IBM WebSphere eXtreme Scale Version 7.1.1 Version 7 Release 1

*Programmierung*

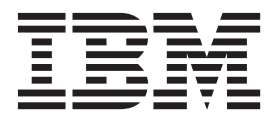

Diese Ausgabe bezieht sich auf Version 7, Release 1, Modifikation 1 von WebSphere eXtreme Scale und alle nachfolgenden Releases und Modifikationen, bis dieser Hinweis in einer Neuausgabe geändert wird.

# **Inhaltsverzeichnis**

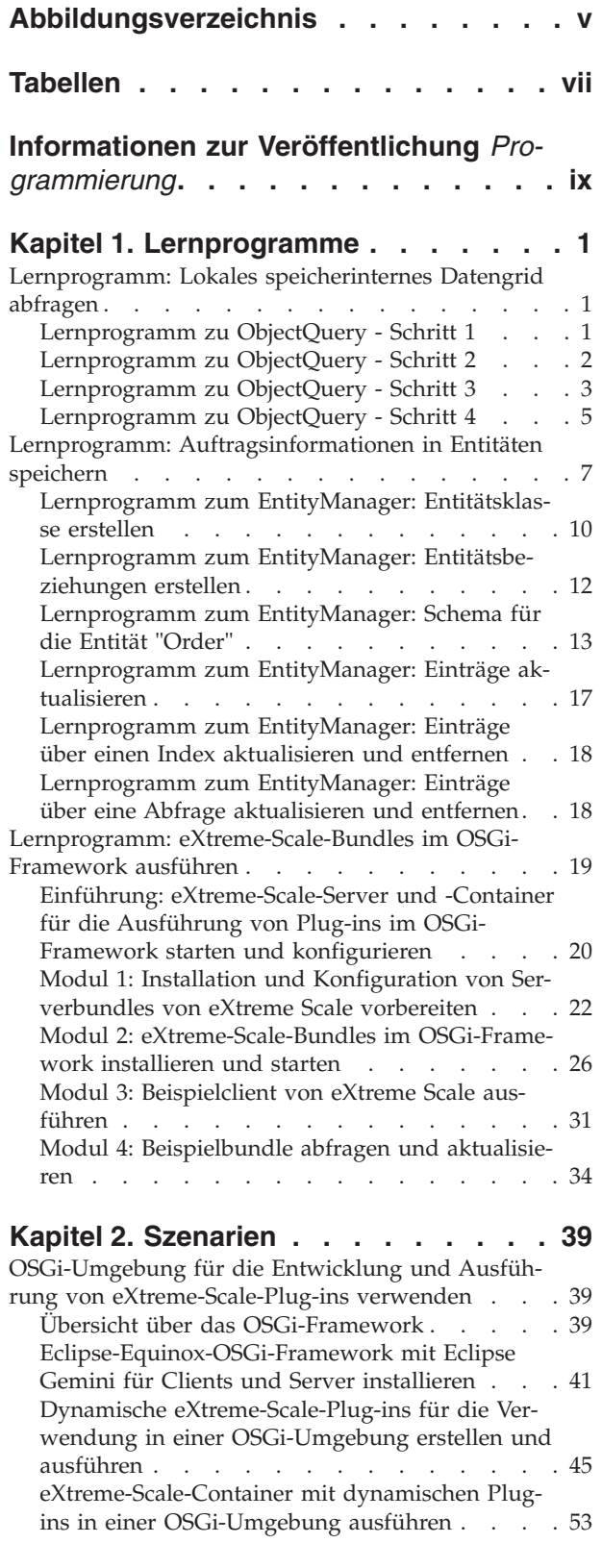

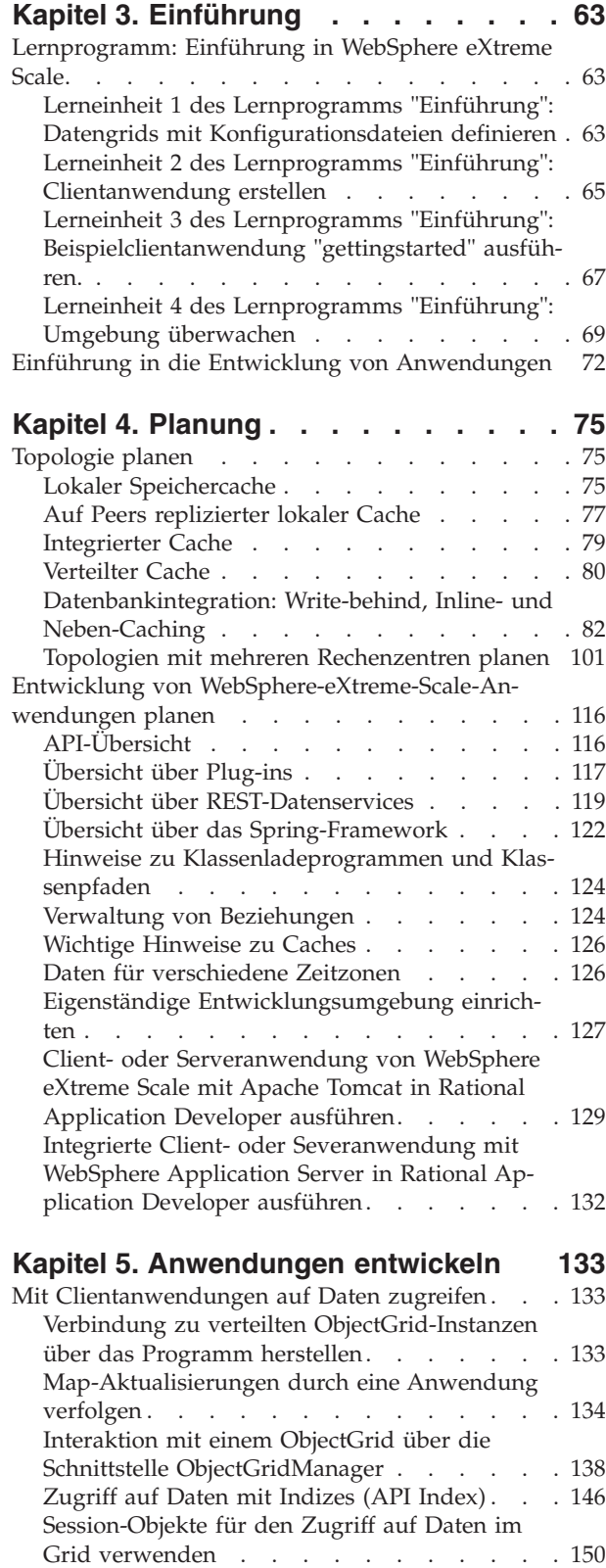

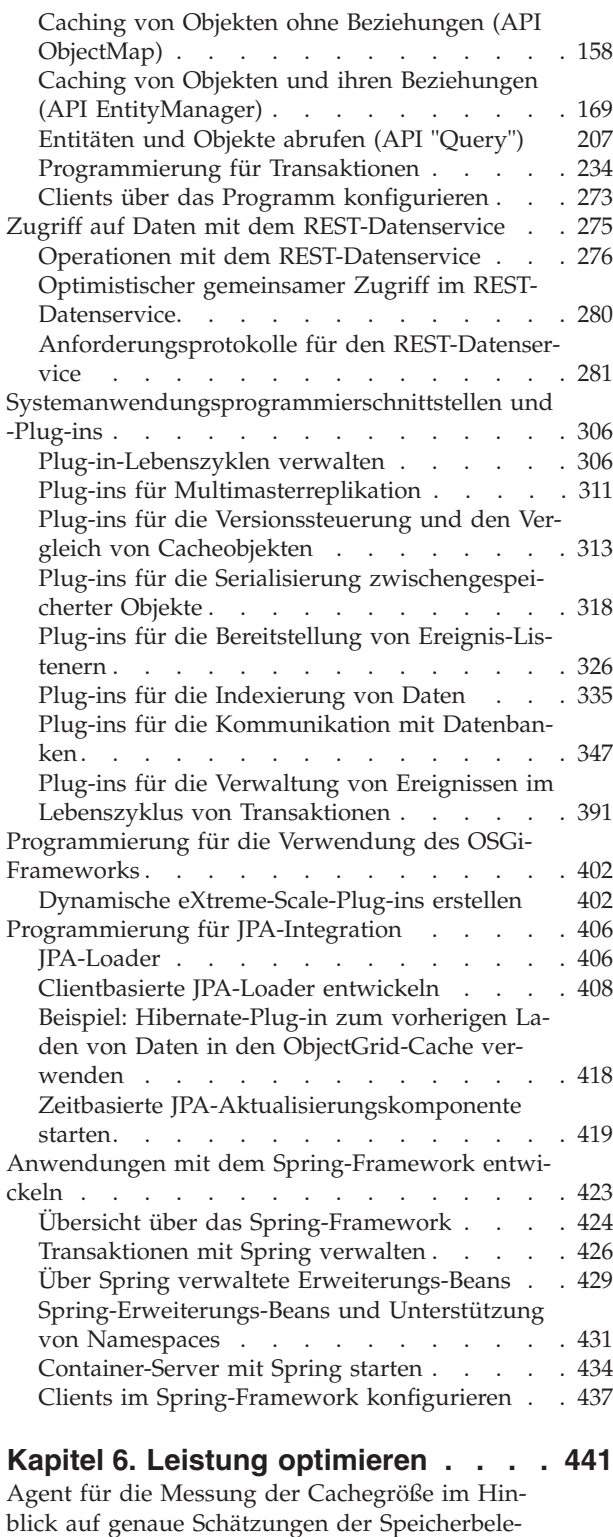

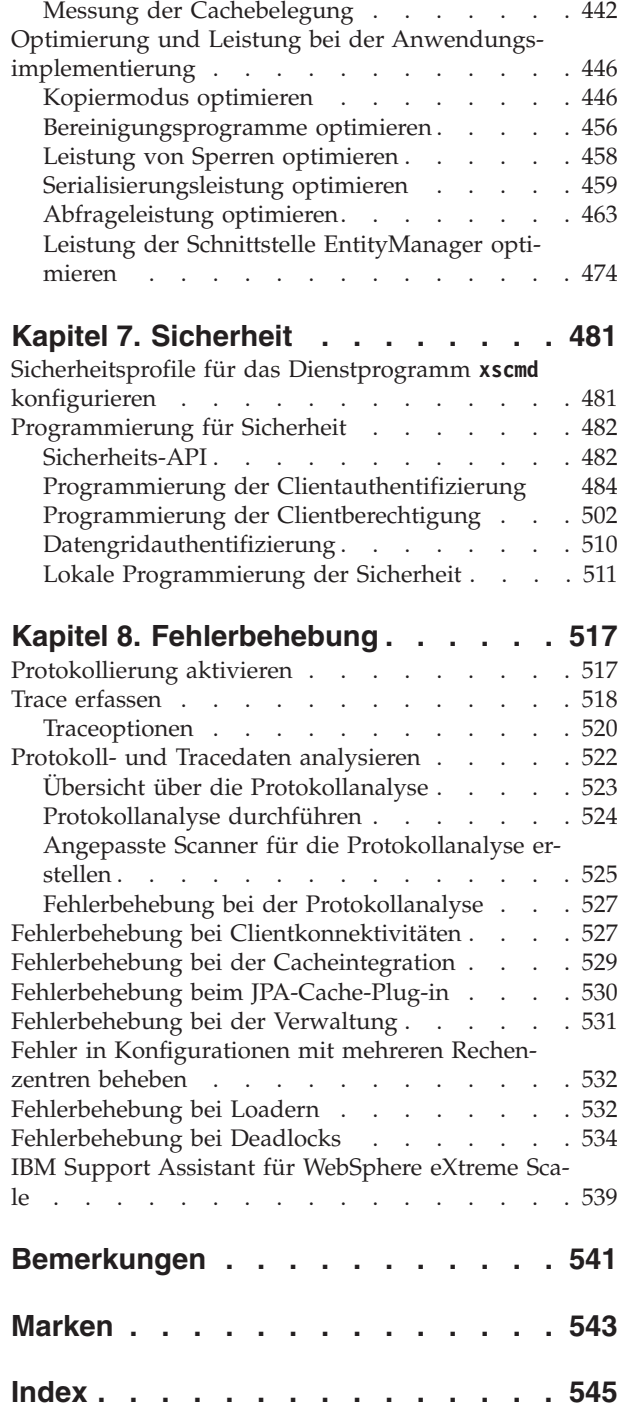

gung optimieren [. . . . . . . . . . . . 441](#page-450-0)

# <span id="page-4-0"></span>**Abbildungsverzeichnis**

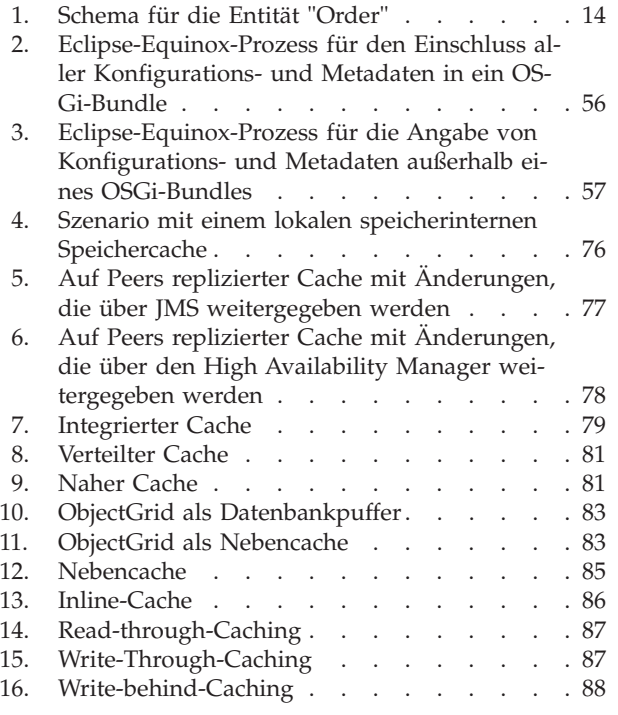

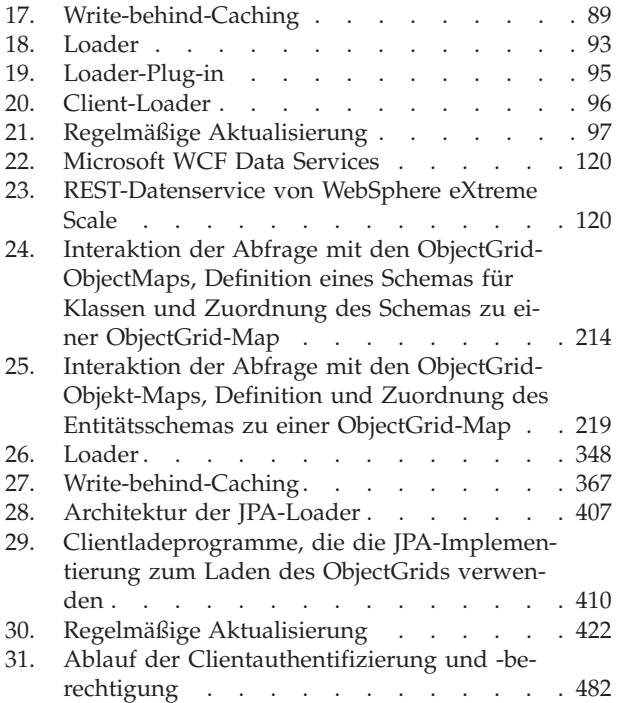

# <span id="page-6-0"></span>**Tabellen**

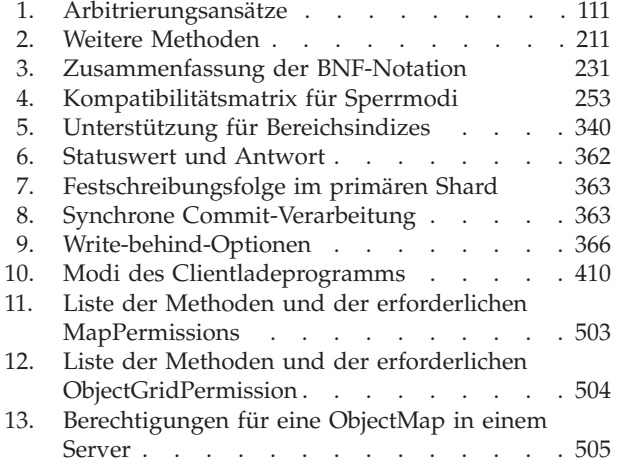

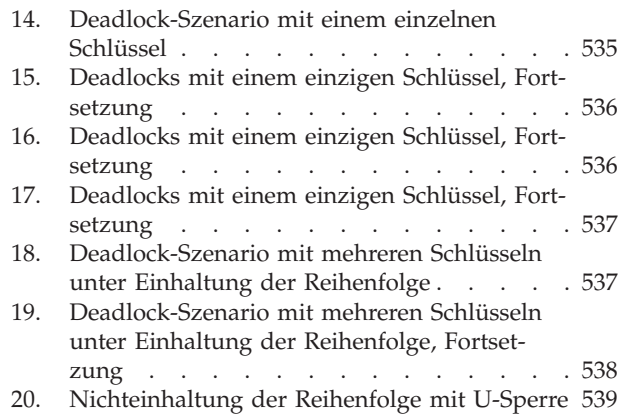

# <span id="page-8-0"></span>**Informationen zur Veröffentlichung** *Programmierung*

Der Dokumentationssatz zu WebSphere eXtreme Scale umfasst drei Handbücher, die die erforderlichen Informationen zur Verwendung des Produkts WebSphere eXtreme Scale, zur Programmierung für das Produkt und zur Verwaltung des Produkts enthalten.

# **Alle Icons, die nur in ditavals referenziert werden und von DWC nicht an Xyvision hochgeladen werden**

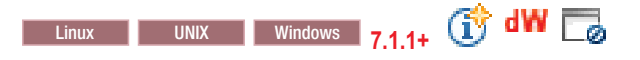

# **Bibliothek von WebSphere eXtreme Scale**

Die Bibliothek von WebSphere eXtreme Scale enthält die folgenden Bücher:

- v Die Veröffentlichung *Produktübersicht* enthält eine Übersicht über die Konzepte von WebSphere eXtreme Scale, einschließlich Anwendungsfallszenarien und Lernprogrammen.
- v Im *Installationshandbuch* wird beschrieben, wie Sie allgemeine Topologien von WebSphere eXtreme Scale installieren.
- v Die Veröffentlichung *Verwaltung* enthält die für Systemadministratoren erforderlichen Informationen, z. B. Planung von Anwendungsimplementierungen, Kapazitätsplanung, Installation und Konfiguration des Produkts, Starten und Stoppen von Servern, Überwachung der Umgebung und Sicherung der Umgebung.
- v Die Veröffentlichung *Programmierung* enthält Informationen für Anwendungsentwickler zur Entwicklung von Anwendungen für WebSphere eXtreme Scale unter Verwendung der bereitgestellten API-Informationen.

Zum Herunterladen der Handbücher rufen Sie die [Bibliotheksseite von WebSphere](http://www-01.ibm.com/software/webservers/appserv/extremescale/library/index.html) [eXtreme Scale](http://www-01.ibm.com/software/webservers/appserv/extremescale/library/index.html) auf.

Sie finden die in dieser Bibliothek enthaltenen Informationen auch im [Information](http://publib.boulder.ibm.com/infocenter/wxsinfo/v7r1m1/index.jsp) [Center von WebSphere eXtreme Scale Version 7.1.1.](http://publib.boulder.ibm.com/infocenter/wxsinfo/v7r1m1/index.jsp)

### **Veröffentlichungen offline verwenden**

Alle Veröffentlichungen in der Bibliothek von WebSphere eXtreme Scale enthalten Links zum Information Center mit dem folgenden Stamm-URL: http:// publib.boulder.ibm.com/infocenter/wxsinfo/v7r1m1. Diese Links führen Sie direkt zu den zugehörigen Informationen. Wenn Sie jedoch offline arbeiten und auf einen dieser Links klicken, können Sie den Titel des Links in den anderen Veröffentlichungen in der Bibliothek suchen. Die API-Dokumentation, das Glossar und die Nachrichtenreferenzen sind in den PDF-Veröffentlichungen nicht verfügbar.

# **Zielgruppe**

Dieses Handbuch ist hauptsächlich für Anwendungsentwickler bestimmt.

# **Aktualisierungen für dieses Handbuch**

Sie erhalten Aktualisierungen zu diesem Handbuch, indem Sie die jeweils aktuelle Version des Handbuchs von der [Bibliotheksseite von WebSphere eXtreme Scale](http://www-01.ibm.com/software/webservers/appserv/extremescale/library/index.html) herunterladen.

## **Hinweise zu Rückmeldungen**

Wenden Sie sich an das Dokumentationsteam. Haben Sie die benötigten Informationen gefunden? Sind die Informationen präzise und vollständig? Senden Sie Ihre Kommentare zu dieser Dokumentation per E-Mail an [wasdoc@us.ibm.com.](mailto:wasdoc@us.ibm.com?subject=WebSphere eXtreme Scale)

# <span id="page-10-0"></span>**Kapitel 1. Lernprogramme**

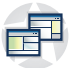

Sie können Lernprogramme verwenden, um sich mit den Einsatzszenarien für das Produkt, einschließlich Entitätsmanager, Abfragen und Sicherheit vertraut zu machen.

# **Lernprogramm: Lokales speicherinternes Datengrid abfragen**

Sie können ein lokales speicherinternes ObjectGrid entwickeln, in dem Bestellinformationen für eine Website gespeichert werden können, und die API ObjectQuery verwenden, um das Datengrid abzufragen.

# **Vorbereitende Schritte**

Stellen Sie sicher, dass die Datei objectgrid.jar im Klassenpfad enthalten ist.

### **Informationen zu diesem Vorgang**

Jeder Schritt im Lernprogramm baut auf dem vorherigen Schritt auf. Führen Sie jeden Schritt aus, um ein einfache Anwendung der Java Platform, Standard Edition Version 5 oder höher zu erstellen, die ein lokales, speicherinternes Datengrid verwendet.

# **Lernprogramm zu ObjectQuery - Schritt 1**

Mit den folgenden Schritten können Sie die Entwicklung eines lokalen, speicherinternen ObjectGrids fortsetzen, in dem Auftragsinformationen für ein Onlineeinzelhandelsunternehmen über die ObjectMap-APIs gespeichert werden. Sie definieren ein Schema für eine Map und führen eine Abfrage der Map aus.

### **Vorgehensweise**

1. Erstellen Sie ein ObjectGrid mit einem Map-Schema.

Erstellen Sie ein ObjectGrid mit einem einzigen Map-Schema für die Map, fügen Sie ein Objekt in den Cache ein, und rufen Sie das Objekt später über eine einfache Abfrage ab.

```
OrderBean.java
```

```
public class OrderBean implements Serializable {
   String orderNumber;
    java.util.Date date;
   String customerName;
   String itemName;
    int quantity;
    double price;
}
```
2. Definieren Sie den Primärschlüssel.

Der vorherige Code zeigt ein OrderBean-Objekt. Dieses Objekt implementiert die Schnittstelle "java.io.Serializable", weil alle Objekt im Cache (standardmäßig) den Typ "Serializable" haben müssen.

Das Attribut "orderNumber" ist der Primärschlüssel des Objekts. Das folgende Beispielprogramm kann im eigenständigen Modus ausgeführt werden. Sie müs<span id="page-11-0"></span>sen dieses Lernprogramm in einem Eclipse-Java-Projekt ausführen, in dem die Datei objectgrid.jar dem Klassenpfad hinzugefügt wurde. **Application.java**

package querytutorial.basic.step1; import java.util.Iterator; import com.ibm.websphere.objectgrid.ObjectGrid; import com.ibm.websphere.objectgrid.ObjectGridManagerFactory; import com.ibm.websphere.objectgrid.ObjectMap; import com.ibm.websphere.objectgrid.Session; import com.ibm.websphere.objectgrid.config.QueryConfig; import com.ibm.websphere.objectgrid.config.QueryMapping; import com.ibm.websphere.objectgrid.query.ObjectQuery; public class Application { static public void main(String [] args) throws Exception { ObjectGrid og = ObjectGridManagerFactory.getObjectGridManager().createObjectGrid(); og.defineMap("Order"); // Schema definieren QueryConfig queryCfg = new QueryConfig(); queryCfg.addQueryMapping(new QueryMapping("Order", OrderBean.class.getName(), "orderNumber", QueryMapping.FIELD\_ACCESS)); og.setQueryConfig(queryCfg); Session s = og.getSession(); ObjectMap orderMap = s.getMap("Order"); s.begin(); OrderBean o = new OrderBean(); o.customerName = "John Smith"; o.date = new java.util.Date(System.currentTimeMillis()); o.itemName = "Widget"; o.orderNumber = "1"; o.price = 99.99; o.quantity = 1; orderMap.put(o.orderNumber, o); s.commit(); s.begin(); ObjectQuery query = s.createObjectQuery("SELECT o FROM Order o WHERE o.itemName='Widget'"); Iterator result = query.getResultIterator(); o = (OrderBean) result.next(); System.out.println("Found order for customer: " + o.customerName); s.commit $()$ ; }

Diese eXtreme-Scale-Anwendung initialisiert zuerst ein lokales ObjectGrid mit einem automatisch generierten Namen. Anschließend erstellt die Anwendung ein BackingMap- und ein QueryConfig-Objekt, das Folgendes definiert: Java-Typ, der der Map zugeordnet wird, Namen des Felds, das der Primärschlüssel für die Map ist, und Zugriff auf die Daten im Objekt. Anschließend wird ein Session-Objekt angefordert, um die ObjectMap-Instanz abzurufen und ein OrderBean-Objekt in einer Transaktion in die Map einzufügen.

Nach dem Festschreiben der Daten im Cache können Sie das ObjectQuery-Objekt verwenden, um das OrderBean-Objekt über eines der persistenten Felder in Klasse zu suchen. Persistente Felder sind Felder, die den Modifikator "transient" nicht haben. Da Sie keine Indizes für die BackingMap definiert haben, muss das ObjectQuery-Objekt jedes Objekt in der Map durch Java-Reflexion scannen.

### **Nächste Schritte**

Im Abschnitt "Lernprogramm zu ObjectQuery - Schritt 2″ wird demonstriert, wie die Abfrage mit einem Index optimiert werden kann.

# **Lernprogramm zu ObjectQuery - Schritt 2**

Mit den folgenden Schritten erstellen Sie ein ObjectGrid mit einer einzigen Map und einem Index sowie ein Schema für die Map. Anschließend fügen Sie ein Objekt in den Cache ein und rufen dieses später über eine einfache Abfrage ab.

# <span id="page-12-0"></span>**Vorbereitende Schritte**

Stellen Sie sicher, dass Sie die Anweisungen im Abschnitt ["Lernprogramm zu Ob](#page-10-0)[jectQuery - Schritt 1" auf Seite 1](#page-10-0) ausgeführt haben, bevor Sie mit diesem Schritt des Lernprogramms fortfahren.

# **Vorgehensweise**

### **Schema und Index Application.java**

```
// Index erstellen
   HashIndex idx= new HashIndex();
    idx.setName("theItemName");
    idx.setAttributeName("itemName");
    idx.setRangeIndex(true);
    idx.setFieldAccessAttribute(true);
    orderBMap.addMapIndexPlugin(idx);
}
```
Der Index muss eine Instanz von "com.ibm.websphere.objectgrid.plugins.index- .HashIndex" mit den folgenden Einstellungen sein:

- Der Wert für das Attribut "name" kann frei gewählt werden, muss aber für eine bestimmte BackingMap eindeutig sein.
- Das Attribut "AttributeName" gibt den Namen des Felds bzw. der Bean-Eigenschaft an, das bzw. die von der Indexierungssteuerkomponente verwendet wird, um die Klasse selbst zu überwachen. In diesem Fall ist es der Name des Felds, für das Sie einen Index erstellen.
- v Das Attribut "RangeIndex" muss immer "true" sein.
- v Der Wert des Attributs "FieldAccessAttribute" muss mit dem Wert übereinstimmen, der im QueryMapping-Objekt bei der Erstellung des Abfrageschemas festgelegt wurde. In diesem Fall erfolgt der Zugriff auf das Java-Objekt direkt über die Felder.

Wenn eine Abfrage ausgeführt wird, die die Ergebnisse nach dem Feld "itemName" filtert, verwendet die Abfragesteuerkomponente automatisch den definierten Index. Durch die Verwendung des Index kann die Abfrage schneller ausgeführt werden, und das Durchsuchen der Map ist nicht erforderlich. Im nächsten Schritt wird demonstriert, wie eine Abfrage mit einem Index optimiert werden kann. [Nächster Schritt](#page-12-1)

# **Lernprogramm zu ObjectQuery - Schritt 3**

<span id="page-12-1"></span>Mit dem folgenden Schritt erstellen Sie ein ObjectGrid mit zwei Maps und ein Schema für die Maps mit einer Beziehung, fügen Objekte in den Cache ein und rufen diese später über eine einfache Abfrage ab.

# **Vorbereitende Schritte**

Stellen Sie sicher, dass Sie die Anweisungen im Abschnitt ["Lernprogramm zu Ob](#page-11-0)[jectQuery - Schritt 2" auf Seite 2](#page-11-0) ausgeführt haben, bevor Sie mit diesem Schritt fortfahren.

### **Informationen zu diesem Vorgang**

In diesem Beispiel werden zwei Maps verwendet, denen jeweils ein einzelner Java-Typ zugeordnet ist. Die Map "Order" enthält OrderBean-Objekte, und die Map "Customer" enthält CustomerBean-Objekte.

### **Vorgehensweise**

Definieren Sie Maps mit einer Beziehung. **OrderBean.java**

```
public class OrderBean implements Serializable {
   String orderNumber;
   java.util.Date date;
   String customerId;
   String itemName;
   int quantity;
   double price;
}
```
Die OrderBean enthält keinen customerName mehr. Stattdessen enthält sie die customerId, die der Primärschlüssel für das CustomerBean-Objekt und die Map "Customer" ist.

### **CustomerBean.java**

```
public class CustomerBean implements Serializable{
    private static final long serialVersionUID = 1L;
    String id;
    String firstName;
    String surname;
   String address;
   String phoneNumber;
}
```
Im Folgenden sehen Sie die Beziehung zwischen den beiden Typen bzw. Maps: **Application.java**

```
public class Application
     static public void main(String [] args)
          throws Exception
     {
          ObjectGrid og = ObjectGridManagerFactory.getObjectGridManager().createObjectGrid();
          og.defineMap("Order");
          og.defineMap("Customer");
          // Schema definieren
          QueryConfig queryCfg = new QueryConfig();
          queryCfg.addQueryMapping(new QueryMapping(
"Order", OrderBean.class.getName(), "orderNumber", QueryMapping.FIELD_ACCESS));
          queryCfg.addQueryMapping(new QueryMapping(<br>"Customer", CustomerBean.class.getName(), "id", QueryMapping.FIELD_ACCESS));<br>queryCfg.addQueryRelationship(new QueryRelationship(
                OrderBean.class.getName(), CustomerBean.class.getName(), "customerId", null));
          og.setQueryConfig(queryCfg);
          Session s = og.getSession();
ObjectMap orderMap = s.getMap("Order");
          ObjectMap custMap = s.getMap("Customer");
          s.begin();
          CustomerBean cust = new CustomerBean():
          cust.address = "Main Street";
          cust.firstName = "John";
cust.surname = "Smith";
cust.id = "C001";
cust.phoneNumber = "5555551212";
          custMap.insert(cust.id, cust);
```
{

```
OrderBean o = new OrderBean();
o.customerId = cust.id;
o.date = new java.util.Date();
o.itemName = "Widget";
o.orderNumber = "1";
o.price = 99.99;
o.quantity = 1;
orderMap.insert(o.orderNumber, o);
s.commit();
s.begin();
ObjectQuery query = s.createObjectQuery(
"SELECT c FROM Order o JOIN o.customerId as c WHERE o.itemName='Widget'");
Iterator result = query.getResultIterator();
cust = (CustomerBean) result.next();
System.out.println("Found order for customer: " + cust.firstName+""+ cust.surname);
s.commit();
```
Im Folgenden sehen Sie die funktional entsprechende XML im ObjectGrid-Implementierungsdeskriptor:

```
<?xml version="1.0" encoding="UTF-8"?>
<objectGridConfig xmlns:xsi="http://www.w3.org/2001/XMLSchema-instance"
xsi:schemaLocation="http://ibm.com/ws/objectgrid/config ../objectGrid.xsd"
xmlns="http://ibm.com/ws/objectgrid/config">
  <objectGrids>
   <objectGrid name="CompanyGrid">
     <backingMap name="Order"/>
     <backingMap name="Customer"/>
     <querySchema>
         <mapSchemas>
           <mapSchema
            mapName="Order"
            valueClass="com.mycompany.OrderBean"
            primaryKeyField="orderNumber"
            accessType="FIELD"/>
           <mapSchema
            mapName="Customer"
            valueClass="com.mycompany.CustomerBean"
            primaryKeyField="id"
            accessType="FIELD"/>
         </mapSchemas>
         <relationships>
           <relationship
            source="com.mycompany.OrderBean"
             target="com.mycompany.CustomerBean"
            relationField="customerId"/>
         </relationships>
     </querySchema>
    </objectGrid>
  </objectGrids>
</objectGridConfig>
```
# **Nächste Schritte**

}

Im Abschnitt "Lernprogramm zu ObjectQuery - Schritt 4″ wird der aktuelle Schritt erweitert, indem Objekt mit Feld- und Eigenschaftszugriff und weitere Beziehungen hinzugefügt werden.

# **Lernprogramm zu ObjectQuery - Schritt 4**

Im folgenden Schritt wird demonstriert, wie Sie ein ObjectGrid mit vier Maps und ein Schema für diese Maps mit mehreren unidirektionalen und bidirektionalen Beziehungen erstellen. Anschließend fügen Sie Objekte in den Cache ein und rufen sie später über mehrere Abfragen ab.

## **Vorbereitende Schritte**

Stellen Sie sicher, dass Sie die Anweisungen im Abschnitt ["Lernprogramm zu Ob](#page-12-0)[jectQuery - Schritt 3" auf Seite 3](#page-12-0) ausgeführt haben, bevor Sie mit diesem Schritt fortfahren.

### **Vorgehensweise**

### **Mehrere Map-Beziehungen OrderBean.java**

```
public class OrderBean implements Serializable {
   String orderNumber;
    java.util.Date date;
   String customerId;
   String itemName;
   int quantity;
    double price;
}
```
Wie im vorherigen Schritt enthält OrderBean keinen customerName mehr. Stattdessen enthält sie die customerId, die der Primärschlüssel für das CustomerBean-Objekt und die Map "Customer" ist.

#### **CustomerBean.java**

```
public class CustomerBean implements Serializable{
   private static final long serialVersionUID = 1L;
    String id;
   String firstName;
   String surname;
    String address;
    String phoneNumber;
}
```
Nachdem die angegebenen Klassen erstellt wurden, können Sie die folgende Anwendung ausführen:

#### **Application.java**

{

```
public class Application
    static public void main(String [] args)
         throws Exception
     {
          ObjectGrid og = ObjectGridManagerFactory.getObjectGridManager().createObjectGrid();
og.defineMap("Order");
         og.defineMap("Customer");
          // Schema definieren
          QueryConfig queryCfg = new QueryConfig();
          queryCfg.addQueryMapping(new QueryMapping(
          "Order", OrderBean.class.getName(), "orderNumber", QueryMapping.FIELD_ACCESS));<br>queryCfg.addQueryMapping(new QueryMaping(<br>"Customer", CustomerBean.class.getName(), "id", QueryMapping.FIELD ACCESS));
          queryCfg.addQueryRelationship(new QueryRelationship(
                OrderBean.class.getName(), CustomerBean.class.getName(), "customerId", null));
         og.setQueryConfig(queryCfg);
          Session s = og.getSession();
          ObjectMap orderMap = s.getMap("Order");
ObjectMap custMap = s.getMap("Customer");
          s.begin();
          CustomerBean cust = new CustomerBean();
          cust.address = "Main Street";
          cust.firstName = "John";
          cust.surname = "Smith";
          cust.id = "C001";
cust.phoneNumber = "5555551212";
         custMap.insert(cust.id, cust);
```

```
OrderBean o = new OrderBean();
o.customerId = cust.id;
o.date = new java.util.Date();
o.itemName = "Widget";
o.orderNumber = "1";
o.price = 99.99;
o.quantity = 1;
orderMap.insert(o.orderNumber, o);
s.commit();
s.begin();
ObjectQuery query = s.createObjectQuery(
"SELECT c FROM Order o JOIN o.customerId as c WHERE o.itemName='Widget'");
Iterator result = query.getResultIterator();
cust = (CustomerBean) result.next();
System.out.println("Found order for customer: " + cust.firstName + " " + cust.surname);
s.commit();
```
Die folgende XML-Konfiguration (im ObjectGrid-Implementierungsdeskriptor) entspricht funktional dem zuvor beschriebenen programmgesteuerten Ansatz.

```
<?xml version="1.0" encoding="UTF-8"?>
<objectGridConfig xmlns:xsi="http://www.w3.org/2001/XMLSchema-instance"
xsi:schemaLocation="http://ibm.com/ws/objectgrid/config ../objectGrid.xsd"
xmlns="http://ibm.com/ws/objectgrid/config">
  <objectGrids>
     <objectGrid name="og1">
     <backingMap name="Order"/>
     <backingMap name="Customer"/>
      <querySchema>
         <mapSchemas>
           <mapSchema
            mapName="Order"
             valueClass="com.mycompany.OrderBean"
             primaryKeyField="orderNumber"
            accessType="FIELD"/>
           <mapSchema
            mapName="Customer"
            valueClass="com.mycompany.CustomerBean"
            primaryKeyField="id"
            accessType="FIELD"/>
         </mapSchemas>
         <relationships>
           <relationship
             source="com.mycompany.OrderBean"
             target="com.mycompany.CustomerBean"
             relationField="customerId"/>
         </relationships>
     </querySchema>
    </objectGrid>
  </objectGrids>
</objectGridConfig>
```
# **Lernprogramm: Auftragsinformationen in Entitäten speichern**

Das Lernprogramm zum EntityManager zeigt Ihnen, wie Sie WebSphere eXtreme Scale verwenden, um Auftragsinformationen auf einer Website zu speichern. Sie können eine einfache Java-SE-5-Anwendung erstellen, die eine speicherinterne lokale eXtreme-Scale-Implementierung verwendet. Die Entitäten verwenden Annotationen und allgemeine Features von Java SE 5.

### **Vorbereitende Schritte**

}

Stellen Sie sicher, dass die folgenden Voraussetzungen erfüllt sind, bevor Sie mit diesem Lernprogramm beginnen:

• Sie müssen Java SE 5 haben.

v Die Datei objectgrid.jar muss in Ihrem Klassenpfad enthalten sein.

### **Zugehörige Konzepte**:

["Caching von Objekten ohne Beziehungen \(API ObjectMap\)" auf Seite 158](#page-167-0) ObjectMaps gleichen Java-Maps, in denen Daten in Form von Schlüssel/Wert-Paaren gespeichert werden können. ObjectMaps sind eine einfache und intuitive Methode, mit der die Anwendung Daten speichern kann. Eine ObjectMap eignet sich ideal für die Zwischenspeicherung von Objekten ohne Beziehungen. Wenn Objektbeziehungen vorliegen, müssen Sie die API "EntityManager" verwenden.

["Leistung der Schnittstelle EntityManager optimieren" auf Seite 474](#page-483-0) Die Schnittstelle EntityManager schottet Anwendungen vom Status im Datenspeicher des Server-Grids ab.

["Caching von Objekten und ihren Beziehungen \(API EntityManager\)" auf Seite 169](#page-178-0) Die meisten Cacheprodukte verwenden Map-basierte APIs, um Daten in Form von Schlüssel/Wert-Paaren zu speichern. Dieser Ansatz wird unter anderem von der API ObjectMap und vom dynamischen Cache in WebSphere Application Server verwendet. Map-basierte APIs weisen jedoch Einschränkungen auf. Die API Entity-Manager vereinfacht die Interaktion mit dem Datengrid durch die Bereitstellung einer einfachen Methode für die Deklaration eines und die Interaktion mit einem komplexen Graphen zusammengehöriger Objekte.

#### ["EntityManager in einer verteilten Umgebung" auf Seite 181](#page-190-0)

Sie können die API EntityManager mit einem lokalen ObjectGrid oder in einer verteilten eXtreme-Scale-Umgebung verwenden. Der Hauptunterschied besteht darin, wie Sie die Verbindung zu dieser fernen Umgebung herstellen. Nach dem Aufbau einer Verbindung besteht kein Unterschied mehr zwischen der Verwendung eines Session-Objekts und der Verwendung der API "EntityManager".

### ["Interaktion mit EntityManager" auf Seite 186](#page-195-0)

Anwendungen rufen gewöhnlich zuerst eine ObjectGrid-Referenz und anschließend über diese Referenz ein Session-Objekt für jeden Thread ab. Session-Objekte können nicht von mehreren Threads gemeinsam genutzt werden. Es ist eine zusätzliche Methode im Session-Objekt verfügbar, die Methode "getEntityManager". Diese Methode gibt eine Referenz auf einen EntityManager für diesen Thread zurück. Die Schnittstelle "EntityManager" kann die Schnittstellen "Session" und "ObjectMap" für alle Anwendungen ersetzen. Sie können diese EntityManager-APIs verwenden, wenn der Client Zugriff auf die definierten Entitätsklassen hat.

["Unterstützung von EntityManager-Abrufplänen" auf Seite 196](#page-205-0) Ein Abrufplan (Objekt "FetchPlan") ist die Strategie, die der Entitätsmanager für den Abruf zugeordneter Objekte verwendet, wenn die Anwendung auf Beziehungen zugreifen muss.

["Abfragewarteschlangen für Entitäten" auf Seite 201](#page-210-0)

Abfragewarteschlangen ermöglichen Anwendungen, eine durch Abfrage im serverseitigen oder lokalen eXtreme Scale über eine Entität qualifizierte Warteschlange zu erstellen. Entitäten aus dem Abfrageergebnis werden in dieser Warteschlange gespeichert. Derzeit werden Abfragewarteschlangen nur in Maps unterstützt, die die pessimistische Sperrstrategie verwenden.

### **Zugehörige Verweise**:

["Instrumentierungsagent für die Entitätsleistung" auf Seite 476](#page-485-0) Die Leistung von Entitäten mit Feldzugriff kann durch Aktivierung des Instrumentierungsagenten von WebSphere eXtreme Scale verbessert werden, wenn Java Development Kit (JDK) Version 1.5 oder höher verwendet wird.

#### ["Entitätsschema definieren" auf Seite 172](#page-181-0)

Ein ObjectGrid kann eine beliebige Anzahl logischer Entitätsschemas haben. Entitäten werden über annotierte Java-Klassen, XML oder eine Kombination von XML und Java-Klassen definiert. Definierte Entitäten werden anschließend bei einem Server von eXtreme Scale registriert und an BackingMaps, Indizes und andere

<span id="page-19-0"></span>Plug-ins gebunden.

["Entitäts-Listener und Callback-Methoden" auf Seite 189](#page-198-0)

Anwendungen können benachrichtigt werden, wenn Entitätstransaktionen ihren Status wechseln. Es sind zwei Callback-Mechanismen für Statusänderungsereignisse vorhanden: Callback-Methoden für den Lebenszyklus, die in einer Entitätsklasse definiert und aufgerufen werden, wenn sich der Entitätsstatus ändert, und Entitäts-Listener, die allgemeiner sind, weil der Entitäts-Listener bei mehreren Entitäten registriert werden kann.

["Beispiele für Entität-Listener" auf Seite 193](#page-202-0) Sie können Entitäts-Listener nach Ihren Anforderungen schreiben. Es folgen mehrere Beispielscripts.

["Schnittstelle "EntityTransaction"" auf Seite 206](#page-215-0)

Sie können die Schnittstelle "EntityTransaction" verwenden, um Transaktionen abzugrenzen.

### **Zugehörige Informationen**:

["Lerneinheit 2 des Lernprogramms "Einführung": Clientanwendung erstellen" auf](#page-74-0) [Seite 65](#page-74-0)

Wenn Sie Daten in Ihrem Datengrid einfügen, löschen, aktualisieren und abrufen möchten, müssen Sie eine Clientanwendung schreiben. Das Einführungsbeispiel (gettingstarted) enthält eine Clientanwendung, die Sie verwenden können, um sich mit der Erstellung einer eigenen Clientanwendung vertraut zu machen.

# **Lernprogramm zum EntityManager: Entitätsklasse erstellen**

Erstellen Sie ein lokales ObjectGrid mit einer einzigen Entität, indem Sie eine Entitätsklasse erstellen, den Entitätstyp registrieren und eine Entitätsinstanz im Cache speichern.

### **Vorgehensweise**

1. Erstellen Sie das Order-Objekt. Zum Identifizieren des Objekts als ObjectGrid-Entität fügen Sie die Annotation "@Entity" hinzu. Wenn Sie diese Annotation hinzufügen, werden alle serialisierbaren Attribute im Objekt automatisch persistent in eXtreme Scale definiert, sofern Sie keine Annotationen für die Attributen verwenden, um die Attribute zu überschreiben. Das Attribut **orderNumber** wird mit @Id annotiert, um anzuzeigen, dass es sich bei diesem Attribut um den Primärschlüssel handelt. Es folgt ein Beispiel für ein Order-Objekt:

### **Order.java**

```
@Entity
public class Order
{
    @Id String orderNumber;
   Date date;
    String customerName;
    String itemName;
    int quantity;
    double price;
}
```
2. Führen Sie die eXtreme-Scale-Anwendung "Hello World" aus, um die Entitätsoperationen zu demonstrieren. Das folgende Beispielprogramm kann im eigenständigen Modus ausgeführt werden, um die Entitätsoperationen zu demonstrieren. Verwenden Sie dieses Programm in einem Eclipse-Java-Projekt, im dem die Datei objectgrid.jar dem Klassenpfad hinzugefügt wurde. Es folgt ein Beispiel für eine einfache Anwendung "Hello world", die eXtreme Scale verwendet:

#### **Application.java**

{

}

package emtutorial.basic.step1; import com.ibm.websphere.objectgrid.ObjectGrid:

```
import com.ibm.websphere.objectgrid.ObjectGridManagerFactory;
import com.ibm.websphere.objectgrid.Session;
import com.ibm.websphere.objectgrid.em.EntityManager;
public class Application
    static public void main(String [] args)
         throws Exception
    {
        ObjectGrid og =
     ObjectGridManagerFactory.getObjectGridManager().createObjectGrid();
og.registerEntities(new Class[] {Order.class});
          Session s = og.getSession();
EntityManager em = s.getEntityManager();
         em.getTransaction().begin();
         Order o = new Order();
         o.customerName = "John Smith";
          o.date = new java.util.Date(System.currentTimeMillis());
o.itemName = "Widget";
o.orderNumber = "1";
         o.price = 99.99;
         o.quantity = 1;
         em.persist(o);
         em.getTransaction().commit();
          em.getTransaction().begin();
o = (Order)em.find(Order.class, "1");
         System.out.println("Found order for customer: " + o.customerName);
         em.getTransaction().commit(); }
```
Diese Beispielanwendung führt die folgenden Operationen aus:

- a. Sie initialisiert eine lokale eXtreme-Scale-Implementierung mit einem automatisch generierten Namen.
- b. Sie registriert die Entitätsklassen über die API "registerEntities" bei der Anwendung, obwohl die Verwendung der API "registerEntities" nicht immer erforderlich ist.
- c. Sie ruft ein Session-Objekt und eine Referenz auf den EntityManager für das Session-Objekt ab.
- d. Sie ordnet jedes eXtreme-Scale-Session-Objekt einem einzigen EntityManager und einer EntityTransaction zu. Jetzt wird der EntityManager verwendet.
- e. Die Methode "registerEntities" erstellt ein BackingMap-Objekt mit dem Namen "Order" und ordnet die Metadaten für das Order-Objekt dem Backing-Map-Objekt zu. Zu diesen Metadaten gehören der Schlüssel und Attribute ohne Schlüsselfunktion sowie die Attributtypen und -namen.
- f. Es wird eine Transaktion gestartet und eine Order-Instanz erstellt. Die Transaktion wird mit einigen Werten gefüllt. Anschließend wird die Transaktion mit der Methode EntityManager.persist persistent gespeichert, was die Entität als Entität identifiziert, die auf den Einschluss in die zugeordnete ObjectGrid-Map wartet.
- g. Anschließend wird die Transaktion festgeschrieben, und die Entität wird in die ObjectMap-Instanz eingeschlossen.
- h. Es wird eine weitere Transaktion erstellt, und das Order-Objekt wird unter Verwendung von Schlüssel 1 abgerufen. Die Datentypänderung in der Methode EntityManager.find ist erforderlich. Die Funktionalität von Java SE 5 wird nicht verwendet, um sicherzustellen, dass die Datei objectgrid.jar in einer Java Virtual Machine der Java SE Version 5 und höher funktioniert.

# <span id="page-21-0"></span>**Lernprogramm zum EntityManager: Entitätsbeziehungen erstellen**

Erstellen Sie eine einfache Beziehung zwischen Entitäten, indem Sie zwei Entitätsklassen mit einer Beziehung erstellen, die Entitäten beim ObjectGrid registrieren und die Entitätsinstanzen im Cache speichern.

### **Vorgehensweise**

1. Erstellen Sie die Entität customer, die zum Speichern von Kundendetails, unabhängig vom Order-Objekt, verwendet wird. Es folgt ein Beispiel für die Entität customer:

```
Customer.java
@Entity
public class Customer
{
    @Id String id;
   String firstName;
   String surname;
    String address;
    String phoneNumber;
}
```
Diese Klasse enthält Informationen zum Kunden, wie z. B. den Namen, die Adresse und die Telefonnummer.

2. Erstellen Sie das Order-Objekt, das dem Order-Objekt im Abschnitt ["Lernpro](#page-19-0)[gramm zum EntityManager: Entitätsklasse erstellen" auf Seite 10](#page-19-0) gleicht. Es folgt ein Beispiel für das Order-Objekt:

#### **Order.java**

```
@Entity
public class Order
{
    @Id String orderNumber;
   Date date;
    @ManyToOne(cascade=CascadeType.PERSIST) Customer customer;
   String itemName;
   int quantity;
    double price;
}
```
In diesem Beispiel ersetzt eine Referenz auf ein Customer-Objekt das Attribut "customerName". Die Referenz hat eine Annotation, die eine Viele-zu-eins-Beziehung anzeigt. Eine Viele-zu-eins-Beziehung zeigt an, dass jeder Auftrag genau einen Kunden hat, aber mehrere Aufträge auf denselben Kunden verweisen können. Der Annotationsmodifikator "cascade" zeigt an, dass bei der persistenten Definition des Order-Objekts durch den EntityManager auch das Customer-Objekt als persistent definiert werden muss. Wenn Sie die Option "cascade persist" (die Standardoption) nicht setzen, müssen Sie das Customer-Objekt mit dem Order-Objekt manuell als persistent definieren.

3. Definieren Sie mit den Entitäten die Maps für die ObjectGrid-Instanz. Jede Map wird für eine bestimmte Entität definiert, und eine Entität erhält den Namen "Order" und die andere den Namen "Customer". Die folgende Beispielanwendung veranschaulicht, wie ein Kundenauftrag gespeichert und abgerufen wird: **Application.java**

```
public class Application
{
    static public void main(String [] args)
        throws Exception
    {
        ObjectGrid og =
```

```
ObjectGridManagerFactory.getObjectGridManager().createObjectGrid();
   og.registerEntities(new Class[] {Order.class});
   Session s = og.getSession();
   EntityManager em = s.getEntityManager();
   em.getTransaction().begin();
   Customer cust = new Customer();
   cust.address = "Main Street";
   cust.firstName = "John";
   cust.surname = "Smith";
   cust.id = "C001";
   cust.phoneNumber = "5555551212";
  Order o = new Order();
  o customer = cust\cdoto.date = new java.util.Date();
   o.itemName = "Widget";
   o.orderNumber = "1";
  o.price = 99.99;
  o.quantity = 1;
   em.persist(o);
   em.getTransaction().commit();
   em.getTransaction().begin();
   o = (Order)em.find(Order.class, "1");
   System.out.println("Found order for customer: "
+ o.customer.firstName+""+ o.customer.surname);
   em.getTransaction().commit(); }
```
}

Diese Anwendung gleicht der Beispielanwendung im vorherigen Schritt. Im vorherigen Beispiel wird nur eine einzige Klasse "Order" registriert. WebSphere eXtreme Scale erkennt und schließt die Referenz auf die Entität "Customer" automatisch ein. Es wird eine Customer-Instanz für John Smith erstellt und vom neuen Order-Objekt referenziert. Daraufhin wird der neue Kunde automatisch als persistent definiert, weil die Beziehung zwischen zwei Aufträgen den Modifikator "cascade" enthält, der erfordert, dass jedes Objekt als persistent definiert wird. Wenn das Order-Objekt gefunden wird, sucht der EntityManager automatisch das zugehörige Customer-Objekt und fügt eine Referenz auf das Objekt ein.

# **Lernprogramm zum EntityManager: Schema für die Entität "Order"**

Erstellen Sie vier Entitätsklassen mit unidirektionalen und bidirektionalen Beziehungen, sortierten Listen und Fremdschlüsselbeziehungen. Die EntityManager-APIs werden verwendet, um die Entitäten zu suchen und persistent zu speichern. Aufbauend auf den Entitäten"Order" und "Customer", die in den verschiedenen Teilen des Lernprogramms verwendet werden, werden in diesem Schritt des Lernprogramms zwei weitere Entitäten hinzugefügt: Item und OrderLine.

# **Informationen zu diesem Vorgang**

<span id="page-23-0"></span>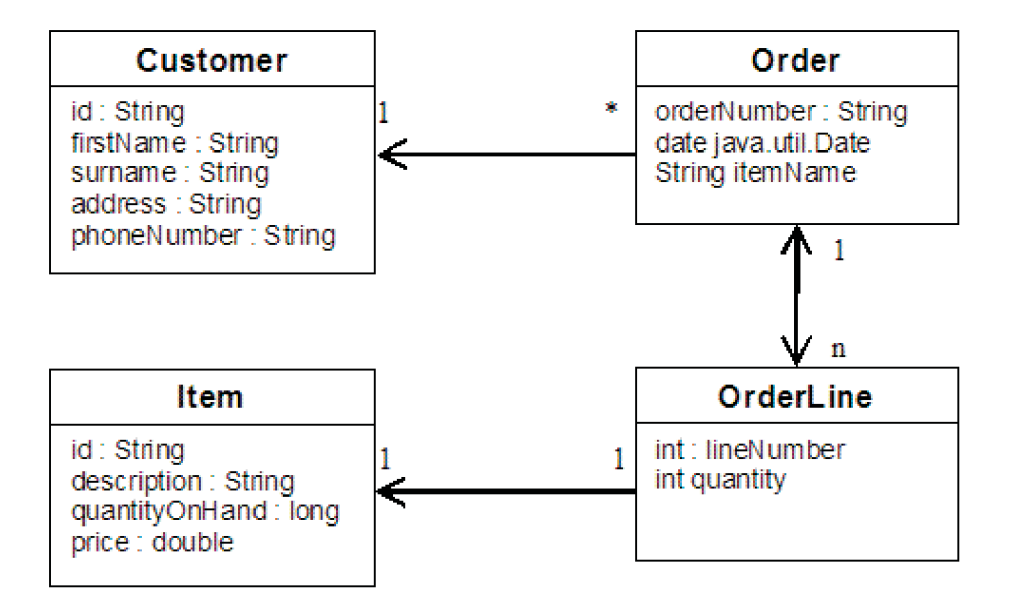

*Abbildung 1. Schema für die Entität "Order".* Eine Entität "Order" (Auftrag) hat eine Referenz auf einen Kunden (Customer) und keiner oder mehreren Auftragspositionen (OrderLine). Jede Entität "OrderLine" hat eine Referenz auf einen einzelnen Artikel (Item) und enthält die bestellte Menge.

### **Vorgehensweise**

1. Erstellen Sie die Entität "Customer", ähnlich wie in den vorherigen Beispielen.

```
Customer.java
@Entity
public class Customer
{
    @Id String id;
    String firstName;
    String surname;
    String address;
    String phoneNumber;
}
```
2. Erstellen Sie die Entität "Item", die Informationen zu einem Produkt enthält, das im Lagerbestand enthalten ist, z. B. Produktbeschreibung, Menge oder Preis.

```
Item.java
@Entity
public class Item
{
    @Id String id;
    String description;
    long quantityOnHand;
    double price;
}
```
3. Erstellen Sie die Entität "OrderLine". Jeder Auftrag hat keine oder mehrere Auftragspositionen, die die Menge jedes Artikels im Auftrag angeben. Der Schlüssel für die Auftragspositionen ist ein Verbundschlüssel, der sich aus dem Auftrag zusammensetzt, der Eigner der Auftragsposition ist, und eine ganze Zahl, die der Auftragsposition eine Nummer zuweist. Fügen Sie den Modifikator "cascade persist" jeder Beziehung in Ihren Entitäten hinzu.

```
OrderLine.java
@Entity
public class OrderLine
{
    @Id @ManyToOne(cascade=CascadeType.PERSIST) Order order;
    @Id int lineNumber;
    @OneToOne(cascade=CascadeType.PERSIST) Item item;
    int quantity;
    double price;
}
```
4. Erstellen Sie das endgültige Auftragsobjekt (Order), das eine Referenz auf den Kunden (Customer) für den Auftrag und eine Sammlung von Auftragspositionsobjekten (OrderLine) enthält.

```
Order.java
@Entity
public class Order
{
    @Id String orderNumber;
   java.util.Date date;
    @ManyToOne(cascade=CascadeType.PERSIST) Customer customer;
    @OneToMany(cascade=CascadeType.ALL, mappedBy="order")
    @OrderBy("lineNumber") List<OrderLine> lines; }
```
Der Modifikator "cascade ALL" wird als Modifikator für Positionen verwendet. Dieser Modifikator signalisiert dem EntityManager, sowohl die Operation to PERSIST als auch die Operation REMOVE zu kaskadieren. Wenn beispielsweise die Entität "Order" persistent gespeichert oder entfernt wird, werden auch alle OrderLine-Entitäten persistent gespeichert bzw. entfernt.

Wenn eine OrderLine-Entität aus der Positionsliste im Order-Objekt entfernt wird, ist die Referenz ungültig. Die OrderLine-Entität wird jedoch nicht aus dem Cache entfernt. Sie müssen die EntityManager-API "remove" verwenden, um Entitäten aus dem Cache zu entfernen. Die Operation REMOVE wird nicht für die Customer-Entität und die Item-Entität aus dem OrderLine-Objekt verwendet. Deshalb bleibt die Customer-Entität erhalten, obwohl der Auftrag bzw. der Artikel entfernt wird, wenn die Auftragsposition entfernt wird.

Der Modifikator "mappedBy" gibt eine Umkehrbeziehung mit der Zielentität an. Der Modifikator gibt an, welches Attribut in der Zielentität auf die Quellenentität und die Eignerseite einer 1:1- oder N:N-Beziehung verweist. Gewöhnlich können Sie den Modifikator weglassen. Es wird jedoch ein Fehler angezeigt, in dem Sie darauf hingewiesen werden, dass der Modifikator angegeben werden muss, wenn WebSphere eXtreme Scale den Modifikator nicht automatisch erkennen kann. Eine OrderLine-Entität, die zwei Attribute vom Typ "Order" in einer N:1-Beziehung enthält, ist gewöhnlich für diesen Fehler verantwortlich.

Die Annotation "@OrderBy" gibt die Reihenfolge an, in der die OrderLine-Entitäten in der Positionsliste aufgeführt werden sollen. Wenn die Annotation nicht angegeben wird, werden die Positionen in beliebiger Reihenfolge angezeigt. Obwohl die Positionen der Order-Entität über das Absetzen von ArrayList hinzugefügt werden, bei dem die Reihenfolge eingehalten wird, erkennt der EntityManager die Reihenfolge nicht zwingenderweise. Wenn Sie die Methode "find" ausführen, um das Order-Objekt aus dem Cache abzurufen, ist das Listenobjekt kein ArrayList-Objekt.

- 5. Erstellen Sie die Anwendung. Im folgenden Beispiel wird das endgültige Auftragsobjekt (Order) veranschaulicht, das eine Referenz auf den Kunden (Customer) für den Auftrag und eine Sammlung von Auftragspositionsobjekten (OrderLine) enthält.
	- a. Suchen Sie die zu bestellenden Artikel, die dann zu verwalteten Entitäten werden.
	- b. Erstellen Sie die Auftragsposition, und ordnen Sie sie jedem Artikel zu.
- c. Erstellen Sie den Auftrag, und ordnen Sie ihn jeder Auftragsposition und dem Kunde zu.
- d. Speichern Sie den Auftrag persistent, woraufhin automatisch alle Auftragspositionen persistent gespeichert werden.
- e. Schreiben Sie die Transaktion fest, woraufhin alle Entitäten freigegeben werden und der Status der Entitäten mit dem Cache synchronisiert wird.
- f. Geben Sie die Auftragsdaten aus. Die OrderLine-Entitäten werden automatisch nach OrderLine-ID sortiert.

Application.java

```
static public void main(String [] args)
       throws Exception
    {
       ...
       // Dem Bestand einige Artikel hinzufügen.
       em.getTransaction().begin();
       createItems(em);
       em.getTransaction().commit();
       // Neuen kunden mit den Artikeln im Einkaufskorb erstellen.
       em.getTransaction().begin();
       Customer cust = createCustomer();
       em.persist(cust);
       // Neuen Auftrag erstellen und für jeden Artikel eine Auftragsposition hinzufügen.
       // Jede Position wird automatisch persistent gespeichert, da die Option
       // Cascade=ALL definiert ist.
                Order order = createOrderFromItems(em, cust, "ORDER_1",
     new String[]{"1", "2"}, new int[]{1,3});
       em.persist(order);
       em.getTransaction().commit();
       // Auftragszusammenfassung ausgeben
       em.getTransaction().begin();
       order = (Order)em.find(Order.class, "ORDER_1");
       System.out.println(printOrderSummary(order));
       em.getTransaction().commit(); }
    public static Customer createCustomer() {
       Customer cust = new Customer();
       cust.address = "Main Street";
       cust.firstName = "John";
       cust.surname = "Smith";
       cust.id = "C001";cust.phoneNumber = "5555551212";
       return cust;
    }
    public static void createItems(EntityManager em) {
       Item item1 = new Item();
       item1.id = "1";item1.price = 9.99;
       item1.description = "Widget 1";
       item1.quantityOnHand = 4000;
       em.persist(item1);
       Item item2 = new Item();
       item2.id = "2";
       item2.price = 15.99;
       item2.description = "Widget 2";
       item2.quantityOnHand = 225;
       em.persist(item2);
    }
```

```
public static Order createOrderFromItems(EntityManager em,
Customer cust, String orderId, String[] itemIds, int[] qty) {
     Item[] items = getItems(em, itemIds);
     Order order = new Order();
     order.customer = cust;
     order.date = new java.util.Date();
     order.orderNumber = orderId;
     order.lines = new ArrayList<OrderLine>(items.length);
 for(int i=0; i < i tems. length; i++){
  OrderLine line = new OrderLine();
         line.lineNumber = i+1;
         line.item = items[i];
         line.price = line.item.price;
         line.quantity = qty[i];
         line.order = order;
         order.lines.add(line);
     }
     return order;
}
public static Item[] getItems(EntityManager em, String[] itemIds) {
     Item[] items = new Item[itemIds.length];
     for(int i=0; i < i tems. length; i++){
 items[i] = (Item) em.find(Item.class, itemIds[i]);
     }
     return items;
}
```
Der nächste Schritt ist das Löschen einer Entität. Die Schnittstelle "EntityManager" enthält eine Methode "remove", die ein Objekt als gelöscht markiert. Die Anwendung muss die Entität aus allen Beziehungssammlungen entfernen, bevor sie die Methode "remove" aufruft. Als letzten Schritt bearbeiten Sie die Referenzen und führen die Methode "remove" oder "em.remove(object)" aus.

# **Lernprogramm zum EntityManager: Einträge aktualisieren**

Wenn Sie eine Entität ändern möchten, können Sie die Instanz suchen, die Instanz und alle referenzierten Entitäten aktualisieren und anschließend die Transaktion festschreiben.

### **Vorgehensweise**

Aktualisieren Sie Einträge. Das folgende Beispiel veranschaulicht, wie Sie die Order-Instanz suchen, die Instanz und alle referenzierten Entitäten ändern und die Transaktion festschreiben.

```
public static void updateCustomerOrder(EntityManager em) {
    em.getTransaction().begin();
   Order order = (Order) em.find(Order.class, "ORDER_1");
    processDiscount(order, 10);
   Customer cust = order.customer;
   cust.phoneNumber = "5075551234";
   em.getTransaction().commit();}
public static void processDiscount(Order order, double discountPct) {
   for(OrderLine line : order.lines) {
        line.price = line.price * ((100-discountPct)/100);
    }
}
```
Bei der Ausführung der Flush-Operation für die Transaktion werden alle verwalteten Entitäten mit dem Cache synchronisiert. Beim Festschreiben einer Transaktion wird automatische eine Flush-Operation ausgeführt. In diesem Fall wird die Order-Instanz zu einer verwalteten Entität. Alle von Order, Customer und OrderLine refe<span id="page-27-0"></span>renzierten Entitäten werden ebenfalls zu verwalteten Entitäten. Beim Ausführen der Flush-Operation für die Transaktion werden alle Entitäten dahingehend geprüft, ob sie geändert wurden. Die geänderten Entitäten werden im Cache aktualisiert. Nach Abschluss der Transaktion durch Festschreibung oder Rollback werden die Entitäten freigegeben, und alle Änderungen, die an den Entitäten vorgenommen wurden, werden nicht in den Cache übernommen.

# **Lernprogramm zum EntityManager: Einträge über einen Index aktualisieren und entfernen**

Sie können einen Index verwenden, um Entitäten zu suchen, zu aktualisieren und zu entfernen.

### **Vorgehensweise**

Aktualisieren und entfernen Sie Entitäten über einen Index. Verwenden Sie einen Index, um Entitäten zu suchen, zu aktualisieren und zu entfernen. In den folgenden Beispielen wird die Entitätsklasse "Order" für die Verwendung der Annotation "@Index" aktualisiert. Die Annotation "@Index" signalisiert WebSphere eXtreme Scale, einen Bereichsindex für ein Attribut zu erstellen. Der Name des Index entspricht dem Namen des Attributs und hat immer den Indextyp "MapRangeIndex".

```
Order.java
@Entity
public class Order
{
    @Id String orderNumber;
   @Index java.util.Date date;
    @OneToOne(cascade=CascadeType.PERSIST) Customer customer;
    @OneToMany(cascade=CascadeType.ALL, mappedBy="order")
    @OrderBy("lineNumber") List<OrderLine> lines; }
```
Das folgende Beispiel veranschaulicht, wie alle in der letzten Minute übergebenen Aufträge (Order) storniert werden. Suchen Sie den Auftrag über einen Index, fügen Sie die Artikel aus dem Auftrag dem Bestand wieder hinzu, und entfernen Sie den Auftrag und die zugeordneten Positionen aus dem System.

```
public static void cancelOrdersUsingIndex(Session s)
  throws ObjectGridException {
    // Alle Aufträge stornieren, die in der letzten Minute übergeben wurden
   java.util.Date cancelTime = new
   java.util.Date(System.currentTimeMillis() - 60000);
   EntityManager em = s.getEntityManager();
   em.getTransaction().begin();
   MapRangeIndex dateIndex = (MapRangeIndex)
  s.getMap("Order").getIndex("date");
   Iterator<Tuple> orderKeys = dateIndex.findGreaterEqual(cancelTime);
  while(orderKeys.hasNext()) {
  Tuple orderKey = orderKeys.next();
   // Auftrag suchen, damit er entfernt werden kann
   Order curOrder = (Order) em.find(Order.class, orderKey);
   // Sicherstellen, dass der Auftrag nicht von einer anderen Person geändert wurde
   if(curOrder != null && curOrder.date.getTime() >= cancelTime.getTime()) {
   for(OrderLine line : curOrder.lines) {
     // Artikel wieder dem Bestand hinzufügen.
    line.item.quantityOnHand += line.quantity;
    line.quantity = 0;
   }
   em.remove(curOrder);
   }
  }
em.getTransaction().commit();}
```
# **Lernprogramm zum EntityManager: Einträge über eine Abfrage aktualisieren und entfernen**

Sie können Entitäten über eine Abfrage aktualisieren und entfernen.

# <span id="page-28-0"></span>**Vorgehensweise**

Aktualisieren und entfernen Sie Entitäten über eine Abfrage.

```
Order.java
@Entity
public class Order
{
    @Id String orderNumber;
    @Index java.util.Date date;
    @OneToOne(cascade=CascadeType.PERSIST) Customer customer;
    @OneToMany(cascade=CascadeType.ALL, mappedBy="order")
    @OrderBy("lineNumber") List<OrderLine> lines; }
```
Die Entitätsklasse "Order" ist dieselbe wie im vorherigen Beispiel. Die Klasse stellt die Annotation "@Index" weiterhin bereit, weil die Abfragezeichenfolge das Datum verwendet, um die Entität zu finden. Die Abfragesteuerkomponente verwendet Indizes, wenn sie verwendet werden können.

```
public static void cancelOrdersUsingQuery(Session s) {
        // Alle Aufträge stornieren, die in der letzten Minute übergeben wurden
       java.util.Date cancelTime =
    new java.util.Date(System.currentTimeMillis() - 60000);
       EntityManager em = s.getEntityManager();
        em.getTransaction().begin();
        // Abfrage erstellen, die den Auftrag nach Datum sucht. Da
        // ein Index für das Auftragsdatum definiert ist, wird er
        // von der Abfrage automatisch verwendet.
        Query query = em.createQuery("SELECT order FROM Order order
     WHERE order.date >= ?1");
        query.setParameter(1, cancelTime);
        Iterator<Order> orderIterator = query.getResultIterator();
   while(orderIterator.hasNext()) {
    Order order = orderIterator.next();
     // Sicherstellen, dass der Auftrag nicht von einer anderen Person geändert wurde
     // Da die Abfrage einen Index verwendet, ist keine Sperre für die Zeile gesetzt.
     if(order != null && order.date.getTime() >= cancelTime.getTime()) {
       for(OrderLine line : order.lines) {
        // Artikel wieder dem Bestand hinzufügen.
        line.item.quantityOnHand += line.quantity;
       line.quantity = 0;
       }
       em.remove(order);
     }
   }
em.getTransaction().commit();}
```
Wie im vorherigen Beispiel beabsichtigt die Methode "cancelOrdersUsingQuery", alle Aufträge zu stornieren, die in der letzten Minute übergeben wurden. Zum Stornieren des Auftrags, suchen Sie den Auftrag über eine Abfrage, fügen Sie die Artikel aus dem Auftrag dem Bestand wieder hinzu, und entfernen Sie den Auftrag und die zugeordneten Positionen aus dem System.

# **Lernprogramm: eXtreme-Scale-Bundles im OSGi-Framework ausführen**

Das OSGi-Beispiel baut auf den Serializer-Beispielen für Google Protocol Buffers auf. Nach dem Durcharbeiten dieser Lerneinheiten haben Sie die Serializer-Beispiel-Plug-ins im OSGi-Framework ausgeführt.

### **Lernziele**

Dieses Beispiel veranschaulicht die OSGi-Bundles. Das Serializer-Plug-in ist nebensächlich und nicht erforderlich. Das OSGi-Beispiel ist in der [Beispielsammlung von](http://www.ibm.com/developerworks/wikis/x/I4G4Bg) [WebSphere eXtreme Scale](http://www.ibm.com/developerworks/wikis/x/I4G4Bg) enthalten. Sie müssen das Beispiel herunterladen und im Verzeichnis *WXS-Ausgangsverzeichnis*/samples entpacken. Das Stammverzeichnis für das OSGi-Beispiel ist wxs\_home/samples/OSGiProto.

<span id="page-29-0"></span>Das Beispiel für die Google-Protokollpuffer befindet sich im Verzeichnis *WXS-Ausgangsverzeichnis*/samples/SerializerProto.

Das Beispiel für die BSON-Serialisierungsmethode (Binary JSON) befindet sich im Verzeichnis *WXS-Ausgangsverzeichnis*/samples/SerializerBSON.

In den Befehlsbeispielen in diesem Lernprogramm wird angenommen, dass Sie mit dem Betriebssystem UNIX arbeiten. Sie müssen das Befehlsbeispiel auf einem Windows-Betriebssystem anpassen.

Nach der Ausführung der Lerneinheiten in diesem Lernprogramm sind Sie mit den OSGi-Beispielkonzepten vertraut und wissen, wie die folgenden Ziele erreicht werden:

- v Server-Bundle von WebSphere eXtreme Scale im OSGi-Container installieren, um den eXtreme-Scale-Server zu starten
- v Entwicklungsumgebung von eXtreme Scale zum Ausführen des Beispielclients einrichten
- v Befehl xscmd verwenden, um das Service-Ranking des Beispielbundles abzufragen, das Bundle auf ein neues Service-Ranking zu aktualisieren und das neue Service-Ranking zu überprüfen

# **Erforderliche Zeit**

Das Durcharbeiten dieses Moduls dauert ungefähr 60 Minuten.

### **Voraussetzungen**

Für dieses Lernprogramm müssen Sie nicht nur die Serializer-Beispiele herunterladen und entpacken, sondern auch die folgenden vorausgesetzten Aufgaben ausführen:

- [Produkt eXtreme Scale installieren und entpacken](http://publib.boulder.ibm.com/infocenter/wxsinfo/v7r1m1/topic/com.ibm.websphere.extremescale.doc/txsinstalling.html)
- [Eclipse-Equinox-Umgebung einrichten](#page-50-1)

# **Einführung: eXtreme-Scale-Server und -Container für die Ausführung von Plug-ins im OSGi-Framework starten und konfigurieren**

In diesem Lernprogramm starten Sie einen eXtreme-Scale-Server im OSGi-Framework, starten einen eXtreme-Scale-Container und verbinden die Beispiel-Plug-ins mit der eXtreme-Scale-Laufzeitumgebung.

### **Lernziele**

Nach der Ausführung der Lerneinheiten in diesem Lernprogramm sind Sie mit den OSGi-Beispielkonzepten vertraut und wissen, wie die folgenden Ziele erreicht werden:

- v Server-Bundle von WebSphere eXtreme Scale im OSGi-Container installieren, um den eXtreme-Scale-Server zu starten
- v Entwicklungsumgebung von eXtreme Scale zum Ausführen des Beispielclients einrichten
- v Befehl xscmd verwenden, um das Service-Ranking des Beispielbundles abzufragen, das Bundle auf ein neues Service-Ranking zu aktualisieren und das neue Service-Ranking zu überprüfen

# **Erforderliche Zeit**

Das Durcharbeiten dieses Lernprogramms dauert ungefähr 60 Minuten. Wenn Sie sich sich mit weiteren Konzepten vertraut machen, die sich auf dieses Lernprogramm beziehen, dauert es unter Umständen noch länger.

# **Kenntnisstufe**

Fortgeschrittener Anfänger.

# **Zielgruppe**

Entwickler und Administratoren, die eXtreme-Scale-Bundles im OSGi-Framework erstellen, installieren und ausführen möchten.

### **Systemvoraussetzungen**

- [Befehlszeilenclient Luminis OSGi Configuration Admin Version 0.2.5](https://opensource.luminis.net/wiki/display/SITE/OSGi+Configuration+Admin+command+line+client)
- [Apache Felix File Install Version 3.0.2](http://felix.apache.org/site/index.html)
- v Wenn Sie Eclipse Gemini als Blueprint-Container-Provider verwenden möchten, sind folgende Komponenten erforderlich:
	- – [Eclipse Gemini Blueprint Version 1.0.0](http://www.eclipse.org/gemini/blueprint/)
	- – [Spring Framework Version 3.0.5](http://www.springsource.com/products/spring-community-download)
	- – [SpringSource AOP Alliance API Version 1.0.0](http://ebr.springsource.com/repository/app/bundle/version/detail?name=com.springsource.org.aopalliance&version=1.0.0)
	- – [SpringSource Apache Commons Logging Version 1.1.1](http://ebr.springsource.com/repository/app/bundle/version/detail?name=com.springsource.org.apache.commons.logging&version=1.1.1)
- v Wenn Sie Apache Aries als Blueprint-Container-Provider verwenden, müssen die folgenden Voraussetzungen erfüllt sein:
	- – [Apache Aries \(letzte Momentaufnahme\)](https://builds.apache.org//job/Aries/lastStableBuild)
	- – [ASM-Bibliothek](http://asm.ow2.org/download/index.html)
	- – [PAX-Protokollierung](http://mvnrepository.com/artifact/org.ops4j.pax.logging)

### **Voraussetzungen**

Zum Durcharbeiten dieses Lernprogramms müssen Sie das Beispiel herunterladen und im Verzeichnis wxs\_home/samples entpacken. Das Stammverzeichnis für das OSGi-Beispiel ist wxs\_home/samples/OSGiProto.

# **Erwartete Ergebnisse**

Nach dem Durcharbeiten dieses Lernprogramms haben Sie die Beispielbundles installiert und einen eXtreme-Scale-Client ausgeführt, um Daten in das Grid einzufügen. Sie können diese Beispielbundles auch mit den dynamischen Funktionen abfragen und aktualisieren, die der OSGi-Container bereitstellt.

### <span id="page-31-0"></span>**Zugehörige Konzepte**:

["Übersicht über das OSGi-Framework" auf Seite 39](#page-48-0) OSGi definiert ein dynamisches Modulsystem für Java. Die OSGi-Serviceplattform hat eine Schichtenarchitektur und ist für die Ausführung in verschiedenen Java-Standardprofilen bestimmt. Sie können Server und Client von WebSphere eXtreme Scale in einem OSGi-Container starten.

### **Zugehörige Tasks**:

["Eclipse-Equinox-OSGi-Framework mit Eclipse Gemini für Clients und Server](#page-50-0) [installieren" auf Seite 41](#page-50-0)

Wenn Sie WebSphere eXtreme Scale im OSGi-Framework implementieren möchten, müssen Sie die Eclipse-Equinox-Umgebung einrichten.

### **Zugehörige Verweise**:

[Servereigenschaftendatei](http://publib.boulder.ibm.com/infocenter/wxsinfo/v7r1m1/topic/com.ibm.websphere.extremescale.doc/rxscontprops.html)

Die Servereigenschaftendatei enthält verschiedene Eigenschaften, mit denen die verschiedenen Einstellungen für Ihren Server definiert werden, z. B. Traceeinstellungen, Protokollierung und Sicherheitskonfiguration. Die Servereigenschaftendatei wird vom Katalogservice und von Containern in eigenständigen Servern und in Servern, die in WebSphere Application Server ausgeführt werden, verwendet.

# **Modul 1: Installation und Konfiguration von Serverbundles von eXtreme Scale vorbereiten**

Arbeiten Sie dieses Modul durch, um sich mit den OSGi-Beispielbundles und den Konfigurationsdateien vertraut zu machen, die Sie für die Konfiguration des eXtreme-Scale-Servers verwenden.

### **Lernziele**

Nach der Ausführung der Lerneinheiten in diesem Modul sind Sie mit den Konzepten vertraut und wissen, wie die folgenden Ziele erreicht werden:

- v Im OSGi-Beispiel enthaltene Bundles suchen und untersuchen
- v Konfigurationsdateien untersuchen, die für die Konfiguration des eXtreme-Scale-Grids- und -Servers verwendet werden

### **Lerneinheit 1.1: OSGi-Beispielbundles kennenlernen**

Arbeiten Sie diese Lerneinheit durch, und untersuchen Sie die Bundles, die im OS-Gi-Beispiel bereitgestellt werden.

#### **OSGi-Beispielbundles:**

Neben den Bundles, die in der Datei config.ini konfiguriert sind und deren Konfiguration im Artikel zum Einrichten der Eclipse-Equinox-Umgebung beschrieben wird, werden die folgenden zusätzlichen Bundles im OSGi-Beispiel verwendet:

#### **objectgrid.jar**

Das Laufzeitbundle für den Server von WebSphere eXtreme Scale. Dieses Bundle befindet sich im Verzeichnis *wxs\_home*/lib.

### **com.google.protobuf\_2.4.0a.jar**

Das Bundle für Google Protocol Buffers Version 2.4.0a. Dieses Bundle befindet sich im Verzeichnis *wxs\_sample\_osgi\_root*/lib.

#### **ProtoBufSamplePlugins-1.0.0.jar**

Version 1.0.0 des Benutzer-Plug-in-Bundles mit den Beispiel-Plug-in-Implementierungen ObjectGridEventListener und MapSerializerPlugin. Dieses

Bundle befindet sich im Verzeichnis *wxs\_sample\_osgi\_root*/lib. Die Services werden mit dem Service-Ranking 1 konfiguriert.

Diese Version verwendet die Blueprint-Standard-XML für die Konfiguration der Plug-in-Services von eXtreme Scale. Die Serviceklasse ist eine vom Benutzer implementierte Klasse für die Schnittstelle com.ibm.websphere- .objectgrid.plugins.osgi.PluginServiceFactory von WebSphere eXtreme Scale. Die vom Benutzer implementierte Klasse erstellt eine Bean für jede Anforderung und arbeitet ähnlich wie eine Prototyp-Bean.

### **ProtoBufSamplePlugins-2.0.0.jar**

Version 2.0.0 des Benutzer-Plug-in-Bundles mit den Beispiel-Plug-in-Implementierungen ObjectGridEventListener und MapSerializerPlugin. Dieses Bundle befindet sich im Verzeichnis *wxs\_sample\_osgi\_root*/lib. Die Services werden mit dem Service-Ranking 2 konfiguriert.

Diese Version verwendet die Blueprint-Standard-XML für die Konfiguration der Plug-in-Services von eXtreme Scale. Die Serviceklasse verwendet die integrierte Klasse com.ibm.websphere.objectgrid.plugins.osgi.PluginService-FactoryImpl von von WebSphere eXtreme Scale, die den Service Blueprint-Container verwendet. Mithilfe der Blueprint-XML-Standardkonfiguration können die Beans als Prototyp- oder Singleton-Bean konfiguriert werden. Die Bean wird nicht als Shard-Bean konfiguriert.

### **ProtoBufSamplePlugins-Gemini-3.0.0.jar**

Version 3.0.0 des Benutzer-Plug-in-Bundles mit den Beispiel-Plug-in-Implementierungen ObjectGridEventListener und MapSerializerPlugin. Dieses Bundle befindet sich im Verzeichnis *wxs\_sample\_osgi\_root*/lib. Die Services werden mit dem Service-Ranking 3 konfiguriert.

Diese Version verwendet die Eclipse-Gemini-spezifische Blueprint-XML für die Konfiguration der Plug-in-Services von eXtreme Scale. Die Serviceklasse verwendet die integrierte Klasse com.ibm.websphere.objectgrid.plugins.osgi.PluginServiceFactoryImpl von von WebSphere eXtreme Scale, die den Service BlueprintContainer verwendet. Für die Konfiguration einer Shard-Bean wird ein Gemini-spezifischer Ansatz verwendet. Diese Version konfiguriert die Bean myShardListener als ShardBean, indem {http://www.ibm.com/schema/objectgrid}shard als Wert für den Geltungsbereich angegeben und ein Pseudoattribut konfiguriert wird, damit der angepasste Geltungsbereich von Gemini erkannt wird. Dies ist auf das folgende Eclipse-Problem zurückzuführen: [https://bugs.eclipse.org/bugs/](https://bugs.eclipse.org/bugs/show_bug.cgi?id=348776) [show\\_bug.cgi?id=348776](https://bugs.eclipse.org/bugs/show_bug.cgi?id=348776)

### **ProtoBufSamplePlugins-Aries-4.0.0.jar**

Version 4.0.0 des Benutzer-Plug-in-Bundles mit den Beispiel-Plug-in-Implementierungen ObjectGridEventListener und MapSerializerPlugin. Dieses Bundle befindet sich im Verzeichnis *wxs\_sample\_osgi\_root*/lib. Die Services werden mit dem Service-Ranking 4 konfiguriert.

Diese Version verwendet Blueprint-Standard-XML für die Konfiguration der Plug-in-Services von eXtreme Scale. Die Serviceklasse verwendet die integrierte Klasse com.ibm.websphere.objectgrid.plugins.osgi.PluginService-FactoryImpl von von WebSphere eXtreme Scale, die den Service Blueprint-Container verwendet. Mithilfe der Blueprint-XML-Standardkonfiguration können die Beans mit einem angepassten Geltungsbereich konfiguriert werden. Diese Version konfiguriert myShardListenerbean als Shard-Bean, indem {http://www.ibm.com/schema/objectgrid}shard als Wert für den Geltungsbereich angegeben wird.

### **ProtoBufSamplePlugins-Activator-5.0.0.jar**

Version 5.0.0 des Benutzer-Plug-in-Bundles mit den Beispiel-Plug-in-Implementierungen ObjectGridEventListener und MapSerializerPlugin. Dieses Bundle befindet sich im Verzeichnis *wxs\_sample\_osgi\_root*/lib. Die Services werden mit dem Service-Ranking 5 konfiguriert.

Diese Version verwendet gar keine Blueprint-Container. In dieser Version werden die Services mithilfe der OSGi-Serviceregistrierung registriert. Die Serviceklasse ist eine vom Benutzer implementierte Klasse für die Schnittstelle "com.ibm.websphere.objectgrid.plugins.osgi.PluginServiceFactory" von WebSphere eXtreme Scale. Die vom Benutzer implementierte Klasse erstellt eine Bean für jede Anforderung. Sie funktioniert ähnlich wie eine Prototyp-Bean.

### **Prüfpunkt der Lerneinheit:**

Indem Sie die Bundles, die mit dem OSGi-Beispiel bereitgestellt werden, untersucht werden, verstehen Sie besser, wie eigene Implementierungen entwickelt werden, die im OSGi-Container ausgeführt werden.

Sie haben Folgendes gelernt:

- v Bundles, die mit dem OSGi-Beispiel bereitgestellt werden
- Position dieser Bundles
- v Service-Ranking, mit dem jedes Bundle konfiguriert wurde

# **Lerneinheit 1.2: OSGi-Konfigurationsdateien verstehen**

Das OSGi-Beispiel enthält drei Konfigurationsdateien. Sie verwenden diese Dateien, um das Grid und den Server von WebSphere eXtreme Scale zu starten und zu konfigurieren.

### **OSGi-Konfigurationsdateien:**

In dieser Lerneinheit machen Sie sich mit den folgenden Konfigurationsdateien vertraut:

- collocated.server.properties
- protoBufObjectGrid.xml
- protoBufDeployment.xml

### **collocated.server.properties**

Eine Serverkonfiguration ist zum Starten eines Servers erforderlich. Wenn das Server-Bundle von eXtreme Scale gestartet wird, wird kein Server gestartet. Das Bundle wartet, bis die Konfigurations-PID, com.ibm.websphere.xs.server, mit einer Servereigenschaftendatei erstellt wird. Diese Servereigenschaftendatei gibt den Servernamen, die Portnummer und weitere Servereigenschaften an.

In den meisten Fällen erstellen Sie eine Konfiguration, um die Servereigenschaftendatei zu definieren. In seltenen Fällen wird ein Server mit den Standardwerten der Eigenschaften gestartet. Wenn Sie einen Server mit den Standardwerten starten möchten, können Sie eine Konfiguration mit dem Namen com.ibm.websphere.xs.server erstellen, die den Wert default hat.

Weitere Einzelheiten zur Servereigenschaftendatei finden Sie unter [Servereigen](http://publib.boulder.ibm.com/infocenter/wxsinfo/v7r1m1/topic/com.ibm.websphere.extremescale.doc/rxscontprops.html)[schaftendatei.](http://publib.boulder.ibm.com/infocenter/wxsinfo/v7r1m1/topic/com.ibm.websphere.extremescale.doc/rxscontprops.html)

Das OSGi-Beispiel enthält die Beispielservereigenschaftendatei *wxs\_sample\_osgi\_root*/server/properties/collocated.server.properties. Diese Beispieleigenschaftendatei startet einen einzigen Katalogservice und einen Container-Server im OSGi-Frameworkprozess. eXtreme-Scale-Clients stellen eine Verbindung zu Port 2809 und JMX-Clients eine Verbindung zu Port 1099 her. Im Folgenden sehen Sie den Inhalt der Beispielservereigenschaftendatei:

```
serverName=collocatedServer
isCatalog=true
catalogClusterEndPoints=collocatedServer:localhost:6601:6602
traceSpec=ObjectGridOSGi=all=enabled
traceFile=logs/trace.log
listenerPort=2809
JMXServicePort=1099
```
### **protoBufObjectGrid.xml**

Im Folgenden sehen Sie den Inhalt der Beispiel-ObjectGrid-XML-Deskriptordatei protoBufObjectGrid.xml, in dem die Kommentare entfernt wurden:

```
<objectGridConfig>
   xmlns:xsi="http://www.w3.org/2001/XMLSchema-instance"
   xsi:schemaLocation="http://ibm.com/ws/objectgrid/config ../objectGrid.xsd"
   xmlns="http://ibm.com/ws/objectgrid/config">
   <objectGrids>
        <objectGrid name="Grid" txTimeout="15">
            <bean id="ObjectGridEventListener"
               osgiService="myShardListener"/>
            <backingMap name="Map" readOnly="false"
               lockStrategy="PESSIMISTIC" lockTimeout="5"
               copyMode="COPY_TO_BYTES"
               pluginCollectionRef="serializer"/>
        </objectGrid>
   </objectGrids>
    <backingMapPluginCollections>
        <backingMapPluginCollection id="serializer">
           <bean id="MapSerializerPlugin"
               osgiService="myProtoBufSerializer"/>"/>
       </backingMapPluginCollection>
    </backingMapPluginCollections>
 </objectGridConfig>
```
Es sind zwei Plug-ins in dieser ObjectGrid-XML-Deskriptordatei konfiguriert:

### **ObjectGridEventListener**

Das Plug-in auf Shard-Ebene. Für jede ObjectGrid-Instanz gibt es eine Instanz von ObjectGridEventListener. Die Instanz ist für die Verwendung des OSGi-Service myShardListener konfiguriert, d. h., wenn das Grid erstellt wird, verwendet das Plug-in ObjectGridEventListener den OSGi-Service myShardListener mit dem höchsten verfügbaren Service-Ranking.

### **MapSerializerPlugin**

Das Plug-in auf Map-Ebene. Für die BackingMap Map ist ein Plug-in MapSerializerPlugin konfiguriert. Dieses Plug-in ist für die Verwendung des OSGI-Service myProtoBufSerializer konfiguriert, d. h., wenn die Map erstellt wird, verwendet das Plug-in "MapSerializerPlugin" den Service my-ProtoBufSerializer mit dem höchsten verfügbaren Service-Ranking.

### <span id="page-35-0"></span>**protoBufDeployment.xml**

Die XML-Implementierungsdeskriptordatei beschreibt die Implementierungsrichtlinie für das Grid Grid, das fünf Partitionen verwendet. Im Folgenden sehen Sie ein Codebeispiel für diese XML-Datei:

```
<deploymentPolicy>
   xmlns:xsi="http://www.w3.org/2001/XMLSchema-instance"
xsi:schemaLocation="http://ibm.com/ws/objectgrid/deploymentPolicy ../deploymentPolicy.xsd"
xmlns="http://ibm.com/ws/objectgrid/deploymentPolicy">
  <objectgridDeployment objectgridName="Grid">
    <mapSet name="MapSet" numberOfPartitions="5">
     <map ref="Map"/>
    </mapSet>
  </objectgridDeployment>
</deploymentPolicy>
```
#### **blueprint.xml**

Anstelle der Datei collocated.server.properties in Verbindung mit der Konfigurations-PID com.ibm.websphere.xs.server können Sie alternativ die ObjectGrid-XML- und XML-Implementierungsdateien zusammen mit einer Blueprint-XML-Datei in ein OSGi-Bundle packen, wie im folgenden Beispiel gezeigt wird:

<blueprint>

```
xmlns="http://www.osgi.org/xmlns/blueprint/v1.0.0"
      xmlns:objectgrid="http://www.ibm.com/schema/objectgrid"
      default-activation="lazy">
   <objectgrid:server id="server" isCatalog="true"
               name="server"
                  tracespec="ObjectGridOSGi=all=enabled"
               tracefile="C:/Temp/logs/trace.log"
               workingDirectory="C:/Temp/working"
               jmxport="1099">
        <objectgrid:catalog host="localhost" port="2809"/>
   </objectgrid:server>
   <objectgrid:container id="container"
 objectgridxml="/META-INF/objectgrid.xml"
      deploymentxml="/META-INF/deployment.xml"
   server="server"/>
</blueprint>
```
#### **Prüfpunkt der Lerneinheit:**

In dieser Lerneinheit haben Sie sich mit den Konfigurationsdateien vertraut gemacht, die im OSGi-Beispiel verwendet werden. Wenn Sie das eXtreme-Scale-Grid und den eXtreme-Scale-Server jetzt starten und konfigurieren, verstehen Sie, welche Dateien in diesen Prozessen verwendet werden und wie diese Dateien mit Ihren Plug-ins im OSGi-Framework interagieren.

# **Modul 2: eXtreme-Scale-Bundles im OSGi-Framework installieren und starten**

Verwenden Sie die Module in diesen Lerneinheiten, um das eXtreme-Scale-Server-Bundle im OSGi-Container zu installieren und den Server von WebSphere eXtreme Scale zu starten.

Das Starten der Server im OSGi-Framework bedeutet nicht, dass Ihre OSGi-Bundles ausgeführt werden können. Sie müssen die Servereigenschaften und Container so konfigurieren, dass die OSGi-Bundles, die Sie installieren, erkannt werden und ordnungsgemäß ausgeführt werden können.
# **Lernziele**

Nach der Ausführung der Lerneinheiten in diesem Modul sind Sie mit den Konzepten vertraut und wissen, wie die folgenden Aufgaben ausgeführt werden:

- v eXtreme-Scale-Bundles über die Equinox-OSGi-Konsole installieren
- eXtreme-Scale-Server konfigurieren
- v eXtreme-Scale-Container konfigurieren
- eXtreme-Scale-Beispielbundles starten

### **Voraussetzungen**

Zum Durcharbeiten dieses Moduls müssen vorher die folgenden Aufgaben ausgeführt werden:

- [Produkt eXtreme Scale installieren und entpacken](http://publib.boulder.ibm.com/infocenter/wxsinfo/v7r1m1/topic/com.ibm.websphere.extremescale.doc/txsinstalling.html)
- [Eclipse-Equinox-Umgebung einrichten](#page-50-0)

Außerdem müssen Sie für die Lerneinheiten in diesem Modul den Zugriff auf die folgenden Dateien vorbereiten:

- v Bundle objectgrid.jar. Sie installieren dieses eXtreme-Scale-Bundle.
- v Datei collocated.server.properties. Sie fügen der Konfigurationsdatei die Servereigenschaften hinzu:
- v Sie können mit der Installation und dem Start der folgenden Bundles rechnen:
- v protobuf-java-2.4.0a-bundle.jar
- ProtoBufSamplePlugins-1.0.0.jar
- ProtoBufSamplePlugins-2.0.0.jar

# **Lerneinheit 2.1: Konsole starten und das Server-Bundle von eXtreme Scale installieren**

In dieser Lerneinheit verwenden Sie die Equinox-OSGi-Konsole, um WebSphere eXtreme Scale starten und installieren.

1. Verwenden Sie den folgenden Befehl, um die Equinox-OSGi-Konsole zu starten: cd equinox\_root

```
java -jar
plugins\org.eclipse.osgi_3.6.1.R36x_v20100806.jar -console
```
2. Nach dem Start der OSGI-Konsole setzen Sie den Befehl ss in der Konsole ab, und die folgenden Bundles werden gestartet:

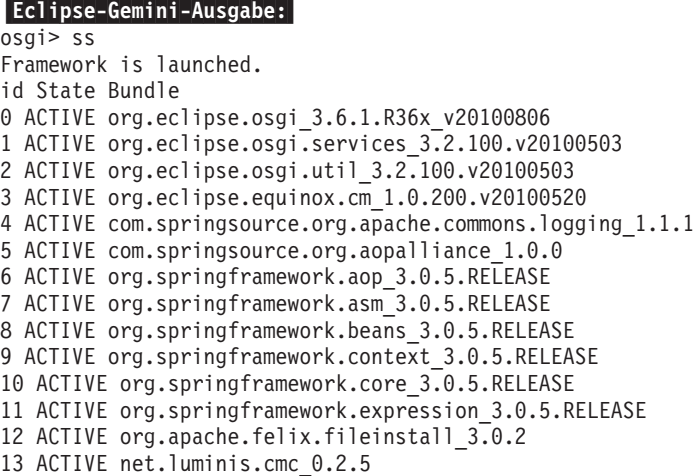

14 ACTIVE org.eclipse.gemini.blueprint.core\_1.0.0.RELEASE 15 ACTIVE org.eclipse.gemini.blueprint.extender\_1.0.0.RELEASE 16 ACTIVE org.eclipse.gemini.blueprint.io\_1.0.0.RELEASE Apache-Aries-Ausgabe: osgi> ss Framework is launched. id State Bundle 0 ACTIVE org.eclipse.osgi\_3.6.1.R36x\_v20100806 1 ACTIVE org.eclipse.osgi.services\_3.2.100.v20100503 2 ACTIVE org.eclipse.osgi.util\_3.2.100.v20100503 3 ACTIVE org.eclipse.equinox.cm\_1.0.200.v20100520 4 ACTIVE org.ops4j.pax.logging.pax-logging-api\_1.6.3 5 ACTIVE org.ops4j.pax.logging.pax-logging-service\_1.6.3 6 ACTIVE org.objectweb.asm.all\_3.3.0 7 ACTIVE org.apache.aries.blueprint\_0.3.2.SNAPSHOT 8 ACTIVE org.apache.aries.util 0.4.0.SNAPSHOT 9 ACTIVE org.apache.aries.proxy 0.4.0.SNAPSHOT 10 ACTIVE org.apache.felix.fileinstall\_3.0.2 11 ACTIVE net.luminis.cmc\_0.2.5

3. Installieren Sie das Bundle objectgrid.jar. Zum Starten eines Servers in der Java Virtual Machine (JVM) müssen Sie ein Server-Bundle von eXtreme Scale installieren. Dieses Server-Bundle von eXtreme Scale kann einen Server starten und Container erstellen. Verwenden Sie den folgenden Befehl, um die Datei objectgrid.jar zu installieren:

osgi> install file:///*wxs\_home*/lib/objectgrid.jar

Sehen Sie sich das folgende Beispiel an: osgi> install file:///opt/wxs/ObjectGrid/lib/objectgrid.jar

Equinox zeigt seine Bundle-ID an, z. B.: Bundle id is 19

**Hinweis:** Ihre Bundle-ID kann anders sein. Der Dateipfad muss ein absoluter URL zum Bundlepfad sein. Relative Pfade werden nicht unterstützt.

#### **Prüfpunkt der Lerneinheit:**

In dieser Lerneinheit haben Sie die Equinox-OSGi-Konsole verwendet, um das Bundle objectgrid.jar zu installieren, das Sie später in diesem Lernprogramm verwenden, um einen Server zu starten und einen Container zu erstellen.

## **Lerneinheit 2.2: eXtreme-Scale-Server anpassen und konfigurieren**

Verwenden Sie diese Lerneinheit, um die Servereigenschaften anzupassen und dem Server von WebSphere eXtreme Scale hinzuzufügen.

- 1. Bearbeiten Sie die Datei wxs\_sample\_osgi\_root/server/properties/ collocated.server.properties.
	- a. Ändern Sie die Eigenschaft "workingDirectory" in equinox\_root.
	- b. Ändern Sie die Eigenschaft "traceFile" in equinox\_root/logs/trace.log.
- 2. Speichern Sie die Datei.
- 3. Geben Sie die folgenden Codezeilen in der OSGI-Konsole ein, um die Serverkonfiguration aus der Datei zu erstellen:

osgi> cm create com.ibm.websphere.xs.server

```
osgi> cm put com.ibm.websphere.xs.server
objectgrid.server.props
wxs sample osgi root/server/properties/collocated.serve
r.properties
```
4. Zum Anzeigen der Konfiguration führen Sie den folgenden Befehl aus:

```
osgi> cm get com.ibm.websphere.xs.server
Configuration for service (pid) "com.ibm.websphere.xs.server"
(bundle location = null)
key value
------ ------
objectgrid.server.props objectgrid.server.props
```
### **Prüfpunkt der Lerneinheit:**

In dieser Lerneinheit haben Sie die Datei wxs\_sample\_osgi\_root/server/ properties/collocated.server.properties bearbeitet, um Servereinstellungen wie das Arbeitsverzeichnis und die Position für die Traceprotokolldateien festzulegen.

# **Lerneinheit 2.3: eXtreme-Scale-Container konfigurieren**

Führen Sie diese Übung aus, um einen Container zu konfigurieren, der die Object-Grid-XML-Deskriptordatei und die ObjectGrid-XML-Implementierungsdatei von WebSphere eXtreme Scale enthält. Diese Dateien enthalten die Konfiguration für das Grid und dessen Topologie.

Zum Erstellen eines Containers erstellen Sie zuerst unter Verwendung der Prozessidentifikationsnummer (PID) der Managed-Service-Factory, com.ibm.websphere.xs.container, einen Konfigurationsservice. Die Servicekonfiguration ist eine Managed-Service-Factory. Deshalb können Sie mehrere Service-PIDs aus der Factory-PID erstellen. Anschließend setzen Sie zum Starten des Container-Service die objectgridFile- und deploymentPolicyFile-PIDs auf die jeweilige Service-PID.

Führen Sie die folgenden Schritte aus, um die Servereigenschaften anzupassen und dem OSGi-Framework hinzuzufügen:

1. Geben Sie in der OSGI-Konsole den folgenden Befehl ein, um den Container aus der Datei zu erstellen:

osgi> cm createf com.ibm.websphere.xs.container PID: com.ibm.websphere.xs.container-1291179621421-0

2. Geben Sie den folgenden Befehl ein, um die neu erstellte PID an die Object-Grid-XML-Dateien zu binden.

**Hinweis:** Die PID-Nummer ist eine andere als die in diesem Beispiel verwendete.

osgi> cm put com.ibm.websphere.xs.container-1291179621421-0 objectgridFile wxs\_sample\_osgi\_root/server/META-INF/protoBufObjectgrid.xml

osgi> cm put com.ibm.websphere.xs.container-1291179621421-0 deploymentPolicyFile wxs\_sample\_osgi\_root/server/META-INF/protoBufDeployment.xml

3. Verwenden Sie den folgenden Befehl, um die Konfiguration anzuzeigen:

osgi> cm get com.ibm.websphere.xs.container-1291760127968-0 Configuration for service (pid) "com.ibm.websphere.xs.container-1291760127968-0" (bundle location = null)

key value ------ ----- deploymentPolicyFile /opt/wxs/ObjectGrid/samples/OSGiProto/server/META-INF/protoBufDeployment.xml /opt/wxs/ObjectGrid/samples/OSGiProto/server/META-INF/protoBufObjectgrid.xml service.factoryPid com.ibm.websphere.xs.container service.pid com.ibm.websphere.xs.container-1291760127968-0

#### **Prüfpunkt der Lerneinheit:**

In dieser Lerneinheit haben Sie einen Konfigurationsservice erstellt, den Sie verwendet haben, um einen eXtreme-Scale-Container zu erstellen. Da die ObjectGrid-XML-Dateien die Konfiguration für das Grid und dessen Topologie enthält, mussten Sie den Container, den Sie erstellt haben, an diese ObjectGrid-XML-Dateien binden. Mit dieser Konfiguration kann der eXtreme-Scale-Container die OSGi-Bundles erkennen, die Sie später in diesem Lernprogramm ausführen.

# <span id="page-39-0"></span>**Lerneinheit 2.4: Google Protocol Buffers und Beispiel-Plug-in-Bundles installieren**

Arbeiten Sie dieses Lernprogramm durch, um das Bundle protobuf-java-2.4.0abundle.jar und das Plug-in-Bundle ProtoBufSamplePlugins-1.0.0.jar über die Equinox-OSGi-Konsole zu installieren.

Führen Sie die folgenden Schritte aus, um das Bundle für Google Protocol Buffers zu installieren.

Geben Sie in der OSGI-Konsole den folgenden Befehl ein, um das Bundle zu installieren:

osgi> install file:///wxs\_sample\_osgi\_root/common/lib/com.google.protobuf\_2.4.0a.jar

Die folgende Ausgabe wird angezeigt: Bundle ID is 21

#### **Übersicht über die Beispiel-Plug-in-Bundles:**

Das OSGi-Beispiel enthält fünf Beispielbundles mit eXtreme-Scale-Plug-ins, einschließlich angepasster ObjectGridEventListener- und MapSerializerPlugin-Plug-ins. Das MapSerializerPlugin-Plug-in verwendet das Beispiel für Google Protocol Buffers und Nachrichten, die vom MapSerializerPlugin-Beispiel bereitgestellt werden.

Die folgenden Bundles befinden sich im Verzeichnis *wxs\_sample\_osgi\_root*/lib: ProtoBufSamplePlugins-1.0.0.jar und ProtoBufSamplePlugins-2.0.0.jar.

Im Folgenden sehen Sie den Inhalt der Datei blueprint.xml, in dem die Kommentare entfernt wurden:

```
<blueprint xmlns="http://www.osgi.org/xmlns/blueprint/v1.0.0">
```

```
<bean id="myShardListener" class="com.ibm.websphere.samples.xs.proto.osgi.MyShardListenerFactory"/>
<service ref="myShardListener" interface="com.ibm.websphere.objectgrid.plugins.osgi.PluginServiceFactory" ranking="1">
</service>
```

```
<bean id="myProtoBufSerializer" class="com.ibm.websphere.samples.xs.proto.osgi.ProtoMapSerializerFactory">
<property name="keyType" value="com.ibm.websphere.samples.xs.serializer.app.proto.DataObjects1$OrderKey" />
 <property name="valueType" value="com.ibm.websphere.samples.xs.serializer.app.proto.DataObjects1$Order" />
</hean>
```
<service ref="myProtoBufSerializer" interface="com.ibm.websphere.objectgrid.plugins.osgi.PluginServiceFactory" ranking="1">

</service>

</blueprint>

Die Blueprint-XML-Datei exportiert zwei Services, myShardListener und myProto-BufSerializer. Diese beiden Services werden in der Datei protoBufObjectgrid.xml referenziert.

#### **Beispiel-Plug-in-Bundle installieren:**

Führen Sie die folgenden Schritte aus, um das Bundle ProtoBufSamplePlugins-1.0.0.jar zu installieren.

Führen Sie den folgenden Befehl in der Equinox-OSGi-Konsole aus, um das Plugin-Bundle ProtoBufSamplePlugins-1.0.0.jar zu installieren: osgi> install file:///wxs sample osgi root/common/lib/ProtoBufSamplePlugins-1.0.0.jar

Die folgende Ausgabe wird angezeigt: Bundle ID is 22

### **Prüfpunkt der Lerneinheit:**

In dieser Lerneinheit haben Sie das Bundle protobuf-java-2.4.0a-bundle.jar und das Plug-in-Bundle ProtoBufSamplePlugins-1.0.0.jar installiert.

# **Lerneinheit 2.5: OSGi-Bundles starten**

Der Server von WebSphere eXtreme Scale wird als OSGi-Server-Bundle gepackt. Arbeiten Sie diese Lerneinheit durch, um das Server-Bundle von eXtreme Scale sowie andere OSGi-Bundles, die Sie installiert haben, zu installieren.

1. Starten Sie das Beispiel-Plug-in-Bundle. Führen Sie den folgenden Befehl in der Equinox-OSGi-Konsole aus, um das Bundle zu starten. In diesem Beispiel ist die Bundle-ID des Beispiel-Plug-ins 22.

osgi> start 22

- 2. Starten Sie das Bundle für Google Protocol Buffers. Führen Sie den folgenden Befehl in der Equinox-OSGi-Konsole aus, um das Bundle zu starten. In diesem Beispiel ist die Bundle-ID des Plug-ins für Google Protocol Buffers 21. osgi> start 21
- 3. Starten Sie das Server-Bundle. Führen Sie den folgenden Befehl in der OSGi-Konsole aus, um den Server zu starten. In diesem Beispiel ist die Bundle-ID des Server-Bundles von eXtreme Scale 19. osgi> start 19

Nachdem Sie den Server gestartet haben, wird der Ereignislistener MyShardListener gestartet und ist danach für das Einfügen oder Aktualisieren von Datensätzen bereit. Sie können die folgende Ausgabe in der OSGI-Konsole suchen, um sicherzustellen, dass das Plug-in-Bundle erfolgreich gestartet wurde:

SystemOut O MyShardListener@1253853884(version=1.0.0) order com.ibm.websphere.samples.xs.serializer.proto.DataObjects1\$Order\$Builder @1aba1aba(22) inserted

### **Prüfpunkt der Lerneinheit:**

In dieser Lerneinheit haben Sie zwei Plug-in-Bundles und das Server-Bundle in dem eXtreme-Scale-Container gestartet, den Sie für das OSGi-Framework konfiguriert haben.

# **Modul 3: Beispielclient von eXtreme Scale ausführen**

<span id="page-40-0"></span>Der Server von WebSphere eXtreme Scale wird jetzt in einer OSGi-Umgebung ausgeführt. Führen Sie die Schritte in diesem Modul aus, um einen Client von Web-Sphere eXtreme Scale auszuführen, der Daten in das Grid einfügt.

# **Lernziele**

Nach der Ausführung der Lerneinheiten in diesem Modul sind Sie in der Lage, die folgenden Aufgaben auszuführen:

v Clientanwendung ausführen, die eine Verbindung zum Grid herstellt und Daten in das Grid einfügt und Daten aus dem Grid abruft

• Auftrag über eine Nicht-OSGi-Clientanwendung starten

# **Voraussetzungen**

Arbeiten Sie das [Modul 2: eXtreme-Scale-Bundles im OSGi-Framework installieren](#page-35-0) [und starten](#page-35-0) durch.

## **Lerneinheit 3.1: Eclipse für die Ausführung des Clients und die Erstellung der Beispiele einrichten**

Arbeiten Sie diese Lerneinheit durch, um das Eclipse-Projekt zu importieren, das Sie verwenden, um den Client auszuführen und die Beispiel-Plug-ins zu erstellen.

Das Beispiel enthält ein Java-SE-Clientprogramm, das eine Verbindung zum Grid herstellt und Daten in das Grid einfügt und Daten aus dem Grid abruft. Außerdem enthält es Projekte, die Sie verwenden können, um die OSGi-Bundles zu erstellen und erneut zu implementieren.

Das bereitgestellte Projekt wurde mit Eclipse 3.x und höher getestet und erfordert nur die Perspektive für Java-Standardentwicklungsprojekte. Führen Sie die folgenden Schritte aus, um Ihre Entwicklungsumgebung von WebSphere eXtreme Scale einzurichten.

- 1. Öffnen Sie einen neuen oder vorhandenen Arbeitsbereich in Eclipse.
- 2. Wählen Sie im Menü "File" die Option **Import** aus.
- 3. Erweitern Sie den Ordner "General". Wählen Sie **Existing Projects into Workspace** aus, und klicken Sie auf **Next**.
- 4. Geben Sie im Feld **Select root directory** das Verzeichnis *wxs\_sample\_osgi\_root* ein, bzw. navigieren Sie dorthin. Klicken Sie auf **Finish**. Es werden mehrere neue Projekte im Arbeitsbereich angezeigt. Sie müssen mehrere Buildfehler beheben, indem Sie die Benutzerbibliothek von eXtreme Scale definieren. Führen Sie die nächsten Schritte aus, um die Benutzerbibliothek zu definieren.
- 5. Wählen Sie im Menü "Window" die Option **Preferences** aus.
- 6. Erweitern Sie den Zweig **Java** > **Build Path**, und wählen Sie **User Libraries** aus.
- 7. Klicken Sie auf **New**.
- 8. Geben Sie eXtremeScale im Feld **User Library Name** ein, und klicken Sie auf **OK**.
- 9. Wählen Sie neue Benutzerbibliothek aus, und klicken Sie auf **Add JARs**.
	- a. Navigieren Sie zur Datei objectgrid.jar im Verzeichnis *WXS-Installationsstammverzeichnis*/lib, und wählen Sie sie aus. Klicken Sie auf **OK**.
	- b. Wenn Sie die API-Dokumentation für die ObjectGrid-APIs einschließen möchten, wählen Sie die Position der API-Dokumentation für die Datei objectgrid.jar aus, die Sie im vorherigen Schritt hinzugefügt haben. Klicken Sie auf **Edit**.
	- c. Wählen Sie im Verzeichnispfadfeld für die API-Dokumentation die Datei Javadoc.zip aus die im folgenden Verzeichnis enthalten ist: *WXS-Installationsstammverzeichnis*/docs/javadoc.zip.

#### **Prüfpunkt der Lerneinheit:**

In dieser Lerneinheit haben Sie das Eclipse-Beispielprojekt importiert, die Benutzerbibliothek von eXtreme Scale definiert und unterstützende API-Dokumentation für das Beispielprojekt eingeschlossen. Jetzt können Sie die Beispielclientanwendung starten.

### **Lerneinheit 3.2: Client starten und Daten in das Grid einfügen**

Arbeiten Sie diese Lerneinheit durch, um einen Nicht-OSGi-Client zu starten und eine Clientanwendung auszuführen.

Die Java-Clientanwendung ist com.ibm.websphere.samples.xs.proto.client.Client.

Dieser Client verwendet eine ObjectGrid-XML-Deskriptor (Clientüberschreibung), um die OSGi-Konfiguration zu überschreiben, so dass der Client in einer Nicht-OSGi-Umgebung ausgeführt werden kann. Im Folgenden sehen Sie den Inhalt der Datei, in dem Kommentare und Header entfernt wurden. Einige Codezeilen werden aus Formatierungsgründen in mehreren Zeilen angezeigt.

```
<objectGridConfig xmlns:xsi="http://www.w3.org/2001/XMLSchema-instance"
    xsi:schemaLocation="http://ibm.com/ws/objectgrid/config ../objectGrid.xsd"
    xmlns="http://ibm.com/ws/objectgrid/config">
    <objectGrids>
        <objectGrid name="Grid" txTimeout="15">
            <bean id="ObjectGridEventListener" className="" osgiService=""/>
            <backingMap name="Map" readOnly="false"
               lockStrategy="PESSIMISTIC" lockTimeout="5"
               copyMode="COPY_TO_BYTES" pluginCollectionRef="serializer"/>
        </objectGrid>
    </objectGrids>
    <backingMapPluginCollections>
        <backingMapPluginCollection id="serializer">
  <bean id="MapSerializer"
  className="com.ibm.websphere.samples.xs.serializer.proto.ProtoMapSerializer"
      osgiService="">
    <property name="keyType" type="java.lang.String"
        value="com.ibm.websphere.samples.xs.serializer.proto.DataObjects2$OrderKey" />
          <property name="valueType" type="java.lang.String"
             value="com.ibm.websphere.samples.xs.serializer.proto.DataObjects2$Order" />
   </bean>
  </backingMapPluginCollection>
    </backingMapPluginCollections>
</objectGridConfig>
```
Führen Sie die folgenden Schritte aus, um die Clientanwendung zu starten.

1. Verwenden Sie das folgende Codebeispiel, um die Attribute der Client-Klasse an Ihre Umgebung anzupassen.

```
private String catHost = "localhost";
private int catListenerPort = 2809;
private String clientOGXML = "wxs_sample_osgi_root/client/META-INF/
clientProtoBufObjectgrid.xml";
private String gridName = "Grid";
private String mapName = "Map";
```
2. Führen Sie die Anwendung aus.

Wenn Sie die Anwendung ausführen, erscheint die folgende Nachricht. Die Nachricht gibt an, dass ein Auftrag eingefügt wurde:

order com.ibm.websphere.samples.xs.serializer.proto.DataObjects1\$Or der\$Builder@5d165d16(5000000) inserted

**Prüfpunkt der Lerneinheit:**

In dieser Lerneinheit haben Sie die Anwendung

com.ibm.websphere.samples.xs.proto.client.Client gestartet, die einen Auftrag erstellt.

# **Modul 4: Beispielbundle abfragen und aktualisieren**

Arbeiten Sie die Lerneinheiten in diesem Modul durch, um mit dem Befehl **xscmd** das Service-Ranking des Beispielbundles abzufragen, das Bundle auf ein neues Service-Ranking zu aktualisieren und das neue Service-Ranking zu überprüfen

Um die Ausführung der Beispielanwendungen zu vereinfachen wird ein Eclipse-Projekt bereitgestellt.

## **Lernziele**

Nach der Ausführung der Lerneinheiten in diesem Modul sind Sie in der Lage, die folgenden Aufgaben auszuführen:

- Aktuelles Service-Ranking für einen Service abfragen
- Aktuelles Ranking für alle Services abfragen
- Alle verfügbaren Rankings für einen Service abfragen
- Alle verfügbaren Service-Rankings abfragen
- v Tool "xscmd" verwenden, um festzustellen, ob bestimmte Service-Rankings verfügbar sind
- v Service-Rankings für OSGi-Beispielservices aktualisieren

### **Voraussetzungen**

Arbeiten Sie [Modul 3: eXtreme-Scale-Beispielclient ausführen](#page-40-0) durch.

### **Lerneinheit 4.1: Service-Rankings für Abfragen**

Arbeiten Sie diese Lerneinheit durch, um aktuelle Service-Rankings und Service-Rankings abzufragen, die für ein Upgrade verfügbar sind.

- v Aktuelles Service-Ranking für einen Service abfragen. Geben Sie den folgenden Befehl ein, um das aktuelle Service-Ranking abzufragen, das für den Service my-ShardListener verwendet wird, der vom ObjectGrid Grid und dem MapSet MapSet verwendet wird.
	- 1. Wechseln Sie in das folgende Verzeichnis:

cd wxs\_home/bin

2. Geben Sie den folgenden Befehl ein, um das aktuelle Service-Ranking für den Service myShardListener abzufragen.

./xscmd.sh -c osgiCurrent -g Grid -ms MapSet -sn myShardListener

Die folgende Ausgabe wird angezeigt:

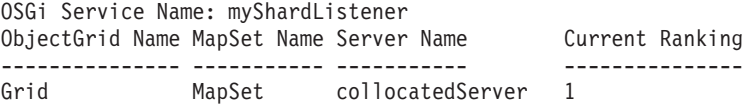

CWXSI0040I: Der Befehl osgiCurrent wurde erfolgreich ausgeführt.

- v Aktuelles Ranking für alle Services abfragen. Geben Sie den folgenden Befehl ein, um das aktuelle Service-Ranking für alle Services abzufragen, die vom ObjectGrid Grid und vom MapSet MapSet verwendet werden.
	- 1. Wechseln Sie in das folgende Verzeichnis:

cd wxs home/bin

2. Geben Sie den folgenden Befehl ein, um das aktuelle Service-Ranking für alle Services abzufragen.

./xscmd.sh -c osgiCurrent -g Grid -ms MapSet

Die folgende Ausgabe wird angezeigt:

OSGi Service Name Current Ranking ObjectGrid Name MapSet Name Server Name

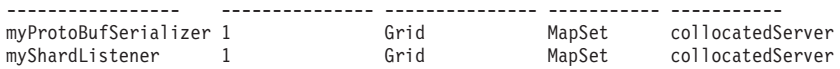

CWXSI0040I: Der Befehl osgiCurrent wurde erfolgreich ausgeführt.

- v Alle verfügbaren Rankings für einen Service abfragen. Geben Sie den folgenden Befehl ein, um alle verfügbaren Service-Rankings für den Service myShardListener abzufragen.
	- 1. Wechseln Sie in das folgende Verzeichnis:

cd wxs\_home/bin

2. Geben Sie den folgenden Befehl ein, um alle verfügbaren Rankings für einen Service abzufragen.

./xscmd.sh -c osgiAll -sn myShardListener

Die folgende Ausgabe wird angezeigt:

Server: collocatedServer OSGi Service Name Available Rankings ----------------- ----------------- myShardListener 1

Summary - All servers have the same service rankings.

CWXSI0040I: The command osgiAll has completed successfully.

Die Ausgabe ist nach Server gruppiert. In diesem Beispiel ist nur der folgende Server vorhanden: collocatedServer.

- v Alle verfügbaren Service-Rankings abfragen. Geben Sie den folgenden Befehl ein, um alle verfügbaren Service-Rankings für alle Services abzufragen.
	- 1. Wechseln Sie in das folgende Verzeichnis:

cd wxs\_home/bin

2. Geben Sie den folgenden Befehl ein, um alle verfügbaren Service-Rankings abzufragen.

./xscmd.sh -c osgiAll

Die folgende Ausgabe wird angezeigt:

```
Server: collocatedServer
  OSGi Service Name Available Rankings
  ----------------- ------------------
  myProtoBufSerializer 1
  myShardListener 1
```
Summary - All servers have the same service rankings.

- v Installieren und starten Sie Version 2 des Plug-in-Bundles. Installieren Sie in der OSGi-Konsole des Servers ein neues Bundle, das eine neue Version der Klasse "Order" und das Plug-in MapSerializerPlugin enthält. Einzelheiten zum Installieren des Bundles ProtoBufSamplePlugins-2.0.0.jar finden Sie in [Lerneinheit 2.4:](#page-39-0) [Bundles für Google Protocol Buffers und Beispiel-Plug-ins installieren.](#page-39-0)
	- 1. Starten Sie nach der Installation das neue Bundle. Die Services für Ihr neues Bundle sind verfügbar, aber sie werden noch nicht vom eXtreme-Scale-Server

verwendet. Sie müssen eine Serviceaktalisierungsanforderung ausführen, um einen Service mit einer bestimmten Version verwenden zu können.

- Wenn Sie alle verfügbaren Service-Rankings erneut abfragen, wird das Service-Ranking 2 der Ausgabe hinzugefügt.
	- 1. Wechseln Sie in das folgende Verzeichnis:

cd wxs\_home/bin

2. Geben Sie den folgenden Befehl ein, um alle verfügbaren Service-Rankings abzufragen.

```
./xscmd.sh -c osgiAll
```
Die folgende Ausgabe wird angezeigt:

```
Server: collocatedServer
  OSGi Service Name Available Rankings
  ----------------- ------------------
  myProtoBufSerializer 1, 2
  myShardListener 1, 2
```
Summary - All servers have the same service rankings.

#### **Prüfpunkt der Lerneinheit:**

In diesem Lernprogramm haben Sie momentan angegebene und alle verfügbaren Service-Rankings abgefragt. Außerdem haben Sie das Service-Ranking für ein neues Bundle angezeigt, das Sie installiert und gestartet haben.

## **Lerneinheit 4.2: Bestimmen, ob bestimmte Service-Rankings verfügbar sind.**

Arbeiten Sie dieses Lernprogramm durch, um festzustellen, ob bestimmte Service-Rankings für die angegebenen Servicenamen verfügbar sind.

- 1. Geben Sie den folgenden Befehl ein, um festzustellen, ob der Service myShard-Listener mit dem Service-Ranking 2 und der Service mit dem Namen myProto-BufSerializer mit dem Service-Ranking 2 verfügbar sind. Sie Liste der Service-Rankings wird mit der Option -sr übergeben.
	- a. Wechseln Sie in das folgende Verzeichnis:

cd wxs home/bin

b. Geben Sie den folgenden Befehl ein, um festzustellen, ob die Services verfügbar sind:

```
./xscmd.sh -c osgiCheck -g Grid -ms MapSet -sr
"myShardListener;2,myProtoBufSerializer;2"
```
Die folgende Ausgabe wird angezeigt:

CWXSI0040I: The command osgiCheck has completed successfully.

- 2. Geben Sie den folgenden Befehl ein, um festzustellen, ob der Service myShard-Listener mit dem Service-Ranking 2 und der Service mit dem Namen myProto-BufSerializer mit dem Service-Ranking 3 verfügbar sind.
	- a. Wechseln Sie in das folgende Verzeichnis:

cd wxs\_home/bin

b. Geben Sie den folgenden Befehl ein, um festzustellen, ob die Services verfügbar sind:

./xsadmin.sh -c osgiCheck -g Grid -ms MapSet -sr "myShardListener;2,myProtoBufSerializer;3"

Die folgende Ausgabe wird angezeigt:

```
Server OSGi Service Unavailable Rankings
------ ------------ --------------------
collocatedServer myProtoBufSerializer 3
```
#### **Prüfpunkt der Lerneinheit:**

In dieser Lerneinheit haben Sie die Services myShardListener und myProtoBufSerializer zusammen mit bestimmten Service-Rankings angegeben, um festzustellen, ob diese Rankings verfügbar sind.

### **Lerneinheit 4.3: Service-Rankings aktualisieren**

Arbeiten Sie diese Lerneinheit durch, um aktuelle Service-Rankings zu aktualisieren, die Sie abgefragt haben.

- 1. Geben Sie die folgenden Befehl ein, um die Service-Rankings der Services myShardListener und myProtoBufSerializer auf Service-Ranking 2 zu aktualisieren. Die Liste der Service-Rankings wird mit der Option -sr übergeben.
	- a. Wechseln Sie in das folgende Verzeichnis:

cd wxs\_home/bin

b. Geben Sie den folgenden Befehl ein, um die Service-Rankings zu aktualisieren:

./xscmd.sh -c osgiUpdate -g Grid -ms MapSet -sr "myShardListener;2,myProtoBufSerializer;2"

Die folgende Ausgabe wird angezeigt:

```
Update succeeded for the following service rankings:
Service Ranking
------- -------
myProtoBufSerializer 2
myShardListener 2
```
CWXSI0040I: Der Befehl osgiUpdate wurde erfolgreich ausgeführt.

Die folgende Ausgabe wird in der OSGi-Konsole angezeigt:

SystemOut O MyShardListener@326505334(version=2.0.0) order com.ibm.websphere.samples.xs.serializer.proto.DataObjects2\$Order\$Builder@ 22342234(34) updated

Sie sehen, dass der Service MyShardListener jetzt Version 2.0.0 hat, die Service-Ranking 2 hat.

- 2. Wenn Sie den Befehl **xscmd** ausführen, um das aktuelle Service-Ranking abzufragen, die für alle vom ObjectGrid Grid und vom MapSet MapSet verwendeten Services verwendet wird.
	- a. Wechseln Sie in das folgende Verzeichnis:

cd wxs\_home/bin

b. Geben Sie den folgenden Befehl ein, um die Service-Rankings für alle Services abzufragen, die von Grid und MapSet verwendet werden:

./xscmd.sh -c osgiCurrent -g Grid -ms MapSet

Die folgende Ausgabe wird angezeigt:

```
OSGi Service Name Current Ranking ObjectGrid Name MapSet Name Server Name
----------------- --------------- --------------- ----------- -----------
myProtoBufSerializer 2 Grid MapSet collocatedServer
myShardListener 2 Grid MapSet collocatedServer
```
CWXSI0040I: Der Befehl osgiCurrent wurde erfolgreich ausgeführt.

# **Prüfpunkt der Lerneinheit:**

.

In dieser Lerneinheit haben Sie die Service-Rankings für die Services myShardListener und myProtoBufSerializer aktualisiert.

# <span id="page-48-0"></span>**Kapitel 2. Szenarien**

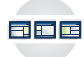

Ein Szenario stellt Beispiele dar, die dem Benutzer helfen, ein Konzept zu verstehen oder eine Aufgabe auszuführen. Das Szenario verwendet Informationen aus der realen Welt, um ein vollständiges Bild zu erstellen.

# **OSGi-Umgebung für die Entwicklung und Ausführung von eXtreme-Scale-Plug-ins verwenden**

Verwenden Sie diese Szenarien, um allgemeine Aufgaben in einer OSGi-Umgebung auszuführen. Das OSGi-Framework eignet sich beispielsweise ideal für das Starten von Servern und Clients in einem OSGi-Container, was Ihnen ermöglicht, Plug-ins von WebSphere eXtreme Scale dynamisch in der Laufzeitumgebung hinzuzufügen und zu aktualisieren.

In den folgenden Szenarien geht es um das Erstellen und Ausführen dynamischer Plug-ins, was Ihnen ermöglicht, Plug-ins dynamisch zu installieren, zu starten, zu stoppen, zu ändern und zu deinstallieren. Sie können auch ein anderes wahrscheinliches Szenario verwenden, in dem Sie das OSGi-Framework ohne die dynamische Funktionalität verwenden können. Sie können Ihre Anwendungen trotzdem als Bundles packen, die über Services definiert und übertragen werden. Diese servicebasierten Bundles bieten mehrere Vorteile, zu denen effizientere Entwicklungsund Implementierungsfunktionen gehören.

# **Szenarioziele**

Nach der Ausführung der Lerneinheiten in diesem Modul sind Sie in der Lage, die folgenden Aufgaben auszuführen:

- v Dynamische Plug-ins von eXtreme Scale für die Verwendung in einer OSGi-Umgebung erstellen
- eXtreme-Scale-Container in einer OSGi-Umgebung ohne dynamische Funktionalität ausführen

### **Voraussetzungen**

Weitere Informationen zur OSGi-Unterstützung und deren Vorteilen finden Sie im Artikel "Übersicht über das OSGi-Framework".

# **Übersicht über das OSGi-Framework**

OSGi definiert ein dynamisches Modulsystem für Java. Die OSGi-Serviceplattform hat eine Schichtenarchitektur und ist für die Ausführung in verschiedenen Java-Standardprofilen bestimmt. Sie können Server und Client von WebSphere eXtreme Scale in einem OSGi-Container starten.

# **Vorteile der Ausführung von Anwendungen im OSGi-Container**

Die OSGi-Unterstützung von WebSphere eXtreme Scale ermöglicht Ihnen, das Produkt im Eclipse-Equinox-OSGi-Framework zu implementieren. Zum Aktualisieren der von eXtreme Scale verwendeten Plug-ins mussten Sie früher die Java Virtual Machine (JVM) erneut starten, um die neuen Versionen der Plug-ins anzuwenden. Mit der Funktionalität für dynamische Aktualisierungen, die das OSGi-Framework bereitstellt, können Sie die Plug-in-Klassen jetzt ohne Neustart der JVM aktualisieren. Diese Plug-ins werden über Benutzerbundles als Services exportiert. Web-Sphere eXtreme Scale greift über eine Suche in der OSGi-Registry auf die Services zu.

eXtreme-Scale-Container lassen Sich durch Konfiguration mit dem OSGi-Konfigurationsverwaltungssservice oder mit OSGi Blueprint einfacher und dynamischer starten. Wenn Sie ein neues Datengrid mit der zugehörigen Verteilungsstrategie implementieren möchten, können Sie eine OSGi-Konfiguration erstellen oder ein Bundle mit den eXtreme-Scale-XML-Deskriptordateien implementieren. Mit der OSGi-Unterstützung können Anwendungsbundles, die die Konfigurationsdaten von eXtreme Scale enthalten, installiert, gestartet, gestoppt, aktualisiert und deinstalliert werden, ohne das gesamte System erneut starten zu müssen. Mit dieser Funktionalität können Sie ein Upgrade der Anwendung ohne Unterbrechung des Datengrids durchführen.

Plug-in-Beans und -Services können mit angepassten Shard-Geltungsbereichen konfiguriert werden. Dies bietet Ihnen differenzierte Integrationsmöglichkeiten mit anderen Services, die im Datengrid ausgeführt werden. Jedes Plug-in kann OSGi-Blueprint-Rankings verwenden, um sicherzustellen, dass jede Instanz des Plug-ins mit der richtigen Version aktiviert wird. Mit der bereitgestellten OSGi-Managed-Bean (MBean) und dem bereitgestellten Dienstprogramm **xscmd** können Sie die OS-Gi-Services des eXtreme-Plug-ins und deren Rankings abfragen.

Auf diese Weise können Administratoren potenzielle Konfigurations- und Verwaltungsfehler schnell erkennen und die Plug-in-Service-Rankings, die von eXtreme Scale verwendet werden, aktualisieren.

### **OSGi-Bundles**

Für die Interaktion mit und die Implementierung von Plug-ins im OSGi-Framework müssen Sie *Bundles* verwenden. In der OSGi-Serviceplattform ist ein Bundle eine JAR-Datei (Java-Archiv), das Java-Code, Ressourcen und ein Manifest enthält, das das Bundle und dessen Abhängigkeiten beschreibt. Das Bundle ist die Implementierungseinheit für eine Anwendung. Das Produkt eXtreme Scale unterstützt die folgenden Bundletypen:

#### **Server-Bundle**

Das Server-Bundle ist die Datei objectgrid.jar, die mit der eigenständigen eXtreme-Scale-Serverinstallation installiert wird und die für die Ausführung von eXtreme-Scale-Servern erforderlich ist. Das Server-Bundle kann auch für die Ausführung von eXtreme-Scale-Clients oder lokalen speicherinternen Caches verwendet werden. Die Bundle-ID für die Datei objectgrid.jar ist "com.ibm.websphere.xs.server\_<Version>", wobei Version das folgende Format hat: <Version>.<Release>.<Modifikation>. Das Server-Bundle für eXtreme Scale Version 7.1.1 ist beispielsweise com.ibm- .websphere.xs.server\_7.1.1.

#### **Client-Bundle**

Das Client-Bundle ist die Datei ogclient.jar und wird mit eigenständigen und Clientinstallationen von eXtreme Scale installiert. Es wird verwendet, um eXtreme-Scale-Clients oder lokale Speichercaches auszuführen. Die Bundle-ID für die Datei ogclient.jar ist "com.ibm.websphere.xs.client- \_Version", wobei Version das folgende Format hat:

<Version>.<Release>.<Modifikation>. Das Client-Bundle für eXtreme Scale Version 7.1.1 ist beispielsweise "com.ibm.websphere.xs.client\_7.1.1".

# **Einschränkungen**

Sie können das eXtreme-Scale-Bundle nicht erneut starten, weil Sie den Object Request Broker (ORB) nicht erneut starten können. Zum erneuten Starten des eXtreme-Scale-Servers müssen Sie das OSGi-Framework erneut starten.

### **Zugehörige Tasks**:

"Eclipse-Equinox-OSGi-Framework mit Eclipse Gemini für Clients und Server installieren"

Wenn Sie WebSphere eXtreme Scale im OSGi-Framework implementieren möchten, müssen Sie die Eclipse-Equinox-Umgebung einrichten.

["Plug-in-Lebenszyklen verwalten" auf Seite 306](#page-315-0)

Sie können Plug-in-Lebenszyklen mit speziellen Methoden aus jedem Plug-in verwalten, die an bestimmten Funktionspunkten aufgerufen werden können. Die Methoden initialize und destroy definieren den Lebenszyklus von Plug-ins, die über die zugehörigen *Eignerobjekte* gesteuert werden. Ein Eignerobjekt ist das Objekt, das das jeweilige Plug-in tatsächlich verwendet. Ein Eigner kann ein Grid-Client, ein Server oder eine BackingMap sein.

#### **Zugehörige Verweise**:

[Servereigenschaftendatei](http://publib.boulder.ibm.com/infocenter/wxsinfo/v7r1m1/topic/com.ibm.websphere.extremescale.doc/rxscontprops.html)

Die Servereigenschaftendatei enthält verschiedene Eigenschaften, mit denen die verschiedenen Einstellungen für Ihren Server definiert werden, z. B. Traceeinstellungen, Protokollierung und Sicherheitskonfiguration. Die Servereigenschaftendatei wird vom Katalogservice und von Containern in eigenständigen Servern und in Servern, die in WebSphere Application Server ausgeführt werden, verwendet.

#### **Zugehörige Informationen**:

["Einführung: eXtreme-Scale-Server und -Container für die Ausführung von Plug](#page-29-0)[ins im OSGi-Framework starten und konfigurieren" auf Seite 20](#page-29-0) In diesem Lernprogramm starten Sie einen eXtreme-Scale-Server im OSGi-Framework, starten einen eXtreme-Scale-Container und verbinden die Beispiel-Plug-ins mit der eXtreme-Scale-Laufzeitumgebung.

API-Dokumentation

# **Eclipse-Equinox-OSGi-Framework mit Eclipse Gemini für Clients und Server installieren**

<span id="page-50-0"></span>Wenn Sie WebSphere eXtreme Scale im OSGi-Framework implementieren möchten, müssen Sie die Eclipse-Equinox-Umgebung einrichten.

# **Informationen zu diesem Vorgang**

Diese Aufgabe erfordert, dass Sie das Blueprint-Framework herunterladen und installieren, das Ihnen ermöglicht, JavaBeans zu einem späteren Zeitpunkt zu konfigurieren und als Services bereitzustellen. Die Verwendung von Services ist wichtig, weil Sie Plug-ins als OSGi-Services bereitstellen können, damit diese von der Laufzeitumgebung von eXtreme Scale verwendet werden können. Das Produkt unterstützt zwei Blueprint-Container im Eclipse-Equinox-Basis-OSGi-Framework: Eclipse Gemini und Apache Aries. Verwenden Sie die folgende Prozedur, um den Eclipse-Gemini-Container zu konfigurieren.

### **Vorgehensweise**

1. Laden Sie Eclipse Equinox SDK Version 3.6.1 oder höher von der [Eclipse-Web](http://download.eclipse.org/equinox/drops/R-3.6.1-201009090800/index.php)[site](http://download.eclipse.org/equinox/drops/R-3.6.1-201009090800/index.php) herunter. Erstellen Sie ein Verzeichnis für das Equinox-Framework, z. B.

/opt/equinox. In den folgenden Anweisungen wird das Verzeichnis equinox\_root verwendet. Entpacken Sie die komprimierte Datei im Verzeichnis equinox\_root.

2. Laden Sie die komprimierte Datei für gemini-blueprint incubation 1.0.0 von der [Eclipse-Website](http://www.eclipse.org/downloads/download.php?file=/blueprint/gemini-blueprint-1.0.0.RELEASE.zip) herunter. Extrahieren Sie den Dateiinhalt in ein temporäres Verzeichnis, und kopieren Sie die folgenden extrahierten Dateien in das Verzeichnis equinox\_root/plugins:

dist/gemini-blueprint-core-1.0.0.jar dist/gemini-blueprint-extender-1.0.0.jar dist/gemini-blueprint-io-1.0.0.jar

3. Laden Sie Spring Framework Version 3.0.5 von der folgenden Webseite mit dem Spring-Quellcode herunter: [http://www.springsource.com/download/](http://www.springsource.com/download/community) [community.](http://www.springsource.com/download/community) Entpacken Sie die Datei in einem temporären Verzeichnis, und kopieren Sie die folgenden extrahierten Dateien in das Verzeichnis equinox\_root/plugins:

```
org.springframework.aop-3.0.5.RELEASE.jar
org.springframework.asm-3.0.5.RELEASE.jar
org.springframework.beans-3.0.5.RELEASE.jar
org.springframework.context-3.0.5.RELEASE.jar
org.springframework.core-3.0.5.RELEASE.jar
org.springframework.expression-3.0.5.RELEASE.jar
```
- 4. Laden Sie die JAR-Datei (Java-Archiv) von AOP Alliance von der [Webseite](http://ebr.springsource.com/repository/app/bundle/version/detail?name=com.springsource.org.aopalliance&version=1.0.0) [SpringSource](http://ebr.springsource.com/repository/app/bundle/version/detail?name=com.springsource.org.aopalliance&version=1.0.0) herunter. Kopieren Sie die Datei "com.springsource.org.aopalliance-1.0.0.jar" in das Verzeichnis equinox\_root/plugins.
- 5. Laden Sie JAR-Datei von Apache Commons Logging 1.1.1 von der [Webseite](http://ebr.springsource.com/repository/app/bundle/version/detail?name=com.springsource.org.apache.commons.logging&version=1.1.1) [SpringSource](http://ebr.springsource.com/repository/app/bundle/version/detail?name=com.springsource.org.apache.commons.logging&version=1.1.1) herunter. Kopieren Sie die Datei com.springsource.org.apache.commons.logging-1.1.1.jar in das Verzeichnis equinox\_root/plugins.
- 6. Laden Sie den Befehlszeilenclient "Luminis OSGi Configuration Admin" herunter. Verwenden Sie dieses Bundle für die Verwaltung von OSGi-Verwaltungskonfigurationen. Sie können die JAR-Datei von der folgenden Webseite herunterladen: [https://opensource.luminis.net/wiki/display/SITE/](https://opensource.luminis.net/wiki/display/SITE/OSGi+Configuration+Admin+command+line+client) [OSGi+Configuration+Admin+command+line+client.](https://opensource.luminis.net/wiki/display/SITE/OSGi+Configuration+Admin+command+line+client) Kopieren Sie die Datei net.luminis.cmc-0.2.5.jar in das Verzeichnis equinox\_root/plugins.
- 7. Laden Sie das Bundle für Apache Felix File Installation Version 3.0.2 von der folgenden Webseite herunter: [http://felix.apache.org/site/index.html.](http://felix.apache.org/site/index.html) Kopieren Sie die Datei org.apache.felix.fileinstall-3.0.2.jar in das Verzeichnis equinox\_root/plugins.
- 8. Erstellen Sie ein Konfigurationsverzeichnis im Verzeichnis equinox root/ plugins, z. B.:

```
mkdir equinox_root/plugins/configuration
```
9. Erstellen Sie die folgende Datei config.ini im Verzeichnis equinox\_root/ plugins/configuration, und ersetzen Sie *equinox\_root* durch den absoluten Pfad zu Ihrem Verzeichnis, das Sie anstelle von equinox\_root verwenden, und entfernen Sie alle abschließenden Leerzeichen hinter dem Backslash in der jeder Zeile. Sie müssen am Ende der Datei eine Leerzeile einfügen, z. B.:

```
osgi.noShutdown=true
osgi.java.profile.bootdelegation=none
org.osgi.framework.bootdelegation=none
eclipse.ignoreApp=true
osgi.bundles=\
org.eclipse.osgi.services_3.2.100.v20100503.jar@1:start, \
org.eclipse.osgi.util_3.2.100.v20100503.jar@1:start, \
org.eclipse.equinox.cm_1.0.200.v20100520.jar@1:start, \
com.springsource.org.apache.commons.logging-1.1.1.jar@1:start, \
com.springsource.org.aopalliance-1.0.0.jar@1:start, \
org.springframework.aop-3.0.5.RELEASE.jar@1:start, \
org.springframework.asm-3.0.5.RELEASE.jar@1:start, \
org.springframework.beans-3.0.5.RELEASE.jar@1:start, \
org.springframework.context-3.0.5.RELEASE.jar@1:start, \
```
<span id="page-52-0"></span>org.springframework.core-3.0.5.RELEASE.jar@1:start, \ org.springframework.expression-3.0.5.RELEASE.jar@1:start, \ org.apache.felix.fileinstall-3.0.2.jar@1:start, \ net.luminis.cmc-0.2.5.jar@1:start, \ gemini-blueprint-core-1.0.0.jar@1:start, \ gemini-blueprint-extender-1.0.0.jar@1:start, \ gemini-blueprint-io-1.0.0.jar@1:start

Wenn Sie die Umgebung bereits eingerichtet haben, können Sie das Equinox-Plug-in-Repository bereinigen, indem Sie das folgende Verzeichnis entfernen: equinox root\plugins\configuration\org.eclipse.osgi.

10. Führen Sie die folgenden Befehle aus, um die Equinox-Konsole zu starten.

Wenn Sie eine andere Version von Equinox verwenden, ist der Name Ihrer JAR-Datei anders als der Name, der im folgenden Beispiel verwendet wird:

java -jar plugins\org.eclipse.osgi\_3.6.1.R36x\_v20100806.jar -console

#### **Zugehörige Konzepte**:

["Übersicht über das OSGi-Framework" auf Seite 39](#page-48-0)

OSGi definiert ein dynamisches Modulsystem für Java. Die OSGi-Serviceplattform hat eine Schichtenarchitektur und ist für die Ausführung in verschiedenen Java-Standardprofilen bestimmt. Sie können Server und Client von WebSphere eXtreme Scale in einem OSGi-Container starten.

#### **Zugehörige Verweise**:

#### [Servereigenschaftendatei](http://publib.boulder.ibm.com/infocenter/wxsinfo/v7r1m1/topic/com.ibm.websphere.extremescale.doc/rxscontprops.html)

Die Servereigenschaftendatei enthält verschiedene Eigenschaften, mit denen die verschiedenen Einstellungen für Ihren Server definiert werden, z. B. Traceeinstellungen, Protokollierung und Sicherheitskonfiguration. Die Servereigenschaftendatei wird vom Katalogservice und von Containern in eigenständigen Servern und in Servern, die in WebSphere Application Server ausgeführt werden, verwendet.

#### **Zugehörige Informationen**:

["Einführung: eXtreme-Scale-Server und -Container für die Ausführung von Plug](#page-29-0)[ins im OSGi-Framework starten und konfigurieren" auf Seite 20](#page-29-0) In diesem Lernprogramm starten Sie einen eXtreme-Scale-Server im OSGi-Framework, starten einen eXtreme-Scale-Container und verbinden die Beispiel-Plug-ins mit der eXtreme-Scale-Laufzeitumgebung.

# **eXtreme-Scale-Bundles installieren**

WebSphere eXtreme Scale enthält Bundles, die in einem Eclipse-Equinox-OSGi-Framework installiert werden können. Diese Bundles sind erforderlich, um eXtreme-Scale-Server zu starten oder um eXtreme-Scale-Clients in OSGi zu verwenden.

### **Vorbereitende Schritte**

In dieser Aufgabe wird davon ausgegangen, dass die folgenden Produkte installiert wurden:

- Eclipse-Equinox-OSGi-Framework
- v Eigenständiger eXtreme-Scale-Client oder -Server

### **Informationen zu diesem Vorgang**

eXtreme Scale enthält zwei Bundles. In einem OSGi-Framework ist nur eines der folgenden Bundles erforderlich:

#### **objectgrid.jar**

Das Server-Bundle ist die Datei objectgrid.jar, die mit der eigenständigen eXtreme-Scale-Serverinstallation installiert wird und die für die Ausführung von eXtreme-Scale-Servern erforderlich ist. Das Server-Bundle kann auch für die Ausführung von eXtreme-Scale-Clients oder lokalen speicherinternen Caches verwendet werden. Die Bundle-ID für die Datei objectgrid.jar ist "com.ibm.websphere.xs.server\_<Version>", wobei Version das folgende Format hat: <Version>.<Release>.<Modifikation>. Das Server-Bundle für eXtreme Scale Version 7.1.1 ist beispielsweise com.ibm- .websphere.xs.server\_7.1.1.

#### **ogclient.jar**

Das Bundle ogclient.jar wird mit eigenständigen Installationen und Clientinstallationen von eXtreme Scale installiert und wird verwendet, um eXtreme-Scale-Clients oder lokale speicherinterne Caches auszuführen. eXtreme Scale Die Bundle-ID für die Datei ogclient.jar ist "com.ibm.websphere.xs.client\_<Version>", wobei die Version das folgende Format hat: <Version>\_<Release>\_<Modifikation. Das Client-Bundle für eXtreme Scale Version 7.1.1 ist beispielsweise com.ibm.websphere.xs.client\_7.1.1.

Weitere Informationen zum Entwickeln von eXtreme-Scale-Plug-ins finden Sie im Artikel [System-APIs und Plug-ins.](#page-315-1)

### **Vorgehensweise**

Client- oder Server-Bundle von eXtreme Scale über die OSGi-Konsole im Eclipse-Equinox-OSGi-Framework installieren:

- 1. Starten Sie das Eclipse-Equinox-Framework mit aktivierter Konsole, z. B.: *[Java-Ausgangsverzeichnis](http://publib.boulder.ibm.com/infocenter/wxsinfo/v7r1m1/topic/com.ibm.websphere.extremescale.doc/rxsrestdir.html)*/bin/java -jar <equinox\_root>/plugins/ org.eclipse.osgi\_3.6.1.R36x\_v20100806.jar -console
- 2. Installieren Sie das Client- oder Server-Bundle von eXtreme Scale in der Equinox-Konsole:

```
osgi> install file:///<Pfad_zum_Bundle>
```
- 3. Equinox zeigt die Bundle-ID für das neu installierte Bundle an: Bundle id is 25
- 4. Starten Sie das Bundle in der Equinox-Konsole, wobei <ID> für die Bundle-ID steht, die dem Bundle bei der Installation zugeordnet wurde: osgi> start <ID>
- 5. Rufen Sie den Servicestatus in der Equinox-Konsole ab, um sicherzustellen, dass das Bundle gestartet wurde, z. B.:

osgi> ss

Wenn das Bundle erfolgreich gestartet wurde, wird der Status ACTIVE für das Bundle angezeigt, z. B.:

25 ACTIVE com.ibm.websphere.xs.server 7.1.1

Client- oder Server-Bundle von eXtreme Scale mit der Datei config.ini im Eclipse-Equonix-OSGi-Framework installieren:

- 6. Kopieren Sie das eXtreme-Scale-Client- oder Server-Bundle (objectgrid.jar oder ogclient.jar) aus dem Verzeichnis <WXS-Installationsstammverzeichnis>/ ObjectGrid/lib in das Eclipse-Equinox-Plug-in-Verzeichnis, z. B.: <equinox\_root>/plugins
- 7. Bearbeiten Sie die Eclipse-Equinox-Konfigurationsdatei config.ini, und fügen Sie das Bundle der Eigenschaft "osgi.bundles" hinzu, z. B.:

```
osgi.bundles=\
org.eclipse.osgi.services 3.2.100.v20100503.jar@1:start, \
org.eclipse.osgi.util 3.2.100.v20100503.jar@1:start, \
org.eclipse.equinox.cm_1.0.200.v20100520.jar@1:start, \
objectgrid.jar@1:start
```
**Wichtig:** Vergewissern Sie sich, dass dem letzten Bundlenamen eine leere Zeile folgt. Jedes Bundle wird durch ein Komma abgetrennt.

- 8. Starten Sie das Eclipse-Equinox-Framework mit aktivierter Konsole, z. B.: *[Java-Ausgangsverzeichnis](http://publib.boulder.ibm.com/infocenter/wxsinfo/v7r1m1/topic/com.ibm.websphere.extremescale.doc/rxsrestdir.html)*/bin/java -jar <equinox\_root>/plugins/ org.eclipse.osgi\_3.6.1.R36x\_v20100806.jar -console
- 9. Rufen Sie den Servicestatus in der Equinox-Konsole ab, um sicherzustellen, dass das Bundle gestartet wurde:

osgi> ss

Wenn das Bundle erfolgreich gestartet wurde, wird der Status ACTIVE für das Bundle angezeigt, z. B.:

25 ACTIVE com.ibm.websphere.xs.server 7.1.1

### **Ergebnisse**

Sie haben das Server- oder Client-Bundle von eXtreme Scale im Eclipse-Equinox-OSGi-Framework installiert und gestartet.

# **Dynamische eXtreme-Scale-Plug-ins für die Verwendung in einer OSGi-Umgebung erstellen und ausführen**

<span id="page-54-0"></span>Alle Plug-ins von eXtreme Scale können für eine OSGi-Umgebung konfiguriert werden. Der Hauptvorteil dynamischer Plug-ins ist die Möglichkeit, die Plug-ins aktualisieren zu können, ohne das Grid beenden zu müssen. Dies ermöglicht die Weiterentwicklung einer Anwendung ohne Neustart der Grid-Container-Prozesse.

# **Informationen zu diesem Vorgang**

Die OSGi-Unterstützung von WebSphere eXtreme Scale ermöglicht Ihnen, das Produkt in einem OSGi-Framework wie Eclipse Equinox zu implementieren. Zum Aktualisieren der von eXtreme Scale verwendeten Plug-ins mussten Sie früher die Java Virtual Machine (JVM) erneut starten, um die neuen Versionen der Plug-ins anzuwenden. Mit der Unterstützung dynamischer Plug-ins in eXtreme Scale und der Möglichkeit, die vom OSGi-Framework bereitgestellten Bundles aktualisieren zu können, können Sie die Plug-in-Klassen jetzt ohne Neustart der JVM aktualisieren. Diese Plug-ins werden von *Bundles* als Services exportiert. WebSphere eXtreme Scale greift auf den Service zu, indem dieser in der OSGi-Registry gesucht wird. In der OSGi-Serviceplattform ist ein Bundle eine JAR-Datei (Java-Archiv), das Java-Code, Ressourcen und ein Manifest enthält, das das Bundle und dessen Abhängigkeiten beschreibt. Das Bundle ist die Implementierungseinheit für eine Anwendung.

### **Vorgehensweise**

- 1. [Dynamische eXtreme-Scale-Plug-ins erstellen](#page-55-0)
- 2. [eXtreme-Scale-Plug-ins mit OSGi Blueprint konfigurieren](#page-58-0)
- 3. [OSGi-fähige Plug-ins installieren und starten](#page-60-0)

# <span id="page-55-1"></span>**Dynamische eXtreme-Scale-Plug-ins erstellen**

<span id="page-55-0"></span>WebSphere eXtreme Scale enthält ObjectGrid- und BackingMap-Plug-ins. Diese Plug-ins werden in Java implementiert und mithilfe der ObjectGrid-XML-Deskriptordatei konfiguriert. Wenn Sie ein dynamisches Plug-in erstellen möchten, das dynamisch aktualisiert werden kann, müssen die Plug-ins ObjectGrid- und Backing-Map-Lebenszyklusereignisse erkennen, weil sie während einer Aktualisierung unter Umständen einige Aktionen ausführen müssen. Die Erweiterung eines Plugin-Bundles mit Callback-Methoden und/oder Ereignislistenern für den Lebenszyklus ermöglicht dem Plug-in, diese Aktionen zu den entsprechenden Zeiten auszuführen.

### **Vorbereitende Schritte**

In diesem Artikel wird angenommen, dass Sie das entsprechende Plug-in erstellt haben. Weitere Informationen zum Entwickeln von eXtreme-Scale-Plug-ins finden Sie unter [System-APIs und Plug-ins.](#page-315-1)

### **Informationen zu diesem Vorgang**

Alle Plug-ins von eXtreme Scale gelten entweder für eine BackingMap- oder ObjectGrid-Instanz. Viele Plug-ins interagieren auch mit anderen Plug-ins. Ein Loaderund ein TransactionCallback-Plug-in arbeiten beispielsweise zusammen, um ordnungsgemäß mit einer Datenbanktransaktion und den verschiedenen Datenbank-JDBC-Aufrufen zu interagieren. Einige Plug-ins müssen unter Umständen auch Konfigurationsdaten aus anderen Plug-ins zwischenspeichern, um die Leistung zu verbessern.

Die Plug-ins BackingMapLifecycleListener und ObjectGridLifecycleListener stellen Lebenszyklusoperationen für die entsprechenden BackingMap- und ObjectGrid-Instanzen bereit. Dieser Prozess ermöglicht die Benachrichtigung von Plug-ins, wenn die übergeordnete BackingMap- oder ObjectGrid-Instanz und die entsprechenden Plug-ins geändert werden. BackingMap-Plug-ins implementieren die Schnittstelle BackingMapLifecyleListener, und ObjectGrid-Plug-ins implementieren die Schnittstelle ObjectGridLifecycleListener. Diese Plug-ins werden automatisch aufgerufen, wenn sich der Lebenszyklus der übergeordneten BackingMap- oder ObjectGrid-Instanz ändert. Weitere Informationen zu Lebenszyklus-Plug-ins finden Sie im Artikel ["Plug-in-Lebenszyklen verwalten" auf Seite 306.](#page-315-0)

Sie können Bundles mit Lebenszyklusmethoden oder Ereignislistenern in den folgenden allgemeinen Aufgaben erweitern:

- Ressourcen wie Threads oder Messaging-Subskribenten starten und stoppen
- v Festlegen, dass eine Benachrichtigung gesendet wird, wenn Peer-Plug-ins aktualisiert wurden, um somit den direkten Zugriff auf die Plug-ins und die Erkennung von Änderungen zu ermöglichen.

Wenn Sie direkt auf ein anderes Plug-in zugreifen, greifen Sie über den OSGi-Container auf dieses Plug-in zu, um sicherzustellen, dass alle Teile des Systems auf das richtige Plug-in verweisen. Wenn beispielsweise eine Komponente in der Anwendung direkt auf eine Instanz eines Plug-ins zugreift oder diese zwischenspeichert, verwaltet sie ihre Referenz auf diese Version des Plug-ins selbst nach einer dynamischen Aktualisierung des Plug-ins. Dieses Verhalten kann zu anwendungsbezogenen Problemen und zu Speicherverlusten führen. Schreiben Sie deshalb Code, der von dynamischen Plug-ins abhängig ist, die ihre Referenzen mit der OSGi-Semantik getService() abrufen. Wenn die Anwendung Plug-ins zwischenspeichern muss, empfängt sie über die Schnittstellen ObjectGridLifecycleListener und BackingMapLifecycleListener Lebenszyklusereignisse. Die Anwendung muss auch in der Lage sein, bei Bedarf ihren Cache threadsicher zu aktualisieren.

Alle Plug-ins von eXtreme Scale, die mit OSGi verwendet werden, müssen auch die entsprechenden BackingMapPlugin- bzw. ObjectGridPlugin-Schnittstellen implementieren. Neue Plug-ins wie die Schnittstelle MapSerializerPlugin setzen dieses Verfahren um. Diese Schnittstellen stellen der eXtreme-Scale-Laufzeitumgebung und OSGi eine konsistente Schnittstelle für die Injektion von Statusinformationen in das Plug-in und die Steuerung des Lebenszyklus bereit.

Verwenden Sie diese Aufgabe, um festzulegen, dass eine Benachrichtigung gesendet wird, wenn Peer-Plug-ins aktualisiert werden. Sie können eine Listener-Factory erstellen, die eine Listenerinstanz erzeugt.

#### **Vorgehensweise**

v Aktualisieren Sie die ObjectGrid-Plug-in-Klasse, um die Schnittstelle ObjectGrid-Plugin zu implementieren. Diese Schnittstelle enthält Methoden, mit denen eXtreme Scale initialisiert, die ObjectGrid-Instanz definiert und das Plug-in gelöscht werden kann. Sehen Sie sich das folgende Codebeispiel an:

```
package com.mycompany;
import com.ibm.websphere.objectgrid.plugins.ObjectGridPlugin;
...
public class MyTranCallback implements TransactionCallback, ObjectGridPlugin {
    private ObjectGrid og = null;
    private enum State {
       NEW, INITIALIZED, DESTROYED
    }
   private State state = State.NEW;
    public void setObjectGrid(ObjectGrid grid) {
      this.og = grid;
    }
    public ObjectGrid getObjectGrid() {
       return this.og;
    }
    void initialize() {
        // Plug-in-Initialisierung hier behandeln. Wird von
        // eXtreme Scale und nicht vom OSGi-Bean-Manager aufgerufen.
        state = State.INITIALIZED;
    }
    boolean isInitialized() {
       return state == State.INITIALIZED;
    }
   public void destroy() {
        // Löscht das Plug-in und gibt alle Ressourcen frei. Kann
        // vom OSGi-Bean-Manager oder von eXtreme Scale aufgerufen werden.
        state = State.DESTROYED;
    }
   public boolean isDestroyed() {
       return state == State.DESTROYED;
    \mathbf{I}}
```
v ObjectGrid-Plug-in-Klasse aktualisieren, um die Schnittstelle ObjectGridLifecycle-Listener zu implementieren. Sehen Sie sich das folgende Codebeispiel an:

```
package com.mycompany;
import com.ibm.websphere.objectgrid.plugins.ObjectGridLifecycleListener;
     import com.ibm.websphere.objectgrid.plugins.ObjectGridLifecycleListener.LifecycleEvent;
      ...
     public class MyTranCallback implements TransactionCallback, ObjectGridPlugin, ObjectGridLifecycleListener{
         public void objectGridStateChanged(LifecycleEvent event) {
             switch(event.getState()) {
             case NEW:
             case DESTROYED:
             case DESTROYING:
             case INITIALIZING:
                 break;
             case INITIALIZED:
                  // Loader oder MapSerializerPlugin mit OSGi
                  // oder direkt über die ObjectGrid-Instanz suchen.
                  lookupOtherPlugins()
```

```
break;
    case STARTING:
case PRELOAD:
        break;
    case ONLINE:
        if (event.isWritable()) {
             startupProcessingForPrimary();
        } else {
            startupProcessingForReplica();
         }
        break;
    case QUIESCE:
        if (event.isWritable()) {
             quiesceProcessingForPrimary();
        } else {
             quiesceProcessingForReplica();
         }
        break;
    case OFFLINE:
        shutdownShardComponents();
        break;
    }
}
...
```
v BackingMap-Plug-in aktualisieren. BackingMap-Plug-in-Klasse aktualisieren, um die Plug-in-Schnittstelle BackingMap zu implementieren. Diese Schnittstelle enthält Methoden, mit denen eXtreme Scale initialisiert, die BackingMap-Instanz definiert und das Plug-in gelöscht werden kann. Sehen Sie sich das folgende Codebeispiel an:

```
package com.mycompany;
import com.ibm.websphere.objectgrid.plugins.BackingMapPlugin;
...
public class MyLoader implements Loader, BackingMapPlugin {
    private BackingMap bmap = null;
    private enum State {
        NEW, INITIALIZED, DESTROYED
     \overline{1}private State state = State.NEW;
    public void setBackingMap(BackingMap map) {
        this.bmap = map;
     }
    public BackingMap getBackingMap() {
        return this.bmap;
     }
    void initialize()// Plug-in-Initialisierung hier behandeln. Wird von
         // eXtreme Scale und nicht vom OSGi-Bean-Manager aufgerufen.
         state = State.INITIALIZED;
     }
boolean isInitialized() {
         return state == State.INITIALIZED;
     }
     public void destroy() {
         // Löscht das Plug-in und gibt alle Ressourcen frei. Kann
// vom OSGi-Bean-Manager oder von eXtreme Scale aufgerufen werden.
         state = State.DESTROYED;
     \mathfrak{g}public boolean isDestroyed() {
         return state == State.DESTROYED;
     }
```
v Aktualisieren Sie die BackingMap-Plug-in-Klasse, um die Schnittstelle Backing-MapLifecycleListener zu implementieren. Sehen Sie sich das folgende Codebeispiel an:

package com.mycompany;

}

}

```
import com.ibm.websphere.objectgrid.plugins.BackingMapLifecycleListener;
import com.ibm.websphere.objectgrid.plugins.BackingMapLifecycleListener.LifecycleEvent;
...
public class MyLoader implements Loader, ObjectGridPlugin, ObjectGridLifecycleListener{
    ...
public void backingMapStateChanged(LifecycleEvent event) {
       switch(event.getState()) {
       case NEW:
       case DESTROYED:
       case DESTROYING:
```

```
case INITIALIZING:
        break;
    case INITIALIZED:
        // MapSerializerPlugin mit OSGi oder direkt
         // über die ObjectGrid-Instanz suchen.
lookupOtherPlugins()
        break;
    case STARTING:
    case PRELOAD:
        break;
    case ONLINE:
        if (event.isWritable()) {
             startupProcessingForPrimary();
        } else {
            startupProcessingForReplica();
         }
        break;
    case QUIESCE:
        if (event.isWritable()) {
             quiesceProcessingForPrimary();
        } else {
             quiesceProcessingForReplica();
         }
break;
    case OFFLINE:
        shutdownShardComponents();
        break;
    }
}
...
```
# **Ergebnisse**

}

Durch die Implementierung der Schnittstelle ObjectGridPlugin oder BackingMapPlugin kann eXtreme Scale den Lebenszyklus Ihres Plug-ins zu den richtigen Zeiten aktualisieren.

Durch die Implementierung der Schnittstelle ObjectGridLifecycleListener oder BackingMapLifecycleListener wird das Plug-in automatisch als Listener der zugeordneten ObjectGrid- oder BackingMap-Lebenszyklusereignisse registriert. Das Ereignis INITIALIZING wird verwendet, um zu signalisieren, dass alle ObjectGrid- und BackingMap-Plug-ins initialisiert wurden und für Suchoperationen und Verwendung verfügbar sind. Das Ereignis ONLINE wird verwendet, um zu signalisieren, dass das ObjectGrid online und für die Verarbeitung von Ereignissen bereit ist.

# **eXtreme-Scale-Plug-ins mit OSGi Blueprint konfigurieren**

<span id="page-58-0"></span>Alle ObjectGrid- und BackingMap-Plug-ins von eXtreme Scale können mit dem OSGi-Blueprint-Service, der mit Eclipse Gemini und Apache Aries bereitgestellt wird, als OSGi-Beans und -Services definiert werden.

# **Vorbereitende Schritte**

Bevor Sie Ihre Plug-ins als OSGi-Services konfigurieren können, müssen Sie Ihre Plug-ins in ein OSGi-Bundle packen und sich mit den grundlegenden Prinzipien der erforderlichen Plug-ins vertraut machen. Das Bundle muss die Server- bzw. Clientpakete von WebSphere eXtreme Scale sowie weitere abhängige Pakete, die von den Plug-ins benötigt werden, importieren oder eine Bundleabhängigkeit in den Server- bzw. Client-Bundles von eXtreme Scale erstellen. In diesem Artikel wird beschrieben, wie Sie die Blueprint-XML konfigurieren, um Plug-in-Beans zu erstellen und diese als OSGi-Services für eXtreme Scale bereitzustellen.

### **Informationen zu diesem Vorgang**

Beans und Services werden in einer Blueprint-XML-Datei definiert, und der Blueprint-Container erkennt, erstellt und verbindet die Beans miteinander und stellt

diese dann als Services bereit. Durch diesen Prozess werden die Beans anderen OS-Gi-Bundles, einschließlich den Server- und Client-Bundles von eXtreme Scale, zur Verfügung gestellt.

Wenn Sie angepasste Plug-in-Services für eXtreme Scale erstellen, muss das Bundle, in dem die Plug-ins gehostet werden sollen, für die Verwendung von Blueprint konfiguriert werden. Außerdem muss eine Blueprint-XML-Datei erstellt und im Bundle gespeichert werden. Informationen zum allgemeinen Verständnis der Spezifikation finden Sie unter [Building OSGi applications with the Blueprint Container](http://www.ibm.com/developerworks/opensource/library/os-osgiblueprint/) [specification.](http://www.ibm.com/developerworks/opensource/library/os-osgiblueprint/)

### **Vorgehensweise**

1. Erstellen Sie eine Blueprint-XML-Datei. Sie können die Datei beliebig nennen. Sie müssen jedoch den Blueprint-Namespace einschließen.

```
<?xml version="1.0" encoding="UTF-8"?>
<blueprint xmlns="http://www.osgi.org/xmlns/blueprint/v1.0.0">
...
```
</blueprint>

2. Erstellen Sie Bean-Definitionen in der Blueprint-XML-Datei für jedes eXtreme-Scale-Plug-in.

Beans werden mit dem Element <br/>bean> definiert, können mit anderen Bean-Referenzen verbunden werden und können Initialisierungsparameter enthalten.

**Wichtig:** Beim Definieren einer Bean müssen Sie den richtigen Geltungsbereich verwenden. Blueprint unterstützt die Geltungsbereiche "Singleton" und "Prototyp". eXtreme Scale unterstützt auch einen angepassten Shard-Geltungsbereich.

Definieren Sie die meisten eXtreme-Scale-Plug-ins als Beans mit dem Geltungsbereich "Prototyp" oder "Shard", weil alle Beans für jedes ObjectGrid-Shard bzw. jede BackingMap-Instanz, dem bzw. der sie zugeordnet ist, eindeutig sein muss. Beans mit dem Geltungsbereich "Shard" können hilfreich sein, wenn die Beans in anderen Kontexten verwendet werden, damit die richtige Instanz abgerufen wird.

Zum Definieren einer Bean mit dem Geltungsbereich "Prototyp" verwenden Sie das Attribut scope="prototype" in der Bean:

<bean id="myPluginBean" class="com.mycompany.MyBean" scope="prototype">

... </bean>

Zum Definieren einer Bean mit dem Geltungsbereich "Shard" müssen Sie dem XML-Schema den Namespace objectgrid hinzufügen und das Attribut scope="objectgrid:shard" in der Bean verwenden:

```
<?xml version="1.0" encoding="UTF-8"?>
```

```
<blueprint xmlns="http://www.osgi.org/xmlns/blueprint/v1.0.0"
           xmlns:objectgrid="http://www.ibm.com/schema/objectgrid"
   xsi:schemaLocation="http://www.ibm.com/schema/objectgrid
                http://www.ibm.com/schema/objectgrid/objectgrid.xsd">
    <bean id="myPluginBean" class="com.mycompany.MyBean"
   scope="objectgrid:shard">
    ...
   </bean>
```
...

3. Erstellen Sie PluginServiceFactory-Bean-Definitionen für jede Plug-in-Bean. Alle eXtreme-Scale-Beans müssen eine definierte PluginServiceFactory-Bean haben, damit der richtige Bean-Geltungsbereich angewendet werden kann. eXtreme

<span id="page-60-1"></span>Scale enthält eine BlueprintServiceFactory, die Sie verwenden können. Sie enthält zwei Eigenschaften, die definiert werden müssen. Sie müssen die Eigenschaft blueprintContainer auf die blueprintContainer-Referenz und die Eigenschaft beanId auf den Bean-ID-Namen gesetzt werden. Wenn eXtreme Scale den Service für die Instanziierung der entsprechenden Beans sucht, sucht der Server die Bean-Komponenteninstanz mithilfe des Blueprint-Containers.

bean id="myPluginBeanFactory"

```
class="com.ibm.websphere.objectgrid.plugins.osgi.BluePrintServiceFactory">
      <property name="blueprintContainer" ref="blueprintContainer"/>
<property name="beanId" value="myPluginBean" />
</bean>
```
4. Erstellen Sie einen Servicemanager für jede PluginServiceFactory-Bean. Jeder Servicemanager stellt die PluginServiceFactory-Bean mithilfe des Elements <service> bereit. Das Element "service" gibt den Namen an, unter dem die Bean OSGi bereitgestellt wird, die Referenz auf die PluginServiceFactory-Bean, die bereitzustellende Schnittstelle und das Ranking des Service. eXtreme Scale verwendet das Service-Manager-Ranking, um Service-Upgrades durchzuführen, wenn das eXtreme-Scale-Grid aktiv ist. Wenn das Ranking nicht angegeben wird, nimmt das OSGi-Framework das Ranking 0 an. Weitere Informationen finden Sie im Abschnitt zum Aktualisieren von Service-Rankings.

Blueprint enthält mehrere Optionen für die Konfiguration von Service-Managern. Zum Definieren eines einfachen Service-Managers für eine PluginService-Factory-Bean erstellen Sie ein Element <service> für jede PluginServiceFactory-Bean:

```
<service ref="myPluginBeanFactory"
    interface="com.ibm.websphere.objectgrid.plugins.osgi.PluginServiceFactory"
    ranking="1">
</service>
```
5. Speichern Sie die Blueprint-XML-Datei im Plug-in-Bundle. Die Blueprint-XML-Datei muss im Verzeichnis OSGI-INF/blueprint gespeichert werden, damit sie vom Blueprint-Container erkannt wird.

Wenn Sie die Blueprint-XML-Datei in einem anderen Verzeichnis speichern möchten, müssen Sie den folgenden Bundle-Blueprint-Manifestheader angeben: Bundle-Blueprint: OSGI-INF/blueprint.xml

# **Ergebnisse**

Die eXtreme-Scale-Plug-ins sind jetzt für die Bereitstellung in einem OSGi-Blueprint-Container konfiguriert. Außerdem wurde die ObjectGrid-XML-Deskriptordatei so konfiguriert, dass sie auf die Plug-ins über den OSGi-Blueprint-Service verweist.

# <span id="page-60-0"></span>**OSGi-fähige Plug-ins installieren und starten**

In dieser Aufgabe installieren Sie das Bundle mit den dynamischen Plug-ins im OSGi-Framework. Anschließend starten Sie das Plug-in.

# **Vorbereitende Schritte**

In diesem Artikel wird davon ausgegangen, dass die folgenden Aufgaben ausgeführt wurden:

v Sie haben das Server- oder Client-Bundle von eXtreme Scale im Eclipse-Equinox-OSGi-Framework installiert. Weitere Informationen finden Sie im Artikel ["eXtre](#page-52-0)[me-Scale-Bundles installieren" auf Seite 43.](#page-52-0)

- v Sie haben mindestens ein dynamisches BackingMap- oder ObjectGrid-Plug-in implementiert. Weitere Informationen finden Sie im Artikel ["Dynamische eXt](#page-55-1)[reme-Scale-Plug-ins erstellen" auf Seite 46.](#page-55-1)
- v Sie haben die dynamischen Plug-ins als OSGi-Services in OSGi-Bundles gepackt.

### **Informationen zu diesem Vorgang**

In dieser Aufgabe wird beschrieben, wie Sie das Bundle über die Eclipse-Equinox-Konsole installieren. Das Bundle kann mit verschiedenen Methoden installiert werden, z. B. durch Ändern der Konfigurationsdatei config.ini. Produkte, in denen Eclipse Equinox integriert ist, haben alternative Methoden für die Verwaltung von Bundles. Informationen zum Hinzufügen von Bundles in der Datei config.ini in Eclipse Equinox finden Sie unter [Eclipse runtime options.](http://help.eclipse.org/helios/topic/org.eclipse.platform.doc.isv/reference/misc/runtime-options.html)

OSGi ermöglcht das Starten von Bundles, die doppelten Services haben. Web-Sphere eXtreme Scale verwendet das aktuellste Service-Ranking. Wenn Sie mehrere OSGi-Frameworks in einem eXtreme-Scale-Datengrid starten, müssen Sie sicherstellen, dass die richtigen Service-Rankings in jedem Server gestartet werden. Wenn Sie dies nicht tun, wird das Grid mit verschiedenen Versionen gestartet.

Um festzustellen, welche Versionen vom Datengrid verwendet werden, überprüfen Sie mit dem Dienstprogramm "xscmd" die aktuellen und verfügbaren Rankings. Weitere Informationen zu den verfügbaren Service-Rankings finden Sie unter [OS-](http://publib.boulder.ibm.com/infocenter/wxsinfo/v7r1m1/topic/com.ibm.websphere.extremescale.doc/txsadminosgi.html)[Gi-Services für eXtreme-Scale-Plug-ins mit](http://publib.boulder.ibm.com/infocenter/wxsinfo/v7r1m1/topic/com.ibm.websphere.extremescale.doc/txsadminosgi.html) **xscmd** aktualisieren.

#### **Vorgehensweise**

Plug-in-Bundle über die OSGi-Konsole im Eclipse-Equinox-OSGi-Framework installieren.

- 1. Starten Sie das Eclipse-Equinox-Framework mit aktivierter Konsole, z. B.: <java\_home>/bin/java -jar <equinox\_root>/plugins/org.eclipse.osgi\_3.6.1.R36x\_v20100806.jar -console
- 2. Installieren Sie das Plug-in-Bundle in der Equinox-Konsole. osgi> install file:///<Pfad\_zum\_Bundle>

Equinox zeigt die Bundle-ID für das neu installierte Bundle an: Bundle id is 17

3. Geben Sie die folgende Zeile ein, um das Bundle in der Equinox-Konsole zu starten, wobei <ID> für die Bundle-ID steht, die dem Bundle bei der Installation zugeordnet wurde:

osgi> install <ID>

4. Rufen Sie den Servicestatus in der Equinox-Konsole ab, um sicherzustellen, dass das Bundle gestartet wurde:

osgi> ss

Wenn das Bundle erfolgreich gestartet wurde, wird der Status ACTIVE für das Bundle angezeigt, z. B.:

17 ACTIVE com.mycompany.plugin.bundle\_VRM

Plug-in-Bundle über die Datei "config.ini" im Eclipse-Equonix-OSGi-Framework installieren.

5. Kopieren Sie das Plug-in-Bundle in das Eclipse-Equinox-Plug-in-Verzeichnis, z. B.:

<equinox\_root>/plugins

6. Bearbeiten Sie die Eclipse-Equinox-Konfigurationsdatei config.ini, und fügen Sie das Bundle der Eigenschaft "osgi.bundles" hinzu, z. B.:

```
osgi.bundles=\
org.eclipse.osgi.services 3.2.100.v20100503.jar@1:start, \
org.eclipse.osgi.util 3.2.100.v20100503.jar@1:start, \n\org.eclipse.equinox.cm_1.0.200.v20100520.jar@1:start, \
com.mycompany.plugin.bundle_VRM.jar@1:start
```
**Wichtig:** Vergewissern Sie sich, dass dem letzten Bundlenamen eine leere Zeile folgt. Jedes Bundle wird durch ein Komma abgetrennt.

- 7. Starten Sie das Eclipse-Equinox-Framework mit aktivierter Konsole, z. B.: <java\_home>/bin/java -jar <equinox\_root>/plugins/org.eclipse.osgi\_3.6.1.R36x\_v20100806.jar -console
- 8. Rufen Sie den Servicestatus in der Equinox-Konsole ab, um sicherzustellen, dass das Bundle gestartet wurde, z. B.:

osgi> ss

Wenn das Bundle erfolgreich gestartet wurde, wird der Status ACTIVE für das Bundle angezeigt, z. B.:

17 ACTIVE com.mycompany.plugin.bundle\_VRM

## **Ergebnisse**

Das Plug-in-Bundle ist jetzt installiert und gestartet. Der Container oder Client von eXtreme Scale kann jetzt gestartet werden. Weitere Informationen zum Entwickeln von eXtreme-Scale-Plug-ins finden Sie im Artikel [System-APIs und Plug-ins.](#page-315-1)

# **eXtreme-Scale-Container mit dynamischen Plug-ins in einer OSGi-Umgebung ausführen**

Wenn Ihre Anwendung im Eclipse-Equinox-OSGi-Framework mit Eclipse Gemini oder Apache Aries ausgeführt wird, können Sie diese Task verwenden, um Ihre Anwendung von WebSphere eXtreme Scale in OSGi zu installieren und zu konfigurieren.

# **Vorbereitende Schritte**

Bevor Sie mit dieser Aufgabe beginnen, müssen Sie die folgenden Aufgaben ausgeführt haben:

- v [Eclipse-Equinox-OSGi-Framework mit Eclipse Gemini installieren](#page-50-0)
- v [Dynamische Plug-ins von eXtreme Scale in einer OSGi-Umgebung erstellen und](#page-54-0) [ausführen](#page-54-0)

# **Informationen zu diesem Vorgang**

Mit dynamischen Plug-ins können Sie das Plug-in dynamisch aktualisieren, während das Grid noch aktiv ist. Dies ermöglicht die Aktualisierung einer Anwendung ohne Neustart der Grid-Container-Prozesse. Weitere Informationen zum Entwickeln von eXtreme-Scale-Plug-ins finden Sie unter [System-APIs und Plug-ins.](#page-315-1)

### **Vorgehensweise**

- 1. [OSGi-fähige Plug-ins mit der ObjectGrid-XML-Deskriptordatei konfigurieren](#page-63-0)
- 2. [eXtreme-Scale-Container-Server mit dem Eclipse-Equinox-OSGi-Framework](#page-64-0) [starten](#page-64-0)
- 3. [OSGi-Services für eXtreme-Scale-Plug-ins mit dem Dienstprogramm xscmd ver](#page-67-0)[walten](#page-67-0)

4. [Server mit OSGi Blueprint konfigurieren](#page-70-0)

# **OSGi-fähige Plug-ins mit der ObjectGrid-XML-Deskriptordatei konfigurieren**

<span id="page-63-0"></span>In dieser Aufgabe fügen Sie einer XML-Deskriptordatei OSGi-Services hinzu, so dass Container von WebSphere eXtreme Scale die OSGi-fähigen Plug-ins erkennen und ordnungsgemäß laden können.

### **Vorbereitende Schritte**

Zum Konfigurieren Ihrer Plug-ins müssen Sie folgende Aktionen ausführen:

- v Sie müssen Ihr Paket erstellen und dynamische Plug-ins für die OSGi-Implementierung aktivieren.
- Sie müssen die Namen der OSGi-Services kennen, die Ihre verfügbaren Plug-ins darstellen.

#### **Informationen zu diesem Vorgang**

Sie haben einen OSGi-Service für den Einschluss Ihres Plug-ins erstellt. Jetzt müssen diese Services in der Datei objectgrid.xml definiert werden, damit die Container von eXtreme Scale die Plug-ins erfolgreich laden und konfigurieren können.

#### **Vorgehensweise**

1. Alle gridspezifischen Plug-ins wie TransactionCallback müssen im Element objectGrid angegeben werden. Sehen Sie sich das folgende Beispiel aus der Datei objectgrid.xml an:

```
<?xml version="1.0" encoding="UTF-8"?>
```

```
<objectGridConfig xmlns:xsi="http://www.w3.org/2001/XMLSchema-instance"
   xsi:schemaLocation="http://ibm.com/ws/objectgrid/config ../objectGrid.xsd"
   xmlns="http://ibm.com/ws/objectgrid/config">
```

```
<objectGrids>
```

```
<objectGrid name="MyGrid" txTimeout="60">
        <bean id="myTranCallback" osgiService="myTranCallbackFactory"/>
        ...
   </objectGrid>
    ...
</objectGrids>
...
```

```
/objectGridConfig>
```
**Wichtig:** Der Wert des Attributs osgiService muss mit dem Wert des Attributs ref übereinstimmen, der in der BlueprintXML-Datei bei der Definition des Service für myTranCallback PluginServiceFactory angegeben wurde.

2. Alle Map-spezifischen Plug-ins wie beispielsweise Loader und Serializer müssen im Element backingMapPluginCollections angegeben und über das Element backingMap referenziert werden. Im Folgenden sehen Sie ein Beispiel aus der Datei objectgrid.xml:

<?xml version="1.0" encoding="UTF-8"?> objectGridConfig xmlns:xsi="http://www.w3.org/2001/XMLSchema-instance" xsi:schemaLocation="http://ibm.com/ws/objectgrid/config ../objectGrid.xsd" xmlns="http://ibm.com/ws/objectgrid/config"> <objectGrids> <objectGrid name="MyGrid" txTimeout="60"> <backingMap name="MyMap1" lockStrategy="PESSIMISTIC" copyMode="COPY\_TO\_BYTES" nullValuesSupported="false" pluginCollectionRef="myPluginCollectionRef1"/> <backingMap name="MyMap2" lockStrategy="PESSIMISTIC"

copyMode="COPY\_TO\_BYTES" nullValuesSupported="false" pluginCollectionRef="myPluginCollectionRef2"/>

...

```
</objectGrid>
     ...
</objectGrids>
     ...<br><br/>backingMapPluginCollections>
           <backingMapPluginCollection id="myPluginCollectionRef1">
               <bean id="MapSerializerPlugin" osgiService="mySerializerFactory"/>
          </backingMapPluginCollection>
           <backingMapPluginCollection id="myPluginCollectionRef2">
<bean id="MapSerializerPlugin" osgiService="myOtherSerializerFactory"/>
<bean id="Loader" osgiService="myLoader"/>
          </backingMapPluginCollection>
     ...
</backingMapPluginCollections>
...
</objectGridConfig>
```
# **Ergebnisse**

Die Datei objectgrid.xml in diesem Beispiel weist eXtreme Scale an, ein Grid mit dem Namen MyGrid mit zwei Maps, MyMap1 und MyMap2, zu erstellen. Die Map MyMap1 verwendet den Serializer, der in den OSGi-Service eingeschlossen ist, mySerializerFactory. Die Map MyMap2 verwendet einen Serializer aus dem OSGi-Service, myOtherSerializerFactory, und einen Loader aus dem OSGi-Service, myLoader.

# **Server von eXtreme Scale mit dem Eclipse-Equinox-OSGi-Framework starten**

<span id="page-64-0"></span>Container-Server von WebSphere eXtreme Scale können mit verschiedenen Methoden in einem Eclipse-Equinox-OSGi-Framework gestartet werden.

# **Vorbereitende Schritte**

Bevor Sie einen eXtreme-Scale-Container starten können, müssen Sie die folgenden Aufgaben ausgeführt haben:

- 1. Sie haben das Server-Bundle von WebSphere eXtreme Scale in Eclipse Equinox installiert.
- 2. Sie haben Ihre Anwendung als OSGi-Bundle gepackt.
- 3. Sie haben Ihre Plug-ins von WebSphere eXtreme Scale (sofern vorhanden) als OSGi-Bundle gepackt. Die Plug-ins können in dasselbe Bundle wie die Anwendung oder als separate Bundles gepackt werden.

# **Informationen zu diesem Vorgang**

In dieser Aufgabe wird beschrieben, wie Sie einen eXtreme-Scale-Container-Server in einem Eclipse-Equinox-OSGi-Framework starten. Sie können jede der folgenden Methoden verwenden, um Container-Server mit der Eclipse-Equinox-Implementierung zu starten:

• OSGi-Blueprint-Service

Sie können alle Konfigurations- und Metadaten in ein OSGi-Bundle einschließen. Sehen Sie sich die folgende Abbildung an, um sich mit dem Eclipse-Equinox-Prozess für diese Methode vertraut zu machen:

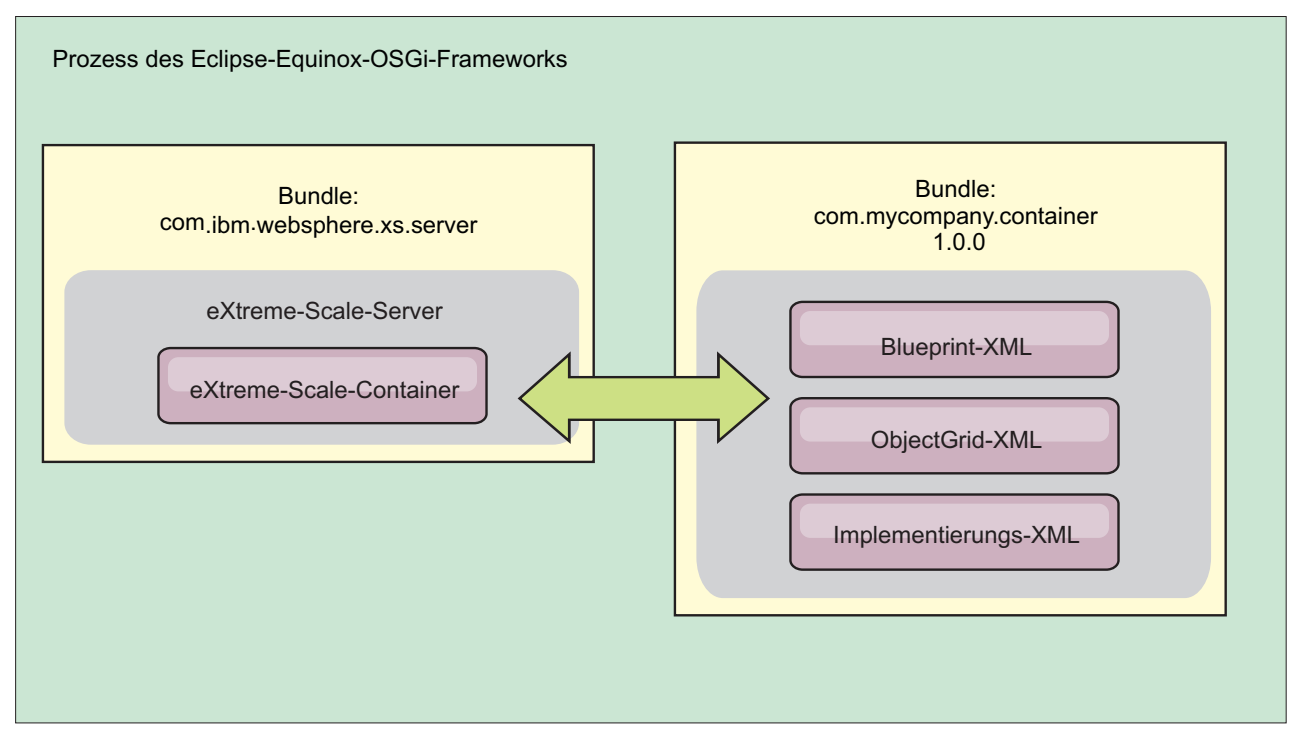

*Abbildung 2. Eclipse-Equinox-Prozess für den Einschluss aller Konfigurations- und Metadaten in ein OSGi-Bundle*

• Verwaltungsservice für OSGi-Konfiguration

Sie können Konfigurations- und Metadaten außerhalb eines OSGi-Bundles angeben. Sehen Sie sich die folgende Abbildung an, um sich mit dem Eclipse-Equinox-Prozess für diese Methode vertraut zu machen:

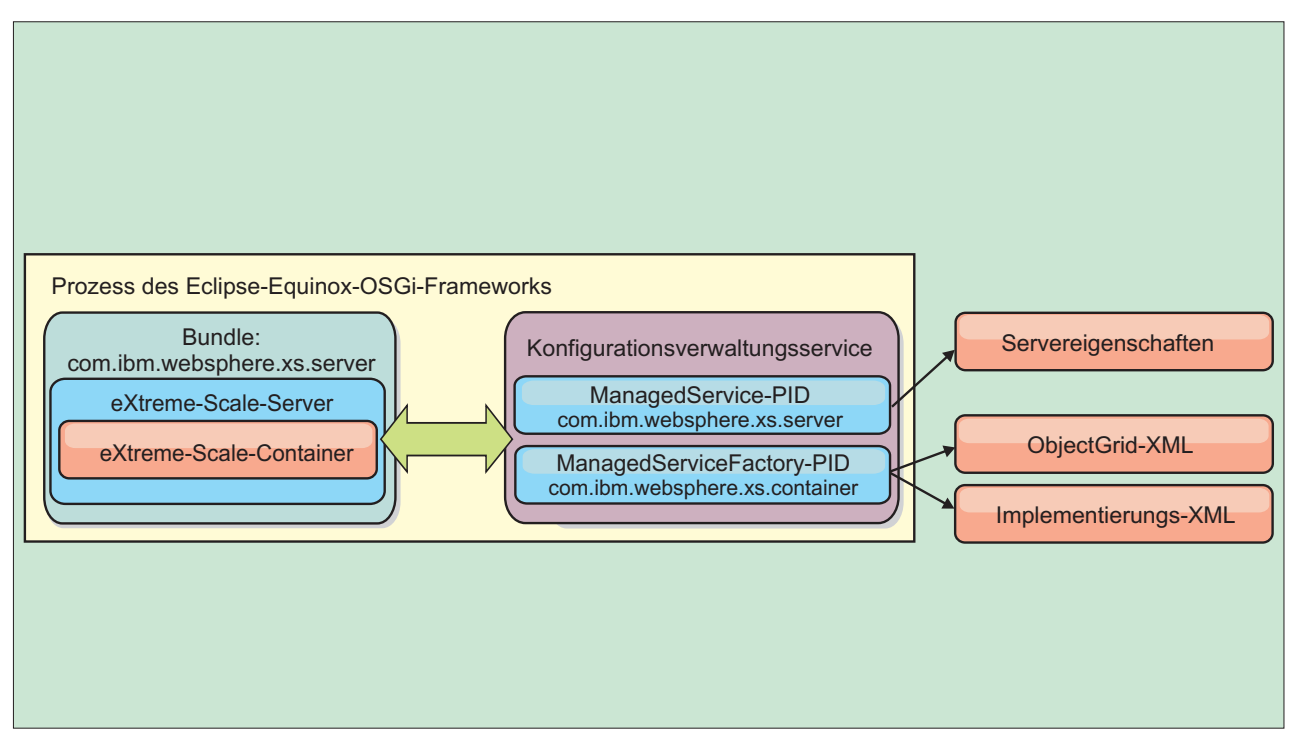

*Abbildung 3. Eclipse-Equinox-Prozess für die Angabe von Konfigurations- und Metadaten außerhalb eines OSGi-Bundles*

• Über das Programm

Unterstützt angepasste Konfigurationslösungen.

In jedem Fall werden ein Server-Singleton von eXtreme Scale und mindestens ein Container konfiguriert.

Das Server-Bundle von eXtreme Scale, objectgrid.jar, enthält alle erforderlichen Bibliotheken zum Starten und Ausführen eines Grid-Containers von eXtreme Scale in einem OSGi-Framework. Die Laufzeitumgebung des Servers kommuniziert mit benutzerdefinierten Plug-ins und Datenobjekten über den OSGi-Service-Manager.

**Wichtig:** Nach dem Start eines Server-Bundles von eXtreme Scale und der Initialisierung des Servers von eXtreme Scale kann der Server nicht erneut gestartet werden. Zum erneuten Starten des Servers von eXtreme Scale muss der Eclipse-Equinox-Prozess erneut gestartet werden.

Sie können die Unterstützung für Spring-Namespaces von eXtreme Scale verwenden, um Container-Server von eXtreme Scale in einer Blueprint-XML-Datei zu konfigurieren. Wenn die XML-Elemente für Server und Container der Blueprint-XML-Datei hinzugefügt werden, startet der Namespace-Handler von eXtreme Scale automatisch einen Container-Server, wobei er die Parameter verwendet, die in der Blueprint-XML-Datei beim Start des Bundles definiert sind. Der Handler stoppt den Container, wenn das Bundle gestoppt wird.

Gehen Sie zum Konfigurieren von eXtreme-Scale-Container-Server mit der Blueprint-XML wie folgt vor:

# **Vorgehensweise**

- Container-Server von eXtreme Scale mit OSGi-Blueprint starten.
	- 1. [Erstellen Sie ein Container-Bundle.](#page-70-0)
	- 2. Installieren Sie das Container-Bundle im Eclipse-Equinox-OSGi-Framework. Weitere Informationen hierzu finden Sie im Artikel ["OSGi-fähige Plug-ins in](#page-60-1)[stallieren und starten" auf Seite 51.](#page-60-1)
	- 3. Starten Sie das Container-Bundle.
- v Container-Server von eXtreme Scale mit der OSGi-Konfigurationsverwaltung starten.
	- 1. [Konfigurieren Sie den Server und den Container mit der Konfigurationsver](http://publib.boulder.ibm.com/infocenter/wxsinfo/v7r1m1/topic/com.ibm.websphere.extremescale.doc/txsconfigcontainerservers.html)[waltung.](http://publib.boulder.ibm.com/infocenter/wxsinfo/v7r1m1/topic/com.ibm.websphere.extremescale.doc/txsconfigcontainerservers.html)
	- 2. Wenn das Server-Bundle von eXtreme Scale gestartet wird oder die persistenten IDs mit der Konfigurationsverwaltung erstellt werden, werden Server und Container automatisch gestartet.
- v Container-Server von eXtreme Scale mit der API "ServerFactory" starten. Weitere Informationen hierzu finden Sie in der Dokumentation der Server-APIs.
	- 1. Erstellen Sie eine Aktivatorklasse für OSGi-Bundles, und verwenden Sie die API "ServerFactory" von eXtreme Scale, um einen Server zu starten.

# <span id="page-67-0"></span>**OSGi-fähige Services mit dem Dienstprogramm xscmd verwalten**

Sie können das Dienstprogramm **xscmd** verwenden, um Verwaltungsaufgaben wie das Anzeigen von Services und Rankings, die von jedem Container verwendet werden, und die Aktualisierung der Laufzeitumgebung zur Verwendung neuer Versionen der Bundles auszuführen.

## **Informationen zu diesem Vorgang**

Mit dem Eclipse-Equinox-OSGi-Framework können Sie mehrere Versionen desselben Bundles installieren und diese Bundles zur Laufzeit aktualisieren. WebSphere eXtreme Scale ist eine verteilte Umgebung, in der die Container-Server in vielen OSGi-Framework-Instanzen ausgeführt werden.

Administratoren sind für das manuelle Kopieren, Installieren und Starten von Bundles im OSGi-Framework verantwortlich. eXtreme Scale enthält eine OSGi-Schnittstelle ServiceTrackerCustomizer, um Services zu überwachen, die als Plugins von eXtreme Scale in der ObjectGrid-XML-Deskriptordatei angegeben wurden. Verwenden Sie das Dienstprogramm **xscmd**, um festzustellen, welche Version des Plug-ins verwendet wird und welche Versionen verwendet werden können, und um Bundle-Upgrades durchzuführen.

eXtreme Scale verwendet die Service-Ranking-Nummer, um die Version jedes Service anzugeben. Wenn zwei oder mehr Services mit derselben Referenz geladen werden, verwendet eXtreme Scale automatisch den Service mit dem höchsten Ranking.

### **Vorgehensweise**

v Führen Sie den Befehl **osgiCurrent** aus, und vergewissern Sie sich, dass jeder Server von eXtreme Scale das richtige Plug-in-Service-Ranking verwendet.

Da eXtreme Scale automatisch die Servicereferenz mit dem höchsten Ranking auswählt, ist es möglich, dass das Datengrid mit mehreren Rankings eines Plugin-Service gestartet wird.

Wenn der Befehl eine Diskrepanz bei den Rankings feststellt oder einen Service nicht findet, wird eine Fehlerkategorie ungleich null gesetzt. Wird der Befehl erfolgreich ausgeführt, wird die Fehlerkategorie auf 0 gesetzt.

Im folgenden Beispiel sehen Sie die Ausgabe des Befehls **osgiCurrent**, wenn zwei Plug-ins in demselben Grid mit vier Servern installiert sind. Das Plug-in loaderPlugin verwendet Ranking 1, und txCallbackPlugin verwendet Ranking 2.

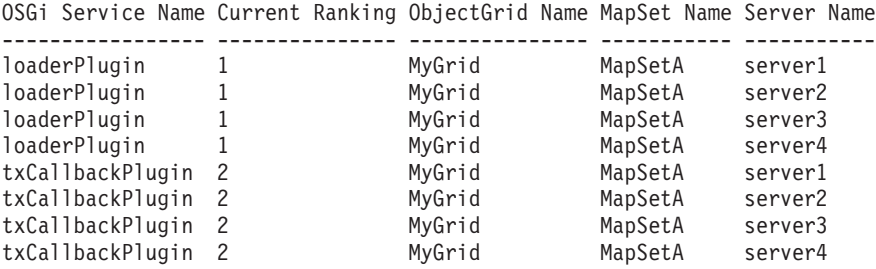

Im folgenden Beispiel sehen Sie die Ausgabe des Befehls **osgiCurrent**, wenn server2 mit einem neueren Ranking von loaderPlugin gestartet wurde:

OSGi Service Name Current Ranking ObjectGrid Name MapSet Name Server Name

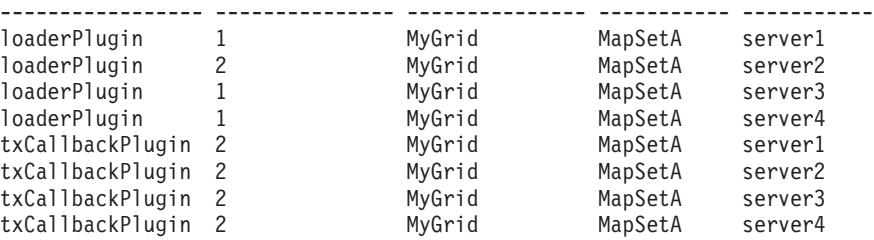

v Führen Sie den Befehl **osgiAll** aus, um sicherzustellen, dass die Plug-in-Services in jedem Container-Server von eXtreme Scale ordnungsgemäß gestartet wurden.

Wenn Bundles gestartet werden, die Services enthalten, auf die eine ObjectGrid-Konfiguration verweist, überwacht die eXtreme-Scale-Laufzeitumgebung das Plug-in automatisch, verwendet es aber nicht sofort. Der Befehl **osgiAll** zeigt an, welche Plug-ins für jeden Server verfügbar sind.

Wenn Sie den Befehl ohne Parameter ausführen, werden alle Services für alle Grids und Server angezeigt. Es können zusätzliche Filter, einschließlich des Filters "**-serviceName** <Servicename>, angegeben werden, um die Ausgabe auf einen einzigen Service oder einen Teil des Datengrids zu beschränken.

Im folgenden Beispiel sehen Sie die Ausgabe des Befehls **osgiAll**, wenn zwei Plug-ins in zwei Servern gestartet werden. Im Plug-in loaderPlugin sind beide Rankings (1 und 2) gestartet, und im Plug-in txCallbackPlugin ist nur Ranking 1 gestartet. Die Übersichtsnachricht am Ende der Ausgabe bestätigt, dass beide Server dieselben Service-Rankings sehen:

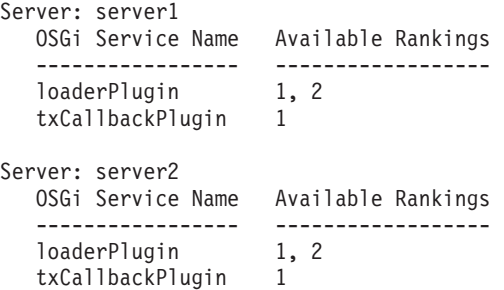

Summary - All servers have the same service rankings.

Im folgenden Beispiel sehen Sie die Ausgabe des Befehls **osgiAll**, wenn das Bundle, das loaderPlugin mit Ranking 1 1 enthält, in server1 gestoppt wird. Die Übersichtsnachricht am Ende der Ausgabe bestätigt, dass loaderPlugin mit Ranking 1 jetzt in server1 fehlt.

```
Server: server1
  OSGi Service Name Available Rankings
  ----------------- ------------------
  loaderPlugin 2
  txCallbackPlugin 1
Server: server2
  OSGi Service Name Available Rankings
   ----------------- ------------------
   loaderPlugin 1, 2
  txCallbackPlugin 1
Summary - The following servers are missing service rankings:
  Server OSGi Service Name Missing Rankings
  ------ ----------------- ----------------
  server1 loaderPlugin 1
```
Im folgenden Beispiel sehen Sie die Ausgabe des Befehls, wenn der Servicename mit dem Argument **-sn** angegeben wird, aber der Service nicht vorhanden ist:

Server: server2

OSGi Service Name Available Rankings ----------------- ----------------- invalidPlugin No service found

Server: server1

```
OSGi Service Name Available Rankings
----------------- ------------------
invalidPlugin No service found
```
Summary - All servers have the same service rankings.

v Führen Sie den Befehl **osgiCheck** aus, um zu prüfen, ob Gruppen von Plug-in-Services und -Rankings verfügbar sind.

Der Befehl **osgiCheck** akzeptiert eine oder mehrere Gruppen von Service-Rankings im folgenden Format: -serviceRankings

<Servicename>;<Ranking>[,<Servicename>;<Ranking>]

Wenn alle Rankings verfügbar sind, kehrt die Methode mit der Fehlerkategorie 0 zurück. Ist mindestens ein Ranking nicht verfügbar, werden eine Fehlerkategorie ungleich 0 und eine Tabelle mit allen Servern ausgegeben, die die angegebenen Service-Rankings nicht enthalten. Es können zusätzliche Filter verwendet werden, um die Serviceprüfung auf einen Teil der verfügbaren Server in der eXtreme-Scale-Domäne zu beschränken.

Wenn beispielsweise das angegebene Ranking oder der angegebene Service fehlt, wird die folgende Nachricht angezeigt:

Server OSGi Service Unavailable Rankings ------ ------------ ------------------- server1 loaderPlugin 3 server2 loaderPlugin 3

v Führen Sie den Befehl **osgiUpdate** aus, um das Ranking eines oder mehrerer Plug-ins für alle Server in einem einzelnen ObjectGrid und MapSet in einer einzigen Operation zu aktualisieren.

Der Befehl akzeptiert eine oder mehrere Gruppen von Service-Rankings im folgenden Format: -serviceRankings

<Servicename>;<Ranking>[,<Servicename>;<Ranking>] -g <Gridname> -ms <MapSet-Name>

Mit diesem Befehl können Sie die folgenden Operationen ausführen:

- Vergewissern Sie sich, dass die angegebenen Services zur Aktualisierung in allen Servern verfügbar sind.
- Ändern Sie den Status des Grids mit der Schnittstelle StateManager in "offline". Weitere Informationen finden Sie unter [ObjectGrid-Verfügbarkeit ver](http://publib.boulder.ibm.com/infocenter/wxsinfo/v7r1m1/topic/com.ibm.websphere.extremescale.doc/txssetavail.html)[walten.](http://publib.boulder.ibm.com/infocenter/wxsinfo/v7r1m1/topic/com.ibm.websphere.extremescale.doc/txssetavail.html) Dieser Prozess legt das Grid still und wartet, bis alle aktiven Transaktionen abgeschlossen sind, und verhindert, dass neue Transaktionen gestartet werden. Dieser Prozess weist außerdem alle ObjectGridLifecycleListener- und BackingMapLifecycleListener-Plug-ins an, alle transaktionsorientierten Aktivitäten einzustellen. Informationen zu Ereignislistener-Plug-ins finden Sie un-ter ["Plug-ins für die Bereitstellung von Ereignis-Listenern" auf Seite 326.](#page-335-0)
- Aktualisieren Sie alle Container von eXtreme Scale, die in einem OSGi-Framework ausgeführt werden, so, dass sie die neuen Serviceversionen verwenden.
- Ändern Sie den Status des Grids in "online", damit Transaktionen fortgesetzt werden können.

Der Aktualisierungsprozess ist insofern idempotent, dass er in dem Fall, dass ein Client eine Task nicht ausführen kann, bewirkt, dass die Operation rückgängig gemacht wird. Wenn ein Client das Rollback nicht durchführen kann oder während des Aktualisierungsprozesses unterbrochen wird, kann derselbe Befehl erneut abgesetzt und beim entsprechenden Schritt fortgesetzt werden.

Wenn der Client seine Aktivitäten nicht fortsetzen kann und der Prozess über einen anderen Client erneut gestartet wird, verwenden Sie die Option -force, um dem Client die Durchführung der Aktualisierung zu ermöglichen. Der Befehl **osgiUpdate** verhindert, dass mehrere Clients dasselbe MapSet gleichzeitig aktualisieren. Weitere Einzelheiten zum Befehl **osgiUpdate** finden Sie unter [OSGi-Ser](http://publib.boulder.ibm.com/infocenter/wxsinfo/v7r1m1/topic/com.ibm.websphere.extremescale.doc/txsadminosgi.html)[vices für eXtreme-Scale-Plug-ins mit](http://publib.boulder.ibm.com/infocenter/wxsinfo/v7r1m1/topic/com.ibm.websphere.extremescale.doc/txsadminosgi.html) **xscmd** aktualisieren.

### <span id="page-70-0"></span>**Server mit OSGi Blueprint konfigurieren**

Sie können Container-Server von WebSphere eXtreme Scale mit einer OSGi-Blueprint-XML-Datei konfigurieren, was das Packen und die Entwicklung eigenständiger Server-Bundles vereinfacht.

### **Vorbereitende Schritte**

In diesem Artikel wird davon ausgegangen, dass die folgenden Aufgaben ausgeführt wurden:

- v Das Eclipse-Equinox-OSGi-Framework wurde installiert und mit dem Eclipse-Gemini- oder Apache-Aries-Blueprint-Container gestartet.
- Das eXtreme-Scale-Server-Bundle wurde installiert und gestartet.
- v Das Bundle mit den dynamischen eXtreme-Scale-Plug-ins wurde erstellt.
- v Die ObjectGrid-XML-Deskriptordatei und die XML-Implementierungsrichtliniendatei von eXtreme Scale wurden erstellt.

### **Informationen zu diesem Vorgang**

In dieser Aufgabe wird beschrieben, wie Sie einen eXtreme-Scale-Server mit einem Container über eine Blueprint-XML-Datei konfigurieren. Das Ergebnis dieser Prozedur ist ein Container-Bundle. Wenn das Container-Bundle gestartet wird, überwacht das eXtreme-Scale-Server-Bundle das Bundle, parst die Server-XML und startet Server und Container.

Ein Container-Bundle kann optional mit der Anwendung und den eXtreme-Scale-Plug-ins kombiniert werden, wenn dynamische Plug-in-Aktualisierungen nicht erforderlich sind oder die Plug-ins keine dynamische Aktualisierung unterstützen.

### **Vorgehensweise**

1. Blueprint-XML-Datei mit eingeschlossenem objectgrid-Namespace erstellen. Sie können die Datei beliebig nennen. Sie muss jedoch den Blueprint-Namespace enthalten.

```
<?xml version="1.0" encoding="UTF-8"?>
```

```
<blueprint xmlns="http://www.osgi.org/xmlns/blueprint/v1.0.0"
           xmlns:objectgrid="http://www.ibm.com/schema/objectgrid"
           xsi:schemaLocation="http://www.ibm.com/schema/objectgrid
                http://www.ibm.com/schema/objectgrid/objectgrid.xsd">
```
... </blueprint>

2. XML-Definition für den eXtreme-Scale-Server mit den entsprechenden Servereigenschaften hinzufügen. Einzelheiten zu allen verfügbaren Konfigurationseigenschaften finden Sie in der Spring-XML-Deskriptordatei. Sehen Sie sich das folgende XML-Definitionsbeispiel an:

```
objectgrid:server
   id="xsServer"
   tracespec="ObjectGridOSGi=all=enabled"
  tracefile="logs/osgi/wxsserver/trace.log"
   jmxport="1199"
  listenerPort="2909">
    <objectgrid:catalog host="catserver1.mycompany.com" port="2809" />
    <objectgrid:catalog host="catserver2.mycompany.com" port="2809" />
</objectgrid:server>
```
3. XML-Definition für den eXtreme-Scale-Container mit der Referenz auf die Serverdefinition sowie die im Bundle integrierten ObjectGrid-XML-Deskriptorund ObjectGrid-XML-Implementierungsdateien hinzufügen, z. B.:

```
<objectgrid:container id="container"
    objectgridxml="/META-INF/objectGrid.xml"
    deploymentxml="/META-INF/objectGridDeployment.xml"
    server="xsServer" />
```
4. Blueprint-XML-Datei im Container-Bundle speichern. Die Blueprint-XML-Dateimuss im Verzeichnis OSGI-INF/blueprint gespeichert werden, damit der Blueprint-Container gefunden wird.

Wenn Sie die Blueprint-XML-Datei in einem anderen Verzeichnis speichern möchten, müssen Sie den Manifestheader "Bundle-Blueprint" angeben, z. B.: Bundle-Blueprint: OSGI-INF/blueprint.xml

5. Dateien in eine einzige Bundle-JAR-Datei packen. Sehen Sie sich das folgende Beispiel für eine Bundleverzeichnishierarchie an:

MyBundle.jar

/META-INF/manifest.mf /META-INF/objectGrid.xml /META-INF/objectGridDeployment.xml /OSGI-INF/blueprint/blueprint.xml

### **Ergebnisse**

Es wurde ein eXtreme-Scale-Container-Bundle erstellt, das in Eclipse Equinox installiert werden kann. Wenn das Container-Bundle gestartet wird, startet die Laufzeitumgebung des eXtreme-Scale-Servers automatisch den eXtreme-Scale-Singleton-Server mit den im Bundle definierten Parametern und startet einen Container-Server. Das Bundle kann gestoppt und gestartet werden, was dazu führt, dass der Container gestoppt bzw. gestartet wird. Der Server ist ein Singleton und wird nicht gestoppt, wenn das Bundle zum ersten Mal gestartet wird.
# <span id="page-72-0"></span>**Kapitel 3. Einführung**

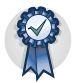

Nach der Installation des Produkts können Sie das Einführungsbeispiel verwenden, um die Installation zu testen und das Produkt zum ersten Mal zu verwenden.

# **Lernprogramm: Einführung in WebSphere eXtreme Scale**

Nach der Installation von WebSphere eXtreme Scale in einer eigenständigen Umgebung können Sie die Einführungsbeispielanwendung als einfache Einführung in die Funktionalität des Produkts als speicherinternes Datengrid verwenden.

## **Lernziele**

- v Vertrautmachen mit der ObjectGrid-XML-Deskriptordatei und den XML-Deskriptordateien für die Implementierungsrichtlinie, die Sie zum Konfigurieren Ihrer Umgebung verwenden
- Katalog- und Container-Server mit den Konfigurationsdateien starten
- Vertrautmachen mit der Entwicklung einer Clientanwendung
- Ausführung der Clientanwendung zum Einfügen von Daten in das Datengrid
- Überwachung der Datengrids mit der Webkonsole

## **Erforderliche Zeit**

60 Minuten

# **Lerneinheit 1 des Lernprogramms "Einführung": Datengrids mit Konfigurationsdateien definieren**

Zum Konfigurieren einfacher Datengrids verwenden Sie die Dateien objectgrid.xml und deployment.xml, die in der einführenden Beispielanwendung (gettingstarted) bereitgestellt werden.

Das Beispiel verwendet die Dateien objectgrid.xml und deployment.xml, die im Verzeichnis *[WXS-Installationsstammverzeichnis](http://publib.boulder.ibm.com/infocenter/wxsinfo/v7r1m1/topic/com.ibm.websphere.extremescale.doc/rxsrestdir.html)*/ObjectGrid/gettingstarted/xml enthalten sind. Diese Dateien werden an die Startbefehle übergeben, mit denen Container-Server und ein Katalogserver gestartet werden. Die Datei objectgrid.xml ist die ObjectGrid-XML-Deskriptordatei. Die Datei deployment.xml ist die XML-Deskriptordatei für die ObjectGrid-Implementierungsrichtlinie. Diese Dateien definieren eine verteilte Topologie.

## **Zugehörige Verweise**:

[ObjectGrid-XML-Deskriptordatei](http://publib.boulder.ibm.com/infocenter/wxsinfo/v7r1m1/topic/com.ibm.websphere.extremescale.doc/rxsogref.html)

Verwenden Sie zum Konfigurieren von WebSphere eXtreme Scale eine ObjectGrid-XML-Deskriptordatei und die API "ObjectGrid".

[XML-Deskriptordatei für Implementierungsrichtlinie](http://publib.boulder.ibm.com/infocenter/wxsinfo/v7r1m1/topic/com.ibm.websphere.extremescale.doc/rxsdplcyref.html)

Zum Konfigurieren einer Implementierungsrichtlinie verwenden Sie eine XML-Deskriptordatei für die Implementierungsrichtlinie.

## **ObjectGrid-XML-Deskriptordatei**

Eine ObjectGrid-XML-Deskriptordatei wird verwendet, um die Struktur des Object-Grids definieren, das von der Anwendung verwendet wird. Sie enthält eine Liste

mit BackingMap-Konfigurationen. Diese BackingMaps speichern die Cachedaten. Im Folgenden sehen Sie eine Beispieldatei objectgrid.xml. Die ersten Zeilen der Datei enthalten den erforderlichen Header für jede ObjectGrid-XML-Datei. Diese Beispieldatei definiert das ObjectGrid Grid mit den BackingMaps Map1 und Map2.

```
<objectGridConfig xmlns:xsi="http://www.w3.org/2001/XMLSchema-instance"
xsi:schemaLocation="http://ibm.com/ws/objectgrid/config ../objectGrid.xsd"
xmlns="http://ibm.com/ws/objectgrid/config">
```

```
<objectGrids>
   <objectGrid name="Grid">
       <backingMap name="Map1" />
       <backingMap name="Map2" />
   </objectGrid>
</objectGrids>
```

```
</objectGridConfig>
```
## **XML-Deskriptordatei für Implementierungsrichtlinie**

Während des Starts wird eine XML-Deskriptordatei für die Implementierungsrichtlinie an den Container-Server übergeben. Eine Implementierungsrichtlinie muss zusammen mit einer ObjectGrid-XML-Datei verwendet werden und mit der Object-Grid-XML kompatibel sein, mit der sie verwendet wird. Für jedes objectgridDeployment-Element in der Implementierungsrichtlinie muss ein entsprechendes ObjectGrid-Element in der ObjectGrid-XML-Datei vorhanden sein. Die backingMap-Elemente, die im objectgridDeployment-Element definiert werden, müssen mit den backingMap-Elementen in der ObjectGrid-XML konsistent sein. Jedes backingMap-Element darf nur in einem einzigen mapSet-Element referenziert werden.

Die XML-Deskriptordatei für die Implementierungsrichtlinie ist für die Verwendung mit der entsprechenden ObjectGrid-XML-Datei objectgrid.xml bestimmt. Im folgenden Beispiel enthalten die ersten Zeilen der Datei deployment.xml den erforderlichen Header für jede XML-Deskriptordatei für die Implementierungsrichtlinie. Die Datei definiert das Element "objectgridDeployment" für das Grid "ObjectGrid", das in der Datei objectgrid.xml definiert ist. Beide im Grid "ObjectGrid" definierten BackingMaps, Map1 und Map2, sind im MapSet "mapSet" enthalten, in dem die Attribute "numberOfPartitions", "minSyncReplicas" und "maxSyncReplicas" konfiguriert sind.

```
<deploymentPolicy xmlns:xsi="http://www.w3.org/2001/XMLSchema-instance"
xsi:schemaLocation="http://ibm.com/ws/objectgrid/deploymentPolicy ../deploymentPolicy.xsd"
 xmlns="http://ibm.com/ws/objectgrid/deploymentPolicy">
```

```
<objectgridDeployment objectgridName="Grid">
    <mapSet name="mapSet" numberOfPartitions="13" minSyncReplicas="0"
maxSyncReplicas="1" >
                   <map ref="Map1"/>
       <map ref="Map2"/>
   </mapSet>
</objectgridDeployment>
```

```
</deploymentPolicy>
```
Mit dem Attribut "numberOfPartitions" des Elements "mapSet" wird die Anzahl der Partitionen für das MapSet angegeben. Es ist ein optionales Attribut und hat standardmäßig den Wert 1. Die Anzahl der Partitionen muss der geplanten Datengridkapazität angemessen sein.

Mit dem Attribut "minSyncReplicas" des MapSets wird die Mindestanzahl synchroner Replikate für jede Partition im MapSet angegeben. Es ist ein optionales Attribut <span id="page-74-0"></span>und hat standardmäßig den Wert 0. Es werden erst dann primäre Shards und Replikat-Shards verteilt, wenn die Domäne in der Lage ist, die Mindestanzahl synchroner Replikate zu unterstützen. Für die Unterstützung des minSyncReplicas-Werts benötigen Sie einen Container mehr, als der minSyncReplicas-Wert vorgibt. Wenn die Anzahl synchroner Replikate unter den Wert von minSyncReplicas fällt, werden keine Schreiboperationen für diese Partition mehr zugelassen.

Mit dem Attribut "maxSyncReplicas" des MapSets wird die maximale Anzahl synchroner Replikate für jede Partition im MapSet angegeben. Es ist ein optionales Attribut und hat standardmäßig den Wert 0. Es werden keine weiteren synchronen Replikate für eine Partition verteilt, wenn eine Domäne diese Anzahl synchroner Replikate für diese bestimmte Partition erreicht. Das Hinzufügen von Containern, die dieses ObjectGrid unterstützen, kann zu einer höheren Anzahl synchroner Replikate führen, wenn der maxSyncReplicas-Wert noch nicht erreicht ist. Das Beispiel setzt maxSyncReplicas auf 1, d. h., die Domäne verteilt maximal ein synchrones Replikat. Wenn Sie mehrere Container-Server-Instanzen starten, wird nur ein einziges synchrones Replikat in einer der Container-Server-Instanzen verwendet.

## **Prüfpunkt der Lerneinheit**

In dieser Lerneinheit haben Sie Folgendes gelernt:

- Maps definieren, die die Daten in der ObjectGrid-XML-Deskriptordatei speichern
- v XML-Implementierungsdeskriptordatei für die Definition der Partitions- und Replikatanzahl für das Datengrid verwenden

# **Lerneinheit 2 des Lernprogramms "Einführung": Clientanwendung erstellen**

Wenn Sie Daten in Ihrem Datengrid einfügen, löschen, aktualisieren und abrufen möchten, müssen Sie eine Clientanwendung schreiben. Das Einführungsbeispiel (gettingstarted) enthält eine Clientanwendung, die Sie verwenden können, um sich mit der Erstellung einer eigenen Clientanwendung vertraut zu machen.

Die Datei Client.java im Verzeichnis *[WXS-Installationsstammverzeichnis](http://publib.boulder.ibm.com/infocenter/wxsinfo/v7r1m1/topic/com.ibm.websphere.extremescale.doc/rxsrestdir.html)*/ ObjectGrid/gettingstarted/client/src/ ist das Clientprogramm, das veranschaulicht, wie die Verbindung zu einem Katalogserver hergestellt, die ObjectGrid-Instanz abgerufen und die API ObjectMap verwendet wird. Die API ObjectMap speichert Daten in Form von Schlüssel/Wert-Paaren und eignet sich ideal für das Caching von Objekten ohne Beziehungen.

Wenn Sie Objekte zwischenspeichern müssen, die Beziehungen haben, verwenden Sie die API EntityManager.

1. Verbindung zum Katalogservice durch Anfordern einer ClientClusterContext-Instanz herstellen.

Verwenden Sie zum Herstellen einer Verbindung zum Katalogserver die Methode "connect" der API "ObjectGridManager". Mit der Methode connect, die verwendet wird, muss nur der Katalogserverendpunkt im Format *Hostname*:*Port* angegeben werden. Sie können mehrere Katalogserverendpunkte angeben, indem Sie die Liste der *Hostname*:*Port*-Werte durch Kommas voneinander trennen. Das folgende Code-Snippet veranschaulicht, wie die Verbindung zu einem Katalogserver hergestellt und eine ClientClusterContext-Instanz angefordert wird:

ClientClusterContext ccc = ObjectGridManagerFactory.getObjectGridManager().connect("localhost:2809", null, null);

Wenn die Verbindungen zu den Katalogserver erfolgreich hergestellt werden, gibt die Methode connect eine ClientClusterContext-Instanz zurück. Die Client-ClusterContext-Instanz ist erforderlich, um das ObjectGrid von der API "Object-GridManager" abzurufen.

2. ObjectGrid-Instanz anfordern.

Zum Anfordern einer ObjectGrid-Instanz verwenden Sie die Methode "getObjectGrid" der API "ObjectGridManager". Die Methode "getObjectGrid" erfordert die ClientClusterContext-Instanz und den Namen der Datengridinstanz. Die ClientClusterContext-Instanz wird während der Verbindung zum Katalogserver angefordert. Der Name der ObjectGrid-Instanz ist Grid und in der Datei objectgrid.xml angegeben. Das folgende Code-Snippet veranschaulicht, wie das Datengrid durch Aufruf der Methode "getObjectGrid" der API "ObjectGrid-Manager" angefordert wird.

ObjectGrid grid = ObjectGridManagerFactory.getObjectGridManager().getObjectGrid(ccc, "Grid");

3. Session-Instanz abrufen.

Sie können eine Session-Instanz von der angeforderten ObjectGrid-Instanz abrufen. Eine Session-Instanz ist erforderlich, um die ObjectMap-Instanz abzurufen und die Transaktionsdemarkation durchzuführen. Das folgende Code-Snippet veranschaulicht, wie eine Session-Instanz durch Aufruf der Methode "getSession" der API "ObjectGrid" abgerufen wird.

Session sess = grid.getSession();

4. ObjectMap-Instanz abrufen.

Nach dem Abrufen einer Session-Instanz können Sie durch Aufruf der Methode "getMap" der API "Session" eine ObjectMap-Instanz von der Session-Instanz abrufen. Sie müssen den Namen der Map als Parameter an die Methode getMap übergeben, um die ObjectMap-Instanz abzurufen. Das folgende Code-Snippet veranschaulicht, wie eine ObjectMap-Instanz durch Aufruf der Methode "get-Map" der API "Session" angefordert wird.

ObjectMap map1 = sess.getMap("Map1");

5. ObjectMap-Methoden verwenden.

Nach dem Anfordern einer ObjectMap-Instanz können Sie die API ObjectMap verwenden. Beachten Sie, dass die Schnittstelle "ObjectMap" eine transaktionsorientierte Map ist und eine Transaktionsdemarkation durch die Verwendung der Methoden "begin" und "commit" der API "Session" erfordert. Wenn keine explizite Transaktionsdemarkation in der Anwendung stattfindet, werden die ObjectMap-Operationen über Transaktionen mit automatischer Festschreibung ausgeführt.

Das folgende Code-Snippet veranschaulicht, wie die API "ObjectMap" mit einer Transaktion mit automatischer Festschreibung verwendet wird.

map1.insert(key1, value1);

Das folgende Code-Snippet veranschaulicht, wie die API "ObjectMap" mit expliziter Transaktionsdemarkation verwendet wird.

sess.begin(); map1.insert(key1, value1); sess.commit();

## **Zugehörige Konzepte**:

["Caching von Objekten ohne Beziehungen \(API ObjectMap\)" auf Seite 158](#page-167-0) ObjectMaps gleichen Java-Maps, in denen Daten in Form von Schlüssel/Wert-Paaren gespeichert werden können. ObjectMaps sind eine einfache und intuitive Methode, mit der die Anwendung Daten speichern kann. Eine ObjectMap eignet sich ideal für die Zwischenspeicherung von Objekten ohne Beziehungen. Wenn Objektbeziehungen vorliegen, müssen Sie die API "EntityManager" verwenden.

#### **Zugehörige Tasks**:

["Einführung in die Entwicklung von Anwendungen" auf Seite 72](#page-81-0) Zu Beginn der Entwicklung von Anwendungen von WebSphere eXtreme Scale richten Sie eine Entwicklungsumgebung in Eclipse ein.

["Lernprogramm: Auftragsinformationen in Entitäten speichern" auf Seite 7](#page-16-0) Das Lernprogramm zum EntityManager zeigt Ihnen, wie Sie WebSphere eXtreme Scale verwenden, um Auftragsinformationen auf einer Website zu speichern. Sie können eine einfache Java-SE-5-Anwendung erstellen, die eine speicherinterne lokale eXtreme-Scale-Implementierung verwendet. Die Entitäten verwenden Annotationen und allgemeine Features von Java SE 5.

## **Prüfpunkt der Lerneinheit**

In dieser Lerneinheit haben Sie gelernt, wie eine einfache Clientanwendung für die Ausführung von Datengridoperationen erstellt wird.

# **Lerneinheit 3 des Lernprogramms "Einführung": Beispielclientanwendung "gettingstarted" ausführen.**

Verwenden Sie die folgenden Schritte, um das erste Datengrid zu starten und einen Client für die Interaktion mit dem Datengrid auszuführen.

Das Script env.sh|bat wird von den anderen Scripts aufgerufen, um die erforderlichen Umgebungsvariablen zu setzen. Normalerweise müssen Sie dieses Script nicht ändern.

- UNIX Linux ./env.sh
- **Windows** env.bat

Zum Ausführen der Anwendung müssen Sie zuerst den Katalogserviceprozess starten. Der Katalogservice ist die Steuerzentrale des Datengrids. Er überwacht die Positionen der Container-Server und steuert die Verteilung der Daten auf die Host-Container-Server. Nach dem Starten des Katalogservice können Sie die Container-Server starten, in denen die Anwendungsdaten für das Datengrid gespeichert werden. Wenn Sie mehrere Kopien der Daten speichern möchten, können Sie mehrere Container-Server starten. Nach dem Start aller Server können Sie die Clientanwendung ausführen, um Daten aus dem Datengrid einzufügen, zu aktualisieren, zu entfernen und abzurufen.

- 1. Öffnen Sie eine Terminalsitzung oder ein Befehlszeilenfenster.
- 2. Verwenden Sie den folgenden Befehl, um zum Verzeichnis gettingstarted zu navigieren:

cd *WXS-Installationsstammverzeichnis*/ObjectGrid/gettingstarted

Ersetzen Sie *WXS-Installationsstammverzeichnis* durch den Pfad des eXtreme-Scale-Installationsstammverzeichnisses bzw. den Stammdateipfad (*WXS-Installationsstammverzeichnis*) der entpackten Testversion von eXtreme Scale.

3. Führen Sie das folgende Script aus, um einen Katalogserviceprozess auf dem lokalen Host (localhost) zu starten:

- UNIX Linux ./runcat.sh
- Windows runcat.bat

Der Katalogserviceprozess wird im aktuellen Terminalfenster ausgeführt.

Sie können den Katalogservice auch mit dem Befehl **startOgServer** starten. Führen Sie **startOgServer** im Verzeichnis *WXS-Installationsstammverzeichnis*/ ObjectGrid/bin aus:

- UNIX Linux startOgServer.sh cs0 -catalogServiceEndPoints cs0:localhost:6600:6601 -listenerPort 2809
- Windows startOgServer.bat cs0 -catalogServiceEndPoints cs0:localhost:6600:6601 -listenerPort 2809
- 4. Öffnen Sie eine weitere Terminalsitzung bzw. ein weiteres Befehlszeilenfenster, und führen Sie den folgenden Befehl aus, um eine Container-Server-Instanz zu starten:
	- UNIX Linux ./runcontainer.sh server0
	- Windows runcontainer.bat server0

Der Container-Server wird im aktuellen Terminalfenster ausgeführt. Sie können diesen Schritt mit einem anderen Servernamen wiederholen, wenn Sie mehrere Container-Server-Instanzen für die Replikationsunterstützung starten möchten.

Sie können die Container-Server auch mit dem Befehl **startOgServer** starten. Führen Sie **startOgServer** im Verzeichnis *WXS-Installationsstammverzeichnis*/ ObjectGrid/bin aus:

- UNIX | Linux | startOgServer.sh c0 -catalogServiceEndPoints localhost:2809 -objectgridFile gettingstarted\xml\objectgrid.xml -deploymentPolicyFile gettingstarted\xml\deployment.xml
- Windows startOgServer.bat c0 -catalogServiceEndPoints localhost:2809 -objectgridFile gettingstarted\xml\objectgrid.xml -deploymentPolicyFile gettingstarted\xml\deployment.xml
- 5. Öffnen Sie eine weitere Terminalsitzung bzw. ein weiteres Befehlszeilenfenster, um Clientbefehle auszuführen.

Das Script runclient.sh|bat führt den einfachen CRUD-Client aus und startet die angegebene Operation. Das Script runclient.sh|bat wird mit den folgenden Parametern ausgeführt:

- v UNIX Linux ./runclient.sh *Befehl Wert1 Wert2*
- v Windows runclient.bat *Befehl Wert1 Wert2*

Für *Befehl* können Sie eine der folgenden Optionen einsetzen:

- v Geben Sie i ein, um *Wert2* in das Datengrid mit dem Schlüssel *Wert1* einzufügen.
- v Geben Sie u ein, um das Objekt mit dem Schlüssel *Wert1* in *Wert2* zu aktualisieren.
- v Geben Sie d ein, um das Objekt mit dem Schlüssel *Wert1* zu löschen.
- v Geben Sie g ein, um das Objekt mit dem Schlüssel *Wert1* abzurufen und anzuzeigen.
- a. Fügen Sie dem Datengrid Daten hinzu:
	- UNIX Linux ./runclient.sh i key1 helloWorld
	- Windows runclient.bat i key1 helloWorld
- b. Suchen und zeigen Sie den Wert an:
- UNIX Linux ./runclient.sh g key1
- Windows runclient.bat g key1
- c. Aktualisieren Sie den Wert:
	- UNIX I Linux ./runclient.sh u key1 goodbyeWorld
	- Windows runclient.bat u key1 goodbyeWorld
- d. Löschen Sie den Wert:
	- UNIX Linux ./runclient.sh d key1
	- Windows runclient.bat d key1

## **Zugehörige Tasks**:

[Eigenständige Server starten und stoppen](http://publib.boulder.ibm.com/infocenter/wxsinfo/v7r1m1/topic/com.ibm.websphere.extremescale.doc/txssastartstop.html)

Sie können eigenständige Katalog- und Container-Server mit den Scripts **startOgServer** und **stopOgServer** oder mit der integrierten Server-API starten und stoppen.

**Zugehörige Verweise**:

Script **[startOgServer](http://publib.boulder.ibm.com/infocenter/wxsinfo/v7r1m1/topic/com.ibm.websphere.extremescale.doc/rxsstartcmd.html)**

Das Script **startOgServer** startet Container- und Katalogserver. Sie können beim Starten Ihrer Server eine Vielzahl von Parametern verwenden, um die Traceerstellung zu aktivieren, Portnummern anzugeben usw.

## **Prüfpunkt der Lerneinheit**

In dieser Lerneinheit haben Sie Folgendes gelernt:

- Katalogserver und Container-Server starten
- v Beispielclientanwendung ausführen

# **Lerneinheit 4 des Lernprogramms "Einführung": Umgebung überwachen**

Sie können das Dienstprogramm **xscmd** und Webkonsoltools verwenden, um Ihre Datengridumgebung zu überwachen.

#### **Zugehörige Tasks**:

[Statistiken mit der Webkonsole anzeigen](http://publib.boulder.ibm.com/infocenter/wxsinfo/v7r1m1/topic/com.ibm.websphere.extremescale.doc/txsmonitorviewstats.html) Sie können Statistiken und andere Leistungsinformationen mit der Webkonsole überwachen.

[Überwachung mit der Webkonsole](http://publib.boulder.ibm.com/infocenter/wxsinfo/v7r1m1/topic/com.ibm.websphere.extremescale.doc/txsmonitoroversw.html)

Mit der Webkonsole können Sie aktuelle Statistiken und Protokollstatistiken in einem Diagramm darstellen. Diese Konsole enthält einige vorkonfigurierte Diagramme für allgemeine Übersichten und eine angepasste Berichtseite, die Sie verwenden können, um aus den verfügbaren Statistiken Diagramme zu erstellen. Sie können die Diagrammfunktionen in der Überwachungskonsole von WebSphere eXtreme Scale verwenden, um die allgemeine Leistung der Datengrids in Ihrer Umgebung anzuzeigen.

[Webkonsole starten und anmelden](http://publib.boulder.ibm.com/infocenter/wxsinfo/v7r1m1/topic/com.ibm.websphere.extremescale.doc/txswebconsolestart.html)

Starten Sie den Konsolserver mit dem Befehl **startConsoleServer**, und melden Sie sich mit der Standardbenutzer-ID und dem zugehörigen Kennwort am Server an.

[Webkonsole mit Katalogservern verbinden](http://publib.boulder.ibm.com/infocenter/wxsinfo/v7r1m1/topic/com.ibm.websphere.extremescale.doc/txswebconsolecatsvr.html)

Wenn Sie Statistiken in der Webkonsole anzeigen möchten, müssen Sie zuerst eine Verbindung zu den Katalogservern herstellen, die Sie überwachen möchten. Es sind weitere Schritte erforderlich, wenn in Ihren Katalogservern die Sicherheit aktiviert ist.

#### [Überwachung mit dem Dienstprogramm](http://publib.boulder.ibm.com/infocenter/wxsinfo/v7r1m1/topic/com.ibm.websphere.extremescale.doc/txswxscli.html) **xscmd**

Das Dienstprogramm **xscmd** ersetzt das Beispieldienstprogramm **xsadmin** als vollständig unterstütztes Überwachungs- und Verwaltungstool. Mit dem Dienstprogramm **xscmd** können Sie Textinformationen zu Ihrer Topologie von WebSphere eXtreme Scale anzeigen.

[Verwaltung mit dem Dienstprogramm](http://publib.boulder.ibm.com/infocenter/wxsinfo/v7r1m1/topic/com.ibm.websphere.extremescale.doc/txsxscmd.html) **xscmd**

Mit **xscmd** können Sie Verwaltungsaufgaben wie die folgenden in der Umgebung ausführen: Multimasterreplikationslinks konfigurieren, Quorum überschreiben und Gruppen von Servern mit dem Befehl "teardown" stoppen.

#### **Zugehörige Verweise**:

[Webkonsolstatistiken](http://publib.boulder.ibm.com/infocenter/wxsinfo/v7r1m1/topic/com.ibm.websphere.extremescale.doc/rxswebconsole.html)

Ja nach Ansicht, die Sie in der Webkonsole verwenden, können Sie verschiedene Statistiken zu Ihrer Konfiguration anzeigen. Zu diesen Statistiken gehören Statistiken zur Speicherbelegung, zu den am häufigsten verwendeten Datengrids und zur Anzahl der Cacheeinträge.

[Script "stopOgServer"](http://publib.boulder.ibm.com/infocenter/wxsinfo/v7r1m1/topic/com.ibm.websphere.extremescale.doc/rxsstopcmd.html)

Das Script **stopOgServer** stoppt Katalog- und Container-Server.

## **Überwachung mit der Webkonsole**

Mit der Webkonsole können Sie aktuelle Statistiken und Protokollstatistiken in einem Diagramm darstellen. Diese Konsole enthält einige vorkonfigurierte Diagramme für allgemeine Übersichten und eine angepasste Berichtseite, die Sie verwenden können, um aus den verfügbaren Statistiken Diagramme zu erstellen. Sie können die Diagrammfunktionen in der Überwachungskonsole von WebSphere eXtreme Scale verwenden, um die allgemeine Leistung der Datengrids in Ihrer Umgebung anzuzeigen.

Installieren Sie die Webkonsole als optionales Feature, wenn Sie den Installationsassistenten ausführen:

- 1. Starten Sie den Konsolserver. Das Script **startConsoleServer.bat|sh** zum Starten des Konsolservers befindet sich im Verzeichnis *[WXS-](http://publib.boulder.ibm.com/infocenter/wxsinfo/v7r1m1/topic/com.ibm.websphere.extremescale.doc/rxsrestdir.html)[Installationsstammverzeichnis](http://publib.boulder.ibm.com/infocenter/wxsinfo/v7r1m1/topic/com.ibm.websphere.extremescale.doc/rxsrestdir.html)*/ObjectGrid/bin Ihrer Installation.
- 2. Melden Sie sich an der Konsole an.
- a. Rufen Sie im Webbrowser den URL https://Ihr.Konsol.Host:7443 auf. Ersetzen Sie Ihr.Konsol.Host durch den Hostnamen des Servers, auf dem Sie die Konsole installiert haben.
- b. Melden Sie sich an der Konsole an.
	- v **Benutzer-ID:** admin
	- v **Kennwort:** admin

Die Begrüßungsseite der Konsole erscheint.

- 3. Bearbeiten Sie die Konsolkonfiguration. Klicken Sie auf **Einstellungen** > **Konfiguration**, um die Konsolkonfiguration zu überprüfen. Die Konsolkonfiguration enthält Informationen wie die folgenden:
	- v Tracezeichenfolge für den eXtreme-Scale-Client, z. B. \*=all=disabled
	- Administratorname und -kennwort
	- v E-Mail-Adresse des Administrators
- 4. Stellen Sie Verbindungen zu Katalogservern her, die Sie überwachen möchten, und verwalten Sie diese. Wiederholen Sie die folgenden Schritte, um die einzelnen Katalogserver zur Konfiguration hinzuzufügen.
	- a. Klicken Sie auf **Einstellungen** > **eXtreme-Scale-Katalogserver**.
	- b. Fügen Sie einen neuen Katalogserver hinzu.

denen Katalogserver zu registrieren.

- ♣
- 1) Klicken Sie auf das Symbol "Hinzufügen" (), um einen vorhan-
- 2) Geben Sie Informationen wie den Hostnamen und den Listener-Port an. Weitere Informationen zur Portkonfiguration und zu den Portstandardwerten finden Sie unter [Netzports planen.](http://publib.boulder.ibm.com/infocenter/wxsinfo/v7r1m1/topic/com.ibm.websphere.extremescale.doc/cxsadmport.html)
- 3) Klicken Sie auf **OK**.
- 4) Vergewissern Sie sich, dass der Katalogserver der Navigationsstruktur hinzugefügt wurde.
- 5. Zeigen Sie den Verbindungsstatus an. Im Feld **Aktuelle Domäne** wird der Name der Katalogservicedomäne angezeigt, die momentan verwendet wird, um Informationen in der Webkonsole anzuzeigen. Der Verbindungsstatus wird neben dem Namen der Katalogservicedomäne angezeigt.
- 6. Statistiken für die Datengrids und Server anzeigen oder einen angepassten Bericht erstellen.

## **Überwachung mit dem Dienstprogramm "xscmd"**

- 1. Öffnen Sie ein Befehlszeilenfenster. Setzen Sie in der Befehlszeile die entsprechenden Umgebungsvariablen.
	- a. Setzen Sie die Umgebungsvariable *CLIENT\_AUTH\_LIB*:
		- v Windows set CLIENT\_AUTH\_LIB=<*Pfad\_zu\_Sicherheits-JARs\_oder\_Klassen*>
		- UNIX set CLIENT AUTH LIB=<*Pfad zu Sicherheits-JARs\_oder\_Klassen*> export CLIENT\_AUTH\_LIB
- 2. Wechseln Sie in das Verzeichnis *[WXS-Ausgangsverzeichnis](http://publib.boulder.ibm.com/infocenter/wxsinfo/v7r1m1/topic/com.ibm.websphere.extremescale.doc/rxsrestdir.html)*/bin.
	- cd *[WXS-Ausgangsverzeichnis](http://publib.boulder.ibm.com/infocenter/wxsinfo/v7r1m1/topic/com.ibm.websphere.extremescale.doc/rxsrestdir.html)*/bin
- 3. Führen Sie verschiedene Befehle aus, um Informationen zu Ihrer Umgebung anzuzeigen.
	- Alle Online-Container-Server für das Datengrid "Grid" und das MapSet "mapSet" anzeigen:

xscmd -c showPlacement -g Grid -ms mapSet

- <span id="page-81-0"></span>• Routing-Informationen für das Datengrid anzeigen. xscmd -c routetable -g Grid
- Anzahl der Map-Einträge im Datengrid anzeigen.
	- xscmd -c showMapSizes -g Grid -ms mapSet

## **Server stoppen**

Wenn Sie mit Ihren Arbeiten in der Clientanwendung und der Überwachung der Beispielumgebung des Lernprogramms "Einführung" fertig sind, können Sie die Server stoppen.

- v Wenn Sie die Scriptdateien zum Starten der Server verwendet haben, verwenden Sie die Tastenkombination <Strg+c>, um den Katalogserverprozess und die Container-Server in den entsprechenden Fenstern zu stoppen.
- v Wenn Sie den Befehl **startOgServer** zum Starten der Server verwendet haben, verwenden Sie den Befehl **stopOgServer** zum Stoppen der Server.

#### **Container-Server stoppen:**

- $\blacksquare$  UNIX Linux stopOgServer.sh c0 -catalogServiceEndPoints localhost:2809
- Windows stopOgServer.bat c0 -catalogServiceEndPoints localhost:2809

#### **Katalogserver stoppen:**

- $-$  UNIX Linux stopOgServer.sh cs1 -catalogServiceEndPoints localhost:2809
- Windows stopOgServer.bat cs1 -catalogServiceEndPoints localhost:2809

## **Prüfpunkt der Lerneinheit**

In dieser Lerneinheit haben Sie Folgendes gelernt:

- Webkonsole starten und Konsole mit dem Katalogserver verbinden
- Datengrid- und Serverstatistiken überwachen
- Server stoppen

## **Einführung in die Entwicklung von Anwendungen**

Zu Beginn der Entwicklung von Anwendungen von WebSphere eXtreme Scale richten Sie eine Entwicklungsumgebung in Eclipse ein.

### **Informationen zu diesem Vorgang**

Wenn Sie Anwendungen von WebSphere eXtreme Scale entwickeln, können Sie die integrierten Server-APIs verwenden, um Server und ObjectGrid-Instanzen zu erstellen und zu starten und um Daten in das Datengrid einzufügen. Sie können Komponententests für Ihre Anwendung und die zugehörige Konfiguration direkt in der Eclipse-Umgebung ausführen.

Wenn Sie bereit sind, Ihre Anwendung in eine breitere Umgebung zu verschieben, können Sie XML-Konfigurationsdateien erstellen, die Sie importieren, um Ihre Implementierung zu erstellen.

## **Vorgehensweise**

1. Richten Sie eine Entwicklungsumgebung in Eclipse ein.

Durch das Hinzufügen der JAR-Dateien von WebSphere eXtreme Scale zur Entwicklungsumgebung können Sie mit der Verwendung der APIs für die Entwicklung Ihrer Anwendungen beginnen.

Weitere Informationen: ["Eigenständige Entwicklungsumgebung einrichten" auf](#page-136-0) [Seite 127](#page-136-0)

- 2. Erstellen Sie eine einfache Anwendung, die Server startet, eine ObjectGrid-Instanz erstellt und Daten in das Datengrid einfügt.
	- a. Verwenden Sie die API ServerFactory, um Server zu starten und zu stoppen. **Weitere Informationen:** [Integrierte Server-API zum Starten und Stoppen](http://publib.boulder.ibm.com/infocenter/wxsinfo/v7r1m1/topic/com.ibm.websphere.extremescale.doc/txsadminapi.html) [von Servern verwenden](http://publib.boulder.ibm.com/infocenter/wxsinfo/v7r1m1/topic/com.ibm.websphere.extremescale.doc/txsadminapi.html)
	- b. Verwenden Sie die API ObjectGridManager, um die erstellte ObjectGrid-Instanz abzurufen.

Weitere Informationen: ["Interaktion mit einem ObjectGrid über die Schnitt](#page-147-0)[stelle ObjectGridManager" auf Seite 138](#page-147-0)

c. Verwenden Sie die API ObjectMap, um Daten in das Datengrid einzufügen.

Weitere Informationen: ["Caching von Objekten ohne Beziehungen \(API](#page-167-0) [ObjectMap\)" auf Seite 158D](#page-167-0)ie API ObjectMap ist die einfachste Methode für den Zugriff auf und das Schreiben von Daten im Datengrid. Wenn Ihre Objekte komplexe Beziehungen haben, können Sie die folgenden APIs verwenden, um Daten zu lesen, zu schreiben und zu aktualisieren:

- v ["Zugriff auf Daten mit Indizes \(API Index\)" auf Seite 146](#page-155-0)
- ["Caching von Objekten und ihren Beziehungen \(API EntityManager\)" auf](#page-178-0) [Seite 169](#page-178-0)
- v ["Entitäten und Objekte abrufen \(API "Query"\)" auf Seite 207](#page-216-0)
- v ["Zugriff auf Daten mit dem REST-Datenservice" auf Seite 275](#page-284-0)

Weitere Informationen zur Auswahl einer der verschiedenen APIs finden Sie unter [Kapitel 5, "Anwendungen entwickeln", auf Seite 133.](#page-142-0)

3. Führen Sie Komponententests für Ihre Anwendung durch.

Sie können auch das Dienstprogramm **xscmd** verwenden, um Informationen zu den aktiven Servern, Replikaten usw. anzuzeigen. Weitere Informationen finden Sie unter [Verwaltung mit dem Dienstprogramm](http://publib.boulder.ibm.com/infocenter/wxsinfo/v7r1m1/topic/com.ibm.websphere.extremescale.doc/txsxscmd.html) **xscmd** .

4. Wenn Sie mit Ihrer Anwendung in der Entwicklungsumgebung zufrieden sind, erstellen Sie XML-Konfigurationsdateien, und aktualisieren Sie Ihre Anwendung so, dass sie die Konfiguration verwendet. Die als Einführung dienende Beispielanwendung (Getting Started) enthält Beispiele für diese Konfigurationsdateien und eine einfache Java-Anwendung, die die Konfigurationsdateien verwendet.

Weitere Informationen: ["Lernprogramm: Einführung in WebSphere eXtreme](#page-72-0) [Scale" auf Seite 63](#page-72-0)

5. Führen Sie Ihre Anwendung mit den XML-Konfigurationsdateien aus. Wie Sie Ihre Server starten, richtet sich nach der Umgebung, die Sie verwenden.

Sie können Ihre Anwendung in einem der folgenden Container ausführen:

- [Eigenständige Java Virtual Machine \(JVM\)](http://publib.boulder.ibm.com/infocenter/wxsinfo/v7r1m1/topic/com.ibm.websphere.extremescale.doc/txsstart.html)
- [Tomcat](#page-138-0)
- [WebSphere Application Server](#page-141-0)
- [OSGi](#page-48-0)

### **Zugehörige Konzepte**:

["Caching von Objekten ohne Beziehungen \(API ObjectMap\)" auf Seite 158](#page-167-0) ObjectMaps gleichen Java-Maps, in denen Daten in Form von Schlüssel/Wert-Paaren gespeichert werden können. ObjectMaps sind eine einfache und intuitive Methode, mit der die Anwendung Daten speichern kann. Eine ObjectMap eignet sich ideal für die Zwischenspeicherung von Objekten ohne Beziehungen. Wenn Objektbeziehungen vorliegen, müssen Sie die API "EntityManager" verwenden.

## **Zugehörige Informationen**:

["Lerneinheit 2 des Lernprogramms "Einführung": Clientanwendung erstellen" auf](#page-74-0) [Seite 65](#page-74-0)

Wenn Sie Daten in Ihrem Datengrid einfügen, löschen, aktualisieren und abrufen möchten, müssen Sie eine Clientanwendung schreiben. Das Einführungsbeispiel (gettingstarted) enthält eine Clientanwendung, die Sie verwenden können, um sich mit der Erstellung einer eigenen Clientanwendung vertraut zu machen.

# **Kapitel 4. Planung**

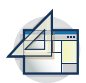

Bevor Sie WebSphere eXtreme Scale installieren und Ihre Datengridanwendungen implementieren, müssen Sie Ihr Cachingtopologie festlegen, die Kapazitätsplanung durchführen, die Hardware- und Softwarevoraussetzungen prüfen, die Einstellungen für den Netzbetrieb und die Optimierung prüfen usw. Sie können auch die Prüfliste für Betriebsbereitschaft verwenden, um sicherzustellen, dass Ihre Umgebung für die Implementierung von Anwendungen bereit ist.

Eine Beschreibung der bewährten Verfahren für das Entwerfen von eXtreme-Scale-Anwendungen finden Sie im folgenden Artikel auf developerWorks: [Principles and](http://www.ibm.com/developerworks/websphere/techjournal/1004_brown/1004_brown.html) [best practices for building high performing and highly resilient WebSphere eXtre](http://www.ibm.com/developerworks/websphere/techjournal/1004_brown/1004_brown.html)[me Scale applications.](http://www.ibm.com/developerworks/websphere/techjournal/1004_brown/1004_brown.html)

# **Topologie planen**

Mit WebSphere eXtreme Scale kann Ihre Architektur speicherinternes Daten-Caching oder verteiltes Client/Server-Daten-Caching verwenden. Die Architektur kann verschiedene Beziehungen zu Ihren Datenbanken haben. Sie können die Topologie auch so konfigurieren, dass sie mehrere Rechenzentren umspannt.

WebSphere eXtreme Scale erfordert für den Betrieb eine minimale zusätzliche Infrastruktur. Die Infrastruktur setzt sich aus Scripts für die Installation, das Starten und Stoppen von Java-EE-Anwendungen in einem Server zusammen. Die zwischengespeicherten Daten werden in den Container-Servern gespeichert, und Clients stellen über Fernzugriff eine Verbindung zum Server her.

## **Speicherinterne Umgebungen**

Wenn Sie die Implementierung in einer lokalen, speicherinternen Umgebung durchführen, wird WebSphere eXtreme Scale in einer einzigen Java Virtual Machine ausgeführt und nicht repliziert. Zum Konfigurieren einer lokalen Umgebung können Sie eine ObjectGrid-XML-Datei oder die ObjectGrid-APIs verwenden.

## **Verteilte Umgebungen**

Wenn Sie die Implementierung in einer verteilten Umgebung durchführen, wird WebSphere eXtreme Scale in einer Reihe von Java Virtual Machines ausgeführt, was die Leistung, die Verfügbarkeit und die Skalierbarkeit erhöht. Mit dieser Konfiguration können Sie Datenreplikation und Partitionierung verwenden. Zusätzliche Server können hinzugefügt werden, ohne die vorhandenen eXtreme Scale-Server erneut starten zu müssen. Wie bei einer lokalen Umgebung ist in einer verteilten Umgebung eine ObjectGrid-XML-Datei oder eine entsprechende programmgesteuerte Konfiguration erforderlich. Außerdem müssen Sie eine XML-Implementierungsrichtliniendatei mit Konfigurationsdetails bereitstellen.

Sie können einfache Implementierungen erstellen oder große Implementierungen in Terabytegröße, in denen Tausende von Servern erforderlich sind.

## **Lokaler Speichercache**

Im einfachsten Fall kann WebSphere eXtreme Scale als lokaler (nicht verteilter) speicherinterner Datengrid-Cache verwendet werden. Dies kann insbesondere für Anwendungen mit sehr vielen gemeinsamen Zugriffen von Vorteil sein, in denen mehrere Threads auf transiente Daten zugreifen und diese ändern müssen. Die in einem lokalen Datengrid gespeicherten Daten können indexiert und mit Abfragen abgerufen werden. Abfragen helfen Ihnen bei der Arbeit mit großen speicherinternen Datasets. Die mit Java Virtual Machine (JVM) bereitgestellte Unterstützung ist zwar einsatzfähig, besitzt aber eine eingeschränkte Datenstruktur.

Die lokale speicherinterne Cachetopologie für WebSphere eXtreme Scale wird verwendet, um einen konsistenten, transaktionsorientierten Zugriff auf temporäre Daten in einer einzelnen Java Virtual Machine zu unterstützen.

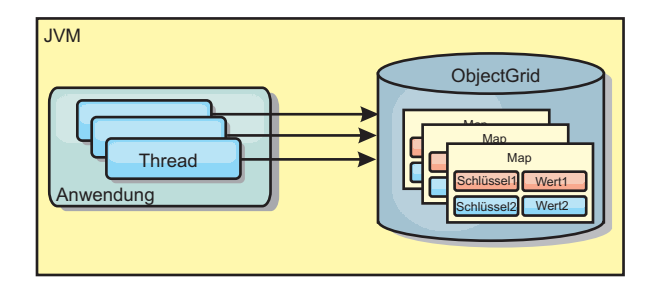

*Abbildung 4. Szenario mit einem lokalen speicherinternen Speichercache*

## **Vorteile**

- v Einfaches Setup: Ein ObjectGrid kann programmgesteuert oder deklarativ über die ObjectGrid-XML-Implementierungsdeskriptordatei oder mit anderen Frameworks wie Spring erstellt werden.
- v Schnell: Jede BackingMap kann gesondert für eine optimale Speicherauslastung und gemeinsamen Zugriff optimiert werden.
- Ideal für Topologien mit einer einzigen JVM und eines kleinen Datasets oder für das Caching von Daten, auf die häufig zugegriffen wird.
- v Transaktionsorientiert: BackingMap-Aktualisierungen können zu einer einzigen Arbeitseinheit gruppiert und als letzter Teilnehmer in zweiphasige Transaktionen wie JTA-Transaktionen (Java Transaction Architecture) integriert werden.

## **Nachteile**

- Keine Fehlertoleranz.
- v Die Daten werden nicht repliziert. Speichercaches eignen sich am besten für schreibgeschützte Referenzdaten.
- v Keine Skalierbarkeit. Die für die Datenbank erforderliche Speicherkapazität kann die JVM möglicherweise nicht bereitstellen.
- v Es treten Probleme auf, wenn JVMs hinzugefügt werden.
	- Die Daten sind nicht so einfach partitionierbar.
	- Der Status muss in den JVMs manuell repliziert werden, da die einzelnen Cacheinstanzen ansonsten verschiedene Versionen derselben Daten enthalten könnten.
	- Das Ungültigmachen von Einträgen ist kostenintensiv.
	- Jeder Cache muss einzeln vorbereitet werden. Die Vorbereitungs- oder Aufwärmphase ist der Zeitraum, in dem eine Gruppe von Daten geladen wird, damit der Cache mit gültigen Daten gefüllt wird.

## **Einsatz**

Die Implementierungstopologie mit dem lokalen Speichercache sollte nur verwendet werden, wenn die Menge der zwischenzuspeichernden Daten klein ist (in eine einzige JVM passt) und relativ stabil ist. Bei diesem Ansatz müssen veraltete Daten toleriert werden. Die Verwendung von Evictor (Bereinigungsprogramm), um nur die am häufigsten verwendeten oder die zuletzt verwendeten Daten im Cache zu verwalten, kann dabei helfen, den Cache klein zu halten und die Relevanz der Daten zu erhöhen.

# **Auf Peers replizierter lokaler Cache**

Sie müssen sicherstellen, dass der Cache synchronisiert wird, wenn mehrere Prozesse mit unabhängigen Cacheinstanzen vorhanden sind. Um sicherzustellen, dass die Cacheinstanzen synchronisiert werden, richten Sie einen auf Peers replizierten Cache mithilfe von Java Message Service (JMS) ein.

WebSphere eXtreme Scale enthält zwei Plug-ins, die Transaktionsänderungen automatisch zwischen Peer-ObjectGrid-Instanzen weitergeben. Das Plug-in "JMSObject-GridEventListener" gibt eXtreme-Scale-Änderungen automatisch über JMS weiter.

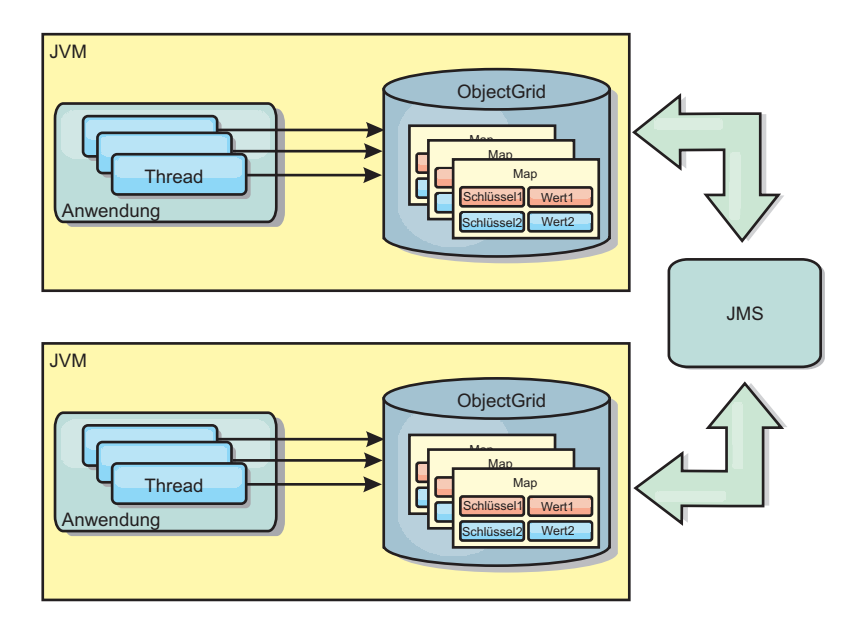

*Abbildung 5. Auf Peers replizierter Cache mit Änderungen, die über JMS weitergegeben werden*

Wenn Sie in einer Umgebung mit WebSphere Application Server arbeiten, ist auch das TranPropListener-Plug-in verfügbar. Das TranPropListener-Plug-in verwendet den High Availability Manager (kurz HA-Manager), um die Änderungen an jede Peer-Cacheinstanz weiterzugeben.

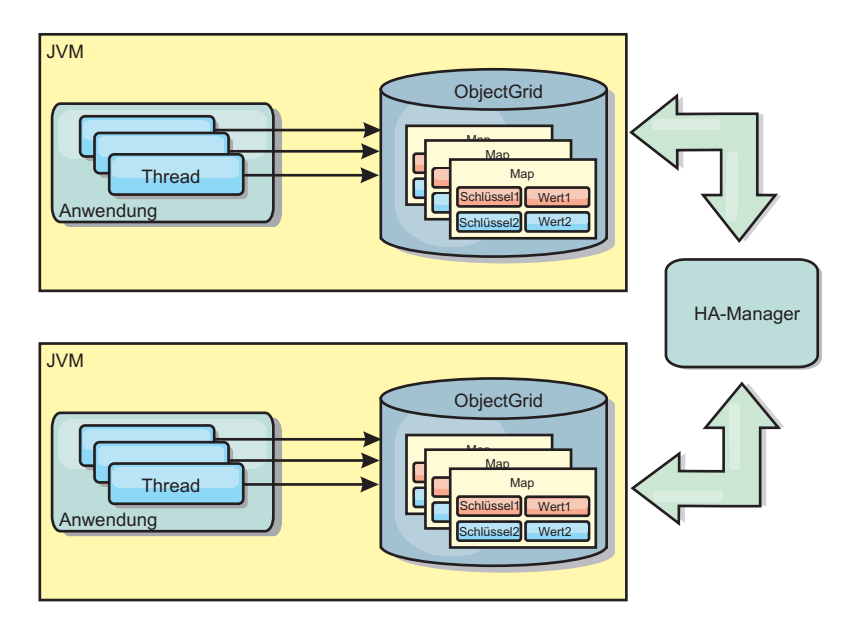

*Abbildung 6. Auf Peers replizierter Cache mit Änderungen, die über den High Availability Manager weitergegeben werden*

## **Vorteile**

- v Die Gültigkeit der Daten ist höher, weil sie häufiger aktualisiert werden.
- Mit dem TranPropListener-Plug-in kann eXtreme Scale wie die lokale Umgebung über das Programm oder deklarativ über die XML-Implementierungsdeskriptordatei von eXtreme Scale oder mit anderen Frameworks wie Spring erstellt werden. Die Integration mit dem High Availability Manager erfolgt automatisch.
- v Jede BackingMap kann gesondert für eine optimale Speicherauslastung und gemeinsamen Zugriff optimiert werden.
- v BackingMap-Aktualisierungen können zu einer einzigen Arbeitseinheit gruppiert und als letzter Teilnehmer in zweiphasige Transaktionen wie JTA-Transaktionen (Java Transaction Architecture) integriert werden.
- Ideal für Topologien mit wenigen JVMs und einem angemessen kleinen Dataset oder für das Caching von Daten, auf die häufig zugegriffen wird.
- v Änderungen an eXtreme Scale werden in allen Peerinstanzen von eXtreme Scale repliziert. Die Änderungen sind so lange konsistent, wie eine permanente Subskription verwendet wird.

## **Nachteile**

- v Die Konfiguration und Verwaltung für JMSObjectGridEventListener kann komplex sein. eXtreme Scale kann über das Programm oder deklarativ über die XML-Implementierungsdeskriptordatei von eXtreme Scale oder mit anderen Frameworks wie Spring erstellt werden.
- v Nicht skalierbar: Die für die Datenbank erforderliche Speicherkapazität kann die JVM möglicherweise nicht bereitstellen.
- v Funktioniert nicht ordnungsgemäß, wenn Java Virtual Machines hinzugefügt werden:
	- Die Daten sind nicht so einfach partitionierbar.
	- Das Ungültigmachen von Einträgen ist kostenintensiv.
	- Jeder Cache muss einzeln vorbereitet werden.

## **Einsatz**

Verwenden Sie die Implementierungstopologie nur, wenn das zwischenzuspeichernde Datenvolumen klein ist, in eine einzige JVM passt und relativ stabil ist.

## **Integrierter Cache**

WebSphere-eXtreme-Scale-Grids können in vorhandenen Prozessen als integrierte eXtreme-Scale-Server ausgeführt oder als externe Prozesse verwaltet werden.

Integrierte Grids sind hilfreich, wenn Sie mit einem Anwendungsserver wie Web-Sphere Application Server arbeiten. Sie können eXtreme-Scale-Server, die nicht integriert sind, über Befehlszeilenscripts starten und in einem Java-Prozess ausführen.

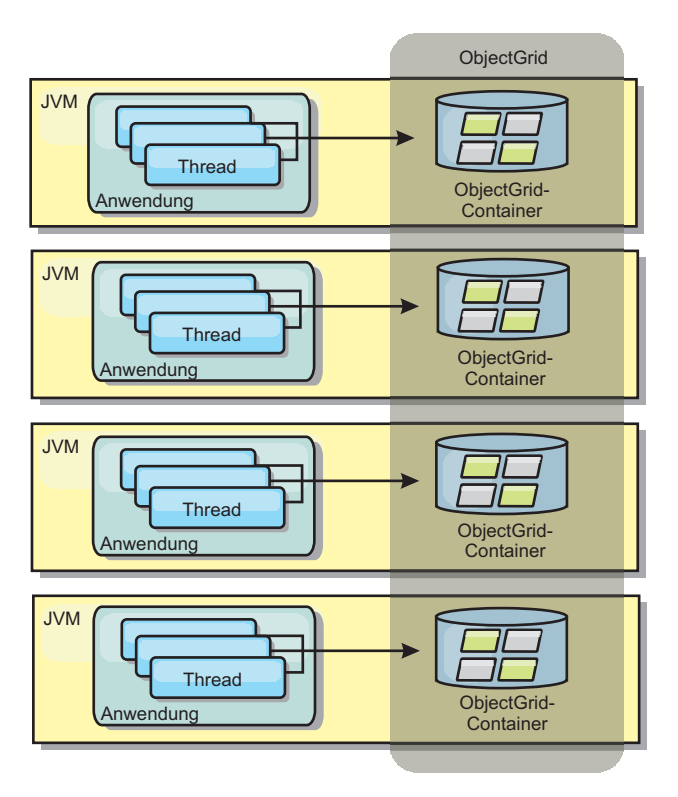

*Abbildung 7. Integrierter Cache*

## **Vorteile**

- v Vereinfachte Verwaltung, da weniger Prozesse zu verwalten sind
- v Vereinfachte Anwendungsimplementierung, weil das Grid den Klassen-Loader der Clientanwendung verwendet
- Unterstützung von Partitionierung und hoher Verfügbarkeit

## **Nachteile**

- v Erhöhter Speicherbedarf im Clientprozess, weil alle Daten im Prozess erfasst werden
- Erhöhte CPU-Auslastung für die Bearbeitung von Clientanforderungen
- v Erschwerte Verarbeitung von Anwendungsupgrades, da Clients dieselben Java-Anwendungsarchivdateien wie die Server verwenden

v Weniger Flexibilität. Die Skalierung von Clients und Grid-Servern ist nicht linear. Wenn Server extern definiert werden, haben Sie mehr Flexibilität bei der Verwaltung der Prozessanzahl.

#### **Einsatz**

Verwenden Sie integrierte Grids, wenn im Clientprozess reichlich Speicher für die Griddaten und potenzielle Failover-Daten frei ist.

Weitere Informationen finden Sie im Abschnitt zum Aktivieren des Clientinvalidierungsmechanismus in der Veröffentlichung *Verwaltung*.

## **Verteilter Cache**

In den meisten Fällen wird WebSphere eXtreme Scale als gemeinsam genutzter Cache verwendet, um einen transaktionsgesteuerten Zugriff auf Dateien durch mehrere Komponenten zu ermöglichen, wo ansonsten eine traditionelle Datenbank verwendet werden würde. Bei der Verwendung eines gemeinsam genutzten Caches muss keine Datenbank konfiguriert werden.

## **Kohärenz des Caches**

Der Cache ist kohärent, weil alle Clients dieselben Daten im Cache sehen. Jede einzelne Information wird im Cache eines einzigen Servers gespeichert. Auf diese Weise werden unnötige Datensatzkopien verhindert, die potenziell verschiedene Versionen der Daten enthalten könnten. Ein kohärenter Cache kann außerdem mehr Daten aufnehmen, wenn dem Datengrid weitere Server hinzugefügt werden. Die Skalierung des Caches erfolgt linear zum Wachstum des Grids. Da Clients über Prozedurfernaufrufe auf Daten in diesem Datengrid zugreifen, wird der Cache auch als ferner Cache bezeichnet. Durch die Datenpartitionierung enthält jeder Prozess einen eindeutigen Teil des Gesamtdatasets. Größere Datengrids können mehr Daten aufnehmen und und mehr Anforderungen für diese Daten bearbeiten. Aufgrund der Kohärenz müssen auch keine Daten zum Ungültigmachen im Datengrid verteilt werden, weil es keine veralteten Daten gibt. Der kohärente Cache enthält jeweils nur die aktuelle Kopie jeder Information.

Wenn Sie in einer Umgebung mit WebSphere Application Server arbeiten, ist auch das TranPropListener-Plug-in verfügbar. Das TranPropListener-Plug-in verwendet die Komponente "High Availability Manager" (kurz HA-Manager) von WebSphere Application Server, um die Änderungen an die einzelnen Peer-ObjectGrid-Cacheinstanzen weiterzugeben.

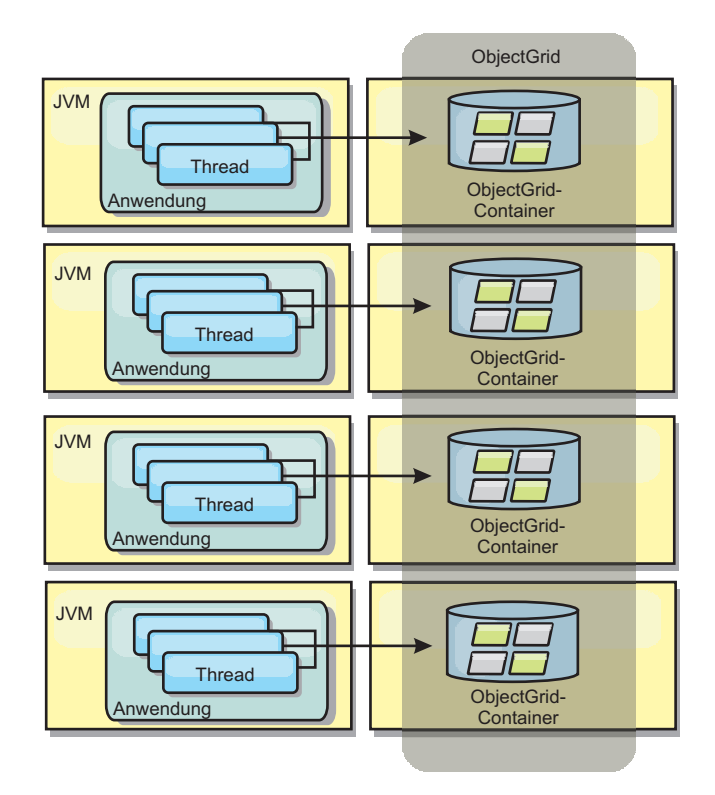

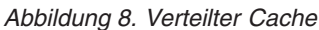

## **Naher Cache**

Clients können optional einen lokalen integrierten Cache haben, wenn eXtreme Scale in einer verteilten Topologie verwendet wird. Dieser optionale Cache wird als naher Cache bezeichnet. Er ist ein unabhängiges ObjectGrid in jedem Client, das als Cache für den fernen serverseitigen Cache dient. Der nahe Cache wird standardmäßig aktiviert, wenn eine optimistische Sperrstrategie oder keine Sperrstrategie konfiguriert ist, und kann nicht verwendet werden, wenn eine pessimistische Sperrstrategie konfiguriert ist.

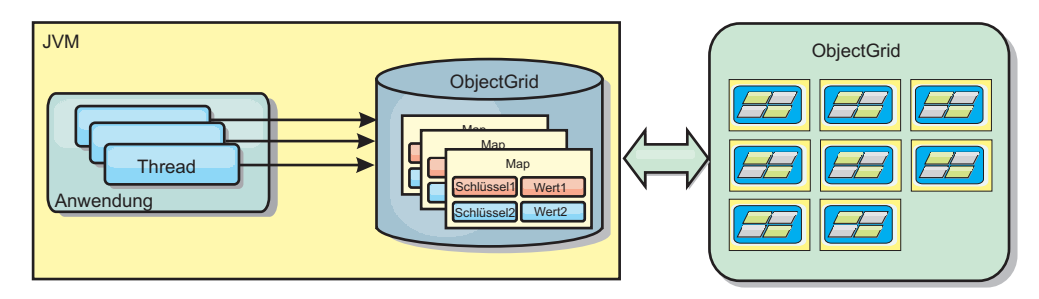

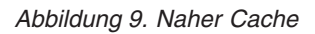

Ein naher Cache ist sehr schnell, weil er den speicherinternen Zugriff auf einen Teil der gesamten zwischengespeicherten Daten ermöglicht, die fern in den Servern von eXtreme Scale gespeichert sind. Der nahe Cache ist nicht partitioniert und enthält Daten aus allen fernen eXtreme-Scale-Partitionen. WebSphere eXtreme Scale kann bis zu drei Cacheschichten haben. Diese sind im Folgenden erläutert:

1. Der Cache auf der Transaktionsschicht enthält alle Änderungen für eine einzelne Transaktion. Der Transaktionscache enthält eine Arbeitskopie der Daten, bis die Transaktion festgeschrieben wird. Wenn eine Clienttransaktion Daten aus einer ObjectMap anfordert, wird zuerst die Transaktion geprüft.

- 2. Der nahe Cache auf der Clientschicht enthält einen Teil der Daten aus der Serverschicht. Wenn die Daten nicht auf Transaktionsschicht zu finden sind, werden die Daten (sofern verfügbar) von der Cacheschicht abgerufen und in den Transaktionscache eingefügt.
- 3. Das Datengrid auf der Serverschicht enthält den Hauptteil der Daten und wird von allen Clients gemeinsam genutzt. Die Serverschicht kann partitioniert werden, was die Zwischenspeicherung großer Datenvolumen ermöglicht. Wenn der nahe Cache des Clients die Daten nicht enthält, werden die Daten von der Serverschicht abgerufen und in den Clientcache eingefügt. Die Serverschicht kann auch ein Loader-Plug-in (Ladeprogramm) haben. Wenn das Grid die angeforderten Daten nicht enthält, wird der Loader aufgerufen, der die Daten aus dem Back-End-Datenspeicher abruft und in das Grid einfügt.

Zum Inaktivieren des nahen Caches setzen Sie das Attribut "numberOfBuckets" in der eXtreme-Scale-Deskriptorkonfiguration für das Überschreiben des Clients auf "0". Einzelheiten zu den Sperrstrategien von eXtreme Scale finden Sie im Abschnitt zum Sperren von Map-Einträgen. Der nahe Cache kann auch mit einer gesonderten Bereinigungsrichtlinie und anderen Plug-ins konfiguriert werden, die die eXtreme-Scale-Deskriptorkonfiguration für das Überschreiben des Clients verwenden.

#### **Vorteil**

v Schnelle Antwortzeiten, weil alle Zugriffe auf die Daten lokal erfolgen. Indem die Daten zuerst im nahen Cache gesucht werden, wird eine Konsultation des Servergrid gespart, wodurch selbst die fernen Daten lokal zugänglich werden.

#### **Nachteile**

- v Die Verweildauer veralteter Daten erhöht sich, weil der nahe Cache auf jeder Schicht unter Umständen nicht mit den aktuellen Daten im Datengrid synchronisiert sind.
- v Es muss ein Bereinigungsprogramm zum Ungültigmachen von Daten verwendet werden, um Speicherengpässe zu verhindern.

#### **Einsatz**

Verwenden Sie diese Technik, wenn die Antwortzeiten wichtig und veraltete Daten tolerierbar sind.

## **Datenbankintegration: Write-behind, Inline- und Neben-Caching**

WebSphere eXtreme Scale wird als Front-End für eine traditionelle Datenbank verwendet und macht Leseaktivitäten überflüssig, die normalerweise an die Datenbank übertragen werden. Ein kohärenter Cache kann direkt oder indirekt über einen ORM (Object Relational Mapper) mit einer Anwendung verwendet werden. Der kohärente Cache kann dann die Datenbank bzw. das Back-End von Leseaktivitäten entlasten. In einem geringfügig komplexeren Szenario, wie z. B. beim transaktionsorientierten Zugriff auf einen Datenbestand, in dem nur einige der Daten traditionelle Persistenzgarantien erfordern, können Sie Filter verwenden, um selbst die Schreibtransaktionen auszulagern.

Sie können WebSphere eXtreme Scale als hoch flexiblen speicherinternen Datenbankverarbeitungsbereich konfigurieren. WebSphere eXtreme Scale ist jedoch kein ORM. Das Produkt weiß nicht, woher die Daten im Datengrid stammen. Eine Anwendung oder ein ORM kann Daten in einem eXtreme-Scale-Server ablegen. Die Datenquelle ist dafür verantwortlich sicherzustellen, dass sie mit der Datenbank, aus der die Daten stammen, konsistent bleibt. Das bedeutet, dass eXtreme Scale Daten, die automatisch aus einer Datenbank extrahiert werden, nicht ungültig machen kann. Die Anwendung bzw. der Mapper muss diese Funktion bereitstellen und die Daten verwalten, die in eXtreme Scale gespeichert werden.

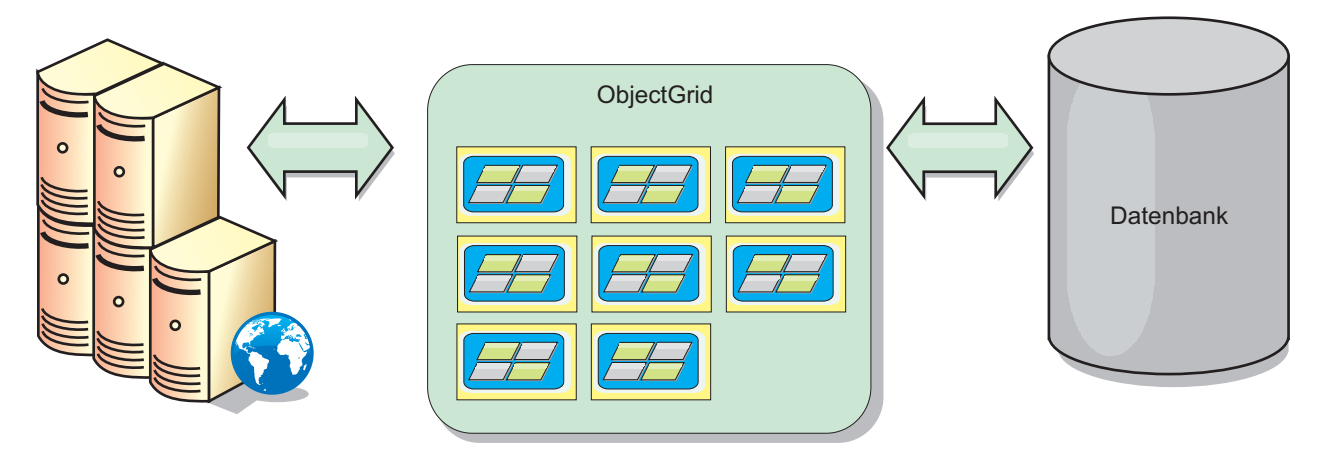

*Abbildung 10. ObjectGrid als Datenbankpuffer*

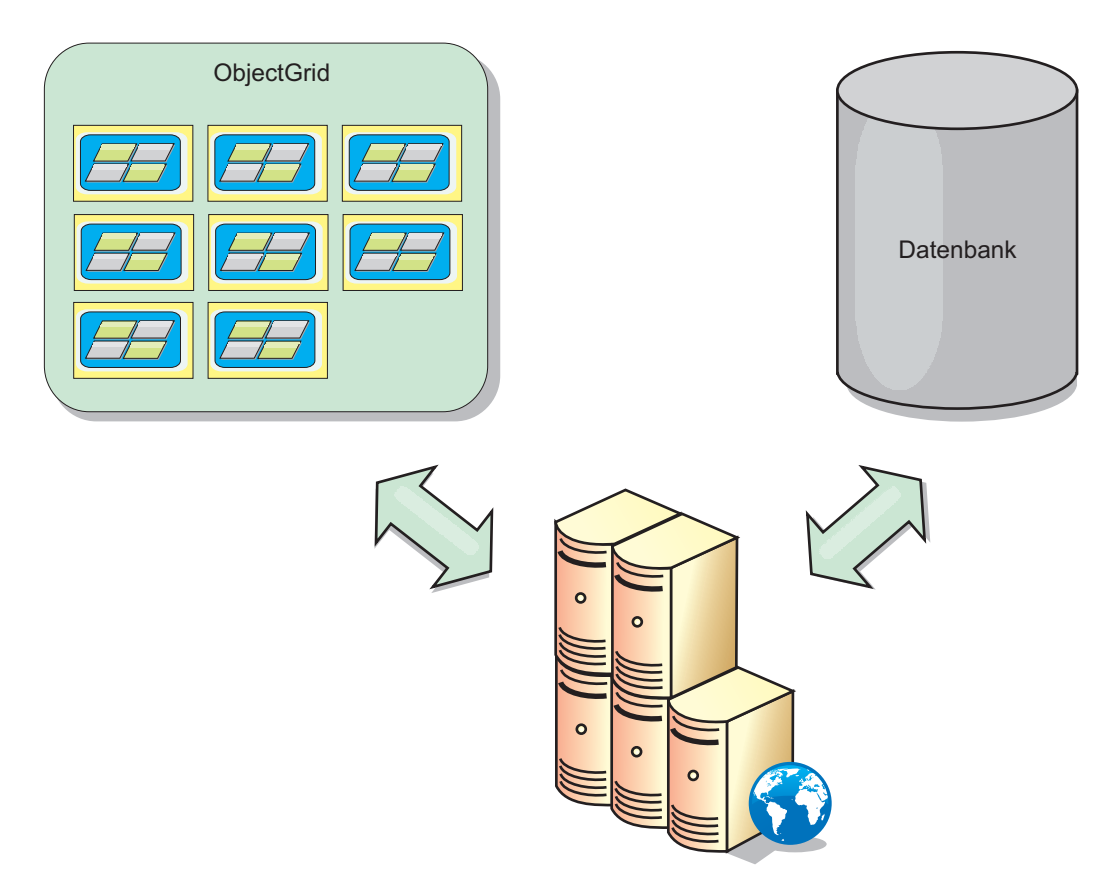

*Abbildung 11. ObjectGrid als Nebencache*

# **Teilcache und vollständiger Cache**

WebSphere eXtreme Scale kann als Teilcache oder als vollständiger Cache eingesetzt werden. In einem Teilcache wird nur ein Teil der gesamten Daten gespeichert, wohingegen in einem vollständigen Cache alle Daten gespeichert werden. Ein Teilcache kann nach und nach bedarfsgesteuert gefüllt werden. Der Zugriff auf Teilcaches erfolgt gewöhnlich über Schlüssel (und nicht über Indizes oder Abfragen), da die Daten nur teilweise verfügbar sind.

### **Teilcache**

Wenn ein Schlüssel nicht im Teilcache vorhanden ist oder wenn die Daten nicht verfügbar sind und ein Cachefehler auftritt, wird die nächste Schicht aufgerufen. Die Daten werden beispielsweise aus der Datenbank abgerufen und in die Cacheschicht des Datengrids eingefügt. Bei der Verwendung einer Abfrage oder eines Index wird nur auf die derzeit geladenen Werte zugegriffen, und die Anforderungen werden nicht an die anderen Schichten weitergeleitet.

## **Vollständiger Cache**

Ein vollständiger Cache enthält alle erforderlichen Daten, und der Zugriff kann über Attribute ohne Schlüsselfunktion mit Indizes oder Abfragen erfolgen. Ein vollständiger Cache wird vorher mit Daten aus der Datenbank geladen, bevor die Anwendung versucht, auf die Daten zuzugreifen. Ein vollständiger Cache kann als Datenbankersatz dienen, nachdem die Daten geladen wurden. Da alle Daten verfügbar sind, können Abfragen und Indizes verwendet werden, um Daten zu suchen und zusammenzufassen.

## **Nebencache**

Wenn WebSphere eXtreme Scale als Nebencache verwendet wird, wird das Back-End für das Datengrid verwendet.

## **Nebencache**

Sie können das Produkt als Nebencache für die Datenzugriffsschicht einer Anwendung konfigurieren. In diesem Szenario wird WebSphere eXtreme Scale verwendet, um Objekte temporär zu speichern, die normalerweise aus einer Back-End-Datenbank abgerufen werden. Anwendungen prüfen, ob das Datengrid die Daten enthält. Wenn die Daten im Datengrid enthalten sind, werden die Daten an den Aufrufenden zurückgegeben. Wenn die Daten nicht vorhanden sind, werden die Daten aus der Back-End-Datenbank abgerufen. Anschließend werden die Daten in das Datengrid eingefügt, damit die nächste Anforderung die zwischengespeicherte Kopie verwenden kann. Die folgende Abbildung veranschaulicht, wie WebSphere eXtreme Scale als Nebencache mit einer beliebigen Datenzugriffsschicht wie OpenJPA oder Hibernate verwendet werden kann.

#### **Nebencache-Plug-ins für Hibernate und OpenJPA**

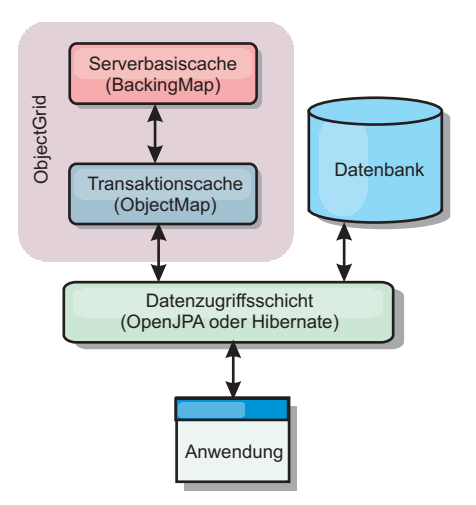

#### *Abbildung 12. Nebencache*

Cache-Plug-ins für OpenJPA und Hibernate sind in WebSphere eXtreme Scale enthalten. Damit können Sie das Produkt als automatischen Nebencache verwenden. Durch die Verwendung von WebSphere eXtreme Scale als Cache-Provider kann die Leistung beim Lesen und Abfragen von Daten verbessert und die Belastung der Datenbank verringert werden. WebSphere eXtreme Scale bietet im Vergleich mit integrierten Cacheimplementierungen verschiedene Vorteile, weil der Cache automatisch in allen Prozessen repliziert wird. Wenn ein Client einen Wert zwischenspeichert, können alle andere Clients den zwischengespeicherten Wert verwenden.

## **Inline-Cache**

Sie können das Inline-Caching für ein Datenbank-Back-End oder als Nebencache für eine Datenbank konfigurieren. Beim Inline-Caching wird eXtreme Scale als primäres Mittel für die Interaktion mit den Daten verwendet. Bei der Verwendung von eXtreme Scale als Inline-Cache interagiert die Anwendung über ein Ladeprogramm-Plug-in mit dem Back-End.

### **Inline-Cache**

Bei Verwendung als Inline-Cache interagiert WebSphere eXtreme Scale über ein Loader-Plug-in mit dem Back-End. Dieses Szenario kann den Datenzugriff vereinfachen, weil Anwendungen direkt auf die APIs von eXtreme Scale zugreifen können. Es werden verschiedene Caching-Szenarien in eXtreme Scale unterstützt, um sicherzustellen, dass die Daten im Cache und die Daten im Back-End synchronisiert sind. Die folgende Abbildung veranschaulicht, wie ein Inline-Cache mit der Anwendung und dem Back-End interagiert.

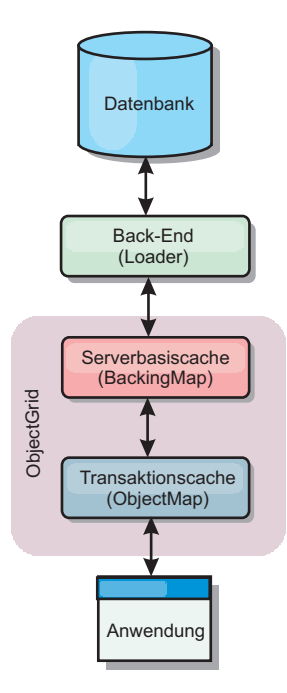

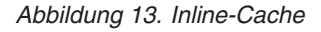

Die Option für Inline-Caching vereinfacht den Datenzugriff, weil sie Anwendungen den direkten Zugriff auf die eXtreme-Scale-APIs ermöglicht. WebSphere eXtreme Scale unterstützt mehrere Szenarien mit Inline-Caching:

- Read-through
- Write-Through
- Write-behind

#### **Szenario mit Read-through-Caching**

Ein Read-through-Cache ist ein Teilcache, in den nach und nach Dateneinträge nach Schlüssel geladen werden, wenn diese angefordert werden. Dies geschieht, ohne dass der Aufrufende wissen muss, wie die Einträge geladen werden. Wenn die Daten nicht im eXtreme-Scale-Cache gefunden werden, ruft eXtreme Scale die fehlenden Daten vom Loader-Plug-in ab, das die Daten aus der Back-End-Datenbank lädt und in den Cache einfügt. Nachfolgende Anforderungen für denselben Datenschlüssel werden im Cache gefunden, bis der Eintrag gelöscht, ungültig gemacht oder durch Bereinigung entfernt wird.

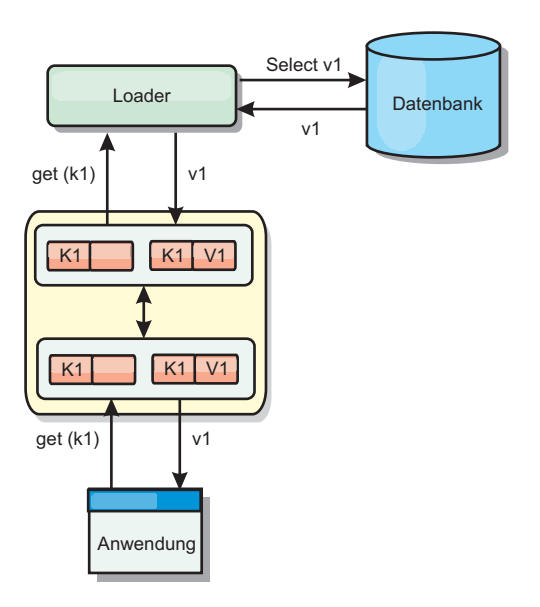

#### *Abbildung 14. Read-through-Caching*

## **Szenario mit Write-Through-Caching**

In einem Write-Through-Cache (Durchschreibcache) erfolgt bei jedem Schreibvorgang in den Cache ein synchroner Schreibvorgang über den Loader in die Datenbank. Diese Methode gewährleistet die Konsistenz mit dem Back-End, verringert aber die Schreibleistung, weil die Datenbankoperation synchron erfolgt. Da der Cache und die Datenbank beide aktualisiert werden, werden bei nachfolgenden Leseoperationen dieselben Daten im Cache gefunden und Datenbankaufrufe vermieden. Ein Write-Through-Cache wird häufig in Kombination mit einem Readthrough-Cache verwendet.

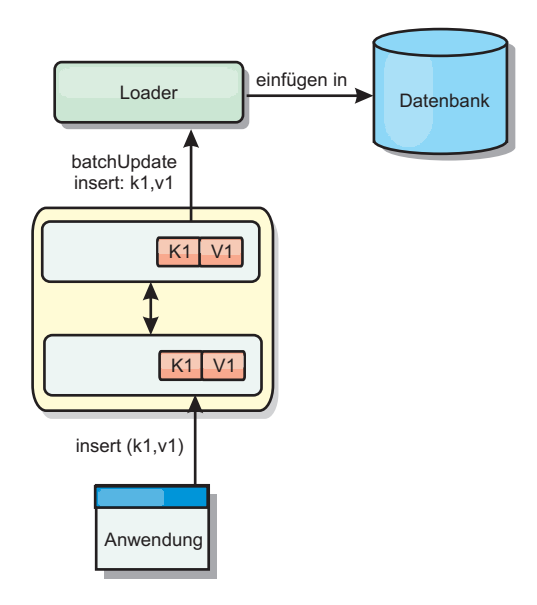

*Abbildung 15. Write-Through-Caching*

## **Szenario mit Write-behind-Caching**

Die Datenbanksynchronisation kann verbessert werden, indem Änderungen asynchron geschrieben werden. Dies wird als Write-behind- oder Write-back-Cache

(Rückschreibcache) bezeichnet. Änderungen, die normalerweise synchron in den Loader geschrieben werden, werden stattdessen in eXtreme Scale gepuffert und über einen Hintergrund-Thread in die Datenbank geschrieben. Die Schreibleistung wird erheblich verbessert, weil die Datenbankoperation aus der Clienttransaktion entfernt wird und die Schreibvorgänge in die Datenbank komprimiert werden können.

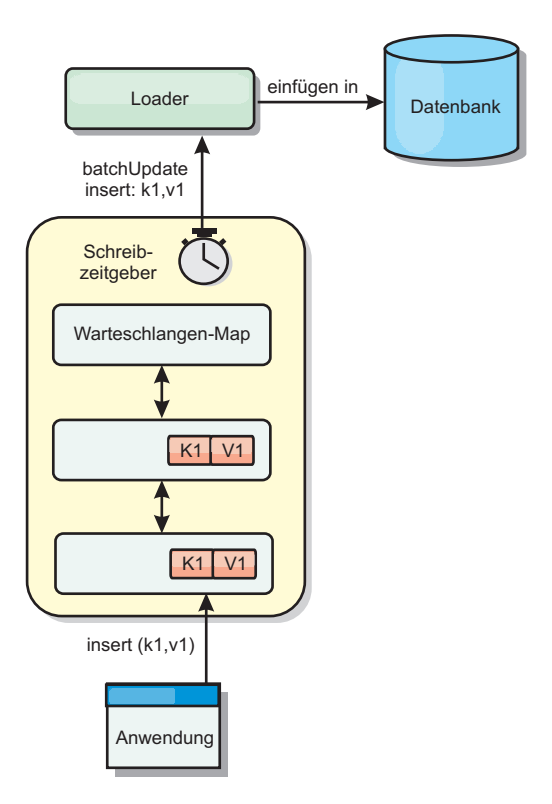

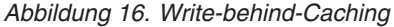

## **Write-behind-Caching**

Sie können Write-behind-Caching verwenden, um die Kosten für die Aktualisierung einer Datenbank, die Sie als Back-End verwenden, zu reduzieren.

## **Übersicht über das Write-behind-Caching**

Beim Write-behind-Caching werden Aktualisierungen für das Loader-Plug-in asynchron in die Warteschlange eingereiht. Sie können die Leistung von Aktualisierungs-, Einfüge- und Entfernungsoperationen für die Map verbessern, indem Sie die eXtreme-Scale-Transaktion von der Datenbanktransaktion entkoppeln. Die asynchrone Aktualisierung wird nach einer zeitbasierten Verzögerung (z. B. fünf Minuten) oder einer eintragsbasierten Verzögerung (z. B. 1000 Einträge) durchgeführt.

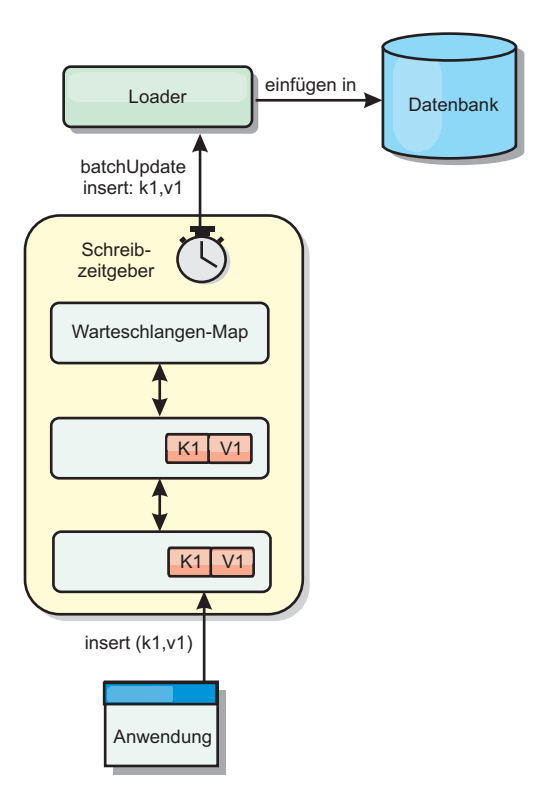

#### *Abbildung 17. Write-behind-Caching*

Bei der Write-behind-Konfiguration in einer BackingMap wird ein Thread zwischen dem Loader (Ladeprogramm) und der Map erstellt. Anschließend delegiert der Loader Datenanforderungen über den Thread gemäß den Konfigurationseinstellungen in der Methode "BackingMap.setWriteBehind". Wenn eine eXtreme-Scale-Transaktion einen Eintrag in einer Map einfügt, aktualisiert oder entfernt, wird ein LogElement-Objekt für jeden dieser Datensätze erstellt. Diese Elemente werden an den Write-behind-Loader gesendet und in eine spezielle ObjectMap, eine so genannte Warteschlangen-Map, eingereiht. Jede BackingMap mit aktivierter Writebehind-Einstellung hat ihre eigenen Warteschlangen-Maps. Ein Write-behind-Thread entfernt die in die Warteschlange eingereihten Daten aus den Warteschlangen-Maps und überträgt Sie mit Push in den echten Back-End-Loader.

Der Write-behind-Loader sendet nur LogElement-Objekte der Typen "insert" (Einfügen), "update" (Aktualisieren) und "delete" (Löschen) an den echten Loader. Alle anderen Typen von LogElement-Objekten, wie z. B. EVICT, werden ignoriert.

Die Write-behind-Unterstützung ist eine Erweiterung des Loader-Plug-ins, das Sie verwenden, um eXtreme Scale mit der Datenbank zu integrieren. Sehen Sie sich beispielsweise die Informationen zur Konfiguration eines JPA-Loaders im Abschnitt [JPA-Loader konfigurieren](http://publib.boulder.ibm.com/infocenter/wxsinfo/v7r1m1/topic/com.ibm.websphere.extremescale.doc/txsjpaload.html) an.

#### **Vorteile**

Das Aktivieren der Write-behind-Unterstützung hat die folgenden Vorteile:

Isolation von Back-End-Fehlern: Durch das Write-behind-Caching können Back-End-Fehler isoliert werden. Wenn die Back-End-Datenbank ausfällt, werden Aktualisierungen in die Warteschlangen-Map eingereiht. Die Anwendungen können weiterhin Transaktionen an eXtreme Scale senden. Nach der Wiederherstellung des Back-Ends werden die Daten in der Warteschlangen-Map mit Push an das Back-End übertragen.

- v **Geringere Back-End-Last:** Der Write-behind-Loader fasst die Aktualisierungen auf Schlüsselbasis so zusammen, dass nur eine einzige zusammenfasste Aktualisierung pro Schlüssel in der Warteschlangen-Map vorhanden ist. Bei dieser Zusammenfassung verringert sich die Anzahl der Aktualisierungen für die Back-End-Datenbank.
- v **Verbesserte Transaktionsleistung:** Die Zeiten einzelner eXtreme-Scale-Transaktionen verringern sich, weil sie nicht auf die Synchronisation der Daten mit dem Back-End warten müssen.

## **Hinweise zum Anwendungsdesign**

Das Aktivieren der Write-behind-Unterstützung ist zwar einfach, aber eine Anwendung mit Write-behind-Unterstützung zu entwerfen, bedarf sorgfältiger Überlegungen. Ohne Write-behind-Unterstützung ist die Back-End-Transaktion in die Object-Grid-Transaktion eingeschlossen. Die ObjectGrid-Transaktion wird vor der Back-End-Transaktion gestartet und endet erst nach Abschluss der Back-End-Transaktion.

Wenn die Write-behind-Unterstützung aktiviert ist, endet die ObjectGrid-Transaktion vor dem Start der Back-End-Transaktion. Die ObjectGrid-Transaktion und die Back-End-Transaktion sind entkoppelt.

## **Referenzielle Integritätsbedingungen**

Jede BackingMap, die mit Write-behind-Unterstützung konfiguriert ist, hat einen eigenen Write-behind-Thread, der die Daten mit Push an das Back-End überträgt. Deshalb werden die Daten, die in einer einzigen ObjectGrid-Transaktion in verschiedenen Maps aktualisiert wurden, im Back-End in verschiedenen Back-End-Transaktionen aktualisiert. Beispiel: Transaktion T1 aktualisiert den Schlüssel "key1" in der Map "Map1" und den Schlüssel "key2" in der Map "Map2". Die Aktualisierungen von Schlüssel key1 in der Map Map1 und von Schlüssel "key2" in der Map "Map2" werden in einer jeweils anderen Back-End-Transaktion von einem jeweils anderen Write-behind-Thread durchgeführt. Wenn es Beziehungen zwischen den in Map1 und Map2 gespeicherten Daten, wie z. B. Integritätsbedingungen über Fremdschlüssel, im Back-End gibt, können die Aktualisierungen fehlschlagen.

Beim Design der referenziellen Integritätsbedingungen in Ihrer Back-End-Datenbank müssen Sie sicherstellen, dass solche nicht ausführbaren Aktualisierungen zugelassen werden.

## **Sperrverhalten von Warteschlangen-Maps**

Ein weiterer wichtiger Unterschied im Transaktionsverhalten ist das Sperrverhalten. ObjectGrid unterstützt drei verschiedene Sperrstrategien: PESSIMISTIC (Pessimistisch), OPTIMISITIC (Optimistisch) und NONE (Keine). Die Write-behind-Warteschlangen-Map verwendet die pessimistische Sperrstrategie, unabhängig davon, welche Sperrstrategie für die zugehörige BackingMap konfiguriert ist. Es gibt zwei verschiedene Typen von Operationen, die eine Sperre für die Warteschlangen-Map anfordern:

v Wenn eine ObjectGrid-Transaktion festgeschrieben wird oder eine Flush-Operation (Map-Flush oder Sitzungs-Flush) stattfindet, liest die Transaktion den Schlüssel in der Warteschlangen-Map und setzt eine S-Sperre für den Schlüssel.

v Wenn eine ObjectGrid-Transaktion festgeschrieben wird, versucht die Transaktion die S-Sperre für den Schlüssel in eine X-Sperre zu aktualisieren.

Anhand dieses zusätzlichen Verhaltens für die Warteschlangen-Map sind einige Unterschiede im Sperrverhalten erkennbar.

- v Wenn die Benutzer-Map mit einer pessimistischen Sperrstrategie konfiguriert ist, sind die Unterschiede im Sperrverhalten nicht gravierend. Bei jedem Aufruf einer Flush- oder Festschreiboperation (Commit) wird eine S-Sperre für denselben Schlüssel in der Warteschlangen-Map gesetzt. Während der Festschreibung wird nicht nur eine X-Sperre für den Schlüssel in der Benutzer-Map, sondern auch für den Schlüssel in der Warteschlangen-Map angefordert.
- v Wenn die Benutzer-Map mit einer optimistischen Sperrstrategie oder ohne Sperrstrategie konfiguriert ist, folgt die Benutzertransaktion dem Muster der pessimistischen Sperrstrategie. Bei jedem Aufruf einer Flush- oder Festschreiboperation (Commit) wird eine S-Sperre für denselben Schlüssel in der Warteschlangen-Map angefordert. Während der Festschreibung wird in derselben Transaktion eine X-Sperre für den Schlüssel in der Warteschlangen-Map angefordert.

## **Transaktionswiederholungen im Loader**

ObjectGrid unterstützt keine zweiphasigen Transaktionen und keine XA-Transaktionen. Der Write-behind-Thread entfernt Datensätze aus der Warteschlangen-Map und aktualisiert die Datensätze im Back-End. Wenn der Server mitten in der Transaktion ausfällt, können einige Back-End-Aktualisierungen verloren gehen.

Der Write-behind-Loader versucht automatisch, fehlgeschlagene Transaktionen erneut zu schreiben, und sendet eine unbestätigte Protokollfolge an das Back-End, um einen Datenverlust zu verhindern. Diese Aktion erfordert, dass der Loader idempotent ist, d. h., wenn Loader.batchUpdate(TxId, LogSequence) zweimal mit demselben Wert aufgerufen wird, liefen diese Aufrufe dasselbe Ergebnis wie ein einmaliger Aufruf. Loader-Implementierungen müssen zum Aktivieren dieses Features die Schnittstelle "RetryableLoader" implementieren. Weitere Einzelheiten finden Sie in der API-Dokumentation.

## **Ausfall des Loaders**

Das Loader-Plug-in kann ausfallen, wenn es nicht mit dem Datenbank-Back-End kommunizieren kann. Dies kann passieren, wenn der Datenbankserver oder die Netzverbindung inaktiv ist. Der Write-behind-Loader reiht die Aktualisierungen in eine Warteschlange ein und versucht anschließend in regelmäßigen Abständen, die Datenänderungen mit Push an den Loader zu übertragen. Der Loader muss die ObjectGrid-Laufzeitumgebung darüber benachrichtigen, dass ein Problem mit der Datenbankkonnektivität vorliegt, indem es eine Ausnahme vom Typ "LoaderNotAvailableException" auslöst.

Deshalb muss die Loader-Implementierung in der Lage sein, einen Datenfehler von einem physischen Ausfall des Loaders zu unterscheiden. Bei Datenfehlern muss eine Ausnahme des Typs "LoaderException" oder "OptimisticCollisionException" ausgelöst bzw. erneut ausgelöst werden, aber beim physischen Ausfall des Loaders muss eine Ausnahme des Typs "LoaderNotAvailableException" ausgelöst werden. ObjectGrid behandelt diese beiden Ausnahmen auf unterschiedliche Weise:

v Wenn der Write-behind-Loader eine Ausnahme vom Typ "LoaderException" abfängt, geht er von einem Datenfehler aus, z. B. von einem doppelten Schlüssel. Der Write-behind-Loader löst den Aktualisierungsstapel auf und versucht, einen Datensatz nach dem anderen zu aktualisieren, um den Datenfehler zu isolieren.

Wird bei dieser Aktualisierung auf Datensatzbasis erneut eine Ausnahme vom Typ "LoaderException" abgefangen, wird ein Datensatz zur fehlgeschlagenen Aktualisierung erstellt und in der Map für fehlgeschlagene Aktualisierungen protokolliert.

• Wenn das Write-Behind-Ladeprogramm eine Ausnahme vom Typ "LoaderNotAvailableException" abfängt, geht es von einem Ausfall aus, weil es keine Verbindung zum Datenbank-Back-End herstellen kann, z. B., weil das Datenbank-Back-End inaktiv ist, keine Datenbankverbindung verfügbar oder das Netz inaktiv ist. Der Write-behind-Loader wartet 15 Sekunden und versucht dann erneut, die Datenbankaktualisierung im Stapelbetrieb durchzuführen.

Häufig wird der Fehler gemacht, eine Ausnahme vom Typ "LoaderException" auszulösen, obwohl eigentlich eine Ausnahme vom Typ "LoaderNotAvailableException" ausgelöst werden müsste. Alle Datensätze, die in die Warteschlange für den Write-behind-Loader eingereiht sind, werden als Datensätze für eine fehlgeschlagene Aktualisierung markiert, was den eigentlich Zweck der Isolierung von Back-End-Fehlern zunichte macht.

#### **Leistungsaspekte**

Die Unterstützung des Write-behind-Cachings erhöht die Antwortzeiten, weil die Loader-Aktualisierung aus der Transaktion entfernt wird. Außerdem erhöht sich der Datenbankdurchsatz, weil Datenbankaktualisierungen kombiniert werden. Es ist wichtig, die Kosten zu kennen, die durch den Write-behind-Thread anfallen, der die Daten aus der Warteschlangen-Map extrahiert und mit Push an den Loader überträgt.

Die maximale Aktualisierungsanzahl und die maximale Aktualisierungszeit müssen den erwarteten Verwendungsmustern und der Umgebung entsprechend angepasst werden. Wenn der Wert für die maximale Aktualisierungsanzahl oder der Wert für die maximale Aktualisierungszeit zu klein gewählt wird, kann der Write-behind-Threads mehr Kosten verursachen, als er Vorteile bringt. Wenn ein sehr hoher Wert für diese beiden Parameter festgelegt wird, ist es möglich, dass die Speicherbelegung aufgrund der Einreihung der Daten zunimmt und veraltete Datensätze länger in der Datenbank verbleiben.

Um die beste Leistung zu erzielen, sollten Sie bei der Optimierung der Write-behind-Parameter die folgenden Faktoren berücksichtigen:

- v Verhältnis zwischen Lese- und Schreibtransaktionen
- Aktualisierungsintervall für dieselben Datensätze
- v Latenzzeit für Datenbankaktualisierung

#### **Zugehörige Verweise**:

["Beispiel: Write-behind-Dumper-Klasse schreiben" auf Seite 372](#page-381-0) Dieser Beispielquellcode veranschaulicht, wie Sie einen Watcher (Dumper) für die Behandlung fehlgeschlagener Write-behind-Aktualisierungen schreiben.

#### **Loader**

Mit einem Loader-Plug-in kann sich eine Datengrid-Map wie ein Speichercache für Daten verhalten, die gewöhnlich in einem persistenten Speicher auf demselben System oder einem anderen System gespeichert werden. Gewöhnlich wird eine Datenbank oder ein Dateisystem als persistenter Speicher verwendet. Es kann auch eine ferne Java Virtual Machine (JVM) als Datenquelle verwendet werden, was die Erstellung Hub-basierter Caches mit eXtreme Scale ermöglicht. Ein Loader enthält die Logik für das Lesen aus einem und das Schreiben in einem persistenten Speicher.

## **Übersicht**

Loader (Ladeprogramme) sind BackingMap-Plug-ins, die aufgerufen werden, wenn Änderungen an der BackingMap vorgenommen werden oder wenn die Backing-Map eine Datenanforderung nicht bedienen kann (Cachefehler). Der Loader wird aufgerufen, wenn der Cache eine Anforderung für einen Schlüssel nicht bedienen kann. Er unterstützt Read-through-Funktionen und eine verzögerte Füllung des Caches. Ein Loader lässt außerdem Aktualisierungen in der Datenbank zu, wenn sich Cachewerte ändern. Alle Änderungen in einer Transaktion werden gruppiert, um die Anzahl der Datenbankinteraktionen zu minimieren. Zusammen mit dem Loader wird ein TransactionCallback-Plug-in verwendet, um die Abgrenzung der Back-End-Transaktion auszulösen. Die Verwendung dieses Plug-ins ist wichtig, wenn mehrere Maps an einer einzelnen Transaktion beteiligt sind oder wenn Transaktionsdaten ohne Festschreibung mit Flush in den Cache übertragen werden.

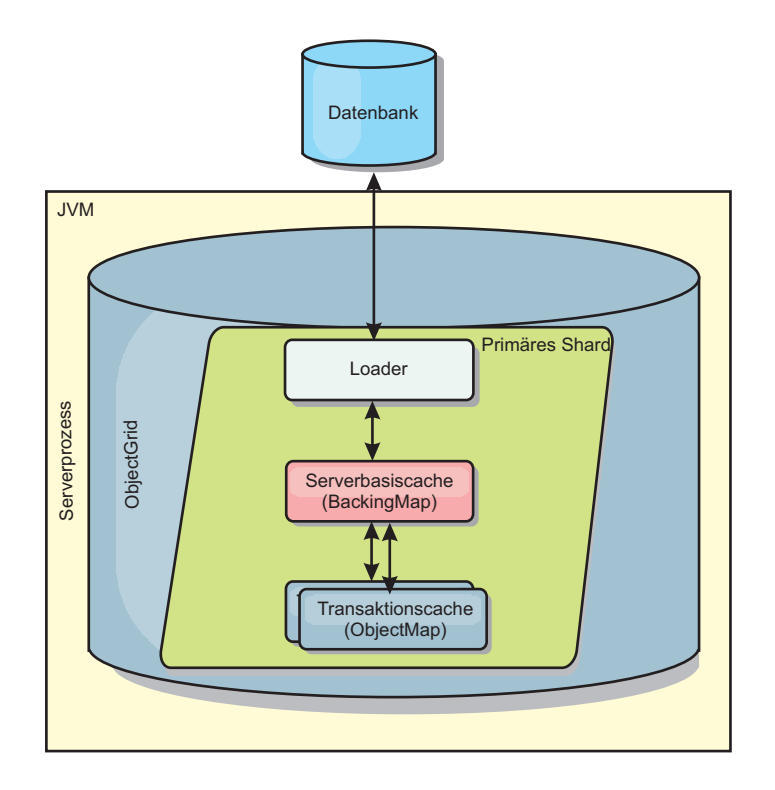

*Abbildung 18. Loader*

Der Loader kann auch überqualifizierte Aktualisierungen verwenden, um keine Datenbanksperren halten zu müssen. Anhand eines im Cachewert gespeicherten Versionsattributs kann der Loader das Vorher- und Nachher-Abbild des Werts erkennen, wenn dieser im Cache aktualisiert wird. Dieser Wert kann anschließend bei der Aktualisierung der Datenbank bzw. des Back-Ends verwendet werden, um sicherzustellen, dass die Daten nicht aktualisiert wurden. Ein Loader kann auch so konfiguriert werden, dass das Datengrid beim Start vorher geladen wird. Wenn mit Partitionierung gearbeitet wird, wird jeder Partition eine Loader-Instanz zugeordnet. Hat die Map "Company" beispielsweise zehn Partitionen, gibt es zehn Loader-Instanzen, eine für jede primäre Partition. Bei der Aktivierung des primären Shards für die Map wird die Methode "preloadMap" für den Loader synchron oder asynchron aufgerufen. Dies ermöglicht das automatische Laden von Daten aus dem Back-End in die Map-Partition. Wenn die Methode synchron aufgerufen wird, werden alle Clienttransaktionen blockiert, um einen inkonsistenten Zugriff auf das

Datengrid zu verhindern. Alternativ kann ein Client-Preloader zum Laden des vollständigen Datengrids verwendet werden.

Es gibt zwei integrierte Loader, die die Integration mit relationalen Datenbank-Back-Ends erheblich vereinfachen. Die JPA-Loader nutzen die ORM-Funktionen (Object-Relational Mapping, objektrelationale Abbildung) der OpenJPA- und Hibernate-Implementierungen der Spezifikation Java Persistence API (JPA). Weitere In-formationen finden Sie unter ["JPA-Loader" auf Seite 406.](#page-415-0)

Wenn Sie Loader in einer Konfiguration mit mehreren Rechenzentren verwenden, müssen Sie berücksichtigen, wie Revisionsinformationen und Cachekonsistenz zwischen den Datengrids verwaltet wird. Weitere Informationen finden Sie im Ab-schnitt ["Hinweise zu Ladeprogrammen in einer Multimastertopologie" auf Seite](#page-117-0) [108.](#page-117-0)

## **Loader-Konfiguration**

Wenn Sie der BackingMap-Konfiguration einen Loader hinzufügen möchten, können Sie die programmgesteuerte Konfiguration oder die XML-Konfiguration verwenden. Ein Loader steht mit einer BackingMap in folgender Beziehung.

- Eine BackingMap kann nur einen einzigen Loader haben.
- v Eine Client-BackingMap (naher Cache) kann keinen Loader haben.
- v Eine Loader-Definition kann auf mehrere BackingMaps angewendet werden, aber jede BackingMap hat eine eigene Loader-Instanz.

#### **Zugehörige Verweise**:

["Hinweise zur Programmierung von JPA-Loadern" auf Seite 375](#page-384-0) Ein JPA-Loader (Java Persistence API (JPA)) ist eine Loader-Plug-in-Implementierung, die JPA für die Interaktion mit der Datenbank verwendet. Verwenden Sie die folgenden Hinweise, wenn Sie eine Anwendung entwickeln, die einen JPA-Loader verwendet.

## **Vorheriges Laden von Daten und Vorbereitung**

In vielen Szenarien, die die Verwendung eines Loaders (Ladeprogramms) beinhalten, können Sie Ihr Datengrid durch vorheriges Laden von Daten (Preload) vorbereiten.

Wenn das Grid als vollständiger Cache verwendet wird, muss das Datengrid alle Daten aufnehmen und geladen werden, bevor Clients eine Verbindung zum Grid herstellen können. Wenn Sie einen Teilcache verwenden, müssen Sie den Cache mit Daten vorbereiten (Aufwärmphase), so dass Clients sofortigen Zugriff auf die Daten haben, wenn sie eine Verbindung zum Grid herstellen.

Es gibt zwei Methoden für das vorherige Laden von Daten in das Datengrid: Verwendung eines Loader-Plug-ins (Ladeprogramm) oder Verwendung eines Client-Loaders. Diese beiden Methoden werden in den folgenden Abschnitten beschrieben.

#### **Loader-Plug-in**

Das Loader-Plug-in wird jeder Map zugeordnet und ist für die Synchronisation eines einzelnen primären Partitions-Shards mit der Datenbank zuständig. Die Methode "preloadMap" des Loader-Plug-ins wird automatisch aufgerufen, wenn ein Shard aktiviert wird. Wenn Sie beispielsweise 100 Partitionen haben, sind 100 Loader-Instanzen vorhanden, die jeweils die Daten für ihre Partition laden. Wenn die Loader-Instanzen synchron ausgeführt werden, werden alle Clients blockiert, bis

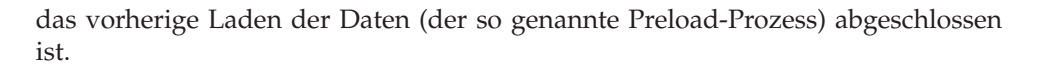

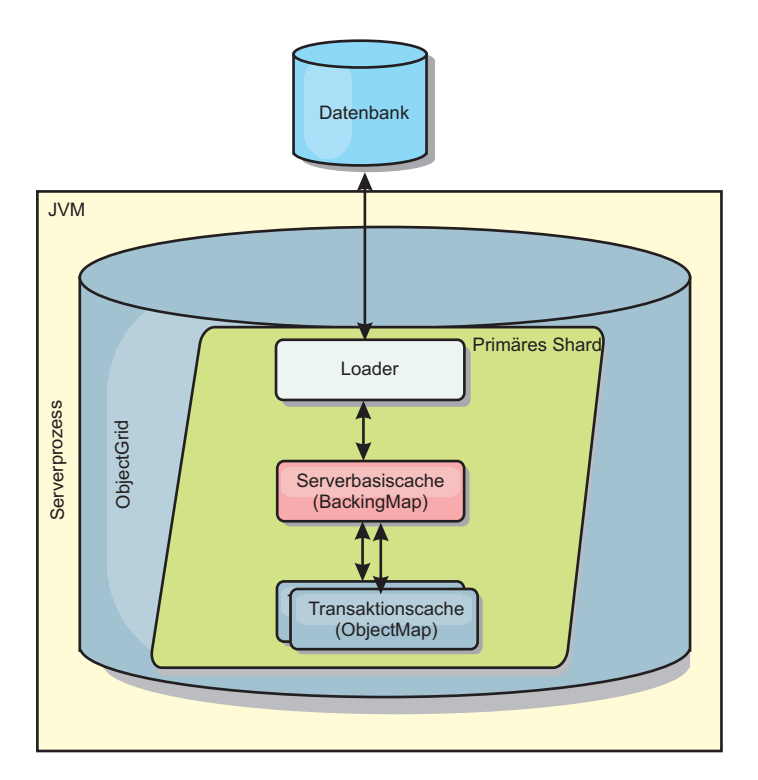

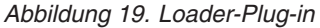

## **Client-Loader**

Ein Client-Loader ist ein Muster für die Verwendung eines oder mehrerer Clients, um Daten in das Grid zu laden. Die Verwendung mehrerer Clients zum Laden von Griddaten kann effektiv sein, wenn das Partitionsschema nicht in der Datenbank gespeichert ist. Sie können Client-Loader manuell oder automatisch aufrufen, wenn das Datengrid gestartet wird. Client-Loader können optional die Schnittstelle "StateManager" verwenden, um den Status des Datengrids auf den Preload-Modus zu setzen, so dass Clients nicht auf das Grid zugreifen können, wenn das vorherige Laden der Daten in das Grid durchgeführt wird. WebSphere eXtreme Scale enthält einen JPA-basierten (Java Persistence API) Loader, den Sie verwenden können, um das Datengrid automatisch über die OpenJPA- oder Hibernate-JPA-Provider zu laden. Weitere Informationen zu Cache-Providern finden Sie unter [JPA-L2-Cache-](http://publib.boulder.ibm.com/infocenter/wxsinfo/v7r1m1/topic/com.ibm.websphere.extremescale.doc/cxsjpacache.html)[Plug-in.](http://publib.boulder.ibm.com/infocenter/wxsinfo/v7r1m1/topic/com.ibm.websphere.extremescale.doc/cxsjpacache.html)

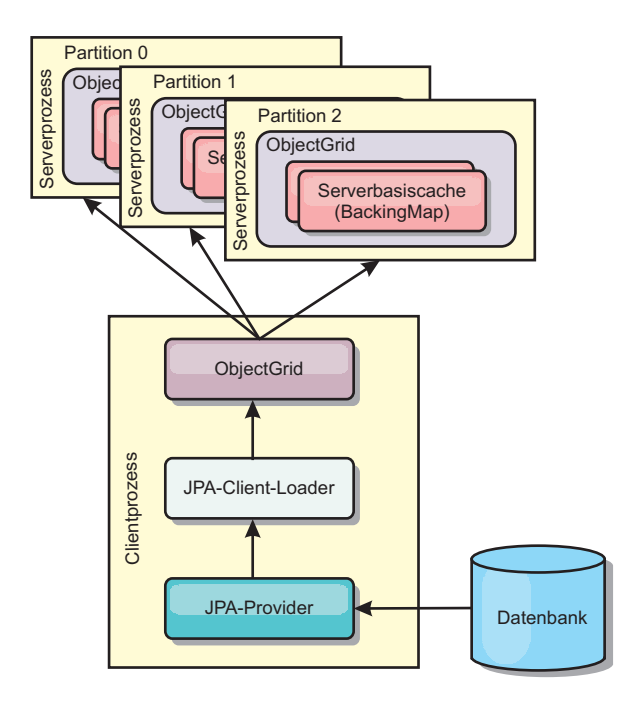

*Abbildung 20. Client-Loader*

## **Verfahren für die Datenbanksynchronisation**

Wenn WebSphere eXtreme Scale als Cache verwendet wird, müssen Anwendungen so geschrieben werden, dass veraltete Daten toleriert werden, wenn die Datenbank unabhängig von einer eXtreme-Scale-Transaktion aktualisiert werden kann. Für den Einsatz als Verarbeitungsbereich für die synchronisierte speicherinterne Datenbank stellt eXtreme Scale mehrere Methoden für die konstante Aktualisierung des Caches bereit.

## **Verfahren für die Datenbanksynchronisation**

#### **Regelmäßige Aktualisierung**

Der Cache kann mit Hilfe der zeitbasierten JPA-Datenbankaktualisierungskomponente (Java Persistence API) automatisch ungültig gemacht oder regelmäßig aktualisiert werden. Die Aktualisierungskomponente fragt die Datenbank in regelmäßigen Abständen über einen JPA-Provider nach Aktualisierungen oder Einfügungen ab, die seit der vorherigen Aktualisierung vorgenommen wurden. Alle gefundenen Änderungen werden automatisch ungültig gemacht oder aktualisiert, wenn ein Teilcache verwendet wird. Wenn ein vollständiger Cache verwendet wird, können die Einträge erkannt und in den Cache eingefügt werden. Es werden keine Einträge aus dem Cache entfernt.

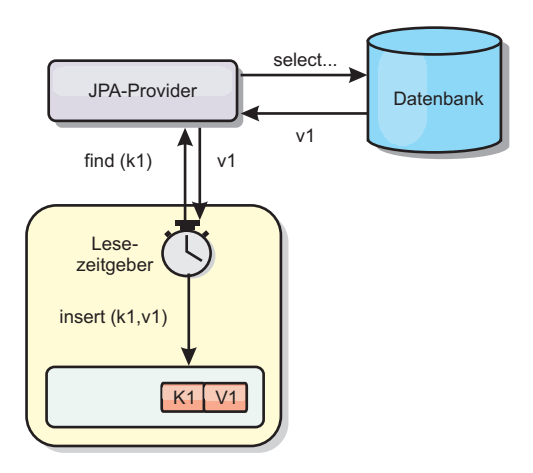

#### *Abbildung 21. Regelmäßige Aktualisierung*

#### **Bereinigung**

Teilcaches können Bereinigungsrichtlinien verwenden, um Daten ohne Beeinträchtigung der Datenbank automatisch aus dem Cache zu entfernen. Mit eXtreme Scale werden drei integrierte Richtlinien bereitgestellt: Lebensdauer (TTL, Time-to-Live), LRU (least recently used) und LFU (last frequently used). Alle drei Richtlinien können Daten aggressiver entfernen, wenn Speicherengpässe auftreten, indem die Option für speicherbasierte Bereinigung aktiviert wird.

#### **Ereignisbasiertes Ungültigmachen**

Teilcaches und vollständige Caches können mit Hilfe eines Ereignisgenerators wie Java Message Service (JMS) ungültig gemacht oder aktualisiert werden. Das Ungültigmachen mit JMS kann manuell an jeden Prozess gebunden werden, der das Back-End über einen Datenbankauslöser aktualisiert. Es wird ein JMS-ObjectGridEventListener-Plug-in in eXtreme Scale bereitgestellt, das Clients benachrichtigen kann, wenn Änderungen im Servercache vorgenommen wurden. Auf diese Weise kann das Zeitfenster, in dem der Client veraltete Daten sieht, verringert werden.

#### **Programmgesteuertes Ungültigmachen**

Die APIs von eXtreme Scale unterstützen die manuelle Interaktion zwischen nahem Cache und Servercache über die API-Methoden "Session.beginNoWriteThrough()", "ObjectMap.invalidate()" und "EntityManager.invalidate()". Wenn ein Client- oder Serverprozess einen Teil der Daten nicht mehr benötigt, können Sie mit den Methoden zum Ungültigmachen Daten aus dem nahen Cache bzw. Servercache entfernen. Die Methode "beginNoWriteThrough" gilt für alle ObjectMap- und EntityManager-Operationen im lokalen Cache ohne Aufruf des Loaders. Wenn die Methode von einem Client aufgerufen wird, gilt die Operation nur für den nahen Cache (der ferne Loader wird nicht aufgerufen). Wird die Methode im Server aufgerufen, gilt die Operation nur für den Serverbasiscache ohne Aufruf des Loaders.

## **Dateninvalidierung**

Zum Entfernen von Cachedaten können Sie einen ereignisbasierten oder programmgesteuerten Invalidierungsmechanismus verwenden.

## **Ereignisgesteuertes Ungültigmachen**

Teilcaches und vollständige Caches können mit Hilfe eines Ereignisgenerators wie Java Message Service (JMS) ungültig gemacht oder aktualisiert werden. Das Ungültigmachen mit JMS kann manuell an jeden Prozess gebunden werden, der das Back-End über einen Datenbankauslöser aktualisiert. Es wird ein JMS-ObjectGridEventListener-Plug-in in eXtreme Scale bereitgestellt, das Clients benachrichtigen kann, wenn Änderungen im Servercache vorgenommen wurden. Dieser Typ von Benachrichtigung verkleinert das Zeitfenster, in dem der Client veraltete Daten sieht.

Der ereignisgesteuerte Mechanismus für Ungültigmachen setzt sich gewöhnlich aus den folgenden drei Komponenten zusammen:

- v **Ereigniswarteschlange:** In einer Ereigniswarteschlange werden die Datenänderungsereignisse gespeichert. Die Ereigniswarteschlange kann eine JMS-Warteschlange, eine Datenbank, eine speicherinterne FIFO-Warteschlange oder ein beliebiges Manifest sein, das Datenänderungsereignisse verwalten kann.
- v **Ereignis-Publisher:** Ein Ereignis-Publisher veröffentlicht die Datenänderungsereignisse in der Ereigniswarteschlange. Ein Ereignis-Publisher ist gewöhnlich eine Anwendung, die Sie erstellen, oder eine Implementierung eines eXtreme-Scale-Plug-ins. Der Ereignis-Publisher weiß, wann die Daten geändert werden, oder ändert die Daten selbst. Wenn eine Transaktion festgeschrieben wird, werden Ereignisse für die geänderten Daten generiert, und der Ereignis-Publisher veröffentlicht diese Ereignisse in der Ereigniswarteschlange.
- v **Ereigniskonsument:** Ein Ereigniskonsument konsumiert Datenänderungsereignisse. Der Ereigniskonsument ist gewöhnlich eine Anwendung, die sicherstellt, das die Daten im Ziel-Grid mit den neuesten Änderungen aus anderen Grids aktualisiert werden. Dieser Ereigniskonsument interagiert mit der Ereigniswarteschlange, um die neuesten Datenänderungen abzurufen, und wendet die Datenänderungen auf das Ziel-Grid an. Die Ereigniskonsumenten können APIs von eXtreme Scale verwenden, um veraltete Daten ungültig zu machen oder um das Grid mit den neuesten Daten zu aktualisieren.

JMSObjectGridEventListener hat beispielsweise eine Option für ein Client/Server-Modell, bei der die Ereigniswarteschlange eine festgelegte JMS-Destination ist. Alle Serverprozesse sind Ereignis-Publisher. Wenn eine Transaktion festgeschrieben wird, ruft der Server die Datenänderungen ab und veröffentlicht sie in der festgelegten JMS-Destination. Alle Clientprozesse sind Ereigniskonsumenten. Sie empfangen Datenänderungen von der festgelegten JMS-Destination und wenden die Änderungen auf den nahen Cache des Clients an.

Weitere Informationen finden Sie im Abschnitt zum Aktivieren des Mechanismus für das Ungültigmachen von Clients im *Administratorhandbuch*.

## **Programmgesteuertes Ungültigmachen**

Die APIs von WebSphere eXtreme Scale unterstützen die manuelle Interaktion zwischen nahem Cache und Servercache über die API-Methoden "Session.beginNoWriteThrough()", "ObjectMap.invalidate()" und "EntityManager.invalidate()". Wenn ein Client- oder Serverprozess einen Teil der Daten nicht mehr benötigt, können Sie mit den Methoden zum Ungültigmachen Daten aus dem nahen Cache bzw. Servercache entfernen. Die Methode "beginNoWriteThrough" gilt für alle ObjectMap- und EntityManager-Operationen im lokalen Cache ohne Aufruf des Loaders. Wenn die Methode von einem Client aufgerufen wird, gilt die Operation nur für den nahen
Cache (der ferne Loader wird nicht aufgerufen). Wird die Methode im Server aufgerufen, gilt die Operation nur für den Serverbasiscache ohne Aufruf des Loaders.

Sie können den Mechanismus für programmgesteuertes Ungültigmachen zusammen mit anderen Techniken verwenden, um festzustellen, wann die Daten ungültig gemacht werden müssen. Diese Methode für Ungültigmachen verwendet beispielseise ereignisgesteuerte Mechanismen für das Ungültigmachen, um die Datenänderungsereignisse zu empfangen, und anschließend APIs, um die veralteten Daten ungültig zu machen.

### **Indexierung**

Verwenden Sie das Plug-in "MapIndexPlugin", um einen Index oder mehrere Indizes in einer BackingMap für die Unterstützung von Datenzugriffen ohne Schlüssel zu erstellen.

### **Indextypen und Konfiguration**

Das Indexierungsfeature wird durch das Plug-in "MapIndexPlugin" oder kurz "Index" dargestellt. Index ist ein BackingMap-Plug-in. Für eine BackingMap können mehrere Index-Plug-ins konfiguriert werden, solange jedes Plug-in den Index-Konfigurationsregeln entspricht.

Sie können das Indexierungsfeature verwenden, um einen oder mehrere Indizes in einer BackingMap zu erstellen. Ein Index wird aus einem Attribut oder einer Liste von Attributen eines Objekts in der BackingMap erstellt. Das Feature bietet Anwendungen eine Möglichkeit, bestimmte Objekte schneller zu finden. Mit dem Indexierungsfeature können Anwendungen mit einem bestimmten Wert oder innerhalb eines bestimmten Wertebereichs indexierter Attribute finden.

Es gibt zwei Typen von Indexierung: statische Indexierung und dynamische Indexierung. Bei der statischen Indexierung müssen Sie das Index-Plug-in in der BackingMap konfigurieren, bevor Sie die ObjectGrid-Instanz initialisieren. Sie können diese Konfiguration durch XML- oder programmgesteuerte Konfiguration der BackingMap vornehmen. Die statische Indexierung beginnt mit der Erstellung eines Index während der ObjectGrid-Initialisierung. Der Index ist immer mit der BackingMap synchronisiert und zur Verwendung bereit. Nach dem Start des statischen Indexierungsprozesses erfolgt die Verwaltung des Index im Rahmen des Transaktionsverwaltungsprozesses von eXtreme Scale. Wenn Transaktionen Änderungen festschreiben, werden diese Änderungen auch im statischen Index durchgeführt, und Indexänderungen werden rückgängig gemacht, wenn die Transaktion rückgängig gemacht wird.

Bei der dynamischen Indexierung können Sie einen Index in einer BackingMap vor oder nach der Initialisierung der übergeordneten ObjectGrid-Instanz erstellen. Anwendungen haben eine Lebenszykluskontrolle über den dynamischen Indexierungsprozess, d. h., Sie können einen dynamischen Index entfernen, wenn er nicht mehr benötigt wird. Wenn eine Anwendung einen dynamischen Index erstellt, ist der Index möglicherweise nicht zur sofortigen Verwendung bereit, weil die Erstellung des Index eine gewisse Zeit dauert. Da die Erstellungsdauer vom Volumen der zu indexierenden Daten abhängig ist, wird die Schnittstelle DynamicIndexCallback für Anwendungen bereitgestellt, die Benachrichtigungen empfangen möchten, wenn bestimmte Indexierungsereignisse eintreten. Zu diesen Ereignissen gehören die Bereitschaft des Index (ready), Fehler (error) und das Löschen des Index (destroy). Anwendungen können diese Callback-Schnittstelle implementieren und sich beim dynamischen Indexierungsprozess registrieren.

Wenn eine BackingMap ein konfiguriertes Index-Plug-in hat, können Sie das Proxy-Objekt für den Anwendungsindex von der entsprechenden ObjectMap abrufen. Wenn Sie die Methode getIndex in der Schnittstelle "ObjectMap" aufrufen und den Namen des Index-Plug-ins übergeben, wird das Index-Proxy-Objekt zurückgegeben. Sie müssen das Index-Proxy-Objekt in die entsprechende Anwendungsindexschnittstelle, z. B. MapIndex, MapRangeIndex oder eine angepasste Indexschnittstelle, umsetzen. Nach dem Abrufen des Index-Proxy-Objekts können Sie in der Anwendungsindexschnittstelle definierte Methoden verwenden, um zwischengespeicherte Objekte zu suchen.

Die Schritte zur Verwendung der Indexierung sind in der folgenden Liste zusammengefasst:

- v Fügen Sie statische oder dynamische Index-Plug-ins in der BackingMap hinzu.
- v Rufen Sie mit der Methode "getIndex" von ObjectMap ein Proxy-Objekt für den Anwendungsindex ab.
- v Setzen Sie das Proxy-Objekt für den Index in eine entsprechende Anwendungsindexschnittstelle um, wie z. B. MapIndex, MapRangeIndex oder eine angepasste Indexschnittstelle.
- v Verwenden Sie die in der Anwendungsindexschnittstelle definierten Methoden, um zwischengespeicherte Objekte zu suchen.

Die Klasse HashIndex ist die integrierte Index-Plug-in-Implementierung, die beide integrierten Anwendungsindexschnittstellen, MapIndex und MapRangeIndex, unterstützen kann. Sie können auch eigene Indizes erstellen. Sie können HashIndex als statischen oder dynamischen Index in der BackingMap hinzufügen, ein MapIndex- oder MapRangeIndex-Index-Proxy-Objekt abrufen und das Index-Proxy-Objekt zum Suchen zwischengespeicherter Objekte verwenden.

### **Standardindex**

Wenn Sie durch die Schlüssel in einer lokalen Map iterieren möchten, können Sie den Standardindex verwenden. Dieser Index erfordert keine Konfiguration, aber er muss für das Shard über einen Agenten oder eine ObjectGrid-Instanz, die mit der Methode ShardEvents.shardActivated(ObjectGrid shard) abgerufen wird, verwendet werden.

### **Hinweis zur Datenqualität**

Die Ergebnisse der Indexabfragemethoden stellen nur eine Momentaufnahme der Daten zu einem bestimmten Zeitpunkt dar. Es werden keine Sperren für Dateneinträge angefordert, nachdem die Ergebnisse an die Anwendung zurückgegeben wurden. Die Anwendung muss sich darüber im Klaren sein, dass Datenaktualisierungen für eine zurückgegebene Datengruppe vorgenommen werden können. Beispiel: Die Anwendung ruft den Schlüssel eines zwischengespeicherten Objekts mit der Methode findAll von MapIndex ab. Dieses zurückgegebene Schlüsselobjekt ist einem Dateneintrag im Cache zugeordnet. Die Anwendung muss in der Lage sein, die Methode "get" in ObjectMap auszuführen, um ein Objekt durch Übergabe des Schüsselobjekts zu suchen. Wenn eine andere Transaktion das Datenobjekt aus dem Cache entfernt, kurz bevor die Methode "get" aufgerufen wird, ist das zurückgegebene Ergebnis null.

### **Hinweise zur Leistung der Indexierung**

Eine der Hauptzielsetzungen des Indexierungsfeatures ist die Verbesserung der Gesamtleistung der BackingMap. Wenn die Indexierung nicht ordnungsgemäß verwendet wird, kann dies die Leistung der Anwendung beeinträchtigen. Berücksichtigen Sie vor der Verwendung dieses Features die folgenden Faktoren.

- v **Anzahl gleichzeitiger Transaktionen mit Schreibzugriff:** Die Indexverarbeitung kann jedesmal stattfinden, wenn eine Transaktion Daten in eine BackingMap schreibt. Schreiben viele Transaktionen gleichzeitig Daten in die Map, kann es zu Leistungseinbußen kommen, wenn eine Anwendung versucht, Indexabfrageoperationen durchzuführen.
- v **Größe der von einer Abfrageoperation zurückgegebenen Ergebnismenge:** Je größer die Ergebnismenge wird, desto mehr nimmt die Abfrageleistung ab. Ab einer Ergebnismengengröße von 15 % der Gesamtgröße der BackingMap beginne sich Leistungseinbußen abzuzeichnen.
- v **Anzahl der für dieselbe BackingMap erstellten Indizes:** Jeder Index belegt Systemressourcen. Mit steigender Indexanzahl für die BackingMap nimmt die Leistung ab.

Die Indexierungsfunktion kann die Leistung einer BackingMap erheblich verbessern. Die besten Ergebnisse lassen sich erzielen, wenn hauptsächlich Leseoperationen für die BackingMap durchgeführt werden, wenn die Abfrageergebnismenge nur einen kleinen Prozentsatz der BackingMap-Einträge enthält und wenn nur einige wenige Indizes für die BackingMap erstellt werden.

#### **Zugehörige Tasks**:

["Plug-in HashIndex konfigurieren" auf Seite 336](#page-345-0) Sie können das integrierte Plug-in "HashIndex", die Klasse com.ibm.websphere.objectgrid.plugins.index.HashIndex, mit einer XML-Datei, über das Programm oder mit einer Entitätsannotation in einer Entitäts-Map konfigurieren.

["Zugriff auf Daten mit Indizes \(API Index\)" auf Seite 146](#page-155-0) Für einen effizienteren Datenzugriff können Sie mit Indexierung arbeiten.

#### **Zugehörige Verweise**:

["Attribute des Plug-ins HashIndex" auf Seite 338](#page-347-0)

Sie können die folgenden Attribute verwenden, um das Plug-in HashIndex zu konfigurieren. Diese Attribute definieren Eigenschaften so, als würden Sie ein Attribut oder einen zusammengesetzten HashIndex verwenden oder als wäre die Bereichindexierung aktiviert.

## **Topologien mit mehreren Rechenzentren planen**

Wenn Sie eine asynchrone Multimasterreplikation verwenden, können zwei oder mehr Datengrids exakte Kopien voneinander werden. Jedes Datengrid ist in einer unabhängigen Katalogservicedomäne mit einem eigenen Katalogservice, eigenen Container-Servern und einem eindeutigen Namen enthalten. Bei asynchroner Multimasterreplikation können Sie Verbindungen verwenden, um eine Sammlung von Katalogservicedomänen zu verbinden. Die Katalogservicedomänen werden anschließend durch Replikation über die Verbindungen synchronisiert. Sie können fast jede Topologie durch die Definition von Verbindungen zwischen den Katalogservicedomänen erstellen.

#### **Zugehörige Tasks**:

[Topologien mit mehreren Rechenzentren konfigurieren](http://publib.boulder.ibm.com/infocenter/wxsinfo/v7r1m1/topic/com.ibm.websphere.extremescale.doc/txsmultimasterconfig.html)

Bei der asynchronen Multimasterreplikation verbinden Sie eine Gruppe von Katalogservicedomänen miteinander. Die verbundenen Katalogservicedomänen werden anschließend durch Replikation über die Verbindungen synchronisiert. Sie können die Verbindungen mithilfe von Eigenschaftendateien, zur Laufzeit mit JMX-Programmen (Java Management Extensions) oder mit Befehlszeilendienstprogrammen definieren. Die Gruppe aktueller Verbindungen für eine Domäne wird im Katalogservice gespeichert. Sie können Verbindungen hinzufügen und entfernen, ohne die Katalogservicedomäne, die das Datengrid hostet, erneut starten zu müssen.

["Angepasste Arbiter für Replikation mehrerer Master entwickeln" auf Seite 311](#page-320-0) Änderungskollisionen können auftreten, wenn dieselben Datensätze gleichzeitig an zwei Stellen geändert werden können. In einer Multimasterreplikationstopologie erkennen Katalogservicedomänen Kollisionen automatisch. Wenn eine Katalogservicedomäne eine Kollision erkennt, ruft sie einen Arbiter auf. Gewöhnlich werden Kollisionen mit Hilfe des Standardkollisionsarbiters aufgelöst. Eine Anwendung kann jedoch auch einen angepassten Kollisionsarbiter bereitstellen.

### **Topologien für Multimasterreplikation**

Sie haben verschiedene Optionen bei der Auswahl der Topologie für Ihre Umgebung mit Multimasterreplikation.

#### **Verbindungen zu Katalogservicedomänen verbinden**

Eine Replikationsdatengridinfrastruktur ist ein verbundener Graph von Katalogservicedomänen mit bidirektionalen Verbindungen zwischen den Domänen. Über ein Verbindung können zwei Katalogservicedomänen Datenänderungen austauschen. Die einfachste Topologie ist beispielsweise ein Katalogservicedomänenpaar mit einer einzigen Verbindung zwischen ihnen. Die Katalogservicedomänen werden alphabetisch von links nach rechts benannt: A, B, C usw. Eine Verbindung kann ein Weitverkehrsnetz (WAN) durchqueren und große Distanzen überwinden. Selbst wenn die Verbindung unterbrochen wird, können Daten in den Katalogservicedomänen trotzdem geändert werden. Die Topologie gleicht die Änderungen ab, sobald die Verbindung die Katalogservicedomänen wieder verbindet. Verbindungen versuchen nach der Unterbrechung der Netzverbindung automatisch, die Verbindung wiederherzustellen.

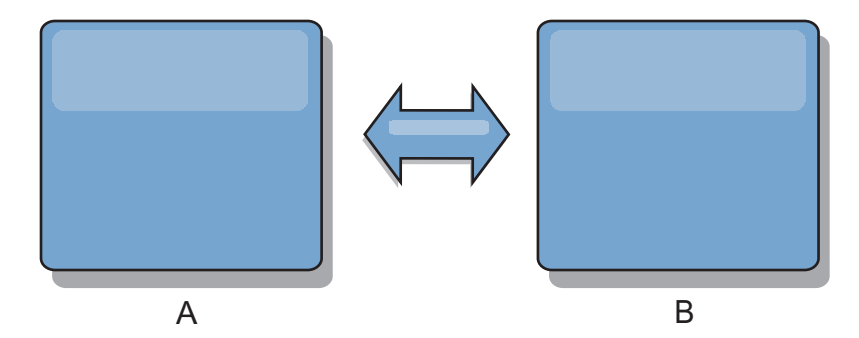

Nach dem Definieren der Verbindungen versucht eXtreme Scale zuerst, alle Katalogservicedomänen zu synchronisieren. Anschließend versucht eXtreme Scale, die identischen Zustände aufrecht zu erhalten, wenn Änderungen in einer Katalogservicedomäne vorgenommen werden. Das Ziel ist, dass jede Katalogservicedomäne ein exakter Spiegel jeder anderen Katalogservicedomäne ist, mit der sie verbunden ist. Die Replikationsverbindungen zwischen den Katalogservicedomäne stellen sicher, dass alle Änderungen, die in einer Domäne vorgenommen werden, in die anderen Domänen kopiert werden.

### **Reihentopologien**

Obwohl es sich um eine sehr einfache Implementierung handelt, veranschaulicht die Reihentopologie einige Qualitäten der Verbindungen. Zunächst ist es nicht erforderlich, dass eine Katalogservicedomäne direkte mit jeder anderen Katalogservicedomäne verbunden ist, damit sie Änderungen empfängt. Domäne B übernimmt Änderungen von Domäne A. Domäne C empfängt Änderungen von Domäne A über Domäne B, die die Domänen A und B verbindet. Domäne D empfängt Änderungen von den anderen Domänen über Domäne C. Auf diese Weise kann die Quelle der Änderungen von der Verteilung der Änderungen entlastet werden.

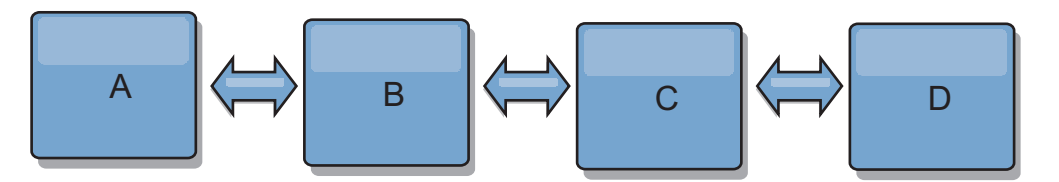

Wenn Domäne C ausfällt, werden die folgenden Aktionen ausgeführt:

- 1. Domäne D ist verwaist, bis Domäne C erneut gestartet wird.
- 2. Domäne C synchronisiert sich selbst mit Domäne B, die eine Kopie von Domäne A ist.
- 3. Domäne D verwendet Domäne C, um sich mit den Änderungen in den Domänen A und B zu synchronisieren, die vorgenommen wurden, während Domäne D verwaist war (aufgrund des Ausfalls von Domäne C).

Am Ende sind die Domänen A, B, C und D wieder identisch.

### **Ringtopologien**

Ringtopologien sind ein Beispiel für eine Topologie mit erhöhter Ausfallsicherheit. Wenn eine Katalogservicedomäne oder eine einzelne Verbindung ausfällt, können die verbleibenden Katalogservicedomänen trotzdem Änderungen abrufen. Die Katalogservicedomänen bewegen sich ringförmig vom Ausfall weg. Jede Katalogservicedomäne hat maximal zwei Verbindungen, unabhängig davon, wie groß eine Ringtopologie ist. Die Latenzzeit für die Weitergabe der Änderungen kann hoch sein. Die Änderungen einer bestimmten Katalogservicedomäne müssen möglicherweise über mehrere Verbindungen übertragen werden, bevor sie in allen Katalogservicedomänen vorhanden sind. Eine Reihentopologie weist dasselbe Merkmal auf.

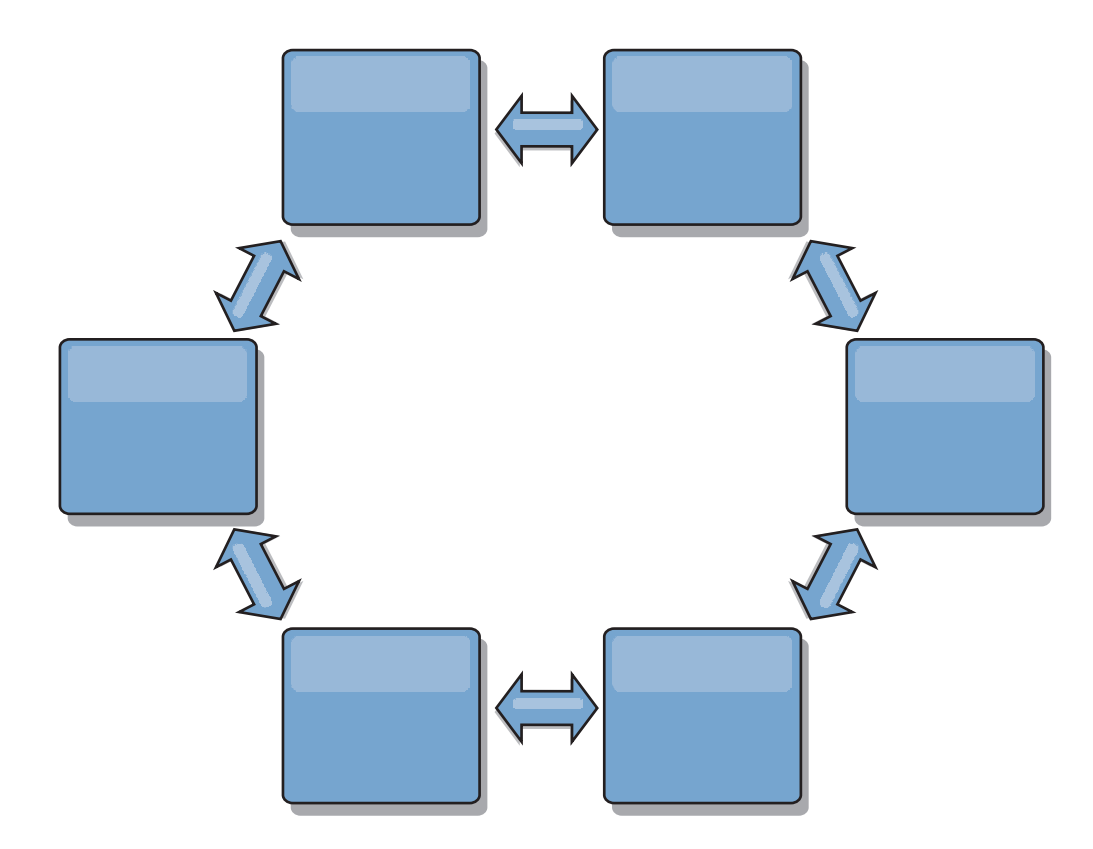

Sie können auch eine fortgeschrittenere Ringtopologie mit einer Stammkatalogservicedomäne in der Mitte des Rings implementieren. Die Stammkatalogservicedomäne dient als zentraler Abgleichspunkt. Die anderen Katalogservicedomänen dienen als ferne Abgleichspunkte für Änderungen, die in der

Stammkatalogservicedomäne vorgenommen werden. Die Stammkatalogservicedomäne kann Änderungen unter den Katalogservicedomänen arbitrieren. Wenn eine Ringtopologie mehrere Ringe um eine Stammkatalogservicedomäne herum enthält, kann die Domäne Änderungen nur im inneren Ring arbitrieren. Die Ergebnisse der Arbitrierung werden jedoch über die Katalogservicedomänen in den anderen Ringen verteilt.

### **Hub- und Peripherietopologien**

Mit einer Hub- und Peripherietopologie werden Änderungen über eine Hubkatalogservicedomäne übertragen. Weil der Hub die einzige angegebene zwischengeschaltete Katalogservicedomäne ist, haben Hub- und Peripherietopologien geringere Latenzzeiten. Die Hubdomäne wird über eine Verbindung mit jeder Peripheriedomäne verbunden. Der Hub verteilt Änderungen an die Katalogservicedomänen. Der Hub dient als Abgleichspunkt für Kollisionen. In einer Umgebung mit einer hohen Aktualisierungsrate, muss der Hub im Hinblick auf die Synchronizität möglicherweise auf mehr Hardware als die Peripherie ausgeführt werden. WebSphere eXtreme Scale ist für eine lineare Skalierung konzipiert, d. h., Sie können den Hub bei Bedarf ohne Schwierigkeit vergrößern. Wenn der Hub jedoch ausfällt, werden die Änderungen erst nach einem Neustart des Hubs wieder verteilt. Alle Änderungen in den Peripheriekatalogservicedomänen werden verteilt, nachdem die Verbindung zum Hub wiederhergestellt wurde.

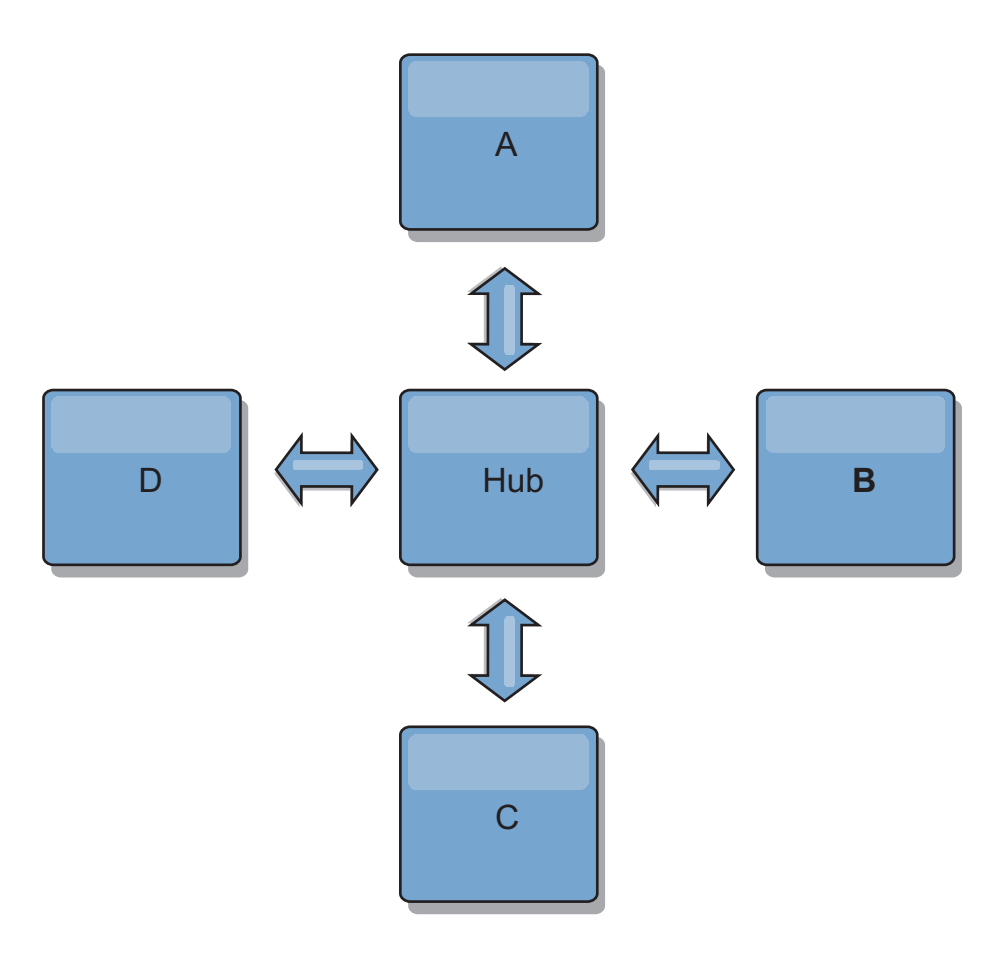

Sie können auch eine Strategie mit vollständig replizierten Clients verwenden, eine Topologievariante, in der ein Serverpaar von eXtreme Scale als Hub verwendet wird. Jeder Client erstellt ein eigenständiges Einzelcontainer-Datengrid mit einem Katalog in der Client-JVM. Ein Client verwendet sein Datengrid, um die Verbindung zum Hubkatalog herzustellen. Die Verbindung bewirkt, dass sich der Client mit dem Hub synchronisiert, sobald die Verbindung zum Hub hergestellt ist.

Alle vom Client vorgenommenen Änderungen sind lokal und werden asynchron im Hub repliziert. Der Hub dient als Arbitrierungsdomäne und verteilt Änderungen an alle verbundenen Clients. Die Topologie mit vollständig replizierten Clients ist ein zuverlässiger L2-Cache für einen objektrelationalen Mapper wie OpenJPA. Änderungen werden über den Hub schnell an die Client-JVMs verteilt. Solange die Cachegröße im verfügbaren Heapspeicher untergebracht werden kann, ist die Topologie eine geeignete Architektur für diesen L2-Stil.

Verwenden Sie bei Bedarf mehrere Partitionen für die Skalierung der Hubdomäne in mehreren JVMs. Weil alle Daten immer noch in eine einzige Client-JVM passen müssen, kann die Kapazität des Hubs für die Verteilung und Arbitrierung von Änderungen durch mehrere Partitionen erhöht werden. Die Verwendung mehrerer Partitionen ändert die Kapazität einer einzelnen Domäne jedoch nicht.

### **Baumtopologien**

Sie können auch eine azyklische gerichtete Baumstruktur verwenden. Eine azyklische Baumstruktur hat keine Zyklen oder Schleifen, und ein gerichtetes Setup beschränkt Verbindungen auf vorhandene Verbindungen zwischen übergeordneten und untergeordneten Komponenten. Diese Konfiguration kann für Topologien mit vielen Katalogservicedomänen hilfreich sein, und es ist nicht empfehlenswert, einen zentralen Hub einzusetzen, der mit jeder möglichen Peripheriekomponente verbunden ist. Dieser Typ von Topologie kann auch hilfreich sein, wenn Sie untergeordnete Katalogservicedomänen hinzufügen müssen, ohne die Stammkatalogservicedomäne zu aktualisieren.

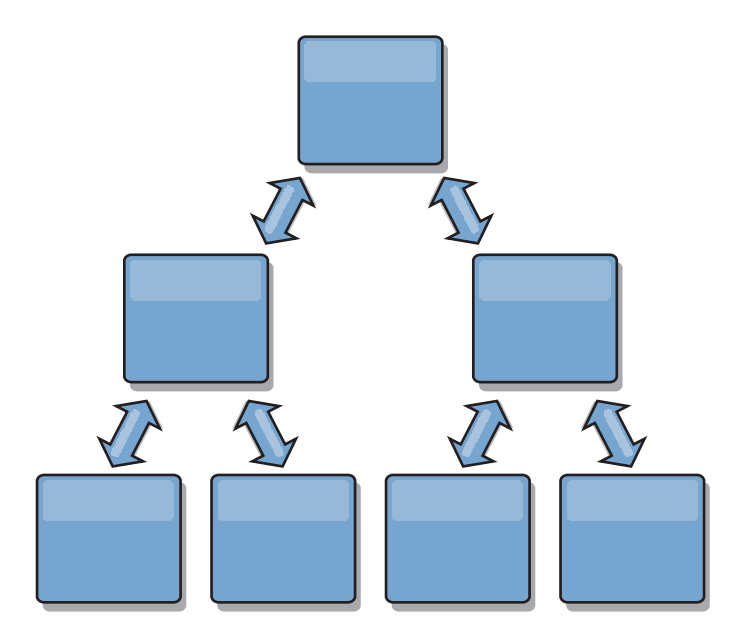

Eine Baumstrukturtopologie kann einen zentralen Abgleichspunkt in der Stammkatalogservicedomäne haben. Die zweite Ebene kann weiterhin als ferner Abgleichspunkt für Änderungen dienen, die in der darunter liegenden Katalogservicedomäne vorgenommen werden. Die Stammkatalogservicedomäne kann Änderungen zwischen den Katalogservicedomänen nur auf der zweiten Ebene arbitrieren. Sie können auch k-näre Baumstrukturen verwenden, die jeweils N untergeordnete Komponenten auf jeder Ebene haben können. Jede Katalogservicedomäne stellt *n* ausgehende Verbindungen her.

### **Vollständig replizierte Clients**

Diese Topologievariante umfasst ein eXtreme-Scale-Serverpaar, das als Hub ausgeführt wird. Jeder Client erstellt ein eigenständiges Einzelcontainer-Datengrid mit einem Katalog in der Client-JVM. Ein Client verwendet sein Datengrid, um die Verbindung zum Hub-Katalog herzustellen, was bewirkt, dass sich der Client mit dem Hub synchronisiert, sobald die Verbindung zum Hub hergestellt ist.

Alle vom Client vorgenommenen Änderungen sind lokal und werden asynchron im Hub repliziert. Der Hub dient als Arbitrierungsdomäne und verteilt Änderungen an alle verbundenen Clients. Die Topologie mit vollständig replizierten Clients ist ein guter L2-Cache für einen objektrelationalen Mapper wie OpenJPA. Änderungen werden über den Hub schnell an die Client-JVMs verteilt. Solange die Cachegröße vom verfügbaren Heapspeicher der Clients untergebracht werden kann, ist diese Topologie eine geeignete Architektur für diesen L2-Stil.

Verwenden Sie bei Bedarf mehrere Partitionen für die Skalierung der Hub-Domäne in mehreren JVMs. Da alle Daten weiterhin in eine einzige Client-JVM passen müssen, erhöht die Verwendung mehrerer Partitionen die Kapazität des Hubs für die Verteilung und Arbitrierung von Änderungen, aber nicht die Kapazität einer einzelnen Domäne.

#### **Zugehörige Tasks**:

[Topologien mit mehreren Rechenzentren konfigurieren](http://publib.boulder.ibm.com/infocenter/wxsinfo/v7r1m1/topic/com.ibm.websphere.extremescale.doc/txsmultimasterconfig.html)

Bei der asynchronen Multimasterreplikation verbinden Sie eine Gruppe von Katalogservicedomänen miteinander. Die verbundenen Katalogservicedomänen werden anschließend durch Replikation über die Verbindungen synchronisiert. Sie können die Verbindungen mithilfe von Eigenschaftendateien, zur Laufzeit mit JMX-Programmen (Java Management Extensions) oder mit Befehlszeilendienstprogrammen definieren. Die Gruppe aktueller Verbindungen für eine Domäne wird im Katalogservice gespeichert. Sie können Verbindungen hinzufügen und entfernen, ohne die Katalogservicedomäne, die das Datengrid hostet, erneut starten zu müssen.

["Angepasste Arbiter für Replikation mehrerer Master entwickeln" auf Seite 311](#page-320-0) Änderungskollisionen können auftreten, wenn dieselben Datensätze gleichzeitig an zwei Stellen geändert werden können. In einer Multimasterreplikationstopologie erkennen Katalogservicedomänen Kollisionen automatisch. Wenn eine Katalogservicedomäne eine Kollision erkennt, ruft sie einen Arbiter auf. Gewöhnlich werden Kollisionen mit Hilfe des Standardkollisionsarbiters aufgelöst. Eine Anwendung kann jedoch auch einen angepassten Kollisionsarbiter bereitstellen.

### **Konfigurationshinweise für Multimastertopologien**

Beachten Sie die folgenden Probleme, wenn Sie festlegen, ob und wie Multimasterreplikationstopologien verwendet werden.

v **Voraussetzungen für MapSets**

MapSets müssen die folgenden Merkmale aufweisen, damit Änderungen über Verbindungen zwischen Katalogservicedomänen repliziert werden können:

- Der ObjectGrid-Name und der MapSet-Name in einer Katalogservicedomäne müssen mit dem ObjectGrid-Namen und dem MapSet-Namen anderer Katalogservicedomänen übereinstimmen. ObjectGrid "og1" und MapSet "ms1" müssen beispielsweise in Katalogservicedomäne A und Katalogservicedomäne B konfiguriert werden, um die Daten im MapSet zwischen den Katalogservicedomänen zu replizieren.
- Das Datengrid hat den Typ FIXED\_PARTITION. Datengrids des Typs PER\_CONTAINER können nicht repliziert werden.
- Das MapSet enthält in allen Katalogservicedomänen dieselbe Anzahl von Partitionen. Das MapSet kann dieselbe Anzahl und dieselben Typen von Replikaten haben oder auch nicht.
- Dieselben Datentypen werden in jeder Katalogservicedomäne für das MapSet repliziert.
- Das MapSet enthält dieselben Maps und dieselben Schablonen für dynamische Maps in jeder Katalogservicedomäne.
- Die MapSet verwendet keinen Entitätsmanager. Ein MapSet, das eine Entitäts-Map enthält, wird in Katalogservicedomänen nicht repliziert.
- Das MapSet verwendet keine Write-behind-Caching-Unterstützung. Ein Map-Set, das eine Map enthält, die mit Write-behind-Unterstützung konfiguriert ist, wird in Katalogservicedomänen nicht repliziert.

Alle MapSets mit den vorherigen Merkmalen werden repliziert, nachdem die Katalogservicedomänen in der Topologie gestartet wurden.

v **Klassenlader mit mehreren Katalogservicedomänen**

Katalogservicedomänen müssen Zugriff auf alle Klassen haben, die als Schlüssel und Werte verwendet werden. Alle Abhängigkeiten müssen sich in allen Klassenpfaden für Grid-Container-JVMs für alle Domänen widerspiegeln. Wenn ein CollisionArbiter-Plug-in den Wert für einen Cacheeintrag abruft, müssen die Klassen für die Werte für die Domäne vorhanden sein, die den Arbiter startet.

#### **Zugehörige Tasks**:

[Topologien mit mehreren Rechenzentren konfigurieren](http://publib.boulder.ibm.com/infocenter/wxsinfo/v7r1m1/topic/com.ibm.websphere.extremescale.doc/txsmultimasterconfig.html)

Bei der asynchronen Multimasterreplikation verbinden Sie eine Gruppe von Katalogservicedomänen miteinander. Die verbundenen Katalogservicedomänen werden anschließend durch Replikation über die Verbindungen synchronisiert. Sie können die Verbindungen mithilfe von Eigenschaftendateien, zur Laufzeit mit JMX-Programmen (Java Management Extensions) oder mit Befehlszeilendienstprogrammen definieren. Die Gruppe aktueller Verbindungen für eine Domäne wird im Katalogservice gespeichert. Sie können Verbindungen hinzufügen und entfernen, ohne die Katalogservicedomäne, die das Datengrid hostet, erneut starten zu müssen.

["Angepasste Arbiter für Replikation mehrerer Master entwickeln" auf Seite 311](#page-320-0) Änderungskollisionen können auftreten, wenn dieselben Datensätze gleichzeitig an zwei Stellen geändert werden können. In einer Multimasterreplikationstopologie erkennen Katalogservicedomänen Kollisionen automatisch. Wenn eine Katalogservicedomäne eine Kollision erkennt, ruft sie einen Arbiter auf. Gewöhnlich werden Kollisionen mit Hilfe des Standardkollisionsarbiters aufgelöst. Eine Anwendung kann jedoch auch einen angepassten Kollisionsarbiter bereitstellen.

### **Hinweise zu Ladeprogrammen in einer Multimastertopologie**

Wenn Sie Ladeprogramme in einer Multimastertopologie verwenden, müssen Sie die möglichen Anforderungen in Bezug auf die Verwaltung von Kollisions- und Revisionsinformationen berücksichtigen. Das Datengrid verwaltet Revisionsinformationen zu den Elementen im Datengrid, so dass Kollisionen erkannt werden können, wenn andere primäre Shards in der Konfiguration Einträge in das Datengrid schreiben. Wenn Einträge von einem Ladeprogramm hinzugefügt werden, werden diese Revisionsinformationen nicht eingeschlossen, und der Eintrag verwendet eine neue Überarbeitung. Da die Überarbeitung des Eintrags eine neue Einfügung zu sein scheint, könnte eine Fehlkollision auftreten, wenn ein anderes primäres Shard diesen Zustand ebenfalls ändert oder dieselben Daten aus einem Ladeprogramm extrahiert.

Replikationsänderungen rufen die Methode get im Ladeprogramm mit einer Liste der Schlüssel auf, die noch nicht im Datengrid enthalten sind, aber während der Replikationstransaktion geändert werden. Wenn die Replikation stattfindet, sind diese Einträge Kollisionseinträge. Sind die Kollisionen arbitriert, und die Überarbeitung wird angewendet. Anschließend wird eine Stapelaktualisierung im Ladeprogramm aufgerufen, um die Änderungen auf die Datenbank anzuwenden. Alle Maps, die im Revisionsfenster geändert wurden, werden in derselben Transaktion aktualisiert.

### **Preload-Rätsel**

Stellen Sie sich eine Topologie mit zwei Rechenzentren vor: Rechenzentrum A und Rechenzentrum B. Beide Rechenzentren haben unabhängige Datenbank, aber nur Rechenzentrum A hat ein Datengrid, das aktiv ist. Wenn Sie eine Verbindung zwischen den Rechenzentren für eine Multimasterkonfiguration herstellen, beginnen die Datengrids in Rechenzentrum A, Daten mit Push an die neuen Datengrids im Rechenzentrum B zu übertragen, was bei jedem Eintrag zu einer Kollision führt. Ein weiteres großes Problem tritt bei allen Daten auf, die in der Datenbank in Rechenzentrum B enthalten sind, aber nicht in der Datenbank in Rechenzentrum A. Diese Zeilen werden nicht gefüllt und arbitriert, was zu Inkonsistenzen führt, die nicht aufgelöst werden.

### **Lösung des Preload-Rätsels**

Da die Daten, die nur in der Datenbank enthalten sind, keine Überarbeitungen haben können, müssen Sie das Datengrid immer vollständig aus der lokalen Datenbank laden, bevor Sie die Multimasterverbindung herstellen. Anschließend können beide Datengrids die Daten überarbeiten und arbitrieren und schließlich einen konsistenten Status erreichen.

### **Teilcache-Rätsel**

Mit einem Teilcache versucht die Anwendung zuerst, die Daten im Datengrid zu finden. Wenn die Daten nicht im Datengrid enthalten sind, werden die Daten mithilfe des Loaders in der Datenbank gesucht. Die Einträge im Datengrid werden in regelmäßigen Abständen bereinigt, um die Cachegröße klein zu halten.

Dieser Cachetyp kann in einem Szenario mit einer Multimasterkonfiguration problematisch sein, weil die Einträge im Datengrid Metadaten zur Überarbeitung enthalten, mit deren Hilfe Kollisionen und die Seite, auf der die Änderungen vorgenommen wurden, erkannt werden können. Wenn Verbindungen zwischen den Rechenzentren nicht funktionieren, kann ein Rechenzentrum einen Eintrag aktualisieren und schließlich die Datenbank aktualisieren und den Eintrag im Datengrid ungültig machen. Nach der Wiederherstellung der Verbindung versuchen die Rechenzentren, Überarbeitungen miteinander zu synchronisieren. Da die Datenbank jedoch aktualisiert und der Eintrag im Datengrid ungültig gemacht wurde, geht die Änderung aus der Perspektive des Rechenzentrums, das ausgefallen ist, verloren. Deshalb sind die beiden Seiten des Datengrids nicht mehr synchronisiert und nicht mehr konsistent.

### **Lösung des Teilcache-Rätsels**

### **Hub- und Peripherietopologie:**

Sie können den Loader nur im Hub einer Hub- und Peripherietopologie ausführen, in der die Konsistenz der Daten erhalten bleibt, während das Datengrid horizontal skaliert wird. Wenn Sie diese Implementierung in Erwägung ziehen, müssen Sie jedoch bedenken, dass die Loader ein partielles Laden des Datengrids zulassen können, d. h., dass ein Bereinigungsprogramm (Evictor) konfiguriert wurde. Wenn die Peripherie Ihrer Konfiguration aus Teilcaches besteht, die aber keinen Loader haben, besteht bei Cachefehlern keine Möglichkeit, die Daten aus der Datenbank abzurufen. Wegen dieser Einschränkung müssen Sie eine vollständig gefüllte Cachetopologie mit einer Hub- und Peripheriekonfiguration verwenden.

### **Invalidierungen und Bereinigung**

Bei der Invalidierung entstehen Inkonsistenzen zwischen dem Datengrid und der Datenbank. Daten können über das Programm oder durch Bereinigung aus dem Datengrid entfernt werden. Wenn Sie Ihre Anwendung entwickeln, müssen Sie berücksichtigen, dass bei der Behandlung von Überarbeitungen keine Änderungen repliziert werden, die ungültig gemacht wurden, was zu Inkonsistenzen zwischen primären Shards führt.

Invalidierungsereignisse sind keine Cachestatusänderungen und führen nicht zur Replikation. Alle konfigurierten Bereinigungsprogramme werden unabhängig von anderen Bereinigungsprogrammen in der Konfiguration ausgeführt. Es kann beispielsweise ein Bereinigungsprogramm für einen Speicherschwellenwert in der einen Katalogservicedomäne konfiguriert sein, aber ein anderes, weniger aggressives Bereinigungsprogramm in der anderen verbundenen Katalogservicedomäne. Wenn Datengrideinträge aufgrund der Schwellenwertrichtlinie entfernt werden, sind die Einträge in der anderen Katalogservicedomäne nicht betroffen.

#### **Datenbankaktualisierungen und Datengridinvalidierung**

Es treten Probleme auf, wenn Sie in einer Multimasterkonfiguration die Datenbank direkt im Hintergrund aktualisieren, während die Invalidierung im Datengrid für die aktualisierten Einträge aufgerufen wird. Dieses Problem tritt auf, weil das Datengrid die Änderung erst dann auf den anderen primären Shards replizieren kann, wenn der Eintrag durch einen Cache in das Datengrid verschoben wird.

#### **Mehrere Ausgabeprogramme für eine einzige logische Datenbank**

Wenn Sie eine einzige Datenbank mit mehreren primären Shards verwenden, die über einen Loader verbunden sind, treten Transaktionskonflikte auf. Ihre Loaderimplementierung muss diese Typen von Szenarien in besonderer Weise behandeln.

#### **Daten durch Multimasterreplikation spiegeln**

Sie können unabhängige Datenbanken konfigurieren, die mit unabhängigen Katalogservicedomänen verbunden sind. In dieser Konfiguration kann der Loader Änderungen mit Push aus einem Rechenzentrum in das andere Rechenzentrum übertragen.

#### **Zugehörige Tasks**:

[Topologien mit mehreren Rechenzentren konfigurieren](http://publib.boulder.ibm.com/infocenter/wxsinfo/v7r1m1/topic/com.ibm.websphere.extremescale.doc/txsmultimasterconfig.html)

Bei der asynchronen Multimasterreplikation verbinden Sie eine Gruppe von Katalogservicedomänen miteinander. Die verbundenen Katalogservicedomänen werden anschließend durch Replikation über die Verbindungen synchronisiert. Sie können die Verbindungen mithilfe von Eigenschaftendateien, zur Laufzeit mit JMX-Programmen (Java Management Extensions) oder mit Befehlszeilendienstprogrammen definieren. Die Gruppe aktueller Verbindungen für eine Domäne wird im Katalogservice gespeichert. Sie können Verbindungen hinzufügen und entfernen, ohne die Katalogservicedomäne, die das Datengrid hostet, erneut starten zu müssen.

["Angepasste Arbiter für Replikation mehrerer Master entwickeln" auf Seite 311](#page-320-0) Änderungskollisionen können auftreten, wenn dieselben Datensätze gleichzeitig an zwei Stellen geändert werden können. In einer Multimasterreplikationstopologie erkennen Katalogservicedomänen Kollisionen automatisch. Wenn eine Katalogservicedomäne eine Kollision erkennt, ruft sie einen Arbiter auf. Gewöhnlich werden Kollisionen mit Hilfe des Standardkollisionsarbiters aufgelöst. Eine Anwendung kann jedoch auch einen angepassten Kollisionsarbiter bereitstellen.

#### **Designhinweise für die Multimasterreplikation**

Wenn Sie die Multimasterreplikation implementieren, müssen Sie Aspekte wie Arbitrierung, Verbindungen und Leistung beim Design berücksichtigen.

### **Arbitrierungshinweise für das Topologiedesign**

Änderungskollisionen können auftreten, wenn dieselben Datensätze gleichzeitig an zwei Stellen geändert werden können. Konfigurieren Sie alle Katalogservicedomänen mit denselben Werten für Prozessor-, Hauptspeicher und Netzressourcen. Sie können beobachten, dass Katalogservicedomänen, die für die Kollisionsbehandlung (Arbitrierung) zuständig sind, mehr Ressourcen als andere Katalogservicedomänen verbrauchen. Kollisionen werden automatisch erkannt. Sie werden mit einem der folgenden beiden Mechanismen behoben:

- v **Standardkollisionsarbiter**: Standardmäßig werden die Änderungen aus der Katalogservicedomäne verwendet, deren Name in der lexikalischer Reihenfolge am niedrigsten steht. Wenn beispielsweise Katalogservicedomäne A und Domäne B einen Konflikt in Bezug auf einen Datensatz verursachen, wird die Änderung aus Katalogservicedomäne B ignoriert. Katalogservicedomäne A behält ihre Version, und der Datensatz in Katalogservicedomäne B wird geändert, so dass er dem Datensatz aus Katalogservicedomäne A entspricht. Dieses Verhalten gilt auch für Anwendungen, in denen Benutzer oder Sitzungen normalerweise gebunden sind oder eine Affinität zu einem der Datengrids haben.
- v **Angepasster Kollisionsarbiter**: Anwendungen können einen angepassten Arbiter bereitstellen. Wenn eine Katalogservicedomäne eine Kollision erkennt, ruft sie den Arbiter auf. Informationen zum Entwickeln eines hilfreichen angepassten Arbiters finden Sie unter ["Angepasste Arbiter für Replikation mehrerer Master](#page-320-0) [entwickeln" auf Seite 311.](#page-320-0)

Für Topologien, in denen Kollisionen möglich sind, können Sie eine Hub- und Peripherietopologie oder eine Baumtopologie implementieren. Diese beiden Topologien sind dienlich, um ständige Kollisionen zu vermeiden, die in den folgenden Szenarien auftreten können:

- 1. In mehreren Katalogservicedomänen tritt eine Kollision auftritt.
- 2. Jede Katalogservicedomäne behebt die Kollision lokal, was zu Überarbeitungen führt.
- 3. Die Überarbeitungen kollidieren, was zu Überarbeitungen von Überarbeitungen führt.

Zur Vermeidung von Kollisionen wählen Sie eine bestimmte Katalogservicedomäne, die so genannte *Arbitrierungskatalogservicedomäne*, als Kollisionsarbiter für einen Teil der Katalogservicedomänen aus. In einer Hub- und Peripherietopologie kann der Hub beispielsweise als Kollisionshandler verwendet werden. Der Peripheriekollisionshandler ignoriert alle von den Peripheriekatalogservicedomänen erkannten Kollisionen. Die Hubkatalogservicedomäne erstellt Überarbeitungen, was unerwartete Kollisionsüberarbeitungen verhindert. Die für die Behandlung von Kollisionen zugeordnete Katalogservicedomäne muss eine Verbindung zu allen Domänen haben, für die sie Kollisionen beheben soll. In einer Baumtopologie beheben alle internen übergeordneten Domänen Kollisionen für die ihnen unmittelbar untergeordneten Domänen. Wenn Sie eine Ringtopologie verwendet, ist es nicht möglich, eine einzige Katalogservicedomäne im Ring als Arbiter zu bestimmen.

In der folgenden Tabelle sind die kompatiblen Arbitrierungsansätze für die verschiedenen Topologien zusammengefasst.

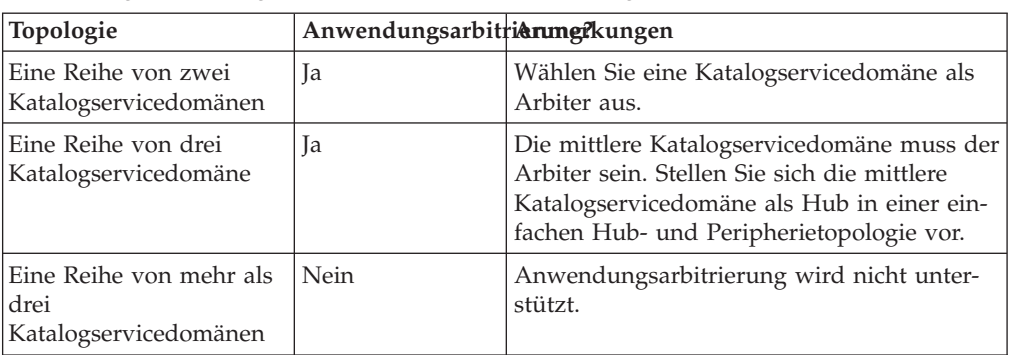

*Tabelle 1. Arbitrierungsansätze*. Der folgenden Tabelle können Sie entnehmen, ob Anwendungsarbitrierung mit den verschiedenen Technologien kompatibel ist.

| Topologie                                                             | Anwendungsarbitriarungfkungen |                                                                                                    |
|-----------------------------------------------------------------------|-------------------------------|----------------------------------------------------------------------------------------------------|
| Ein Hub mit N<br>Peripheriedomänen                                    | ١a                            | Der Hub mit den Verbindungen zu allen<br>Peripheriedomänen muss die<br>Arbitrierungskatalogservicedomäne sein. |
| Ein Ring mit N<br>Katalogservicedomänen                               | Nein                          | Anwendungsarbitrierung wird nicht unter-<br>stützt.                                                            |
| Eine azyklische gerichte-<br>te Baumstruktur (k-näre<br>Baumstruktur) | <b>Ta</b>                     | Alle Stammknoten dürfen nur die ihnen di-<br>rekt untergeordneten Knoten bewerten.                             |

*Tabelle 1. Arbitrierungsansätze (Forts.)*. Der folgenden Tabelle können Sie entnehmen, ob Anwendungsarbitrierung mit den verschiedenen Technologien kompatibel ist.

### **Verbindungshinweise für das Topologiedesign**

Im Idealfall enthält eine Topologie die Mindestanzahl an Verbindungen und optimiert gleichzeitig Kompromisse zwischen Latenzzeit für Änderungen, Fehlertoleranz und Leistungsmerkmale.

v **Latenzzeit bei Änderungen**

Die Latenzzeit bei Änderungen wird durch die Anzahl zwischengeschalteter Katalogservicedomänen bestimmt, die eine Änderung durchlaufen muss, bevor sie in einer bestimmten Katalogservicedomäne ankommt.

Eine Topologie weist die beste Latenzzeit bei Änderungen auf, wenn zwischengeschaltete Katalogservicedomänen wegfallen, weil jede Katalogservicedomäne mit jeder anderen Katalogservicedomäne verbunden wird. Eine Katalogservicedomäne muss jedoch proportional zur Anzahl ihrer Verbindungen Replikationsarbeiten ausführen. In großen Topologien kann die reine Anzahl zu definierender Verbindungen einen hohen Verwaltungsaufwand darstellen.

Die Geschwindigkeit, mit der eine Änderung in andere Katalogservicedomänen kopiert wird, richtet sich nach weiteren Faktoren, wie z. B.:

- Prozessor- und Netzbandbreite in der Quellenkatalogservicedomäne
- Anzahl zwischengeschalteter Katalogservicedomänen und Verbindungen zwischen der Quellen- und der Zielkatalogservicedomäne
- Prozessor- und Netzressourcen, die der Quellenkatalogservicedomäne, der Zielkatalogservicedomäne und den zwischengeschalteten Katalogservicedomänen zur Verfügung stehen
- v **Fehlertoleranz**

Die Fehlertoleranz wird durch die Anzahl der existierenden Pfade zwischen zwei Katalogservicedomänen für die Änderungsreplikation bestimmt.

Wenn Sie nur eine einzige Verbindung zwischen zwei Katalogservicedomänen haben, wird die Weitergabe von Änderungen aufgrund eines Verbindungsfehlers nicht zugelassen. Änderungen zwischen Katalogservicedomänen werden auch nicht weitergegeben, wenn bei einer der zwischengeschalteten Domänen ein Verbindungsfehler auftritt. Ihre Topologie kann eine einzige Verbindung von einer Katalogservicedomäne zu einer anderen Katalogservicedomäne enthalten, der über zwischengeschaltete Domänen führt. In diesem Fall werden Änderungen nicht weitergegeben, wenn eine der zwischengeschalteten Katalogservicedomänen ausfällt.

Stellen Sie sich eine Reihentopologie mit vier Katalogservicedomänen, A, B, C und D, vor:

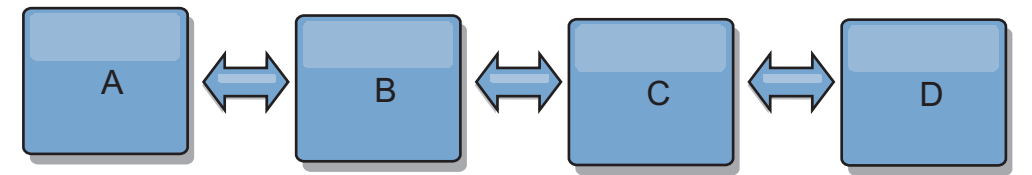

Wenn eine der folgenden Bedingungen zutrifft, sieht die Domäne D Änderungen von Domäne A nicht:

- Die Domäne A ist aktiv, und die Domäne B ist inaktiv.
- Die Domänen A und B sind aktiv, und die Domäne C ist inaktiv.
- Die Verbindung zwischen A und B ist inaktiv.
- Die Verbindung zwischen B und C ist inaktiv.
- Die Verbindung zwischen C und D ist inaktiv.

In einer Ringtopologie hingegen kann jede Katalogservicedomäne Änderungen aus jeder Richtung empfangen.

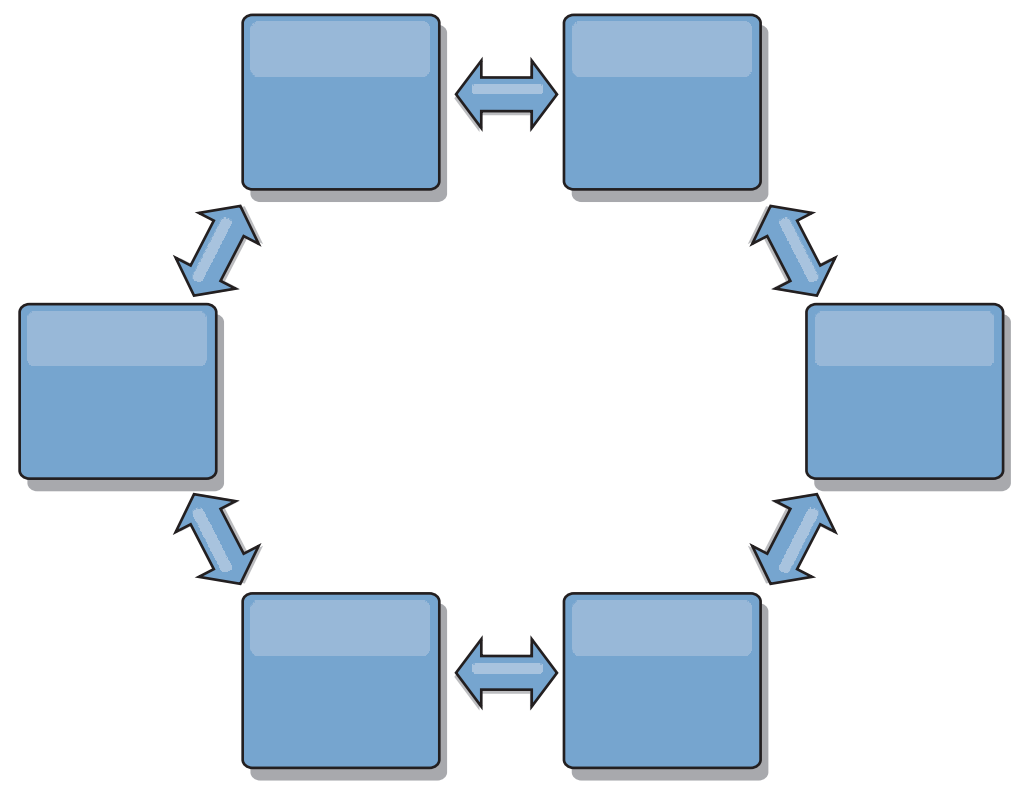

Wenn beispielsweise ein bestimmter Katalogservice in Ihrer Ringtopologie inaktiv ist, können die beiden benachbarten Domänen weiterhin Änderungen direkt voneinander extrahieren.

Alle Änderungen werden über den Hub weitergegeben. Damit ist das Hub- und Peripheriedesign im Gegensatz zu den Reihen- und Ringtopologien für Störungen anfällig, wenn der Hub ausfällt.

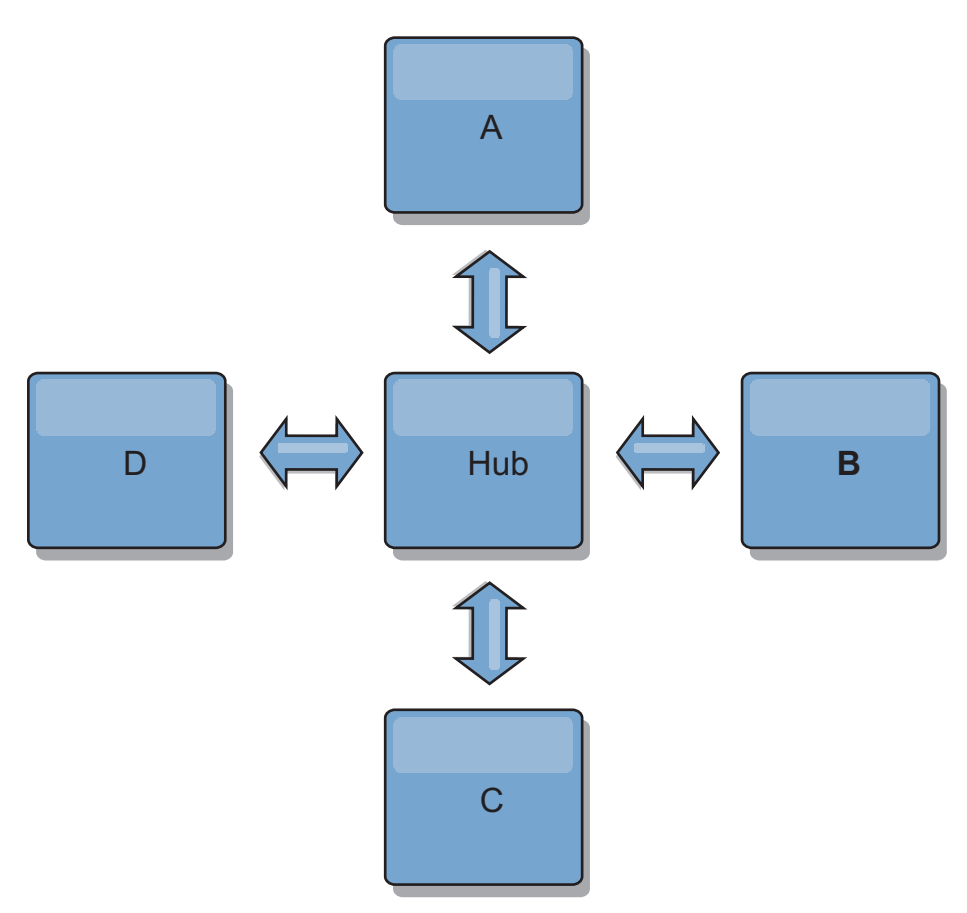

Ein einzige Katalogservicedomäne ist gegen eine bestimmte Anzahl von Serviceausfällen widerstandsfähig. Weiterreichende Ausfälle wie beispielsweise Netzausfälle oder Ausfälle von Verbindungen zwischen physischen Rechenzentren können jedoch den Betrieb Ihrer Katalogservicedomänen unterbrechen.

#### **Verbindungen und Leistung**

Die Anzahl der in einer Katalogservicedomäne definierten Verbindungen wirkt sich auf die Leistung aus. Je mehr Verbindungen definiert werden, desto mehr Ressourcen werden benötigt, und deshalb kann die Replikationsleistung abnehmen. Die Möglichkeit, Änderungen für Domäne A über andere Domänen anzurufen, entlastet die Domäne A effektiv von der Replikation ihrer Transaktionen in allen Domänen. Die Änderungsverteilungslast in einer Domäne wird durch die Anzahl der verwendeten Verbindungen und nicht durch die Anzahl der Domänen in der Topologie beschränkt. Diese Lasteigenschaft unterstützt Skalierbarkeit, damit sich die Domänen in der Topologie die Last der Änderungsverteilung teilen können.

Eine Katalogservicedomäne kann Änderungen indirekt über andere Katalogservicedomänen abrufen. Stellen Sie sich eine Reihentopologie mit fünf Katalogservicedomänen vor.

 $A \iff B \iff C \iff C \iff D \iff E$ 

- A bezieht Änderungen von B, C, D und E über B.
- B bezieht Änderungen von A und C direkt und Änderungen von D und E über C.
- C bezieht Änderungen von B und D direkt und Änderungen von A über B und Änderungen von E über D.
- D bezieht Änderungen von C und E direkt und Änderungen von A und B über C.

– E bezieht Änderungen von D direkt und Änderungen von A, B und C über D.

Die Verteilungslast ist in den Katalogservicedomänen A und E am geringsten, weil sie jeweils nur eine Verbindung zu einer einzigen Katalogservicedomäne haben. Die Domänen B, C und D haben jeweils eine Verbindung zu zwei Domänen. Somit ist die Verteilungslast in den Domänen B, C und D doppelt so hoch wie die Last in den Domänen A und E. Die Arbeitslast richtet sich nach der Anzahl der Verbindungen in jeder Domäne und nicht nach der Gesamtanzahl der Domänen in der Topologie. Die beschriebene Verteilung der Last bliebe damit auch bei 1000 Domänen in der Reihe konstant.

### **Leistungshinweise für die Multimasterreplikation**

Berücksichtigen Sie bei der Verwendung von Multimaster-Replikationstopologien die folgenden Einschränkungen:

- v **Optimierung der Änderungsverteilung**, die im vorherigen Abschnitt beschrieben wurde
- v **Leistung der Replikationsverbindungen**: WebSphere eXtreme Scale erstellt einen einzigen TCP/IP-Socket zwischen jedem JVM-Paar. Der gesamte Datenverkehr zwischen den JVMs findet über diesen Socket statt. Dies gilt auch für den Datenverkehr aus der Multimasterreplikation. Die Katalogservicedomänen werden in mindestens *n* Container-JVMs gehostet, wodurch mindestens *n* TCP-Verbindungen zu Peerkatalogservicedomänen bereitgestellt werden. Deshalb haben die Katalogservicedomänen mit einer höheren Anzahl an Containern höhere Replikationsleistungsstufen. Je mehr Container vorhanden sind, desto mehr Prozessor- und Netzressourcen sind erforderlich.
- v **Optimierung des TCP-Sliding-Window und RFC 1323**: Die Unterstützung von [RFC 1323](http://www.ietf.org/rfc/rfc1323.txt) auf beiden Seiten einer Verbindung führt zu mehr Daten bei einem Umlauf. Diese Unterstützung führt zu einem höheren Durchsatz, was die Größe des Sliding-Windows um den Faktor 16 erhöht.

TCP-Sockets verwenden, wie bereits erwähnt, einen Sliding-Window-Mechanismus, um den Fluss von Massendaten zu steuern. Dieser Mechanismus beschränkt den Socket gewöhnlich auf 64 KB in einem Umlaufintervall. Wenn das Umlaufintervall 100 ms lang ist, ist die Bandbreite ohne Optimierung auf 640 KB/Sekunde beschränkt. Um die verfügbare Bandbreite einer Verbindung vollständig nutzen zu können, müssen unter Umständen spezielle Optimierungstasks für ein Betriebssystem ausgeführt werden. Die meisten Betriebssysteme haben Optimierungsparameter, einschließlich Optionen für RFC 1323, um den Durchsatz über Verbindungen mit hoher Latenzzeit zu verbessern.

Es gibt mehrere Faktoren, die sich auf die Replikationsleistung auswirken können:

- Geschwindigkeit, mit der eXtreme Scale Änderungen abruft
- Geschwindigkeit, mit der eXtreme Scale Replikationsanforderungen bei Abruf verarbeiten kann
- Kapazität des Sliding-Windows
- Optimierung der Netzpuffer auf beiden Seiten einer Verbindung, was eXtreme Scale ermöglicht, Änderungen effizient über den Socket abzurufen
- v **Objektserialisierung**: Alle Daten müssen serialisierbar sein. Wenn eine Domäne COPY\_TO\_BYTES nicht verwendet, muss die Katalogservicedomäne Java-Serialisierung oder ObjectTransformer verwenden, um die Serialisierungsleistung zu optimieren.
- v **Komprimierung**: WebSphere eXtreme Scale komprimiert standardmäßig alle Daten, die zwischen Katalogservicedomänen gesendet werden. Die Komprimierung kann momentan nicht inaktiviert werden.
- v **Hauptspeicheroptimierung**: Die Speicherbelegung für eine Multimasterreplikationstopologie ist weitgehend unabhängig von der Anzahl der Katalogservicedomänen in der Topologie.

Bei der Multimasterreplikation entsteht ein fester Verarbeitungsaufwand pro Map-Eintrag für die Versionssteuerung. Außerdem überwacht jeder Container ein festes Datenvolumen für jede Katalogservicedomäne in der Topologie. Eine Topologie mit zwei Katalogservicedomänen belegt ungefähr denselben Speicher wie eine Topologie mit 50 Katalogservicedomänen. WebSphere eXtreme Scale verwendet keine Wiedergabeprotokolle oder ähnlichen Warteschlangen in der Implementierung. Deshalb ist keine Wiederherstellungsstruktur verfügbar, wenn eine Replikationsverbindung über einen längeren Zeitraum hinweg und nach späteren Neustarts nicht verfügbar ist.

#### **Zugehörige Tasks**:

[Topologien mit mehreren Rechenzentren konfigurieren](http://publib.boulder.ibm.com/infocenter/wxsinfo/v7r1m1/topic/com.ibm.websphere.extremescale.doc/txsmultimasterconfig.html)

Bei der asynchronen Multimasterreplikation verbinden Sie eine Gruppe von Katalogservicedomänen miteinander. Die verbundenen Katalogservicedomänen werden anschließend durch Replikation über die Verbindungen synchronisiert. Sie können die Verbindungen mithilfe von Eigenschaftendateien, zur Laufzeit mit JMX-Programmen (Java Management Extensions) oder mit Befehlszeilendienstprogrammen definieren. Die Gruppe aktueller Verbindungen für eine Domäne wird im Katalogservice gespeichert. Sie können Verbindungen hinzufügen und entfernen, ohne die Katalogservicedomäne, die das Datengrid hostet, erneut starten zu müssen.

["Angepasste Arbiter für Replikation mehrerer Master entwickeln" auf Seite 311](#page-320-0) Änderungskollisionen können auftreten, wenn dieselben Datensätze gleichzeitig an zwei Stellen geändert werden können. In einer Multimasterreplikationstopologie erkennen Katalogservicedomänen Kollisionen automatisch. Wenn eine Katalogservicedomäne eine Kollision erkennt, ruft sie einen Arbiter auf. Gewöhnlich werden Kollisionen mit Hilfe des Standardkollisionsarbiters aufgelöst. Eine Anwendung kann jedoch auch einen angepassten Kollisionsarbiter bereitstellen.

# **Entwicklung von WebSphere-eXtreme-Scale-Anwendungen planen**

Richten Sie Ihre Entwicklungsumgebung ein, und erfahren Sie, wo Sie Details zu verfügbaren Programmierschnittstellen finden.

# **API-Übersicht**

WebSphere eXtreme Scale stellt mehrere Features bereit, die programmgesteuert mit der Programmiersprache Java über Anwendungsprogrammierschnittstellen (API, Application Programming Interfaces) und Systemprogrammierschnittstellen (SPI, System Programming Interfaces) aufgerufen werden.

### **APIs von WebSphere eXtreme Scale**

Wenn Sie Anwendungsprogrammierschnittstellen (API, Application Programming Interface) von eXtreme Scale verwenden, müssen Sie zwischen transaktionsorientierten und nicht transaktionsorientierten Operationen unterscheiden. Eine transaktionsorientierte Operation ist eine Operation, die innerhalb einer Transaktion durchgeführt wird. ObjectMap, EntityManager, Query und DataGrid sind transaktionsorientierte APIs, die im Session-Objekt enthalten sind, das ein transaktionsorientierter Container ist. Nicht transaktionsorientierte Operationen haben nichts mit einer Transaktion zu tun, wie z. B. Konfigurationsoperationen.

ObjectGrid, BackingMap und Plug-in-APIs sind nicht transaktionsorientiert. Object-Grid, BackingMap und andere Konfigurations-APIs werden in die Kategorie der ObjectGrid-Kern-APIs eingeordnet. Plug-ins sind für die Anpassung des Caches bestimmt, um gewünschte Funktionen ausführen zu können, und werden in die Kategorie der Systemprogrammier-APIs eingeordnet. Ein Plug-in in eXtreme Scale ist eine Komponente, die einen bestimmten Typ von Funktion für die Plug-in-Komponenten von eXtreme Scale bereitstellt, zu denen ObjectGrid und BackingMap gehören. Ein Feature stellt eine bestimmte Funktion oder ein bestimmtes Leistungsmerkmal einer eXtreme-Scale-Komponente, einschließlich ObjectGrid, Session, BackingMap usw., dar. Gewöhnlich sind Features über Konfigurations-APIs konfigurierbar. Plug-ins können integriert werden, erfordern aber in manchen Situationen möglicherweise, dass Sie eigene Plug-ins entwickeln.

In der Regel können Sie ObjectGrid und BackingMap für Ihre Anwendungsanforderungen konfigurieren. Wenn die Anwendung spezielle Anforderungen hat, sollten Sie die Verwendung spezieller Plug-ins in Betracht ziehen. WebSphere eXtreme Scale bietet Ihnen integrierte Plug-ins, die Ihre Anforderungen möglicherweise erfüllen. Wenn Sie beispielsweise ein Modell für die Peer-to-Peer-Replikation zwischen zwei lokalen ObjectGrid-Instanzen oder zwei verteilten eXtreme-Scale-Grids benötigen, ist das integrierte JMSObjectGridEventListener-Plug-in verfügbar. Wenn keines der integrierten Plug-ins Ihre Geschäftsprobleme lösen kann, ziehen Sie die Dokumentation zu den Systemprogrammier-APIs zu Rate, um eigene Plug-ins zu schreiben.

ObjectMap ist eine einfache Map-basierte API. Wenn die zwischengespeicherten Objekte einfach sind und keine Beziehungen haben, eignet sich die API "ObjectMap" ideal für Ihre Anwendung. Wenn Objektbeziehungen vorhanden sind, verwenden Sie die API "EntityManager", die graphenähnliche Beziehungen unterstützt.

Die API "Query" ist ein leistungsstarker Mechanismus für das Suchen von Daten im ObjectGrid. Die APIs "Session" und "EntityManager" bieten die traditionellen Abfragefunktionen.

Die API "DataGrid" ist eine leistungsstarke Datenverarbeitungsfunktion in einer verteilten eXtreme-Scale-Umgebung mit vielen Maschinen, Replikaten und Partitionen. Anwendungen können Geschäftslogik parallel auf allen Knoten in der verteilten eXtreme-Scale-Umgebung ausführen. Die Anwendung kann die API "DataGrid" über die API "ObjectMap" abrufen.

Der REST-Datenservice von WebSphere eXtreme Scale ist ein Java-HTTP-Service, der mit Microsoft WCF Data Services (offiziell ADO.NET Data Services) kompatibel ist und Open Data Protocol (OData) implementiert. Der REST-Datenservice ermöglicht HTTP-Clients den Zugriff auf ein eXtreme-Scale-Grid. Er ist mit der Unterstützung der WCF Data Services kompatibel, die mit Microsoft .NET Framework 3.5 SP1 bereitgestellt wird. Anwendungen, die REST unterstützen, können mit den zahlreichen Tools, die im Lieferumfang von Microsoft Visual Studio 2008 SP1 enthalten sind, entwickelt werden. Weitere Einzelheiten finden Sie im [Benutzerhand](ftp://public.dhe.ibm.com/software/webserver/appserv/library/v70/wxsrestservice.pdf)[buch zum REST-Datenservice von eXtreme Scale.](ftp://public.dhe.ibm.com/software/webserver/appserv/library/v70/wxsrestservice.pdf)

# **Übersicht über Plug-ins**

Ein Plug-in von WebSphere eXtreme Scale ist eine Komponente, die einen bestimmten Typ von Funktion für die Plug-in-Komponenten bereitstellt, zu denen ObjectGrid und BackingMap gehören. WebSphere eXtreme Scale stellt mehrere Plug-in-Punkte bereit, über die Anwendungen und Cache-Provider in verschiedene Datenspeicher und alternative Client-APIs integriert werden können und die Gesamtleistung des Caches verbessert werden kann. Im Lieferumfang des Produkts sind mehrere vordefinierte Plug-ins enthalten, aber Sie können auch eigene Plugins für die Anwendung erstellen.

Alle Plug-ins sind konkrete Klassen, die ein oder mehrere Plug-in-Schnittstellen von eXtreme Scale implementieren. Diese Klassen werden anschließend von Object-Grid zur entsprechenden Zeit instanziiert und aufgerufen. Bei ObjectGrid und BackingMap können jeweils angepasste Plug-ins registriert werden.

### **ObjectGrid-Plug-ins**

Die folgenden Plug-ins sind für eine ObjectGrid-Instanz verfügbar. Wenn das Plugin nur serverseitig verfügbar ist, werden die Plug-ins in den clientseitigen Object-Grid- und BackingMap-Instanzen entfernt. Die ObjectGrid- und BackingMap-Instanzen sind nur auf dem Server vorhanden.

- v **TransactionCallback**: Ein TransactionCallback-Plug-in stellt Transaktionslebenszyklusereignisse bereit. Wenn das TransactionCallback-Plug-in die integrierte JPATxCallback-Klassenimplementierung (com.ibm.websphere.objectgrid.jpa- .JPATxCallback) ist, ist das Plug-in nur serverseitig verfügbar. Die Unterklassen der Klasse JPATxCallback sind jedoch nicht nur serverseitig verfügbar.
- v **ObjectGridEventListener**: Ein ObjectGridEventListener-Plug-in stellt ObjectGrid-Lebenszyklusereignisse für das ObjectGrid, Shards und Transaktionen bereit.
- v **ObjectGridLifecycleListener**: Ein ObjectGridLifecycleListener-Plug-in stellt ObjectGrid-Lebenszyklusereignisse für die ObjectGrid-Instanz bereit. Das Object-GridLifecycleListener-Plug-in kann als optionale Mix-in-Schnittstelle für alle anderen ObjectGrid-Plug-ins verwendet werden.
- v **ObjectGridPlugin**: Ein ObjectGridPlugin ist eine optionale Mix-in-Schnittstelle, die erweiterte Lebenszyklusverwaltungsereignisse für alle anderen ObjectGrid-Plug-ins bereitstellt.
- v **SubjectSource, ObjectGridAuthorization, SubjectValidation**: eXtreme Scale bietet mehrere Sicherheitsendpunkte, an denen angepasste Authentifizierungsverfahren mit eXtreme Scale integriert werden können. (nur Serverseite)
- v **MapAuthorization**: (nur Serverseite)

## **Allgemeine Voraussetzungen für ObjectGrid-Plug-ins**

Das ObjectGrid instanziiert und initialisiert Plug-in-Instanzen unter Verwendung von JavaBeans-Konventionen. Für alle Implementierungen der zuvor aufgeführten Plug-ins gelten die folgenden Voraussetzungen:

- v Die Plug-in-Klasse muss eine öffentliche Ausgangsklasse sein.
- v Die Plug-in-Klasse muss einen öffentlichen Konstruktor ohne Argumente haben.
- v Die Plug-in-Klasse muss (gegebenenfalls) im Klassenpfad für Server und Clients verfügbar sein.
- Attribute müssen über JavaBeans-Eigenschaftenmethoden gesetzt werden.
- v Plug-ins werden, sofern nicht anders angegeben, vor der Initialisierung des ObjectGrids initialisiert und können nach der Initialisierung des ObjectGrids nicht mehr geändert werden.

## **BackingMap-Plug-ins**

Die folgenden Plug-ins sind für eine BackingMap verfügbar:

- v **Evictor**: Ein Evictor-Plug-in (Bereinigungsprogramm) ist ein Standardmechanismus für das Entfernen von Cacheeinträgen und ein Plug-in für das Erstellen angepasster Evictor.
- v **ObjectTransformer**: Mit einem ObjectTransformer-Plug-in können Sie Objekte im Cache serialisieren, entserialisieren und kopieren.
- v **OptimisticCallback**: Mit einem OptimisticCallback-Plug-in können Sie Versionssteuerungs- und Vergleichsoperationen für Cacheobjekte anpassen, wenn Sie die optimistische Sperrstrategie verwenden.
- v **MapEventListener**: Ein MapEventListener-Plug-in unterstützt Callback-Benachrichtigungen und signifikante Cachestatusänderungen für eine BackingMap.
- v **BackingMapLifecycleListener**: Ein BackingMapLifecycleListener-Plug-in stellt BackingMap-Lebenszyklusereignisse für die BackingMap-Instanz bereit. Das BackingMapLifecycleListener-Plug-in kann als optionale Mix-in-Schnittstelle für alle anderen BackingMap-Plug-ins verwendet werden.
- v **BackingMapPlugin**: Ein BackingMapPlugin ist eine optionale Mix-in-Schnittstelle, die erweiterte Lebenszyklusverwaltungsereignisse für alle anderen Backing-Map-Plug-ins bereitstellt.
- v **Indexing**: Verwenden Sie das Indexierungsfeature, das vom MapIndexPlugin-Plug-in dargestellt wird, um einen Index oder mehrere Indizes für eine Backing-Map zu erstellen, damit Datenzugriffe ohne Schlüssel unterstützt werden.
- Loader: Ein Loader-Plug-in in einer ObjectGrid-Map dient als Speichercache für Daten, die gewöhnlich in einem persistenten Speicher auf demselben System oder einem anderen System gespeichert werden. (nur Serverseite)

# **Übersicht über REST-Datenservices**

Der REST-Datenservice von WebSphere eXtreme Scale ist ein Java-HTTP-Service, der mit Microsoft WCF Data Services (offiziell ADO.NET Data Services) kompatibel ist und Open Data Protocol (OData) implementiert. Microsoft WCF Data Services ist mit dieser Spezifikation kompatibel, wenn Visual Studio 2008 SP1 und .NET Framework 3.5 SP1 verwendet werden.

# **Kompatibilitätsanforderungen**

Der REST-Datenzugriff ermöglicht jedem HTTP-Client den Zugriff auf ein Datengrid. Der REST-Datenservice ist mit der Unterstützung der WCF Data Services kompatibel, die mit Microsoft .NET Framework 3.5 SP1 bereitgestellt wird. Anwendungen, die REST unterstützen, können mit den zahlreichen Tools, die im Lieferumfang von Microsoft Visual Studio 2008 SP1 enthalten sind, entwickelt werden. Die Abbildung enthält eine Übersicht über die Interaktion von WCF Data Services mit Clients und Datenbanken.

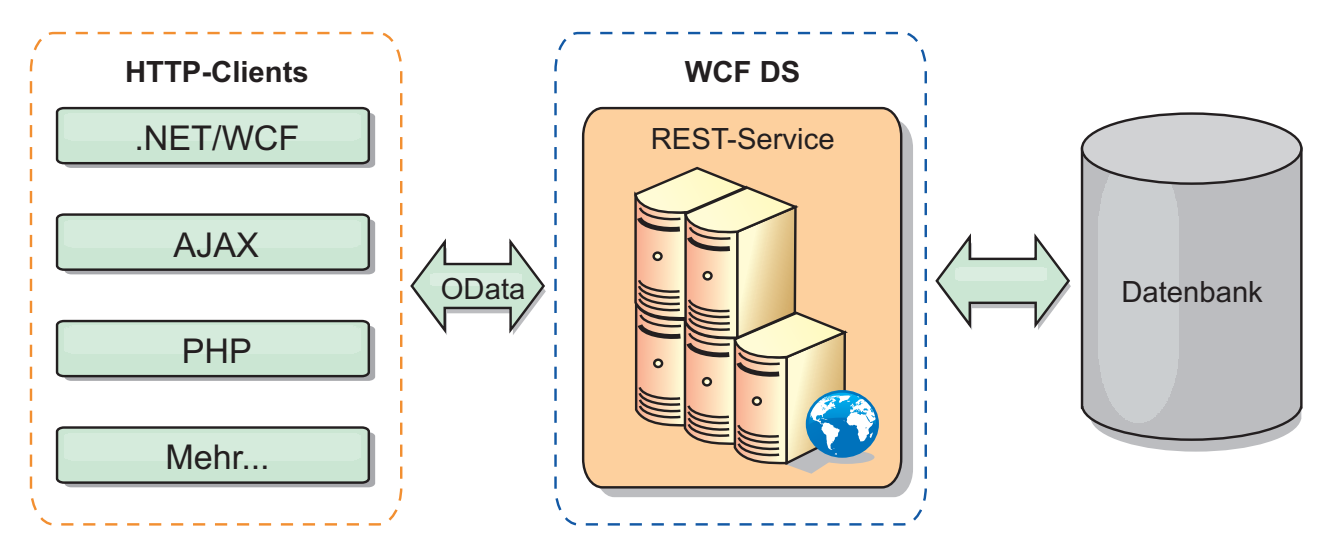

*Abbildung 22. Microsoft WCF Data Services*

WebSphere eXtreme Scale enthält einen umfassend ausgestatteten API-Satz für Java-Clients. Wie in der folgenden Abbildung gezeigt, ist der REST-Datenservice ein Gateway zwischen HTTP-Clients und dem eXtreme-Scale-Datengrid, das mit dem Grid über einen eXtreme-Scale-Client kommuniziert. Der REST-Datenservice ist ein Java-Servlet, das flexible Implementierungen für gängige JEE-Plattformen (Java Platform, Enterprise Edition) wie WebSphere Application Server unterstützt. Der REST-Datenservice kommuniziert mit dem eXtreme-Scale-Datengrid über die Java-APIs von WebSphere eXtreme Scale. Er unterstützt WCF-Data-Services-Clients und alle anderen Clients, die mit HTTP und XML kommunizieren können.

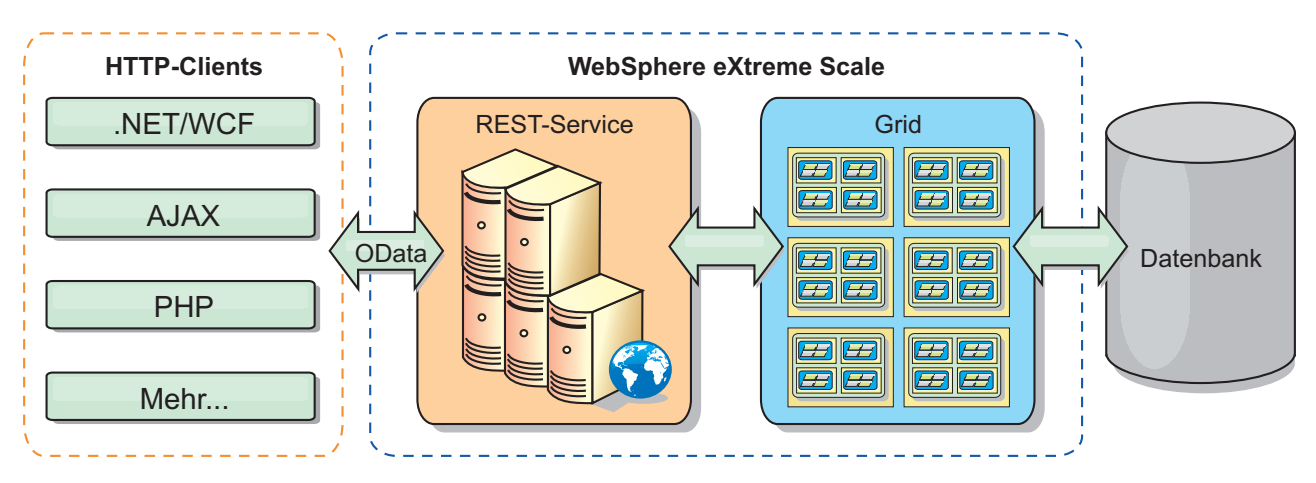

*Abbildung 23. REST-Datenservice von WebSphere eXtreme Scale*

Lesen Sie den Abschnitt [REST-Datenservices konfigurieren,](http://publib.boulder.ibm.com/infocenter/wxsinfo/v7r1m1/topic/com.ibm.websphere.extremescale.doc/txsreststart.html) oder verwenden Sie die folgenden Links, um mehr über WCF Data Services zu erfahren.

- [Microsoft WCF Data Services Developer Center](http://msdn.microsoft.com/en-us/data/bb931106.aspx)
- [ADO.NET Data Services overview on MSDN](http://msdn.microsoft.com/en-us/library/cc956153.aspx)
- [Whitepaper: Using ADO.NET Data Services](http://msdn.microsoft.com/en-us/library/cc956153.aspx)
- [Atom Publish Protocol: Data Services URI and Payload Extensions](http://msdn.microsoft.com/en-us/library/cc956153.aspx)
- [Conceptual Schema Definition File Format](http://msdn.microsoft.com/en-us/library/cc956153.aspx)
- [Entity Data Model for Data Services Packaging Format](http://msdn.microsoft.com/en-us/library/cc956153.aspx)
- [Open Data Protocol](http://www.odata.org/)

• [Open Data Protocol FAQ](http://msdn.microsoft.com/en-us/library/dd541474(PROT.10).aspx)

## **Features**

Diese Version des REST-Datenservice von eXtreme Scale unterstützt die folgenden Features:

- v Automatische Modellierung von Entitäten der eXtreme-Scale-API "EntityManager" als Entitäten von WCF Data Services, die die folgende Unterstützung umfasst:
	- Konvertierung von Java-Datentypen in Typen des Entitätsdatenmodells
	- Unterstützung der Entitätszuordnung
	- Unterstützung der Zuordnung von Schemastammelementen und Schlüsseln, die für partitionierte Datengrids erforderlich ist

Weitere Informationen finden Sie unter [Entitätsmodell.](http://publib.boulder.ibm.com/infocenter/wxsinfo/v7r1m1/topic/com.ibm.websphere.extremescale.doc/rxsrestconf.html)

- XML von [Atom Publish Protocol](http://msdn.microsoft.com/en-us/library/dd541188(PROT.10).aspx) (AtomPub oder APP) und Nutzdatenformat von JavaScript Object Notation (JSON)
- v CRUD-Operationen (Create, Read, Update and Delete, Erstellen, Lesen, Aktualisieren und Löschen), die die entsprechenden HTTP-Anforderungsmethoden, POST, GET, PUT und DELETE, verwenden. Außerdem wird die Microsoft-Erweiterung MERGE unterstützt.
- v Einfache Abfragen unter Verwendung von Filtern
- v Stapelabruf- und Änderungssetanforderungen
- Unterstützung partitionierter Datengrids für hohe Verfügbarkeit
- v Interoperabilität mit Clients der eXtreme-Scale-API "EntityManager"
- v Unterstützung für Standard-JEE-Webserver
- Optimistisches Sperren bei gemeinsamen Zugriffen
- Benutzerberechtigung und -authentifizierung zwischen dem REST-Datenservice und dem eXtreme-Scale-Datengrid

## **Bekannte Probleme und Einschränkungen**

• Getunnelte Anforderungen werden nicht unterstützt.

#### **Zugehörige Tasks**:

[REST-Datenservices konfigurieren](http://publib.boulder.ibm.com/infocenter/wxsinfo/v7r1m1/topic/com.ibm.websphere.extremescale.doc/txsreststart.html)

Sie können den REST-Datenservice von WebSphere eXtreme Scale mit WebSphere Application Server Version 7.0, WebSphere Application Server Community Edition und Apache Tomcat verwenden.

["Zugriff auf Daten mit dem REST-Datenservice" auf Seite 275](#page-284-0) Sie können Anwendungen entwickeln, die Operationen mit den Protokollen des REST-Datenservice ausführen.

#### **Zugehörige Verweise**:

["Optimistischer gemeinsamer Zugriff im REST-Datenservice" auf Seite 280](#page-289-0) Der REST-Datenservice von eXtreme Scale verwendet ein optimistiches Sperrmodell, in dem native HTTP-Header verwendet werden: If-Match, If-None-Match und ETag. Diese Header werden in Anforderungs- und Antwortnachrichten gesendet, um die Versionsinformationen einer Entität vom Server an den Client und vom Client an den Server zu übermitteln.

["Anforderungsprotokolle für den REST-Datenservice" auf Seite 281](#page-290-0) Im Allgemeinen entsprechen die Protokolle für die Interaktion mit dem REST-Service den Protokollen, die im Protokoll WCF Data Services AtomPub beschrieben werden. eXtreme Scale stellt jedoch weitere Details aus der Perspektive des Entitätsmodells von eXtreme Scale bereit. Es wird erwartet, dass Benutzer sich mit den Protokollen von WCF Data Services vertraut machen, bevor sie diesen Abschnitt lesen. Alternativ können Benutzer diesen Abschnitt zusammen mit dem Abschnitt über die Protokolle von WCF Data Services lesen.

["Abrufanforderungen mit dem REST-Datenservice" auf Seite 282](#page-291-0) Eine RetrieveEntity-Anforderung wird von einem Client verwendet, um eine eXtreme-Scale-Entität abzurufen. Die Nutzdaten der Antwort enthalten die Entitätsdaten im AtomPub- oder JSON-Format. Außerdem kann der Systemoperator "\$expand" verwendet werden, um die Relationen zu erweitern. Die Relationen werden inline in der Antwort des Datenservice als Atom Feed Document, das eine :N-Relation ist, oder als Atom Entry Document, das eine :1-Relation dargestellt.

["Daten, die keine Entitäten sind, mit dem REST-Datenservice abrufen" auf Seite](#page-298-0) [289](#page-298-0)

Mit dem REST-Datenservice können Sie mehr als nur Entitäten, wie z. B. Entitätssammlungen und Eigenschaften, abrufen.

["Insert-Anforderungen mit REST-Datenservices" auf Seite 295](#page-304-0) Eine InsertEntity-Anforderung kann verwendet werden, um eine neue Instanz einer eXtreme-Scale-Entität, potenziell mit neuen zugehörigen Entitäten, in den REST-Datenservice von eXtreme Scale einzufügen.

["Anforderungen mit REST-Datenservices aktualisieren" auf Seite 299](#page-308-0) Der REST-Datenservice von WebSphere eXtreme Scale unterstützt Aktualisierungsanforderungen für Entitäten, Entitätsbasiseigenschaften usw.

["Anforderungen mit REST-Datenservices löschen" auf Seite 304](#page-313-0) Der REST-Datenservice von WebSphere eXtreme Scale kann Entitäten, Eigenschaftswerte und Verbindungen löschen.

# **Übersicht über das Spring-Framework**

Spring ist ein Framework für die Entwicklung von Java-Anwendungen. WebSphere eXtreme Scale unterstützt den Einsatz von Spring für die Verwaltung von Transaktionen und die Konfiguration der Clients und Server, aus denen sich das implementierte speicherinterne Datengrid zusammensetzt.

# **Über Spring verwaltete native Transaktionen**

Spring unterstützt containerverwaltete Transaktionen, die einem Java-EE-Anwendungsserver gleichen. Der Spring-Mechanismus kann jedoch verschiedene Implementierungen verwenden. WebSphere eXtreme Scale unterstützt die Integration eines Transaktionsmanagers, der Spring die Verwaltung der Lebenszyklen von ObjectGrid-Transaktionen ermöglicht. Einzelheiten finden Sie in den Informationen zu nativen Transaktionen in der Veröffentlichung *Programmierung*.

### **Über Spring verwaltete Erweiterungs-Beans und Unterstützung von Namespaces**

Spring kann auch in eXtreme Scale integriert werden, um die Definition von Spring-Beans für Erweiterungspunkte und Plug-ins zu ermöglichen. Dieses Feature unterstützt fortgeschrittene Konfigurationen und mehr Flexibilität für die Konfiguration der Erweiterungspunkte.

Zusätzlich zu den über Spring verwalteten Erweiterungs-Beans stellt eXtreme Scale einen Spring-Namespace mit dem Namen "objectgrid" bereit. Beans und integrierte Implementierungen sind in diesem Namespace vordefiniert. Dies erleichtert Benutzern die Konfiguration von eXtreme Scale.

## **Unterstützung des Geltungsbereichs "Shard"**

Mit der traditionellen Spring-Konfiguration kann eine ObjectGrid-Bean ein Singleton oder ein Prototyp sein. ObjectGrid unterstützt außerdem einen neuen Geltungsbereich, den Geltungsbereich "Shard". Wenn eine Bean mit dem Geltungsbereich "Shard" definiert wird, kann pro Shard nur eine einzige Bean erstellt werden. Auf alle Anforderungen für Beans mit IDs, die der Bean-Definition im selben Shard entsprechen, wird eine bestimmte Bean-Instanz vom Spring-Container zurückgegeben.

Das folgende Beispiel zeigt eine definierte Bean com.ibm.ws.objectgrid.jpa.plugins- .JPAPropFactoryImpl mit dem Geltungsbereich "Shard". Deshalb wird nur eine einzige Instanz der Klasse JPAPropFactoryImpl pro Shard erstellt.

<bean id="jpaPropFactory" class="com.ibm.ws.objectgrid.jpa.plugins.JPAPropFactoryImpl" scope="shard" />

## **Spring Web Flow**

Spring Web Flow speichert seinen Sitzungsstatus standardmäßig in einer HTTP-Sitzung. Wenn eine Webanwendung eXtreme Scale für die Sitzungsverwaltung verwendet, speichert Spring Statusinformationen automatisch mit eXtreme Scale. Außerdem wird die Fehlertoleranz auf dieselbe Weise wie die Sitzung aktiviert.

Weitere Einzelheiten finden Sie in den Informationen zur Verwaltung von HTTP-Sitzungen in der Veröffentlichung *Produktübersicht*.

### **Packen**

Die Spring-Erweiterungen für eXtreme Scale sind in der Datei ogspring.jar enthalten. Diese JAR-Datei (Java-Archiv) muss im Klassenpfad enthalten sein, damit die Spring-Unterstützung funktioniert. Wenn eine Java-EE-Anwendung, die in einer mit WebSphere Extended Deployment erweiterten Umgebung von WebSphere Application Server Network Deployment ausgeführt wird, speichern Sie die Datei spring.jar und die zugehörigen Dateien in den EAR-Modulen. Außerdem müssen Sie die Datei ogspring.jar an dieselbe Position kopieren.

#### **Zugehörige Tasks**:

["Anwendungen mit dem Spring-Framework entwickeln" auf Seite 423](#page-432-0) Hier lernen Sie, wie eXtreme-Scale-Anwendungen mit dem vielfach eingesetzten Spring-Framework integriert wird.

["Container-Server mit Spring starten" auf Seite 434](#page-443-0) Sie können einen Container-Server mit verwalteten Spring-Erweiterungs-Beans und Namespace-Unterstützung starten.

["Transaktionen mit Spring verwalten" auf Seite 426](#page-435-0) Spring ist ein vielfach eingesetztes Framework für die Entwicklung von Java-Anwendungen. WebSphere eXtreme Scale unterstützt den Einsatz von Spring für die Verwaltung von eXtreme-Scale-Transaktionen und die Konfiguration von eXtreme-Scale-Clients und -Servern.

#### **Zugehörige Verweise**:

["Über Spring verwaltete Erweiterungs-Beans" auf Seite 429](#page-438-0) Sie können POJOs (Plain Old Java Object) in der Datei objectgrid.xml als Erweiterungspunkte deklarieren. Wenn Sie die Beans benennen und anschließend den Klassennamen angeben, erstellt eXtreme Scale normalerweise Instanzen der angegebenen Klasse und verwendet diese Instanzen als Plug-in. WebSphere eXtreme Scale kann jetzt Spring als Bean-Factory für den Abruf von Instanzen dieser Plugin-Objekte einsetzen.

[Spring-XML-Deskriptordatei](http://publib.boulder.ibm.com/infocenter/wxsinfo/v7r1m1/topic/com.ibm.websphere.extremescale.doc/rxsxsdelements.html)

Sie können eine Spring-XML-Deskriptordatei verwenden, um eXtreme Scale mit Spring zu konfigurieren und zu integrieren.

Spring-Datei [objectgrid.xsd](http://publib.boulder.ibm.com/infocenter/wxsinfo/v7r1m1/topic/com.ibm.websphere.extremescale.doc/rxsspringxsd.html)

Verwenden Sie die Spring-Datei objectgrid.xsd für die Integration von eXtreme Scale in Spring, um eXtreme-Scale-Transaktionen zu verwalten und Clients und Server zu konfigurieren.

## **Hinweise zu Klassenladeprogrammen und Klassenpfaden**

Da eXtreme Scale Java-Objekte standardmäßig im Cache speichert, müssen Sie Klassen im Klassenpfad definieren, wenn auf die Daten zugegriffen wird.

Insbesondere Client- und Containerprozesse von eXtreme Scale müssen die Klassen bzw. JAR-Dateien im Klassenpfad enthalten, wenn der jeweilige Prozess gestartet wird. Trennen Sie beim Design einer Anwendung für eXtreme Scale jegliche Geschäftslogik von den persistenten Datenobjekten.

Weitere Informationen finden Sie im Artikel [Klassen laden](http://publib.boulder.ibm.com/infocenter/wasinfo/v6r1/topic/com.ibm.websphere.nd.doc/info/ae/ae/trun_classload.html) im Information Center von WebSphere Application Server.

Hinweise zu den Einstellungen in einem Spring-Framework finden Sie in den Informationen zum Packen im Abschnitt zur Integration des Spring-Frameworks in der Veröffentlichung *Programmierung*.

## **Verwaltung von Beziehungen**

Objektorientierte Sprachen wie Java und relationale Datenbanken unterstützen Beziehungen oder Assoziationen. Beziehungen verringern den Speicherbedarf durch Die Verwendung von Objektreferenzen und Fremdschlüsseln.

Wenn Sie Beziehungen in einem Datengrid verwenden, müssen die Daten in einer Baumstruktur mit Integritätsbedingungen organisiert werden. Es muss einen einzigen Stammtyp in der Baumstruktur geben, und alle untergeordneten Typen dürfen nur einem einzigen Stammtyp zugeordnet sein. Beispiel: Eine Abteilung kann viele

Mitarbeiter und ein Mitarbeiter viele Projekte haben. Aber ein Projekt kann keine Mitarbeiter haben, die zu verschiedenen Abteilungen gehören. Nach der Definition eines Stammobjekts werden alle Zugriff auf dieses Stammobjekt und seine untergeordneten Objekte über das Stammobjekt verwaltet. WebSphere eXtreme Scale verwendet den Hash-Code des Stammobjektschlüssels, um eine Partition auszuwählen. Beispiel:

Partition = (Hash-Code MOD Anzahl\_Partitionen)

Wenn alle Daten für eine Beziehung an eine einzige Objektinstanz gebunden sind, kann die gesamte Baumstruktur in einer einzigen Partition zusammengefasst werden, und der Zugriff auf diese Instanz kann sehr effizient über eine einzige Transaktion erfolgen. Wenn sich die Daten auf mehrere Beziehungen verteilen, müssen mehrere Partitionen beteiligt werden. Dies impliziert zusätzliche Fernaufrufe, was zu Leistungsengpässen führen kann.

# **Referenzdaten**

Einige Beziehungen enthalten Such- oder Referenzdaten, wie z. B. CountryName. Zum Suchen oder Referenzieren von Daten müssen die Daten in jeder Partition vorhanden sein. Der Zugriff auf die Daten kann über einen beliebigen Stammschlüssel erfolgen, und es wird immer dasselbe Ergebnis zurückgegeben. Referenzdaten wie diese sollten nur verwendet werden, wenn die Daten relativ statisch sind. Die Aktualisierung dieser Daetn kann kostenintensiv sein, weil die Daten in jeder Partition aktualisiert werden müssen. Die API "DataGrid" ist eine gängige Technik, mit der Referenzdaten auf dem aktuellen Stand gehalten werden können.

# **Kosten und Vorteile der Normalisierung**

Durch die Normalisierung der Daten über Beziehungen kann der Speicherbedarf des Datengrids verringert werden, weil sich die Duplizierung der Daten verringert. Im Allgemeinen gilt jedoch, dass die horizontale Skalierung mit zunehmendem Volumen relationaler Daten abnimmt. Wenn Daten gruppiert werden, nimmt der Aufwand für die Verwaltung der Beziehungen und deren Größe zu. Da die Daten von Gridpartitionen auf dem Schlüssel des Stammobjekts der Baumstruktur basieren, wird die Größe der Baumstruktur nicht berücksichtigt. Wenn Sie sehr viele Beziehungen für eine einzige Instanz der Baumstruktur haben, kann die Datenverteilung im Datengrid deshalb ungleichmäßig sein, d. h., eine Partition enthält mehr Daten als die anderen.

Wenn die Daten normalisiert oder reduziert werden, werden die Daten, die normalerweise von zwei Objekten gemeinsam genutzt werden, stattdessen dupliziert, und jede Tabelle kann gesondert partitioniert werden, wodurch eine gleichmäßigere Verteilung der Daten im Datengrid möglich ist. Dies erhöht zwar den Speicherbedarf, aber die Anwendung kann skaliert werden, da auf eine einzige Datenzeile zugegriffen werden kann, die alle erforderlichen Daten enthält. Dies ist ideal für die Grid, in denen hauptsächlich Leseoperationen durchgeführt werden, da die Verwaltung der Daten kostenintensiver wird.

Weitere Informationen finden Sie auf der Webseite ["Classifying XTP systems and](http://www.devwebsphere.com/devwebsphere/2009/03/classifying-xtp-systems.html) [scaling"](http://www.devwebsphere.com/devwebsphere/2009/03/classifying-xtp-systems.html).

# **Beziehungen über die Datenzugriffs-APIs verwalten**

Die API "ObjectMap" ist die schnellste, flexibelste und differenzierteste der Datenzugriffs-APIs und unterstützt einen transaktionsorientierten, sitzungsbasierten Ansatz für den Zugriff auf Daten im Map-Grid. Die API "ObjectMap" ermöglicht Clients die Verwendung allgemeiner CRUD-Operationen (Create, Read, Update and Delete, Erstellen, Lesen, Aktualisieren und Löschen) für die Verwaltung von Schlüssel/Wert-Paaren für die Objekte im verteilten Datengrid.

Wenn Sie die API "ObjectMap" verwenden, müssen Objektbeziehungen durch Integration des Fremdschlüssels für alle Beziehungen im übergeordneten Objekt ausgedrückt werden.

Es folgt ein Beispiel: public class Department { Collection<String> employeeIds; }

Die API "EntityManager" vereinfacht die Verwaltung von Beziehungen, indem sie persistente Daten aus den Objekten extrahiert, einschließlich der Fremdschlüssel. Wenn das Objekt später aus dem Datengrid abgerufen wird, wird der Beziehungsgraph erneut erstellt, wie im folgenden Beispiel gezeigt wird:

```
@Entity
public class Department {
Collection<String> employees;
}
```
Die API "EntityManager" ist anderen Java-Objektpersistenztechnologien wie JPA und Hibernate insofern sehr ähnlich, als sie einen Graph verwalteter Java-Objektinstanzen mit dem persistenten Speicher synchronisiert. In diesem Fall ist der persistente Speicher ein eXtreme-Scale-Datengrid, in dem jede Entität als Map dargestellt wird, die die Entitätsdaten und nicht die Objektinstanzen enthält.

# **Wichtige Hinweise zu Caches**

WebSphere eXtreme Scale verwendet Hash-Maps, um Daten im Grid zu speichern, wobei ein Java-Objekt als Schlüssel verwendet wird.

## **Richtlinien**

Beachten Sie bei der Auswahl eines Schlüssels die folgenden Anforderungen.

- v Schlüssel können sich nicht ändern. Wenn ein Teil des Schlüssels geändert werden muss, muss der Cacheeintrag entfernt und anschließend erneut eingefügt werden.
- v Schlüssel sollten klein sein. Da Schlüssel in allen Datenzugriffsoperationen verwendet werden, empfiehlt es sich, die Schlüssel klein zu halten, so dass sie effizient serialisiert werden können und weniger Speicher belegen.
- v Implementierung eines effizienten Hash- und Gleichheitsalgorithmus. Die Methoden "hashCode" und "equals(Object o)" müssen stets für jedes Schlüsselobjekt überschrieben werden.
- Zwischenspeicherung des Hash-Codes des Schlüssels. Sie sollten den Hash-Code, sofern möglich, in der Schlüsselobjektinstanz zwischenspeichern, um die Berechnungen der Methode "hashCode()" zu beschleunigen. Da der Schlüssel unveränderlich ist, muss der Hash-Code zwischenspeicherbar sein.
- v Duplizierung des Schlüssels im Wert vermeiden. Wenn Sie die API "ObjectMap" verwenden, ist es praktisch, den Schlüssel im Wertobjekt zu speichern. In diesem Fall werden die Schlüssel im Speicher dupliziert.

# **Daten für verschiedene Zeitzonen**

Wenn Sie Daten mit calender-, java.util.Date- und timestamp-Attributen in ein ObjectGrid einfügen, müssen Sie sicherstellen, dass diese Datums-/Zeitattribute auf

der Basis derselben Zeitzone erstellt werden, insbesondere wenn sie in mehreren Servern in verschiedenen Zeitzonen implementiert werden. Durch die Verwendung von Datums-/Zeitobjekten, die auf derselben Zeitzone basieren, können Sie sicherstellen, dass die Anwendung zeitzonensicher ist und Daten mit Hilfe von calendar-, java.util.Date- und timestamp-Prädikaten abgefragt werden können.

Ohne explizite Angabe einer Zeitzone beim Erstellen von Datums-Zeitobjekten verwendet Java die lokale Zeitzone, was zu inkonsistenten Datums-/Zeitwerten in Clients und Servern führen kann.

Stellen Sie sich beispielsweise eine verteilte Implementierung vor, in der sich client1 in der Zeitzone [GMT-0] und client2 in der Zeitzone [GMT-6] befindet und beide Clients ein java.util.Date-Objekt mit dem Wert '1999-12-31 06:00:00' erstellen möchten. client1 erstellt das java.util.Date-Objekt mit dem Wert '1999-12-31 06:00:00 [GMT-0]' und client2 das java.util.Date-Objekt mit dem Wert '1999-12-31 06:00:00 [GMT-6]'. Die beiden java.util.Date-Objekte sind nicht gleich, weil die Zeitzonen verschieden sind. Ein ähnliches Problem tritt auf, wenn Daten vorab in Partitionen geladen werden, die sich in Servern in unterschiedlichen Zeitzonen befinden, wenn die lokale Zeitzone zum Erstellen von Datums-Zeitobjekten verwendet wird.

Zur Vermeidung des beschriebenen Problems kann die Anwendung eine Zeitzone wie [GMT-0] als Basiszeitzone für die Erstellung von calendar-, java.util.Date- und timestamp-Objekten auswählen.

# **Eigenständige Entwicklungsumgebung einrichten**

Sie können eine Eclipse-basierte integrierte Entwicklungsumgebung konfigurieren, um eine Java-SE-Anwendung mit der eigenständigen Version von WebSphere eXtreme Scale zu erstellen und auszuführen.

## **Vorbereitende Schritte**

Installieren Sie das Produkt WebSphere eXtreme Scale in einem neuen oder leeren Verzeichnis, und wenden Sie das neueste kumulative Fixpack für WebSphere eXtreme Scale an. Sie können auch die Testversion von WebSphere eXtreme Scale verwenden, indem Sie die ZIP-Datei entpacken. Weitere Einzelheiten zur Installation finden Sie in den Informationen zum Installieren der eigenständigen Version von WebSphere eXtreme Scale oder WebSphere eXtreme Scale Client in der Veröffentlichung *Verwaltung*.

### **Vorgehensweise**

- v Eclipse für die Erstellung und Ausführung einer Java-SE-Anwendung mit Web-Sphere eXtreme Scale konfigurieren.
	- 1. Definieren Sie eine Benutzerbibliothek, damit Ihre Anwendung Anwendungsprogrammierschnittstellen von WebSphere eXtreme Scale referenzieren kann.
		- a. Klicken Sie in der Eclipse-Umgebung bzw. in der Umgebung von IBM® Rational Application Developer auf **Fenster** > **Benutzervorgaben**.
		- b. Erweitern Sie den Zweig **Java-** > **Erstellungspfad**, und wählen Sie **Benutzerbibliotheken** aus. Klicken Sie auf **Neu**.
		- c. Wählen Sie die Benutzerbibliothek von eXtreme Scale aus. Klicken Sie auf **JARs hinzufügen**.
			- 1) Navigieren Sie zur Datei objectgrid.jar oder ogclient.jar im Verzeichnis *WXS-Stammverzeichnis*/lib, und wählen Sie sie aus. Klicken Sie auf **OK**. Wählen Sie die Datei ogclient.jar aus, wenn Sie Client-

anwendungen oder lokale Speichercache entwickeln. Wenn Sie Server von eXtreme Scale entwickeln und testen, verwenden Sie die Datei objectgrid.jar.

- 2) Wenn Sie die Javadoc für die ObjectGrid-APIs einschließen möchten, wählen Sie die Javadoc-Position für die Datei objectgrid.jar oder ogclient.jar aus, die Sie im vorherigen Schritt hinzugefügt haben. Klicken Sie auf **Bearbeiten**. Geben Sie im Feld für den Javadoc-Verzeichnispfad die folgende Webadresse ein: http://www.ibm.com/developerworks/wikis/extremescale/docs/api/
- d. Klicken Sie auf **OK**, um die Einstellungen anzuwenden und das Fenster "Benutzervorgaben" zu schließen.

Die eXtreme-Scale-Bibliotheken sind jetzt im Build-Pfad (oder Erstellungspfad) für das Projekt enthalten.

- 2. Fügen Sie die Benutzerbibliothek dem Java-Projekt hinzu.
	- a. Klicken Sie im Paket-Explorer mit der rechten Maustaste auf das Projekt, und wählen Sie **Eigenschaften** aus.
	- b. Wählen Sie das Register **Bibliotheken** aus.
	- c. Klicken Sie auf **Bibliothek hinzufügen**.
	- d. Wählen Sie **Benutzerbibliothek** aus. Klicken Sie auf **Weiter**.
	- e. Wählen Sie die Benutzerbibliothek von eXtreme Scale aus, die Sie zuvor konfiguriert haben.
	- f. Klicken Sie auf **OK**, um die Änderungen anzuwenden und das Fenster "Eigenschaften" zu schließen.
- v Führen Sie eine Java-SE-Anwendung mit eXtreme Scale mit Eclipse aus. Erstellen Sie eine Ausführungskonfiguration, um Ihre Anwendung auszuführen.
	- 1. Konfigurieren Sie Eclipse, um eine Java-SE-Anwendung mit eXtreme Scale zu erstellen und auszuführen. Wählen Sie im Menü **Ausführen** die Option **Ausführungskonfigurationen** aus.
	- 2. Klicken Sie mit der rechten Maustaste auf die Kategorie "Java-Anwendung", und wählen Sie **Neu** aus.
	- 3. Wählen Sie die neue Ausführungskonfiguration mit dem Namen *neue\_Konfiguration* aus.
	- 4. Konfigurieren Sie das Profil.
		- **Projekt** (auf der Hauptregisterkarte): *Name\_Ihres\_Projekts*
		- **Hauptklasse** (auf der Hauptregisterkarte): *Name\_Ihrer\_Hauptklasse*
		- **VM-Argumente** (auf der Registerkarte "Argumente"): -Djava.endorsed.dirs=WXS-Stammverzeichnis/lib/endorsed

Probleme mit den **VM-Argumenten** treten häufig auf, weil der Pfad von java.endorsed.dirs ein absoluter Pfad ohne Variablen oder Direktaufrufe sein muss.

Weitere häufig auftretende Setup-Probleme beziehen sich auf den Object Request Broker (ORB). Der folgende Fehler könnte angezeigt werden. Weitere Informationen finden Sie unter [Angepassten Object Request Broker konfigu](http://publib.boulder.ibm.com/infocenter/wxsinfo/v7r1m1/topic/com.ibm.websphere.extremescale.doc/txscfgorb.html)[rieren:](http://publib.boulder.ibm.com/infocenter/wxsinfo/v7r1m1/topic/com.ibm.websphere.extremescale.doc/txscfgorb.html)

Caused by: java.lang.RuntimeException: The ORB that comes with the Sun Java implementation does not work with ObjectGrid at this time.

Wenn die Datei objectGrid.xml oder deployment.xml für die Anwendung nicht zugänglich ist, kann der folgende Fehler ausgegeben werden:

- Exception in thread "P=211046:O=0:CT" com.ibm.websphere.objectgrid. ObjectGridRuntimeException: Cannot start OG container at Client.startTestServer(Client.java:161) at Client. main(Client.java:82) Caused by: java.lang.IllegalArgumentException: The objectGridXML must not be null at com.ibm.websphere.objectgrid. deployment.DeploymentPolicyFactory.createDeploymentPolicy (DeploymentPolicyFactory.java:55) at Client.startTestServer(Client. java:154) .. 1 more
- 5. Klicken Sie auf **Anwenden**, und schließen Sie das Fenster, oder klicken Sie auf **Ausführen**.

# **Client- oder Serveranwendung von WebSphere eXtreme Scale mit Apache Tomcat in Rational Application Developer ausführen**

Wenn Sie eine Client- oder Serveranwendung haben, verwenden Sie dieselben grundlegenden Schritte für die Ausführung der Anwendung in Apache Tomcat in Rational Application Developer. Für eine Clientanwendung können Sie eine Webanwendung konfigurieren und ausführen, die einen eXtreme-Scale-Client in Rational Application Developer verwendet. Folgen Sie diesen Anweisungen, um ein Webprojekt für die Ausführung eines eXtreme-Scale-Servers oder -Containers zu erstellen. Für eine Serveranwendung können Sie eine Java-EE-Anwendung in der Schnittstelle von Rational Application Developer mit einer eigenständigen Installation von WebSphere eXtreme Scale aktivieren. Folgen Sie diesen Anweisungen, um ein Java-EE-Anwendungsprojekt für die Verwendung der Clientbibliothek von WebSphere eXtreme Scale zu konfigurieren.

## **Vorbereitende Schritte**

Installieren Sie die Testversion von WebSphere eXtreme Scale oder das vollständige Produkt.

- v Installieren Sie die eigenständige Version des Produkts WebSphere eXtreme Scale.
- v Laden Sie die Testversion von WebSphere eXtreme Scale herunter, und entpacken Sie sie.
- Installieren Sie Apache Tomcat Version 6.0 oder höher.
- v Installieren sie Rational Application Developer, und erstellen Sie eine Java-EE-Webanwendung.

### **Vorgehensweise**

1. Fügen Sie die Laufzeitbibliothek von WebSphere eXtreme Scale Ihrem Java-EE-Build-Pfad hinzu.

Clientanwendung: In diesem Szenario können Sie eine Webanwendung konfigurieren und ausführen, die einen eXtreme-Scale-Client in Rational Application Developer verwendet.

- a. Klicken Sie auf **Fenster** > **Benutzervorgaben** > **Java** > **Erstellungspfad** > **Benutzerbibliotheken**. Klicken Sie auf **Neu**.
- b. Geben Sie eXtremeScaleClient als **Benutzerbibliotheksnamen** ein, und klicken Sie auf **OK**.
- c. Klicken Sie auf **JARs hinzufügen...**. Navigieren Sie zur Datei WXS-Ausgangsverzeichnis/lib/ogclient.jar, und wählen Sie diese aus. Klicken Sie auf **Öffnen**.
- d. Optional: (Optional) Zum Hinzufügen von Javadoc wählen Sie die die Javadoc-Position aus, und klicken Sie anschließend auf **Bearbeiten...**. Sie können

im Feld "Javadoc-Verzeichnispfad" den URL der API-Dokumentation eingeben, oder Sie können die API-Dokumentation herunterladen.

- Wenn Sie die online verfügbare API-Dokumentation verwenden möchten, geben Sie http://www.ibm.com/developerworks/wikis/extremescale/ docs/api/ im Feld "Javadoc-Verzeichnispfad" ein.
- v Wenn Sie die API-Dokumentation herunterladen möchten, rufen Sie die [Downloadseite für die API-Dokumentation zu WebSphere eXtreme Scale](http://www.ibm.com/developerworks/wikis/x/x4K4Bg) ein. Geben Sie als Javadoc-Verzeichnispfad das lokale Downloadverzeichnis ein.
- e. Klicken Sie auf **OK**.
- f. Klicken Sie auf **OK**, um den Dialog "Benutzerbibliotheken" zu schließen.
- g. Klicken Sie auf **Projekt** > **Eigenschaften**.
- h. Klicken Sie auf **Java-Erstellungspfad**.
- i. Klicken Sie auf **Bibliothek hinzufügen**.
- j. Wählen Sie **Benutzerbibliothek** aus. Klicken Sie auf **Weiter**.
- k. Wählen Sie die Bibliothek **eXtremeScaleClient** aus, und klicken Sie auf **Fertig stellen**.
- l. Klicken Sie auf **OK**, um den Dialog **Projekteigenschaften** zu schließen.

Serveranwendung: In diesem Szenario möchten Sie eine Webanwendung für die Ausführung eines integrierten eXtreme-Scale-Servers in Rational Application Developer konfigurieren und ausführen.

- a. Klicken Sie auf **Fenster** > **Benutzervorgaben** > **Java** > **Erstellungspfad** > **Benutzerbibliotheken**. Klicken Sie auf **Neu**.
- b. Geben Sie eXtremeScale als **Benutzerbibliotheksnamen** ein, und klicken Sie auf **OK**.
- c. Klicken Sie auf **JARs hinzufügen...**, und wählen Sie *[WXS-](http://publib.boulder.ibm.com/infocenter/wxsinfo/v7r1m1/topic/com.ibm.websphere.extremescale.doc/rxsrestdir.html)[Ausgangsverzeichnis](http://publib.boulder.ibm.com/infocenter/wxsinfo/v7r1m1/topic/com.ibm.websphere.extremescale.doc/rxsrestdir.html)*/lib/objectgrid.jar aus. Klicken Sie auf "Öffnen".
- d. (Optional) Zum Hinzufügen von Javadoc wählen Sie die die Javadoc-Position aus, und klicken Sie anschließend auf **Bearbeiten...**. Geben Sie im Feld "Javadoc-Verzeichnispfad" http://www.ibm.com/developerworks/wikis/ extremescale/docs/api/ ein.
- e. Klicken Sie auf **OK**.
- f. Klicken Sie auf **OK**, um den Dialog "Benutzerbibliotheken" zu schließen.
- g. Klicken Sie auf **Projekt** > **Eigenschaften**.
- h. Klicken Sie auf **Java-Erstellungspfad**.
- i. Klicken Sie auf **Bibliothek hinzufügen**.
- j. Wählen Sie **Benutzerbibliothek** aus. Klicken Sie auf **Weiter**.
- k. Wählen Sie die Bibliothek **eXtremeScaleClient** aus, und klicken Sie auf **Fertig stellen**.
- l. Klicken Sie auf **OK**, um den Dialog **Projekteigenschaften** zu schließen.
- 2. Definieren Sie den Tomcat-Server für Ihr Projekt.
	- a. Vergewissern Sie sich, dass Sie sich in der J2EE-Perspektive befinden, und klicken Sie anschließend im unteren Teilfenster auf das Register **Server**. Sie können auch auf **Fenster** > **Sicht anzeigen** > **Server** klicken.
	- b. Klicken Sie mit der rechten Maustaste in das Teilfenster "Server", und wählen Sie **Neu** > **Server** aus.
	- c. Wählen Sie **Apache, Tomcat v6.0 Server** aus. Klicken Sie auf **Weiter**.
	- d. Klicken Sie auf **Durchsuchen...** Wählen Sie *[Tomcat-Stammverzeichnis](http://publib.boulder.ibm.com/infocenter/wxsinfo/v7r1m1/topic/com.ibm.websphere.extremescale.doc/rxsrestdir.html)* aus. Klicken Sie auf **OK**.
- e. Klicken Sie auf **Weiter**.
- f. Wählen Sie im linken Teilfenster "Verfügbar" Ihre Java-EE-Anwendung aus, und klicken Sie auf **Hinzufügen >**, um die Anwendung in das rechte Teilfenster "Konfiguriert" zu verschieben. Klicken Sie anschließend auf **Fertig stellen**.
- 3. Beheben Sie alle verbleibenden Fehler für das Projekt. Verwenden Sie die folgenden Schritte, um Fehler im Teilfenster "Probleme" zu beheben:
	- a. Klicken Sie auf **Projekt** > **Bereinigen** > *Projektname*. Klicken Sie auf **OK**. Erstellen Sie das Projekt.
	- b. Klicken Sie mit der rechten Maustaste auf das Java-EE-Projekt, und wählen Sie **Erstellungspfad** > **Erstellungspfad konfigurieren** aus.
	- c. Klicken Sie auf das Register **Bibliotheken**. Stellen Sie sicher, dass der Pfad ordnungsgemäß konfiguriert ist:
		- v **Für Clientanwendungen:** Stellen Sie sicher, dass Apache Tomcat, eXtremeScaleClient und Java 1.5 JRE im Pfad enthalten sind.
		- v **Für Serveranwendungen:** Stellen Sie sicher, dass Apache Tomcat, eXtremeScale und Java 1.5 JRE im Pfad enthalten sind.
- 4. Erstellen Sie eine Ausführungskonfiguration für die Ausführung Ihrer Anwendung.
	- a. Wählen Sie im Menü **Ausführen** die Option **Ausführungskonfigurationen** aus.
	- b. Klicken Sie mit der rechten Maustaste auf die Kategorie "Java-Anwendung", und wählen Sie **Neu** aus.
	- c. Wählen Sie die neue Ausführungskonfiguration mit dem Namen *neue\_Konfiguration* aus.
	- d. Konfigurieren Sie das Profil.
		- v **Projekt** (auf der Hauptregisterkarte): *Name\_Ihres\_Projekts*
		- v **Hauptklasse** (auf der Hauptregisterkarte): *Name\_Ihrer\_Hauptklasse*
		- v **VM-Argumente** (auf der Registerkarte "Argumente"): -Djava.endorsed.dirs=WXS-Stammverzeichnis/lib/endorsed

Probleme mit den **VM-Argumenten** treten häufig auf, weil der Pfad von java.endorsed.dirs ein absoluter Pfad ohne Variablen oder Direktaufrufe sein muss.

Weitere häufig auftretende Setup-Probleme beziehen sich auf den Object Request Broker (ORB). Der folgende Fehler könnte angezeigt werden. Weitere Informationen finden Sie im Abschnitt [Angepassten Object Request Bro](http://publib.boulder.ibm.com/infocenter/wxsinfo/v7r1m1/topic/com.ibm.websphere.extremescale.doc/txscfgorb.html)[ker konfigurieren:](http://publib.boulder.ibm.com/infocenter/wxsinfo/v7r1m1/topic/com.ibm.websphere.extremescale.doc/txscfgorb.html)

Caused by: java.lang.RuntimeException: The ORB that comes with the Sun Java implementation does not work with ObjectGrid at this time.

Wenn die Datei objectGrid.xml oder deployment.xml für die Anwendung nicht zugänglich ist, kann der folgende Fehler ausgegeben werden:

Exception in thread "P=211046:O=0:CT" com.ibm.websphere.objectgrid.ObjectGridRuntimeException: Cannot start OG container at Client.startTestServer(Client.java:161) at Client.main(Client.java:82) Caused by: java.lang.IllegalArgumentException: The objectGridXML must not be null at com.ibm.websphere.objectgrid.deployment.DeploymentPolicyFactory.createDeploymentPolicy (DeploymentPolicyFactory.java:55)

at Client.startTestServer(Client.java:154)

... 1 more

5. Klicken Sie auf **Anwenden**, und schließen Sie das Fenster, oder klicken Sie auf **Ausführen**.

## **Nächste Schritte**

Nach der Konfiguration und Ausführung einer Webanwendung mit einem Client von WebSphere eXtreme Scale in Rational Application Developer können Sie ein Servlet entwickeln. Dieses Servlet verwendet APIs von WebSphere eXtreme Scale, um Daten aus einem fernen Datengrid zu speichern und abzurufen.

Nachdem Sie eine Java-EE-Anwendung in der Schnittstelle von Rational Application Developer mit einer eigenständigen Installation von WebSphere eXtreme Scale aktiviert haben, können Sie ein Servlet entwickeln, das die System-APIs von Web-Sphere eXtreme Scale verwendet, um Katalogservices zu starten und zu stoppen.

# **Integrierte Client- oder Severanwendung mit WebSphere Application Server in Rational Application Developer ausführen**

Konfigurieren und führen Sie eine Java-EE-Anwendung mit einem Client oder Server von WebSphere eXtreme Scale mit der Laufzeitumgebung von WebSphere Application Server aus, die in Rational Application Developer integriert ist. Wenn Sie einen Server konfigurieren, wird beim Starten von WebSphere Application Server automatisch WebSphere eXtreme Scale gestartet.

### **Vorbereitende Schritte**

Die folgenden Schritte gelten für WebSphere Application Server Version 7.0 mit Rational Application Developer Version 7.5. Sie können variieren, wenn Sie andere Versionen dieser Produkte verwenden.

[Rational Application Developer](http://publib.boulder.ibm.com/infocenter/radhelp/v7r5/index.jsp) mit Testumgebungserweiterungen für WebSphere Application Server installieren.

Client oder Server von WebSphere eXtreme Scale in der Testumgebung der Web-Sphere Application Server Version 7.0 im Verzeichnis *rad\_home*\runtimes\base\_v7 installieren. Weitere Informationen finden Sie im Abschnitt [WebSphere eXtreme](http://publib.boulder.ibm.com/infocenter/wxsinfo/v7r1m1/topic/com.ibm.websphere.extremescale.doc/txsinstallwas.html) [Scale oder WebSphere eXtreme Scale Client mit WebSphere Application Server ins](http://publib.boulder.ibm.com/infocenter/wxsinfo/v7r1m1/topic/com.ibm.websphere.extremescale.doc/txsinstallwas.html)[tallieren.](http://publib.boulder.ibm.com/infocenter/wxsinfo/v7r1m1/topic/com.ibm.websphere.extremescale.doc/txsinstallwas.html)

### **Vorgehensweise**

- 1. Definieren Sie den eXtreme-Scale-Server, der mit WebSphere Application Server integriert ist, für Ihr Projekt.
	- a. Klicken Sie in der J2EE-Perspektive auf **Fenster > Sicht anzeigen > Server**.
	- b. Klicken Sie mit der rechten Maustaste im Teilfenster **Server**. Wählen Sie **Neu > Server** aus.
	- c. Wählen Sie **IBM WebSphere Application Server v7.0** aus. Klicken Sie auf "Weiter".
	- d. Wählen Sie das zu verwendende Profil aus. Das Standardprofil ist "was70profile1".
	- e. Geben Sie den Servernamen ein. Der Standardserver ist "server1".
	- f. Klicken Sie auf **Weiter**.
	- g. Wählen Sie Ihre Java-EE-Anwendung im Teilfenster **Verfügbar** aus. Klicken Sie auf **Hinzufügen>**, um die Anwendung in das Teilfenster **Konfiguriert** auf dem Server zu verschieben. Klicken Sie auf **Fertig stellen**.
- 2. Zum Ausführen der Java-EE-Anwendung starten Sie den Anwendungsserver. Klicken Sie mit der rechten Maustaste auf **WebSphere Application Server v7.0**, und wählen Sie **Starten** aus.

# **Kapitel 5. Anwendungen entwickeln**

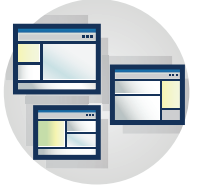

Anwendungen entwickeln, die das Datengrid verwenden. Einige der Aufgaben zum Entwickeln von Anwendungen sind im Folgenden aufgelistet:

- Auf Daten zugreifen
- v Systemanwendungsprogrammierschnittstellen und -Plug-ins
- JPA-Integration
- Spring-Integration

# **Mit Clientanwendungen auf Daten zugreifen**

Nach der Konfiguration Ihrer Entwicklungsumgebung können Sie mit der Entwicklung von Anwendungen beginnen, die Daten in Ihrem Datengrid erstellen, auf diese zugreifen und diese verwalten.

## **Informationen zu diesem Vorgang**

Aus der Perspektive einer Clientanwendung setzt sich die Verwendung von Web-Sphere eXtreme Scale aus den folgenden Hauptschritten zusammen:

- v Verbindung zum Katalogservice durch Anfordern einer ClientClusterContext-Instanz herstellen
- v ObjectGrid-Clientinstanz anfordern
- v Session-Instanz abrufen
- ObjectMap-Instanz abrufen
- ObjectMap-Methoden verwenden

# **Verbindung zu verteilten ObjectGrid-Instanzen über das Programm herstellen**

Sie können eine Verbindung zu einem verteilten ObjectGrid mit einem Verbindungsendpunkt für die Katalogservicedomäne herstellen. Sie müssen den Hostnamen und den Listener-Port jedes Katalogservers in der Katalogservicedomäne kennen, zu der Sie eine Verbindung herstellen möchten.

## **Vorbereitende Schritte**

- Um eine Verbindung zu einem verteilten Datengrid herzustellen, müssen Sie Ihre serverseitige Umgebung mit einem Katalogservice und Container-Servern konfiguriert haben.
- Sie müssen den Listener-Port für jeden Katalogservice haben. Weitere Informationen finden Sie unter [Netzports planen.](http://publib.boulder.ibm.com/infocenter/wxsinfo/v7r1m1/topic/com.ibm.websphere.extremescale.doc/cxsadmport.html)

## **Informationen zu diesem Vorgang**

Die Methode "getObjectGrid(ClientClusterContext ccc, String objectGridName)" stellt die Verbindung zur angegebenen Katalogservicedomäne her und gibt eine ObjectGrid-Clientinstanz zurück, die einer serverseitigen ObjectGrid-Instanz entspricht. Die Schritte richten sich danach, ob Sie eine eigenständige Konfiguration oder WebSphere Application Server verwenden.

### **Vorgehensweise**

v Stellen Sie eine Verbindung zu einem eigenständigen verteilten Datengrid über explizite Katalogserviceendpunkte her.

```
// ObjectGridManager-Instanz erstellen.
   ObjectGridManager ogm = ObjectGridManagerFactory.getObjectGridManager();
   // ClientClusterContext durch Verbindungsherstellung zu
   // einem katalogserverbasierten verteilten ObjectGrid anfordern.
   // Sie müssen einen Verbindungsendpunkt für den Katalogserver
   // im Format Hostname:Endpunktport angeben. Der Hostname steht
   // für die Maschine, auf der sich der Katalogserver befindet,
   // und der Endpunktport ist der Empfangsport des Katalogservers,
   // der standardmäßig 2809 ist.
   // Katalogserverendpunkte für eine Domäne müssen in Form einer
   // durch Kommas begrenzten Listen angegeben werden.
       String catalogServiceEndpoints = "host1:2809,host2:2809";
       ClientClusterContext ccc = ogm.connect(catalogServiceEndpoints, null, null);
// Verteiltes ObjectGrid über ObjectGridManager abrufen und
        // das ClientClusterContext-Objekt angeben.
   ObjectGrid og = ogm.getObjectGrid(ccc, "objectdata gridName");
```
v Stellen Sie über eine Clientanwendung, die WebSphere Application Server ausgeführt wird, in eine Verbindung zu einer Katalogservicedomäne her. Die Katalogservicedomäne wurde über die Administrationskonsole oder mit einer Verwaltungsaufgabe erstellt, und die Katalogserviceendpunkte können mit der integrierten Server-API abgerufen werden.

```
...
// Rufen Sie die Katalogserviceendpunkte vom ServerPropeties-Singleton
// ab, der in der WebSphere-Administrationskonsole oder mit
// einer Verwaltungsaufgabe konfiguriert wurde.
String catalogServiceEndpoints = ServerFactory.getServerProperties()
  .getCatalogServiceBootstrap();
ClientClusterContext ccc = ogm.connect(catalogServiceEndpoints,
 null, null);
```
Wenn die Katalogservicedomäne in WebSphere Application Server vom Deployment Manager verwaltet wird, müssen Clients außerhalb der Zelle, einschließlich Java-SE-Clients, mit dem Hostnamen des Deployment Manager und dem IIOP-Bootstrap-Port eine Verbindung zum Katalogservice herstellen. Wenn der Katalogservice in Zellen von WebSphere Application Server ausgeführt wird, während die Clients außerhalb der Zellen ausgeführt werden, suchen Sie auf den Seiten für die Konfiguration von eXtreme-Scale-Domänen in der Administrationskonsole von WebSphere Application Server nach Informationen, die erforderlich sind, um auf den Katalogservice zu verweisen.

# **Map-Aktualisierungen durch eine Anwendung verfolgen**

Wenn eine Anwendung während einer Transaktion Änderungen an einer Map-Instanz vornimmt, werden diese Änderungen in einem LogSequence-Objekt verfolgt. Wenn die Anwendung einen Eintrag in der Map ändert, stellt ein entsprechendes LogElement-Objekt die Details der Änderung.

Die Loader (Ladeprogramme) erhalten ein LogSequence-Objekt für eine bestimmte Map, wenn eine Anwendung eine Flush- oder COMMIT-Methode für die Transak-

...
tion aufruft. Der Loader iteriert durch die LogElement-Objekte im LogSequence-Objekt und wendet jedes LogElement-Objekt auf das Back-End an.

ObjectGridEventListener-Listener, die bei einem ObjectGrid registriert sind, verwenden ebenfalls LogSequence-Objekte. Diese Listener erhalten für jede Map in einer festgeschriebenen Transaktion ein LogSequence-Objekt. Anwendungen können diese Listener wie Auslöser in einer konventionellen Datenbank verwenden, um festzustellen, ob sich bestimmte Einträge ändern.

Die folgenden protokollbezogenen Schnittstellen oder Klassen werden vom eXtreme-Scale-Framework bereitgestellt:

- v com.ibm.websphere.objectgrid.plugins.LogElement
- v com.ibm.websphere.objectgrid.plugins.LogSequence
- v com.ibm.websphere.objectgrid.plugins.LogSequenceFilter
- v com.ibm.websphere.objectgrid.plugins.LogSequenceTransformer

# **Schnittstelle "LogElement"**

Ein LogElement-Objekt stellt eine Operation dar, die während einer Transaktion für einen Eintrag ausgeführt wird. Ein LogElement-Objekt besitzt mehrere Methode für den Abruf seiner verschiedenen Attribute. Die am häufigsten verwendeten Attribute sind der Typ und der aktuelle Wert, die mit den Methoden "getType()" und "getCurrentValue()" abgerufen werden.

Der Typ wird durch eine der in der Schnittstelle "LogElement" definierten Konstanten dargestellt: INSERT, UPDATE, DELETE, EVICT, FETCH oder TOUCH.

Der aktuelle Wert stellt den neuen Wert für die Operation dar, wenn diese eine Operation vom Typ INSERT, UPDATE oder FETCH ist. Wenn es sich bei der Operation um eine des Typs TOUCH, DELETE oder EVICT handelt, ist der aktuelle Wert null. Dieser Wert kann in ValueProxyInfo umgesetzt werden, wenn ein ValueInterface verwendet wird.

Weitere Einzelheiten zur Schnittstelle "LogElement" finden Sie in der API-Dokumentation.

# **Schnittstelle "LogSequence"**

In den meisten Transaktionen werden Operationen für mehrere Einträge in einer Map ausgeführt, so dass mehrere LogElement-Objekte erstellt werden. Sie müssen ein Objekt erstellen, das sich wie ein Verbund mehrerer LogElement-Objekte verhält. Die Schnittstelle "LogSequence" dient diesem Zweck und enthält eine Liste von LogElement-Objekten.

Weitere Einzelheiten zur Schnittstelle "LogSequence" finden Sie in der API-Dokumentation.

# **LogElement und LogSequence verwenden**

LogElement und LogSequence werden in eXtreme Scale und von ObjectGrid-Plugins, die von Benutzern geschrieben werden, häufig verwendet, wenn Operationen von einer Komponente oder einem Server an eine andere Komponente bzw. einen anderen Server weitergegeben werden. Beispielsweise kann ein LogSequence-Objekt von der ObjectGrid-Funktion für verteilte Transaktionsweitergabe verwendet werden, um die Änderungen an andere Server weiterzugeben, oder vom Loader

auf den persistenten Speicher angewendet werden. LogSequence-Objekte werden hauptsächlich von den folgenden Schnittstellen verwendet:

- com.ibm.websphere.objectgrid.plugins.ObjectGridEventListener
- com.ibm.websphere.objectgrid.plugins.Loader
- com.ibm.websphere.objectgrid.plugins.Evictor
- com.ibm.websphere.objectgrid.Session

# **Loader-Beispiel**

In diesem Abschnitt wird veranschaulicht, wie die LogSequence- und LogElement-Objekt in einem Loader verwendet werden. Ein Loader wird verwendet, um Daten aus einem und in einen persistenten Speicher zu laden. Die Methode "batchUpdate" der Schnittstelle "Loader" verwendet ein LogSequence-Objekt:

```
void batchUpdate(TxID txid, LogSequence sequence) throws
   LoaderException, OptimisticCollisionException;
```
Die Methode "batchUpdate" wird aufgerufen, wenn ein ObjectGrid alle aktuellen Änderungen auf den Loader anwenden muss. Der Loader erhält, gekapselt in einem LogSequence-Objekt, eine Liste der LogElement-Objekte für die Map. Die Implementierung der Methode "batchUpdate" muss durch die Änderungen iterieren und sie auf das Back-End anwenden. Das folgende Code-Snippet veranschaulicht, wie ein Loader ein LogSequence-Objekt verwendet. Das Snippet iteriert durch den Änderungssatz und erstellt drei JDBC-Stapelanweisungen: inserts, updates und deletes:

```
public void batchUpdate(TxID tx, LogSequence sequence) throws LoaderException {
    // Zu verwendende SQL-Verbindung abrufen.
   Connection conn = getConnection(tx);
    try
    {
    // Liste der Änderungen verarbeiten und eine Gruppe vorbereiteter
    // Anweisungen für die Ausführung in einer SQL-Operation update, insert oder delete
    // im Stapelbetrieb erstellen. Die Anweisungen werden im stmtCache zwischengespeichert.
    Iterator iter = sequence.getPendingChanges();
    while ( iter.hasNext() )
    {
        LogElement logElement = (LogElement)iter.next();
        Object key = logElement.getCacheEntry().getKey();
        Object value = logElement.getCurrentValue();
        switch ( logElement.getType().getCode() )
        {
            case LogElement.CODE_INSERT:
                buildBatchSQLInsert( key, value, conn );
                break;
            case LogElement.CODE_UPDATE:
                buildBatchSQLUpdate( key, value, conn );
                break;
            case LogElement.CODE_DELETE:
                buildBatchSQLDelete( key, conn );
                break;
        }
    }
    // Die Stapelanweisungen ausführen, die mit der vorherigen Schleife erstellt wurden.
    Collection statements = getPreparedStatementCollection( tx, conn );
    iter = statements.iterator();
    while ( iter.hasNext() )
    {
        PreparedStatement pstmt = (PreparedStatement) iter.next();
        pstmt.executeBatch();
    }
 catch (SQLException e)
{
```

```
LoaderException ex = new LoaderException(e);
    throw ex;
}
}
```
Das vorherige Beispiel veranschaulicht die übergeordnete Verarbeitungslogik für das Argument "LogSequence". Das Beispiel zeigt jedoch nicht die Details der Erstellung einer SQL-Anweisung "insert", "update" oder "delete". Die Methode "get-PendingChanges" wird für das Argument "LogSequence" aufgerufen, um einen Iterator für die LogElement-Objekte abzurufen, die ein Loader verarbeiten muss, und die Methode "LogElement.getType().getCode()" wird verwendet, um festzustellen, ob ein LogElement für eine SQL-Operation "insert", "update" oder "delete" bestimmt ist.

# **Evictor-Beispiel**

Sie können LogSequence- und LogElement-Objekte auch mit einem Evictor (Bereinigungsprogramm) verwenden. Ein Evictor wird verwendet, um Map-Einträge auf der Basis bestimmter Kriterien aus der BackingMap zu löschen. Die Methode "apply" der Schnittstelle "Evictor" verwendet LogSequence.

- /\*\*
- \* Diese Methode wird während der Cachefestschreibung verwendet, damit das
- \* Bereinigungsprogramm (Evictor) die Verwendung des Objekts in einer BackingMap-Instanz
- \* verfolgen kann. Diese Methode meldet außerdem alle Einträge, die gelöscht
- \* bereinigt. \*
- \* @param sequence LogSequence der Map-Änderungen \*/

void apply(LogSequence sequence);

# **Schnittstellen "LogSequenceFilter" und "LogSequenceTransformer"**

Manchmal müssen die LogElement-Objekte gefiltert werden, damit nur LogElement-Objekte mit bestimmten Kriterien akzeptiert und andere Objekte zurückgewiesen werden. Sie können beispielsweise ein bestimmtes LogElement auf der Basis eines bestimmten Kriteriums serialisieren.

LogSequenceFilter löst dieses Problem mit der folgenden Methode. public boolean accept (LogElement logElement);

Diese Methode gibt "true" zurück, wenn das angegebene LogElement-Objekt in der Operation verwendet werden soll. Andernfalls gibt die Methode den Wert "false" zurück.

LogSequenceTransformer ist eine Klasse, die die Funktion "LogSequenceFilter" verwendet. function. Diese Klasse verwendet LogSequenceFilter, um LogElement-Objekte zu filtern und die akzeptierten LogElement-Objekte anschließend zu serialisieren. Diese Klasse hat zwei Methoden. Die erste Methode sehen Sie im Folgenden.

public static void serialize(Collection logSequences, ObjectOutputStream stream, LogSequenceFilter filter, DistributionMode mode) throws IOException

Diese Methode erlaubt dem Aufrufenden, einen Filter zu definieren, um die Log-Element-Objekte zu ermitteln, die in den Serialisierungsprozess aufgenommen werden. Der Parameter "DistributionMode" ermöglicht dem Aufrufenden, den Serialisierungsprozess zu steuern. Der Wert muss nicht serialisiert werden, wenn der Verteilungsmodus auf Invalidierung eingestellt ist. Die zweite Methode dieser Klasse ist die Methode "inflate", die im Folgenden gezeigt wird:

public static Collection inflate(ObjectInputStream stream, ObjectGrid objectGrid) throws IOException, ClassNotFoundException

Die Methode "inflate" liest die serialisierte Form der Protokollfolge, die mit der Methode "serialize" aus dem bereitgestellten Objekteingabedatenstrom erstellt wurde.

# **Interaktion mit einem ObjectGrid über die Schnittstelle Object-GridManager**

Die Klasse ObjectGridManagerFactory und die Schnittstelle ObjectGridManager stellen einen Mechanismus für die Erstellung, den Zugriff auf und das Hinzufügen von Daten zu ObjectGrid-Instanzen bereit. Die Klasse ObjectGridManagerFactory ist eine statische Helper-Klasse für den Zugriff auf die Schnittstelle ObjectGridManager, ein Singleton. Die Schnittstelle ObjectGridManager enthält mehrere Methoden zur Vereinfachung der Erstellung von Instanzen eines ObjectGrid-Objekts. Die Schnittstelle ObjectGridManager vereinfacht auch die Erstellung und das Caching von ObjectGrid-Instanzen, auf die mehrere Benutzer zugreifen können.

# **ObjectGrid-Instanzen mit der Schnittstelle ObjectGridManager erstellen**

Jede dieser Methoden erstellt eine lokale Instanz eines ObjectGrids.

### **Lokale speicherinterne Instanz**

Das folgende Code-Snippet veranschaulicht, wie eine lokale ObjectGrid-Instanz mit eXtreme Scale erstellt und konfiguriert wird.

```
// Lokale ObjectGrid-Referenz anfordern
        // Sie können ein neues ObjectGrid erstellen oder ein konfiguriertes
        // ObjectGrid abrufen, das in der ObjectGrid-XML-Datei definiert ist.
                ObjectGridManager objectGridManager =
     ObjectGridManagerFactory.getObjectGridManager();
        ObjectGrid ivObjectGrid =
     objectGridManager.createObjectGrid("objectgridName");
        // Dem ObjectGrid einen TransactionCallback hinzufügen.
        HeapTransactionCallback tcb = new HeapTransactionCallback();
        ivObjectGrid.setTransactionCallback(tcb);
       // BackingMap definieren.
        // Wenn die BackingMap in der ObjectGrid-XML-Datei
        // konfiguriert ist, können Sie sie einfach abrufen.
               BackingMap ivBackingMap = ivObjectGrid.defineMap("myMap");
        // Der BackingMap einen Loader hinzufügen.
        Loader ivLoader = new HeapCacheLoader();
        ivBackingMap.setLoader(ivLoader);
        // ObjectGrid initialisieren.
        ivObjectGrid.initialize();
        // Sitzung für den aktuellen Thread anfordern.
        // Die Sitzung kann nicht von mehreren Threads gemeinsam genutzt werden.
        Session ivSession = ivObjectGrid.getSession();
        // ObjectMap vom ObjectGrid-Session-Objekt anfordern.
        ObjectMap objectMap = ivSession.getMap("myMap");
```
### **Gemeinsam genutzte Standardkonfiguration**

Der folgende Code zeigt einen einfachen Fall für die Erstellung eines ObjectGrids, das von vielen Benutzern gemeinsam verwendet werden kann.

```
import com.ibm.websphere.objectgrid.ObjectGrid;
import com.ibm.websphere.objectgrid.ObjectGridException;
import com.ibm.websphere.objectgrid.ObjectGridManagerFactory;
import com.ibm.websphere.objectgrid.ObjectGridManager;
final ObjectGridManager oGridManager=
ObjectGridManagerFactory.getObjectGridManager();
ObjectGrid employees =
oGridManager.createObjectGrid("Employees",true);
employees.initialize();
employees.
/*sample continues..*/
```
Das vorherige Java-Code-Snippet erstellt und ObjectGrid "Employees" und stellt es in den Cache. Das ObjectGrid "Employees" wird mit der Standardkonfiguration initialisiert und kann dann verwendet werden. Der zweite Parameter in der Methode "createObjectGrid" wird auf "true" gesetzt. Damit wird ObjectGridManager angewiesen, die erstellte ObjectGrid-Instanz zwischenzuspeichern. Wenn dieser Parameter auf "false" gesetzt wird, wird die Instanz nicht zwischengespeichert. Jede ObjectGrid-Instanz hat einen Namen, und die Instanz kann von vielen Clients oder Benutzern auf der Basis dieses Namens gemeinsam genutzt werden.

Wenn die ObjectGrid-Instanz im Peer-to-Peer-Modus gemeinsam genutzt wird, muss das Caching auf "true" gesetzt werden. Weitere Informationen zur gemeinsamen Nutzung im Peer-to-Peer-Modus finden Sie im Abschnitt zur Verteilung von Änderungen an Peer-JVMs.

## **XML-Konfiguration**

WebSphere eXtreme Scale ist hoch konfigurierbar. Das vorherige Beispiel veranschaulicht, wie ein einfaches ObjectGrid ohne Konfiguration erstellt wird. Dieses Beispiel zeigt, wie Sie eine vorkonfigurierte ObjectdGrid-Instanz erstellen, die auf einer XML-Konfigurationsdatei basiert. Sie können eine ObjectGrid-Instanz programmgesteuert oder durch die Verwendung einer XML-basierten Konfigurationsdatei konfigurieren. Sie können ObjectGrid auch über eine Kombination beider Ansätze konfigurieren. Die Schnittstelle "ObjectGridManager" lässt die Erstellung einer ObjectGrid-Instanz auf der Basis der XML-Konfiguration zu. Die Schnittstelle "ObjectGridManager" hat mehrere Methoden, die einen URL als Argument akzeptieren. Jede XML-Datei, die an die Schnittstelle "ObjectGridManager" übergeben wird, muss anhand des Schemas validiert werden. Die XML-Validierung kann nur inaktiviert werden, wenn die Datei zuvor validiert wurde und seit der letzten Validierung keine Änderungen mehr an der Datei vorgenommen wurden. Durch die Inaktivierung kann ein geringer Teil der Kosten eingespart werden, bringt aber das Risiko der Verwendung einer ungültigen XML-Datei mit sich. IBM Java Developer Kit (JDK) Version 5 enthält Unterstützung für die XML-Validierung. Wenn Sie ein JDK verwenden, das diese Unterstützung nicht besitzt, kann Apache Xerces für die Validierung der XML erforderlich sein.

Das folgende Java-Code-Snippet veranschaulicht, wie eine XML-Konfigurationsdatei zum Erstellen eines ObjectGrids übergeben wird.

import java.net.MalformedURLException;

import java.net.URL;

import com.ibm.websphere.objectgrid.ObjectGrid;

import com.ibm.websphere.objectgrid.ObjectGridException;

import com.ibm.websphere.objectgrid.ObjectGridManager;

```
import com.ibm.websphere.objectgrid.ObjectGridManagerFactory;
boolean validateXML = true; // XML-Validierung aktivieren
boolean cacheInstance = true; // Instanz zwischenspeichern
String objectGridName="Employees"; // Name des ObjectGrid-URL
allObjectGrids = new URL("file:test/myObjectGrid.xml");
final ObjectGridManager oGridManager=
ObjectGridManagerFactory.getObjectGridManager();
ObjectGrid employees =
oGridManager.createObjectGrid(objectGridName, allObjectGrids,
 bvalidateXML, cacheInstance);
```
Die XML-Datei kann Konfigurationsdaten für mehrere ObjectGrids enthalten. Das vorherige Code-Snippet gibt das ObjectGrid "Employees" zurück, vorausgesetzt, dass die Employees-Konfiguration in der Datei definiert ist.

### **createObjectGrid-Methoden**

. /\*\*

\* Eine einfache Factory-Methode, mit der eine Instanz eines

- \* ObjectGrids zurückgegeben werden kann. Es wird ein eindeutiger Name zugeordnet.
- \* Die ObjectGrid-Instanz wird nicht zwischengespeichert.
- \* Benutzer können anschließend {@link ObjectGrid#setName(String)} verwenden,
- \* um den ObjectGrid-Namen zu ändern.
- \*
- \* @return ObjectGrid Eine ObjectGrid-Instanz mit einem eindeutigen zugeordneten Namen.
- \* @throws ObjectGridException bei allen Fehlern, die während der Erstellung
- \* des ObjectGrids auftreten.
- \*/

public ObjectGrid createObjectGrid() throws ObjectGridException;

/\*\*

- \* Eine einfache Factory-Methode, mit der eine ObjectGrid-Instanz des angegebenen
- \* Namens zurückgegeben werden kann. Die ObjectGrid-Instanzen können zwischengespeichert
- \* werden. Wenn bereits eine ObjectGrid-Instanz mit diesem Namen zwischengespeichert
- $*$  ist, wird eine Ausnahme des Typs "ObjectGridException" ausgelöst.
- \*
- \* @param objectGridName Der Name der zu erstellenden ObjectGrid-Instanz.
- \* @param cacheInstance true, wenn die ObjectGrid-Instanz zwischengespeichert werden soll.
- \* @return Eine ObjectGrid-Instanz.
- \* @throws ObjectGridException, wenn dieser Name bereits zwischengespeichert wurde oder ein
- \* Fehler während der ObjectGrid-Erstellung aufgetreten ist.
- \*/

public ObjectGrid createObjectGrid(String objectGridName, boolean cacheInstance) throws ObjectGridException;

/\*\*

- \* ObjectGrid-Instanz mit dem angegebenen ObjectGrid-Namen erstellen. Die
- \* erstellte ObjectGrid-Instanz wird zwischengespeichert.
- \* @param objectGridName Der Name der zu erstellenden ObjectGrid-Instanz.
- \* @return Eine ObjectGrid-Instanz.
- \* @throws ObjectGridException, wenn bereits ein ObjectGrid mit diesem Namen
- \* zwischengespeichert wurde oder ein Fehler während der Erstellung des ObjectGrids
- \* aufgetreten ist.

\*/

public ObjectGrid createObjectGrid(String objectGridName) throws ObjectGridException;

/\*\*

- \* ObjectGrid-Instanz auf der Basis des angegebenen ObjectGrid-Namens und der
- \* XML-Datei erstellen. Die in der XML-Datei definierte ObjectGrid-Instanz wird
- \* mit dem angegebenen ObjectGrid-Namen erstellt und zurückgegeben. Wird ein
- \* solches ObjectGrid nicht in der XML-Datei gefunden, wird eine Ausnahme ausgelöst.
- \*
- \* Diese ObjecGrid-Instanz kann zwischengespeichert werden.

\* \* Wenn der URL null ist, wird er einfach ignoriert. In diesem Fall, verhält sich \* diese Methode genauso wie {@link #createObjectGrid(String, boolean)}. \* \* @param objectGridName Der Name der zurückzugebenden ObjectGrid-Instanz. Er \* darf nicht null sein. \* @param xmlFile Der URL einer gemäß ObjectGrid-Schema korrekt formatierten XML-Datei. \* @param enableXmlValidation Wenn true, wird die XML validiert.

- \* @param cacheInstance Ein boolescher Wert, der anzeigt, ob die ObjectGrid-Instanzen,
- \* die in der XML definiert sind, zwischengespeichert werden oder nicht. Wenn true,
- \* werden die Instanzen zwischengespeichert.
- \*
- \* @throws ObjectGridException, wenn bereits ein ObjectGrid mit demselben
- \* Namen zwischengespeichert wurde, kein ObjectGrid-Name in der XML-Datei gefunden
- \* wird oder ein anderer Fehler während der Erstellung des ObjectGrids auftritt.
- \* @return Eine ObjectGrid-Instanz.
- \* @see ObjectGrid
- \*/

public ObjectGrid createObjectGrid(String objectGridName, final URL xmlFile, final boolean enableXmlValidation, boolean cacheInstance) throws ObjectGridException;

/\*\*

\* XML-Datei verarbeiten und eine Liste mit ObjectGrid-Objekten auf der Basis

\* dieser Datei erstellen.

- \* Diese ObjecGrid-Instanzen können zwischengespeichert werden.
- \* Es wird eine Ausnahme des Typs "ObjectGridException" ausgelöst, wenn versucht
- \* wird, eine neu erstellte ObjectGrid-Instanz zwischenzuspeichern, die
- \* denselben Namen hat wie eine bereits zwischengespeicherte ObjectGrid-Instanz.
- \*

\* @param xmlFile Die Datei, die ein ObjectGrid oder mehrere

- \* ObjectGrids definiert.
- \* @param enableXmlValidation Bei true wird die XML anhand des

\* Schemas validiert.

- \* @param cacheInstances Bei true werden alle auf der Basis dieser Datei
- \* erstellen ObjectGrid-Instanzen zwischengespeichert.
- \* @return Eine ObjectGrid-Instanz.
- \* @throws ObjectGridException, wenn versucht wird, eine ObjectGrid-Instanz
- \* zu erstellen und zwischenzuspeichern, die denselben Namen wie eine bereits
- \* zwischengespeicherte ObjectGrid-Instanz hat, oder wenn während der
- \* Erstellung der ObjectGrid-Instanz ein anderer Fehler auftritt.

\*/

public List createObjectGrids(final URL xmlFile, final boolean enableXmlValidation, boolean cacheInstances) throws ObjectGridException;

/\*\* Alle ObjectGrids erstellen, die in der XML-Datei enthalten sind. Die

- \* XML-Datei wird anhand des Schemas validiert. Alle erstellten ObjectGrid-Instanzen
- \* werden zwischengespeichert. Es wird eine Ausnahme des Typs "ObjectGridException"
- \* ausgelöst, wenn versucht wird, eine neu erstellte ObjectGrid-Instanz zwischenzuspeichern,
- \* die denselben Namen hat wie eine bereits zwischengespeicherte ObjectGrid-Instanz.
- \* @param xmlFile Die zu verarbeitende XML-Datei. ObjectGrids werden auf der Basis
- \* der Angaben in der Datei erstellt.
- \* @return Eine Liste mit ObjectGrid-Instanzen, die erstellt wurden.
- \* @throws ObjectGridException, wenn bereits eine ObjectGrid-Instanz zwischengespeichert
- \* wurde, die einen der in der XML-Datei definierten Namen hat, oder wenn während
- \* der Erstellung der ObjectGrid-Instanz ein Fehler auftritt. \*/
	-

public List createObjectGrids(final URL xmlFile) throws ObjectGridException;

/\*\*

- \* XML-Datei verarbeiten und nur dann eine einzige ObjectGrid-Instanz mit dem
- \* angegebenen ObjectGrid-Namen erstellen, wenn ein ObjectGrid mit diesem Namen
- \* in der Datei enthalten ist. Wenn kein ObjectGrid mit diesem Namen in der
- \* XML-Datei vorhanden ist, wird eine Ausnahme des Typs "ObjectGridException"
- \* ausgelöst. Die erstellte ObjectGrid-Instanz wird zwischengespeichert.
- \* @param objectGridName Name des erstellenden ObjectGrids. Dieses ObjectGrid
- \* muss in der XML-Datei definiert sein.
- \* @param xmlFile Die zu verarbeitende XML-Datei.
- \* @return Ein neu erstelltes ObjectGrid.
- \* @throws ObjectGridException, wenn bereits ein ObjectGrid mit demselben
- \* Namen zwischengespeichert wurde, kein ObjectGrid-Name in der XML-Datei gefunden
- \* wird oder ein anderer Fehler während der Erstellung des ObjectGrids auftritt. \*/
- public ObjectGrid createObjectGrid(String objectGridName, URL xmlFile) throws ObjectGridException;

### **Zugehörige Tasks**:

["Fehlerbehebung bei Clientkonnektivitäten" auf Seite 527](#page-536-0) Es gibt mehrere Probleme, die speziell bei Clients und der Clientkonnektivität auftreten und die Sie, wie in den folgenden Abschnitten beschrieben, beheben können.

# **Zwischengespeicherte Daten mit der Schnittstelle ObjectGridManager abrufen**

Verwenden Sie die ObjectGridManager.getObjectGrid-Methoden, um zwischengespeicherte Instanzen abzurufen.

### **Zwischengespeicherte Instanz abrufen**

Da die ObjectGrid-Instanz "Employees" über die Schnittstelle "ObjectGridManager" zwischengespeichert wurde, kann ein anderer Benutzer mit dem folgenden Code-Snippet auf sie zugreifen:

ObjectGrid myEmployees = oGridManager.getObjectGrid("Employees");

Im Folgenden sehen Sie die beiden getObjectGrid-Methoden, die zwischengespeicherte ObjectGrid-Instanzen zurückgeben:

#### v **Alle zwischengespeicherten Instanzen abrufen**

Zum Abrufen aller ObjectGrid-Instanzen, die zuvor zwischengespeichert wurden, verwenden Sie die Methode "getObjectGrids", die eine Liste mit allen Instanzen zurückgibt. Wenn keine zwischengespeicherten Instanzen vorhanden sind, gibt die Methode "null" zurück.

Zwischengespeicherte Instanzen nach Namen abrufen

Wenn Sie eine einzelne zwischengespeicherte Instanz eines ObjectGrids abrufen möchten, verwenden Sie getObjectGrid(String objectGridName), und übergeben Sie den Namen der zwischengespeicherten Instanz an die Methode. Die Methode gibt entweder die ObjectGrid-Instanz mit dem angegebenen Namen oder "null" zurück, falls keine ObjectGrid-Instanz mit diesem Namen vorhanden ist.

**Anmerkung:** Sie können die Methode "getObjectGrid" verwenden, um eine Verbindung zu einem verteilten Grid herzustellen. Weitere Informationen finden Sie im Abschnitt ["Verbindung zu verteilten ObjectGrid-Instanzen über das Programm](#page-142-0) [herstellen" auf Seite 133.](#page-142-0)

## **ObjectGrid-Instanzen mit der Schnittstelle ObjectGridManager entfernen**

Sie können zwei unterschiedliche removeObjectGrid-Methoden verwenden, um ObjectGrid-Instanzen aus dem Cache zu entfernen.

### **ObjectGrid-Instanz entfernen**

Verwenden Sie zum Entfernen von ObjectGrid-Instanzen aus dem Cache eine der removeObjectGrid-Methoden. Die Schnittstelle "ObjectGridManager" behält keine Referenz auf die entfernten Instanzen. Es sind zwei Methoden zum Entfernen einer Instanz vorhanden. Eine Methode akzeptiert einen booleschen Parameter. Wenn der boolesche Parameter auf true gesetzt ist, wird die Methode "destroy" für das

ObjectGrid aufgerufen. Der Aufruf der Methode "destroy" für das ObjectGrid beendet das ObjectGrid und gibt die vom ObjectGrid verwendeten Ressourcen frei. Im Folgenden wird die Verwendung der beiden removeObjectGrid-Methoden beschrieben:

/\*\* \* ObjectGrid aus dem Cache der ObjectGrid-Instanzen entfernen \* \* @param objectGridName Name der ObjectGrid-Instanz, die aus dem Cache \* entfernt werden soll \* \* @throws ObjectGridException, wenn ein ObjectGrid mit dem angegebenen \* objectGridName-Wert nicht im Cache gefunden wird \*/ public void removeObjectGrid(String objectGridName) throws ObjectGridException; /\*\* \* ObjectGrid aus dem Cache der ObjectGrid-Instanzen entfernen und \* die zugehörigen Ressourcen löschen \* \* @param objectGridName Name der ObjectGrid-Instanz, die aus dem Cache \* entfernt werden soll \* \* @param destroy ObjectGrid-Instanz und die zugehörigen Ressourcen \* löschen \* \* @throws ObjectGridException, wenn ein ObjectGrid mit dem angegebenen \* objectGridName-Wert nicht im Cache gefunden wird \*/ public void removeObjectGrid(String objectGridName, boolean destroy) throws ObjectGridException;

# **Lebenszyklus eines ObjectGrids mit der Schnittstelle ObjectGrid-Manager steuern**

Sie können die Schnittstelle "ObjectGridManager" verwenden, um den Lebenszyklus einer ObjectGrid-Instanz über eine Startup-Bean oder ein Servlet zu steuern.

## **Lebenszyklus über eine Startup-Bean steuern**

Eine Startup-Bean wird verwendet, um den Lebenszyklus einer ObjectGrid-Instanz zu steuern. Eine Startup-Bean wird geladen, wenn eine Anwendung gestartet wird. Mit einer Startup-Bean kann Code ausgeführt werden, sobald eine Anwendung erwartungsgemäß gestartet oder gestoppt wird. Zum Erstellen einer Startup-Bean verwenden Sie die Home-Schnittstelle "com.ibm.websphere.startupservice.AppStartUpHome" und die Remote-Schnittstelle "com.ibm.websphere.startupservice.AppStartUp". Implementieren Sie die Methoden "start" und "stop" in der Bean. Die Methode "start" wird aufgerufen, wenn die Anwendung gestartet wird. Die Methode "stop" wird aufgerufen, wenn die Anwendung beendet wird. Die Methode "start" wird verwendet, um ObjectGrid-Instanzen zu erstellen. Die Methode "stop" wird verwendet, um ObjectGrid-Instanzen zu entfernen. Im Folgenden sehen Sie ein Code-Snippet, das dieses Management des ObjectGrid-Lebenszyklus in einer Startup-Bean demonstriert:

public class MyStartupBean implements javax.ejb.SessionBean { private ObjectGridManager objectGridManager;

/\* Die Methoden in der Schnittstelle "SessionBean" wurden

\* in diesem Beispiel weggelassen, damit das Beispiel nicht

\* zu lang wird. \*/

public boolean start(){

// Startup-Bean starten.

// Diese Methode wird aufgerufen, wenn die Anwendung gestartet wird.

objectGridManager = ObjectGridManagerFactory.getObjectGridManager();

```
try \cdot// 2 ObjectGrids erstellen und die Instanzen zwischenspeichern.
        ObjectGrid bookstoreGrid =
  objectGridManager.createObjectGrid("bookstore", true);
        bookstoreGrid.defineMap("book");
        ObjectGrid videostoreGrid =
  objectGridManager.createObjectGrid("videostore", true);
        // In der JVM könne diese ObjectGrids jetzt über die Methode
        // getObjectGrid(String) vom ObjectGridManager abgerufen werden.
    } catch (ObjectGridException e) {
        e.printStackTrace();
        return false;
    }
    return true;
}
public void stop(){
   // Startup-Bean stoppen.
   // Diese Methode wird aufgerufen, wenn die Anwendung gestoppt wird.
    try {
        // Zwischengespeicherte ObjectGrids entfernen und löschen.
        objectGridManager.removeObjectGrid("bookstore", true);
        objectGridManager.removeObjectGrid("videostore", true);
    } catch (ObjectGridException e) {
       e.printStackTrace();
    }
}
```
Nach dem Aufruf der Methode "start" werden die neu erstellten ObjectGrid-Instanzen von der Schnittstelle "ObjectGridManager" abgerufen. Wenn beispielsweise ein Servlet in der Anwendung enthalten ist, greift das Servlet über das folgende Code-Snippet auf eXtreme Scale zu:

```
ObjectGridManager objectGridManager =
ObjectGridManagerFactory.getObjectGridManager();
ObjectGrid bookstoreGrid = objectGridManager.getObjectGrid("bookstore");
ObjectGrid videostoreGrid = objectGridManager.getObjectGrid("videostore");
```
## **Lebenszyklus über ein Servlet steuern**

Wenn Sie den Lebenszyklus eines ObjectGrid über ein Servlet verwalten möchten, können Sie die Methode "init" verwenden, um eine ObjectGrid-Instanz zu erstellen, und die Methode "destroy", um die ObjectGrid-Instanz zu entfernen. Wenn die ObjectGrid-Instanz zwischengespeichert ist, wird sie im Servlet-Code abgerufen und bearbeitet. Im Folgenden sehen Sie einen Beispielcode, der das Erstellen, Bearbeiten und Löschen eines ObjectGrids demonstriert:

public class MyObjectGridServlet extends HttpServlet implements Servlet { private ObjectGridManager objectGridManager;

```
public MyObjectGridServlet() {
   super();
}
public void init(ServletConfig arg0) throws ServletException {
   super.init();
    objectGridManager = ObjectGridManagerFactory.getObjectGridManager();
    try \cdot// ObjectGrid mit dem Namen "bookstore" erstellen und zwischenspeichern.
        ObjectGrid bookstoreGrid =
  objectGridManager.createObjectGrid("bookstore", true);
        bookstoreGrid.defineMap("book");
    } catch (ObjectGridException e) {
        e.printStackTrace();
```
}

```
}
    }
    protected void doGet(HttpServletRequest req, HttpServletResponse res)
        throws ServletException, IOException {
        ObjectGrid bookstoreGrid = objectGridManager.getObjectGrid("bookstore");
        Session session = bookstoreGrid.getSession();
        ObjectMap bookMap = session.getMap("book");
        // Operationen für das zwischengespeicherte ObjectGrid durchführen.
        // ...
    }
    public void destroy() {
        super.destroy();
        try \cdot// Zwischengespeichertes ObjectGrid "bookstore" entfernen und löschen.
            objectGridManager.removeObjectGrid("bookstore", true);
        } catch (ObjectGridException e) {
            e.printStackTrace();
        }
    }
}
```
# **Auf das ObjectGrid-Shard zugreifen**

WebSphere eXtreme Scale erreicht hohe Verarbeitungsraten, indem die Logik dorthin verschoben wird, wo sich die Daten befinden, und nur das Ergebnis an den Client zurückgegeben wird.

Anwendungslogik in einer Client-JVM muss Daten aus der Server-JVM extrahieren, die die Daten enthält, und mit Push zurückgeben, wenn die Transaktion festgeschrieben wird. Dieser Prozess senkt die Geschwindigkeit, in der die Daten verarbeitet werden können. Wenn sich die Anwendungslogik in derselben JVM befindet wie das Shard, das die Daten enthält, fallen Netzlatenzzeit und Marshaling-Kosten weg, und dies kann zu einem erheblichen Leistungsgewinn führen.

# **Lokale Referenz auf Shard-Daten**

Die ObjectGrid-APIs übertragen ein Session-Objekt an die serverseitige Methode. Dieses Session-Objekt ist eine direkte Referenz auf die Daten für dieses Shard. Es ist keine Routing-Logik in diesem Pfad enthalten. Die Anwendungslogik kann mit den Daten für dieses Shard direkt arbeiten. Das Session-Objekt kann nicht verwendet werden, um auf die Daten in einer anderen Partition zuzugreifen, weil keine Routing-Logik vorhanden ist.

Ein Loader-Plug-in ist ebenfalls eine Methode, ein Ereignis zu empfangen, wenn ein Shard zu einer primären Partition wird. Eine Anwendung kann einen Loader und die Schnittstelle "ReplicaPreloadController" implementieren. Die Methode zum Überprüfen des Preload-Status wird nur aufgerufen, wenn ein Shard zu einem primären Shard wird. Das an die Methode übergebene Session-Objekt ist eine lokale Referenz auf die Daten des Shards. Dieser Ansatz wird normalerweise verwendet, wenn eine Partition Threads starten oder eine Nachrichtenstruktur für partitionsbezogenen Datenverkehr subskribieren muss. Möglicherweise muss sie einen Thread starten, um Nachrichten in einer lokalen Map über die API "getNextKey" zu empfangen.

# **Optimierung der Client/Server-Co-Location**

Wenn eine Anwendung die Client-APIs verwendet, um auf eine Partition zuzugreifen, die sich in derselben JVM befindet, die auch den Client enthält (dies wird als Co-Location bezeichnet), wird das Netz umgangen, aber es findet aufgrund der

derzeitigen Implementierungsprobleme noch ein gewisses Marshaling statt. Wenn ein partitioniertes Grid verwendet wird, sind keine Einbußen bei der Anwendungsleistung zu verzeichnen, weil (N-1)/N Aufrufe an eine andere JVM weitergeleitet werden. Verwenden Sie die APIs "Loader" und ObjectGrid" für den Aufruf dieser Logik, wenn Sie immer mit lokalen Zugriffen auf ein Shard arbeiten müssen.

# **Zugriff auf Daten mit Indizes (API Index)**

Für einen effizienteren Datenzugriff können Sie mit Indexierung arbeiten.

# **Informationen zu diesem Vorgang**

Die Klasse HashIndex ist die integrierte Index-Plug-in-Implementierung, die beide integrierten Anwendungsindexschnittstellen, MapIndex und MapRangeIndex, unterstützen kann. Sie können auch eigene Indizes erstellen. Sie können HashIndex als statischen oder dynamischen Index in der BackingMap hinzufügen, ein MapIndex- oder MapRangeIndex-Index-Proxy-Objekt abrufen und das Index-Proxy-Objekt zum Suchen zwischengespeicherter Objekte verwenden.

Wenn Sie durch die Schlüssel in einer lokalen Map iterieren möchten, können Sie den Standardindex verwenden. Dieser Index erfordert keine Konfiguration, aber er muss für das Shard über einen Agenten oder eine ObjectGrid-Instanz, die mit der Methode ShardEvents.shardActivated(ObjectGrid shard) abgerufen wird, verwendet werden.

**Anmerkung:** Wenn das Indexobjekt in einer verteilten Umgebung von einem Client-ObjectGrid abgerufen wird, hat es den Typ "Clientindexobjekt", und alle Indexoperationen werden in einem fernen Server-ObjectGrid ausgeführt. Wenn die Map partitioniert ist, werden die Indexoperationen in jeder Partition über Fernzugriff aufgeführt. Die Ergebnisse für alle Partitionen werden zusammengeführt, bevor die Ergebnisse an die Anwendung zurückgegeben werden. Die Leistung richtet sich nach der Anzahl der Partitionen und der Größe des von jeder einzelnen Partition zurückgegebenen Ergebnisses. Die Leistung kann schwach sein, wenn beide Faktoren hoch sind.

## **Vorgehensweise**

- 1. Wenn Sie andere Indizes als den lokalen Index verwenden möchten, fügen Sie der BackingMap Index-Plug-ins hinzu.
	- v **XML-Konfiguration:**

```
<backingMapPluginCollection id="person">
       <bean id="MapIndexplugin"
    className="com.ibm.websphere.objectgrid.plugins.index.HashIndex">
<property name="Name" type="java.lang.String" value="CODE"
        description="index name" />
         <property name="RangeIndex" type="boolean" value="true"
description="true for MapRangeIndex" />
         <property name="AttributeName" type="java.lang.String" value="employeeCode"
description="attribute name" />
       </bean>
</backingMapPluginCollection>
```
In diesem XML-Konfigurationsbeispiel wird die integrierte Klasse HashIndex als Index-Plug-in verwendet. Die Klasse HashIndex unterstützt Eigenschaften, die die Benutzer konfigurieren können, wie z. B. Name, RangeIndex und AttributeName aus dem vorherigen Beispiel.

– Die Eigenschaft **Name** ist als CODE konfiguriert, einer Zeichenfolge, die dieses Index-Plug-in identifiziert. Der Wert der Eigenschaft "Name" muss innerhalb des Geltungsbereichs der BackingMap eindeutig sein und kann verwendet werden, um das Indexobjekt nach Namen von der ObjectMap-Instanz für die BackingMap abzurufen.

- Die Eigenschaft **RangeIndex** ist mit true konfiguriert, d. h., die Anwendung kann das abgerufene Indexobjekt in die Schnittstelle MapRangeIndex umsetzen. Wird die Eigenschaft "RangeIndex" mit dem Wert false konfiguriert, kann die Anwendung das abgerufene Indexobjekt nur in die Schnittstelle MapIndex umsetzen. MapRangeIndex unterstützt Funktionen, mit denen Sie Daten über Bereichsfunktionen, wie z. B. größer als und/ oder kleiner als, suchen können, wohingegen die Schnittstelle "MapIndex" nur Vergleichsfunktionen unterstützt. Wenn der Index von einer Abfrage verwendet wird, muss die Eigenschaft **RangeIndex** für Einzelattributindizes mit true konfiguriert werden. Für einen Beziehungsindex oder einen zusammengesetzten Index muss die Eigenschaft "RangeIndex" mit false konfiguriert werden.
- Die Eigenschaft **AttributeName** ist mit employeeCode konfiguriert, d. h., das Attribut **employeeCode** des zwischengespeicherten Objekts wird verwendet, um einen Einzelattributindex zu erstellen. Wenn eine Anwendung zwischengespeicherte Objekte mit mehreren Attributen suchen muss, kann die Eigenschaft **AttributeName** auf eine durch Kommas begrenzte Liste mit Attributen gesetzt werden. Dies ergibt dann einen zusammengesetzten Index.

#### v **Programmgesteuerte Konfiguration:**

Die Schnittstelle "BackingMap"" hat zwei Methoden, die Sie verwenden können, um statische Index-Plug-ins hinzuzufügen: addMapIndexplugin und setMapIndexplugins. Weitere Informationen finden Sie in der API-Dokumentation. Im folgenden Beispiel wird dieselbe Konfiguration wie im XML-Konfigurationsbeispiel erstellt:

```
import com.ibm.websphere.objectgrid.ObjectGridManagerFactory;
import com.ibm.websphere.objectgrid.ObjectGridManager;
import com.ibm.websphere.objectgrid.ObjectGrid;
import com.ibm.websphere.objectgrid.BackingMap;
     ObjectGridManager ogManager = ObjectGridManagerFactory.getObjectGridManager();<br>ObjectGrid ivObjectGrid = ogManager.createObjectGrid( "grid" );<br>BackingMap personBackingMap = ivObjectGrid.getMap("person");
     // Integrierte Klasse "HashIndex" als Index-Plug-in-Klasse verwenden
     HashIndex mapIndexplugin = new HashIndex();
mapIndexplugin.setName("CODE");
     mapIndexplugin.setAttributeName("EmployeeCode");
     mapIndexplugin.setRangeIndex(true);
     personBackingMap.addMapIndexplugin(mapIndexplugin);
```
- 2. Zugriff auf Map-Schlüssel und -Werte mit Indizes.
	- v **Lokaler Indes:**

Wenn Sie durch die Schlüssel und Werte in einer lokalen Map iterieren möchten, können Sie den Standardindex verwenden. Der Standardindex arbeitet unter Verwendung eines Agenten oder der mit der Methode ShardEvents.shardActivated(ObjectGrid shard) abgerufenen ObjectGrid-Instanz mit einem Shard. Sehen Sie sich das folgende Beispiel an:

MapIndex keyIndex = (MapIndex) objMap.getIndex(MapIndexPlugin.SYSTEM\_KEY\_INDEX\_NAME); Iterator keyIterator = keyIndex.findAll();

v **Statische Indizes:**

Nachdem Sie einer BackingMap-Konfiguration ein statisches Index-Plug-in hinzugefügt und die übergeordnete ObjectGrid-Instanz initialisiert haben, können Anwendungen das Indexobjekt nach Namen von der ObjectMap-Instanz für die BackingMap abrufen. Setzen Sie das Indexobjekt in die Anwendungsindexschnittstelle um. Operationen, die von der Anwendungsindexschnittstelle unterstützt werden, können jetzt ausgeführt werden.

```
Session session = ivObjectGrid.getSession();
    ObjectMap map = session.getMap("person ");
    MapRangeIndex codeIndex = (MapRangeIndex) m.getIndex("CODE");
```

```
Iterator iter = codeIndex.findLessEqual(new Integer(15));
 while (iter.hasNext()) {
   Object key = iter.next();
   Object value = map.get(key);
}
```
#### v **Dynamische Indizes:**

Sie können dynamische Indizes jederzeit über das Programm in einer BackingMap erstellen und entfernen. Ein dynamischer Index unterscheidet sich insofern von einem statischen Index, dass der dynamische Index auch nach der Initialisierung der übergeordneten ObjectGrid-Instanz erstellt werden kann. Anders als die statische Indexierung ist die dynamische Indexierung ein asynchroner Prozess, der im Status "Bereit" sein muss, damit Sie in verwenden können. Diese Methode verwendet denselben Ansatz für das Abrufen und Verwenden der dynamischen Indizes wie für statische Indizes. Sie können einen dynamischen Index entfernen, wenn er nicht mehr benötigt wird. Die Schnittstelle BackingMap hat Methoden zum Erstellen und Entfernen dynamischer Indizes.

Weitere Einzelheiten zu den Methoden createDynamicIndex und removeDynamicIndex finden Sie in der Dokumentation zur API BackingMap.

```
import com.ibm.websphere.objectgrid.ObjectGridManagerFactory;
import com.ibm.websphere.objectgrid.ObjectGridManager;
import com.ibm.websphere.objectgrid.ObjectGrid;
import com.ibm.websphere.objectgrid.BackingMap;
             ObjectGridManager ogManager = ObjectGridManagerFactory.getObjectGridManager();
              ObjectGrid og = ogManager.createObjectGrid("grid");
BackingMap bm = og.getMap("person");
            og.initialize();
              // Index nach der Initialisierung des ObjectGrids ohne DynamicIndexCallback erstellen
bm.createDynamicIndex("CODE", true, "employeeCode", null);
              try {
// Wenn DynamicIndexCallback nicht verwendet wird, warten, bis der Index bereit ist.
// Die Wartezeit richtet sich nach der aktuellen Größe der Map.
              Thread.sleep(3000);
} catch (Throwable t) {
                   // ...
            }
              // Wenn der Index bereit ist, können Anwendungen versuchen, eine Instanz der<br>// Anwendungsindexschnittstelle abzurufen.<br>// Anwendungen müssen einen Weg finden, um sicherzustellen, dass der Index<br>// zur Verwendung bereit is
              // Das folgende Beispiel demonstriert eine Methode, mit der auf<br>// die Bereitschaft des Index gewartet wird.<br>// Berücksichtigen Sie die Größe der Map bei der Berechnung der Gesamtwartezeit.
             Session session = og.getSession();
              ObjectMap m = session.getMap("person");
MapRangeIndex codeIndex = null;
             int counter = 0;
             int maxCounter = 10;
              boolean ready = false;
while (!ready && counter < maxCounter) {
                    try {
                           counter++;
codeIndex = (MapRangeIndex) m.getIndex("CODE");
                     ready = true;<br>} catch (IndexNotReadyException e) {<br>// Impliziert, dass der Index nicht bereit ist...<br>System.out.println("Index is not ready. continue to wait.");
                           try {
Thread.sleep(3000);
                           } catch (Throwable tt) {
// ...
                     }
} catch (Throwable t) {
// unexpected exception
t.printStackTrace();
                   }
            }
            if (!ready) {
                    System.out.println("Index is not ready. Need to handle this situation.");
              }
              // Verwenden Sie den Index für Abfragen.<br>// Die unterstützen Operationen finden Sie in den Beschreibungen der<br>// Schnittstellen "MapIndex" und "MapRangeIndex".<br>// Dahn Objektattribut, nach dem der Index erstellt wird, ist 
            Iterator iter = codeIndex.findLessEqual(new Integer(15));
            // Entfernen Sie den dynamischen Index, wenn er nicht mehr benötigt wird.
```
bm.removeDynamicIndex("CODE");

# **Nächste Schritte**

Sie können die Schnittstelle DynamicIndexCallback verwenden, um Benachrichtigungen über Indexierungsereignisse zu erhalten. Weitere Informationen finden Sie unter "Schnittstelle DynamicIndexCallback".

### **Zugehörige Konzepte**:

["Plug-ins für die Indexierung von Daten" auf Seite 335](#page-344-0)

Der integrierte HashIndex, die Klasse com.ibm.websphere.objectgrid.plugins.index- .HashIndex, ist ein MapIndexPlugin-Plug-in, das Sie der BackingMap hinzufügen können, um statische oder dynamische Indizes zu erstellen. Diese Klasse unterstützt die Schnittstellen MapIndex und MapRangeIndex. Die Definition und Implementierung von Indizes können die Abfrageleistung verbessern.

["Plug-ins für die angepasste Indexierung von Cacheobjekten" auf Seite 341](#page-350-0) Mit einem MapIndexPlugin-Plug-in oder Index können Sie angepasste Indexierungsstrategien erstellen, die über die integrierten Indizes hinausgehen, die von eXtreme Scale bereitgestellt werden.

["Zusammengesetzten Index verwenden" auf Seite 344](#page-353-0)

Der zusammengesetzte Hash-Index verbessert die Abfrageleistung und unterbindet das kostenintensiv Durchsuchen von Maps. Außerdem bietet das Feature der Anwendungsprogrammierschnittstelle "HashIndex" eine komfortable Möglichkeit, zwischengespeicherte Objekte zu suchen, wenn die Suchkriterien sehr viele Attribute enthalten.

["Indexierung" auf Seite 99](#page-108-0)

Verwenden Sie das Plug-in "MapIndexPlugin", um einen Index oder mehrere Indizes in einer BackingMap für die Unterstützung von Datenzugriffen ohne Schlüssel zu erstellen.

#### **Zugehörige Verweise**:

["Attribute des Plug-ins HashIndex" auf Seite 338](#page-347-0)

Sie können die folgenden Attribute verwenden, um das Plug-in HashIndex zu konfigurieren. Diese Attribute definieren Eigenschaften so, als würden Sie ein Attribut oder einen zusammengesetzten HashIndex verwenden oder als wäre die Bereichindexierung aktiviert.

# **Schnittstelle DynamicIndexCallback**

Die Schnittstelle DynamicIndexCallback ist für Anwendungen bestimmt, die Benachrichtigungen über die Indexierungsereignisse "ready" (Bereit), "error" (Fehler) oder "destroy" (Löschen) empfangen möchten. DynamicIndexCallback ist ein optionaler Parameter für die Methode createDynamicIndex der BackingMap. Mit einer registrierten DynamicIndexCallback-Instanz können Anwendungen beim Empfang von Benachrichtigungen über ein Indexierungsereignis Geschäftslogik ausführen.

## **Ereignisse indexieren**

Das Ereignis "ready" bedeutet beispielsweise, dass der Index zur Verwendung bereit ist. Wenn eine Benachrichtigung über dieses Ereignis empfangen wird, kann eine Anwendung versuchen, die Instanz der Anwendungsindexschnittstelle abzurufen und zu verwenden. Weitere Einzelheiten finden Sie in der Dokumentation zur API DynamicIndexCallback.

### **Beispiel: Schnittstelle DynamicIndexCallback verwenden**

```
BackingMap personBackingMap = ivObjectGrid.getMap("person");<br>DynamicIndexCallback eallback = new DynamicIndex("CODE", true, "employeeCode", callback);<br>personBackingMap.createDynamicIndex("CODE", true, "employeeCode", callb
      class DynamicIndexCallbackImpl implements DynamicIndexCallback {
              public DynamicIndexCallbackImpl() {
}
```

```
public void ready(String indexName) {
           System.out.println("DynamicIndexCallbackImpl.ready() -> indexName = " + indexName);
            // Simulieren, was eine Anwendung tut, wenn sie über die Bereitschaft des Index benachrichtigt wird.
            // Normalerweise wartet die Anwendung, bis der Bereitschaftsstatus erreicht ist, und fährt
// dann mit der Logik zur Verwendung des Index fort.
            if("CODE".equals(indexName)) {
ObjectGridManager ogManager = ObjectGridManagerFactory.getObjectGridManager();
ObjectGrid og = ogManager.createObjectGrid( "grid" );
                   Session session = og.getSession();<br>ObjectMap map = session.getMap("person");<br>MapIndex codeIndex = (MapIndex) map.getIndex("CODE");<br>Iterator iter = codeIndex.findAll(codeValue);
            }
     }
      public void error(String indexName, Throwable t) {
System.out.println("DynamicIndexCallbackImpl.error() -> indexName="+ indexName);
t.printStackTrace();
}
      public void destroy(String indexName) {
System.out.println("DynamicIndexCallbackImpl.destroy() -> indexName="+ indexName);
     }
}
```
# **Session-Objekte für den Zugriff auf Daten im Grid verwenden**

Anwendungen können Transaktionen über die Schnittstelle "Session" starten und beenden. Die Schnittstelle "Session" ermöglicht auch den Zugriff auf die anwendungsbasierten Schnittstellen ObjectMap und JavaMap.

Jede ObjectMap- bzw. JavaMap-Instanz ist direkt an ein bestimmtes Session-Objekt gebunden. Jeder Thread, der auf eXtreme Scale zugreifen möchte, muss zuerst ein Session-Objekt vom ObjectGrid-Objekt abrufen. Eine Session-Instanz kann nicht gleichzeitig von mehreren Threads genutzt werden. WebSphere eXtreme Scale verwendet keinen Thread-eigenen Speicher, aber Plattformbeschränkungen können die Möglichkeit, ein Session-Objekt von einem Thread an den anderen zu übergeben, einschränken.

# **Methoden**

## **Methode "get"**

Eine Anwendung ruft eine Session-Instanz von einem ObjectGrid-Objekt über die Methode "ObjectGrid.getSession" ab. Das folgende Beispiel veranschaulicht, wie eine Session-Instanz abgerufen wird:

ObjectGrid objectGrid = ...; Session sess = objectGrid.getSession();

Nach dem Abruf einer Session-Instanz verwaltet der Thread eine Referenz zur eigenen Verwendung auf das Session-Objekt. Wenn Sie die Methode getSession mehrfach aufrufen, wird jedesmal ein neues Session-Objekt zurückgegeben.

### **Transaktionen und Session-Methoden**

Ein Session-Objekt kann verwendet werden, um Transaktionen zu starten, festzuschreiben oder rückgängig zu machen. Operationen für BackingMaps über ObjectMaps und JavaMaps werden am effizientesten in einer Session-Transaktion durchgeführt. Nach dem Starten einer Transaktion werden alle Änderungen, die an einer oder mehreren BackingMaps im Geltungsbereich dieser Transaktion vorgenommen, in einem speziellen Transaktionscache gespeichert, bis die Transaktion festgeschrieben wird. Wenn eine Transaktion festgeschrieben wird, werden die offenen Änderungen auf die BackingMaps und Loader angewendet und werden damit für andere Clients dieses ObjectGrids sichtbar.

WebSphere eXtreme Scale unterstützt auch die Möglichkeit, Transaktionen automatisch festzuschreiben (auto-commit). Wenn ObjectMap-Operationen außerhalb des

Kontextes einer aktiven Transaktion durchgeführt werden, wird eine implizite Transaktion gestartet, bevor die Operation und die Transaktion vor der Rückgabe der Steuerung an die Anwendung festgeschrieben werden.

```
Session session = objectGrid.getSession();
ObjectMap objectMap = session.getMap("someMap");
session.begin();
objectMap.insert("key1", "value1");
objectMap.insert("key2", "value2");
session.commit();
objectMap.insert("key3", "value3"); // auto−commit
```
### **Methode "Session.flush"**

Die Methode "Session.flush" ist nur sinnvoll, wenn einer BackingMap ein Loader zugeordnet ist. Die Flush-Methode ruft den Loader mit dem aktuellen Änderungssatz im Transaktionscache auf. Der Loader wendet die Änderungen auf das Back-End an. Diese Änderungen werden beim Aufruf der Flush-Operation nicht festgeschrieben. Wenn eine Session-Transaktion nach dem Aufruf einer Flush-Operation festgeschrieben wird, werden nur die Aktualisierungen auf den Loader angewendet, die nach dem Aufruf der Flush-Methode vorgenommen wurden. Wenn eine Session-Transaktion nach dem Aufruf einer Flush-Methode rückgängig gemacht wird, werden die mit Flush übertragenen Änderungen zusammen mit allen anderen offenen Änderungen in der Transaktion verworfen. Verwenden Sie die Flush-Methode sparsam, weil sie die Möglichkeit von Stapeloperationen für einen Loader beschränkt. Im Folgenden sehen Sie ein Beispiel für die Verwendung der Methode "Session.flush":

```
Session session = objectGrid.getSession();
session.begin();
// Änderungen vornehmen
...
session.flush(); // Änderungen mit Push an den Loader übertragen, aber noch nicht festschreiben
// Weitere Änderungen vornehmen
...
```
session.commit();

## **Methode "NoWriteThrough"**

Einige Maps werden durch einen Loader gestützt, der einen persistenten Speicher für die Daten in der Map bereitstellt. Manchmal ist es hilfreich, Daten nur in der eXtreme-Scale-Map festzuschreiben und nicht mit Push an den Loader zu übertragen. Die Schnittstelle "Session" stellt zu diesem Zweck die Methode "beginNoWriteThough" bereit. Die Methode "beginNoWriteThrough" startet wie die Methode "begin" eine Transaktion. Wenn Sie die Methode "beginNoWriteThrough" verwenden und die Transaktion festgeschrieben wird, werden die Daten nur in der speicherinternen Map festschrieben und nicht in dem vom Loader bereitgestellten persistenten Speicher. Diese Methode ist sehr hilfreich beim vorherigen Laden von Daten in die Map.

Wenn Sie eine verteilte ObjectGrid-Instanz verwenden, ist die Methode "begin-NoWriteThrough" hilfreich, um Änderungen nur im nahen Cache vorzunehmen, ohne den fernen Cache auf dem Server zu ändern. Wenn bekannt ist, dass die Daten im nahen Cache veraltet sind, können mit der Methode "beginNoWriteThrough" Einträge im nahen Cache ungültig gemacht werden, ohne sie auch im Server ungültig zu machen.

Die Schnittstelle "Session" stellt auch die Methode isWriteThroughEnabled bereit, mit der Sie feststellen können, welcher Typ von Transaktion momentan aktiv ist:

Session session = objectGrid.getSession(); session.beginNoWriteThrough(); // Änderungen vornehmen session.commit(); // Diese Änderungen werden nicht mit Push an den Loader übertragen

#### **Methode zum Abrufen des TxID-Objekts**

Das TxID-Objekt ist ein nicht transparentes Objekt, das die aktive Transaktion identifiziert. Verwenden Sie das TxID-Objekt für die folgenden Zwecke:

- v für Vergleiche, wenn Sie eine bestimmte Transaktion suchen,
- v zum Speichern der von den TransactionCallback- und Loader-Objekten gemeinsam genutzten Daten.

Weitere Informationen zum Objekt-Slot-Feature finden Sie in den Beschreibungen von TransactionCallback-Plug-ins und Loadern.

#### **Methode für Leistungsüberwachung**

Wenn Sie eXtreme Scale in WebSphere Application Server verwenden, kann es erforderlich sein, den Transaktionstyp für die Leistungsüberwachung zurückzusetzen. Sie können den Transaktionstyp mit der Methode "setTransactionType" festlegen. Weitere Informationen zur Methode "setTransactionType" finden Sie im Abschnitt zur Überwachung der ObjectGrid-Leistung mit WebSphere Application Server Performance Monitoring Infrastructure (PMI).

### **Methode zur Verarbeitung eines vollständigen LogSequence-Objekts**

WebSphere eXtreme Scale kann ganze Sätze von Map-Änderungen an ObjectGrid-Listener zum Verteilen von Maps von einer Java Virtual Machine an eine andere weitergeben. Um dem Listener die Verarbeitung empfangener LogSequence-Objekte zu erleichtern, stellt die Schnittstelle "Session" die Methode "process-LogSequence" bereit. Diese Methode untersucht jedes LogElement-Objekt im LogSequence-Objekt und führt die entsprechende Operation, z. B. insert (Einfügen), update (Aktualisieren), invalidate (Ungültigmachen) usw, für die BackingMap aus, die mit dem Argument "MapName" des LogSequence-Objekts angegeben wurde. Es muss eine ObjectGrid-Sitzung verfügbar sein, bevor die Methode "process-LogSequence" aufgerufen wird. Die Anwendung ist auch für das Absetzen der entsprechenden Commit- und Rollback-Aufrufe zuständig, um die Sitzung zu beenden. Die automatische Festschreibungsverarbeitung ist für diesen Methodenaufruf nicht verfügbar. Normalerweise startet der empfangende ObjectGridEventListener der fernen JVM ein Session-Objekt mit der Methode "beginNoWriteThrough", wodurch eine endlose Weitergabe von Änderungen verhindert wird. Anschließend setzt er einen Aufruf an die Methode "processLogSequence" ab und schreibt dann die Transaktion fest bzw. macht sie rückgängig.

```
// Bei der Initialisierung des ObjectGridEventListeners
// übergebenes Session-Objekt verwenden...
session.beginNoWriteThrough();
// Empfangenes LogSequence-Objekt verarbeiten
try {
session.processLogSequence(receivedLogSequence);
\}catch (Exception e) {
session.rollback(); throw e;
}
// Änderungen festschreiben
session.commit();
```
#### **Methode "markRollbackOnly"**

Diese Methode wird verwendet, um die aktuelle Transaktion als "rollback only" (Nur Rollback) kennzuzeichnen. Das Kennzeichnen einer Transaktion als "rollback only" stellt sicher, dass die Transaktion auch dann rückgängig gemacht wird, wenn die Methode "commit" von der Anwendung aufgerufen wird. Diese Methode wird gewöhnlich von ObjectGrid selbst oder von der Anwendung verwendet, wenn diese weiß, dass Daten beschädigt werden könnten, wenn die Transaktion festgeschrieben wird. Nach dem Aufruf dieser Methode wird das an diese Methode übergebene Throwable-Objekt mit der Ausnahme "com.ibm.websphere.objectgrid.TransactionException" verkettet, die von der Methode "commit" ausgelöst wird, wenn diese für ein Session-Objekt aufgerufen wird, das zuvor als "rollback only" gekennzeichnet wurde. Alle nachfolgenden Aufrufe dieser Methode für eine Transaktion, die bereits mit "rollback only" gekennzeichnet ist, werden ignoriert, d. h., es wird nur der erste Aufruf, der eine Throwable-Referenz ungleich null übergibt, verwendet. Sobald die gekennzeichnete Transaktion abgeschlossen ist, wird die Markierung "rollback only" entfernt, so dass die nächste Transaktion, die vom Session-Objekt gestartet wird, festgeschrieben werden kann.

### **Methode "isMarkedRollbackOnly"**

Diese Methode gibt zurück, ob das Session-Objekt als "rollback only" markiert ist. Diese Methode gibt den booleschen Wert "true" zurück, wenn die Methode "markRollbackOnly" vorher in diesem Session-Objekt aufgerufen wurde und die vom Session-Objekt gestartete Transaktion immer noch aktiv ist.

### **Methode "setTransactionTimeout"**

Setzen Sie das Transaktionszeitlimit für die nächste von diesem Session-Objekt gestartete Transaktion auf eine bestimmte Anzahl von Sekunden. Diese Methode hat keine Auswirkung auf das Transaktionszeitlimit von Transaktionen, die bereits von diesem Session-Objekt gestartet wurden. Sie beeinflusst nur die Transaktionen, die nach dem Aufruf dieser Methode gestartet werden. Wenn Sie diese Methode nicht aufrufen, wird der Zeitlimitwert verwendet, der an die Methode "setTxTimeout" der Methode "com.ibm.websphere.objectgrid.ObjectGrid" übergeben wurde.

### **Methode "getTransactionTimeout"**

Diese Methode gibt den Transaktionszeitlimitwert in Sekunden zurück. Es wird der Wert, der als Zeitlimitwert an die Methode "setTransactionTimeout" übergeben wurde, von dieser Methode zurückgegeben. Wenn Sie die Methode "setTransaction-Timeout" nicht aufrufen, wird der Zeitlimitwert verwendet, der an die Methode "setTxTimeout" der Methode "com.ibm.websphere.objectgrid.ObjectGrid" übergeben wurde.

### **Methode "transactionTimedOut"**

Diese Methode gibt den booleschen Wert "true" zurück, wenn die aktuelle Transaktion, die von diesem Session-Objekt gestartet wurde, das zulässige Zeitlimit überschreitet.

#### **Methode "isFlushing"**

Diese Methode gibt den booleschen Wert "true" zurück, wenn alle Transaktionsänderungen auf den Aufruf der Methode "flush" in der Schnittstelle "Session" hin an den Loader übertragen wurden. Für ein Loader-Plug-in kann diese Methode hilfreich sein, wenn es wissen muss, warum seine Methode "batchUpdate" aufgerufen wurde.

## **Methode "isCommitting"**

Diese Methode gibt den booleschen Wert "true" zurück, wenn alle Transaktionsänderungen auf den Aufruf der Methode "commit" der Schnittstelle "Session" hin festgeschrieben wurden. Für ein Loader-Plug-in kann diese Methode hilfreich sein, wenn es wissen muss, warum seine Methode "batchUpdate" aufgerufen wurde.

### **Methode "setRequestRetryTimeout"**

Diese Methode legt den Zeitlimitwert für Anforderungswiederholungen in Millisekunden fest. Wenn der Client ein Zeitlimit für Anforderungswiederholungen gesetzt hat, überschreibt die Sitzungseinstellung den Clientwert.

### **Methode "getRequestRetryTimeout"**

Diese Methode ruft die aktuelle Zeitlimiteinstellung für Anforderungswiederholungen in der Sitzung ab. Der Wert -1 zeigt an, dass kein Zeitlimit definiert wurde. Der Wert 0 zeigt an, dass der Modus für schnelles Fehlschlagen (fast-fail) aktiv ist. Ein Wert größer als 0 zeigt die Zeitlimiteinstellung in Millisekunden an.

## **SessionHandle für Routing**

Wenn Sie für jeden Container eine eigene Partitionsverteilungsrichtlinie verwenden, können Sie eine SessionHandle-Instanz verwenden. Ein SessionHandle-Objekt enthält Partitionsinformationen für das aktuelle Session-Objekt und kann für ein neues Session-Objekt wiederverwendet werden.

Eine SessionHandle-Objekt enthält Informationen für die Partition, an die das aktuelle Session-Objekt gebunden ist. SessionHandle ist äußerst hilfreich für die containerbezogene Partitionsverteilungsrichtlinie und kann durch Java-Standardserialisierung serialisiert werden.

Wenn Sie ein SessionHandle-Objekt haben, können Sie diese Handle-Instanz mit der Methode "setSessionHandle(SessionHandle target)" auf ein Session-Objekt anwenden, indem Sie die Handle-Instanz als Ziel übergeben. Sie können das Session-Handle-Objekt mit der Methode "Session.getSessionHandle" abrufen.

Da dieses Objekt nur in einem containerbezogenen Verteilungsszenario gültig ist, wird beim Abrufen des SessionHandle-Objekts eine Ausnahme des Typs IllegalStateException ausgelöst, wenn ein bestimmtes Datengrid mehrere containerbezogene MapSets oder keine containerbezogenen MapSets hat. Wenn Sie die Methode set-SessionHandle nicht vor der Methode getSessionHandle aufrufen, wird das entsprechende SessionHandle-Objekt auf der Basis der Clienteigenschaftenkonfiguration ausgewählt.

Zum Konvertieren des Handles in verschiedene Format können Sie auch die Helper-Klasse SessionHandleTransformer verwenden. Die Methoden dieser Klasse können die Darstellung einer SessionHandle-Instanz von einer Bytefeldgruppe in eine Instanzzeichenfolge, von einer Zeichenfolge in eine Instanz und jeweils umgekehrt konvertieren und außerdem den Inhalt der SessionHandle-Instanz in den Ausgabedatenstrom schreiben.

Ein Beispiel für die Verwendung eines SessionHandle-Objekts finden Sie im Artikel zur Weiterleitung an bevorzugte Zonen.

# **SessionHandle-Integration**

Ein SessionHandle-Objekt enthält die Partitionsinformationen für die Sitzung, an die das Objekt gebunden ist, und vereinfacht das Anforderungsrouting. Session-Handle-Objekte gelten nur für das containerbezogene Partitionsverteilungsszenario.

# **SessionHandle-Objekt für Anforderungsrouting**

Sie können ein SessionHandle-Objekt wie folgt an eine Sitzung binden:

**Tipp:** In jedem der folgenden Methodenaufrufe kann das SessionHandle-Objekt, nachdem es an eine Sitzung gebunden wurde, mit der Methode Session.getSession-Handle abgerufen werden.

- v **Methode Session.getSessionHandle aufrufen:** Wenn diese Methode aufgerufen wird und kein SessionHandle-Objekt an das Session-Objekt gebunden ist, wird ein SessionHandle-Objekt zufällig ausgewählt und an das Session-Objekt gebunden.
- v **CRUD-Operationen aufrufen:** Wenn CRUD-Operationen (Create (Erstellen, Retrieve (Abrufen), Update (Aktualisieren) und Delete (Löschen) zur Festschreibungszeit aufgerufen werden und kein SessionHandle-Objekt an das Session-Objekt gebunden ist, wird ein SessionHandle-Objekt zufällig ausgewählt und an das Session-Objekt gebunden.
- v **Methode ObjectMap.getNextKey aufrufen:** Wenn diese Methode aufgerufen wird und kein SessionHandle-Objekt an das Session-Objekt gebunden ist, wird die Operationsanforderung nach dem Zufallsprinzip an einzelne Partitionen weitergeleitet, bis ein Schlüssel zurückgegeben wird. Wird ein Schlüssel von einer Partition zurückgegeben, wird ein SessionHandle-Objekt, das dieser Partition entspricht, an das Session-Objekt gebunden. Wird kein Schlüssel gefunden, wird kein SessionHandle-Objekt an das Session-Objekt gebunden.
- v **Methode QueryQueue.getNextEntity oder QueryQueue.getNextEntities aufrufen:** Wenn diese Methode aufgerufen wird und kein SessionHandle-Objekt an das Session-Objekt gebunden ist, wird die Operationsanforderung nach dem Zufallsprinzip an einzelne Partition weitergeleitet, bis ein Objekt zurückgegeben wird. Wird ein Objekt von einer Partition zurückgegeben, wird ein SessionHandle-Objekt, das dieser Partition entspricht, an das Session-Objekt gebunden. Wird kein Objekt gefunden, wird kein SessionHandle-Objekt an das Session-Objekt gebunden.
- v **SessionHandle-Objekt mit der Methode Session.setSessionHandle(Session-Handle sh) definieren:** Wenn ein SessionHandle-Objekt mit der Methode Session.getSessionHandle abgerufen wird, kann das SessionHandle-Objekt an ein Session-Objekt gebunden werden. Die Definition eines SessionHandle-Objekts beeinflusst das Anforderungsrouting im Geltungsbereich der Sitzung, an die das SessionHandle gebunden wird.

Die Methode Session.getSessionHandle gibt immer ein SessionHandle-Objekt zurück. Außerdem bindet die Methode automatisch ein SessionHandle-Objekt an das Session-Objekt, wenn kein SessionHandle-Objekt an das Session-Objekt gebunden ist. Wenn Sie nur prüfen möchten, ob eine Sitzung ein SessionHandle-Objekt hat, rufen Sie die Methode Session.isSessionHandleSet auf. Gibt diese Methode den Wert false zurück, ist derzeit kein SessionHandle-Objekt an die Sitzung gebunden.

# **Wichtige Operationstypen im containerbezogenen Verteilungsszenario**

Im Folgenden finden Sie eine Zusammenfassung des Routingverhaltens wichtiger Operationstypen im containerbezogenen Verteilungsszenario im Hinblick auf SessionHandle-Objekte.

- v **Session-Objekt mit gebundenem SessionHandle-Objekt**
	- Index APIs MapIndex und MapRangeIndex: SessionHandle
	- Query und ObjectQuery: SessionHandle
	- Agent APIs MapGridAgent und ReduceGridAgent: SessionHandle
	- ObjectMap.Clear: SessionHandle
	- ObjectMap.getNextKey: SessionHandle
	- QueryQueue.getNextEntity, QueryQueue.getNextEntities: SessionHandle
	- Transaktionsorientierte CRUD-Operationen (Create, Retrieve, Update, und Delete), (APIs ObjectMap und EntityManager): SessionHandle
- v **Session-Objekt ohne gebundenes SessionHandle-Objekt**
	- Index APIs MapIndex und MapRangeIndex: Alle derzeit aktiven Partitionen
	- Query und ObjectQuery: Angegebene Partition mit der Methode "setPartition" von Query und ObjectQuery
	- Agent MapGridAgent und ReduceGridAgent
		- Nicht unterstützt: Methoden "ReduceGridAgent.reduce(Session s, ObjectMap map, Collection keys)" und "MapGridAgent.process(Session s, ObjectMap map, Object key)"
		- Alle derzeit aktiven Partitionen: Methoden "ReduceGridAgent.reduce(Session s, ObjectMap map)" und "MapGridAgent.processAllEntries(Session s, ObjectMap map)"
	- ObjectMap.clear: Alle derzeit aktiven Partitionen
	- ObjectMap.getNextKey: Bindet ein SessionHandle-Objekt an die Sitzung, wenn eine der zufällig ausgewählten Partitionen einen Schlüssel zurückgibt. Wird kein Schlüssel zurückgegeben, wird kein SessionHandle-Objekt an die Sitzung gebunden.
	- QueryQueue: Gibt eine Partition mit der Methode "QueryQueue.setPartition" an. Ist keine Partition definiert, wählt die Methode eine Partition zufällig für die Rückgabe aus. Wenn ein Objekt zurückgegeben wird, wird das aktuelle Session-Objekt mit dem SessionHandle-Objekt gebunden, das an die Partition gebunden ist, die das Objekt zurückgibt. Wird kein Objekt zurückgegeben, wird kein SessionHandle-Objekt an die Sitzung gebunden.
	- Transaktionsorientierte CRUD-Operationen (Create, Retrieve, Update, und Delete), (APIs ObjectMap und EntityManager): Zufällige Auswahl einer Partition

In den meisten Fällen verwenden Sie SessionHandle, um das Routing an eine bestimmte Partition zu steuern. Sie können das SessionHandle-Objekt von der Sitzung, die Daten einfügt, abrufen und zwischenspeichern. Nach dem Zwischenspeichern des SessionHandle-Objekts können Sie es in einer anderen Sitzung definieren, um Anforderungen an die im zwischengespeicherten Session-Handle-Objekt angegebene Partition weiterzuleiten. Zum Ausführen von Operationen wie ObjectMap.clear ohne SessionHandle können Sie das Session-Handle-Objekt vorübergehend auf null setzen, indem Sie Session.setSession-Handle(null) aufrufen. Ohne ein angegebenes SessionHandle-Objekt werden Operationen in allen derzeit aktiven Partitionen ausgeführt.

# v **Routingverhalten von QueryQueue**

Im containerbezogenen Partitionsverteilungsszenario können Sie das Session-Handle-Objekt verwenden, um das Routing von getNextEntity- und getNextEntities-Methoden der API "QueryQueue" zu steuern. Wenn die Sitzung an ein SessionHandle-Objekt gebunden ist, werden Anforderungen an die Partition weitergeleitet, an die das SessionHandle-Objekt gebunden ist. Ist die Sitzung nicht an ein SessionHandle-Objekt gebunden, werden Anforderungen an die mit der Methode "QueryQueue.setPartition" definierten Partition weitergeleitet, sofern eine Partition auf diese Weise definiert wurde. Wenn die Sitzung kein gebundenes SessionHandle-Objekt bzw. keine gebundene Partition hat, wird eine zufällig ausgewählte Partition zurückgegeben. Wird eine solche Partition nicht gefunden, wird der Prozess gestoppt und kein SessionHandle-Objekt an die aktuelle Sitzung gebunden.

Das folgende Code-Snippet veranschaulicht die Verwendung von SessionHandle-Objekten.

```
Session ogSession = objectGrid.getSession();
// SessionHandle-Objekt binden
SessionHandle sessionHandle = ogSession.getSessionHandle();
ogSession.begin();
ObjectMap map = ogSession.getMap("planet");
map.insert("planet1", "mercury");
// Transaktion wird an die vom SessionHandle-Objekt angegebene Partition weitergeleitet
ogSession.commit();
// SessionHandle, das Daten einfügt, zwischenspeichern
SessionHandle cachedSessionHandle = ogSession.getSessionHandle();
// Prüfen, ob SessionHandle in der Sitzung definiert ist
boolean isSessionHandleSet = ogSession.isSessionHandleSet();
// Bindung des SessionHandle zur Sitzung vorübergebend aufheben
if(isSessionHandleSet) {
    ogSession.setSessionHandle(null);
}
// Wenn die Sitzung kein gebundenes SessionHandle hat, wird die
// Operation clear in allen derzeit aktiven Partitionen ausgeführt,
// woraufhin alle Daten aus der Map im gesamten Grid entfernt werden.
map.clear();
// Nach Abschluss der Operation clear das SessionHandle zurücksetzen, wenn
// die Sitzung das vorherige SessionHandle verwenden muss.
// Optional kann durch Aufruf von getSessionHandle ein neues SessionHandle
// abgerufen werden.
ogSession.setSessionHandle(cachedSessionHandle);
```
### **Hinweise zum Anwendungsdesign**

Im Szenario mit containerbezogener Verteilungsstrategie verwenden Sie das SessionHandle-Objekt für die meisten Operationen verwenden. Das SessionHandle-Objekt steuert das Routing an Partitionen. Zu Abrufen von Daten muss das Session-Handle-Objekt, das Sie an die Sitzung binden, das SessionHandle-Objekt aller Transaktionen zum Einfügen von Daten sein.

Wenn Sie eine Operation ohne ein in der Sitzung definiertes SessionHandle-Objekt ausführen möchten, können Sie die Bindung des SessionHandle-Objekts zur Sitzung aufheben, indem Sie den Methodenaufruf Session.setSessionHandle(null) absetzen.

Wenn eine Sitzung an ein SessionHandle-Objekt gebunden ist, werden alle Operationsanforderungen an die im SessionHandle-Objekt angegebene Partition weitergeleitet. Ohne definiertes SessionHandle-Objekt werden Operationen an alle Partitionen bzw. an eine zufällig ausgewählte Partition weitergeleitet.

# **Caching von Objekten ohne Beziehungen (API ObjectMap)**

ObjectMaps gleichen Java-Maps, in denen Daten in Form von Schlüssel/Wert-Paaren gespeichert werden können. ObjectMaps sind eine einfache und intuitive Methode, mit der die Anwendung Daten speichern kann. Eine ObjectMap eignet sich ideal für die Zwischenspeicherung von Objekten ohne Beziehungen. Wenn Objektbeziehungen vorliegen, müssen Sie die API "EntityManager" verwenden.

Weitere Informationen zur API "EntityManager" finden Sie im Abschnitt ["Caching](#page-178-0) [von Objekten und ihren Beziehungen \(API EntityManager\)" auf Seite 169.](#page-178-0)

Anwendungen fordern gewöhnlich eine eXtreme-Scale-Referenz und anschließend aus der Referenz ein Session-Objekt für jeden Thread an. Session-Objekte können nicht von mehreren Threads gemeinsam genutzt werden. Die Methode "getMap" der Schnittstelle "Session" gibt eine Referenz auf eine für den jeweiligen Thread zu verwendende ObjectMap zurück.

#### **Zugehörige Tasks**:

["Einführung in die Entwicklung von Anwendungen" auf Seite 72](#page-81-0) Zu Beginn der Entwicklung von Anwendungen von WebSphere eXtreme Scale richten Sie eine Entwicklungsumgebung in Eclipse ein.

["Lernprogramm: Auftragsinformationen in Entitäten speichern" auf Seite 7](#page-16-0) Das Lernprogramm zum EntityManager zeigt Ihnen, wie Sie WebSphere eXtreme Scale verwenden, um Auftragsinformationen auf einer Website zu speichern. Sie können eine einfache Java-SE-5-Anwendung erstellen, die eine speicherinterne lokale eXtreme-Scale-Implementierung verwendet. Die Entitäten verwenden Annotationen und allgemeine Features von Java SE 5.

#### **Zugehörige Informationen**:

["Lerneinheit 2 des Lernprogramms "Einführung": Clientanwendung erstellen" auf](#page-74-0) [Seite 65](#page-74-0)

Wenn Sie Daten in Ihrem Datengrid einfügen, löschen, aktualisieren und abrufen möchten, müssen Sie eine Clientanwendung schreiben. Das Einführungsbeispiel (gettingstarted) enthält eine Clientanwendung, die Sie verwenden können, um sich mit der Erstellung einer eigenen Clientanwendung vertraut zu machen.

## **Einführung in ObjectMap**

Die Schnittstelle "ObjectMap" wird für transaktionsorientierte Interaktionen zwischen Anwendungen und BackingMaps verwendet.

### **Zweck**

Eine ObjectMap-Instanz wird von einem Session-Objekt abgerufen, das dem aktuellen Thread entspricht. Die Schnittstelle "ObjectMap" ist das wichtigste Mittel, das Anwendungen einsetzen, um Änderungen an Einträgen in einer BackingMap vorzunehmen.

# **ObjectMap-Instanz abrufen**

Eine Anwendung ruft eine ObjectMap-Instanz von einem Session-Objekt über die Methode "Session.getMap(String)" ab. Das folgende Code-Snippet veranschaulicht, wie eine ObjectMap-Instanz abgerufen wird:

```
ObjectGrid objectGrid = ...;
BackingMap backingMap = objectGrid.defineMap("mapA");
Session sess = objectGrid.getSession();
ObjectMap objectMap = sess.getMap("mapA");
```
Jede ObjectMap-Instanz entspricht einem bestimmten Session-Objekt. Wenn Sie die Methode "getMap" mehrfach für ein bestimmtes Session-Objekt mit demselben BackingMap-Namen aufrufen, wird immer dieselbe ObjectMap-Instanz zurückgegeben.

### **Transaktionen automatisch festschreiben**

Operationen für BackingMaps, die ObjectMaps und JavaMaps verwenden, werden am effizientesten in einer Session-Transaktion durchgeführt. WebSphere eXtreme Scale stellt die Unterstützung für automatische Festschreibung (autocommit) bereit, wenn Methoden in den Schnittstellen "ObjectMap" und "JavaMap" außerhalb einer Session-Transaktion aufgerufen werden. Die Methoden starten eine implizite Transaktion, führen die angeforderte Operation durch und schreiben die implizite Transaktion fest.

### **Methodensemantik**

Im Folgenden wird die Semantik der einzelnen Methoden in den Schnittstellen "ObjectMap" und "JavaMap" erläutert. Die Methode "setDefaultKeyword", die Methode "invalidateUsingKeyword" und die Methoden, die ein Argument "Serializable" haben, werden im Abschnitt zu den Schlüsselwörtern erläutert. Die Methode "setTimeToLive" wird im Abschnitt zu den Evictor beschrieben. Weitere Informationen zu diesen Methoden finden Sie in der API-Dokumentation.

#### **Methode "containsKey"**

Die Methode "containsKey" bestimmt, ob ein Schlüssel einen Wert in der BackingMap oder im Loader hat. Wenn Nullwerte von einer Anwendung unterstützt werden, kann diese Methode verwendet werden, um zu bestimmen, ob eine Nullreferenz, die von einer get-Operation zurückgegeben wird, auf einen Nullwert verweist oder anzeigt, dass die BackingMap und der Loader den Schlüssel nicht enthalten.

#### **Methode "flush"**

Die Semantik der Methode "flush" gleicht der Semantik der Methode "flush" in der Schnittstelle "Session". Der nennenswerte Unterschied ist der, dass die Methode "flush" der Schnittstelle "Session" die aktuellen offenen Änderungen für alle Maps anwendet, die in der aktuellen Sitzung geändert werden. Diese Methode "flush" hingegen überträgt nur die Änderungen in dieser ObjectMap-Instanz an den Loader.

#### **Methode "get"**

Die Methode "get" ruft den Eintrag aus der BackingMap-Instanz ab. Wenn der Eintrag nicht in der BackingMap-Instanz gefunden wird, der Backing-Map-Instanz aber ein Loader zugeordnet ist, versucht die BackingMap-Instanz, den Eintrag vom Loader abzurufen. Die Methode "getAll" wird bereitgestellt, um den Abrufprozess im Stapelbetrieb durchzuführen.

### **Methode "getForUpdate"**

Die Methode "getForUpdate" entspricht der Methode "get", aber wenn Sie die Methode "getForUpdate" verwenden, teilen Sie der BackingMap und dem Loader mit, dass der Eintrag aktualisiert werden soll. Ein Loader kann diesen Hinweis verwenden, um eine SELECT- oder UPDATE-Abfrage an ein Datenbank-Back-End abzusetzen. Wenn eine pessimistische Sperrstrategie für die BackingMap definiert ist, sperrt der Sperrenmanager den Eintrag. Die Methode "getAllForUpdate" wird bereitgestellt, um den Abrufprozess im Stapelbetrieb durchzuführen.

### **Methode "insert"**

Die Methode "insert" fügt einen Eintrag in die BackingMap und in den Loader ein. Mit der Verwendung dieser Methode teilen Sie der Backing-Map und dem Loader mit, dass Sie einen Eintrag einfügen möchten, der noch nicht vorhanden ist. Wenn Sie diese Methode für einen vorhandenen Eintrag verwenden, wird beim Aufruf der Methode bzw. beim Festschreiben der aktuellen Transaktion eine Ausnahme ausgelöst.

### **Methode "invalidate"**

Die Semantik der Methode "invalidate" ist von dem Wert des Parameters **isGlobal** abhängig, der an die Methode übergeben wird. Die Methode "invalidateAll" wird bereitgestellt, um den invalidate-Prozess im Stapelbetrieb durchzuführen.

Ein lokales Ungültigmachen wird angegeben, wenn der Wert "false" mit dem Parameter **isGlobal** der Methode "invalidate" übergeben wird. Beim lokalen Ungültigmachen werden alle Änderungen am Eintrag im Transaktionscache verworfen. Wenn die Anwendung eine Methode "get" absetzt, wird der Eintrag aus dem zuletzt festgeschriebenen Wert in der Backing-Map abgerufen. Wenn kein Eintrag in der BackingMap vorhanden ist, wird der Eintrag aus dem zuletzt mit Flush übertragenen oder festgeschriebenen Wert im Loader abgerufen. Wenn eine Transaktion festgeschrieben wird, haben alle Einträge mit der Markierung für lokales Ungültigmachen keine Auswirkung auf die BackingMap. Alle Änderungen, die mit Flush an den Loader übertragen wurden, werden festgeschrieben, selbst wenn der Eintrag ungültig gemacht wurde.

Ein globales Ungültigmachen wird angegeben, wenn der Wert "true" mit dem Parameter **isGlobal** der Methode "invalidate" übergeben wird. Beim globalen Ungültigmachen werden alle offenen Änderungen am Eintrag im Transaktionscache verworfen, und der BackingMap-Wert wird bei nachfolgenden Operationen, die für den Eintrag durchgeführt wird, umgangen. Wenn eine Transaktion festgeschrieben wird, werden alle Einträge mit der Markierung für globales Ungültigmachen aus der BackingMap entfernt. Stellen Sie sich beispielsweise den folgenden Anwendungsfall für das Ungültigmachen vor: Die BackingMap wird durch eine Datenbanktabelle gestützt, die eine Spalte für automatische Erhöhung hat. Inkrementspalten sind hilfreichen, um Datensätzen eindeutige Nummern zuzuordnen. Die Anwendung fügt einen Eintrag ein. Nach dem Einfügen muss die Anwendung die Folgenummer für die eingefügte Zeile kennen. Sie weiß, dass ihre Kopie des Objekts veraltet ist, und verwendet deshalb das globale Ungültigmachen, um den Wert vom Loader abzurufen. Der folgende Code demonstriert diesen Anwendungsfall:

```
Session sess = objectGrid.getSession();
ObjectMap map = sess.getMap("mymap");
sess.begin();
map.insert("Billy", new Person("Joe", "Bloggs", "Manhattan"));
sess.flush();
map.invalidate("Billy", true);
Person p = map.get("Billy");
System.out.println("Version column is: " + p.getVersion());
map.commit();
```
Dieses Codebeispiel fügt einen Eintrag für Billy hinzu. Das Attribut "version" des Person-Objekts wird über eine Spalte für automatische Erhöhung in der Datenbank gesetzt. Die Anwendung führt zunächst einen Befehl "insert" aus. Anschließend setzt sie einen Befehl "flush" ab, der bewirkt, dass der eingefügte Eintrag an den Loader und an die Datenbank gesendet wird. Die Datenbank setzt die Spalte "version" auf die nächste Nummer in

der Folge, woraufhin das Person-Objekt in der Transaktion veraltet ist. Zum Aktualisieren des Objekts wird die Anwendung global ungültig gemacht. Die nächste Methode "get", die abgesetzt wird, ruft den Eintrag vom Loader ab und ignoriert dabei den Transaktionswert. Der Eintrag wird aus der Datenbank mit dem aktualisierten Versionswert abgerufen.

#### **Methode "put"**

Die Semantik der Methode "put" ist davon abhängig, ob zuvor eine Methode "get" in der Transaktion für den Schlüssel aufgerufen wurde. Wenn die Anwendung eine Operation "get" absetzt, die einen Eintrag zurückgibt, der in der BackingMap oder im Loader vorhanden ist, wird die Methode "put" als Aktualisierung interpretiert und gibt den vorherigen Wert in der Transaktion zurück. Wenn ein Aufruf der Methode "put" ohne vorherigen Aufruf der Methode "get" durchgeführt wird oder wenn bei einem vorherigen Aufruf der Methode "get" kein Eintrag gefunden wurde, wird die Operation als Einfügeoperation interpretiert. Die Semantik der Methoden "insert" und "update" kommt zur Anwendung, wenn die Operation "put" festgeschrieben wird. Die Methode "putAll" wird zur Unterstützung von Einfüge- und Aktualisierungsoperationen im Stapelbetrieb bereitgestellt.

### **Methode "remove"**

Die Methode "remove" entfernt den Eintrag aus der BackingMap und aus dem Loader, wenn ein Loader integriert ist. Der Wert des Objekts, das entfernt wurde, wird von dieser Methode zurückgegeben. Wenn das Objekt nicht vorhanden ist, gibt diese Methode einen Nullwert zurück. Die Methode "removeAll" wird zur Unterstützung von Löschoperationen im Stapelbetrieb ohne Rückgabewerte bereitgestellt.

### **Methode "setCopyMode"**

Die Methode "setCopyMode" gibt einen CopyMode-Wert für diese ObjectMap an. Mit dieser Methode kann eine Anwendung den CopyMode-Wert überschreiben, der in der BackingMap definiert ist. Der angegebene CopyMode-Wert bleibt so lange wirksam, bis die Methode "clearCopyMode" aufgerufen wird. Beide Methoden können außerhalb der Transaktionsgrenzen aufgerufen werden. Ein CopyMode-Wert kann nicht mitten in einer Transaktion geändert werden.

### **Methode "touch"**

Die Methode "touch" aktualisiert die letzte Zugriffszeit für einen Eintrag. Diese Methode ruft den Wert nicht aus der BackingMap ab. Verwenden Sie diese Methode in einer eigenen Transaktion. Wenn der bereitgestellte Schlüssel nicht in der BackingMap vorhanden ist, weil er ungültig gemacht oder entfernt wurde, wird während der Festschreibung eine Ausnahme ausgelöst.

#### **Methode "update"**

Die Methode "update" aktualisiert explizit einen Eintrag in der Backing-Map und im Loader. Die Verwendung dieser Methode zeigt der Backing-Map und dem Loader an, dass Sie einen vorhandenen Eintrag aktualisieren möchten. Beim Aufruf der Methode bzw. bei der Festschreibung wird eine Ausnahme ausgelöst, wenn Sie die Methode für einen Eintrag aufrufen, der nicht vorhanden ist.

#### **Methode "getIndex"**

Die Methode "getIndex" versucht, einen benannten Index abzurufen, der für die BackingMap erstellt wurde. Der Index kann nicht von mehreren Threads gemeinsam genutzt werden und funktioniert nach denselben Regeln wie ein Session-Objekt. Das zurückgegebene Indexobjekt muss in die richtige Anwendungsindexschnittstelle, z. B. MapIndex, MapRangeIndex oder eine angepasste Indexschnittstelle, umgesetzt werden.

#### **Methode "clear"**

Die Methode "clear" entfernt alle Cacheeinträge aus einer Map in allen Partitionen. Diese Operation ist eine Funktion für automatische Festschreibung. Deshalb darf keine aktive Transaktion vorhanden sein, wenn die Methode "clear" aufgerufen wird.

**Anmerkung:** Die Methode "clear" löscht nur die Map, für die sie aufgerufen wird. Alle zugehörigen Entitäts-Maps bleiben von dieser Methode unberührt. Diese Methode ruft das Loader-Plug-in nicht auf.

### **Dynamische Maps**

Mit dynamischen Maps können Sie Maps erstellen, nachdem das Datengrid bereits initialisiert wurde.

In früheren Versionen von WebSphere eXtreme Scale mussten Sie Maps vor der Initialisierung des ObjectGrids definieren. Deshalb mussten Sie alle zu verwendenden Maps erstellen, bevor Sie Transaktionen für die Maps ausgeführt haben.

### **Vorteile dynamischer Maps**

Die Einführung dynamischer Maps lockert die Einschränkung, dass alle Maps vor der Initialisierung des Grids erstellt werden müssen. Durch die Verwendung von Schablonen-Maps haben Sie die Möglichkeit, Maps nach der Initialisierung des ObjectGrids zu erstellen.

Schablonen-Maps werden in der ObjectGrid-XML-Datei definiert. Es werden Schablonenvergleiche durchgeführt, wenn ein Session-Objekt eine Map anfordert, die noch nicht definiert wurde. Wenn der neue Map-Name dem regulären Ausdruck einer Schablonen-Map entspricht, wird die Map dynamisch mit dem Namen der angeforderten Map erstellt. Diese neu erstellte Map übernimmt alle Einstellungen der Schablonen-Map, die in der ObjectGrid-XML-Datei definiert sind.

### **Dynamische Maps erstellen**

Die Erstellung dynamischer Maps ist an die Methode "Session.getMap(String)" gebunden. Beim Aufruf dieser Methode wird eine ObjectMap zurückgegeben, die auf der BackingMap basiert, die in der ObjectGrid-XML-Datei konfiguriert wurde.

Die Übergabe einer Zeichenfolge, die dem regulären Ausdruck einer Schablonen-Map entspricht, führt zur Erstellung einer ObjectMap und einer zugehörigen BackingMap.

Weitere Informationen zur Methode "Session.getMap(String cacheName)" finden Sie in der API-Dokumentation.

Zur Definition einer Schablonen-Map in XML muss einfach ein boolesches Attribut "template" im Element "backingMap" festgelegt werden. Wenn Sie "template" auf "true" setzen, wird der Name der BackingMap als regulärer Ausdruck interpretiert.

WebSphere eXtreme Scale verwendet die Mustererkennung für reguläre Java-Ausdrücke. Weitere Informationen zur Steuerkomponente für reguläre Ausdrücke in Java finden Sie in der API-Dokumentation zu dem Paket "java.util.regex" und den zugehörigen Klassen.

**Anmerkung:** Wenn Sie Schablonen-Maps definieren, müssen Sie sicherstellen, dass die Map-Namen so eindeutig sind, dass die Anwendung eine Map mit der Methode Session.getMap(String mapName) nur einer einzigen Schablonen-Map zuordnen kann. Wenn die Methode getMap() mehrere Schablonen-Map-Muster zuordnet, tritt eine Ausnahme des Typs IllegalArgumentException auf.

Im Folgenden finden Sie eine ObjectGrid-XML-Beispieldatei mit einer Schablonen-Map-Definition:

```
<?xml version="1.0" encoding="UTF-8"?>
<objectGridConfig xmlns:xsi="http://www.w3.org/2001/XMLSchema-instance"
xsi:schemaLocation="http://ibm.com/ws/objectgrid/config ../objectGrid.xsd"
xmlns="http://ibm.com/ws/objectgrid/config">
<objectGrids>
  <objectGrid name="accounting">
  <backingMap name="payroll" readOnly="false" />
   <backingMap name="templateMap.*" template="true"
   pluginCollectionRef="templatePlugins" lockStrategy="PESSIMISTIC" />
  </objectGrid>
</objectGrids>
<backingMapPluginCollections>
 <backingMapPluginCollection id="templatePlugins">
  <bean id="Evictor"
    className="com.ibm.websphere.objectgrid.plugins.builtins.LFUEvictor" />
 </backingMapPluginCollection>
</backingMapPluginCollections>
</objectGridConfig>
```
In der vorherigen XML-Datei werden eine Schablonen-Map und eine Map definiert, die keine Schablone ist. Der Name der Schablonen-Map ist ein regulärer Ausdruck: templateMap.\*. Wenn die Methode Session.getMap(String) mit einem Map-Namen aufgerufen wird, der diesem regulären Ausdruck entspricht, erstellt die Anwendung eine Map.

## **Beispiel**

Die Konfiguration einer Schablonen-Map ist die Voraussetzung für die Erstellung einer dynamischen Map. Fügen Sie das boolesche Attribut "template" einem Element "backingMap" in der ObjectGrid-XML-Datei hinzu.

```
<backingMap name="templateMap.*" template="true" />
```
Der Name der Schablonen-Map wird als regulärer Ausdruck behandelt.

Der Aufruf der Methode "Session.getMap(String cacheName)" mit einem cacheName-Wert, der diesem regulären Ausdruck entspricht, führt zur Erstellung der dynamischen Map. Der Methodenaufruf gibt ein ObjectMap-Objekt zurück, und das zugehörige BackingMap-Objekt wird erstellt.

```
Session session = og.getSession();
ObjectMap map = session.getMap("templateMap1");
```
Die neu erstellte Map ist mit allen Attributen und Plug-ins konfiguriert, die in der Definition der Schablonen-Map festgelegt wurden. Verwenden Sie wieder die vorherige ObjectGrid-XML-Datei.

Für eine auf der Basis der Schablonen-Map in dieser XML-Datei erstellte dynamische Map wird ein Evictor (Bereinigungsprogramm) und die pessimistische Sperrstrategie konfiguriert.

**Anmerkung:** Eine Schablone ist keine echte BackingMap, d. h. für dieses Beispiel, dass das ObjectGrid "accounting" keine echte Map "templateMap.\*" enthält. Die Schablone wird nur als Basis für die Erstellung dynamischer Maps verwendet. Sie müssen die dynamische Map jedoch in das Element "mapRef" der XML-Deskriptordatei für die Implementierungsrichtlinie einfügen, die denselben Namen erhält wie in der ObjectGrid-XML. Dieses Element identifiziert das MapSet, in dem die dynamischen Maps definiert werden.

Berücksichtigen Sie das geänderte Verhalten der Methode Session.getMap(String cacheName), wenn Schablonen-Maps verwendet werden. Vor WebSphere eXtreme Scale Version 7.0 wird bei allen Aufrufen der Methode Session.getMap(String cacheName) eine Ausnahme vom Typ UndefinedMapException ausgelöst, wenn die angeforderte Map nicht vorhanden ist. Mit dynamischen Maps wird für jeden Namen, der dem regulären Ausdruck für eine Schablonen-Map entspricht, eine Map erstellt. Notieren Sie sich die Anzahl der Maps, die Ihre Anwendung erstellt, insbesondere, wenn der verwendete reguläre Ausdruck generisch ist.

Außerdem ist ObjectGridPermission.DYNAMIC\_MAP für die Erstellung dynamischer Maps erforderlich, wenn die Sicherheit von eXtreme Scale aktiviert ist. Diese Berechtigung wird geprüft, wenn die Methode Session.getMap(String) aufgerufen wird. Weitere Einzelheiten finden Sie in den Informationen zur Anwendungsclientauthentifizierung in der Veröffentlichung *Produktübersicht*.

### **Weitere Beispiele**

#### **objectGrid.xml**

```
<?xml version="1.0" encoding="UTF-8"?>
<objectGridConfig xmlns:xsi="http://www.w3.org/2001/XMLSchema-instance"
xsi:schemaLocation="http://ibm.com/ws/objectgrid/config ../objectGrid.xsd"
    xmlns="http://ibm.com/ws/objectgrid/config">
<objectGrids>
   <objectGrid name="session">
<backingMap name="objectgrid.session.metadata.dynamicmap.*" template="true"
       lockStrategy="PESSIMISTIC" ttlEvictorType="LAST_ACCESS_TIME">
    <backingMap name="objectgrid.session.attribute.dynamicmap.*"
       template="true" lockStrategy="OPTIMISTIC"/>
    <backingMap name="datagrid.session.global.ids.dynamicmap.*"
        lockStrategy="PESSIMISTIC"/>
</objectGrid>
</objectGrids>
</objectGridConfig>
```
#### **objectGridDeployment.xml**

```
<?xml version="1.0" encoding="UTF-8"?>
<deploymentPolicy xmlns:xsi="http://www.w3.org/2001/XMLSchema-instance"
xsi:schemaLocation="http://ibm.com/ws/objectgrid/deploymentPolicy ../deploymentPolicy.xsd"
xmlns="http://ibm.com/ws/objectgrid/deploymentPolicy">
  <objectgridDeployment objectgridName="session">
    <mapSet name="mapSet2" numberOfPartitions="5" minSyncReplicas="0"
     maxSyncReplicas="0" maxAsyncReplicas="1" developmentMode="false"
     placementStrategy="PER_CONTAINER">
     <map ref="logical.name"/>
     <map ref="objectgrid.session.metadata.dynamicmap.*"/>
     <map ref="objectgrid.session.attribute.dynamicmap.*"/>
     <map ref="datagrid.session.global.ids"/>
    </mapSet>
  </objectgridDeployment>
```

```
</deploymentPolicy>
```
# **Einschränkungen und Hinweise**

Einschränkungen:

- v Das Element "QuerySchema" unterstützt das Attribut "template" für "mapName" nicht.
- Mit dynamischen Maps können keine Entitäten verwendet werden.
- v Es wird implizit eine Entitäts-BackingMap definiert, die der Entität über den Klassennamen zugeordnet ist.

Hinweise:

- v Viele Plug-ins haben keine Möglichkeit, die Map zu bestimmen, der sie zugeordnet sind.
- v Andere Plug-ins unterscheiden sich anhand eines Map-Namens oder eines BackingMap-Namens als Argument von den anderen.
- v Wenn Sie Schablonen-Maps definieren, müssen Sie sicherstellen, dass die Map-Namen so eindeutig sind, dass die Anwendung eine Map mit der Methode Session.getMap(String mapName) nur einer einzigen Schablonen-Map zuordnen kann. Wenn die Methode getMap() mehrere Schablonen-Map-Muster zuordnet, tritt eine Ausnahme des Typs IllegalArgumentException auf.

# **ObjectMap und JavaMap**

Eine JavaMap-Instanz wird von einem ObjectMap-Objekt abgerufen. Die Schnittstelle "JavaMap" hat dieselben Methodensignaturen wie die Schnittstelle "ObjectMap", aber mit einer anderen Ausnahmebehandlung. JavaMap erweitert die Schnittstelle "java.util.Map", so dass alle Ausnahmen Instanzen der Klasse "java- .lang.RuntimeException" sind. Da JavaMap die Schnittstelle "java.util.Map" erweitert, kann WebSphere eXtreme Scale ohne großen Aufwand mit einer vorhandenen Anwendung eingesetzt werden, die eine Schnittstelle "java.util.Map" für das Objekt-Caching verwendet.

# **JavaMap-Instanz abrufen**

Eine Anwendung ruft eine JavaMap-Instanz von einem ObjectMap-Objekt über die Methode "ObjectMap.getJavaMap" ab. Das folgende Code-Snippet veranschaulicht, wie eine JavaMap-Instanz angefordert wird.

```
ObjectGrid objectGrid = ...;
BackingMap backingMap = objectGrid.defineMap("mapA");
Session sess = objectGrid.getSession();
ObjectMap objectMap = sess.getMap("mapA");
java.util.Map map = objectMap.getJavaMap();
JavaMap javaMap = (JavaMap) javaMap;
```
Eine JavaMap-Instanz wird durch das ObjectMap-Objekt gestützt, von dem die Instanz abgerufen wurde. Wenn Sie die Methode "getJavaMap" mehrfach mit einem bestimmten ObjectMap-Objekt aufrufen, wird immer dieselbe JavaMap-Instanz zurückgegeben.

# **Methoden**

Die Schnittstelle "JavaMap" unterstützt nur einen Teil der Methoden in der Schnittstelle "java.util.Map". Die Schnittstelle "java.util.Map" unterstützt die folgenden Methoden:

**containsKey(java.lang.Object)**

**get(java.lang.Object)**

**put(java.lang.Object, java.lang.Object)**

**putAll(java.util.Map)**

**remove(java.lang.Object)**

**clear()**

Alle anderen Methoden, die aus der Schnittstelle "java.util.Map" übernommen werden, führen zu einer Ausnahme des Typs "java.lang.UnsupportedOperationException".

# **Maps als FIFO-Warteschlangen**

Mit WebSphere eXtreme Scale können Sie eine Funktion für alle Maps bereitstellen, die einer FIFO-Warteschlange (First In/First Out) gleicht. WebSphere eXtreme Scale überwacht die Einfügereihenfolge für alle Maps. Ein Client kann eine Map nach dem nächsten nicht gesperrten Eintrag in der Einfügereihenfolge abfragen und den Eintrag sperren. Dieser Prozess ermöglicht mehreren Clients, Einträge effizient aus der Map zu konsumieren.

## **FIFO-Beispiel**

Das folgende Code-Snippet zeigt einen Client, der in eine Schleife eintritt, um Einträge aus der Map zu verarbeiten, bis die Map abgearbeitet ist. Die Schleife startet eine Transaktion und ruft dann die Methode "ObjectMap.getNextKey(5000)" auf. Diese Methode gibt den Schlüssel des nächsten verfügbaren, nicht gesperrten Eintrags zurück und sperrt den Eintrag. Wenn die Transaktion länger als 5000 Millisekunden blockiert, gibt die Methode null zurück.

```
Session session = ...;
ObjectMap map = session.getMap("xxx");
// Zum Stoppen der Schleife muss folgende Zeile irgendwo definiert werden.
boolean timeToStop = false;
while(!timeToStop)
{
 session.begin();
 Object msgKey = map.getNextKey(5000);
 if(msgKey == null)
  {
    // Aktuelle Partition ist abgearbeitet. Erneut in einer neuen
    // Transaktion aufrufen, um mit der nächsten Partition fortzufahren.
   session.rollback();
   continue;
  }
 Message m = (Message)map.get(msgKey);
 // Jetzt die Nachricht konsumieren.
  ...
 // Eintrag entfernen
 map.remove(msgKey);
 session.commit();
}
```
# **Lokaler Modus versus Clientmodus**

Wenn die Anwendung einen lokalen Kern verwendet, d. h., wenn sie kein Client ist, funktioniert der Mechanismus wie zuvor beschrieben.

Wenn die Java Virtual Machine (JVM) ein Client ist, stellt der Client zunächst eine Verbindung zu einem zufällig ausgewählten primären Shard der Partition her. Wenn keine Arbeit in dieser Partition vorhanden ist, sucht der Client in der nächsten Partition nach Arbeit. Entweder findet der Client eine Partition mit Einträgen,

oder er kehrt wieder zur ersten zufällig ausgewählten Partition zurück. Wenn der Client wieder zur ersten Partition zurückkehrt, gibt er einen Nullwert an die Anwendung zurück. Findet der Client eine Map, die Einträge enthält, konsumiert er bis zum Ablauf des Zeitlimits Einträge aus dieser Map, bis keine Einträge mehr verfügbar sind. Nach Ablauf des Zeitlimits wird null zurückgegeben. Wenn null zurückgegeben und eine partitionierte Map verwendet wird, bedeutet dies, dass Sie eine neue Transaktion starten und den Empfangsvorgang fortsetzen müssen. Das vorherige Codebeispielfragment hat dieses Verhalten.

### **Beispiel**

Wenn Sie einen Client ausführen und ein Schlüssel zurückgegeben wird, ist diese Transaktion an die Partition gebunden, die den Eintrag für diesen Schlüssel enthält. Wenn Sie in dieser Transaktion keine weiteren Maps aktualisieren möchten, ist kein Problem vorhanden. Wenn Sie weitere Maps aktualisieren möchten, können Sie nur Maps aktualisieren, die zu derselben Partition gehören wie die Map, aus der Sie den Schlüssel abgerufen haben. Der Eintrag, der von der Methode "get-NextKey" zurückgegeben wird, muss der Anwendung die Möglichkeit bieten, relevante Daten in dieser Partition zu finden. Sie haben beispielsweise zwei Maps: eine für Ereignisse und eine andere für Jobs, auf die sich die Ereignisse auswirken. Sie definieren die beiden Maps mit den folgenden Entitäten:

**Job.java** package tutorial.fifo;

```
import com.ibm.websphere.projector.annotations.Entity;
import com.ibm.websphere.projector.annotations.Id;
@Entity
public class Job
{
@Id String jobId;
int jobState;
}
JobEvent.java
```
package tutorial.fifo; import com.ibm.websphere.projector.annotations.Entity; import com.ibm.websphere.projector.annotations.Id; import com.ibm.websphere.projector.annotations.OneToOne;

@Entity public class JobEvent { @Id String eventId; @OneToOne Job job; }

Der Job hat eine ID und einen Status (eine ganze Zahl). Angenommen, Sie möchten den Statuswert um jeweils eins erhöhen, wenn ein Ereignis eintritt. Die Ereignisse werden in der Map "JobEvent" gespeichert. Jeder Eintrag hat eine Referenz auf den Job, den das Ereignis betrifft. Der Code für den entsprechenden Listener gleicht dem folgenden Beispiel:

```
JobEventListener.java
package tutorial.fifo;
import com.ibm.websphere.objectgrid.ObjectGridException;
import com.ibm.websphere.objectgrid.ObjectMap;
import com.ibm.websphere.objectgrid.Session;
import com.ibm.websphere.objectgrid.em.EntityManager;
```

```
public class JobEventListener
{
boolean stopListening;
public synchronized void stopListening()
 {
 stopListening = true;
 }
synchronized boolean isStopped()
 {
 return stopListening;
}
public void processJobEvents(Session session)
 throws ObjectGridException
 {
EntityManager em = session.getEntityManager();
 ObjectMap jobEvents = session.getMap("JobEvent");
 while(!isStopped())
  {
em.getTransaction().begin();
   Object jobEventKey = jobEvents.getNextKey(5000);
   if(jobEventKey == null)
   {
   em.getTransaction().rollback();
   continue;
   }
  JobEvent event = (JobEvent)em.find(JobEvent.class, jobEventKey);
  // Ereignis verarbeiten. Hier wird nur der Jobstatus erhöht.
  event.job.jobState++;
em.getTransaction().commit(); }
}
}
```
Der Listener wird von der Anwendung in einem Thread gestartet. Der Listener wird ausgeführt, bis die Methode "stopListening" aufgerufen wird. Die Methode "processJobEvents" wird im Thread ausgeführt, bis die Methode "stopListening" aufgerufen wird. Die Schleife blockiert beim Warten auf ein eventKey-Objekt aus der Map "JobEvent" und verwendet dann den EntityManager, um auf das Ereignisobjekt zuzugreifen, den Job zu dereferenzieren und den Status zu erhöhen.

Die API "EntityManager" hat keine Methode "getNextKey", wohl aber die API "ObjectMap". Deshalb verwendet der Code die API "ObjectMap" für JobEvent, um den Schlüssel abzurufen. Wenn eine Map mit Entitäten verwendet wird, werden keine Objekte mehr gespeichert. Stattdessen werden Tupel gespeichert: Ein Tupelobjekt für den Schlüssel und ein Tupelobjekt für den Wert. Die Methode "EntityManager- .find" akzeptiert ein Tupel für den Schlüssel.

Der Code zum Erstellen eines Ereignisses gleicht dem folgenden Beispiel:

```
em.getTransaction().begin();
Job job = em.find(Job.class, "Job Key");
JobEvent event = new JobEvent();
event.id = Random.toString();event.job = job;
em.persist(event); // Einfügen
em.getTransaction().commit();
```
Sie finden den Job für das Ereignis, erstellen ein Ereignis, zeigen auf den Job, fügen ihn in die Map "JobEvent" ein und schreiben dann die Transaktion fest.

# <span id="page-178-0"></span>**Loader und FIFO-Maps**

Wenn Sie eine Map, die als FIFO-Warteschlange verwendet wird, mit einem Loader stützen möchten, kann zusätzliche Arbeit Ihrerseits erforderlich sein. Wenn die Reihenfolge der Einträge in der Map keine Rolle spielt, haben Sie keine zusätzliche Arbeit. Wenn die Reihenfolge von Bedeutung ist, müssen Sie allen eingefügten Datensätzen eine Folgenummer hinzufügen, wenn Sie die Datensätze persistent im Back-End speichern. Der Preload-Mechanismus muss so geschrieben werden, dass die Datensätze beim Starten in dieser Reihenfolge eingefügt werden.

# **Caching von Objekten und ihren Beziehungen (API EntityManager)**

Die meisten Cacheprodukte verwenden Map-basierte APIs, um Daten in Form von Schlüssel/Wert-Paaren zu speichern. Dieser Ansatz wird unter anderem von der API ObjectMap und vom dynamischen Cache in WebSphere Application Server verwendet. Map-basierte APIs weisen jedoch Einschränkungen auf. Die API Entity-Manager vereinfacht die Interaktion mit dem Datengrid durch die Bereitstellung einer einfachen Methode für die Deklaration eines und die Interaktion mit einem komplexen Graphen zusammengehöriger Objekte.

# **Einschränkungen Map-basierter APIs**

Wenn Sie eine Map-basierte API verwenden, wie z. B. den dynamischen Cache in WebSphere Application Server oder die API "ObjectMap", müssen Sie die folgenden Einschränkungen beachten:

- v Indizes und Abfragen müssen Reflexion verwenden, um Felder und Eigenschaften in Cacheobjekten abzufragen.
- v Es ist eine angepasste Datenserialisierung erforderlich, um eine angemessene Leistung bei komplexen Objekten zu erzielen.
- v Die Arbeit mit Objektgraphen ist schwierig. Sie müssen die Anwendung so entwickeln, dass künstliche Referenzen zwischen Objekten gespeichert werden, und die Objekte manuell hinzufügen.

# **Vorteile der API EntityManager**

Die API EntityManager verwendet die vorhandene Map-basierte Infrastruktur, konvertiert aber Entitätsobjekten in und aus Tupeln, bevor sie die Objekte in der Map speichert oder aus der Map liest. Ein Entitätsobjekt wird in ein Schlüsseltupel und ein Werttupel umgesetzt, die dann als Schlüssel/Wert-Paar gespeichert werden. Ein Tupel ist eine Sammlung primitiver Attribute.

Diese Gruppe von APIs folgt dem POJO-Programmierstil (Plain Old Java Object), der in den meisten Frameworks angewendet wird.

### **Zugehörige Tasks**:

["Lernprogramm: Auftragsinformationen in Entitäten speichern" auf Seite 7](#page-16-0) Das Lernprogramm zum EntityManager zeigt Ihnen, wie Sie WebSphere eXtreme Scale verwenden, um Auftragsinformationen auf einer Website zu speichern. Sie können eine einfache Java-SE-5-Anwendung erstellen, die eine speicherinterne lokale eXtreme-Scale-Implementierung verwendet. Die Entitäten verwenden Annotationen und allgemeine Features von Java SE 5.

### **Zugehörige Verweise**:

["Instrumentierungsagent für die Entitätsleistung" auf Seite 476](#page-485-0) Die Leistung von Entitäten mit Feldzugriff kann durch Aktivierung des Instrumentierungsagenten von WebSphere eXtreme Scale verbessert werden, wenn Java Development Kit (JDK) Version 1.5 oder höher verwendet wird.

["Entitätsschema definieren" auf Seite 172](#page-181-0)

Ein ObjectGrid kann eine beliebige Anzahl logischer Entitätsschemas haben. Entitäten werden über annotierte Java-Klassen, XML oder eine Kombination von XML und Java-Klassen definiert. Definierte Entitäten werden anschließend bei einem Server von eXtreme Scale registriert und an BackingMaps, Indizes und andere Plug-ins gebunden.

["Entitäts-Listener und Callback-Methoden" auf Seite 189](#page-198-0)

Anwendungen können benachrichtigt werden, wenn Entitätstransaktionen ihren Status wechseln. Es sind zwei Callback-Mechanismen für Statusänderungsereignisse vorhanden: Callback-Methoden für den Lebenszyklus, die in einer Entitätsklasse definiert und aufgerufen werden, wenn sich der Entitätsstatus ändert, und Entitäts-Listener, die allgemeiner sind, weil der Entitäts-Listener bei mehreren Entitäten registriert werden kann.

["Beispiele für Entität-Listener" auf Seite 193](#page-202-0) Sie können Entitäts-Listener nach Ihren Anforderungen schreiben. Es folgen mehrere Beispielscripts.

["Schnittstelle "EntityTransaction"" auf Seite 206](#page-215-0)

Sie können die Schnittstelle "EntityTransaction" verwenden, um Transaktionen abzugrenzen.

## **Verwaltung von Beziehungen**

Objektorientierte Sprachen wie Java und relationale Datenbanken unterstützen Beziehungen oder Assoziationen. Beziehungen verringern den Speicherbedarf durch Die Verwendung von Objektreferenzen und Fremdschlüsseln.

Wenn Sie Beziehungen in einem Datengrid verwenden, müssen die Daten in einer Baumstruktur mit Integritätsbedingungen organisiert werden. Es muss einen einzigen Stammtyp in der Baumstruktur geben, und alle untergeordneten Typen dürfen nur einem einzigen Stammtyp zugeordnet sein. Beispiel: Eine Abteilung kann viele Mitarbeiter und ein Mitarbeiter viele Projekte haben. Aber ein Projekt kann keine Mitarbeiter haben, die zu verschiedenen Abteilungen gehören. Nach der Definition eines Stammobjekts werden alle Zugriff auf dieses Stammobjekt und seine untergeordneten Objekte über das Stammobjekt verwaltet. WebSphere eXtreme Scale verwendet den Hash-Code des Stammobjektschlüssels, um eine Partition auszuwählen. Beispiel:

Partition = (Hash-Code MOD Anzahl\_Partitionen)

Wenn alle Daten für eine Beziehung an eine einzige Objektinstanz gebunden sind, kann die gesamte Baumstruktur in einer einzigen Partition zusammengefasst werden, und der Zugriff auf diese Instanz kann sehr effizient über eine einzige Trans-
aktion erfolgen. Wenn sich die Daten auf mehrere Beziehungen verteilen, müssen mehrere Partitionen beteiligt werden. Dies impliziert zusätzliche Fernaufrufe, was zu Leistungsengpässen führen kann.

## **Referenzdaten**

Einige Beziehungen enthalten Such- oder Referenzdaten, wie z. B. CountryName. Zum Suchen oder Referenzieren von Daten müssen die Daten in jeder Partition vorhanden sein. Der Zugriff auf die Daten kann über einen beliebigen Stammschlüssel erfolgen, und es wird immer dasselbe Ergebnis zurückgegeben. Referenzdaten wie diese sollten nur verwendet werden, wenn die Daten relativ statisch sind. Die Aktualisierung dieser Daetn kann kostenintensiv sein, weil die Daten in jeder Partition aktualisiert werden müssen. Die API "DataGrid" ist eine gängige Technik, mit der Referenzdaten auf dem aktuellen Stand gehalten werden können.

# **Kosten und Vorteile der Normalisierung**

Durch die Normalisierung der Daten über Beziehungen kann der Speicherbedarf des Datengrids verringert werden, weil sich die Duplizierung der Daten verringert. Im Allgemeinen gilt jedoch, dass die horizontale Skalierung mit zunehmendem Volumen relationaler Daten abnimmt. Wenn Daten gruppiert werden, nimmt der Aufwand für die Verwaltung der Beziehungen und deren Größe zu. Da die Daten von Gridpartitionen auf dem Schlüssel des Stammobjekts der Baumstruktur basieren, wird die Größe der Baumstruktur nicht berücksichtigt. Wenn Sie sehr viele Beziehungen für eine einzige Instanz der Baumstruktur haben, kann die Datenverteilung im Datengrid deshalb ungleichmäßig sein, d. h., eine Partition enthält mehr Daten als die anderen.

Wenn die Daten normalisiert oder reduziert werden, werden die Daten, die normalerweise von zwei Objekten gemeinsam genutzt werden, stattdessen dupliziert, und jede Tabelle kann gesondert partitioniert werden, wodurch eine gleichmäßigere Verteilung der Daten im Datengrid möglich ist. Dies erhöht zwar den Speicherbedarf, aber die Anwendung kann skaliert werden, da auf eine einzige Datenzeile zugegriffen werden kann, die alle erforderlichen Daten enthält. Dies ist ideal für die Grid, in denen hauptsächlich Leseoperationen durchgeführt werden, da die Verwaltung der Daten kostenintensiver wird.

Weitere Informationen finden Sie auf der Webseite ["Classifying XTP systems and](http://www.devwebsphere.com/devwebsphere/2009/03/classifying-xtp-systems.html) [scaling"](http://www.devwebsphere.com/devwebsphere/2009/03/classifying-xtp-systems.html).

# **Beziehungen über die Datenzugriffs-APIs verwalten**

Die API "ObjectMap" ist die schnellste, flexibelste und differenzierteste der Datenzugriffs-APIs und unterstützt einen transaktionsorientierten, sitzungsbasierten Ansatz für den Zugriff auf Daten im Map-Grid. Die API "ObjectMap" ermöglicht Clients die Verwendung allgemeiner CRUD-Operationen (Create, Read, Update and Delete, Erstellen, Lesen, Aktualisieren und Löschen) für die Verwaltung von Schlüssel/Wert-Paaren für die Objekte im verteilten Datengrid.

Wenn Sie die API "ObjectMap" verwenden, müssen Objektbeziehungen durch Integration des Fremdschlüssels für alle Beziehungen im übergeordneten Objekt ausgedrückt werden.

Es folgt ein Beispiel:

```
public class Department {
Collection<String> employeeIds;
}
```
Die API "EntityManager" vereinfacht die Verwaltung von Beziehungen, indem sie persistente Daten aus den Objekten extrahiert, einschließlich der Fremdschlüssel. Wenn das Objekt später aus dem Datengrid abgerufen wird, wird der Beziehungsgraph erneut erstellt, wie im folgenden Beispiel gezeigt wird:

@Entity public class Department { Collection<String> employees; }

Die API "EntityManager" ist anderen Java-Objektpersistenztechnologien wie JPA und Hibernate insofern sehr ähnlich, als sie einen Graph verwalteter Java-Objektinstanzen mit dem persistenten Speicher synchronisiert. In diesem Fall ist der persistente Speicher ein eXtreme-Scale-Datengrid, in dem jede Entität als Map dargestellt wird, die die Entitätsdaten und nicht die Objektinstanzen enthält.

# **Entitätsschema definieren**

Ein ObjectGrid kann eine beliebige Anzahl logischer Entitätsschemas haben. Entitäten werden über annotierte Java-Klassen, XML oder eine Kombination von XML und Java-Klassen definiert. Definierte Entitäten werden anschließend bei einem Server von eXtreme Scale registriert und an BackingMaps, Indizes und andere Plug-ins gebunden.

Beim Design eines Entitätsschemas müssen Sie die folgenden Tasks ausführen:

- 1. Entitäten und ihre Beziehungen definieren,
- 2. eXtreme Scale konfigurieren,
- 3. Entitäten registrieren,
- 4. entitätsbasierte Anwendungen erstellen, die mit den EntityManager-APIs von eXtreme Scale interagieren.

# **Konfiguration des Entitätsschemas**

Ein Entitätsschema setzt sich aus einer Gruppe von Entitäten und den Beziehungen zwischen diesen Entitäten zusammen. In einer eXtreme-Scale-Anwendung mit mehreren Partitionen gelten die folgenden Einschränkungen und Optionen für Entitätsschemas:

- v Für jedes Entitätsschema muss ein einziges Stammelement definiert werden. Dieses Element wird als der Schemastamm bezeichnet.
- v Alle Entitäten für ein bestimmtes Schema müssen in demselben MapSet enthalten sein, d. h., alle Entitäten, die vom Schemastamm über Beziehungen mit und ohne Schlüsselfunktion erreichbar sind, müssen in demselben MapSet wie der Schemastamm definiert sein.
- v Jede Entität kann nur zu einem einzigen Entitätsschema gehören.
- v Jede eXtreme-Scale-Anwendung kann mehrere Schemas haben.

Entitäten werden bei einer ObjectGrid-Instanz registriert, bevor sie initialisiert werden. Jede definierte Entität muss eindeutig benannt werden und wird automatisch an eine ObjectGrid-BackingMap desselben Namens gebunden. Die Initialisierungsmethode variiert je nach verwendeter Konfiguration:

## **Lokale Konfiguration von eXtreme Scale**

Wenn Sie ein lokales ObjectGrid verwenden, können Sie das Entitätsschema über das Programm konfigurieren. In diesem Modus können Sie die Methoden Object-Grid.registerEntities verwenden, um annotierte Entitätsklassen oder Deskriptordatei für die Entitätsmetadaten zu registrieren.

#### **Verteilte eXtreme-Scale-Konfiguration**

Wenn Sie eine verteilte eXtreme-Scale-Konfiguration verwenden, müssen Sie eine Deskriptordatei für die Entitätsmetadaten mit dem Entitätsschema angeben.

Weitere Einzelheiten finden Sie unter ["EntityManager in einer verteilten](#page-190-0) [Umgebung" auf Seite 181.](#page-190-0)

## **Entitätsvoraussetzungen**

Entitätsmetadaten werden mit Java-Klassendateien und/oder einer XML-Entitätsdeskriptordatei konfiguriert. Die Mindestvoraussetzung ist die XML-Entitätdeskriptordatei, die die eXtreme-Scale-BackingMaps identifiziert, die Entitäten zugeordnet werden sollen. Die persistenten Attribute der Entität und die Beziehungen der Entität zu anderen Entitäten werden in einer annotierten Java-Klasse (Entitätsmetadatenklasse) oder in der XML-Entitätsdeskriptordatei beschrieben. Die Entitätsmetadatenklasse, sofern angegeben, wird auch von der API "EntityManager" für die Interaktion mit den Daten im Grid verwendet.

Ein eXtreme-Scale-Grid kann ohne Bereitstellung von Entitätsklassen definiert werden. Dies kann hilfreich sein, wenn der Server und der Client direkt mit den Tupeldaten interagieren, die in den zugrunde liegenden Maps gespeichert sind. Solche Entitäten werden vollständig in der XML-Entitätsdeskriptordatei definiert und als klassenlose Entitäten bezeichnet.

# **Klassenlose Entitäten**

Klassenlose Entitäten sind hilfreich, wenn es nicht möglich ist, Anwendungsklassen in den Server- oder Clientklassenpfad einzuschließen. Solche Entitäten werden in der XML-Deskriptordatei für die Entitätsmetadaten definiert. Der Klassenname der Entität wird mit einer Kennung für klassenlose Entitäten in der Form @<Entitätskennung> angegeben. Das Symbol @ kennzeichnet die Entität als klassenlos und wird für die Zuordnungsassoziationen zwischen Entitäten verwendet. In der Abbildung "Metadaten einer klassenlosen Entität" finden Sie ein Beispiel für eine XML-Deskriptordatei für Entitätsmetadaten mit zwei definierten klassenlosen Entitäten.

Wenn ein eXtreme-Scale-Server oder -Client keinen Zugriff auf die Klassen hat, kann er die API "EntityManager" weiterhin mit klassenlosen Entitäten verwenden. Einige der gängigen Anwendungsfälle sind im Folgenden aufgeführt:

- v Der eXtreme-Scale-Container befindet sich in einem Server, der Anwendungsklassen im Klassenpfad nicht zulässt. In diesem Fall können die Clients weiterhin mit der API "EntityManager" über einen Client zugreifen, in dem die Klassen zulässig sind.
- v Der eXtreme-Scale-Client benötigt keinen Zugriff auf die Entitätsklassen, weil er entweder einen Client verwendet, der kein Java-Client ist, wie z. B. den REST-Datenservice von eXtreme Scale, oder weil er auf die Tupeldaten im Grid mit der API "ObjectMap" zugreift.

Wenn die Entitätsmetadaten von Client und Server kompatibel sind, können Entitätsmetadaten mit Entitätsmetadatenklassen und/oder einer XML-Datei erstellt werden.

Die Klasse "Programmgesteuerte Entitätsklasse" in der folgenden Abbildung ist beispielsweise mit dem klassenlosen Metadatencode im nächsten Abschnitt kompatibel:

```
Programmgesteuerte Entitätsklasse
@Entity
public class Employee {
    @Id long serialNumber;
    @Basic byte[] picture;
    @Version int ver;
    @ManyToOne(fetch=FetchType.EAGER, cascade=CascadeType.PERSIST)
    Department department;
}
@Entity
public static class Department {
   @Id int number;
    @Basic String name;
    @OneToMany(fetch=FetchType.LAZY, cascade=CascadeType.ALL, mappedBy="department")
    Collection<Employee> employees;
}
```
## **Klassenlose Felder, Schlüssel und Versionen**

Wie zuvor erwähnt, werden klassenlose Entitäten vollständig in der XML-Entitätsdeskriptordatei konfiguriert. Klassenbasierte Entitäten definieren ihre Attribute mit Java-Feldern, -Eigenschaften und -Annotationen. Deshalb müssen klassenlose Entitäten die Schlüssel- und Attributstruktur im XML-Entitätsdeskriptor mit den Tags <basic> und <id> definieren.

```
Metadaten einer klassenlosen Entität
<?xml version="1.0" encoding="UTF-8"?>
<entity-mappings xmlns="http://ibm.com/ws/projector/config/emd"
   xmlns:xsi="http://www.w3.org/2001/XMLSchema-instance"
    xsi:schemaLocation="http://ibm.com/ws/projector/config/emd ./emd.xsd">
<entity class-name="@Employee" name="Employee">
     <attributes>
       <id name="serialNumber" type="long"/>
       <basic name="firstName" type="java.lang.String"/>
       <basic name="picture" type="[B"/>
       <version name="ver" type="int"/>
        <many-to-one
           name="department"
                        target-entity="@Department"
            fetch="EAGER"">
               <cascade><cascade-persist/></cascade>
        </many-to-one>
    </attributes>
</entity>
<entity class-name="@Department" name="Department" >
     <attributes>
       <id name="number" type="int"/>
       <basic name="name" type="java.lang.String"/>
       <version name="ver" type="int"/>
       <one-to-many
           name="employees"
                       target-entity="@Employee"
            fetch="LAZY"
           mapped-by="department">
```

```
<cascade><cascade-all/></cascade>
         </one-to-many>
    </attributes>
</entity>
```
Beachten Sie, dass jede der vorherigen Entitäten ein Element <id> hat. Für eine klassenlose Entität muss mindestens ein Element <id> oder eine Assoziation mit einem einzelnen Wert definiert werden, die den Schlüssel für die Entität darstellt. Die Felder der Entität werden mit <basic>-Elementen dargestellt. Die Elemente <id>, <version> und <basic> erfordern in klassenlosen Entitäten einen Namen und einen Typ. Einzelheiten zu den unterstützten Typen finden Sie im folgenden Abschnitt zu den unterstützten Attributtypen.

# **Voraussetzungen für Entitätsklassen**

Klassenbasierte Entitäten werden gekennzeichnet, indem verschiedene Metadaten einer Java-Klasse zugeordnet werden. Die Metadaten können mit Annotationen von Java Platform, Standard Edition 5, einer Deskriptordatei für Entitätsmetadaten oder einer Kombination von Annotationen und Deskriptordatei angegeben werden. Entitätsklassen müssen die folgenden Kriterien erfüllen:

- Die Annotation @Entity wird in der XML-Entitätsdeskriptordatei angegeben.
- v Die Klasse hat einen öffentlichen oder geschützten Konstruktor ohne Argumente.
- v Die Klasse muss eine Ausgangsklasse sein. Schnittstellen und Aufzählungstypen sind keine gültigen Entitätsklassen.
- v Die Klasse kann das Schlüsselwort final nicht verwenden.
- Die Klasse kann keine Vererbung verwenden.
- Die Klasse muss einen eindeutigen Namen und einen Typ für jede ObjectGrid-Instanz haben.

Entitäten haben alle einen eindeutigen Namen und Typ. Der Name ist bei der Verwendung von Annotationen standardmäßig der einfache (Kurz-)Name der Klasse, der jedoch mit dem Attribut "name" der Annotation @Entity überschrieben werden kann.

## **Persistente Attribute**

Der Zugriff auf den persistenten Zustand einer Entität durch Clients und Entity-Manager erfolgt über Felder (Instanzvariablen) oder Zugriffsmethoden, die mit Enterprise-JavaBeans-Eigenschaften angegeben werden. Jede Entität muss den feldoder eigenschaftsbasierten Zugriff definieren. Annotierte Entitäten sind Entitäten mit Feldzugriff, weil die Klassenfelder annotiert sind, und Entitäten mit Eigenschaftszugriff, wenn die Getter-Methode der Eigenschaft annotiert ist. Eine Mischung von Feld- und Eigenschaftszugriff ist nicht zulässig. Wenn der Typ nicht automatisch bestimmt werden kann, kann das Attribut **accessType** in der Annotation @Entity oder eine funktional entsprechende XML verwendet werden, um den Zugriffstyp zu identifizieren.

### **Persistente Felder**

Instanzvariablen für Entitäten mit Feldzugriff werden direkt über den EntityManager und die Clients aufgerufen. Felder, die mit dem Modifikator oder der Annotation "transient" gekennzeichnet sind, werden ignoriert. Persistente Felder dürfen die Modifikatoren final und static nicht enthalten.

#### **Persistente Eigenschaften**

Entitäten mit Eigenschaftenzugriff müssen die JavaBeans-Signaturkonventionen für Lese- und Schreiboperationen einhalten. Methoden, die die Java-

Beans-Konventionen nicht einhalten, oder die Annotation "transient" in der Getter-Methode enthalten, werden ignoriert. Für eine Eigenschaft des Typs T muss eine Getter-Methode getProperty vorhanden sein, die den Wert T zurückgibt, und eine Setter-Methode setProperty(T) vom Typ "void". Für boolesche Typen kann die Getter-Methode als isProperty angegeben werden, die "true" oder "false" zurückgibt. Persistente Eigenschaften können keinen statischen Modifikator haben.

### **Unterstützte Attributtypen**

Folgenden Typen werden für persistente Felder und Eigenschaften unterstützt:

- v primitive Java-Typen, einschließlich Wrappern
- java.lang.String
- java.math.BigInteger
- java.math.BigDecimal
- java.util.Date
- java.util.Calendar
- java.sql.Date
- java.sql.Time
- java.sql.Timestamp
- $\bullet$  byte[]
- java.lang.Byte[]
- $\cdot$  char[]
- java.lang.Character[]
- enum

Benutzerdefinierte serialisierbare Attributtypen werden zwar unterstützt, aber für diese gelten Einschränkungen bezüglich der Leistung, Abfrage und Änderungserkennung. Persistente Daten, die nicht über einen Proxy weitergeleitet werden können, wie z. B. Feldgruppen und benutzerdefinierte serialisierbare Objekte, müssen der Entität erneut zugeordnet werden, wenn sie geändert werden.

Serialisierbare Attribute werden in der XML-Entitätsdeskriptordatei mit dem Klassennamen des Objekts dargestellt. Wenn das Objekt eine Feldgruppe (Array) ist, wird der Datentyp im Java-internen Format dargestellt. Wenn ein Attribut den Datentyp java.lang.Byte[][] hat, ist die Zeichenfolgedarstellung [[Ljava.lang.Byte;

Vom Benutzer serialisierbare Typen müssen die folgenden bewährten Verfahren einhalten:

- v Sie müssen Serialisierungsmethoden mit hoher Leistung implementieren. Implementieren Sie die Schnittstelle "java.lang.Cloneable" und die öffentliche Methode "clone".
- v Sie muss die Schnittstelle "java.io.Externalizable" implementieren.
- v Sie muss "equals" und "hashCode" implementieren.

### **Entitätsassoziationen**

Bidirektionale und unidirektionale Entitätsassoziationen oder Beziehungen zwischen Entitäten können als 1:1, n:1, 1:n oder n:n definiert werden. Der Entitätsmanager löst die Entitätsbeziehungen automatisch in die entsprechenden Schlüsselreferenzen auf, wenn die Entitäten gespeichert werden.

Das eXtreme-Scale-Grid ist ein Datencache und erzwingt keine referenzielle Integrität wie eine Datenbank. Obwohl Beziehungen die Operationen "cascading persist" und "remove" für untergeordnete Entitäten zulassen, werden keine fehlerhaften Verknüpfungen mit Objekten erkannt oder umgesetzt. Wenn ein untergeordnetes Objekt entfernt wird, muss die Referenz auf dieses Objekt aus dem übergeordneten Objekt entfernt werden.

Wenn Sie eine bidirektionale Assoziation zwischen zwei Entitäten definieren, müssen Sie den Eigner der Beziehung angeben. In einer :N-Assoziation ist die N-Seite der Beziehung immer der Eigner. Wenn der Eigner nicht automatisch bestimmt werden kann, muss das Attribut **mappedBy** der Annotation bzw. das funktional entsprechende XML-Element angegeben werden. Das Attribut **mappedBy** gibt das Feld in der Zielentität an, das Eigner der Beziehung ist. Über diese Attribut können auch die zugehörigen Felder ermittelt werden, wenn es mehrere Attribute mit demselben Typ und derselben Kardinalität gibt.

#### **Assoziation mit einem einzelnen Wert**

1:1- und N:1-Assoziationen werden mit den Annotationen "@OneToOne" bzw. "@ManyToOne" oder funktional entsprechenden XML-Attributen gekennzeichnet. Der Typ der Zielentität wird über den Attributtyp bestimmt. Das folgende Beispiel definiert eine unidirektionale Assoziation zwischen Person und Address. Die Entität "Customer" hat eine Referenz auf eine einzige Entität, die Entität "Address". In diesem Fall könnte die Assoziation auch eine n:1-Assoziation sein, das es keine Umkehrbeziehung gibt.

```
@Entity
public class Customer {
 @Id id;
  @OneToOne Address homeAddress;
}
@Entity
public class Address {
 @Id id
 @Basic String city;
}
```
Wenn Sie eine bidirektionale Beziehung zwischen den Klassen "Customer" und "Address" angeben möchten, fügen Sie der Klasse "Customer" über die Klasse "Address" eine Referenz hinzu, und fügen Sie anschließend die entsprechende Annotation hinzu, um die Gegenseite der Beziehung zu kennzeichnen. Da diese Assoziation eine 1:1-Assoziation ist, müssen Sie einen Eigner für die Beziehung mit dem Attribut "mappedBy" in der Annotation "@OneToOne" angeben.

```
@Entity
public class Address {
 @Id id
 @Basic String city;
  @OneToOne(mappedBy="homeAddress") Customer customer;
}
```
#### **Assoziationen mit Wertesammlungen**

1:n- und n:n-Assoziationen werden mit den Annotationen @OneToMany und @ManyToMany oder funktional entsprechenden XML-Attributen gekennzeichnet. Alle Viele-Beziehungen (oder n-Beziehungen) werden mit den Typen java.util.Collection, java.util.List oder java.util.Set dargestellt. Der Typ der Zielentität wird über den generischen Typ des Collection-, List- oder Set-Objekt oder explizit mit dem

Attribut **targetEntity** in der Annotation @OneToMany bzw. @ManyToMany (oder den funktional entsprechenden XML-Elementen) bestimmt.

Im vorherigen Beispiel ist es nicht praktisch, ein einziges Address-Objekt pro Customer-Objekt zu haben, da es viele Kunden geben kann, die dieselbe Adresse oder mehrere Adressen haben können. Diese Situation lässt sich besser über eine Viele-Beziehung lösen:

```
@Entity
public class Customer {
 @Id id;
  @ManyToOne Address homeAddress;
 @ManyToOne Address workAddress;
}
@Entity
public class Address {
 @Id id
 @Basic String city;
 @OneToMany(mappedBy="homeAddress") Collection<Customer> homeCustomers;
  @OneToMany(mappedBy="workAddress", targetEntity=Customer.class)
 Collection workCustomers;
}
```
In diesem Beispiel existieren zwei verschiedene Beziehungen zwischen denselben Entitäten: eine Adressbeziehung "Home" und eine Adressbeziehung "Work". Es wird ein nicht generisches Collection-Objekt für das Attribut **workCustomers** verwendet, um zu veranschaulichen, wie das Attribut **targetEntity** verwendet wird, wenn kein generisches Objekt vorhanden ist.

#### **Klassenlose Assoziationen**

Klassenlose Entitätsassoziationen werden ähnlich wie klassenbasierte Assoziationen in der XML-Deskriptordatei für die Entitätsmetadaten definiert. Der einzige Unterschied ist der, dass die Zielentität nicht auf eine echte Klasse zeigt, sondern auf die Kennung der klassenlosen Entität, die als Klassenname der Entität verwendet wird.

```
Es folgt ein Beispiel:
<many-to-one name="department" target-entity="@Department" fetch="EAGER">
      <cascade><cascade-all/></cascade>
</many-to-one>
<one-to-many name="employees" target-entity="@Employee" fetch="LAZY">
       <cascade><cascade-all/></cascade>
</one-to-many>
```
### **Primärschlüssel**

Alle Entitäten müssen einen Primärschlüssel haben, der ein einfacher (Einzelattribut) oder ein Verbundschlüssel (mehrere Attribute) sein kann. Die Schlüsselattribute werden mit der Annotation "Id" gekennzeichnet oder in der XML-Deskriptordatei der Entität definiert. Für Schlüsselattribute gelten die folgenden Voraussetzungen:

- v Der Wert eines Primärschlüssels darf nicht geändert werden.
- v Ein Primärschlüsselattribut muss einen der folgenden Typen haben: primitiver Java-Typ oder Wrapper, java.lang.String, java.util.Date oder java.sql.Date.

v Ein Primärschlüssel kann eine beliebige Anzahl an Einzelwertassoziationen haben. Die Zielentität der Primärschlüsselassoziation darf keine direkte oder indirekte Umkehrassoziation zur Quellenentität haben.

Verbundprimärschlüssel können optional eine Primärschlüsselklasse definieren. Eine Entität wird einer Primärschlüsselklasse mit der Annotation @IdClass oder der XML-Entitätsdeskriptordatei zugeordnet. Eine Annotation @IdClass ist hilfreich, wenn sie zusammen mit der Methode EntityManager.find verwendet wird.

Für Primärschlüsselklassen gelten die folgenden Voraussetzungen:

- v Sie müssen öffentlich sein und einen Konstruktor ohne Argumente haben.
- v Der Zugriffstyp der Primärschlüsselklasse wird über die Entität bestimmt, die die Primärschlüsselklasse deklariert.
- v Wenn der Zugriff über Eigenschaften erfolgt, müssen die Eigenschaften der Primärschlüsselklasse öffentlich oder geschützt sein.
- v Die Primärschlüsselfelder und -eigenschaften müssen den Schlüsselattributnamen und -typen entsprechen, die in der referenzierenden Entität definiert sind.
- v Primärschlüsselklassen müssen die Methoden equals und hashCode implementieren.

Es folgt ein Beispiel:

```
@Entity
@IdClass(CustomerKey.class)
public class Customer {
   @Id @ManyToOne Zone zone;
   @Id int custId;
    String name;
    ...
}
@Entity
public class Zone{
    @Id String zoneCode;
    String name;
}
public class CustomerKey {
    Zone zone;
   int custId;
    public int hashCode() {...}
    public boolean equals(Object o) {...}
}
```
### **Klassenlose Primärschlüssel**

Klassenlose Entitäten müssen mindestens ein Element <id> oder eine Assoziation in der XML-Datei mit dem Attribut id=true haben. Im Folgenden sehen Sie Beispiele für beide Fälle:

```
<id name="serialNumber" type="int"/>
<many-to-one name="department" target-entity="@Department" id="true">
<cascade><cascade-all/></cascade>
</many-to-one>
```
#### **Hinweis:**

Das XML-Tag <id-class> wird für klassenlose Entitäten nicht unterstützt.

# **Entitäts-Proxys und Feld-Interceptor**

Entitätsklassen und veränderliche unterstützte Attributtypen werden durch Proxy-Klassen für Entitäten mit Eigenschaftenzugriff und Bytecode für Entitäten mit Feldzugriff in Java Development Kit (JDK) 5 erweitert. Alle Zugriffe auf die Entität, selbst Zugriffe durch interne Geschäftsmethoden und die equals-Methoden, müssen die entsprechenden Feld- bzw. Eigenschaftenzugriffsmethoden verwenden.

Proxys und Feld-Interceptor werden verwendet, um dem EntityManager zu ermöglichen, den Status der Entität zu verfolgen, zu bestimmen, ob sich die Entität geändert hat und die Leistung zu verbessern. Feld-Interceptor sind nur in Plattformen des Typs Java SE 5 verfügbar, wenn der Instrumentierungsagent für Entitäten konfiguriert ist.

**Achtung:** Wenn Sie Entitäten mit Eigenschaftenzugriff verwenden, muss die Methode "equals" den Operator "instanceof" verwenden, um die aktuelle Instanz mit dem Eingabeobjekt zu vergleichen. Die gesamte Introspektion des Zielobjekts muss über die Eigenschaften des Objekts und nicht die Felder selbst erfolgen, da die Objektinstanz der Proxy ist.

#### <span id="page-190-0"></span>**Zugehörige Konzepte**:

["Leistung der Schnittstelle EntityManager optimieren" auf Seite 474](#page-483-0) Die Schnittstelle EntityManager schottet Anwendungen vom Status im Datenspeicher des Server-Grids ab.

["Caching von Objekten und ihren Beziehungen \(API EntityManager\)" auf Seite 169](#page-178-0) Die meisten Cacheprodukte verwenden Map-basierte APIs, um Daten in Form von Schlüssel/Wert-Paaren zu speichern. Dieser Ansatz wird unter anderem von der API ObjectMap und vom dynamischen Cache in WebSphere Application Server verwendet. Map-basierte APIs weisen jedoch Einschränkungen auf. Die API Entity-Manager vereinfacht die Interaktion mit dem Datengrid durch die Bereitstellung einer einfachen Methode für die Deklaration eines und die Interaktion mit einem komplexen Graphen zusammengehöriger Objekte.

"EntityManager in einer verteilten Umgebung"

Sie können die API EntityManager mit einem lokalen ObjectGrid oder in einer verteilten eXtreme-Scale-Umgebung verwenden. Der Hauptunterschied besteht darin, wie Sie die Verbindung zu dieser fernen Umgebung herstellen. Nach dem Aufbau einer Verbindung besteht kein Unterschied mehr zwischen der Verwendung eines Session-Objekts und der Verwendung der API "EntityManager".

["Interaktion mit EntityManager" auf Seite 186](#page-195-0)

Anwendungen rufen gewöhnlich zuerst eine ObjectGrid-Referenz und anschließend über diese Referenz ein Session-Objekt für jeden Thread ab. Session-Objekte können nicht von mehreren Threads gemeinsam genutzt werden. Es ist eine zusätzliche Methode im Session-Objekt verfügbar, die Methode "getEntityManager". Diese Methode gibt eine Referenz auf einen EntityManager für diesen Thread zurück. Die Schnittstelle "EntityManager" kann die Schnittstellen "Session" und "ObjectMap" für alle Anwendungen ersetzen. Sie können diese EntityManager-APIs verwenden, wenn der Client Zugriff auf die definierten Entitätsklassen hat.

["Unterstützung von EntityManager-Abrufplänen" auf Seite 196](#page-205-0) Ein Abrufplan (Objekt "FetchPlan") ist die Strategie, die der Entitätsmanager für den Abruf zugeordneter Objekte verwendet, wenn die Anwendung auf Beziehungen zugreifen muss.

["Abfragewarteschlangen für Entitäten" auf Seite 201](#page-210-0)

Abfragewarteschlangen ermöglichen Anwendungen, eine durch Abfrage im serverseitigen oder lokalen eXtreme Scale über eine Entität qualifizierte Warteschlange zu erstellen. Entitäten aus dem Abfrageergebnis werden in dieser Warteschlange gespeichert. Derzeit werden Abfragewarteschlangen nur in Maps unterstützt, die die pessimistische Sperrstrategie verwenden.

#### **Zugehörige Tasks**:

["Lernprogramm: Auftragsinformationen in Entitäten speichern" auf Seite 7](#page-16-0) Das Lernprogramm zum EntityManager zeigt Ihnen, wie Sie WebSphere eXtreme Scale verwenden, um Auftragsinformationen auf einer Website zu speichern. Sie können eine einfache Java-SE-5-Anwendung erstellen, die eine speicherinterne lokale eXtreme-Scale-Implementierung verwendet. Die Entitäten verwenden Annotationen und allgemeine Features von Java SE 5.

## **EntityManager in einer verteilten Umgebung**

Sie können die API EntityManager mit einem lokalen ObjectGrid oder in einer verteilten eXtreme-Scale-Umgebung verwenden. Der Hauptunterschied besteht darin, wie Sie die Verbindung zu dieser fernen Umgebung herstellen. Nach dem Aufbau einer Verbindung besteht kein Unterschied mehr zwischen der Verwendung eines Session-Objekts und der Verwendung der API "EntityManager".

## **Erforderliche Konfigurationsdateien**

Die folgenden XML-Konfigurationsdateien sind erforderlich:

- ObjectGrid-XML-Deskriptordatei
- XML-Deskriptordatei der Entität
- XML-Deskriptordatei der Implementierung oder des Datengrids

Diese Dateien geben die Entitäten und BackingMaps an, die ein Server hostet.

Die Deskriptordatei für Entitätsmetadaten enthält eine Beschreibung der verwendeten Entitäten. Sie müssen mindestens die Entitätsklasse und den Entitätsnamen angeben. Wenn Sie in einer Umgebung mit Java Platform, Standard Edition 5 arbeiten, liest eXtreme Scale automatisch die Entitätsklasse und die zugehörigen Annotationen. Sie können weitere XML-Attribute definieren, wenn die Entitätsklasse keine Annotationen hat oder wenn Sie die Klassenattribute überschreiben müssen. Wenn Sie diese Entitäten klassenlos registrieren, geben Sie alle Entitätsinformationen ausschließlich in der XML-Datei an.

Sie können das folgende XML-Konfigurations-Snippet verwenden, um ein Datengrid mit Entitäten zu definieren. In diesem Snippet erstellt der Server ein Object-Grid mit dem Namen bookstore und eine zugehörige BackingMap mit dem Namen order. Das Snippet aus der Datei objectgrid.xml verweist auf die Datei entity.xml. In diesem Fall enthält die Datei entity.xml eine Entität, die Entität "Order".

#### **objectgrid.xml**

```
<objectGridConfig xmlns:xsi="http://www.w3.org/2001/XMLSchema-instance"
xsi:schemaLocation="http://ibm.com/ws/objectgrid/config ../objectGrid.xsd"
xmlns="http://ibm.com/ws/objectgrid/config">
```

```
<objectGrids>
    <objectGrid name="bookstore" entityMetadataXMLFile="entity.xml">
    <backingMap name="Order"/>
    </objectGrid>
</objectGrids>
```

```
</objectGridConfig>
```
Diese Datei objectgrid.xml gibt die Datei entity.xml mit dem Attribut **entityMetadataXMLFile** an. Der Wert kann ein relatives Verzeichnis oder ein absoluter Pfad sein.

- v **Für ein relatives Verzeichnis:** Geben Sie die Position relativ zur Position der Datei objectgrid.xml an.
- v **Für einen absoluten Pfad:** Geben Sie die Position mit einem URL-Format an, wie z. B. file:// oder http://.

Es folgt ein Beispiel für die Datei entity.xml:

```
entity.xml
```

```
<entity-mappings xmlns="http://ibm.com/ws/projector/config/emd"
xmlns:xsi="http://www.w3.org/2001/XMLSchema-instance"
xsi:schemaLocation="http://ibm.com/ws/projector/config/emd ./emd.xsd">
 <entity class-name="com.ibm.websphere.tutorials.objectgrid.em.
    distributed.step1.Order" name="Order"/>
</entity-mappings>
```
In diesem Beispiel wird davon ausgegangen, dass die Felder **orderNumber** und **desc** in der Klasse "Order" ähnlich annotiert sind.

Im Folgenden sehen Sie die entsprechende Datei entity.xml ohne Klassen:

```
classless entity.xml
<entity-mappings xmlns="http://ibm.com/ws/projector/config/emd"
xmlns:xsi="http://www.w3.org/2001/XMLSchema-instance"
xsi:schemaLocation="http://ibm.com/ws/projector/config/emd ./emd.xsd">
 <entity class-name="@Order " name="Order">
     <description>"Entity named: Order"</description>
           <attributes>
<id name="orderNumber" type="int"/>
              <basic name="desc" type="java.lang.String"/>
         </attributes>
</entity>
</entity-mappings>
```
Informationen zum Starten von Servern finden Sie in der Veröffentlichung *Verwaltung*. Sie können die Datei deployment.xml und die Datei objectgrid.xml zum Starten des Katalogservers verwenden.

## **Verbindung zu einem verteilten Server von eXtreme Scale herstellen**

Der folgende Code aktiviert den Verbindungsmechanismus für einen Client und einen Server auf demselben Computer:

```
String catalogEndpoints="localhost:2809";
URL clientOverrideURL= new URL("file:etc/emtutorial/distributed/step1/objectgrid.xml");
ClientClusterContext clusterCtx = ogMgr.connect(catalogEndpoints, null, clientOverrideURL);
ObjectGrid objectGrid=ogMgr.getObjectGrid(clusterCtx, "bookstore");
```
Beachten Sie im vorherigen Code-Snippet die Referenz auf den fernen Server von eXtreme Scale. Nach dem Aufbau einer Verbindung können Methoden der API "EntityManager" wie persist, update, remove und find aufrufen.

**Achtung:** Wenn Sie Entitäten verwenden, übergeben Sie die neue XML-Deskriptordatei des Clients für das ObjectGrid an die Methode "connect". Wird ein Nullwert an die Eigenschaft "clientOverrideURL" übergeben und hat der Client eine andere Verzeichnisstruktur als der Server, kann der Client die ObjectGrid-XML-Deskriptordatei oder die XML-Deskriptordatei der Entität möglicherweise nicht finden. Zumindest können die XML-Dateien für das ObjectGrid und die Entitäten für den Server in den Client kopiert werden.

Zuvor hat die Verwendung von Entitäten in einem ObjectGrid-Client erfordert, dass die ObjectGrid-XML und die Entitäts-XML dem Client auf eine der folgenden Arten bereitgestellt wurde:

1. Übergeben Sie eine überschreibende ObjectGrid-XML an die Methode Object-GridManager.connect(String catalogServerAddresses, ClientSecurityConfiguration securityProps, URL overRideObjectGridXml).

```
String catalogEndpoints="myHost:2809";<br>URL clientOverrideURL= new URL("file:etc/emtutorial/distributed/step1/objectgrid.xml");<br>ClientClusterContext clusterCtx = ogMgr.connect(catalogEndpoints, null, clientOverrideURL);
ObjectGrid objectGrid=ogMgr.getObjectGrid(clusterCtx, "bookstore");
```
2. Übergeben Sie null für die Überschreibungsdatei, und stellen Sie sicher, dass die ObjectGrid-XML und die referenzierte Entitäts-XML für den Client in demselben Pfad wie auf dem Server verfügbar sind.

```
String catalogEndpoints="myHost:2809";
ClientClusterContext clusterCtx = ogMgr.connect(catalogEndpoints, null, null);
ObjectGrid objectGrid=ogMgr.getObjectGrid(clusterCtx, "bookstore");
```
Die XML-Dateien waren erforderlich, unabhängig davon, ob Sie Teilentitäten auf der Clientseite verwenden möchten oder nicht. Diese Dateien sind nicht mehr erforderlich, um die vom Server definierten Entitäten zu verwenden. Übergeben Sie stattdessen null für den Parameter "overRideObjectGridXml" wie in Option 2 des vorherigen Schritts. Wenn die XML-Datei nicht in dem Pfad gefunden wird, der auf dem Server definiert wurde, verwendet der Client die Entitätskonfiguration auf dem Server.

Wenn Sie jedoch Teilentitäten auf dem Client verwenden, müssen Sie eine überschreibende ObjectGrid-XML wie in Option 1 bereitstellen.

#### **Client- und serverseitiges Schema**

Das serverseitige Schema definiert den Typ der Daten, die in den Maps auf einem Server gespeichert sind. Das clientseitige Schema ist eine Zuordnung zu den Anwendungsobjekten aus dem Schema im Server. Sie könnten beispielsweise das folgende serverseitige Schema haben:

```
@Entity
class ServerPerson
{
  @Id String ssn;
  String firstName;
  String surname;
  int age;
  int salary;
}
```
Ein Client könnte ein Objekt haben, das wie im folgenden Beispiel annotiert ist: @Entity(name="ServerPerson")

```
class ClientPerson
{
 @Id @Basic(alias="ssn") String socialSecurityNumber;
 String surname;
}
```
Dieser Client verwendet anschließend eine serverseitige Entität und projiziert das Subset der Entität in das Clientobjekt. Diese Projektion führt zu Bandbreiten- und Speichereinsparungen auf einem Client, weil der Client nur die Informationen besitzt, die er benötigt, und nicht alle Informationen, die in der serverseitigen Entität enthalten sind. Anwendungen können ihre eigenen Objekte verwenden, anstatt sie dazu zu zwingen, einen Satz von Klassen für den Datenzugriff gemeinsam zu nutzen.

Die clientseitige XML-Entitätsdeskriptordatei ist erforderlich, wenn der Server mit klassenbasierten Entitäten ausgeführt wird, während auf der Clientseite klassenlose Entitäten ausgeführt werden, oder wenn der Server klassenlos ist und der Client klassenbasierte Entitäten verwendet. Im klassenlosen Clientmodus kann der client trotzdem Entitätsabfragen ausführen, ohne Zugriff auf die physischen Klassen zu haben. Davon ausgehend, dass der Server die vorherige Entität "ServerPerson" registriert habt, überschreibt der Client das Datengrid wie folgt mit einer Datei entity.xml:

```
<entity-mappings xmlns="http://ibm.com/ws/projector/config/emd"
xmlns:xsi="http://www.w3.org/2001/XMLSchema-instance"
 xsi:schemaLocation="http://ibm.com/ws/projector/config/emd ./emd.xsd">
<entity class-name="@ServerPerson" name="Order">
     <description>"Entity named: Order"</description>
          <attributes>
             <id name="socialSecurityNumber" type="java.lang.String"/>
             <basic name="surname" type="java.lang.String"/>
         </attributes>
 </entity>
 </entity-mappings>
```
Mit dieser Datei wird eine entsprechende Teilentität auf dem Client erreicht, ohne dass der Client die eigentliche annotierte Klasse bereitstellen muss. Wenn der Server klassenlos ist und der Client nicht, stellt der Client eine überschreibende XML-Entitätsdeskriptordatei bereit. Diese XML-Entitätsdeskriptordatei enthält einen Korrekturwert für die Klassendateireferenz.

### **Referenzierung des Schemas**

Wenn Ihre Anwendung in Java SE 5 ausgeführt wird, kann die Anwendung über Annotationen den Objekten hinzugefügt werden. Der EntityManager kann das

Schema aus den Annotationen in diesen Objekten lesen. Die Anwendung stellt der Laufzeitumgebung eXtreme Scale Referenzen auf diese Objekte in der Datei entity.xml bereit, die in der Datei objectgrid.xml referenziert wird. In der Datei entity.xml sind alle Entitäten aufgelistet, denen jeweils eine Klasse oder ein Schema zugeordnet ist. Wenn ein richtiger Klassenname angegeben ist, versucht die Anwendung, die Annotationen der Java SE Version 5 aus diesen Klassen zu lesen, um das Schema zu bestimmen. Wenn Sie die Klassendatei nicht annotieren oder eine klassenlose Kennung als Klassennamen angeben, wird das Schema aus der XML-Datei verwendet. Die XML-Datei wird verwendet, um alle Attribute, Schlüssel und Beziehungen für jede Entität anzugeben.

Ein lokales Datengrid benötigt keine XML-Dateien. Das Programm kann eine ObjectGrid-Referenz anfordern und die Methode ObjectGrid.registerEntities aufrufen, um eine Liste mit annotierten Klassen der Java SE Version 5 oder eine XML-Datei anzugeben.

Die Laufzeitumgebung verwendet die XML-Datei oder eine Liste mit annotierten Klassen, um Entitätsnamen, Attributnamen und -typen, Schlüsselfelder und -typen sowie Beziehungen zwischen Entitäten zu suchen. Wenn eXtreme Scale in einem Server oder im eigenständigen Modus ausgeführt wird, wird automatisch eine Map erstellt, die nach der jeweiligen Entität benannt wird. Diese Maps können über die Datei objectgrid.xml oder APIs, die von der Anwendung oder von Injektions-Frameworks wie Spring definiert werden, weiter angepasst werden.

## **Deskriptordateien für Entitätsmetadaten**

Weitere Informationen zur Deskriptordatei für Metadaten finden Sie im Abschnitt Datei [emd.xsd](http://publib.boulder.ibm.com/infocenter/wxsinfo/v7r1m1/topic/com.ibm.websphere.extremescale.doc/rxsentmgrxml.html).

### <span id="page-195-0"></span>**Zugehörige Tasks**:

["Lernprogramm: Auftragsinformationen in Entitäten speichern" auf Seite 7](#page-16-0) Das Lernprogramm zum EntityManager zeigt Ihnen, wie Sie WebSphere eXtreme Scale verwenden, um Auftragsinformationen auf einer Website zu speichern. Sie können eine einfache Java-SE-5-Anwendung erstellen, die eine speicherinterne lokale eXtreme-Scale-Implementierung verwendet. Die Entitäten verwenden Annotationen und allgemeine Features von Java SE 5.

## **Zugehörige Verweise**:

["Instrumentierungsagent für die Entitätsleistung" auf Seite 476](#page-485-0) Die Leistung von Entitäten mit Feldzugriff kann durch Aktivierung des Instrumentierungsagenten von WebSphere eXtreme Scale verbessert werden, wenn Java Development Kit (JDK) Version 1.5 oder höher verwendet wird.

["Entitätsschema definieren" auf Seite 172](#page-181-0)

Ein ObjectGrid kann eine beliebige Anzahl logischer Entitätsschemas haben. Entitäten werden über annotierte Java-Klassen, XML oder eine Kombination von XML und Java-Klassen definiert. Definierte Entitäten werden anschließend bei einem Server von eXtreme Scale registriert und an BackingMaps, Indizes und andere Plug-ins gebunden.

["Entitäts-Listener und Callback-Methoden" auf Seite 189](#page-198-0)

Anwendungen können benachrichtigt werden, wenn Entitätstransaktionen ihren Status wechseln. Es sind zwei Callback-Mechanismen für Statusänderungsereignisse vorhanden: Callback-Methoden für den Lebenszyklus, die in einer Entitätsklasse definiert und aufgerufen werden, wenn sich der Entitätsstatus ändert, und Entitäts-Listener, die allgemeiner sind, weil der Entitäts-Listener bei mehreren Entitäten registriert werden kann.

["Beispiele für Entität-Listener" auf Seite 193](#page-202-0) Sie können Entitäts-Listener nach Ihren Anforderungen schreiben. Es folgen mehrere Beispielscripts.

["Schnittstelle "EntityTransaction"" auf Seite 206](#page-215-0)

Sie können die Schnittstelle "EntityTransaction" verwenden, um Transaktionen abzugrenzen.

## **Interaktion mit EntityManager**

Anwendungen rufen gewöhnlich zuerst eine ObjectGrid-Referenz und anschließend über diese Referenz ein Session-Objekt für jeden Thread ab. Session-Objekte können nicht von mehreren Threads gemeinsam genutzt werden. Es ist eine zusätzliche Methode im Session-Objekt verfügbar, die Methode "getEntityManager". Diese Methode gibt eine Referenz auf einen EntityManager für diesen Thread zurück. Die Schnittstelle "EntityManager" kann die Schnittstellen "Session" und "ObjectMap" für alle Anwendungen ersetzen. Sie können diese EntityManager-APIs verwenden, wenn der Client Zugriff auf die definierten Entitätsklassen hat.

### **EntityManager-Instanz über eine Sitzung anfordern**

Die Methode "getEntityManager" ist in einem Session-Objekt verfügbar. Das folgende Codebeispiel veranschaulicht, wie eine lokale ObjectGrid-Instanz erstellt wird und wie der Zugriff auf EntityManager erfolgt. Einzelheiten zu allen unterstützten Methoden finden Sie in der Beschreibung der Schnittstelle "EntityManager" in der API-Dokumentation.

```
ObjectGrid og =
ObjectGridManagerFactory.getObjectGridManager().createObjectGrid("intro-grid");
Session s = og.getSession();
EntityManager em = s.getEntityManager();
```
Es besteht eine Eins-zu-eins-Beziehung zwischen dem Session-Objekt und dem EntityManager-Objekt. Sie können das EntityManager-Objekt mehrfach verwenden.

### **Entität persistent definieren**

Eine Entität persistent zu speichern bedeutet, dass der Status einer neuen Entität in einem ObjectGrid-Cache gespeichert wird. Nach Aufruf der Methode "persist" befindet sich die Entität im Status "Verwaltet". Die Operation "persist" ist eine transaktionsorientierte Operation, und die neue Entität wird nach der Festschreibung der Transaktion im ObjectGrid-Cache gespeichert.

Jede Entität hat eine entsprechende BackingMap, in der die Tupel gespeichert werden. Die BackingMap hat denselben Namen wie die Entität und wird bei der Registrierung der Klasse erstellt. Das folgende Codebeispiel veranschaulicht, wie ein Order-Objekt mit Hilfe der Operation persist erstellt wird:

```
Order order = new Order(123);
em.persist(order);
order.setX();
...
```
Das Order-Objekt wird mit dem Schlüssel 123 erstellt, und das Objekt wird an die Methode "persist" übergeben. Sie können mit dem Ändern des Objektstatus fortfahren, bevor Sie die Transaktion festschreiben.

**Wichtig:** Das vorherige Beispiel enthält keine erforderlichen Transaktionsgrenzen, wie z. B. "begin" und "commit". Weitere Informationen finden Sie in ["Lernpro](#page-16-0)[gramm: Auftragsinformationen in Entitäten speichern" auf Seite 7](#page-16-0) dem Lernprogramm zum Entitätsmanager in der Veröffentlichung *Produktübersicht*.

### **Entität suchen**

Sie können die Entität im ObjectGrid-Cache mit der Methode "find" suchen, indem Sie nach dem Speichern der Entität im Cache einen Schlüssel angeben. Diese Methode erfordert keine Transaktionsgrenzen, was für eine schreibgeschützte Semantik hilfreich ist. Das folgende Beispiel veranschaulicht, dass nur eine einzige Codezeile erforderlich ist, um die Entität zu suchen.

Order foundOrder = (Order)em.find(Order.class, new Integer(123));

#### **Entität entfernen**

Die Methode "remove" ist wie die Methode "persist" eine transaktionsorientierte Operation. Das folgende Beispiel zeigt die Transaktionsgrenzen durch den Aufruf der Methoden "begin" und "commit" auf.

```
em.getTransaction().begin();
Order foundOrder = (Order)em.find(Order.class, new Integer(123));
em.remove(foundOrder );
em.getTransaction().commit();
```
Die Entität muss verwaltet sein, bevor sie entfernt werden kann. Sie können dies erreichen, indem Sie die Methode "find" innerhalb der Transaktionsgrenzen aufrufen. Rufen Sie anschließend die Methode "remove" in der Schnittstelle "EntityManager" auf.

# **Entität ungültig machen**

Die Methode "invalidate" verhält sich ähnlich wie die Methode "remove", ruft aber keine Loader-Plug-ins auf. Verwenden Sie diese Methode, um Entitäten aus dem ObjectGrid zu entfernen, aber sie im Back-End-Datenspeicher beizubehalten.

```
em.getTransaction().begin();
Order foundOrder = (Order)em.find(Order.class, new Integer(123));
em.invalidate(foundOrder );
em.getTransaction().commit();
```
Die Entität muss verwaltet sein, bevor sie ungültig gemacht werden kann. Sie können dies erreichen, indem Sie die Methode "find" innerhalb der Transaktionsgrenzen aufrufen. Nach dem Aufruf der Methode "find" können Sie die Methode "invalidate" in der Schnittstelle "EntityManager" aufrufen.

### **Entität aktualisieren**

Die Methode "update" ist ebenfalls eine transaktionsorientierte Operation. Die Entität muss verwaltet sein, damit Aktualisierungen angewendet werden können.

```
em.getTransaction().begin();
Order foundOrder = (Order)em.find(Order.class, new Integer(123));
foundOrder.date = new Date(); // Datum des Auftrags aktualisieren
em.getTransaction().commit();
```
Im vorherigen Beispiel wird die Methode "persist" nach der Aktualisierung der Entität nicht aufgerufen. Die Entität wird im ObjectGrid-Cache aktualisiert, wenn die Transaktion festgeschrieben wird.

### **Abfragen und Abfragewarteschlangen**

Mit der flexiblen Abfragesteuerkomponente können Sie Entitäten über die Anwendungsprogrammierschnittstelle "EntityManager" abrufen. Erstellen Sie mit Hilfe der Abfragesprache von ObjectGrid Abfragen vom Typ SELECT über eine Entität oder ein objektbasiertes Schema. Unter "Abfrageschnittstelle" wird detailliert erläutert, wie Sie die Abfragen mit Hilfe der Anwendungsprogrammierschnittstelle "Entity-Manager" ausführen können. Weitere Informationen zur Verwendung von Abfragen finden Sie in der Dokumentation zur API "Query".

Eine Entitätsabfragewarteschlange ist eine warteschlangenähnliche Datenstruktur, die einer Entitätsabfrage zugeordnet ist. Sie wählt alle Entitäten aus, die der WHE-RE-Bedingung im Abfragefilter entsprechen, und reiht sie in eine Warteschlange ein. Anschließend können Clients interaktiv Entitäten aus dieser Warteschlange ab-rufen. Weitere Informationen finden Sie im Abschnitt ["Abfragewarteschlangen für](#page-210-0) [Entitäten" auf Seite 201.](#page-210-0)

### <span id="page-198-0"></span>**Zugehörige Tasks**:

["Lernprogramm: Auftragsinformationen in Entitäten speichern" auf Seite 7](#page-16-0) Das Lernprogramm zum EntityManager zeigt Ihnen, wie Sie WebSphere eXtreme Scale verwenden, um Auftragsinformationen auf einer Website zu speichern. Sie können eine einfache Java-SE-5-Anwendung erstellen, die eine speicherinterne lokale eXtreme-Scale-Implementierung verwendet. Die Entitäten verwenden Annotationen und allgemeine Features von Java SE 5.

#### **Zugehörige Verweise**:

["Instrumentierungsagent für die Entitätsleistung" auf Seite 476](#page-485-0) Die Leistung von Entitäten mit Feldzugriff kann durch Aktivierung des Instrumentierungsagenten von WebSphere eXtreme Scale verbessert werden, wenn Java Development Kit (JDK) Version 1.5 oder höher verwendet wird.

["Entitätsschema definieren" auf Seite 172](#page-181-0)

Ein ObjectGrid kann eine beliebige Anzahl logischer Entitätsschemas haben. Entitäten werden über annotierte Java-Klassen, XML oder eine Kombination von XML und Java-Klassen definiert. Definierte Entitäten werden anschließend bei einem Server von eXtreme Scale registriert und an BackingMaps, Indizes und andere Plug-ins gebunden.

"Entitäts-Listener und Callback-Methoden"

Anwendungen können benachrichtigt werden, wenn Entitätstransaktionen ihren Status wechseln. Es sind zwei Callback-Mechanismen für Statusänderungsereignisse vorhanden: Callback-Methoden für den Lebenszyklus, die in einer Entitätsklasse definiert und aufgerufen werden, wenn sich der Entitätsstatus ändert, und Entitäts-Listener, die allgemeiner sind, weil der Entitäts-Listener bei mehreren Entitäten registriert werden kann.

["Beispiele für Entität-Listener" auf Seite 193](#page-202-0) Sie können Entitäts-Listener nach Ihren Anforderungen schreiben. Es folgen mehrere Beispielscripts.

["Schnittstelle "EntityTransaction"" auf Seite 206](#page-215-0)

Sie können die Schnittstelle "EntityTransaction" verwenden, um Transaktionen abzugrenzen.

## **Entitäts-Listener und Callback-Methoden:**

Anwendungen können benachrichtigt werden, wenn Entitätstransaktionen ihren Status wechseln. Es sind zwei Callback-Mechanismen für Statusänderungsereignisse vorhanden: Callback-Methoden für den Lebenszyklus, die in einer Entitätsklasse definiert und aufgerufen werden, wenn sich der Entitätsstatus ändert, und Entitäts-Listener, die allgemeiner sind, weil der Entitäts-Listener bei mehreren Entitäten registriert werden kann.

## **Lebenszyklus einer Entitäteninstanz**

Eine Entitäteninstanz hat die folgenden Status:

- v **Neu**: Eine neu erstellte Entitäteninstanz, die noch nicht im eXtreme-Scale-Cache vorhanden ist.
- v **Verwaltet**: Die Entitäteninstanz ist im eXtreme-Scale-Cache vorhanden und wird über den EntityManager abgerufen oder als persistent definiert. Im Status "Verwaltet" muss eine Entität einer aktiven Transaktion zugeordnet sein.
- v **Freigegeben**: Die Entitäteninstanz ist im eXtreme-Scale-Cache vorhanden, aber keiner aktiven Transaktion mehr zugeordnet.
- v **Entfernt**: Die Entitäteninstanz wurde bereits aus dem eXtreme-Scale-Cache entfernt bzw. soll entfernt werden, wenn eine Flush- oder Commit-Operation für die Transaktion ausgeführt wird.
- v **Ungültig gemacht**: Die Entitäteninstanz wurde im eXtreme-Scale-Cache ungültig gemacht bzw. soll ungültig gemacht werden, wenn eine Flush- oder Commit-Operation für die Transaktion ausgeführt wird.

Wenn sich der Status einer Entität ändert, können Sie Callback-Methoden für den Lebenszyklus aufrufen.

In den folgenden Abschnitten werden die Status "Neu", "Verwaltet", "Freigegeben", "Entfernt" und "Ungültig gemacht" für Entitäten ausführlicher beschrieben.

#### **Callback-Methoden für den Lebenszyklus der Entität**

Callback-Methoden für den Lebenszyklus der Entität können in der Entitätsklasse definiert werden und werden aufgerufen, wenn sich der Entitätsstatus ändert. Diese Methoden sind hilfreich für die Validierung von Entitätsfeldern und die Aktualisierung eines Übergangsstatus, der gewöhnlich nicht persistent für die Entität definiert wird. Callback-Methoden für den Lebenszyklus der Entität können auch in Klassen definiert werden, die keine Entitäten verwenden. Solche Klassen sind Entitäts-Listener-Klassen, die mehreren Entitätstypen zugeordnet werden können. Callback-Methoden für den Lebenszyklus können über Metadatenannotationen und eine XML-Deskriptordatei für die Entitätsmetadaten definiert werden:

- v **Annotationen:** Callback-Methoden für den Lebenszyklus können mit den Annotationen "PrePersist", "PostPersist", "PreRemove", "PostRemove", "PreUpdate", "PostUpdate" und "PostLoad" in einer Entitätsklasse gekennzeichnet werden.
- v **XML-Entitätsdeskriptor:** Callback-Methoden für den Lebenszyklus können mit XML beschrieben werden, wenn keine Annotationen verfügbar sind.

#### **Entitäts-Listener**

Eine Entitäts-Listener-Klasse ist eine Klasse, die keine Entitäten verwendet und eine oder mehrere Callback-Methoden für den Lebenszyklus einer Entität definiert. Entitäts-Listener sind hilfreich für allgemeine Prüf- und Protokollierungsanwendungen. Entitäts-Listener können über Metadatenannotationen und eine XML-Deskriptordatei für die Entitätsmetadaten definiert werden:

- v **Annotation:** Die Annotation "EntityListeners" kann verwendet werden, um eine oder mehrere Entitäts-Listener-Klassen in einer Entitätsklasse zu kennzeichnen. Wenn mehrere Entitäts-Listener definiert sind, wird die Reihenfolge, in der diese aufgerufen werden, durch die Reihenfolge bestimmt, in der sie in der Annotation "EntityListeners" angegeben sind.
- v **XML-Entitätsdeskriptor:** Der XML-Deskriptor kann als Alternative zur Angabe der Aufrufreihenfolge von Entitäts-Listenern oder zum Überschreiben der in den Metadatenannotationen festgelegten Reihenfolge verwendet werden.

#### **Voraussetzungen für Callback-Methoden**

Sie können einen beliebigen Teil oder eine Kombination von Annotationen in einer Entitätsklasse oder Listener-Klasse angegeben werden. Eine Klasse darf nicht mehr als eine einzige Callback-Methode für dasselbe Lebenszyklusereignis enthalten. Dieselbe Methode kann jedoch für mehrere Callback-Ereignisse verwendet werden. Die Entitäts-Listener-Klasse muss einen öffentlichen Konstruktor ohne Argumente haben. Entitäts-Listener sind statusunabhängig. Der Lebenszyklus eines Entitäts-Listeners ist unspezifiziert. eXtreme Scale unterstützt keine Entitätsvererbung. Deshalb können Callback-Methoden nur in der Entitätsklasse und nicht in der Superklasse definiert werden.

#### **Signatur von Callback-Methoden**

Callback-Methoden für den Lebenszyklus einer Entität können in einer Entitäts-Listener-Klasse und/oder direkt in einer Entitätsklasse definiert werden. Callback-Methoden für den Lebenszyklus einer Entität können über Metadatenannotationen und über den XML-Entitätsdeskriptor definiert werden. Die Annotationen, die für die Callback-Methoden in der Entitätsklasse und in der Entitäts-Listener-Klasse verwendet werden, sind identisch. Die Signaturen der Callback-Methoden sind bei der Definition in einer Entitätsklasse anders als bei der Definition in einer Entitäts-Listener-Klasse. Callback-Methoden, die in einer Entitätsklasse oder zugeordneten Superklasse definiert werden, haben die folgende Signatur: void <METHOD>()

Callback-Methoden, die in einer Entitäts-Listener-Klasse definiert werden, haben die folgende Signatur: void <METHOD>(Object)

Das Argument "Object" ist die Entitätsinstanz, für die die Callback-Methode aufgerufen wird. Das Argument "Object" kann als java.lang.Object-Objekt oder als der eigentliche Entitätstyp deklariert werden.

Callback-Methoden können öffentlich, privat, geschützt oder auf Paketebene zugänglich sein, dürfen aber weder statisch (static) noch endgültig (final) sein.

Die folgenden Annotationen werden definiert, um Callback-Methoden für Lebenszyklusereignisse der entsprechenden Typen zu kennzeichnen:

- v com.ibm.websphere.projector.annotations.PrePersist
- v com.ibm.websphere.projector.annotations.PostPersist
- v com.ibm.websphere.projector.annotations.PreRemove
- v com.ibm.websphere.projector.annotations.PostRemove
- v com.ibm.websphere.projector.annotations.PreUpdate
- v com.ibm.websphere.projector.annotations.PostUpdate
- v com.ibm.websphere.projector.annotations.PostLoad

Weitere Einzelheiten finden Sie in der API-Dokumentation. Jede Annotation hat ein funktional entsprechendes XML-Attribut, das in der XML-Deskriptordatei für die Entitätsmetadaten definiert wird.

#### **Semantik der Callback-Methoden für den Lebenszyklus**

Jede der verschiedenen Callback-Methoden für den Lebenszyklus hat einen anderen Zweck und wird in einer jeweils anderen Phase des Lebenszyklus einer Entität aufgerufen:

#### **PrePersist**

Wird für eine Entität aufgerufen, bevor die Entität als persistent im Speicher definiert wird. Dazu gehören auch Entitäten, die während einer Kaskadierungsoperation als persistent definiert werden. Diese Methode wird in dem Thread der Operation "EntityManager.persist" aufgerufen.

### **PostPersist**

Wird für eine Entität aufgerufen, nachdem die Entität als persistent im

Speicher definiert wurde. Dazu gehören auch Entitäten, die während einer Kaskadierungsoperation als persistent definiert wurden. Diese Methode wird in dem Thread der Operation "EntityManager.persist" aufgerufen. Sie wird nach dem Aufruf von "EntityManager.flush" oder "EntityManager- .commit" aufgerufen.

#### **PreRemove**

Wird für eine Entität aufgerufen, bevor die Entität entfernt wird. Dazu gehören auch Entitäten, die während einer Kaskadierungsoperation entfernt werden. Diese Methode wird in dem Thread der Operation "EntityManager.remove" aufgerufen.

#### **PostRemove**

Wird für eine Entität aufgerufen, nachdem die Entität entfernt wurde. Dazu gehören auch Entitäten, die während einer Kaskadierungsoperation entfernt wurden. Diese Methode wird in dem Thread der Operation "EntityManager.remove" aufgerufen. Sie wird nach dem Aufruf von "EntityManager.flush" oder "EntityManager.commit" aufgerufen.

#### **PreUpdate**

Wird für eine Entität aufgerufen, bevor die Entität im Speicher aktualisiert wird. Diese Methode wird im Thread der Operation "flush" oder "commit" für die Transaktion aufgerufen.

#### **PostUpdate**

Wird für eine Entität aufgerufen, nachdem die Entität im Speicher aktualisiert wurde. Diese Methode wird im Thread der Operation "flush" oder "commit" für die Transaktion aufgerufen.

#### **PostLoad**

Wird für eine Entität aufgerufen, nachdem die Entität aus dem Speicher geladen wurde. Dazu gehören auch Entitäten, die über eine Assoziation geladen wurden. Diese Methode wird im Thread der Ladeoperation, z. B. "EntityManager.find" oder einer Abfrage, aufgerufen.

#### **Mehrfach vorhandene Callback-Methoden für den Lebenszyklus**

Wenn mehrere Callback-Methoden für ein Lebenszyklusereignis einer Entität definiert sind, werden die Methoden in der folgenden Reihenfolge aufgerufen:

- 1. **In Entitäts-Listenern definierte Callback-Methoden für den Lebenszyklus:** Die Callback-Methoden für den Lebenszyklus, die in den Entitäts-Listener-Klassen für eine Entitätsklasse definiert sind, werden in derselben Reihenfolge aufgerufen, in der sie in den Entitäts-Listener-Klassen in der Annotation "EntityListeners" oder im XML-Deskriptor angegeben wurden.
- 2. **Listener-Superklasse:** Callback-Methoden, die in der Superklasse des Entitäts-Listeners definiert sind, werden vor den untergeordneten aufgerufen.
- 3. **Methoden für den Lebenszyklus der Entität:** WebSphere eXtreme Scale unterstützt keine Entitätsvererbung. Deshalb können die Methoden für den Lebenszyklus der Entität nur in der Entitätsklasse definiert werden.

#### **Ausnahmen**

Callback-Methoden für den Lebenszyklus können zu Laufzeitausnahmen führen. Wenn eine Callback-Methode für den Lebenzyklus eine Laufzeitausnahme in einer Transaktion auslöst, wird die Transaktion rückgängig gemacht. Nach dem Eintreten einer Laufzeitausnahme werden keine weiteren Callback-Methoden für den Lebenszyklus aufgerufen.

#### <span id="page-202-0"></span>**Zugehörige Konzepte**:

["Leistung der Schnittstelle EntityManager optimieren" auf Seite 474](#page-483-0) Die Schnittstelle EntityManager schottet Anwendungen vom Status im Datenspeicher des Server-Grids ab.

["Caching von Objekten und ihren Beziehungen \(API EntityManager\)" auf Seite 169](#page-178-0) Die meisten Cacheprodukte verwenden Map-basierte APIs, um Daten in Form von Schlüssel/Wert-Paaren zu speichern. Dieser Ansatz wird unter anderem von der API ObjectMap und vom dynamischen Cache in WebSphere Application Server verwendet. Map-basierte APIs weisen jedoch Einschränkungen auf. Die API Entity-Manager vereinfacht die Interaktion mit dem Datengrid durch die Bereitstellung einer einfachen Methode für die Deklaration eines und die Interaktion mit einem komplexen Graphen zusammengehöriger Objekte.

["EntityManager in einer verteilten Umgebung" auf Seite 181](#page-190-0)

Sie können die API EntityManager mit einem lokalen ObjectGrid oder in einer verteilten eXtreme-Scale-Umgebung verwenden. Der Hauptunterschied besteht darin, wie Sie die Verbindung zu dieser fernen Umgebung herstellen. Nach dem Aufbau einer Verbindung besteht kein Unterschied mehr zwischen der Verwendung eines Session-Objekts und der Verwendung der API "EntityManager".

["Interaktion mit EntityManager" auf Seite 186](#page-195-0)

Anwendungen rufen gewöhnlich zuerst eine ObjectGrid-Referenz und anschließend über diese Referenz ein Session-Objekt für jeden Thread ab. Session-Objekte können nicht von mehreren Threads gemeinsam genutzt werden. Es ist eine zusätzliche Methode im Session-Objekt verfügbar, die Methode "getEntityManager". Diese Methode gibt eine Referenz auf einen EntityManager für diesen Thread zurück. Die Schnittstelle "EntityManager" kann die Schnittstellen "Session" und "ObjectMap" für alle Anwendungen ersetzen. Sie können diese EntityManager-APIs verwenden, wenn der Client Zugriff auf die definierten Entitätsklassen hat.

["Unterstützung von EntityManager-Abrufplänen" auf Seite 196](#page-205-0) Ein Abrufplan (Objekt "FetchPlan") ist die Strategie, die der Entitätsmanager für den Abruf zugeordneter Objekte verwendet, wenn die Anwendung auf Beziehungen zugreifen muss.

["Abfragewarteschlangen für Entitäten" auf Seite 201](#page-210-0)

Abfragewarteschlangen ermöglichen Anwendungen, eine durch Abfrage im serverseitigen oder lokalen eXtreme Scale über eine Entität qualifizierte Warteschlange zu erstellen. Entitäten aus dem Abfrageergebnis werden in dieser Warteschlange gespeichert. Derzeit werden Abfragewarteschlangen nur in Maps unterstützt, die die pessimistische Sperrstrategie verwenden.

#### **Zugehörige Tasks**:

["Lernprogramm: Auftragsinformationen in Entitäten speichern" auf Seite 7](#page-16-0) Das Lernprogramm zum EntityManager zeigt Ihnen, wie Sie WebSphere eXtreme Scale verwenden, um Auftragsinformationen auf einer Website zu speichern. Sie können eine einfache Java-SE-5-Anwendung erstellen, die eine speicherinterne lokale eXtreme-Scale-Implementierung verwendet. Die Entitäten verwenden Annotationen und allgemeine Features von Java SE 5.

#### **Beispiele für Entität-Listener:**

Sie können Entitäts-Listener nach Ihren Anforderungen schreiben. Es folgen mehrere Beispielscripts.

**Beispiel für einen Entitäts-Listener mit Annotationen**

Das folgende Beispiel veranschaulicht die Aufrufe von Callback-Methoden für den Lebenszyklus und die Reihenfoge der Aufrufe. Angenommen, es sind eine Entitätsklasse "Employee" und zwei Entitäts-Listener vorhanden: EmployeeListener und EmployeeListener2.

```
@Entity
@EntityListeners(EmployeeListener.class, EmployeeListener2.class)
public class Employee {
   @PrePersist
   public void checkEmployeeID() {
        ....
    }
}
public class EmployeeListener {
   @PrePersist
   public void onEmployeePrePersist(Employee e) {
        ....
    }
}
public class PersonListener {
   @PrePersist
    public void onPersonPrePersist(Object person) {
        ....
    }
}
public class EmployeeListener2 {
   @PrePersist
   public void onEmployeePrePersist2(Object employee) {
        ....
    }
}
```
Wenn ein PrePersist-Ereignis in einer Employee-Instanz eintritt, werden die folgenden Methoden nacheinander aufgerufen:

- 1. onEmployeePrePersist
- 2. onPersonPrePersist
- 3. onEmployeePrePersist2
- 4. checkEmployeeID

#### **Beispiel für einen Entitäts-Listener mit XML**

Das folgende Beispiel veranschaulicht, wie Sie einen Entitäts-Listener in einer Entität über die XML-Deskriptordatei der Entität definieren:

```
<entity
    class-name="com.ibm.websphere.objectgrid.sample.Employee"
   name="Employee" access="FIELD">
    <attributes>
       \leqid name="id" />
        <basic name="value" />
    </attributes>
    <entity-listeners>
        <entity-listener
            class-name="com.ibm.websphere.objectgrid.sample.EmployeeListener">
            <pre-persist method-name="onListenerPrePersist" />
            <post-persist method-name="onListenerPostPersist" />
```

```
</entity-listener>
    </entity-listeners>
    <pre-persist method-name="checkEmployeeID" />
</entity>
```
Die Entität "Employee" ist mit einer Entitäts-Listener-Klasse com.ibm.websphere- .objectgrid.sample.EmployeeListener definiert, in der zwei Callback-Methoden für den Lebenszyklus definiert sind. Die Methode onListenerPrePersist ist für das Ereignis "PrePersist" bestimmt und die Methode onListenerPostPersist für das Ereignis "PostPersist". Außerdem ist die Methode checkEmployeeID in der Klasse "Employee" definiert, die auf das Ereignis "PrePersist" wartet.

#### <span id="page-205-0"></span>**Zugehörige Konzepte**:

["Leistung der Schnittstelle EntityManager optimieren" auf Seite 474](#page-483-0) Die Schnittstelle EntityManager schottet Anwendungen vom Status im Datenspeicher des Server-Grids ab.

["Caching von Objekten und ihren Beziehungen \(API EntityManager\)" auf Seite 169](#page-178-0) Die meisten Cacheprodukte verwenden Map-basierte APIs, um Daten in Form von Schlüssel/Wert-Paaren zu speichern. Dieser Ansatz wird unter anderem von der API ObjectMap und vom dynamischen Cache in WebSphere Application Server verwendet. Map-basierte APIs weisen jedoch Einschränkungen auf. Die API Entity-Manager vereinfacht die Interaktion mit dem Datengrid durch die Bereitstellung einer einfachen Methode für die Deklaration eines und die Interaktion mit einem komplexen Graphen zusammengehöriger Objekte.

["EntityManager in einer verteilten Umgebung" auf Seite 181](#page-190-0)

Sie können die API EntityManager mit einem lokalen ObjectGrid oder in einer verteilten eXtreme-Scale-Umgebung verwenden. Der Hauptunterschied besteht darin, wie Sie die Verbindung zu dieser fernen Umgebung herstellen. Nach dem Aufbau einer Verbindung besteht kein Unterschied mehr zwischen der Verwendung eines Session-Objekts und der Verwendung der API "EntityManager".

["Interaktion mit EntityManager" auf Seite 186](#page-195-0)

Anwendungen rufen gewöhnlich zuerst eine ObjectGrid-Referenz und anschließend über diese Referenz ein Session-Objekt für jeden Thread ab. Session-Objekte können nicht von mehreren Threads gemeinsam genutzt werden. Es ist eine zusätzliche Methode im Session-Objekt verfügbar, die Methode "getEntityManager". Diese Methode gibt eine Referenz auf einen EntityManager für diesen Thread zurück. Die Schnittstelle "EntityManager" kann die Schnittstellen "Session" und "ObjectMap" für alle Anwendungen ersetzen. Sie können diese EntityManager-APIs verwenden, wenn der Client Zugriff auf die definierten Entitätsklassen hat.

"Unterstützung von EntityManager-Abrufplänen"

Ein Abrufplan (Objekt "FetchPlan") ist die Strategie, die der Entitätsmanager für den Abruf zugeordneter Objekte verwendet, wenn die Anwendung auf Beziehungen zugreifen muss.

["Abfragewarteschlangen für Entitäten" auf Seite 201](#page-210-0)

Abfragewarteschlangen ermöglichen Anwendungen, eine durch Abfrage im serverseitigen oder lokalen eXtreme Scale über eine Entität qualifizierte Warteschlange zu erstellen. Entitäten aus dem Abfrageergebnis werden in dieser Warteschlange gespeichert. Derzeit werden Abfragewarteschlangen nur in Maps unterstützt, die die pessimistische Sperrstrategie verwenden.

#### **Zugehörige Tasks**:

["Lernprogramm: Auftragsinformationen in Entitäten speichern" auf Seite 7](#page-16-0) Das Lernprogramm zum EntityManager zeigt Ihnen, wie Sie WebSphere eXtreme Scale verwenden, um Auftragsinformationen auf einer Website zu speichern. Sie können eine einfache Java-SE-5-Anwendung erstellen, die eine speicherinterne lokale eXtreme-Scale-Implementierung verwendet. Die Entitäten verwenden Annotationen und allgemeine Features von Java SE 5.

# **Unterstützung von EntityManager-Abrufplänen**

Ein Abrufplan (Objekt "FetchPlan") ist die Strategie, die der Entitätsmanager für den Abruf zugeordneter Objekte verwendet, wenn die Anwendung auf Beziehungen zugreifen muss.

#### **Beispiel**

Angenommen, Ihre Anwendung hat zwei Entitäten: Department (Abteilung) und Employee (Mitarbeiter). Die Beziehung zwischen der Entität "Department" und der Entität "Employee" ist eine bidirektionale 1:N-Beziehung: Eine Abteilung hat viele Mitarbeiter, und ein Mitarbeiter gehört zu einer einzigen Abteilung. Da beim Abrufen der Entität "Department" meistens auch die Mitarbeiter abgerufen werden, wird der Abruftyp dieser 1:N-Beziehung auf EAGER (Vorsorglich) gesetzt.

Im Folgenden sehen Sie ein Snippet der Klasse "Department". @Entity public class Department {  $hI$ <sup> $\theta$ </sup> private String deptId; @Basic String deptName; @OneToMany(fetch = FetchType.EAGER, mappedBy="department", cascade = {CascadeType.PERSIST}) public Collection<Employee> employees; }

Wenn eine Anwendung in einer verteilten Umgebung em.find(Department.class, "dept1") aufruft, um eine Entität "Department" mit dem Schlüssel "dept1" zu suchen, findet diese Suchoperation die Entität "Department" und alle Relationen vom Typ "eager-fetched". Im Fall des vorherigen Snippets sind dies alle Mitarbeiter der Abteilung "dept1".

In den Versionen vor WebSphere eXtreme Scale 6.1.0.5 finden beim Abrufen einer Entität "Department" und N Entitäten "Employee" N+1 Client/Server-Austauschoperationen statt, weil der Client nur eine einzige Entität pro Client/Server-Austausch abruft. Sie können die Leistung verbessern, wenn Sie diese N+1 Entitäten in einem einzigen Austausch abrufen.

# **Abrufplan**

Ein Abrufplan (FetchPlan) kann verwendet werden, um um festzulegen, wie Beziehungen vom Typ "eager" abgerufen werden, indem die maximale Beziehungstiefe angepasst wird. Die Abruftiefe setzt alle Relationen vom Typ "eager" auf "lazy", die größer sind als die festgelegte Abruftiefe. Standardmäßig ist die Abruftiefe die maximale Abruftiefe. Das bedeutet, dass Beziehungen vom Typ "eager" aller Ebenen, die aus Eager-Sicht über die Stammentität erreicht werden können, abgerufen werden. Eine Beziehung vom Typ "eager" ist nur dann aus Eager-Sicht über eine Stammentität erreichbar, wenn alle Beziehungen ausgehend von der Stammentität zu dieser Eager-Beziehung als Eager-Fetched-Beziehungen konfiguriert sind.

Im vorherigen Beispiel ist die Entität "Employee" über die Entität "Department" aus Eager-Sicht erreichbar, weil die Beziehung zwischen Department und Employee als Eager-Fetched-Beziehung konfiguriert ist.

Wenn die Entität "Employee" beispielsweise eine weitere Eager-Beziehung zu einer Entität "Address" hat, ist die Entität "Address" aus Eager-Sicht ebenfalls über die Entität "Department" erreichbar. Sind die Department-Employee-Beziehungen jedoch als Lazy-Fetched-Beziehungen konfiguriert, ist die Entität "Address" aus Eager-Sicht nicht über die Entität "Department" erreichbar, weil die Department-Employee-Beziehung die Eager-Fetch-Kette unterbricht.

Ein FetchPlan-Objekt kann von der EntityManager-Instanz abgerufen werden. Die Anwendung kann die Methode "setMaxFetchDepth" verwenden, um die maximale Abruftiefe zu ändern.

Ein Abrufplan wird einer EntityManager-Instanz zugeordnet. Der Abrufplan gilt für jede Abrufoperation, die im Folgenden einzeln aufgeführt sind:

- EntityManager-Operationen find (Class class, Object key) und findForUpdate(Class class, Object key)
- Query-Operationen
- QueryQueue-Operationen

Das FetchPlan-Objekt ist veränderlich. Sobald das Objekt geändert wird, wird der geänderte Wert auf die anschließend ausgeführten Abrufoperationen angewendet.

Ein Abrufplan ist für eine verteilte Implementierung wichtig, weil er entscheidet, ob die Eager-Fetched-Beziehungsentitäten mit der Stammentität in einer einzigen oder in mehreren Client/Server-Austauschoperationen abgerufen werden.

Stellen Sie sich als Fortsetzung des vorherigen Beispiels vor, dass der Abrufplan eine definierte maximale Tiefe von unbegrenzt hat. Wenn eine Anwendung in diesem Fall em.find(Department.class, "dept1") aufruft, um eine Abteilung (Department) zu suchen, ruft diese Suchoperation eine einzige Department-Entität und N Employee-Entitäten in einer einigen Client/Server-Austauschoperation ab. Bei einem Abrufplan mit einer maximalen Abruftiefe von null wird jedoch nur das Department-Objekt vom Server abgerufen, während die Employee-Entitäten nur dann vom Server abgerufen werden, wenn auf die Employee-Sammlung des Department-Objekts zugegriffen wird.

## **Verschiedene Abrufpläne**

Sie haben mehrere verschiedene Abrufpläne, die auf Ihren Anforderungen basieren und in den folgenden Abschnitten beschrieben werden.

## **Auswirkung auf ein verteiltes Grid**

v *Abrufplan mit unbegrenzter Tiefe:* Bei einem Abrufplan mit unbegrenzter Tiefe ist die maximale Abruftiefe auf FetchPlan.DEPTH\_INFINITE gesetzt.

Wenn in einer Client/Server-Umgebung ein Abrufplan mit unbegrenzter Tiefe verwendet wird, werden alle Relationen, die aus Eager-Sicht über die Stammentität erreichbar sind, in einer einzigen Client/Server-Austauschoperation abgerufen.

**Beispiel:** Wenn die Anwendung an allen Adressentitäten (Address) aller Mitarbeiter (Employee) einer bestimmten Abteilung (Department) interessiert ist, verwendet sie einen Abrufplan mit unbegrenzter Tiefe, um alle zugeordneten Adressentitäten abzurufen. Mit dem folgenden Code findet nur eine einzige Client/ Server-Austauschoperation statt:

em.getFetchPlan().setMaxFetchDepth(FetchPlan.DEPTH\_INFINITE);

```
tran.begin();
Department dept = (Department) em.find(Department.class, "dept1");
// Address-Objekt bearbeiten
for (Employee e: dept.employees) {
    for (Address addr: e.addresses) {
    // Adressen bearbeiten
    }
}
tran.commit();
```
v *Abrufplan mit Tiefe null:* Bei einem Abrufplan mit Tiefe null ist die maximale Abruftiefe auf 0 gesetzt.

Wenn in einer Client/Server-Umgebung ein Abrufplan mit Tiefe null verwendet wird, wird nur die Stammentität in der ersten Client/Server-Austauschoperation abgerufen. Alle Eager-Beziehungen werden als Lazy-Beziehungen behandelt.

**Beispiel:** In diesem Beispiel ist die Anwendung nur an der Entität "Department" interessiert. Sie muss nicht auf die Mitarbeiter der Abteilung zugreifen, und deshalb setzt die Anwendung die Abrufplantiefe auf 0.

Session session = objectGrid.getSession(); EntityManager em = session.getEntityManager(); EntityTransaction tran = em.getTransaction(); em.getFetchPlan().setMaxFetchDepth(0);

tran.begin(); Department dept = (Department) em.find(Department.class, "dept1"); // dept-Objekt bearbeiten tran.commit();

v *Abrufplan mit Tiefe k*:

Bei einem Abrufplan mit Tiefe *k* ist die maximale Abruftiefe auf *k* gesetzt.

Wenn in einer eXtreme-Scale-Client/Server-Umgebung ein Abrufplan mit Tiefe *k* verwendet wird, werden alle Beziehungen, die aus Eager-Sicht über die Stammentität erreichbar sind, in der ersten Client/Server-Austauschoperation in *k* Schritten abgerufen.

Der Abrufplan mit unbegrenzter Tiefe (*k* = Unendlich) und der Abrufplan mit Tiefe null (*k* = 0) sind nur zwei Beispiele für einen Abrufplan mit Tiefe *k*.

Nehmen Sie als Fortsetzung des vorherigen Beispiels an, dass es eine weitere Eager-Beziehung zwischen der Entität "Employee" und der Entität "Address" gibt. Wenn der Abrufplan eine definierte maximale Abruftiefe von 1 hat, ruft die Operation em.find(Department.class, "dept1") die Entität "Department" und alle zugehörigen Employee-Entitäten in einer einzigen Client/Server-Austauschoperation ab. Die Address-Entitäten werden jedoch nicht abgerufen, weil sie aus Eager-Sicht gesehen über die Entität "Department" nicht in einem Schritt, sondern erst in zwei Schritten erreichbar sind.

Wenn Sie einen Abrufplan mit Tiefe 2 verwenden, ruft die Operation em.find(Department.class, "dept1") die Entität "Department", alle zugehörigen Employee-Entitäten und alle Address-Entitäten, die den Employee-Entitäten zugeordnet sind, in einer einzigen Client/Server-Austauschoperation ab.

**Tipp:** Der Standardabrufplan hat eine definierte maximale Abruftiefe von unbegrenzt, und deshalb kann sich das Standardverhalten einer Abrufoperation ändern. Alle aus Eager-Sicht über die Stammentität erreichbaren Beziehungen werden abgerufen. Bei der Verwendung des Standardabrufplans finden bei der Abrufoperation nicht mehrere Austauschoperationen, sondern nur eine einzige Client/Server-Austauschoperation statt. Wenn Sie die Einstellungen aus der vorherigen Version des Produkts beibehalten möchten, setzen Sie die Abruftiefe auf 0.

v *In einer Abfrage verwendeter Abrufplan:*

Bei der Ausführung einer Entitätsabfrage können Sie ebenfalls einen Abrufplan verwenden, um den Abruf von Beziehungen anzupassen.

Das Ergebnis der Abfrage SELECT d FROM Department d WHERE "d.deptName='Department'" enthält beispielsweise eine Beziehung zur Entität "Department". Beachten Sie, dass die Abrufplantiefe mit der Assoziation des Abfrageergebnisses beginnt: in diesem Fall mit der Entität "Department" und nicht mit dem Abfrageergebnis selbst. Das bedeutet, dass die Entität "Department" sich auf Abruftiefestufe 0 befindet. Deshalb ruft ein Abrufplan mit der maximalen Abruftiefe 1 die Entität "Department" und die zugehörigen Employee-Entitäten in einer einzigen Client/Server-Austauschoperation ab.

**Beispiel:** Die Abrufplantiefe wird auf 1 gesetzt, so dass die Entität "Department" und die zugehörigen Employee-Entitäten in einer einzigen Client/Server-Austauschoperation abgerufen werden. Die Address-Entitäten werden in dieser Austauschoperation jedoch nicht abgerufen.

**Wichtig:** Wenn eine Beziehung sortiert ist (mit der Annotation "OrderBy" oder durch Konfiguration), wird sie auch dann als Eager-Beziehung betrachtet, wenn sie als Lazy-Fetched-Beziehung konfiguriert ist.

#### **Leistungshinweise in einer verteilten Umgebung**

Standardmäßig werden alle Beziehungen, die aus Eager-Sicht über die Stammentität erreichbar sind, in einer einzigen Client/Server-Autauschoperation abgerufen. Dies kann die Leistung verbessern, wenn alle Beziehungen verwendet werden. In bestimmten Einsatzszenarien werden jedoch nicht alle aus Eager-Sicht über die Stammentität erreichbaren Beziehungen verwendet. Der Abruf dieser nicht verwendeten Entitäten bedeutet also einen erhöhten Aufwand für die Laufzeitumgebung und eine Einschränkung der Bandbreite.

Für solche Fälle kann die Anwendung die maximale Abruftiefe auf einen kleineren Wert setzen, um die Tiefe der abzurufenden Entitäten zu verringern, indem alle Eager-Relationen nach dieser Tiefe als Lazy-Relationen definiert werden. Diese Einstellung kann die Leistung verbessern.

Zur weiteren Fortsetzung des vorherigen Department-Employee-Address-Beispiels werden jetzt alle Address-Entitäten, die Mitarbeitern der Abteilung "dept1" zugeordnet sind, wenn em.find(Department.class, "dept1") aufgerufen wird. Wenn die Anwendung keine Address-Entitäten verwendet, kann sie die maximale Abruftiefe auf 1 setzen, so dass die Address-Entitäten nicht zusammen mit der Entität "Department" abgerufen werden.

### <span id="page-210-0"></span>**Zugehörige Tasks**:

["Lernprogramm: Auftragsinformationen in Entitäten speichern" auf Seite 7](#page-16-0) Das Lernprogramm zum EntityManager zeigt Ihnen, wie Sie WebSphere eXtreme Scale verwenden, um Auftragsinformationen auf einer Website zu speichern. Sie können eine einfache Java-SE-5-Anwendung erstellen, die eine speicherinterne lokale eXtreme-Scale-Implementierung verwendet. Die Entitäten verwenden Annotationen und allgemeine Features von Java SE 5.

#### **Zugehörige Verweise**:

["Instrumentierungsagent für die Entitätsleistung" auf Seite 476](#page-485-0) Die Leistung von Entitäten mit Feldzugriff kann durch Aktivierung des Instrumentierungsagenten von WebSphere eXtreme Scale verbessert werden, wenn Java Development Kit (JDK) Version 1.5 oder höher verwendet wird.

["Entitätsschema definieren" auf Seite 172](#page-181-0)

Ein ObjectGrid kann eine beliebige Anzahl logischer Entitätsschemas haben. Entitäten werden über annotierte Java-Klassen, XML oder eine Kombination von XML und Java-Klassen definiert. Definierte Entitäten werden anschließend bei einem Server von eXtreme Scale registriert und an BackingMaps, Indizes und andere Plug-ins gebunden.

["Entitäts-Listener und Callback-Methoden" auf Seite 189](#page-198-0)

Anwendungen können benachrichtigt werden, wenn Entitätstransaktionen ihren Status wechseln. Es sind zwei Callback-Mechanismen für Statusänderungsereignisse vorhanden: Callback-Methoden für den Lebenszyklus, die in einer Entitätsklasse definiert und aufgerufen werden, wenn sich der Entitätsstatus ändert, und Entitäts-Listener, die allgemeiner sind, weil der Entitäts-Listener bei mehreren Entitäten registriert werden kann.

["Beispiele für Entität-Listener" auf Seite 193](#page-202-0) Sie können Entitäts-Listener nach Ihren Anforderungen schreiben. Es folgen mehrere Beispielscripts.

["Schnittstelle "EntityTransaction"" auf Seite 206](#page-215-0)

Sie können die Schnittstelle "EntityTransaction" verwenden, um Transaktionen abzugrenzen.

# **Abfragewarteschlangen für Entitäten**

Abfragewarteschlangen ermöglichen Anwendungen, eine durch Abfrage im serverseitigen oder lokalen eXtreme Scale über eine Entität qualifizierte Warteschlange zu erstellen. Entitäten aus dem Abfrageergebnis werden in dieser Warteschlange gespeichert. Derzeit werden Abfragewarteschlangen nur in Maps unterstützt, die die pessimistische Sperrstrategie verwenden.

Eine Abfragewarteschlange wird von mehreren Transaktionen und Clients gemeinsam genutzt. Wenn die Abfragewarteschlange leer ist, wird die Entitätenabfrage, die dieser Warteschlange zugeordnet ist, erneut ausgeführt, und die neuen Ergebnisse werden der Warteschlange hinzugefügt. Eine Abfragewarteschlange wird über die Entitätsabfragezeichenfolge und -parameter eindeutig identifiziert. Es gibt nur eine einzige Instanz jeder eindeutigen Abfragewarteschlange in einer Objekt-Grid-Instanz. Weitere Informationen finden Sie in der API-Dokumentation zu EntityManager.

## **Beispiel für Abfragewarteschlange**

Das folgende Beispiel veranschaulicht, wie eine Abfragewarteschlange verwendet werden kann.

```
/**
* Nicht zugordnete Task vom Typ "Frage" abrufen
*/
private void getUnassignedQuestionTask() throws Exception {
   EntityManager em = og.getSession().getEntityManager();
    EntityTransaction tran = em.getTransaction();
    QueryQueue queue = em.createQueryQueue("SELECT t FROM Task t
    WHERE t.type=?1 AND t.status=?2", Task.class);
    queue.setParameter(1, new Integer(Task.TYPE_QUESTION));
    queue.setParameter(2, new Integer(Task.STATUS_UNASSIGNED));
    tran.begin();
    Task nextTask = (Task) queue.getNextEntity(10000);
    System.out.println("next task is " + nextTask);
    if (nextTask != null) {
       assignTask(em, nextTask);
    }
   tran.commit();
}
```
Der vorherige Beispielcode erstellt zunächst eine Abfragewarteschlange (Query-Queue) mit der Entitätsabfragezeichenfolge "SELECT t FROM Task t WHERE t.type=?1 AND t.status=?2". Anschließend setzt er die Parameter des QueryQueue-Objekts. Diese Abfragewarteschlange stellt alle "nicht zugeordneten" Tasks des Typs "Frage" dar. Das QueryQueue-Objekt ist dem Query-Objekt einer Entität sehr ähnlich.

Nach dem Erstellen des QueryQueue-Objekts wird eine Entitätstransaktion gestartet und die Methode "getNextEntity" aufgerufen, die die nächste verfügbare Entität mit einem definierten Zeitlimit von 10 Sekunden aufruft. Nachdem die Entität abgerufen wurde, wird sie in der Methode "assignTask" verarbeitet. Die Methode "assignTask" modifiziert die Task-Entitätsinstanz und ändert den Status in "zugeordnet"(assigned), woraufhin die Instanz aus der Warteschlange entfernt wird, weil sie dem Filter von QueryQueue nicht mehr entspricht. Nach der Zuordnung wird die Transaktion festgeschrieben.

Anhand dieses einfachen Beispiels lässt sich erkennen, dass eine Abfragewarteschlange einer Entitätsabfrage gleicht. Sie unterscheiden sich jedoch in folgender Hinsicht:

- 1. Entitäten in der Abfragewarteschlange können iterativ abgerufen werden. Die Benutzeranwendung legt die Anzahl der abzurufenden Entitäten fest. Wenn beispielsweise "QueryQueue.getNextEntity(timeout)" verwendet wird, wird nur eine einzige Entität abgerufen, wird "QueryQueue.getNextEntities(5, timeout)" verwendet, werden 5 Entitäten abgerufen. In einer verteilten Umgebung entscheidet die Anzahl der Entitäten direkt über die Anzahl der Bytes, die vom Server an den Client übertragen werden.
- 2. Beim Abruf einer Entität aus der Abfragewarteschlange wird eine U-Sperre für die Entität gesetzt, so dass keine anderen Transaktionen auf die Entität zugreifen können.

# **Entitäten in einer Schleife abrufen**

Sie können Entitäten in einer Schleife abrufen. Im Folgenden sehen Sie ein Beispiel, das veranschaulicht, wie alle nicht zugeordneten Tasks vom Typ "Frage" abgerufen werden:

```
/**
* Alle nicht zugeordneten Tasks vom Typ "Frage" abrufen
*/
```

```
private void getAllUnassignedQuestionTask() throws Exception {
    EntityManager em = og.getSession().getEntityManager();
    EntityTransaction tran = em.getTransaction();
   QueryQueue queue = em.createQueryQueue("SELECT t FROM Task t WHERE
   t.type=?1 AND t.status=?2", Task.class);
    queue.setParameter(1, new Integer(Task.TYPE_QUESTION));
    queue.setParameter(2, new Integer(Task.STATUS_UNASSIGNED));
    Task nextTask = null;
    do {
        tran.begin();
       nextTask = (Task) queue.getNextEntity(10000);
        if (nextTask != null) {
            System.out.println("next task is " + nextTask);
        }
        tran.commit();
    } while (nextTask != null);
}
```
Wenn es 10 nicht zugeordnete Tasks vom Typ "Frage" in der Entitäts-Map gibt, erwarten Sie wahrscheinlich, dass 10 Entitäten in der Konsole ausgegeben werden. Wenn Sie jedoch dieses Beispiel ausführen, werden Sie feststellen, dass das Programm entgegen Ihren Erwartungen nie beendet wird.

Wenn eine Abfragewarteschlange erstellt und die Methode "getNextEntity" aufgerufen wird, wird die Entitätsabfrage ausgeführt, die der Warteschlange zugeordnet ist, und die 10 Ergebnisse werden in die Warteschlange eingetragen. Beim Aufruf von "getNextEntity" wird der Warteschlange eine Entität entnommen. Nach der Ausführung von zehn getNextEntity-Aufrufen ist die Warteschlange leer. Die Entitätsabfrage wird automatisch erneut ausgeführt. Da diese 10 Entitäten immer noch vorhanden sind und den Filterkriterien der Abfragewarteschlange entsprechen, werden sie erneut in die Warteschlange eingetragen.

Wenn die folgende Zeile hinter der Anweisung "println()" hinzugefügt wird, werden nur 10 Entitäten ausgegeben:

em.remove(nextTask);

Informationen zur Verwendung von SessionHandle mit QueryQueue in einer containerbezogenen Verteilungsimplementierung finden Sie unter [SessionHandle-Inte](#page-164-0)[gration.](#page-164-0)

#### **In allen Partitionen implementierte Abfragewarteschlangen**

In einer verteilten eXtreme-Scale-Umgebung kann eine Abfragewarteschlange für eine einzige oder für alle Partitionen erstellt werden. Wenn eine Abfragewarteschlange für alle Partitionen erstellt wird, gibt es in jeder Partition eine einzige Instanz der Abfragewarteschlange.

Wenn ein Client versucht, die nächste Entität mit der Methode QueryQueue.get-NextEntity oder QueryQueue.getNextEntities abzurufen, sendet der Client eine Anforderung an eine der Partitionen. Ein Client sendet so genannte Peek- und Pin-Anforderungen an den Server:

v Bei einer Peek-Anforderung sendet der Client eine Anforderung an eine einzige Partition, und der Server gibt das Ergebnis sofort zurück. Ist eine Entität in der

Warteschlange vorhanden, sendet der Server eine Antwort mit der Entität, wenn nicht, sendet der Server eine Antwort ohne Entität. In beiden Fällen gibt der Server sofort ein Ergebnis zurück.

v Bei einer Pin-Anforderung sendet der Client eine Anforderung an eine einzige Partition, und der Server wartet, bis eine Entität verfügbar ist. Ist eine Entität in der Warteschlange enthalten, sendet der Server unverzüglich eine Antwort mit der Entität, wenn nicht, wartet der Server in der Warteschlange, bis eine Entität verfügbar ist oder bis das zulässige Anforderungszeitlimit abläuft.

Im Folgenden sehen Sie ein Beispiel, in dem veranschaulicht wird, wie eine Entität für eine Abfragewarteschlange abgerufen wird, die in allen Partitionen (n) implementiert ist:

- 1. Beim Aufruf einer Methode "QueryQueue.getNextEntity" oder "QueryQueue- .getNextEntities" verwendet der Client wahlfrei eine Partitionsnummer zwischen 0 und n-1.
- 2. Der Client sendet eine Peek-Anforderung an die wahlfreie Partition.
	- v Ist eine Entität verfügbar, wird die Methode "QueryQueue.getNextEntity" bzw. "QueryQueue.getNextEntities" durch Rückgabe der Entität beendet.
	- v Ist keine Entität verfügbar und handelt es sich nicht um die letzte noch nicht besuchte Partition, sendet der Client eine Peek-Anforderung an die nächste Partition.
	- v Ist keine Entität verfügbar und handelt es sich um die letzte noch nicht besuchte Partition, sendet der Client stattdessen eine Pin-Anforderung.
	- v Wenn das zulässige Zeitlimit für die Pin-Anforderung an die letzte Partition abläuft und noch immer keine Daten verfügbar sind, unternimmt der Client einen letzten Versuch, indem er noch einmal nacheinander eine Peek-Anforderung an alle Partitionen sendet. Deshalb ist der Client in der Lage, eine mittlerweile in einer der früheren Partitionen verfügbare Entität abzurufen.

# **Unterstützung von Teilentitäten und keinen Entitäten**

Im Folgenden wird die Methode zum Erstellen eines QueryQueue-Objekt im EntityManager veranschaulicht:

public QueryQueue createQueryQueue(String qlString, Class entityClass);

Das Ergebnis in der Abfragewarteschlange muss an das Objekt weitergegeben werden, das mit dem zweiten Parameter der Methode definiert ist, Class entityClass.

Wenn dieser Parameter angegeben ist, muss die Klasse denselben Entitätsnamen haben, der auch in der Abfragezeichenfolge enthalten ist. Dies ist hilfreich, wenn Sie eine Entität an eine Teilentität weitergeben möchten. Wird ein Nullwert als Entitätsklasse verwendet, wird das Ergebnis nicht weitergegeben. Der in der Map gespeicherte Wert hat das Entitätstupelformat.

### **Clientseitige Schlüsselkollision**

In einer verteilten eXtreme-Scale-Umgebung werden Abfragewarteschlangen nur für eXtreme-Scale-Maps mit pessimistischem Sperrmodus unterstützt. Deshalb gibt es auf der Clientseite keinen nahen Cache. Ein Client kann jedoch Daten (Schlüssel und Wert) in einer Transaktions-Map verwalten. Dies könnte zu einer Schlüsselkollision führen, wenn eine vom Server abgerufene Entität denselben Schlüssel wie ein Eintrag verwendet, der bereits in der Transaktions-Map enthalten ist.

Bei einer Schlüsselkollision verwendet die Laufzeitumgebung des eXtreme-Scale-Clients die folgende Regel, um entweder eine Ausnahme auszulösen oder die Daten unbeaufsichtigt zu überschreiben.

- 1. Wenn der von der Kollision betroffene Schlüssel der Schlüssel der Entität ist, die in der Entitätenabfrage für die Abfragewarteschlange angegeben ist, wird eine Ausnahme ausgelöst. In diesem Fall wird die Transaktion rückgängige macht und eine U-Sperre für diesen Entitätsschlüssel auf Serverseite freigegeben.
- 2. Wenn der betroffene Schlüssel der Schlüssel der Entitätsassoziation ist, werden die Daten in der Transaktions-Map ohne Warnung überschrieben.

Die Schlüsselkollision kommt nur vor, wenn die Transaktions-Map Daten enthält. Anders ausgedrückt, es kommt nur dann zu einer Schlüsselkollision, wenn ein Aufruf der Methode "getNextEntity" oder "getNextEntities" in einer Transaktion vorgenommen wird, die bereits genutzt wurde (es wurden neue Daten eingefügt oder aktualisiert). Wenn eine Anwendung Schlüsselkollisionen vermeiden möchten, muss sie getNextEntity oder getNextEntities immer in einer noch nicht genutzten Transaktion aufrufen.

# **Clientfehler**

Nachdem ein Client eine getNextEntity- oder getNextEntities-Anforderung an den Server gesendet hat, könnte einer der folgenden Fehler im Client auftreten:

- 1. Der Client sendet eine Anforderung an den Server und stürzt dann ab.
- 2. Der Client empfängt eine oder mehrere Entitäten vom Server und stürzt dann ab.

Im ersten Fall erkennt der Server, dass der Client nicht mehr verfügbar ist, wenn er versucht, die Antwort an den Client zurückzusenden. Im zweiten Fall wird eine X-Sperre für diese Entitäten gesetzt. Wenn der Client abstürzt, läuft irgendwann das Transaktionszeitlimit ab, und die X-Sperre wird freigegeben.

Abfrage mit der Klausel ORDER BY

Im Allgemeinen wird die Klausel ORDER BY von Abfragewarteschlangen nicht berücksichtigt. Wenn Sie getNextEntity oder getNextEntities über die Abfragewarteschlange aufrufen, besteht keine Garantie, dass die Entitäten in der richtigen Reihenfolge zurückgegeben werden. Der Grund hierfür ist, dass die Entitäten in den Partitionen nicht sortiert werden können. Wenn die Abfragewarteschlange in allen Partitionen implementiert ist und ein getNextEntity- oder getNextEntities-Abruf ausgeführt wird, wird eine Partition für die Verarbeitung der Anforderung zufällig ausgewählt. Deshalb ist die Reihenfolge nicht garantiert.

ORDER BY wird berücksichtigt, wenn eine Abfragewarteschlange nur in einer einzigen Partition implementiert ist.

Weitere Informationen finden Sie im Abschnitt ["EntityManager-API "Query"" auf](#page-227-0) [Seite 218.](#page-227-0)

# **Ein Aufruf pro Transaktion**

Jeder Aufruf von QueryQueue.getNextEntity oder QueryQueue.getNextEntities ruft übereinstimmende Entitäten aus einer wahlfreien Partition ab. Anwendungen müssen einen einzigen Aufruf von QueryQueue.getNextEntity oder QueryQueue.get-NextEntities in einer Transaktion absetzen. Andernfalls könnte eXtreme Scale Enti<span id="page-215-0"></span>täten aus mehreren Partitionen abrufen, was dazu führt, dass beim Festschreiben eine Ausnahme ausgelöst wird.

### **Zugehörige Tasks**:

["Lernprogramm: Auftragsinformationen in Entitäten speichern" auf Seite 7](#page-16-0) Das Lernprogramm zum EntityManager zeigt Ihnen, wie Sie WebSphere eXtreme Scale verwenden, um Auftragsinformationen auf einer Website zu speichern. Sie können eine einfache Java-SE-5-Anwendung erstellen, die eine speicherinterne lokale eXtreme-Scale-Implementierung verwendet. Die Entitäten verwenden Annotationen und allgemeine Features von Java SE 5.

#### **Zugehörige Verweise**:

["Instrumentierungsagent für die Entitätsleistung" auf Seite 476](#page-485-0) Die Leistung von Entitäten mit Feldzugriff kann durch Aktivierung des Instrumentierungsagenten von WebSphere eXtreme Scale verbessert werden, wenn Java Development Kit (JDK) Version 1.5 oder höher verwendet wird.

["Entitätsschema definieren" auf Seite 172](#page-181-0)

Ein ObjectGrid kann eine beliebige Anzahl logischer Entitätsschemas haben. Entitäten werden über annotierte Java-Klassen, XML oder eine Kombination von XML und Java-Klassen definiert. Definierte Entitäten werden anschließend bei einem Server von eXtreme Scale registriert und an BackingMaps, Indizes und andere Plug-ins gebunden.

["Entitäts-Listener und Callback-Methoden" auf Seite 189](#page-198-0)

Anwendungen können benachrichtigt werden, wenn Entitätstransaktionen ihren Status wechseln. Es sind zwei Callback-Mechanismen für Statusänderungsereignisse vorhanden: Callback-Methoden für den Lebenszyklus, die in einer Entitätsklasse definiert und aufgerufen werden, wenn sich der Entitätsstatus ändert, und Entitäts-Listener, die allgemeiner sind, weil der Entitäts-Listener bei mehreren Entitäten registriert werden kann.

["Beispiele für Entität-Listener" auf Seite 193](#page-202-0) Sie können Entitäts-Listener nach Ihren Anforderungen schreiben. Es folgen mehrere Beispielscripts.

"Schnittstelle "EntityTransaction""

Sie können die Schnittstelle "EntityTransaction" verwenden, um Transaktionen abzugrenzen.

# **Schnittstelle "EntityTransaction"**

Sie können die Schnittstelle "EntityTransaction" verwenden, um Transaktionen abzugrenzen.

## **Zweck**

Zum Abgrenzen einer Transaktion können Sie die Schnittstelle "EntityTransaction" verwenden, die einer EntityManager-Instanz zugeordnet wird. Verwenden Sie die Methode "EntityManager.getTransaction", um die EntityTransaction-Instanz für den EntityManager abzurufen. Jede EntityManager- und jede EntityTransaction-Instanz wird dem Session-Objekt zugeordnet. Sie können Transaktionen über das Entity-Transaction-Objekt oder das Session-Objekt abgrenzen. Methoden in der Schnittstelle "EntityTransaction" haben keine geprüften Ausnahmen. Es können nur Laufzeitausnahmen des Typs "PersistenceException" oder zugehöriger Unterklassen ausgegeben werden.

Weitere Informationen zur Schnittstelle EntityTransaction finden Sie in der API-Dokumentationin der Beschreibung der Schnittstelle "EntityTransaction" in der [API-](http://publib.boulder.ibm.com/infocenter/wxsinfo/index.jsp)[Dokumentation.](http://publib.boulder.ibm.com/infocenter/wxsinfo/index.jsp)
## **Zugehörige Konzepte**:

["Leistung der Schnittstelle EntityManager optimieren" auf Seite 474](#page-483-0) Die Schnittstelle EntityManager schottet Anwendungen vom Status im Datenspeicher des Server-Grids ab.

["Caching von Objekten und ihren Beziehungen \(API EntityManager\)" auf Seite 169](#page-178-0) Die meisten Cacheprodukte verwenden Map-basierte APIs, um Daten in Form von Schlüssel/Wert-Paaren zu speichern. Dieser Ansatz wird unter anderem von der API ObjectMap und vom dynamischen Cache in WebSphere Application Server verwendet. Map-basierte APIs weisen jedoch Einschränkungen auf. Die API Entity-Manager vereinfacht die Interaktion mit dem Datengrid durch die Bereitstellung einer einfachen Methode für die Deklaration eines und die Interaktion mit einem komplexen Graphen zusammengehöriger Objekte.

["EntityManager in einer verteilten Umgebung" auf Seite 181](#page-190-0)

Sie können die API EntityManager mit einem lokalen ObjectGrid oder in einer verteilten eXtreme-Scale-Umgebung verwenden. Der Hauptunterschied besteht darin, wie Sie die Verbindung zu dieser fernen Umgebung herstellen. Nach dem Aufbau einer Verbindung besteht kein Unterschied mehr zwischen der Verwendung eines Session-Objekts und der Verwendung der API "EntityManager".

["Interaktion mit EntityManager" auf Seite 186](#page-195-0)

Anwendungen rufen gewöhnlich zuerst eine ObjectGrid-Referenz und anschließend über diese Referenz ein Session-Objekt für jeden Thread ab. Session-Objekte können nicht von mehreren Threads gemeinsam genutzt werden. Es ist eine zusätzliche Methode im Session-Objekt verfügbar, die Methode "getEntityManager". Diese Methode gibt eine Referenz auf einen EntityManager für diesen Thread zurück. Die Schnittstelle "EntityManager" kann die Schnittstellen "Session" und "ObjectMap" für alle Anwendungen ersetzen. Sie können diese EntityManager-APIs verwenden, wenn der Client Zugriff auf die definierten Entitätsklassen hat.

["Unterstützung von EntityManager-Abrufplänen" auf Seite 196](#page-205-0) Ein Abrufplan (Objekt "FetchPlan") ist die Strategie, die der Entitätsmanager für den Abruf zugeordneter Objekte verwendet, wenn die Anwendung auf Beziehungen zugreifen muss.

["Abfragewarteschlangen für Entitäten" auf Seite 201](#page-210-0)

Abfragewarteschlangen ermöglichen Anwendungen, eine durch Abfrage im serverseitigen oder lokalen eXtreme Scale über eine Entität qualifizierte Warteschlange zu erstellen. Entitäten aus dem Abfrageergebnis werden in dieser Warteschlange gespeichert. Derzeit werden Abfragewarteschlangen nur in Maps unterstützt, die die pessimistische Sperrstrategie verwenden.

## **Zugehörige Tasks**:

["Lernprogramm: Auftragsinformationen in Entitäten speichern" auf Seite 7](#page-16-0) Das Lernprogramm zum EntityManager zeigt Ihnen, wie Sie WebSphere eXtreme Scale verwenden, um Auftragsinformationen auf einer Website zu speichern. Sie können eine einfache Java-SE-5-Anwendung erstellen, die eine speicherinterne lokale eXtreme-Scale-Implementierung verwendet. Die Entitäten verwenden Annotationen und allgemeine Features von Java SE 5.

# **Entitäten und Objekte abrufen (API "Query")**

WebSphere eXtreme Scale stellt eine flexible Abfragesteuerkomponente bereit, mit der Entitäten über die API "EntityManager" und Java-Objekte über die API "Object-Query" abgerufen werden können.

## **Abfragefunktionen von WebSphere eXtreme Scale**

Mit der Abfragesteuerkomponente von eXtreme Scale können Sie unter Verwendung der Abfragesprache von eXtreme Scale Abfragen vom Typ SELECT für eine Entität oder ein objektbasiertes Schema durchführen.

Diese Abfragesprache hat die folgenden Leistungsmerkmale:

- Sie unterstützt Ergebnisse mit einem Wert und mit mehreren Werten.
- Sie stellt Aggregatfunktionen bereit.
- Sie unterstützt Sortierung und Gruppierung.
- v Sie unterstützt Verknüpfungen (Joins).
- v Sie unterstützt Bedingungsausdrücke mit Unterabfragen.
- v Sie unterstützt benannte und positionsgebundene Parameter.
- v Sie unterstützt die Verwendung von eXtreme-Scale-Indizes.
- v Sie unterstützt die Pfadausdruckssyntax für die Objektnavigation.
- Sie unterstützt Seitenaufteilung.

## **Abfrageschnittstelle**

Verwenden Sie die Abfrageschnittstelle, um die Ausführung von Entitätsabfragen zu steuern.

Verwenden Sie die Methode "EntityManager.createQuery(String)", um eine Abfrage zu erstellen. Sie können jede Abfrageinstanz mehrfach für die EntityManager-Instanz verwenden, in der sie abgerufen wurde.

Jedes Abfrageergebnis erzeugt eine Entität, deren Entitätsschlüssel die Zeilen-ID (vom Typ "long") und deren Entitätswert die Feldergebnisse der SELECT-Klausel ist. Sie können jedes Abfrageergebnis in nachfolgenden Abfragen verwenden.

Die folgenden Methoden sind in der Schnittstelle "com.ibm.websphere.objectgrid.em.Query" verfügbar.

## **public ObjectMap getResultMap()**

Die Methode "getResultMap" führt eine SELECT-Abfrage durch und gibt die Ergebnisse in einem ObjectMap-Objekt in der in der Abfrage festgelegten Reihenfolge zurück. Das ObjectMap-Objekt ist nur für die aktuelle Transaktion gültig.

Der Map-Schlüssel ist die Ergebnisnummer (vom Typ "long"), beginnend bei 1. Der Map-Wert hat den Typ "com.ibm.websphere.projector.Tuple", wobei jedes Attribut und jede Assoziation nach der Ordinalposition in der SELECT-Klausel der Abfrage benannt wird. Verwenden Sie die Methode, um das EntityMetadata-Objekt für das Tuple-Objekt abzurufen, das in der Map gespeichert ist.

Die Methode "getResultMap" ist die schnellste Methode für das Abrufen von Abfrageergebnisdaten, wenn mehrere Ergebnisse verfügbar sein können. Sie können den Namen der Entität mit den Methoden "ObjectMap.getEntityMetadata()" und "EntityMetadata.getName()" abrufen.

Die folgende Abfrage gibt beispielsweise zwei Zeilen zurück:

String ql = SELECT e.name, e.id, d from Employee e join e.dept d WHERE d.number=5 Query q = em.createQuery(ql); ObjectMap resultMap = q.getResultMap(); long rowID = 1; // starts with index 1

```
Tuple tResult = (Tuple) resultMap.get(new Long(rowID));
while(tResult != null) {
// Das erste Attribut ist der Name und hat den Attributnamen 1,
    // aber die Ordinalposition 0.
    String name = (String)tResult.getAttribute(0);
    Integer id = (String)tResult.getAttribute(1);
    // Dept ist eine Assoziation mit dem Namen 3, aber der
    // Ordinalposition 0, da es sich um die erste Assoziation handelt.
    // Die Assoziation ist immer eine 1:1-Beziehung, und deshalb
    // gibt es nur einen einzigen Schlüssel.
    Tuple deptKey = tResult.getAssociation(0,0);
    ...
++rowID;
    tResult = (Tuple) resultMap.get(new Long(rowID));
}
```
## **public Iterator getResultIterator**

Die Methode "getResultIterator" führt eine SELECT-Abfrage durch und gibt die Abfrageergebnisse über einen Iterator zurück. Jedes Ergebnis ist entweder ein Objekt (bei einer Abfrage mit einem einzigen Wert) oder ein Objektbereich (für eine Abfrage mit mehreren Werten). Die Werte in "Object[]" werden in der Abfragereihenfolge gespeichert. Der Ergebnisiterator ist nur für die aktuelle Transaktion gültig.

Diese Methode ist die bevorzugte Methode für das Abrufen von Abfrageergebnissen im EntityManager-Kontext. Sie können die optionale Methode "setResultEntity-Name(String)" verwenden, um die ermittelte Entität zu benennen, so dass sie in weiteren Abfragen verwendet werden kann.

Die folgende Abfrage gibt beispielsweise zwei Zeilen zurück:

```
String ql = SELECT e.name, e.id, e.dept from Employee e WHERE e.dept.number=5
Query q = em.createQuery(ql);
 Iterator results = q.getResultIterator();
while(results.hasNext()) {
       Object[] curEmp = (Object[]) results.next();
String name = (String) curEmp[0];
Integer id = (Integer) curEmp[1];
      Dept d = (Depth) curEmp[2];
       ...
}
```
## **public Iterator getResultIterator(Class resultType)**

Die Methode "getResultIterator(Class resultType)" führt eine SELECT-Abfrage durch und gibt die Abfrageergebnisse über einen Entitätsiterator zurück. Der Entitätstyp wird mit dem Parameter "resultType" bestimmt. Der Ergebnisiterator ist nur für die aktuelle Transaktion gültig.

Verwenden Sie diese Methode, wenn Sie die EntityManager-APIs für den Zugriff auf die ermittelten Entitäten verwenden möchten.

Die folgende Abfrage gibt beispielsweise alle Mitarbeiter (Employees) und die Abteilung (Department), zu der sie gehören, für einen einzigen Unternehmensbereich (Division), sortiert nach Gehalt (Salary), zurück. Wenn Sie die fünf Mitarbeiter mit den höchsten Gehältern ausgeben und anschließend nur mit Mitarbeitern aus einer einzigen Abteilung in demselben Arbeitsbereich arbeiten möchten, verwenden Sie den folgenden Code:

```
String string_ql = "SELECT e.name, e.id, e.dept from Employee e WHERE
  e.dept.division='Manufacturing' ORDER BY e.salary DESC";
Query query1 = em.createQuery(string ql);
query1.setResultEntityName("AllEmployees");
Iterator results1 = query1.getResultIterator(EmployeeResult.class);
int curEmployee = 0;
System.out.println("Highest paid employees");
```

```
while (results1.hasNext() && curEmployee++ < 5) {
EmployeeResult curEmp = (EmployeeResult) results1.next();
System.out.println(curEmp);
// Mitarbeiter aus der Ergebnismenge entfernen
em.remove(curEmp);
}
```
// Änderungen in einer Flush-Operation in die Ergebnismenge schreiben em.flush();

```
// Abfrage für den lokalen Arbeitsbereich ohne die entfernten
// Mitarbeiter ausführen
String string q2 = "SELECT e.name, e.id, e.dept from AllEmployees e
 WHERE e.dept.name='Hardware'";
Query query2 = em.createQuery(String q2);Iterator results2 = query2.getResult\bar{1}terator(EmployeeResult.class);
System.out.println("Subset list of Employees");
while (results2.hasNext()) {
EmployeeResult curEmp = (EmployeeResult) results2.next();
System.out.println(curEmp);
}
```
## **public Object getSingleResult**

Die Methode "getSingleResult" führt eine SELECT-Abfrage durch, die ein einziges Ergebnis zurückgibt.

Wenn in der SELECT-Klausel mehrere Felder definiert sind, ist das Ergebnis ein Objektbereich, in dem jedes Element auf der Ordinalposition in der SELECT-Klausel der Abfrage basiert.

```
String ql = SELECT e from Employee e WHERE e.id=100"
Employee e = em.createQuery(q1).getSingleResult();String ql = SELECT e.name, e.dept from Employee e WHERE e.id=100"
Object[] empData = em.createQuery(ql).getSingleResult();
String empName= (String) empData[0];
Department empDept = (Department) empData[1];
```
## **public Query setResultEntityName(String entityName)**

Die Methode "setResultEntityName(String entityName)" gibt den Namen der Abfrageergebnisentität an.

Jedesmal, wenn die Methode "getResultIterator" oder "getResultMap" aufgerufen wird, wird dynamisch eine Entität mit einer ObjectMap erstellt, in der die Ergebnisse der Abfrage gespeichert werden. Wenn die Entität nicht angegeben oder null ist, werden der Entitäts- und ObjectMap-Name automatisch generiert.

Da alle Abfrageergebnisse für die Dauer einer Transaktion verfügbar sind, kann ein Abfragename innerhalb einer Transaktion nicht wiederverwendet werden.

## **public Query setPartition(int partitionId)**

Diese Methode legt die Partition fest, an die die Abfrage weitergeleitet wird.

Diese Methode ist erforderlich, wenn die Maps in der Abfrage partitioniert sind und der EntityManager keine Affinität zu einer Stammentitätspartition mit einem einzelnen Schema hat.

Verwenden Sie die Schnittstelle "PartitionManager", um die Anzahl der Partitionen für die BackingMap einer bestimmten Entität festzulegen.

Die folgende Tabelle enthält Beschreibungen weiterer Methoden, die über die Abfrageschnittstelle verfügbar sind.

*Tabelle 2. Weitere Methoden*

| Methode                                                  | Ergebnis                                                                                                    |
|----------------------------------------------------------|----------------------------------------------------------------------------------------------------|
| public Query setMaxResults(int maxResult)                | Legt die maximale Anzahl abzurufender Er-<br>gebnisse fest.                                                                                                 |
| public Query setFirstResult(int startPosition)           | Legt die Position des ersten abzurufenden<br>Ergebnisses fest.                                                                                              |
| public Query setParameter(String name,<br>Object value)  | Bindet ein Argument an einen benannten<br>Parameter.                                                                                                    |
| public Query setParameter(int position,<br>Object value) | Bindet ein Argument an einen<br>positionsgebundenen Parameter.                                                                                              |
| public Query setFlushMode(FlushModeType)<br>flushMode)   | Legt den bei der Durchführung der Abfrage<br>zu verwendenden Flush-Modustyp fest, der<br>den im EntityManager festgelegten Flush-<br>Modustyp überschreibt. |

## **Elemente von eXtreme-Scale-Abfragen**

Mit der Abfragesteuerkomponente von eXtreme Scale können Sie eine einzige Abfragesprache verwenden, um den eXtreme-Scale-Cache zu durchsuchen. Diese Abfragesprache kann Java-Objekte abfragen, die in ObjectMap-Objekten und Entity-Objekten gespeichert sind. Verwenden Sie die folgende Syntax, um eine Abfragezeichenfolge zu erstellen.

Eine eXtreme-Scale-Abfrage ist eine Zeichenfolge, die die folgenden Elemente enthält:

- v eine SELECT-Klausel, die die zurückzugebenden Objekte oder Werte angibt,
- eine FROM-Klausel, die die Objektsammlungen benennt,
- v eine optionale WHERE-Klausel, die Suchprädikate für die Sammlungen enthält,
- v eine optionale GROUP-BY- oder HAVING-Klausel (weitere Informationen hierzu finden Sie in der Beschreibung der Aggregationsfunktionen für eXtreme-Scale-Abfragen),
- v eine optionale ORDER-BY-Klausel, die die Sortierung der Ergebnissammlung angibt.

Sammlungen von eXtreme-Scale-Objekten werden in Abfragen anhand ihres in der FROM-Klausel der Abfrage angegebenen Namens identifiziert.

Die Elemente der Abfragesprache werden ausführlicher in den folgenden Referenzinformationen beschrieben:

- v ["Backus-Naur-Form für ObjectGrid-Abfragen" auf Seite 231](#page-240-0)
- v ["Referenzinformationen zu eXtreme-Scale-Abfragen" auf Seite 222](#page-231-0)

In den folgenden Informationen werden die Mittel zur Verwendung der API "Query" beschrieben:

- v ["EntityManager-API "Query"" auf Seite 218](#page-227-0)
- ["API "ObjectQuery" verwenden" auf Seite 213](#page-222-0)

## **Daten in mehreren Zeitzonen abfragen**

In einem verteilten Szenario werden Abfragen auf Servern ausgeführt. Wenn Daten mit Prädikaten des Typs "calendar", "java.util.Date" und "timestamp" abgefragt werden, basiert der in einer Abfrage angegebene Datums-/Zeitwert auf der lokalen Zeitzone des Servers.

In einem System mit einer einzigen Zeitzone, in dem alle Clients und Server in derselben Zeitzone ausgeführt werden, müssen Sie Probleme, die mit Prädikattypen mit "calendar", "java.util.Date" und "timestamp" in Zusammenhang stehen, nicht berücksichtigen. Wenn sich Clients und Server jedoch in unterschiedlichen Zeitzonen befinden, basiert der in Abfragen angegebene Datums-/Zeitwert jedoch auf der Zeitzone des Servers und unerwünschte Daten an den Client zurückgeben. Ohne die Zeitzone des Servers zu kennen, ist der angegebene Datums-/Zeitwert bedeutungslos. Deshalb muss im angegebenen Datums-/Zeitwert die Zeitzonendifferenz zwischen der Zielzeitzone und der Serverzeitzone berücksichtigt werden.

## **Zeitzonendifferenz**

Angenommen, ein Client befindet sich in der Zeitzone [GMT-0] und der Server in der Zeitzone [GMT-6]. Die Serverzeitzone liegt 6 Stunden hinter dem Client zurück. Der Client möchte die folgende Abfrage ausführen:

SELECT e FROM Employee e WHERE e.birthDate='1999-12-31 06:00:00'

Angenommen, die Entität "Employee" (Mitarbeiter) hat ein Attribut "birthDate" (Geburtstag) evom Typ java.util.Date. Der Client befindet sich in der Zeitzone [GMT-0] und möchte Mitarbeiter mit dem Geburtstag '1999-12-31 06:00:00 [GMT-0]' basierend auf seiner Zeitzone abrufen.

Die Abfrage wird auf dem Server ausgeführt und der von der Abfrage-Engine verwendete birthDate-Wert ist '1999-12-31 06:00:00 [GMT-6]', der '1999-12-31 12:00:00 [GMT-0]' entspricht. Es werden Mitarbeiter mit dem Geburtstag '1999-12-31 12:00:00 [GMT-0]' an den Client zurückgegeben. Damit erhält der Client nicht die gewünschten Mitarbeiter mit dem Geburtstag '1999-12-31 06:00:00 [GMT-0]'.

Das beschriebene Problem ist auf die Zeitzonendifferenz zwischen Client und Server zurückzuführen. Eine Möglichkeit zur Behebung dieses Problems ist die Berechnung der Zeitzonendifferenz zwischen Client und Server und das Anwenden der Zeitzonendifferenz auf den Zielwert (Datum/Uhrzeit) in der Abfrage. Im vorherigen Beispiel beträgt die Zeitzonendifferenz -6 Stunden, und das angepasste birthDate-Prädikat muss "birthDate='1999-12-31 00:00:00'" sein, wenn der Client Mitarbeiter mit dem Geburtstag '12-31 06:00:00 [GMT-0]' abrufen möchte. Mit dem angepassten birthDate-Wert verwendet der Server '1999-12-31 00:00:00 [GMT-6]', was dem Zielwert '12-31 06:00:00 [GMT-0]' entspricht, und die erforderlichen Mitarbeiter werden an den Client zurückgegeben.

## **Verteilte Implementierung in mehreren Zeitzonen**

Wenn das verteilte eXtreme-Scale-Grid in mehreren ObjectGrid-Servern in verschiedenen Zeitzonen implementiert wird, funktioniert die Methode mit der Anpassung der Zeitzonendifferenz nicht, weil der Client nicht weiß, welcher Server die Abfrage ausführt, und somit die zu verwendende Zeitzonendifferenz nicht bestimmen kann. Die einzige Lösung ist die Verwendung des Suffix "Z" (Groß-/ Kleinschreibung muss nicht beachtet werden) im JDBC-Escape-Format für Datum/ Uhrzeit, mit dem angezeigt wird, dass der auf der Zeitzone GMT basierende Datums-/Zeitwert verwendet werden soll. Wenn das Suffix "Z" nicht verwendet

<span id="page-222-0"></span>wird, wird der auf der lokalen Zeitzone basierende Datums-/Zeitwert in dem Prozess verwendet, der die Abfrage ausführt.

Die folgende Abfrage entspricht dem vorherigen Beispiel, verwendet aber stattdessen das Suffix "Z":

SELECT e FROM Employee e WHERE e.birthDate='1999-12-31 06:00:00Z'

Die Abfrage sollte Mitarbeiter mit dem birthDate-Wert "1999-12-31 06:00:00" finden. Das Suffix "Z" zeigt an, dass der angegebene birthDate-Wert auf der Zeitzone GMT basiert, und deshalb wird der auf der Zeitzone GMT basierende birthDate-Wert "1999-12-31 06:00:00 [GMT-0]" von der Abfrage-Engine als Abgleichungskriterium verwendet. Mitarbeiter mit einem birthDate-Attribut, das diesem GMT-basierten birthDate-Wert "1999-12-31 06:00:00 [GMT-0]" entsprechen, werden in das Abfrageergebnis eingeschlossen. Die Verwendung des Suffix "Z" im JDBC-Escape-Format für Datum/Uhrzeit in einer Abfrage ist ein entscheidender Faktor für die Zeitzonensicherheit von Anwendungen. Wenn diese Methode nicht angewendet wird, basiert der Datums-/Zeitwert auf der Zeitzone des Servers und ist damit aus Clientsicht bedeutungslos, wenn sich Clients und Server in unterschiedlichen Zeitzonen befinden.

Weitere Informationen finden Sie im Abschnitt zum Einfügen von Daten für verschiedene Zeitzonen in der *Produktübersicht*.

## **Daten für verschiedene Zeitzonen**

Wenn Sie Daten mit calender-, java.util.Date- und timestamp-Attributen in ein ObjectGrid einfügen, müssen Sie sicherstellen, dass diese Datums-/Zeitattribute auf der Basis derselben Zeitzone erstellt werden, insbesondere wenn sie in mehreren Servern in verschiedenen Zeitzonen implementiert werden. Durch die Verwendung von Datums-/Zeitobjekten, die auf derselben Zeitzone basieren, können Sie sicherstellen, dass die Anwendung zeitzonensicher ist und Daten mit Hilfe von calendar-, java.util.Date- und timestamp-Prädikaten abgefragt werden können.

Ohne explizite Angabe einer Zeitzone beim Erstellen von Datums-Zeitobjekten verwendet Java die lokale Zeitzone, was zu inkonsistenten Datums-/Zeitwerten in Clients und Servern führen kann.

Stellen Sie sich beispielsweise eine verteilte Implementierung vor, in der sich client1 in der Zeitzone [GMT-0] und client2 in der Zeitzone [GMT-6] befindet und beide Clients ein java.util.Date-Objekt mit dem Wert '1999-12-31 06:00:00' erstellen möchten. client1 erstellt das java.util.Date-Objekt mit dem Wert '1999-12-31 06:00:00 [GMT-0]' und client2 das java.util.Date-Objekt mit dem Wert '1999-12-31 06:00:00 [GMT-6]'. Die beiden java.util.Date-Objekte sind nicht gleich, weil die Zeitzonen verschieden sind. Ein ähnliches Problem tritt auf, wenn Daten vorab in Partitionen geladen werden, die sich in Servern in unterschiedlichen Zeitzonen befinden, wenn die lokale Zeitzone zum Erstellen von Datums-Zeitobjekten verwendet wird.

Zur Vermeidung des beschriebenen Problems kann die Anwendung eine Zeitzone wie [GMT-0] als Basiszeitzone für die Erstellung von calendar-, java.util.Date- und timestamp-Objekten auswählen.

## **API "ObjectQuery" verwenden**

Die API "ObjectQuery" stellt Methoden für die Abfrage von Daten im ObjectGrid bereit, die mit der API "ObjectMap" gespeichert wurden. Wenn ein Schema in der ObjectGrid-Instanz definiert ist, kann die API "ObjectQuery" verwendet werden, um Abfragen für die heterogenen Objekte, die in den ObjectMaps gespeichert sind, zu erstellen und auszuführen.

## **Abfrage und ObjectMaps**

Sie können eine erweiterte Abfragefunktion für Objekte verwenden, die mit der API "ObjectMap" gespeichert wurden. Diese Abfragen unterstützen den Abruf von Objekten über Attribute ohne Schlüsselfunktion und führen einfache Aggregationen wie sum, avg, min und max für alle Daten aus, die einer Abfrage entsprechen. Anwendungen können eine Abfrage mit der Methode "Session.createObjectQuery" erstellen. Diese Methode gibt ein ObjectQuery-Objekt zurück, das anschließend abgefragt werden kann, um die Abfrageergebnisse zu erhalten. Das Query-Objekt lässt auch die Anpassung der Abfrage zu, bevor die Abfrage ausgeführt wird. Die Abfrage wird automatisch ausgeführt, wenn eine Methode aufgerufen wird, die das Ergebnis zurückgibt.

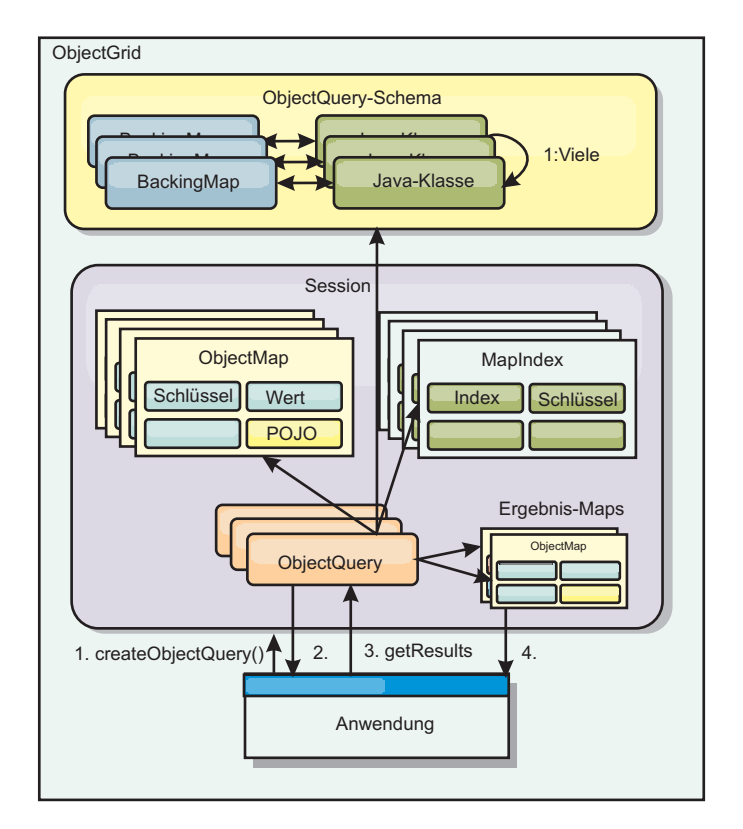

*Abbildung 24. Interaktion der Abfrage mit den ObjectGrid-ObjectMaps, Definition eines Schemas für Klassen und Zuordnung des Schemas zu einer ObjectGrid-Map*

## **ObjectMap-Schema definieren**

ObjectMaps werden zum Speichern von Objekten in verschiedenen Formen verwendet und kennen das Format im Großen und Ganzen nicht. Es muss ein Schema im ObjectGrid definiert werden, das das Format der Daten definiert. Ein Schema setzt sich aus den folgenden Teilen zusammen:

- dem Typ des in der ObjectMap gespeicherten Objekts,
- den Beziehungen zwischen ObjectMaps,
- der Methode, für die jede Abfrage auf die Datenattribute in den Objekten zugreifen muss (Feld- oder Eigenschaftsmethoden),
- v dem Namen des Primärschlüsselattributs im Objekt.

Einzelheiten hierzu finden Sie im Abschnitt [ObjectQuery-Schema konfigurieren.](#page-225-0)

Ein Beispiel zum Erstellen eines Schemas über das Programm oder durch Verwendung der ObjectGrid-XML-Deskriptordatei finden Sie in ["Lernprogramm zu Ob](#page-12-0)[jectQuery - Schritt 3" auf Seite 3d](#page-12-0)em Lernprogramm zu ObjectQuery in der Veröffentlichung *Produktübersicht*.

## **Objekte mit der API "ObjectQuery" abfragen**

Die Schnittstelle "ObjectQuery" unterstützt die Abfrage von Objekten, die keine Entitäten sind, d. h. heterogenen Objekten, die direkt in den ObjectGrid-ObjectMaps gespeichert werden. Die API "ObjectQuery" ist eine einfache Methode für die direkte Suche von ObjectMap-Objekten über die Schlüsselwort- und Indexmechanismen.

Es gibt zwei Methoden für das Abrufen von Ergebnissen aus einer ObjectQuery: getResultIterator und getResultMap.

## **Abfrageergebnisse mit getResultIterator abrufen**

Abfrageergebnisse sind im Wesentlichen eine Liste mit Attributen. Angenommen, die Abfrage lautet "select a,b,c from X where y=z". Diese Abfrage gibt eine Liste mit Zeilen zurück, zu denen a, b und c gehören. Diese Liste ist eigentlich in einer transaktionsbezogenen Map gespeichert, d. h., Sie müssen jeder Zeile einen künstlichen Schlüssel zuordnen und einen Integer-Wert verwenden, der sich mit jeder Zeile erhöht. Diese Map wird mit der Methode "ObjectQuery.getResultMap()" abgerufen. Sie können auf die Elemente jeder Zeile mit Code wie dem folgenden zugreifen:

```
ObjectQuery q = session.createQuery(
    "select c.id, c.firstName, c.surname from Customer c where c.surname=?1");
  q.setParameter(1, "Claus");
  Iterator iter = q.getResultIterator();
    while(iter.hasNext())
  {
   Object[] row = (Object[])iter.next();
    System.out.println("Found a Claus with id "
      + row[objectgrid: 0 ] + ", firstName: "
      + row[objectgrid: 1\bar{]} + ", surname: "
      + row[objectgrid: 2 ]);
  }
```
## **Abfrageergebnisse mit getResultMap abrufen**

Abfrageergebnisse können auch direkte über die Ergebnis-Map abgerufen werden. Das folgende Beispiel zeigt eine Abfrage, die bestimmte Komponenten der übereinstimmenden Customer-Objekte abruft, und veranschaulicht, wie auf die Ergebniszeilen zugegriffen wird. Wenn Sie das ObjectQuery-Objekt für den Zugriff auf die Daten verwenden, müssen Sie beachten, dass die generierte lange Zeilenkennung verborgen bleibt. Die lange Zeilenkennung ist nur sichtbar, wenn Sie die ObjectMap für den Zugriff auf das Ergebnis verwenden.

Nach Abschluss der Transaktion ist auch diese Map nicht mehr vorhanden. Die Map ist außerdem nur für die verwendete Sitzung sichtbar, d. h. normalerweise nur für den Thread, der sie erstellt hat. Die Map verwendet einen Schlüssel vom Typ "long", der die Zeilen-ID darstellt. Die in der Map gespeicherten Werte haben den Typ "Object" oder "Object[]", wobei jedes Element dem Typ des Elements in der Klausel SELECT der Abfrage entspricht.

```
ObjectQuery q = em.createQuery(
      "select c.id, c.firstName, c.surname from Customer c where c.surname=?1");
  q.setParameter(1, "Claus");
 ObjectMap qmap = q.getResultMap();
  for(long rowId = 0; true; ++rowId)
  {
    Object[] row = (Object[]) qmap.get(new Long(rowId));
    if(row == null) break;System.out.println(" I Found a Claus with id " + row[0]
      + ", firstName: " + row[1]
      + ", surname: " + row[2]);
 }
```
Beispiele zur Verwendung von ObjectQuery finden Sie in ["Lernprogramm: Lokales](#page-10-0) [speicherinternes Datengrid abfragen" auf Seite 1d](#page-10-0)em Lernprogramm zur API ObjectQuery in der Veröffentlichung *Produktübersicht*.

## <span id="page-225-0"></span>**ObjectQuery-Schema konfigurieren:**

ObjectQuery stützt sich bei der Durchführung der Semantikprüfung und der Auswertung von Pfadausdrücken auf Schema- bzw. Forminformationen. In diesem Abschnitt wird beschrieben, wie das Schema in XML oder über das Programm definiert werden kann.

## **Schema definieren**

Das ObjectMap-Schema wird in der ObjectGrid-XML-Implementierungsdeskriptordatei oder über das Programm mit Hilfe der herkömmlichen eXtreme-Scale-Konfigurationstechniken definiert. Ein Beispiel zum Erstellen eines Schemas finden Sie im Abschnitt "ObjectQuery-Schema konfigurieren".

Die Schemainformationen beschreiben POJOs (Plain Old Java Objects): aus welchen Attributen sie sich zusammensetzen und welche Typen von Attributen vorhanden sein können, ob die Attribute Primärschlüsselfelder, Beziehungen mit einem einzigen oder mehreren Werten oder bidirektionale Beziehungen sind. Die Schemainformationen weisen ObjectQuery an, Feldzugriff oder Eigenschaftszugriff zu verwenden.

## **Abfragbare Attribute**

Wenn das Schema im ObjectGrid definiert ist, werden die Objekte im Schema durch Reflexion überwacht, um festzustellen, welche Attribute abgefragt werden können. Sie können die folgenden Attributtypen abfragen:

- v primitive Java-Typen, einschließlich Wrappern
- java.lang.String
- java.math.BigInteger
- java.math.BigDecimal
- java.util.Date
- java.sql.Date
- java.sql.Time
- java.sql.Timestamp
- java.util.Calendar
- byte $[]$
- java.lang.Byte[]
- char $\lceil$
- java.lang.Character[]
- I2SE enum

Es können auch andere integrierte serialisierbare Typen als die zuvor genannten in ein Abfrageergebnis, aber nicht in die WHERE- oder FROM-Klausel der Abfrage eingeschlossen werden. Eine Navigation für serialisierbare Attribute ist nicht möglich.

Attributtypen können aus dem Schema ausgeschlossen werden, wenn das Feld bzw. die Eigenschaft statisch oder das Feld transient ist. Da alle Map-Objekte serialisierbar sein müssen, enthält das ObjectGrid nur Attribute aus dem Objekt, die als persistent definiert werden können. Andere Objekte werden ignoriert.

## **Feldattribute**

Wenn das Schema für den Zugriff auf das Objekt über Felder konfiguriert ist, werden alle serialisierbaren, nicht transienten Felder automatisch in das Schema integriert. Zum Auswählen eines Feldattributs in einer Abfrage verwenden Sie den Feldkennzeichnungsnamen aus der Klassendefinition.

Alle öffentlichen, privaten, geschützten und paketgeschützten Felder werden in das Schema eingeschlossen.

## **Eigenschaftsattribute**

Wenn das Schema für den Zugriff auf das Objekt über Eigenschaften konfiguriert ist, werden alle serialisierbaren Methoden, die den Namenskonventionen für Java-Beans-Eigenschaften entsprechen, automatisch in das Schema eingeschlossen. Zum Auswählen eines Eigenschaftsattributs für die Abfrage verwenden Sie die Namenskonventionen für JavaBeans-Eigenschaften.

Alle öffentlichen, privaten, geschützten und paketgeschützten Eigenschaften werden in das Schema eingeschlossen.

Im folgenden Beispiel werden einer Klasse die folgenden Attribute zum Schema hinzugefügt: name, birthday, valid.

```
public class Person {
 public String getName(){}
  private java.util.Date getBirthday(){}
  boolean isValid(){}
  public NonSerializableObject getData(){}
}
```
Wenn Sie den Kopiermodus "COPY\_ON\_WRITE" verwenden, muss das Schema immer den eigenschaftsbasierten Zugriff verwenden. COPY\_ON\_WRITE erstellt Proxy-Objekte, wenn Objekte aus der Map abgerufen werden, und der Zugriff auf diese Objekte ist nur mit Eigenschaftsmethoden möglich. Erfolgt der Zugriff auf andere Weise wird jedes Abfrageergebnis auf null gesetzt.

## **Beziehungen**

Jede Beziehung muss in der Schemakonfiguration explizit definiert werden. Die Kardinalität der Beziehung wird automatisch über den Typ des Attributs bestimmt. Wenn das Attribut die Schnittstelle "java.util.Collection" implementiert, ist die Beziehung entweder eine Eins-zu-viele- oder eine Viele-zu-viele-Beziehung.

<span id="page-227-0"></span>Anders als Entitätsabfragen dürfen Attribute, die auf andere zwischengespeicherte Objekte verweisen, keine direkten Referenzen auf das Objekt enthalten. Referenzen auf andere Objekte werden als Teil Daten des übergeordneten Objekts serialisiert. Stattdessen muss der Schlüssel im zugehörigen Objekt gespeichert werden.

Beispiel mit einer Viele-zu-eins-Beziehung zwischen einem Kunden (Customer) und einem Auftrag (Order):

```
Falsch.
Es wird eine Objektreferenzreferenz gespeichert.
public class Customer {
 String customerId;
 Collection<Order> orders;
}
public class Order {
 String orderId;
 Customer customer;
}
Richtig. Der Schlüssel wird im zugehörigen Objekt gespeichert.
public class Customer {
 String customerId;
 Collection<String> orders;
}
public class Order {
 String orderId;
 String customer;
```
Wenn eine Abfrage ausgeführt wird, die zwei Map-Objekte miteinander verknüpft, wird der Schlüssel automatisch dekomprimiert. Die folgende Abfrage gibt beispielsweise Customer-Objekte zurück:

SELECT c FROM Order o JOIN Customer c WHERE orderId=5

#### **Indizes verwenden**

}

ObjectGrid verwendet Index-Plug-ins, um Maps Indizes hinzuzufügen. Die Abfragesteuerkomponente integriert automatisch alle Indizes, die in einem Schema-Map-Element des Typs "com.ibm.websphere.objectgrid.plugins.index.HashIndex" definiert sind, wenn die Eigenschaft "rangeIndex" auf "true" gesetzt ist. Wenn der Indextyp nicht "HashIndex" ist und die Eigenschaft "rangeIndex" nicht auf "true" gesetzt ist, wird der Index von der Abfrage ignoriert. Ein Beispiel für das Hinzufü-gen eines Index zum Schema finden Sie in ["Lernprogramm zu ObjectQuery -](#page-11-0) [Schritt 2" auf Seite 2d](#page-11-0)em Lernprogramm zu ObjectQuery in der Veröffentlichung *Produktübersicht*.

## **EntityManager-API "Query"**

Die API "EntityManager" stellt Methoden für die Abfrage von Daten im ObjectGrid bereit, die mit der API "EntityManager" gespeichert wurden. Die API "EntityManager Query" wird verwendet, um Abfragen über eine oder mehrere in eXtreme Scale definierte Entitäten zu erstellen und auszuführen.

## **Abfragen und ObjectMaps für Entitäten**

In WebSphere Extended Deployment Version 6.1 wurden erweiterte Abfragefunktionen für Entitäten eingeführt, die in eXtreme Scale gespeichert sind. Mit Hilfe dieser Abfragen können Objekte über Attribute ohne Schlüsselfunktion abgerufen werden und einfache Spaltenberechnungen wie Summe, Durchschnitt, Minimum und Maximum für alle Daten, die einer Abfrage entsprechen, durchgeführt werden. Anwendungen erstellen eine Abfrage über die API "EntityManager.createQuery". Diese Abfrage gibt ein Query-Objekt zurück, das dann abgefragt werden kann, um die Abfrageergebnisse zu erhalten. Das Query-Objekt lässt auch die Anpassung der Abfrage zu, bevor die Abfrage ausgeführt wird. Die Abfrage wird automatisch ausgeführt, wenn eine Methode aufgerufen wird, die das Ergebnis zurückgibt.

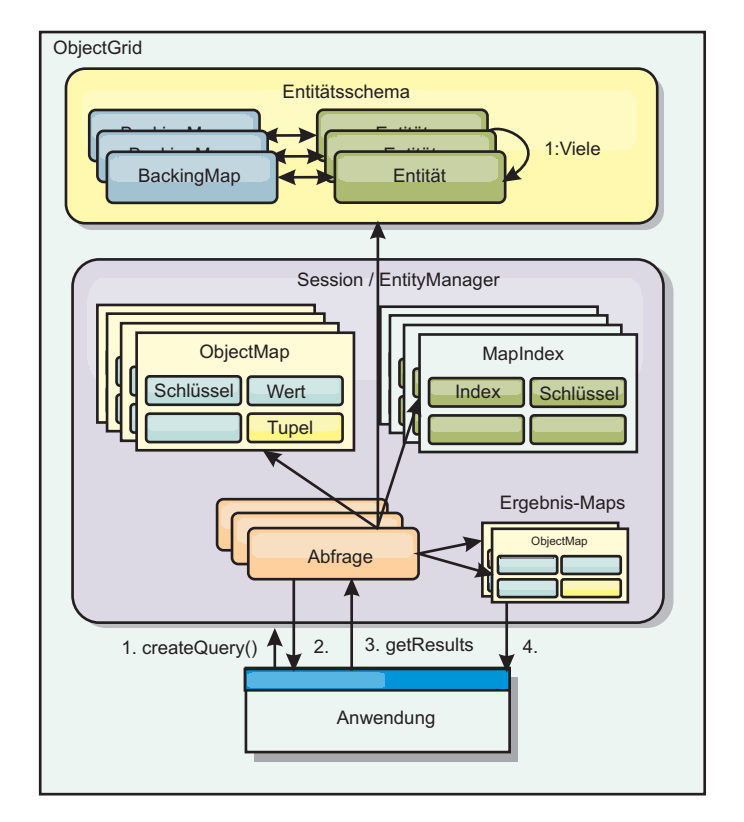

*Abbildung 25. Interaktion der Abfrage mit den ObjectGrid-Objekt-Maps, Definition und Zuordnung des Entitätsschemas zu einer ObjectGrid-Map*

## **Abfrageergebnisse mit der Methode "getResultIterator" abrufen**

Abfrageergebnisse sind eine Liste mit Attributen. Wenn die Abfrage "select a,b,c from X where y=z" lautet, wird eine Liste mit Zeilen zurückgegeben, die a, b und c enthalten. Diese Liste wird in einer transaktionsbezogenen Map gespeichert, d. h., Sie müssen jeder Zeile einen künstlichen Schlüssel zuordnen und eine ganze Zahl verwenden, die mit jeder Zeile um eins steigt. Diese Map wird mit der Methode "Query.getResultMap" abgerufen. Die Map enthält Entitätsmetadaten, die jede Zeile in der zugehörigen Map beschreiben. Sie können auf die Elemente jeder Zeile mit Code wie dem folgenden zugreifen:

Query q = em.createQuery("select c.id, c.firstName, c.surname from Customer c where c.surname=?1");

```
q.setParameter(1, "Claus");
Iterator iter = q.getResultIterator();
  while(iter.hasNext())
{
  Object[] row = (Object[]) iter.next();System.out.println("Found a Claus with id " + row[objectgrid: 0 ]
+ ", firstName: " + row[objectgrid: 1 ]
+ ", surname: " + row[objectgrid: 2 ]);
}
```
## **Abfrageergebnisse mit "getResultMap" abrufen**

Der folgende Code veranschaulicht, wie bestimmte Teile der übereinstimmenden Customer-Objekte abgerufen und auf die zurückgegebenen Zeilen zugegriffen wird. Wenn Sie das Query-Objekt für den Zugriff auf die Daten verwenden, wird die generierte Zeilenkennung vom Typ "long" verdeckt. Die Zeilenkennung vom Typ "long" ist nur sichtbar, wenn Sie die ObjectMap für den Zugriff auf das Ergebnis verwenden. Nach Abschluss der Transaktion wird diese Map entfernt. Die Map ist nur für die verwendete Sitzung sichtbar, d. h. normalerweise nur für den Thread, der sie erstellt hat. Die Map verwendet für den Schlüssel ein Tupel mit einem einzigen Attribut vom Typ "long" mit der Zeilen-ID. Der Wert ist ein weiteres Tupel mit einem Attribut für jede Spalte in der Ergebnismenge.

Der folgende Beispielcode veranschaulicht dies:

```
Query q = em.createQuery("select c.id, c.firstName, c.surname from
Customer c where c.surname=?1");
q.setParameter(1, "Claus");
ObjectMap qmap = q.getResultMap();
Tuple keyTuple = qmap.getEntityMetadata().getKeyMetadata().createTuple();
for(long i = 0; true; +i)
{
 keyTuple.setAttribute(0, new Long(i));
 Tuple row = (Tuple)qmap.get(keyTuple);
 if(row == null) break;System.out.println(" I Found a Claus with id " + row.getAttribute(0)
   + ", firstName: " + row.getAttribute(1)
    + ", surname: " + row.getAttribute(2));
}
```
#### **Abfrageergebnisse mit einem Entitätsergebnisiterator abrufen**

Der folgende Code veranschaulicht die Abfrage und die Schleife, mit denen die einzelnen Ergebniszeilen über die herkömmlichen Map-APIs abgerufen werden. Der Schlüssel für die Map ist ein Tupel. Sie müssen also einen der richtigen Typen mit dem Ergebnis der Methode "createTuple" in "keyTuple" erstellen. Versuchen Sie, alle Zeilen mit Zeile-IDs ab 0 aufwärts abzurufen. Wenn die Abfrage null zurückgibt (d. h., der Schlüssel wurde nicht gefunden), wird die Schleife beendet. Sie definieren, dass das erste Attribut von keyTuple der Wert vom Typ "long" ist, den Sie suchen möchten. Der von der get-Methode zurückgegebene Wert ist ebenfalls ein Tupel mit einem Attribut für jede Spalte im Abfrageergebnis. Anschließend extrahieren Sie mit getAttribute jedes Attribut aus dem Werttupel.

Sehen Sie sich das nächste Codefragement an:

```
Query q2 = em.createQuery("select c.id, c.firstName, c.surname from Customer c where c.surname=?1");
q2.setResultEntityName("CustomerQueryResult");
q2.setParameter(1, "Claus");
Iterator iter2 = q2.getResultIterator(CustomerQueryResult.class);
while(iter2.hasNext())
{
  CustomerQueryResult row = (CustomerQueryResult)iter2.next();
  // firstName is the id not the firstName.
  System.out.println("Found a Claus with id " + row.id
+ ", firstName: " + row.firstName
    + ", firstName: " + row.firstName: " + row.firstName: " + row.surname);
}
em.getTransaction().commit();
```
In der Abfrage ist ein ResultEntityName-Wert angegeben. Dieser Wert teilt der Abfragesteuerkomponente mit, dass Sie jede Zeile einem bestimmten Objekt zuordnen möchten, in diesem Fall CustomerQueryResult. Im Folgenden sehen Sie die Klasse:

```
@Entity
public class CustomerQueryResult {
@Id long rowId;
String id;
String firstName;
String surname;
};
```
Im ersten Snippet wird jede Abfragezeile als CustomerQueryResult-Objekt und nicht als Object[] zurückgegeben. Die Ergebnisspalten der Abfrage werden dem CustomerQueryResult-Objekt zugeordnet. Die Projektion des Ergebnisses ist zur Laufzeit geringfügig langsamer, aber lesbarer. Abfrageergebnisentitäten sollten beim Start nicht bei eXtreme Scale registriert werden. Wenn die Entitäten registriert werden, wird eine globale Map desselben Namens erstellt, und die Abfrage scheitert mit einem Fehler, der auf den doppelt vorhandenen Map-Namen hinweist.

## **Beispielabfragen mit EntityManager:**

Mit WebSphere eXtreme Scale wird die EntityManager-API "Query" bereitgestellt.

Die EntityManager-API "Query" ist der SQL anderer Abfragesteuerkomponenten, die Abfragen über Objekte ausführen, sehr ähnlich. Es wird eine Abfrage definiert, und anschließend wird das Ergebnis über verschiedene getResult-Methoden aus der Abfrage abgerufen.

Die folgenden Beispiele beziehen sich auf die Entitäten, die im Lernprogramm zu EntityManager in der "Produktübersicht" verwendet werden.

## **Einfache Abfrage ausführen**

In diesem Beispiel werden Kunden (Customer) mit dem Nachnamen "Claus" abgefragt:

```
em.getTransaction().begin();
```

```
Query q = em.createQuery("select c from Customer c where c.surname='Claus'");
```

```
Iterator iter = q.getResultIterator();
 while(iter.hasNext())
{
  Customer c = (Customer)iter.next();
  System.out.println("Found a claus with id " + c.id);
}
```
em.getTransaction().commit();

## **Parameter verwenden**

Da Sie alle Kunden mit dem Nachnamen Claus suchen möchten, wird ein Parameter zur Angabe des Nachnamens (surname) verwendet, weil Sie diese Abfrage möglicherweise mehrfach verwenden möchten.

## **Beispiel für positionsgebundene Parameter**

```
Query q = em.createQuery("select c from Customer c where c.surname=?1");
 q.setParameter(1, "Claus");
```
Die Verwendung von Parametern ist sehr wichtig, wenn die Abfrage mehrfach verwendet wird. EntityManager muss die Abfragezeichenfolge syntaktisch analysieren und einen Plan für die Abfrage erstellen, was kostenintensiv ist. Wenn Sie einen

<span id="page-231-0"></span>Parameter verwenden, stellt EntityManager den Plan für die Abfrage in den Cache, wodurch sich die Ausführungsdauer der Abfrage verkürzt.

Es werden sowohl positionsgebundene als auch benannte Parameter verwendet.

#### **Beispiel für benannte Parameter**

```
Query q = em.createQuery("select c from Customer c where c.surname=:name");
 q.setParameter("name", "Claus");
```
#### **Index für die Verbesserung der Leistung verwenden**

Wenn es Millionen von Kunden gibt, muss die vorherige Abfrage alle Zeilen in der Map "Customer" durchsuchen. Dies ist nicht sehr effizient. eXtreme Scale stellt jedoch einen Mechanismus für die Definition von Indizes für einzelne Attribute in einer Entität bereit. Die Abfrage verwendet diesen Index gegebenenfalls automatisch, was Anfragen erheblich beschleunigen kann.

Sie können ohne viel Aufwand angeben, welche Attribute indexiert werden sollen, indem Sie einfach die Annotation "@Index" im Entitätsattribut verwenden:

```
@Entity
public class Customer
{
 @Id String id;
 String firstName;
 @Index String surname;
 String address;
 String phoneNumber;
}
```
EntityManager erstellt einen entsprechenden ObjectGrid-Index für das Attribut "surname" in der Entität "Customer", und die Abfragesteuerkomponente verwendet den Index automatisch, was die Abfragezeit erheblich verringert.

## **Seitenaufteilung zur Verbesserung der Leistung verwenden**

Wenn es eine Million von Kunden mit dem Namen Claus gibt, wollen Sie wahrscheinlich keine Seite anzeigen, auf der eine Million Kunden angezeigt werden. Wahrscheinlich finden Sie eine Anzeige von jeweils 10 bis 25 Kunden sehr viel angemessener.

Die Abfragemethoden "setFirstResult" und "setMaxResults" helfen hierbei, weil sie nur einen Teil der Ergebnisse zurückgeben.

#### **Beispiel für Seitenaufteilung**

```
Query q = em.createQuery("select c from Customer c where c.surname=:name");
 q.setParameter("name", "Claus");
 // Erste Seite anzeigen
 q.setFirstResult=1;
 q.setMaxResults=25;
 displayPage(q.getResultIterator());
 // Zweite Seite anzeigen
 q.setFirstResult=26;
 displayPage(q.getResultIterator());
```
## **Referenzinformationen zu eXtreme-Scale-Abfragen**

WebSphere eXtreme Scale hat eine eigene Sprache, mit der der Benutzer Daten abfragen kann.

## **FROM-Klausel in ObjectGrid-Abfragen**

Die FROM-Klausel gibt die Sammlungen von Objekten an, auf die die Abfrage angewendet werden soll. Jede Sammlung wird anhand eines abstrakten Schemanamens und einer Identifikationsvariablen, einer so genannten Bereichsvariablen, oder anhand der Deklaration eines Sammlungselements identifiziert, die eine Beziehung mit einem einzelnen oder mehreren Werten und eine Identifikationsvariable angibt.

Konzeptionell ist die Semantik der Abfrage so, dass zuerst eine temporäre Sammlung von Tupeln (R) erstellt wird. Tupel setzen sich aus Elementen aus Sammlungen zusammen, die in der FROM-Klausel angegeben sind. Jedes Tupel enthält ein einziges Element aus jeder der Sammlungen in der FROM-Klausel. Alle möglichen Kombinationen werden auf der Basis der Vorgaben in den Deklarationen der Sammlungselemente erstellt. Wenn ein Schemaname eine Sammlung angibt, für die keine Datensätze im persistenten Speicher vorhanden sind, ist die temporäre Sammlung R leer.

#### **Beispiele mit FROM**

Das Objekt "DeptBean" enthält die Datensätze 10, 20 und 30. Das Objekt "EmpBean" enthält die Datensätze 1, 2 und 3, die sich auf Abteilung (Department) 10 beziehen, und die Datensätze 4 und 5, die sich auf Abteilung 20 beziehen. Abteilung 30 hat keine zugehörigen Mitarbeiterobjekte (employee).

FROM DeptBean d, EmpBean e

Diese Klausel erstellt eine temporäre Sammlung R, die 15 Tupel enthält.

FROM DeptBean d, DeptBean d1

Diese Klausel erstellt eine temporäre Sammlung R, die 9 Tupel enthält.

FROM DeptBean d, IN (d.emps) AS e

Diese Klausel erstellt eine temporäre Sammlung R, die 5 Tupel enthält. Abteilung 30 ist nicht in der temporären Sammlung R enthalten, weil es keine Mitarbeiterobjekte enthält. Abteilung 10 ist dreimal und Abteilung 20 zweimal in der temporären Sammlung R enthalten.

An Stelle von "IN(d.emps) as e" können Sie ein JOIN-Prädikat verwenden:

FROM DeptBean d JOIN d.emps as e

Nach der Erstellung der temporären Sammlung werden die Suchbedingungen der WHERE-Klausel auf die temporäre Sammlung R angewendet. Das Ergebnis ist eine neue temporäre Sammlung R1. Die ORDER-BY- und SELECT-Klauseln werden auf R1 angewendet, um die endgültige Ergebnismenge zu erhalten.

Eine Identifikationsvariable ist eine Variable, die in der FROM-Klausel über den Operator IN oder den optionalen Operator AS deklariert wird.

FROM DeptBean AS d, IN (d.emps) AS e

entspricht:

FROM DeptBean d, IN (d.emps) e

Eine Identifikationsvariable, die als abstrakter Schemaname deklariert wird, ist eine so genannte Bereichsvariable. In der vorherigen Abfrage ist "d" eine Bereichsvariable. Eine Identifikationsvariable, die als Pfadausdruck mit mehreren Werten deklariert wird, ist eine so genannte Sammlungselementdeklarationen. Die Werte "d" und "e" im vorherigen Beispiel sind Sammlungselementdeklarationen.

Im Folgenden sehen Sie ein Beispiel für die Verwendung eines Pfadausdrucks mit einem einzelnen Wert in der FROM-Klausel:

FROM EmpBean e, IN(e.dept.mgr) as m

## **SELECT-Klausel in ObjectGrid-Abfragen**

Die Syntax der SELECT-Klausel wird im folgenden Beispiel veranschaulicht:

```
SELECT { ALL | DISTINCT } [ Auswahl , ]* Auswahl
selection ::= {Pfadausdruck mit einem einzelnen Wert |
               Identifikationsvariable |
               OBJECT ( Identifikationsvariable) |
       Aggregatfunktionen } [[ AS ] id ]
```
Die SELECT-Klausel setzt sich aus einem oder mehreren der folgenden Elemente zusammen: einer einzelnen Identifikationsvariablen, die in der FROM-Klausel definiert ist, einem Pfadausdruck mit einem einzelnen Wert, der in Objektreferenzen oder -werte ausgewertet wird, und einer Aggregatfunktion. Sie können das Schlüsselwort DISTINCT verwenden, um doppelte Referenzen auszuschließen.

Ein skalares Subselect ist ein Subselect, das einen Einzelwert zurückgibt.

#### **Beispiele mit SELECT**

Alle Mitarbeiter (employees) suchen, die mehr als der Mitarbeiter Job verdienen:

```
SELECT OBJECT(e) FROM EmpBean ej, EmpBean eWHERE ej.name = 'John' and
e.salary > ej.salary
```
Alle Abteilungen (departments) suchen, die einen oder mehrere Mitarbeiter haben, die weniger als 20000 verdienen:

SELECT DISTINCT e.dept FROM EmpBean e where e.salary < 20000

Eine Abfrage kann einen Pfadausdruck enthalten, der in einen beliebigen Wert ausgewertet wird:

SELECT e.dept.name FROM EmpBean e where e.salary < 20000

Die vorherige Abfrage gibt eine Sammlung von Namenswerten für Abteilungen zurück, die Mitarbeiter haben, die weniger als 20000 verdienen.

Eine Abfrage kann einen Ergebniswert zurückgeben:

SELECT avg(e.salary) FROM EmpBean e

Im Folgenden sehen Sie eine Abfrage, die die Namen und Objektreferenzen für unterbezahlte Mitarbeiter zurückgibt:

```
SELECT e.name as name , object(e) as emp from EmpBean e where e.salary <
50000
```
## **WHERE-Klausel in ObjectGrid-Abfragen**

Die WHERE-Klausel enthält Suchbedingungen, die sich aus den im Folgenden beschriebenen Elementen zusammensetzen. Wenn eine Suchbedingung mit TRUE ausgewertet wird, wird das Tupel der Ergebnismenge hinzugefügt.

## **ObjectGrid-Abfrageliterale**

Ein Zeichenfolgeliteral wird in einfache Anführungszeichen eingeschlossen. Ein einfaches Anführungszeichen, das in einem Zeichenfolgeliteral enthalten ist, wird durch zwei einfache Anführungszeichen dargestellt, z. B. 'Tom''s'.

Ein numerisches Literal kann jeder der folgenden Werte sein:

- $\cdot$  ein genauer Wert wie 57, -957 oder +66,
- v ein vom Java-Typ "long" unterstützter Wert,
- v ein Dezimalliteral wie 57,5 oder -47,02,
- v ein ungefährer numerischer Wert wie 7E3 oder -57,4E-2
- v ein Datentyp 'float', der das Qualifikationsmerkmal "F" enthalten muss, z. B. 1.0F
- v ein Datentyp 'long', der das Qualifikationsmerkmal "L" enthalten muss, z. B. 123L

Boolesche Literale sind TRUE und FALSE.

Temporale Literale folgen der JDBC-Escape-Syntax auf der Basis des Attributtyps:

- java.util.Date: jjjj-mm-ss
- java.sql.Date: jjjj-mm-ss
- java.sql.Time: hh-mm-ss
- v java.sql.Timestamp: jjjj-mm-tt hh:mm:ss.f...
- v java.util.Calendar: jjjj-mm-tt hh:mm:ss.f...

Auflistungsliterale (Enum-Literale) werden in der Java-Syntax für Enum-Literale mit dem vollständig qualifizierten Namen der Enum-Klasse ausgedrückt.

## **Eingabeparameter für ObjectGrid-Abfragen**

Sie können Eingabeparameter über eine Ordinalposition oder über einen Variablennamen angeben. Es wird dringend empfohlen, Abfragen zu schreiben, die Eingabeparameter verwenden, weil die Verwendung von Eingabeparametern die Leistung erhöht, da das ObjectGrid auf diese Weise den Abfrageplan zwischen aktiven Aktionen abfangen kann.

Ein Eingabeparameter kann jeder der folgenden Typen sein: Byte, Short, Integer, Long, Float, Double, BigDecimal, BigInteger, String, Boolean, Char, java.util.Date, java.sql.Date, java.sql.Time, java.sql.Timestamp, java.util.Calendar, ein Enum-Typ von Java SE 5, ein Entitäts- oder POJO-Objekt oder eine binäre Datenzeichenfolge im Format Java byte[].

Ein Eingabeparameter darf keinen Nullwert haben. Wenn Sie nach dem Vorkommen eines Nullwerts suchen möchten, verwenden Sie das Prädikat NULL.

#### *Positionsgebundene Parameter*

Positionsgebundene Eingabeparameter werden mit einem Fragezeichen, gefolgt von einer positiven Zahl definiert:

?[positive ganze Zahl].

Positionsgebundene Eingabeparameter werden, angefangen bei 1, nummeriert und entsprechen den Argumenten der Abfrage. Deshalb darf eine Abfrage keinen Eingabeparameter enthalten, der die Anzahl der Eingabeargumente überschreitet.

```
Beispiel: SELECT e FROM Employee e WHERE e.city = ?1 and e.salary >= ?2
```
*Benannte Parameter*

Benannte Eingabeparameter werden mit einem Variablennamen im folgenden Format definiert: :[Parametername].

Beispiel: SELECT e FROM Employee e WHERE e.city = :city and e.salary >= :salary

## **Prädikat BETWEEN in ObjectGrid-Abfragen**

Das Prädikat BETWEEN bestimmt, ob ein bestimmter Wert zwischen zwei angegebenen Werten liegt.

expression [NOT] BETWEEN expression-2 AND expression-3

*Beispiel 1*

e.salary BETWEEN 50000 AND 60000

entspricht:

e.salary >= 50000 AND e.salary <= 60000

*Beispiel 2*

e.name NOT BETWEEN 'A' AND 'B'

entspricht:

```
e.name < 'A' OR e.name > 'B'
```
## **Prädikat IN in ObjectGrid-Abfragen**

Das Prädikat IN vergleicht einen Wert mit einer Gruppe von Werten. Sie können das Prädikat IN in einem der folgenden beiden Formen verwenden:

Ausdruck [NOT] IN ( Subselect )Ausdruck [NOT] IN ( Wert1, Wert2, .... )

Der Wert WertN kann entweder der Literalwert oder ein Eingabeparameter sein. Der Ausdruck kann nicht in einen Referenztyp ausgewertet werden.

```
Beispiel 1
```
e.salary IN ( 10000, 15000 )

entspricht:

( e.salary = 10000 OR e.salary = 15000 )

*Beispiel 2*

e.salary IN ( select e1.salary from EmpBean e1 where e1.dept.deptno = 10)

entspricht:

e.salary = ANY ( select el.salary from EmpBean el where el.dept.deptno = 10)

*Beispiel 3*

e.salary NOT IN ( select e1.salary from EmpBean e1 where e1.dept.deptno = 10)

entspricht:

e.salary <> ALL ( select e1.salary from EmpBean e1 where e1.dept.deptno  $= 10$ 

## **Prädikat LIKE in ObjectGrid-Abfragen**

Das Prädikat LIKE sucht einen Zeichenfolgewert für ein bestimmtes Muster.

```
Zeichenfolgeausdruck [NOT] LIKE Muster [ ESCAPE Escape-Zeichen ]
```
Der Musterwert ist ein Zeichenfolgeliteral oder eine Parametermarke des Typs "string" (Zeichenfolge), in dem bzw. der das Unterstreichungszeichen (\_) für ein beliebiges einzelnes Zeichen und das Prozentzeichen (%) für eine Folge von Zeichen, einschließlich einer leeren Folge stehen kann. Jedes andere Zeichen steht für sich selbst. Das Escape-Zeichen kann verwendet werden, um das Zeichen \_ oder % zu suchen. Das Escape-Zeichen kann als Zeichenfolgeliteral oder als Eingabeparameter angegeben werden.

Wenn der Zeichenfolgeausdruck null ist, ist das Ergebnis unbekannt.

Wenn Zeichenfolgeausdruck und Muster leer sind, ist das Ergebnis "true".

*Beispiel*

```
'' LIKE '' ist true
'' LIKE '%' ist true
e.name LIKE '12%3' ist true für '123' '12993' und false für '1234'
e.name LIKE 's_me' ist true für 'some' und 'same', false für 'soome'
e.name LIKE '/ foo' escape '/' ist true für '_foo', false für 'afoo'
e.name LIKE \sqrt{7} foo' escape '/' ist true für \sqrt{7} afoo' und für '/bfoo'
e.name LIKE '//\overline{f} foo' escape '/' ist true für '/ foo', aber false für '/afoo'
```
#### **Prädikat NULL in ObjectGrid-Abfragen**

Das Prädikat NULL prüft, ob Nullwerte vorhanden sind.

{Pfadausdruck\_mit\_einem\_einzelnen\_Wert | Eingabeparameter} IS [NOT] NULL

*Beispiel* e.name IS NULL e.dept.name IS NOT NULL e.dept IS NOT NULL

## **Sammlungsprädikat EMPTY in ObjectGrid-Abfragen**

Verwenden Sie das Sammlungsprädikat EMPTY, um zu prüfen, ob eine Sammlung leer ist.

Um festzustellen, ob eine Beziehung mit mehreren Werten leer ist, verwenden Sie die folgende Syntax:

Pfadausdruck\_mit\_Sammlungswert IS [NOT] EMPTY

*Beispiel*

Alle Abteilungen suchen, die keine Mitarbeiter haben:

SELECT OBJECT(d) FROM DeptBean d WHERE d.emps IS EMPTY

## **Prädikat MEMBER OF in ObjectGrid-Abfragen**

Der folgende Ausdruck prüft, ob die Objektreferenz, die mit dem Pfadausdruck mit einem einzelnen Wert oder Eingabeparameter angegeben wurde, zur angegebenen Sammlung gehört. Wenn der Pfadausdruck mit Sammlungswert eine leere Sammlung bezeichnet, ist der Wert des MEMBER-OF-Ausdrucks FALSE.

{ Pfadausdruck\_mit\_einem\_einzelnen\_Wert | Eingabeparameter } [ NOT ] MEMBER [ OF ] Pfadausdruck mit Sammlungswert

#### *Beispiel*

Mitarbeiter suchen, die nicht zu einer Abteilung mit einer bestimmten Nummer gehören:

SELECT OBJECT(e) FROM EmpBean e , DeptBean d WHERE e NOT MEMBER OF d.emps AND d.deptno = ?1

Mitarbeiter suchen, deren Manager zu einer Abteilung mit einer bestimmten Nummer gehört:

SELECT OBJECT(e) FROM EmpBean e, DeptBean d WHERE e.dept.mgr MEMBER OF d.emps and d.deptno=?1

#### **Prädikat EXISTS in ObjectGrid-Abfragen**

Das Prädikat EXISTS prüft, ob eine in einem Subselect angegebene Bedingung vorhanden ist oder nicht.

## EXISTS ( Subselect )

Das Ergebnis von EXISTS ist "true", wenn das Subselect mindestens einen Wert zurückgibt, andernfalls ist das Ergebnis "false".

Zum Verneinen eines Prädikats EXISTS, stellen Sie dem Prädikat den logischen Operator NOT voran.

*Beispiel*

Abteilungen zurückgeben, die mindestens einen Mitarbeiter haben, der mehr als 1000000 verdient:

SELECT OBJECT(d) FROM DeptBean d WHERE EXISTS ( SELECT e FROM IN (d.emps) e WHERE e.salary > 1000000 )

Abteilungen zurückgeben, die keine Mitarbeiter haben:

SELECT OBJECT(d) FROM DeptBean d WHERE NOT EXISTS ( SELECT e FROM IN (d.emps) e)

Sie können die vorherige Abfrage auch wie im folgenden Beispiel schreiben:

SELECT OBJECT(d) FROM DeptBean d WHERE SIZE(d.emps)=0

## **ORDER-BY-Klausel in ObjectGrid-Abfragen**

Die ORDER-BY-Klausel gibt die Reihenfolge der Objekte in der Ergebnissammlung an. Es folgt ein Beispiel:

ORDER BY [ Sortierelement ,]\* Sortierelement Sortierelement ::={ Pfadausdruck }[ ASC | DESC ]

Der Pfadausdruck muss ein Einzelwertfeld angeben, das einen primitiven Typ (byte, short, int, long, float, double, char) oder einen Wrapper-Typ (Byte, Short, Integer, Long, Float, Double, BigDecimal, String, Character, java.util.Date, java.sql.Date, java.sql.Time, java.sql.Timestamp oder java.util.Calendar) hat. Das Sortierelement ASC gibt an, dass die Ergebnisse in aufsteigender Reihenfolge angezeigt werden sollen. Dies ist die Standardeinstellung. Ein Sortierelement DESC gibt an, dass die Ergebnisse in absteigender Reihenfolge angezeigt werden sollen.

*Beispiel*

Abteilungsobjekte zurückgeben und die Abteilungsnummern in absteigender Reihenfolge anzeigen:

SELECT OBJECT(d) FROM DeptBean d ORDER BY d.deptno DESC

Mitarbeiterobjekte, sortiert nach Abteilungsnummer und Namen zurückgeben: SELECT OBJECT(e) FROM EmpBean e ORDER BY e.dept.deptno ASC, e.name DESC

## **Aggregationsfunktionen in ObjectGrid-Abfragen**

Aggregationsfunktionen arbeiten mit einer Gruppe von Werten, um einen einzelnen skalaren Wert zurückzugeben. Sie könne diese Funktionen in SELECT- und Subselect-Methoden verwenden. Das folgende Beispiel veranschaulicht eine Aggregation:

SELECT SUM (e.salary) FROM EmpBean e WHERE e.dept.deptno =20

Diese Aggregation berechnet das Gesamtgehalt für die Abteilung 20.

Die Aggregationsfunktionen sind AVG, COUNT, MAX, MIN und SUM. Die Syntax einer Aggregationsfunktion wird im folgenden Beispiel veranschaulicht:

Aggregationsfunktion ( [ ALL | DISTINCT ] Ausdruck )

oder:

COUNT( [ ALL | DISTINCT ] Identifikationsvariable )

Die Option DISTINCT schließt doppelte Werte aus, bevor die Funktion angewendet wird. Die Option ALL ist die Standardoption und schließt keine doppelten Werte aus. Nullwerte werden in den Berechnungen der Aggregatfunktion ignoriert, es sei denn, Sie verwenden die Funktion "COUNT(Identifikationsvariable)", die die Anzahl aller Elemente in der Gruppe zurückgibt.

## **Rückgabetyp definieren**

Die Funktionen MAX und MIN können auf jeden numerischen, Zeichenfolge- oder Datum/Zeit-Datentyp angewendet werden und geben den entsprechenden Datentyp zurück. Die Funktionen SUM und AVG akzeptieren einen numerischen Typ als Eingabe. Die Funktion AVG gibt den Datentyp "double" zurück. Die Funktion SUM gibt den Datentyp "long" zurück, wenn der Eingabetyp ein ganzzahliger Typ ist, es sei denn, die Eingabe ist ein Java-Typ "BigInteger" (große ganze Zahl). In diesem Fall gibt die Funktion einen Java-Typ "BigInteger" zurück. Die Funktion SUM gibt den Datentyp "double" zurück, wenn der Eingabetyp kein ganzzahliger Typ ist, es sei denn, die Eingabe ist ein Java-Typ "BigDecimal" (große Dezimalzahl). In diesem Fall gibt die Funktion einen Java-Typ "BigDecimal" zurück. Die Funktion COUNT akzeptiert jeden Datentyp mit Ausnahme von Sammlungen und gibt den Datentyp "long" zurück.

Wenn die Funktionen SUM, AVG, MAX und MIN auf eine leere Gruppe angewendet werden, können diese einen Nullwert zurückgeben. Die Funktion COUNT gibt null (0) zurück, wenn sie auf eine leere Gruppe angewendet wird.

#### **GROUP-BY- und HAVING-Klauseln anwenden**

Die Gruppe von Werten, die für die Aggregatfunktion verwendet wird, wird von der Sammlung bestimmt, die das Ergebnis der FROM- und WHERE-Klauseln der Abfrage ist. Sie können die Gruppe in weitere Gruppen einteilen und die Aggregationsfunktion auf jede einzelne Gruppe anwenden. Zum Durchführen dieser Aktion verwenden Sie eine GROUP-BY-Klausel in der Abfrage. Die GROUP-BY-Klausel definiert die Gruppierungselemente, die sich aus einer Liste von Pfadausdrücken zusammensetzen. Jeder Pfadausdruck gibt ein Feld an, das einen primitiven Datentyp (byte, short, int, long, float, double, boolean, char) oder einen Wrapper-Typ (Byte, Short, Integer, Long, Float, Double, BigDecimal, String, Boolean, Character, java.util.Date, java.sql.Date, java.sql.Time, java.sql.Timestamp, java.util.Calendar oder Enum-Typ von Java SE 5) hat.

Das folgende Beispiel veranschaulicht die Verwendung der GROUP-BY-Klausel in einer Abfrage, die das Durchschnittsgehalt für jede Abteilung berechnet:

SELECT e.dept.deptno, AVG ( e.salary) FROM EmpBean e GROUP BY e.dept.deptno

Bei der Aufteilung einer Gruppe in weitere Gruppen wird ein Nullwert mit einem anderen Nullwert gleich gesetzt.

<span id="page-240-0"></span>Gruppen können mit einer HAVING-Klausel gefiltert werden, die die Gruppeneigenschaften prüft, bevor Aggregatfunktionen eingesetzt oder Elemente gruppiert werden. Diese Filtervorgang gleicht dem, den die WHERE-Klausel für die Tupel (d. h. Datensätze der zurückgegebenen Sammlungswerte) aus der FROM-Klausel durchführt. Im Folgenden sehen Sie ein Beispiel für die HAVING-Klausel:

SELECT e.dept.deptno, AVG ( e.salary) FROM EmpBean e GROUP BY e.dept.deptno HAVING COUNT $(e) > 3$  AND e.dept.deptno  $> 5$ 

Diese Abfrage gibt das Durchschnittsgehalt für Abteilungen zurück, die mehr als drei Mitarbeiter haben und deren Abteilungsnummer größer als fünf ist.

Sie können eine HAVING-Klausel ohne eine GROUP-BY-Klausel verwenden. In diesem Fall wird die gesamte Gruppe als eine einzige Gruppe behandelt, auf die die HAVING-Klausel angewendet wird.

#### **Backus-Naur-Form für ObjectGrid-Abfragen:**

Im Folgenden finden Sie eine Zusammenfassung der BNF-Notation (Backus-Naur-Form) für ObjectGrid-Abfragen.

| Darstellung  | Beschreibung         |
|--------------|----------------------|
| $\{\ldots\}$ | Gruppierung          |
| []           | Optionale Konstrukte |
| Fettschrift  | Schlüsselwörter      |
| $\star$      | 0 oder mehr          |
|              | Alternativen         |

*Tabelle 3. Zusammenfassung der BNF-Notation*

```
ObjectGrid QL ::=select_clause from_clause [where_clause] [group_by_clause]
  [having clause] [order by clause]
from_clause ::=FROM identification_variable_declaration
 [,identification_variable_declaration]*
identification variable declaration ::=collection member declaration |
 range\_variable\_declar\overline{a}tioncollection member declaration ::=IN ( collection valued path expression |
 single_valued_navigation) [AS] identifier | [LEFT [OUTER]
  | INNER] JOIN collection_valued_path_expression |
 single_valued_navigation [AS] identifier
range variable declaration ::=abstract schema name [AS] identifier
single valued path expression ::={single valued navigation | identification variable}.
  { state_field | state_field.value_object_attribute } | single_valued_navigation
single_valued_navigation ::=identification_variable.[ single_valued_association_field. ]*
 single_valued_association_field
collection_valued_path_expression ::=identification_variable.[
 single_valued_association_field. ]* collection_valued_association_field
select_clause ::= SELECT [DISTINCT] [ selection , ]* selection
selection ::= {single_valued_path_expression |identification_variable | OBJECT
  ( identification_variable) |aggregate_functions } [[ AS ] id ]
order by clause ::= ORDER BY [ {identification_variable.[ single_valued_association_field.
 ]*state_field} [ASC|DESC],]* {identification_variable.[
 single_valued_association_field. ]*state_field}[ASC|DESC]
where_clause ::= WHERE conditional_expression
conditional_expression ::= conditional_term | conditional_expression OR conditional_term
conditional_term ::= conditional_factor | conditional_term AND conditional_factor
conditional_factor ::= [NOT] conditional_primary
conditional primary ::= simple cond expression | (conditional expression)
```

```
simple cond expression ::= comparison expression | between expression | like expression |
  in_expression | null_comparison_expression | empty_collection_comparison_expression |
  exists expression | collection member expression
between_expression ::= numeric_expression [NOT] BETWEEN numeric_expression
 AND numeric_expression | string_expression [NOT] BETWEEN
  string_expression AND string_expression | datetime_expression [NOT]
  BETWEEN datetime expression AND datetime expression
in expression ::= identification variable.[ single valued association field. ]state field
  [*NOT] IN { (subselect) | ( atom ,]* atom) }
atom ::= { string literal | numeric literal | input parameter }
like_expression ::=string_expression [NOT] LIKE {string_literal | input_parameter}
  [ESCAPE {string_literal | input_parameter}]
null_comparison_expression ::= {single_valued_path_expression | input_parameter} IS
  [ NOT ] NULL
empty_collection_comparison_expression ::= collection_valued_path_expression IS
  [NOT] EMPTY
collection_member_expression ::={ ssingle_valued_path_expression | input_parameter }[
 NOT ] MEMBER [ OF ]collection_valued_path_expression
exists_expression ::= EXISTS {(subselect)}
subselect ::= SELECT [{ ALL | DISTINCT }] subselection from_clause
  [where_clause] [group_by_clause] [having_clause]
subselection ::= {single valued path expression |identification variable |
  aggregate_functions }
group_by_clause ::= GROUP BY[single_valued_path_expression,]*
 single_valued_path_expression
having_clause ::= HAVING conditional_expression
comparison_expression ::= numeric_ expression comparison_operator { numeric_expression
  | {SOME | ANY | ALL} (subselect) } | string_expression
  comparison operator {
string_expression | {SOME | ANY | ALL}(subselect) } |
datetime_expression comparison_operator {
datetime_expression {SOME | ANY | ALL}(subselect) } |
boolean_expression \{=\infty\} {
boolean_expression {SOME | ANY | ALL}(subselect) } |
entity expression {=|\ll>} {
entity_expression {SOME| ANY | ALL}(subselect) }
comparison operator ::= = | > | > = | < | <= | <>
string_expression ::= string_primary | (subselect)
string_primary ::=state_field_path_expression |string_literal | input_parameter |
  functions_returning_strings
datetime_expression ::= datetime_primary |(subselect)
datetime_primary ::=state_field_path_expression | string_literal | long_literal
  | input parameter | functions returning datetime
boolean expression ::= boolean primary |(subselect)
boolean_primary ::=state_field_path_expression | boolean_literal | input_parameter
entity_expression ::=single_valued_association_path_expression |
 identification\ variable | input parameter
numeric expression ::= simple numeric expression |(subselect)
simple numeric expression ::= numeric term | numeric expression {+}|-} numeric term
numeric_term ::= numeric_factor | numeric_term {*|/} numeric_factor
numeric_factor ::= {+|-} numeric_primary
numeric_primary ::= single_valued_path_expression | numeric_literal |
  ( numeric_expression ) | input_parameter | functions
aggregate_functions :=
AVG([ALL|DISTINCT] identification_variable.
  [ single_valued_association_field. ]*state_field) |
COUNT([ALL|DISTINCT] {single_valued_path_expression |
  identification\ variable) \overline{\ }MAX([ALL|DISTINCT] identification_variable.[
 single_valued_association_field. ]*state_field) |
```

```
MIN([ALL|DISTINCT] identification_variable.[
  single_valued_association_field. ]*state_field) |
SUM([ALL|DISTINCT] identification_variable.[
  single valued association field. ]\starstate field)
functions ::=
ABS (simple_numeric_expression) |
CONCAT (string_primary , string_primary) |
LOWER (string_primary) |
LENGTH(string_primary) |
LOCATE(string primary, string primary [, simple numeric expression]) |
MOD (simple numeric expression, simple numeric expression) |
SIZE (collection valued path expression) |
SQRT (simple numeric expression) |
SUBSTRING (string primary, simple_numeric_expression[, simple_numeric_expression]) |
UPPER (string_primary) |
TRIM ([[LEADING | TRAILING | BOTH] [trim_character]
  FROM] string_primary)
```
## **Andere Objekte als Schlüssel für die Suche von Partitionen verwenden (Schnittstelle "PartitionableKey")**

Wenn eine eXtreme-Scale-Konfiguration eine festgelegte Partitionsverteilungsstrategie verwendet, ist sie vom Hashing des Schlüssels in einer Partition abhängig, um den Wert einzufügen, abzurufen, zu aktualisieren oder zu entfernen. Die Methode "hashCode" wird für den Schlüssel aufgerufen und muss klar definiert sein, wenn ein angepasster Schlüssel erstellt wird. Für die Verwendung der Schnittstelle "PartitionableKey" wird jedoch eine andere Option verwendet. Mit der Schnittstelle "PartitionableKey" können Sie ein anderes Objekt als den Schlüssel für das Hashing in einer Partition verwenden.

Sie können die Schnittstelle "PartitionableKey" verwenden, wenn mehrere Maps vorhanden sind und die Daten, die Sie festschreiben, zusammengehören und deshalb in derselben Partition gespeichert werden sollten. WebSphere eXtreme Scale unterstützt keine zweiphasige Festschreibung. Deshalb sollten nicht mehrere Map-Transaktionen festgeschrieben werden, wenn sie sich auf mehrere Partitionen erstrecken. Wenn PartitionableKey das Hashing für Schlüssel in verschiedenen Maps in demselben MapSet in derselben Partition durchführt, können sie zusammen festgeschrieben werden.

Sie können die Schnittstelle "PartitionableKey" auch verwenden, wenn Gruppen von Schlüsseln in derselben Partition gespeichert werden sollten, aber nicht unbedingt in einer einzigen Transaktion. Wenn das Hashing von Schlüssel auf der Basis von Position, Abteilung, Domänentyp oder einem anderen Typ von Kennung durchgeführt werden soll, können Sie untergeordneten Schlüsseln einen übergeordneten PartitionableKey zuordnen.

Das Hashing für Mitarbeiter sollte beispielsweise in derselben Partition wie bei der zugehörigen Abteilung durchgeführt werden. Jeder Mitarbeiter hat ein PartitionableKey-Objekt, das zur Map "department" gehört. In diesem Fall wird für das Hashing des Mitarbeiters und der Abteilung dieselbe Partition verwendet.

Die Schnittstelle "PartitionableKey" stellt eine Methode bereit, die Methode "ibm-GetPartition". Das von dieser Methode zurückgegebene Objekt muss die Methode "hashCode" implementieren. Das von der alternativen Methode "hashCode" zurückgegebene Objekt wird verwendet, um den Schlüssel an eine Partition weiterzuleiten.

# **Programmierung für Transaktionen**

Anwendungen, die Transaktionen erfordern, fügen solche Hinweise ein, z. B. zur Handhabung von Sperren, zur Handhabung von Kollisionen und zur Isolation von Transaktionen.

## **Übersicht über die Transaktionsverarbeitung**

WebSphere eXtreme Scale verwendet Transaktionen als Mechanismus für die Interaktion mit Daten.

Für die Interaktion mit Daten benötigt der Thread in Ihrer Anwendung eine eigene Sitzung. Wenn die Anwendung das ObjectGrid in einem Thread verwenden möchte, rufen Sie eine der Methoden "ObjectGrid.getSession" auf, um einen Thread anzufordern. Über das Session-Objekt kann die Anwendung die in den ObjectGrid-Maps gespeicherten Daten bearbeiten.

Wenn eine Anwendung ein Session-Objekt verwendet, muss dieses im Kontext einer Transaktion enthalten sein. Eine Transaktion wird über die Methoden "begin", "commit" und "rollback" des Session-Objekts gestartet und festgeschrieben bzw. rückgängig gemacht. Anwendungen können auch im Modus für automatische Festschreibung arbeiten, in dem das Session-Objekt eine Transaktion automatisch startet und festschreibt, wenn eine Operation in der Map durchgeführt wird. Der Modus für automatische Festschreibung ist nicht in der Lage, mehrere Operationen zu einer einzigen Transaktion zu gruppieren, und damit die langsamere Option, wenn Sie einen Stapel mit mehreren Operationen in einer einzigen Transaktion erstellen. Für Transaktionen, die nur eine einzige Operation enthalten, ist die automatische Festschreibung jedoch die schnellere Option.

## **Datenzugriff und Transaktionen:**

Wenn eine Anwendung eine Referenz auf eine ObjectGrid-Instanz oder eine Clientverbindung zu einem fernen Grid hat, können Sie auf die Daten in Ihrer Konfiguration von WebSphere eXtreme Scale zugreifen und mit diesen interagieren. Verwenden Sie eine der createObjectGrid-Methoden in der

Anwendungsprogrammierschnittstelle "ObjectGridManager", um eine lokale Instanz zu erstellen, bzw. die Methode "getObjectGrid" für eine Clientinstanz mit einem verteilten Grid.

Ein Thread in einer Anwendung benötigt eine eigene Sitzung. Wenn eine Anwendung das ObjectGrid in einem Thread verwenden möchten, muss sie lediglich eine der getSession-Methoden aufrufen, um einen Thread anzufordern. Diese Operation ist kostengünstig, weil die Operationen in den meisten Fällen nicht in einen Pool gestellt werden müssen. Wenn die Anwendung ein Framework für Abhängigkeitsinjektion wie Spring verwendet, können Sie bei Bedarf eine Sitzung in eine Anwendungs-Bean injizieren.

Nach dem Erhalt der Sitzung kann die Anwendung auf die Daten zugreifen, die in Maps im ObjectGrid gespeichert sind. Wenn das ObjectGrid Entitäten verwendet, können Sie die Anwendungsprogrammierschnittstelle "EntityManager" verwenden, die Sie mit der Methode Session.getEntityManager abrufen können. Da sie näher an die Java-Spezifikationen angelehnt ist, ist die Schnittstelle "EntityManager" einfacher zu verwenden als die Map-basierte Anwendungsprogrammierschnittstelle. Die Anwendungsprogrammierschnittstelle "EntityManager" bringt jedoch Leistungseinbußen mit sich, weil sie Änderungen in Objekten verfolgt. Die Map-basierte Anwendungsprogrammierschnittstelle wird über die Methode "Session.getMap" abgerufen.

WebSphere eXtreme Scale verwendet Transaktionen. Wenn eine Anwendung mit einer Sitzung interagiert, muss sie im Kontext einer Transaktion enthalten sein. Eine Transaktion wird über die Methoden Session.begin, Session.commit und Session- .rollback im Session-Objekt gestartet und festgeschrieben bzw. rückgängig gemacht. Anwendungen können auch im Modus für automatische Festschreibung ausgeführt werden. In diesem Modus startet und schreibt die Sitzung eine Transaktion automatisch fest, wenn die Anwendung mit Maps interagiert. Allerdings ist der Modus für automatische Festschreibung langsamer.

## **Logik für die Verwendung von Transaktionen**

Transaktionen scheinen langsam zu sein, aber eXtreme Scale verwendet Transaktionen aus drei Gründen:

- 1. Änderungen können rückgängig gemacht werden, wenn eine Ausnahme eintritt oder wenn die Geschäftslogik Statusänderungen widerrufen muss.
- 2. Es können Datensperren für die Dauer einer Transaktion gesetzt und freigegeben werden, was eine atomare Durchführung von Änderungen ermöglicht, d. h., es werden entweder alle Änderungen oder gar keine Änderungen an den Daten vorgenommen.
- 3. Es kann eine atomare Replikationseinheit erzeugt werden.

Mit WebSphere eXtreme Scale kann eine Sitzung dynamisch festlegen, wie viel Transaktion tatsächlich erforderlich ist. Eine Anwendung kann die Rollback-Unterstützung und Sperren inaktivieren, aber dies geht zu Lasten der Anwendung. Die Anwendung muss das Fehlen dieser Features ausgleichen.

Beispiel: Eine Anwendung kann Sperren inaktivieren, indem Sie in der Backing-Map die Einstellung für die Sperrstrategie auf NONE (Keine) setzt. Diese Strategie ist zwar schnell, ermöglicht aber, dass verschiedene Transaktionen dieselben Daten ungeschützt voreinander gleichzeitig ändern. Die Anwendung ist für alle Sperren und für die Datenkonsistenz zuständig, wenn NONE als Einstellung für die Sperrstrategie verwendet wird.

Eine Anwendung kann auch die Art und Weise ändern, in der Objekte beim Zugriff über die Transaktion kopiert werden. Die Anwendung kann festlegen, wie Objekte mit der Methode ObjectMap.setCopyMode kopiert werden. Mit dieser Methode können Sie die Einstellung "CopyMode" inaktivieren. Die Einstellung "CopyMode" wird normalerweise für Transaktionen inaktiviert, die im Lesezugriff arbeiten, wenn innerhalb einer Transaktion verschiedene Werte für dasselbe Objekt zurückgegeben werden können. Innerhalb einer Transaktion können verschiedene Werte für dasselbe Objekt zurückgegeben werden.

Wenn die Transaktion beispielsweise die Methode ObjectMap.get für das Objekt zum Zeitpunkt T1 aufruft, empfängt sie den Wert, der zu diesem Zeitpunkt gültig ist. Wenn sie die Methode get später zum Zeitpunkt T2 erneut aufruft, kann ein anderer Thread den Wert in der Zwischenzeit geändert haben. Da der Wert von einem anderen Thread geändert wurde, sieht die Anwendung einen anderen Wert. Wenn die Anwendung ein Objekt ändert, das mit dem CopyMode-Wert "NONE" abgerufen wurde, ändert sie die festgeschriebene Kopie dieses Objekts direkt. Ein Rollback der Transaktion hat in diesem Modus keine Bedeutung. Sie ändern die einzige Kopie im ObjectGrid. Obwohl die CopyMode-Einstellung "NONE" schnell ist, müssen Sie sich über die Konsequenzen, die diese Einstellung hat, genau im Klaren sein. Eine Anwendung, die die CopyMode-Einstellung "NONE" verwendet, darf die Transaktion nicht rückgängig machen. Wenn die Anwendung die Transaktion rückgängig macht, werden die Indizes nicht mit den Änderungen aktualisiert,

*und* die Änderungen werden nicht repliziert, wenn die Replikation aktiviert ist. Die Standardwerte sind problemlos zu verwenden und weniger fehleranfällig. Wenn Sie die Leistung der Zuverlässigkeit von Daten vorziehen, muss die Anwendung wissen, was sie tut, um unbeabsichtigte Probleme zu vermeiden.

#### **Vorsicht:**

**Gehen Sie vorsichtig vor, wenn Sie die Sperrstrategie oder den CopyMode-Wert ändern. Wenn Sie diese Werte ändern, ist das Anwendungsverhalten unvorhersehbar.**

#### **Interaktion mit gespeicherten Daten**

Nach dem Erhalt einer Sitzung können Sie das folgende Codefragment verwenden, um die Anwendungsprogrammierschnittstelle "Map" für das Einfügen von Daten zu verwenden.

```
Session session = ...;
ObjectMap personMap = session.getMap("PERSON");
session.begin();
Person p = new Person();
p.name = "John Doe";
personMap.insert(p.name, p);
session.commit();
```
Im Folgenden sehen Sie dasselbe Beispiel mit der Anwendungsprogrammierschnittstelle "EntityManager". In diesem Codemuster wird davon ausgegangen, dass das Person-Objekt einer Entität zugeordnet ist.

```
Session session = ...;
EntityManager em = session.getEntityManager();
session.begin();
Person p = new Person();
p.name = "John Doe";
em.persist(p);
session.commit();
```
Das Muster ist so konzipiert, dass es Referenzen auf die ObjectMaps für die Maps abruft, mit denen der Thread arbeitet, eine Transaktion startet, die Daten bearbeitet und dann die Transaktion festschreibt.

Die Schnittstelle "ObjectMap" enthält die typischen Map-Operationen, wie z. B. put, get und remove. Verwenden Sie jedoch spezifischere Operationsnamen, wie z. B. get, getForUpdate, insert, update und remove. Diese Methodennamen vermitteln die Absicht deutlicher als die traditionellen Map-APIs.

Sie können auch die flexible Indexierungsunterstützung verwenden.

Im Folgenden sehen Sie ein Beispiel für die Aktualisierung eines Objekts:

```
session.begin();
Person p = (Person)personMap.getForUpdate("John Doe");
p.name = "John Doe";
p \cdot age = 30;personMap.update(p.name, p);
session.commit();
```
Die Anwendung verwendet normalerweise die Methode getForUpdate an Stelle einer einfachen get-Methode, um den Datensatz zu sperren. Die update-Methode muss aufgerufen werden, um den aktualisierten Wert in der Map bereitzustellen.

Wenn die update-Methode nicht aufgerufen wird, bleibt die Map unverändert. Im Folgenden sehen Sie dasselbe Fragment mit der Anwendungsprogrammierschnittstelle "EntityManager":

```
session.begin();
Person p = (Person)em.findForUpdate(Person.class, "John Doe");
p.age = 30;session.commit();
```
Die Anwendungsprogrammierschnittstelle "EntityManager" ist einfacher als der Ansatz mit Map. In diesem Fall sucht eXtreme Scale die Entität und gibt ein verwaltetes Objekt an die Anwendung zurück. Die Anwendung ändert das Objekt und schreibt die Transaktion fest, und eXtreme Scale verfolgt die Änderungen an verwalteten Objekten automatisch während der Festschreibung und nimmt die erforderlichen Aktualisierungen vor.

## **Transaktionen und Partitionen**

Transaktionen von WebSphere eXtreme Scale können nur eine einzige Partition aktualisieren. Transaktionen eines Clients können in mehreren Partitionen lesen, aber nur eine einzige Partition aktualisieren. Wenn eine Anwendung versucht, zwei Partitionen zu aktualisieren, scheitert die Transaktion und wird rückgängig gemacht. Eine Transaktion, die ein integriertes ObjectGrid (Grid-Logik) verwendet, hat keine Routing-Funktionen und kann nur die Daten in der lokalen Partition sehen. Diese Geschäftslogik kann immer eine zweite Sitzung abrufen, die eine reine Clientsitzung ist, um auf andere Partitionen zuzugreifen. Diese Transaktion ist jedoch eine unabhängige Transaktion.

## **Abfragen und Partitionen**

Wenn eine Transaktion bereits nach einer Entität gesucht hat, wird die Transaktion der Partition für diese Entität zugeordnet. Alle Abfragen, die in einer Transaktion ausgeführt werden, die einer Entität zugeordnet ist, werden an die zugeordnete Partition weitergeleitet.

Wenn eine Abfrage in einer Transaktion ausgeführt wird, bevor sie einer Partition zugeordnet wurde, müssen Sie die für die Abfrage zu verwendende Partitions-ID angeben. Die Partitions-ID ist ein ganzzahliger Wert. Die Abfrage wird dann an diese Partition weitergeleitet.

Abfragen suchen nur innerhalb einer einzigen Partition. Über die DataGrid-Anwendungsprogrammierschnittstellen können Sie dieselbe Abfrage jedoch parallel in allen Partitionen oder einem Teil der Partitionen ausführen. Verwenden Sie die DataGrid-Anwendungsprogrammierschnittstellen, um einen Eintrag zu suchen, der sich in jeder der Partitionen befinden könnte.

Der REST-Datenservice ermöglicht einem HTTP-Client den Zugriff auf ein Grid von WebSphere eXtreme Scale und ist mit WCF Data Services in Microsoft .NET Framework 3.5 SP1 kompatibel. Weitere Informationen finden Sie im Benutzerhandbuch zum [REST-Datenservice von eXtreme Scale](ftp://public.dhe.ibm.com/software/webserver/appserv/library/v70/wxsrestservice.pdf)

## **Transaktionen:**

.

Transaktionen haben viele Vorteile in Bezug auf die Speicherung und Bearbeitung von Daten. Sie können Transaktionen verwenden, um das Datengrid vor gleichzeitigen Änderungen zu schützen, mehrere Änderungen als Einheit anzuwenden, Daten zu replizieren und einen Lebenszyklus für Sperren bei Änderungen zu implementieren.

Wenn eine Transaktion gestartet wird, ordnet WebSphere eXtreme Scale eine spezielle Differenz-Map zu, in der die aktuellen Änderungen bzw. Kopien von Schlüssel/Wert-Paaren gespeichert werden, die von der Transaktion verwendet werden. Normalerweise wird beim Zugriff auf ein Schlüssel/Wert-Paar der Wert kopiert, bevor die Anwendung den Wert erhält. Die Differenz-Map verfolgt alle Änderungen, wenn Operationen wie Einfüge-, Aktualisierungs-, Abruf-, Entfernungsoperationen usw. durchgeführt werden. Schlüssel werden nicht kopiert, weil sie als unveränderlich gelten. Wenn ein ObjectTransformer-Objekt angegeben ist, wird dieses Objekt zum Kopieren des Werts verwendet. Wenn die Transaktion optimistisches Sperren verwendet, werden auch Vorher-Kopien der Werte verfolgt, um sie als Vergleichswerte beim Festschreiben der Transaktion zu verwenden.

Wenn eine Transaktion rückgängig gemacht wird, werden die Informationen in der Differenz-Map verworfen und Sperren für die Einträge freigegeben. Wenn eine Transaktion festgeschrieben wird, werden die Änderungen auf die Maps angewendet und die Sperren freigegeben. Bei der Verwendung optimistischen Sperrens vergleicht eXtreme Scale die Vorher-Versionen der Werte mit den Werten, die in der Map enthalten sind. Diese Werte müssen übereinstimmen, damit die Transaktion festgeschrieben werden kann. Dieser Vergleich ermöglicht ein Schema für das Sperren mehrerer Versionen. Hierbei entstehen jedoch zusätzliche Kosten, weil zwei Kopien erstellt werden, wenn die Transaktion auf den Eintrag zugreift. Alle Werte werden erneut kopiert, und die neue Kopie wird in der Map gespeichert. Web-Sphere eXtreme Scale führt diesen Kopiervorgang durch, um sich selbst davor zu schützen, dass die Anwendung die Anwendungsreferenz in den Wert nach Festschreibung ändert.

Sie können dies vermeiden, indem Sie mehrere Kopien der Informationen erstellen. Die Anwendung kann eine Kopie auch über pessimistisches Sperren anstatt über optimistisches Sperren speichern. Dies schränkt jedoch den gemeinsamen Zugriff ein. Die Kopie des Wertes zur Festschreibungszeit kann ebenfalls vermieden werden, wenn die Anwendung zustimmt, einen Wert nach der Festschreibung nicht mehr zu ändern.

## **Vorteile von Transaktionen**

Verwenden Sie Transaktionen für die folgenden Zwecke:

Wenn Sie Transaktionen verwenden, ist Folgendes möglich:

- v Änderungen können rückgängig gemacht werden, wenn eine Ausnahme eintritt oder wenn die Geschäftslogik Statusänderungen widerrufen muss.
- v zum Anwenden mehrerer Änderungen als atomare Einheit beim Festschreiben,
- v Sperren für Daten können gehalten und freigegeben werden, um mehrere Änderungen als atomare Einheit zur Festschreibungszeit anzuwenden.
- Threads werden vor gleichzeitigen Änderungen geschützt.
- v Es kann ein Lebenszyklus für Sperren bei Änderungen implementiert werden.
- v Es kann eine atomare Replikationseinheit erzeugt werden.

## **Transaktionsgröße**

Größere Transaktionen sind effizienter, insbesondere für die Replikation. Größere Transaktionen können sich jedoch nachteilig auf den gemeinsamen Zugriff auswirken, weil die Sperren für Einträge länger gehalten werden. Wenn Sie größere Transaktionen verwenden, kann dies die Replikationsleistung steigern. Dieser Leistungsanstieg ist wichtig, wenn Sie eine Map vorher laden. Experimentieren Sie mit verschiedenen Stapelgrößen, um festzustellen, welche sich für Ihr Szenario am besten eignet.

Größere Transaktionen sind auch bei Loadern hilfreich. Wenn ein Loader verwendet wird, der SQL-Stapeloperationen durchführen kann, sind je nach Transaktion erhebliche Leistungssteigerungen und auf der Datenbankseite erheblich Lastreduktionen möglich. Diese Leistungssteigerung ist von der Loader-Implementierung abhängig.

## **Modus für automatische Festschreibung**

Wenn keine Transaktion aktiv gestartet wird und eine Anwendung mit einem ObjectMap-Objekt interagiert, wird eine automatische Start- und Festschreibungsoperation für die Anwendung durchgeführt. Diese automatische Start- und Festschreibungsoperation funktioniert, verhindert aber, dass Rollback und Sperren effektiv funktionieren. Die Geschwindigkeit der synchronen Replikation nimmt aufgrund der sehr geringen Transaktionsgröße ab. Wenn Sie eine EntityManager-Anwendung verwenden, sollten Sie den Modus für automatische Festschreibung nicht verwenden, weil Objekte, die mit der Methode EntityManager.find gesucht werden, unmittelbar nach der Rückkehr der Methode nicht mehr verwaltet werden und somit unbrauchbar sind.

## **Externe Transaktionskoordinatoren**

Gewöhnlich beginnt eine Transaktion mit der Methode "session.begin" und endet mit der Methode "session.commit". Wenn eXtreme Scale integriert ist, können die Transaktionen jedoch auch von externen Transaktionskoordinatoren gestartet und beendet werden. Wenn Sie einen externen Transaktionskoordinator verwenden, müssen Sie die Methoden "session.begin" und "session.commit" nicht aufrufen. Wenn Sie WebSphere Application Server verwenden, können Sie das WebSphere-TranscationCallback-Plug-in einsetzen.

## **Attribut "CopyMode":**

Sie können die Anzahl der Kopien optimieren, indem Sie das Attribut "CopyMode" der BackingMap- oder ObjectMap-Objekte in der ObjectGrid-XML-Deskriptordatei definieren.

Sie können die Anzahl der Kopien optimieren, indem Sie das Attribut "CopyMode" der BackingMap- bzw. ObjectMap-Objekte definieren. Das Attribut "CopyMode" hat die folgenden gültigen Werte:

- COPY\_ON\_READ\_AND\_COMMIT
- COPY\_ON\_READ
- NO\_COPY
- COPY\_ON\_WRITE
- COPY\_TO\_BYTES
- COPY\_TO\_BYTES\_RAW

Der Wert COPY\_ON\_READ\_AND\_COMMIT ist der Standardwert. Wenn Sie den Wert COPY\_ON\_READ definieren, wird eine Kopie der ersten empfangenen Daten erstellt, aber es wird keine Kopie zur Festschreibungszeit erstellt. Dieser Modus ist sicher, wenn die Anwendung einen Wert nach dem Festschreiben einer Transaktion nicht mehr ändert. Wenn Sie den Wert NO\_COPY definieren, werden die Daten nicht kopiert, was nur bei schreibgeschützten Daten sicher ist. Wenn sich die Daten nicht ändern, ist es nicht erforderlich, sie aus Isolationsgründen zu kopieren.

Gehen Sie bei der Verwendung des Attributwerts NO\_COPY für Maps, die aktualisiert werden können, vorsichtig vor. WebSphere eXtreme Scale verwendet die beim ersten Berühren der Daten erstellt Kopie für das Transaktions-Rollback. Da die Änderung nur die Kopie geändert hat, verwirft eXtreme Scale die Kopie. Wenn der Attributwert NO\_COPY verwendet wird und die Anwendung den festgeschriebenen Wert ändert, ist ein Rollback nicht möglich. Das Ändern der festgeschriebenen Werte führt zu Problemen bei Indizes, Replikation usw, weil die Indizes und Replikate bei der Festschreibung der Transaktion aktualisiert werden. Wenn Sie festgeschriebene Daten ändern und dann ein Rollback für die Transaktion durchführen (wobei in diesem Fall gar kein Rollback durchgeführt wird), werden die Indizes nicht aktualisiert, und es findet keine Replikation statt. Andere Threads können die nicht festgeschriebenen Änderungen sofort sehen, selbst wenn Sperren gesetzt sind. Verwenden Sie den Attributwert NO\_COPY nur für schreibgeschützte Maps oder für Anwendungen, die den entsprechenden Kopiervorgang durchführen, bevor der Wert geändert wird. Wenn Sie den Attributwert NO\_COPY verwenden und sich mit einem Datenintegritätsproblem an die IBM Unterstützungsfunktion wenden, werden Sie aufgefordert, das Problem im Kopiermodus COPY\_ON\_READ\_AND- \_COMMIT zu reproduzieren.

Wenn Sie den Wert COPY TO BYTES verwenden, werden Werte in der Map in serialisierter Form gespeichert. Beim Lesen dekomprimiert eXtreme Scale den Wert aus der serialisierten Form und speichert beim Festschreiben den Wert in serialisierter Form. Wenn Sie diese Methode verwenden, wird beim Lesen und beim Festschreiben ein Kopiervorgang durchgeführt.

Der Standardkopiermodus für eine Map kann im BackingMap-Objekt konfiguriert werden. Mit der Methode "ObjectMap.setCopyMode" können Sie den Kopiermodus für Maps auch vor dem Starten einer Transaktion ändern.

Im Folgenden sehen Sie ein Beispiel für ein BackingMap-Snippet aus einer Datei objectgrid.xml, das veranschaulicht, wie der Kopiermodus für eine bestimmte BackingMap gesetzt wird. In diesem Beispiel wird davon ausgegangen, dass Sie cc als Namespace für objectgrid/config verwenden.

<cc:backingMap name="RuntimeLifespan" copyMode="NO\_COPY"/>

## **Zugehörige Verweise**:

[ObjectGrid-XML-Deskriptordatei](http://publib.boulder.ibm.com/infocenter/wxsinfo/v7r1m1/topic/com.ibm.websphere.extremescale.doc/rxsogref.html)

Verwenden Sie zum Konfigurieren von WebSphere eXtreme Scale eine ObjectGrid-XML-Deskriptordatei und die API "ObjectGrid".

## **Sperrenmanager:**

Wenn Sie eine Sperrstrategie konfigurieren, wird zur Gewährleistung der Konsistenz von Cacheeinträgen ein Sperrenmanager für die BackingMap erstellt.

## **Konfiguration des Sperrenmanagers**

Wenn Sie die Sperrstrategie PESSIMISTIC oder OPTIMISTIC verwenden, wird ein Sperrenmanager für die BackingMap erstellt. Der Sperrenmanager verwendet eine Hash-Tabelle, um die Einträge zu verfolgen, die von einer oder mehreren Transaktionen gesperrt werden. Wenn die Hash-Tabelle viele Map-Einträge enthält, kann durch die Verwendung weiterer Sperr-Buckets eine bessere Leistung erzielt werden. Das Risiko von Java-Synchronisationskollisionen sinkt mit zunehmender Anzahl an Buckets. Werden zusätzliche Buckets verwendet, sind auch mehr gemeinsame Zugriffe möglich. Die vorherigen Beispiele haben veranschaulicht, wie eine Anwendung die Anzahl der Sperr-Buckets für eine bestimmte BackingMap-Instanz festlegen kann.

Um zu verhindern, dass eine Ausnahme des Typs "java.lang.IllegalStateException" ausgelöst wird, muss die Methode "setNumberOfLockBuckets" vor dem Aufruf der Methode "initialize" bzw. "getSession" in der ObjectGrid-Instanz aufgerufen werden. Der Methodenparameter "setNumberOfLockBuckets" ist ein primitiver Java-Integer, der die Anzahl der zu verwendenden Sperr-Buckets angibt. Die Verwendung einer Primzahl gewährleistet eine gleichmäßige Verteilung der Map-Einträge auf die Sperr-Buckets. Ein guter Ausgangspunkt für das Erzielen der besten Leistung ist, die Anzahl der Sperr-Buckets auf ungefähr zehn Prozent der erwarteten Anzahl an BackingMap-Einträgen zu setzen.

## **Sperrstrategien:**

Die folgenden Sperrstrategien sind verfügbar: PESSIMISTIC (pessimistisch), OPTI-MISTIC (optimistisch) und NONE (Ohne). Bei der Auswahl einer Sperrstrategie müssen Sie Aspekte wie den Prozentsatz der einzelnen Typen von Operationen, die potenzielle Verwendung eines Loaders usw. berücksichtigen.

Sperren werden über Transaktionen gebunden. Sie können die folgenden Sperreinstellungen angeben:

- Keine Sperren: Die Ausführung ohne Sperren ist die schnellste. Wenn Sie schreibgeschützte Daten verwenden, benötigen Sie möglicherweise keine Sperren.
- v **Pessimistisches Sperren**: Es werden Sperren für Einträge angefordert, die so lange gehalten werden, bis die Transaktion festgeschrieben wird. Diese Sperrstrategie bietet eine gute Konsistenz, geht aber zu Lasten des Durchsatzes.
- v **Optimistisches Sperren**: Erstellt eine Vorher-Kopie jedes Datensatzes, den die Transaktion berührt, und vergleicht diese mit den aktuellen Eintragswerten, wenn die Transaktion festgeschrieben wird. Wenn die Vorher-Kopie und der Eintragswert nicht übereinstimmen, wird die Transaktion rückgängig gemacht. Es werden keine Sperren bis zur Festschreibungszeit gehalten. Diese Sperrstrategie unterstützt einen besseren gemeinsamen Zugriff als die pessimistische Strategie, birgt aber das Risiko von Transaktions-Rollbacks und Speicherkosten für die zusätzliche Kopie des Eintrags.

Legen Sie die Sperrstrategie in der BackingMap fest. Es ist nicht möglich, die Sperrstrategie für jede einzelne Transaktion zu ändern. Im Folgenden sehen Sie ein Beispiel-XML-Snippet, das veranschaulicht, wie der Sperrmodus in einer Map über die XML-Datei festgelegt wird, und in dem davon ausgegangen wird, dass cc der Namespace für objectgrid/config ist:

<cc:backingMap name="RuntimeLifespan" lockStrategy="PESSIMISTIC" />

## **Pessimistisches Sperren**

Verwenden Sie die pessimistische Sperrstrategie für Maps mit Lese-/Schreibzugriff, wenn keine anderen Sperrstrategien möglich sind. Wenn eine ObjectGrid-Map für die Verwendung der pessimistischen Sperrstrategie konfiguriert ist, wird eine pessimistische Transaktionssperre für einen Map-Eintrag angefordert, wenn eine Transaktion den Eintrag zum ersten Mal aus der BackingMap abruft. Die pessimistische Sperre wird so lange gehalten, bis die Anwendung die Transaktion abschließt. Gewöhnlich wird die pessimistische Sperrstrategie in den folgenden Situationen verwendet:

- v Die BackingMap ist mit oder ohne Loader (Ladeprogramm) konfiguriert, und es sind keine Versionsinformationen verfügbar.
- v Die BackingMap wird direkt von einer Anwendung verwendet, die Hilfe von eXtreme Scale für die Steuerung des gemeinsamen Zugriffs benötigt.
- v Es sind Versionsinformationen verfügbar, aber Aktualisierungstransaktionen für die Einträge in der BackingMap lösen häufig Kollisionen aus, was zu Fehlern bei der optimistische Aktualisierung führt.

Da die pessimistische Sperrstrategie die größten Auswirkungen auf Leistung und Skalierbarkeit hat, sollte diese Strategie nur für Maps mit Lese-/Schreibzugriff verwendet werden, wenn keine anderen Sperrstrategien angewendet werden können, z. B., wenn häufig Fehler bei der optimistischen Aktualisierung auftreten oder wenn die Wiederherstellung nach einem Fehler bei einer optimistischen Aktualisierung nur schwer für eine Anwendung durchzuführen ist.

#### **Optimistisches Sperren**

Bei der optimistischen Sperrstrategie wird davon ausgegangen, dass zwei gleichzeitig ausgeführte Transaktionen niemals versuchen, denselben Map-Eintrag zu aktualisieren. Aufgrund dieser Annahme müssen die Sperren nicht für den gesamte Lebenszyklus der Transaktion gehalten werden, da es unwahrscheinlich ist, dass mehrere Transaktionen einen Map-Eintrag gleichzeitig aktualisieren. Die optimistische Sperrstrategie wird gewöhnlich in den folgenden Situationen verwendet:

- v Eine BackingMap ist mit oder ohne Loader (Ladeprogramm) konfiguriert, und es sind Versionsinformationen verfügbar.
- v Es werden hauptsächlich nur Transaktionen für eine BackingMap ausgeführt, die Leseoperationen durchführen. Einfüge-, Aktualisierungs- und Entfernungsoperationen für Map-Einträge finden in der BackingMap nur selten statt.
- v Eine BackingMap wird häufiger eingefügt, aktualisiert oder entfernt, als sie gelesen wird, aber es finden nur selten Kollisionen zwischen den Transaktionen statt, die sich auf denselben Map-Eintrag beziehen.

Wie bei der pessimistischen Sperrstrategie bestimmen die Methoden in der Schnittstelle "ObjectMap", wie eXtreme Scale automatisch versucht, eine Sperre für den Map-Eintrag anzufordern, auf den zugegriffen wird. Es bestehen jedoch die folgenden Unterschiede zwischen der pessimistischen und der optimistischen Sperrstrategie:

v Wie bei der pessimistischen Sperrstrategie wird bei der optimistischen Sperrstrategie beim Aufruf der Methoden "get" und "getAll" eine S-Sperre angefordert. Beim optimistischen Sperren wird die S-Sperre jedoch nicht bis zum Abschluss der Transaktion gehalten. Stattdessen wird die S-Sperre freigegeben, bevor die Methode zur Anwendung zurückkehrt. Die Anforderung der Sperre hat den Zweck, dass eXtreme Scale sicherstellen kann, dass nur festgeschriebene Daten von anderen Transaktionen für die aktuelle Transaktion sichtbar sind. Nachdem eXtreme Scale sichergestellt hat, dass die Daten festgeschrieben wurden, wird
die S-Sperre freigegeben. Während der Festschreibung wird eine optimistische Versionsprüfung durchgeführt, um sicherzustellen, dass der Map-Eintrag nicht von einer anderen Transaktion geändert wurde, nachdem die aktuelle Transaktion die S-Sperre freigegeben hat. Wenn ein Eintrag nicht aus der Map abgerufen wird, bevor er aktualisiert, ungültig gemacht oder gelöscht wird, ruft die Laufzeitumgebung von eXtreme Scale den Eintrag implizit aus der Map ab. Diese implizite get-Operation wird durchgeführt, um den aktuellen Wert abzurufen, den der Eintrag zum Zeitpunkt der Änderungsanforderung hatte.

v Anders als bei der pessimistischen Sperrstrategie werden die Methoden "get-ForUpdate" und "getAllForUpdate" bei der optimistischen Sperrstrategie genauso wie die Methoden "get" und "getAll" behandelt, d. h., beim Starten der Methode wird eine S-Sperre angefordert, die dann freigegeben wird, bevor die Methode zur Anwendung zurückkehrt.

Alle anderen ObjectMap-Methoden werden genauso behandelt, wie es bei der pessimistischen Sperrstrategie der Fall ist, d. h., wenn die Methode "commit" aufgerufen wird, wird eine X-Sperre für jeden Map-Eintrag angefordert, der eingefügt, aktualisiert, entfernt, angerührt oder ungültig gemacht wurde, und diese X-Sperre wird so lange gehalten, bis die Commit-Verarbeitung der Transaktion abgeschlossen ist.

Bei der optimistischen Sperrstrategie wird davon ausgegangen, dass gleichzeitig ausgeführte Transaktionen nicht versuchen, denselben Map-Eintrag zu aktualisieren. Aufgrund dieser Annahme müssen die Sperren nicht für die gesamte Lebensdauer der Transaktion gehalten werden, da es unwahrscheinlich ist, dass mehrere Transaktionen einen Map-Eintrag gleichzeitig aktualisieren. Da eine Sperre jedoch nicht gehalten wird, ist es potenziell möglich, dass eine andere gleichzeitig ausgeführte Transaktion den Map-Eintrag ändert, nachdem die aktuelle Transaktion ihre S-Sperre freigegeben hat.

Zur Behandlung dieser Möglichkeit ruft eXtreme Scale während der Festschreibung eine X-Sperre ab und führt eine optimistische Versionsprüfung durch, um sicherzustellen, dass der Map-Eintrag nicht von einer anderen Transaktion geändert wurde, nachdem die aktuelle Transaktion den Map-Eintrag aus der BackingMap gelesen hat. Wenn der Map-Eintrag von einer anderen Transaktion geändert wurde, fällt die Versionsprüfung negativ aus, und es wird eine Ausnahme des Typs "OptimisticCollisionException" ausgegeben. Diese Ausnahme erzwingt ein Rollback der aktuellen Transaktion, und die Anwendung muss die vollständige Transaktion wiederholen. Die optimistische Sperrstrategie ist sehr hilfreich, wenn eine Map hauptsächlich nur gelesen wird und es unwahrscheinlich ist, dass gleichzeitige Aktualisierungen an demselben Map-Eintrag vorgenommen werden.

### **Ohne Sperren**

Wenn eine BackingMap ohne Sperrstrategie konfiguriert ist, werden keine Transaktionssperren für einen Map-Eintrag angefordert.

Dies ist hilfreich, wenn eine Anwendung ein Persistenzmanager ist, wie z. B. ein EJB-Container, oder wenn eine Anwendung Hibernate für das Abrufen persistenter Daten verwendet. In diesem Szenario ist die BackingMap ohne Loader konfiguriert, und der Persistenzmanager verwendet die BackingMap als Datencache. Der Persistenzmanager übernimmt die Steuerung des gemeinsamen Zugriffs für Transaktionen, die auf dieselben Map-Einträge zugreifen.

Für die Steuerung des gemeinsamen Zugriffs muss WebSphere eXtreme Scale keine Transaktionssperren anfordern. In dieser Situation wird davon ausgegangen, dass

der Persistenzmanager seine Transaktionssperren nicht freigibt, bevor die Object-Grid-Map mit festgeschriebenen Änderungen aktualisiert wurde. Wenn der Persistenzmanager seine Sperren freigibt, muss eine pessimistische oder optimistische Sperrstrategie verwendet werden. Angenommen, der Persistenzmanager eines EJB-Containers aktualisiert eine ObjectGrid-Map mit Daten, die in der vom EJB-Container verwalteten Transaktion festgeschrieben wurden. Wenn die Aktualisierung der ObjectGrid-Map stattfindet, bevor der Persistenzmanager seine Transaktionssperren freigibt, können Sie die Strategie ohne Sperren verwenden. Wenn die Aktualisierung der ObjectGrid-Map stattfindet, nachdem der Persistenzmanager seine Transaktionssperren freigibt, müssen Sie die optimistische oder die pessimistische Sperrstrategie verwenden.

Ein weiteres Szenario, in dem die Strategie ohne Sperren verwendet werden kann, ist das, wenn die Anwendung eine BackingMap direkt verwendet und ein Loader für die Map konfiguriert ist. In diesem Szenario verwendet der Loader die Unterstützung für die Steuerung des gemeinsamen Zugriffs, die von einem Verwaltungssystem für relationale Datenbanken bereitgestellt wird, indem er entweder Java Database Connectivity (JDBC) oder Hibernate für den Zugriff auf die Daten in einer relationalen Datenbank verwendet. Die Loader-Implementierung kann einen optimistischen oder pessimistischen Ansatz verwenden. Mit einem Loader, der einen optimistischen Sperr- oder Versionssteuerungsansatz verwendet, kann die höchste Anzahl gemeinsamer Zugriffe und die höchste Leistung erzielt werden. Weitere Informationen zur Implementierung eines optimistischen Sperransatzes finden Sie im Abschnitt "OptimisticCallback" in den Hinweisen zu Loadern in der Veröffentlichung *Verwaltung*. Wenn Sie einen Loader verwenden, der die Unterstützung für pessimistisches Sperren eines zugrunde liegenden Back-Ends verwendet, können Sie den Parameter "forUpdate" verwenden, der an die Methode "get" der Schnittstelle "Loader" übergeben wird. Setzen Sie diesen Parameter auf "true", wenn die Methode "getForUpdate der Schnittstelle "ObjectMap von der Anwendung zum Abrufen der Daten verwendet wird. Der Loader kann diesen Parameter verwenden, um festzustellen, ob eine aktualisierbare Sperre für die Zeile, die gelesen wird, angefordert werden muss. DB2 fordert beispielsweise eine aktualisierbare Sperre an, wenn eine SQL-Anweisung SELECT eine Klausel FOR UPDATE enthält. Dieser Ansatz bietet dieselben Präventionsmechanismen für Deadlocks, die im Ab-schnitt ["Pessimistisches Sperren" auf Seite 242](#page-251-0) beschrieben sind.

### **Transaktionen verteilen:**

Verwenden Sie Java Message Service (JMS) für die Verteilung von Transaktionsänderungen zwischen verschiedenen Schichten und in Umgebungen auf heterogenen Plattformen.

JMS ist ein ideales Protokoll für die Verteilung von Änderungen zwischen verschiedenen Schichten und in Umgebungen auf heterogenen Plattformen. Einige Anwendungen, die eXtreme Scale verwenden, können beispielsweise in IBM WebSphere Application Server Community Edition, Apache Geronimo oder Apache Tomcat implementiert sein, wohingegen andere Anwendungen in WebSphere Application Server Version 6.x ausgeführt werden. JMS eignet sich optimal für die Verteilung von Änderungen zwischen eXtreme-Scale-Peers in diesen unterschiedlichen Umgebungen. Der Nachrichtentransport des High Availability Manager ist sehr schnell, kann aber nur Änderungen an Java Virtual Machines verteilen, die sich in derselben Stammgruppe befinden. JMS ist zwar langsamer, unterstützt aber die gemeinsame Nutzung eines ObjectGrids durch größere und unterschiedlichere Gruppen von Anwendungsclients. JMS ist ideal, wenn Daten in einem ObjectGrid von einem Swing-Fat-Client und einer in WebSphere Extended Deployment implementierten Anwendung gemeinsam genutzt werden.

Der integrierte Mechanismus für die Inaktivierung von Clients und die Peer-to-Peer-Replikation sind Beispiele für JMS-basierte Verteilung von Transaktionsänderungen. Weitere Einzelheiten finden Sie in den Informationen zum Konfigurieren der Peer-to-Peer-Replikation mit JMS in der Veröffentlichung *Verwaltung*.

## **JMS implementieren**

JMS wird für die Verteilung von Transaktionsänderungen über ein Java-Objekt implementiert, das sich wie ein ObjectGridEventListener verhält. Dieses Objekt kann den Status auf die folgenden vier Arten weitergeben:

- 1. Invalidate: (Ungültigmachen) Jeder Eintrag, der entfernt, aktualisiert oder gelöscht wird, wird in allen Peer-JVMs entfernt, wenn diese die Nachricht empfangen.
- 2. Invalidate conditional: (Bedingtes Ungültigmachen) Der Eintrag wird nur entfernt, wenn die lokale Version kleiner-gleich der Version im Veröffentlichungskomponente (Publisher) ist.
- 3. Push: (Übertragung mit Push) Jeder Eintrag, der entfernt, aktualisiert, gelöscht oder eingefügt wurde, wird in allen Peer-JVMs hinzugefügt bzw. überschrieben, wenn diese die JMS-Nachricht empfangen.
- 4. Push conditional: (Bedingte Übertragung mit Push) Der Eintrag wird auf Empfangsseite nur dann aktualisiert bzw. hinzugefügt, wenn der lokale Eintrag älter ist als die Version, die veröffentlicht wird.

## **Auf zu veröffentlichende Änderungen warten**

Das Plug-in implementiert die Schnittstelle "ObjectGridEventListener", um das Ereignis "transactionEnd" abzufangen. Wenn eXtreme Scale diese Methode aufruft, versucht das Plug-in die LogSequence-Liste für jede Map, die von der Transaktion angerührt wurde, in eine JMS-Nachricht zu konvertieren und anschließend zu veröffentlichen. Das Plug-in kann so konfiguriert werden, dass Änderungen für alle Maps oder einen Teil der Maps veröffentlicht werden. LogSequence-Objekte werden für die Maps verarbeitet, für die die Veröffentlichung aktiviert ist. Die Object-Grid-Klasse "LogSequenceTransformer" serialisiert eine gefilterte LogSequence für jede Map in einen Datenstrom. Nachdem alle LogSequences in den Datenstrom serialisiert wurden, wird eine JMS-ObjectMessage erstellt und unter einem bekannten Topic veröffentlicht.

## **Auf JMS-Nachrichten warten und sie auf das lokale ObjectGrid anwenden**

Dasselbe Plug-in startet auch einen Thread, der in einer Schleife ausgeführt wird und alle Nachrichten empfängt, die unter dem bekannten Topic veröffentlicht werden. Wenn eine Nachricht ankommt, wird der Nachrichteninhalt an die Klasse "LogSequenceTransformer" übergeben, wo sie in eine Gruppe von LogSequence-Objekten konvertiert wird. Anschließend wird eine Transaktion ohne Durchschreiben (no-write-through) gestartet. Jedes LogSequence-Objekt wird an die Methode "Session.processLogSequence" übergeben, die die lokalen Maps mit den Änderungen aktualisiert. Die Methode "processLogSequence" erkennt den Verteilungsmodus. Die Transaktion wird festgeschrieben, und der lokale Cache enthält die Änderungen. Weitere Einzelheiten zur Verwendung von JMS für die Verteilung von Transaktionsänderungen finden Sie in den Informationen zur Verteilung von Änderungen zwischen Peer-JVMs (Java Virtual Machines) in der Veröffentlichung *Verwaltung*.

## **Einzelpartitionstransaktionen und datengridübergreifende Partitionstransaktionen:**

Der Hauptunterschied zwischen WebSphere eXtreme Scale und traditionellen Datenspeicherlösungen wie relationalen oder speicherinternen Datenbanken ist die Verwendung der Partitionierung, die eine lineare Skalierung des Caches ermöglicht. Die wichtigen Transaktionstypen, die berücksichtigt werden müssen, sind Einzelpartitionstransaktionen und datengridübergreifende Partitionstransaktionen.

Im Allgemeinen können Interaktionen mit dem Cache, wie im folgenden Abschnitt beschrieben, in die Kategorien "Einzelpartitionstransaktionen" und "Datengridübergreifende Partitionstransaktionen" eingeteilt werden.

#### **Einzelpartitionstransaktionen**

Einzelpartitionstransaktionen sind die vorzuziehende Methode für die Interaktion mit Caches in WebSphere eXtreme Scale. Wenn eine Transaktion auf eine Einzelpartition beschränkt ist, ist sie standardmäßig auf eine einzelne Java Virtual Machine und damit auf einen einzelnen Servercomputer beschränkt. Ein Server kann *M* dieser Transaktionen pro Sekunde ausführen, und wenn Sie *N* Computer haben, sind M\*N Transaktionen pro Sekunde möglich. Wenn sich Ihr Geschäft erweitert und Sie doppelt so viele dieser Transaktionen pro Sekunde ausführen müssen, können Sie *N* verdoppeln, indem Sie weitere Computer kaufen. Auf diese Weise können Sie Kapazitätsanforderungen erfüllen, ohne die Anwendung zu ändern, Hardware zu aktualisieren oder die Anwendung außer Betrieb zu nehmen.

Zusätzlich zu der Möglichkeit, den Cache so signifikant skalieren zu können, maximieren Einzelpartitionstransaktionen auch die Verfügbarkeit des Caches. Jede Transaktion ist nur von einem einzigen Computer abhängig. Jeder der anderen (N-1) Computer kann ausfallen, ohne den Erfolg oder die Antwortzeit der Transaktion zu beeinflussen. Wenn Sie also mit 100 Computern arbeiten und einer dieser Computer ausfällt, wird nur 1 Prozent der Transaktionen, die zum Zeitpunkt des Ausfalls dieses Servers unvollständig sind, rückgängig gemacht. Nach dem Ausfall des Servers verlagert WebSphere eXtreme Scale die Partitionen des ausgefallenen Servers auf die anderen 99 Computer. In diesem kurzen Zeitraum vor der Durchführung der Operation können die anderen 99 Computer weiterhin Transaktionen ausführen. Nur die Transaktionen, an denen die Partitionen beteiligt sind, die umgelagert werden, sind blockiert. Nach Abschluss des Failover-Prozesses ist der Cache mit 99 Prozent seiner ursprünglichen Durchsatzkapazität wieder vollständig betriebsbereit. Nachdem der ausgefallene Server ersetzt und der Ersatzserver dem Datengrid hinzugefügt wurde, kehrt der Cache zu einer Durchsatzkapazität von 100 Prozent zurück.

### **Datengridübergreifende Transaktionen**

Was Leistung, Verfügbarkeit und Skalierbarkeit betrifft, sind datengridübergreifende Transaktionen das Gegenteil von Einzelpartitionstransaktionen. Datengridübergreifende Transaktionen greifen auf jede Partition und damit auf jeden Computer in der Konfiguration zu. Jeder Computer im Datengrid wird aufgefordert, einige Daten zu suchen und anschließend das Ergebnis zurückzugeben. Die Transaktion kann erst abgeschlossen werden, nachdem jeder Computer geantwortet hat, und deshalb wird der Durchsatz des gesamten Datengrids durch den langsamsten Computer beschränkt. Das Hinzufügen von Computern macht den langsamsten Computer nicht schneller und verbessert damit auch nicht den Durchsatz des Caches.

Datengridübergreifende Transaktionen haben einen ähnlichen Effekt auf die Verfügbarkeit. Wenn Sie mit 100 Servern arbeiten und ein Server ausfällt, werden 100 Prozent der Transaktionen, die zum Zeitpunkt des Serverausfalls in Bearbeitung

sind, rückgängig gemacht. Nach dem Ausfall des Servers beginnt WebSphere eXtreme Scale mit der Verlagerung der Partitionen des ausgefallenen Servers auf die anderen 99 Computer. In dieser Zeit, d. h. bis zum Abschluss des Failover-Prozesses, kann das Datengrid keine dieser Transaktionen verarbeiten. Nach Abschluss des Failover-Prozesses ist der Cache wieder betriebsbereit, aber mit verringerter Kapazität. Wenn jeder Computer im Datengrid 10 Partitionen bereitstellt, erhalten 10 der verbleibenden 99 Computer während des Failover-Prozesses mindestens eine zusätzliche Partition. Eine zusätzliche Partition erhöht die Arbeitslast dieses Computers um mindestens 10 Prozent. Da der Durchsatz des Datengrids in einer datengridübergreifenden Transaktion auf den Durchsatz des langsamsten Computers beschränkt ist, reduziert sich der Durchsatz durchschnittlich um 10 Prozent.

Einzelpartitionstransaktionen sind im Hinblick auf die horizontale Skalierung mit einem verteilten, hoch verfügbaren Objektcache wie WebSphere eXtreme Scale den datengridübergreifenden Transaktionen vorzuziehen. Die Maximierung der Leistung solcher Systemtypen erfordert die Verwendung von Techniken, die sich von den traditionellen relationalen Verfahren unterscheiden, aber Sie datengridübergreifende Transaktionen in skalierbare Einzelpartitionstransaktionen konvertieren.

#### **Bewährte Verfahren für die Erstellung skalierbarer Datenmodelle**

Die bewährten Verfahren für die Erstellung skalierbarer Anwendungen mit Produkten wie WebSphere eXtreme Scale sind in zwei Kategorien einteilbar: Grundsätze und Implementierungstipps. Grundsätze sind Kernideen, die im Design der Daten selbst erfasst werden müssen. Es ist sehr unwahrscheinlich, dass sich eine Anwendung, die diese Grundsätze nicht einhält, problemlos skalieren lässt, selbst für ihre Haupttransaktionen. Implementierungstipps werden für problematische Transaktionen in einer ansonsten gut entworfenen Anwendung angewendet, die sich an die allgemeinen Grundsätze für skalierbare Datenmodelle hält.

## **Grundsätze**

Einige wichtige Hilfsmittel für die Optimierung der Skalierbarkeit sind Basiskonzepte oder Grundsätze, die beachtet werden müssen.

#### *Duplizieren an Stelle von Normalisieren*

Der wichtigste Punkt, der bei Produkten wie WebSphere eXtreme Scale zu beachten ist, ist der, dass sie für die Verteilung von Daten auf sehr viele Computer konzipiert sind. Wenn das Ziel darin besteht, die meisten oder sogar alle Transaktionen auf einer einzelnen Partition auszuführen, muss das Datenmodelldesign sicherstellen, dass sich alle Daten, die die Transaktion unter Umständen benötigt, auf der Partition befinden. In den meisten Fällen kann dies nur durch Duplizierung der Daten erreicht werden.

Stellen Sie sich beispielsweise eine Anwendung wie ein Nachrichtenbrett vor. Zwei sehr wichtige Transaktionen für ein Nachrichtenbrett zeigen alle Veröffentlichungen eines bestimmten Benutzers und alle Veröffentlichungen unter einem bestimmten Topic an. Stellen Sie sich zunächst vor, wie diese Transaktionen mit einem normalisierten Datenmodell arbeiten, das einen Benutzerdatensatz, einen Topic-Datensatz und einen Veröffentlichungsdatensatz mit dem eigentlichen Text enthält. Wenn Veröffentlichungen mit Benutzerdatensätzen partitioniert werden, wird aus der Anzeige des Topics eine gridübergreifende Transaktion und umgekehrt. Topics und Benutzer können nicht gemeinsam partitioniert werden, da sie eine Viele-zu-viele-Beziehung haben.

Die beste Methode für die Skalierung dieses Nachrichtenbretts ist die Duplizierung der Veröffentlichungen, wobei eine Kopie mit dem Topic-Datensatz und eine Kopie mit dem Benutzerdatensatz gespeichert wird. Die anschließende Anzeige der Veröffentlichungen eines Benutzers ist eine Einzelpartitionstransaktion, die Anzeige der Veröffentlichungen unter einem Topic ist eine Einzelpartitionstransaktion, und die Aktualisierung oder das Löschen einer Veröffentlichung ist eine Transaktion, an der zwei Partitionen beteiligt sind. Alle drei Transaktionen können linear skaliert werden, wenn die Anzahl der Computer im Datengrid zunimmt.

## *Skalierbarkeit an Stelle von Ressourcen*

Die größte Hindernis, das beim Einsatz denormalisierter Datenmodell überwunden werden muss, sind die Auswirkungen, die diese Modell auf Ressourcen haben. Die Verwaltung von zwei, drei oder mehr Kopien derselben Daten kann den Anschein erwecken, dass zu viele Ressourcen benötigt werden, als dass dieser Ansatz praktikabel ist. Wenn Sie mit diesem Szenario konfrontiert werden, berücksichtigen Sie die folgenden Fakten: Hardwareressourcen werden von Jahr zu Jahr billiger. Zweitens, und noch wichtiger, mit WebSphere eXtreme Scale fallen die meisten verborgenen Kosten weg, die bei der Implementierung weiterer Ressourcen anfallen.

Messen Sie Ressourcen anhand der Kosten und nicht anhand von Computerbegriffen wie Megabyte oder Prozessoren. Datenspeicher, die mit normalisierten relationalen Daten abreiten, müssen sich im Allgemeinen auf demselben Computer befinden. Diese erforderliche Co-Location bedeutet, dass ein einzelner größerer Unternehmenscomputer an Stelle mehrerer kleinerer Computer erworben werden muss. Bei Unternehmenshardware ist es nicht unüblich, dass ein einziger Computer, der in der Lage ist, eine Million Transaktionen pro Sekunde zu verarbeiten, mehr kostet als 10 Computer zusammen, die in der Lage sind, jeweils 100.000 Transaktionen pro Sekunden auszuführen.

Außerdem fallen Geschäftskosten für die Implementierung der Ressourcen an. Irgendwann reicht die Kapazität in einem expandierenden Unternehmen einfach nicht mehr aus. In diesem Fall setzen Sie den Betrieb entweder aus, während Sie die Umstellung auf einen größeren und schnelleren Computer durchführen, oder Sie erstellen eine zweite Produktionsumgebung, auf die Sie den Betrieb dann umstellen können. In beiden Fällen fallen zusätzliche Kosten durch das ausgefallene Geschäft oder durch die Verwaltung der doppelten Kapazität in der Übergangsphase an.

Mit WebSphere eXtreme Scale muss die Anwendung nicht heruntergefahren werden, um Kapazität hinzuzufügen. Wenn die Prognose für Ihr Geschäft lautet, dass Sie 10 Prozent mehr Kapazität für das kommende Jahr benötigen, erhöhen Sie die Anzahl der Computer im Datengrid um 10 Prozent. Sie können diese Erweiterung ohne Anwendungsausfallzeit und ohne den Einkauf von Kapazitäten durchführen, die Sie hinterher nicht mehr benötigen.

#### *Datenkonvertierungen vermeiden*

Wenn Sie WebSphere eXtreme Scale verwenden, müssen Daten in einem Format gespeichert werden, das von der Geschäftslogik direkt konsumiert werden kann. Die Aufteilung der Daten in ein primitiveres Format ist kostenintensiv. Die Konvertierung muss durchgeführt werden, wenn die Daten geschrieben und wenn die Daten gelesen werden. Mit relationalen Datenbanken ist diese Konvertierung unumgänglich, weil die Daten letztendlich relativ häufig auf der Platte gespeichert werden, aber mit WebSphere eXtreme Scale fallen diese Konvertierungen weg. Der größte Teil der Daten wird im Hauptspeicher gespeichert und kann deshalb in genau dem Format gespeichert werden, das die Anwendung erfordert.

Durch die Einhaltung dieser einfachen Regel können Sie Ihre Daten dem ersten Grundsatz entsprechend denormalisieren. Der gängigste Konvertierungstyp für Geschäftsdaten ist die JOIN-Operation, die erforderlich ist, um normalisierte Daten in eine Ergebnismenge zu konvertieren, die den Anforderungen der Anwendung entspricht. Durch die implizite Speicherung der Daten im richtigen Format werden diese JOIN-Operationen vermieden, und es entsteht ein denormalisiertes Datenmodell.

#### *Unbegrenzte Abfragen vermeiden*

Unbegrenzte Abfragen lassen sich nicht gut skalieren, egal, wie gut Sie Ihre Daten auch strukturieren. Verwenden Sie beispielsweise keine Transaktion, die eine Liste aller Einträge nach Wert sortiert abfragt. Diese Transaktion funktioniert möglicherweise, wenn die Gesamtanzahl der Einträge bei 1000 liegt, aber wenn die die Gesamtanzahl der Einträge 10 Million erreicht, gibt die Transaktion alle 10 Millionen Einträge zurück. Wenn Sie diese Transaktion ausführen, sind zwei Ergebnisse am wahrscheinlichsten: Die Transaktion überschreitet das zulässige Zeitlimit, oder im Client tritt eine abnormale Speicherbedingung auf.

Die beste Option ist, die Geschäftslogik so zu ändern, dass nur die Top 10 oder 20 Einträge zurückgegeben werden können. Durch diese Änderung der Logik bleibt die Größe der Transaktion verwaltbar, unabhängig davon, wie viele Einträge im Cache enthalten sind.

## *Schema definieren*

Der Hauptvorteil der Normalisierung von Daten ist der, dass sich das Datenbanksystem im Hintergrund um die Datenkonsistenz kümmern kann. Wenn Daten für Skalierbarkeit denormalisiert werden, ist diese automatische Verwaltung der Datenkonsistenz nicht mehr möglich. Sie müssen ein Datenmodell implementieren, das auf der Anwendungsebene oder als Plug-in für das verteilte Datengrid arbeiten kann, um die Datenkonsistenz zu gewährleisten.

Stellen Sie sich das Beispiel mit dem Nachrichtenbrett vor. Wenn eine Transaktion eine Veröffentlichung aus einem Topic entfernt, muss das Veröffentlichungsduplikat im Benutzerdatensatz entfernt werden. Ohne ein Datenmodell ist es möglich, dass ein Entwickler den Anwendungscode zum Entfernen der Veröffentlichung aus dem Topic schreibt und vergisst, die Veröffentlichung aus dem Benutzerdatensatz zu entfernen. Wenn der Entwickler jedoch ein Datenmodell verwendet, anstatt direkt mit dem Cache zu interagieren, kann die Methode "removePost" im Datenmodell die Benutzer-ID aus der Veröffentlichung extrahieren, den Benutzerdatensatz suchen und das Veröffentlichungsduplikat im Hintergrund entfernen.

Alternativ können Sie einen Listener implementieren, der auf der tatsächlichen Partition ausgeführt wird, das Topic überwacht und bei einer Änderung des Topics Benutzerdatensatz automatisch anpasst. Ein Listener kann von Vorteil sein, weil die Anpassung am Benutzerdatensatz lokal vorgenommen werden kann, wenn die Partition den Benutzerdatensatz enthält. Selbst wenn sich der Benutzerdatensatz auf einer anderen Partition befindet, findet die Transaktion zwischen Servern und nicht zwischen dem Client und dem Server statt. Die Netzverbindung zwischen Servern ist wahrscheinlich schneller als die Netzverbindung zwischen dem Client und dem Server.

#### *Konkurrenzsituationen vermeiden*

Szenarien wie die Verwendung eines globalen Zählers vermeiden. Das Datengrid kann nicht skaliert werden, wenn ein einzelner Datensatz im Vergleich mit den restlichen Datensätzen unverhältnismäßig oft verwendet wird. Die Leistung des Datengrids wird durch die Leistung des Computers beschränkt, der diesen Datensatz enthält.

Versuchen Sie in solchen Situationen, den Datensatz aufzuteilen, so dass er pro Partition verwaltet wird. Stellen Sie sich beispielsweise eine Transaktion vor, die die Gesamtanzahl der Einträge im verteilten Cache zurückgibt. Anstatt jede Einfüge- und Entfernungsoperation auf einen einzelnen Datensatz zugreifen zu lassen, dessen Zähler sich erhöht, können Sie einen Listener auf jeder Partition einsetzen, der die Einfüge- und Entfernungsoperation verfolgt. Mit dieser Listener-Verfolgung können aus Einfüge- und Entfernungsoperationen Einzelpartitionsoperationen werden.

Das Lesen des Zählers wird zu einer datengridübergreifenden Operation, aber die Leseoperation war bereits vorher genauso ineffizient wie eine datengridübergreifende Operation, weil ihre Leistung an die Leistung des Computers gebunden war, auf dem sich der Datensatz befindet.

### **Implementierungstipps**

Zum Erreichen der besten Skalierbarkeit können Sie außerdem die folgenden Tipps beachten.

#### *Umgekehrte Suchindizes verwenden*

Stellen Sie sich ein ordnungsgemäß denormalisiertes Datenmodell vor, in dem Kundendatensätze auf der Basis der Kunden-ID partitioniert werden. Diese Partitionierungsmethode ist die logische Option, weil nahezu jede Geschäftsoperation, die mit dem Kundendatensatz ausgeführt wird, die Kunden-ID verwendet. Eine wichtige Transaktion, in der die Kunden-ID jedoch nicht verwendet wird, ist die Anmeldetransaktion. Es ist üblich, dass Benutzernamen oder E-Mail-Adressen für die Anmeldung verwendet werden, und keine Kunden-IDs.

Der einfache Ansatz für das Anmeldeszenario ist die Verwendung einer datengridübergreifenden Transaktion, um den Kundendatensatz zu suchen. Wie zuvor erläutert, ist dieser Ansatz nicht skalierbar.

Die nächste Option ist die Partitionierung nach Benutzernamen oder E-Mail-Adressen. Diese Option ist nicht praktikabel, da alle Operationen, die auf der Kunden-ID basieren, zu datengridübergreifenden Transaktionen werden. Außerdem möchten die Kunden auf Ihrer Site möglicherweise ihren Benutzernamen oder ihre E-Mail-Adresse ändern. Produkte wie Web-Sphere eXtreme Scale benötigen den Wert, der für die Partitionierung der Daten verwendet wird, um konstant zu bleiben.

Die richtige Lösung ist die Verwendung eines umgekehrten Suchindex. Mit WebSphere eXtreme Scale kann ein Cache in demselben verteilten Grid wie der Cache erstellt werden, der alle Benutzerdatensätze enthält. Dieser Cache ist hoch verfügbar, partitioniert und skalierbar. Dieser Cache kann verwendet werden, um einen Benutzernamen oder eine E-Mail-Adresse einer Kunden-ID zuzuordnen. Dieser Cache verwandelt die Anmeldung in eine Operation, an der zwei Partitionen beteiligt sind, und nicht in eine gridübergreifende Transaktion. Dieses Szenario ist zwar nicht so effektiv wie eine Einzelpartitionstransaktion, aber der Durchsatz nimmt linear mit steigender Anzahl an Computern zu.

## *Berechnung beim Schreiben*

Die Generierung häufig berechneter Werte wie Durchschnittswerte oder Summen kann kostenintensiv sein, weil bei diesen Operationen gewöhnlich sehr viele Einträge gelesen werden müssen. Da in den meisten Anwendungen mehr Leseoperationen als Schreiboperationen ausgeführt werden, ist es effizient, diese Werte beim Schreiben zu berechnen und das Ergebnis anschließend im Cache zu speichern. Durch dieses Verfahren werden Leseoperationen schneller und skalierbarer.

## *Optionale Felder*

Stellen Sie sich einen Benutzerdatensatz vor, der eine geschäftliche Telefonnummer, eine private Telefonnummer und eine Handy-Nummer enthält. Ein Benutzer kann alle, keine oder eine beliebige Kombination dieser Nummern haben. Wenn die Daten normalisiert sind, sind eine Benutzertabelle und eine Telefonnummerntabelle vorhanden. Die Telefonnummern für einen bestimmten Benutzer können über eine JOIN-Operation zwischen den beiden Tabellen ermittelt werden.

Die Denormalisierung dieses Datensatzes erfordert keine Datenduplizierung, weil die meisten Benutzer nicht dieselben Telefonnummern haben. Stattdessen müssen freie Bereiche im Benutzerdatensatz zulässig sein. Anstatt eine Telefonnummerntabelle zu verwenden, können Sie jedem Benutzerdatensatz drei Attribute hinzufügen, eines für jeden Telefonnummerntyp. Durch das Hinzufügen dieser Attribut wird die JOIN-Operation vermieden, und die Suche der Telefonnummern für einen Benutzer wird zu einer Einzelpartitionsoperation.

# *Verteilung von Viele-zu-viele-Beziehungen*

Stellen Sie sich eine Anwendung, die Produkte und die Länden verfolgt, in denen die Produkte verkauft werden. Ein Produkt wird in vielen Läden verkauft, und ein Laden verkauft viele Produkte. Angenommen, diese Anwendung verfolgt 50 große Einzelhändler. Jedes Produkt wird in maximal 50 Länden verkauft, wobei jeder Laden Tausende von Produkten verkauft.

Verwalten Sie eine Liste der Läden in der Produktentität (Anordnung A), anstatt eine Liste von Produkten in jeder Ladenentität zu verwalten (Anordnung B). Wenn Sie sich einige der Transaktionen ansehen, die diese Anwendung ausführen muss, ist leicht zu erkennen, warum Anordnung A skalierbarer ist.

Sehen Sie sich zuerst die Aktualisierungen an. Wenn bei Anordnung A ein Produkt aus dem Bestand eines Ladens entfernt wird, wird die Produktentität gesperrt. Enthält das Datengrid 10000 Produkte, muss nur 1/10000 des Grids gesperrt werden, um die Aktualisierung durchzuführen. Bei Anordnung B enthält das Datengrid nur 50 Länden, so dass 1/50 des Grids gesperrt werden muss, um die Aktualisierung durchzuführen. Obwohl beide Fälle als Einzelpartitionsoperationen eingestuft werden können, lässt sich Anordnung A effizienter skalieren.

Sehen Sie sich jetzt die Leseoperationen für Anordnung A an. Das Durchsuchen eines Ladens, in dem ein Produkt verkauft wird, ist eine Einzelpartitionsoperation, die skalierbar und schnell ist, weil die Transaktion nur einen kleine Datenmenge überträgt. Bei Anordnung B wird aus dieser Transaktion eine datengridübergreifende Transaktion, weil auf jede Ladenentität zugegriffen werden muss, um festzustellen, ob das Produkt in diesem Laden verkauft wird. Daraus ergibt sich ein enormer Leistungsvorteil für Anordnung A.

#### *Skalierung mit normalisierten Daten*

Eine zulässige Verwendung von datengridübergreifenden Transaktionen ist die Skalierung der Datenverarbeitung. Wenn ein Datengrid 5 Computer enthält und eine datengridübergreifende Transaktion zugeteilt wird, die 100.000 Datensätze auf jedem Computer durchsucht, durchsucht diese Transaktion insgesamt 500.000 Datensätze. Wenn der langsamste Computer im Datengrid 10 dieser Transaktionen pro Sekunde ausführen kann, ist das Datengrid in der Lage, 5.000.000 Datensätze pro Sekunde zu durchsuchen. Wenn sich die Daten im Grid verdoppeln, muss jeder Computer 200.000 Datensätze durchsuchen, und jede Transaktion durchsucht insgesamt 1.000.000 Datensätze. Diese Datenzunahme verringert den Durchsatz des langsamsten Computers auf 5 Transaktionen pro Sekunde und damit den Durchsatz des Datengrids auf 5 Transaktionen pro Sekunde. Das Datengrid durchsucht weiterhin 5.000.000 Datensätze pro Sekunde.

In diesem Szenario kann jeder Computer durch die Verdopplung der Computeranzahl zu seiner vorherigen Last von 100.000 Datensätzen zurückkehren, und der langsamste Computer kann wieder 10 dieser Transaktionen pro Sekunde verarbeiten. Der Durchsatz des Datengrids bleibt bei 10 Anforderungen pro Sekunde, aber jetzt verarbeitet jede Transaktion 1.000.000 Datensätze, so dass das Grid seine Kapazität in Bezug auf die Verarbeitung von Datensätzen auf 10.000.000 pro Sekunde verdoppelt hat.

Für Anwendungen wie Suchmaschinen, die sowohl in Bezug auf die Datenverarbeitung (angesichts der zunehmenden Größe des Internets) als auch in Bezug auf den Durchsatz (angesichts der zunehmenden Anzahl an Benutzern) skalierbar sein müssen, müssen Sie mehrere Grids mit einem Umlaufverfahren für die Anforderungen zwischen den Datengrids erstellen. Wenn Sie den Durchsatz erhöhen müssen, fügen Sie Computer und ein weiteres Datengrid für die Bearbeitung der Anforderungen hinzu. Wenn die Datenverarbeitung erhöht werden muss, fügen Sie weitere Computer hinzu, und halten Sie die Anzahl der Datengrids konstant.

## **Sperren verwenden**

Sperren haben einen Lebenszyklus, und unterschiedliche Typen von Sperren sind auf verschiedene Arten mit anderen kompatibel. Sperren müssen in der richtigen Reihenfolge verarbeitet werden, um Deadlock-Szenarien zu vermeiden.

### **Sperren:**

Sperren haben einen Lebenszyklus, und unterschiedliche Typen von Sperren sind auf verschiedene Arten mit anderen kompatibel. Sperren müssen in der richtigen Reihenfolge verarbeitet werden, um Deadlock-Szenarien zu vermeiden.

#### **Gemeinsam genutzte, aktualisierbare und exklusive Sperren**

Wenn eine Anwendung eine Methode der Schnittstelle "ObjectMap" aufruft, die find-Methoden für einen Index verwendet oder eine Abfrage durchführt, versucht eXtreme Scale automatisch, eine Sperre für den Map-Eintrag zu setzen, auf den zugegriffen wird. WebSphere eXtreme Scale verwendet je nach Methode, die die Anwendung in der Schnittstelle "ObjectMap" aufruft, die folgenden Sperrmodi.

v Die Methoden "get" und "getAll" in der Schnittstelle "ObjectMap", Indexmethoden und Abfragen erfordern eine *S-Sperre* bzw. einen gemeinsamen Sperrmodus für den Schlüssel eines Map-Eintrags. Wie lange diese S-Sperre gehalten wird, richtet sich nach der verwendeten Isolationsstufe. Eine S-Sperre lässt gemeinsame Zugriffe mehrerer Transaktionen zu, die versuchen, eine S- oder U-Sperre für denselben Schlüssel anzufordern, blockiert aber alle anderen Transaktionen, die versuchen, eine exklusive Sperre für denselben Schlüssel abzurufen.

- v Die Methoden "getForUpdate" und "getAllForUpdate" fordern eine *U-Sperre* (das "U" steht für "Upgradeable", d. h. aktualisierbar) oder einen aktualisierbaren Sperrmodus für den Schlüssel eines Map-Eintrags an. Die U-Sperre wird gehalten, bis die Transaktion abgeschlossen wird. Eine U-Sperre lässt gemeinsame Zugriffe mehrerer Transaktionen zu, die eine S-Sperre für denselben Schlüssel anfordern, blockiert aber anderen Transaktionen, die versuchen, eine U-Sperre oder eine exklusive Sperre für denselben Schlüssel abzurufen.
- Die Methoden "put", "putAll", "remove", "removeAll", "insert", "update" und "touch" fordern eine *X-Sperre* (das "X" steht für "Exclusive", d. h. exklusiv) oder einen exklusiven Sperrmodus für den Schlüssel eines Map-Eintrags an. Die X-Sperre wird gehalten, bis die Transaktion abgeschlossen wird. Eine X-Sperre stellt sicher, dass nur eine einzige Transaktion einen Map-Eintrag mit einem bestimmten Schlüsselwert einfügt, aktualisiert oder entfernt. Eine X-Sperre blockiert alle anderen Transaktionen, die versuchen, eine S-, U- oder X-Sperre für denselben Schlüssel anzufordern.
- v Die globale Methode "global" und die globale Methode "invalidateAll" fordern eine X-Sperre für jeden Map-Eintrag an, der ungültig gemacht wird. Die X-Sperre wird gehalten, bis die Transaktion abgeschlossen wird. Es werden keine Sperren für die lokale Methode "invalidate" und die lokale Methode "invalidateAll" angefordert, weil keiner der BackingMap-Einträge durch den Aufruf einer lokalen Methode "invalidate" ungültig gemacht wird.

Aus den vorherigen Definitionen geht eindeutig hervor, dass eine S-Sperre schwächer ist als eine U-Sperre, weil sie beim Zugriff auf denselben Map-Eintrag mehr Transaktionen gleichzeitig ausgeführt werden können. Die U-Sperre ist geringfügig stärker als die S-Sperre, weil sie andere Transaktionen blockiert, die eine U- oder X-Sperre anfordern. Im gemeinsamen Sperrmodus werden nur solche Transaktionen blockiert, die eine X-Sperre anfordern. Dieser kleine Unterschied ist wichtig, um bestimmte Deadlocks zu verhindern. Die X-Sperre ist die stärkste Sperre, weil sie alle anderen Transaktionen blockiert, die versuchen, eine S-, U- oder X-Sperre für denselben Map-Eintrag anzufordern. Der Reineffekt einer X-Sperre ist die Gewährleistung, dass nur eine einzige Transaktion einen Map-Eintrag einfügen, aktualisieren oder entfernen kann und keine Aktualisierungen verloren gehen, wenn mehrere Transaktionen versuchen, denselben Map-Eintrag zu aktualisieren.

Die folgende Tabelle ist eine Kompatibilitätsmatrix für Sperrmodi, die Sie verwenden können, um festzustellen, welche Sperrmodi miteinander kompatibel sind. Informationen zum Lesen dieser Matrix: In der Zeile wird ein Sperrmodus angegeben, der bereits erteilt wurde. In der Spalte wird der Sperrmodus angezeigt, der von einer anderen Transaktion angefordert wird. Wenn in der Spalte das Wort "Ja" steht, wird der von der anderen Transaktion angeforderte Sperrmodus erteilt, weil er mit dem bereits erteilten Sperrmodus kompatibel ist. Das Wort "Nein" gibt an, dass der angeforderte Sperrmodus nicht kompatibel ist und die andere Transaktion warten muss, bis die erste Transaktion die gehaltene Sperre freigibt.

*Tabelle 4. Kompatibilitätsmatrix für Sperrmodi*

| <b>Sperre</b>            | Sperrtyp S (gemeinsam ge-<br>nutzt) | Sperrtyp U (aktualisierbar) | Sperrtyp $X$ (exklusiv) | Stärke              |
|--------------------------|-------------------------------------|-----------------------------|-------------------------|---------------------|
| S (gemeinsam<br>genutzt) | 1a                                  | та                          | Nein                    | Am schwächs-<br>ten |
| U (aktualisierbar)   Ja  |                                     | Nein                        | Nein                    | Normal              |
| $ X$ (exklusiv)          | Nein                                | Nein                        | Nein                    | Am stärksten        |

## **Sperr-Deadlocks**

Stellen Sie sich die folgende Folge von Sperrmodusanforderungen vor:

- 1. Der Transaktion 1 wird eine X-Sperre für key1 erteilt.
- 2. Der Transaktion 2 wird eine X-Sperre für key2 erteilt.
- 3. Transaktion 1 fordert eine X-Sperre für key2 an. (Transaktion 1 wird blockiert und muss auf die von der Transaktion 2 gehaltene Sperre warten).
- 4. Transaktion 2 fordert eine X-Sperre für key1 an. (Transaktion 2 wird blockiert und muss auf die von der Transaktion 1 gehaltene Sperre warten).

Die vorherige Folge ist das klassische Deadlock-Beispiel, in dem zwei Transaktionen versuchen, mehrere Sperren anzufordern, und jede Transaktion die Sperren in einer anderen Reihenfolge anfordert. Um dieses Deadlock zu vermeiden, müssen die beiden Transaktionen die Sperren jeweils in derselben Reihenfolge anfordern. Wenn die optimistische Sperrstrategie verwendet wird und die Methode "flush" in der Schnittstelle "ObjectMap" von der Anwendung nie verwendet wird, werden Sperrmodi von der Transaktion nur während des Festschreibungszyklus angefordert. Während des Festschreibungszyklus legt eXtreme Scale die Schlüssel für die Map-Einträge fest, die gesperrt werden müssen, und fordert die Sperrmodi in Schlüsselreihenfolge an (deterministisches Verhalten). Mit dieser Methode verhindert eXtreme Scale die meisten der klassischen Deadlocks. eXtreme Scale kann jedoch nicht alle möglichen Deadlock-Szenarien verhindern. Es gibt ein paar Szenarien, die die Anwendung berücksichtigen muss. Im Folgenden sind die Szenarien beschrieben, die die Anwendung beachten und für die sie entsprechende vorbeugende Maßnahmen ergreifen muss.

Es gibt ein Szenario, in dem eXtreme Scale ein Deadlock erkennen kann, ohne auf den Ablauf des Wartezeitlimits für Sperren zu warten. Wenn dieses Szenario eintritt, wird eine Ausnahme des Typs "com.ibm.websphere.objectgrid.LockDeadlock-Exception" ausgelöst. Sehen Sie sich das folgende Code-Snippet an:

```
Session sess = ...;
ObjectMap person = sess.getMap("PERSON");
sess.begin();
Person p = (IPerson)person.get("Lynn");
// Lynn hat Geburtstag, also machen wir sie ein Jahr älter.
p.setAge( p.getAge() + 1 );
person.put( "Lynn", p );
sess.commit();
```
In dieser Situation möchte Lynns Freund Lynn älter machen, als sie ist, und Lynn und ihr Freund führen diese Transaktion gleichzeitig aus. In dieser Situation halten beide Transaktionen eine S-Sperre für den Eintrag "Lynn" in der Map "PERSON", weil die Methode "person.get("Lynn")" ausgerufen wurde. Wegen des Aufrufs der Methode "person.put ("Lynn", p)" versuchen beide Transaktionen, die S-Sperre in eine X-Sperre zu aktualisieren. Beide Transaktionen werden blockiert und warten auf die Freigabe der S-Sperre durch die jeweils andere Transaktion. Demzufolge tritt eine Deadlock-Situation ein, weil eine zirkuläre Wartebedingung zwischen den beiden Transaktionen besteht. Eine zirkuläre Wartebedingung ergibt sich, wenn mehrere Transaktionen versuchen, eine schwächere Sperre auf eine stärkere Sperre für denselben Map-Eintrag hochzustufen. In diesem Szenario wird eine Ausnahme des Typs "LockDeadlockException" an Stelle einer Ausnahme des Typs "LockTimeoutException" ausgelöst.

Die Anwendung kann die Ausnahme des Typs "LockDeadlockException" für das vorherige Beispiel verhindern, indem sie die optimistische Sperrstrategie an Stelle der pessimistischen Sperrstrategie verwendet. Die Verwendung der optimistischen Sperrstrategie ist die bevorzugte Lösung, wenn die Map im Wesentlichen nur gelesen wird und nur wenige Aktualisierungen in der Map vorgenommen werden. Wenn Sie die pessimistische Sperrstrategie verwenden müssen, können Sie die Methode "getForUpdate" an Stelle der Methode "get" aus dem vorherigen Beispiel oder die Transaktionsisolationsstufe TRANSACTION\_READ\_COMMITTED verwenden.

Weitere Informationen finden Sie im Artikel zu den Sperrstrategien finden Sie in der Veröffentlichung *Produktübersicht.*

Die Verwendung der Transaktionsisolationsstufe TRANSACTION\_READ\_COM-MITTED verhindert, dass die S-Sperre, die von der Methode "get" angefordert wird, gehalten wird, bis die Transaktion abgeschlossen ist. Solange der Schlüssel im Transaktionscache nicht ungültig gemacht wird, ist ein wiederholbares Lesen garantiert.

Weitere Informationen finden Sie im Abschnitt zum Sperren von Einträgen im *Administratorhandbuch*.

Eine Alternative zum Ändern der Transaktionsisolationsstufe ist die Verwendung der Methode "getForUpdate". Die erste Transaktion, die die Methode getForUpdate aufruft, fordert eine U-Sperre an Stelle einer S-Sperre an. Dieser Sperrmodus bewirkt, dass die zweite Transaktion blockiert wird, wenn diese die Methode get-ForUpdate aufruft, weil eine U-Sperre nur einer einzigen Transaktion erteilt wird. Da die zweite Transaktion blockiert ist, hält sie keine Sperre für den Map-Eintrag "Lynn". Die erste Transaktion wird nicht blockiert, wenn sie versucht, über den Aufruf der Methode "put" die U-Sperre in eine X-Sperre zu aktualisieren. Dieses Feature demonstriert, warum eine U-Sperre auch als *aktualisierbarer* Sperrmodus bezeichnet wird. Nach Abschluss der ersten Transaktion wird die Blockierung der zweiten Transaktion aufgehoben, und sie erhält die U-Sperre. Eine Anwendung kann das Deadlock-Szenario bei der Hochstufung von Sperren verhindern, indem sie die Methode "getForUpdate" an Stelle der Methode "get" verwendet, wenn die pessimistische Sperrstrategie verwendet wird.

**Wichtig:** Diese Lösung verhindert nicht, dass Transaktionen, die mit Lesezugriff arbeiten, einen Map-Eintrag lesen können. Transaktionen mit Lesezugriff rufen die Methode "get" auf, rufen aber nie die Methoden "put", "insert", "update" und "remove" auf. Die Anzahl der gemeinsamen Zugriffe ist genauso hoch, wenn die reguläre Methode "get" verwendet wird. Eine Verringerung der gemeinsamen Zugriffe ist nur zu verzeichnen, wenn die Methode "getForUpdate" von mehreren Transaktionen für denselben Map-Eintrag aufgerufen wird.

Sie müssen erkennen, wenn eine Transaktion die Methode "getForUpdate" für mehrere Map-Einträge aufruft, um sicherzustellen, dass die U-Sperren von jeder Transaktion in derselben Reihenfolge angefordert werden. Angenommen, die erste Transaktion ruft die Methode "getForUpdate" für den Schlüssel 1 (key1) und die Methode "getForUpdate" für den Schlüssel 2 (key2) auf. Eine andere Transaktion ruft die Methode "getForUpdate" für dieselben Schlüssel, aber in umgekehrter Reihenfolge auf. Diese Folge löst die klassische Deadlock-Situation aus, weil mehrere Sperren in unterschiedlicher Reihenfolge von unterschiedlichen Transaktionen angefordert werden. Die Anwendung muss weiterhin sicherstellen, dass jede Transaktion beim Zugriff auf mehrere Map-Einträge die Schlüsselreihenfolge einhält, um diese Deadlock-Situation zu verhindern. Da die U-Sperre angefordert wird, wenn die Methode "getForUpdate" aufgerufen wird, und nicht, wenn die Transaktion

festgeschrieben wird, kann eXtreme Scale die Sperranforderungen nicht wie im Festschreibungszyklus sortieren. Die Anwendung muss die Reihenfolge der Sperren in diesem Fall steuern.

Der Aufruf der Methode "flush" in der Schnittstelle "ObjectMap" vor einer Festschreibung kann weitere Überlegungen bezüglich der Sperrenreihenfolge mit sich bringen. Die Methode "flush" wird gewöhnlich verwendet, um Änderungen, die an der Map vorgenommen wurden, über das Loader-Plug-in im Back-End zu erzwingen. In dieser Situation verwendet das Back-End seinen eigenen Sperrenmanager für die Steuerung des gemeinsamen Zugriffs, so dass das Warten auf eine Sperre und die Deadlock-Situation im Back-End und nicht im Sperrenmanager von eXtreme Scale auftreten. Sehen Sie sich die folgende Transaktion an:

```
Session sess = ...;
ObjectMap person = sess.getMap("PERSON");
boolean activeTran = false;
try
{
   sess.begin();
    activeTran = true;
    Person p = (IPerson)person.get("Lynn");
   p.setAge( p.getAge() + 1 );
   person.put( "Lynn", p );
   person.flush();
    ...
   p = (IPerson)person.get("Tom");
    p.setAge( p.getAge() + 1 );
    sess.commit();
   activeTran = false;
}
finally
{
    if ( activeTran ) sess.rollback();
}
```
Angenommen, eine andere Transaktion hat auch die Person "Tom" (so genannte Flush-Methode) und anschließend die Person "Lynn" aktualisiert. In dieser Situation führt die Verschachtelung der beiden Transaktionen zu einer Deadlock-Bedingung in der Datenbank.

Eine X-Sperre wird der Transaktion für "Lynn" erteilt, wenn die Flush-Operation durchgeführt wird. Eine X-Sperre wird der Transaktion 2 für "Tom" erteilt, wenn die Flush-Operation durchgeführt wird. Eine X-Sperre wird von Transaktion 1 für "Tom" während der Commit-Verarbeitung angefordert. (Transaktion 1 wird blockiert und muss auf die von Transaktion 2 gehaltene Sperre warten.) Eine X-Sperre wird von Transaktion 2 für "Lynn" während der Commit-Verarbeitung angefordert. (Transaktion 2 wird blockiert und muss auf die von der Transaktion 1 gehaltene Sperre warten).

Dieses Beispiel demonstriert, dass die Verwendung der Flush-Methode eine Deadlock-Bedingung in der Datenbank und nicht in eXtreme Scale hervorrufen kann. Eine solche Deadlock-Bedingung kann bei jeder Sperrstrategie auftreten. Die Anwendung muss darauf achten, solche Deadlock-Bedingungen zu verhindern, wenn sie die Flush-Methode verwendet und wenn ein Loader in die BackingMap integriert ist. Das vorherige Beispiel veranschaulicht auch einen weiteren Grund, warum eXtreme Scale einen Wartezeitlimitmechanismus für Sperren hat. Eine Transaktion, die auf eine Datenbanksperre wartet, kann warten, während sie Eigner einer Sperre für einen eXtreme-Scale-Eintrag ist. Deshalb können Probleme auf Datenbankebene zu übermäßig langen Wartezeiten für einen eXtreme-Scale-Sperrmodus führen und zu einer Ausnahme des Typs "LockTimeoutException" führen.

## <span id="page-266-0"></span>**Zugehörige Tasks**:

["Fehlerbehebung bei Deadlocks" auf Seite 534](#page-543-0) In den folgenden Abschnitten werden einige der häufigsten Deadlock-Szenarien beschrieben und Maßnahmen zu deren Vermeidung vorgeschlagen.

#### **Ausnahmebehandlung in Sperrszenarien implementieren:**

Um zu verhindern, dass Sperren übermäßig lange gehalten werden, wenn eine Ausnahme des Typs "LockTimeoutException" oder "LockDeadlockException" eintritt, muss eine Anwendung sicherstellen, dass unerwartete Ausnahmen abgefangen werden und die Rollback-Methode aufgerufen wird, wenn etwas Unerwartetes eintritt.

#### **Vorgehensweise**

1. Ausnahme abfangen und generierte Nachricht anzeigen.

```
try {
...
} catch (ObjectGridException oe) {
System.out.println(oe);
}
Daraufhin wird die folgende Ausnahme angezeigt:
```
com.ibm.websphere.objectgrid.plugins.LockDeadlockException: *Nachricht*

Diese Nachricht stellt die Zeichenfolge dar, die als Parameter übergeben wird, wenn die Ausnahme erstellt und ausgelöst wird.

2. Transaktion nach einer Ausnahme rückgängig machen:

```
Session sess = ...;
ObjectMap person = sess.getMap("PERSON");
boolean activeTran = false;
try
{
   sess.begin();
   activeTran = true;
   Person p = (IPerson)person.get("Lynn");
   // Lynn hat Geburtstag, also machen wir sie ein Jahr älter.
   p.setAge( p.getAge() + 1 );
   person.put( "Lynn", p );
   sess.commit();
   activeTran = false;
}
finally
{
   if ( activeTran ) sess.rollback();
}
```
Der Block finally im Code-Snippet stellt sicher, dass eine Rollback-Operation für eine Transaktion durchgeführt wird, wenn eine unerwartete Ausnahme eintritt. Sie behandelt nicht nur Ausnahmen des Typs "LockDeadlockException", sondern auch alle anderen unerwarteten Ausnahmen, die eintreten können. Der Block "finally" behandelt Ausnahmen, die während des Aufrufs der Methode "commit" eintreten. Dieses Beispiel ist nicht einzige Möglichkeit für die Behandlung unerwarteter Ausnahmen, und es kann Fälle geben, in denen die Anwendung einige der unerwarteten Ausnahmen abfangen und eine ihrer eigenen Ausnahmen anzeigen möchte. Sie können nach Bedarf Catch-Blocks hinzufügen, aber die Anwendung muss sicherstellen, dass das Code-Snippet nicht ohne Abschluss der Transaktion beendet wird.

**Sperrstrategie konfigurieren:**

Sie können eine optimistische Strategie, eine pessimistische Strategie oder eine Strategie ohne Sperren für jede BackingMap in der WebSphere eXtreme Scale-Konfiguration definieren.

## **Informationen zu diesem Vorgang**

Jede BackingMap-Instanz kann für die Verwendung einer der folgenden Sperrstrategien konfiguriert werden:

- 1. Optimistischer Sperrmodus
- 2. Pessimistischer Sperrmodus
- 3. Ohne

Die Standardsperrstrategie ist OPTIMISTIC (optimistisch). Verwenden Sie optimistisches Sperren, wenn die Daten nur selten geändert werden. Sperren werden nur für kurze Dauer gehalten, während die Daten aus dem Cache gelesen und in die Transaktion kopiert werden. Wenn der Transaktionscache mit dem Hauptcache synchronisiert wird, werden alle zwischengespeicherten Objekte, die aktualisiert wurden, mit der Originalversion verglichen. Wenn die Prüfung negativ ausfällt, wird eine Rollback-Operation für die Transaktion durchgeführt, und es wird eine Ausnahme des Typs "OptimisticCollisionException" ausgegeben.

Bei der Sperrstrategie PESSIMISTIC (pessimistisch) werden Sperren für Cacheeinträge angefordert. Diese Strategie sollte verwendet werden, wenn die Daten häufig geändert werden. Jedesmal, wenn ein Cacheeintrag gelesen wird, wird eine Sperre angefordert und so lange gehalten, bis die Transaktion abgeschlossen wird. Die Dauer einiger Sperren kann über die verfügbaren Isolationsstufen für die Sitzung optimiert werden.

Wenn keine Sperren erforderlich sind, weil die Daten nie oder nur in ruhigen Phasen aktualisiert werden, können Sie die Sperren inaktivieren, indem Sie die Sperrstrategie NONE (Ohne) konfigurieren. Diese Strategie ist sehr schnell, weil kein Sperrenmanager erforderlich ist. Die Sperrstrategie NONE eignet sich ideal für Suchtabellen und schreibgeschützte Maps.

Weitere Einzelheiten zu Sperrstrategien finden Sie in ["Sperrstrategien" auf Seite](#page-250-0) [241d](#page-250-0)en Informationen zu Sperrstrategien in der Veröffentlichung *Produktübersicht*.

#### **Vorgehensweise**

- v **Optimistische Sperrstrategie konfigurieren**
	- Methode setLockStrategy über das Programm verwenden:

```
import com.ibm.websphere.objectgrid.BackingMap;
   import com.ibm.websphere.objectgrid.LockStrategy;
   import com.ibm.websphere.objectgrid.ObjectGrid;
   import com.ibm.websphere.objectgrid.ObjectGridManagerFactory;
   ...
  ObjectGrid og =
   ObjectGridManagerFactory.getObjectGridManager().createObjectGrid("test");
  BackingMap bm = og.defineMap("optimisticMap");
  bm.setLockStrategy( LockStrategy.OPTIMISTIC );
– Attribut "lockStrategy" in verwenden:
  <?xml version="1.0" encoding="UTF-8"?>
   <objectGridConfig xmlns:xsi="http://www.w3.org/2001/XMLSchema-instance"
      xsi:schemaLocation="http://ibm.com/ws/objectgrid/config ../objectGrid.xsd"
       xmlns="http://ibm.com/ws/objectgrid/config">
      <objectGrids>
           <objectGrid name="test">
```
**258** IBM WebSphere eXtreme Scale Version 7.1.1: Programmierung

```
<backingMap name="optimisticMap"
                lockStrategy="OPTIMISTIC"/>
        </objectGrid>
    </objectGrids>
</objectGridConfig>
```
#### v **Pessimistische Sperrstrategie konfigurieren**

– Methode setLockStrategy über das Programm verwenden:

```
Pessimistische Sperrstrategie über das Programm angeben
```

```
import com.ibm.websphere.objectgrid.BackingMap;
import com.ibm.websphere.objectgrid.LockStrategy;
import com.ibm.websphere.objectgrid.ObjectGrid;
import com.ibm.websphere.objectgrid.ObjectGridManagerFactory;
...
ObjectGrid og =
ObjectGridManagerFactory.getObjectGridManager().createObjectGrid("test");
```

```
BackingMap bm = og.defineMap("pessimisticMap");
bm.setLockStrategy( LockStrategy.PESSIMISTIC );
```
– Attribut "lockStrategy" in der verwenden:

```
Pessimistische Sperrstrategie mit XML angeben
```

```
<?xml version="1.0" encoding="UTF-8"?>
<objectGridConfig xmlns:xsi="http://www.w3.org/2001/XMLSchema-instance"
    xsi:schemaLocation="http://ibm.com/ws/objectgrid/config ../objectGrid.xsd"
    xmlns="http://ibm.com/ws/objectgrid/config">
```

```
<objectGrids>
        <objectGrid name="test">
            <backingMap name="pessimisticMap"
                lockStrategy="PESSIMISTIC"/>
        </objectGrid>
   </objectGrids>
</objectGridConfig>
```
### v **Strategie ohne Sperren konfigurieren**

– Methode setLockStrategy über das Programm verwenden:

```
import com.ibm.websphere.objectgrid.BackingMap;
   import com.ibm.websphere.objectgrid.LockStrategy;
  import com.ibm.websphere.objectgrid.ObjectGrid;
  import com.ibm.websphere.objectgrid.ObjectGridManagerFactory;
   ...
  ObjectGrid og =
   ObjectGridManagerFactory.getObjectGridManager().createObjectGrid("test");
  BackingMap bm = og.defineMap("noLockingMap");
  bm.setLockStrategy( LockStrategy.NONE );
– Attribut "lockStrategy" in verwenden:
```

```
<?xml version="1.0" encoding="UTF-8"?>
<objectGridConfig xmlns:xsi="http://www.w3.org/2001/XMLSchema-instance"
   xsi:schemaLocation="http://ibm.com/ws/objectgrid/config ../objectGrid.xsd"
   xmlns="http://ibm.com/ws/objectgrid/config">
```

```
<objectGrids>
        <objectGrid name="test">
            <backingMap name="noLockingMap"
               lockStrategy="NONE"/>
        </objectGrid>
   </objectGrids>
</objectGridConfig>
```
## **Nächste Schritte**

Um zu vermeiden, dass eine Ausnahme des Typs "java.lang.IllegalStateException" ausgelöst wird, müssen Sie die Methode "setLockStrategy" vor den Methoden "initialize" und "getSession" für die ObjectGrid-Instanz aufrufen.

## **Zeitlimit für Sperren konfigurieren:**

Das Zeitlimit für Sperren in einer BackingMap-Instanz wird verwendet, um sicherzustellen, dass eine Anwendung nicht endlos auf die Erteilung eines Sperrmodus wartet, weil eine Deadlock-Situation aufgrund eines Anwendungsfehlers eingetreten ist.

### **Vorbereitende Schritte**

Zum Konfigurieren des Zeitlimits für Sperren muss die Sperrstrategie auf OPTIMI-STIC oder PESSIMISTIC gesetzt werden. Weitere Informationen finden Sie unter ["Sperrstrategie konfigurieren" auf Seite 257.](#page-266-0)

## **Informationen zu diesem Vorgang**

Wenn eine Ausnahme des Typs "LockTimeoutException" eintritt, muss die Anwendung feststellen, ob die Zeitlimitüberschreitung aufgetreten ist, weil die Anwendung langsamer als erwartet arbeitet oder weil eine Deadlock-Situation vorliegt. Wenn eine echte Deadlock-Situation eingetreten ist, kann die Ausnahme durch Erhöhen des Wartezeitlimits für Sperren nicht behoben werden. Das Erhöhen des Zeitlimits führt lediglich dazu, dass die Ausnahme später ausgelöst wird. Falls die Ausnahme jedoch durch Erhöhung des Wartezeitlimits für Sperren behoben werden können, ist das Problem darauf zurückzuführen, dass die Anwendung langsamer gearbeitet hat als erwartet. Die Anwendung muss in diesem Fall feststellen, warum die Leistung nicht den Erwartungen entspricht.

Zur Vermeidung von Deadlocks hat der Sperrenmanager ein Standardzeitlimit von 15 Sekunden. Bei Überschreitung des Zeitlimits wird eine Ausnahme des Typs "LockTimeoutException" ausgelöst. Wenn Ihr System unter hoher Last steht, kann das Standardzeitlimit zu Ausnahmen des Typs "LockTimeoutException" führen, wenn kein Deadlock vorliegt. In dieser Situation können Sie das Zeitlimit für Sperren über das Programm oder in der ObjectGrid-XML-Deskriptordatei erhöhen.

### **Vorgehensweise**

• Zeitlimit für Sperren über das Programm in einer BackingMap-Instanz mit der Methode setLockTimeout festlegen.

Das folgende Beispiel veranschaulicht, wie das Wartezeitlimit für Sperren für die BackingMap "map1" auf 60 Sekunden gesetzt wird:

```
import com.ibm.websphere.objectgrid.BackingMap;
import com.ibm.websphere.objectgrid.LockStrategy;
import com.ibm.websphere.objectgrid.ObjectGrid;
import com.ibm.websphere.objectgrid.ObjectGridManagerFactory;
...
ObjectGrid og =
ObjectGridManagerFactory.getObjectGridManager().createObjectGrid("test");
BackingMap bm = og.defineMap("map1");
bm.setLockStrategy( LockStrategy.PESSIMISTIC );
bm.setLockTimeout( 60 );
```
Um eine Ausnahme des Typs "java.lang.IllegalStateException" zu vermeiden, rufen Sie die Methode "setLockStrategy" und die Methode "setLockTimeout" auf, bevor Sie die Methode "initialize" oder "getSession" für die ObjectGrid-Instanz aufrufen. Der Parameter für die Methode "setLockTimeout" ist ein primitiver Java-Integer, der die Anzahl der Sekunden angibt, die eXtreme Scale auf die Erteilung des Sperrmodus wartet. Wenn die Wartezeit einer Transaktion den für die

BackingMap konfigurierten Wert für das Wartezeitlimit für Sperren überschreitet, wird eine Ausnahme des Typs "com.ibm.websphere.objectgrid.LockTimeoutException" ausgelöst.

• Zeitlimit für Sperren mit dem Attribut "lockTimeout" in der [ObjectGrid-XML-](http://publib.boulder.ibm.com/infocenter/wxsinfo/v7r1m1/topic/com.ibm.websphere.extremescale.doc/rxsogref.html)[DeskriptordateiO](http://publib.boulder.ibm.com/infocenter/wxsinfo/v7r1m1/topic/com.ibm.websphere.extremescale.doc/rxsogref.html)bjectGrid-XML-Deskriptordatei festlegen.

```
<?xml version="1.0" encoding="UTF-8"?>
<objectGridConfig xmlns:xsi="http://www.w3.org/2001/XMLSchema-instance"
    xsi:schemaLocation="http://ibm.com/ws/objectgrid/config ../objectGrid.xsd"
    xmlns="http://ibm.com/ws/objectgrid/config">
    <objectGrids>
        <objectGrid name="test">
            <backingMap name="optimisticMap"
                lockStrategy="OPTIMISTIC"
         lockTimeout="60"/>
        </objectGrid>
    </objectGrids>
</objectGridConfig>
```
• Zeitlimit für Sperren für eine einzelne ObjectMap-Instanz überschreiben. Verwenden Sie die Methode ObjectMap.setLockTimeout, um das Zeitlimit für Sperren für eine bestimmte ObjectMap-Instanz zu überschreiben. Das Zeitlimit für Sperren wirkt sich auf alle Transaktionen aus, die nach der Festlegung des neuen Zeitlimits gestartet werden. Diese Methode kann hilfreich sein, wenn Sperrkollisionen möglich oder in Auswahltransaktionen erwartet werden.

### **Sperren von Map-Einträgen mit Abfragen und Indizes:**

In diesem Abschnitt wird beschrieben, wie die Query-APIs von eXtreme Scale und das Indexierungs-Plug-in "MapRangeIndex" mit Sperren interagieren. Außerdem werden einige bewährte Verfahren vorgestellt, mit denen Sie die Anzahl der gemeinsamen Zugriffe erhöhen und die Anzahl der Deadlocks verringern können, wenn Sie die pessimistische Sperrstrategie für Maps verwenden.

### **Übersicht**

Mit der ObjectGrid-Query-API können SELECT-Abfragen von ObjectMap-Cacheobjekten und -Entitäten ausgeführt werden. Bei der Ausführung einer Abfrage verwendet die Abfragesteuerkomponente, sofern möglich, einen MapRangeIndex, um Schlüssel zu suchen, die Werten in der WHERE-Klausel der Abfrage entsprechen, oder um Beziehungen zu überbrücken. Wenn kein Index verfügbar ist, scannt die Abfragesteuerkomponente jeden Eintrag in einer oder mehreren Maps, um die entsprechenden Entitäten zu finden. Sowohl die Abfragesteuerkomponente als auch die Index-Plug-ins fordern je nach Sperrstrategie, Transaktionsisolationsstufe und Transaktionsstatus Sperren an, um die Datenkonsistenz zu prüfen.

#### **Sperren mit dem HashIndex-Plug-in**

Mit dem HashIndex-Plug-in von eXtreme Scale können Schlüssel auf der Basis eines einzelnen Attributs, das im Cacheeintragswert gespeichert ist, gesucht werden. Im Index wird der indexierte Wert in einer von der Cache-Map abgesonderten Datenstruktur gespeichert. Der Index vergleicht die die Schlüssel mit den Map-Einträgen, bevor er sie an den Benutzer zurückgibt, um eine genaue Ergebnismenge zu erhalten. Wenn Sie die pessimistische Sperrstrategie verwenden und der Index für eine lokale ObjectMap-Instanz (im Gegensatz zu einer Client/Server-ObjectMap) verwendet wird, fordert der Index eine Sperre für jeden übereinstimmenden Eintrag an. Wenn Sie optimistisches Sperren oder eine ferne ObjectMap verwenden, werden die Sperren immer sofort freigegeben.

Der Typ der angeforderten Sperre richtet sich nach dem Argument "forUpdate", das an die Methode "ObjectMap.getIndex" übergeben wird. Das Argument "forUpdate" gibt den Typ der Sperre an, die der Index anfordern sollte. Wenn dieses Argument den Wert "false" hat, wird eine gemeinsame Sperre (S-Sperre) angefordert, wenn es den Wert "true" hat, wird eine aktualisierbare Sperre (U-Sperre) angefordert.

Bei einer S-Sperre wird die Einstellung der Transaktionsisolationsstufe für die Sitzung angewendet, die sich auf die Dauer der Sperre auswirkt. Im Abschnitt zu den Transaktionsisolationsstufen wird ausführlich beschreiben, wie über die Transaktionsisolationsstufen die Anzahl gemeinsamer Zugriffe auf Anwendungen erhöht werden kann.

### **Gemeinsame Sperren mit Abfrage**

Die Abfragesteuerkomponente von eXtreme Scale fordert bei Bedarf S-Sperren an, um die Cacheeinträge dahingehend zu überwachen, ob sie die Filterkriterien der Abfrage erfüllen. Wenn Sie die Transaktionsisolationsstufe "repeatable read" (wiederholbares Lesen) mit pessimistischem Sperren verwenden, werden die S-Sperren nur für die Elemente beibehalten, die im Abfrageergebnis enthalten sind, und für die Einträge, die nicht im Ergebnis enthalten sind, freigegeben. Wenn Sie eine niedrigere Transaktionsisolationsstufe oder optimistisches Sperren verwenden, werden die S-Sperren nicht beibehalten.

## **Gemeinsame Sperren mit Client/Server-Abfrage**

Wenn Sie die eXtreme-Scale-Abfrage über einen Client absetzen, wird die Abfrage gewöhnlich im Server ausgeführt, sofern nicht alle Maps oder Entitäten, die in der Abfrage referenziert werden, lokal im Client vorhanden sind (z. B., wenn es sich um eine im Client replizierte Map oder Abfrageergebnisentität handelt). Alle Abfragen, die in einer Transaktion mit Lese-/Schreibzugriff ausgeführt werden, halten S-Sperren so, wie es im vorherigen Abschnitt beschrieben wurde. Wenn die Transaktion keine Transaktion mit Lese-/Schreibzugriff ist, wird keine Sitzung im Server gehalten, und die S-Sperren werden freigegeben.

Eine Transaktion mit Lese-/Schreibzugriff wird nur an eine primäre Partition weitergeleitet, und es wird eine Sitzung im Server für die Clientsitzung verwaltet. Eine Transaktion kann unter den folgenden Bedingungen in eine Transaktion mit Lese-/ Schreibzugriff hochgestuft werden:

- 1. Alle Maps, die für die Verwendung pessimistischen Sperrens konfiguriert sind, werden über die ObjectMap-API-Methoden "get" und "getAll" bzw. die Entity-Manager.find-Methoden aufgerufen.
- 2. Für die Transaktion wird eine Flush-Operation ausgeführt, was dazu führt, dass Aktualisierungen an den Server gesendet werden.
- 3. Alle Maps, die für die Verwendung optimistischen Sperrens konfiguriert sind, werden über die Methode "ObjectMap.getForUpdate" oder "EntityManager.find-ForUpdate" aufgerufen.

#### **Aktualisierbare Sperren mit Abfrage**

Gemeinsame Sperren sind hilfreich, wenn gemeinsamer Zugriff und Konsistenz wichtig sind. Sie gewährleisten, dass sich der Wert eines Eintrags während der gesamten Lebensdauer der Transaktion nicht ändert. Der Wert kann von anderen Transaktionen nicht geändert werden, während andere S-Sperren gehalten werden, und nur eine einzige andere Transaktion kann ihre Absicht zum Aktualisieren des Eintrags manifestieren. Einzelheiten zu S-, U- und X-Sperren finden Sie im Abschnitt zum pessimistischen Sperrmodus.

Aktualisierbare Sperren werden verwendet, um die Absicht zum Aktualisieren eines Cacheeintrags bekannt zu geben, wenn die pessimistische Sperrstrategie verwendet wird. Sie lassen eine Synchronisation von Transaktionen zu, die einen Cacheeintrag ändern möchten. Transaktionen können den Eintrag weiterhin über eine S-Sperre anzeigen, aber andere Transaktionen werden an der Anforderung einer U- bzw. X-Sperre gehindert. In vielen Szenarien ist die Anforderung einer U-Sperre ohne vorherige Anforderung einer S-Sperre erforderlich, um Deadlocks zu vermeiden. Beispiele für häufige Deadlocks finden Sie im Abschnitt zum pessimistischen Sperrmodus.

Die Schnittstellen "ObjectQuery" und "EntityManager Query" stellen die Methode "setForUpdate" bereit, um die beabsichtigte Verwendung für das Abfrageergebnis anzugeben. Die Abfragesteuerkomponente fordert U-Sperren an Stelle von S-Sperren für jeden Map-Eintrag an, der im Abfrageergebnis enthalten ist:

```
ObjectMap orderMap = session.getMap("Order");
ObjectQuery q = session.createQuery("SELECT o FROM Order o WHERE o.orderDate=?1");
q.setParameter(1, "20080101");
q.setForUpdate(true);
session.begin();
// Abfrage ausführen. Jeder Auftrag (order) hat eine U-Sperre.
Iterator result = q.getResultIterator();
// Für jeden Auftrag (order) den Status aktualisieren.
while(result.hasNext()) {
    Order o = (Order) result.next();o.status = "shipped";
   orderMap.update(o.getId(), o);
}
// Festschreibung
session.commit();
Query q = em.createQuery("SELECT o FROM Order o WHERE o.orderDate=?1");
q.setParameter(1, "20080101");
q.setForUpdate(true);
emTran.begin();
// Abfrage ausführen. Jeder Auftrag (order) hat eine U-Sperre.
Iterator result = q.getResultIterator();
// Für jeden Auftrag (order) den Status aktualisieren.
while(result.hasNext()) {
   Order o = (Order) result.next();o.status = "shipped";
}
tmTran.commit();
```
Wenn das Attribut **setForUpdate** aktiviert ist, wird die Transaktion automatisch in eine Transaktion mit Lese-/Schreibzugriff konvertiert, und die Sperren werden im Server wie erwartet gehalten. Falls die Abfrage keine Indizes verwenden kann, muss die Map gescannt werden, was dazu führt, dass temporäre U-Sperren für Map-Einträge gesetzt werden, die nicht im Abfrageergebnis enthalten sind, und U-Sperren für Einträge gehalten werden, die im Ergebnis enthalten sind.

## **Transaktionsisolation**

Für Transaktionen können Sie in jeder BackingMap-Konfiguration eine von drei Sperrstrategien konfigurieren: PESSIMISTIC, OPTIMISTIC oder NONE. Wenn Sie pessimistisches oder optimistisches Sperren verwenden, verwendet eXtreme Scale gemeinsame (S), aktualisierbare (U) und exklusive (X) Sperren, um die Konsistenz zu verwalten. Dieses Sperrverhalten besonders beachtenswert, wenn pessimistisches Sperren verwendet wird, weil optimistische Sperren nicht gehalten werden.

Sie können eine von drei Transaktionsisolationsstufen verwenden, um die Sperrsemantik zu optimieren, die eXtreme Scale für die Verwaltung der Konsistenz in den einzelnen Cache-Maps verwendet: repeatable read (wiederholbares Lesen), read committed (Lesen mit COMMIT) oder read uncommitted (Lesen ohne COMMIT).

## **Übersicht über die Transaktionsisolation**

Die Transaktionsisolation definiert, wie die von einer Operation vorgenommenen Änderungen für andere gleichzeitig ausgeführte Operationen sichtbar werden.

WebSphere eXtreme Scale unterstützt drei Transaktionsisolationsstufen, mit denen Sie die Sperrsemantik, die eXtreme Scale für die Verwaltung in den einzelnen Cache-Maps verwendet (repeatable read, read committed oder read uncommitted) weiter optimieren. Die Transaktionsisolationsstufe wird in der Schnittstelle "Session" mit der Methode setTransactionIsolation festgelegt. Die Transaktionsisolationsstufe kann jederzeit im Verlauf der Sitzung geändert werden, wenn keine Transaktion in Bearbeitung ist.

Das Produkt setzt die verschiedenen Transaktionsisolationssemantiken um, indem es die Art und Weise anpasst, in der gemeinsame Sperren (S-Sperren) angefordert und gehalten werden. Die Transaktionsisolation hat keine Auswirkungen auf Maps, die für die Verwendung der optimistischen Sperrstrategie bzw. der Strategie ohne Sperren konfiguriert sind, wenn aktualisierbare Sperren (U-Sperren) angefordert werden.

#### **Wiederholbares Lesen mit pessimistischem Sperren**

Die Transaktionsisolationsstufe "repeatable read" (wiederholbares Lesen) ist die Standardeinstellung. Diese Isolationsstufe verhindert fehlerhafte und nicht wiederholbare Leseoperationen, aber keine Scheinleseoperationen. Eine fehlerhafte Leseoperation ist eine Leseoperation, die für Daten ausgeführt werden, die von einer Transaktion geändert, aber nicht festgeschrieben wurden. Eine nicht wiederholbare Leseoperation kann auftreten, wenn bei einer Leseoperation keine Lesesperren angefordert werden. Eine Scheinleseoperation kann auftreten, wenn zwei identische Leseoperationen durchgeführt werden, aber zwei unterschiedliche Ergebnismengen zurückgegeben werden, weil zwischen den Leseoperationen eine Aktualisierung stattgefunden hat. Das Produkt erreicht eine wiederholbare Leseoperation, indem es alle S-Sperren so lange hält, bis die Transaktion, die Eigner der Sperre ist, abgeschlossen wird. Da keine X-Sperre erteilt wird, bis alle S-Sperren freigegeben sind, sehen alle Transaktionen, die eine S-Sperre halten, bei einer Wiederholung der Leseoperation garantiert denselben Wert.

```
map = session.getMap("Order");
session.setTransactionIsolation(Session.TRANSACTION_REPEATABLE_READ);
session.begin();
```

```
// Es wird eine S-Sperre angefordert und gehalten, und der Wert wird in den
// Transaktionscache kopiert.
Order order = (Order) map.get("100");
// Der Eintrag wird aus dem Transaktionscache entfernt.
map.invalidate("100", false);
```

```
// Derselbe Wert wird erneut angefordert. Für den Eintrag ist bereits
// eine Sperre gesetzt, und deshalb wird derselbe Wert abgerufen und in
// den Transaktionscache kopiert.
Order order2 (Order) = map.get("100");
```
// Alle Sperren werden freigegeben, nachdem die Transaktion mit der // Cache-Map synchronisiert wurde. session.commit();

Scheinleseoperationen sind möglich, wenn Sie Abfragen oder Indizes verwenden, weil keine Sperren für Datenbereiche angefordert werden, sondern nur für die Cacheeinträge, die dem Index bzw. den Abfragekriterien entsprechen. Beispiel: session1.setTransactionIsolation(Session.TRANSACTION\_REPEATABLE\_READ); session1.begin(); // Es wird eine Abfrage ausgeführt, die einen Bereich von Werten auswählt. ObjectQuery query = session1.createObjectQuery ("SELECT o FROM Order o WHERE o.itemName='Widget'"); // In diesem Fall stimmt nur ein einziger Auftrag (oder) mit dem // Abfragefilter überein. // Der Auftrag hat den Schlüssel "100". // Die Abfragesteuerkomponente fordert eine S-Sperre für den Auftrag "100" an. Iterator result = query.getResultIterator(); // Eine zweite Transaktion fügt einen Auftrag ein, der der Abfrage ebenfalls entspricht. Map orderMap = session2.getMap("Order"); orderMap.insert("101", new Order("101", "Widget")); // Wenn die Abfrage erneut in der aktuellen Transaktion ausgeführt wird, // ist der neue Auftrag sichtbar und gibt die Aufträge "100" und "101" zurück. result = query.getResultIterator(); // Alle Sperren werden freigegeben, nachdem die Transaktion mit der

```
// Cache-Map synchronisiert wurde.
session.commit();
```
## **Lesen mit COMMIT mit pessimistischem Sperren**

Die Transaktionsisolationssperre "read committed" (Lesen mit COMMIT) kann mit eXtreme Scale verwendet werden. Sie verhindert fehlerhafte Leseoperationen, aber keine wiederholbaren Leseoperationen oder Scheinleseoperationen, und so verwendet eXtreme Scale weiterhin S-Sperren für das Lesen von Daten aus der Cache-Map, die aber sofort wieder freigegeben werden.

```
map1 = session1.getMap("Order");
session1.setTransactionIsolation(Session.TRANSACTION_READ_COMMITTED);
session1.begin();
// Es wird eine S-Sperre angefordert, die aber sofort wieder freigegeben wird,
// und der Wert wird in den Transaktionscache kopiert.
Order order = (Order) map1.get("100");
// Der Eintrag wird aus dem Transaktionscache entfernt.
map1.invalidate("100", false);
```
// Eine zweite Transaktion aktualisiert denselben Auftrag (order). // Sie fordert eine U-Sperre an, aktualisiert den Wert und wird dann festgeschrieben. // ObjectGrid fordert während der Festschreibung erfolgreich eine X-Sperre an, da die // erste Transaktion die Isolationsstufe "read committed" (Lesen mit COMMIT) verwendet.

```
Map orderMap2 = session2.getMap("Order");
session2.begin();
order2 = (Order) orderMap2.getForUpdate("100");
order2.quantity=2;
orderMap2.update("100", order2);
session2.commit();
```

```
// Derselbe Wert wird erneut angefordert. Dieses Mal soll der Wert
// aktualisiert werden, aber es wird schon der neue Wert angezeigt.
Order order1Copy (Order) = map1.getForUpdate("100");
```
## **Lesen ohne COMMIT mit pessimistischem Sperren**

Die Transaktionsisolationsstufe "read uncommitted" (Lesen ohne COMMIT) kann mit eXtreme Scale verwendet werden. Diese Stufe lässt fehlerhafte Leseoperationen, nicht wiederholbare Leseoperationen und Scheinleseoperationen zu.

## **Optimistische Kollisionsausnahme**

Sie können eine Ausnahme des Typs "OptimisticCollisionException" direkt oder über eine Ausnahme des Typs "ObjectGridException" empfangen.

Der folgende Code ist ein Beispiel für das Abfangen der Ausnahme und die anschließende Anzeige der entsprechenden Nachricht:

```
try {
...
} catch (ObjectGridException oe) {
    System.out.println(oe);
}
```
## **Ursache für die Ausnahme**

Es wird eine Ausnahme des Typs "OptimisticCollisionException" erstellt, wenn zwei verschiedene Clients versuchen, denselben Map-Eintrag fast zur selben Zeit zu aktualisieren. Wenn beispielsweise ein Client versucht, eine Sitzung festzuschreiben und den Map-Eintrag zu aktualisieren, nachdem ein anderer Client die Client die Daten vor dem Festschreiben liest, sind diese Daten falsch. Die Ausnahme wird erstellt, wenn der andere Client versucht, die falschen Daten festzuschreiben.

## **Schlüssel abrufen, der die Ausnahme ausgelöst hat**

Für die Fehlerbehebung einer solchen Ausnahme kann es hilfreich sein, den Schlüssel abzurufen, der dem Eintrag entspricht, der die Ausnahme ausgelöst hat. Der Vorteil der Ausnahme "OptimisticCollisionException" besteht darin, dass sie die Methode "getKey" enthält, die das Objekt zurückgibt, das diesen Schlüssel darstellt. Das folgende Beispiel veranschaulicht, wie der Schlüssel beim Abfangen der Ausnahme "OptimisticCollisionException" abgerufen und ausgegeben wird:

```
try {
...
} catch (OptimisticCollisionException oce) {
    System.out.println(oce.getKey());
}
```
## **ObjectGridException löst eine Ausnahme des Typs "OptimisticCollisionException" aus**

Die Ausnahme "OptimisticCollisionException" kann die Ursache für die Anzeige einer Ausnahme des Typs "ObjectGridException" sein. In diesem Fall können Sie den folgenden Code verwenden, um den Ausnahmetyp zu bestimmen und den Schlüssel auszugeben. Im folgenden Code wird das Dienstprogramm "findRootCause" gemäß der Beschreibung im folgenden Abschnitt verwendet:

```
try {
...
}
catch (ObjectGridException oe) {
   Throwable Root = findRootCause( oe );
    if (Root instanceof OptimisticCollisionException) {
```

```
OptimisticCollisionException oce = (OptimisticCollisionException)Root;
        System.out.println(oce.getKey());
    }
}
```
## **Allgemeine Technik für die Behandlung von Ausnahmen**

Die eigentliche (Fehler-)Ursache für ein Throwable-Objekt zu kennen, ist für die Eingrenzung der Fehlerquelle hilfreich. Das folgende Codebeispiel zeigt, wie eine Ausnahmebehandlungsroutine eine Dienstprogrammmethode verwendet, um die eigentliche (Fehler-)Ursache für das Throwable-Objekt zu ermitteln.

## Beispiel:

}

```
static public Throwable findRootCause( Throwable t )
{
     // Mit dem Stamm-Throwable beginnen.
    Throwable root = t;
     // Ursachenkette verfolgen, bis das letzte Throwable-Objekt in der Kette gefunden wird.
     Throwable cause = root.getCause();
    while ( cause != null )
     {
        root = cause;
        cause = root.getCause();
     }
     // Letztes Throwable-Objekt in der Kette als eigentliche (Fehler-)Ursache zurückgeben.
     return root;
```
# **Parallele Geschäftslogik im Datengrid ausführen (DataGrid-API)**

Die DataGrid-API stellt eine einfache Programmierschnittstelle bereit, die eine gleichzeitige Ausführung der Geschäftslogik im gesamten Datengrid oder in einem Teil des Datengrids und an der Position ermöglicht, an der sich die Daten befinden.

## **DataGrid-APIs und Partitionierung:**

Mit den DataGrid-APIs kann ein Client Anforderungen an eine einzige Partition, an einen Teil aller Partitionen oder an alle Partitionen in einem Datengrid senden. Der Client kann eine Liste mit Schlüsseln angeben, und WebSphere eXtreme Scale bestimmt die Gruppe von Partitionen, die die Schlüssel enthalten. Anschließend wird die Anforderung gleichzeitig an alle Partitionen in der Gruppe gesendet, und der Client wartet auf die Ergebnisse. Der Client kann Anforderungen auch ohne die Angabe von Schlüssel senden. In diesem Fall werden die Anforderungen an alle Partitionen gesendet.

Agenten, die im Datengrid implementiert sind, funktionieren nicht im Clientmodus. Diese Agenten arbeiten direkt mit dem primären Shard. Die direkte Arbeit mit dem primären Shard führt zu einer maximalen Leistung. Sie ermöglicht die Verarbeitung Zehntausender und mehr Transaktionen pro Sekunde, weil die Agenten in der kürzest möglichen Zugriffszeit auf den Speicher mit den Daten arbeiten können. Die direkte Arbeit mit dem primären Shard bedeutet auch, dass der Agent nur Daten sehen kann, die sich in diesem Shard befinden. Sie bietet einige interessante Möglichkeiten, die in einem Client nicht realisierbar sind.

Ein typischer eXtreme-Scale-Client muss in der Lage sein, die Partition über die Transaktion zu bestimmen, weil der Client die Anforderung weiterleiten muss. Wenn ein Agent direkt mit einem Shard verbunden ist, ist kein Routing erforderlich. Alle Anforderungen werden direkt über dieses Shard abgewickelt. Da der Agent direkt mit einem Shard verbunden ist, ist der Zugriff auf Daten in anderen Maps im Shard möglich, ohne sich um die allgemeinen Partitionierungsschlüssel kümmern zu müssen, weil kein Routing stattfindet.

## **DataGrid-Agenten und entitätsbasierte Maps:**

Eine Map enthält Schlüsselobjekte und Wertobjekte. Das Schlüsselobjekt ist wie der Wert ein generiertes Tupel. Gewöhnlich wird ein Agent mit den anwendungsdefinierten Schlüsselobjekten bereitgestellt.

Das Schlüsselobjekt ist wie der Wert ein generiertes Tupel. Gewöhnlich wird ein Agent mit den anwendungsdefinierten Schlüsselobjekten bereitgestellt. Dies sind die Schlüsselobjekte, die von der Anwendung verwendet werden, bzw. Tupel, wenn es sich um eine Entitäts-Map handelt. Eine Anwendung, die Entitäten verwendet, möchte nicht direkt mit Tupeln arbeiten, sondern bevorzugt die Arbeit mit den Java-Objekten, die der Entität zugeordnet sind.

Deshalb kann eine Agentenklasse die Schnittstelle "EntityAgentMixin" implementieren. Dies zwingt die Klasse, eine weitere Methode zu implementieren, die Methode "getClassForEntity()". Diese Methode gibt die Entitätsklasse zurück, die mit dem Agenten auf der Serverseite zu verwenden ist. Die Schlüssel werden in diese Entität konvertiert, bevor die Methoden "process" und "reduce" aufgerufen werden.

Diese Semantik unterscheidet sich von einem Agenten, der kein EntityAgentMixin-Agent ist, bei dem diese Methoden nur für die Schlüssel bereitgestellt werden. Ein Agent, der EntityAgentMixin implementiert, empfängt das Entity-Objekt, das Schlüssel und Werte in einem einzigen Objekt enthält.

**Anmerkung:** Wenn die Entität nicht auf dem Server vorhanden ist, sind die Schlüssel das unbearbeitete Tupelformat des Schlüssels und nicht die verwaltete Entität.

### **Beispiel für die DataGrid-APIs:**

Die DataGrid-APIs unterstützen zwei gängige Programmiermuster für Grids: parallele Maps und parallel reduzierte Maps.

### **Parallele Maps**

Die parallele Map lässt die Verarbeitung der Einträge für eine Gruppe von Schlüsseln zu und gibt für jeden verarbeiteten Eintrag ein Ergebnis zurück. Die Anwendung erstellt eine Liste mit Schlüsseln und empfängt nach dem Aufruf einer Map-Operation eine Map mit Schlüssel/Ergebnis-Paaren. Das Ergebnis ist das Ergebnis der Anwendung einer Funktion auf den Eintrag jedes Schlüssels. Die Funktion wird von der Anwendung bereitgestellt.

### **Ablauf des MapGridAgent-Aufrufs**

Wenn die Methode "AgentManager.callMapAgent" mit einer Sammlung von Schlüsseln aufgerufen wird, wird die MapGridAgent-Instanz serialisiert und an jede primäre Partition gesendet, in die die Schlüssel aufgelöst werden. Das bedeutet, dass alle Instanzdaten, die im Agenten gespeichert sind, an den Server gesendet werden können. Jede primäre Partition besitzt damit eine Instanz des Agenten. Die Methode "process" wird für jede Instanz einmal für jeden Schlüssel aufgerufen, der in die Partition aufgelöst wird. Das Ergebnis jeder Methode "process" wird anschließend zurück in den Client serialisiert und an den Aufrufenden in einer Map-Instanz zurückgegeben, wo das Ergebnis als Wert dargestellt wird.

Wenn die Methode "AgentManager.callMapAgent" ohne Sammlung von Schlüsseln aufgerufen wird, wird die MapGridAgent-Instanz serialisiert und an jede primäre Partition gesendet. Das bedeutet, dass alle Instanzdaten, die im Agenten gespeichert sind, an den Server gesendet werden können. Jede primäre Partition besitzt damit eine Instanz (Partition) des Agenten. Die Methode "processAllEntries" wird für jede Partition aufgerufen. Das Ergebnis jeder Methode "processAllEntries" wird anschließend zurück in den Client serialisiert und an den Aufrufenden in einer Map-Instanz zurückgegeben. Im folgenden Beispiel wird davon ausgegangen, dass es eine Entität "Person" in der folgenden Form gibt:

```
import com.ibm.websphere.projector.annotations.Entity;
import com.ibm.websphere.projector.annotations.Id;
@Entity
public class Person
{
 @Id String ssn;
 String firstName;
 String surname;
  int age;
}
```
Die von der Anwendung bereitgestellte Funktion ist als Klasse geschrieben, die die Schnittstelle "MapAgentGrid" implementiert. Im Folgenden sehen Sie einen Beispielagenten mit einer Funktion, die das Alter einer Person mit zwei multipliziert zurückgibt.

```
public class DoublePersonAgeAgent implements MapGridAgent, EntityAgentMixin
{
 private static final long serialVersionUID = -2006093916067992974L;
 int lowAge;
 int highAge;
 public Object process(Session s, ObjectMap map, Object key)
  {
   Person p = (Person)key;
   return new Integer(p.age * 2);
  }
 public Map processAllEntries(Session s, ObjectMap map)
  {
   EntityManager em = s.getEntityManager();
   Query q = em.createQuery("select p from Person p where p.age > ?1 and p.age < ?2");
   q.setParameter(1, lowAge);
   q.setParameter(2, highAge);
   Iterator iter = q.getResultIterator();
   Map<Person, Interger> rc = new HashMap<Person, Integer>();
 while(iter.hasNext())
   {
Person p = (Person)iter.next();
   rc.put(p, (Integer)process(s, map, p));
  }
  return rc;
 }
public Class getClassForEntity()
 {
 return Person.class;
 }
}
```
Dieses Beispiel zeigt den Map-Agenten für die Verdopplung des Alters einer Person. Sehen Sie sich zuerst die process-Methoden an. Mit der ersten process-Methode wird die Person angegeben, die bearbeitet werden soll. Sie gibt einfach das verdoppelte Alter dieses Eintrags zurück. Die zweite process-Methode wird für jede Partition ausgeführt. Sie sucht alle Person-Objekte, deren Alter zwischen "lowAge" und "highAge" liegt und gibt deren Alter verdoppelt zurück.

```
Session s = grid.getSession();
ObjectMap map = s.getMap("Person");
AgentManager amgr = map.getAgentManager();
```
DoublePersonAgeAgent agent = new DoublePersonAgeAgent();

```
// Liste mit Schlüsseln erstellen
ArrayList<Person> keyList = new ArrayList<Person>();
Person p = new Person();
p.ssn = "1";keyList.add(p);
p = new Person ();
p.ssn = "2";keyList.add(p);
```

```
// Ergebnisse für diese Einträge abrufen
Map<Tuple, Object> = amgr.callMapAgent(agent, keyList);
```
Dieses Beispiel zeigt einen Client, der ein Session-Objekt und eine Referenz auf die Map "Person" abruft. Die Agentenoperation wird für eine bestimmte Map durchgeführt. Die Schnittstelle "AgentManager" wird von dieser Map abgerufen. Es wird eine aufzurufende Instanz des Agenten erstellt, und alle erforderlichen Statusinformationen werden dem Objekt durch das Setzen von Attributen hinzugefügt. In diesem Fall gibt es keine. Anschließend wird eine Liste mit Schlüsseln erstellt. Zurückgegeben werden eine Map mit den verdoppelten Werten für Person 1 und dieselben Werte für Person 2.

Anschließend wird der Agent für diese Gruppe von Schlüsseln aufgerufen. Die Methode "process" des Agenten wird mit einigen der angegebenen Schlüssel für jede Partition im Grid parallel aufgerufen. Es wird eine Map zurückgegeben, die die zusammengefassten Ergebnisse für den angegebenen Schlüssel enthält. In diesem Fall werden eine Map mit verdoppelten Werten für das Alter der Person 1 und dieselben Werte für Person 2 zurückgegeben.

Wenn der Schlüssel nicht vorhanden ist, wird der Agent trotzdem aufgerufen. Dies gibt dem Agenten die Möglichkeit, den Map-Eintrag zu erstellen. Wenn Entity-AgentMixin verwendet wird, ist der zu verarbeitende Schlüssel nicht die Entität, sondern der eigentliche Tupelschlüsselwert für die Entität. Wenn die Schlüssel unbekannt sind, können alle Partitionen abgefragt werden, um Person-Objekte einer bestimmten Form zu suchen und deren Alter verdoppelt zurückzugeben. Es folgt ein Beispiel:

```
Session s = grid.getSession();
 ObjectMap map = s.getMap("Person");
 AgentManager amgr = map.getAgentManager();
 DoublePersonAgeAgent agent = new DoublePersonAgeAgent();
 agent.lowAge = 20;
 agent.highAge = 9999;
```

```
Map m = amgr.callMapAgent(agent);
```
Das vorherige Beispiel zeigt, wie der AgentManager für die Map "Person" abgerufen und der Agent mit dem Mindest- und Maximalalter für die Personen von Interesse erstellt und initialisiert wird. Anschließend wird der Agent mit der Methode "callMapAgent" aufgerufen. Beachten Sie, dass keine Schlüssel bereitgestellt werden. Dies bewirkt, dass das ObjectGrid den Agenten auf jeder Partition im Grid parallel aufruft und anschließend die zusammengefassten Ergebnisse an den Client zurückgibt. Der Agent sucht alle Person-Objekte im Grid, deren Alter zwischen dem Mindest- und dem Maximalwert liegt, und verdoppelt das Alter dieser Person-Objekte. Dies zeigt, wie die Grid-APIs verwendet werden können, um eine Abfrage auszuführen, die Entitäten sucht, die einer bestimmten Abfrage entsprechen. Der Agent wird einfach serialisiert und vom ObjectGrid auf die Partitionen mit

den benötigten Einträgen transportiert. Die Ergebnisse werden für den Rücktransport an den Client auf ähnliche Weise serialisiert. Bei der Verwendung der Map-APIs muss mit Vorsicht vorgegangen werden. Wenn das ObjectGrid Terabytes von Objekten enthält und auf vielen Servern ausgeführt wird, könnte dies möglicherweise nur auf den größten Maschinen zu schaffen sein, auf denen der Client ausgeführt wird. Verwenden Sie dies nur für die Verarbeitung einer kleinen Teilmenge. Wenn eine große Teilmenge verarbeitet werden muss, empfiehlt sich die Verwendung eines Reduktionsagenten, um die Verarbeitung auf das Grid auszulagern, anstatt sie in einem Client auszuführen.

#### **Parallele Reduktions- oder Aggregationsagenten**

Bei diesem Programmierstil wird eine Teilmenge der Einträge verarbeitet und ein einziges Ergebnis für die Eintragsgruppe ermittelt. Beispiele für ein solches Ergebnis sind

- ein Mindestwert,
- ein Maximalwert,
- v eine andere geschäftsspezifische Funktion.

Ein Reduktionsagent wird auf ähnlich Weise wie die Map-Agenten codiert und aufgerufen.

## **Ablauf des ReduceGridAgent-Aufrufs**

Wenn die Methode "AgentManager.callReduceAgent" mit einer Sammlung von Schlüsseln aufgerufen wird, wird die ReduceGridAgent-Instanz serialisiert und an jede primäre Partition gesendet, in die die Schlüssel aufgelöst werden. Das bedeutet, dass alle Instanzdaten, die im Agenten gespeichert sind, an den Server gesendet werden können. Jede primäre Partition besitzt damit eine Instanz des Agenten. Die Methode "reduce(Session s, ObjectMap map, Collection keys)" wird einmal pro Instanz (Partition) mit dem Teil der Schlüssel aufgerufen, die in die Partition aufgelöst werden. Das Ergebnis jeder Methode "reduce" wird anschließend zurück in den Client serialisiert. Die Methode "reduceResults" wird in der ReduceGridAgent-Clientinstanz mit der Sammlung der Ergebnisse jedes fernen reduce-Aufrufs aufgerufen. Das Ergebnis der Methode "reduceResults" wird an den Aufrufenden der Methode "callReduceAgent" zurückgegeben.

Wenn die Methode "AgentManager.callReduceAgent" ohne eine Sammlung von Schlüsseln aufgerufen wird, wird ReduceGridAgentinstance serialisiert und an jede primäre Partition gesendet. Das bedeutet, dass alle Instanzdaten, die im Agenten gespeichert sind, an den Server gesendet werden können. Jede primäre Partition besitzt damit eine Instanz des Agenten. Die Methode "reduce(Session s, ObjectMap map)" wird einmal pro Instanz (Partition) aufgerufen. Das Ergebnis jeder Methode "reduce" wird anschließend zurück in den Client serialisiert. Die Methode "reduce-Results" wird in der ReduceGridAgent-Clientinstanz mit der Sammlung der Ergebnisse jedes fernen reduce-Aufrufs aufgerufen. Das Ergebnis der Methode "reduce-Results" wird an den Aufrufenden der Methode "callReduceAgent" zurückgegeben. Im Folgenden sehen Sie ein Beispiel für einen Reduktionsagenten, der einfach die Alter der übereinstimmenden Einträge hinzufügt:

public class SumAgeReduceAgent implements ReduceGridAgent, EntityAgentMixin

{ private static final long serialVersionUID = 2521080771723284899L;

int lowAge;

int highAge;

public Object reduce(Session s, ObjectMap map, Collection keyList) {

Iterator<Person> iter = keyList.iterator();

```
int sum = 0;
 while(iter.hasNext())
  {
  Person p = iter.next();
  sume += p.age;
  }
 return new Integer(sum);
 }
public Object reduce(Session s, ObjectMap map)
 {
 EntityManager em = s.getEntityManager ();
 Query q = em.createQuery("select p from Person p where p.age > ?1 and p.age < ?2");
 q.setParameter(1, lowAge);
 q.setParameter(2, highAge);
 Iterator<Person> iter = q.getResultIterator();
 int sum = 0:
 while(iter.hasNext())
  {
  sum += iter.next().age;
  }
 return new Integer(sum);
 }
public Class getClassForEntity()
 {
 return Person.class;
 }
}
```
Das vorherige Beispiel zeigt den Agenten. Der Agent setzt sich aus drei wichtigen Teilen zusammen. Im ersten Teil kann eine bestimmte Gruppe von Einträgen ohne Abfrage verarbeitet werden. Es findet lediglich eine Iteration durch die Gruppe der Einträge statt, bei der die Alter hinzugefügt werden. Die Methode gibt die Summe zurück. Im zweiten Teil wird eine Abfrage verwendet, um die zusammenzufassenden Einträge auszuwählen. Anschließend werden die Altersangaben aller übereinstimmenden Personen summiert. Die dritte Methode wird verwendet, um die Ergebnisse aller Partitionen zu einem einzigen Ergebnis zusammenzufassen. Das ObjectGrid führt die Eintragsaggregation parallel im Grid durch. Jede Partition liefert ein Zwischenergebnis, das mit den Zwischenergebnissen der anderen Partitionen zusammengefasst werden muss. Diese dritte Methode führt diese Task aus. Im folgenden Beispiel wird der Agent aufgerufen, und die Altersangaben aller Personen mit einem Alter zwischen 10 und 20 ausschließlich werden zusammengefasst:

```
Session s = grid.getSession();
 ObjectMap map = s.getMap("Person");
 AgentManager amgr = map.getAgentManager();
 SumAgeReduceAgent agent = new SumAgeReduceAgent();
 Person p = new Person();
 p.ssn = "1";ArrayList<Person> list = new ArrayList<Person>();
 list.add(p);
p = new Person();
p.ssn = "2";list.add(p);
Integer v = (Integer)amgr.callReduceAgent(agent, list);
```
### **Agentenfunktionen**

Der Agent kann beliebige ObjectMap- oder EntityManager-Operationen in dem lokalen Shard ausführen, in dem er aktiv ist. Der Agent erhält ein Session-Objekt und kann Daten in der Partition, die vom Session-Objekt dargestellt wird, hinzufügen, aktualisieren, lesen oder entfernen. Einige Anwendungen fragen nur Daten vom Grid ab, aber Sie können einen Agenten auch so schreiben, dass das Alter aller Personen, die einer bestimmten Abfrage entsprechen, um 1 erhöht wird. Beim Aufruf des Agenten wird eine Transaktion im Session-Objekt erstellt, die festgeschrieben wird, wenn der Agent zurückkehrt, sofern keine Ausnahme ausgelöst wird.

## **Fehlerbehandlung**

Wenn ein Map-Agent mit einem unbekannten Schlüssel aufgerufen wird, ist der zurückgegebene Wert ein Fehlerobjekt, das die Schnittstelle "EntryErrorValue" implementiert.

#### **Transaktionen**

Ein Map-Agent wird in einer anderen Transaktion als der Client ausgeführt. Agentenaufrufe können zu einer einzigen Transaktion gruppiert werden. Wenn ein Fehler im Agenten auftritt (eine Ausnahme ausgelöst wird), wird die Transaktion rückgängig gemacht. Alle Agenten, die in einer Transaktion erfolgreich ausgeführt wurden, werden zusammen mit dem fehlgeschlagenen Agenten rückgängig gemacht. AgentManager führt die rückgängig gemachten Agenten, die erfolgreich ausgeführt wurden, in einer neuen Transaktion erneut aus.

Weitere Informationen finden Sie in der Dokumentation der DataGrid-API.

# **Clients über das Programm konfigurieren**

Sie können einen Client von WebSphere eXtreme Scale Ihren Anforderungen entsprechend konfigurieren, z. B., um Einstellungen zu überschreiben.

## **Plug-ins überschreiben**

Sie können die folgenden Plug-ins in einem Client überschreiben:

- v **ObjectGrid-Plug-ins**
	- TransactionCallback-Plug-in
	- ObjectGridEventListener-Plug-in
- v **BackingMap-Plug-ins**
	- Evictor-Plug-in
	- MapEventListener-Plug-in
	- Attribut "numberOfBuckets"
	- Attribut "ttlEvictorType"
	- Attribut "timeToLive"

## **Client über das Programm konfigurieren**

Sie können die clientseitigen ObjectGrid-Einstellungen auch über das Programm überschreiben. Erstellen Sie ein ObjectGridConfiguration-Objekt, das in der Struktur der serverseitigen ObjectGrid-Instanz gleicht. Der folgende Code erstellt eine clientseite ObjectGrid-Instanz, die funktional äquivalent zum Überschreiben des Clients im vorherigen Abschnitt ist, für as eine XML-Datei verwendet wird.

```
Clientseitige Einstellungen über das Programm überschreiben
ObjectGridConfiguration companyGridConfig = ObjectGridConfigFactory
    .createObjectGridConfiguration("CompanyGrid");
Plugin txCallbackPlugin = ObjectGridConfigFactory.createPlugin(
   PluginType.TRANSACTION_CALLBACK, "com.company.MyClientTxCallback");
companyGridConfig.addPlugin(txCallbackPlugin);
Plugin ogEventListenerPlugin = ObjectGridConfigFactory.createPlugin(
   PluginType.OBJECTGRID_EVENT_LISTENER, "");
companyGridConfig.addPlugin(ogEventListenerPlugin);
BackingMapConfiguration customerMapConfig = ObjectGridConfigFactory
    .createBackingMapConfiguration("Customer");
customerMapConfig.setNumberOfBuckets(1429);
Plugin evictorPlugin = ObjectGridConfigFactory.createPlugin(PluginType.EVICTOR,
    "com.ibm.websphere.objectgrid.plugins.builtins.LRUEvictor");
```
customerMapConfig.addPlugin(evictorPlugin);

companyGridConfig.addBackingMapConfiguration(customerMapConfig);

```
BackingMapConfiguration orderLineMapConfig = ObjectGridConfigFactory
    .createBackingMapConfiguration("OrderLine");
orderLineMapConfig.setNumberOfBuckets(701);
orderLineMapConfig.setTimeToLive(800);
orderLineMapConfig.setTtlEvictorType(TTLType.LAST_ACCESS_TIME);
```
companyGridConfig.addBackingMapConfiguration(orderLineMapConfig);

List ogConfigs = new ArrayList(); ogConfigs.add(companyGridConfig);

```
Map overrideMap = new HashMap():
overrideMap.put(CatalogServerProperties.DEFAULT_DOMAIN, ogConfigs);
```
ogManager.setOverrideObjectGridConfigurations(overrideMap); ClientClusterContext client = ogManager.connect(catalogServerAddresses, null, null); ObjectGrid companyGrid = ogManager.getObjectGrid(client, objectGridName);

Die ogManager-Instanz der Schnittstelle "ObjectGridManager" sucht nur nach Überschreibungen in den Objekten "ObjectGridConfiguration" und BackingMap-Configuration", die Sie in die overrideMap-Map einschließen. Der vorherige Code überschreibt beispielsweise die Anzahl der Buckets in der Map "OrderLine". Die Map "Order" bleibt jedoch auf der Clientseite unverändert, weil keine Konfiguration für diese Map eingefügt wurde.

## **Nahen Clientcache inaktivieren**

Der nahe Cache wird standardmäßig aktiviert, wenn eine optimistische Sperrstrategie oder keine Sperrstrategie konfiguriert ist. Clients verwalten keinen nahen Cache, wenn pessimistisches Sperren konfiguriert ist. Zum Inaktivieren des nahen Caches müssen Sie das Attribut "numberOfBuckets" in der ObjectGrid-Deskriptordatei für das Überschreiben des Clients auf 0 setzen.

## **Clientseitige Map-Replikation aktivieren**

Sie können auch die Replikation auf der Clientseite aktivieren, damit Daten schneller zur Verfügung gestellt werden.

Mit eXtreme Scale können Sie eine Server-Map in einem oder mehreren Clients durch asynchrone Replikation replizieren. Ein Client kann über die Methode "ClientReplicableMap.enableClientReplication" eine lokale schreibgeschützte Kopie einer serverseitigen Map anfordern.

```
void enableClientReplication(Mode mode, int[] partitions,
ReplicationMapListener listener) throws ObjectGridException;
```
Der erste Parameter ist der Replikationsmodus. Dieser Modus kann eine fortlaufende Replikation oder eine Momentaufnahmenreplikation sein. Der zweite Parameter ist ein Bereich von Partitions-IDs, die die Partitionen darstellen, von denen Daten repliziert werden sollen. Wenn der Wert null oder ein leerer Bereich ist, werden die Daten von allen Partitionen repliziert. Der letzte Parameter ist ein Listener für den Empfang von Clientreplikationsereignissen. Weitere Einzelheiten hierzu finden Sie in den Beschreibungen der Schnittstellen "ClientReplicableMap" und "Replication-MapListener" in der API-Dokumentation.

Nach dem Aktivieren der Replikation wird der Server gestartet, um die Map im Client zu replizieren. Irgendwann einmal ist der Client im Vergleich mit dem Server nur ein paar Transaktionen im Rückstand.

# **Zugriff auf Daten mit dem REST-Datenservice**

Sie können Anwendungen entwickeln, die Operationen mit den Protokollen des REST-Datenservice ausführen.

## **Zugehörige Konzepte**:

"Operationen mit dem REST-Datenservice"

Nachdem Sie den REST-Datenservice von eXtreme Scale gestartet haben, können Sie jeden HTTP-Client für die Interaktion mit dem Service verwenden. Sie können einen Webbrowser, einen PHP-Client, einen Java-Client oder einen WCF-Data-Services-Client verwenden, um die unterstützten Anforderungsoperationen abzusetzen.

["Übersicht über REST-Datenservices" auf Seite 119](#page-128-0)

Der REST-Datenservice von WebSphere eXtreme Scale ist ein Java-HTTP-Service, der mit Microsoft WCF Data Services (offiziell ADO.NET Data Services) kompatibel ist und Open Data Protocol (OData) implementiert. Microsoft WCF Data Services ist mit dieser Spezifikation kompatibel, wenn Visual Studio 2008 SP1 und .NET Framework 3.5 SP1 verwendet werden.

## **Zugehörige Verweise**:

["Optimistischer gemeinsamer Zugriff im REST-Datenservice" auf Seite 280](#page-289-0) Der REST-Datenservice von eXtreme Scale verwendet ein optimistiches Sperrmodell, in dem native HTTP-Header verwendet werden: If-Match, If-None-Match und ETag. Diese Header werden in Anforderungs- und Antwortnachrichten gesendet, um die Versionsinformationen einer Entität vom Server an den Client und vom Client an den Server zu übermitteln.

["Anforderungsprotokolle für den REST-Datenservice" auf Seite 281](#page-290-0) Im Allgemeinen entsprechen die Protokolle für die Interaktion mit dem REST-Service den Protokollen, die im Protokoll WCF Data Services AtomPub beschrieben werden. eXtreme Scale stellt jedoch weitere Details aus der Perspektive des Entitätsmodells von eXtreme Scale bereit. Es wird erwartet, dass Benutzer sich mit den Protokollen von WCF Data Services vertraut machen, bevor sie diesen Abschnitt lesen. Alternativ können Benutzer diesen Abschnitt zusammen mit dem Abschnitt über die Protokolle von WCF Data Services lesen.

["Abrufanforderungen mit dem REST-Datenservice" auf Seite 282](#page-291-0)

Eine RetrieveEntity-Anforderung wird von einem Client verwendet, um eine eXtreme-Scale-Entität abzurufen. Die Nutzdaten der Antwort enthalten die Entitätsdaten im AtomPub- oder JSON-Format. Außerdem kann der Systemoperator "\$expand" verwendet werden, um die Relationen zu erweitern. Die Relationen werden inline in der Antwort des Datenservice als Atom Feed Document, das eine :N-Relation ist, oder als Atom Entry Document, das eine :1-Relation dargestellt.

["Daten, die keine Entitäten sind, mit dem REST-Datenservice abrufen" auf Seite](#page-298-0) [289](#page-298-0)

Mit dem REST-Datenservice können Sie mehr als nur Entitäten, wie z. B. Entitätssammlungen und Eigenschaften, abrufen.

["Insert-Anforderungen mit REST-Datenservices" auf Seite 295](#page-304-0) Eine InsertEntity-Anforderung kann verwendet werden, um eine neue Instanz einer eXtreme-Scale-Entität, potenziell mit neuen zugehörigen Entitäten, in den REST-Datenservice von eXtreme Scale einzufügen.

["Anforderungen mit REST-Datenservices aktualisieren" auf Seite 299](#page-308-0) Der REST-Datenservice von WebSphere eXtreme Scale unterstützt Aktualisierungsanforderungen für Entitäten, Entitätsbasiseigenschaften usw.

["Anforderungen mit REST-Datenservices löschen" auf Seite 304](#page-313-0) Der REST-Datenservice von WebSphere eXtreme Scale kann Entitäten, Eigenschaftswerte und Verbindungen löschen.

# **Operationen mit dem REST-Datenservice**

Nachdem Sie den REST-Datenservice von eXtreme Scale gestartet haben, können Sie jeden HTTP-Client für die Interaktion mit dem Service verwenden. Sie können einen Webbrowser, einen PHP-Client, einen Java-Client oder einen WCF-Data-Services-Client verwenden, um die unterstützten Anforderungsoperationen abzusetzen.

Der REST-Service implementiert einen Teil der Spezifikation [Microsoft Atom Publi](http://msdn.microsoft.com/en-us/library/dd541188(PROT.10).aspx)[shing Protocol: Data Services URI and Payload Extensions](http://msdn.microsoft.com/en-us/library/dd541188(PROT.10).aspx) Version 1.0, die zum [OData-Protokoll](http://www.odata.org/) gehört. In diesem Artikel wird beschrieben, welche Features der Spezifikation unterstützt und wie diese eXtreme Scale zugeordnet werden.

# **URI des Servicestammelements**

Microsoft WCF Data Services definiert gewöhnlich einen Service pro Datenquelle bzw. Entitätsmodell. Der REST-Datenservice von eXtreme Scale definiert einen Service pro definiertem ObjectGrid. Jedes in der eXtreme-Scale-XML-Datei für das Überschreiben von ObjectGrid-Clients definierte ObjectGrid wird automatisch als gesondertes Stammelement des REST-Service bereitgestellt.

Der URI für das Servicestammelement ist: http://*Host*:*Port*/*Kontextstammelement*/restservice/*Gridname*

Für diese Formel gilt Folgendes:

- v Das *Kontextstammelement* wird definiert, wenn Sie die REST-Datenserviceanwendung implementieren und ist vom Anwendungsserver abhängig.
- v *Gridname* steht für den Namen des ObjectGrid.

# **Anforderungstypen**

In der folgenden Liste sind die Anforderungstypen von Microsoft WCF Data Services beschrieben, die vom REST-Datenservice von eXtreme Scale unterstützt werden. Einzelheiten zu den einzelnen Anforderungstypen, die von WCF Data Services unterstützt werden, finden Sie auf der Webseite ["MSDN: Request Types"](http://msdn.microsoft.com/en-us/library/dd541602%28PROT.10%29.aspx).

## **Insert-Anforderungen**

Mit den folgenden Einschränkungen können Clients Ressourcen mit dem HTTP-Verb POST einfügen:

- v InsertEntity-Anforderung: unterstützt
- v InsertLink-Anforderung: unterstützt
- v InsertMediaResource-Anforderung: aufgrund einer Einschränkung in Bezug auf die Unterstützung von Medienressourcen nicht unterstützt

Weitere Informationen finden Sie auf der Webseite ["MSDN: Insert Request](http://msdn.microsoft.com/en-us/library/dd541376(PROT.10).aspx) [Types"](http://msdn.microsoft.com/en-us/library/dd541376(PROT.10).aspx).

## **Update-Anforderungen**

Mit den folgenden Einschränkungen können Clients Ressourcen mit den HTTP-Verben PUT und MERGE aktualisieren:

- UpdateEntity-Anforderung: unterstützt
- UpdateComplexType-Anforderung: aufgrund der eingeschränkten Unterstützung komplexer Typen nicht unterstützt
- UpdatePrimitiveProperty-Anforderung: unterstützt
- v UpdateValue-Anforderung: unterstützt
- UpdateLink-Anforderung: unterstützt
- v UpdateMediaResource-Anforderung: aufgrund einer Einschränkung in Bezug auf die Unterstützung von Medienressourcen nicht unterstützt

Weitere Informationen finden Sie auf der Webseite ["MSDN: Insert Request](http://msdn.microsoft.com/en-us/library/dd541138(v=PROT.10).aspx) [types"](http://msdn.microsoft.com/en-us/library/dd541138(v=PROT.10).aspx).

## **Delete-Anforderungen**

Mit den folgenden Einschränkungen können Clients Ressourcen mit dem HTTP-Verb DELETE löschen:

- DeleteEntity-Anforderung: unterstützt
- v DeleteLink-Anforderung: unterstützt
- v DeleteValue-Anforderung: unterstützt

Weitere Informationen finden Sie auf der Webseite ["MSDN: Delete Request](http://msdn.microsoft.com/en-us/library/dd541534(PROT.10).aspx) [Types"](http://msdn.microsoft.com/en-us/library/dd541534(PROT.10).aspx).

## **Retrieve-Anforderungen**

Mit den folgenden Einschränkungen können Clients Ressourcen mit dem HTTP-Verb GET abrufen:

- v RetrieveEntitySet-Anforderung: unterstützt
- v RetrieveEntity-Anforderung: unterstützt
- v RetrieveComplexType-Anforderung: aufgrund der eingeschränkten Unterstützung komplexer Typen nicht unterstützt
- RetrievePrimitiveProperty-Anforderung: unterstützt
- v RetrieveValue-Anforderung: unterstützt
- v RetrieveServiceMetadata-Anforderung: unterstützt
- RetrieveServiceDocument-Anforderung: unterstützt
- v RetrieveLink-Anforderung: unterstützt
- v Retrieve-Anforderung mit anpassbarer Feed-Zuordnung: nicht unterstützt
- RetrieveMediaResource: aufgrund einer Einschränkung in Bezug auf die Unterstützung von Medienressourcen nicht unterstützt

Weitere Informationen finden Sie auf der Webseite ["MSDN: Retrieve Re](http://msdn.microsoft.com/en-us/library/dd541450(PROT.10).aspx)[quest Types"](http://msdn.microsoft.com/en-us/library/dd541450(PROT.10).aspx).

## **Optionen für Systemabfragen**

Es werden Abfragen unterstützt, die Clients die Identifizierung einer Sammlung von Entitäten oder einer einzelnen Entität ermöglichen. Optionen für die Systemabfrage werden im Datenservice-URI angegeben und mit den folgenden Einschränkungen unterstützt:

- v \$expand: unterstützt
- v \$filter: unterstützt
- \$orderby: unterstützt
- \$format: nicht unterstützt. Das gültige Format wird im HTTP-Anforderungsheader "Accept" identifiziert.
- \$skip: unterstützt
- \$top: unterstützt

Weitere Informationen finden Sie auf der Webseite ["MSDN: System Query](http://msdn.microsoft.com/en-us/library/dd541320(PROT.10).aspx) [Options"](http://msdn.microsoft.com/en-us/library/dd541320(PROT.10).aspx).

## **Partitionsweiterleitung**

Partitionsweiterleitung basiert auf der Stammentität. Ein Anforderungs-URI leitet eine Stammentität her, wenn der Ressourcenpfad mit einer Stammentität oder mit einer Entität beginnt, die eine direkte oder indirekte Assozia-
tion zur Entität hat. In einer partitionierten Umgebung wird jede Anforderung, die keine Stammentität herleiten kann, zurückgewiesen. Jede Anforderung, die eine Stammentität herleitet, wird an die richtige Partition weitergeleitet.

Weitere Informationen zum Definieren eines Schemas mit Assoziationen und Stammentitäten finden Sie in den Abschnitten [Skalierbares Datenmo](http://publib.boulder.ibm.com/infocenter/wxsinfo/v7r1m1/topic/com.ibm.websphere.extremescale.doc/cxsrestdtmdl.html)[dell in eXtreme Scale](http://publib.boulder.ibm.com/infocenter/wxsinfo/v7r1m1/topic/com.ibm.websphere.extremescale.doc/cxsrestdtmdl.html) und [Partitionierung.](http://publib.boulder.ibm.com/infocenter/wxsinfo/v7r1m1/topic/com.ibm.websphere.extremescale.doc/cxspartition.html)

## **Invoke-Anforderung**

Invoke-Anforderungen werden nicht unterstützt. Weitere Informationen finden Sie auf der Webseite ["MSDN: Invoke Request"](http://msdn.microsoft.com/en-us/library/dd541482(PROT.10).aspx).

## **Anforderung für Stapelverarbeitung**

Clients können mehrere Änderungssets oder Abfrageoperationen in einer einzigen Anforderung stapeln. Auf diese Weise kann die Anzahl der Umläufe an den Server reduziert werden, und es können mehrere Anforderungen an einer einzigen Transaktion teilnehmen. Weitere Informationen finden Sie auf der Webseite ["MSDN:](http://msdn.microsoft.com/en-us/library/dd541539(PROT.10).aspx) [Batch Request"](http://msdn.microsoft.com/en-us/library/dd541539(PROT.10).aspx).

## **Getunnelte Anforderungen**

Getunnelte Anforderungen werden nicht unterstützt. Weitere Informationen finden Sie auf der Webseite ["MSDN: Tunneled Requests"](http://msdn.microsoft.com/en-us/library/dd541243(PROT.10).aspx).

#### **Zugehörige Tasks**:

["Zugriff auf Daten mit dem REST-Datenservice" auf Seite 275](#page-284-0) Sie können Anwendungen entwickeln, die Operationen mit den Protokollen des REST-Datenservice ausführen.

#### **Zugehörige Verweise**:

"Optimistischer gemeinsamer Zugriff im REST-Datenservice" Der REST-Datenservice von eXtreme Scale verwendet ein optimistiches Sperrmodell, in dem native HTTP-Header verwendet werden: If-Match, If-None-Match und ETag. Diese Header werden in Anforderungs- und Antwortnachrichten gesendet, um die Versionsinformationen einer Entität vom Server an den Client und vom Client an den Server zu übermitteln.

["Anforderungsprotokolle für den REST-Datenservice" auf Seite 281](#page-290-0) Im Allgemeinen entsprechen die Protokolle für die Interaktion mit dem REST-Service den Protokollen, die im Protokoll WCF Data Services AtomPub beschrieben werden. eXtreme Scale stellt jedoch weitere Details aus der Perspektive des Entitätsmodells von eXtreme Scale bereit. Es wird erwartet, dass Benutzer sich mit den Protokollen von WCF Data Services vertraut machen, bevor sie diesen Abschnitt lesen. Alternativ können Benutzer diesen Abschnitt zusammen mit dem Abschnitt über die Protokolle von WCF Data Services lesen.

["Abrufanforderungen mit dem REST-Datenservice" auf Seite 282](#page-291-0) Eine RetrieveEntity-Anforderung wird von einem Client verwendet, um eine eXtreme-Scale-Entität abzurufen. Die Nutzdaten der Antwort enthalten die Entitätsdaten im AtomPub- oder JSON-Format. Außerdem kann der Systemoperator "\$expand" verwendet werden, um die Relationen zu erweitern. Die Relationen werden inline in der Antwort des Datenservice als Atom Feed Document, das eine :N-Relation ist, oder als Atom Entry Document, das eine :1-Relation dargestellt.

["Daten, die keine Entitäten sind, mit dem REST-Datenservice abrufen" auf Seite](#page-298-0) [289](#page-298-0)

Mit dem REST-Datenservice können Sie mehr als nur Entitäten, wie z. B. Entitätssammlungen und Eigenschaften, abrufen.

["Insert-Anforderungen mit REST-Datenservices" auf Seite 295](#page-304-0) Eine InsertEntity-Anforderung kann verwendet werden, um eine neue Instanz einer eXtreme-Scale-Entität, potenziell mit neuen zugehörigen Entitäten, in den REST-Datenservice von eXtreme Scale einzufügen.

["Anforderungen mit REST-Datenservices aktualisieren" auf Seite 299](#page-308-0) Der REST-Datenservice von WebSphere eXtreme Scale unterstützt Aktualisierungsanforderungen für Entitäten, Entitätsbasiseigenschaften usw.

["Anforderungen mit REST-Datenservices löschen" auf Seite 304](#page-313-0) Der REST-Datenservice von WebSphere eXtreme Scale kann Entitäten, Eigenschaftswerte und Verbindungen löschen.

## **Optimistischer gemeinsamer Zugriff im REST-Datenservice**

Der REST-Datenservice von eXtreme Scale verwendet ein optimistiches Sperrmodell, in dem native HTTP-Header verwendet werden: If-Match, If-None-Match und ETag. Diese Header werden in Anforderungs- und Antwortnachrichten gesendet, um die Versionsinformationen einer Entität vom Server an den Client und vom Client an den Server zu übermitteln.

Weitere Einzelheiten zum optimistischen gemeinsamen Zugriff finden Sie auf der Webseite [MSDN Library: Optimistic Concurrency \(ADO.NET\).](http://msdn.microsoft.com/en-us/library/aa0416cz.aspx)

Der REST-Datenservice von eXtreme Scale aktiviert das optimistische Sperren bei gemeinsamen Zugriffen für eine Entität, wenn ein Versionsattribut im Entitätssche<span id="page-290-0"></span>ma für diese Entität definiert ist. Eine Versionseigenschaft kann im Entitätsschema mit einer Annotation "@Version" für Java-Klassen bzw. mit einem Attribut a <version/> für Entitäten festgelegt werden, die in einer XML-Entitätsdeskriptordatei definiert sind. Der REST-Datenservice von eXtreme Scale gibt den Wert der Versionseigenschaften für Einzelentitätsantworten automatisch in einem ETag-Header, für XML-Antworten mit mehreren Entitäten mit einem Attribut "m:etag" in den Nutzdaten und für JSON-Antworten mit mehreren Entitäten mit einem Attribut "etag" in den Nutzdaten an den Client weiter.

Weitere Einzelheiten zum Definieren eines eXtreme-Scale-Entitätsschemas finden Sie unter ["Entitätsschema definieren" auf Seite 172.](#page-181-0)

#### **Zugehörige Konzepte**:

["Operationen mit dem REST-Datenservice" auf Seite 276](#page-285-0)

Nachdem Sie den REST-Datenservice von eXtreme Scale gestartet haben, können Sie jeden HTTP-Client für die Interaktion mit dem Service verwenden. Sie können einen Webbrowser, einen PHP-Client, einen Java-Client oder einen WCF-Data-Services-Client verwenden, um die unterstützten Anforderungsoperationen abzusetzen.

["Übersicht über REST-Datenservices" auf Seite 119](#page-128-0)

Der REST-Datenservice von WebSphere eXtreme Scale ist ein Java-HTTP-Service, der mit Microsoft WCF Data Services (offiziell ADO.NET Data Services) kompatibel ist und Open Data Protocol (OData) implementiert. Microsoft WCF Data Services ist mit dieser Spezifikation kompatibel, wenn Visual Studio 2008 SP1 und .NET Framework 3.5 SP1 verwendet werden.

### **Zugehörige Tasks**:

["Zugriff auf Daten mit dem REST-Datenservice" auf Seite 275](#page-284-0) Sie können Anwendungen entwickeln, die Operationen mit den Protokollen des REST-Datenservice ausführen.

## **Anforderungsprotokolle für den REST-Datenservice**

Im Allgemeinen entsprechen die Protokolle für die Interaktion mit dem REST-Service den Protokollen, die im Protokoll WCF Data Services AtomPub beschrieben werden. eXtreme Scale stellt jedoch weitere Details aus der Perspektive des Entitätsmodells von eXtreme Scale bereit. Es wird erwartet, dass Benutzer sich mit den Protokollen von WCF Data Services vertraut machen, bevor sie diesen Abschnitt lesen. Alternativ können Benutzer diesen Abschnitt zusammen mit dem Abschnitt über die Protokolle von WCF Data Services lesen.

Es werden Beispiele bereitgestellt, um die Anforderung und die Antwort zu veranschaulichen. Diese Beispiele gelten für den REST-Datenservice von eXtreme Scale und für WCF Data Services. Da Webbrowser Daten nur abrufen können, müssen die CUD-Operationen (Create, Update and Delete, Erstellen, Aktualisieren und Löschen) von einem anderen Client wie Java, JavaScript, RUBY oder PHP ausgeführt werden.

### <span id="page-291-0"></span>**Zugehörige Konzepte**:

["Operationen mit dem REST-Datenservice" auf Seite 276](#page-285-0)

Nachdem Sie den REST-Datenservice von eXtreme Scale gestartet haben, können Sie jeden HTTP-Client für die Interaktion mit dem Service verwenden. Sie können einen Webbrowser, einen PHP-Client, einen Java-Client oder einen WCF-Data-Services-Client verwenden, um die unterstützten Anforderungsoperationen abzusetzen.

["Übersicht über REST-Datenservices" auf Seite 119](#page-128-0)

Der REST-Datenservice von WebSphere eXtreme Scale ist ein Java-HTTP-Service, der mit Microsoft WCF Data Services (offiziell ADO.NET Data Services) kompatibel ist und Open Data Protocol (OData) implementiert. Microsoft WCF Data Services ist mit dieser Spezifikation kompatibel, wenn Visual Studio 2008 SP1 und .NET Framework 3.5 SP1 verwendet werden.

#### **Zugehörige Tasks**:

["Zugriff auf Daten mit dem REST-Datenservice" auf Seite 275](#page-284-0) Sie können Anwendungen entwickeln, die Operationen mit den Protokollen des REST-Datenservice ausführen.

### **Abrufanforderungen mit dem REST-Datenservice**

Eine RetrieveEntity-Anforderung wird von einem Client verwendet, um eine eXtreme-Scale-Entität abzurufen. Die Nutzdaten der Antwort enthalten die Entitätsdaten im AtomPub- oder JSON-Format. Außerdem kann der Systemoperator "\$expand" verwendet werden, um die Relationen zu erweitern. Die Relationen werden inline in der Antwort des Datenservice als Atom Feed Document, das eine :N-Relation ist, oder als Atom Entry Document, das eine :1-Relation dargestellt.

**Tipp:** Weitere Einzelheiten zu dem Protokoll "RetrieveEntity", das in WCF Data Services definiert ist, finden Sie auf der Webseite [MSDN: RetrieveEntity Request.](http://msdn.microsoft.com/en-us/library/dd541268(PROT.10).aspx)

### **Entität abrufen**

Die folgende RetrieveEntity-Beispielanforderung ruft eine Entität "Customer" mit einem Schlüssel ab.

#### **AtomPub**

- Methode GET
- Anforderungs-URI: http://localhost:8080/wxsrestservice/restservice/NorthwindGrid/ Customer('ACME')
- Anforderungsheader:

Accept: application/atom+xml

• Nutzdaten der Anforderung:

Ohne

• Antwortheader:

Content-Type: application/atom+xml

• Nutzdaten der Antwort:

```
<?xml version="1.0" encoding="ISO-8859-1"?>
<entry xml:base = "http://localhost:8080/wxsrestservice/
restservice" xmlns:d= "http://schemas.microsoft.com/ado/2007/
08/dataservices" xmlns:m = "http://schemas.microsoft.com/ado/2007/
08/dataservices/metadata" xmlns = "http://www.w3.org/2005/Atom">
```

```
<category term = "NorthwindGridModel.Customer" scheme = "http://
  schemas.microsoft.com/ado/2007/08/dataservices/scheme"/>
  <id>http://localhost:8080/wxsrestservice/restservice/
     NorthwindGrid/Customer('ACME')</id>
      <title type = "text"/>
      <updated>2009-12-16T19:52:10.593Z</updated>
      <author>
          <sub>name</sub> /></sub>
      </author>
      <link rel = "edit" title = "Customer" href = "Customer(
       'ACME')"/>
      <link rel = "http://schemas.microsoft.com/ado/2007/08/
       dataservices/related/
  orders" type = "application/atom+xml;type=feed" title =
    "orders" href ="Customer('ACME')/orders"/>
      <content type="application/xml">
          <m:properties>
              <d:customerId>ACME</d:customerId>
              \langled:city m:null = "true"/>
              <d:companyName>RoaderRunner</d:companyName>
              <d:contactName>ACME</d:contactName>
              <d:country m:null = "true"/>
              <d:version m:type = "Edm.Int32">3</d:version>
          </m:properties>
      </content>
  </entry>
• Antwortcode:
```

```
200 OK
```
### **JSON**

• Methode

**GET** 

- Anforderungs-URI: http://localhost:8080/wxsrestservice/restservice/NorthwindGrid/ Customer('ACME')
- Anforderungsheader:

Accept: application/json

• Nutzdaten der Anforderung:

Ohne

• Antwortheader:

Content-Type: application/json

• Nutzdaten der Antwort:

```
{"d":{"__metadata":{"uri":"http://localhost:8080/wxsrestservice/
  restservice/NorthwindGrid/Customer('ACME')",
   "type":"NorthwindGridModel.Customer"},
   "customerId":"ACME",
   "city":null,
   "companyName":"RoaderRunner",
   "contactName":"ACME",
   "country":null,
   "version":3,
   "orders":{"__deferred":{"uri":"http://localhost:8080/
     wxsrestservice/restservice/
  NorthwindGrid/Customer('ACME')/orders"}}}}
```
• Antwortcode:

200 OK

## **Abfragen**

Mit einer RetrieveEntitySet- oder RetrieveEntity-Anforderung kann auch eine Abfrage verwendet werden. Eine Abfrage wird mit dem Systemoperator "\$filter" angegeben.

Einzelheiten zum Operator "\$filter" finden Sie auf der Webseite [MSDN: Filter Sys](http://msdn.microsoft.com/en-us/library/dd541344(PROT.10).aspx)[tem Query Option \(\\$filter\).](http://msdn.microsoft.com/en-us/library/dd541344(PROT.10).aspx)

Das Protokoll "OData" unterstützt mehrere allgemeine Ausdrücke. Der REST-Datenservice von eXtreme Scale unterstützt ein Subset der Ausdrücke, die in der Spezifikation definiert sind:

- v Boolescher Ausdrücke:
	- eq, ne, lt, le, gt, ge
	- negate
	- not
	- parenthesis
	- and, or
- v Arithmetische Ausdrücke:
	- add
	- sub
	- mul
	- div
- Primitive Literale
	- String
	- date-time
	- decimal
	- single
	- double
	- int16
	- int32
	- int64
	- binary
	- null
	- Byte

Die folgenden Ausdrücke sind *nicht* verfügbar:

- Boolescher Ausdrücke:
	- isof
	- cast
- v Ausdrücke für den Methodenaufruf
- v Arithmetische Ausdrücke:

– mod

- Primitive Literale:
	- Guid
- Member-Ausdrücke

Eine vollständige Liste und Beschreibungen der Ausdrücke, die in Microsoft WCF Data Services verfügbar sind, finden Sie im Abschnitt 2.2.3.6.1.1: [Common Expres](http://msdn.microsoft.com/en-us/library/dd541448(v=PROT.10).aspx)[sion Syntax.](http://msdn.microsoft.com/en-us/library/dd541448(v=PROT.10).aspx)

Das folgende Beispiel veranschaulicht eine RetrieveEntity-Anforderung mit einer Abfrage. In diesem Beispiel werden alle Customer (Kunden) mit dem Kontaktnamen "RoadRunner" abgerufen. Der einzige Customer, der diesem Filter entspricht, ist "Customer('ACME')", der in den Nutzdaten der Antwort angezeigt wird.

**Einschränkung:** Diese Abfrage funktioniert nur für nicht partitionierte Entitäten. Wenn Customer partitioniert it, ist der Schlüssel für den Customer erforderlich.

### **AtomPub**

- Methode: GET
- Anforderungs-URI: http://localhost:8080/wxsrestservice/restservice/ NorthwindGrid/Customer?\$filter=contactName eq 'RoadRunner'
- Anforderungsheader: Accept: application/atom+xml
- Nutzdaten der Eingabe: Ohne
- Antwortheader: Content-Type: application/atom+xml
- Nutzdaten der Antwort:

```
<?xml version="1.0" encoding="iso-8859-1"?>
  <feed
   xml:base="http://localhost:8080/wxsrestservice/restservice"
   xmlns:d="http://schemas.microsoft.com/ado/2007/08/
     dataservices"
  xmlns:m="http://schemas.microsoft.com/ado/2007/08/dataservices/metadata"
  xmlns="http://www.w3.org/2005/Atom">
   <title type="text">Customer</title>
   <id> http://localhost:8080/wxsrestservice/restservice/
     NorthwindGrid/Customer </id>
   <updated>2009-09-16T04:59:28.656Z</updated>
   <link rel="self" title="Customer" href="Customer" />
   <entry>
  <category term="NorthwindGridModel.Customer"
  scheme="http://schemas.microsoft.com/ado/2007/08/dataservices/scheme" />
    <id>
  http://localhost:8080/wxsrestservice/restservice/NorthwindGrid/ Customer('ACME')</id>
    <title type="text" />
    <updated>2009-09-16T04:59:28.656Z</updated>
    <author>
     <name /</author>
    <link rel="edit" title="Customer" href="Customer('ACME')" />
    <link
     rel="http://schemas.microsoft.com/ado/2007/08/dataservices/
        related/orders"
     type="application/atom+xml;type=feed" title="orders"
     href="Customer('ACME')/orders" />
    <content type="application/xml">
       <m:properties>
              <d:customerId>ACME</d:customerId>
              <d:city m:null = "true"/>
              <d:companyName>RoaderRunner</d:companyName>
              <d:contactName>ACME</d:contactName>
              <d:country m:null = "true"/>
              <d:version m:type = "Edm.Int32">3</d:version>
          </m:properties>
    </content>
   </entry>
  </feed>
• Antwortcode: 200 OK
```
### **JSON**

- Methode: GET
- Anforderungs-URI:

http://localhost:8080/wxsrestservice/restservice/NorthwindGrid/ Customer?\$filter=contactName eq 'RoadRunner'

- Anforderungsheader: Accept: application/json
- Nutzdaten der Anforderung: Ohne
- Antwortheader: Content-Type: application/json
- Nutzdaten der Antwort:

```
{"d":[{"__metadata":{"uri":"http://localhost:8080/wxsrestservice/
  restservice/NorthwindGrid/Customer('ACME')",
   "type":"NorthwindGridModel.Customer"},
  "customerId":"ACME",
  "city":null,
  "companyName":"RoaderRunner",
  "contactName":"ACME",
  "country":null,
  "version":3,
   "orders":{"__deferred":{"uri":"http://localhost:8080/
    wxsrestservice/restservice/NorthwindGrid/
    Customer('ACME')/orders"}}}]}
```
v Antwortcode: 200 OK

### **Systemoperator "\$expand"**

Der Systemoperator "\$expand" kann verwendet werden, um Assoziationen zu erweitern. Die Assoziationen werden inline in der Antwort des Datenservice dargestellt. Assoziationen mit mehreren Werten (:N-Assoziationen) werden als Atom Feed Document oder JSON-Feldgruppe dargestellt. Assoziationen mit einem einzelnen Wert (:1-Assoziationen) werden als Atom Entry Document oder JSON-Objekt dargestellt.

Weitere Einzelheiten zum Systemoperator "\$expand" finden Sie auf der Webseite [Expand System Query Option \(\\$expand\).](http://msdn.microsoft.com/en-us/library/dd541606(PROT.10).aspx)

Im Folgenden sehen Sie ein Beispiel für die Verwendung des Systemoperators "\$expand2. In diesem Beispiel wird die Entität "Customer('IBM')" abgerufen, der die Bestellungen (Order) 5000, 5001 und andere zugeordnet sind. Die Klausel "\$expand" wird auf "orders" gesetzt, so dass die Bestellsammlung inline in die Nutzdaten der Antwort aufgenommen wird. Hier werden nur die Bestellungen (Order) 5000 und 5001 gezeigt.

#### **AtomPub**

- Methode: GET
- Anforderungs-URI: http://localhost:8080/wxsrestservice/restservice/ NorthwindGrid/Customer('IBM')?\$expand=orders
- Anforderungsheader: Accept: application/atom+xml
- Nutzdaten der Anforderung: Ohne
- Antwortheader: Content-Type: application/atom+xml
- Nutzdaten der Antwort:

```
<?xml version="1.0" encoding="utf-8"?>
<entry xml:base = "http://localhost:8080/wxsrestservice/restservice"
   xmlns:d ="http://schemas.microsoft.com/ado/2007/08/dataservices"
   xmlns:m = "http://schemas.microsoft.com/ado/2007/08/dataservices/
  metadata" xmlns = "http://www.w3.org/2005/Atom">
```

```
<category term = "NorthwindGridModel.Customer" scheme = "http://schemas.
microsoft.com/ado/2007/08/dataservices/scheme"/>
    <id>http://localhost:8080/wxsrestservice/restservice/NorthwindGrid/
    Customer('IBM')</id>
    <title type = "text"/>
    <updated>2009-12-16T22:50:18.156Z</updated>
    <author>
        <sub>name</sub> /></sub>
    </author><link rel = "edit" title = "Customer" href =
    "Customer('IBM')"/>
    <link rel = "http://schemas.microsoft.com/ado/2007/08/dataservices/
    related/orders" type = "application/atom+xml;type=feed" title =
    "orders" href = "Customer('IBM')/orders">
        <m:inline>
            <feed>
                <title type = "text">orders</title>
                <id>http://localhost:8080/wxsrestservice/restservice/
         NorthwindGrid/Customer('IBM')/orders</id>
                <updated>2009-12-16T22:50:18.156Z</updated>
                <link rel = "self" title = "orders" href = "Customer
          ('IBM')/orders"/>
                <entry>
                    <category term = "NorthwindGridModel.Order" scheme =
           "http://schemas.microsoft.com/ado/2007/08/
           dataservices/scheme"/>
                    <id>http://localhost:8080/wxsrestservice/restservice/
          NorthwindGrid/Order(orderId=5000,customer_customerId=
            'IBM') </id>
                    <title type = "text"/>
                    <updated>2009-12-16T22:50:18.156Z</updated>
                    <author>
                        <name />
                    </author>
                    <link rel = "edit" title = "Order" href =
          "Order(orderId=5000,customer_customerId='IBM')"/>
                    <link rel = "http://schemas.microsoft.com/ado/2007/08/
          dataservices/related/customer" type = "application/
          atom+xml;type=entry" title ="customer" href =
          "Order(orderId=5000,customer_customerId='IBM')/customer"/>
                    <link rel = "http://schemas.microsoft.com/ado/2007/08/
          dataservices/related/orderDetails" type = "application/
           atom+xml;type=feed" title ="orderDetails" href =
           "Order(orderId=5000,customer_customerId='IBM')/orderDetails"/>
                    <content type="application/xml">
                        <m:properties>
                            <d:orderId m:type = "Edm.Int32">5000</d:orderId>
                            <d:customer_customerId>IBM</d:customer_customerId>
                            \leq d:orderDate m:type = "Edm.DateTime">
                2009-12-16T19:46:29.562</d:orderDate>
                            <d:shipCity>Rochester</d:shipCity>
                            <d:shipCountry m:null = "true"/>
                            <d:version m:type = "Edm.Int32">0</d:version>
                        </m:properties>
                    </content>
                </entry>
                <entry>
                    <category term = "NorthwindGridModel.Order" scheme =
           "http://schemas.microsoft.com/ado/2007/08/
           dataservices/scheme"/>
                    <id>http://localhost:8080/wxsrestservice/restservice/
          NorthwindGrid/Order(orderId=5001, customer customerId=
          'IBM')</id>
                    <title type = "text"/>
                    <updated>2009-12-16T22:50:18.156Z</updated>
                    <author>
                        <name/></author>
```

```
<link rel = "edit" title = "Order" href = "Order(
orderId=5001,customer_customerId='IBM')"/>
                    \overline{\text{link rel}} = "http://schemas.microsoft.com/ado/2007/
           08/dataservices/related/customer" type =
           "application/atom+xml;type=entry" title =
           "customer" href = "Order(orderId=5001,customer_customerId=
           'IBM')/customer"/>
                    <link rel = "http://schemas.microsoft.com/ado/2007/08/
            dataservices/related/orderDetails" type =
            "application/atom+xml;type=feed" title =
            "orderDetails" href = "Order(orderId=5001,
            customer customerId='IBM')/orderDetails"/>
                    <content type="application/xml">
                        <m:properties>
                             <d:orderId m:type = "Edm.Int32">5001</d:orderId>
                             <d:customer_customerId>IBM</d:customer_customerId>
                             <d:orderDate m:type = "Edm.DateTime">2009-12-16T19:
               50:11.125</d:orderDate>
                             <d:shipCity>Rochester</d:shipCity>
                             <d:shipCountry m:null = "true"/>
                             <d:version m:type = "Edm.Int32">0</d:version>
                        </m:properties>
                    </content>
                </entry>
            </feed>
        </m:inline>
    \langlelink>
    <content type="application/xml">
        <m:properties>
            <d:customerId>IBM</d:customerId>
            <d:city m:null = "true"/>
            <d:companyName>IBM Corporation</d:companyName>
            <d:contactName>John Doe</d:contactName>
            <d:country m:null = "true"/>
            <d:version m:type = "Edm.Int32">4</d:version>
        </m:properties>
    </content>
</entry>
```
• Antwortcode: 200 OK

#### **JSON**

- Methode: GET
- Anforderungs-URI: http://localhost:8080/wxsrestservice/restservice/ NorthwindGrid/Customer('IBM')?\$expand=orders
- v Anforderungsheader: Accept: application/json
- Nutzdaten der Anforderung: Ohne
- Antwortheader: Content-Type: application/json
- Nutzdaten der Antwort:

```
{"d":{"__metadata":{"uri":"http://localhost:8080/wxsrestservice/
   restservice/NorthwindGrid/Customer('IBM')",
 "type":"NorthwindGridModel.Customer"},
"customerId":"IBM",
"city":null,
"companyName":"IBM Corporation",
"contactName":"John Doe",
"country":null,
"version":4,
"orders":[{"__metadata":{"uri":"http://localhost:8080/
    wxsrestservice/restservice/NorthwindGrid/Order(
    orderId=5000,customer_customerId='IBM')",
"type":"NorthwindGridModel.Order"},
"orderId":5000,
"customer customerId":"IBM",
```

```
"orderDate":"\/Date(1260992789562)\/",
"shipCity":"Rochester",
"shipCountry":null,
"version":0,
"customer":{"__deferred":{"uri":"http://localhost:8080/
   wxsrestservice/restservice/NorthwindGrid/Order(
   orderId=5000, customer customerId='IBM')/customer"}},
"orderDetails":{"__deferred":{"uri":"http://localhost:
     8080/wxsrestservice/restservice/NorthwindGrid/
     Order(orderId=5000,customer_customerId='IBM')/
     orderDetails"}}},
{"__metadata":{"uri":"http://localhost:8080/wxsrestservice/
    restservice/NorthwindGrid/Order(orderId=5001,
     customer_customerId='IBM')","type":
     "NorthwindGridModel.Order"},
"orderId":5001,
"customer_customerId":"IBM",
"orderDate":"\/Date(1260993011125)\/",
"shipCity":"Rochester",
"shipCountry":null,
"version":0,
"customer":{"__deferred":{"uri":"http://localhost:
   8080/wxsrestservice/restservice/
NorthwindGrid/Order(orderId=5001,customer_customerId
   ='IBM')/customer"}},
"orderDetails":{"__deferred":{"uri":"http://localhost:8080/
   wxsrestservice/restservice/NorthwindGrid/Order(
   orderId=5001, customer_customerId='IBM')/
   orderDetails"}}}]}}
```
• Antwortcode: 200 OK

### **Zugehörige Konzepte**:

["Operationen mit dem REST-Datenservice" auf Seite 276](#page-285-0) Nachdem Sie den REST-Datenservice von eXtreme Scale gestartet haben, können Sie jeden HTTP-Client für die Interaktion mit dem Service verwenden. Sie können einen Webbrowser, einen PHP-Client, einen Java-Client oder einen WCF-Data-Services-Client verwenden, um die unterstützten Anforderungsoperationen abzusetzen.

["Übersicht über REST-Datenservices" auf Seite 119](#page-128-0)

Der REST-Datenservice von WebSphere eXtreme Scale ist ein Java-HTTP-Service, der mit Microsoft WCF Data Services (offiziell ADO.NET Data Services) kompatibel ist und Open Data Protocol (OData) implementiert. Microsoft WCF Data Services ist mit dieser Spezifikation kompatibel, wenn Visual Studio 2008 SP1 und .NET Framework 3.5 SP1 verwendet werden.

### **Zugehörige Tasks**:

["Zugriff auf Daten mit dem REST-Datenservice" auf Seite 275](#page-284-0) Sie können Anwendungen entwickeln, die Operationen mit den Protokollen des REST-Datenservice ausführen.

## **Daten, die keine Entitäten sind, mit dem REST-Datenservice abrufen**

Mit dem REST-Datenservice können Sie mehr als nur Entitäten, wie z. B. Entitätssammlungen und Eigenschaften, abrufen.

### **Entitätssammlungen abrufen**

Eine RetrieveEntitySet-Anforderung kann von einem Client verwendet werden, um eine Gruppe von eXtreme-Scale-Entitäten abzurufen. Die Entitäten werden als Atom Feed Document oder JSON-Feldgruppe in den Nutzdaten der Antwort dargestellt. Weitere Einzelheiten zu dem in WCF Data Services definierten Protokoll "RetrieveEntitySet" finden Sie auf der Webseite [MSDN: RetrieveEntitySet Request.](http://msdn.microsoft.com/en-us/library/dd541423(PROT.10).aspx)

Die folgende RetrieveEntitySet-Beispielanforderung ruft alle Order-Entitäten ab, die der Entität "Customer('IBM')" zugeordnet sind. Hier werden nur die Bestellungen (Order) 5000 und 5001 gezeigt.

#### **AtomPub**

- Methode: GET
- v Anforderungs-URI: http://localhost:8080/wxsrestservice/restservice/ NorthwindGrid/Customer('IBM')/orders
- Anforderungsheader: Accept: application/atom+xml
- Nutzdaten der Anforderung: Ohne
- Antwortheader: Content-Type: application/atom+xml
- Nutzdaten der Antwort:

```
<?xml version="1.0" encoding="utf-8"?>
<feed xml:base = "http://localhost:8080/wxsrestservice/restservice"
   xmlns:d = "http://schemas.microsoft.com/ado/2007/08/dataservices"
   xmlns:m = "http://schemas.microsoft.com/ado/2007/08/dataservices/
  metadata" xmlns = "http://www.w3.org/2005/Atom">
   <title type = "text">Order</title>
   <id>http://localhost:8080/wxsrestservice/restservice/NorthwindGrid/
    Order</id>
    <updated>2009-12-16T22:53:09.062Z</updated>
    <link rel = "self" title = "Order" href = "Order"/>
    <entry>
        <category term = "NorthwindGridModel.Order" scheme = "http://
      schemas.microsoft.com/
     ado/2007/08/dataservices/scheme"/>
        <id>http://localhost:8080/wxsrestservice/restservice/
     NorthwindGrid/Order(orderId=5000,customer_customerId=
      'IBM') </id>
        <title type = "text"/>
        <updated>2009-12-16T22:53:09.062Z</updated>
        <author>
            <sub>name</sub> /></sub>
        </author>
        <link rel = "edit" title = "Order" href = "Order(orderId=5000,
      customer customerId='IBM')"/>
        <link rel = "http://schemas.microsoft.com/ado/2007/08/
      dataservices/related/customer"
      type = "application/atom+xml;type=entry"
      title = "customer" href = "Order(orderId=5000,
      customer customerId='IBM')/customer"/>
        <link rel = "http://schemas.microsoft.com/ado/2007/08/
     dataservices/related/orderDetails"
     type = "application/atom+xml;type=feed"
      title = "orderDetails" href = "Order(orderId=5000,
        customer customerId='IBM')/
        orderDetails"/>
        <content type="application/xml">
            <m:properties>
                <d:orderId m:type = "Edm.Int32">5000</d:orderId>
                <d:customer_customerId>IBM</d:customer_customerId>
                <d:orderDate m:type = "Edm.DateTime">2009-12-16T19:
          46:29.562</d:orderDate>
                <d:shipCity>Rochester</d:shipCity>
                <d:shipCountry m:null = "true"/>
                <d:version m:type = "Edm.Int32">0</d:version>
            </m:properties>
        </content>
    </entry>
```

```
<entry>
        <category term = "NorthwindGridModel.Order" scheme = "http://
      schemas.microsoft.com/ado/2007/08/dataservices/scheme"/>
        <id>http://localhost:8080/wxsrestservice/restservice/
     NorthwindGrid/Order(orderId=5001, customer customerId='IBM')
    \langleid>
        <title type = "text"/>
        <updated>2009-12-16T22:53:09.062Z</updated>
        <author>
            <name />
        </author>
        <link rel = "edit" title = "Order" href = "Order(orderId=5001,
       customer_customerId='IBM')"/>
        <link rel = "http://schemas.microsoft.com/ado/2007/08/
       dataservices/related/customer"
       type = "application/atom+xml;type=entry"
       title = "customer" href = "Order(orderId=5001,
         customer customerId='IBM')/customer"/>
        <link rel = "http://schemas.microsoft.com/ado/2007/08/
         dataservices/related/orderDetails"
       type = "application/atom+xml;type=feed"
       title = "orderDetails" href = "Order(orderId=5001,
         customer customerId='IBM')/orderDetails"/>
        <content type="application/xml">
            <m:properties>
                <d:orderId m:type = "Edm.Int32">5001</d:orderId>
                <d:customer_customerId>IBM</d:customer_customerId>
                <d:orderDate m:type = "Edm.DateTime">2009-12-16T19:50:
          11.125</d:orderDate>
                <d:shipCity>Rochester</d:shipCity>
                <d:shipCountry m:null = "true"/>
                <d:version m:type = "Edm.Int32">0</d:version>
            </m:properties>
        </content>
    </entry>
</feed>
```
v Antwortcode: 200 OK

### **JSON**

- Methode: GET
- v Anforderungs-URI: http://localhost:8080/wxsrestservice/restservice/ NorthwindGrid/Customer('IBM')/orders
- Anforderungsheader: Accept: application/json
- Nutzdaten der Anforderung: Ohne
- Antwortheader: Content-Type: application/json
- Nutzdaten der Antwort:

```
{"d":[{"__metadata":{"uri":"http://localhost:8080/wxsrestservice/
   restservice/NorthwindGrid/Order(orderId=5000,
   customer customerId='IBM')",
"type":"NorthwindGridModel.Order"},
"orderId":5000,
"customer_customerId":"IBM",
"orderDate":"\/Date(1260992789562)\/",
"shipCity":"Rochester",
"shipCountry":null,
"version":0,
"customer":{"__deferred":{"uri":"http://localhost:8080/
   wxsrestservice/restservice/NorthwindGrid/Order(orderId=
   5000,customer_customerId='IBM')/customer"}},
"orderDetails":{"__deferred":{"uri":"http://localhost:8080/
   wxsrestservice/restservice/NorthwindGrid/Order(orderId=
   5000,customer_customerId='IBM')/orderDetails"}}},
{"__metadata":{"uri":"http://localhost:8080/wxsrestservice/
```

```
restservice/NorthwindGrid/
   Order(orderId=5001,
  customer customerId='IBM')",
"type":"NorthwindGridModel.Order"},
"orderId":5001,
"customer_customerId":"IBM",
"orderDate":"\/Date(1260993011125)\/",
"shipCity":"Rochester",
"shipCountry":null,
"version":0,
"customer":{"__deferred":{"uri":"http://localhost:8080/
   wxsrestservice/restservice/NorthwindGrid/Order(orderId=
   5001, customer customerId='IBM')/customer"}},
"orderDetails":{"__deferred":{"uri":"http://localhost:8080/
   wxsrestservice/restservice/NorthwindGrid/Order(orderId=
   5001,customer_customerId='IBM')/orderDetails"}}}]}
```
• Antwortcode: 200 OK

### **Eigenschaft abrufen**

Eine RetrievePrimitiveProperty-Anforderung kann verwendet werden, um den Wert einer Eigenschaft einer eXtreme-Scale-Entitätsinstanz abzurufen. Der Eigenschaftswert wird im XML-Format für AtomPub-Anforderungen und als JSON-Objekt für JSON-Anforderungen in den Nutzdaten der Antwort dargestellt. Weitere Einzelheiten zur RetrievePrimitiveProperty-Anforderung finden Sie auf der Seite [MSDN: RetrievePrimitiveProperty Request.](http://msdn.microsoft.com/en-us/library/dd541245(PROT.10).aspx)

Die folgende RetrievePrimitiveProperty-Beispielanforderung ruft die Eigenschaft "contactName" der Entität "Customer('IBM')" ab.

#### **AtomPub**

- Methode: GET
- Anforderungs-URI: http://localhost:8080/wxsrestservice/restservice/ NorthwindGrid/Customer('IBM')/contactName
- Anforderungsheader: Accept: application/xml
- Nutzdaten der Anforderung: Ohne
- Antwortheader: Content-Type: application/atom+xml
- Nutzdaten der Antwort:

<contactName xmlns:d="http://schemas.microsoft.com/ado/2007/08/dataservices"> John Doe

- </contactName>
- v Antwortcode: 200 OK

### **JSON**

- Methode: GET
- v Anforderungs-URI: http://localhost:8080/wxsrestservice/restservice/ NorthwindGrid/Customer('IBM')/contactName
- Anforderungsheader: Accept: application/json
- Nutzdaten der Anforderung: Ohne
- Antwortheader: Content-Type: application/json
- v Nutzdaten der Antwort: {"d":{"contactName":"John Doe"}}
- Antwortcode: 200 OK

## **Eigenschaftswert abrufen**

Eine RetrieveValue-Anforderung kann verwendet werden, um den unaufbereiteten Wert einer Eigenschaft einer eXtreme-Scale-Entitätsinstanz abzurufen. Der Eigenschaftswert wird als unaufbereiteter Wert in den Nutzdaten der Antwort dargestellt. Wenn die Entität einen der folgenden Typen hat, ist der Medientyp der Antwort "text/plain". Andernfalls ist der Medientyp der Antwort "application/octetstream". Diese Typen sind:

- Primitive Java-Typen und zugehörige Wrapper
- java.lang.String
- $\bullet$  byte[]
- $\cdot$  Byte[]
- char<sup>[]</sup>
- Character<sup>[]</sup>
- enums
- java.math.BigInteger
- java.math.BigDecimal
- java.util.Date
- java.util.Calendar
- java.sql.Date
- java.sql.Time
- java.sql.Timestamp

Weitere Einzelheiten zur RetrieveValue-Anforderung finden Sie auf der Webseite [MSDN: RetrieveValue Request.](http://msdn.microsoft.com/en-us/library/dd541523(PROT.10).aspx)

Die folgende RetrieveValue-Beispielanforderung ruft den unaufbereiteten Wert der Eigenschaft "contactName" der Entität "Customer('IBM')" ab.

- Anforderungsmethode: GET
- Anforderungs-URI: http://localhost:8080/wxsrestservice/restservice/ NorthwindGrid/Customer('IBM')/contactName/\$value
- Anforderungsheader: Accept: text/plain
- Nutzdaten der Anforderung: Ohne
- Antwortheader: Content-Type: text/plain
- v Nutzdaten der Antwort: John Doe
- Antwortcode: 200 OK

### **Verbindung abrufen**

Eine RetrieveLink-Anforderung kann verwendet werden, um die Verbindungen abzurufen, die eine :1-Assoziation oder :N-Assoziation darstellen. Bei der :1-Assoziation verläuft die Verbindung von einer eXtreme-Scale-Entitätsinstanz zu einer anderen, und die Verbindung wird in den Nutzdaten der Anforderungen dargestellt. Bei der :N-Assoziation verlaufen die Verbindungen von einer eXtreme-Scale-Entitätsinstanz zu allen anderen in einer bestimmten eXtreme-Scale-Entitätssammlung, und die Antwort wird als Gruppe von Verbindungen in den Nutzdaten der Antwort dargestellt. Weitere Einzelheiten zur RetrieveLink-Anforderung finden Sie auf der Webseite [MSDN: RetrieveLink Request.](http://msdn.microsoft.com/en-us/library/dd541339(PROT.10).aspx)

Im Folgenden sehen Sie ein RetrieveLink-Beispielanforderung. In diesem Beispiel wird die Assoziation zwischen der Entität

"Order(orderId=5000,customer\_customerId='IBM')" und dem zugehörigen Customer (Kunde) abgerufen. Die Antwort enthält den URI der Entität "Customer".

#### **AtomPub**

- Methode: GET
- Anforderungs-URI: http://localhost:8080/wxsrestservice/restservice/ NorthwindGrid/Order(orderId=5000,customer\_customerId='IBM')/\$links/ customer
- Anforderungsheader: Accept: application/xml
- Nutzdaten der Anforderung: Ohne
- Antwortheader: Content-Type: application/xml
- Nutzdaten der Antwort:

```
<?xml version="1.0" encoding="utf-8"?>
<uri>http://localhost:8080/wxsrestservice/restservice/
   NorthwindGrid/Customer('IBM')</uri>
```
• Antwortcode: 200 OK

#### **JSON**

- Methode: GET
- Anforderungs-URI: http://localhost:8080/wxsrestservice/restservice/ NorthwindGrid/Order(orderId=5000,customer\_customerId='IBM')/\$links/ customer
- Anforderungsheader: Accept: application/json
- Nutzdaten der Anforderung: Ohne
- Antwortheader: Content-Type: application/json
- v Nutzdaten der Antwort: {"d":{"uri":"http:\/\/localhost:8080\/wxsrestservice\/ restservice\/NorthwindGrid\/Customer('IBM')"}}

#### **Servicemetadaten abrufen**

Eine RetrieveServiceMetadata-Anforderung kann verwendet werden, um das CS-DL-Dokument (Conceptual Schema Definition Language) abzurufen, in dem das Datenmodell beschrieben ist, das dem REST-Datenservice von eXtreme Scale zugeordnet ist. Weitere Einzelheiten zur RetrieveServiceMetadata-Anforderung finden Sie auf der Webseite [MSDN: RetrieveServiceMetadata Request.](http://msdn.microsoft.com/en-us/library/dd541530(PROT.10).aspx)

#### **Servicedokument abrufen**

Eine RetrieveServiceDocument-Anforderung kann verwendet werden, um das Servicedokument abzurufen, in dem die Sammlung der vom REST-Datenservice von eXtreme Scale bereitgestellten Ressourcen beschrieben ist. Weitere Einzelheiten zur RetrieveServiceDocument-Anforderung finden Sie auf der Webseite [MSDN: Retrie](http://msdn.microsoft.com/en-us/library/dd541594(PROT.10).aspx)[veServiceDocument Request.](http://msdn.microsoft.com/en-us/library/dd541594(PROT.10).aspx)

### <span id="page-304-0"></span>**Zugehörige Konzepte**:

["Operationen mit dem REST-Datenservice" auf Seite 276](#page-285-0)

Nachdem Sie den REST-Datenservice von eXtreme Scale gestartet haben, können Sie jeden HTTP-Client für die Interaktion mit dem Service verwenden. Sie können einen Webbrowser, einen PHP-Client, einen Java-Client oder einen WCF-Data-Services-Client verwenden, um die unterstützten Anforderungsoperationen abzusetzen.

["Übersicht über REST-Datenservices" auf Seite 119](#page-128-0)

Der REST-Datenservice von WebSphere eXtreme Scale ist ein Java-HTTP-Service, der mit Microsoft WCF Data Services (offiziell ADO.NET Data Services) kompatibel ist und Open Data Protocol (OData) implementiert. Microsoft WCF Data Services ist mit dieser Spezifikation kompatibel, wenn Visual Studio 2008 SP1 und .NET Framework 3.5 SP1 verwendet werden.

#### **Zugehörige Tasks**:

["Zugriff auf Daten mit dem REST-Datenservice" auf Seite 275](#page-284-0) Sie können Anwendungen entwickeln, die Operationen mit den Protokollen des REST-Datenservice ausführen.

### **Insert-Anforderungen mit REST-Datenservices**

Eine InsertEntity-Anforderung kann verwendet werden, um eine neue Instanz einer eXtreme-Scale-Entität, potenziell mit neuen zugehörigen Entitäten, in den REST-Datenservice von eXtreme Scale einzufügen.

## **Anforderung zum Hinzufügen einer Entität (InsertEntity)**

Eine InsertEntity-Anforderung kann verwendet werden, um eine neue Instanz einer eXtreme-Scale-Entität, potenziell mit neuen zugehörigen Entitäten, in den REST-Datenservice von eXtreme Scale einzufügen. Beim Einfügen einer Entität kann der Client angeben, oob die Ressource bzw. Entität automatisch mit anderen vorhandenen Entitäten im Datenservice verbunden werden soll.

Der Client muss die erforderlichen Bindungsinformationen in die Darstellung der zugehörigen Relation in den Nutzdaten der Anforderung einfügen.

Es wird nicht nur das Einfügen einer neuen EntityType-Instanz (E1) unterstützt. Die InsertEntity-Anforderung lässt auch das Einfügen neuer Entitäten, die mit der Entität E1 in Zusammenhang stehen (und durch eine Entitätsrelation beschrieben werden), in eine einzige Anforderung zu. Wenn beispielsweise Customer('IBM') eingefügt wird, können alle Aufträge (Order) mit Customer('IBM') eingefügt werden. Diese Form einer InsertEntity-Anforderung wird auch als *tiefes Einfügen* bezeichnet. Beim tiefen Einfügen müssen die zugehörigen Entitäten mit einer Inline-Darstellung der Relation dargestellt werden, die E1 zugeordnet ist und die die Verbindung zu den einzufügenden zugehörigen Entitäten identifiziert.

Die Eigenschaften der einzufügenden Entität werden in den Nutzdaten der Anforderung angegeben. Die Eigenschaften werden vom REST-Datenservice geparst und anschließend auf die entsprechenden Eigenschaften in der Entitätsinstanz gesetzt. Für das AtomPub-Format wird die Eigenschaft mit dem XML-Element <d:PRO-PERTY\_NAME> angegeben. Für JSON wird die Eigenschaft als Eigenschaft eines JSON-Objekts angegeben.

Wenn eine Eigenschaft in den Nutzdaten der Anforderung fehlt, setzt der REST-Datenservice die Entitätseigenschaft auf den Java-Standardwert. Das Datenbank-Back-End kann einen solchen Standardwert jedoch zurückweisen, wenn die Spalte in der Datenbank beispielsweise keine Nullwerte enthalten kann. Anschließend wird ein Antwortcode 500 zurückgegeben.

Sind Eigenschaften in den Nutzdaten doppelt angegeben, wird die letzte Eigenschaft verwendet. Alle vorherigen Werte für denselben Eigenschaftsnamen werden vom REST-Datenservice ignoriert.

Wenn die Nutzdaten eine nicht vorhandene Eigenschaft enthalten, gibt der REST-Datenservice einen Antwortcode 400 (Ungültige Anforderung) zurück, um anzuzeigen, dass die vom Client gesendete Anforderung syntaktisch falsch ist.

Fehlen die Schlüsseleigenschaften, gibt der REST-Datenservice den Antwortcode 400 (Ungültige Anforderung) zurück, um auf eine fehlende Schlüsseleigenschaft hinzuweisen.

Falls die Nutzdaten eine Verbindung zu einer zugehörigen Entität mit einem nicht vorhandenen Schlüssel enthält, gibt der REST-Datenservice einen Antwortcode 404 (Nicht gefunden) zurück, um darauf hinzuweisen, dass die verbundene Entität nicht gefunden wurde.

Wenn die Nutzdaten eine Verbindung zu einer zugehörigen Entität mit einem ungültigen Assoziationsnamen enthalten, gibt der REST-Datenservice einen Antwortcode 400 (Ungültige Anforderung) zurück, um darauf hinzuweisen, dass die Verbindung nicht gefunden wurde.

Wenn die Nutzdaten mehrere Verbindungen zu einer :1-Relation enthalten, wird die letzte Verbindung verwendet. Alle vorherigen Verbindungen für dieselbe Assoziation werden ignoriert.

Weitere Einzelheiten zur InsertEntity-Anforderung finden Sie auf der Webseite [MSDN Library: InsertEntity Request.](http://msdn.microsoft.com/en-us/library/dd541128(PROT.10).aspx)

Eine InsertEntity-Anforderung fügt eine Customer-Entität mit dem Schlüssel 'IBM' ein.

### **AtomPub**

- Methode: POST
- Anforderungs-URI: http://localhost:8080/wxsrestservice/restservice/ NorthwindGrid/Customer('IBM')
- v Anforderungsheader: Accept: application/atom+xml Content-Type: application/ atom+xml
- Nutzdaten der Anforderung:

```
<?xml version="1.0" encoding="ISO-8859-1"?>
<entry xmlns:d="http://schemas.microsoft.com/ado/2007/08/dataservices"
xmlns:m="http://schemas.microsoft.com/ado/2007/08/dataservices/metadata"
xmlns="http://www.w3.org/2005/Atom">
<category term="NorthwindGridModel.Customer"
 scheme="http://schemas.microsoft.com/ado/2007/08/dataservices/scheme" />
<content type="application/xml">
  <m:properties>
  <d:customerId>Rational</d:customerId>
   <d:city>Rochester</d:city>
   <d:companyName>Rational</d:companyName>
   <d:contactName>John Doe</d:contactName>
```

```
<d:country>USA</d:country>
  </m:properties>
</content>
</entry>
```
- Antwortheader: Content-Type: application/atom+xml
- Nutzdaten der Antwort:

```
<?xml version="1.0" encoding="ISO-8859-1"?>
<entry xmlns:d="http://schemas.microsoft.com/ado/2007/08/dataservices"
xmlns:m="http://schemas.microsoft.com/ado/2007/08/dataservices/metadata"
xmlns="http://www.w3.org/2005/Atom">
 <category term="NorthwindGridModel.Customer"
  scheme="http://schemas.microsoft.com/ado/2007/08/dataservices/scheme" />
<content type="application/xml">
  <m:properties>
  <d:customerId>Rational</d:customerId>
   <d:city>Rochester</d:city>
   <d:companyName>Rational</d:companyName>
   <d:contactName>John Doe</d:contactName>
   <d:country>USA</d:country>
  </m:properties>
 </content>
</entry>
Response Header:
Content-Type: application/atom+xml
Response Payload:
<?xml version="1.0" encoding="utf-8"?>
<entry xml:base = "http://localhost:8080/wxsrestservice/restservice" xmlns:d =
   "http://schemas.microsoft.com/ado/2007/08/dataservices" xmlns:m =
     "http://schemas.microsoft.com/
   ado/2007/08/dataservices/metadata" xmlns = "http://www.w3.org/2005/Atom">
    <category term = "NorthwindGridModel.Customer" scheme = "http://schemas.
    microsoft.com/ado/2007/08/dataservices/scheme"/>
    <id>http://localhost:8080/wxsrestservice/restservice/NorthwindGrid/
    Customer('Rational')</id>
    <title type = "text"/>
    <updated>2009-12-16T23:25:50.875Z</updated>
    <author>
        <sub>name</sub> /></sub>
    </author>
    <link rel = "edit" title = "Customer" href = "Customer('Rational')"/>
    <link rel = "http://schemas.microsoft.com/ado/2007/08/dataservices/related/
    orders" type = "application/atom+xml;type=feed"
    title = "orders" href = "Customer('Rational')/orders"/>
    <content type="application/xml">
        <m:properties>
            <d:customerId>Rational</d:customerId>
            <d:city>Rochester</d:city>
            <d:companyName>Rational</d:companyName>
            <d:contactName>John Doe</d:contactName>
            <d:country>USA</d:country>
            <d:version m:type = "Edm.Int32">0</d:version>
        </m:properties>
    </content>
</entry>
```
• Antwortcode: 201 Erstellt

### **JSON**

- Methode: POST
- Anforderungs-URI: http://localhost:8080/wxsrestservice/restservice/ NorthwindGrid/Customer
- Anforderungsheader: Accept: application/json Content-Type: application/json
- Nutzdaten der Anforderung:

```
{"customerId":"Rational",
"city":null,
"companyName":"Rational",
"contactName":"John Doe",
"country":"USA",}
```
- Antwortheader: Content-Type: application/json
- Nutzdaten der Antwort:

```
{"d":{"__metadata":{"uri":"http://localhost:8080/wxsrestservice/restservice/
   NorthwindGrid/Customer('Rational')",
"type":"NorthwindGridModel.Customer"},
"customerId":"Rational",
"city":null,
"companyName":"Rational",
"contactName":"John Doe",
"country":"USA",
"version":0,
"orders":{"__deferred":{"uri":"http://localhost:8080/wxsrestservice/restservice/
   NorthwindGrid/Customer('Rational')/orders"}}}}
```
• Antwortcode: 201 Erstellt

### **InsertLink-Anforderung**

Eine InsertLink-Anforderung kann verwendet werden, um eine neue Verbindung zwischen zwei Instanzen einer eXtreme-Scale-Entität zu erstellen. Der URI der Anforderung muss in eXtreme Scale in eine :N-Assoziation aufgelöst werden. Die Nutzdaten der Anforderung enthalten eine einzige Verbindung, die auf die Zielentität der :N-Assoziation zeigt.

Wenn der URI der InsertLink-Anforderung eine :1-Assoziation darstellt, gibt der REST-Datenservice eine Antwort 400 (Ungültige Anforderung) zurück.

Wenn der URI der InsertLink-Anforderung auf eine nicht vorhandene Assoziation zeigt, gibt der REST-Datenservice eine Antwort 404 (Nicht gefunden) zurück, um darauf hinzuweisen, dass die Verbindung nicht gefunden wurde.

Wenn die Nutzdaten eine Verbindung mit einem nicht vorhandenen Schlüssel enthalten, gibt der REST-Datenservice eine Antwort 404 (Nicht gefunden) zurück, um darauf hinzuweisen, dass die verbundene Entität nicht gefunden wurde.

Wenn die Nutzdaten mehrere Verbindungen enthalten, parst der REST-Datenservice von eXtreme Scale die erste Verbindung. Die verbleibenden Verbindungen werden ignoriert.

Weitere Einzelheiten zur InsertLink-Anforderung finden Sie auf der Webseite [MSDN Library: InsertLink Request.](http://msdn.microsoft.com/en-us/library/dd541360(PROT.10).aspx)

Die folgende InsertLink-Beispielanforderung erstellt eine Verbindung von Customer('IBM') zu Order(orderId=5000,customer\_customerId='IBM').

#### **AtomPub**

- Methode: POST
- Anforderungs-URI: http://localhost:8080/wxsrestservice/restservice/ NorthwindGrid/Customer('IBM')/\$link/orders
- Anforderungsheader: Content-Type: application/xml
- Nutzdaten der Anforderung:

```
<?xml version="1.0" encoding="ISO-8859-1"?>
<uri>http://host:1000/wxsrestservice/restservice/NorthwindGrid/Order(orderId=
   5000,customer_customerId='IBM')</uri>
```
- Nutzdaten der Antwort: Ohne
- Antwortcode: 204 Kein Inhalt

### **JSON**

- Methode: POST
- Anforderungs-URI: http://localhost:8080/wxsrestservice/restservice/ NorthwindGrid/Customer('IBM')/\$links/orders
- Anforderungsheader: Content-Type: application/json
- Nutzdaten der Anforderung:
	- {"uri": "http://host:1000/wxsrestservice/restservice/NorthwindGrid/Order(orderId =5000,customer\_customerId='IBM')"}
- Nutzdaten der Antwort: Ohne
- Antwortcode: 204 Kein Inhalt

### **Zugehörige Konzepte**:

["Operationen mit dem REST-Datenservice" auf Seite 276](#page-285-0)

Nachdem Sie den REST-Datenservice von eXtreme Scale gestartet haben, können Sie jeden HTTP-Client für die Interaktion mit dem Service verwenden. Sie können einen Webbrowser, einen PHP-Client, einen Java-Client oder einen WCF-Data-Services-Client verwenden, um die unterstützten Anforderungsoperationen abzusetzen.

["Übersicht über REST-Datenservices" auf Seite 119](#page-128-0)

Der REST-Datenservice von WebSphere eXtreme Scale ist ein Java-HTTP-Service, der mit Microsoft WCF Data Services (offiziell ADO.NET Data Services) kompatibel ist und Open Data Protocol (OData) implementiert. Microsoft WCF Data Services ist mit dieser Spezifikation kompatibel, wenn Visual Studio 2008 SP1 und .NET Framework 3.5 SP1 verwendet werden.

### **Zugehörige Tasks**:

["Zugriff auf Daten mit dem REST-Datenservice" auf Seite 275](#page-284-0) Sie können Anwendungen entwickeln, die Operationen mit den Protokollen des REST-Datenservice ausführen.

## **Anforderungen mit REST-Datenservices aktualisieren**

Der REST-Datenservice von WebSphere eXtreme Scale unterstützt Aktualisierungsanforderungen für Entitäten, Entitätsbasiseigenschaften usw.

### **Entität aktualisieren**

Eine Anforderung "UpdateEntity" kann verwendet werden, um eine vorhandene eXtreme-Scale-Entität zu aktualisieren. Der Client kann eine HTTP-PUT-Methode verwenden, um eine vorhandene Entität von eXtreme Scale zu ersetzen. Mit einer HTTP-MERGE-Methode können Sie die Änderungen in eine vorhandene eXtreme-Scale-Entität aufnehmen.

Beim Aktualisieren der Entität kann der Client angeben, ob die Entität, zusätzlich zur Aktualisierung, automatisch mit anderen vorhandenen Entitäten im Datenservice verbunden werden soll, die über einwertige (:1)-Assoziationen miteinander in Bezug stehen.

Die zu aktualierende Eigenschaft der Entität ist in den Nutzdaten der Anforderung enthalten. Die Eigenschaft wird vom REST-Datenservice geparst und anschließend

auf die entsprechende Eigenschaft in der Entität gesetzt. Für das AtomPub-Format wird die Eigenschaft mit dem XML-Element <d: PROPERTY\_NAME> angegeben. Für JSON wird die Eigenschaft als Eigenschaft eines JSON-Objekts angegeben.

Wenn eine Eigenschaft in den Nutzdaten der Anforderung fehlt, setzt der REST-Datenservice den Entitätseigenschaftswert auf den Java-Standardwert für die HT-TP-PUT-Methode. Das Datenbank-Back-End kann einen solchen Standardwert jedoch zurückweisen, wenn die Spalte in der Datenbank beispielsweise keine Nullwerte enthalten kann. Anschließend wird ein Antwortcode 500 (Interner Serverfehler) zurückgegeben. Wenn eine Eigenschaft in den Nutzdaten der HTTP-MERGE-Anforderung fehlt, ändert der REST-Datenservice den vorhandenen Eigenschaftswert nicht.

Sind Eigenschaften in den Nutzdaten doppelt angegeben, wird die letzte Eigenschaft verwendet. Alle vorherigen Werte mit demselben Eigenschaftsnamen werden vom REST-Datenservice ignoriert.

Wenn die Nutzdaten eine nicht vorhandene Eigenschaft enthalten, gibt der REST-Datenservice einen Antwortcode 400 (Ungültige Anforderung) zurück, um anzuzeigen, dass die vom Client gesendete Anforderung syntaktisch falsch ist.

Wenn die Nutzdaten einer Update-Anforderung bei der Serialisierung einer Ressource Schlüsseleigenschaften für die Entität enthalten, ignoriert der REST-Datenservice diese Schlüsselwerte, da Entitätsschlüssel unveränderlich sind.

Einzelheiten zur Anforderung "UpdateEntity" finden Sie auf der Webseite [MSDN](http://msdn.microsoft.com/en-us/library/dd541157(PROT.10).aspx) [Library: UpdateEntity Request.](http://msdn.microsoft.com/en-us/library/dd541157(PROT.10).aspx)

Eine Anforderung "UpdateEntity" aktualisiert den Namen der Stadt für Customer('IBM') in 'Raleigh'.

#### **AtomPub**

- Methode: PUT
- Anforderungs-URI: http://localhost:8080/wxsrestservice/restservice/ NorthwindGrid/Customer('IBM')
- Anforderungsheader: Content-Type: application/atom+xml
- Nutzdaten der Anforderung:

```
<?xml version="1.0" encoding="ISO-8859-1"?>
<entry xmlns:d="http://schemas.microsoft.com/ado/2007/08/dataservices"
xmlns:m="http://schemas.microsoft.com/ado/2007/08/dataservices/metadata"
xmlns="http://www.w3.org/2005/Atom">
<category term="NorthwindGridModel.Customer"
  scheme="http://schemas.microsoft.com/ado/2007/08/dataservices/scheme" />
 <title /<updated>2009-07-28T21:17:50.609Z</updated>
 <author>
 <name /</author>
\langleid \rangle<content type="application/xml">
  <m:properties>
  <d:customerId>IBM</d:customerId>
   <d:city>Raleigh</d:city>
   <d:companyName>IBM Corporation</d:companyName>
   <d:contactName>Big Blue</d:contactName>
```

```
<d:country>USA</d:country>
 </m:properties>
</content>
</entry>
```
- Nutzdaten der Antwort: Ohne
- v Antwortcode: 204 Kein Inhalt

### **JSON**

- Methode: PUT
- Anforderungs-URI: http://localhost:8080/wxsrestservice/restservice/ NorthwindGrid/Customer('IBM')
- Anforderungsheader: Content-Type: application/json
- Nutzdaten der Anforderung:

```
{"customerId":"IBM",
"city":"Raleigh",
"companyName":"IBM Corporation",
"contactName":"Big Blue",
"country":"USA",}
```
- Nutzdaten der Antwort: Ohne
- v Antwortcode: 204 Kein Inhalt

### **Entitätsbasiseigenschaft aktualisieren**

Die Anforderung "UpdatePrimitiveProperty" kann einen Eigenschaftswert einer eXtreme-Scale-Entität aktualisieren. Die Eigenschaft und der Wert, die aktualisiert werden sollen, sind in den Nutzdaten der Anforderung enthalten. Die Eigenschaft kann keine Schlüsseleigenschaft sein, da eXtreme Scale nicht zulässt, dass Clients Entitätsschlüssel ändern.

Weitere Einzelheiten zur Anforderung "UpdatePrimitiveProperty" finden Sie auf der Webseite [MSDN Library: UpdatePrimitiveProperty Request.](http://msdn.microsoft.com/en-us/library/dd541206(PROT.10).aspx)

Im Folgenden finden Sie ein Beispiel für eine Anforderung "UpdatePrimitiveProperty". In diesem Beispiel wird der Name der Stadt für Customer('IBM') in 'Raleigh' geändert.

### **AtomPub**

- Methode: PUT
- Anforderungs-URI: http://localhost:8080/wxsrestservice/restservice/ NorthwindGrid/Customer('IBM')/city
- Anforderungsheader: Content-Type: application/xml
- Nutzdaten der Anforderung:

```
<?xml version="1.0" encoding="ISO-8859-1"?>
<city xmlns:d="http://schemas.microsoft.com/ado/2007/08/dataservices">
Raleigh
\langlecity>
```
- Nutzdaten der Antwort: Ohne
- Antwortcode: 204 Kein Inhalt

### **JSON**

- Methode: PUT
- Anforderungs-URI: http://localhost:8080/wxsrestservice/restservice/ NorthwindGrid/Customer('IBM')/city
- Anforderungsheader: Content-Type: application/json
- Nutzdaten der Anforderung: {"city":"Raleigh"}
- Nutzdaten der Antwort: Ohne
- Antwortcode: 204 Kein Inhalt

### **Wert einer Entitätsbasiseigenschaft aktualisieren**

Die Anforderung "UpdateValue" kann einen unaufbereiteten Eigenschaftswert einer eXtreme-Scale-Entität aktualisieren. Der zu aktualisierende Wert wird in den Nutzdaten der Anforderung als unaufbereiteter Wert dargestellt. Die Eigenschaft kann keine Schlüsseleigenschaft sein, da eXtreme Scale nicht zulässt, dass Clients Entitätsschlüssel ändern.

Der Inhaltstyp der Anforderung kann je nach Eigenschaftstyp "text/plain" oder "application/octet-stream" sein. Weitere Informationen finden Sie im Abschnitt ["Daten, die keine Entitäten sind, mit dem REST-Datenservice abrufen" auf Seite](#page-298-0) [289.](#page-298-0)

Weitere Einzelheiten zur Anforderung "UpdateValue" finden Sie auf der Webseite [MSDN Library: UpdateValue Request.](http://msdn.microsoft.com/en-us/library/dd541483(PROT.10).aspx)

Im Folgenden finden Sie ein Beispiel für eine Anforderung "UpdateValue". In diesem Beispiel wird der Name der Stadt von Customer('IBM') in 'Raleigh' aktualisiert.

- Methode: PUT
- Anforderungs-URI: http://localhost:8080/wxsrestservice/restservice/ NorthwindGrid/Customer('IBM')/city/\$value
- Anforderungsheader: Content-Type: text/plain
- Nutzdaten der Anforderung: Raleigh
- Nutzdaten der Antwort: Ohne
- Antwortcode: 204 Kein Inhalt

### **Verbindung aktualisieren**

Die Anforderung "UpdateLink" kann verwendet werden, um eine [Assoziation](http://msdn.microsoft.com/en-us/library/dd541081(PROT.10).aspx#link) zwischen zwei eXtreme Scale [Entitätsinstanzen](http://msdn.microsoft.com/en-us/library/dd541288(PROT.10).aspx#entity_type) herzustellen. Die Assoziation kann eine Einzelwert- (:1) oder Mehrwertbeziehung (:n) sein.

Durch die Aktualisierung einer Verbindung zwischen zwei eXtreme-Scale-Entitätsinstanzen könnnen Assoziationen hergestellt oder entfernt werden. Wenn der Client beispielsweise eine :1-Assoziation zwischen einer Entität Order(orderId=5000, customer customerId='IBM') und der Instanz Customer('ALFKI') herstellt, muss er die Zuordnung der Entität Order(orderId=5000, customer customerId='IBM') zur momentan zugeordneten Customer-Instanz aufheben.

Wenn eine der in der UpdateLink-Anforderung angegebenen Entitätsinstanzen nicht gefunden wird, gibt der REST-Datenservice eine Antwort 404 (Nicht gefunden) zurück.

Wenn im URI der Anforderung "UpdateLink" eine nicht vorhandene Assoziation angegeben ist, gibt der REST-Datenservice eine Antwort 404 (Nicht gefunden) zurück, um anzuzeigen, dass die Verbindung nicht gefunden wurde.

Wenn der in den Nutzdaten der Anforderung "UpdateLink" angegebene URI nicht in dieselbe Entität oder denselben Schlüssel aufgelöst werden kann, die bzw. der im URI (sofern vorhanden) angegeben ist, gibt der REST-Datenservice von eXtreme Scale eine Antwort 400 (Ungültige Anforderung) zurück.

Wenn die Nutzdaten der UpdateLink-Anforderung mehrere Verbindungen enthalten, parst der REST-Datenservice nur die erste Verbindung. Die restlichen Verbindungen werden ignoriert.

Weitere Einzelheiten zur Anforderung "UpdateLink" finden Sie auf der Webseite [MSDN Library: UpdateLink Request.](http://msdn.microsoft.com/en-us/library/dd541580(PROT.10).aspx)

Im Folgenden finden Sie ein Beispiel für eine Anforderung "UpdateLink". In diesem Beispiel wird die Customer-Relation der Entität Order(orderId=5000,customer\_customerId='IBM') von Customer('IBM') in Customer('IBM') aktualisiert.

**Hinweis:** Das vorherige Beispiel dient nur der Veranschaulichung. Da alle Assoziationen gewöhnlich Schlüsselassoziationen für ein partitioniertes Grid sind, kann die Verbindung nicht geändert werden:

### **AtomPub**

- Methode: PUT
- Anforderungs-URI: http://localhost:8080/wxsrestservice/restservice/ NorthwindGrid/Order(101)/\$links/customer
- Anforderungsheader: Content-Type: application/xml
- Nutzdaten der Anforderung:

```
<?xml version="1.0" encoding="ISO-8859-1"?>
\langleuri>
```

```
http://host:1000/wxsrestservice/restservice/NorthwindGrid/Customer('IBM')
</uri>
```
- Nutzdaten der Antwort: Ohne
- Antwortcode: 204 Kein Inhalt

### **JSON**

- Methode: PUT
- v Anforderungs-URI: http://localhost:8080/wxsrestservice/restservice/ NorthwindGrid/Order(orderId=5000, customer customerId='IBM')/\$links/ customer
- Anforderungsheader: Content-Type: application/xml
- v Nutzdaten der Anforderung: {"uri": "http://host:1000/wxsrestservice/ restservice/NorthwindGrid/Customer('IBM')"}
- Nutzdaten der Antwort: Ohne
- Antwortcode: 204 Kein Inhalt

### <span id="page-313-0"></span>**Zugehörige Konzepte**:

["Operationen mit dem REST-Datenservice" auf Seite 276](#page-285-0)

Nachdem Sie den REST-Datenservice von eXtreme Scale gestartet haben, können Sie jeden HTTP-Client für die Interaktion mit dem Service verwenden. Sie können einen Webbrowser, einen PHP-Client, einen Java-Client oder einen WCF-Data-Services-Client verwenden, um die unterstützten Anforderungsoperationen abzusetzen.

["Übersicht über REST-Datenservices" auf Seite 119](#page-128-0)

Der REST-Datenservice von WebSphere eXtreme Scale ist ein Java-HTTP-Service, der mit Microsoft WCF Data Services (offiziell ADO.NET Data Services) kompatibel ist und Open Data Protocol (OData) implementiert. Microsoft WCF Data Services ist mit dieser Spezifikation kompatibel, wenn Visual Studio 2008 SP1 und .NET Framework 3.5 SP1 verwendet werden.

### **Zugehörige Tasks**:

["Zugriff auf Daten mit dem REST-Datenservice" auf Seite 275](#page-284-0) Sie können Anwendungen entwickeln, die Operationen mit den Protokollen des REST-Datenservice ausführen.

### **Anforderungen mit REST-Datenservices löschen**

Der REST-Datenservice von WebSphere eXtreme Scale kann Entitäten, Eigenschaftswerte und Verbindungen löschen.

### **Entität löschen**

Die Anforderung "DeleteEntity" kann eine eXtreme-Scale-Entität aus dem REST-Datenservice löschen.

Wenn für eine Beziehung zu der zu löschenden Entität "cascade-delete" gesetzt ist, löscht der REST-Datenservice von eXtreme Scale die zugehörigen Entitäten. Weitere Einzelheiten zur Anforderung "DeleteEntity" finden Sie auf der Webseite [MSDN](http://msdn.microsoft.com/en-us/library/dd541417(PROT.10).aspx) [Library: DeleteEntity Request.](http://msdn.microsoft.com/en-us/library/dd541417(PROT.10).aspx)

Die folgende Anforderung "DeleteEntity" löscht den Kunden mit dem Schlüssel 'IBM'.

- Methode: DELETE
- v Anforderungs-URI: http://localhost:8080/wxsrestservice/restservice/ NorthwindGrid/Customer('IBM')
- Nutzdaten der Anforderung: Ohne
- Nutzdaten der Antwort: Ohne
- v Antwortcode: 204 Kein Inhalt

### **Eigenschaftswert löschen**

Die Anforderung "DeleteValue" setzt eine Eigenschaft einer eXtreme-Scale-Entität auf null.

Mit einer Anforderung "DeleteValue" kann jede Eigenschaft einer eXtreme-Scale-Entität auf null gesetzt werden. Sie müssen Folgendes sicherstellen, um eine Eigenschaft auf null zu setzen:

- v Für primitive Zahlen und die zugehörigen Wrapper, BigInteger und BigDecimal muss der Eigenschaftswert auf 0 gesetzt werden.
- v Für Boolean und boolesche Typen wird der Eigenschaftswert auf "false" gesetzt.
- v Für char und Zeichentypen wird der Eigenschaftswert auf das #X1 (NIL) gesetzt.
- v Für Aufzählungstypen (enum) wird der Eigenschaftswert auf den enum-Wert mit der Ordinalzahl 0 gesetzt.
- Für alle anderen Typen wird der Eigenschaftswert auf null gesetzt.

Eine solche Löschanforderung kann jedoch vom Datenbank-Back-End zurückgewiesen werden, wenn die Eigenschaft in der Datenbank beispielsweise keine Nullwerte enthalten kann. In diesem Fall gibt der REST-Datenservice eine Antwort 500 (Interner Serverfehler) zurück. Weitere Einzelheiten zur Anforderung "DeleteValue" finden Sie auf der Webseite [MSDN Library: DeleteValue Request.](http://msdn.microsoft.com/en-us/library/dd541270(PROT.10).aspx)

Im Folgenden sehen Sie ein Beispiel für eine Anforderung "DeleteValue". In diesem Beispiel wird der Name der Kontaktperson von Customer('IBM') auf null gesetzt.

- Methode: DELETE
- Anforderungs-URI: http://localhost:8080/wxsrestservice/restservice/ NorthwindGrid/Customer('IBM')/contactName
- Nutzdaten der Anforderung: Ohne
- Nutzdaten der Antwort: Ohne
- Antwortcode: 204 Kein Inhalt

### **Verbindung löschen**

Die Anforderung "DeleteLink" kann eine Assoziation zwischen zwei Instanzen einer eXtreme-Scale-Entität entfernen. Die Assoziation kann eine :1- oder eine :N-Beziehung sein. Eine solche Löschanforderung kann jedoch vom Datenbank-Back-End zurückgewiesen werden, wenn beispielsweise eine Integritätsbedingung über Fremdschlüssel definiert ist. In diesem Fall gibt der REST-Datenservice eine Antwort 500 (Interner Serverfehler) zurück. Weitere Einzelheiten zur Anforderung "DeleteLink" finden Sie auf der Webseite [MSDN Library: DeleteLink Request.](http://msdn.microsoft.com/en-us/library/dd541543(PROT.10).aspx)

Die folgende Anforderung "DeleteLink" entfernt die Assoziation zwischen Order(101) und dem zugehörigen Customer.

- Methode: DELETE
- Anforderungs-URI: http://localhost:8080/wxsrestservice/restservice/ NorthwindGrid/Order(101)/\$links/customer
- Nutzdaten der Anforderung: Ohne
- Nutzdaten der Antwort: Ohne
- Antwortcode: 204 Kein Inhalt

### **Zugehörige Konzepte**:

["Operationen mit dem REST-Datenservice" auf Seite 276](#page-285-0)

Nachdem Sie den REST-Datenservice von eXtreme Scale gestartet haben, können Sie jeden HTTP-Client für die Interaktion mit dem Service verwenden. Sie können einen Webbrowser, einen PHP-Client, einen Java-Client oder einen WCF-Data-Services-Client verwenden, um die unterstützten Anforderungsoperationen abzusetzen.

["Übersicht über REST-Datenservices" auf Seite 119](#page-128-0)

Der REST-Datenservice von WebSphere eXtreme Scale ist ein Java-HTTP-Service, der mit Microsoft WCF Data Services (offiziell ADO.NET Data Services) kompatibel ist und Open Data Protocol (OData) implementiert. Microsoft WCF Data Services ist mit dieser Spezifikation kompatibel, wenn Visual Studio 2008 SP1 und .NET Framework 3.5 SP1 verwendet werden.

#### **Zugehörige Tasks**:

["Zugriff auf Daten mit dem REST-Datenservice" auf Seite 275](#page-284-0) Sie können Anwendungen entwickeln, die Operationen mit den Protokollen des REST-Datenservice ausführen.

## **Systemanwendungsprogrammierschnittstellen und -Plug-ins**

Ein Plug-in ist eine Komponente, die den Plug-in-Komponenten, zu denen Object-Grid und BackingMap gehören, eine Funktion bereitstellt. Um eXtreme Scale möglichst effizient als speicherinternes Datengrid oder Datenbankverarbeitungsbereich zu verwenden, müssen Sie sorgfältig überlegen, wie Sie die Leistung mit den verfügbaren Plug-ins am besten maximieren können.

## **Plug-in-Lebenszyklen verwalten**

Sie können Plug-in-Lebenszyklen mit speziellen Methoden aus jedem Plug-in verwalten, die an bestimmten Funktionspunkten aufgerufen werden können. Die Methoden initialize und destroy definieren den Lebenszyklus von Plug-ins, die über die zugehörigen *Eignerobjekte* gesteuert werden. Ein Eignerobjekt ist das Objekt, das das jeweilige Plug-in tatsächlich verwendet. Ein Eigner kann ein Grid-Client, ein Server oder eine BackingMap sein.

## **Informationen zu diesem Vorgang**

Außerdem können alle Plug-ins die optionalen Mix-in-Schnittstellen implementieren, die für ihr Eignerobjekt geeignet sind. Jedes ObjectGrid-Plug-in kann die optionale Mix-in-Schnittstelle "ObjectGridPlugin" implementieren. Jedes BackingMap-Plug-in kann die optionale Mix-in-Schnittstelle "BackingMapPlugin" implementieren. Die optionalen Mix-in-Schnittstellen erfordern die Implementierung weiterer Methoden zusätzlich zu den Methoden initialize() und destroy() für die Basis-Plug-ins. Weitere Informationen zu diesen Schnittstellen finden Sie in der API-Dokumentation.

Bei der Initialisierung von Eignerobjekten setzen diese Objekte Attribute im Plug-in und rufen dann die Methode "initialize" ihrer Eigner-Plug-ins auf. Während des Löschens der Eignerobjekte wird deshalb auch die Methode "destroy" der Plug-ins aufgerufen. Einzelheiten zu den speziellen Eigenschaften der Methoden initialize und destroy und weiteren Methoden, die mit jedem Plug-in ausgeführt werden können, finden Sie in den entsprechenden Abschnitten zum jeweiligen Plug-in.

Stellen Sie sich beispielsweise eine verteilte Umgebung vor. Die clientseitigen ObjectGrids und die serverseitigen ObjectGrids können jeweils eigene Plug-ins haben. <span id="page-316-0"></span>Der Lebenszyklus eines clientseitigen ObjectGrids und somit der zugehörigen Plug-in-Instanzen ist von allen serverseitigen ObjectGrids und Plug-in-Instanzen unabhängig.

Angenommen, Sie haben in einer solchen verteilten Topologie ein ObjectGrid mit dem Namen myGrid in der Datei objectGrid.xml definiert und mit einem angepassten ObjectGridEventListener mit dem Namen "myObjectGridEventListener" konfiguriert. Die Datei objectGridDeployment.xml definiert die Implementierungsrichtlinie für das ObjectGrid myGrid. Die Dateien objectGrid.xml und objectGridDeployment.xml werden beide zum Starten der Container-Server verwendet. Während des Starts des Container-Servers wird die serverseitige Object-Grid-Instanz myGrid initialisiert. In der Zwischenzeit wird die Methode initialize der myObjectGridEventListener-Instanz aufgerufen, deren Eigner die myObject-Grid-Instanz ist. Nach dem Start des Container-Servers kann Ihre Anwendung eine Verbindung zur serverseitigen Instanz des ObjectGrids myGrid herstellen und eine clientseitige Instanz abrufen.

Beim Abrufen der clientseitigen Instanz des ObjectGrids myGrid durchläuft die clientseitige myGrid-Instanz ihren eigenen Initialisierungszyklus und ruft die Methode initialize ihrer eigenen clientseitigen myObjectGridEventListener-Instanz auf. Diese clientseitige myObjectGridEventListener-Instanz ist von der serverseitigen myObjectGridEventListener-Instanz unabhängig. Ihr Lebenszyklus wird vom Instanzeigener gesteuert, der die clientseitige Instanz des ObjectGrids myGrid ist.

Wenn Ihre Anwendung die Verbindung trennt oder die clientseitige Instanz des ObjectGrids myGrid löscht, wird automatisch die Methode destroy der eigenen clientseitigen myObjectGridEventListener-Instanz aufgerufen. Dieser Prozess hat jedoch keine Auswirkung auf die serverseitige myObjectGridEventListener-Instanz. Die Methode destroy der serverseitigen myObjectGridEventListener-Instanz wird während des destroy-Lebenszyklus der serverseitigen ObjectGrid-Instanz myGrid nur dann aufgerufen, wenn ein Container-Server gestoppt wird. Das heißt, wenn ein Container-Server gestoppt wird, werden die enthaltenen ObjectGrid-Instanzen gelöscht, und die destroy-Methode aller zugehörigen Plug-ins aufgerufen.

Das vorherige Beispiel bezieht sich speziell für den Fall einer Client- und einer Serverinstanz eines ObjectGrids. Der Eigner eines Plug-ins kann aber auch eine BackingMap sein, und Sie müssen bei der Festlegung der Konfigurationen für Plugins, die Sie auf der Basis dieser Lebenszyklushinweise schreiben, sorgfältig vorgehen. Verwenden Sie die folgenden Artikel, um Plug-ins zu schreiben, die erweiterte Lebenszyklusverwaltungsereignisse bereitstellen, die Sie verwenden können, um Ressourcen in Ihrer Umgebung zu konfigurieren oder zu entfernen:

#### **Zugehörige Konzepte**:

["Übersicht über das OSGi-Framework" auf Seite 39](#page-48-0)

OSGi definiert ein dynamisches Modulsystem für Java. Die OSGi-Serviceplattform hat eine Schichtenarchitektur und ist für die Ausführung in verschiedenen Java-Standardprofilen bestimmt. Sie können Server und Client von WebSphere eXtreme Scale in einem OSGi-Container starten.

#### **Zugehörige Informationen**:

API-Dokumentation

#### **ObjectGridPlugin-Plug-in schreiben**

Ein ObjectGridPlugin ist eine optionale Mix-in-Schnittstelle, die Sie verwenden können, um allen anderen ObjectGrid-Plug-ins eine erweiterte Gruppe von Lebenszyklusverwaltungsereignissen bereitzustellen.

### **Informationen zu diesem Vorgang**

Jedes ObjectGrid-Plug-in, das ObjectGridPlugin implementiert, empfängt die erweiterte Gruppe von Lebenszyklusereignissen und kann mehr Steuerung bei der Konfiguration und beim Entfernen von Ressourcen bieten. In einem Container für ein partitioniertes Datengrid gibt es eine einzige ObjectGrid-Instanz (Plug-in-Eigner) für jede Partition, die vom Container verwaltet wird. Wenn einzelne Partitionen entfernt werden, müssen auch die von dieser ObjectGrid-Instanz verwendeten Ressourcen entfernt werden. Deshalb müssen Sie eine Ressource schließen oder beenden, z. B. eine offene Konfigurationsdatei oder einen aktiven Thread, der von einem Plug-in verwaltet wird, wenn die Eignerpartition für diese Ressource entfernt wird.

Die Schnittstelle "ObjectGridPlugin" stellt Methoden für die Festlegung oder Änderung des Plug-in-Status sowie Methoden für die Selbstüberwachung ausführen des aktuellen Plug-in-Status bereit. Alle Methoden müssen ordnungsgemäß implementiert werden, und die Laufzeitumgebung von WebSphere eXtreme Scale überprüft das Methodenverhalten unter bestimmten Bedingungen. Nach dem Aufruf der Methode initialize() ruft die Laufzeitumgebung von eXtreme Scale beispielsweise die Methode isInitialized() auf, um sicherzustellen, dass die Initialisierung der Methode erfolgreich abgeschlossen wurde.

#### **Vorgehensweise**

1. Implementieren Sie die Schnittstelle "ObjectGridPlugin" so, dass das Object-GridPlugin-Plug-in Benachrichtigungen über wichtige eXtreme-Scale-Ereignisse empfängt. Es gibt drei Hauptkategorien von Methoden:

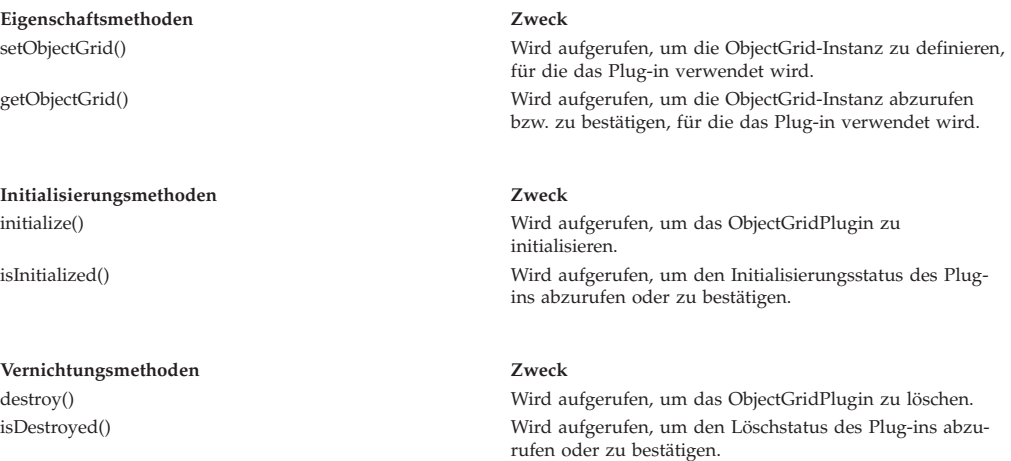

Weitere Informationen zu diesen Schnittstellen finden Sie in der API-Dokumentation.

2. ObjectGridPlugin-Plug-in mit XML konfigurieren. Verwenden Sie die Klasse "com.company.org.MyObjectGridPluginTxCallback", die die Schnittstelle "TransactionCallback" und die Schnittstelle "ObjectGridPlugin" implementiert.

Im folgenden Codebeispiel wird der angepasste Transaktions-Callback, der die erweiterten Lebenszyklusereignisse empfängt, generiert und einem ObjectGrid hinzugefügt.

**Wichtig:** Die Schnittstelle "TransactionCallback" hat bereits eine Initialisierungsmethode. Es werden eine neue Initialisierungsmethode, die Methode destroy und weitere ObjectGridPlugin-Methoden hinzugefügt. Jede Methode wird verwendet, und die Initialisierungsmethoden führen jeweils nur eine Initialisierung durch. Die folgende XML erstellt eine Konfiguration, die die erweiterte Schnittstelle "TransactionCallback" verwendet.

Der folgende Text muss in der Datei myGrid.xml enthalten sein:

```
?xml version="1.0" encoding="UTF-8"?>
<objectGridConfig xmlns:xsi="http://www.w3.org/2001/XMLSchema-instance"
xsi:schemaLocation="http://ibm.com/ws/objectgrid/config ../objectGrid.xsd"
 xmlns="http://ibm.com/ws/objectgrid/config">
   <objectGrids>
       <objectGrid name="myGrid">
            <bean id="TransactionCallback"
                 className="com.company.org.MyObjectGridPluginTxCallback" />
            <backingMap name="Book"/>
       </objectGrid>
   </objectGrids>
</objectGridConfig>
```
Beachten Sie, dass die Bean-Deklarationen vor den backingMap-Deklarationen stehen müssen.

3. Stellen Sie die Datei myGrid.xml dem ObjectGridManager-Plug-in bereit, um die Erstellung dieser Konfiguration zu vereinfachen.

### **Zugehörige Tasks**:

"BackingMapPlugin-Plug-in schreiben"

Ein BackingMap-Plug-in implementiert die Mix-in-Schnittstelle "BackingMapPlugin", die Sie verwenden können, um erweiterte Funktionen für die Lebenszyklusverwaltung zu erhalten.

### **Zugehörige Informationen**:

../com.ibm.websphere.extremescale.javadoc.doc/topics/com/ibm/websphere/objectgrid/management/package-summary.html

## **BackingMapPlugin-Plug-in schreiben**

Ein BackingMap-Plug-in implementiert die Mix-in-Schnittstelle "BackingMapPlugin", die Sie verwenden können, um erweiterte Funktionen für die Lebenszyklusverwaltung zu erhalten.

### **Informationen zu diesem Vorgang**

Ein vorhandenes BackingMap-Plug-in, das auch die Schnittstelle BackingMapPlugin implementiert, empfängt die erweiterte Gruppe von Lebenszyklusereignissen während der Erstellung und Verwendung automatisch.

Die Schnittstelle BackingMapPlugin stellt Methoden für die Festlegung oder Änderung des Plug-in-Status sowie Methoden für die Selbstüberwachung ausführen des aktuellen Plug-in-Status bereit.

Alle Methoden müssen ordnungsgemäß implementiert werden, und die Laufzeitumgebung von WebSphere eXtreme Scale überprüft das Methodenverhalten unter bestimmten Bedingungen. Nach dem Aufruf der Methode initialize() ruft die Laufzeitumgebung von eXtreme Scale beispielsweise die Methode isInitialized() auf, um sicherzustellen, dass die Initialisierung der Methode erfolgreich abgeschlossen wurde.

### **Vorgehensweise**

1. Schnittstelle "BackingMapPlugin" implementieren, damit das BackingMapPlugin-Plug-in Benachrichtigungen über wichtige Ereignisse in eXtreme Scale empfängt. Es gibt drei Hauptkategorien von Methoden:

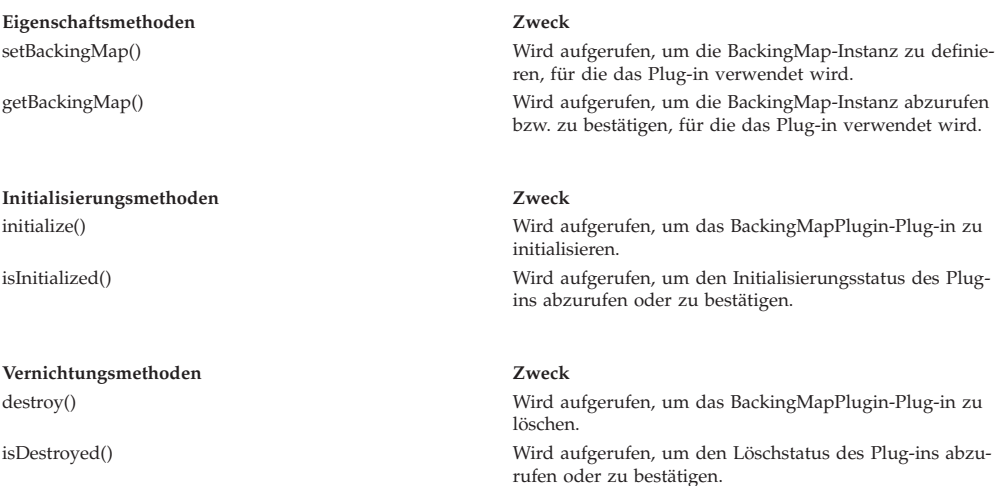

Weitere Informationen zu diesen Schnittstellen finden Sie in der API-Dokumentation.

2. BackingMapPlugin-Plug-in mit XML konfigurieren. Angenommen, der Klassenname eines eXtreme-Scale-Loader-Plug-ins ist die Klasse "com.company.org.My-BackingMapPluginLoader", die die Schnittstelle "Loader" und die Schnittstelle BackingMapPlugin implementiert.

Im folgenden Codebeispiel wird der angepasste Transaktions-Callback, der die erweiterten Lebenszyklusereignisse empfängt, generiert und einer BackingMap hinzugefügt.

Sie können ein BackingMapPlugin-Plug-in auch mit XML konfigurieren. Der folgende Text muss in der Datei myGrid.xml enthalten sein:

```
<?xml version="1.0" encoding="UTF-8" ?>
<objectGridconfig xmlns:xsi="http://www.w3.org/2001/XMLSchema-instance"
 xsi:schemaLocation="http://ibm.com/ws/objectgrid/config ../objectGrid.xsd"
       xmlns="http://ibm.com/ws/objectgrid/config">
    <objectGrids>
       <objectGrid name="myGrid">
            <backingMap name="Book" pluginCollectionRef="myPlugins" />
       </objectGrid>
    </objectGrids>
    <backingMapPluginCollections>
       <backingMapPluginCollection id="myPlugins">
           <bean id="Loader"
                 className="com.company.org.MyBackingMapPluginLoader" />
       </backingMapPluginCollection>
    </backingMapPluginCollections>
</objectGridConfig>
```
3. Datei myGrid.xml dem ObjectGridManager-Plug-in bereitstellen, um die Erstellung dieser Konfiguration zu vereinfachen.

### **Ergebnisse**

Die BackingMap-Instanz, die erstellt wird, hat einen Loader, der BackingMapPlugin-Lebenszyklusereignisse empfängt.

### **Zugehörige Tasks**:

["ObjectGridPlugin-Plug-in schreiben" auf Seite 307](#page-316-0) Ein ObjectGridPlugin ist eine optionale Mix-in-Schnittstelle, die Sie verwenden können, um allen anderen ObjectGrid-Plug-ins eine erweiterte Gruppe von Lebenszyklusverwaltungsereignissen bereitzustellen.

### **Zugehörige Informationen**:

../com.ibm.websphere.extremescale.javadoc.doc/topics/com/ibm/websphere/objectgrid/management/package-summary.html

# **Plug-ins für Multimasterreplikation**

Durch die Umsetzung zwischengespeicherter kann die Cacheleistung erhöht werden. Sie können das Plug-in "ObjectTransformer" verwenden, wenn die Prozessorauslastung hoch ist. Bis zu 60-70 % der gesamten Prozessorzeit wird mit der Serialisierung und dem Kopieren von Einträgen verbracht. Durch die Implementierung des Plug-ins "ObjectTransformer" können Sie Objekte mit einer eigenen Implementierung serialisieren und entserialisieren. Mit einem CollisionArbiter-Plug-in können Sie definieren, wie Änderungskollisionen in Ihren Domänen behandelt werden.

## **Angepasste Arbiter für Replikation mehrerer Master entwickeln**

Änderungskollisionen können auftreten, wenn dieselben Datensätze gleichzeitig an zwei Stellen geändert werden können. In einer Multimasterreplikationstopologie erkennen Katalogservicedomänen Kollisionen automatisch. Wenn eine Katalogservicedomäne eine Kollision erkennt, ruft sie einen Arbiter auf. Gewöhnlich werden Kollisionen mit Hilfe des Standardkollisionsarbiters aufgelöst. Eine Anwendung kann jedoch auch einen angepassten Kollisionsarbiter bereitstellen.

### **Vorbereitende Schritte**

- v Weitere Informationen zur Planung und zum Entwurf der Multimasterreplikationstopologie finden Sie unter ["Topologien mit mehreren Rechenzentren planen"](#page-110-0) [auf Seite 101.](#page-110-0)
- Weitere Informationen zum Konfigurieren von Verbindungen zwischen Katalogservicedomänen finden unter [Topologien mit mehreren Rechenzentren konfigu](http://publib.boulder.ibm.com/infocenter/wxsinfo/v7r1m1/topic/com.ibm.websphere.extremescale.doc/txsmultimasterconfig.html)[rieren.](http://publib.boulder.ibm.com/infocenter/wxsinfo/v7r1m1/topic/com.ibm.websphere.extremescale.doc/txsmultimasterconfig.html)

### **Informationen zu diesem Vorgang**

Wenn eine Katalogservicedomäne eine replizierten Eintrag erhält, der mit einem Kollisionsdatensatz kollidiert, verwendet der Standardarbiter die Änderungen aus der Katalogservicedomäne, deren Name in lexikalischer Reihenfolge am niedrigsten angeordnet ist. Wenn beispielsweise Domäne A und Domäne B einen Konflikt in Bezug auf einen Datensatz verursachen, wird die Änderung aus Domäne B ignoriert. Domäne A behält ihre Version, und der Datensatz in Domäne B wird geändert, so dass er dem Datensatz in Domäne A entspricht. Domänennamen werden zum Vergleich in in Großbuchstaben konvertiert.

Alternativ kann in der Multimaster-Replikationstopologie ein angepasstes Kollisions-Plug-in aufgerufen werden, dass das Ergebnis bestimmt. Diese Anweisungen beschreiben, wie ein angepasster Kollisionsarbiter entwickelt und eine Multimaster-Replikationstopologie konfiguriert wird, damit sie diesen Arbiter verwendet.

### **Vorgehensweise**

1. Entwickeln Sie einen angepassten Kollisionsarbiter, und integrieren Sie ihn in Ihre Anwendung.

Die Klasse muss die folgende Schnittstelle implementieren:

com.ibm.websphere.objectgrid.revision.CollisionArbiter

Ein Kollisions-Plug-in hat drei Möglichkeiten, das Ergebnis einer Kollision zu bestimmen. Es kann die lokale Kopie oder die ferne Kopie auswählen oder eine überarbeitete Version des Eintrags bereitstellen. Eine Katalogservicedomäne stellt die folgenden Informationen für einen angepassten Kollisionsarbiter bereit:

- v die vorhandene Version des Datensatzes,
- v die Kollisionsversion des Datensatzes,
- v ein Session-Objekt, das verwendet werden muss, um die überarbeitete Version des Eintrags zu erstellen, bei dem die Kollision aufgetreten ist.

Die Plug-in-Methode gibt ein Objekt zurück, das ihre Entscheidung enthält. Die von der Domäne verwendete Methode für den Aufruf des Plug-ins muss "true" oder "false" zurückgeben, wobei "false" bedeutet, dass die Kollision ignoriert wird. Wenn die Kollision ignoriert wird, bleibt die lokale Version unverändert, und der Arbiter vergisst, dass er die vorhandene Version je gesehen hat. Die Methode gibt den Wert "true" zurück, wenn sie die bereitgestellte Sitzung zum erstellen einer neuen zusammengeführten Version des Datensatzes zum Abgleich der Änderung verwendet hat.

2. Geben Sie in der Datei objectgrid.xml das angepasste Arbiter-Plug-in an.

The ID must be CollisionArbiter.

```
<dgc:objectGrid name="revisionGrid" txTimeout="10">
     <dgc:bean className="com.you.your_application.
     CustomArbiter" id="CollisionArbiter">
      <dgc:property name="property" type="java.lang.String"
     value="propertyValue"/>
     </dgc:bean>
</dgc:objectGrid>
```
### **Zugehörige Konzepte**:

["Topologien mit mehreren Rechenzentren planen" auf Seite 101](#page-110-0) Wenn Sie eine asynchrone Multimasterreplikation verwenden, können zwei oder mehr Datengrids exakte Kopien voneinander werden. Jedes Datengrid ist in einer unabhängigen Katalogservicedomäne mit einem eigenen Katalogservice, eigenen Container-Servern und einem eindeutigen Namen enthalten. Bei asynchroner Multimasterreplikation können Sie Verbindungen verwenden, um eine Sammlung von Katalogservicedomänen zu verbinden. Die Katalogservicedomänen werden anschließend durch Replikation über die Verbindungen synchronisiert. Sie können fast jede Topologie durch die Definition von Verbindungen zwischen den Katalogservicedomänen erstellen.

["Topologien für Multimasterreplikation" auf Seite 102](#page-111-0) Sie haben verschiedene Optionen bei der Auswahl der Topologie für Ihre Umgebung mit Multimasterreplikation.

["Konfigurationshinweise für Multimastertopologien" auf Seite 107](#page-116-0) Beachten Sie die folgenden Probleme, wenn Sie festlegen, ob und wie Multimasterreplikationstopologien verwendet werden.

["Designhinweise für die Multimasterreplikation" auf Seite 110](#page-119-0) Wenn Sie die Multimasterreplikation implementieren, müssen Sie Aspekte wie Arbitrierung, Verbindungen und Leistung beim Design berücksichtigen.

["Hinweise zu Ladeprogrammen in einer Multimastertopologie" auf Seite 108](#page-117-0) Wenn Sie Ladeprogramme in einer Multimastertopologie verwenden, müssen Sie die möglichen Anforderungen in Bezug auf die Verwaltung von Kollisions- und Revisionsinformationen berücksichtigen. Das Datengrid verwaltet Revisionsinformationen zu den Elementen im Datengrid, so dass Kollisionen erkannt werden können, wenn andere primäre Shards in der Konfiguration Einträge in das Datengrid schreiben. Wenn Einträge von einem Ladeprogramm hinzugefügt werden, werden diese Revisionsinformationen nicht eingeschlossen, und der Eintrag verwendet eine neue Überarbeitung. Da die Überarbeitung des Eintrags eine neue Einfügung zu sein scheint, könnte eine Fehlkollision auftreten, wenn ein anderes primäres Shard diesen Zustand ebenfalls ändert oder dieselben Daten aus einem Ladeprogramm extrahiert.

# **Plug-ins für die Versionssteuerung und den Vergleich von Cacheobjekten**

Verwenden Sie das OptimisticCallback-Plug-in, um Versionssteuerungs- und Vergleichsoperationen für Cacheobjekte anzupassen, wenn Sie die optimistische Sperrstrategie verwenden.

Sie können ein Plug-in-fähiges optimistisches Callback-Objekt bereitstellen, das die Schnittstelle "com.ibm.websphere.objectgrid.plugins.OptimisticCallback" implementiert. Für Entitäts-Maps wird automatisch ein OptimisticCallback-Plug-in mit hoher Leistung konfiguriert.

### **Zweck**

Verwenden Sie die Schnittstelle "OptimisticCallback" für die Unterstützung optimistischer Vergleichsoperationen für die Werte einer Map. Ein OptimisticCallback-Plug-in ist erforderlich, wenn Sie die optimistische Sperrstrategie verwenden. Das Produkt stellt eine Standardimplementierung der Schnittstelle "OptimisticCallback" bereit. Gewöhnlich muss die Anwendung eine eigene Implementierung der Schnittstelle "OptimisticCallback" integrieren.

## **Standardimplementierung**

Das eXtreme-Scale-Framework stellt eine Standardimplementierung der Schnittstelle "OptimisticCallback" bereit, die verwendet wird, wenn die Anwendung kein anwendungsdefiniertes OptimisticCallback-Objekt bereitstellt. Die Standardimplementierung gibt immer den Sonderwert NULL\_OPTIMISTIC\_VERSION als Versionsobjekt für den Wert zurück und aktualisiert das Versionsobjekt nie. Diese Aktion macht einen optimistischen Vergleich zu einer Funktion mit "Nulloperation". In den meisten Fällen ist die Funktion mit "Nulloperation" nicht angebracht, wenn die optimistische Sperrstrategie verwendet wird. Ihre Anwendungen müssen die Schnittstelle "OptimisticCallback" implementieren und eigene OptimisticCallback-Implementierungen integrieren, damit die Standardimplementierung nicht verwendet wird. Es gibt jedoch mindestens ein Szenario, in dem die bereitgestellte OptimisticCallback-Standardimplementierung hilfreich ist. Stellen Sie sich die folgende Situation vor:

- v Es wird ein Loader (Ladeprogramm) für die BackingMap integriert.
- v Der Loader weiß ohne Hilfe eines OptimisticCallback-Plug-ins, wie der optimistische Vergleich durchgeführt wird.

Wie kann der Loader nun ohne Hilfe eines OptimisticCallback-Objekts die optimistische Versionssteuerung durchführen? Der Loader kennt das Wertobjekt für die Klasse und weiß, welches Feld des Wertobjekts als Wert für die optimistische Versionssteuerung verwendet wird. Angenommen, die folgende Schnittstelle wird für das Wertobjekt der Map "Employee" verwendet:

```
public interface Employee
{
    // Für die optimistische Versionssteuerung verwendete Folgenummer.
    public long getSequenceNumber();
    public void setSequenceNumber(long newSequenceNumber);
    // Weitere get/set-Methoden für andere Felder des Employee-Objekts.
}
```
In diesem Beispiel weiß der Loader, dass er die Methode "getSequenceNumber" verwenden kann, um die aktuellen Versionsinformationen für ein Employee-Wertobjekt abzurufen. Der Loader erhöht den zurückgegebenen Wert um eins, um eine neue Versionsnummer zu generieren, bevor er den persistenten Speicher mit dem neuen Employee-Wert aktualisiert. Für einen JDBC-Loader (Java Database Connectivity) wird die aktuelle Folgenummer in der WHERE-Klausel einer überqualifizierten SQL-Anweisung "UPDATE" verwendet. Der Loader verwendet die neu generierte Folgenummer, um die Folgenummernspalte auf den neuen Folgenummernwert zu setzen. Eine weitere Möglichkeit ist die, dass der Loader eine vom Back-End bereitgestellte Funktion verwendet, die eine verdeckte Spalte, die für die optimistische Versionssteuerung verwendet werden kann, automatisch aktualisiert.

In manchen Fällen kann unter Umständen eine gespeicherte Prozedur oder ein Trigger verwendet werden, um eine Spalte zu verwalten, die Informationen zur Versionssteuerung enthält. Wenn der Loader eine dieser Techniken für die Verwaltung der Informationen zur optimistischen Versionssteuerung verwendet, muss die Anwendung keine eigene OptimisticCallback-Implementierung bereitstellen. Die OptimisticCallback-Standardimplementierung kann in diesem Szenario verwendet werden, weil der Loader die optimistische Versioningssteuerung ohne Hilfe eines OptimisticCallback-Objekts durchführen kann.
# **Standardimplementierung für Entitäten**

Entitäten werden im ObjectGrid mit Hilfe von Tupelobjekten gespeichert. Die OptimisticCallback-Standardimplementierung gleicht dem Verhalten bei Maps, die keine Entitäts-Maps sind. Das Versionsfeld in der Entität wird jedoch mit der Annotation "@Version" bzw. dem Versionsattribut in der XML-Deskriptordatei der Entität angegeben.

Die gültigen Datentypen für das Versionsattribut sind int, Integer, short, Short, long, Long und java.sql.Timestamp. Für eine Entität darf nur ein einziges Versionsattribut definiert werden. Das Versionsattribut darf nur während der Erstellung definiert werden. Sobald die Entität als persistent definiert wird, darf der Wert des Versionsattributs nicht mehr geändert werden.

Wenn kein Versionsattribut konfiguriert ist und die optimistische Sperrstrategie verwendet wird, wird das vollständige Tupel implizit über den Status des Tupels versionsgesteuert, was sehr viel kostenintensiver ist.

Im folgenden Beispiel hat die Entität "Employee" ein Versionsattribut mit dem Namen "SequenceNumber" und dem Typ "long":

```
@Entity
public class Employee
{
private long sequence;
    // Für die optimistische Versionssteuerung verwendete Folgenummer.
    @Version
    public long getSequenceNumber() {
       return sequence;
    }
    public void setSequenceNumber(long newSequenceNumber) {
        this.sequence = newSequenceNumber;
    }
    // Weitere get/set-Methoden für andere Felder des Employee-Objekts.
}
```
# **OptimisticCallback-Plug-in schreiben**

Ein OptimisticCallback-Plug-in muss die Schnittstelle "OptimisticCallback" implementieren und die folgenden Konventionen für ObjectGrid-Plug-ins einhalten. Weitere Informationen finden Sie inder Dokumentation zur Schnittstelle "Optimistic-Callback" in der API-Dokumentation.

Die folgende Liste enthält Beschreibungen und Hinweise für alle Methoden in der Schnittstelle "OptimisticCallback":

# **NULL\_OPTIMISTIC\_VERSION**

Dieser Sonderwert wird von der Methode "getVersionedObjectForValue" zurückgegeben, wenn die OptimisticCallback-Implementierung keine Versionsprüfung erfordert. Die integrierte Plug-in-Implementierung der Klasse

"com.ibm.websphere.objectgrid.plugins.builtins.NoVersioningOptimisticCallback" verwendet diesen Wert, weil die Versionssteuerung inaktiviert ist, wenn Sie diese Plug-in-Implementierung angeben.

# **Methode "getVersionedObjectForValue"**

Die Methode "getVersionedObjectForValue" kann eine Kopie des Werts oder ein Attribut des Werts zurückgeben, das für Versionssteuerungszwecke verwendet werden kann. Diese Methode wird aufgerufen, wenn ein Objekt einer Transaktion zugeordnet wird. Wenn in eine BackingMap kein Loader integriert ist, verwendet die BackingMap diesen Wert während der Festschreibung, um einen optimistischen Versionsvergleich durchzuführen. Der optimistische Versionsvergleich wird von der BackingMap verwendet, um sicherzustellen, dass die Version des Map-Eintrags seit dem ersten Zugriff der Transaktion, die den Map-Eintrag geändert hat, nicht geändert wurde. Wenn eine andere Transaktion die Version für diesen Map-Eintrag bereits geändert hat, schlägt der Versionsvergleich fehl, und die BackingMap zeigt eine Ausnahme des Typs "OptimisticCollisionException" an, um eine Rollback-Operation für die Transaktion zu erzwingen. Wenn ein Loader integriert ist, verwendet die BackingMap die Informationen für die optimistische Versionssteuerung nicht. Stattdessen ist der Loader für die Durchführung der optimistischen Versionssteuerung und die Aktualisierung der Versionssteuerungsinformationen zuständig, sofern dies erforderlich ist. Der Loader ruft gewöhnlich das erste Versionssteuerungsobjekt von dem LogElement-Objekt ab, das an die Methode "batchUpdate" im Loader übergeben wurde, die aufgerufen wird, wenn eine Flush-Operation durchgeführt oder eine Transaktion festgeschrieben wird.

Der folgende Code zeigt die vom EmployeeOptimisticCallbackImpl-Objekt verwendete Implementierung:

public Object getVersionedObjectForValue(Object value)

```
{
    if (value == null)
    {
                 return null;
    }
    else
    {
        Employee emp = (Employee) value;
        return new Long( emp.getSequenceNumber() );
    }
}
```
Wie im vorherigen Beispiel gezeigt, wird das Attribut "sequenceNumber" in einem vom Loader erwarteten Objekt des Typs "java.lang.Long" zurückgegeben. Dies impliziert, dass die Person, die den Loader geschrieben hat, auch die EmployeeOptimisticCallbackImpl-Implementierung geschrieben hat bzw. eng mit der Person zusammengearbeitet hat, die EmployeeOptimisticCallbackImpl implementiert hat, z. B. mit dieser Person den von der Methode "getVersionedObjectForValue" zurückgegebenen Wert vereinbart hat. Das OptimisticCallback-Standard-Plug-in gibt den Sonderwert NULL\_OPTIMISTIC\_VERSION als Versionsobjekt zurück.

## **Methode "updateVersionedObjectForValue"**

Diese Methode wird aufgerufen, wenn eine Transaktion einen Wert aktualisiert hat und ein neues versionsgesteuertes Objekt erforderlich ist. Wenn die Methode "get-VersionedObjectForValue" ein Attribut des Werts zurückgibt, aktualisiert diese Methode gewöhnlich den Attributwert mit einem neuen Versionsobjekt. Wenn die Methode " getVersionedObjectForValue" eine Kopie des Werts zurückgibt, führt diese Methode gewöhnlich keine Aktionen aus. Das OptimisticCallback-Standard-Plug-in führt keine Aktionen mit dieser Methode aus, da die Standardimplementierung von getVersionedObjectForValue immer den Sonderwert NULL\_OPTIMISTIC\_VER-SION als Versionsobjekt zurückgibt. Der folgende Beispielcode zeigt die vom EmployeeOptimisticCallbackImpl-Objekt im Abschnitt "OptimisticCallback" verwendete Implementierung:

public void updateVersionedObjectForValue(Object value)

if ( value != null )

{

```
{
        Employee emp = (Employee) value;
        long next = emp.getSequenceNumber() + 1;
        emp.updateSequenceNumber( next );
    }
}
```
Wie im vorherigen Beispiel gezeigt, wird das Attribut "sequenceNumber" um eins erhöht, so dass beim nächsten Aufruf der Methode "getVersionedObjectForValue" der zurückgegebene Wert vom Typ "java.lang.Long" einen langen Wert hat, der dem ursprünglichen Folgenummernwert plus eins entspricht, z. B. dem nächsten Versionswert für diese Employee-Instanz. Dieses Beispiel impliziert, dass die Person, die den Loader geschrieben hat, auch die EmployeeOptimisticCallbackImpl-Implementierung geschrieben hat bzw. eng mit der Person zusammengearbeitet hat, die EmployeeOptimisticCallbackImpl implementiert hat.

# **Methode "serializeVersionedValue"**

Diese Methode schreibt den versionsgesteuerten Wert in den angegebenen Datenstrom. Je nach Implementierung kann der versionsgesteuerte Wert verwendet werden, um optimistische Aktualisierungskollisionen zu identifizieren. In einigen Implementierungen ist der versionsgesteuerte Wert eine Kopie des ursprünglichen Werts. Andere Implementierungen können eine Folgenummer oder ein anderes Objekt haben, um die Version des Werts anzugeben. Da die tatsächliche Implementierung nicht bekannt ist, wird diese Methode bereitgestellt, damit die richtige Serialisierung durchgeführt werden kann. Die Standardimplementierung ruft die Methode "writeObject" auf.

# **Methode "inflateVersionedValue"**

Diese Methode akzeptiert die serialisierte Version des versionsgesteuerten Werts und gibt das tatsächliche versionsgesteuerte Wertobjekt zurück. Je nach Implementierung kann der versionsgesteuerte Wert verwendet werden, um optimistische Aktualisierungskollisionen zu identifizieren. In einigen Implementierungen ist der versionsgesteuerte Wert eine Kopie des ursprünglichen Werts. Andere Implementierungen können eine Folgenummer oder ein anderes Objekt haben, um die Version des Werts anzugeben. Da die tatsächliche Implementierung nicht bekannt ist, wird diese Methode bereitgestellt, damit die richtige Entserialisierung durchgeführt werden kann. Die Standardimplementierung ruft die Methode "readObject" auf.

# **Anwendungsdefiniertes OptimisticCallback-Objekt verwenden**

Sie können zum Hinzufügen eines anwendungsdefinierten OptimisticCallback-Objekts zur BackingMap-Konfiguration zwischen zwei Ansätzen wählen: der XML-Konfiguration und der programmgesteuerten Konfiguration.

# **OptimisticCallback-Objekt über das Programm integrieren**

Das folgende Beispiel veranschaulicht, wie eine Anwendung über das Programm ein OptimisticCallback-Objekt für die BackingMap "Employee" in der lokalen ObjectGrid-Instanz "grid1" integriert:

```
import com.ibm.websphere.objectgrid.ObjectGridManagerFactory;
import com.ibm.websphere.objectgrid.ObjectGridManager;
import com.ibm.websphere.objectgrid.ObjectGrid;
import com.ibm.websphere.objectgrid.BackingMap;
ObjectGridManager ogManager = ObjectGridManagerFactory.getObjectGridManager();
```

```
ObjectGrid og = ogManager.createObjectGrid( "grid1" );
BackingMap bm = dg.defineMap("employees");
EmployeeOptimisticCallbackImpl cb = new EmployeeOptimisticCallbackImpl();
bm.setOptimisticCallback( cb );
```
# **OptimisticCallback-Objekt durch XML-Konfiguration integrieren**

Die Anwendung kann eine XML-Datei verwenden, um ihr OptimisticCallback-Objekt zu integrieren, wie im folgenden Beispiel gezeigt wird:

```
<?xml version="1.0" encoding="UTF-8"?><br><objectGridConfig xmlns:xsi="http://www.w3.org/2001/XMLSchema-instance"
xsi:schemaLocation="http://ibm.com/ws/objectgrid/config ../objectGrid.xsd"
 xmlns="http://ibm.com/ws/objectgrid/config">
<objectGrids>
    <objectGrid name="grid1">
        <backingMap name="employees" pluginCollectionRef="employees" lockStrategy="OPTIMISTIC" />
    </objectGrid>
</objectGrids>
<backingMapPluginCollections>
    <backingMapPluginCollection id="employees">
        <bean id="OptimisticCallback" className="com.xyz.EmployeeOptimisticCallbackImpl" />
    </backingMapPluginCollection>
</backingMapPluginCollections>
</objectGridConfig>
```
# **Plug-ins für die Serialisierung zwischengespeicherter Objekte**

WebSphere eXtreme Scale verwendet mehrere Java-Prozesse für die Serialisierung der Daten, indem die Java-Objektinstanzen bei Bedarf in Bytes und dann wieder in Objekte konvertiert werden, um die Daten zwischen Client- und Serverprozessen verschoben werden.

Zum Serialisieren der Daten in eXtreme Scale können Sie Java-Serialisierung, das ObjectTransformer-Plug-in oder die DataSerializer-Plug-ins verwenden.

Die Schnittstelle ObjectTransformer wurde durch die DataSerializer-Plug-ins ersetzt, die Sie verwenden können, um beliebige Daten effizient in WebSphere eXtreme Scale speichern können, so dass vorhandene Produkt-APIs effizient mit Ihren Daten interagieren können.

## **Zugehörige Konzepte**:

[Übersicht über die Serialisierung](http://publib.boulder.ibm.com/infocenter/wxsinfo/v7r1m1/topic/com.ibm.websphere.extremescale.doc/cxsserializer.html)

Daten werden im Datengrid immer in Form von Java-Objekten ausgedrückt, aber nicht unbedingt in dieser Form gespeichert. WebSphere eXtreme Scale verwendet mehrere Java-Prozesse für die Serialisierung der Daten, indem die Java-Objektinstanzen bei Bedarf in Bytes und dann wieder in Objekte konvertiert werden, um die Daten zwischen Client- und Serverprozessen verschoben werden.

# **Übersicht über die Programmierung von Serialisierungsmethoden (Serializer)**

Sie können die DataSerializer-Plug-ins verwenden, um optimierte Serialisierungsmethoden (Serializer) zum Speichern von Java-Objekten und anderen Daten im Binärformat im Grid zu schreiben. Außerdem stellt das Plug-in Methoden bereit, die Sie verwenden können, um Attribute in den Binärdaten abzufragen, ohne das gesamte Datenobjekt deserialisieren zu müssen.

Zu den DataSerializer-Plug-ins gehören drei Haupt-Plug-ins und mehrere optionale Mix-in-Schnittstellen. Das Plug-in "MapSerializerPlugin" enthält Metadaten zur Beziehung zwischen einer Map und anderen Maps. Außerdem enthält es eine Referenz auf ein KeySerializerPlugin und ein ValueSerializerPlugin. Die Serializer-Plugins für Schlüssel und Werte enthalten Metadaten und Serialisierungscode, der für

die Interaktion mit den entsprechenden Schlüssel- und Wertdaten für eine Map zuständig ist. Ein MapSerializerPlugin-Plug-in muss einen Schlüssel- und/oder einen Wert-Serializer enthalten.

Das Plug-in "KeySerializerPlugin" enthält Methoden und Metadaten für die Serialisierung, Deserialisierung und Introspektion von Schlüsseln. Das Plug-in "ValueSerializer" enthält Methoden und Metadaten für die Serialisierung, Deserialisierung und Introspektion von Werten. Beide Schnittstellen haben unterschiedliche Anforderungen. Einzelheiten zu den verfügbaren Methoden in den DataSerializer-Plugins finden Sie in der API-Dokumentation zum Paket "com.ibm.websphere.objectgrid.plugins.io".

### **Plug-in "MapSerializerPlugin"**

Das Plug-in "MapSerializerPlugin" ist der Haupt-Plug-in-Punkt für die Schnittstelle "BackingMap" und enthält zwei verschachtelte Plug-ins: Key-SerializerPlugin und ValueSerializerPlugin. Da eXtreme Scale weder verschachtelte noch verbundene Plug-ins unterstützt, greift das Plug-in "Basic-MapSerializerPlugin" künstlich auf diese verschachtelten Plug-ins zu. Wenn Sie diese Plug-ins mit dem OSGi-Framework verwenden, ist das Plug-in "MapSerializerPlugin" der einzige Proxy. Verschachtelte Plug-ins dürfen nicht in anderen abhängigen Plug-ins wie Ladeprogrammen zwischengespeichert werden, sofern diese Plug-ins nicht auch für Lebenszyklusereignisse von BackingMaps empfangsbereit sind. Dieser Punkt ist wichtig, wenn Sie in einem OSGi-Framework arbeiten, weil Referenzen auf diese Plug-ins weiterhin aktualisiert werden können.

### **Plugin "KeySerializerPlugin"**

Das Plug-in "KeySerializerPlugin" erweitert die Schnittstelle "DataSerializer" und enthält weitere Mix-in-Schnittstellen und Metadaten die den Schlüssel beschreiben. Verwenden Sie dieses Plug-in für die Serialisierung und Deserialisierung von um Schlüsseldatenobjekten und Attributen.

#### **Plug-in "ValueSerializerPlugin"**

Das Plug-in "ValueSerializerPlugin" erweitert die Schnittstelle "DataSerializer", stellt aber keine weiteren Methoden bereit. Verwenden Sie dieses Plug-in für die Serialisierung und Deserialisierung von Wertdatenobjekten und Attributen.

## **Optionale und Mix-in-Schnittstellen**

Optionale und Mix-in-Schnittstellen bieten ein erweitertes Leistungsspektrum, wie z. B.:

## **Optimistische Versionssteuerung**

Die Schnittstelle "Versionable" ermöglicht dem Plug-in "ValueSerializerPlugin" die Versionsprüfung und die Durchführung von Versionsaktualisierungen, wenn optimistisches Sperren verwendet wird. Wenn keine Versionssteuerung implementiert und optimistisches Sperren aktiviert ist, ist die Version die vollständige serialisierte Form des Datenobjektwerts.

#### **Nicht auf Hash-Codes basierendes Routing**

Die Schnittstelle "Partitionable" ermöglicht KeySerializerPlugin-Implementierungen, Anforderungen an explizite Partitionen weiterzuleiten. Dies ist äquivalent zur Schnittstelle "PartitionableKey", wenn diese mit der API "ObjectMap" ohne KeySerializerPlugin verwendet wird. Ohne dieses Feature wird der Schlüssel basierend auf dem generierten Hash-Code an die Partition weitergeleitet.

## **Schnittstelle "UserReadable (toString)"**

Die Schnittstelle "UserReadable (toString)" ermöglicht allen DataSerializer-Implementierungen, eine alternative Methode für die Anzeige von Daten in Protokolldateien und Debuggern bereitzustellen. Mit dieser Funktionalität können Sie sensible Daten wie Kennwörter verdecken. Wenn DataSerializer-Implementierungen diese Schnittstelle nicht implementieren, kann die Laufzeitumgebung toString() direkt im Objekt aufrufen oder gegebenenfalls alternative Darstellungen einschließen.

## **Unterstützung der Weiterentwicklung**

Die Schnittstelle "Mergeable" kann in Implementierungen des Plug-ins "ValueSerializerPlugin" implementiert werden, um die Interoperabilität mehrerer Versionen von Objekten zu unterstützen, wenn es verschiedene Data-Serializer-Versionen gibt, die Daten im Grid während der Lebensdauer aktualisieren. Die Mergable-Methoden ermöglichen dem DataSerializer-Plug-in, alle Daten beizubehalten, die es andernfalls nicht verstehen würde.

#### **Zugehörige Tasks**:

"Objektdeserialisierung zum Abrufen von Attributen aus serialisierten Daten vermeiden"

Sie können die DataSerializer-Plug-ins verwenden, um die automatische Objektdeserialisierung zu umgehen und Attribute manuell aus Daten abzurufen, die bereits serialisiert wurden.

["Programmierung für die Verwendung des OSGi-Frameworks" auf Seite 402](#page-411-0) Sie können eXtreme-Scale-Server und -Clients in einem OSGi-Container starten, was Ihnen ermöglicht, eXtreme-Scale-Plug-ins in der Laufzeitumgebung hinzuzufügen und zu aktualisieren.

#### **Zugehörige Informationen**:

Dokumentation zur API DataSerializer

## **Objektdeserialisierung zum Abrufen von Attributen aus serialisierten Daten vermeiden**

Sie können die DataSerializer-Plug-ins verwenden, um die automatische Objektdeserialisierung zu umgehen und Attribute manuell aus Daten abzurufen, die bereits serialisiert wurden.

### **Informationen zu diesem Vorgang**

In diesem Artikel wird beschrieben, wie die Deserialisierung des gesamten Objekts zum Abrufen von Attributen vermieden werden kann. Wenn Sie jedoch das gesamte Objekt deserialisieren, indem Sie Ihre Java-Objekte in eine POJO-ähnliche Darstellung der Daten deserialisieren. Zum Deserialisieren des gesamten Objekts ändern Sie die letzte Zeile des Beispiels in diesem Artikel in die folgende Codezeile: Order order = (Order) sa.getMapSerializerPlugin().getValueSerializerPlugin().inflateDataObject(serValue.getContext(), bufValue);

In dieser Aufgabe wird der Kopiermodus COPY\_TO\_BYTES\_RAW für die Plug-ins "MapSerializerPlugin" und "ValueSerializerPlugin" verwendet. Das Plug-in "MapSerializer" ist der Haupt-Plug-in-Punkt für die Schnittstelle "BackingMap". Es enthält zwei verschachtelte Plug-ins: KeyDataSerializer und ValueDataSerializer. Da das Produkt keine verschachtelten Plug-ins unterstützt, unterstützt BaseMapSerializer verschachtelte und verbundene Plug-ins künstlich. Wenn Sie diese APIs im OSGi-Container verwenden ist MapSerializer deshalb der einzige Proxy. Verschachtelte Plug-ins dürfen nicht in anderen abhängigen Plug-ins wie Ladeprogrammen zwischengespeichert werden, sofern sie nicht auch für BackingMap-Lebenszyklusereignisse empfangsbereit sind, so dass die unterstützenden Referenzen aktualisiert werden können.

### **Vorgehensweise**

- 1. Rufen Sie die ObjectMap-Instanz ab.
- 2. Setzen Sie den Kopiermodus auf COPY\_TO\_BYTES\_RAW.
- 3. Verwenden Sie die Methode get, um das Objekt SerializedValue abzurufen.
- 4. Verwenden Sie die Methode SerializedValue.getByteBuffers(), um das serialisierte Foramt des Werts abzurufen.
- 5. Rufen Sie das Plug-in ValueSerializerPlugin auf, um einzelne Attribute über die Bytepuffer zu deserialisieren.

#### **Beispiel**

Verwenden Sie den folgenden Beispielcode, um Attribute aus serialisierten Daten abzrufen, ohne das gesamte Java-Objekt zu derserialisieren.

// Die BackingMap wird mit COPY\_TO\_BYTES und einem MapSerializerPlugin mit einem ValueSerializerPlugin konfiguriert.

Session session = objectGrid.getSession(); ObjectMap orderMap = session.getMap("OrderMap");

// Automatisch in ein POJO-ähnliches Objekt deserialisieren Order order = (Order) orderMap.get(1234);

// CopyMode überschreiben, um die Bytes abzurufen. Dieser Prozess wirkt sich von nun an für die // gesamte Lebensdauer der Sitzung auf alle API-Methoden aus. // Anmerkung: Das Byte-Array hat einen eXtreme Scale-spezifischen Header. orderMap.setCopyMode(CopyMode.COPY\_TO\_BYTES\_RAW); SerializedValue serValue = (SerializedValue) orderMap.get(1234);

// Bytepuffer abrufen XsByteBuffer[] bufValue= serValue.getByteBuffers();

// Byte-Array konvertieren/abrufen Byte[] bytesValue = ByteBufferUtils.asByteArray(bufValue);

// Einzelnes Attribut aus dem Bytepuffer abrufen String name = (String) sa.getMapSerializerPlugin().getValueSerializerPlugin().inflateDataObjectAttributes(serValue.getContext(), bufValue, new String[]{"name"};

#### **Zugehörige Konzepte**:

["Übersicht über die Programmierung von Serialisierungsmethoden \(Serializer\)" auf](#page-327-0) [Seite 318](#page-327-0)

Sie können die DataSerializer-Plug-ins verwenden, um optimierte Serialisierungsmethoden (Serializer) zum Speichern von Java-Objekten und anderen Daten im Binärformat im Grid zu schreiben. Außerdem stellt das Plug-in Methoden bereit, die Sie verwenden können, um Attribute in den Binärdaten abzufragen, ohne das gesamte Datenobjekt deserialisieren zu müssen.

[Übersicht über die Serialisierung](http://publib.boulder.ibm.com/infocenter/wxsinfo/v7r1m1/topic/com.ibm.websphere.extremescale.doc/cxsserializer.html)

Daten werden im Datengrid immer in Form von Java-Objekten ausgedrückt, aber nicht unbedingt in dieser Form gespeichert. WebSphere eXtreme Scale verwendet mehrere Java-Prozesse für die Serialisierung der Daten, indem die Java-Objektinstanzen bei Bedarf in Bytes und dann wieder in Objekte konvertiert werden, um die Daten zwischen Client- und Serverprozessen verschoben werden.

**Zugehörige Informationen**:

Dokumentation zur API DataSerializer

#### **ObjectTransformer-Plug-in**

Mit dem ObjectTransformer-Plug-in können Sie Objekte im Cache serialisieren, entserialisieren und kopieren, um eine höhere Leistung zu erzielen.

Die Schnittstelle "ObjectTransformer" wurde durch die DataSerializer-Plug-ins ersetzt, die Sie verwenden können, um beliebige Daten effizient in WebSphere eXtreme Scale zu speichern, damit vorhandene Produkt-APIs effizient mit Ihren Daten interagieren können.

Wenn Sie Leistungsprobleme in Bezug auf die Prozessorbelegung lesen, fügen Sie jeder Map ein ObjectTransformer-Plug-in hinzu. Wenn Sie kein ObjectTransformer-Plug-in bereitstellen, werden bis zu 60-70 % der gesamten Prozessorzeit mit der Serialisierung und das Kopieren von Einträgen verbracht.

### **Zweck**

Wenn Sie das ObjectTransformer-Plug-in verwenden, können Ihre Anwendung angepasste Methoden für die folgenden Operationen bereitstellen:

- v Serialisierung und Entserialisierung des Schlüssels für einen Eintrag,
- v Serialisierung und Entserialisierung des Werts für einen Eintrag,
- v Kopieren eines Schlüssels oder eines Werts für einen Eintrag.

Wenn kein ObjectTransformer-Plug-in bereitgestellt wird, müssen Sie in der Lage sein, die Schlüssel und Werte zu serialisieren, weil das ObjectGrid eine Serialisierungs- und Entserialisierungsfolge verwendet, um die Objekte zu kopieren. Diese Methode ist kostenintensiv, und deshalb sollten Sie ein ObjectTransformer-Plug-in verwenden, wenn die Leistung kritisch ist. Der Kopiervorgang findet statt, wenn eine Anwendung ein Objekt in einer Transaktion zu ersten Mal sucht. Sie können diesen Kopiervorgang vermeiden, indem Sie den Kopiermodus der Map auf NO- \_COPY setzen. Mit der Kopiermoduseinstellung COPY\_ON\_READ können Sie die Anzahl der Kopiervorgänge reduzieren. Optimieren Sie die Kopieroperation, wenn diese von der Anwendung benötigt wird, indem Sie eine angepasste Kopiermethode in diesem Plug-in bereitstellen. Ein solches Plug-in kann den Kopieraufwand von 65−70 % auf 2/3 % der gesamten Prozessorzeit reduzieren.

Die Standardimplementierungen der Methoden "copyKey" und "copyValue" versuchen zuerst, die Methode "clone" zu verwenden, sofern diese verfügbar ist. Wenn keine Implementierung der Methode "clone" bereitgestellt wird, wird standardmäßig mit Serialisierung gearbeitet.

Die Objektserialisierung wird auch direkt verwendet, wenn eXtreme Scale im verteilten Modus ausgeführt wird. LogSequence verwendet das ObjectTransformer-Plug-in für die Serialisierung von Schlüsseln und Werten, bevor die Änderungen an die Peers im ObjectGrid übertragen werden. Sie müssen sorgfältig vorgehen, wenn Sie eine angepasste Serialisierungsmethode als Ersatz für die integrierte JDK-Serialisierung bereitstellen. Die Versionssteuerung von Objekten ist eine komplexes Thema, und es können Probleme mit der Versionskompatibilität auftreten, wenn Sie nicht sicherstellen, dass Ihre angepassten Methoden für die Versionssteuerung konzipiert sind.

Die folgende Liste enthält Details zur Serialisierung von Schlüsseln und Werten durch eXtreme Scale:

- v Wenn ein angepasstes ObjectTransformer-Plug-in geschrieben und integriert wird, ruft eXtreme Scale Methoden in der Schnittstelle "ObjectTransformer" auf, um Schlüssel und Werte zu serialisieren und Kopien von Objektschlüsseln und -werten abzurufen.
- v Wenn kein angepasstes ObjectTransformer-Plug-in verwendet wird, führt eXtreme Scale die Serialisierung und Entserialisierung von Werten nach dem Standardverfahren durch. Wenn das Standard-Plug-in verwendet wird, wird jedes Objekt als extern bereitstellbares (Externalizable) oder als serialisierbares (Serializable) Objekt implementiert.
- Wenn das Objekt die Schnittstelle "Externalizable" unterstützt, wird die Methode "writeExternal" aufgerufen. Objekte, die als extern bereitstellbare Objekte implementiert werden, tragen zu einer besseren Leistung bei.
- Wenn das Objekt die Schnittstelle "Externalizable" nicht unterstützt und die Schnittstelle "Serializable" implementiert, wird das Objekt mit der Methode "ObjectOutputStream" gespeichert.

## **Schnittstelle "ObjectTransformer" verwenden**

Ein ObjectTransformer-Objekt muss die Schnittstelle "ObjectTransformer" implementieren und die folgenden allgemeinen Konventionen für ObjectGrid-Plug-ins einhalten.

Es gibt zwei Ansätze (programmgesteuerte Konfiguration und XML-Konfiguration), mit denen ein ObjectTransformer-Objekt im folgt der BackingMap-Konfiguration hinzugefügt werden kann.

## **ObjectTransformer-Objekt programmgesteuert integrieren**

Das folgende Code-Snippet erstellt das angepasste ObjectTransformer-Objekt und fügt es einer BackingMap hinzu:

```
ObjectGridManager objectGridManager = ObjectGridManagerFactory.getObjectGridManager();
ObjectGrid myGrid = objectGridManager.createObjectGrid("myGrid", false);
BackingMap backingMap = myGrid.getMap("myMap");
MyObjectTransformer myObjectTransformer = new MyObjectTransformer();
backingMap.setObjectTransformer(myObjectTransformer);
```
## **ObjectTransformer durch XML-Konfiguration integrieren**

Angenommen, der Klassenname der ObjectTransformer-Implementierung ist "com- .company.org.MyObjectTransformer". Diese Klasse implementiert die Schnittstelle "ObjectTransformer". Eine ObjectTransformer-Implementierung kann mit der folgenden XML konfiguriert werden:

```
<?xml version="1.0" encoding="UTF-8"?>
<objectGridConfig xmlns:xsi="http://www.w3.org/2001/XMLSchema-instance"
   xsi:schemaLocation="http://ibm.com/ws/objectgrid/config ../objectGrid.xsd"
    xmlns="http://ibm.com/ws/objectgrid/config">
   <objectGrids>
        <objectGrid name="myGrid">
     <backingMap name="myMap" pluginCollectionRef="myMap" />
        </objectGrid>
    </objectGrids>
    <backingMapPluginCollections>
 <backingMapPluginCollection id="myMap">
      <bean id="ObjectTransformer" className="com.company.org.MyObjectTransformer" />
 </backingMapPluginCollection>
    </backingMapPluginCollections>
</objectGridConfig>
```
# **Einsatzszenarien für ObjectTransformer**

Sie können das ObjectTransformer-Plug-in in den folgenden Situationen verwenden:

- Nicht serialierbares Objekt
- v Serialisierbares Objekt, aber Serialisierungsleistung muss verbessert werden
- v Schlüssel- oder Wertkopie

Im folgenden Beispiel wird ObjectGrid verwendet, um die Klasse "Stock" zu speichern:

```
/**
* Stock-Objekt für ObjectGrid-Demonstration
*
*
*/
public class Stock implements Cloneable {
   String ticket;
    double price;
    String company;
    String description;
    int serialNumber;
    long lastTransactionTime;
    /**
    * @return Gibt die Beschreibung zurück.
    */
    public String getDescription() {
        return description;
    }
    /**
    * @param description Die festzulegende Beschreibung.
    */
    public void setDescription(String description) {
       this.description = description;
    }
    /**
    * @return Gibt den lastTransactionTime-Wert zurück.
    */
    public long getLastTransactionTime() {
       return lastTransactionTime;
    }
    /**
    * @param lastTransactionTime Der festzulegende lastTransactionTime-Wert.
    */
    public void setLastTransactionTime(long lastTransactionTime) {
       this.lastTransactionTime = lastTransactionTime;
    }
    /**
    * @return Gibt den Preis zurück.
    */
    public double getPrice() {
       return price;
    }
    /**
    * @param price Der festzulegende Preis.
    */
    public void setPrice(double price) {
       this.price = price;
    }
    /**
    * @return Gibt den serialNumber-Wert zurück.
    */
    public int getSerialNumber() {
       return serialNumber;
    }
    /**
    * @param serialNumber Der festzulegende serialNumber-Wert.
    */
    public void setSerialNumber(int serialNumber) {
       this.serialNumber = serialNumber;
    }
    /*** @return Gibt das Ticket zurück.
    */
    public String getTicket() {
       return ticket;
    }
    /*** @param ticket Das festzulegende Ticket.
    */
    public void setTicket(String ticket) {
       this.ticket = ticket;
    }
    /**
    * @return Gibt die Firma zurück.
    */
    public String getCompany() {
       return company;
    }
    /**
    * @param company Die festzulegende Firma.
```

```
*/
public void setCompany(String company) {
   this.company = company;
}
//clone
public Object clone() throws CloneNotSupportedException
{
    return super.clone();
}
```
}

Sie können eine angepasste ObjectTransformer-Klasse für die Klasse "Stock" schreiben:

```
/**
* Angepasste Implementierung des ObjectGrid-ObjectTransformer-Plug-ins für Stock-Objekt
*
*/
public class MyStockObjectTransformer implements ObjectTransformer {
/* (keine Javadoc)
* @see
* com.ibm.websphere.objectgrid.plugins.ObjectTransformer#serializeKey
* (java.lang.Object,
* java.io.ObjectOutputStream)
*/
public void serializeKey(Object key, ObjectOutputStream stream) throws IOException {
     String ticket= (String) key;
stream.writeUTF(ticket);
}
/* (keine Javadoc)
* @see com.ibm.websphere.objectgrid.plugins.
ObjectTransformer#serializeValue(java.lang.Object,
java.io.ObjectOutputStream)
*/
public void serializeValue(Object value, ObjectOutputStream stream) throws IOException {
    Stock stock= (Stock) value;
    stream.writeUTF(stock.getTicket());
    stream.writeUTF(stock.getCompany());
     stream.writeUTF(stock.getDescription());
stream.writeDouble(stock.getPrice());
    stream.writeLong(stock.getLastTransactionTime());
    stream.writeInt(stock.getSerialNumber());
}
/* (keine Javadoc)
* @see com.ibm.websphere.objectgrid.plugins.
ObjectTransformer#inflateKey(java.io.ObjectInputStream)
*/
public Object inflateKey(ObjectInputStream stream) throws IOException, ClassNotFoundException {
    String ticket=stream.readUTF();
    return ticket;
}
/* (keine Javadoc)
* @see com.ibm.websphere.objectgrid.plugins.
ObjectTransformer#inflateValue(java.io.ObjectInputStream)
*/
public Object inflateValue(ObjectInputStream stream) throws IOException, ClassNotFoundException {
    Stock stock=new Stock();
     stock.setTicket(stream.readUTF());
stock.setCompany(stream.readUTF());
stock.setDescription(stream.readUTF());
    stock.setPrice(stream.readDouble());
    stock.setLastTransactionTime(stream.readLong());
    stock.setSerialNumber(stream.readInt());
    return stock;
}
/* (keine Javadoc)
* @see com.ibm.websphere.objectgrid.plugins.
ObjectTransformer#copyValue(java.lang.Object)
*/
public Object copyValue(Object value) {
    Stock stock = (Stock) value;
    try {
         return stock.clone();
     }
catch (CloneNotSupportedException e)
     {
         // Ausnahmenachricht anzeigen }
}
/* (keine Javadoc)
* @see com.ibm.websphere.objectgrid.plugins.
ObjectTransformer#copyKey(java.lang.Object)
*/
```

```
public Object copyKey(Object key) {
     String ticket=(String) key;
String ticketCopy= new String (ticket);
     return ticketCopy;
}
}
```
Integrieren Sie anschließend diese angepasste Klasse "MyStockObjectTransformer" in die BackingMap:

```
ObjectGridManager ogf=ObjectGridManagerFactory.getObjectGridManager();
ObjectGrid og = ogf.getObjectGrid("NYSE");
BackingMap bm = og.defineMap("NYSEStocks");
MyStockObjectTransformer ot = new MyStockObjectTransformer();
bm.setObjectTransformer(ot);
```
# **Plug-ins für die Bereitstellung von Ereignis-Listenern**

Sie können die Plug-ins ObjectGridEventListener, MapEventListener, ObjectGrid-LifecycleListener und BackingMapLifecycleListener verwenden, um Benachrichtigungen für verschiedene Ereignisse im eXtreme-Scale-Cache zu konfigurieren. Listener-Plug-ins werden wie andere eXtreme-Scale-Plug-ins bei einer ObjectGridoder BackingMap-Instanz registriert und fügen Integrations- und Anpassungspunkte für Anwendung und Cache-Provider hinzu.

# **ObjectGridEventListener-Plug-in**

Ein ObjectGridEventListener-Plug-in stellt eXtreme-Scale-Lebenszyklusereignisse für die ObjectGrid-Instanz, Shards und Transaktionen bereit. Verwenden Sie das ObjectGridEventListener-Plug-in, um Benachrichtigungen zu empfangen, wenn wichtige Ereignisse in einem ObjectGrid eintreten. Zu diesen Ereignissen gehören die Initialisierung von ObjectGrid, der Beginn einer Transaktion, das Ende einer Transaktion und das Löschen eines ObjectGrids. Wenn Sie diese Ereignisse empfangen möchten, erstellen Sie eine Klasse, die die Schnittstelle "ObjectGridEventListener" implementiert, und fügen Sie sie eXtreme Scale hinzu.

Weitere Informationen zum Schreiben eines ObjectGridEventListener-Plug-ins finden Sie im Abschnitt ["ObjectGridEventListener-Plug-in" auf Seite 328.](#page-337-0) Auch in der API-Dokumentation finden Sie weitere Informationen.

#### **ObjectGridEventListener-Instanzen hinzufügen und entfernen**

Ein ObjectGrid kann mehrere ObjectGridEventListener-Listener haben. Verwenden Sie zum Hinzufügen und Entfernen der Listener die Methoden addEventListener und removeEventListener in der Schnittstelle "ObjectGrid. Sie können ObjectGridEventListener-Plug-ins auch deklarativ mit der ObjectGrid-Deskriptordatei registrieren. Diesbezügliche Beispiele finden Sie im Abschnitt ["ObjectGridEventListener-Plug-in" auf Seite 328.](#page-337-0)

## **MapEventListener-Plug-in**

Ein MapEventListener-Plug-in stellt Callback-Benachrichtigungen und Benachrichtigungen über wichtige Cachestatusänderungen, die für eine BackingMap-Instanz eintreten, bereit. Einzelheiten zum Schreiben eines MapEventListener-Plug-ins fin-den Sie im Abschnitt ["MapEventListener-Plug-in" auf Seite 327.](#page-336-0) Weitere Informationen finden Sie auch in der API-Dokumentation.

#### **MapEventListener-Instanzen hinzufügen und entfernen**

eXtreme Scale kann mehrere MapEventListener-Listener haben. Verwenden Sie zum Hinzufügen und Entfernen von Listenern die Methoden addMapEventListe<span id="page-336-0"></span>ner und removeMapEventListener in der Schnittstelle BackingMap. Sie können MapEventListener-Listener auch deklarativ mit der ObjectGrid-Deskriptordatei registrieren. Diesbezügliche Beispiele finden Sie im Abschnitt "MapEventListener-Plug-in".

# **Plug-in BackingMapLifecycleListener**

Ein Plug-in BackingMapLifecycleListener stellt Callback-Benachrichtigungen für Lebenszyklusstatusänderungen bereit, die für eine BackingMap-Instanz auftreten. Die BackingMap-Instanz durchläuft während ihrer Lebensdauer eine Reihe vordefinierter Status.

# **BackingMapLifecycleListener-Instanzen hinzufügen und entfernen**

Ein eXtreme-Scale-Server kann mehrere BackingMapLifecycleListener-Listener haben. Verwenden Sie zum Hinzufügen und Entfernen von Listenern die Methoden addMapEventListener und removeMapEventListener in der Schnittstelle Backing-Map. Alle BackingMap-Plug-ins, die die Schnittstelle BackingMapLifecycleListener implementieren, werden automatisch als BackingMapLifecycleListener für die ObjectGrid-Instanz hinzugefügt, bei der sie registriert sind. Sie können BackingMapLifecycleListener-Listener auch deklarativ mit der ObjectGrid-Deskriptordatei registrieren. Beispiele finden Sie unter [Plug-in BackingMapLifecycleListener.](#page-340-0)

# **Plug-in ObjectGridLifecycleListener**

Ein Plug-in ObjectGridLifecycleListener stellt Callback-Benachrichtigungen für Lebenszyklusstatusänderungen bereit, die für eine ObjectGrid-Instanz auftreten. Die ObjectGrid-Instanz durchläuft während ihrer Lebensdauer eine Reihe vordefinierter Status.

# **ObjectGridLifecycleListener-Instanzen hinzufügen und entfernen**

eXtreme Scale kann mehrere ObjectGridLifecycleListener-Listener haben. Mit den Methoden addEventListener und removeEventListener in der ObjectGrid-Schnittstelle können Sie Listener hinzufügen und entfernen. Alle ObjectGrid-Plug-ins, die die Schnittstelle ObjectGridLifecycleListener implementieren, werden automatisch als ObjectGridLifecycleListener für die ObjectGrid-Instanz hinzugefügt, bei der sie registriert sind. Sie können ObjectGridLifecycleListener-Listener auch deklarativ mit der ObjectGrid-Implementierungsdeskriptordatei registrieren. Beispiele finden Sie unter [Plug-in ObjectGridLifecycleListener.](#page-342-0)

# **MapEventListener-Plug-in**

Ein MapEventListener-Plug-in stellt Callback-Benachrichtigungen und Benachrichtigungen über wichtige Cachestatusänderungen für ein BackingMap-Objekt beim Abschluss des Preload-Prozesses für eine Map oder beim Entfernen eines Eintrags aus der Map bereit. Ein MapEventListener-Plug-in ist eine angepasste Klasse, die Sie durch die Implementierung der Schnittstelle MapEventListener schreiben.

# **Konventionen für MapEventListener-Plug-ins**

Wenn Sie ein MapEventListener-Plug-in entwickeln, müssen Sie allgemeine Plugin-Konventionen einhalten. Weitere Informationen zu den Plug-in-Konventionen finden Sie im Abschnitt ["Übersicht über Plug-ins" auf Seite 117.](#page-126-0) Informationen zu anderen Typen von Listener-Plug-ins finden Sie im Abschnitt ["Plug-ins für die Be](#page-335-0)[reitstellung von Ereignis-Listenern" auf Seite 326.](#page-335-0)

<span id="page-337-0"></span>Nachdem Sie eine MapEventListener-Implementierung geschrieben haben, können Sie sie der BackingMap-Konfiguration über das Programm oder über eine XML-Konfiguration hinzufügen.

#### **MapEventListener-Implementierung schreiben**

Ihre Anwendung kann eine Implementierung des MapEventListener-Plug-ins enthalten. Das Plug-in muss die Schnittstelle "MapEventListener" implementieren, um wichtige Ereignisse zu einer Map empfangen zu können. Ereignisse werden an das MapEventListener-Plug-in gesendet, wenn ein Eintrag aus der Map entfernt wird oder wenn der Preload-Prozess für eine Map abgeschlossen ist.

### **MapEventListener-Implementierung programmgesteuert integrieren**

Der Klassenname für das angepasste MapEventListener-Plug-in ist com.company.org.MyMapEventListener. Diese Klasse implementiert die Schnittstelle "MapEventListener". Das folgende Code-Snippet erstellt das angepasste MapEventListener-Objekt und fügt es einem BackingMap-Objekt hinzu:

```
ObjectGridManager objectGridManager =
ObjectGridManagerFactory.getObjectGridManager();
ObjectGrid myGrid = objectGridManager.createObjectGrid("myGrid", false);
BackingMap myMap = myGrid.defineMap("myMap");
MyMapEventListener myListener = new MyMapEventListener();
myMap.addMapEventListener(myListener);
```
### **MapEventListener-Implementierung über XML integrieren**

Eine MapEventListener-Implementierung kann mit XML konfiguriert werden. Die folgende XML muss in der Datei myGrid.xml enthalten sein:

```
<?xml version="1.0" encoding="UTF-8" ?>
<objectGridconfig xmlns:xsi="http://www.w3.org/2001/XMLSchema-instance"
xsi:schemaLocation="http://ibm.com/ws/objectgrid/config ../objectGrid.xsd"
xmlns="http://ibm.com/ws/objectgrid/config">
    <objectGrids>
        <objectGrid name="myGrid">
            <backingMap name="myMap" pluginCollectionRef="myPlugins" />
        </objectGrid>
    </objectGrids>
    <backingMapPluginCollections>
        <backingMapPluginCollection id="myPlugins">
            <bean id="MapEventListener" className=
       "com.company.org.MyMapEventListener" />
        </backingMapPluginCollection>
    </backingMapPluginCollections>
</objectGridConfig>
```
Die Bereitstellung dieser Datei für eine ObjectGridManager-Instanz vereinfacht die Erstellung der Konfiguration. Das folgende Code-Snippet veranschaulicht, wie eine ObjectGrid-Instanz mit dieser XML-Datei erstellt wird. Die neu erstellte Object-Grid-Instanz hat ein definiertes MapEventListener-Plug-in für die BackingMap "myMap":

```
ObjectGridManager objectGridManager =
ObjectGridManagerFactory.getObjectGridManager();
ObjectGrid myGrid =
objectGridManager.createObjectGrid("myGrid", new URL("file:etc/test/myGrid.xml"),
  true, false);
```
## **ObjectGridEventListener-Plug-in**

Ein ObjectGridEventListener-Plug-in stellt Lebenszyklusereignisse von WebSphere eXtreme Scale für das ObjectGrid, Shards und Transaktionen bereit. Ein ObjectGridEventListener-Plug-in stellt Benachrichtigungen bereit, wenn ein ObjectGrid initialisiert oder gelöscht wird und wenn eine Transaktion gestartet oder beendet wird. ObjectGridEventListener-Plug-ins sind angepasste Klassen, die Sie durch die Implementierung der Schnittstelle ObjectGridEventListener schreiben. Die Plug-ins folgen den allgemeinen Konventionen für eXtreme-Scale-Plug-ins und enthalten optional ObjectGridEventGroup-Unterschnittstellen.

# **Übersicht**

Ein ObjectGridEventListener-Plug-in ist hilfreich, wenn ein Loader-Plug-in verfügbar ist und Sie JDBC-Verbindungen (Java Database Connectivity) oder Verbindungen zu einem Back-End herstellen müssen, wenn Transaktionen gestartet und beendet werden. Gewöhnlich werden ein ObjectGridEventListener-Plug-in und ein Loader-Plug-in zusammen geschrieben.

# **ObjectGridEventListener-Plug-in schreiben**

Ein ObjectGridEventListener-Plug-in muss die Schnittstelle "ObjectGridEventListener" implementieren, um Benachrichtigungen über wichtige eXtreme-Scale-Ereignisse empfangen zu können. Wenn Sie zusätzliche Ereignisbenachrichtigungen empfangen möchten, können Sie die folgenden Schnittstellen implementieren. Diese Unterschnittstellen sind in der Schnittstelle "ObjectGridEventGroup" enthalten:

- v Schnittstelle "ShardEvents"
- v Schnittstelle "ShardLifecycle"
- Schnittstelle "TransactionEvents"

Weitere Informationen zu diesen Schnittstellen finden Sie in der API-Dokumentation.

# **Shard-Ereignisse**

Wenn der Katalogservice primäre Shards und oder Replikat-Shards einer Partition an eine JVM verteilt, wird eine neue ObjectGrid-Instanz in dieser JVM erstellt, die diese Shards aufnimmt. Einige Anwendungen, die Threads in der JVM mit dem primären Shard starten müssen, müssen über diese Ereignisse benachrichtigt werden. Die Schnittstelle "ObjectGridEventGroup.ShardEvents" deklariert die Methoden "shardActivate" und "shardDeactivate". Diese Methoden werden nur aufgerufen, wenn ein Shard als primäres Shard aktiviert wird und wenn das Shard als primäres Shard inaktiviert wird. Diese beiden Ereignisse ermöglichen der Anwendung, zusätzliche Threads zu starten, wenn das Shard ein primäres Shard ist, und die Threads zu stoppen, wenn das Shard wird zu einem Replikat heruntergestuft wird oder wenn das Shard einfach außer Betrieb genommen wird.

Eine Anwendung kann feststellen, welche Partition aktiviert wurde, indem Sie mit der Methode "ObjectGrid#getMap" eine bestimmte BackingMap in der ObjectGrid-Referenz sucht, die an die Methode "shardActivate" übergeben wurde. Die Anwendung kann die Partitionsnummer dann mit Hilfe der Methode

"BackingMap#getPartitionId()" anzeigen. Die Partitionen sind von 0 bis zur Anzahl der Partitionen im Implementierungsdeskriptor minus eins nummeriert.

# **Lebenszyklusereignisse für Shards**

Ereignisse der Methoden "ObjectGridEventListener.initialize" und "ObjectGridEventListener.destroy" werden über die Schnittstelle "ObjectGridEventGroup.Shard-Lifecycle" bereitgestellt.

# **Transaktionsereignisse**

Ereignisse der Methoden "ObjectGridEventListener.transactionBegin" und "Object-GridEventListener.transactionEnd" werden über die Schnittstelle "ObjectGridEvent-Group.TransactionEvents" bereitgestellt.

Wenn ein ObjectGridEventListener-Plug-in die Schnittstellen "ObjectGridEventListener" und "ShardLifecycle" implementiert, sind die Lebenszyklusereignisse für Shards die einzigen Ereignisse, die dem Listener zugestellt werden. Nach der Implementierung der neuen inneren ObjectGridEventGroup-Schnittstellen, stellt diese eXtreme-Scale-Instanz nur diese speziellen Ereignisse über die neuen Schnittstellen bereit. Mit diesem Implementierungscode wird die Abwärtskompatibilität gewährleistet. Wenn Sie die neuen inneren Schnittstellen verwenden, können jetzt nur die speziellen Ereignisse empfangen werden, die benötigt werden.

### **ObjectGridEventListener-Plug-in verwenden**

Wenn Sie ein angepasstes ObjectGridEventListener-Plug-in verwenden möchten, müssen Sie zuerst eine Klasse erstellen, die die Schnittstelle "ObjectGridEventListener" und alle optionalen ObjectGridEventGroup-Unterschnittstellen implementiert. Fügen Sie einen angepassten Listener einem ObjectGrid hinzu, um Benachrichtigungen über wichtige Ereignisse zu empfangen. Sie können beim Hinzufügen eines ObjectGridEventListener-Plug-ins zur eXtreme-Scale-Konfiguration zwischen zwei Methoden wählen: programmgesteuerte Konfiguration und XML-Konfiguration.

### **ObjectGridEventListener-Plug-in über das Programm konfigurieren**

Angenommen, der Klassenname des Ereignis-Listeners eXtreme Scale ist com.company.org.MyObjectGridEventListener. Diese Klasse implementiert die Schnittstelle "ObjectGridEventListener". Das folgende Code-Snippet erstellt einen angepassten ObjectGridEventListener und fügt ihn einem ObjectGrid hinzu.

```
ObjectGridManager objectGridManager = ObjectGridManagerFactory.getObjectGridManager();
ObjectGrid myGrid = objectGridManager.createObjectGrid("myGrid", false);
MyObjectGridEventListener myListener = new MyObjectGridEventListener();
myGrid.addEventListener(myListener);
```
## **ObjectGridEventListener-Plug-in mit XML konfigurieren**

Sie können ein ObjectGridEventListener-Plug-in auch mit XML konfigurieren. Die folgende XML erstellt eine Konfiguration, die dem zuvor beschriebenen Object-Grid-Ereignis-Listener entspricht, der über das Programm erstellt wird: Der folgende Text muss in der Datei myGrid.xml enthalten sein:

```
<?xml version="1.0" encoding="UTF-8"?>
<objectGridConfig xmlns:xsi="http://www.w3.org/2001/XMLSchema-instance"
xsi:schemaLocation="http://ibm.com/ws/objectgrid/config ../objectGrid.xsd"
xmlns="http://ibm.com/ws/objectgrid/config">
    <objectGrids>
        <objectGrid name="myGrid">
            <bean id="ObjectGridEventListener"
       className="com.company.org.MyObjectGridEventListener" />
            <backingMap name="Book"/>
        </objectGrid>
    </objectGrids>
</objectGridConfig>
```
Beachten Sie, dass die Bean-Deklarationen vor den BackingMap-Deklarationen stehen müssen. Stellen Sie diese Datei dem ObjectGridManager-Plug-in bereit, um die Erstellung der Konfiguration zu vereinfachen. Das folgende Code-Snippet veran<span id="page-340-1"></span>schaulicht, wie eine ObjectGrid-Instanz mit dieser XML-Datei erstellt wird. In der erstellten ObjectGrid-Instanz ist ein ObjectGridEventListener-Plug-in für das ObjectGrid "myGrid" definiert.

```
ObjectGridManager objectGridManager = ObjectGridManagerFactory.getObjectGridManager();
ObjectGrid myGrid = objectGridManager.createObjectGrid("myGrid",
new URL("file:etc/test/myGrid.xml"), true, false);
```
# <span id="page-340-0"></span>**BackingMapLifecycleListener-Plug-in**

Ein BackingMapLifecycleListener-Plug-in empfängt Benachrichtigungen über Statusänderungsereignisse im eXtreme-Scale-Lebenszyklus für die BackingMap.

Das BackingMapLifecycleListener-Plug-in empfängt ein Ereignis, das ein Objekt "BackingMapLifecycleListener.State" für jede Statusänderung der BackingMap enthält. Jedes BackingMap-Plug-in, das auch die Schnittstelle "BackingMapLifecycle-Listener" implementiert, wird automatisch als Listener für die BackingMap-Instanz hinzugefügt, in der das Plug-in registriert ist.

# **Übersicht**

Ein BackingMapLifecycleListener-Plug-in ist hilfreich, wenn ein vorhandenes BackingMap-Plug-in Aktivitäten ausführen muss, die sich auf Aktivitäten in einem zugehörigen Plug-in beziehen. Ein Loader-Plug-in muss beispielsweise die Konfiguration aus einem kooperierenden MapIndexPlugin- oder DataSerializer-Plug-in abrufen.

Durch die Implementierung der Schnittstelle "BackingMapLifecycleListener" und die Erkennung des Ereignisses "BackingMapLifecycleListener.State.INITIALIZED" kennt der Loader den Status anderer Plug-ins in der BackingMap-Instanz. Der Loader kann Informationen aus dem kooperierenden MapIndexPlugin- oder DataSerializer-Plug-in sicher abrufen, weil die BackingMap den Status INITIALIZED hat, d. h., dass im anderen Plug-in die Methode initialize() aufgerufen wurde.

Ein BackingMapLifecycleListener kann jederzeit hinzugefügt oder entfernt werden, entweder vor oder nach der Initialisierung des ObjectGrids und dessen Backing-Maps.

# **BackingMapLifecycleListener-Plug-in schreiben**

Ein BackingMapLifecycleListener-Plug-in muss die Schnittstelle "BackingMapLifecycleListener" implementieren, um Benachrichtigungen über wichtige eXtreme-Scale-Ereignisse zu empfangen. Jedes BackingMap-Plug-in kann die Schnittstelle "BackingMapLifecycleListener" implementieren und automatisch als Listener hinzugefügt werden, wenn es auch der BackingMap hinzugefügt wurde.

Weitere Informationen zu diesen Schnittstellen finden Sie in der API-Dokumentation.

# **Lebenszyklusereignis und Plug-in-Beziehungen**

Der BackingMapLifecycleListener ruft den Lebenszyklusstatus aus dem Ereignis mit der Methode backingMapStateChanged an. Beispiel:

```
public void backingMapStateChanged(BackingMap map,
                                   LifecycleEvent event)
throws LifecycleFailedException {
  switch(event.getState()) {
    case INITIALIZED: // Alle anderen Plug-ins werden initialisiert.
     // Referenz auf Plug-in X aus der Map abrufen.
     break;
```

```
case DESTROYING: // Beginn der Löschphase
    // Referenz auf Plug-in X kann vor diesem Plug-in gelöscht werden.
    break;
}
```
In der folgenden Tabelle ist die Beziehung zwischen Lebenszyklusereignissen, die an einen BackingMapLifecycleListener gesendet werden, und den Status der BackingMap und anderen Plug-in-Objekten beschrieben.

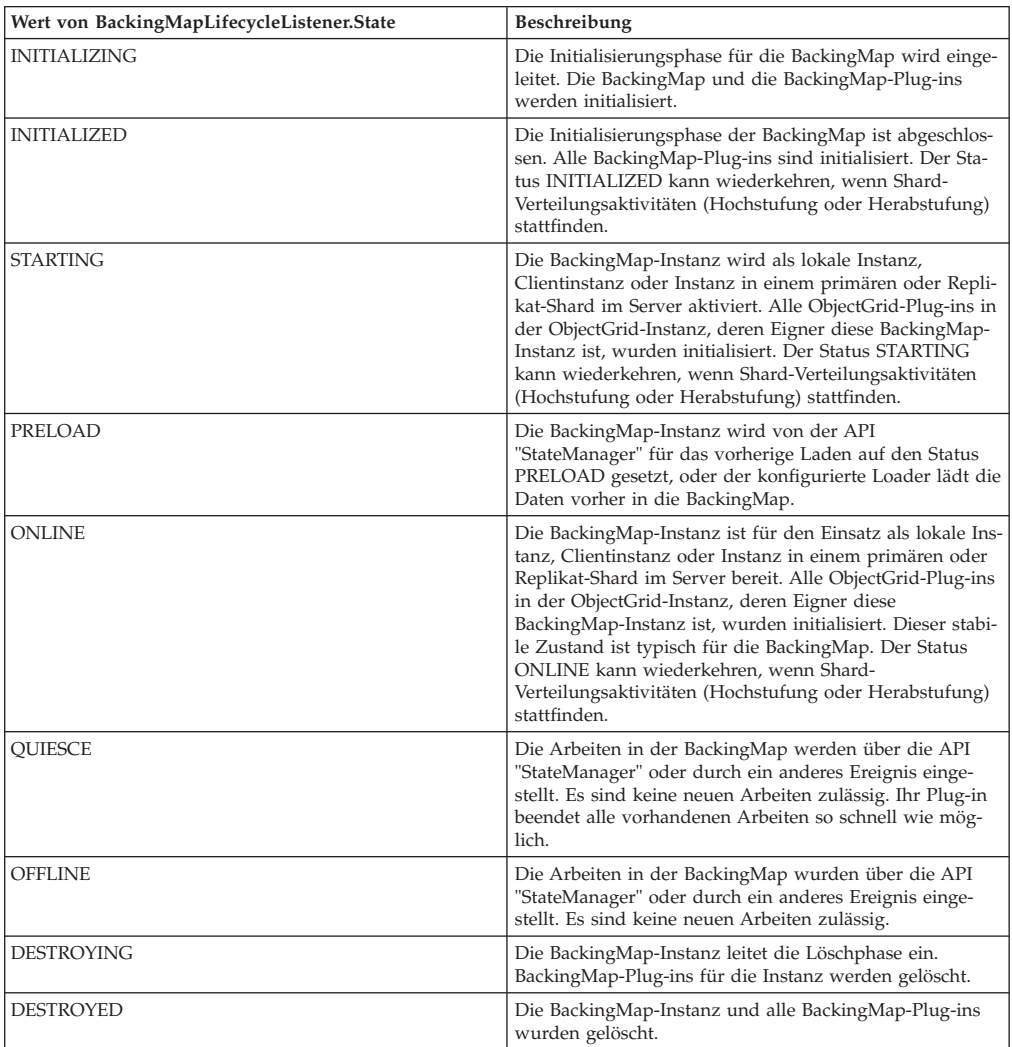

## **BackingMapLifecycleListener-Plug-in mit XML konfigurieren**

Angenommen, der Klassenname des eXtreme-Scale-Ereignislisteners ist die Klasse "com.company.org.MyBackingMapLifecycleListener". Diese Klasse implementiert die Schnittstelle "BackingMapLifecycleListener".

Sie können ein BackingMapLifecycleListener-Plug-in mit XML konfigurieren. Der folgende Text muss in der ObjectGrid-XML-Datei enthalten sein:

```
<?xml version="1.0" encoding="UTF-8" ?>
<objectGridconfig xmlns:xsi="http://www.w3.org/2001/XMLSchema-instance"
xsi:schemaLocation="http://ibm.com/ws/objectgrid/config ../objectGrid.xsd"
       xmlns="http://ibm.com/ws/objectgrid/config">
    <objectGrids>
```
}

```
<objectGrid name="myGrid">
            <backingMap name="myMap" pluginCollectionRef="myPlugins" />
        </objectGrid>
    </objectGrids>
    <backingMapPluginCollections>
        <backingMapPluginCollection id="myPlugins">
            <bean id="BackingMapLifecycleListener"
                 className="com.company.org.MyBackingMapLifecycleListener" />
        </backingMapPluginCollection>
    </backingMapPluginCollections>
</objectGridConfig>
```
Stellen Sie diese Datei dem ObjectGridManager-Plug-in bereit, um die Erstellung dieser Konfiguration zu vereinfachen. In der erstellten BackingMap-Instanz ist ein BackingMapLifecycleListener-Listener im ObjectGrid "myGrid" definiert.

Wie BackingMapLifecycleListener werden auch andere BackingMap-Plug-ins, wie z. B. Loader oder MapIndexPlugin, die Sie mit XML angeben und auch die Schnittstelle "BackingMapLifecycleListener" implementieren, automatisch als Lebenszykluslistener hinzugefügt.

### **Zugehörige Verweise**:

"ObjectGridLifecycleListener-Plug-in" Ein ObjectGridLifecycleListener-Plug-in empfängt Benachrichtigungen über Statusänderungsereignisse im eXtreme-Scale-Lebenszyklus für das Datengrid.

# <span id="page-342-0"></span>**ObjectGridLifecycleListener-Plug-in**

Ein ObjectGridLifecycleListener-Plug-in empfängt Benachrichtigungen über Statusänderungsereignisse im eXtreme-Scale-Lebenszyklus für das Datengrid.

Das ObjectGridLifecycleListener-Plug-in empfängt ein Ereignis, das ein Objekt "ObjectGridLifecycleListener.State" für jede Statusänderung des ObjectGrids enthält. Jedes ObjectGrid-Plug-in, das auch die Schnittstelle "ObjectGridLifecycleListener" implementiert, wird automatisch als Listener für die ObjectGrid-Instanz hinzugefügt, in der das Plug-in registriert ist.

## **Übersicht**

Ein ObjectGridLifecycleListener-Plug-in ist hilfreich, wenn ein vorhandenes Object-Grid-Plug-in Aktivitäten ausführen muss, die sich auf Aktivitäten in einem zugehörigen Plug-in beziehen. Ein TransactionCallback-Plug-in muss beispielsweise die Konfiguration aus einem kooperierenden ObjectGridEventListener- oder ShardListener-Plug-in abrufen.

Durch die Implementierung der Schnittstelle "ObjectGridLifecycleListener" und die Erkennung des Ereignisses "ObjectGridLifecycleListener.State.INITIALIZED" kann das TransactionCallback-Plug-in den Status anderer Plug-ins in der ObjectGrid-Instanz erkennen. Das TransactionCallback-Plug-in kann Informationen aus dem kooperierenden ObjectGridEventListener-Plug-in oder ShardListener-Plug-in sicher abrufen, weil das ObjectGrid den Status INITIALIZED hat, d. h., dass im anderen Plug-in die Methode initialize() aufgerufen wurde.

Sie können ein ObjectGridLifecycleListener-Plug-in jederzeit, d. h. vor und nach der Initialisierung des ObjectGrids, hinzufügen.

# **ObjectGridLifecycleListener-Plug-in schreiben**

Ein ObjectGridLifecycleListener-Plug-inmuss die Schnittstelle "ObjectGridLifecycle-Listener" implementieren, um Benachrichtigungen über wichtige eXtreme-Scale-Ereignisse zu empfangen. Jedes ObjectGrid-Plug-in kann die Schnittstelle "Object-GridLifecycleListener" implementieren und automatisch als Listener hinzugefügt werden, wenn es auch dem ObjectGrid hinzugefügt wurde.

Weitere Informationen zu diesen Schnittstellen finden Sie in der API-Dokumentation.

## **Lebenszyklusereignis und Plug-in-Beziehungen**

Der ObjectGridLifecycleListener ruft den Lebenszyklusstatus aus dem Ereignis mit der Methode objectgridStateChanged an. Beispiel:

```
public void objectGridStateChanged(ObjectGrid grid,
                                   LifecycleEvent event)
throws LifecycleFailedException {
 switch(event.getState()) {
    case INITIALIZED: // Alle anderen Plug-ins werden initialisiert.
      // Referenz auf Plug-in X aus dem Grid abrufen.
     break;
    case DESTROYING: // Beginn der Löschphase
     // Referenz auf Plug-in X kann vor diesem Plug-in gelöscht werden.
     break;
  }
```
In der folgenden Tabelle ist die Beziehung zwischen Lebenszyklusereignissen, die an einen ObjectGridLifecycleListener gesendet werden, und den Status des Object-Grids und anderen Plug-in-Objekten beschrieben.

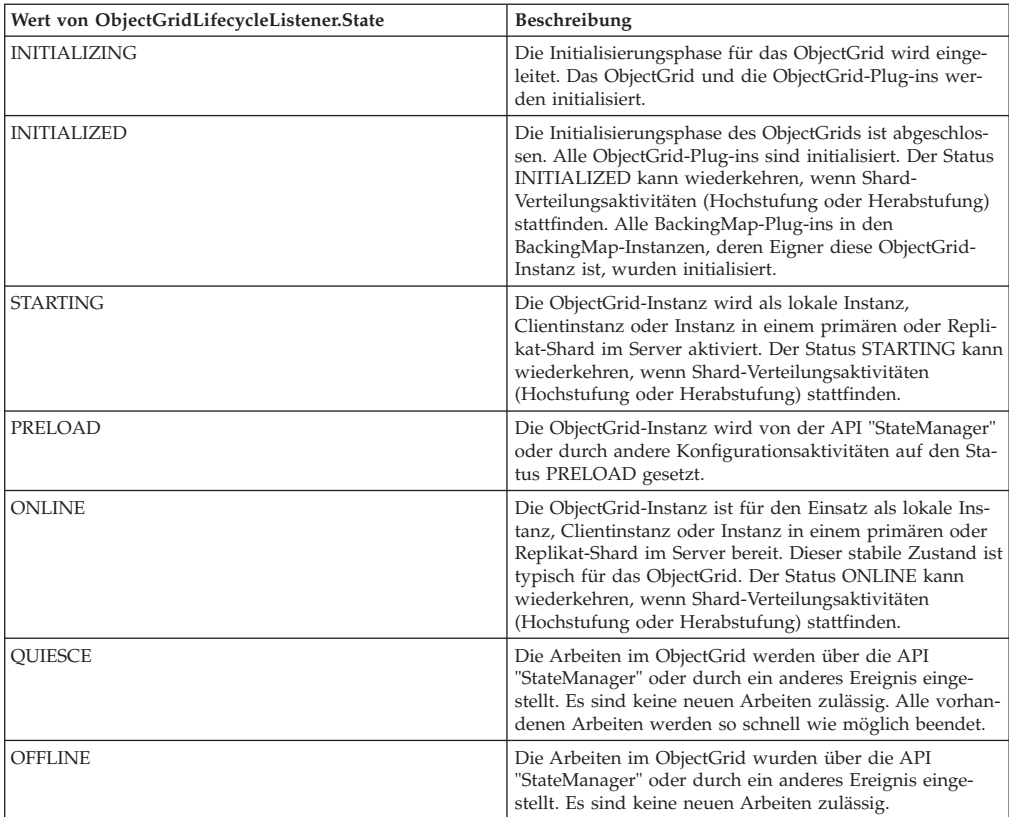

<span id="page-344-0"></span>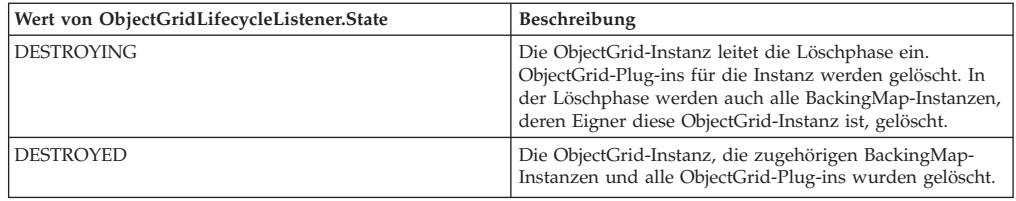

## **ObjectGridLifecycleListener-Plug-in mit XML konfigurieren**

Angenommen, der Klassenname des eXtreme-Scale-Ereignislisteners ist die Klasse "com.company.org.MyObjectGridLifecycleListener". Diese Klasse implementiert die Schnittstelle "ObjectGridLifecycleListener".

Sie können ein ObjectGridLifecycleListener-Plug-in mit XML konfigurieren. Die folgende XML erstellt eine Konfiguration mit dem ObjectGridLifecycleListener. Der folgende Text muss in der ObjectGrid-XML-Datei enthalten sein:

```
<?xml version="1.0" encoding="UTF-8"?>
<objectGridConfig xmlns:xsi="http://www.w3.org/2001/XMLSchema-instance"
xsi:schemaLocation="http://ibm.com/ws/objectgrid/config ../objectGrid.xsd"
xmlns="http://ibm.com/ws/objectgrid/config">
    <objectGrids>
        <objectGrid name="myGrid">
            <bean id="ObjectGridLifecycleListener"
                  className="com.company.org.MyObjectGridLifecycleListener" />
            <backingMap name="Book"/>
        </objectGrid>
    </objectGrids>
</objectGridConfig>
```
Beachten Sie, dass die Bean-Deklarationen vor den BackingMap-Deklarationen stehen müssen. Stellen Sie diese Datei dem ObjectGridManager-Plug-in bereit, um die Erstellung dieser Konfiguration zu vereinfachen.

Wie der registrierte ObjectGridLifecycleListener im vorherigen Beispiel werden andere ObjectGrid-Plug-ins, wie z. B. CollisionArbiter oder TransactionCallback, die Sie mit XML angeben und die die Schnittstelle "ObjectGridLifecycleListener" implementieren, automatisch als Lebenszykluslistener hinzugefügt.

#### **Zugehörige Verweise**:

["BackingMapLifecycleListener-Plug-in" auf Seite 331](#page-340-1) Ein BackingMapLifecycleListener-Plug-in empfängt Benachrichtigungen über Statusänderungsereignisse im eXtreme-Scale-Lebenszyklus für die BackingMap.

# **Plug-ins für die Indexierung von Daten**

Der integrierte HashIndex, die Klasse com.ibm.websphere.objectgrid.plugins.index- .HashIndex, ist ein MapIndexPlugin-Plug-in, das Sie der BackingMap hinzufügen können, um statische oder dynamische Indizes zu erstellen. Diese Klasse unterstützt die Schnittstellen MapIndex und MapRangeIndex. Die Definition und Implementierung von Indizes können die Abfrageleistung verbessern.

### <span id="page-345-0"></span>**Zugehörige Tasks**:

"Plug-in HashIndex konfigurieren"

Sie können das integrierte Plug-in "HashIndex", die Klasse com.ibm.websphere.objectgrid.plugins.index.HashIndex, mit einer XML-Datei, über das Programm oder mit einer Entitätsannotation in einer Entitäts-Map konfigurieren.

["Zugriff auf Daten mit Indizes \(API Index\)" auf Seite 146](#page-155-0)

Für einen effizienteren Datenzugriff können Sie mit Indexierung arbeiten.

#### **Zugehörige Verweise**:

["Attribute des Plug-ins HashIndex" auf Seite 338](#page-347-0)

Sie können die folgenden Attribute verwenden, um das Plug-in HashIndex zu konfigurieren. Diese Attribute definieren Eigenschaften so, als würden Sie ein Attribut oder einen zusammengesetzten HashIndex verwenden oder als wäre die Bereichindexierung aktiviert.

## **Plug-in HashIndex konfigurieren**

Sie können das integrierte Plug-in "HashIndex", die Klasse com.ibm.websphere.objectgrid.plugins.index.HashIndex, mit einer XML-Datei, über das Programm oder mit einer Entitätsannotation in einer Entitäts-Map konfigurieren.

### **Informationen zu diesem Vorgang**

Die Konfiguration eines zusammengesetzten Index entspricht abgesehen von der Definition des Werts für die Eigenschaft **attributeName** der Konfiguration eines regulären Index mit XML. Bei einem zusammengesetzten Index ist der Wert von **attributeName** eine durch Kommas begrenzte Liste mit Attributen. Die Werteklasse "Address" hat beispielsweise drei Attribute: city, state und zipcode. Ein zusammengesetzter Index kann mit dem Wert "city,state,zipcode" für die Eigenschaft **attributeName** definiert werden. Dieser Wert zeigt an, dass city, state und zipcode in den zusammengesetzten Index eingeschlossen werden sollen.

Beachten Sie auch, dass zusammengesetzte Hash-Indizes keine Bereichssuchen unterstützen und die Eigenschaft "RangeIndex" deshalb nicht auf "true" gesetzt werden kann.

#### **Vorgehensweise**

• Zusammengesetzten Index in der ObjectGrid-XML-Deskriptordatei konfigurieren.

Verwenden Sie das Element "backingMapPluginCollections", um das Plug-in zu definieren.

```
<bean id="MapIndexPlugin" className="com.ibm.websphere.objectgrid.plugins.index.HashIndex">
<property name="Name" type="java.lang.String" value="Address.CityStateZip"/>
<property name="AttributeName" type="java.lang.String" value="city,state,zipcode"/>
</bean>
```
• Zusammengesetzten Index über das Programm konfigurieren.

Der folgende Beispielcode erstellt denselben zusammengesetzten Index:

```
HashIndex mapIndex = new HashIndex();
 mapIndex.setName("Address.CityStateZip");
mapIndex.setAttributeName(("city,state,zipcode"));
mapIndex.setRangeIndex(true);
 BackingMap bm = objectGrid.defineMap("mymap");
```
bm.addMapIndexPlugin(mapIndex);

v Zusammengesetzten Index mit Entitätsannotationen konfigurieren.

Wenn Sie Entitäts-Maps verwenden, können Sie für die Definition eines zusammengesetzten Index Annotationen verwenden. Sie können eine CompositeIndex-Liste in der Annotation "CompositeIndexes" auf der Ebene der Entitätsklasse definieren. CompositeIndex hat einen Namen und eine Eigenschaft **attributeNa-** **mes**. Jedem CompositeIndex wird eine HashIndex-Instanz zugeordnet, die auf die BackingMap angewendet wird, die der Entität zugeordnet ist. Die HashIndex-Instanz wird als Index ohne Bereichsunterstützung konfiguriert.

```
@Entity
@CompositeIndexes({
    @CompositeIndex(name="CityStateZip", attributeNames="city,state,zipcode"),
    @CompositeIndex(name="lastnameBirthday", attributeNames="lastname,birthday")
})
public class Address {
    @Id int id;
    String street;
    String city;
    String state;
    String zipcode;
    String lastname;
    Date birthday;
}
```
Die Eigenschaft "name" jedes zusammengesetzten Index muss in der Entität und in der BackingMap eindeutig sein. Wenn Sie den Namen nicht angeben, wird ein generierter Name verwendet. Die Eigenschaft **attributeName** wird verwendet, um die Eigenschaft "attributeName" der HashIndex-Instanz mit der durch Kommas begrenzten Liste von Attributen zu füllen. Die Attributnamen stimmen mit den persistenten Feldnamen überein, wenn die Entitäten für die Verwendung von Entitäten mit Feldzugriff konfiguriert sind, bzw. mit dem Eigenschaftsnamen gemäß Definition in den JavaBeans-Namenskonventionen für Entitäten mit Eigenschaftszugriff. Beispiel: Wenn der Attributname street lautet, wird die Getter-Methode für die Eigenschaft getStreet benannt.

# **Beispiel: HashIndex in BackingMap hinzufügen**

Im folgenden Beispiel konfigurieren Sie das Plug-in "HashIndex", indem Sie der XML-Datei statische Index-Plug-ins hinzufügen:

```
<backingMapPluginCollection id="person">
   <bean id="MapIndexPlugin"
   className="com.ibm.websphere.objectgrid.plugins.index.HashIndex">
         <property name="Name" type="java.lang.String" value="CODE"
                 description="index name" />
         <property name="RangeIndex" type="boolean" value="true"
                  description="true for MapRangeIndex" />
         <property name="AttributeName" type="java.lang.String" value="employeeCode"
                 description="attribute name" />
   </bean>
</backingMapPluginCollection>
```
In diesem XML-Konfigurationsbeispiel wird die integrierte Klasse HashIndex als Index-Plug-in verwendet. Die Klasse HashIndex unterstützt Eigenschaften, die die Benutzer konfigurieren können, wie z. B. Name, RangeIndex und AttributeName.

- v Die Eigenschaft **Name** ist als CODE konfiguriert, einer Zeichenfolge, die dieses Index-Plug-in identifiziert. Der Wert der Eigenschaft **Name** muss im Geltungsbereich der BackingMap eindeutig sein. Der Name kann verwendet werden, um das Indexobjekt nach Namen aus der ObjectMap-Instanz für die BackingMap abzurufen.
- v Die Eigenschaft **RangeIndex** ist mit true konfiguriert, d. h., die Anwendung kann das abgerufene Indexobjekt in die Schnittstelle MapRangeIndex umsetzen. Wird die Eigenschaft "RangeIndex" mit dem Wert false konfiguriert, kann die Anwendung das abgerufene Indexobjekt nur in die Schnittstelle MapIndex umsetzen. MapRangeIndex unterstützt Funktionen, mit denen Sie Daten über Bereichsfunktionen, wie z. B. größer als und/oder kleiner als, suchen können, wohingegen die Schnittstelle "MapIndex" nur Vergleichsfunktionen unterstützt. Wenn der Index von einer Abfrage verwendet wird, muss die Eigenschaft **RangeIndex** für Einzelattributindizes mit true konfiguriert werden. Für einen Be-

<span id="page-347-0"></span>ziehungsindex oder einen zusammengesetzten Index muss die Eigenschaft **RangeIndex** mit false konfiguriert werden.

v Die Eigenschaft **AttributeName** ist mit employeeCode konfiguriert, d. h., das Attribut "employeeCode" des zwischengespeicherten Objekts wird verwendet, um einen Einzelattributindex zu erstellen. Wenn eine Anwendung zwischengespeicherte Objekte mit mehreren Attributen suchen muss, kann die Eigenschaft **AttributeName** auf eine durch Kommas begrenzte Liste mit Attributen gesetzt werden. Dies ergibt dann einen zusammengesetzten Index.

Zusammenfassend gesagt, das vorherige Beispiel definiert einen Bereichs-HashIndex mit einem einzigen Attribut. Es handelt sich um einen HashIndex mit einem einzigen Attribut, weil die Eigenschaft **AttributeName** den Wert employeeCode hat, der nur einen einzigen Attributnamen einschließt. Gleichzeitig handelt es sich um einen Bereichs-HashIndex.

### **Zugehörige Konzepte**:

["Plug-ins für die Indexierung von Daten" auf Seite 335](#page-344-0)

Der integrierte HashIndex, die Klasse com.ibm.websphere.objectgrid.plugins.index- .HashIndex, ist ein MapIndexPlugin-Plug-in, das Sie der BackingMap hinzufügen können, um statische oder dynamische Indizes zu erstellen. Diese Klasse unterstützt die Schnittstellen MapIndex und MapRangeIndex. Die Definition und Implementierung von Indizes können die Abfrageleistung verbessern.

["Plug-ins für die angepasste Indexierung von Cacheobjekten" auf Seite 341](#page-350-0) Mit einem MapIndexPlugin-Plug-in oder Index können Sie angepasste Indexierungsstrategien erstellen, die über die integrierten Indizes hinausgehen, die von eXtreme Scale bereitgestellt werden.

["Zusammengesetzten Index verwenden" auf Seite 344](#page-353-0)

Der zusammengesetzte Hash-Index verbessert die Abfrageleistung und unterbindet das kostenintensiv Durchsuchen von Maps. Außerdem bietet das Feature der Anwendungsprogrammierschnittstelle "HashIndex" eine komfortable Möglichkeit, zwischengespeicherte Objekte zu suchen, wenn die Suchkriterien sehr viele Attribute enthalten.

["Indexierung" auf Seite 99](#page-108-0)

Verwenden Sie das Plug-in "MapIndexPlugin", um einen Index oder mehrere Indizes in einer BackingMap für die Unterstützung von Datenzugriffen ohne Schlüssel zu erstellen.

#### **Zugehörige Verweise**:

"Attribute des Plug-ins HashIndex"

Sie können die folgenden Attribute verwenden, um das Plug-in HashIndex zu konfigurieren. Diese Attribute definieren Eigenschaften so, als würden Sie ein Attribut oder einen zusammengesetzten HashIndex verwenden oder als wäre die Bereichindexierung aktiviert.

#### **Attribute des Plug-ins HashIndex:**

Sie können die folgenden Attribute verwenden, um das Plug-in HashIndex zu konfigurieren. Diese Attribute definieren Eigenschaften so, als würden Sie ein Attribut oder einen zusammengesetzten HashIndex verwenden oder als wäre die Bereichindexierung aktiviert.

#### **Attribute**

**Name** Gibt den Namen des Index an. Der Name muss für jede Map eindeutig sein. Der Name wird verwendet, um das Indexobjekt von der ObjectMap-Instanz für die BackingMap abzurufen.

#### **AttributeName**

Gibt die durch Kommas getrennten Namen der zu indexierenden Attribute an. Bei Feldzugriffsindizes entsprechen die Attributnamen den Feldnamen. Bei Eigenschaftszugriffsindizes sind die Attributnamen die JavaBean-kompatiblen Eigenschaftsnamen. Wenn nur ein einziger Attributname vorhanden ist, ist der HashIndex ein Einzelattributindex. Wenn dieses Attribut eine Beziehung ist, ist es auch ein Beziehungsindex. Werden mehrere Attributnamen angegeben, ist der HashIndex ein zusammengesetzter Index.

#### **FieldAccessAttribute**

Wird für Maps verwendet, die keine Entitäts-Maps sind. Wenn diese Einstellung den Wert true hat, wird direkt über die Felder auf das Objekt zugegriffen. Wenn diese Einstellung nicht angegeben oder auf false gesetzt wird, wird die Getter-Methode des Attributs verwendet, um auf die Daten zuzugreifen.

## **POJOKeyIndex**

Wird für Maps verwendet, die keine Entitäts-Maps sind. Wenn diese Einstellung auf true gesetzt ist, überwacht der Index selbst das Objekt im Schlüsselteil der Map. Diese Einstellung ist hilfreich, wenn der Schlüssel ein zusammengesetzter Schlüssel und in den Wert kein Schlüssel eingebettet ist. Wenn diese Einstellung nicht angegeben oder auf false gesetzt wird, überwacht der Index selbst das Objekt im Wertteil (value) der Map.

#### **RangeIndex**

Wenn diese Einstellung auf true gesetzt ist, ist die Bereichsindexierung aktiviert, und die Anwendung kann das abgerufene Indexobjekt in die Schnittstelle MapRangeIndex umsetzen. Wird die Eigenschaft **RangeIndex** mit dem Wert false konfiguriert, kann die Anwendung das abgerufene Indexobjekt nur in die Schnittstelle MapIndex umsetzen.

## **Gegenüberstellung eines HashIndex mit einem einzigen Attribut und eines zusammengesetzten HashIndex**

Wenn die Eigenschaft **AttributeName** des HashIndex mehrere Attributnamen enthält, ist der HashIndex ein zusammengesetzter Index. Enthält die Eigenschaft nur einen einzigen Attributnamen, ist der HashIndex ein Einzelattributindex. Der Wert der Eigenschaft "AttributeName" eines zusammengesetzten HashIndex kann beispielsweise city,state,zipcode sein. Er enthält drei Attribute, die durch Kommas voneinander getrennt sind. Wenn der Wert der Eigenschaft **AttributeName** nur aus zipcode besteht, hat der HashIndex nur ein einziges Attribut, d. h., er ist ein Einzelattribut-HashIndex.

Ein zusammengesetzter HashIndex ist eine effiziente Methode für die Suche zwischengespeicherter Objekte, wenn die Suchkriterien viele Attribute umfassen. Ein solcher Index unterstützt jedoch keine Bereichsindexierung, und seine Eigenschaft "RangeIndex" muss auf false gesetzt werden.

Weitere Informationen finden Sie im Abschnitt zum zusammengesetzten HashIndex im *Administratorhandbuch*.

#### **Beziehungs-HashIndex**

Wenn das indexierte Attribut eines Einzelattribut-HashIndex eine Beziehung (mit einem oder mehreren Werten) ist, ist der HashIndex ein Beziehungs-HashIndex. Für einen Beziehungs-HashIndex muss die Eigenschaft auf "false" gesetzt werden. Ein Beziehungs-Hashindex kann Abfragen beschleunigen, die zyklische Referenzen oder die Abfragefilter IS NULL, IS EMPTY, SIZE und MEMBER OF verwenden. Weitere Einzelheiten finden Sie in ["Abfrageoptimierung mit Indizes" auf Seite](#page-476-0) [467d](#page-476-0)en Informationen zur Abfrageoptimierung mit Indizes in der Veröffentlichung *Programmierung*.

### **Schlüssel-HashIndex**

Wenn die Eigenschaft **POJOKeyIndex** von HashIndex bei Maps, die keine Entitäts-Maps sind, auf true gesetzt wird, ist der HashIndex ein Schlüssel-HashIndex, und der Schlüsselteil des Eintrags wird für die Indexierung verwendet. Wenn die Eigenschaft "AttributeName" von HashIndex nicht angegeben wird, wird der gesamte Schlüssel indexiert. Andernfalls kann der Schlüssel-HashIndex nur ein HashIndex mit einem einzigen Attribut sein.

Das Hinzufügen der folgenden Eigenschaft im vorherigen Beispiel bewirkt beispielsweise, dass aus dem HashIndex ein Schlüssel-HashIndex wird, weil die Eigenschaft "POJOKeyIndex" den Wert true hat.

<property name="POJOKeyIndex" type="boolean" value="true" description="indicates if POJO key HashIndex" />

Da im vorherigen Schlüsselindexbeispiel für die Eigenschaft **AttributeName** der Wert employeeCode angegeben wurde, ist das Feld **employeeCode** des Schlüsselteils des Map-Eintrags das indexierte Attribut. Wenn Sie den Schlüsselindex für den gesamen Schlüsselteil des Map-Eintrags erstellen möchten, entfernen Sie die Eigenschaft **AttributeName**.

### **Bereichs-HashIndex**

Wenn die Eigenschaft "RangeIndex" von HashIndex auf true gesetzt wird, ist der HashIndex ein Bereichsindex und unterstützt die Schnittstelle MapRangeIndex. Eine MapRangeIndex-Implementierung unterstützt Funktionen, mit denen Sie Daten über Bereichsfunktionen, wie z. B. größer als und/oder kleiner als, suchen können, wohingegen die Schnittstelle "MapIndex" nur Vergleichsfunktionen unterstützt. Für einen Einzelattributindex kann die Eigenschaft **RangeIndex** nur dann auf true gesetzt werden, wenn das indexierte Attribut den Typ "Comparable" (Vergleichbar) hat. Wird der Einzelattributindex von einer Abfrage verwendet, muss die Eigenschaft "RangeIndex" auf true gesetzt werden und das indexierte Attribut den Typ "Comparable" haben. Für einen Beziehungs-HashIndex und einen zusammengesetzten HashIndex muss die Eigenschaft "RangeIndex" auf false gesetzt werden.

Das vorherige Beispiel ist ein Bereichs-HashIndex, weil die Eigenschaft "RangeIndex" den Wert true hat.

Die folgende Tabelle enthält eine Zusammenfassung für die Verwendung eines Bereichsindex.

*Tabelle 5. Unterstützung für Bereichsindizes*. Unterstützung eines Bereichsindex durch HashIndex-Typen

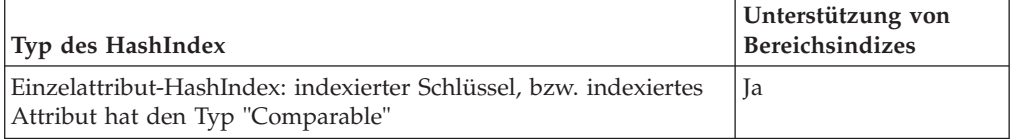

<span id="page-350-0"></span>*Tabelle 5. Unterstützung für Bereichsindizes (Forts.)*. Unterstützung eines Bereichsindex durch HashIndex-Typen

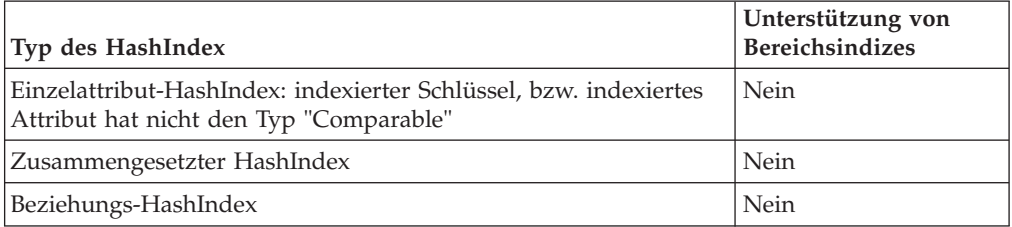

#### **Abfrageoptimierung mit HashIndex-Plug-ins**

Die Definition von Indizes kann die Abfrageleistung erheblich verbessern. Abfragen von WebSphere eXtreme Scale können integrierte HashIndex-Plug-ins verwenden, um die Leistung von Abfragen zu verbessern. Die Verwendung von Indizes kann die Abfrageleistung zwar erheblich verbessern, sich aber nachteilig auf die Leistung von Operationen für Transaktions-Maps auswirken.

### **Zugehörige Konzepte**:

["Plug-ins für die Indexierung von Daten" auf Seite 335](#page-344-0)

Der integrierte HashIndex, die Klasse com.ibm.websphere.objectgrid.plugins.index- .HashIndex, ist ein MapIndexPlugin-Plug-in, das Sie der BackingMap hinzufügen können, um statische oder dynamische Indizes zu erstellen. Diese Klasse unterstützt die Schnittstellen MapIndex und MapRangeIndex. Die Definition und Implementierung von Indizes können die Abfrageleistung verbessern.

"Plug-ins für die angepasste Indexierung von Cacheobjekten" Mit einem MapIndexPlugin-Plug-in oder Index können Sie angepasste Indexierungsstrategien erstellen, die über die integrierten Indizes hinausgehen, die von eXtreme Scale bereitgestellt werden.

### ["Zusammengesetzten Index verwenden" auf Seite 344](#page-353-0)

Der zusammengesetzte Hash-Index verbessert die Abfrageleistung und unterbindet das kostenintensiv Durchsuchen von Maps. Außerdem bietet das Feature der Anwendungsprogrammierschnittstelle "HashIndex" eine komfortable Möglichkeit, zwischengespeicherte Objekte zu suchen, wenn die Suchkriterien sehr viele Attribute enthalten.

["Indexierung" auf Seite 99](#page-108-0)

Verwenden Sie das Plug-in "MapIndexPlugin", um einen Index oder mehrere Indizes in einer BackingMap für die Unterstützung von Datenzugriffen ohne Schlüssel zu erstellen.

## **Zugehörige Tasks**:

["Plug-in HashIndex konfigurieren" auf Seite 336](#page-345-0)

Sie können das integrierte Plug-in "HashIndex", die Klasse com.ibm.websphere.objectgrid.plugins.index.HashIndex, mit einer XML-Datei, über das Programm oder mit einer Entitätsannotation in einer Entitäts-Map konfigurieren.

["Zugriff auf Daten mit Indizes \(API Index\)" auf Seite 146](#page-155-0) Für einen effizienteren Datenzugriff können Sie mit Indexierung arbeiten.

#### **Plug-ins für die angepasste Indexierung von Cacheobjekten:**

Mit einem MapIndexPlugin-Plug-in oder Index können Sie angepasste Indexierungsstrategien erstellen, die über die integrierten Indizes hinausgehen, die von eXtreme Scale bereitgestellt werden.

MapIndexPlugin -Implementierungen müssen die Schnittstelle "MapIndexPlugin verwenden und die allgemeinen eXtreme-Scale-Konventionen für Plug-ins einhalten.

In den folgenden Abschnitten werden einige wichtige Methoden der Schnittstelle "Index" beschrieben.

#### **Methode "setProperties"**

Verwenden Sie die Methode "setProperties", um das Index-Plug-in programmgesteuert zu initialisieren. Der an die Methode übergebene Objektparameter "Properties" muss die erforderlichen Konfigurationsdaten enthalten, damit das Index-Plugin ordnungsgemäß initialisiert werden kann. Die Implementierung der Methode "setProperties" und die Methode "getProperties" sind in einer verteilten Umgebung erforderlich, weil die Konfiguration des Index-Plug-ins zwischen den Client- und Serverprozessen übergeben wird. Es folgt ein Implementierungsbeispiel für diese Methode:

setProperties(Properties properties)

```
// Beispielcode für die Methode "setProperties"
     public void setProperties(Properties properties) {
ivIndexProperties = properties;
          String ivRangeIndexString = properties.getProperty("rangeIndex");
          if (ivRangeIndexString != null && ivRangeIndexString.equals("true")) {
               setRangeIndex(true);
           }
setName(properties.getProperty("indexName"));
          setAttributeName(properties.getProperty("attributeName"));
           String ivFieldAccessAttributeString = properties.getProperty("fieldAccessAttribute");<br>if (ivFieldAccessAttributeString != null && ivFieldAccessAttributeString.equals("true")) {
               setFieldAccessAttribute(true);
          }
           String ivPOJOKeyIndexString = properties.getProperty("POJOKeyIndex");
if (ivPOJOKeyIndexString != null && ivPOJOKeyIndexString.equals("true")) {
               setPOJOKeyIndex(true);
           }
     }
```
#### **Methode "getProperties"**

Die Methode "getProperties" extrahiert die Konfiguration des Index-Plug-ins aus einer MapIndexPlugin-Instanz. Sie können die extrahierten Eigenschaften verwenden, um eine weitere MapIndexPlugin-Instanz mit denselben internen Status zu initialisieren. Die Implementierungen der Methode "getProperties" und der Methode "setProperties" sind in einer verteilten Umgebung erforderlich. Es folgt ein Implementierungsbeispiel für die Methode "getProperties":

```
getProperties()
```

```
// Beispielcode für die Methode "getProperties"
    public Properties getProperties() {
       Properties p = new Properties();
       p.put("indexName", indexName);
       p.put("attributeName", attributeName);
       p.put("rangeIndex", ivRangeIndex ? "true" : "false");
       p.put("fieldAccessAttribute", ivFieldAccessAttribute ? "true" : "false");
       p.put("POJOKeyIndex", ivPOJOKeyIndex ? "true" : "false");
        return p;
    }
```
### **Methode "setEntityMetadata"**

Die Methode "setEntityMetadata" wird von der Laufzeitumgebung von WebSphere eXtreme Scale während der Initialisierung aufgerufen, um das EntityMetadata-Objekt der zugeordneten BackingMap in der MapIndexPlugin-Instanz zu setzen. Das EntityMetadata-Objekt ist für die Unterstützung der Indexierung von Tupelobjekten erforderlich. Ein Tupel ist eine Datenmenge, die ein Entitätsobjekt oder dessen Schlüssel darstellt. Wenn die BackingMap für eine Entität bestimmt ist, müssen Sie diese Methode implementieren.

Das folgende Codebeispiel implementiert die Methode "setEntityMetadata":

```
setEntityMetadata(EntityMetadata entityMetadata)
// Beispielcode für die Methode "setEntityMetadata"
   public void setEntityMetadata(EntityMetadata entityMetadata) {
        ivEntityMetadata = entityMetadata;
        if (ivEntityMetadata != null) {
             // Die ist eine Tupel-Map
            TupleMetadata valueMetadata = ivEntityMetadata.getValueMetadata();
            int numAttributes = valueMetadata.getNumAttributes();
            for (int i = 0; i < numAttributes; i++) {
                 String tupleAttributeName = valueMetadata.getAttribute(i).getName();
if (attributeName.equals(tupleAttributeName)) {
                     ivTupleValueIndex = i;break;
                 }
            }
            if (ivTupleValueIndex == -1)
                 // Das Attribut wurde nicht im Tupelwert gefunden. Versuchen, es im Schlüsseltupel zu finden.
                 // Wenn es im Schlüsseltupel vorhanden ist, implizite Schlüsselindexierung nach
                 // einem der Schlüsselattribute des Tupels
TupleMetadata keyMetadata = ivEntityMetadata.getKeyMetadata();
                 numAttributes = keyMetadata.getNumAttributes();
                 for (int i = 0; i < numAttributes; i++)String tupleAttributeName = keyMetadata.getAttribute(i).getName();
                     if (attributeName.equals(tupleAttributeName)) {
                         ivTupleValueIndex = i;
                         ivKeyTupleAttributeIndex = true;
                         break;
                     }
                }
            }
            if (ivTupleValueIndex == -1) {
                 // Wenn das entityMetadata-Objekt ungleich null ist und
                 // attributeName nicht im entityMetadata-Objekt gefunden wird,
                 // ist dies ein Fehler.
                 throw new ObjectGridRuntimeException("Invalid attributeName. Entity: " +
         ivEntityMetadata.getName());
             }
        }
    }
```
## **Methoden für Attributnamen**

Die Methode "setAttributeName" legt den Namen des zu indexierenden Attributs fest. Die zwischengespeicherte Objektklasse muss die Methode "get" für das indexierte Attribut bereitstellen. Wenn das Objekt beispielsweise ein Attribut "employeeName" oder "EmployeeName" hat, ruft der Index die Methode "getEmployee-Name" für das Objekt auf, um den Attributwert zu extrahieren. Der Attributname muss mit dem Namen in der get-Methode identisch sein, und das Attribut muss die Schnittstelle "Comparable" implementieren. Wenn das Attribut ein boolesches Attribut ist, können Sie auch das Methodenmuster "isAttributeName" verwenden.

Die Methode "getAttributeName" gibt den Namen des indexierten Attributs zurück.

## **Methode "getAttribute"**

Die Methode "getAttribute" gibt den Wert des indexierten Attributs aus dem angegebenen Objekt zurück. Wenn ein Employee-Objekt beispielsweise ein Attribut mit dem Namen "employeeName" hat, das indexiert ist, können Sie die Methode "getAttribute" verwenden, um den Wert des Attributs "employeeName" aus dem angegebenen Employee-Objekt zu extrahieren. Diese Methode ist in einer verteilten Umgebung von WebSphere eXtreme Scale erforderlich.

<span id="page-353-0"></span>getAttribute(Object value)

```
// Beispielcode für die Methode "getAttribute"
    public Object getAttribute(Object value) throws ObjectGridRuntimeException {
        if (ivPOJOKeyIndex) {
            // Bei der Indexierung von POJO-Schlüsseln muss das Attribut nicht aus dem Wertobjekt abgerufen werden.
            // Der Schlüssel selbst ist der zum Erstellen des Index verwendete Attributwert.
                      return null;
        }
        try {
            \dot{0}bject attribute = null;
            if (value != null) {
                 // Tupelwert bearbeiten, wenn ivTupleValueIndex != -1
                 if (ivTupleValueIndex == -1) {
                     // regulärer Wert
                     if (ivFieldAccessAttribute) {
                         attribute = this.getAttributeField(value).get(value);
                     } else {
                         attribute = getAttributeMethod(value).invoke(value, emptyArray);
                     }
                 } else {
// Tupelwert
                     attribute = extractValueFromTuple(value);
                 }
            }
            return attribute;
        } catch (InvocationTargetException e) {
             throw new ObjectGridRuntimeException(
            "Caught unexpected Throwable during index update processing,
index name="+ indexName + ": " + t,
                    t);
        } catch (Throwable t) {
             throw new ObjectGridRuntimeException(
           "Caught unexpected Throwable during index update processing,
index name="+ indexName + ": " + t,
                     t);
        }
   }
```
### **Zugehörige Tasks**:

["Plug-in HashIndex konfigurieren" auf Seite 336](#page-345-0) Sie können das integrierte Plug-in "HashIndex", die Klasse com.ibm.websphere.objectgrid.plugins.index.HashIndex, mit einer XML-Datei, über das Programm oder mit einer Entitätsannotation in einer Entitäts-Map konfigurieren.

["Zugriff auf Daten mit Indizes \(API Index\)" auf Seite 146](#page-155-0) Für einen effizienteren Datenzugriff können Sie mit Indexierung arbeiten.

#### **Zugehörige Verweise**:

["Attribute des Plug-ins HashIndex" auf Seite 338](#page-347-0)

Sie können die folgenden Attribute verwenden, um das Plug-in HashIndex zu konfigurieren. Diese Attribute definieren Eigenschaften so, als würden Sie ein Attribut oder einen zusammengesetzten HashIndex verwenden oder als wäre die Bereichindexierung aktiviert.

#### **Zusammengesetzten Index verwenden:**

Der zusammengesetzte Hash-Index verbessert die Abfrageleistung und unterbindet das kostenintensiv Durchsuchen von Maps. Außerdem bietet das Feature der Anwendungsprogrammierschnittstelle "HashIndex" eine komfortable Möglichkeit, zwischengespeicherte Objekte zu suchen, wenn die Suchkriterien sehr viele Attribute enthalten.

#### **Verbesserte Leistung**

Ein zusammengesetzter Hash-Index ist eine schnelle und komfortable Methode für das Suchen zwischengespeicherter Objekte mit mehreren Attribute in Suchkriterien. Der zusammengesetzte Index unterstützt Suchoperationen mit vollständiger Attributübereinstimmung, aber keine Bereichssuche.

**Anmerkung:** Zusammengesetzte Indizes unterstützen den Operator BETWEEN in der ObjectGrid-Abfragesprache nicht, da BETWEEN die Unterstützung von Bereichssuchen voraussetzt. Die Bedingungen "größer als" (>) und "kleiner als" (<) funktionieren nicht, weil sie Bereichsindizes erfordern.

Ein zusammengesetzter Index kann die Leistung von Abfragen verbessern, wenn der entsprechende zusammengesetzte Index für die WHERE-Bedingung verfügbar ist. Das bedeutet, dass der zusammengesetzte Index exakt dieselben Attribute hat, die auch in der WHERE-Bedingung verwendet werden, und eine vollständige Attributübereinstimmung erzielt wird.

Eine Abfrage kann viele Attribute in einer Bedingung enthalten. Sehen Sie sich das folgende Beispiel an:

SELECT a FROM Address a WHERE a.city='Rochester' AND a.state='MN' AND a.zipcode='55901'

Ein zusammengesetzter Index kann die Anfrageleistung verbessern, indem das Durchsuchen von Maps oder das Verknüpfen mehrerer Einzelattributindexergebnisse vermieden wird. Wenn in dem Beispiel ein zusammengesetzter Index mit Attributen (city,state,zipcode) definiert wird, kann die Abfragesteuerkomponente den zusammengesetzten Index verwenden, um den Eintrag mit city='Rochester', state='MN' und zipcode='55901' zu suchen. Sie keinen zusammengesetzten Index und Attributindizes für die Attribute "city", "state" und "zipcode" verwenden, muss die Abfragesteuerkomponente die Map durchsuchen oder mehrere Einzelattributsuchen verknüpfen, was gewöhnlich Kosten und Aufwand verursacht. Außerdem wird bei Abfragen des zusammengesetzten Index nur das Muster mit vollständiger Übereinstimmung unterstützt.

#### **Zusammengesetzten Index konfigurieren**

Sie können einen zusammengesetzten Index auf drei Arten konfigurieren: mit XML, über das Programm und mit Entitätsannotationen (nur für Entitäts-Maps).

#### **Programmgesteuerte Konfiguration**

Der folgende Beispielcode für die programmgesteuerte Konfiguration erstellt denselben zusammengesetzten Index wie der Beispielcode für die XML-Konfiguration.

```
HashIndex mapIndex = new HashIndex();
mapIndex.setName("Address.CityStateZip");
mapIndex.setAttributeName(("city,state,zipcode"));
mapIndex.setRangeIndex(true);
 BackingMap bm = objectGrid.defineMap("mymap");
bm.addMapIndexPlugin(mapIndex);
```
Die Konfiguration eines zusammengesetzten Index entspricht abgesehen von der Definition des Werts für die Eigenschaft "attributeName" der Konfiguration eines regulären Index mit XML. Bei einem zusammengesetzten Index ist der Wert von "attributeName" eine durch Kommas begrenzte Liste mit Attributen. Die Werteklasse "Address" hat beispielsweise 3 Attribute: city, state und zipcode. Ein zusammengesetzter Index kann mit dem Wert "city,state,zipcode" für die Eigenschaft "attributeName" definiert werden. Dieser Wert zeigt an, dass city, state und zipcode in den zusammengesetzten Index eingeschlossen werden sollen.

Beachten Sie auch, dass zusammengesetzte Hash-Indizes keine Bereichssuchen unterstützen und die Eigenschaft "RangeIndex" deshalb nicht auf "true" gesetzt werden kann.

**Mit XML**

Zum Konfigurieren eines zusammengesetzten Index mit XML müssen Sie Code wie den folgenden in das Element "backingMapPluginCollections" der Konfigurationsdatei einfügen.

```
Zusammengesetzter Index - Konfigurationsansatz mit XML<br><bean id="MapIndexPlugin"  className="com.ibm.websphere.objectgrid.plugins.index.HashIndex">
<property name="Name" type="java.lang.String" value="Address.CityStateZip"/>
<property name="AttributeName" type="java.lang.String" value="city,state,zipcode"/>
</hean>
```
#### **Mit Entitätsannotationen**

Für Entitäts-Maps kann der Annotationsansatz zum Definieren eines zusammengesetzten Index verwendet werden. Sie können eine Liste zusammengesetzter Indizes in der Annotation "CompositeIndexes" auf der Ebene der Entitätsklasse definieren. Ein zusammengesetzter Index hat eine Eigenschaft "name" und eine Eigenschaft "attributeNames". Jeder zusammengesetzte Index wird einer HashIndex-Instanz zugeordnet, die auf die BackingMap der jeweiligen Entität angewendet wird. Die HashIndex-Instanz wird als Index ohne Bereichsunterstützung konfiguriert.

```
@Entity
@CompositeIndexes({
      @CompositeIndex(name="CityStateZip", attributeNames="city,state,zipcode"),
@CompositeIndex(name="lastnameBirthday", attributeNames="lastname,birthday")
})
public class Address {
     @Id int id;
     String street;
     String city;
     String state;
     String zipcode;
     String lastname;
     Date birthday;
}
```
Die Eigenschaft "name" jedes zusammengesetzten Index muss in der Entität und in der BackingMap eindeutig sein. Wenn Sie den Namen nicht angeben, wird ein generierter Name verwendet. Die Eigenschaft "attributeNames" wird verwendet, um die Eigenschaft "attributeName" der HashIndex-Instanz mit der durch Kommas begrenzten Liste von Attributen zu füllen. Die Attributnamen stimmen mit den persistenten Feldnamen überein, wenn die Entitäten für die Verwendung von Entitäten mit Feldzugriff konfiguriert sind, bzw. mit dem Eigenschaftsnamen gemäß Definition in den JavaBeans-Namenskonventionen für Entitäten mit Eigenschaftszugriff. Beispiel: Wenn der Attributname "street" lautet, wird die Getter-Methode für die Eigenschaft "getStreet" benannt.

#### **Suchoperationen in zusammengesetzten Indizes durchführen**

Nach der Konfiguration eines zusammengesetzten Index kann eine Anwendung die Methode "findAll(Object)" in der Schnittstelle "MapIndex" wie folgt verwenden, um Suchoperationen durchzuführen:

```
Session sess = objectgrid.getSession();
ObjectMap map = sess.getMap("MAP_NAME");
MapIndexcodeIndex = (MapIndex)map.getIndex("INDEX NAME");Object[] compositeValue = new Object[]{ MapIndex.EMPTY_VALUE,
   "MN", "55901"};
   Iterator iter = mapIndex.findAll(compositeValue);
```
MapIndex.EMPTY\_VALUE wird compositeValue[ 0 ] zugeordnet, d. h., dass das Attribut "city" von der Auswertung ausgeschlossen wird. Es werden nur Objekte in das Ergebnis eingeschlossen, deren Attribut "state" den Wert "MN" und deren Attribut "zipcode" den Wert "55901" hat.

Die folgenden Abfragen profitieren von der zuvor beschriebenen Konfiguration des zusammengesetzten Index:

SELECT a FROM Address a WHERE a.city='Rochester' AND a.state='MN' AND a.zipcode='55901'

SELECT a FROM Address a WHERE a.state='MN' AND a.zipcode='55901'

Die Abfragesteuerkomponente sucht den entsprechenden zusammengesetzten Index und verwendet diesen zur Leistungsverbesserung in den Fällen mit vollständiger Attributübereinstimmung.

In einigen Szenarien muss die Anwendung mehrere zusammengesetzte Indizes mit überlappenden Attributen definieren, um alle Abfragen mit vollständiger Attributübereinstimmung abzudecken. Ein Nachteil einer höheren Anzahl zusammengesetzter Indizes sind die möglichen Leistungseinbußen in Map-Operationen.

#### **Migration und Interoperabilität**

Bezüglich der Verwendung zusammengesetzter Indizes ist eine einzige Einschränkung zu beachten: Eine Anwendung kann einen zuammengesetzten Index nicht in einer verteilten Umgebung mit heterogenen Containern konfigurieren. Alte und neue Container können nicht gemischt werden, da ältere Container die Konfiguration eines zusammengesetzten Index nicht erkennen. Der zusammengesetzte Index gleicht abgesehen davon, dass er die Indexierung über mehrere Attribute unterstützt, dem vorhandenen regulären Attributindex. Wenn Sie ausschließlich den regulären Attributindex verwenden, ist eine heterogene Containerumgebung trotzdem realisierbar.

#### **Zugehörige Tasks**:

["Plug-in HashIndex konfigurieren" auf Seite 336](#page-345-0) Sie können das integrierte Plug-in "HashIndex", die Klasse com.ibm.websphere.objectgrid.plugins.index.HashIndex, mit einer XML-Datei, über das Programm oder mit einer Entitätsannotation in einer Entitäts-Map konfigurieren.

["Zugriff auf Daten mit Indizes \(API Index\)" auf Seite 146](#page-155-0) Für einen effizienteren Datenzugriff können Sie mit Indexierung arbeiten.

#### **Zugehörige Verweise**:

["Attribute des Plug-ins HashIndex" auf Seite 338](#page-347-0)

Sie können die folgenden Attribute verwenden, um das Plug-in HashIndex zu konfigurieren. Diese Attribute definieren Eigenschaften so, als würden Sie ein Attribut oder einen zusammengesetzten HashIndex verwenden oder als wäre die Bereichindexierung aktiviert.

# **Plug-ins für die Kommunikation mit Datenbanken**

Mit einem Loader-Plug-in kann sich eine ObjectGrid wie ein Speichercache für Daten verhalten, die gewöhnlich in einem persistenten Speicher auf demselben System oder einem anderen System gespeichert werden. Gewöhnlich wird eine Datenbank oder ein Dateisystem als persistenter Speicher verwendet. Es kann auch eine ferne Java Virtual Machine (JVM) als Datenquelle verwendet werden, was die Erstellung Hub-basierter Caches mit ObjectGrid ermöglicht. Ein Loader enthält die Logik für das Lesen aus einem und das Schreiben in einem persistenten Speicher.

Loader (Ladeprogramme) sind BackingMap-Plug-ins, die aufgerufen werden, wenn Änderungen an der BackingMap vorgenommen werden oder wenn die Backing-Map eine Datenanforderung nicht bedienen kann (Cachefehler).

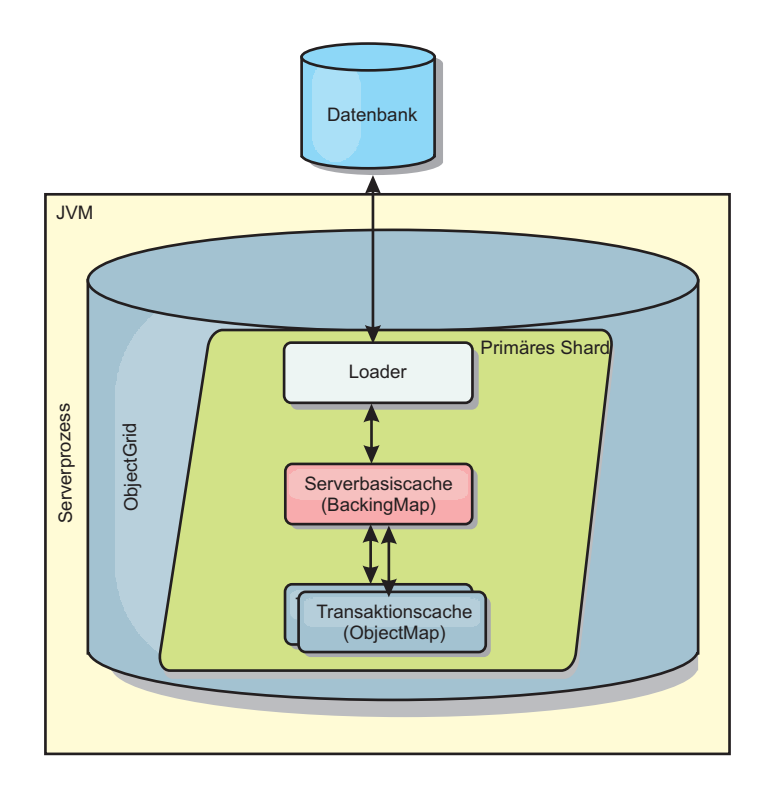

*Abbildung 26. Loader*

WebSphere eXtreme Scale enthält zwei integrierte Loader für die Integration relationaler Datenbank-Back-Ends. Die JPA-Loader (Java Persistence API) verwenden die ORB-Funktionen (Object-Relational Mapping, objektrelationale Zuordnung) der OpenJPA- und Hibernate-Implementierungen der JPA-Spezifikation.

## **Loader verwenden**

Wenn Sie der BackingMap-Konfiguration einen Loader hinzufügen möchten, können Sie die programmgesteuerte Konfiguration oder die XML-Konfiguration verwenden. Ein Loader steht mit einer BackingMap in folgender Beziehung:

- Eine BackingMap kann nur einen einzigen Loader haben.
- v Eine Client-BackingMap (naher Cache) kann keinen Loader haben.
- Eine Loader-Definition kann auf mehrere BackingMaps angewendet werden, aber jede BackingMap hat eine eigene Loader-Instanz.

# **Loader in Multimasterkonfigurationen**

Hinweise zur Verwendung von Loadern in Multimasterkonfigurationen finden Sie im Abschnitt ["Hinweise zu Ladeprogrammen in einer Multimastertopologie" auf](#page-117-0) [Seite 108.](#page-117-0)

# **Loader programmgesteuert integrieren**

Das folgende Code-Snippet veranschaulicht, wie ein anwendungsdefinierter Loader in die BackingMap für map1 über die API "ObjectGrid" integriert wird:

```
import com.ibm.websphere.objectgrid.ObjectGridManagerFactory;
import com.ibm.websphere.objectgrid.ObjectGridManager;
import com.ibm.websphere.objectgrid.ObjectGrid;
import com.ibm.websphere.objectgrid.BackingMap;
ObjectGridManager ogManager = ObjectGridManagerFactory.getObjectGridManager();
```

```
ObjectGrid og = ogManager.createObjectGrid( "grid" );
BackingMap bm = og.defineMap( "map1" );
MyLoader loader = new MyLoader();
loader.setDataBaseName("testdb");
loader.setIsolationLevel("read committed");
bm.setLoader( loader );
```
In diesem Snippet wird davon ausgegangen, dass die Klasse "MyLoader" die anwendungsdefinierte Klasse ist, die die Schnittstelle "com.ibm.websphere.objectgrid- .plugins.Loader" definiert. Da die Assoziation eines Loaders zu einer BackingMap nach der Initialisierung des ObjectGrids nicht mehr geändert werden kann, muss der Code vor dem Aufruf der Methode "initialize" der aufgerufenen ObjectGrid-Schnittstelle aufgerufen werden. Es wird eine Ausnahme vom Typ "IllegalStateException" in einem Aufruf der Methode "setLoader" ausgelöst, wenn diese nach der Initialisierung aufgerufen wird.

Der anwendungsdefinierte Loader kann definierte Eigenschaften haben. In dem Beispiel wird der Loader "MyLoader" verwendet, um Daten aus einer Tabelle in einer relationalen Datenbank zu lesen und Daten in diese Tabelle zu schreiben. Der Loader muss den Namen der Datenbank und die SQL-Isolationsstufe angeben. Der Loader "MyLoader" enthält die Methoden "setDataBaseName" und "setIsolationLevel", mit denen die Anwendung diese beiden Loader-Eigenschaften setzen kann.

# **XML-Konfiguration für die Integration eines Loaders**

Ein anwendungsdefinierter Loader kann auch über eine XML-Datei integriert werden. Das folgende Beispiel veranschaulicht, wie der Loader "MyLoader" in die BackingMap "map1" mit demselben Datenbanknamen und denselben Loader-Eigenschaften für die Isolationsstufe integriert wird. Sie müssen den Klassennamen für Ihren Loader, den Datenbanknamen und die Verbindungsdetails sowie die Eigenschaften für die Isolationsstufe angeben. Sie können dieselbe XML-Struktur verwenden, wenn Sie lediglich einen Preloader verwenden. Geben Sie in diesem Fall nur den Klassennamen des Preloaders an Stelle des vollständigen Loader-Klassennamens an.

```
<?xml version="1.0" encoding="UTF-8"?>
<objectGridConfig xmlns:xsi="http://www.w3.org/2001/XMLSchema-instance"
xsi:schemaLocation="http://ibm.com/ws/objectgrid/config ../objectGrid.xsd"
 xmlns="http://ibm.com/ws/objectgrid/config">
<objectGrids>
    <objectGrid name="grid">
       <backingMap name="map1" pluginCollectionRef="map1" lockStrategy="OPTIMISTIC" />
   </objectGrid>
</objectGrids>
<backingMapPluginCollections>
    <backingMapPluginCollection id="map1">
        <bean id="Loader" className="com.myapplication.MyLoader">
           <property name="dataBaseName"
                      type="java.lang.String"
                      value="testdb"
                     description="database name" />
            <property name="isolationLevel"
                     type="java.lang.String"
                      value="read committed"
                     description="iso level" />
       </hean>
   </backingMapPluginCollection>
</backingMapPluginCollections>
</objectGridConfig>
```
### **Zugehörige Verweise**:

["Hinweise zur Programmierung von JPA-Loadern" auf Seite 375](#page-384-0) Ein JPA-Loader (Java Persistence API (JPA)) ist eine Loader-Plug-in-Implementierung, die JPA für die Interaktion mit der Datenbank verwendet. Verwenden Sie die folgenden Hinweise, wenn Sie eine Anwendung entwickeln, die einen JPA-Loader verwendet.

## **Datenbankloader konfigurieren**

Loader (Ladeprogramme) sind BackingMap-Plug-ins, die aufgerufen werden, wenn Änderungen an der BackingMap vorgenommen werden oder wenn die Backing-Map eine Datenanforderung nicht bedienen kann (Cachefehler).

## **Hinweise zum Vorherigen Laden**

Loader (Ladeprogramme) sind BackingMap-Plug-ins, die aufgerufen werden, wenn Änderungen an der BackingMap vorgenommen werden oder wenn die Backing-Map eine Datenanforderung nicht bedienen kann (Cachefehler). Eine Übersicht über die Interaktion von eXtreme Scale mit einem Loader finden Sie unter ["Inline-Cache" auf Seite 85.](#page-94-0)

Jede BackingMap hat ein boolesches Attribut "preloadMode", mit dem festgelegt werden kann, ob das vorherige Laden (Preload) einer Map asynchron durchgeführt wird oder nicht. Standardmäßig ist das "preloadMode" auf "false" gesetzt, d. h., die Initialisierung der BackingMap ist erst abgeschlossen, wenn das vorherige Laden der Map abgeschlossen ist. Die Initialisierung der BackingMap ist beispielsweise erst abgeschlossen, wenn die Methode preloadMap zurückkehrt. Wenn die Methode "preloadMap" sehr viele Daten aus ihrem Back-End liest und in die Map lädt, kann dieser Vorgang relativ lang dauern. In diesem Fall können Sie eine Backing-Map für das asynchrone vorherige Laden der Map konfigurieren, indem Sie das Attribut "preloadMode" auf "true" setzen. Diese Einstellung bewirkt, dass der Initialisierungscode der BackingMap einen Thread startet, der die Methode preload-Map aufruft. Auf diese Weise kann die Initialisierung einer BackingMap abgeschlossen werden, während das vorherige Laden (Preload) der Map noch läuft.

In einem verteilten eXtreme-Scale-Szenario ist eines der Preload-Muster der Client-Preload. Im Client-Preload-Muster ist ein eXtreme-Scale-Client für den Abruf der Daten vom Back-End und das anschließende Einfügen der Daten in den verteilten eXtreme-Scale-Server unter Verwendung von DataGrid-Agenten verantwortlich. Außerdem kann ein Client-Preload in der Methode "Loader.preloadMap" in nur einer einzigen Partition ausgeführt werden. In diesem Fall wird das asynchrone Laden der Daten in das Grid sehr wichtig. Wenn der Client-Preload in demselben Thread ausgeführt wird, wird die BackingMap nie initialisiert und die Partition mit der BackingMap somit niemals online gesetzt. Deshalb kann der eXtreme-Scale-Client die Anforderung nicht an die Partition senden, was schließlich zu einer Ausnahme führt.

Wenn ein eXtreme-Scale-Client in der Methode preloadMap verwendet wird, müssen Sie das Attribut **preloadMode** auf "true" setzen. Alternativ können Sie einen Thread im Client-Preload-Code starten.

Das folgende Code-Snippet veranschaulicht, wie das Attribut "preloadMode" so gesetzt wird, dass das asynchrone vorherige Laden aktiviert wird:

```
BackingMap bm = og.defineMap( "map1" );
bm.setPreloadMode( true );
```
Das Attribut "preloadMode" kann auch über eine XML-Datei gesetzt werden, wie im folgenden Beispiel demonstriert wird:

```
<backingMap name="map1" preloadMode="true" pluginCollectionRef="map1"
lockStrategy="OPTIMISTIC" />
```
## **TxID und die Verwendung der Schnittstelle "TransactionCallback"**

Die Methode get und die batchUpdate-Methoden in der Schnittstelle "Loader" werden an ein TxID-Objekt übergeben, das die Session-Transaktion darstellt, die die Ausführung der Operation get bzw. batchUpdate voraussetzt. Die Methoden get und batchUpdate können in einer Transaktion mehrfach aufgerufen werden. Deshalb werden transaktionsbezogene Objekte, die der Loader benötigt, gewöhnlich in einem Slot des TxID-Objekts verwaltet. Ein JDBC-Loader (Java Database Connectivity) wird verwendet, um zu veranschaulichen, wie ein Loader die Schnittstellen "TxID" und "TransactionCallback" verwendet.

Es können mehrere ObjectGrid-Maps in derselben Datenbank gespeichert werden. Jede Map hat einen eigenen Loader, und jeder Loader muss möglicherweise eine Verbindung zu derselben Datenbank herstellen. Wenn die Loader eine Verbindung zur Datenbank herstellen, müssen sie dieselbe JDBC-Verbindung verwenden. Über diese Verbindung werden die Änderungen im Rahmen derselben Datenbanktransaktion in jeder Tabelle festgeschrieben. Gewöhnlich schreibt die Person, die die Loader-Implementierung schreibt, auch die TransactionCallback-Implementierung. Bei der Erweiterung der Schnittstelle TransactionCallback empfiehlt es sich, Methoden hinzuzufügen, die der Loader benötigt, um eine Datenbankverbindung anzufordern und vorbereitete Anweisungen zwischenzuspeichern. Der Grund für diese Vorgehensweise wird deutlich, wenn Sie sehen, wie die Schnittstellen "Transaction-Callback" und "TxID" vom Loader verwendet werden.

Beispiel: Der Loader erfordert eine Erweiterung der Schnittstelle "TransactionCallback" wie die folgende:

```
import java.sql.Connection;
import java.sql.PreparedStatement;
import java.sql.SQLException;
import com.ibm.websphere.objectgrid.TxID;
public interface MyTransactionCallback extends TransactionCallback
{
   Connection getAutoCommitConnection(TxID tx, String databaseName) throws SQLException;
   Connection getConnection(TxID tx, String databaseName, int isolationLevel ) throws SQLException;
   PreparedStatement getPreparedStatement(TxID tx, Connection conn, String tableName, String sql) throws SQLException;
   Collection getPreparedStatementCollection( TxID tx, Connection conn, String tableName );
```
Mit Hilfe dieser neuen Methoden können die Loader-Methoden "get" und batchUpdate wie folgt eine Verbindung anfordern:

```
import java.sql.Connection;
import java.sql.PreparedStatement;
import java.sql.SQLException;
import com.ibm.websphere.objectgrid.TxID;
private Connection getConnection(TxID tx, int isolationLevel)
{
    Connection conn = ivTcb.getConnection(tx, databaseName, isolationLevel );
    return conn;
}
```
}

Im vorherigen Beispiel und den Beispielen, die noch folgen, sind "ivTcb" und "ivOcb" Instanzvariablen des Loaders, die gemäß der Beschreibung im Abschnitt "Hinweise zum vorherigen Laden" beschrieben wurden. Die Variable "ivTcb" ist eine Referenz auf die Schnittstelle "MyTransactionCallback" und die Variable "ivOcb"eine Referenz auf die MyOptimisticCallback-Instanz. Die Variable "databaseName" ist eine Instanzvariable des Loaders, die als Loader-Eigenschaft während der

Initialisierung der BackingMap gesetzt wurde. Das Argument "isolationLevel" ist eine der Konstanten der JDBC-Verbindung, die für die verschiedenen von JDBC unterstützten Isolationsstufen definiert sind. Wenn der Loader eine optimistische Implementierung nutzt, verwendet die Methode "get" gewöhnlich eine JDBC-Verbindung mit automatischem Festschreiben, um die Daten aus der Datenbank abzurufen. In diesem Fall kann der Loader eine Methode "getAutoCommitConnection" haben, die wie folgt implementiert ist:

```
import java.sql.Connection;
import java.sql.PreparedStatement;
import java.sql.SQLException;
import com.ibm.websphere.objectgrid.TxID;
private Connection getAutoCommitConnection(TxID tx)
{
    Connection conn = ivTcb.getAutoCommitConnection(tx, databaseName);
    return conn;
}
```
Rufen Sie die Methode "batchUpdate" wieder auf, die die folgende switch-Anweisung enthält:

```
switch ( logElement.getType().getCode() )
{
    case LogElement.CODE_INSERT:
       buildBatchSQLInsert( tx, key, value, conn );
        break;
    case LogElement.CODE_UPDATE:
        buildBatchSQLUpdate( tx, key, value, conn );
        break;
    case LogElement.CODE_DELETE:
        buildBatchSQLDelete( tx, key, conn );
        break;
}
```
Jede der buildBatchSQL-Methoden verwendet die Schnittstelle "MyTransactionCallback", um eine vorbereitete Anweisung abzurufen. Im Folgenden sehen Sie ein Code-Snippet, das die Methode "buildBatchSQLUpdate" zeigt, die eine SQL-Anweisung "update" für die Aktualisierung eines EmployeeRecord-Eintrags und das Hinzufügen dieses Eintrags für die Aktualisierung im Stapelbetrieb erstellt:

```
private void buildBatchSQLUpdate( TxID tx, Object key, Object value, Connection conn )
throws SQLException, LoaderException
{
```

```
String sql = "update EMPLOYEE set LASTNAME = ?, FIRSTNAME = ?, DEPTNO = ?,
SEQNO = ?, MGRNO = ? where EMPNO = ?";
PreparedStatement sqlUpdate = ivTcb.getPreparedStatement( tx, conn,
"employee", sql );
EmployeeRecord emp = (EmployeeRecord) value;
sqlUpdate.setString(1, emp.getLastName());
sqlUpdate.setString(2, emp.getFirstName());
sqlUpdate.setString(3, emp.getDepartmentName());
sqlUpdate.setLong(4, emp.getSequenceNumber());
sqlUpdate.setInt(5, emp.getManagerNumber());
sqlUpdate.setInt(6, key);
sqlUpdate.addBatch();
```
Nachdem die batchUpdate-Schleife alle vorbereiteten Anweisungen erstellt hat, ruft sie die Methode "getPreparedStatementCollection" auf. Diese Methode ist wie folgt implementiert:

```
private Collection getPreparedStatementCollection( TxID tx, Connection conn )
{
    return ( ivTcb.getPreparedStatementCollection( tx, conn, "employee" ) );
}
```
}

Wenn die Anwendung die Methode "commit" in Session aufruft, ruft der Session-Code die Methode "commit" in der Methode "TransactionCallback" auf, nachdem sie alle von der Transaktion vorgenommenen Änderungen mit Push an den Loader für jede Map übertragen hat, die von der Transaktion geändert wurde. Da alle Loader die Methode "MyTransactionCallback" verwenden, um die erforderlichen Verbindungen und vorbereiteten Anweisungen abzurufen, weiß die Methode "TransactionCallback", welche Verbindung verwendet werden muss, um die Festschreibung der Änderungen im Back-End anzufordern. Die Erweiterung der Schnittstelle "TransactionCallback" mit den einzelnen von den Loadern benötigten Methoden hat somit die folgenden Vorteile:

- v Das TransactionCallback-Objekt kapselt die Verwendung von TxID-Slots für transaktionsbezogene Daten, und der Loader erfordert keine Informationen zu den TxID-Slots. Der Loader muss lediglich die Methoden kennen, die TransactionCallback über die Schnittstelle "MyTransactionCallback" für die vom Loader benötigten unterstützenden Funktionen hinzugefügt werden.
- v Das TransactionCallback-Objekt kann sicherstellen, dass die gemeinsame Verbindungsnutzung für alle Loader, die Verbindungen zu demselben Back-End herstellen, stattfindet, so dass ein zweiphasiges Festschreibungsprotokoll umgangen werden kann.
- Das TransactionCallback-Objekt kann über eine Commit- oder Rollback-Operation, die bei Bedarf in der Verbindung aufgerufen wird, sicherstellen, dass die Verbindungsherstellung zum Back-End abgeschlossen wird.
- TransactionCallback stellt sicher, dass eine Bereinigung der Datenbankressourcen stattfindet, wenn eine Transaktion abgeschlossen wird.
- v TransactionCallback verheimlicht, wenn eine verwaltete Verbindung von einer verwalteten Umgebung wie WebSphere Application Server oder einem anderen J2EE-kompatiblen (Java 2 Platform, Enterprise Edition) Anwendungsserver abgerufen wird. Auf diese Weise kann derselbe Loader-Code in verwalteten und nicht verwalteten Umgebungen verwendet werden. Nur das TransactionCallback-Plug-in muss geändert werden.
- Ausführliche Informationen zur Verwendung der TxID-Slots für transaktionsbezogene Daten durch die TransactionCallback-Implementierung finden Sie in der Beschreibung des TransactionCallback-Plug-ins.

# **OptimisticCallback**

Wie bereits erwähnt, kann der Loader einen optimistischen Ansatz für die Steuerung des gemeinsamen Zugriffs verwenden. In diesem Fall muss das Beispiel für die Methode "buildBatchSQLUpdate" geringfügig geändert werden, um einen optimistischen Ansatz zu implementieren. Es gibt verschiedene Methoden für die Verwendung eines optimistischen Ansatzes. Eine typische Methode ist die Verwendung einer Zeitmarken- oder Folgenummernspalte für die Versionssteuerung jeder Aktualisierung der Spalte. Angenommen, die Tabelle "employee" hat eine Folgenummernspalte, deren Wert jedesmal um eins erhöht wird, wenn die Zeile aktualisiert wird. In diesem Fall können Sie die Signatur der Methode "buildBatchSQLUpdate" so ändern, dass das LogElement-Objekt an Stelle des Schlüssel/Wert-Paars an sie übergeben wird. Außerdem muss sie das OptimisticCallback-Objekt verwenden, das in die BackingMap integriert wird, um das Anfangsversionsobjekt abzurufen und das Versionsobjekt zu aktualisieren. Im Folgenden sehen Sie ein Beispiel für eine geänderte Methode "buildBatchSQLUpdate", die die Instanzvariable "ivOcb" verwendet, die gemäß der Beschreibung im Abschnitt zu preloadMap initialisiert wurde:

**Beispiel für den geänderten Code der Methode batch-update**

private void buildBatchSQLUpdate( TxID tx, LogElement le, Connection conn ) throws SQLException, LoaderException

```
// Anfangsversionsobjekt abrufen, wenn dieser Map-Eintrag
// in der Datenbank gelesen oder aktualisiert wurde.
Employee emp = (Employee) le.getCurrentValue();
long initialVersion = ((Long) le.getVersionedValue()).longValue();
// Versionsobjekt aus dem aktualisierten Employee-Objekt für die
// SQL-Operation "update" abrufen.
Long currentVersion = (Long)ivOcb.getVersionedObjectForValue( emp );
long nextVersion = currentVersion.longValue();
// Jetzt die SQL-Operation "update" erstellen, die das Versionsobjekt
// in der WHERE-Klausel für optimistische Prüfung enthält.
String sql = "update EMPLOYEE set LASTNAME = ?, FIRSTNAME = ?,
DEPTNO = ?\cdot, SEQNO = ?\cdot, MGRNO = ?\cdot where EMPNO = ?\cdot and SEQNO = ?\cdot;
PreparedStatement sqlUpdate = ivTcb.getPreparedStatement( tx, conn,
"employee", sql );
sqlUpdate.setString(1, emp.getLastName());
sqlUpdate.setString(2, emp.getFirstName());
sqlUpdate.setString(3, emp.getDepartmentName());
sqlUpdate.setLong(4, nextVersion );
 sqlUpdate.setInt(5, emp.getManagerNumber());
 sqlUpdate.setInt(6, key);
sqlUpdate.setLong(7, initialVersion);
sqlUpdate.addBatch();
```
Das Beispiel zeigt, dass das LogElement-Objekt verwendet wird, um den Anfangsversionswert abzurufen. Wenn die Transaktion zum ersten Mal auf den Map-Eintrag zugreift, wird ein LogElement-Objekt mit dem Anfangs-Employee-Objekt erstellt, das aus der Map abgerufen wurde. Außerdem wird das Anfangs-Employee-Objekt an die Methode "getVersionedObjectForValue" in der Schnittstelle "OptimisticCallback" übergeben und das Ergebnis im LogElement-Objekt gespeichert. Diese Verarbeitung findet statt, bevor eine Anwendung eine Referenz auf das Anfangs-Employee-Objekt erhält und die Chance hat, eine Methode aufzurufen, die den Status des Anfangs-Employee-Objekts zu ändern.

Das Beispiel zeigt, dass der Loader die Methode "getVersiondObjectForValue" verwendet, um das Versionsobjekt für das aktuelle aktualisierte Employee-Objekt abzurufen. Vor dem Aufruf der Methode "batchUpdate" in der Schnittstelle "Loader" ruft eXtreme Scale die Methode "updateVersionedObjectForValue" in der Schnittstelle "OptimisticCallback" auf, um die Generierung eines neuen Versionsobjekts für das aktualisierte Employee-Objekt anzufordern. Wenn die Methode "batchUpdate" zu ObjectGrid zurückkehrt, wird das LogElement-Objekt mit dem aktuellen Versionsobjekt aktualisiert und als neues Anfangsversionsobjekt festgelegt. Dieser Schritt ist erforderlich, weil die Anwendung die Methode "flush" für die Map an Stelle der Methode "commit" für die Session aufgerufen haben kann. Der Loader kann von einer einzelnen Transaktion mehrfach für denselben Schlüssel aufgerufen werden. Aus diesem Grund stellt eXtreme Scale sicher, dass das LogElement-Objekt jedesmal, wenn die Zeile in der Tabelle "employee" aktualisiert wird, mit dem neuen Versionsobjekt aktualisiert wird.

Jetzt hat der Loader das Anfangsversionsobjekt und das Folgeversionsobjekt und kann eine SQL-Anweisung "SQL" ausführen, die die Spalte SEQNO auf den Wert des Folgeversionsobjekts setzt und den Wert des Anfangsversionsobjekts in der WHERE-Klausel verwendet. Dieser Ansatz wird manchmal auch als überqualifizierte update-Anweisung bezeichnet. Die Verwendung der überqualifizierten update-Anweisung ermöglicht der relationalen Datenbank sicherzustellen, dass die Zeile in der Zeit zwischen dem Lesen der Daten aus der Datenbank und dem Aktualisieren der Datenbank durch die Transaktion nicht geändert wurde. Wenn die Zeile von einer anderen Transaktion geändert wurde, gibt Zählerbereich, der von der Aktualisierung im Stapelbetrieb zurückgegeben wird, an, dass keine Zeilen für

{

}

diesen Schlüssel geändert wurden. Der Loader muss sicherstellen, dass die SQL-Operation "update" die Zeile geändert hat. Ist dies nicht der Fall, zeigt der Loader eine Ausnahme vom Typ "com.ibm.websphere.objectgrid.plugins.OptimisticCollisionException" an, um das Session-Objekt darüber zu informieren, dass die Methode "batchUpdate" fehlgeschlagen ist, weil mehrere gleichzeitig ausgeführte Transaktionen versuchen, dieselbe Zeile in der Datenbanktabelle zu aktualisieren. Diese Ausnahme bewirkt, dass eine Rollback-Operation für das Session-Objekt durchgeführt wird, und die Anwendung muss die vollständige Transaktion wiederholen. Die Begründung ist, dass die Wiederholung erfolgreich ist, und deshalb wird dieser Ansatz auch als optimistischer Ansatz bezeichnet. Der optimistische Ansatz bietet eine bessere Leistung, wenn die Daten nur selten geändert werden und nur selten gleichzeitig ausgeführte Transaktionen versuchen, dieselbe Zeile zu aktualisieren.

Es ist wichtig, dass der Loader mit dem Parameter "key" des Konstruktors "OptimisticCollisionException" angibt, welcher Schlüssel bzw. welche Gruppe von Schlüsseln für das Fehlschlagen der optimistischen batchUpdate-Methode verantwortlich ist. Der Parameter "key" kann das Schlüsselobjekt selbst oder ein Bereich von Schlüsselobjekten sein, falls mehrere Schlüssel zum Fehlschlagen der optimistischen Aktualisierung geführt haben. eXtreme Scale verwendet die Methode "get-Key" des Konstruktors "OptimisticCollisionException", um festzustellen, welche Map-Einträge veraltete Daten enthalten und deshalb zur Ausnahme geführt haben. Ein Teil der Rollback-Verarbeitung besteht darin, dass alle veralteten Map-Einträge aus der Map entfernt werden. Das Entfernen veralteter Einträge ist erforderlich, damit alle nachfolgenden Transaktionen, die auf dieselben Schlüssel zugreifen, bewirken, dass die Methode "get" der Schnittstelle "Loader" aufgerufen wird, um die Map-Einträge mit den aktuellen Daten aus der Datenbank zu aktualisieren.

Im Folgenden sind weitere Möglichkeiten beschrieben, mit denen ein Loader einen optimistischen Ansatz implementieren kann:

- v Es ist keine Zeitmarken- oder Folgenummernspalte vorhanden. In diesem Fall gibt die Methode "getVersionObjectForValue" in der Schnittstelle "OptimisticCallback" einfach das Wertobjekt selbst als Version zurück. Bei diesem Ansatz muss der Loader eine WHERE-Klausel erstellen, die alle Felder des Anfangsversionsobjekts enthält. Dieser Ansatz ist nicht effizient, und nicht alle Spaltentypen eignen sich für die Verwendung in der WHERE-Klausel einer überqualifizierten SQL-Anweisung "update". Deshalb wird dieser Ansatz gewöhnlich nicht verwendet.
- Es ist keine Zeitmarken- oder Folgenummernspalte vorhanden. Anders als beim vorherigen Ansatz enthält die WHERE-Klausel jedoch die Wertfelder, die von der Transaktion geändert wurden. Eine Methode zur Erkennung der geänderten Felder ist das Einstellen des Kopiermodus in der BackingMap auf "CopyMode- .COPY\_ON\_WRITE". Dieser Kopiermodus erfordert, dass eine Value-Schnittstelle an die Methode "setCopyMode" in der Schnittstelle "BackingMap" übergeben wird. Die BackingMap erstellt dynamische Proxy-Objekte, die die angegebene Value-Schnittstelle implementieren. Mit diesem Kopiermodus kann der Loader jeden Wert in ein com.ibm.websphere.objectgrid.plugins.ValueProxyInfo-Objekt umsetzen. Die Schnittstelle "ValueProxyInfo" hat eine Methode, die dem Loader ermöglicht, die Liste der Attributnamen abzurufen, die von der Transaktion geändert wurden. Mit dieser Methode kann der Loader die get-Methoden in der Value-Schnittstelle für die Attributnamen aufrufen, um die geänderten Daten abzurufen und eine SQL-Anweisung "update" zu erstellen, die nur die geänderten Attribute setzt. Die WHERE-Klausel kann jetzt so erstellt werden, dass sie die Primärschlüsselspalte und alle geänderten Attributspalten enthält. Dieser Ansatz ist effizienter als der vorherige Ansatz, erfordert aber, dass mehr Code im Loader geschrieben werden muss, und kann einen größeren Cache für vorbereitete

<span id="page-365-0"></span>Anweisungen erfordern, damit die verschiedenen Permutationen behandelt werden können. Diese Einschränkung sollte jedoch kein Problem darstellen, wenn Transaktionen gewöhnlich nur wenige Attribute ändern.

v Einige relationale Datenbanken haben eine API für die Unterstützung der automatischen Verwaltung von Spaltendaten, die für eine optimistische Versionssteuerung hilfreich ist. Lesen Sie in der Dokumentation zu Ihrer Datenbank nach, ob diese Möglichkeit existiert.

# **Loader schreiben**

Sie können eine eigene Loader-Plug-in-Implementierung in Ihren Anwendungen schreiben, die den allgemeinen Konventionen für Plug-ins von WebSphere eXtreme Scale entsprechen muss.

## **Loader-Plug-in einschließen**

Die Schnittstelle "Loader" hat die folgende Definition:

public interface Loader {

}

```
static final SpecialValue KEY NOT FOUND;
List get(TxID txid, List keyList, boolean forUpdate) throws LoaderException;
void batchUpdate(TxID txid, LogSequence sequence) throws LoaderException, OptimisticCollisionException;
void preloadMap(Session session, BackingMap backingMap) throws LoaderException;
```
Weitere Informationen finden Sie im Abschnitt ["Loader" auf Seite 92.](#page-101-0)

# **Methode "get"**

Die BackingMap ruft die Methode "get" des Loaders auf, um die Werte abzurufen, die einer Schlüsselliste zugeordnet sind, die als Argument "keyList" übergeben wird. Die Methode "get" ist erforderlich, um eine Werteliste des Typs "java.lang.util.List" für jeden Schlüssel in der Schlüsselliste zurückzugeben. Der erste Wert, der in der Werteliste zurückgegeben wird, entspricht dem ersten Schlüssel in der Schlüsselliste, der zweite zurückgegebene Wert in der Werteliste dem zweiten Schlüssel in der Schlüsselliste usw. Wenn der Loader den Wert für einen Schlüssel in der Schlüsselliste nicht findet, muss der Loader das Sonderwertobjekt KEY- \_NOT\_FOUND zurückgeben, das in der Schnittstelle "Loader" definiert ist. Da eine BackingMap so konfiguriert werden kann, dass sie null als gültigen Wert zulässt, ist es sehr wichtig, dass der Loader das Sonderobjekt KEY\_NOT\_FOUND zurückgibt, wenn er den Schlüssel nicht finden kann. Anhand dieses Sonderwerts kann die BackingMap zwischen einem Nullwert und einem Wert unterscheiden, der nicht vorhanden ist, weil der Schlüssel nicht gefunden wurde. Wenn eine Backing-Map keine Nullwerte unterstützt, führt ein Loader, der einen Nullwert an Stelle des Objekts KEY\_NOT\_FOUND für einen nicht vorhandenen Schlüssel zurückgibt, zu einer Ausnahme.

Das Argument "forUpdate" teilt dem Loader mit, ob die Anwendung eine Methode "get" für die Map oder eine Methode "getForUpdate" für die Map aufgerufen hat. Weitere Informationen finden Sie in der Dokumentation der Schnittstelle "ObjectMap" in der API-Dokumentation. Der Loader ist für die Implementierung einer Richtlinie für die Steuerung des gemeinsamen Zugriffs zuständig, die den gleichzeitigen Zugriff auf den persistenten Speicher steuert. Viele Verwaltungssysteme für relationale Datenbanken unterstützten beispielsweise die Syntax "for update" in der SQL-Anweisung SELECT, die zum Lesen von Daten aus einer relationalen Tabelle verwendet wird. Der Loader kann die Syntax "for update" in der SQL-Anweisung SELECT verwenden, wenn der boolesche Wert true als Argumentwert für den Parameter "forUpdate" dieser Methode übergeben wird. Gewöhnlich verwendet der Loader die Syntax "for update" nur, wenn eine pessimistische Richtlinie für die Steuerung des gemeinsamen Zugriffs verwendet wird. Bei einer optimistischen Steuerung des gemeinsamen Zugriffs verwendet der Loader die Syntax for update nie in der SQL-Anweisung SELECT. Der Loader muss auf der Basis der von ihm verwendeten Richtlinie für die Steuerung des gemeinsamen Zugriffs entscheiden, ob das Argument "forUpdate" verwendet wird.

Eine Erläuterung des Parameters "txid" finden Sie im Abschnitt ["Plug-ins für die](#page-400-0) [Verwaltung von Ereignissen im Lebenszyklus von Transaktionen" auf Seite 391.](#page-400-0)

## **Methode "batchUpdate"**

Die Methode "batchUpdate" ist eine kritische Methode in der Schnittstelle "Loader". Diese Methode wird aufgerufen, wenn eXtreme Scale alle aktuellen Änderungen auf den Loader anwenden muss. Der Loader erhält eine Liste der Änderungen für die ausgewählte Map. Die Änderungen werden iteriert und auf das Back-End angewendet. Die Methode empfängt den aktuellen TxID-Wert und die anzuwendenden Änderungen. Der folgende Beispielcode iteriert durch die Gruppe der Änderungen und führt drei JDBC-Anweisungen (Java Database Connectivity) im Stapelbetrieb aus (eine mit "insert", eine weitere mit "update" und eine weitere mit "delete").

```
import java.util.Collection;
import java.util.Map;
import java.sql.PreparedStatement;
import java.sql.SQLException;
import com.ibm.websphere.objectgrid.TxID;
import com.ibm.websphere.objectgrid.plugins.Loader;
import com.ibm.websphere.objectgrid.plugins.LoaderException:
import com.ibm.websphere.objectgrid.plugins.LogElement;
import com.ibm.websphere.objectgrid.plugins.LogSequence;
    public void batchUpdate(TxID tx, LogSequence sequence) throws LoaderException {
        // Zu verwendende SQL-Verbindung abrufen.
        Connection conn = getConnection(tx);try {
            // Liste der Änderungen verarbeiten und eine Gruppe vorbereiteter
            // Anweisungen für die Ausführung in einer SQL-Operation update, insert oder delete
            // im Stapelbetrieb erstellen.
            Iterator iter = sequence.getPendingChanges();
while (iter.hasNext()) {
                LogElement logElement = (LogElement) iter.next();
                Object key = logElement.getKey();
                Object value = logElement.getCurrentValue();
                switch (logElement.getType().getCode()) {
                case LogElement.CODE_INSERT:
                    buildBatchSQLInsert(tx, key, value, conn);
                    break;
                case LogElement.CODE_UPDATE:
                    buildBatchSQLUpdate(tx, key, value, conn);
                    break;
                case LogElement.CODE_DELETE:
                    buildBatchSQLDelete(tx, key, conn);
                    break;
                }
            }
// Die Stapelanweisungen ausführen, die mit der vorherigen Schleife erstellt wurden.
            Collection statements = getPreparedStatementCollection(tx, conn);
            iter = statements.iterator();
              while (iter.hasNext()) {
                 PreparedStatement pstmt = (PreparedStatement) iter.next();
pstmt.executeBatch();
        }
} catch (SQLException e) {
            LoaderException ex = new LoaderException(e);
            throw ex;
        }
    }
```
Das vorherige Beispiel veranschaulicht die übergeordnete Logik für die Verarbeitung des Arguments "LogSequence", aber die Details der Erstellung einer SQL-Anweisung "insert", "update" und "delete" werden nicht gezeigt. Im Folgenden sind einige Schlüsselaspekte aufgeführt, die veranschaulicht werden:

- v Die Methode "getPendingChanges" wird für das Argument "LogSequence" aufgerufen, um einen Iterator für die Liste der LogElement-Objekte abzurufen, die der Loader verarbeiten muss.
- v Die Methode "LogElement.getType().getCode()" wird verwendet, um festzustellen, ob das LogElement-Objekt für eine SQL-Anweisung "insert", "update" oder "delete" bestimmt ist.
- v Es wird eine Ausnahme des Typs "SQLException" abgefangen und mit einer Ausnahme des Typs "LoaderException" verkettet, die ausgegeben wird, um zu berichten, dass während der Aktualisierung im Stapelbetrieb eine Ausnahme eingetreten ist.
- v Die JDBC-Unterstützung für Aktualisierungen im Stapelbetrieb wird verwendet, um die Anzahl der erforderlichen Abfragen an das Back-End zu minimieren.

## **Methode "preloadMap"**

Während der Initialisierung von eXtreme Scale wird jede definierte BackingMap initialisiert. Wenn ein Loader in eine BackingMap integriert ist, ruft die Backing-Map die Methode "preloadMap" in der Schnittstelle "Loader" auf, damit der Loader Daten vorab aus dem zugehörigen Back-End abrufen und in die Map laden kann. Im folgenden Beispiel wird angenommen, dass die ersten 100 Zeilen einer Tabelle "Employee" aus der Datenbank gelesen und in die Map geladen werden. Die Klasse "EmployeeRecord" ist eine anwendungsdefinierte Klasse, die die Mitarbeiterdaten enthält, die aus der Tabelle "employee" gelesen werden.

**Anmerkung:** In diesem Beispiel werden alle Daten aus der Datenbank abgerufen und anschließend in die Basis-Map einer einzigen Partition eingefügt. In einem realen verteilten eXtreme-Scale-Implementierungsszenario müssen Daten auf alle Partitionen verteilt werden. Weitere Informationen finden Sie unter ["Clientbasierte](#page-417-0) [JPA-Loader entwickeln" auf Seite 408.](#page-417-0)

```
import java.sql.PreparedStatement;
import java.sql.SQLException;
import com.ibm.websphere.objectgrid.Session;
import com.ibm.websphere.objectgrid.TxID;
import com.ibm.websphere.objectgrid.plugins.Loader;
import com.ibm.websphere.objectgrid.plugins.LoaderException
    public void preloadMap(Session session, BackingMap backingMap) throws LoaderException {
         boolean tranActive = false;ResultSet results = null;
         Statement stmt = null;
         Connection conn = null;
         try {
             session.beginNoWriteThrough();
             tranActive = true;
             ObjectMap map = session.getMap(backingMap.getName());
              TxID tx = session.getTxID();
// Verbindung mit automatischem Festschreiben abrufen, die
             // auf die Isolationsstufe "Lesen mit COMMIT" gesetzt ist.
             conn = getAutoCommitConnection(tx);
             // EmployeeRecord-Objekte vorher in die Map "Employee"
              // laden. Alle Employee-Datensätze aus der Tabelle lesen,
// aber das vorherige Laden auf die ersten 100 Zeilen beschränken.
             stmt = conn.createStatement();
             results = stmt.executeQuery(SELECT_ALL);
             int rows = 0;
             while (results.next() & rows < 100)
                  int key = results.getInt(EMPNO_INDEX);
                  EmployeeRecord emp = new EmployeeRecord(key);
                  emp.setLastName(results.getString(LASTNAME_INDEX));
emp.setFirstName(results.getString(FIRSTNAME_INDEX));
                  emp.setDepartmentName(results.getString(DEPTNAME_INDEX));
emp.updateSequenceNumber(results.getLong(SEQNO_INDEX));
                  emp.setManagerNumber(results.getInt(MGRNO_INDEX));
                  map.put(new Integer(key), emp);
                  ++rows;
              }
// Transaktion festschreiben.
             session.commit();
             tranActive = false;
         } catch (Throwable t) {
             throw new LoaderException("preload failure: " + t, t);
```

```
} finally {
        if (tranActive) {
            try {
                session.rollback();
            } catch (Throwable t2) {
                // Rollback-Fehler tolerieren und Auslösung
                // des ursprünglichen Elements der Throwable-Klasse zulassen.
            }
        }
// Sicherstellen, dass hier auch andere Datenbankressourcen
        // bereinigt werden, z. B. Anweisungen, Ergebnismengen usw. schließen.
    }
}
```
Dieses Beispiel veranschaulicht die folgenden Schlüsselaspekte:

- v Die BackingMap "preloadMap" verwendet das Session-Objekt, das als Sitzungsargument an sie übergeben wurde.
- Die Methode "Session.beginNoWriteThrough" wird an Stelle der Methode "begin" verwendet, um die Transaktion zu starten.
- v Der Loader kann nicht für jede Operation "put" aufgerufen werden, die in dieser Methode zum Laden der Map ausgeführt wird.
- Der Loader kann Spalten der Tabelle "Employee" einem Feld im Java-Objekt "EmployeeRecord" zuordnen. Der Loader fängt alle Throwable-Ausnahmen ab, die eintreten, und löst eine Ausnahme des Typs "LoaderException" aus, die mit der abgefangenen Throwable-Ausnahme verkettet wird.
- v Der Block "finally" stellt sicher, dass alle Throwable-Ausnahmen, die in der Zeit zwischen dem Aufruf der Methode "beginNoWriteThrough" und dem Aufruf der Methode "commit" eintreten, dazu führen, dass der Block "finally" eine Rollback-Operation für die aktive Transaktion durchführt. Diese Aktion ist kritisch, um sicherzustellen, dass jede von der Methode "preloadMap" gestartete Transaktion abgeschlossen ist, bevor sie zum Aufrufenden zurückkehrt. Der Block "finally" eignet sich bestens für die Ausführung weiterer Bereinigungsaktionen, die erforderlich sein könnten, wie z. B. das Schließend der JDBC-Verbindung und anderer JDBC-Objekte.

Im Beispiel "preloadMap" wird eine SQL-Anweisung SELECT verwendet, die alle Zeilen der Tabelle auswählt. In Ihrem anwendungsdefinierten Loader müssen Sie möglicherweise eine oder mehrere Loader-Eigenschaften definieren, um zu steuern, wie viele Zeilen der Tabelle vorher in die Map geladen werden müssen.

Da die Methode "preloadMap" nur einmal während der BackingMap-Initialisierung aufgerufen wird, eignet sich sich auch bestens für die einmalige Ausführung des Initialisierungscodes für den Loader. Selbst wenn ein Loader beschließt, Daten nicht vorab aus dem Back-End abzurufen und die Map zu laden, muss er wahrscheinlich irgendeine andere einmalige Initialisierung durchführen, um andere Methoden des Loaders effizienter zu machen. Das folgende Beispiel veranschaulicht das Caching des TransactionCallback-Objekts und des OptimisticCallback-Objekts als Instanzvariablen des Loaders, so dass die anderen Methoden des Loaders keine Methodenaufrufe absetzen müssen, um Zugriff auf diese Objekte zu erhalten. Dieses Caching der ObjectGrid-Plug-in-Werte kann durchgeführt werden, weil die TransactionCallback- und OptimisticCallback-Objekte nach der Initialisierung der BackingMap nicht mehr geändert oder ersetzt werden können. Es ist zulässig, diese Objektreferenzen als Instanzvariablen des Loaders zwischenzuspeichern.

import com.ibm.websphere.objectgrid.Session;

import com.ibm.websphere.objectgrid.BackingMap;

import com.ibm.websphere.objectgrid.plugins.OptimisticCallback; import com.ibm.websphere.objectgrid.plugins.TransactionCallback;

// Instanzvariablen des Loaders MyTransactionCallback ivTcb; // MyTransactionCallback

// Erweitert TransactionCallback MyOptimisticCallback ivOcb; // MyOptimisticCallback

```
// Implementiert OptimisticCallback
 // ...
public void preloadMap(Session session, BackingMap backingMap) throws LoaderException
[Replication programming]
     // TransactionCallback- und OptimisticCallback-Objekte
      // in Instanzvariablen dieses Loaders zwischenspeichern
ivTcb = (MyTransactionCallback) session.getObjectGrid().getTransactionCallback();
     ivOcb = (MyOptimisticCallback) backingMap.getOptimisticCallback();
     // Restlicher preloadMap-Code (z. B. wie im vorherigen Beispiel)
 }
```
Weitere Informationen zum Vorabladen und wiederherstellbaren Vorabladen beim Replikationsfailover finden Sie in [Replikation für Verfügbarkeitd](http://publib.boulder.ibm.com/infocenter/wxsinfo/v7r1m1/topic/com.ibm.websphere.extremescale.doc/cxsrepl.html)en Informationen zur Replikation in der Veröffentlichung *Produktübersicht*.

## **Loader mit Entitäts-Maps**

Wenn der Loader in eine Entitäts-Map integriert ist, muss der Loader mit Tupelobjekten arbeiten. Tupelobjekte sind ein spezielles Format von Entitätsdaten. Der Loader muss eine Konvertierung zwischen dem Tupelformat und anderen Datenformaten durchführen. Die Methode "get" gibt beispielsweise eine Liste mit Werten zurück, die der Gruppe von Schlüsseln entspricht, die an die Methode übergeben werden. Die übergebenen Schlüssel haben den Typ "Tupel", d. h., sie sind Schlüsseltupel. Angenommen, der Loader definiert die Map über JDBC in einer Datenbank als persistent. In diesem Fall muss die Methode "get" jedes Schlüsseltupel in eine Liste von Attributwerten konvertieren, die den Primärschlüsselspalten der Tabelle entsprechen, die der Entitäts-Map zugeordnet ist, die Anweisung SELECT mit der WHERE-Klausel ausführen, die konvertierte Attributwerte als Kriterien für den Abruf von Daten aus der Datenbank verwendet, und anschließend die zurückgegebenen Daten in Werttupel konvertieren. Die Methode "get" ruft Daten aus der Datenbank ab, konvertiert die Daten in Werttupel für die übergebenen Schlüsseltupel und gibt dann eine Liste mit Werttupeln zurück, die den Schlüsseltupeln entsprechen, die an den Aufrufenden übergeben werden. Die Methode "get" kann eine einzige Anweisung SELECT ausführen, um alle Daten gleichzeitig abzurufen, oder sie kann für jedes Schlüsseltupel eine eigene Anweisung SELECT ausführen. Ausführliche Informationen zur Programmierung, die zeigen, wie der Loader verwendet wird, wenn die Daten über einen EntityManager gespeichert werden, finden Sie im Abschnitt ["Loader mit Entitäts-Maps und Tupeln verwenden" auf Seite 381.](#page-390-0)

## **Zugehörige Verweise**:

["Hinweise zur Programmierung von JPA-Loadern" auf Seite 375](#page-384-0) Ein JPA-Loader (Java Persistence API (JPA)) ist eine Loader-Plug-in-Implementierung, die JPA für die Interaktion mit der Datenbank verwendet. Verwenden Sie die folgenden Hinweise, wenn Sie eine Anwendung entwickeln, die einen JPA-Loader verwendet.

## **Vorabladen von Maps**

Maps können so genannte Loader (Ladeprogramme) zugeordnet werden. Ein Loader wird verwendet, um Objekte abzurufen, wenn diese nicht in der Map gefunden werden (Cachefehler), und um Änderungen in ein Back-End zu schreiben, wenn eine Transaktion festgeschrieben wird. Loader können auch für das vorherige Laden von Daten (Preload) in eine Map verwendet werden. Die Methode "preload-Map" der Schnittstelle "Loader" wird für jede Map aufgerufen, wenn die zugehörige Partition im MapSet zu einem primären Shard wird. Die Methode "preloadMap" wird nicht für Replikate aufgerufen. Sie versucht, alle geplanten referenzierten Daten über die bereitgestellte Sitzung aus dem Back-End in die Map zu laden. Die jeweilige Map wird mit dem Argument "BackingMap" angegeben, das an die Methode "preloadMap" übergeben wird.

void preloadMap(Session session, BackingMap backingMap) throws LoaderException;

## **Vorheriges Laden in einem partitionierten MapSet**

Maps können in N Partitionen partitioniert werden. Deshalb können Maps auf mehrere Server verteilt werden, wobei jeder Eintrag mit einem Schlüssel gekennzeichnet wird, der nur in einem einzigen dieser Server gespeichert wird. Sehr große Maps können in eXtreme Scale verwaltet werden, weil die Anwendung nicht mehr durch die Heapspeichergröße einer einzigen JVM beschränkt ist, die alle Einträge einer Map enthält. Anwendungen, die den Preload-Prozess mit der Methode "preloadMap" der Schnittstelle "Loader" ausführen möchten, müssen den Teil der Daten angeben, die vorher geladen werden sollen. Es ist immer eine feste Anzahl an Partitionen vorhanden. Sie können diese Zahl anhand des folgenden Codebeispiels bestimmen:

int numPartitions = backingMap.getPartitionManager().getNumOfPartitions(); int myPartition = backingMap.getPartitionId();

Dieses Codebeispiel zeigt, wie eine Anwendung den Teil der Daten angeben kann, der vorher aus der Datenbank geladen werden soll. Anwendungen müssen diese Methoden auch dann verwenden, wenn die Map zunächst nicht partitioniert ist. Diese Methoden bieten Flexibilität: Wenn die Map später von den Administratoren partitioniert wird, funktioniert der Loader weiterhin ordnungsgemäß.

Die Anwendung muss Abfragen absetzen, um den Teil *myPartition* aus dem Back-End abzurufen. Wenn eine Datenbank verwendet wird, kann es unter Umständen einfacher sein, eine Spalte mit der Partitionskennung für einen bestimmten Datensatz zu haben, sofern es keine natürliche Abfrage gibt, mit der die Daten in der Tabelle einfach partitioniert werden können.

#### **Leistung**

Die Preload-Implementierung kopiert Daten aus dem Back-End in die Map, indem sie mehrere Objekte in der Map in einer einzigen Transaktion speichert. Die optimale Anzahl der pro Transaktion zu speichernden Datensätze richtet sich nach mehreren Faktoren, einschließlich der Komplexität und der Größe. Wenn die Transaktion beispielsweise Blöcke mit mehr als 100 Einträgen enthält, nehmen die Leistungsgewinne ab, wenn Sie die Anzahl der Einträge erhöhen. Zur Bestimmung der optimalen Anzahl beginnen Sie mit 100 Einträgen, und erhöhen Sie dann die Anzahl, bis keine Leistungsgewinne mehr zu verzeichnen sind. Mit größeren Transaktionen kann eine bessere Replikationsleistung erzielt werden. Denken Sie daran, dass der Preload-Code nur im primären Shard ausgeführt wird. Die vorher geladenen Daten werden über das primäre Shard in allen Replikaten repliziert, die online sind.

#### **MapSets vorher laden**

Wenn die Anwendung ein MapSet mit mehreren Maps verwendet, hat jede Map einen eigenen Loader. Jeder Loader besitzt eine Preload-Methode. Alle Maps werden nacheinander von eXtreme Scale geladen. Es kann effizienter sein, den Preload-Prozess für die Maps so zu gestalten, dass eine einzige Map als Map bestimmt wird, in die die Daten vorher geladen werden. Dieser Prozess ist eine Anwendungskonvention. Beispiel: Die beiden Maps "department" (Abteilung) und "employee" (Mitarbeiter) könnten beide den Loader der Map "department" verwenden. Bei dieser Prozedur wird über Transaktionen gewährleistet, dass in dem Fall, dass eine Anwendung eine Abteilung abrufen möchte, sich die Mitarbeiter für diese Abteilung im Cache befinden. Wenn der Loader der Map "department" eine Abteilung vorher aus dem Back-End lädt, ruft er auch die Mitarbeiter für diese Abteilung ab. Das

department-Objekt und die zugehörigen employee-Objekte werden dann der Map in einer einzigen Transaktion hinzugefügt.

## **Wiederherstellbares vorheriges Laden**

Einige Kunden haben sehr große Datenmengen, die zwischengespeichert werden müssen. Das vorherige Laden dieser Daten kann sehr zeitaufwendig sein. Manchmal muss das vorherige Laden abgeschlossen sein, bevor die Anwendung online gehen kann. In diesem Fall können Sie von einem wiederherstellbaren vorherigen Laden profitieren. Angenommen, es gibt Millionen Datensätze, die vorher geladen werden müssen. Die Daten werden vorab in das primäre Shard geladen, und der Prozess scheitert bei Datensatz 800.000. Normalerweise löscht das als neue primäre Shard ausgewählte Replikat den Replikationsstatus und beginnt von vorne. eXtreme Scale kann eine Schnittstelle "ReplicaPreloadController" verwenden. Der Loader für die Anwendung muss auch die Schnittstelle "ReplicaPreloadController" implementieren. Das folgende Beispiel fügt dem Loader eine einzige Methode hinzu: Status checkPreloadStatus(Session session, BackingMap bmap);. Diese Methode wird von der Laufzeitumgebung von eXtreme Scale aufgerufen, bevor die Methode "preload" der Schnittstelle "Loader" aufgerufen wird. eXtreme Scale prüft das Ergebnis dieser Methode (Status), um das Verhalten festzulegen, wenn ein Replikat in ein primäres Shard hochgestuft werden muss.

| Zurückgegebener Statuswert    | Antwort von eXtreme Scale                                                                                                    |
|-------------------------------|----------------------------------------------------------------------------------------------------|
| Status.PRELOADED ALREADY      | eXtreme Scale ruft die Methode "preload" gar nicht auf, weil dieser<br>Statuswert anzeigt, dass der Preload-Prozess für die Map bereits vollständig<br>abgeschlossen ist.                                                                 |
| Status.FULL PRELOAD NEEDED    | eXtreme Scale löscht die Map und ruft ganz regulär die Methode "preload"<br>auf.                                                                                                    |
| Status.PARTIAL PRELOAD NEEDED | eXtreme Scale belässt die Map im aktuellen Zustand und ruft die Methode<br>"preload" auf. Diese Strategie ermöglicht dem Loader der Anwendung, den<br>Preload-Prozess an der Stelle fortzusetzen, an der er zuvor abgebrochen wur-<br>de. |

*Tabelle 6. Statuswert und Antwort*

Es ist logisch, dass ein primäres Shard beim vorherigen Laden von Daten in die Map einen Status in einer Map im MapSet hinterlassen muss, das repliziert wird, so dass das Replikat den zurückzugebenden Status bestimmen kann. Sie können dazu eine zusätzliche Map verwenden, die z. B. den Namen RecoveryMap hat. Diese RecoveryMap muss zu demselben MapSet gehören, das vorher geladen wird, um sicherzustellen, dass die replizierte Map mit den vorher geladenen Daten konsistent ist. Eine empfohlene Implementierung folgt.

Während der Preload-Prozess die einzelnen Datensatzblöcke festschreibt, aktualisiert er im Rahmen dieser Transaktion auch einen Zähler oder Wert in der RecoveryMap. Die vorher geladenen Daten und die RecoveryMap-Daten werden automatisch in den Replikaten repliziert. Wenn das Replikat in ein primäres Shard hochgestuft wird, kann es anhand der RecoveryMap prüfen, was passiert ist.

Die RecoveryMap kann einen einzigen Eintrag mit dem Statusschlüssel enthalten. Wenn kein Objekt für diesen Schlüssel vorhanden ist, müssen Sie einen vollständigen Preload-Prozess durchführen (checkPreloadStatus gibt FULL\_PRELOAD\_NEE-DED zurück). Wenn ein Objekt für diesen Statusschlüssel vorhanden ist und der Wert COMPLETE lautet, ist der Preload-Prozess abgeschlossen, und die Methode "checkPreloadStatus" gibt PRELOADED\_ALREADY zurück. Andernfalls zeigt das Wertobjekt an, wo der Preload-Prozess erneut gestartet werden muss, und die Methode "checkPreloadStatus" gibt PARTIAL\_PRELOAD\_NEEDED zurück. Der Loader kann den Wiederherstellungspunkt in einer Instanzvariablen speichern, so dass der Loader beim Aufruf der Methode "preload" diesen Ausgangspunkt kennt. Die RecoveryMap kann auch einen Eintrag pro Map enthalten, wenn jede Map gesondert vorher geladen wird.

## **Handhabung der Wiederherstellung im synchronen Replikationsmodus mit einem Loader**

Die Laufzeitumgebung von eXtreme Scale ist so konzipiert, dass festgeschriebene Daten beim Ausfall des primären Shards nicht verloren gehen. Im folgenden Abschnitt werden der verwendeten Algorithmen beschrieben. Diese Algorithmen gelten nur, wenn eine Replikationsgruppe die synchrone Replikation verwendet. Ein Loader ist optional.

Die Laufzeitumgebung von eXtreme Scale kann so konfiguriert werden, dass alle Änderungen in einem primären Shard synchron in den Replikaten repliziert werden. Wenn ein synchrones Replikat verteilt wird, erhält es eine Kopie der vorhandenen Daten im primären Shard. In dieser Zeit empfängt das primäre Shard weiterhin Transaktionen und kopiert sie asynchron in das Replikat. Das Replikat wird in dieser Zeit nicht als online eingestuft.

Wenn das Replikat denselben Stand wie das primäre Shard hat, wechselt das Replikat in den Peermodus, und die synchrone Replikation beginnt. Jede im primären Shard festgeschriebene Transaktion wird an die synchronen Replikate gesendet, und das primäre Shard wartet auf eine Antwort jedes Replikats. Eine synchrone Festschreibungsfolge mit einem Loader im primären Shard setzt sich aus den folgenden Schritten zusammen:

| Schritt mit Loader                                               | Schritt ohne Loader                                                                   |  |
|------------------------------------------------------------------|---------------------------------------------------------------------------------------|--|
| Sperren für Einträge abrufen                                     | <b>Identisch</b>                                                                      |  |
| Änderung mit Flush an den Loader übertragen                      | Nulloperation                                                                         |  |
| Änderungen im Cache speichern                                    | <b>Identisch</b>                                                                      |  |
| Änderungen an Replikate senden und auf Bestäti-<br>gung warten   | <b>Identisch</b>                                                                      |  |
| Festschreibung im Loader über das<br>TransactionCallback-Plug-in | Methode "commit" des Plug-ins<br>wird zwar aufgerufen, führt aber<br>keine Aktion aus |  |
| Sperren für Einträge freigeben                                   | Identisch                                                                             |  |

*Tabelle 7. Festschreibungsfolge im primären Shard*

Beachten Sie, dass die Änderungen an das Replikat gesendet werden, bevor sie im Loader festgeschrieben werden. Um zu bestimmen, wann die Änderungen im Replikat festgeschrieben werden, ändern Sie diese Folge. Initialisieren Sie während der Initialisierung die Transaktionslisten im primären Shard wie folgt: CommitedTx =  $\{\}$ , RolledBackTx =  $\{\}$ 

Für eine synchrone Commit-Verarbeitung verwenden Sie die folgende Folge:

*Tabelle 8. Synchrone Commit-Verarbeitung*

| Schritt mit Loader                          | Schritt ohne Loader |
|---------------------------------------------|---------------------|
| Sperren für Einträge abrufen                | Identisch           |
| Änderung mit Flush an den Loader übertragen | Nulloperation       |

*Tabelle 8. Synchrone Commit-Verarbeitung (Forts.)*

| Schritt mit Loader                                                                                                    | Schritt ohne Loader                                                                                                    |
|----------------------------------------------------------------------------------------------------|----------------------------------------------------------------------------------------------------|
| Änderungen im Cache speichern                                                                                                    | Identisch                                                                                                    |
| Änderungen mit einer festgeschriebenen Transaktion senden,<br>Rollback der Transaktion an das Replikat durchführen und<br>auf Bestätigung warten                               | Identisch                                                                                                    |
| Liste festgeschriebener und rückgängig gemachter Transakti-<br>onen löschen                                                                                                    | Identisch                                                                                                    |
| Festschreibung im Loader über das TransactionCallBack-<br>Plug-in                                                                                                    | Methode des<br>TransactionCallBack-Plug-<br>ins wird weiterhin aufgeru-<br>fen, führt aber gewöhnlich<br>keine Aktion aus |
| Bei erfolgreicher Festschreibung Transaktion der Liste festge-<br>schriebener Transaktionen hinzufügen, andernfalls der Liste<br>rückgängig gemachter Transaktionen hinzufügen | Nulloperation                                                                                                    |
| Sperren für Einträge freigeben                                                                                                    | Identisch                                                                                                    |

Für die Replikatverarbeitung verwenden Sie die folgende Folge:

- 1. Änderungen empfangen
- 2. Alle empfangenen Transaktionen in der Liste festgeschriebener Transaktionen festschreiben
- 3. Alle empfangenen Transaktionen in der Liste rückgängig gemachter Transaktionen rückgängig machen
- 4. Transaktion oder Sitzung starten
- 5. Änderung auf die Transaktion oder Sitzung anwenden
- 6. Transaktion oder Sitzung in der Liste offener Transaktionen speichern
- 7. Antwort zurücksenden

Beachten Sie, dass im Replikat keine Loader-Interaktionen stattfinden, während sich das Replikat im Replikatmodus befindet. Das primäre Shard muss alle Änderungen mit Push über den Loader übertragen. Das Replikat nimmt keine Änderungen vor. Dieser Algorithmus hat den Nebeneffekt, dass das Replikat immer die Transaktionen hat, diese aber erst festgeschrieben werden, wenn die nächste primäre Transaktion den Festschreibungsstatus dieser Transaktionen sendet. Erst dann werden die Transaktionen im Replikat festgeschrieben oder rückgängig gemacht. Bis dahin sind die Transaktionen nicht festgeschrieben. Sie können einen Zeitgeber für das primäre Shard hinzufügen, der das Transaktionsergebnis nach kurzer Zeit (ein paar Sekunden) sendet. Dieser Zeitgeber verringert, schließt aber das Risiko veralteter Daten in diesem Zeitfenster nicht ganz aus. Veraltete Daten sind nur dann ein Problem, wenn der Lesemodus für Replikate verwendet wird. Andernfalls haben die veralteten Daten keine Auswirkungen auf die Anwendung.

Wenn das primäre Shard ausfällt, ist es wahrscheinlich, dass einige Transaktionen zwar im primären Shard festgeschrieben oder rückgängig gemacht wurden, aber die Nachricht mit diesen Ergebnissen nicht mehr an das Replikat gesendet werden konnte. Wenn ein Replikat als neues primäres Shard hochgestuft wird, ist eine der ersten Aktionen die Behandlung dieser Bedingung. Jede offene Transaktion wird erneut für die Map-Gruppe des neuen primären Shards ausgeführt. Wenn ein Loader vorhanden ist, wird die erste Transaktion an den Loader übergeben. Diese Transaktionen werden in strikter First In/First Out-Reihenfolge angewendet. Wenn eine Transaktion scheitert, wird sie ignoriert. Sind drei Transaktionen, A, B und C,

<span id="page-374-0"></span>offen, kann A festgeschrieben, B rückgängig gemacht und C ebenfalls festgeschrieben werden. Keine der Transaktionen hat Auswirkung auf die anderen. Gehen Sie davon aus, dass sie voneinander unabhängig sind.

Ein Loader kann eine geringfügig andere Logik verwenden, wenn er sich im Modus für Fehlerbehebung durch Funktionsübernahme und nicht im normalen Modus befindet. Der Loader kann problemlos feststellen, wann er sich im Modus für Fehlerbehebung durch Funktionsübernahme befindet, indem er die Schnittstelle "ReplicaPreloadController" implementiert. Die Methode "checkPreloadStatus" wird erst aufgerufen, wenn der Loader wieder aus dem Modus für Fehlerbehebung durch Funktionsübernahme in den normalen Modus wechselt. Wenn die Methode "apply" der Schnittstelle "Loader" vor der Methode "checkPreloadStatus" aufgerufen wird, handelt es sich deshalb um eine Wiederherstellungstransaktion. Nach dem Aufruf der Methode "checkPreloadStatus" ist die Fehlerbehebung durch Funktionsübernahme abgeschlossen.

# **Unterstützung für Write-behind-Loader konfigurieren**

Sie können die Write-behind-Unterstützung über die ObjectGrid-XML-Deskriptordatei oder programmgesteuert über die Schnittstelle "BackingMap" aktivieren.

Verwenden Sie die ObjectGrid-XML-Deskriptordatei oder den programmgesteuerten Ansatz über die Schnittstelle "BackingMap", um die Write-behind-Unterstützung zu aktivieren.

# **ObjectGrid-XML-Deskriptordatei**

Wenn Sie ein ObjectGrid über eine ObjectGrid-XML-Deskriptordatei konfigurieren, wird der Write-behind-Loader über das Attribut "writeBehind" im Tag "backing-Map" aktiviert. Es folgt ein Beispiel:

```
<objectGrid name="library" >
     <backingMap name="book" writeBehind="T300;C900" pluginCollectionRef="bookPlugins"/>
```
Im vorherigen Beispiel wird die Write-behind-Unterstützung für die BackingMap "book" mit dem Parameter "T300;C900" aktiviert. Das Attribut "writeBehind" gibt die maximal zulässige Aktualisierungszeit und/oder eine maximale Anzahl an Schlüsselaktualisierungen an. Der Parameter "Write-behind" hat das folgende Format:

```
Attribut "writeBehind" ::= <Standardwerte> | <Aktualisierungszeit> | <Schlüsselaktualisierungsanzahl> |
<Aktualisierungszeit> ";" <Schlüsselaktualisierungsanzahl>
Aktualisierungszeit ::= "T" <positive ganze Zahl>
Schlüsselaktualisierungsanzahl ::= "C" <positive ganze Zahl>
defaults ::= "" {table}
```
Aktualisierungen im Loader finden statt, wenn eines der folgenden Ereignisse eintritt:

- 1. Die maximale Aktualisierungszeit in Sekunden seit der letzten Aktualisierung ist abgelaufen.
- 2. Die Anzahl aktualisierter Schlüssel in der Warteschlangen-Map hat die maximal zulässige Anzahl an Schlüsselaktualisierungen erreicht.

Diese Parameter sind lediglich Hinweise. Der echte Aktualisierungszähler und die echte Aktualisierungszeit liegen nah bei den Parametern. Es ist jedoch nicht garantiert, dass der echte Aktualisierungszähler und die echte Aktualisierungszeit den definierten Parametern entsprechen. Außerdem könnte die erste Write-behind-Aktualisierung erst nach zwei Aktualisierungszeitintervallen stattfinden. Dies ist darauf zurückzuführen, dass ObjectGrid die Startzeit für die Aktualisierung zufällig wählt, so dass nicht alle Partitionen gleichzeitig auf die Datenbank zugreifen.

Im vorherigen Beispiel (T300;C900) schreibt der Loader die Daten 300 Sekunden nach der letzten Aktualisierung bzw. bei 900 zu aktualisierenden Schlüsseln in die Datenbank. Die Standardaktualisierungszeit sind 300 Sekunden, und die Standardanzahl der Schlüsselaktualisierungen ist 1000.

### *Tabelle 9. Write-behind-Optionen*

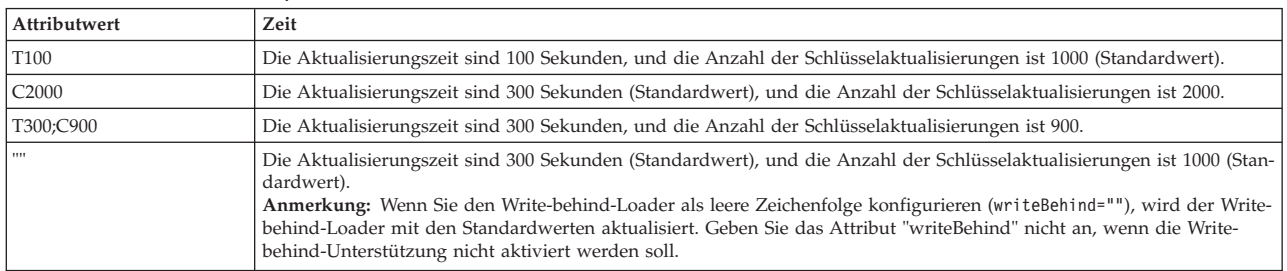

# **Write-behind-Unterstützung programmgesteuert aktivieren**

Wenn Sie eine BackingMap für eine lokale speicherinterne eXtreme-Scale-Instanz programmgesteuert erstellen, können Sie die folgende Methode in der Schnittstelle BackingMap verwenden, um die Write-behind-Unterstützung zu aktivieren und zu inaktivieren.

public void setWriteBehind(String writeBehindParam);

Weitere Einzelheiten zur Verwendung der Methode setWriteBehind finden Sie in den Informationen zur Schnittstelle "BackingMap" in der Veröffentlichung *Programmierung*.

## **Zugehörige Verweise**:

["Beispiel: Write-behind-Dumper-Klasse schreiben" auf Seite 372](#page-381-0) Dieser Beispielquellcode veranschaulicht, wie Sie einen Watcher (Dumper) für die Behandlung fehlgeschlagener Write-behind-Aktualisierungen schreiben.

## **Write-behind-Caching:**

Sie können Write-behind-Caching verwenden, um die Kosten für die Aktualisierung einer Datenbank, die Sie als Back-End verwenden, zu reduzieren.

## **Übersicht über das Write-behind-Caching**

Beim Write-behind-Caching werden Aktualisierungen für das Loader-Plug-in asynchron in die Warteschlange eingereiht. Sie können die Leistung von Aktualisierungs-, Einfüge- und Entfernungsoperationen für die Map verbessern, indem Sie die eXtreme-Scale-Transaktion von der Datenbanktransaktion entkoppeln. Die asynchrone Aktualisierung wird nach einer zeitbasierten Verzögerung (z. B. fünf Minuten) oder einer eintragsbasierten Verzögerung (z. B. 1000 Einträge) durchgeführt.

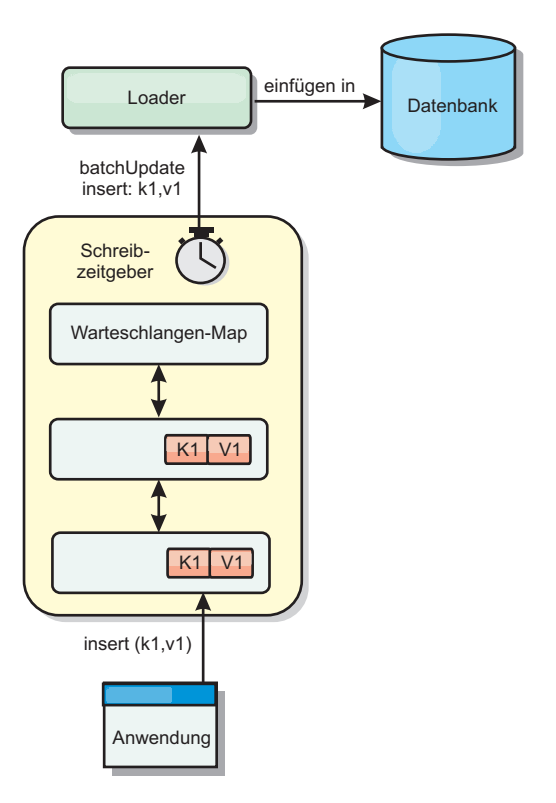

### *Abbildung 27. Write-behind-Caching*

Bei der Write-behind-Konfiguration in einer BackingMap wird ein Thread zwischen dem Loader (Ladeprogramm) und der Map erstellt. Anschließend delegiert der Loader Datenanforderungen über den Thread gemäß den Konfigurationseinstellungen in der Methode "BackingMap.setWriteBehind". Wenn eine eXtreme-Scale-Transaktion einen Eintrag in einer Map einfügt, aktualisiert oder entfernt, wird ein LogElement-Objekt für jeden dieser Datensätze erstellt. Diese Elemente werden an den Write-behind-Loader gesendet und in eine spezielle ObjectMap, eine so genannte Warteschlangen-Map, eingereiht. Jede BackingMap mit aktivierter Writebehind-Einstellung hat ihre eigenen Warteschlangen-Maps. Ein Write-behind-Thread entfernt die in die Warteschlange eingereihten Daten aus den Warteschlangen-Maps und überträgt Sie mit Push in den echten Back-End-Loader.

Der Write-behind-Loader sendet nur LogElement-Objekte der Typen "insert" (Einfügen), "update" (Aktualisieren) und "delete" (Löschen) an den echten Loader. Alle anderen Typen von LogElement-Objekten, wie z. B. EVICT, werden ignoriert.

Die Write-behind-Unterstützung ist eine Erweiterung des Loader-Plug-ins, das Sie verwenden, um eXtreme Scale mit der Datenbank zu integrieren. Sehen Sie sich beispielsweise die Informationen zur Konfiguration eines JPA-Loaders im Abschnitt [JPA-Loader konfigurieren](http://publib.boulder.ibm.com/infocenter/wxsinfo/v7r1m1/topic/com.ibm.websphere.extremescale.doc/txsjpaload.html) an.

## **Vorteile**

Das Aktivieren der Write-behind-Unterstützung hat die folgenden Vorteile:

Isolation von Back-End-Fehlern: Durch das Write-behind-Caching können Back-End-Fehler isoliert werden. Wenn die Back-End-Datenbank ausfällt, werden Aktualisierungen in die Warteschlangen-Map eingereiht. Die Anwendungen können weiterhin Transaktionen an eXtreme Scale senden. Nach der Wiederherstellung des Back-Ends werden die Daten in der Warteschlangen-Map mit Push an das Back-End übertragen.

- v **Geringere Back-End-Last:** Der Write-behind-Loader fasst die Aktualisierungen auf Schlüsselbasis so zusammen, dass nur eine einzige zusammenfasste Aktualisierung pro Schlüssel in der Warteschlangen-Map vorhanden ist. Bei dieser Zusammenfassung verringert sich die Anzahl der Aktualisierungen für die Back-End-Datenbank.
- v **Verbesserte Transaktionsleistung:** Die Zeiten einzelner eXtreme-Scale-Transaktionen verringern sich, weil sie nicht auf die Synchronisation der Daten mit dem Back-End warten müssen.

## **Hinweise zum Anwendungsdesign**

Das Aktivieren der Write-behind-Unterstützung ist zwar einfach, aber eine Anwendung mit Write-behind-Unterstützung zu entwerfen, bedarf sorgfältiger Überlegungen. Ohne Write-behind-Unterstützung ist die Back-End-Transaktion in die Object-Grid-Transaktion eingeschlossen. Die ObjectGrid-Transaktion wird vor der Back-End-Transaktion gestartet und endet erst nach Abschluss der Back-End-Transaktion.

Wenn die Write-behind-Unterstützung aktiviert ist, endet die ObjectGrid-Transaktion vor dem Start der Back-End-Transaktion. Die ObjectGrid-Transaktion und die Back-End-Transaktion sind entkoppelt.

## **Referenzielle Integritätsbedingungen**

Jede BackingMap, die mit Write-behind-Unterstützung konfiguriert ist, hat einen eigenen Write-behind-Thread, der die Daten mit Push an das Back-End überträgt. Deshalb werden die Daten, die in einer einzigen ObjectGrid-Transaktion in verschiedenen Maps aktualisiert wurden, im Back-End in verschiedenen Back-End-Transaktionen aktualisiert. Beispiel: Transaktion T1 aktualisiert den Schlüssel "key1" in der Map "Map1" und den Schlüssel "key2" in der Map "Map2". Die Aktualisierungen von Schlüssel key1 in der Map Map1 und von Schlüssel "key2" in der Map "Map2" werden in einer jeweils anderen Back-End-Transaktion von einem jeweils anderen Write-behind-Thread durchgeführt. Wenn es Beziehungen zwischen den in Map1 und Map2 gespeicherten Daten, wie z. B. Integritätsbedingungen über Fremdschlüssel, im Back-End gibt, können die Aktualisierungen fehlschlagen.

Beim Design der referenziellen Integritätsbedingungen in Ihrer Back-End-Datenbank müssen Sie sicherstellen, dass solche nicht ausführbaren Aktualisierungen zugelassen werden.

## **Sperrverhalten von Warteschlangen-Maps**

Ein weiterer wichtiger Unterschied im Transaktionsverhalten ist das Sperrverhalten. ObjectGrid unterstützt drei verschiedene Sperrstrategien: PESSIMISTIC (Pessimistisch), OPTIMISITIC (Optimistisch) und NONE (Keine). Die Write-behind-Warteschlangen-Map verwendet die pessimistische Sperrstrategie, unabhängig davon, welche Sperrstrategie für die zugehörige BackingMap konfiguriert ist. Es gibt zwei verschiedene Typen von Operationen, die eine Sperre für die Warteschlangen-Map anfordern:

v Wenn eine ObjectGrid-Transaktion festgeschrieben wird oder eine Flush-Operation (Map-Flush oder Sitzungs-Flush) stattfindet, liest die Transaktion den Schlüssel in der Warteschlangen-Map und setzt eine S-Sperre für den Schlüssel.

v Wenn eine ObjectGrid-Transaktion festgeschrieben wird, versucht die Transaktion die S-Sperre für den Schlüssel in eine X-Sperre zu aktualisieren.

Anhand dieses zusätzlichen Verhaltens für die Warteschlangen-Map sind einige Unterschiede im Sperrverhalten erkennbar.

- v Wenn die Benutzer-Map mit einer pessimistischen Sperrstrategie konfiguriert ist, sind die Unterschiede im Sperrverhalten nicht gravierend. Bei jedem Aufruf einer Flush- oder Festschreiboperation (Commit) wird eine S-Sperre für denselben Schlüssel in der Warteschlangen-Map gesetzt. Während der Festschreibung wird nicht nur eine X-Sperre für den Schlüssel in der Benutzer-Map, sondern auch für den Schlüssel in der Warteschlangen-Map angefordert.
- v Wenn die Benutzer-Map mit einer optimistischen Sperrstrategie oder ohne Sperrstrategie konfiguriert ist, folgt die Benutzertransaktion dem Muster der pessimistischen Sperrstrategie. Bei jedem Aufruf einer Flush- oder Festschreiboperation (Commit) wird eine S-Sperre für denselben Schlüssel in der Warteschlangen-Map angefordert. Während der Festschreibung wird in derselben Transaktion eine X-Sperre für den Schlüssel in der Warteschlangen-Map angefordert.

## **Transaktionswiederholungen im Loader**

ObjectGrid unterstützt keine zweiphasigen Transaktionen und keine XA-Transaktionen. Der Write-behind-Thread entfernt Datensätze aus der Warteschlangen-Map und aktualisiert die Datensätze im Back-End. Wenn der Server mitten in der Transaktion ausfällt, können einige Back-End-Aktualisierungen verloren gehen.

Der Write-behind-Loader versucht automatisch, fehlgeschlagene Transaktionen erneut zu schreiben, und sendet eine unbestätigte Protokollfolge an das Back-End, um einen Datenverlust zu verhindern. Diese Aktion erfordert, dass der Loader idempotent ist, d. h., wenn Loader.batchUpdate(TxId, LogSequence) zweimal mit demselben Wert aufgerufen wird, liefen diese Aufrufe dasselbe Ergebnis wie ein einmaliger Aufruf. Loader-Implementierungen müssen zum Aktivieren dieses Features die Schnittstelle "RetryableLoader" implementieren. Weitere Einzelheiten finden Sie in der API-Dokumentation.

### **Ausfall des Loaders**

Das Loader-Plug-in kann ausfallen, wenn es nicht mit dem Datenbank-Back-End kommunizieren kann. Dies kann passieren, wenn der Datenbankserver oder die Netzverbindung inaktiv ist. Der Write-behind-Loader reiht die Aktualisierungen in eine Warteschlange ein und versucht anschließend in regelmäßigen Abständen, die Datenänderungen mit Push an den Loader zu übertragen. Der Loader muss die ObjectGrid-Laufzeitumgebung darüber benachrichtigen, dass ein Problem mit der Datenbankkonnektivität vorliegt, indem es eine Ausnahme vom Typ "LoaderNotAvailableException" auslöst.

Deshalb muss die Loader-Implementierung in der Lage sein, einen Datenfehler von einem physischen Ausfall des Loaders zu unterscheiden. Bei Datenfehlern muss eine Ausnahme des Typs "LoaderException" oder "OptimisticCollisionException" ausgelöst bzw. erneut ausgelöst werden, aber beim physischen Ausfall des Loaders muss eine Ausnahme des Typs "LoaderNotAvailableException" ausgelöst werden. ObjectGrid behandelt diese beiden Ausnahmen auf unterschiedliche Weise:

v Wenn der Write-behind-Loader eine Ausnahme vom Typ "LoaderException" abfängt, geht er von einem Datenfehler aus, z. B. von einem doppelten Schlüssel. Der Write-behind-Loader löst den Aktualisierungsstapel auf und versucht, einen Datensatz nach dem anderen zu aktualisieren, um den Datenfehler zu isolieren.

<span id="page-379-0"></span>Wird bei dieser Aktualisierung auf Datensatzbasis erneut eine Ausnahme vom Typ "LoaderException" abgefangen, wird ein Datensatz zur fehlgeschlagenen Aktualisierung erstellt und in der Map für fehlgeschlagene Aktualisierungen protokolliert.

• Wenn das Write-Behind-Ladeprogramm eine Ausnahme vom Typ "LoaderNotAvailableException" abfängt, geht es von einem Ausfall aus, weil es keine Verbindung zum Datenbank-Back-End herstellen kann, z. B., weil das Datenbank-Back-End inaktiv ist, keine Datenbankverbindung verfügbar oder das Netz inaktiv ist. Der Write-behind-Loader wartet 15 Sekunden und versucht dann erneut, die Datenbankaktualisierung im Stapelbetrieb durchzuführen.

Häufig wird der Fehler gemacht, eine Ausnahme vom Typ "LoaderException" auszulösen, obwohl eigentlich eine Ausnahme vom Typ "LoaderNotAvailableException" ausgelöst werden müsste. Alle Datensätze, die in die Warteschlange für den Write-behind-Loader eingereiht sind, werden als Datensätze für eine fehlgeschlagene Aktualisierung markiert, was den eigentlich Zweck der Isolierung von Back-End-Fehlern zunichte macht.

## **Leistungsaspekte**

Die Unterstützung des Write-behind-Cachings erhöht die Antwortzeiten, weil die Loader-Aktualisierung aus der Transaktion entfernt wird. Außerdem erhöht sich der Datenbankdurchsatz, weil Datenbankaktualisierungen kombiniert werden. Es ist wichtig, die Kosten zu kennen, die durch den Write-behind-Thread anfallen, der die Daten aus der Warteschlangen-Map extrahiert und mit Push an den Loader überträgt.

Die maximale Aktualisierungsanzahl und die maximale Aktualisierungszeit müssen den erwarteten Verwendungsmustern und der Umgebung entsprechend angepasst werden. Wenn der Wert für die maximale Aktualisierungsanzahl oder der Wert für die maximale Aktualisierungszeit zu klein gewählt wird, kann der Write-behind-Threads mehr Kosten verursachen, als er Vorteile bringt. Wenn ein sehr hoher Wert für diese beiden Parameter festgelegt wird, ist es möglich, dass die Speicherbelegung aufgrund der Einreihung der Daten zunimmt und veraltete Datensätze länger in der Datenbank verbleiben.

Um die beste Leistung zu erzielen, sollten Sie bei der Optimierung der Write-behind-Parameter die folgenden Faktoren berücksichtigen:

- v Verhältnis zwischen Lese- und Schreibtransaktionen
- Aktualisierungsintervall für dieselben Datensätze
- v Latenzzeit für Datenbankaktualisierung

## **Zugehörige Verweise**:

["Beispiel: Write-behind-Dumper-Klasse schreiben" auf Seite 372](#page-381-0) Dieser Beispielquellcode veranschaulicht, wie Sie einen Watcher (Dumper) für die Behandlung fehlgeschlagener Write-behind-Aktualisierungen schreiben.

## **Behandlung fehlgeschlagener Write-behind-Aktualisierungen:**

Da die Transaktion von WebSphere eXtreme Scale vor dem Start der Back-End-Transaktion beendet wird, kann beendet wird, ist es möglich, dass eine erfolgreiche Transaktion berichtet wird, obwohl dies in Wirklichkeit nicht der Fall ist.

Wenn Sie versuchen, einen Eintrag in eine eXtreme-Scale-Transaktion einzufügen, die nicht in der BackingMap, aber in der Back-End-Datenbank vorhanden ist, was einen doppelten Schlüssel zur Folge hat, ist die eXtreme-Scale-Transaktion erfolgreich. Die Transaktion, in der der Write-behind-Thread das Objekt in die Back-End-Datenbank einfügt, scheitert jedoch mit einer Ausnahme vom Typ "Schlüssel doppelt vorhanden".

## **Behandlung fehlgeschlagener Write-behind-Aktualisierungen: Clientseite**

Eine solche Aktualisierung und jede andere fehlgeschlagene Back-End-Aktualisierung ist eine fehlgeschlagene Write-behind-Aktualisierung. Fehlgeschlagene Writebehind-Aktualisierungen werden in einer Map für fehlgeschlagene Write-behind-Aktualisierungen gespeichert. Diese Map dient als Ereigniswarteschlange für fehlgeschlagene Aktualisierungen. Der Schlüssel der Aktualisierung ist ein eindeutiges Integer-Objekt, und der Wert ist eine Instanz von FailedUpdateElement. Die fehlgeschlagene Write-behind-Aktualisierungs-Map ist mit einem Evictor (Bereinigungsprogramm) konfiguriert, der die Datensätze eine Stunde nach Einfügen entfernt. Deshalb gehen Datensätze der fehlgeschlagenen Aktualisierung verloren, wenn sie nicht innerhalb von einer Stunde abgerufen werden.

Mit der API "ObjectMap" können die Map-Einträge für fehlgeschlagene Write-behind-Aktualisierung abgerufen werden. Die Map für fehlgeschlagene Write-behind-Aktualisierungen hat den Namen IBM WB FAILED UPDATES <Map-Name>. Die Präfixnamen für die einzelnen Write-behind-System-Maps finden Sie in der Dokumentation zur API "WriteBehindLoaderConstants". Es folgt ein Beispiel.

### **Prozess fehlgeschlagen - Beispielcode**

```
ObjectMap failedMap = session.getMap(
    WriteBehindLoaderConstants.WRITE_BEHIND_FAILED_UPDATES_MAP_PREFIX + "Employee");
Object key = null;
```

```
session.begin();
while(key = failedMap.getNextKey(ObjectMap.QUEUE_TIMEOUT_NONE)) {
    FailedUpdateElement element = (FailedUpdateElement) failedMap.get(key);
    Throwable throwable = element.getThrowable();
    Object failedKey = element.getKey();
    Object failedValue = element.getAfterImage();
    failedMap.remove(key);
    // Schlüssel, Wert oder Ausnahme verarbeiten
}
```
session.commit();

Ein Aufruf der Methode getNextKey arbeitet für jede eXtreme-Scale-Transaktion mit einer bestimmten Partition. In einer verteilten Umgebung müssen Sie zum Abrufen der Schlüssel aus allen Partitionen mehrere Transaktionen starten, wie im folgenden Beispiel gezeigt wird:

```
Schlüssel von allen Partitionen abrufen - Beispielcode
ObjectMap failedMap = session.getMap(
    WriteBehindLoaderConstants.WRITE_BEHIND_FAILED_UPDATES_MAP_PREFIX + "Employee");
while (true) {
    session.begin();
    Object key = null;
    while(( key = failedMap.getNextKey(5000) )!= null ) {
        FailedUpdateElement element = (FailedUpdateElement) failedMap.get(key);
    Throwable throwable = element.getThrowable();
        Object failedKey = element.getKey();
        Object failedValue = element.getAfterImage();
        failedMap.remove(key);
        // Schlüssel, Wert oder Ausnahme verarbeiten
    }
    Session.commit();
}
```
<span id="page-381-0"></span>**Anmerkung:** Die Map für fehlgeschlagene Aktualisierungen ist eine Möglichkeit, die Vitalität (den ordnungsgemäßen Betrieb) der Anwendung zu überwachen. Wenn ein System sehr viele Datensätze in der Map für fehlgeschlagene Aktualisierungen erzeugt, ist dies ein Hinweis darauf, dass Sie die Anwendungsarchitektur so überarbeiten müssen, dass die Write-behind-Unterstützung genutzt wird. Sie können den Befehl **xscmd -showMapSizes** verwenden, um die Größe von Einträgen in der Map für fehlgeschlagene Aktualisierungen anzuzeigen.

### **Behandlung fehlgeschlagener Write-behind-Aktualisierungen: Shard-Listener**

Eine fehlgeschlagene Write-behind-Transaktion sollte unbedingt erkannt und protokolliert werden. Jede Anwendung, die die Write-behind-Technik verwendet, muss einen Watcher (Überwachungsprogramm) für die Behandlung fehlgeschlagener Write-behind-Aktualisierungen implementieren. Auf diese Weise kann ein Speicherengpass verhindert werden, wenn Datensätze in der Map für fehlgeschlagene Aktualisierungen nicht entfernt werden, weil die Bereinigung durch die Anwendung erwartet wird.

Der folgende Code veranschaulicht, wie ein solcher Watcher oder Dumper integriert wird, der wie im folgenden Snippet der ObjectGrid-Deskriptor-XML hinzugefügt werden muss:

```
<objectGrid name="Grid">
         <bean id="ObjectGridEventListener" className="utils.WriteBehindDumper"/>
```
Wie Sie sehen, wurde die die Bean "ObjectGridEventListener" hinzugefügt. Diese Bean ist der zuvor erwähnte Write-behind-Watcher. Der Watcher interagiert mit den Maps für alle primären Shards in einer JVM und sucht nach denen, in denen die Write-behind-Technik aktiviert ist. Wenn er ein solches Shard findet, versucht er, bis zu 100 fehlgeschlagene Aktualisierungen zu protokollieren. Er überwacht ein primäres Shard so lange, bis das Shard in eine andere JVM verschoben wird. Alle Anwendungen, die die Write-behind-Technik verwenden, müssen einen Watcher verwenden, der diesem gleicht. Andernfalls kann in den Java Virtual Machines ein Speicherengpass auftreten, weil die Fehler-Map nie bereinigt wird.

Weitere Informationen finden Sie im Artikel "Beispiel: Write-behind-Dumper-Klasse schreiben".

#### **Zugehörige Verweise**:

"Beispiel: Write-behind-Dumper-Klasse schreiben" Dieser Beispielquellcode veranschaulicht, wie Sie einen Watcher (Dumper) für die Behandlung fehlgeschlagener Write-behind-Aktualisierungen schreiben.

#### **Beispiel: Write-behind-Dumper-Klasse schreiben:**

Dieser Beispielquellcode veranschaulicht, wie Sie einen Watcher (Dumper) für die Behandlung fehlgeschlagener Write-behind-Aktualisierungen schreiben.

```
//
// Dieses Beispielprogramm wird ohne Wartung (auf "as-is"-Basis)
// bereitgestellt und kann vom Kunden (a) zu Schulungs- und Studienzwecken,
// (b) zum Entwickeln von Anwendungen für ein IBM WebSphere-Produkt zur
// internen Nutzung beim Kunden oder Weitergabe im Rahmen einer solchen
// Anwendung in kundeneigenen Produkten gebührenfrei genutzt, ausgeführt,
// kopiert und geändert werden."
//
//5724-J34 (C) COPYRIGHT International Business Machines Corp. 2009
//Alle Rechte vorbehalten * Lizenziertes Material - Eigentum von IBM
//
package utils;
import java.util.Collection;
import java.util.Iterator;
import java.util.concurrent.Callable;
```
import java.util.concurrent.ScheduledExecutorService;

**372** IBM WebSphere eXtreme Scale Version 7.1.1: Programmierung

```
import java.util.concurrent.ScheduledFuture;
import java.util.concurrent.ScheduledThreadPoolExecutor;
import java.util.concurrent.TimeUnit;
import java.util.logging.Logger;
import com.ibm.websphere.objectgrid.BackingMap;
import com.ibm.websphere.objectgrid.ObjectGrid;
import com.ibm.websphere.objectgrid.ObjectGridException;
import com.ibm.websphere.objectgrid.ObjectGridRuntimeException;
import com.ibm.websphere.objectgrid.ObjectMap;
import com.ibm.websphere.objectgrid.Session;
import com.ibm.websphere.objectgrid.UndefinedMapException;
import com.ibm.websphere.objectgrid.plugins.ObjectGridEventGroup;
import com.ibm.websphere.objectgrid.plugins.ObjectGridEventListener;
import com.ibm.websphere.objectgrid.writebehind.FailedUpdateElement;
import com.ibm.websphere.objectgrid.writebehind.WriteBehindLoaderConstants;
/**
* Write behind expects transactions to the Loader to succeed. If a transaction for a key fails then
 * it inserts an entry in a Map called PREFIX + mapName. The application should be checking this
* map for entries to dump out write behind transaction failures. The application is responsible for
 * analyzing and then removing these entries. These entries can be large as they include the key, before
* and after images of the value and the exception itself. Exceptions can easily be 20k on their own.
 *
* The class is registered with the grid and an instance is created per primary shard in a JVM. It creates
 * a single thread
 * and that thread then checks each write behind error map for the shard, prints out the problem and
 * then removes the entry.
 *
 * This means there will be one thread per shard. If the shard is moved to another JVM then the deactivate
 * method stops the thread.
 * @author bnewport
 *
*/
public class WriteBehindDumper implements ObjectGridEventListener, ObjectGridEventGroup.ShardEvents, Callable<Boolean>
{
static Logger logger = Logger.getLogger(WriteBehindDumper.class.getName());
ObjectGrid grid;
/*** Thread pool to handle table checkers. If the application has it's own pool
  * then change this to reuse the existing pool
 */
static ScheduledExecutorService pool = new ScheduledThreadPoolExecutor(2); // two threads to dump records
 // the future for this shard
ScheduledFuture<Boolean> future;
// true if this shard is active
 volatile boolean isShardActive;
/*** Normal time between checking Maps for write behind errors
 */
final long BLOCKTIME_SECS = 20L;
 /*** An allocated session for this shard. No point in allocating them again and again
  */
 Session session;
 /**
  * When a primary shard is activated then schedule the checks to periodically check
  * the write behind error maps and print out any problems
  */
public void shardActivated(ObjectGrid grid) {
  try
{
   this.grid = grid;
   session = grid.getSession();
   isShardActive = true;
   future = pool.schedule(this, BLOCKTIME_SECS, TimeUnit.SECONDS); // check every BLOCKTIME_SECS seconds initially
  }
catch(ObjectGridException e)
  {
   throw new ObjectGridRuntimeException("Exception activating write dumper", e);
  }
}
 /**
  * Mark shard as inactive and then cancel the checker
 */
public void shardDeactivate(ObjectGrid arg0)
 {
  isShardActive = false;
  // if it's cancelled then cancel returns true
  if(future.cancel(false) == false)
  {
   // otherwise just block until the checker completes
   while(future.isDone() == false) // wait for the task to finish one way or the other
```

```
{
   try
    {
Thread.sleep(1000L); // check every second
    }
   catch(InterruptedException e)
    {
    }
  }
 }
}
/**
 * Simple test to see if the map has write behind enabled and if so then return
 * the name of the error map for it.
 * @param mapName The map to test
 * @return The name of the write behind error map if it exists otherwise null
 */
static public String getWriteBehindNameIfPossible(ObjectGrid grid, String mapName)
{
BackingMap map = grid.getMap(mapName);
if(map != null && map.getWriteBehind() != null)
 {
  return WriteBehindLoaderConstants.WRITE_BEHIND_FAILED_UPDATES_MAP_PREFIX + mapName;
 }
 else
        return null;
}
/**
 * This runs for each shard. It checks if each map has write behind enabled and if it does
 * then it prints out any write behind
* transaction errors and then removes the record.
*/
public Boolean call()
{
 logger.fine("Called for " + grid.toString());
 try
 {
  // while the primary shard is present in this JVM
  // only user defined maps are returned here, no system maps like write behind maps are in
  // this list.
  Iterator<String> iter = grid.getListOfMapNames().iterator();
   boolean foundErrors = false;
// iterate over all the current Maps
while(iter.hasNext() && isShardActive)
   {
String origName = iter.next();
   // if it's a write behind error map
   String name = getWriteBehindNameIfPossible(grid, origName);
   if(name != null){
// try to remove blocks of N errors at a time
    ObjectMap errorMap = null;
    try
     {
     errorMap = session.getMap(name);
     }
catch(UndefinedMapException e)
     {
     1/ at startup, the error maps may not exist yet, patience...
     continue;
     }
// try to dump out up to N records at once
    session.begin();
    for(int counter = 0; counter < 100; ++counter)
     {
     Integer seqKey = (Integer)errorMap.getNextKey(1L);
     if(seqKey != null)
      {
       foundErrors = true;
FailedUpdateElement elem = (FailedUpdateElement)errorMap.get(seqKey);
      //
       // Your application should log the problem here
      logger.info("WriteBehindDumper("+ origName + ") for key (" + elem.getKey() + ") Exception: " +
       elem.getThrowable().toString());
//
      //
      errorMap.remove(seqKey);
     }
     else
      break;
     }
session.commit();
   }
} // do next map
// loop faster if there are errors
if(isShardActive)
   {
   // reschedule after one second if there were bad records
```

```
// otherwise, wait 20 seconds.
   if(foundErrors)
    future = pool.schedule(this, 1L, TimeUnit.SECONDS);
   else
    future = pool.schedule(this, BLOCKTIME SECS, TimeUnit.SECONDS);
  }
 }
catch(ObjectGridException e)
 {
  logger.fine("Exception in WriteBehindDumper" + e.toString());
  e.printStackTrace();
  //don't leave a transaction on the session.
  if(session.isTransactionActive())
  {
   try { session.rollback(); } catch(Exception e2) {}
  }
 }
 return true;
}
public void destroy() {
 // TODO Auto-generated method stub
}
public void initialize(Session arg0) {
 // TODO Auto-generated method stub
}
public void transactionBegin(String arg0, boolean arg1) {
 // TODO Auto-generated method stub
}
public void transactionEnd(String arg0, boolean arg1, boolean arg2,
  Collection arg3) {
// TODO Auto-generated method stub
}
```

```
Zugehörige Konzepte:
```
}

["Unterstützung für Write-behind-Loader konfigurieren" auf Seite 365](#page-374-0) Sie können die Write-behind-Unterstützung über die ObjectGrid-XML-Deskriptordatei oder programmgesteuert über die Schnittstelle "BackingMap" aktivieren.

["Write-behind-Caching" auf Seite 88](#page-97-0) Sie können Write-behind-Caching verwenden, um die Kosten für die Aktualisierung einer Datenbank, die Sie als Back-End verwenden, zu reduzieren.

["Behandlung fehlgeschlagener Write-behind-Aktualisierungen" auf Seite 370](#page-379-0) Da die Transaktion von WebSphere eXtreme Scale vor dem Start der Back-End-Transaktion beendet wird, kann beendet wird, ist es möglich, dass eine erfolgreiche Transaktion berichtet wird, obwohl dies in Wirklichkeit nicht der Fall ist.

# **Hinweise zur Programmierung von JPA-Loadern**

Ein JPA-Loader (Java Persistence API (JPA)) ist eine Loader-Plug-in-Implementierung, die JPA für die Interaktion mit der Datenbank verwendet. Verwenden Sie die folgenden Hinweise, wenn Sie eine Anwendung entwickeln, die einen JPA-Loader verwendet.

# **eXtreme-Scale-Entität und JPA-Entität**

Sie können eine beliebige POJO-Klasse über eXtreme-Scale-Annotationen und/oder XML-Konfiguration als eXtreme-Scale-Entität festlegen. Dieselbe POJO-Klasse kann über JPA-Entitätsannotationen und/oder XML-Konfiguration auch als JPA-Entität festgelegt werden.

**eXtreme-Scale-Entität:** Eine eXtreme-Scale-Entität stellt persistente Daten dar, die in ObjectGrid-Maps gespeichert werden. Ein Entitätsobjekt wird in ein Schlüsseltupel und ein Werttupel umgesetzt, die dann als Schlüssel/Wert-Paar in den Maps gespeichert werden. Ein Tupel ist eine Sammlung primitiver Attribute.

**JPA-Entität:** Eine JPA-Entität stellt persistente Daten dar, die über Container-managed Persistence (CMP) automatisch in einer relationalen Datenbank gespeichert werden. Die Daten werden in Form eines Datenspeichersystems entsprechenden Formats persistent gespeichert, z. B. als Datenbanktupel in einer Datenbank.

Wenn eine eXtreme-Scale-Entität persistent gespeichert wird, werden ihre Relationen in anderen Entitäts-Maps gespeichert. Wenn Sie beispielsweise eine Entität "Consumer" mit einer 1:n-Relation zu einer Entität "ShippingAddress" persistent speichern und "cascade-persist" aktiviert ist, wird die Entität "ShippingAddress" in der Map "shippingAddress" im Tupelformat gespeichert. Wenn Sie eine JPA-Entität persistent speichern, werden auch die zugehörigen JPA-Entitäten persistent in Datenbanktabellen gespeichert, wenn "cascade-persist" aktiviert ist. Wenn eine POJO-Klasse sowohl als eXtreme-Scale-Entität als auch als JPA-Entität definiert ist, können die Daten in ObjectGrid-Entitäts-Maps und in Datenbanken persistent gespeichert werden. Im Folgenden sind verschiedene gängige Anwendungsfälle beschrieben:

- v **Preload-Szenario**: Eine Entität wird aus einer Datenbank über einen JPA-Provider geladen und in ObjectGrid-Entitäts-Maps persistent gespeichert.
- v **Loader-Szenario**: Eine Loader-Implementierung wird für die ObjectGrid-Entitäts-Maps integriert, so dass eine in ObjectGrid-Entitäts-Maps gespeicherte Entität über JPA-Provider in einer Datenbank persistent gespeichert oder aus einer Datenbank geladen werden kann.

Es ist auch gängig, dass eine POJO-Klasse nur als JPA-Entität definiert wird. In diesem Fall werden POJO-Instanzen in den ObjectGrid-Maps gespeichert und keine Entitätstupel, wie es bei einer ObjectGrid-Entität der Fall ist.

## **Hinweise zum Anwendungsdesign für Entitäts-Maps**

Wenn Sie eine JPALoader-Schnittstelle integrieren, werden die Objektinstanzen direkt in den ObjectGrid-Maps gespeichert.

Wenn Sie jedoch ein JPAEntityLoader-Plug-in integrieren, wird die Entitätsklasse sowohl als eXtreme-Scale-Entität als auch als JPA-Entität definiert. In diesem Fall behandeln Sie diese Entität so, als hätte sie zwei persistente Speicher: die Object-Grid-Entitäts-Maps und den JPA-Persistenzspeicher. Die Architektur wird komplexer als beim JPALoader-Plug-in.

Weitere Einzelheiten zum JPAEntityLoader-Plug-in sowie Hinweise zum Anwendungsdesign finden Sie in den Informationen zum JPAEntityLoader-Plug-in in der Veröffentlichung *Verwaltung*. Diese Informationen können auch helfen, wenn Sie planen, einen eigenen Loader für die Entitäts-Maps zu implementieren.

## **Leistungsaspekte**

Stellen Sie sicher, dass Sie den richtigen Abruftyp (eager oder lazy) für Beziehungen festlegen. Die Leistungsunterschiede lassen sich beispielsweise an einer bidirektionalen 1:n-Beziehung zwischen "Consumer" und "ShippingAddress" mit Open-JPA besser erklären. In diesem Beispiel versucht eine JPA-Abfrage mit select o from Consumer o where... einen Massenladevorgang durchzuführen und auch alle zugehörigen ShippingAddress-Objekte zu laden. Im Folgenden sehen Sie eine 1:n-Beziehung, die in der Klasse "Consumer" definiert ist:

```
@Entity
public class Consumer implements Serializable {
```

```
@OneToMany(mappedBy="consumer",cascade=CascadeType.ALL, fetch =FetchType.EAGER)
ArrayList <ShippingAddress> addresses;
```
Im Folgenden sehen Sie eine n:1-Beziehung, die in der Klasse "ShippingAddress" definiert ist:

```
@Entity
public class ShippingAddress implements Serializable{
    @ManyToOne(fetch=FetchType.EAGER)
    Consumer consumer;
}
```
Wenn die Abruftypen beider Beziehungen mit eager definiert sind, verwendet OpenJPA N+1+1-Abfragen, um alle Consumer-Objekte und ShippingAddress-Objekte abzurufen, wobei N für die Anzahl der ShippingAddress-Objekte steht. Wird das ShippingAddress-Objekt jedoch geändert, so dass, wie im folgenden Beispiel gezeigt, der Abruftyp "lazy" verwendet wird, werden nur zwei Abfragen zum Abrufen aller Daten benötigt:

```
@Entity
public class ShippingAddress implements Serializable{
    @ManyToOne(fetch=FetchType.LAZY)
    Consumer consumer;
}
```
Obwohl die Abfrage in beiden Fällen dieselben Ergebnisse zurückgibt, nimmt mit einer geringeren Anzahl an Abfragen die Interaktion mit der Datenbank erheblich ab, was die Anwendungsleistung steigern kann.

## **Zugehörige Konzepte**:

["Plug-ins für die Kommunikation mit Datenbanken" auf Seite 347](#page-356-0) Mit einem Loader-Plug-in kann sich eine ObjectGrid wie ein Speichercache für Daten verhalten, die gewöhnlich in einem persistenten Speicher auf demselben System oder einem anderen System gespeichert werden. Gewöhnlich wird eine Datenbank oder ein Dateisystem als persistenter Speicher verwendet. Es kann auch eine ferne Java Virtual Machine (JVM) als Datenquelle verwendet werden, was die Erstellung Hub-basierter Caches mit ObjectGrid ermöglicht. Ein Loader enthält die

Logik für das Lesen aus einem und das Schreiben in einem persistenten Speicher. ["Loader schreiben" auf Seite 356](#page-365-0)

Sie können eine eigene Loader-Plug-in-Implementierung in Ihren Anwendungen schreiben, die den allgemeinen Konventionen für Plug-ins von WebSphere eXtreme Scale entsprechen muss.

## "JPAEntityLoader-Plug-in"

Das JPAEntityLoader-Plug-in ist eine integrierte Loader-Implementierung, die Java Persistence API (JPA) verwendet, um mit der Datenbank zu kommunizieren, wenn Sie die API "EntityManager" verwenden. Wenn Sie die API "ObjectMap" verwenden, verwenden Sie den Loader "JPALoader".

["Loader mit Entitäts-Maps und Tupeln verwenden" auf Seite 381](#page-390-0) Der EntityManager konvertiert alle Entitätsobjekte in Tupelobjekte, bevor sie in einer eXtreme-Scale-Map gespeichert werden. Jede Entität hat ein Schlüsseltupel und ein Werttupel. Dieses Schlüssel/Wert-Paar wird in der eXtreme-Scale-Map gespeichert, die der Entität zugeordnet ist. Wenn Sie eine eXtreme-Scale-Map mit einem Loader verwenden, muss der Loader mit den Tupelobjekten interagieren.

["Loader mit einem Preload-Controller für Replikate schreiben" auf Seite 386](#page-395-0) Ein Loader mit einem Preload-Controlle für Replikate ist ein Loader, der die Schnittstelle ReplicaPreloadController zusätzlich zur Schnittstelle "Loader" implementiert.

## ["Loader" auf Seite 92](#page-101-0)

Mit einem Loader-Plug-in kann sich eine Datengrid-Map wie ein Speichercache für Daten verhalten, die gewöhnlich in einem persistenten Speicher auf demselben System oder einem anderen System gespeichert werden. Gewöhnlich wird eine Datenbank oder ein Dateisystem als persistenter Speicher verwendet. Es kann auch eine ferne Java Virtual Machine (JVM) als Datenquelle verwendet werden, was die Erstellung Hub-basierter Caches mit eXtreme Scale ermöglicht. Ein Loader enthält die Logik für das Lesen aus einem und das Schreiben in einem persistenten Speicher.

## **JPAEntityLoader-Plug-in:**

Das JPAEntityLoader-Plug-in ist eine integrierte Loader-Implementierung, die Java Persistence API (JPA) verwendet, um mit der Datenbank zu kommunizieren, wenn Sie die API "EntityManager" verwenden. Wenn Sie die API "ObjectMap" verwenden, verwenden Sie den Loader "JPALoader".

## **Details zum Loader**

Verwenden Sie das JPALoader-Plug-in, wenn Sie Daten mit der API "ObjectMap" speichern. Verwenden Sie das JPAEntityLoader-Plug-in, wenn Sie Daten mit der API "EntityManager" speichern.

Loader (Ladeprogramme) stellen zwei Hauptmethoden bereit:

1. **get**: In der Methode "get" ruft das JPAEntityLoader-Plug-in zunächst die Methode "javax.persistence.EntityManager.find(Class entityClass, Object key)" auf, um

die JPA-Entität zu suchen. Anschließend projiziert das Plug-in diese JPA-Entität auf Entitätstupel. Während der Projektion werden die Tupelattribute und die Assoziationsschlüssel im Werttupel gespeichert. Nach der Verarbeitung der einzelnen Schlüssel gibt die Methode "get" eine Liste mit Entitätswerttupel zurück.

- 2. **batchUpdate**: Die Methode "batchUpdate" verwendet ein LogSequence-Objekt, das eine Liste mit LogElement-Objekten enthält. Jedes LogElement-Objekt enthält ein Schlüsseltupel und ein Werttupel. Für die Interaktion mit dem JPA-Provider muss zunächst auf der Basis des Schlüsseltupels die eXtreme-Scale-Entität gesucht werden. Basierend auf dem LogElement-Typ werden die folgenden JPA-Aufrufe ausgeführt:
	- v **insert**: javax.persistence.EntityManager.persist(Object o)
	- v **update**: javax.persistence.EntityManager.merge(Object o)
	- v **remove**: javax.persistence.EntityManager.remove(Object o)

Ein LogElement-Objekt mit dem Typ **update** veranlasst JPAEntityLoader, die Methode "javax.persistence.EntityManager.merge(Object o)" aufzurufen, um die Entität aufzunehmen. Ein LogElement-Objekt des Typs **update** kann das Ergebnis eines Aufrufs der Methode "com.ibm.websphere.objectgrid.em.EntityManager.merge(object o)" oder einer Attributänderung in der von der eXtreme-Scale-API "EntityManager" verwalteten Instanz sein. Sehen Sie sich das folgende Beispiel an:

```
com.ibm.websphere.objectgrid.em.EntityManager em = og.getSession().getEntityManager();
em.getTransaction().begin();
Consumer c1 = (Consumer) em.find(Consumer.class, c.getConsumerId());
c1.setName("New Name");
em.getTransaction().commit();
```
In diesem Beispiel wird ein LogElement-Objekt des Typs "update" an den JPAEntityLoader des Map-Konsumenten gesendet. Die Methode "javax.persistence.Entity-Manager.merge(Object o)" im JPA-EntityManager wird an Stelle einer Attributaktualisierung in der von JPA verwalteten Entität aufgerufen. Aufgrund dieses geänderten Verhaltens sind eine Einschränkungen bei der Verwendung dieses Programmiermodells zu beachten.

## **Regeln für das Anwendungsdesign**

Entitäten haben Beziehungen mit anderen Entitäten. Beim Design einer Anwendung mit Beziehungen und mit dem JPAEntityLoader-Plug-in müssen weitere Aspekte berücksichtigt werden. Die Anwendung muss vier Regeln einhalten, die im Folgenden beschrieben werden.

## **Eingeschränkte Unterstützung für die Beziehungstiefe**

JPAEntityLoader wird nur unterstützt, wenn Entitäten ohne Beziehungen bzw. Beziehungen mit einer einzigen Beziehungsebene verwendet werden. Beziehungen mit mehreren Ebenen, wie z. B. Company > Department > Employee, werden nicht unterstützt.

## **Ein einziger Loader pro Map**

Angenommen Sie haben eine Entitätsbeziehung "Consumer-ShippingAddress". Wenn Sie einen Konsumenten laden, der sehr viele Abrufe durchführt, können Sie alle zugehörigen ShippingAddress-Objekte laden. Wenn Sie ein Customer-Objekt als persistent definieren oder aufnehmen, können Sie die zugehörigen ShippingAddress-Objekte als persistent definieren oder aufnehmen, wenn "cascade-persist" oder "cascade-merge" aktiviert ist.

Sie können keinen Loader für die Stammentitäts-Map integrieren, in der die Consumer-Entitätstupel gespeichert werden. Sie müssen für jede einzelne Entitäts-Map einen Loader konfigurieren.

## **Derselbe Kaskadierungstyp für JPA und eXtreme Scale**

Stellen Sie sich wieder den Fall vor, dass der Entitätskonsument (Consumer) eine Eins-zu-viele-Beziehung zu ShippingAddress hat. Angenommen, für diese Beziehung ist "cascade-persist" aktiviert. Wenn ein Consumer-Objekt in eXtreme Scale als persistent definiert wird, werden die zugehörigen N ShippingAddress-Objekte in eXtreme Scale ebenfalls als persistent definiert.

Ein Aufruf der Methode "persist" für das Consumer-Objekt mit einer Beziehung vom Typ "cascade-persist" zu ShippingAddress von der JPAEntityLoader-Schicht in einen Aufruf der Methode "javax.persistence.EntityManager.persist(consumer)" und *N* Aufrufe der Methode "javax.persistence.EntityManager.persist(shippingAddress)" übersetzt. Diese N zusätzlichen Aufrufe von "persist" an die ShippingAddress-Objekte sind jedoch wegen der Einstellung "cascade-persist" aus der Sicht des JPA-Providers nicht erforderlich. Zur Lösung dieses Problems stellt eXtreme Scale eine neue Methode "isCascaded" in der Schnittstelle "LogElement" bereit. Die Methode "isCascaded" gibt an, ob das LogElement-Objekt das Ergebnis einer Operation "cascade" des EntityManager von eXtreme Scale ist. In diesem Beispiel empfängt der JPAEntityLoader der Map "ShippingAddress" wegen der cascade-persist-Aufrufe *N* LogElement-Objekte. Der JPAEntityLoader stellt fest, dass die Methode "isCascaded" den Wert "true" zurückgibt und ignoriert sie daraufhin, ohne JPA-Aufrufe abzusetzen. Deshalb wird aus der JPA-Sicht nur ein einziger Aufruf der Methode "javax.persistence.EntityManager.persist(consumer)" abgerufen.

Dasselbe Verhalten zeigt sich, wenn Sie eine Entität aufnehmen oder eine Entität entfernen, wenn die Kaskadierung aktiviert ist. Die kaskadierten Operationen werden vom JPAEntityLoader-Plug-in ignoriert.

Die Kaskadierungsunterstützung ist so konzipiert, dass die Operationen des Entity-Manager von eXtreme Scale an die JPA-Provider wiederholt werden. Zu diesen Operationen gehören die Operationen "persist", "merge" und "remove". Damit dies funktioniert, müssen Sie sicherstellen, dass die Kaskadierungseinstellungen von JPA und EntityManager von eXtreme Scale identisch sind.

## **Entitätsaktualisierung mit Vorsicht verwenden**

Wie bereits beschrieben, ist die Kaskadierungsunterstützung so konzipiert, dass die Operationen des EntityManager von eXtreme Scale an die JPA-Provider wiederholt werden. Wenn Ihre Anwendung die Methode "ogEM.persist(consumer)" im Entity-Manager von eXtreme Scale aufruft, werden selbst die zugeordneten ShippingAddress-Objekte aufgrund der Einstellung "cascade-persist" persistent gespeichert, und der JPAEntityLoader ruft nur die Methode "jpAEM.persist(consumer)" in den JPA-Providern auf.

Wenn Ihre Anwendung jedoch eine verwaltete Entität aktualisiert, wird diese Aktualisierung vom JPAEntityLoader-Plug-in in einen JPA-Aufruf "merge" übersetzt. In diesem Szenario ist die Unterstützung für mehrere Beziehungsebenen und Schlüsselzuordnungen nicht gewährleistet. In diesem Fall bewährt es sich, die Methode "javax.persistence.EntityManager.merge(o)" zu verwenden, anstatt eine verwaltete Entität zu aktualisieren.

## <span id="page-390-0"></span>**Zugehörige Verweise**:

["Hinweise zur Programmierung von JPA-Loadern" auf Seite 375](#page-384-0) Ein JPA-Loader (Java Persistence API (JPA)) ist eine Loader-Plug-in-Implementierung, die JPA für die Interaktion mit der Datenbank verwendet. Verwenden Sie die folgenden Hinweise, wenn Sie eine Anwendung entwickeln, die einen JPA-Loader verwendet.

## **Loader mit Entitäts-Maps und Tupeln verwenden**

Der EntityManager konvertiert alle Entitätsobjekte in Tupelobjekte, bevor sie in einer eXtreme-Scale-Map gespeichert werden. Jede Entität hat ein Schlüsseltupel und ein Werttupel. Dieses Schlüssel/Wert-Paar wird in der eXtreme-Scale-Map gespeichert, die der Entität zugeordnet ist. Wenn Sie eine eXtreme-Scale-Map mit einem Loader verwenden, muss der Loader mit den Tupelobjekten interagieren.

eXtreme Scale enthält Loader-Plug-ins, die die Integration mit relationalen Datenbanken vereinfachen. Die JPA-Loader (Java Persistence API) verwenden eine Java Persistence API, um mit der Datenbank zu interagieren und die Entitätsobjekte zu erstellen. Die JPA-Loader sind mit eXtreme-Scale-Entitäten kompatibel.

## **Tupel**

Ein Tupel enthält Informationen zu den Attributen und Assoziationen einer Entität. Primitive Werte werden über ihre primitiven Wrapper gespeichert. Andere unterstützte Objekttypen werden in ihrem nativen Format gespeichert. Assoziationen zu anderen Entitäten werden als Sammlung von Schlüsseltupelobjekten gespeichert, die die Schlüssel der Zielentitäten darstellen.

Jedes Attribut und jede Assoziation wird über einen nullbasierten Index gespeichert. Sie können den Index jedes Attributs mit der Methode "getAttributePosition" oder "getAssociationPosition" abrufen. Nachdem Sie die Position abgerufen haben, bleibt diese für die Dauer des Lebenzyklus von eXtreme Scale unverändert. Die Position kann sich ändern, wenn eXtreme Scale erneut gestartet wird. Die Methoden "setAttribute", "setAssociation" und "setAssociations" werden verwendet, um die Elemente im Tupel zu aktualisieren.

**Achtung:** Wenn Sie Tupelobjekte erstellen oder aktualisieren, müssen Sie jedes primitive Feld mit einem Wert ungleich null aktualisieren. Primitive Werte wie int dürfen nicht null sein. Wenn sie den Wert nicht in einen Standardwert ändern, treten Leistungsprobleme auf, die sich auch auf Felder auswirken, die mit der Annotation "@Version" oder einem Versionsattribut in der XML-Entitätsdeskriptordatei markiert sind.

Im folgenden Beispiel wird ausführlicher erläutert, wie Tupel verarbeitet werden. Weitere Informationen zum Definieren von Entitäten für dieses Beispiel finden Sie in der Beschreibung des Schemas der Entität "Order" im Lernprogramm zur Schnittstelle "EntityManager in der *Produktübersicht*. WebSphere eXtreme Scale ist so konfiguriert, dass für jede Entität ein Loader verwendet wird. Außerdem wird nur die Entität "Order" verwendet, und diese Entität hat eine Viele-zu-eins-Beziehung zur Entität "Customer". Der Attributname ist customer, und dieses Attribut hat eine Eins-zu-viele-Beziehung zur Entität "OrderLine".

Verwenden Sie den Projektor, um Tupelobjekte automatisch aus Entitäten zu erstellen. Die Verwendung des Projektors kann Loader vereinfachen, wenn ein ORM-Dienstprogramm (Object-Relational Mapping, objektrelationale Abbildung) wie Hibernate oder JPA verwendet wird.

## **order.java**

```
@Entity
public class Order
{
   @Id String orderNumber;
   java.util.Date date;
   @OneToOne(cascade=CascadeType.PERSIST) Customer customer;
   @OneToMany(cascade=CascadeType.ALL, mappedBy="order") @OrderBy("lineNumber") List<OrderLine> lines;
}
```
## **customer.java**

```
@Entity
public class Customer {
   @Id String id;
    String firstName;
    String surname;
    String address;
    String phoneNumber;
}
```
## **orderLine.java**

```
@Entity
public class OrderLine
{
    @Id @ManyToOne(cascade=CascadeType.PERSIST) Order order;
   @Id int lineNumber;
   @OneToOne(cascade=CascadeType.PERSIST) Item item;
    int quantity;
    double price;
}
```
Eine Klasse "OrderLoader", die die Schnittstelle "Loader" implementiert, wird im folgenden Code gezeigt. Im folgenden Beispiel wird angenommen, dass ein zugehöriges TransactionCallback-Plug-in definiert ist.

## **orderLoader.java**

public class OrderLoader implements com.ibm.websphere.objectgrid.plugins.Loader {

```
private EntityMetadata entityMetaData;
 public void batchUpdate(TxID txid, LogSequence sequence)
throws LoaderException, OptimisticCollisionException {
         ...
         }
public List get(TxID txid, List keyList, boolean forUpdate)
            throws LoaderException {
         ...
         }
public void preloadMap(Session session, BackingMap backingMap)
            throws LoaderException {
  this.entityMetaData=backingMap.getEntityMetadata();
 }
}
```
Die Instanzvariable "entityMetaData" wird während des Aufrufs der Methode "pre-LoadMap" über eXtreme Scale initialisiert. Die Variable *entityMetaData* ist nicht null, wenn die Map für die Verwendung von Entitäten konfiguriert ist. Andernfalls ist der Wert null.

# **Methode "batchUpdate"**

Mit der Methode "batchUpdate" kann festgestellt werden, welche Aktion die Anwendung ausführen wollte. Auf der Basis einer Operation "insert", "update" oder "delete" kann eine Verbindung zur Datenbank geöffnet und die arbeit ausgeführt werden. Da der Schlüssel und die Werte vom Typ "Tupel" sind, müssen sie umgesetzt werden, so dass sie in der SQL-Anweisung Sinn machen.

## Die Tabelle ORDER wurde mit der DDL-Definition (Data Definition Language) erstellt, die Sie im folgenden Code sehen:

CREATE TABLE ORDER (ORDERNUMBER VARCHAR(250) NOT NULL, DATE TIMESTAMP, CUSTOMER\_ID VARCHAR(250)) ALTER TABLE ORDER ADD CONSTRAINT PK\_ORDER PRIMARY KEY (ORDERNUMBER)

## Der folgende Code veranschaulicht wie Sie ein Tupel in ein Objekt konvertieren:

```
public void batchUpdate(TxID txid, LogSequence sequence)
throws LoaderException, OptimisticCollisionException {
         Iterator iter = sequence.getPendingChanges();
            while (iter.hasNext()) {
LogElement logElement = (LogElement) iter.next();
              Object key = logElement.getKey();
              Object value = logElement.getCurrentValue();
              switch (logElement.getType().getCode()) {
case LogElement.CODE_INSERT:
1) if (entityMetaData!=null) {
// Der Auftrag (order) hat nur einen einzigen Schlüssel, die Auftragsnummer (orderNumber).
2) String ORDERNUMBER=(String) getKeyAttribute("orderNumber", (Tuple) key);
// Wert von date abrufen.
3) java.util.Date unFormattedDate = (java.util.Date) getValueAttribute("date",(Tuple)value);
// Die Werte sind 2 Assoziationen. Kunden verarbeiten, weil die Tabelle
// customer.id als Primärschlüssel enthält.
4) Object[] keys= getForeignKeyForValueAssociation("customer","id",(Tuple) value);
                       //Beziehung zwischen Order und Customer ist M zu 1. Es kann nur einen einzigen Schlüssel geben.
5) String CUSTOMER_ID=(String)keys[0];
// Variable unFormattedDate syntaktisch analysieren und für die Datenbank als formattedDate formatieren
6) String formattedDate = "2007-05-08-14.01.59.780272"; // formatted for DB2
// Abschließend die folgende SQL-Anweisung, um den Datensatz einzufügen
7) //INSERT INTO ORDER (ORDERNUMBER, DATE, CUSTOMER_ID) VALUES(ORDERNUMBER,formattedDate, CUSTOMER_ID)
}
                  break;
              case LogElement.CODE_UPDATE:
                  break;
              case LogElement.CODE_DELETE:
                  break;
             }
         }
     }
// Gibt den Wert für das Attribut zurück, der im Schlüsseltupel gespeichert ist
 private Object getKeyAttribute(String attr, Tuple key) {
// Metadaten des Schlüssels abrufen
         TupleMetadata keyMD = entityMetaData.getKeyMetadata();
         // Position des Attributs abrufen
          int keyAt = keyMD.getAttributePosition(attr);
if (keyAt > -1) {
return key.getAttribute(keyAt);
         } else { // attribute undefined
              throw new IllegalArgumentException("Invalid position index for "+attr);
         }
     }
// Gibt den Wert für das Attribut zurück, der im Werttupel gespeichert ist
    private Object getValueAttribute(String attr, Tuple value) {
          // Ähnlich wie oben, abgesehen davon, dass mit den Metadaten des Werts gearbeitet wird
TupleMetadata valueMD = entityMetaData.getValueMetadata();
         int keyAt = valueMD.getAttributePosition(attr);
         if (keyAt > -1) {
             return value.getAttribute(keyAt);
         } else {
              throw new IllegalArgumentException("Invalid position index for "+attr);
         }
     }
// Gibt einen Bereich von Schlüsseln zurück, die auf die Assoziation verweisen
    private Object[] getForeignKeyForValueAssociation(String attr, String fk_attr, Tuple value) {
         TupleMetadata valueMD = entityMetaData.getValueMetadata();
         Object[] ro;
         int customerAssociation = valueMD.getAssociationPosition(attr);
         TupleAssociation tupleAssociation = valueMD.getAssociation(customerAssociation);
         EntityMetadata targetEntityMetaData = tupleAssociation.getTargetEntityMetadata();
         Tuple[] customerKeyTuple = ((Tuple) value).getAssociations(customerAssociation);
         int numberOfKeys = customerKeyTuple.length;
         ro = new Object[numberOfKeys];
         TupleMetadata keyMD = targetEntityMetaData.getKeyMetadata();
          int keyAt = keyMD.getAttributePosition(fk_attr);
if (keyAt < 0) {
              throw new IllegalArgumentException("Invalid position index for " + attr);
          }
         for (int i = 0; i < number0fKeys; ++i) {
```

```
ro[i] = customerKeyTuple[i].getAttribute(keyAt);
}
return ro;
```
- 1. Stellen Sie sicher, dass entityMetaData nicht null ist, was impliziert, dass die Cacheeinträge für Schlüssel und Wert Tupel sind. Aus den entityMetaData werden nur die TupleMetaData für den Schlüssel abgerufen, die wirklich nur den Schlüsselteil der Auftragsmetadaten enthalten.
- 2. Verarbeiten Sie das Schlüsseltupel (KeyTuple), und rufen Sie den Wert des Schlüsselattributs "orderNumber" ab.
- 3. Verarbeiten Sie das Werttupel (ValueTuple), und rufen Sie den Wert des Attributs "date" ab.
- 4. Verarbeiten Sie das Werttupel (ValueTuple), und rufen Sie den Wert der Schlüssel aus der Assoziation "customer" ab.
- 5. Extrahieren Sie CUSTOMER\_ID. Basierend auf der Beziehung kann ein Auftrag (Order) nur einen einzigen Kunden (Customer) haben. Deshalb gibt es auch nur einen einzigen Schlüssel. Die Größe der Schlüssel ist damit 1. Zur Einfachheit wird die Syntaxanalyse des Datums auf das richtige Format übersprungen.
- 6. Da es sich um eine Einfügeoperation (insert) handelt, wird die SQL-Anweisung in der Datenquellenverbindung übergeben, um die Einfügeoperation durchzuführen.

Informationen zur Transaktionsabgrenzung und zum Zugriff auf die Datenbank finden Sie im Abschnitt ["Loader schreiben" auf Seite 356.](#page-365-0)

## **Methode "get"**

}

Wenn der Schlüssel nicht im Cache gefunden wird, rufen Sie die Methode "get" im Loader-Plug-in auf, um den Schlüssel zu suchen.

Der Schlüssel ist ein Tupel. Der erste Schritt ist die Konvertierung des Tupels in primitive Werte, die an die SQL-Anweisung SELECT übergeben werden können. Nachdem alle Attribute aus der Datenbank abgerufen wurden, müssen Sie sie in Tupel konvertieren. Der folgende Code demonstriert die Klasse "Order":

```
public List get(TxID txid, List keyList, boolean forUpdate) throws LoaderException {
  System.out.println("OrderLoader: Get called");
  ArrayList returnList = new ArrayList();
1) if (entityMetaData != null) {
   int index=0;
   for (Iterator iter = keyList.iterator(); iter.hasNext();) {
2) Tuple orderKeyTuple=(Tuple) iter.next();
   // Der Auftrag (order) hat nur einen einzigen Schlüssel, die Auftragsnummer (orderNumber).
3) String ORDERNUMBERKEY = (String) getKeyAttribute("orderNumber",orderKeyTuple);
//Es muss eine Abfrage ausgeführt werden, um die Werte von
4) // SELECT CUSTOMER_ID, date FROM ORDER WHERE ORDERNUMBER='ORDERNUMBERKEY' abzurufen
5) //1) Fremdschlüssel: CUSTOMER_ID
      1/2) date
    // Annehmen, dass diese beiden wie folgt zurückgegeben werden:ls
7) String CUSTOMER_ID = "C001"; // Annehmen, dass sie abrufen und initialisiert wurden
8) java.util.Date retrievedDate = new java.util.Date();
                                 // Annehmen, dass dieses Datum das Datum in der Datenbank widerspiegelt
    // Jetzt müssen diese Daten vor der Rückgabe in eine Tupel konvertiert werden.
   // Werttupel erstellen
9) TupleMetadata valueMD = entityMetaData.getValueMetadata();
    Tuple valueTuple=valueMD.createTuple();
    // retrievedDate-Objekt dem Tupel hinzufügen
    int datePosition = valueMD.getAttributePosition("date");
10) valueTuple.setAttribute(datePosition, retrievedDate);
```
// Jetzt muss die Assoziation hinzugefügt werden.

```
11) int customerPosition=valueMD.getAssociationPosition("customer");
    TupleAssociation customerTupleAssociation =
valueMD.getAssociation(customerPosition);
    EntityMetadata customerEMD = customerTupleAssociation.getTargetEntityMetadata();
    TupleMetadata customerTupleMDForKEY=customerEMD.getKeyMetadata();
12) int customerKeyAt=customerTupleMDForKEY.getAttributePosition("id");
    Tuple customerKeyTuple=customerTupleMDForKEY.createTuple();
    customerKeyTuple.setAttribute(customerKeyAt, CUSTOMER_ID);
13) valueTuple.addAssociationKeys(customerPosition, new Tuple[] {customerKeyTuple});
14) int linesPosition = valueMD.getAssociationPosition("lines");
   TupleAssociation linesTupleAssociation = valueMD.getAssociation(linesPosition);
    EntityMetadata orderLineEMD = linesTupleAssociation.getTargetEntityMetadata();
    TupleMetadata orderLineTupleMDForKEY = orderLineEMD.getKeyMetadata();
int lineNumberAt = orderLineTupleMDForKEY.getAttributePosition("lineNumber");
    int orderAt = orderLineTupleMDForKEY.getAssociationPosition("order");
    if (lineNumberAt < 0 || orderAt < 0) {
     throw new IllegalArgumentException(
"Invalid position index for lineNumber or order "+
                                         lineNumberAt+""+ orderAt);
}
15) // SELECT LINENUMBER FROM ORDERLINE WHERE ORDERNUMBER='ORDERNUMBERKEY'
    // Annehmen, dass zwei linenumber-Zeilen mit den Werten 1 und 2 zurückgegeben werden
    Tuple orderLineKeyTuple1 = orderLineTupleMDForKEY.createTuple();
    orderLineKeyTuple1.setAttribute(lineNumberAt, new Integer(1));// Schlüssel setzen
   orderLineKeyTuple1.addAssociationKey(orderAt, orderKeyTuple);
    Tuple orderLineKeyTuple2 = orderLineTupleMDForKEY.createTuple();
   orderLineKeyTuple2.setAttribute(lineNumberAt, new Integer(2));// Schlüssel initialisieren
   orderLineKeyTuple2.addAssociationKey(orderAt, orderKeyTuple);
16) valueTuple.addAssociationKeys(linesPosition, new Tuple[]
                                     {orderLineKeyTuple1, orderLineKeyTuple2 });
   returnList.add(index, valueTuple);
    index++;
  }
}else {
   // Unterstützt keine Tupel
  }
  return returnList;
 }
  1. Die Methode "get" wird aufgerufen, wenn der ObjectGrid-Cache den Schlüssel
```
- nicht findet und den Loader auffordert, den Schlüssel abzurufen. Suchen Sie den entityMetaData-Wert, und fahren Sie fort, wenn der Wert ungleich null ist.
- 2. Die Schlüsselliste enthält Tupel.
- 3. Rufen Sie den Wert des Attributs "orderNumber" ab.
- 4. Führen Sie die Abfrage aus, um das Datum (Wert) und die Kunden-ID (Fremdschlüssel) abzurufen.
- 5. CUSTOMER\_ID ist ein Fremdschlüssel, der im Assoziationstupel gesetzt werden muss.
- 6. Das Datum ist ein Wert und muss bereits gesetzt sein.
- 7. Da in diesem Beispiel keine JDBC-Aufrufe ausgeführt werden, wird CUSTO-MER\_ID angenommen.
- 8. Da in diesem Beispiel keine JDBC-Aufrufe ausgeführt werden, wird date angenommen.
- 9. Erstellen Sie das Werttupel.
- 10. Setzen Sie den Wert von "date" im Tupel, je nach Position.
- 11. Das Order-Objekt hat zwei Assoziationen. Beginnen Sie mit dem Attribut "customer", das auf die Kundenentität verweist. Sie müssen den Wert von ID haben, um ihn im Tupel zu setzen.
- 12. Ermitteln Sie die Position von ID in der Entity "Customer".
- 13. Setzen Sie nur die Werte der Assozationsschlüssel.
- <span id="page-395-0"></span>14. "lines" ist auch eine Assoziation, die als Gruppe von Assoziationsschlüsseln konfiguriert werden muss (auf dieselbe Weise wie bei der customer-Assoziation).
- 15. Da Sie Schlüssel für die Positionsnummer (lineNumber) festlegen müssen, die diesem Auftrag zugeordnet ist, führen Sie die SQL zum Abrufen der lineNumber-Werte aus.
- 16. Definieren Sie die Assoziationsschlüssel im Werttupel (valueTuple). Diese Aktion schließt die Erstellung des Tupels ab, das an die BackingMap zurückgegeben wird.

Dieser Abschnitt beschreibt die Schritte zum Erstellen von Tupeln und enthält nur eine Beschreibung der Entität "Order". Führen Sie ähnliche Schritte für die anderen Entitäten und den gesamten Prozess aus, der in Zusammenhang mit dem Transac-tionCallback-Plug-in steht. Weitere Einzelheiten finden Sie im Abschnitt ["Plug-ins](#page-400-0) [für die Verwaltung von Ereignissen im Lebenszyklus von Transaktionen" auf Seite](#page-400-0) [391.](#page-400-0)

## **Zugehörige Verweise**:

["Hinweise zur Programmierung von JPA-Loadern" auf Seite 375](#page-384-0) Ein JPA-Loader (Java Persistence API (JPA)) ist eine Loader-Plug-in-Implementierung, die JPA für die Interaktion mit der Datenbank verwendet. Verwenden Sie die folgenden Hinweise, wenn Sie eine Anwendung entwickeln, die einen JPA-Loader verwendet.

## **Loader mit einem Preload-Controller für Replikate schreiben**

Ein Loader mit einem Preload-Controlle für Replikate ist ein Loader, der die Schnittstelle ReplicaPreloadController zusätzlich zur Schnittstelle "Loader" implementiert.

Die Schnittstelle "ReplicaPreloadController" bietet einem Replikat, das zum primären Shard wird, die Möglichkeit festzustellen, ob das vorherige primäre Shard den Preload-Prozess (Prozess für vorheriges Laden) vollständig abgeschlossen hat. Wenn der Preload-Prozess nur teilweise abgeschlossen ist, werden Informationen bereitgestellt, anhand derer das neue primäre Replikat die Verarbeitung dort fortsetzen kann, wo das vorherige Replikat aufgehört hat. Mit der Implementierung der Schnittstelle "ReplicaPreloadController" setzt ein Replikat, das zum primären Replikat wird, den Preload-Prozess dort fort, wo das vorherige Replikat aufgehört hat, und beendet des gesamten Preload-Prozess.

In einer verteilten WebSphere eXtreme Scale-Umgebung kann eine Map Replikate haben und ein hohes Datenvolumen während der Initialisierung vorher laden. Der Preload-Prozess ist eine Loader-Aktivität und findet nur in der primären Map während der Initialisierung statt. Die Ausführung des Preload-Prozesses kann lange dauern, wenn ein hohes Datenvolumen vorher geladen werden muss. Wenn die primäre Map bereits einen großen Teil der Preload-Daten geladen hat, aber dann aus einem unbekannten Grund während der Initialisierung gestoppt wird, wird ein Replikat zur primären Map. In dieser Situation gehen die von der vorherigen Map bereits geladenen Preload-Daten verloren, weil die neue primäre Map normalerweise einen unbedingten Preload durchführt. Bei einem unbedingten Preload startet die neue primäre Map den Preload-Prozess von vorn, und die bereits geladenen Daten werden ignoriert. Wenn die neue primäre Map dort weitermachen soll, wo die vorherige primäre Map während des Preload-Prozesses aufgehört hat, stellen Sie einen Loader bereit, der die Schnittstelle "ReplicaPreloadController" implementiert. Weitere Informationen finden Sie in der API-Dokumentation.
Einzelheiten zu Loadern finden Sie in ["Loader" auf Seite 92d](#page-101-0)en Informationen zu Loadern in der Veröffentlichung *Produktübersicht*. Wenn Sie ein reguläres Loader-Plug-in schreiben möchten, lesen Sie den Abschnit ["Loader schreiben" auf Seite](#page-365-0) [356.](#page-365-0)

Die Schnittstelle "ReplicaPreloadController" hat die folgende Definition: public interface ReplicaPreloadController

```
public static final class Status
{
    static public final Status PRELOADED_ALREADY = new Status(K_PRELOADED_ALREADY);
    static public final Status FULL PRELOAD NEEDED = new Status(K FULL PRELOAD NEEDED);
   static public final Status PARTIAL PRELOAD NEEDED = new Status(K PARTIAL PRELOAD NEEDED);
}
Status checkPreloadStatus(Session session, BackingMap bmap);
```
In den folgenden Abschnitten werden einige Methoden der Schnittstellen "Loader" und "ReplicaPreloadController" beschrieben.

#### **Methode "checkPreloadStatus"**

{

}

Wenn ein Loader die Schnittstelle "ReplicaPreloadController" implementiert, wird während der Map-Initialisierung die Methode "checkPreloadStatus" vor der Methode "preloadMap" aufgerufen. Der Rückkehrstatus dieser Methode bestimmt, ob die Methode "preloadMap" aufgerufen wird. Wenn diese Methode

Status#PRELOADED\_ALREADY zurückgibt, wird die Preload-Methode nicht aufgerufen. Andernfalls wird die Methode "preload" aufgerufen. Aufgrund dieses Verhaltens sollte diese Methode als Methode für die Loader-Initialisierung dienen. Sie müssen in dieser Methode die Loader-Eigenschaften initialisieren. Diese Methode muss den richtigen Status zurückgeben, oder der Preload-Prozess funktioniert nicht wie erwartet.

```
public Status checkPreloadStatus(Session session, BackingMap backingMap) {
                // Wenn ein Loader die Schnittstelle "ReplicaPreloadController" implementiert,
        // wird diese Methode während der Map-Initialisierung vor der Methode
        // "preloadMap" aufgerufen. Ob die Methode "preloadMap" aufgerufen wird,
        // richtet sich nach dem Status, den diese Methode zurückgibt. // Deshalb
        // dient diese Methode auch als Methode für die Initialisierung des Loaders.
        // Diese Methode muss den richtigen Status zurückgeben, da der Preload-Prozess
        // ansonsten nicht wie erwartet funktioniert.
        // Anmerkung: Hier muss die Loader-Instanz initialisiert werden.
        ivOptimisticCallback = backingMap.getOptimisticCallback();
        ivBackingMapName = backingMap.getName();
        ivPartitionId = backingMap.getPartitionId();
        ivPartitionManager = backingMap.getPartitionManager();
        ivTransformer = backingMap.getObjectTransformer();
        preloadStatusKey = ivBackingMapName + "_" + ivPartitionId;
        try {
            // preloadStatusMap abrufen, um den Preload-Status abzurufen, der von anderen JVMs
            // gesetzt werden kann.
            ObjectMap preloadStatusMap = session.getMap(ivPreloadStatusMapName);
            // Index des zuletzt aufgezeichneten Preload-Datenblocks abrufen.
            Integer lastPreloadedDataChunk = (Integer) preloadStatusMap.get(preloadStatusKey);
            if (lastPreloadedDataChunk == null) {
                preloadStatus = Status.FULL_PRELOAD_NEEDED;
            } else {
               preloadedLastDataChunkIndex = lastPreloadedDataChunk.intValue();
                if (preloadedLastDataChunkIndex == preloadCompleteMark) {
                    preloadStatus = Status.PRELOADED_ALREADY;
               } else {
                   preloadStatus = Status.PARTIAL_PRELOAD_NEEDED;
                }
            }
```
System.out.println("TupleHeapCacheWithReplicaPreloadControllerLoader.checkPreloadStatus()

```
-> map = " + ivBackingMapName + ", preloadStatusKey = " + preloadStatusKey
                + ", retrieved lastPreloadedDataChunk =" + lastPreloadedDataChunk + ", determined preloadStatus = "
                + getStatusString(preloadStatus));
    } catch (Throwable t) {
        t.printStackTrace();
    }
    return preloadStatus;
}
```
#### **Methode "preloadMap"**

Die Ausführung der Methode "preloadMap" ist von dem von der Methode "check-PreloadStatus" zurückgegebenen Ergebnis abhängig. Wenn die Methode "preload-Map" aufgerufen wird, muss sie gewöhnlich Informationen zum Preload-Status aus der angegebenen Preload-Status-Map abrufen und die weitere Vorgehensweise bestimmen. Idealerweise sollte die Methode "preloadMap" wissen, ob der Preload-Prozess teilweise abgeschlossen wurde und wo genau begonnen werden muss. Während des Daten-Preloads muss die Methode "preloadMap" den Preload-Status in der angegebenen Preload-Status-Map aktualisieren. Der Preload-Status, der in der Preload-Status-Map gespeichert ist, wird von der Methode "checkPreloadStatus" abgerufen, wenn diese den Preload-Status überprüfen muss.

```
public void preloadMap(Session session, BackingMap backingMap)
throws LoaderException {
```

```
EntityMetadata emd = backingMap.getEntityMetadata();
if (emd != null && tupleHeapPreloadData != null) {
    // Die Methode "getPreLoadData" gleicht dem Abruf von Daten aus der Datenbank.
    // Diese Daten werden als Preload-Prozess mit Push in den Cache übertragen.
    ivPreloadData = tupleHeapPreloadData.getPreLoadData(emd);
    ivOptimisticCallback = backingMap.getOptimisticCallback();
    ivBackingMapName = backingMap.getName();
    ivPartitionId = backingMap.getPartitionId();
    ivPartitionManager = backingMap.getPartitionManager();
    ivTransformer = backingMap.getObjectTransformer();
    Map preloadMap;
    if (ivPreloadData != null) {
        try {
           ObjectMap map = session.getMap(ivBackingMapName);
            // preloadStatusMap abrufen, um den Preload-Status aufzuzeichnen.
            ObjectMap preloadStatusMap = session.getMap(ivPreloadStatusMapName);
                    // Anmerkung: Wenn die Methode preloadMap aufgerufen wird, wurde
 // checkPreloadStatus aufgerufen, und preloadStatus und
 // preloadedLastDataChunkIndex wurden gesetzt.
 // Der preloadStatus muss PARTIAL_PRELOAD_NEEDED oder
 // FULL PRELOAD NEEDED sein. Diese erfordern einen erneuten Preload.
            // Wenn sehr viele Daten vorher geladen werden, werden die Daten gewöhnlich
  // in Blöcke eingeteilt, und der Preload-Prozess verarbeitet jeden Block in
  // einer gesonderten Transaktion. In diesem Beispiel werden nur ein paar
 // Einträge vorher geladen, und jeder Eintrag wird als Block betrachtet.
                     // Der Preload-Prozess verarbeitet also jeweils einen Eintrag in einer
  // einer Transaktion, um das vorherige Laden von Datenblöcken zu simulieren.
            Set entrySet = ivPreloadData.entrySet();
            preloadMap = new HashMap();
            ivMap = preloadMap;
            // dataChunkIndex stellt den Datenblock dar, der verarbeitet wird.
            int dataChunkIndex = -1;
            boolean shouldRecordPreloadStatus = false;
            int numberOfDataChunk = entrySet.size();
            System.out.println(" numberOfDataChunk to be preloaded = "
   + numberOfDataChunk);
            Iterator it = entrySet.iterator();
            int whileCounter = 0;
            while (it.hasNext()) {
               whileCounter++;
```

```
System.out.println("preloadStatusKey="+ preloadStatusKey
```
whileCounter =  $" +$  whileCounter);

 $+$ <sup> $^{\circ}$ </sup>,

#### dataChunkIndex++;

```
// Wenn aktueller dataChunkIndex <= preloadedLastDataChunkIndex
 // ist, ist keine Verarbeitung erforderlich, weil der Datenblock
 // bereits von einer anderen JVM vorher geladen wurde. Es muss nur
 // dataChunkIndex verarbeitet werden.
// > preloadedLastDataChunkIndex
             if (dataChunkIndex <= preloadedLastDataChunkIndex) {
                 System.out.println("ignore current dataChunkIndex =
    " + dataChunkIndex + " that has been previously
    preloaded.");
                 continue;
             }
             // Anmerkung: Dieses Beispiel simuliert einen Datenblock mit einem Eintrag.
             // Jeder Schlüssel stellt zur Einfachheit einen Datenblock dar.
             // Wenn der primäre Server oder das primäre Shard aus einem unbekannten
             // Grund gestoppt wird, muss der Preload-Status, der den Fortschritt des
             // Preload-Prozesses anzeigt, in der preloadStatusMap verfügbar sein.
             // Ein Replikat, das zu einem primären Shard wird, kann den Preload-Status
             // abrufen und bestimmen, wird der erneute Preload-Prozess durchgeführt
             // werden muss.
             // Anmerkung: Der Preload-Status sollte in derselben Transaktion aufgezeichnet
             // werden, in der auch die Daten in den Cache übertragen werden, so dass
             // der aufgezeichnete Preload-Status der tatsächliche Status ist,
             // falls ein Rollback durchgeführt werden muss oder ein Fehler auftritt.
             Map.Entry entry = (Entry) it.next();
             Object key = entry.getKey();
             Object value = entry.getValue();
             boolean tranActive = false;
             System.out.println("processing data chunk. map = " +
  this.ivBackingMapName + ", current dataChunkIndex="+
  dataChunkIndex + ", key="+ key);
             try {
                 shouldRecordPreloadStatus = false; // re-set to false
                 session.beginNoWriteThrough();
                 tranActive = true;
                 if (ivPartitionManager.getNumOfPartitions() == 1) {
                     // Wenn nur eine einzige Partition vorhanden ist, Partitionierung übergehen.
                     // Die Daten nur mit Push in den Cache übertragen.
                     map.put(key, value);
                     preloadMap.put(key, value);
                     shouldRecordPreloadStatus = true;
                 } else if (ivPartitionManager.getPartition(key) == ivPartitionId) {
                     // Wenn die Map partitioniert ist, muss der Partitionsschlüssel
                     // berücksichtigt werden.
                     // Nur Daten vorher laden, die zu dieser Partition gehören.
                     map.put(key, value);
                     preloadMap.put(key, value);
                     shouldRecordPreloadStatus = true;
                 } else {
                     // Entität ignorieren, weil sie nicht zu dieser Partition gehört.
                 }
                 if (shouldRecordPreloadStatus) {
                     System.out.println("record preload status. map = " +this.ivBackingMapName + ", preloadStatusKey = \frac{1}{4}preloadStatusKey + ", current dataChunkIndex ="
       + dataChunkIndex);
                     if (dataChunkIndex == numberOfDataChunk) {
                         System.out.println("record preload status. map = " +
          this.ivBackingMapName + ", preloadStatusKey="+
         preloadStatusKey + ", mark complete =" +
         preloadCompleteMark);
                         // Bedeutet, dass dies der letzte Datenblock ist. Bei erfolgreicher
                         // Festschreibung, aufzeichnen, dass Preload abgeschlossen ist.
                         // Jetzt ist der Preload abgeschlossen.
                         // -99 als Sondermarkierung für den Status "Preload abgeschlossen" verwenden.
                         preloadStatusMap.get(preloadStatusKey);
```

```
// Ein put nach einem get wird zu update, wenn get ein Objekt zurückgibt,
                                // andernfalls wird es zu insert.
                                preloadStatusMap.put(preloadStatusKey, new Integer(preloadCompleteMark));
                            \} else
                                // Ein put nach einem get wird zu update, wenn get ein Objekt zurückgibt,
                               // andernfalls wird es zu insert.
                                preloadStatusMap.get(preloadStatusKey);
                                preloadStatusMap.put(preloadStatusKey, new Integer(dataChunkIndex));
                            }
                        }
                        session.commit();
                        tranActive = false;
                        // Zum Simulieren eines Preloads großer Datenmengen
                        // diesen Thread für 30 Sekunden inaktivieren.
                        // Die echte Anwendung darf diesen Thread NICHT inaktivieren.
                        Thread.sleep(10000);
                    } catch (Throwable e) {
                        e.printStackTrace();
                        throw new LoaderException("preload failed with exception: " + e, e);
                    } finally {
                        if (tranActive && session != null) {
                            try {
                                session.rollback();
                            } catch (Throwable e1) {
                                // Preload durchführen und Ausnahme der Rollback-Operation ignorieren
                            }
                       }
                    }
                }
                // Jetzt ist der Preload-Prozess wirklich abgeschlossen.
                // -99 als Sondermarkierung für den Status "Preload abgeschlossen" verwenden.
                // Dies gewährleistet, dass die Abschlussmarkierung gesetzt wird.
                // Außerdem weiß bei der Partitionierung nicht jede Partition, wann es sich
                // um den letzten Datenblock handelt. Deshalb dient der folgende Block als
                // Bericht für den Bericht, dass der gesamte Preload-Prozess abgeschlossen ist.
                System.out.println("Overall preload status complete -> record
          preload status. map = " + this.ivBackingMapName + ",
          preloadStatusKey = " + preloadStatusKey + ", mark complete =" +
         preloadCompleteMark);
                session.begin();
                preloadStatusMap.get(preloadStatusKey);
                // Ein put nach einem get wird zu update, wenn get ein Objekt zurückgibt,
                // andernfalls wird es zu insert.
                                    preloadStatusMap.put(preloadStatusKey, new Integer(preloadCompleteMark));
                session.commit();
                ivMap = preloadMap;
            } catch (Throwable e) {
                e.printStackTrace();
                throw new LoaderException("preload failed with exception: " + e, e);
            }
       }
    }
}
```
### **Preload-Status-Map**

Sie müssen eine Map für den Preload-Status für die Unterstützung der ReplicaPreloadController-Schnittstellenimplementierung verwenden. Die Methode "preload-Map" muss immer zuerst den Preload-Status in der Preload-Status-Map prüfen und den Preload-Status in der Preload-Status-Map aktualisieren, wenn sie Daten mit Push in den Cache überträgt. Die Methode "checkPreloadStatus" kann den Preload-Status aus der Preload-Status-Map abrufen, den Preload-Status bestimmen und den Status an den Aufrufenden zurückgeben. Die Preload-Status-Map muss sich in demselben MapSet befinden wie die anderen Maps, die Loader mit einem Preload-Controller für Replikate enthalten.

#### <span id="page-400-0"></span>**Zugehörige Verweise**:

["Hinweise zur Programmierung von JPA-Loadern" auf Seite 375](#page-384-0) Ein JPA-Loader (Java Persistence API (JPA)) ist eine Loader-Plug-in-Implementierung, die JPA für die Interaktion mit der Datenbank verwendet. Verwenden Sie die folgenden Hinweise, wenn Sie eine Anwendung entwickeln, die einen JPA-Loader verwendet.

# **Plug-ins für die Verwaltung von Ereignissen im Lebenszyklus von Transaktionen**

Verwenden Sie das TransactionCallback-Plug-in, um Versionssteuerungs- und Vergleichsoperationen für Cacheobjekte anzupassen, wenn Sie die optimistische Sperrstrategie verwenden.

Sie können ein Plug-in-fähiges optimistisches Callback-Objekt bereitstellen, das die Schnittstelle "com.ibm.websphere.objectgrid.plugins.OptimisticCallback" implementiert. Für Entitäts-Maps wird automatisch ein OptimisticCallback-Plug-in mit hoher Leistung konfiguriert.

#### **Zweck**

Verwenden Sie die Schnittstelle "OptimisticCallback" für die Unterstützung optimistischer Vergleichsoperationen für die Werte einer Map. Eine OptimisticCallback-Implementierung ist erforderlich, wenn Sie die optimistische Sperrstrategie verwenden. WebSphere eXtreme Scale stellt eine Standardimplementierung von OptimisticCallback bereit. Gewöhnlich muss die Anwendung eine eigene Implementierung der Schnittstelle "OptimisticCallback" integrieren. Weitere Einzelheiten finden Sie in ["Sperrstrategien" auf Seite 241](#page-250-0) den Informationen zu Sperrstrategien in der Veröffentlichung *Produktübersicht*.

### **Standardimplementierung**

Das eXtreme-Scale-Framework stellt eine Standardimplementierung der Schnittstelle "OptimisticCallback" bereit, die verwendet wird, wenn die Anwendung kein anwendungsdefiniertes OptimisticCallback-Objekt bereitstellt, wie im folgenden Abschnitt veranschaulicht wird. Die Standardimplementierung gibt immer den Sonderwert NULL\_OPTIMISTIC\_VERSION als Versionsobjekt für den Wert zurück und aktualisiert das Versionsobjekt nie. Diese Aktion macht einen optimistischen Vergleich zu einer Funktion mit "Nulloperation". In den meisten Fällen ist die Funktion mit "Nulloperation" nicht angebracht, wenn die optimistische Sperrstrategie verwendet wird. Ihre Anwendungen müssen die Schnittstelle "OptimisticCallback" implementieren und eigene OptimisticCallback-Implementierungen integrieren, damit die Standardimplementierung nicht verwendet wird. Es gibt jedoch mindestens ein Szenario, in dem die bereitgestellte OptimisticCallback-Standardimplementierung hilfreich ist. Stellen Sie sich die folgende Situation vor:

- v Es wird ein Loader (Ladeprogramm) für die BackingMap integriert.
- v Der Loader weiß ohne Hilfe eines OptimisticCallback-Plug-ins, wie der optimistische Vergleich durchgeführt wird.

Wie kann der Loader nun ohne Hilfe eines OptimisticCallback-Objekts wissen, wie mit der optimistischen Versionssteuerung zu verfahren ist? Der Loader kennt das Wertobjekt für die Klasse und weiß, welches Feld des Wertobjekts als Wert für die optimistische Versionssteuerung verwendet wird. Angenommen, die folgende Schnittstelle wird für das Wertobjekt der Map "Employee" verwendet:

```
public interface Employee
{
    // Für die optimistische Versionssteuerung verwendete Folgenummer.
   public long getSequenceNumber();
    public void setSequenceNumber(long newSequenceNumber);
    // Weitere get/set-Methoden für andere Felder des Employee-Objekts.
}
```
In diesem Fall weiß der Loader, dass er die Methode "getSequenceNumber" verwenden kann, um die aktuellen Versionsinformationen für ein Employee-Wertobjekt abzurufen. Der Loader erhöht den zurückgegebenen Wert um eins, um eine neue Versionsnummer zu generieren, bevor er den persistenten Speicher mit dem neuen Employee-Wert aktualisiert. Für einen JDBC-Loader (Java Database Connectivity) wird die aktuelle Folgenummer in der WHERE-Klausel einer überqualifizierten SQL-Anweisung "update" verwendet. Der Loader verwendet die neu generierte Folgenummer, um die Folgenummernspalte auf den neuen Folgenummernwert zu setzen.

Eine weitere Möglichkeit ist die, dass der Loader eine vom Back-End bereitgestellte Funktion verwendet, die eine verdeckte Spalte, die für die optimistische Versionssteuerung verwendet werden kann, automatisch aktualisiert. In manchen Fällen kann unter Umständen eine gespeicherte Prozedur oder ein Trigger verwendet werden, um eine Spalte zu verwalten, die Informationen zur Versionssteuerung enthält. Wenn der Loader eine dieser Techniken für die Verwaltung der Informationen zur optimistischen Versionssteuerung verwendet, muss die Anwendung keine eigene OptimisticCallback-Implementierung bereitstellen. Sie können die OptimisticCallback-Standardimplementierung verwenden, weil der Loader die optimistische Versionssteuerung ohne Hilfe eines OptimisticCallback-Objekts übernehmen kann.

## **Standardimplementierung für Entitäten**

Entitäten werden im ObjectGrid mit Hilfe von Tupelobjekten gespeichert. Die OptimisticCallback-Standardimplementierung verhält sich ähnlich wie bei Maps, die keine Entitäts-Maps sind. Das Versionsfeld in der Entität wird jedoch mit der Annotation "@Version" bzw. dem Versionsattribut in der XML-Deskriptordatei der Entität angegeben.

Die gültigen Datentypen für das Versionsattribut sind int, Integer, short, Short, long, Long und java.sql.Timestamp. Für eine Entität darf nur ein einziges Versionsattribut definiert werden. Das Versionsattribut darf nur während der Erstellung definiert werden. Sobald die Entität als persistent definiert wird, darf der Wert des Versionsattributs nicht mehr geändert werden.

Wenn kein Versionsattribut konfiguriert ist und die optimistische Sperrstrategie verwendet wird, wird das vollständige Tupel implizit über den Status des Tupels versionsgesteuert.

Im folgenden Beispiel hat die Entität "Employee" ein Versionsattribut mit dem Namen "SequenceNumber" und dem Typ "long":

```
@Entity
public class Employee
{
private long sequence;
   // Für die optimistische Versionssteuerung verwendete Folgenummer.
    @Version
    public long getSequenceNumber() {
        return sequence;
```

```
}
public void setSequenceNumber(long newSequenceNumber) {
    this.sequence = newSequenceNumber;
}
// Weitere get/set-Methoden für andere Felder des Employee-Objekts.
```
## **OptimisticCallback-Implementierung schreiben**

Ein OptimisticCallback-Plug-in muss die Schnittstelle "OptimisticCallback" implementieren und die folgenden Konventionen für ObjectGrid-Plug-ins einhalten.

Die folgende Liste enthält Beschreibungen und Hinweise für alle Methoden in der Schnittstelle "OptimisticCallback":

## **NULL\_OPTIMISTIC\_VERSION**

}

}

Dieser Sonderwert wird von der Methode "getVersionedObjectForValue" zurückgegeben, wenn die OptimisticCallback-Standardimplementierung an Stelle einer anwendungsdefinierten OptimisticCallback-Implementierung verwendet wird.

## **Methode "getVersionedObjectForValue"**

Die Methode "getVersionedObjectForValue" kann eine Kopie des Werts oder ein Attribut des Werts zurückgeben, das für Versionssteuerungszwecke verwendet werden kann. Diese Methode wird aufgerufen, wenn ein Objekt einer Transaktion zugeordnet wird. Wenn in einer BackingMap kein Loader definiert ist, verwendet die BackingMap diesen Wert während der Festschreibung, um einen optimistischen Versionsvergleich durchzuführen. Der optimistische Versionsvergleich wird von der BackingMap verwendet, um sicherzustellen, dass die Version des Map-Eintrags seit dem ersten Zugriff der Transaktion, die den Map-Eintrag geändert hat, nicht geändert wurde. Wenn eine andere Transaktion die Version für diesen Map-Eintrag bereits geändert hat, schlägt der Versionsvergleich fehl, und die BackingMap zeigt eine Ausnahme des Typs "OptimisticCollisionException" an, um eine Rollback-Operation für die Transaktion zu erzwingen. Wenn ein Loader integriert ist, verwendet die BackingMap die Informationen für die optimistische Versionssteuerung nicht. Stattdessen ist der Loader für die Durchführung der optimistischen Versionssteuerung und die Aktualisierung der Versionssteuerungsinformationen zuständig, sofern dies erforderlich ist. Der Loader ruft gewöhnlich das erste Versionssteuerungsobjekt von dem LogElement-Objekt ab, das an die Methode "batchUpdate" im Loader übergeben wurde, die aufgerufen wird, wenn eine Flush-Operation durchgeführt oder eine Transaktion festgeschrieben wird.

Der folgende Code zeigt die vom EmployeeOptimisticCallbackImpl-Objekt verwendete Implementierung:

public Object getVersionedObjectForValue(Object value)

```
{
    if (value == null)
    {
                 return null;
    }
    else
    {
        Employee emp = (Employee) value;
        return new Long( emp.getSequenceNumber() );
    }
```
Wie im vorherigen Beispiel gezeigt, wird das Attribut "sequenceNumber" in einem vom Loader erwarteten Objekt des Typs "java.lang.Long" zurückgegeben. Dies impliziert, dass die Person, die den Loader geschrieben hat, auch die EmployeeOptimisticCallbackImpl-Implementierung geschrieben hat bzw. eng mit der Person zusammengearbeitet hat, die EmployeeOptimisticCallbackImpl implementiert hat, z. B. mit dieser Person den von der Methode "getVersionedObjectForValue" zurückgegebenen Wert vereinbart hat. Wie zuvor beschrieben, gibt die OptimisticCallback-Standardimplementierung den Sonderwert NULL\_OPTIMISTIC\_VERSION als Versionsobjekt zurück.

## **Methode "updateVersionedObjectForValue"**

Die Methode updateVersionedObjectForValue" wird aufgerufen, wenn eine Transaktion einen Wert aktualisiert hat und ein neues versionsgesteuertes Objekt erforderlich ist. Wenn die Methode "getVersionedObjectForValue" ein Attribut des Werts zurückgibt, aktualisiert diese Methode gewöhnlich den Attributwert mit einem neuen Versionsobjekt. Wenn die Methode "getVersionedObjectForValue" eine Kopie des Werts zurückgibt, führt diese Methode gewöhnlich keine Aktualisierung durch. Die OptimisticCallback-Standardimplementierung führt keine Aktualisierung durch, da die Standardimplementierung der Methode "getVersionedObjectForValue" immer den Sonderwert NULL\_OPTIMISTIC\_VERSION als Versionsobjekt zurückgibt. Der folgende Beispielcode zeigt die vom EmployeeOptimisticCallbackImpl-Objekt im Abschnitt "OptimisticCallback" verwendete Implementierung: public void updateVersionedObjectForValue(Object value)

```
if ( value != null )
{
    Employee emp = (Employee) value;
   long next = emp.getSequenceNumber() + 1;
   emp.updateSequenceNumber( next );
}
```
Wie im vorherigen Beispiel gezeigt, wird das Attribut "sequenceNumber" um eins erhöht, so dass beim nächsten Aufruf der Methode "getVersionedObjectForValue" der zurückgegebene Wert vom Typ "java.lang.Long" einen langen Wert hat, der dem ursprünglichen Folgenummernwert plus eins entspricht, z. B. dem nächsten Versionswert für diese Employee-Instanz. Auch hier impliziert das Beispiel, dass die Person, die den Loader geschrieben hat, auch die EmployeeOptimisticCallback-Impl-Implementierung geschrieben hat bzw. eng mit der Person zusammengearbeitet hat, die EmployeeOptimisticCallbackImpl implementiert hat.

### **Methode "serializeVersionedValue"**

Diese Methode schreibt den versionsgesteuerten Wert in den angegebenen Datenstrom. Je nach Implementierung kann der versionsgesteuerte Wert verwendet werden, um optimistische Aktualisierungskollisionen zu identifizieren. In einigen Implementierungen ist der versionsgesteuerte Wert eine Kopie des ursprünglichen Werts. Andere Implementierungen können eine Folgenummer oder ein anderes Objekt haben, um die Version des Werts anzugeben. Da die tatsächliche Implementierung nicht bekannt ist, wird diese Methode bereitgestellt, damit die richtige Serialisierung durchgeführt werden kann. Die Standardimplementierung ruft die Methode "writeObject" auf.

{

}

## **Methode "inflateVersionedValue"**

Diese Methode akzeptiert die serialisierte Version des versionsgesteuerten Werts und gibt das tatsächliche versionsgesteuerte Wertobjekt zurück. Je nach Implementierung kann der versionsgesteuerte Wert verwendet werden, um optimistische Aktualisierungskollisionen zu identifizieren. In einigen Implementierungen ist der versionsgesteuerte Wert eine Kopie des ursprünglichen Werts. Andere Implementierungen können eine Folgenummer oder ein anderes Objekt haben, um die Version des Werts anzugeben. Da die tatsächliche Implementierung nicht bekannt ist, wird diese Methode bereitgestellt, damit die richtige Entserialisierung durchgeführt werden kann. Die Standardimplementierung ruft die Methode "readObject" auf.

### **Anwendungsdefinierte OptimisticCallback-Implementierung verwenden**

Sie können zum Hinzufügen eine anwendungsdefinierten OptimisticCallback-Implementierung zur BackingMap-Konfiguration zwischen zwei Ansätzen wählen: der programmgesteuerten Konfiguration und der XML-Konfiguration.

### **OptimisticCallback-Implementierung über das Programm integrieren**

Das folgende Beispiel veranschaulicht, wie eine Anwendung über das Programm ein OptimisticCallback-Objekt für die BackingMap "Employee" in der ObjectGrid-Instanz "grid1" integriert:

```
import com.ibm.websphere.objectgrid.ObjectGridManagerFactory;
import com.ibm.websphere.objectgrid.ObjectGridManager;
import com.ibm.websphere.objectgrid.ObjectGrid;
import com.ibm.websphere.objectgrid.BackingMap;
ObjectGridManager ogManager = ObjectGridManagerFactory.getObjectGridManager();
ObjectGrid og = ogManager.createObjectGrid( "grid1" );
BackingMap bm = dg.defineMap("employees");
EmployeeOptimisticCallbackImpl cb = new EmployeeOptimisticCallbackImpl();
bm.setOptimisticCallback( cb );
```
### **OptimisticCallback-Implementierung durch XML-Konfiguration integrieren**

Das EmployeeOptimisticCallbackImpl-Objekt im vorherigen Beispiel muss die Schnittstelle "OptimisticCallback" integrieren. Die Anwendung kann auch eine XML-Datei verwenden, um ihr OptimisticCallback-Objekt zu integrieren, wie im folgenden Beispiel gezeigt wird:

```
<?xml version="1.0" encoding="UTF-8"?>
<objectGridConfig xmlns:xsi="http://www.w3.org/2001/XMLSchema-instance"
xsi:schemaLocation="http://ibm.com/ws/objectgrid/config ../objectGrid.xsd"
 xmlns="http://ibm.com/ws/objectgrid/config">
<objectGrids>
    <objectGrid name="grid1">
         <backingMap name="employees" pluginCollectionRef="employees" lockStrategy="OPTIMISTIC" />
    </objectGrid>
</objectGrids>
<backingMapPluginCollections>
    <backingMapPluginCollection id="employees">
        <bean id="OptimisticCallback" className="com.xyz.EmployeeOptimisticCallbackImpl" />
    </backingMapPluginCollection>
</backingMapPluginCollections>
</objectGridConfig>
```
## **Übersicht über die Transaktionsverarbeitung**

WebSphere eXtreme Scale verwendet Transaktionen als Mechanismus für die Interaktion mit Daten.

Für die Interaktion mit Daten benötigt der Thread in Ihrer Anwendung eine eigene Sitzung. Wenn die Anwendung das ObjectGrid in einem Thread verwenden möchte, rufen Sie eine der Methoden "ObjectGrid.getSession" auf, um einen Thread anzufordern. Über das Session-Objekt kann die Anwendung die in den ObjectGrid-Maps gespeicherten Daten bearbeiten.

Wenn eine Anwendung ein Session-Objekt verwendet, muss dieses im Kontext einer Transaktion enthalten sein. Eine Transaktion wird über die Methoden "begin", "commit" und "rollback" des Session-Objekts gestartet und festgeschrieben bzw. rückgängig gemacht. Anwendungen können auch im Modus für automatische Festschreibung arbeiten, in dem das Session-Objekt eine Transaktion automatisch startet und festschreibt, wenn eine Operation in der Map durchgeführt wird. Der Modus für automatische Festschreibung ist nicht in der Lage, mehrere Operationen zu einer einzigen Transaktion zu gruppieren, und damit die langsamere Option, wenn Sie einen Stapel mit mehreren Operationen in einer einzigen Transaktion erstellen. Für Transaktionen, die nur eine einzige Operation enthalten, ist die automatische Festschreibung jedoch die schnellere Option.

#### **Einführung in Plug-in-Slots**

Ein Plug-in-Slot ist ein transaktionsorientierter Speicherbereich, der für Plug-ins reserviert ist, die einen Transaktionskontext gemeinsam nutzen. Diese Slots bieten eXtreme-Scale-Plug-ins die Möglichkeit, miteinander zu kommunizieren, einen Transaktionskontext gemeinsam zu nutzen und sicherzustellen, dass Transaktionsressourcen innerhalb einer Transaktion korrekt und konsistent verwendet werden.

Ein Plug-in kann einen Transaktionskontext, z. B. eine Datenbankverbindung, eine JMS-Verbindung (Java Message Service) usw., in einem Plug-in-Slot speichern. Der gespeicherte Transaktionskontext kann von jedem Plug-in abgerufen werden, das die Nummer des Plug-in-Slots kennt, die als Schlüssel für den Abruf des Transaktionskontexts dient.

#### **Plug-in-Slots verwenden**

Plug-in-Slots gehören zur Schnittstelle "TxID". Weitere Informationen zu dieser Schnittstelle finden Sie in der API-Dokumentation. Diese Slots sind Einträge in einer ArrayList-Feldgruppe. Plug-ins können einen Eintrag in der ArrayList-Feldgruppe reservieren, indem Sie die Methode "ObjectGrid.reserveSlot" aufrufen und anzeigen, dass sie einen Slot in allen TxID-Objekten verwenden möchten. Nachdem die Slots reserviert wurden, können Plug-ins einen Transaktionskontext in den Slots jedes TxID-Objekts speichern und den Kontext später abrufen. Die Operationen "put" und "get" werden über die Slot-Nummern koordiniert, die von der Methode "ObjectGrid.reserveSlot" zurückgegeben werden.

Ein Plug-in hat gewöhnlich einen Lebenszyklus. Die Verwendung von Plug-in-Slots muss in den Lebenszyklus des Plug-ins passen. Gewöhnlich muss das Plug-in Plug-in-Slots in der Initialisierungsphase reservieren und eine Slot-Nummer für jeden Slot anfordern. Zur normalen Laufzeit speichert das Plug-in zum entsprechenden Zeitpunkt einen Transaktionskontext im reservierten Slot im TxID-Objekt. Normalerweise geschieht dies am Anfang der Transaktion. Das Plug-in oder andere Plug-ins können dann den gespeicherten Transaktionskontext über die Slot-Nummer aus dem TxID-Objekt innerhalb der Transaktion abrufen.

Das Plug-in führt gewöhnlich eine Bereinigung durch, indem es den Transaktionskontext und die Slots entfernt. Das folgende Code-Snippet veranschaulicht, wie Plug-in-Slots in einem TransactionCallback-Plug-in verwendet werden:

public class DatabaseTransactionCallback implements TransactionCallback {

int connectionSlot; int autoCommitConnectionSlot;

int psCacheSlot;

Properties ivProperties = new Properties();

```
public void initialize(ObjectGrid objectGrid) throws TransactionCallbackException {
// In der Initialisierungsphase die gewünschten Plug-in-Slots durch Aufruf
     // der Methode reserveSlot von ObjectGrid reservieren und den
     // gewünschten Slot-Namen mit TxID.SLOT_NAME übergeben.
     // Anmerkung: Sie müssen mit TxID.SLOT_NAME den Slot-Namen übergeben,
     // der für die Anwendung bestimmt ist.
     try {
         // Zurückgegebene Slot-Nummern zwischenspeichern.
         connectionSlot = objectGrid.reserveSlot(TxID.SLOT_NAME);
         psCacheSlot = objectGrid.reserveSlot(TxID.SLOT_NAME);
          autoCommitConnectionSlot = objectGrid.reserveSlot(TxID.SLOT_NAME);
     }catch (Exception e) {
     }
}
public void begin(TxID tx) throws TransactionCallbackException {
// Am Anfang der Transaktion Transaktionskontexte in den reservierten
     // Slots speichern.
     try {
         Connection conn = null;
          conn = DriverManager.getConnection(ivDriverUrl, ivProperties);
tx.putSlot(connectionSlot, conn);
         conn = DriverManager.getConnection(ivDriverUrl, ivProperties);
         conn.setAutoCommit(true);
         tx.putSlot(autoCommitConnectionSlot, conn);
     tx.putSlot(psCacheSlot, new HashMap());
} catch (SQLException e) {
         SQLException ex = getLastSQLException(e);
         throw new TransactionCallbackException("unable to get connection", ex);
     }
}
public void commit(TxID id) throws TransactionCallbackException {
     // Gespeicherte Transaktionskontexte abrufen, verwenden und anschließend
     // alle Transaktionsressourcen bereinigen.
     try {
         Connection conn = (Connection) id.getSlot(connectionSlot);
         conn.commit();
         cleanUpSlots(id);
     } catch (SQLException e) {
          SQLException ex = getLastSQLException(e);
throw new TransactionCallbackException("commit failure", ex);
     }
}
void cleanUpSlots(TxID tx) throws TransactionCallbackException {<br>closePreparedStatements((Map) tx.getSlot(connectionSlot));<br>closeConnection((Connection) tx.getSlot(connectionSlot));
     closeConnection((Connection) tx.getSlot(autoCommitConnectionSlot));
}
/*** @param map
 */
private void closePreparedStatements(Map psCache) {
    try {
         Collection statements = psCache.values();
         Iterator iter = statements.iterator();
            while (iter.hasNext()) {
              PreparedStatement stmt = (PreparedStatement) iter.next();
              stmt.close();
     }
} catch (Throwable e) {
     }
}
/**
 * Verbindung schließen und alle Throwable-Objekte abfangen.
  *
 * @param connection
 */
private void closeConnection(Connection connection) {
    try {
         connection.close();
     } catch (Throwable e1) {
     }
}
public void rollback(TxID id) throws TransactionCallbackException
     // Gespeicherte Transaktionskontexte abrufen, verwenden und anschließend
// alle Transaktionsressourcen bereinigen.
     try {
         Connection conn = (Connection) id.getSlot(connectionSlot);
         conn.rollback();
         cleanUpSlots(id);
     } catch (SQLException e) {
     }
}
```

```
public boolean isExternalTransactionActive(Session session) {
    return false;
}
// Getter-Methoden für die Slot-Nummern. Andere Plug-ins können die Slot-Nummern
// über diese Getter-Methoden anfordern.
public int getConnectionSlot() {
    return connectionSlot;
}
public int getAutoCommitConnectionSlot() {
    return autoCommitConnectionSlot;
}
public int getPreparedStatementSlot() {
   return psCacheSlot;
}
```
Das folgende Code-Snippet veranschaulicht, wie ein Loader (Ladeprogramm) den gespeicherten Transaktionskontext abrufen kann, der mit dem vorherigen TransactionCallback-Plug-in-Beispielcode gespeichert wurde:

public class DatabaseLoader implements Loader {

```
DatabaseTransactionCallback tcb;
public void preloadMap(Session session, BackingMap backingMap) throws LoaderException
 {
     // Die Methode "preload" ist die Initialisierungsmethode des Loaders.
     // Gewünschtes Plug-in von der Session- bzw. ObjectGrid-Instanz anfordern.
     tcb =(DatabaseTransactionCallback)session.getObjectGrid().getTransactionCallback();
 }
public List get(TxID txid, List keyList, boolean forUpdate) throws LoaderException
 {
             // Gespeicherte Transaktionskontexte abrufen, die mit der TCB-Methode "begin" gespeichert wurden.
     Connection conn = (Connection)txid.getSlot(tcb.getConnectionSlot());
// Abruf hier implementieren.
              return null;
 }
public void batchUpdate(TxID txid, LogSequence sequence) throws LoaderException,
OptimisticCollisionException
 {
     // Gespeicherte Transaktionskontexte abrufen, die mit der TCB-Methode "begin" gespeichert wurden.
     Connection conn = (Connection)txid.getSlot(tcb.getConnectionSlot());
    // Aktualisierung im Stapelbetrieb hier implementieren.
}
```
#### **Externe Transaktionsmanager**

}

Gewöhnlich beginnen eXtreme-Scale-Transaktionen mit der Methode "Session.begin" und enden mit der Methode "Session.commit". Wenn jedoch ein ObjectGrid integriert ist, können Transaktionen von einem externen Transaktionskoordinator gestartet und beendet werden. In diesem Fall müssen Sie die Methode begin bzw. commit nicht aufrufen.

#### **Externe Transaktionskoordination**

Das TransactionCallback-Plug-in wurde mit der Methode "isExternalTransactionActive(Session session)" erweitert, die die eXtreme-Scale-Sitzung einer externen Transaktion zuordnet. Der Methodenheader sieht wie folgt aus:

public synchronized boolean isExternalTransactionActive(Session session)

eXtreme Scale kann beispielsweise für die Integration mit WebSphere Application Server und WebSphere Extended Deployment konfiguriert werden.

Außerdem stellt eXtreme Scale ein integriertes WebSphere-Plug-in bereit. Im Ab-schnitt ["Plug-ins für die Verwaltung von Ereignissen im Lebenszyklus von](#page-400-0) [Transaktionen" auf Seite 391](#page-400-0) wird beschrieben, wie Sie das Plug-in für Umgebungen mit WebSphere Application Server erstellen, aber Sie können das Plug-in auch für andere Frameworks anpassen.

Der Schlüssel zu dieser nahtlosen Integration ist die Nutzung der API "ExtendedJTATransaction" in WebSphere Application Server Version 5.x und Version 6.x. Wenn Sie jedoch WebSphere Application Server Version 6.0.2 verwenden, müssen Sie für die Unterstützung dieser Methode APAR PK07848 anwenden. Verwenden Sie den folgenden Beispielcode, um einer ObjectGrid-Sitzung eine Transaktions-ID von WebSphere Application Server zuzuordnen:

```
/**
* Diese Methode ist erforderlich, um einer ObjectGrid-Sitzung eine Transaktions-ID von
* WebSphere Application Server zuzuordnen.
*/
Map/**/ localIdToSession;
public synchronized boolean isExternalTransactionActive(Session session)
{
    // Denken Sie daran, dass localid bedeutet, dass die Sitzung für
    // spätere Verwendung gespeichert wird
    localIdToSession.put(new Integer(jta.getLocalId()), session);
    return true;
}
```
### **Externe Transaktion abrufen**

Manchmal müssen Sie ein externes Transaktionsserviceobjekt für das Transaction-Callback-Plug-in abrufen. Suchen Sie im Server von WebSphere Application Server das ExtendedJTATransaction-Objekt über den zugehörigen Namespace, wie im folgenden Beispiel gezeigt wird:

```
public J2EETransactionCallback() {
    super();
    localIdToSession = new HashMap();
    String lookupName="java:comp/websphere/ExtendedJTATransaction";
    try
    {
        InitialContext ic = new InitialContext();
        jta = (ExtendedJTATransaction)ic.lookup(lookupName);
        jta.registerSynchronizationCallback(this);
    }
    catch(NotSupportedException e)
    {
        throw new RuntimeException("Cannot register jta callback", e);
    }
    catch(NamingException e){
        throw new RuntimeException("Cannot get transaction object");
    }
}
```
Für andere Produkte können Sie einen ähnlichen Ansatz verwenden, um das Transaktionsserviceobjekt abzurufen.

#### **Festschreibung durch externen Callback steuern**

Das TransactionCallback-Plug-in muss ein externes Signal empfangen, um die eXtreme-Scale-Sitzung festzuschreiben (Commit) oder rückgängig zu machen (Rollback). Zum Empfangen dieses externen Signals verwenden Sie den Callback des externen Transaktionsservice. Implementieren Sie die Schnittstelle für externe Callbacks, und registrieren Sie sie beim externen Transaktionsservice. Implementieren Sie beispielsweise für WebSphere Application Server die Schnittstelle "SynchronizationCallback", wie im folgenden Beispiel gezeigt wird:

```
public class J2EETransactionCallback implements
 com.ibm.websphere.objectgrid.plugins.TransactionCallback, SynchronizationCallback {
   public J2EETransactionCallback() {
      super();
      String lookupName="java:comp/websphere/ExtendedJTATransaction";
      localIdToSession = new HashMap();
      try {
        InitialContext ic = new InitialContext();
        jta = (ExtendedJTATransaction)ic.lookup(lookupName);
        jta.registerSynchronizationCallback(this);
```

```
} catch(NotSupportedException e) {
      throw new RuntimeException("Cannot register jta callback", e);
    }
catch(NamingException e) {
      throw new RuntimeException("Cannot get transaction object");
   }
}
public synchronized void afterCompletion(int localId, byte[] arg1,boolean didCommit) {
   Integer lid = new Integer(localId);
    // Session-Objekt für localId suchen
    Session session = (Session)localIdToSession.get(lid);
if(session != null) {
       try {
                      // Wenn WebSphere Application Server beim
          // Abschotten der Transaktion in der BackingMap festgeschrieben wird
          // Flush wurde bereits in beforeCompletion durchgeführt
          if(didCommit) {
             session.commit();
          } else {
             // otherwise rollback
             session.rollback();
       }
} catch(NoActiveTransactionException e) {
          // In der Theorie nicht möglich
      } catch(TransactionException e) {
          // da bereits ein Flush durchgeführt wurde, sollte dies nicht fehlschlagen
      } finally {
          // Sitzung immer aus der Zuordnungs-Map entfernen
         localIdToSession.remove(lid);
      }
   }
}
public synchronized void beforeCompletion(int localId, byte[] arg1)
   Session session = (Session)localIdToSession.get(new Integer(localId));
   if(session != null) {
       try {
         session.flush();
       } catch(TransactionException e) {
          // WebSphere Application Server definiert formal keine Methode,
          // um zu signalisieren, dass die Transaktion die Operation
          // nicht durchführen konnte
          throw new RuntimeException("Cache flush failed", e);
      }
   }
}
```
#### **eXtreme-Scale-APIs mit dem TransactionCallback-Plug-in verwenden**

Das TransactionCallback-Plug-in inaktiviert die automatische Festschreibung in eXtreme Scale. Im Folgenden sehen Sie das normale Verwendungsmuster für eXtreme Scale:

```
Session ogSession = ...;
ObjectMap myMap = ogSession.getMap("MyMap");
ogSession.begin();
MyObject v = myMap.get("key");
v.setAttribute("newValue");
myMap.update("key", v);
ogSession.commit();
```
Wenn dieses TransactionCallback-Plug-in verwendet wird, geht eXtreme Scale davon aus, dass die Anwendung eXtreme Scale verwendet, wenn eine containerverwaltete Transaktion vorhanden ist. Das vorherige Code-Snippet ändert den folgenden Code in dieser Umgebung:

```
public void myMethod() {
  UserTransaction tx = ...;
   tx.begin();
   Session ogSession = ...;
  ObjectMap myMap = ogSession.getMap("MyMap");
  yObject v = myMap.get("key");
  v.setAttribute("newValue");
  myMap.update("key", v);
   tx.commit();
}
```
}

Die Methode "myMethod" gleicht einem Webanwendungsszenario. Die Anwendung verwendet die normale Schnittstelle "UserTransaction", um Transaktionen zu starten, festzuschreiben und rückgängig zu machen. eXtreme Scale wird automatisch um die Containertransaktion herum gestartet und festgeschrieben. Wenn die Methode eine EJB-Methode ist, die das Attribut TX\_REQUIRES verwendet, entfernen Sie die UserTransaction-Referenz, woraufhin die Aufrufe zum Starten und Festschreiben von Transaktionen und die Methode auf dieselbe Weise funktionieren. In diesem Fall ist der Container für das Starten und Beenden der Transaktion zuständig.

#### **WebSphereTransactionCallback-Plug-in**

Wenn Sie das WebSphereTransactionCallback-Plug-in verwenden, können Unternehmensanwendungen, die in einer Umgebung von WebSphere Application Server ausgeführt werden, ObjectGrid-Transaktionen verwalten.

Wenn Sie eine ObjectGrid-Sitzung in einer Methode verwenden, die für die Verwendung containerverwalteter Transaktionen konfiguriert ist, wird die ObjectGrid-Transaktion vom Unternehmenscontainer gestartet, festgeschrieben oder rückgängig gemacht. Wenn Sie JTA-UserTransaction-Objekte verwenden, wird die ObjectGrid-Transaktion automatisch vom UserTransaction-Objekt verwaltet.

Eine ausführliche Beschreibung der Implementierung dieses Plug-ins finden Sie im Abschnitt ["Externe Transaktionsmanager" auf Seite 398.](#page-407-0)

**Anmerkung:** ObjectGrid unterstützt keine zweiphasigen XA-Transaktionen. Dieses Plug-in registriert die ObjectGrid-Transaktion nicht beim Transaktionsmanager. Wenn das ObjectGrid nicht festgeschrieben werden kann, werden deshalb alle anderen Ressourcen, die von der XA-Transaktion verwaltet werden, nicht rückgängig gemacht.

#### **WebSphereTransactionCallback-Objekt über das Programm integrieren**

Sie können den WebSphereTransactionCallback in der ObjectGrid-Konfiguration durch programmgesteuerte Konfiguration oder XML-Konfiguration aktivieren. Im folgenden Code-Snippet wird die Anwendung verwendet, um das Objekt "WebSphereTransactionCallback" zu erstellen und einem ObjectGrid hinzuzufügen:

ObjectGridManager objectGridManager = ObjectGridManagerFactory.getObjectGridManager(); ObjectGrid myGrid = objectGridManager.createObjectGrid("myGrid", false); WebSphereTransactionCallback wsTxCallback= new WebSphereTransactionCallback (); myGrid.setTransactionCallback(wsTxCallback);

#### **XML-Konfigurationsansatz für die Integration des WebSphereTransactionCallback-Objekts**

Die folgende XML-Konfiguration erstellt das WebSphereTransactionCallback-Objekt und fügt es einem ObjectGrid hinzu. Der folgende Text muss in der Datei myGrid.xml enthalten sein:

```
<?xml version="1.0" encoding="UTF-8"?>
<objectGridConfig xmlns:xsi="http://www.w3.org/2001/XMLSchema-instance"
    xsi:schemaLocation="http://ibm.com/ws/objectgrid/config ../objectGrid.xsd"
    xmlns="http://ibm.com/ws/objectgrid/config">
   <objectGrids>
        <objectGrid name="myGrid">
            <bean id="TransactionCallback" className=
"com.ibm.websphere.objectgrid.plugins.builtins.WebSphereTransactionCallback" />
        </objectGrid>
```
</objectGrids> </objectGridConfig>

# **Programmierung für die Verwendung des OSGi-Frameworks**

Sie können eXtreme-Scale-Server und -Clients in einem OSGi-Container starten, was Ihnen ermöglicht, eXtreme-Scale-Plug-ins in der Laufzeitumgebung hinzuzufügen und zu aktualisieren.

#### **Zugehörige Konzepte**:

["Übersicht über die Programmierung von Serialisierungsmethoden \(Serializer\)" auf](#page-327-0) [Seite 318](#page-327-0)

Sie können die DataSerializer-Plug-ins verwenden, um optimierte Serialisierungsmethoden (Serializer) zum Speichern von Java-Objekten und anderen Daten im Binärformat im Grid zu schreiben. Außerdem stellt das Plug-in Methoden bereit, die Sie verwenden können, um Attribute in den Binärdaten abzufragen, ohne das gesamte Datenobjekt deserialisieren zu müssen.

[Übersicht über die Serialisierung](http://publib.boulder.ibm.com/infocenter/wxsinfo/v7r1m1/topic/com.ibm.websphere.extremescale.doc/cxsserializer.html)

Daten werden im Datengrid immer in Form von Java-Objekten ausgedrückt, aber nicht unbedingt in dieser Form gespeichert. WebSphere eXtreme Scale verwendet mehrere Java-Prozesse für die Serialisierung der Daten, indem die Java-Objektinstanzen bei Bedarf in Bytes und dann wieder in Objekte konvertiert werden, um die Daten zwischen Client- und Serverprozessen verschoben werden.

#### **Zugehörige Informationen**:

Dokumentation zur API DataSerializer

# **Dynamische eXtreme-Scale-Plug-ins erstellen**

WebSphere eXtreme Scale enthält ObjectGrid- und BackingMap-Plug-ins. Diese Plug-ins werden in Java implementiert und mithilfe der ObjectGrid-XML-Deskriptordatei konfiguriert. Wenn Sie ein dynamisches Plug-in erstellen möchten, das dynamisch aktualisiert werden kann, müssen die Plug-ins ObjectGrid- und Backing-Map-Lebenszyklusereignisse erkennen, weil sie während einer Aktualisierung unter Umständen einige Aktionen ausführen müssen. Die Erweiterung eines Plugin-Bundles mit Callback-Methoden und/oder Ereignislistenern für den Lebenszyklus ermöglicht dem Plug-in, diese Aktionen zu den entsprechenden Zeiten auszuführen.

## **Vorbereitende Schritte**

In diesem Artikel wird angenommen, dass Sie das entsprechende Plug-in erstellt haben. Weitere Informationen zum Entwickeln von eXtreme-Scale-Plug-ins finden Sie unter [System-APIs und Plug-ins.](#page-315-0)

### **Informationen zu diesem Vorgang**

Alle Plug-ins von eXtreme Scale gelten entweder für eine BackingMap- oder ObjectGrid-Instanz. Viele Plug-ins interagieren auch mit anderen Plug-ins. Ein Loaderund ein TransactionCallback-Plug-in arbeiten beispielsweise zusammen, um ordnungsgemäß mit einer Datenbanktransaktion und den verschiedenen Datenbank-JDBC-Aufrufen zu interagieren. Einige Plug-ins müssen unter Umständen auch Konfigurationsdaten aus anderen Plug-ins zwischenspeichern, um die Leistung zu verbessern.

Die Plug-ins BackingMapLifecycleListener und ObjectGridLifecycleListener stellen Lebenszyklusoperationen für die entsprechenden BackingMap- und ObjectGrid-Instanzen bereit. Dieser Prozess ermöglicht die Benachrichtigung von Plug-ins, wenn die übergeordnete BackingMap- oder ObjectGrid-Instanz und die entsprechenden Plug-ins geändert werden. BackingMap-Plug-ins implementieren die Schnittstelle

BackingMapLifecyleListener, und ObjectGrid-Plug-ins implementieren die Schnittstelle ObjectGridLifecycleListener. Diese Plug-ins werden automatisch aufgerufen, wenn sich der Lebenszyklus der übergeordneten BackingMap- oder ObjectGrid-Instanz ändert. Weitere Informationen zu Lebenszyklus-Plug-ins finden Sie im Artikel ["Plug-in-Lebenszyklen verwalten" auf Seite 306.](#page-315-1)

Sie können Bundles mit Lebenszyklusmethoden oder Ereignislistenern in den folgenden allgemeinen Aufgaben erweitern:

- Ressourcen wie Threads oder Messaging-Subskribenten starten und stoppen
- v Festlegen, dass eine Benachrichtigung gesendet wird, wenn Peer-Plug-ins aktualisiert wurden, um somit den direkten Zugriff auf die Plug-ins und die Erkennung von Änderungen zu ermöglichen.

Wenn Sie direkt auf ein anderes Plug-in zugreifen, greifen Sie über den OSGi-Container auf dieses Plug-in zu, um sicherzustellen, dass alle Teile des Systems auf das richtige Plug-in verweisen. Wenn beispielsweise eine Komponente in der Anwendung direkt auf eine Instanz eines Plug-ins zugreift oder diese zwischenspeichert, verwaltet sie ihre Referenz auf diese Version des Plug-ins selbst nach einer dynamischen Aktualisierung des Plug-ins. Dieses Verhalten kann zu anwendungsbezogenen Problemen und zu Speicherverlusten führen. Schreiben Sie deshalb Code, der von dynamischen Plug-ins abhängig ist, die ihre Referenzen mit der OSGi-Semantik getService() abrufen. Wenn die Anwendung Plug-ins zwischenspeichern muss, empfängt sie über die Schnittstellen ObjectGridLifecycleListener und BackingMapLifecycleListener Lebenszyklusereignisse. Die Anwendung muss auch in der Lage sein, bei Bedarf ihren Cache threadsicher zu aktualisieren.

Alle Plug-ins von eXtreme Scale, die mit OSGi verwendet werden, müssen auch die entsprechenden BackingMapPlugin- bzw. ObjectGridPlugin-Schnittstellen implementieren. Neue Plug-ins wie die Schnittstelle MapSerializerPlugin setzen dieses Verfahren um. Diese Schnittstellen stellen der eXtreme-Scale-Laufzeitumgebung und OSGi eine konsistente Schnittstelle für die Injektion von Statusinformationen in das Plug-in und die Steuerung des Lebenszyklus bereit.

Verwenden Sie diese Aufgabe, um festzulegen, dass eine Benachrichtigung gesendet wird, wenn Peer-Plug-ins aktualisiert werden. Sie können eine Listener-Factory erstellen, die eine Listenerinstanz erzeugt.

#### **Vorgehensweise**

v Aktualisieren Sie die ObjectGrid-Plug-in-Klasse, um die Schnittstelle ObjectGrid-Plugin zu implementieren. Diese Schnittstelle enthält Methoden, mit denen eXtreme Scale initialisiert, die ObjectGrid-Instanz definiert und das Plug-in gelöscht werden kann. Sehen Sie sich das folgende Codebeispiel an:

```
package com.mycompany;
import com.ibm.websphere.objectgrid.plugins.ObjectGridPlugin;
...
public class MyTranCallback implements TransactionCallback, ObjectGridPlugin {
    private ObjectGrid og = null;
   private enum State {
       NEW, INITIALIZED, DESTROYED
    }
   private State state = State.NEW;
    public void setObjectGrid(ObjectGrid grid) {
       this.og = grid;
    }
    public ObjectGrid getObjectGrid() {
       return this.og;
    }
void initialize() {
```

```
// Plug-in-Initialisierung hier behandeln. Wird von
        // eXtreme Scale und nicht vom OSGi-Bean-Manager aufgerufen.
        state = State.INITIALIZED;
    }
    boolean isInitialized() {
return state == State.INITIALIZED;
    }
    public void destroy() {
        // Löscht das Plug-in und gibt alle Ressourcen frei. Kann
        // vom OSGi-Bean-Manager oder von eXtreme Scale aufgerufen werden.
        state = State.DESTROYED;
    }
    public boolean isDestroyed() {
        return state == State.DESTROYED;
    }
}
```
v ObjectGrid-Plug-in-Klasse aktualisieren, um die Schnittstelle ObjectGridLifecycle-Listener zu implementieren. Sehen Sie sich das folgende Codebeispiel an:

```
package com.mycompany;
import com.ibm.websphere.objectgrid.plugins.ObjectGridLifecycleListener;
      import com.ibm.websphere.objectgrid.plugins.ObjectGridLifecycleListener.LifecycleEvent;
       public class MyTranCallback implements TransactionCallback, ObjectGridPlugin, ObjectGridLifecycleListener{
public void objectGridStateChanged(LifecycleEvent event) {
               switch(event.getState()) {
               case NEW:
               case DESTROYED:
               case DESTROYING:
               case INITIALIZING:
                break;
case INITIALIZED:
                     // Loader oder MapSerializerPlugin mit OSGi
// oder direkt über die ObjectGrid-Instanz suchen.
                    lookupOtherPlugins()
                    break;
               case STARTING:
               case PRELOAD:
                    break;
               case ONLINE:
                    if (event.isWritable()) {
                         startupProcessingForPrimary();
                    } else {
                         startupProcessingForReplica();
                     }
break;
               case QUIESCE:
                    if (event.isWritable()) {
                         quiesceProcessingForPrimary();
                    } else {
                        quiesceProcessingForReplica();
                    }
                    break;
               case OFFLINE:
                    shutdownShardComponents();
                    break;
               }
           }
           ...
       }
```
v BackingMap-Plug-in aktualisieren. BackingMap-Plug-in-Klasse aktualisieren, um die Plug-in-Schnittstelle BackingMap zu implementieren. Diese Schnittstelle enthält Methoden, mit denen eXtreme Scale initialisiert, die BackingMap-Instanz definiert und das Plug-in gelöscht werden kann. Sehen Sie sich das folgende Codebeispiel an:

```
package com.mycompany;
import com.ibm.websphere.objectgrid.plugins.BackingMapPlugin;
...
public class MyLoader implements Loader, BackingMapPlugin {
    private BackingMap bmap = null;
    private enum State {
        NEW, INITIALIZED, DESTROYED
    }
    private State state = State.NEW;
    public void setBackingMap(BackingMap map) {
        this.bmap = map;
    }
    public BackingMap getBackingMap() {
        return this.bmap;
```

```
}
void initialize() {
        // Plug-in-Initialisierung hier behandeln. Wird von
        // eXtreme Scale und nicht vom OSGi-Bean-Manager aufgerufen.
        state = State.INITIALIZED;
    }
    boolean isInitialized() {
        return state == State.INITIALIZED;
    }
    public void destroy() {
        // Löscht das Plug-in und gibt alle Ressourcen frei. Kann
        // vom OSGi-Bean-Manager oder von eXtreme Scale aufgerufen werden.
        state = State.DESTROYED;
    }
    public boolean isDestroyed() {
        return state == State.DESTROYED;
    }
}
```
v Aktualisieren Sie die BackingMap-Plug-in-Klasse, um die Schnittstelle Backing-MapLifecycleListener zu implementieren. Sehen Sie sich das folgende Codebeispiel an:

```
package com.mycompany;
```
...

```
import com.ibm.websphere.objectgrid.plugins.BackingMapLifecycleListener:
import com.ibm.websphere.objectgrid.plugins.BackingMapLifecycleListener.LifecycleEvent;
...
public class MyLoader implements Loader, ObjectGridPlugin, ObjectGridLifecycleListener{
```

```
public void backingMapStateChanged(LifecycleEvent event) {
    switch(event.getState()) {
    case NEW:
    case DESTROYED:
    case DESTROYING:
    case INITIALIZING:
        break;
    case INITIALIZED:
         // MapSerializerPlugin mit OSGi oder direkt
// über die ObjectGrid-Instanz suchen.
         lookupOtherPlugins()
        break;
    case STARTING:
    case PRELOAD:
        break;
    case ONLINE:
        if (event.isWritable()) {
             startupProcessingForPrimary();
        } else {
            startupProcessingForReplica();
         }
break;
    case QUIESCE:
         if (event.isWritable()) {
         quiesceProcessingForPrimary();
} else {
            quiesceProcessingForReplica();
         }
        break;
    case OFFLINE:
         shutdownShardComponents();
        break;
    }
}
...
```
### **Ergebnisse**

}

Durch die Implementierung der Schnittstelle ObjectGridPlugin oder BackingMapPlugin kann eXtreme Scale den Lebenszyklus Ihres Plug-ins zu den richtigen Zeiten aktualisieren.

Durch die Implementierung der Schnittstelle ObjectGridLifecycleListener oder BackingMapLifecycleListener wird das Plug-in automatisch als Listener der zugeordneten ObjectGrid- oder BackingMap-Lebenszyklusereignisse registriert. Das Ereignis INITIALIZING wird verwendet, um zu signalisieren, dass alle ObjectGrid- und BackingMap-Plug-ins initialisiert wurden und für Suchoperationen und Verwendung verfügbar sind. Das Ereignis ONLINE wird verwendet, um zu signalisieren, dass das ObjectGrid online und für die Verarbeitung von Ereignissen bereit ist.

# **Programmierung für JPA-Integration**

Java Persistence API (JPA) ist eine Spezifikation, die die Zuordnung von Java-Objekten zu relationalen Datenbank ermöglicht. JPA enthält eine vollständige ORM-Spezifikation (Object-Relational Mapping, objektrelationale Abbildung) mit Metadatenannotationen für die Sprache Java und XML-Deskriptoren für die Definition der Zuordnung von Java-Objekten zu einer relationalen Datenbank und umgekehrt. Es gibt eine Reihe von Open-Source- und kostenpflichtigen Implementierungen.

Zur Verwendung von JPA müssen Sie einen unterstützten JPA-Provider wie Open-JPA oder Hibernate, JAR-Dateien und eine Datei META-INF/persistence.xml in Ihrem Klassenpfad haben.

#### **Zugehörige Tasks**:

["Fehlerbehebung bei Loadern" auf Seite 532](#page-541-0) Verwenden Sie die folgenden Optionen, um Probleme mit Ihren Datenbankladeprogrammen (Loader) zu beheben.

[JPA-Loader konfigurieren](http://publib.boulder.ibm.com/infocenter/wxsinfo/v7r1m1/topic/com.ibm.websphere.extremescale.doc/txsjpaload.html)

Ein JPA-Loader (Java Persistence API (JPA)) ist eine Plug-in-Implementierung, die JPA für die Interaktion mit der Datenbank verwendet.

## **JPA-Loader**

Java Persistence API (JPA) ist eine Spezifikation, die die Zuordnung von Java-Objekten zu relationalen Datenbank ermöglicht. JPA enthält eine vollständige ORM-Spezifikation (Object-Relational Mapping, objektrelationale Abbildung) mit Metadatenannotationen für die Sprache Java und XML-Deskriptoren für die Definition der Zuordnung von Java-Objekten zu einer relationalen Datenbank und umgekehrt. Es gibt eine Reihe von Open-Source- und kostenpflichtigen Implementierungen.

Sie können eine JPA-Loader-Plug-in-Implementierung mit eXtreme Scale verwenden, um mit jeder vom ausgewählten Loader unterstützten Datenbank zu interagieren. Zur Verwendung von JPA müssen Sie einen unterstützten JPA-Provider wie OpenJPA oder Hibernate, JAR-Dateien und eine Datei META-INF/ persistence.xml in Ihrem Klassenpfad haben.

Das JPALoader-Plug-in "com.ibm.websphere.objectgrid.jpa.JPALoader" und das JPAEntityLoader-Plug-in "com.ibm.websphere.objectgrid.jpa.JPAEntityLoader" sind zwei integrierte JPA-Loader-Plug-ins, die verwendet werden, um die ObjectGrid-Maps mit einer Datenbank zu synchronisieren. Sie müssen eine JPA-Implementierung wie Hibernate oder OpenJPA haben, um dieses Feature verwenden zu können. Als Datenbank kann jedes Back-End verwendet werden, das vom ausgewählten JPA-Provider unterstützt wird.

Sie können das JPALoader-Plug-in verwenden, wenn Sie Daten über die API "ObjectMap" speichern. Verwenden Sie das JPAEntityLoader-Plug-in, wenn Sie Daten über die API "EntityManager" speichern.

### **Architektur der JPA-Loader**

Der JPA-Loader wird für eXtreme-Scale-Maps verwendet, in denen POJOs (Plain Old Java Objects) gespeichert werden.

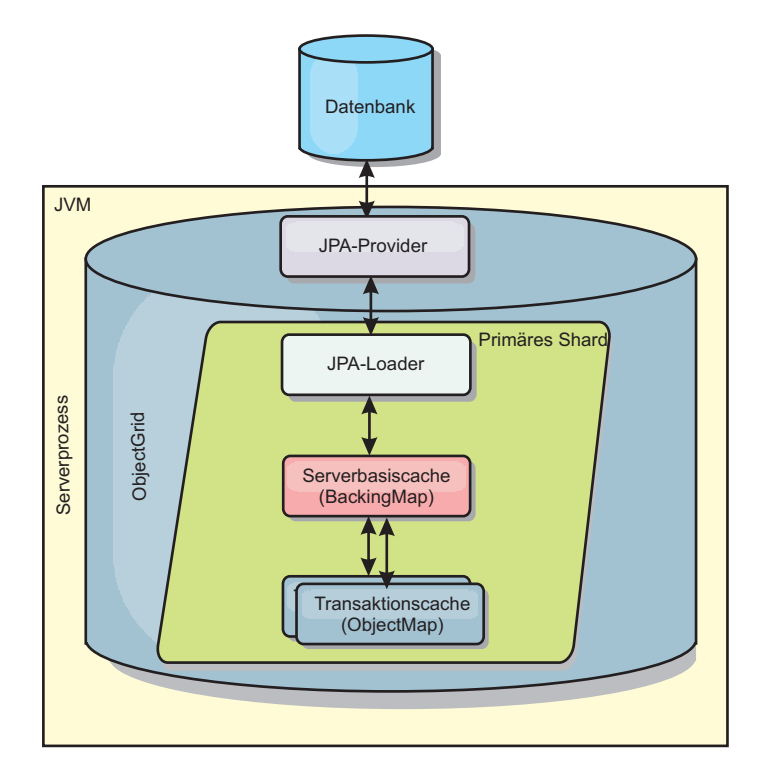

*Abbildung 28. Architektur der JPA-Loader*

Wenn eine Methode ObjectMap.get(Object key) aufgerufen wird, prüft die Laufzeitumgebung von eXtreme Scale zunächst, ob der Eintrag auf ObjectMap-Ebene vorhanden ist. Wenn nicht, delegiert die Laufzeitumgebung die Anforderung an den JPA-Loader. Auf die Anforderung hin, den Schlüssel zu laden, ruft der JPALoader die JPA-Methode EntityManager.find(Object key) auf, um die Daten auf JPA-Ebene zu suchen. Sind die Daten im JPA-EntityManager vorhanden, werden sie zurückgegeben, wenn nicht, interagiert der JPA-Provider mit der Datenbank, um den Wert abzurufen.

Bei einer Aktualisierung der ObjectMap, z. B. über die Methode "ObjectMap.update(Object key, Object value)", erstellt die Laufzeitumgebung von eXtreme Scale ein LogElement-Objekt für diese Aktualisierung und sendet es an den JPALoader. Der JPALoader ruft die JPA-Methode "EntityManager.merge(Object value)" auf, um den Wert in der Datenbank zu aktualisieren.

Beim JPAEntityLoader sind dieselben vier Ebenen beteiligt. Da das JPAEntityLoader-Plug-in jedoch für Maps verwendet wird, in denen eXtreme-Scale-Entitäten gespeichert werden, können Relationen zwischen den einzelnen Entitäten das Einsatzszenario komplizierter machen. Eine eXtreme-Scale-Entität unterscheidet sich von einer JPA-Entität. Weitere Einzelheiten finden Sie im Abschnitt ["JPAEntityLoader-Plug-in" auf Seite 378.](#page-387-0)

### **Methoden**

Loader (Ladeprogramme) stellen drei Hauptmethoden bereit:

1. get: Gibt eine Liste mit Werten zurück, die der Liste der Schlüssel entspricht, die durch Abruf der Daten über JPA übergeben werden. Die Methode verwendet JPA, um die Entitäten in der Datenbank zu suchen. Für das JPALoader-Plug-in enthält die zurückgegebene Liste eine Liste der JPA-Entitäten, die direkt von der Suchoperation zurückgegeben werden. Für das JPAEntityLoader-Plugin enthält die zurückgegebene Liste Tupel für die eXtreme-Scale-Entitätswerte, die aus den JPA-Entitäten konvertiert wurden.

- <span id="page-417-0"></span>2. batchUpdate: Schreibt die Daten aus den ObjectGrid-Maps in die Datenbank. Ja nach Operationstyp (Einfügen, Aktualisieren oder Löschen) verwendet der Loader die JPA-Operationen "persist", "merge" und "remove", um die Daten in der Datenbank zu aktualisieren. Für JPALoader werden die Objekte in der Map direkt als JPA-Entitäten verwendet. Für JPAEntityLoader werden die Entitätstupel in der Map in Objekte konvertiert, die als JPA-Entitäten verwendet werden.
- 3. preloadMap: Lädt die Daten über die Methode "ClientLoader.load" des Clientladeprogramms vorab in die Map. Für partitionierte Maps wird die Methode "preloadMap" nur in einer einzigen Partition aufgerufen. Die Partition wird mit der Eigenschaft "preloadPartition" der Klasse "JPALoader" bzw. "JPAEntityLoader" angegeben. Wenn die Eigenschaft "preloadPartition" auf einen Wert kleiner als null oder größer als (*Gesamtanzahl\_der\_Partitionen* - 1) gesetzt wird, wird das vorherige Laden inaktiviert.

JPALoader- und JPAEntityLoader-Plug-ins arbeiten mit JPATxCallback, um die eXtreme-Scale-Transaktionen und JPA-Transaktionen zu koordinieren. JPATxCallback muss in der ObjectGrid-Instanz für die Verwendung dieser beiden Loader konfiguriert werden.

## **Konfiguration und Programmierung**

Wenn Sie JPA-Loader in einer Multimasterumgebung verwenden, lesen Sie den Ab-schnitt ["Hinweise zu Ladeprogrammen in einer Multimastertopologie" auf Seite](#page-117-0) [108.](#page-117-0) Weitere Einzelheiten zum Konfigurieren von JPA-Loadern finden Sie in den Informationen zu JPA-Loadern in der Veröffentlichung *Verwaltung*. Weitere Informationen zur Programmierung von JPA-Loadern finden Sie in der Veröffentlichung *Programmierung*.

## **Clientbasierte JPA-Loader entwickeln**

Sie können das vorherige Laden (Preload) und das erneute Laden (Reload) von Daten mit einem JPA-Dienstprogramm (Java Persistence API) in Ihrer Anwendung implementieren. Diese Funktion kann das Laden der Maps vereinfachen, wenn die Datenbankabfragen nicht partitioniert werden können.

#### **Vorbereitende Schritte**

- v Sie müssen einen JPA-Provider mit einer unterstützten Datenbank verwenden.
- v Bevor Sie Maps vorher laden (Preload) oder erneut laden (Reload), müssen Sie den Verfügbarkeitsstatus des ObjectGrids auf PRELOAD setzen. Sie können den Verfügbarkeitsstatus mit der Methode setObjectGridState der Schnittstelle StateManager setzen. Die Schnittstelle StateManager verhindert, dass andere Clients auf das ObjectGrid zugreifen, wenn es noch nicht online ist. Nachdem Sie die Map vorher oder erneut geladen haben, können Sie den Status auf ONLINE zurücksetzen.
- v Wenn Sie einen Preload-Prozess für verschiedene Maps in einem einzigen ObjectGrid durchführen, setzen Sie den ObjectGrid-Status einmal auf PRELOAD und dann wieder zurück auf ONLINE, wenn die Daten in alle Maps geladen wurden. Diese Koordination kann über die Schnittstelle "ClientLoadCallback" vorgenommen werden. Setzen Sie den ObjectGrid-Status nach dem Erhalt der ersten preStart-Benachrichtigung von der ObjectGrid-Instanz auf PRELOAD und nach dem Erhalt der letzten postFinish-Benachrichtigung zurück auf ONLINE.
- v Wenn Sie Maps aus verschiedenen Java Virtual Machines vorab laden müssen, müssen Sie diese Java Virtual Machines koordinieren. Setzen Sie den ObjectGrid-

<span id="page-418-0"></span>Status auf PRELOAD, bevor die erste Map aus einer der Java Virtual Machines vorab laden, und setzen Sie den Wert auf ONLINE zurück, nachdem Daten aus allen Java Virtual Machines in die Maps geladen wurden. Weitere Informationen finden Sie unter [ObjectGrid-Verfügbarkeit verwalten.](http://publib.boulder.ibm.com/infocenter/wxsinfo/v7r1m1/topic/com.ibm.websphere.extremescale.doc/txssetavail.html)

## **Informationen zu diesem Vorgang**

Wenn Sie eine Preload- oder Reload-Operation für Ihre Map ausführen, finden die folgenden Aktionen statt:

- 1. Die erste Aktion, die ausgeführt wird, richtet sich danach, ob Sie eine Preloadoder Reload-Operation durchführen.
	- v **Preload-Pperation:** Die vorher zu ladende Map wird bereinigt. Wenn bei einer Entitäts-Map eine Relation mit "cascade-remove" (kaskadierendes Entfernen) konfiguriert ist, werden alle zugehörigen Maps ebenfalls bereinigt.
	- v **Reload-Operation:** Die bereitgestellte Abfrage wird für die Map ausgeführt, und die Ergebnisse werden ungültig gemacht. Wenn bei einer Entitäts-Map eine Relation mit der Option **CascadeType.INVALIDATE** konfiguriert ist, werden auch die zugehörigen Entitäten in ihren Maps ungültig gemacht.
- 2. Die JPA-Abfrage wird für die Entitäten in einem Stapel ausgeführt.
- 3. Für jeden Stapel wird eine Schlüsselliste und eine Werteliste für jede Partition erstellt.
- 4. Für jede Partition wird der Datengridagent aufgerufen, um die Daten auf der Serverseite direkt einzufügen bzw. zu aktualisieren, wenn es sich um einen eXtreme-Scale-Client handelt. Wenn das Datengrid eine lokale Instanz ist, werden die Daten in den Maps direkt eingefügt bzw. aktualisiert.

#### **Zugehörige Konzepte**:

"Übersicht über das clientbasierte JPA-Preload-Dienstprogramm" Das clientbasierte JPA-Preload-Dienstprogramm (Java Persistence API) lädt Daten über eine Clientverbindung zum ObjectGrid in die BackingMaps von eXtreme Scale.

### **Zugehörige Verweise**:

["Beispiel: Map mit der Schnittstelle ClientLoader vorher laden" auf Seite 411](#page-420-0) Sie können eine Map vorher laden, um die Map-Daten zu laden, bevor Client auf die Map zugreifen.

["Beispiel: Map mit der Schnittstelle ClientLoader erneut laden" auf Seite 412](#page-421-0) Das erneute Laden einer Map (Reload) entspricht dem vorherigen Laden einer Map (Preload) mit der Ausnahme, dass das Argument **isPreload** in der Methode "ClientLoader.load" auf false gesetzt wird.

["Beispiel: Client-Loader aufrufen" auf Seite 413](#page-422-0) Sie können die Methode für vorheriges Laden (preload) in der Schnittstelle Loader verwenden, um einen Client-Loader aufzurufen.

### **Zugehörige Informationen**:

Schnittstelle ClientLoader

Schnittstelle StateManager

## **Übersicht über das clientbasierte JPA-Preload-Dienstprogramm**

Das clientbasierte JPA-Preload-Dienstprogramm (Java Persistence API) lädt Daten über eine Clientverbindung zum ObjectGrid in die BackingMaps von eXtreme Scale.

Diese Funktion kann das Laden der Maps vereinfachen, wenn die Datenbankabfragen nicht partitioniert werden können. Es kann auch ein Loader (Ladeprogramm), wie z. B. ein JPA-Loader, verwendet werden, das sich ideal eignet, wenn die Daten parallel geladen werden können.

Das clientbasierte JPA-Preload-Dienstprogramm kann die OpenJPA- und Hibernate-JPA-Implementierungen verwenden, um das ObjectGrid aus einer Datenbank zu laden. Da WebSphere eXtreme Scale nicht direkt mit der Datenbank bzw. mit Java Database Connectivity (JDBC) interagiert, kann jede von OpenJPA bzw. Hibernate unterstützte Datenbank zum Laden des ObjectGrids verwendet werden.

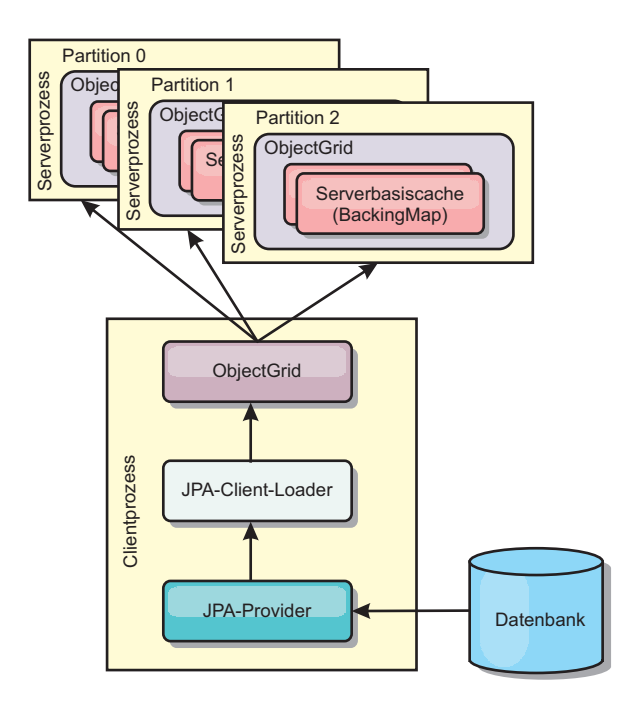

*Abbildung 29. Clientladeprogramme, die die JPA-Implementierung zum Laden des ObjectGrids verwenden*

Gewöhnlich übergibt eine Benutzeranwendung den Namen einer Persistenzeinheit, den Namen einer Entitätsklasse und eine JPA-Abfrage an das Clientladeprogramm. Das Clientladeprogramm ruft den JPA-EntityManager anhand des Namens der Persistenzeinheit ab, verwendet den EntityManager, um Daten aus der Datenbank über die angegebene Entitätsklasse und JPA-Abfrage abzufragen, und lädt schließlich die Daten in die verteilten ObjectGrid-Maps. Wenn mehrschichtige Relationen an der Abfrage beteiligt sind, können Sie eine angepasste Abfragezeichenfolge verwenden, um die Leistung zu optimieren. Optional könne Sie eine Map für Persistenzeigenschaften angeben, um die konfigurierten Persistenzeigenschaften zu überschreiben.

Ein Clientladeprogramm kann Daten in zwei verschiedenen Modi laden, wie in der folgenden Tabelle gezeigt wird:

| Modus                      | <b>Beschreibung</b>                                                                                                    |
|----------------------------|----------------------------------------------------------------------------------------------------|
| Preload (Vorheriges Laden) | Löscht und lädt alle Einträge in die<br>BackingMap. Wenn die Map eine Entity-Map<br>ist, werden auch alle zugehörigen Entity-<br>Maps gelöscht, wenn die ObjectGrid-Option<br>"CascadeType.REMOVE" aktiviert ist. |

*Tabelle 10. Modi des Clientladeprogramms*

<span id="page-420-0"></span>*Tabelle 10. Modi des Clientladeprogramms (Forts.)*

| Modus                   | Beschreibung                                                                                                    |
|-------------------------|----------------------------------------------------------------------------------------------------|
| Reload (Erneutes Laden) | Die JPA-Abfrage wird für das ObjectGrid<br>ausgeführt, um alle Entitäten in der Map<br>ungültig zu machen, die der Abfrage ent-<br>sprechen. Wenn die Map eine Entity-Map ist,<br>werden auch alle zugehörigen Entity-Maps<br>gelöscht, wenn die ObjectGrid-Option<br>"CascadeType.INVALIDATE" aktiviert ist. |

In beiden Fällen wird eine JPA-Abfrage verwendet, um die gewünschten Entitäten aus der Datenbank auszuwählen und zu laden und in den ObjectGrid-Maps zu speichern. Wenn die ObjectGrid-Map keine Entity-Map ist, werden die JPA-Entitäten freigegeben und direkt gespeichert. Wenn die ObjectGrid-Map eine Entity-Map ist, werden die JPA-Entitäten als ObjectGrid-Entitätstupel gespeichert. Sie können eine JPA-Abfrage angeben oder die Standardabfrage select o from EntityName o verwenden.

Weitere Informationen zum Konfigurieren des clientbasierten JPA-Preload-Dienstprogramms finden Sie in ["Clientbasierte JPA-Loader entwickeln" auf Seite 408d](#page-417-0)en Informationen in der Veröffentlichung *Programmierung*.

#### **Zugehörige Tasks**:

["Clientbasierte JPA-Loader entwickeln" auf Seite 408](#page-417-0) Sie können das vorherige Laden (Preload) und das erneute Laden (Reload) von Daten mit einem JPA-Dienstprogramm (Java Persistence API) in Ihrer Anwendung implementieren. Diese Funktion kann das Laden der Maps vereinfachen, wenn die Datenbankabfragen nicht partitioniert werden können.

#### **Zugehörige Verweise**:

"Beispiel: Map mit der Schnittstelle ClientLoader vorher laden" Sie können eine Map vorher laden, um die Map-Daten zu laden, bevor Client auf die Map zugreifen.

["Beispiel: Map mit der Schnittstelle ClientLoader erneut laden" auf Seite 412](#page-421-0) Das erneute Laden einer Map (Reload) entspricht dem vorherigen Laden einer Map (Preload) mit der Ausnahme, dass das Argument **isPreload** in der Methode "ClientLoader.load" auf false gesetzt wird.

["Beispiel: Client-Loader aufrufen" auf Seite 413](#page-422-0) Sie können die Methode für vorheriges Laden (preload) in der Schnittstelle Loader verwenden, um einen Client-Loader aufzurufen.

#### **Zugehörige Informationen**:

Schnittstelle ClientLoader

Schnittstelle StateManager

### **Beispiel: Map mit der Schnittstelle ClientLoader vorher laden**

Sie können eine Map vorher laden, um die Map-Daten zu laden, bevor Client auf die Map zugreifen.

#### **Beispiel für einen clientbasierten Preload-Prozess**

Das folgende Beispielcode-Snippet zeigt einen einfachen Client-Preload-Prozess: In diesem Beispiel ist die Map CUSTOMER als Entitäts-Map konfiguriert. Die Entitätsklasse "Customer", die in der XML-Deskriptordatei für die ObjectGrid-Entitätsmetadaten konfiguriert ist, hat eine 1:n-Beziehung mit Order-Entitäten. Die Entität "Customer" hat eine aktivierte Option "CascadeType.ALL" in der Beziehung zur

<span id="page-421-0"></span>Entität "Order". Vor dem Aufruf der Methode "ClientLoader.load" wird der Object-Grid-Status auf PRELOAD gesetzt. Der Parameter **isPreload** in der Methode "load" wird auf true gesetzt.

```
// StateManager-Objekt abrufen
StateManager stateMgr = StateManagerFactory.getStateManager();
```
// ObjectGrid-Status vor dem Aufruf von ClientLoader.loader auf PRELOAD setzen stateMgr.setObjectGridState(AvailabilityState.PRELOAD, objectGrid);

ClientLoader c = ClientLoaderFactory.getClientLoader();

```
// Daten laden
c.load(objectGrid, "CUSTOMER", "customerPU", null,
   null, null, null, true, null);
```
// ObjectGrid-Status zurück auf ONLINE setzen stateMgr.setObjectGridState(AvailabilityState.ONLINE, objectGrid);

#### **Zugehörige Konzepte**:

["Übersicht über das clientbasierte JPA-Preload-Dienstprogramm" auf Seite 409](#page-418-0) Das clientbasierte JPA-Preload-Dienstprogramm (Java Persistence API) lädt Daten über eine Clientverbindung zum ObjectGrid in die BackingMaps von eXtreme Scale.

#### **Zugehörige Tasks**:

["Clientbasierte JPA-Loader entwickeln" auf Seite 408](#page-417-0)

Sie können das vorherige Laden (Preload) und das erneute Laden (Reload) von Daten mit einem JPA-Dienstprogramm (Java Persistence API) in Ihrer Anwendung implementieren. Diese Funktion kann das Laden der Maps vereinfachen, wenn die Datenbankabfragen nicht partitioniert werden können.

#### **Zugehörige Informationen**:

Schnittstelle ClientLoader

Schnittstelle StateManager

#### **Beispiel: Map mit der Schnittstelle ClientLoader erneut laden**

Das erneute Laden einer Map (Reload) entspricht dem vorherigen Laden einer Map (Preload) mit der Ausnahme, dass das Argument **isPreload** in der Methode "ClientLoader.load" auf false gesetzt wird.

#### **Clientbasiertes Beispiel für erneutes Laden**

Im folgenden Beispiel wird gezeigt, wie Maps erneut geladen werden. Verglichen mit dem Preload-Beispiel besteht der Hauptunterschied darin, dass eine loadSql und Parameter angegeben sind. Dieser Beispielcode lädt nur die Customer-Daten mit einer ID zwischen 1000 und 2000 erneut. Der Parameter **isPreload** in der Methode "load" wird auf false gesetzt.

```
// StateManager-Objekt abrufen
StateManager stateMgr = StateManagerFactory.getStateManager();
```
// ObjectGrid-Status vor dem Aufruf von ClientLoader.loader auf PRELOAD setzen stateMgr.setObjectGridState(AvailabilityState.PRELOAD, objectGrid);

ClientLoader c = ClientLoaderFactory.getClientLoader();

```
// Daten laden
String loadSql = "select c from CUSTOMER c
   where c.custId >= :startCustId and c.custId < :endCustId ";
Map<String, Long> params = new HashMap<String, Long>();
params.put("startCustId", 1000L);
params.put("endCustId", 2000L);
```

```
c.load(objectGrid, "CUSTOMER", "customerPU", null, null,
    loadSql, params, false, null);
```

```
// ObjectGrid-Status zurück auf ONLINE setzen
stateMgr.setObjectGridState(AvailabilityState.ONLINE, objectGrid);
```
**Hinweis:** Diese Abfragezeichenfolge entspricht sowohl der JPA-Abfragesyntax als auch der Syntax für eXtreme-Scale-Entitäten. Diese Abfragezeichenfolge ist wichtig, weil sie zweimal ausgeführt wird: einmal zum Invalidieren der übereinstimmenden ObjectGrid-Entitäten und einmal zum Laden der übereinstimmenden JPA-Entitäten.

#### **Zugehörige Konzepte**:

["Übersicht über das clientbasierte JPA-Preload-Dienstprogramm" auf Seite 409](#page-418-0) Das clientbasierte JPA-Preload-Dienstprogramm (Java Persistence API) lädt Daten über eine Clientverbindung zum ObjectGrid in die BackingMaps von eXtreme Scale.

#### **Zugehörige Tasks**:

["Clientbasierte JPA-Loader entwickeln" auf Seite 408](#page-417-0) Sie können das vorherige Laden (Preload) und das erneute Laden (Reload) von Daten mit einem JPA-Dienstprogramm (Java Persistence API) in Ihrer Anwendung implementieren. Diese Funktion kann das Laden der Maps vereinfachen, wenn die Datenbankabfragen nicht partitioniert werden können.

#### **Zugehörige Informationen**:

Schnittstelle ClientLoader

Schnittstelle StateManager

### **Beispiel: Client-Loader aufrufen**

Sie können die Methode für vorheriges Laden (preload) in der Schnittstelle Loader verwenden, um einen Client-Loader aufzurufen.

Verwenden Sie die Methode für vorheriges Laden (preload) in der Schnittstelle Loader, um einen Client-Loader aufzurufen:

void preloadMap(Session session, BackingMap backingMap) throws LoaderException;

Diese Methode signalisiert dem Loader, die Daten vorher in die Map zu laden. Eine Loader-Implementierung kann einen Client-Loader verwenden, um die Daten vorher in alle seine Partitionen zu laden. Der JPA-Loader verwendet beispielsweise den Client-Loader, um Daten vorher in die Map zu laden.

Weitere Informationen finden Sie im Artikel mit der Übersicht über JPA-Loader in der Veröffentlichung *Produktübersicht*.

#### **Beispiel: Client-Loader mit der Methode preloadMap aufrufen**

Im Folgenden sehen Sie ein Beispiel für das vorherige Laden einer Map mit dem Client-Loader in der Methode "preloadMap". Der Beispielcode prüft zuerst, ob die aktuelle Partitionsnummer mit der Preload-Partition identisch ist. Wenn die Partitionsnummer der Preload-Partition nicht entspricht, findet keine Aktion statt. Stimmen die Partitionsnummern überein, wird der Client-Loader aufgerufen, um die Daten in die Maps zu laden. Sie müssen den Client-Loader in einer einzigen Partition aufrufen.

void preloadMap (Session session, BackingMap backingMap) throws LoaderException {

....

```
ObjectGrid objectGrid = session.getObjectGrid();
int partitionId = backingMap.getPartitionId();
int numPartitions = backingMap.getPartitionManager().getNumOfPartitions();
// Client-Loader nur in einer einzigen Partition aufrufen
if (partitionId == preloadPartition) {
ClientLoader c = ClientLoaderFactory.getClientLoader();
// Client-Loader zum Laden der Daten aufrufen
    try {
       c.load(objectGrid, "CUSTOMER", "customerPU",
    null, entityClass, null, null, true, null);
    } catch (ObjectGridException e) {
       LoaderException le = new LoaderException("Exception caught in ObjectMap " +
     oqName + "." + mapName);
       le.initCause(e);
       throw le;
    }
}
}
```
**Hinweis:** Setzen Sie das BackingMap-Attribut "preloadMode" auf true, damit die Methode "preload" asynchron ausgeführt wird. Andernfalls blockiert die Methode "preload" die Aktivierung der ObjectGrid-Instanz.

#### **Zugehörige Konzepte**:

["Übersicht über das clientbasierte JPA-Preload-Dienstprogramm" auf Seite 409](#page-418-0) Das clientbasierte JPA-Preload-Dienstprogramm (Java Persistence API) lädt Daten über eine Clientverbindung zum ObjectGrid in die BackingMaps von eXtreme Scale.

#### **Zugehörige Tasks**:

["Clientbasierte JPA-Loader entwickeln" auf Seite 408](#page-417-0) Sie können das vorherige Laden (Preload) und das erneute Laden (Reload) von Daten mit einem JPA-Dienstprogramm (Java Persistence API) in Ihrer Anwendung implementieren. Diese Funktion kann das Laden der Maps vereinfachen, wenn die Datenbankabfragen nicht partitioniert werden können.

#### **Zugehörige Informationen**:

Schnittstelle ClientLoader

Schnittstelle StateManager

#### **Beispiel: Angepassten clientbasierten JPA-Loader erstellen**

Die Methode ClientLoader.load in der Schnittstelle Loader stellt eine Clientladefunktion bereit, die den meisten Szenarien genügt. Wenn Sie jedoch Daten ohne die Methode "ClientLoader.load" laden möchten, können Sie ein eigenes Preload-Dienstprogramm implementieren.

#### **Schablone für angepasste Loader**

Verwenden Sie die folgende Schablone, um Ihren Loader zu entwickeln:

```
// StateManager-Objekt abrufen
StateManager stateMgr = StateManagerFactory.getStateManager();
```

```
// ObjectGrid-Status vor dem Aufruf von ClientLoader.loader auf PRELOAD setzen
stateMgr.setObjectGridState(AvailabilityState.PRELOAD, objectGrid);
```
// Daten laden ...<Ihre Preload-Dienstprogrammimplementierung>...

```
// ObjectGrid-Status zurück auf ONLINE setzen
stateMgr.setObjectGridState(AvailabilityState.ONLINE, objectGrid);
```
## **Clientbasiertes JPA-Ladeprogramm mit dem DataGrid-Agenten entwickeln**

Wenn Sie die Daten über die Clientseite laden, könnte der Einsatz eines DataGrid-Agenten die Leistung erhöhen. Wenn Sie einen DataGrid-Agenten verwenden, finden alle Lese- und Schreiboperationen für die Daten im Serverprozess statt. Sie können Ihre Anwendung auch so gestalten, dass sichergestellt wird, dass DataGrid-Agenten in mehreren Partitionen parallel ausgeführt werden, um so die Leistung noch weiter zu erhöhen.

#### **Informationen zu diesem Vorgang**

Weitere Informationen zum DataGrid-Agenten finden Sie unter ["DataGrid-APIs](#page-276-0) [und Partitionierung" auf Seite 267.](#page-276-0)

Nachdem Sie die Daten-Preload-Implementierung erstellt haben, können Sie einen generischen Loader für die Ausführung der folgenden Tasks erstellen:

- Daten aus der Datenbank im Stapelbetrieb abrufen.
- v Schlüsselliste und Werteliste für jede Partition erstellen.
- v Für jede Partition die Methode "agentMgr.callReduceAgent(agent, aKey)" aufrufen, um den Agenten in einem Server-Thread auszuführen. Wenn Sie einen Thread verwenden, können Sie Agenten gleichzeitig für mehrere Partitionen ausführen.

#### **Beispiel**

Das folgende Code-Snippet ist ein Beispiel für das Laden von Daten mit einem DataGrid-Agenten:

```
import java.io.Externalizable;
import java.io.IOException;
import java.io.ObjectInput;
import java.io.ObjectOutput;
import java.util.ArrayList;
import java.util.Collection;
import java.util.Iterator;
import java.util.List;
import com.ibm.websphere.objectgrid.NoActiveTransactionException;
import com.ibm.websphere.objectgrid.ObjectGridException;
import com.ibm.websphere.objectgrid.ObjectGridRuntimeException;
import com.ibm.websphere.objectgrid.ObjectMap;
import com.ibm.websphere.objectgrid.Session;
import com.ibm.websphere.objectgrid.TransactionException;
import com.ibm.websphere.objectgrid.datagrid.ReduceGridAgent;
import com.ibm.websphere.objectgrid.em.EntityManager;
public class InsertAgent implements ReduceGridAgent, Externalizable {
    private static final long serialVersionUID = 6568906743945108310L;
    private List keys = null;
    private List vals = null;
    protected boolean isEntityMap;
    public InsertAgent() {
    }
    public InsertAgent(boolean entityMap) {
        isEntityMap = entityMap;
```

```
}
public Object reduce(Session sess, ObjectMap map) {
    throw new UnsupportedOperationException(
        "ReduceGridAgent.reduce(Session, ObjectMap)");
}
public Object reduce(Session sess, ObjectMap map, Collection arg2) {
   Session s = null;
   try {
       s = sess.getObjectGrid().getSession();
       ObjectMap m = s.getMap(map.getName());
       s.beginNoWriteThrough();
       Object ret = process(s, m);
       s.commit(); return ret;
    } catch (ObjectGridRuntimeException e) {
        if (s.isTransactionActive()) {
           try {
                s.rollback();
            } catch (TransactionException e1) {
            } catch (NoActiveTransactionException e1) {
            }
        }
       throw e;
    } catch (Throwable t) {
       if (s.isTransactionActive()) {
           try {
                s.rollback();
            } catch (TransactionException e1) {
            } catch (NoActiveTransactionException e1) {
            }
        }
       throw new ObjectGridRuntimeException(t);
    }
}
public Object process(Session s, ObjectMap m) {
   try {
        if (!isEntityMap) {
            // In the POJO case, it is very straightforward,
            // we can just put everything in the
            // map using insert
            insert(m);
        } else {
            // 2. Entity case.
            // In the Entity case, we can persist the entities
            EntityManager em = s.getEntityManager();
            persistEntities(em);
       }
       return Boolean.TRUE;
    } catch (ObjectGridRuntimeException e) {
        throw e;
    } catch (ObjectGridException e) {
        throw new ObjectGridRuntimeException(e);
    } catch (Throwable t) {
        throw new ObjectGridRuntimeException(t);
    }
}
/**
 * Im Prinzip ist dies ein neuer Ladevorgang.
   * @param s
 * @param m
```

```
* @throws ObjectGridException
 */
protected void insert(ObjectMap m) throws ObjectGridException {
    int size = keys.size();
    for (int i = 0; i < size; i++) {
        m.insert(keys.get(i), vals.get(i));
    }
}
protected void persistEntities(EntityManager em) {
    Iterator<Object> iter = vals.iterator();
      while (iter.hasNext()) {
        Object value = iter.next();
        em.persist(value);
    }
}
public Object reduceResults(Collection arg0) {
    return arg0;
}
public void readExternal(ObjectInput in)
  throws IOException, ClassNotFoundException {
    int v = in.readByte();
    isEntityMap = in.readBoolean();
    vals = readList(in);if (!isEntityMap) {
        keys = readList(in);}
}
public void writeExternal(ObjectOutput out) throws IOException {
    out.write(1);
   out.writeBoolean(isEntityMap);
   writeList(out, vals);
   if (!isEntityMap) {
        writeList(out, keys);
    }
}
public void setData(List ks, List vs) {
   vals = vs;if (!isEntityMap) {
        keys = ks;}
}
/**
 * @return Gibt das isEntityMap-Objekt zurück.
 */
public boolean isEntityMap() {
   return isEntityMap;
}
static public void writeList(ObjectOutput oo, Collection l)
  throws IOException {
   int size = i = null ? -1 : i.size();oo.writeInt(size);
    if (size > 0) {
        Iterator iter = l.iterator();
```

```
while (iter.hasNext()) {
            Object o = iter.next();
            oo.writeObject(o);
       }
   }
}
public static List readList(ObjectInput oi)
 throws IOException, ClassNotFoundException {
   int size = oi.readInt();
   if (size == -1) {
                 return null;
    }
    ArrayList list = new ArrayList(size);
    for (int i = 0; i < size; ++i) {
        Object o = oi.readObject();
       list.add(o);
    }
    return list;
}
```
# **Beispiel: Hibernate-Plug-in zum vorherigen Laden von Daten in den ObjectGrid-Cache verwenden**

Sie können die Methode "preload" der Klasse "ObjectGridHibernateCacheProvider" verwenden, um Daten für eine Entitätsklasse vorab in den ObjectGrid-Cache zu laden.

#### **Beispiel: Klasse EntityManagerFactory verwenden**

EntityManagerFactory emf = Persistence.createEntityManagerFactory("testPU"); ObjectGridHibernateCacheProvider.preload("objectGridName", emf, TargetEntity.class, 100, 100);

**Wichtig:** Standardmäßig sind Entitäten nicht Teil des L2-Caches. Fügen Sie in den Entity-Klassen, die Caching erfordern, die Annotation "@cache" hinzu. Es folgt ein Beispiel:

```
import org.hibernate.annotations.Cache;
import org.hibernate.annotations.CacheConcurrencyStrategy;
@Entity
@Cache(usage=CacheConcurrencyStrategy.TRANSACTIONAL)
public class HibernateCacheTest { ... }
```
Sie könnnen diese Standardeinstellung überschreiben, indem Sie das Element "shared-cache-mode" in der Datei persistence.xml definieren oder die Eigenschaft "javax.persistence.sharedCache.mode" verwenden.

### **Beispiel: Klasse SessionFactory verwenden**

```
org.hibernate.cfg.Configuration cfg = new Configuration();<br>// Methoden addResource, addClass, und setProperty von Configuration verwenden,<br>// um erforderliche Konfiguration zum Erstellen von SessionFactor vorzubereiten
SessionFactory sessionFactory= cfg.buildSessionFactory();
ObjectGridHibernateCacheProvider.preload("objectGridName", sessionFactory, TargetEntity.class, 100, 100);
```
#### **Anmerkung:**

}

- 1. In einem verteilten System kann dieser Preload-Mechanismus nur über eine einzige Java Virtual Machine aufgerufen werden. Der Preload-Mechanismus kann nicht gleichzeitig über mehrere JVMs ausgeführt werden.
- 2. Vor der Ausführung des Preload-Mechanismus müssen Sie den eXtreme-Scale-Cache initialisieren, indem Sie einen EntityManager über die EntityManagerFactory erstellen, damit alle entsprechenden BackingMaps erstellt werden. Andern-

falls zwingt der Preload-Mechanismus die Initialisierung des Caches mit einer einzigen Standard-BackingMap für die Unterstützung aller Entitäten. Das bedeutet, dass eine einzige BackingMap von allen Entitäten gemeinsam genutzt wird.

# **Zeitbasierte JPA-Aktualisierungskomponente starten**

Wenn die zeitbasierte JPA-Aktualisierungskomponente (Java Persistence API) starten, werden die ObjectGrid-Maps mit den letzten Änderungen aus der Datenbank aktualisiert.

## **Vorbereitende Schritte**

Konfigurieren Sie die zeitbasierte Aktualisierungskomponente. Weitere Einzelheiten finden Sie in [Zeitbasierte JPA-Aktualisierungskomponente konfigurierend](http://publib.boulder.ibm.com/infocenter/wxsinfo/v7r1m1/topic/com.ibm.websphere.extremescale.doc/txsjpadbupd.html)en Informationen zum Konfigurieren einer zeitbasierten JPA-Datenaktualisierungskomponente in der Veröffentlichung *Verwaltung*.

## **Informationen zu diesem Vorgang**

Weitere Informationen zur Funktionsweise der zeitbasierten JPA-Datenaktualisie-rungskomponente finden Sie im Abschnitt ["Zeitbasierte](#page-431-0) [JPA-Datenaktualisierungskomponente" auf Seite 422.](#page-431-0)

## **Vorgehensweise**

- Starten Sie eine zeitbasierte Datenbankaktualisierungskomponente.
	- **Automatisch für ein verteiltes eXtreme Scale:**

Wenn Sie die timeBasedDBUpdate-Konfiguration für die BackingMap erstellen, wird die zeitbasierte Datenbankaktualisierungskomponente automatisch gestartet, wenn ein verteiltes primäres ObjectGrid-Shard aktiviert wird. Für ein ObjectGrid mit mehreren Partitionen wird die zeitbasierte Datenbankaktualisierungskomponente nur in Partition 0 gestartet.

– **Automatisch für ein lokales eXtreme Scale:**

Wenn Sie die timeBasedDBUpdate-Konfiguration für die BackingMap erstellen, wird die zeitbasierte Datenbankaktualisierungskomponente automatisch gestartet, wenn die lokale Map aktiviert wird.

– **Manuell:**

Sie können die zeitbasierte Datenbankaktualisierungskomponente auch manuell über die API "TimeBasedDBUpdater" starten.

public synchronized void startDBUpdate(ObjectGrid objectGrid, String mapName, String punitName, Class entityClass, String timestampField, DBUpdateMode mode) {

- 1. **ObjectGrid**: Die ObjectGrid-Instanz (lokal oder Client).
- 2. **mapName**: Der Name der BackingMap, für die die zeitbasierte Datenbankaktualisierungskomponente gestartet wird.
- 3. **punitName**: Der Name der JPA-Persistenzeinheit für das Erstellen einer JPA-EntityManager-Factory. Der Standardwert ist der Name der ersten in der Datei persistence.xml definierten Persistenzeinheit.
- 4. **entityClass**: Der Name der Entitätsklasse, die für die Interaktion mit dem JPA-Provider verwendet wird. Der Name der Entitätsklasse wird verwendet, um JPA-Entitäten über Entitätsabfragen abzurufen.
- 5. **timestampField**: Ein Zeitmarkenfeld der Entitätsklasse, in dem die Zeit oder Folge gespeichert wird, zu der bzw. in der ein Datenbank-Back-End-Datensatz zuletzt aktualisiert oder eingefügt wurde.

6. **mode**: Der Modus der zeitbasierten Datenbankaktualisierung. Der Typ IN-VALIDATE\_ONLY bewirkt, dass die Einträge in der ObjectGrid-Map ungültig gemacht werden, wenn die entsprechenden Datensätze in der Datenbank geändert wurden. Der Typ UPDATE\_ONLY zeigt an, dass die vorhandenen Einträge in der ObjectGrid-Map mit den aktuellen Werten aus der Datenbank aktualisiert werden sollen. Alle neu in die Datenbank eingefügten Datensätze werden jedoch ignoriert. Der Typ INSERT\_UP-DATE zeigt an, dass die vorhandenen Einträge in der ObjectGrid-Map mit den aktuellen Werten aus der Datenbank aktualisiert und auch alle neu in die Datenbank eingefügten Datensätze in die ObjectGrid-Map eingefügt werden sollen.

Wenn Sie die zeitbasierte Datenbankaktualisierungkomponente stoppen möchten, können Sie dazu die folgende Methode aufrufen:

public synchronized void stopDBUpdate(ObjectGrid objectGrid, String mapName)

Die Parameter "ObjectGrid" und "mapName" müssen dieselben sein, die auch in der Methode "startDBUpdate" übergeben werden.

- v Erstellen Sie das Zeitmarkenfeld in Ihrer Datenbank.
	- **DB2**

Im Rahmen des Features für optimistisches Sperren stellt DB2 9.5 ein Zeitmarkenfeature für geänderte Zeilen (row change timestamp) zur Verfügung. Sie können eine Spalte ROWCHGTS im ROW-CHANGE-TIMESTAMP-Format wie folgt erstellen:

ROWCHGTS TIMESTAMP NOT NULL GENERATED ALWAYS FOR EACH ROW ON UPDATE AS ROW CHANGE TIMESTAMP

Anschließend können Sie das Entitätsfeld, das dieser Spalte entspricht, durch Annotation oder Konfiguration als Zeitmarkenfeld angeben. Es folgt ein Beispiel:

```
@Entity(name = "USER_DB2")
  \mathsf{QTable}(\mathsf{name} = \mathsf{"USER1"}public class User_DB2 implements Serializable {
       private static final long serialVersionUID = 1L;
       public User_DB2() {
       }
       public User_DB2(int id, String firstName, String lastName) {
           this.id = id;
           this.firstName = firstName;
           this.lastName = lastName;
       }
       @Id
       @Column(name = "ID")
       public int id;
       @Column(name = "FIRSTNAME")
       public String firstName;
       @Column(name = "LASTNAME")
       public String lastName;
       @com.ibm.websphere.objectgrid.jpa.dbupdate.annotation.Timestamp
       @Column(name = "ROWCHGTS", updatable = false, insertable = false)
       public Timestamp rowChgTs;
   }
– Oracle
```
In Oracle gibt es eine Pseudospalte ora\_rowscn für die Systemänderungsnummer des Datensatzes. Sie können diese Spalte für denselben Zweck verwenden. Es folgt ein Beispiel für eine Entität, die das Feld "ora\_rowscn" als Zeitmarkenfeld für die zeitbasierte Datenbankaktualisierung verwendet:

```
@Entity(name = "USER_ORA")
\mathcal{O}(\text{Table} \cdot \text{m})public class User ORA implements Serializable {
    private static final long serialVersionUID = 1L;
    public User_ORA() {
    }
    public User ORA(int id, String firstName, String lastName) {
        this.id = id;
        this.firstName = firstName;
        this.lastName = lastName;
    }
    @Id
    @Column(name = "ID")
    public int id;
    @Column(name = "FIRSTNAME")
    public String firstName;
    @Column(name = "LASTNAME")
    public String lastName;
    @com.ibm.websphere.objectgrid.jpa.dbupdate.annotation.Timestamp
    @Column(name = "ora_rowscn", updatable = false, insertable = false)
    public long rowChgTs;
}
```
#### – **Andere Datenbanken**

Für andere Typen von Datenbanken können Sie eine Tabellenspalte erstellen, in der die Änderungen verfolgt werden. Die Spaltenwerte müssen von der Anwendung, die die Tabelle aktualisiert, manuell geändert werden.

Nehmen Sie eine Apache-Derby-Datenbank als Beispiel: Sie können eine Spalte "ROWCHGTS" erstellen, um die Änderungsnummern zu verfolgen. Für diese Tabelle wird auch die aktuelle Änderungsnummer verfolgt. Jedesmal, wenn ein Datensatz eingefügt oder aktualisiert wird, wird die letzte Änderungsnummer für die Tabelle um eins erhöht, und der Wert der Spalte ROW-CHGTS für den Datensatz wird mit dieser erhöhten Nummer aktualisiert:

```
@Entity(name = "USER_DER")
\mathcal{O}(\text{Table (name = "USER1")})public class User DER implements Serializable {
    private static final long serialVersionUID = 1L;
    public User_DER() {
    }
    public User DER(int id, String firstName, String lastName) {
        this.id = id;
        this.firstName = firstName;
        this.lastName = lastName;
    }
    @Id
    @Column(name = "ID")
    public int id;
    @Column(name = "FIRSTNAME")
```

```
public String firstName;
@Column(name = "LASTNAME")
public String lastName;
@com.ibm.websphere.objectgrid.jpa.dbupdate.annotation.Timestamp
@Column(name = "ROWCHGTS", updatable = true, insertable = true)
public long rowChgTs;
```
## **Zeitbasierte JPA-Datenaktualisierungskomponente**

Eine zeitbasierte JPA-Datenbankaktualisierungskomponente (Java Persistence API) aktualisiert die ObjectGrid-Maps mit den letzten Änderungen, die in der Datenbank vorgenommen wurden.

Wenn Änderungen direkt in einer Datenbank mit WebSphere eXtreme Scale als Front-End vorgenommen werden, werden diese Änderungen nicht gleichzeitig im eXtreme-Scale-Grid widergespiegelt. Für eine ordnungsgemäße Implementierung von eXtreme Scale als speicherinterner Datenbankverarbeitungsbereich müssen Sie berücksichtigen, dass es vorkommen kann, dass Ihr Grid nicht synchron mit der Datenbank ist. Die zeitbasierte Datenbankaktualisierungskomponente verwendet die SCN-Funktion (System Change Number) in Oracle 10g und das Format ROW CHANGE TIMESTAMP (Zeitmarke für Zeilenänderung) in DB2 9.5, um Änderungen in der Datenbank im Hinblick ungültige und aktualisierte Einträge zu überwachen. Die Aktualisierungskomponente ermöglicht Anwendungen auch die Verwendung eines benutzerdefinierten Felds für denselben Zweck.

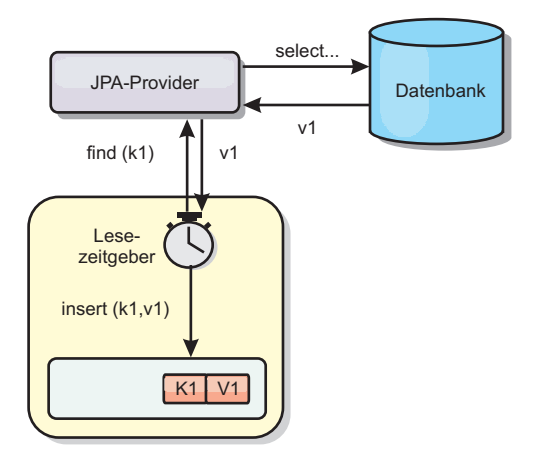

#### *Abbildung 30. Regelmäßige Aktualisierung*

}

Die zeitbasierte Datenbankaktualisierungskomponente fragt die Datenbank regelmäßig über JPA-Schnittstellen ab, um die JPA-Entitäten zu ermitteln, die die neu eingefügten oder aktualisierten Datensätze in der Datenbank darstellen. Um die Datensätze regelmäßig aktualisieren zu können, muss jeder Datensatz in der Datenbank eine Zeitmarke haben, die angibt, wann bzw. in welcher Folge der Datensatz zuletzt aktualisiert bzw. eingefügt wurde. Es ist nicht erforderlich, dass die Zeitmarke ein Zeitmarkenformat hat. Der Zeitmarkenwert kann eine ganze Zahl sein oder ein ausführliches Format haben, solange ein eindeutiger zunehmender Wert generiert wird.

Diese Funktionalität wird von mehreren kostenpflichtigen Datenbanken bereitgestellt.
<span id="page-432-0"></span>In DB2 9.5 können Sie beispielsweise eine Spalte mit dem ROW CHANGE TIME-STAMP wie folgt definieren:

ROWCHGTS TIMESTAMP NOT NULL GENERATED ALWAYS FOR EACH ROW ON UPDATE AS ROW CHANGE TIMESTAMP

In Oracle können Sie die Pseudospalte **ora\_rowscn** verwenden, die die SCN (System Change Number, Systemänderungsnummer) des Datensatzes darstellt.

Die zeitbasierte Datenbankaktualisierungskomponente aktualisiert die ObjectGrid-Maps auf drei verschiedene Arten:

- 1. INVALIDATE\_ONLY. Die Einträge in der ObjectGrid-Map werden nur ungültig gemacht, wenn die entsprechenden Datensätze in der Datenbank geändert wurden.
- 2. UPDATE\_ONLY. Die Einträge in der ObjectGrid-Map werden aktualisiert, wenn die entsprechenden Datensätze in der Datenbank geändert wurden. Alle neu in die Datenbank eingefügten Datensätze werden jedoch ignoriert.
- 3. INSERT\_UPDATE. Die vorhandenen Einträge in der ObjectGrid-Map werden mit den aktuellen Werten aus der Datenbank aktualisiert. Außerdem werden alle neu in die Datenbank eingefügten Datensätze in die ObjectGrid-Map eingefügt.

Weitere Einzelheiten zum Konfigurieren der zeitbasierten JPA-Datenaktualisierungskomponente finden Sie in den Informationen in der Veröffentlichung *Verwaltung*.

## **Anwendungen mit dem Spring-Framework entwickeln**

Hier lernen Sie, wie eXtreme-Scale-Anwendungen mit dem vielfach eingesetzten Spring-Framework integriert wird.

#### **Zugehörige Konzepte**:

["Übersicht über das Spring-Framework" auf Seite 122](#page-131-0)

Spring ist ein Framework für die Entwicklung von Java-Anwendungen. WebSphere eXtreme Scale unterstützt den Einsatz von Spring für die Verwaltung von Transaktionen und die Konfiguration der Clients und Server, aus denen sich das implementierte speicherinterne Datengrid zusammensetzt.

["Spring-Erweiterungs-Beans und Unterstützung von Namespaces" auf Seite 431](#page-440-0) WebSphere eXtreme Scale stellt ein Feature für die Deklaration von POJOs (Plain Old Java Object) als Erweiterungspunkte in der Datei objectgrid.xml und eine Methode für die Benennung der Beans und die anschließende Spezifikation des Klassennamens bereit. Normalerweise werden Instanzen der angegebenen Klasse erstellt, und diese Objekte werden dann als Plug-ins verwendet. Jetzt kann eXtreme Scale das Abrufen von Instanzen dieser Plug-in-Objekte an Spring delegieren. Wenn eine Anwendung Spring verwendet, müssen solche POJOs gewöhnlich mit dem Rest der Anwendung verbunden werden.

#### **Zugehörige Verweise**:

["Über Spring verwaltete Erweiterungs-Beans" auf Seite 429](#page-438-0)

Sie können POJOs (Plain Old Java Object) in der Datei objectgrid.xml als Erweiterungspunkte deklarieren. Wenn Sie die Beans benennen und anschließend den Klassennamen angeben, erstellt eXtreme Scale normalerweise Instanzen der angegebenen Klasse und verwendet diese Instanzen als Plug-in. WebSphere eXtreme Scale kann jetzt Spring als Bean-Factory für den Abruf von Instanzen dieser Plugin-Objekte einsetzen.

[Spring-XML-Deskriptordatei](http://publib.boulder.ibm.com/infocenter/wxsinfo/v7r1m1/topic/com.ibm.websphere.extremescale.doc/rxsxsdelements.html)

Sie können eine Spring-XML-Deskriptordatei verwenden, um eXtreme Scale mit Spring zu konfigurieren und zu integrieren.

#### Spring-Datei [objectgrid.xsd](http://publib.boulder.ibm.com/infocenter/wxsinfo/v7r1m1/topic/com.ibm.websphere.extremescale.doc/rxsspringxsd.html)

Verwenden Sie die Spring-Datei objectgrid.xsd für die Integration von eXtreme Scale in Spring, um eXtreme-Scale-Transaktionen zu verwalten und Clients und Server zu konfigurieren.

## **Übersicht über das Spring-Framework**

Spring ist ein Framework für die Entwicklung von Java-Anwendungen. WebSphere eXtreme Scale unterstützt den Einsatz von Spring für die Verwaltung von Transaktionen und die Konfiguration der Clients und Server, aus denen sich das implementierte speicherinterne Datengrid zusammensetzt.

### **Über Spring verwaltete native Transaktionen**

Spring unterstützt containerverwaltete Transaktionen, die einem Java-EE-Anwendungsserver gleichen. Der Spring-Mechanismus kann jedoch verschiedene Implementierungen verwenden. WebSphere eXtreme Scale unterstützt die Integration eines Transaktionsmanagers, der Spring die Verwaltung der Lebenszyklen von ObjectGrid-Transaktionen ermöglicht. Einzelheiten finden Sie in den Informationen zu nativen Transaktionen in der Veröffentlichung *Programmierung*.

## **Über Spring verwaltete Erweiterungs-Beans und Unterstützung von Namespaces**

Spring kann auch in eXtreme Scale integriert werden, um die Definition von Spring-Beans für Erweiterungspunkte und Plug-ins zu ermöglichen. Dieses Feature unterstützt fortgeschrittene Konfigurationen und mehr Flexibilität für die Konfiguration der Erweiterungspunkte.

Zusätzlich zu den über Spring verwalteten Erweiterungs-Beans stellt eXtreme Scale einen Spring-Namespace mit dem Namen "objectgrid" bereit. Beans und integrierte Implementierungen sind in diesem Namespace vordefiniert. Dies erleichtert Benutzern die Konfiguration von eXtreme Scale.

## **Unterstützung des Geltungsbereichs "Shard"**

Mit der traditionellen Spring-Konfiguration kann eine ObjectGrid-Bean ein Singleton oder ein Prototyp sein. ObjectGrid unterstützt außerdem einen neuen Geltungsbereich, den Geltungsbereich "Shard". Wenn eine Bean mit dem Geltungsbereich "Shard" definiert wird, kann pro Shard nur eine einzige Bean erstellt werden. Auf alle Anforderungen für Beans mit IDs, die der Bean-Definition im selben Shard entsprechen, wird eine bestimmte Bean-Instanz vom Spring-Container zurückgegeben.

Das folgende Beispiel zeigt eine definierte Bean com.ibm.ws.objectgrid.jpa.plugins- .JPAPropFactoryImpl mit dem Geltungsbereich "Shard". Deshalb wird nur eine einzige Instanz der Klasse JPAPropFactoryImpl pro Shard erstellt.

<bean id="jpaPropFactory" class="com.ibm.ws.objectgrid.jpa.plugins.JPAPropFactoryImpl" scope="shard" />

## **Spring Web Flow**

Spring Web Flow speichert seinen Sitzungsstatus standardmäßig in einer HTTP-Sitzung. Wenn eine Webanwendung eXtreme Scale für die Sitzungsverwaltung verwendet, speichert Spring Statusinformationen automatisch mit eXtreme Scale. Außerdem wird die Fehlertoleranz auf dieselbe Weise wie die Sitzung aktiviert.

Weitere Einzelheiten finden Sie in den Informationen zur Verwaltung von HTTP-Sitzungen in der Veröffentlichung *Produktübersicht*.

### **Packen**

Die Spring-Erweiterungen für eXtreme Scale sind in der Datei ogspring.jar enthalten. Diese JAR-Datei (Java-Archiv) muss im Klassenpfad enthalten sein, damit die Spring-Unterstützung funktioniert. Wenn eine Java-EE-Anwendung, die in einer mit WebSphere Extended Deployment erweiterten Umgebung von WebSphere Application Server Network Deployment ausgeführt wird, speichern Sie die Datei spring.jar und die zugehörigen Dateien in den EAR-Modulen. Außerdem müssen Sie die Datei ogspring.jar an dieselbe Position kopieren.

#### <span id="page-435-0"></span>**Zugehörige Tasks**:

["Anwendungen mit dem Spring-Framework entwickeln" auf Seite 423](#page-432-0) Hier lernen Sie, wie eXtreme-Scale-Anwendungen mit dem vielfach eingesetzten Spring-Framework integriert wird.

["Container-Server mit Spring starten" auf Seite 434](#page-443-0) Sie können einen Container-Server mit verwalteten Spring-Erweiterungs-Beans und Namespace-Unterstützung starten.

"Transaktionen mit Spring verwalten"

Spring ist ein vielfach eingesetztes Framework für die Entwicklung von Java-Anwendungen. WebSphere eXtreme Scale unterstützt den Einsatz von Spring für die Verwaltung von eXtreme-Scale-Transaktionen und die Konfiguration von eXtreme-Scale-Clients und -Servern.

#### **Zugehörige Verweise**:

["Über Spring verwaltete Erweiterungs-Beans" auf Seite 429](#page-438-0)

Sie können POJOs (Plain Old Java Object) in der Datei objectgrid.xml als Erweiterungspunkte deklarieren. Wenn Sie die Beans benennen und anschließend den Klassennamen angeben, erstellt eXtreme Scale normalerweise Instanzen der angegebenen Klasse und verwendet diese Instanzen als Plug-in. WebSphere eXtreme Scale kann jetzt Spring als Bean-Factory für den Abruf von Instanzen dieser Plugin-Objekte einsetzen.

[Spring-XML-Deskriptordatei](http://publib.boulder.ibm.com/infocenter/wxsinfo/v7r1m1/topic/com.ibm.websphere.extremescale.doc/rxsxsdelements.html)

Sie können eine Spring-XML-Deskriptordatei verwenden, um eXtreme Scale mit Spring zu konfigurieren und zu integrieren.

Spring-Datei [objectgrid.xsd](http://publib.boulder.ibm.com/infocenter/wxsinfo/v7r1m1/topic/com.ibm.websphere.extremescale.doc/rxsspringxsd.html)

Verwenden Sie die Spring-Datei objectgrid.xsd für die Integration von eXtreme Scale in Spring, um eXtreme-Scale-Transaktionen zu verwalten und Clients und Server zu konfigurieren.

## **Transaktionen mit Spring verwalten**

Spring ist ein vielfach eingesetztes Framework für die Entwicklung von Java-Anwendungen. WebSphere eXtreme Scale unterstützt den Einsatz von Spring für die Verwaltung von eXtreme-Scale-Transaktionen und die Konfiguration von eXtreme-Scale-Clients und -Servern.

## **Informationen zu diesem Vorgang**

Das Spring-Framework ist, wie in den folgenden Abschnitten beschrieben wird, in hohem Maß integrierbar mit eXtreme Scale.

#### **Vorgehensweise**

v **Native Transaktionen:** Spring stellt containerverwaltete Transaktionen im Stil eines Java-EE-Anwendungsservers (Java Platform, Enterprise Edition) bereit, hat aber den Vorteil, dass in den Spring-Mechanismus verschiedene Implementierungen integriert werden können. In diesem Abschnitt wird ein eXtreme Scale Plattform Transaction Manager beschrieben, der mit Spring verwendet werden kann. Dies ermöglicht Programmierern, ihre POJOs (Plain Old Java Objects) zu annotieren und anschließend Session-Objekte über Spring von eXtreme Scale abrufen und eXtreme-Scale-Transaktionen starten, festschreiben, rückgängig machen, aussetzen und fortsetzen zu lassen. Spring-Transaktionen werden ausführlicher in [Kapitel 10 der offiziellen Referenzdokumentation zu Spring](http://static.springsource.org/spring/docs/3.0.x/spring-framework-reference/html/transaction.html) beschrieben. Im Folgenden wird erläutert, wie ein eXtreme-Scale-Transaktionsmanager erstellt und mit annotierten POJOs verwendet wird. Es wird auch erläutert, wie dieser Ansatz mit einer Client- oder lokalen eXtreme-Scale-Umgebung und mit einer kollokierten Data-Grid-Anwendung verwendet wird.

v **Transaktionsmanager:** Für die Arbeit mit Spring stellt eXtreme Scale eine Implementierung eines PlatformTransactionManager von Spring bereit. Dieser Manager kann POJOs, die von Spring verwaltet werden, verwaltete eXtreme-Scale-Sitzungen bereitstellen. Mit Annotationen verwaltet Spring diese Sitzungen für die POJOs in einem Transaktionslebenszyklus. Das folgende XML-Snippet veranschaulicht, wie ein Transaktionsmanager erstellt wird:

```
<aop:aspectj-autoproxy/>
 <tx:annotation-driven transaction-manager="transactionManager"/>
 <bean id="ObjectGridManager"
    class="com.ibm.websphere.objectgrid.ObjectGridManagerFactory"
    factory-method="getObjectGridManager"/>
 <bean id="ObjectGrid"
    factory-bean="ObjectGridManager"
   factory-method="createObjectGrid"/>
 <bean id="transactionManager"
    class="com.ibm.websphere.objectgrid.spring.ObjectGridSpringFactory"
    factory-method="getLocalPlatformTransactionManager"/>
 </bean>
 <bean id="Service" class="com.ibm.websphere.objectgrid.spring.test.TestService">
  <property name="txManager" ref+"transactionManager"/>
 </bean>
```
Dieses Snippet zeigt, dass die Bean "transactionManager" deklariert und mit der Bean "Service", die Spring-Transaktionen verwendet, verbunden wird. Dies wird mit Hilfe von Annotationen veranschaulicht, und dies ist auch der Grund für die Klausel "tx:annotation" am Anfang.

v **ObjectGrid-Sitzung anfordern:** Ein POJO, dessen Methoden von Spring verwaltet werden, kann jetzt das ObjectGrid-Session-Objekt für die aktuelle Transaktion wie folgt anfordern:

Session s = txManager.getSession();

Diese Methode gibt die Sitzung zurück, die das POJO verwenden soll. An derselben Transaktion beteiligte Beans empfangen dasselbe Session-Objekt, wenn sie diese Methode aufrufen. Spring startet das Session-Objekt automatisch und ruft auch bei Bedarf automatisch die Methode "commit" oder "rollback" auf. Sie können auch ein ObjectGrid-EntityManager-Objekt anfordern, indem Sie einfach "getEntityManager" über das Session-Objekt aufrufen.

v **ObjectGrid-Instanz für einen Thread festlegen:** In einer einzelnen Java Virtual Machine (JVM) können viele ObjectGrid-Instanzen ausgeführt werden. Jedes primäre Shard in einer JVM hat eine eigene ObjectGrid-Instanz. Eine JVM, die als Client für ein fernes ObjectGrid auftritt, verwendet eine ObjectGrid-Instanz, die über das ClientClusterContext-Objekt der Methode "connect" zurückgegeben wird, um mit diesem Grid zu interagieren. Vor dem Aufruf einer Methode in einem POJO über Spring-Transaktionen für das ObjectGrid muss der Thread mit der zu verwendenden ObjectGrid-Instanz verbunden werden. Die Transaction-Manager-Instanz hat eine Methode, mit der eine bestimmte ObjectGrid\_Instanz angegeben werden kann. Wenn diese Methode angegeben wird, geben alle nachfolgenden Aufrufe von txManager.getSession Session-Objekte für diese Object-Grid-Instanz zurück.

Das folgende Beispiel zeigt eine Beispielfunktion "main" für das Testen dieser Funktionalität:

ClassPathXmlApplicationContext ctx = new ClassPathXmlApplicationContext(new String[] {"applicationContext.xml"}); SpringLocalTxManager txManager = (SpringLocalTxManager)ctx.getBean("transactionManager"); txManager.setObjectGridForThread(og); ITestService s = (ITestService)ctx.getBean("Service");

s.initialize(); assertEquals(s.query(), "Billy"); s.update("Bobby"); assertEquals(s.query(), "Bobby"); System.out.println("Requires new test"); s.testRequiresNew(s); assertEquals(s.query(), "1");

Hier wird ein Spring-ApplicationContext-Objekt verwendet. Das Application-Context-Objekt wird verwendet, um eine Referenz auf das txManager-Objekt anzufordern und um ein in diesem Thread zu verwendendes ObjectGrid anzugeben. Anschließend fordert der Code eine Referenz auf den Service an und ruft Methoden in diesem Service auf. Jeder Methodenaufruf auf dieser Ebene bewirkt, dass Spring ein Session-Objekt erstellt und begin/commit-Aufrufe um den Methodenaufruf herum absetzt. Alle Ausnahmen führen zu einem Rollback.

v **Schnittstelle "SpringLocalTxManager":** Die Schnittstelle "SpringLocalTxManager" wird von ObjectGrid Platform Transaction Manager implementiert und enthält alle allgemein zugänglichen Schnittstellen. Die Methoden in dieser Schnittstelle sind für die Auswahl der ObjectGrid-Instanz, die in einem Thread verwendet werden, soll, und für das Abrufen eines Session-Objekts für den Thread bestimmt. Alle POJOs, die lokale ObjectGrid-Transaktionen verwenden, müssen über eine Referenz auf diese Managerinstanz injiziert werden, und es muss nur eine einzige Instanz erstellt werden, d. h., der Geltungsbereich muss "Singleton" sein. Diese Instanz wird mit einer statischen Methode in ObjectGrid-SpringFactory.getLocalPlatformTransactionManager() erstellt.

**Einschränkung:** WebSphere eXtreme Scale unterstützt aus verschiedenen Gründen, die sich hauptsächlich auf die Skalierbarkeit beziehen, weder JTA noch die zweiphasige Festschreibung. Deshalb interagiert ObjectGrid bis auf einen letzten einphasigen Teilnehmer nicht in globalen XA- oder JTA-Transaktionen. Dieser Plattformmanager soll lokale ObjectGrid-Transaktionen für Spring-Entwickler so einfach wie möglich machen.

#### <span id="page-438-0"></span>**Zugehörige Konzepte**:

["Übersicht über das Spring-Framework" auf Seite 122](#page-131-0)

Spring ist ein Framework für die Entwicklung von Java-Anwendungen. WebSphere eXtreme Scale unterstützt den Einsatz von Spring für die Verwaltung von Transaktionen und die Konfiguration der Clients und Server, aus denen sich das implementierte speicherinterne Datengrid zusammensetzt.

["Spring-Erweiterungs-Beans und Unterstützung von Namespaces" auf Seite 431](#page-440-0) WebSphere eXtreme Scale stellt ein Feature für die Deklaration von POJOs (Plain Old Java Object) als Erweiterungspunkte in der Datei objectgrid.xml und eine Methode für die Benennung der Beans und die anschließende Spezifikation des Klassennamens bereit. Normalerweise werden Instanzen der angegebenen Klasse erstellt, und diese Objekte werden dann als Plug-ins verwendet. Jetzt kann eXtreme Scale das Abrufen von Instanzen dieser Plug-in-Objekte an Spring delegieren. Wenn eine Anwendung Spring verwendet, müssen solche POJOs gewöhnlich mit dem Rest der Anwendung verbunden werden.

#### **Zugehörige Verweise**:

"Über Spring verwaltete Erweiterungs-Beans"

Sie können POJOs (Plain Old Java Object) in der Datei objectgrid.xml als Erweiterungspunkte deklarieren. Wenn Sie die Beans benennen und anschließend den Klassennamen angeben, erstellt eXtreme Scale normalerweise Instanzen der angegebenen Klasse und verwendet diese Instanzen als Plug-in. WebSphere eXtreme Scale kann jetzt Spring als Bean-Factory für den Abruf von Instanzen dieser Plugin-Objekte einsetzen.

[Spring-XML-Deskriptordatei](http://publib.boulder.ibm.com/infocenter/wxsinfo/v7r1m1/topic/com.ibm.websphere.extremescale.doc/rxsxsdelements.html)

Sie können eine Spring-XML-Deskriptordatei verwenden, um eXtreme Scale mit Spring zu konfigurieren und zu integrieren.

#### Spring-Datei [objectgrid.xsd](http://publib.boulder.ibm.com/infocenter/wxsinfo/v7r1m1/topic/com.ibm.websphere.extremescale.doc/rxsspringxsd.html)

Verwenden Sie die Spring-Datei objectgrid.xsd für die Integration von eXtreme Scale in Spring, um eXtreme-Scale-Transaktionen zu verwalten und Clients und Server zu konfigurieren.

## **Über Spring verwaltete Erweiterungs-Beans**

Sie können POJOs (Plain Old Java Object) in der Datei objectgrid.xml als Erweiterungspunkte deklarieren. Wenn Sie die Beans benennen und anschließend den Klassennamen angeben, erstellt eXtreme Scale normalerweise Instanzen der angegebenen Klasse und verwendet diese Instanzen als Plug-in. WebSphere eXtreme Scale kann jetzt Spring als Bean-Factory für den Abruf von Instanzen dieser Plugin-Objekte einsetzen.

Wenn eine Anwendung Spring verwendet, wird vorausgesetzt, dass POJOs für den Rest der Anwendung verfügbar sind.

Eine Anwendung kann eine Instanz der Spring-Bean-Factory für ein mit Namen angegebenes ObjectGrid registrieren. Die Anwendung erstellt eine Instanz von BeanFactory oder einen Spring-Anwendungskontext und registriert diese bzw. diesen dann mit der folgenden statischen Methode beim ObjectGrid:

void registerSpringBeanFactoryAdapter(String objectGridName, Object springBeanFactory)

die vorherige Methode ist auch gültig, wenn eXtreme Scale eine Erweiterungsbean findet, deren Klassenname mit dem Präfix {spring} beginnt. Eine solche Erweiterungsbean, z. B. ObjectTransformer, Loader, TransactionCallback usw., verwendet den Rest des Namens als Namen für die Spring-Bean. Anschließend ruft sie die Bean-Instanz mit der Spring-Bean-Factory ab.

Die eXtreme-Scale-Implementierungsumgebung kann eine Spring-Bean-Factory auch über eine Standard-Spring-XML-Konfigurationsdatei erstellen. Wenn keine Bean-Factory für ein bestimmtes ObjectGrid registriert wurde, sucht Ihre Implementierung automatisch eine XML-Datei mit dem Namen "/<ObjectGridName>\_spring.xml". Hat Ihr Datengrid beispielsweise den Namen GRID, hat die XML-Datei den Namen "/GRID\_spring.xml' und ist im Klassenpfad des Stammpakets enthalten. ObjectGrid erstellt einen ApplicationContext anhand der Datei "/<ObjectGridName>\_spring.xml" und erstellt aus dieser Bean-Factory Beans.

Der folgende Name ist ein Beispielklassenname:

"{spring}MyLoaderBean"

Die Verwendung des vorherigen Klassennamens ermöglicht eXtreme Scale, Spring zu verwenden, um eine Bean mit dem Namen "MyLoaderBean" zu suchen. Sie können mit Spring verwaltete POJOs für jeden Erweiterungspunkt angeben, wenn die Bean-Factory registriert wurde. Die Spring-Erweiterungen sind in der Datei "ogspring.jar" enthalten. Diese JAR-Datei muss im Klassenpfad für die Spring-Unterstützung enthalten sein. Wenn eine J2EE-Anwendung in einer Installation von WebSphere Application Server Network Deployment, die mit WebSphere Extended Deployment erweitert wurde, ausgeführt wird, müssen die Anwendung die Datei "spring.jar" und die zugehörigen Dateien in die EAR-Module packen. Die Datei "ogspring.jar" muss an dieselbe Position kopiert werden.

#### <span id="page-440-0"></span>**Zugehörige Konzepte**:

["Übersicht über das Spring-Framework" auf Seite 122](#page-131-0)

Spring ist ein Framework für die Entwicklung von Java-Anwendungen. WebSphere eXtreme Scale unterstützt den Einsatz von Spring für die Verwaltung von Transaktionen und die Konfiguration der Clients und Server, aus denen sich das implementierte speicherinterne Datengrid zusammensetzt.

"Spring-Erweiterungs-Beans und Unterstützung von Namespaces" WebSphere eXtreme Scale stellt ein Feature für die Deklaration von POJOs (Plain Old Java Object) als Erweiterungspunkte in der Datei objectgrid.xml und eine Methode für die Benennung der Beans und die anschließende Spezifikation des Klassennamens bereit. Normalerweise werden Instanzen der angegebenen Klasse erstellt, und diese Objekte werden dann als Plug-ins verwendet. Jetzt kann eXtreme Scale das Abrufen von Instanzen dieser Plug-in-Objekte an Spring delegieren. Wenn eine Anwendung Spring verwendet, müssen solche POJOs gewöhnlich mit dem Rest der Anwendung verbunden werden.

#### **Zugehörige Tasks**:

["Anwendungen mit dem Spring-Framework entwickeln" auf Seite 423](#page-432-0) Hier lernen Sie, wie eXtreme-Scale-Anwendungen mit dem vielfach eingesetzten Spring-Framework integriert wird.

["Container-Server mit Spring starten" auf Seite 434](#page-443-0) Sie können einen Container-Server mit verwalteten Spring-Erweiterungs-Beans und Namespace-Unterstützung starten.

["Transaktionen mit Spring verwalten" auf Seite 426](#page-435-0)

Spring ist ein vielfach eingesetztes Framework für die Entwicklung von Java-Anwendungen. WebSphere eXtreme Scale unterstützt den Einsatz von Spring für die Verwaltung von eXtreme-Scale-Transaktionen und die Konfiguration von eXtreme-Scale-Clients und -Servern.

## **Spring-Erweiterungs-Beans und Unterstützung von Namespaces**

WebSphere eXtreme Scale stellt ein Feature für die Deklaration von POJOs (Plain Old Java Object) als Erweiterungspunkte in der Datei objectgrid.xml und eine Methode für die Benennung der Beans und die anschließende Spezifikation des Klassennamens bereit. Normalerweise werden Instanzen der angegebenen Klasse erstellt, und diese Objekte werden dann als Plug-ins verwendet. Jetzt kann eXtreme Scale das Abrufen von Instanzen dieser Plug-in-Objekte an Spring delegieren. Wenn eine Anwendung Spring verwendet, müssen solche POJOs gewöhnlich mit dem Rest der Anwendung verbunden werden.

In einigen Szenarien, wie im folgenden Beispiel, müssen Sie Spring verwenden, um ein Plug-in zu konfigurieren:

```
<objectGrid name="Grid">
       <bean id="TransactionCallback" className="com.ibm.websphere.objectgrid.jpa.JPATxCallback">
<property name="persistenceUnitName" type="java.lang.String" value="employeePU" />
     </bean>
```
... </objectGrid>

Die integrierte TransactionCallback-Implementierung, die Klasse "com.ibm.websphere.objectgrid.jpa.JPATxCallback", ist als TransactionCallback-Klasse konfiguriert. Diese Klasse wird, wie im vorherigen Beispiel gezeigt, mit der Eigenschaft **persistenceUnitName** konfiguriert. Die Klasse "JPATxCallback" besitzt auch das Attribut "JPAPropertyFactory", das den Typ "java.lang.Object" hat. Die ObjectGrid-XML-Konfiguration unterstützt diesen Typ von Konfiguration nicht.

Die Integration von Spring in eXtreme Scale löst dieses Problem, indem die Bean-Erstellung an das Spring-Framework delegiert wird. Die überarbeitete Konfiguration folgt:

```
<objectGrid name="Grid">
    <bean id="TransactionCallback" className="{spring}jpaTxCallback"/>
    ...
</objectGrid>
```
Die Spring-Datei für das Objekt "Grid" enthält die folgenden Informationen:

```
<bean id="jpaTxCallback" class="com.ibm.websphere.objectgrid.jpa.JPATxCallback" scope="shard">
    <property name="persistenceUnitName" value="employeeEMPU"/>
    <property name="JPAPropertyFactory" ref ="jpaPropFactory"/>
</bean>
<bean id="jpaPropFactory" class="com.ibm.ws.objectgrid.jpa.plugins.
JPAPropFactoryImpl" scope="shard">
</bean>
```
Hier ist TransactionCallback mit {spring}jpaTxCallback angegeben, und die Beans "jpaTxCallback" und "jpaPropFactory" werden in der Spring-Datei, wie im vorherigen Beispiel gezeigt, konfiguriert. Mit der Spring-Konfiguration kann eine JPAPropertyFactory-Bean als Parameter des JPATxCallback-Objekts konfiguriert werden.

#### **Standard-Spring-Bean-Factory**

Wenn eXtreme Scale ein Plug-in oder eine Erweiterungs-Bean (z. B. ObjectTransformer, Loader, TransactionCallback usw.) mit einem classname-Wert findet, der mit dem Präfix {spring} beginnt, verwendet eXtreme Scale den restlichen Teil des Namens als Namen für die Spring-Bean und ruft die Bean-Instanz über die Spring-Bean-Factory ab.

Wenn keine Bean-Factory für ein bestimmtes ObjectGrid registriert wurde, wird standardmäßig versucht, eine Datei ObjectGridName\_spring.xml zu finden. Wenn Ihr Datengrid beispielsweise "Grid" heißt, hat die XML-Datei den Namen /Grid\_spring.xml. Diese Datei muss im Klassenpfad oder in einem Verzeichnis META-INF im Klassenpfad enthalten sein. Wenn diese Datei gefunden wird, erstellt eXtreme Scale über diese Datei einen Anwendungskontext und über diese Bean-Factory die Beans.

#### **Angepasste Spring-Bean-Factory**

WebSphere eXtreme Scale stellt auch eine API "ObjectGridSpringFactory" bereit, über die eine Spring-Bean-Factory-Instanz für ein bestimmtes ObjectGrid registriert werden kann. Diese API registriert eine Instanz von BeanFactory mit der folgenden statischen Methode bei eXtreme Scale:

void registerSpringBeanFactoryAdapter(String objectGridName, Object springBeanFactory)

#### **Unterstützung von Namespaces**

Seit Version 2.0 hat Spring einen Mechanismus für schemabasierte Erweiterungen für das Spring-XML-Basisformat für die Definition und Konfiguration von Beans. ObjectGrid verwendet dieses neue Feature, um ObjectGrid-Beans zu definieren und zu konfigurieren. Mit der Spring-XML-Schemaerweiterung sind einige der integrierten Implementierungen von eXtreme-Scale-Plug-ins und einige ObjectGrid-Beans im Namespace "objectgrid" vordefiniert. Wenn Sie die Spring-Konfigurationsdateien schreiben, müssen Sie den vollständigen Klassennamen der integrierten Implementierungen nicht angeben. Stattdessen können Sie die vordefinierten Beans referenzieren.

Außerdem sinkt mit den Attributen der Beans, die im XML-Schema definiert sind, das Risiko, dass falsche Attributnamen angegeben werden. Die XML-Validierung, die auf dem XML-Schema basiert, kann diese Art von Fehlern früher im Entwicklungszyklus abfangen.

Die folgenden Beans sind in den XML-Schemaerweiterungen definiert:

- transactionManager
- register
- server
- catalog
- catalogServerProperties
- container
- JPALoader
- JPATxCallback
- JPAEntityLoader
- LRUEvictor
- LFUEvictor
- HashIndex

Diese Beans sind in der XML-Schemadatei "objectgrid.xsd" definiert. Diese XSD-Datei wird als Datei com/ibm/ws/objectgrid/spring/namespace/objectgrid.xsd in der Datei ogspring.jar geliefert. Ausführliche Beschreibungen der XSD-Datei und der in der XSD-Datei definierten Beans finden Sie in [Spring-XML-Deskriptordatei](http://publib.boulder.ibm.com/infocenter/wxsinfo/v7r1m1/topic/com.ibm.websphere.extremescale.doc/rxsxsdelements.html)den Informationen zur Spring-Deskriptordatei in der Veröffentlichung *Verwaltung*.

Verwenden Sie das JPATxCallback-Beispiel aus dem vorherigen Abschnitt. Im vorherigen Abschnitt wurde die JPATxCallback-Bean wie folgt konfiguriert:

```
<bean id="jpaTxCallback" class="com.ibm.websphere.objectgrid.jpa.JPATxCallback" scope="shard"><br><property name="persistenceUnitName" value="employeeEMPU"/><br><property name="JPAPropertyFactory" ref ="jpaPropFactory"/>
</bean>
```
<bean id="jpaPropFactory" class="com.ibm.ws.objectgrid.jpa.plugins.JPAPropFactoryImpl" scope="shard"> </bean>

Mit dem Namespace-Feature kann die Spring-XML-Konfiguration wie folgt geschrieben werden:

```
<objectgrid:JPATxCallback id="jpaTxCallback" persistenceUnitName="employeeEMPU"
jpaPropertyFactory="jpaPropFactory" />
```

```
<bean id="jpaPropFactory" class="com.ibm.ws.objectgrid.jpa.plugins.JPAPropFactoryImpl"
scope="shard">
</bean>
```
Beachten Sie, dass hier die Klasse com.ibm.websphere.objectgrid.jpa.JPATxCallback nicht wie im vorherigen Beispiel angegeben wird, sondern dass die vordefinierte Bean objectgrid:JPATxCallback direkt verwendet wird. Wie Sie sehen, ist diese Konfiguration weniger ausführlich und in Bezug auf die Fehlerprüfung komfortabler.

Eine Beschreibung für die Arbeit mit Spring-Beans finden Sie unter ["Container-Ser](#page-443-0)[ver mit Spring starten" auf Seite 434.](#page-443-0)

#### <span id="page-443-0"></span>**Zugehörige Tasks**:

["Anwendungen mit dem Spring-Framework entwickeln" auf Seite 423](#page-432-0) Hier lernen Sie, wie eXtreme-Scale-Anwendungen mit dem vielfach eingesetzten Spring-Framework integriert wird.

"Container-Server mit Spring starten" Sie können einen Container-Server mit verwalteten Spring-Erweiterungs-Beans und Namespace-Unterstützung starten.

["Transaktionen mit Spring verwalten" auf Seite 426](#page-435-0)

Spring ist ein vielfach eingesetztes Framework für die Entwicklung von Java-Anwendungen. WebSphere eXtreme Scale unterstützt den Einsatz von Spring für die Verwaltung von eXtreme-Scale-Transaktionen und die Konfiguration von eXtreme-Scale-Clients und -Servern.

#### **Zugehörige Verweise**:

["Über Spring verwaltete Erweiterungs-Beans" auf Seite 429](#page-438-0) Sie können POJOs (Plain Old Java Object) in der Datei objectgrid.xml als Erweiterungspunkte deklarieren. Wenn Sie die Beans benennen und anschließend den Klassennamen angeben, erstellt eXtreme Scale normalerweise Instanzen der angegebenen Klasse und verwendet diese Instanzen als Plug-in. WebSphere eXtreme Scale kann jetzt Spring als Bean-Factory für den Abruf von Instanzen dieser Plugin-Objekte einsetzen.

[Spring-XML-Deskriptordatei](http://publib.boulder.ibm.com/infocenter/wxsinfo/v7r1m1/topic/com.ibm.websphere.extremescale.doc/rxsxsdelements.html)

Sie können eine Spring-XML-Deskriptordatei verwenden, um eXtreme Scale mit Spring zu konfigurieren und zu integrieren.

Spring-Datei [objectgrid.xsd](http://publib.boulder.ibm.com/infocenter/wxsinfo/v7r1m1/topic/com.ibm.websphere.extremescale.doc/rxsspringxsd.html)

Verwenden Sie die Spring-Datei objectgrid.xsd für die Integration von eXtreme Scale in Spring, um eXtreme-Scale-Transaktionen zu verwalten und Clients und Server zu konfigurieren.

## **Container-Server mit Spring starten**

Sie können einen Container-Server mit verwalteten Spring-Erweiterungs-Beans und Namespace-Unterstützung starten.

## **Informationen zu diesem Vorgang**

Mit mehreren für Spring konfigurierten XML-Dateien können Sie eXtreme-Scale-Basis-Container-Server starten.

#### **Vorgehensweise**

#### 1. **ObjectGrid-XML-Datei:**

Zuerst wird eine sehr einfache ObjectGrid-XML-Datei definiert, die ein einziges ObjectGrid mit dem Namen "Grid" und eine einzige Map mit dem Namen "Test" enthält. Das ObjectGrid hat ein ObjectGridEventListener-Plug-in mit dem Namen "partitionListener" und die Map "Test" ein Evictor-Plug-in mit dem Namen "testLRUEvictor". Beachten Sie, dass sowohl das ObjectGridEventListener-Plug-in als auch das Evictor-Plug-in mit Spring konfiguriert sind, da ihre Namen "{spring}" enthalten:

```
<?xml version="1.0" encoding="UTF-8"?>
<objectGridConfig xmlns:xsi="http://www.w3.org/2001/XMLSchema-instance"
 xsi:schemaLocation="http://ibm.com/ws/objectgrid/config ../objectGrid.xsd"
 xmlns="http://ibm.com/ws/objectgrid/config">
   <objectGrids>
       <objectGrid name="Grid">
     <bean id="ObjectGridEventListener" className="{spring}partitionListener" />
           <backingMap name="Test" pluginCollectionRef="test" />
```

```
</objectGrid>
   </objectGrids>
    <backingMapPluginCollections>
        <backingMapPluginCollection id="test">
            <bean id="Evictor" className="{spring}testLRUEvictor"/>
        </backingMapPluginCollection>
    </backingMapPluginCollections>
</objectGridConfig>
```
#### 2. **ObjectGrid-XML-Implementierungsdatei:**

Jetzt wird eine einfache ObjectGrid-XML-Implementierungsdatei erstellt. Sie partitioniert das ObjectGrid in 5 Partitionen, und es ist kein Replikat erforderlich.

```
<?xml version="1.0" encoding="UTF-8"?>
<deploymentPolicy xmlns:xsi="http://www.w3.org/2001/XMLSchema-instance"
xsi:schemaLocation="http://ibm.com/ws/objectgrid/deploymentPolicy ../deploymentPolicy.xsd"
 xmlns="http://ibm.com/ws/objectgrid/deploymentPolicy">
     <objectgridDeployment objectgridName="Grid">
<mapSet name="mapSet" numInitialContainers="1" numberOfPartitions="5" minSyncReplicas="0"
                maxSyncReplicas="1" maxAsyncReplicas="0">
<map ref="Test"/>
          </mapSet>
     </objectgridDeployment>
</deploymentPolicy>
```
#### 3. **ObjectGrid-Spring-XML-Datei:**

Jetzt werden die ObjectGrid-Spring-verwalteten Erweiterungs-Beans und die Unterstützung für Namespaces verwendet, um die ObjectGrid-Beans zu konfigurieren. Die Spring-XML-Datei hat den Namen Grid\_spring.xml. Beachten Sie, dass zwei Schemas in der XML-Datei enthalten sind: spring-beans-2.0.xsd ist für die Verwendung der Spring-verwalteten Beans bestimmt und objectgrid.xsd für die im Namespace "objectgrid" vordefinierten Beans:

<beans xmlns="http://www.springframework.org/schema/beans"

```
xmlns:xsi="http://www.w3.org/2001/XMLSchema-instance"
       xmlns:aop="http://www.springframework.org/schema/aop"
       xmlns:tx="http://www.springframework.org/schema/tx"
       xmlns:objectgrid="http://www.ibm.com/schema/objectgrid"
       xsi:schemaLocation="
       http://www.ibm.com/schema/objectgrid
   http://www.ibm.com/schema/objectgrid/objectgrid.xsd
       http://www.springframework.org/schema/beans
   http://www.springframework.org/schema/beans/spring-beans-2.0.xsd">
   <objectgrid:register id="ogregister" gridname="Grid"/>
   <objectgrid:server id="server" isCatalog="true" name="server">
        <objectgrid:catalog host="localhost" port="2809"/>
   </objectgrid:server>
   <objectgrid:container id="container"
   objectgridxml="com/ibm/ws/objectgrid/test/springshard/objectgrid.xml"
       deploymentxml="com/ibm/ws/objectgrid/test/springshard/deployment.xml"
   server="server"/>
   <objectgrid:LRUEvictor id="testLRUEvictor" numberOfLRUQueues="31"/>
   <bean id="partitionListener"
  class="com.ibm.websphere.objectgrid.springshard.ShardListener" scope="shard"/>
</beans>
Es wurden sechs Beans in dieser Spring-XML-Datei definiert:
```
- a. *objectgrid:register*: Diese Bean registriert die Standard-Bean-Factory für das ObjectGrid "Grid".
- b. *objectgrid:server*: Diese Bean definiert einen ObjectGrid-Server mit dem Namen "server". Dieser Server stellt auch Katalogservices bereit, da er eine verschachtelte Bean "objectgrid:catalog" enthält.
- c. *objectgrid:catalog*: Diese Bean definiert einen ObjectGrid-Katalogserviceendpunkt, der auf "localhost:2809" gesetzt ist.
- d. *objectgrid:container*: Diese Bean definiert einen ObjectGrid-Container mit der angegebenen Objectgrid-XML-Datei und der XML-Implementierungsdatei, die zuvor beschrieben wurden. Die Eigenschaft "server" gibt an, in welchem Server dieser Container ausgeführt wird.
- e. *objectgrid:LRUEvictor*: Diese Bean definiert einen LRUEvictor mit der einer LRU-Warteschlangenanzahl von 31.
- f. *partitionListener*: Diese Bean definiert ein ShardListener-Plug-in. Sie müssen eine Implementierung für dieses Plug-in bereitstellen. Deshalb kann sie die vordefinierten Beans nicht verwenden. Außerdem hat die Bean den Geltungsbereich "shard", d. h., es gibt nur eine einzige Instanz dieses ShardListeners pro ObejctGrid-Shard.

#### 4. **Server starten:**

{

}

Das folgende Snippet startet den ObjectGrid-Server, in dem der Containerservice und der Katalogservice ausgeführt werden. Wie zu sehen, ist die einzige Methode, die zum Starten des Servers aufgerufen werden muss, eine Methode "get", mit der ein Bean-Container von der Bean-Factory abgerufen wird. Dies vereinfacht die Programmierungskomplexität, weil die meiste Logik in die Spring-Konfiguration verschoben wird:

public class ShardServer extends TestCase

```
Container container;
org.springframework.beans.factory.BeanFactory bf;
public void startServer(String cep)
{
    try
    {
        bf = new org.springframework.context.support.ClassPathXmlApplicationContext(
            "/com/ibm/ws/objectgrid/test/springshard/Grid_spring.xml", ShardServer.class);
        container = (Container)bf.getBean("container");
    }
    catch (Exception e)
    {
        throw new ObjectGridRuntimeException("Cannot start OG container", e);
    }
}
public void stopServer()
{
    if(container != null)
        container.teardown();
}
```
#### **Zugehörige Konzepte**:

["Übersicht über das Spring-Framework" auf Seite 122](#page-131-0)

Spring ist ein Framework für die Entwicklung von Java-Anwendungen. WebSphere eXtreme Scale unterstützt den Einsatz von Spring für die Verwaltung von Transaktionen und die Konfiguration der Clients und Server, aus denen sich das implementierte speicherinterne Datengrid zusammensetzt.

["Spring-Erweiterungs-Beans und Unterstützung von Namespaces" auf Seite 431](#page-440-0) WebSphere eXtreme Scale stellt ein Feature für die Deklaration von POJOs (Plain Old Java Object) als Erweiterungspunkte in der Datei objectgrid.xml und eine Methode für die Benennung der Beans und die anschließende Spezifikation des Klassennamens bereit. Normalerweise werden Instanzen der angegebenen Klasse erstellt, und diese Objekte werden dann als Plug-ins verwendet. Jetzt kann eXtreme Scale das Abrufen von Instanzen dieser Plug-in-Objekte an Spring delegieren. Wenn eine Anwendung Spring verwendet, müssen solche POJOs gewöhnlich mit dem Rest der Anwendung verbunden werden.

#### **Zugehörige Verweise**:

["Über Spring verwaltete Erweiterungs-Beans" auf Seite 429](#page-438-0)

Sie können POJOs (Plain Old Java Object) in der Datei objectgrid.xml als Erweiterungspunkte deklarieren. Wenn Sie die Beans benennen und anschließend den Klassennamen angeben, erstellt eXtreme Scale normalerweise Instanzen der angegebenen Klasse und verwendet diese Instanzen als Plug-in. WebSphere eXtreme Scale kann jetzt Spring als Bean-Factory für den Abruf von Instanzen dieser Plugin-Objekte einsetzen.

[Spring-XML-Deskriptordatei](http://publib.boulder.ibm.com/infocenter/wxsinfo/v7r1m1/topic/com.ibm.websphere.extremescale.doc/rxsxsdelements.html)

Sie können eine Spring-XML-Deskriptordatei verwenden, um eXtreme Scale mit Spring zu konfigurieren und zu integrieren.

#### Spring-Datei [objectgrid.xsd](http://publib.boulder.ibm.com/infocenter/wxsinfo/v7r1m1/topic/com.ibm.websphere.extremescale.doc/rxsspringxsd.html)

Verwenden Sie die Spring-Datei objectgrid.xsd für die Integration von eXtreme Scale in Spring, um eXtreme-Scale-Transaktionen zu verwalten und Clients und Server zu konfigurieren.

## **Clients im Spring-Framework konfigurieren**

Sie können clientseitige ObjectGrid-Einstellungen mit dem Spring-Framework überschreiben

#### **Informationen zu diesem Vorgang**

. Die folgende XML-Beispieldatei veranschaulicht, wie ein Element "ObjectGrid-Configuration" erstellt und zum Überschreiben einige clientseitiger Einstellungen verwendet wird. Sie können eine ähnliche Konfiguration durch programmgesteuerte Konfiguration oder durch Konfiguration der ObjectGrid-XML-Deskriptordatei erstellen.

#### **Vorgehensweise**

1. Erstellen Sie eine XML-Datei, um Clients mit dem Spring-Framework zu konfigurieren.

```
<?xml version="1.0" encoding="UTF-8"?>
<!DOCTYPE beans PUBLIC "-//SPRING//DTD BEAN//EN"
  "http://www.springframework.org/dtd/spring-beans.dtd">
<beans>
  <bean id="companyGrid" factory-bean="manager" factory-method="getObjectGrid"
    singleton="true">
    <constructor-arg type="com.ibm.websphere.objectgrid.ClientClusterContext">
      <ref bean="client" />
    </constructor-arg>
    <constructor-arg type="java.lang.String" value="CompanyGrid" />
</bean>
```

```
<bean id="manager" class="com.ibm.websphere.objectgrid.ObjectGridManagerFactory"
    factory-method="getObjectGridManager" singleton="true">
    <property name="overrideObjectGridConfigurations">
      <sub>man</sub></sub>
        <entry key="DefaultDomain">
          \lelist>
            <ref bean="ogConfig" />
          \frac{2}{1}ist>
        </entry>
      </map></property>
 </bean>
 <bean id="ogConfig"
    class="com.ibm.websphere.objectgrid.config.ObjectGridConfigFactory"
    factory-method="createObjectGridConfiguration">
    <constructor-arg type="java.lang.String">
      <value>CompanyGrid</value>
    </constructor-arg>
    <property name="plugins">
      \lelist>
   <bean class="com.ibm.websphere.objectgrid.config.ObjectGridConfigFactory"
          factory-method="createPlugin">
          <constructor-arg type="com.ibm.websphere.objectgrid.config.PluginType"
            value="TRANSACTION_CALLBACK" />
          <constructor-arg type="java.lang.String"
            value="com.company.MyClientTxCallback" />
        </bean>
        <bean class="com.ibm.websphere.objectgrid.config.ObjectGridConfigFactory"
          factory-method="createPlugin">
          <constructor-arg type="com.ibm.websphere.objectgrid.config.PluginType"
            value="OBJECTGRID_EVENT_LISTENER" />
          <constructor-arg type="java.lang.String" value="" />
        </bean>
      \langlelist>
 </property>
      <property name="backingMapConfigurations">
        <list>
     <bean class="com.ibm.websphere.objectgrid.config.ObjectGridConfigFactory"
            factory-method="createBackingMapConfiguration">
            <constructor-arg type="java.lang.String" value="Customer" />
              <property name="plugins">
      <bean class="com.ibm.websphere.objectgrid.config.ObjectGridConfigFactory"
                   factory-method="createPlugin">
                   <constructor-arg type="com.ibm.websphere.objectgrid.config.PluginType"
     value="EVICTOR" />
   <constructor-arg type="java.lang.String"
                    value="com.ibm.websphere.objectgrid.plugins.builtins.LRUEvictor" />
                </bean>
              </property>
              <property name="numberOfBuckets" value="1429" />
            </bean>
            <bean class="com.ibm.websphere.objectgrid.config.ObjectGridConfigFactory"
              factory-method="createBackingMapConfiguration">
                <constructor-arg type="java.lang.String" value="OrderLine" />
                  <property name="numberOfBuckets" value="701" />
   <property name="timeToLive" value="800" />
   <property name="ttlEvictorType">
                     <value type="com.ibm.websphere.objectgrid.
           TTLType">LAST_ACCESS_TIME</value>
   </property>
            \sim/bean>
          \frac{1}{2}</property>
      </hean>
      <bean id="client" factory-bean="manager" factory-method="connect"
        singleton="true">
        <constructor-arg type="java.lang.String">
     <value>localhost:2809</value>
        </constructor-arg>
   <constructor-arg
          type="com.ibm.websphere.objectgrid.security.
      config.ClientSecurityConfiguration">
          \left\langle \text{null} \right\rangle</constructor-arg>
   <constructor-arg type="java.net.URL">
     \left\{ \text{null} \right\}</constructor-arg>
      </bean>
</beans>
```

```
2. Laden Sie die erstellte XML-Datei, und erstellen Sie das ObjectGrid.
```
BeanFactory beanFactory = new XmlBeanFactory(newUrlResource

("file:test/companyGridSpring.xml"));

ObjectGrid companyGrid = (ObjectGrid) beanFactory.getBean("companyGrid");

Weitere Informationen zum Erstellen einer XML-Deskriptordatei finden Sie un-ter ["Übersicht über das Spring-Framework" auf Seite 122.](#page-131-0)

# <span id="page-450-0"></span>**Kapitel 6. Leistung optimieren**

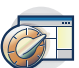

Sie können Einstellungen in Ihrer Umgebung optimieren, um die Gesamtleistung Ihrer Umgebung von WebSphere eXtreme Scale zu erhöhen.

## **Agent für die Messung der Cachegröße im Hinblick auf genaue Schätzungen der Speicherbelegung optimieren**

WebSphere eXtreme Scale unterstützt die Messung der Speicherbelegung von BackingMap-Instanzen in verteilten Datengrids. Für lokale Datengridinstanzen wird die Messung der Speicherbelegung nicht unterstützt. Der Wert, der von WebSphere eXtreme Scale für eine bestimmte Map gemeldet wird, liegt sehr nahe an dem Wert, der von der Heapspeicherauszugsanalyse gemeldet wird. Wenn das Map-Objekt komplex ist, können die Größenmessungen weniger genau sein. Im Protokoll wird die Nachricht CWOBJ4543 für jedes Cacheeintragsobjekt angezeigt, das nicht genau gemessen werden kann, weil es zu komplex ist. Sie können eine genauere Messung erreichen, indem Sie eine unnötige Map-Komplexität vermeiden.

### **Vorgehensweise**

• Aktivieren Sie den Agenten für die Messung.

Wenn Sie eine JVM (Java Virtual Machine) der Java Version 5 oder verwenden, verwenden Sie den Agenten für die Größenmessung. Mit diesem Agenten kann WebSphere eXtreme Scale zusätzliche Informationen von der JVM abrufen, um seine Schätzungen zu verbessern. Der Agent kann durch Hinzufügen des folgenden Arguments zur JVM-Befehlszeile geladen werden:

-javaagent:*WXS-Bibliotheksverzeichnis*/wxssizeagent.jar

Für eine integrierte Topologie fügen Sie das Argument der Befehlszeile für den Prozess von WebSphere Application Server hinzu.

Für eine verteilte Topologie fügen Sie das Argument der Befehlszeile der Prozesse von eXtreme Scale (Container) und des Prozesses von WebSphere Application Server hinzu.

Wenn der Agent ordnungsgemäß geladen wird, erscheint die folgende Nachricht in der Datei SystemOut.log.

- CWOBJ4541I: Die erweiterte Speichergrößenanpassung für die BackingMap ist aktiviert.
- Verwenden Sie vorzugsweise und sofern möglich Java-Datentypen anstelle angepasster Datentypen.

WebSphere eXtreme Scale kann die Speicherkosten der folgenden Typen genau messen:

- java.lang.String und Arrays, wenn String die Komponentenklasse ist (String[])
- alle primitiven Wrapper-Typen (Byte, Short, Character, Boolean, Long, Double, Float, Integer) und Arrays, wenn primitive Wrapper der Komponententyp sind (z. B. Integer[], Character[])
- java.math.BigDecimal and java.math.BigInteger und Arrays, wenn diese beiden Klassen der Komponententyp sind (BigInteger[] und BigDecimal[])
- Zeittypen (java.util.Date, java.sql.Date, java.util.Time, java.sql.Timestamp)
- java.util.Calendar und java.util.GregorianCalendar
- Vermeiden Sie, sofern möglich, Objektinternalisierung.

Wenn ein Objekt in eine Map eingefügt wird, geht WebSphere eXtreme Scale davon aus, dass diese Map die einzige Referenz auf das Objekt und alle Objekte, auf die das Objekt direkt verweist, enthält. Wenn Sie 1000 angepasste Objekte in eine Map einfügen und jedes eine Referenz auf dieselbe Zeichenfolgeinstanz enthält, misst WebSphere eXtreme Scale diese Zeichenfolgeinstanz 1000 Mal und überschätzt damit die tatsächliche Größe der Map im Heapspeicher. WebSphere eXtreme Scale kompensiert dies in den folgenden gängigen Internalisierungsszenarien ordnungsgemäß:

- Referenzen auf Java-5-Aufzählungen (enums)
- Referenzen auf Klassen, die dem typsicheren enum-Muster folgen. Klassen, die diesem Muster entsprechen, haben nur private Konstruktoren, mindestens ein privates Feld "static final" des eigenen Typs und, wenn sie "Serializable" implementieren, implementiert die Klasse die Methode readResolve().
- Internalisierung von Java-5-Primitive-Wrappern, z. B. Verwendung von Integer.valueOf(1) anstelle des neuen Integer(1).

Wenn Sie Internalisierung verwenden müssen, verwenden Sie eine der zuvor beschriebenen Techniken, um genauere Schätzungen zu erhalten.

v Verwenden Sie angepasste Typen mit Bedacht.

Wenn Sie angepasste Typen verwenden, sollten Sie primitive Datentypen Objekttypen für Felder vorziehen.

Ziehen Sie außerdem die unter 2 aufgelisteten Objekttypen eigenen angepassten Implementieren vor.

Beschränken Sie die Objektstruktur bei der Verwendung angepasster Typen auf eine einzige Ebene. Wenn Sie ein angepasstes Objekt in eine Map einfügen, berechnet WebSphere eXtreme Scale nur die Kosten für das eingefügte Objekt, einschließlich aller primitiven Felder und aller direkt im Objekt referenzierten Objekte. WebSphere eXtreme Scale verfolgt keine Referenzen auf untere Ebenen der Objektstruktur. Wenn Sie ein Objekt in die Map einfügen und WebSphere eXtreme Scale Referenzen erkennt, die während des Größenmessungsprozesses nicht verfolgt wurden, wird die Nachricht CWOBJ4543 ausgegeben, die den Namen der Klasse enthält, die nicht vollständig gemessen werden konnte. Wenn dieser Fehler auftritt, behandeln Sie die Größenstatistiken in der Map als Trenddaten und nicht als exakte Summe.

v Verwenden Sie, sofern möglich, den Kopiermodus CopyMode.COPY\_TO\_BYTES. Verwenden Sie den Kopiermodus "CopyMode.COPY\_TO\_BYTES", um alle Unsicherheiten bei der Messung von Werteobjekten auszuschließen, die in die Map eingefügt werden, selbst wenn eine Objektstruktur zu viele Ebenen für eine nor-

male Messung hat (was zur Ausgabe der Nachricht CWOBJ4543 führt).

## **Zugehörige Konzepte**:

"Messung der Cachebelegung"

WebSphere eXtreme Scale kann die Belegung des Java-Heapspeichers für eine bestimmte BackingMap in Bytes genau schätzen. Mit dieser Funktion können Sie die Einstellungen für den Heapspeicher und die Bereinigungsrichtlinien für Ihre Java Virtual Machine korrekt messen. Das Verhalten dieses Features variiert mit der Komplexität der Objekte, die in die BackingMap eingefügt werden, und der Konfiguration der Map. Derzeit wird dieses Feature nur für verteilte Datengrids unterstützt. Lokale Datengridinstanzen unterstützen die Messung belegter Bytes nicht.

## **Messung der Cachebelegung**

WebSphere eXtreme Scale kann die Belegung des Java-Heapspeichers für eine bestimmte BackingMap in Bytes genau schätzen. Mit dieser Funktion können Sie die Einstellungen für den Heapspeicher und die Bereinigungsrichtlinien für Ihre Java

Virtual Machine korrekt messen. Das Verhalten dieses Features variiert mit der Komplexität der Objekte, die in die BackingMap eingefügt werden, und der Konfiguration der Map. Derzeit wird dieses Feature nur für verteilte Datengrids unterstützt. Lokale Datengridinstanzen unterstützen die Messung belegter Bytes nicht.

## **Hinweise zur Heapspeicherbelegung**

eXtreme Scale speichert alle Daten im Heapspeicher der JVM-Prozesse, aus denen sich das Datengrid zusammensetzt. Der belegte Heapspeicher für eine bestimmte Map kann in die folgenden Komponenten unterteilt werden:

- v Größe aller derzeit in der Map befindlichen Schlüsselobjekte
- v Größe aller derzeit in der Map befindlichen Werteobjekte
- v Größe aller EvictorData-Objekte, die von Evictor-Plug-ins in der Map verwendet werden
- v Gemeinkosten für die zugrunde liegende Datenstruktur

Die Anzahl der in den Messstatistiken berichteten belegten Bytes ist die Summe dieser vier Komponenten. Diese Werte werden auf Eintragsbasis in den Map-Operationen "insert" (Einfügen), "update" (Aktualisiere) und "remove" (Entfernen) berechnet, d. h., dass eXtreme Scale immer den aktuellen Wert für die Anzahl der Bytes hat, die eine bestimmte BackingMap belegt.

Wenn Datengrids partitioniert sind, enthält jede Partition einen Teil der Backing-Map. Da die Messstatistiken auf der untersten Ebene des eXtreme-Scale-Codes berechnet werden, verfolgt jede Partition einer BackingMap ihre eigene Größe. Sie können die eXtreme Scale [Statistik-APIs](http://publib.boulder.ibm.com/infocenter/wxsinfo/v7r1m1/topic/com.ibm.websphere.extremescale.doc/cxsstatsintro.html) verwenden, um die kumulative Größe der Map sowie die Größe der einzelnen Map-Partitionen zu verfolgen.

Im Allgemeinen werden die Größendaten als Maß für den Trend der Datengröße über der Zeit und nicht als genaue Messung des von der Map belegten Heapspeichers verwendet. Wenn sich beispielsweise die berichtete Größe für eine Map von 5 MB auf 10 MB verdoppelt, können Sie davon ausgehen, dass sich die Speicherbelegung der Map verdoppelt hat. Der Ist-Messwert von 10 MB kann aus verschiedenen Gründen ungenau sein. Wenn Sie diese Gründe berücksichtigen und den bewährten Verfahren folgen, entspricht die Genauigkeit der Größenmesswerte nahezu der der Nachbearbeitung eines Java-Heapspeicherauszugs.

Das Hauptproblem mit der Genauigkeit ist darin gegründet, dass das Java-Speichermodell für garantiert genaue Speichermesswerte nicht nicht restriktiv genug ist. Das grundlegende Problem besteht darin, dass ein Objekt aufgrund mehrerer Referenzen im Heapspeicher verbleiben kann. Wird dieselbe 5-KB-Objektinstanz beispielsweise in drei verschiedene Maps eingefügt, verhindert jede dieser drei Maps die Erfassung des Objekts durch die Garbage-Collection. In dieser Situation ist jeder der folgenden Messwerte vertretbar:

- v Die Größe jeder Map erhöht sich um 5 KB.
- v Die Größe der ersten Map, in die das Objekt eingefügt wird, erhöht sich um 5 KB.
- v Die Größe der anderen beiden Maps erhöht sich nicht. Die Größe jeder Map erhöht sich um einen Anteil der Objektgröße.

Aufgrund dieser Mehrdeutigkeit sollten diese Messwerte als Trenddaten behandelt werden, sofern die Mehrdeutigkeit nicht durch Designoptionen, bewährte Verfahren und Verständnis der Implementierungsoptionen die genauere Statistiken liefern können, ausgeschaltet wird.

eXtreme Scale geht davon aus, dass eine bestimmte Map die einzige Langzeitreferenz auf Schlüssel- und Werteobjekte, die sie enthält, besitzt. Wenn dasselbe 5-KB-Objekt in drei Maps eingefügt wird, erhöht sich die Größe jeder Map um 5 KB. Die Erhöhung ist gewöhnlich kein Problem, weil das Feature nur für verteilte Datengrids unterstützt wird. Wenn Sie dasselbe Objekt in drei verschiedene Maps auf einem fernen Client einfügen, erhält jede Map eine eigene Kopie des Objekts. Die Standardtransaktionseinstellungen für den Kopiermodus (COPY MODE) garantieren gewöhnlich, dass jede Map eine eigene Kopie eines bestimmten Objekts erhält.

## **Objektinternalisierung**

Objektinternalisierung kann beim Schätzen der Heapspeicherbelegung eine Herausforderung darstellen. Wenn Sie die Objektinternalisierung implementieren, stellt Ihr Anwendungscode sicher, dass alle Referenzen auf einen bestimmten Objektwert auf dieselbe Objektinstanz im Heapspeicher und damit auf dieselbe Position im Hauptspeicher zeigen. Die folgende Klasse dient als Beispiel:

public class ShippingOrder implements Serializeable,Cloneable{

```
public static final STATE NEW = "new";
    public static final STATE_PROCESSING = "processing";
    public static final STATE SHIPPED = "shipped";
    private String state;
    private int orderNumber;
private int customerNumber;
public Object clone(){
       ShippingOrder toReturn = new ShippingOrder();
       toReturn.state = this.state;
       toReturn.orderNumber = this.orderNumber;
       toReturn.customerNumber = this.customerNumber;
       return toReturn;
    }
    private void readResolve(){
        if (this.state.equalsIgnoreCase("new")
            this.state = STATE_NEW;
        else if (this.state.equalsIgnoreCase("processing")
            this.state = STATE_PROCESSING;
        else if (this.state.equalsIgnoreCase("shipped")
            this.state = STATE_SHIPPED:
    }
}
```
Objektinternalisierung führt zu überhöhten Schätzwerten in den Größenstatistiken, weil eXtreme Scale davon ausgeht, dass die Objekte verschiedene Speicherpositionen verwenden. Wenn eine Million ShippingOrder-Objekte vorhanden sind, zeigen die Größenstatistiken die Kosten für eine Million Zeichenfolgen an, die die Statusinformationen enthalten. In Wirklichkeit sind nur drei Zeichenfolgen vorhanden, die statische Klasseneinträge sind. Die Speicherkosten für statische Klasseneinträge dürfen zu keiner Map von eXtreme Scale addiert werden. Diese Situation kann zur Laufzeit jedoch nicht erkannt werden. Es gibt Dutzende von Methoden, mit denen eine ähnliches Internalisierung implementiert werden kann, und deshalb ist die Erkennung solcher Situationen so schwierig. Ein globaler Schutz vor allen potenziellen Implementierungen in eXtreme Scale ist nicht praktikabel. eXtreme Scale bietet jedoch Schutz vor den meisten gängigen Typen von Objektinternalisierung. Zum Optimieren der Speicherbelegung mit Objektinternalisierung implementieren Sie die Internalisierung nur für angepasste Objekte, die den folgenden beiden Kategorien zugeordnet sind, um die Genauigkeit der Speicherbelegungsstatistiken zu erhöhen:

- v eXtreme Scale führt eine automatische Anpassung für Java-5-Aufzählungen (Enum) und typensichere Enum-Muster durch (siehe die Beschreibung unter [Java 2 Platform Standard Edition 5.0 Overview: Enums\)](http://java.sun.com/j2se/1.5.0/docs/guide/language/enums.html).
- v eXtreme Scale berücksichtigt automatisch die automatische Internalisierung primitiver Wrappertypen wie Integern. Die automatische Internalisierung primitiver Wrappertypen wurde in Java 5 durch die Verwendung statischer valueOf-Methoden eingeführt.

## **Speicherbelegungsstatistiken**

Verwenden Sie eine der folgenden Methoden, um auf die Speicherbelegungsstatistiken zuzugreifen.

#### **Statistik-API**

Verwenden Sie die Methode MapStatsModule.getUsedBytes(), die Statistiken für eine einzige Map bereitstellt, einschließlich der Anzahl an Einträgen und der Trefferrate.

Einzelheiten finden Sie unter [Statistikmodule.](http://publib.boulder.ibm.com/infocenter/wxsinfo/v7r1m1/topic/com.ibm.websphere.extremescale.doc/cxsstatsmodule.html)

#### **Managed Beans (MBeans)**

Verwenden Sie die MBean-Statistik "MapUsedBytes". Sie können verschiedene Typen von JMX-Beans (Java Management Extensions) verwenden, um Implementierungen zu verwalten und zu überwachen. Jede MBean bezieht sich auf eine bestimmte Entität, z. B. eine Map, eXtreme Scale, einen Server, eine Replikationsgruppe oder ein Replikationsgruppen-Member.

Einzelheiten finden Sie unter [Verwaltung mit Managed Beans \(MBeans\).](http://publib.boulder.ibm.com/infocenter/wxsinfo/v7r1m1/topic/com.ibm.websphere.extremescale.doc/rxsmbean.html)

#### **PMI-Module (Performance Monitoring Infrastructure)**

Sie können die Leistung Ihrer Anwendungen mit den PMI-Modulen überwachen. Verwenden Sie insbesondere die PMI-Module für Container, die in WebSphere Application Server integriert sind.

Einzelheiten finden Sie unter [PMI-Module.](http://publib.boulder.ibm.com/infocenter/wxsinfo/v7r1m1/topic/com.ibm.websphere.extremescale.doc/rxspmimodules.html)

#### **Konsole von WebSphere eXtreme Scale**

Sie können die Speicherbelegungsstatistiken in der Konsole anzeigen. Einzelheiten finden Sie unter [Überwachung mit der Webkonsole.](http://publib.boulder.ibm.com/infocenter/wxsinfo/v7r1m1/topic/com.ibm.websphere.extremescale.doc/txsmonitoroversw.html)

Alle beschriebenen Methoden greifen auf denselben Basismesswert für die Speicherbelegung einer bestimmten BaseMap-Instanz zu. Die Laufzeitumgebung von WebSphere eXtreme Scale versucht, die von den in der Map gespeicherten Schlüssel- und Werteobjekten belegten Bytes des Heapspeichers und die Gemeinkosten für die Map bestmöglich selbst zu berechnen. Sie können anzeigen, wie viel Heapspeicher die einzelnen Maps im gesamten verteilten Datengrid belegen.

In den meisten Fällen liegt der von WebSphere eXtreme Scale für eine bestimmte Map berichtete Wert sehr nahe bei dem Wert, der von der Heapspeicherauszugsanalyse berichtet wird. WebSphere eXtreme Scale misst seine eigenen Gemeinkosten genau, kann aber nicht jedes potenzielle Objekt berücksichtigen, dass in eine Map eingefügt wird. Durch die Einhaltung der unter ["Agent für die Messung der](#page-450-0) [Cachegröße im Hinblick auf genaue Schätzungen der Speicherbelegung](#page-450-0) [optimieren" auf Seite 441](#page-450-0) beschriebenen bewährten Verfahren kann die Genauigkeit der ermittelten Bytemesswerte von WebSphere eXtreme Scale erhöhen.

#### **Zugehörige Tasks**:

["Agent für die Messung der Cachegröße im Hinblick auf genaue Schätzungen der](#page-450-0) [Speicherbelegung optimieren" auf Seite 441](#page-450-0)

WebSphere eXtreme Scale unterstützt die Messung der Speicherbelegung von BackingMap-Instanzen in verteilten Datengrids. Für lokale Datengridinstanzen wird die Messung der Speicherbelegung nicht unterstützt. Der Wert, der von WebSphere eXtreme Scale für eine bestimmte Map gemeldet wird, liegt sehr nahe an dem Wert, der von der Heapspeicherauszugsanalyse gemeldet wird. Wenn das Map-Objekt komplex ist, können die Größenmessungen weniger genau sein. Im Protokoll wird die Nachricht CWOBJ4543 für jedes Cacheeintragsobjekt angezeigt, das nicht genau gemessen werden kann, weil es zu komplex ist. Sie können eine genauere Messung erreichen, indem Sie eine unnötige Map-Komplexität vermeiden.

## **Optimierung und Leistung bei der Anwendungsimplementierung**

Zur Verbesserung der Leistung Ihres speicherinternen Datengrids oder Datenbankverarbeitungsbereichs können Sie mehrere Überlegungen in Betracht ziehen, z. B. Einsatz bewährter Verfahren für Produktfeatures wie Sperren, Serialisierung und Abfrageleistung.

## **Kopiermodus optimieren**

WebSphere eXtreme Scale erstellt eine Kopie des Werts auf der Basis einer der verfügbaren CopyMode-Einstellungen. Legen Sie fest, welche Einstellung sich am besten für Ihre Implementierungsanforderungen eignet.

Sie können die Methode setCopyMode(CopyMode, valueInterfaceClass) der API BackingMap verwenden, um den Kopiermodus auf eines der folgenden Felder des Typs "final static" setzen, die in der Klasse com.ibm.websphere.objectgrid.CopyMode definiert sind.

Wenn eine Anwendung die Schnittstelle ObjectMap verwendet, um eine Referenz auf einen Map-Eintrag anzufordern, verwenden Sie diese Referenz nur in der Datengridtransaktion, in der die Referenz angefordert wurde. Wenn Sie die Referenz in einer anderen Transaktion verwenden, kann dies Fehler zur Folge haben. Bei der Verwendung der pessimistischen Sperrstrategie für die BackingMap wird beispielsweise über einen Aufruf der Methode "get" oder "getForUpdate" je nach Transaktion eine S- (gemeinsame) bzw. U-Sperre (Aktualisierung) angefordert. Die Methode "get" gibt die Referenz auf den Wert zurück, und die angeforderte Sperre wird freigegeben, sobald die Transaktion abgeschlossen ist. Die Transaktion muss die Methode "get" oder "getForUpdate" aufrufen, um den Map-Eintrag in einer anderen Transaktion zu sperren. Jede Transaktion muss eine eigene Referenz auf den Wert über die Methode get bzw. getForUpdate anfordern, anstatt dieselbe Wertreferenz einer anderen Transaktion wiederzuverwenden.

## **CopyMode-Einstellung für Entitäts-Maps**

Wenn Sie eine Map verwenden, die einer Entität der API EntityManager zugeordnet ist, gibt die Map immer die Tupelobjekte der Entität wieder, ohne eine Kopie zu erstellen, sofern Sie nicht den Kopiermodus COPY\_TO\_BYTES verwenden. Es ist wichtig, dass die CopyMode-Einstellung aktualisiert wird bzw. das Tupel entsprechend kopiert wird, wenn Änderungen vorgenommen werden.

## **COPY\_ON\_READ\_AND\_COMMIT**

Der Modus COPY\_ON\_READ\_AND\_COMMIT ist der Standardmodus. Das Argument "valueInterfaceClass" wird ignoriert, wenn dieser Modus verwendet wird. Dieser Modus stellt sicher, dass eine Anwendung keine Referenz auf das Wertobjekt enthält, das in der BackingMap enthalten ist. Stattdessen arbeitet die Anwendung immer mit einer Kopie des Werts, der in der BackingMap enthalten ist. Der Modus COPY\_ON\_READ\_AND\_COMMIT stellt sicher, dass die Anwendung die Daten, die in der BackingMap zwischengespeichert sind, nicht unabsichtlich beschädigen kann. Wenn eine Anwendungstransaktion eine Methode " ObjectMap- .get" für einen bestimmten Schlüssel aufruft und es sich um den ersten Zugriff auf den ObjectMap-Eintrag für diesen Schlüssel handelt, wird eine Kopie des Werts zurückgegeben. Beim Festschreiben der Transaktion werden alle von der Anwendung festgeschriebenen Änderungen in die BackingMap kopiert, um sicherzustellen, dass die Anwendung keine Referenz auf den festgeschriebenen Wert in der BackingMap hat.

## **COPY\_ON\_READ**

Der Modus COPY\_ON\_READ bietet im Vergleich mit dem Modus COPY\_ON- \_READ\_AND\_COMMIT eine bessere Leistung, weil in diesem Modus beim Festschreiben einer Transaktion keine Daten kopiert werden. Das Argument "valueInterfaceClass" wird ignoriert, wenn dieser Modus verwendet wird. Zur Bewahrung der Integrität der BackingMap-Daten stellt die Anwendung sicher, dass jede Referenz auf einen Eintrag gelöscht wird, wenn die Transaktion festgeschrieben wird. In diesem Modus gibt die Methode "ObjectMap.get" eine Kopie des Werts an Stelle einer Referenz auf den Wert zurück, um sicherzustellen, dass Änderungen, die von der Anwendung am Wert vorgenommen werden, solange keine Auswirkungen auf den BackingMap-Wert haben, bis die Transaktion festgeschrieben wird. Beim Festschreiben der Transaktion wird jedoch keine Kopie der Änderungen erstellt. Stattdessen wird die Referenz auf die Kopie, die von der Methode "ObjectMap.get" zurückgegeben wurde, in der BackingMap gespeichert. Die Anwendung löscht alle Referenzen auf Map-Einträge, wenn die Transaktion festgeschrieben wird. Wenn die Anwendung die Referenzen auf die Map-Einträge nicht löscht, kann die Anwendung die in der BackingMap zwischengespeicherten Daten beschädigen. Falls eine Anwendung diesen Modus verwendet und Probleme auftreten, wechseln Sie in den Modus COPY\_ON\_READ\_AND\_COMMIT, um festzustellen, ob die Probleme weiterhin auftreten. Sollten die Probleme nicht mehr auftreten, ist dies ein Hinweis darauf, dass die Anwendung nach dem Festschreiben der Transaktion nicht alle Referenzen löscht.

## **COPY\_ON\_WRITE**

Der Modus COPY\_ON\_WRITE bietet im Vergleich mit dem Modus COPY\_ON- \_READ\_AND\_COMMIT eine bessere Leistung, weil in diesem Modus beim ersten Aufruf der Methode "ObjectMap.get" für einen bestimmten Schlüssel in einer Transaktion keine Daten kopiert werden. Die Methode "ObjectMap.get" gibt einen Proxy auf den Wert an Stelle einer direkten Referenz auf das Wertobjekt zurück. Der Proxy stellt sicher, dass keine Kopie des Werts erstellt wird, sofern die Anwendung nicht eine Methode "set" für die Wertschnittstelle aufruft, die mit dem Argument "valueInterfaceClass" angegeben wurde. Der Proxy verwendet eine Implementierung von "copy on write" (Kopieren beim Schreiben). Wenn eine Transaktion festgeschrieben wird, prüft die BackingMap den Proxy, um festzustellen, ob auf die aufgerufene Methode "set" hin eine Kopie erstellt wurde. Wurde eine Kopie erstellt, wird diese Referenz auf die Kopie in der BackingMap gespeichert. Dieser Modus

hat den großen Vorteil, dass beim Lesen oder Festschreiben niemals ein Wert kopiert wird, wenn die Transaktion keine Methode "set" aufruft, um den Wert zu ändern.

In den Modi COPY\_ON\_READ\_AND\_COMMIT und COPY\_ON\_READ wird eine tiefe Kopie erstellt, wenn ein Wert aus der ObjectMap abgerufen wird. Wenn eine Anwendung nur einige der Werte, die in einer Transaktion abgerufen werden, aktualisiert, ist dieser Modus nicht optimal. Der Modus COPY\_ON\_WRITE unterstützt dieses Verhalten zwar effizient, erfordert aber, dass die Anwendung ein einfaches Muster verwendet. Die Wertobjekte sind erforderlich, um eine Schnittstelle zu unterstützen. Die Anwendung muss die Methoden in dieser Schnittstelle verwenden, wenn sie mit dem Wert in einer eXtreme-Scale-Sitzung interagiert. In diesem Fall erstellt eXtreme Scale Proxys für die Werte, die an die Anwendung zurückgegeben werden. Der Proxy hat eine Referenz auf den echten Wert. Wenn die Anwendung nur Leseoperationen durchführt, werden diese immer mit der echten Kopie durchgeführt. Wenn die Anwendung ein Attribut im Objekt ändert, erstellt der Proxy eine Kopie des echten Objekts und nimmt die Änderung dann an der Kopie vor. Von diesem Zeitpunkt an verwendet der Proxy die Kopie. Mit der Verwendung der Kopie kann die Kopieroperation für Objekte, die von der Anwendung nur gelesen werden, vollständig umgangen werden. Alle Änderungsoperationen müssen mit dem festgelegten Präfix beginnen. Enterprise JavaBeans werden normalerweise so codiert, dass sie diese Art der Methodenbenennung für Methoden verwenden, die die Objektattribute ändern. Diese Konvention muss eingehalten werden. Alle geänderten Objekte werden zu dem Zeitpunkt kopiert, zu dem sie von der Anwendung geändert werden. Dieses Lese- und Schreibszenario ist das effizienteste Szenario, das von eXtreme Scale unterstützt wird. Wenn Sie den Modus COPY\_ON\_WRITE für eine Map konfigurieren möchten, können Sie das folgende Beispiel verwenden. In diesem Beispiel speichert die Anwendung Person-Objekte, die in der Map mit dem Namen als Schlüssel verwaltet werden. Das Person-Objekt wird im folgenden Code-Snippet dargestellt.

```
class Person {
    String name;
    int age;
    public Person() {
    }
    public void setName(String n) {
        name = n;}
    public String getName() {
        return name;
    }
    public void setAge(int a) {
        age = a;}
    public int getAge() {
        return age;
    }
```
Die Anwendung verwendet die Schnittstelle "IPerson" nur, wenn sie mit Werten interagiert, die aus einer ObjectMap abgerufen werden. Ändern Sie das Objekt, wie im folgenden Beispiel gezeigt, um eine Schnittstelle zu verwenden:

```
interface IPerson
{
    void setName(String n);
    String getName();
    void setAge(int a);
    int getAge();
}
```
}

// Person-Objekt ändern, um die Schnittstelle "IPerson" zu implementieren. class Person implements IPerson {

}

...

Anschließend muss die Anwendung, wie im folgenden Beispiel gezeigt, den Modus COPY\_ON\_WRITE für die BackingMap konfigurieren:

```
ObjectGrid dg = ...;
BackingMap bm = dg.defineMap("PERSON");
// COPY_ON_WRITE für diese Map mit
// IPerson als valueProxyInfo-Klasse verwenden.
bm.setCopyMode(CopyMode.COPY_ON_WRITE,IPerson.class);
// Anschließend muss die Anwendung das folgende Muster verwenden,
// wenn die Map PERSON verwendet wird.
Session sess = ...;
ObjectMap person = sess.getMap("PERSON");
...
sess.begin();
// Die Anwendung setzt den zurückgegebenen Wert in IPerson und nicht in Person um.
IPerson p = (IPerson)person.get("Billy");
p.setAge( p.getAge() + 1 );
...
// Neues Person-Objekt erstellen und der Map hinzufügen
Person p1 = new Person();
p1.setName("Bobby");
p1.setAge(12);
person.insert(p1.getName(), p1);
sess.commit();
// Das folgende Snippet funktioniert nicht. Es löst eine Ausnahme
// des Typs "ClassCastException" aus.
sess.begin();
// Der Fehler ist hier, dass Person an Stelle von
// IPerson verwendet wird.
Person a = (Person)person.get("Bobby");
sess.commit();
```
Im ersten Abschnitt wird gezeigt, das die Anwendung einen Wert abruft, der in der Map den Namen "Billy" hat. Die Anwendung setzt den zurückgegebenen Wert in das IPerson-Objekt und nicht in das Person-Objekt um, weil der zurückgegebene Proxy zwei Schnittstellen implementiert:

- v die im Aufruf der Methode "BackingMap.setCopyMode" angegebene Schnittstelle,
- v die Schnittstelle "com.ibm.websphere.objectgrid.ValueProxyInfo".

Sie können den Proxy in zwei Typen umsetzen. Der letzte Teil des vorherigen Code-Snippets demonstriert, was im Modus COPY\_ON\_WRITE nicht zulässig ist. Die Anwendung ruft den Datensatz "Bobby" ab und versucht, den Datensatz in ein Person-Objekt umzusetzen. Diese Aktion scheitert mit einer Ausnahme bei Klassenumsetzung, weil der zurückgegebene Proxy kein Person-Objekt ist. Der zurückgegebene Proxy implementiert das IPerson-Objekt und ValueProxyInfo.

Schnittstelle "ValueProxyInfo" und Unterstützung von Teilaktualisierungen: Diese Schnittstelle ermöglicht einer Anwendung, den festgeschriebenen schreibgeschützten Wert , der vom Proxy referenziert wird, oder die Gruppe der Attribute, die in dieser Transaktion geändert wurden, abzurufen.

```
public interface ValueProxyInfo {
   List /**/ ibmGetDirtyAttributes();
   Object ibmGetRealValue();
}
```
Die Methode "ibmGetRealValue" gibt eine schreibgeschützte Kopie des Objekts zurück. Die Anwendung darf diesen Wert nicht ändern. Die Methode "ibmGetDirty-Attributes" gibt eine Liste mit Zeichenfolgen zurück, die die Attribute darstellen, die von der Anwendung während dieser Transaktion geändert wurden. Der Hauptanwendungsfall für die Methode "ibmGetDirtyAttributes" ist in einem JDBC- (Java Database Connectivity) oder CMP-basierten Loader. Nur die in der Liste benannten Attribute müssen in der SQL-Anweisung bzw. in dem Objekt, das der Tabelle zugeordnet ist, aktualisiert werden. Dies führt zu einer effizienteren SQL, die vom Loader generiert wird. Wenn eine Copy-on-Write-Transaktion festgeschrieben wird und ein Loader integriert ist, kann der Loader die Werte der geänderten Objekte in die Schnittstelle "ValueProxyInfo" umsetzen, um diese Informationen abzurufen.

Behandlung der Methode "equals", wenn COPY\_ON\_WRITE oder Proxys verwendet werden: der folgende Code erstellt beispielsweise ein Person-Objekt und fügt es anschließend in eine ObjectMap ein. Anschließend ruft er dasselbe Objekt mit der Methode "ObjectMap.get" ab. Der Wert wird in die Schnittstelle umgesetzt. Wenn der Wert in die Schnittstelle "Person" umgesetzt wird, wird eine Ausnahme des Typs "ClassCastException" ausgelöst, weil der zurückgegebene Wert ein Proxy ist, der die Schnittstelle "IPerson" implementiert und kein Person-Objekt ist. Die Gleichheitsprüfung scheitert, wenn die Operation "==" verwendet wird, weil es sich nicht um dasselbe Objekt handelt.

```
session.begin();
// Neues Person-Objekt
Person p = new Person(...);personMap.insert(p.getName, p);
// Erneut abrufen und daran denken, die Schnittstelle für die Umsetzung zu verwenden
IPerson p2 = personMap.get(p.getName());
if(p2 == p) { }// Objekte sind identisch
} else {
    // Objekte sind nicht identisch
}
```
Ein weiterer Aspekt ist das Überschreiben der Methode "equals". Wie im vorherigen Code-Snippet veranschaulicht, muss die Methode "equals" sicherstellen, dass das Argument ein Objekt ist, das die Schnittstelle "IPerson" implementiert und das Argument in ein IPerson-Objekt umsetzt. Da das Argument ein Proxy sein kann, das die Schnittstelle "IPerson" implementiert, müssen Sie die Methoden "getAge" und "getName" verwenden, wenn Sie vergleichen, ob die Instanzvariablen identisch sind.

```
{
    if ( obj == null ) return false;
    if ( obj instanceof IPerson ) {
        IPerson x = (IPerson) obj;
        return ( age.equals( x.getAge() ) && name.equals( x.getName() ) )
    }
   return false;
}
```
Voraussetzungen für die Konfiguration von ObjectQuery und HashIndex: Wenn Sie den Modus COPY\_ON\_WRITE mit ObjectQuery oder einem HashIndex-Plug-in verwenden, müssen Sie das ObjectQuery-Schema und das HashIndex-Plug-in konfigurieren, um über Eigenschaftenmethoden (Standardeinstellung) auf die Objekte zuzugreifen. Wenn die Verwendung des Feldzugriffs konfiguriert ist, versuchen die Abfragesteuerkomponente und der Index, auf die Felder im Proxy-Objekt zuzugreifen. Daraufhin wird immer null (0) zurückgegeben, da die Objektinstanz ein Proxy ist.

## **NO\_COPY**

Der Modus NO\_COPY ermöglicht einer Anwendung sicherzustellen, dass sie ein Wertobjekt, das über eine Methode "ObjectMap.get" abgerufen wird, nicht ändert, um Leistungsverbesserungen zu erzielen. Das Argument "valueInterfaceClass" wird ignoriert, wenn dieser Modus verwendet wird. Wenn dieser Modus verwendet wird, wird keine Kopie des Werts erstellt. Wenn die Anwendung Werte ändert, werden die Daten in der BackingMap beschädigt. Der Modus NO\_COPY ist hauptsächlich für schreibgeschützte Maps hilfreich, in denen die Daten von der Anwendung nie geändert werden. Falls eine Anwendung diesen Modus verwendet und Probleme auftreten, wechseln Sie in den Modus COPY\_ON\_READ\_AND\_COM-MIT, um festzustellen, ob die Probleme weiterhin auftreten. Sollten die Probleme nicht mehr auftreten, ist dies ein Hinweis darauf, dass die Anwendung während der Transaktion oder nach dem Festschreiben der Transaktion den von der Methode "ObjectMap.get" zurückgegebenen Wert ändert. Alle Maps, die Entitäten der API "EntityManager" zugeordnet sind, verwenden diesen Modus automatisch, unabhängig davon, welcher Modus in der Konfiguration von eXtreme Scale definiert ist.

Alle Maps, die Entitäten der API "EntityManager" zugeordnet sind, verwenden diesen Modus automatisch, unabhängig davon, welcher Modus in der Konfiguration von eXtreme Scale definiert ist.

## **COPY\_TO\_BYTES**

Sie können Objekte in einem serialisierten Format an Stelle des POJO-Formats speichern. Mit der Einstellung COPY\_TO\_BYTES können Sie den Speicherbedarf eines großen Objektgraphen verringern. Weitere Informationen finden Sie im Abschnitt ["Leistung mit Bytefeldgruppen-Maps verbessern" auf Seite 452.](#page-461-0)

## **COPY\_TO\_BYTES\_RAW**

**7.1.1+** Mit COPY\_TO\_BYTES\_RAW, können Sie direkt auf die serialisierte Form Ihrer Daten zugreifen. Dieser Kopiermodus ist eine effiziente Methode für die Interaktion mit serialisierten Bytes, die Ihnen ermöglicht, den Entserialisierungsprozess beim Zugriff auf Objekte im Hauptspeicher zu umgehen.

Sie können den Kopiermodus in der ObjectGrid-XML-Deskriptordatei auf COPY- \_TO\_BYTES und in den Instanzen, in denen Sie auf die unbearbeiteten, serialisierten Daten zugreifen möchten, über das Programm auf COPY\_TO\_BYTES\_RAW setzen. Setzen Sie den Kopiermodus in der ObjectGrid-XML-Deskriptordatei nur dann auf COPY\_TO\_BYTES, wenn Ihre Anwendung die Rohdaten im Rahmen des Hauptanwendungsprozesses verwendet.

### **Unzulässige Verwendung von CopyMode**

Es treten Fehler auf, wenn eine Anwendung versucht, die Leistung mit dem Kopiermodus COPY\_ON\_READ, COPY\_ON\_WRITE oder NO\_COPY, wie zuvor beschrieben, zu verbessern. Diese Probleme treten nicht auf, wenn Sie den Kopiermodus in COPY\_ON\_READ\_AND\_COMMIT ändern.

#### **Problem**

Das Problem kann auf beschädigte Daten in der ObjectGrid-Map zurückzuführen sein, die das Ergebnis eines Verstoßes gegen den Programmiervertrag des verwen<span id="page-461-0"></span>deten Kopiermodus durch die Anwendung sind. Fehlerhafte Daten können zu unvorhersehbaren Fehlern führen, die vorübergehend, unerklärlich oder unerwartet sein können.

#### **Lösung**

Die Anwendung muss den Programmiervertrag einhalten, der für den verwendeten Kopiermodus festlegt wurde. Für die Kopiermodi COPY\_ON\_READ und CO-PY\_ON\_WRITE verwendet die Anwendung eine Referenz auf ein Wertobjekt außerhalb des Transaktionsbereichs, von dem die Wertreferenz abgerufen wurde. Zur Verwendung dieser Modi muss die Anwendung die Referenz auf das Wertobjekt nach Abschluss der Transaktion löschen und eine neue Referenz auf das Wertobjekt in jeder Transaktion abrufen, die auf das Wertobjekt zugreift. Im Kopiermodus NO- \_COPY darf die Anwendung das Wertobjekt nie ändern. In diesem Fall müssen Sie die Anwendung so schreiben, dass sie das Wertobjekt nicht ändert, oder einen anderen Kopiermodus für die Anwendung festlegen.

#### **Zugehörige Verweise**:

[ObjectGrid-XML-Deskriptordatei](http://publib.boulder.ibm.com/infocenter/wxsinfo/v7r1m1/topic/com.ibm.websphere.extremescale.doc/rxsogref.html) Verwenden Sie zum Konfigurieren von WebSphere eXtreme Scale eine ObjectGrid-XML-Deskriptordatei und die API "ObjectGrid".

## **Leistung mit Bytefeldgruppen-Maps verbessern**

Sie können Werte in Ihren Maps in einer Bytefeldgruppe anstatt im POJO-Format speichern, was den Speicherbedarf eines großen Objektgraphen reduziert.

### **Vorteile**

Die Speicherbelegung steigt mit der Anzahl der Objekte im Objektgraphen. Indem Sie einen komplexen Objektgraphen zu einer Bytefeldgruppe reduzieren, wird nur noch ein einziges Objekt an Stelle mehrerer Objekte im Heapspeicher verwaltet. Durch die Reduktion der Objektanzahl im Heapspeicher muss die Java-Laufzeitumgebung während der Garbage-Collection weniger Objekte suchen.

Der von WebSphere eXtreme Scale verwendete Standardkopiermechanismus ist die Serialisierung, die kostenintensiv ist. Wenn Sie beispielsweise den Standardkopiermodus COPY\_ON\_READ\_AND\_COMMIT verwenden, wird jeweils beim Lesen und beim Abrufen eine Kopie erstellt. Anstatt eine Kopie beim Lesen zu erstellen, wird der Wert mit Bytefeldgruppen aus den Bytes wiederhergestellt, und anstatt eine Kopie bei der Festschreibung zu erstellen, wird der Wert in Bytes serialisiert. Die Verwendung von Bytefeldgruppen liefert dieselbe Datenkonsistenz wie die Standardeinstellung mit Reduktion der Speicherbelegung.

Wenn Sie Bytefeldgruppen verwenden, ist der Einsatz eines optimierten Serialisierungsmechanismus von entscheidender Bedeutung, um eine Reduktion der Speicherbelegung zu erzielen. Weitere Informationen finden Sie im Abschnitt ["Seri](#page-468-0)[alisierungsleistung optimieren" auf Seite 459.](#page-468-0)

#### **Maps für Bytefeldgruppen konfigurieren**

Sie können Maps für Bytefeldgruppen über die ObjectGrid-XML-Datei aktivieren, indem Sie das von einer Map verwendete Attribut "CopyMode", wie im folgenden Beispiel gezeigt, auf COPY\_TO\_BYTES setzen:

<backingMap name="byteMap" copyMode="COPY\_TO\_BYTES" />

### **Hinweise**

Sie müssen prüfen, ob sich die Verwendung von Maps für Bytefeldgruppen in einem bestimmten Szenario eignet oder nicht. Die Speicherbelegung reduziert sich zwar bei der Verwendung von Bytefeldgruppen, aber die Prozessorauslastung kann zunehmen.

In der folgenden Liste sind verschiedene Faktoren beschrieben, die Sie berücksichtigen sollten, bevor Sie sich für die Verwendung von Maps für Bytefeldgruppen entscheiden.

#### **Objekttyp**

Für einige Objekttypen ist bei der Verwendung von Maps für Bytefeldgruppen unter Umständen keine Reduktion der Speicherbelegung möglich. Deshalb gibt es auch verschiedene Objekttypen, für die Sie keine Maps für Bytefeldgruppen verwenden sollten. Wenn Sie einen der primitiven Java-Wrapper als Wert verwenden oder ein POJO, das keine Referenzen auf andere Objekte enthält (sondern nur primitive Felder speichert), ist die Anzahl der Java-Objekte bereits so niedrig wie möglich, nämlich eins. Da die Speicherbelegung für das Objekt bereits optimiert ist, wird die Verwendung einer Map für Bytefeldgruppen für diese Objekttypen nicht empfohlen. Maps für Bytefeldgruppen eignen sich besser für Objekttypen, die andere Objekte oder Objektsammlungen enthalten, in denen die Gesamtanzahl der POJO-Objekte größer als eins ist.

Wenn Sie beispielsweise ein Objekt "Customer" haben, das eine Geschäftsadresse (Business Address) und eine Privatadresse (Home Address) sowie eine Sammlung von Aufträgen (Order) hat, können die Anzahl der Objekte im Heapspeicher und die Anzahl der von diesen Objekten belegten Bytes durch die Verwendung von Maps für Bytefeldgruppen reduziert werden.

#### **Lokaler Zugriff**

Werden andere Kopiermodi verwendet, können Anwendungen bei der Erstellung von Kopien optimiert werden, wenn Objekte mit dem Standard-ObjectTransformer klonbar sind oder wenn ein angepasster ObjectTransformer mit einer optimierten Methode "copyValue" bereitgestellt wird. Verglichen mit den anderen Kopiermodi, fallen für das Kopieren bei Lese-, Schreib- und Festschreibungsoperationen zusätzliche Kosten an, wenn lokal auf Objekte zugegriffen wird. Wenn Sie beispielsweise einen nahen Cache in einer verteilten Topologie haben oder direkt auf eine lokale oder Server-ObjectGrid-Instanz zugreifen, nehmen die Zugriffs- und Festschreibungszeiten bei der Verwendung von Maps für Bytefeldgruppen aufgrund der Serialisierungskosten zu. Ein ähnlicher Aufwand ist in einer verteilten Topologie zu verzeichnen, wenn Sie DataGrid-Agenten verwenden oder bei der Verwendung des ObjectGridEventGroup.ShardEvents-Plug-ins auf die primäre Partition des Servers zugreifen.

#### **Plug-in-Interaktionen**

Wenn Sie Maps für Bytefeldgruppen verwenden, werden Objekte bei der Kommunikation zwischen einem Client und einem Server nicht dekomprimiert, es sei denn, der Server benötigt das POJO-Format. Plug-ins, die mit dem Map-Wert interagieren, verzeichnen Leistungseinbußen, weil der Wert dekomprimiert werden muss.

Jedes Plug-in, das "LogElement.getCacheEntry" oder "LogElement.getCurrentValue" verwendet, weist diesen erhöhten Aufwand auf. Wenn Sie den Schlüssel abrufen möchten, können Sie die Methode "LogElement.getKey" verwenden, die den zusätzlichen Aufwand vermeidet, den die Methode "LogElement.getCacheEntry().get-Key" mit sich bringt. In den folgenden Absätzen wird die Wirkung von Bytefeldgruppen auf Plug-ins erläutert.

#### *Indizes und Abfragen*

Wenn Objekte im POJO-Format gespeichert werden, sind die Kosten für die Indexierung und Abfragen minimal, weil das Objekt nicht dekomprimiert werden muss. Wenn Sie eine Map für Bytefeldgruppen verwenden, entstehen zusätzliche Kosten für die Dekomprimierung des Objekts. Wenn Ihre Anwendung Indizes oder Abfragen verwendet, wird im Allgemeinen von der Verwendung von Maps für Bytefeldgruppen abgeraten, sofern Sie die Abfragen nicht ausschließlich für Schlüsselattribute durchführen.

#### *Optimistisches Sperren*

Wenn Sie die optimistische Sperrstrategie verwenden, entstehen zusätzliche Kosten bei Operationen zum Aktualisieren oder Ungültigmachen von Einträgen. Dies ist darauf zurückzuführen, dass der Wert im Server dekomprimiert werden muss, um den Versionswert für die optimistische Kollisionsprüfung abzurufen. Wenn Sie optimistisches Sperren nur verwenden, um Abrufoperationen (fetch) zu gewährleisten und keine optimistische Kollisionsprüfung benötigen, können Sie "com.ibm.websphere.objectgrid.plugins.builtins.NoVersioningOptimisticCallback" verwenden, um die Versionsprüfung zu inaktivieren.

#### *Loader*

Auch bei einem Loader (Ladeprogramm) fallen in der eXtreme-Scale-Laufzeitumgebung Kosten für die Dekomprimierung und erneute Serialisierung des Werts an, wenn er vom Loader verwendet wird. Sie können für Loader trotzdem Maps für Bytefeldgruppen verwenden, müssen aber die Kosten berücksichtigen, die durch das Ändern des Werts in einem solchen Szenario anfallen. Sie können das Feature für Bytefeldgruppen beispielsweise im Kontext eines Caches verwenden, in dem hauptsächlich Leseoperationen durchgeführt werden. In diesem Fall überwiegen die Vorteile, weniger Objekte im Heapspeicher und weniger Speicherbelegung zu haben, die Kosten, die durch die Verwendung von Bytefeldgruppen bei Einfügeund Aktualisierungsoperationen anfallen.

#### *ObjectGridEventListener*

Wenn Sie die Methode "transactionEnd" im ObjectGridEventListener-Plug-in verwenden, entstehen zusätzliche Kosten auf der Serverseite für Fernanforderungen beim Zugriff auf den Cacheeintrag eines LogElement-Objekts oder auf den aktuellen Wert. Wenn die Implementierung der Methode nicht auf diese Felder zugreift, entstehen keine zusätzlichen Kosten.

#### **Zugehörige Verweise**:

[ObjectGrid-XML-Deskriptordatei](http://publib.boulder.ibm.com/infocenter/wxsinfo/v7r1m1/topic/com.ibm.websphere.extremescale.doc/rxsogref.html)

Verwenden Sie zum Konfigurieren von WebSphere eXtreme Scale eine ObjectGrid-XML-Deskriptordatei und die API "ObjectGrid".

### **Kopieroperationen mit der Schnittstelle "ObjectTransformer" optimieren**

Die Schnittstelle "ObjectTransformer" verwendet Callbacks objects die Anwendung, um angepasste Implementierungen gängiger und kostenintensiver Operationen, wie z. B. Objektserialisierung und tiefe Kopien von Objekten, zu unterstützen.

Die Schnittstelle "ObjectTransformer" wurde durch die DataSerializer-Plug-ins ersetzt, die Sie verwenden können, um beliebige Daten effizient in WebSphere eXtreme Scale zu speichern, damit vorhandene Produkt-APIs effizient mit Ihren Daten interagieren können.

### **Übersicht**

In allen Modi mit Ausnahme des Modus NO\_COPY werden Kopien der Daten erstellt. Der Standardkopiermechanismus, der in eXtreme Scale eingesetzt wird, ist die Serialisierung, die bekanntermaßen eine kostenintensive Operation ist. In dieser Situation kommt die Schnittstelle "ObjectTransformer" zur Anwendung. Die Schnittstelle "ObjectTransformer" verwendet Callbacks an die Anwendung, um eine angepasste Implementierung gängiger und kostenintensiver Operationen, wie z. B. Objektserialisierung und tiefe Kopien für Objekte, zu unterstützen.

Eine Anwendung kann eine Implementierung der Schnittstelle "ObjectTransformer" für eine Map bereitstellen. eXtreme Scale delegiert die Arbeit dann an die Methoden in diesem Objekt und verlässt sich darauf, dass die Anwendung eine optimierte Version jeder Methode in der Schnittstelle bereitstellt. Im Folgenden sehen Sie die Schnittstelle "ObjectTransformer":

```
public interface ObjectTransformer {
    void serializeKey(Object key, ObjectOutputStream stream) throws IOException;
    void serializeValue(Object value, ObjectOutputStream stream) throws IOException;
    Object inflateKey(ObjectInputStream stream) throws IOException, ClassNotFoundException;
   Object inflateValue(ObjectInputStream stream) throws IOException, ClassNotFoundException;
   Object copyValue(Object value);
   Object copyKey(Object key);
}
```
Über den folgenden Beispielcode können Sie einer BackingMap eine Schnittstelle "ObjectTransformer" zuordnen:

```
ObjectGrid g = \ldots;BackingMap bm = g.defineMap("PERSON");
MyObjectTransformer ot = new MyObjectTransformer();
bm.setObjectTransformer(ot);
```
#### **Operationen für tiefe Kopien optimieren**

Wenn eine Anwendung ein Objekt von einer ObjectMap empfängt, führt eXtreme Scale eine tiefe Kopie des Objektwerts durch, um sicherzustellen, dass die Datenintegrität der Kopie in der BaseMap-Map gewahrt bleibt. Anschließend kann die Anwendung den Objektwert beruhigt ändern. Beim Festschreiben der Transaktion wird die Kopie des Objektwerts in der BaseMap-Map in den neuen, geänderten Wert aktualisiert, und die Anwendung verwendet diesen Wert von diesem Zeitpunkt an nicht mehr. Sie hätten das Objekt in der Festschreibungsphase erneut kopieren können, um eine private Kopie zu erstellen, aber in diesem Fall wurden die Leistungskosten dieser Transaktion gegen die Anweisung an den Anwendungsprogrammierer, den Wert nach der Transaktionsfestschreibung nicht zu verwenden, abgewogen. Der Standard-ObjectTransformer versucht, einen Klon oder eine Kombination der Methoden "serialize" und "inflate" zu verwenden, um eine Kopie zu generieren. Die Kombination der Methoden "serialize" und "inflate" ist das Szenario mit der schlechtesten Leistung. Wenn bei der Profilerstellung festgestellt wird, dass die Ausführung der Methoden "serialize" und "inflate" ein Problem für Ihre Anwendung darstellen, schreiben Sie eine entsprechende Methode "clone", um eine tiefe Kopie zu erstellen. Wenn Sie die Klasse nicht ändern können, erstellen Sie ein angepasstes ObjectTransformer-Plug-in, und implementieren Sie weitere effiziente copyValue- und copyKey-Methoden.

## **Bereinigungsprogramme optimieren**

Wenn Sie Plug-in-Evictor (Bereinigungsprogramme) verwenden, werden diese erst aktiv, nachdem Sie sie erstellt und einer BackingMap zugeordnet haben. Mit Hilfe der folgenden bewährten Verfahren können Sie die Leistung für LFU- und LRU-Evictor erhöhen.

## **LFU-Evictor**

Das Konzept von LFU-Evictor (Bereinigungsprogramm) sieht vor, dass Einträge aus der Map entfernt werden, die nur selten verwendet werden. Die Einträge der Map sind auf eine festgelegte Menge binärer Heapspeicher verteilt. Je öfter ein bestimmter Cacheeintrag verwendet wird, desto höher wird er im Heapspeicher eingereiht. Wenn der Evictor versucht, Bereinigungen durchzuführen, entfernt er nur die Cacheeinträge, die sich unterhalb eines bestimmten Punkts des binären Heapspeichers befinden. Deshalb werden nur die so genannten LFU-Einträge (Last Frequently Used, am wenigsten verwendet) Einträge bereinigt.

## **LRU-Evitor**

Der LRU-Evictor (Bereinigungsprogramm) folgt bis auf wenige Unterschiede denselben Konzepten wie der LFU-Evictor. Der Hauptunterschied besteht darin, dass der LRU-Evictor eine First In/First Out-Warteschlange (FIFO) an Stelle einer Gruppe binärer Heapspeicher verwendet. Jedesmal, wenn auf einen Cacheeintrag zugegriffen wird, wird dieser an den Anfang der Warteschlange gestellt. Deshalb stehen oben in der Warteschlange die am häufigsten verwendeten Map-Eintrag und unten in der Warteschlange die am wenigsten verwendeten Map-Einträge. Beispiel: Der Cacheeintrag A wird 50 Mal verwendet, und der Cacheeintrag B wird nur ein einziges Mal direkt nach Cacheeintrag A verwendet. In dieser Situation steht der Cacheeintrag B am Anfang der Warteschlange, weil er zuletzt verwendet wurde, und der Cacheeintrag A steht am Ende der Warteschlange. Der LRU-Evictor entfernt die Cacheeinträge, die sich hinten in der Warteschlange befinden, weil es sich hierbei um die LRU-Map-Einträge (Least Recently Used) handelt, d. h., deren Verwendungszeit am ältesten ist.

## **LFU- und LRU-Eigenschaften und bewährte Verfahren zur Leistungsverbesserung**

### **Anzahl der Heapspeicher**

Wenn Sie den LFU-Evictor verwenden, werden alle Cacheeinträge für eine bestimmte Map über die von Ihnen angegebene Anzahl von Heapspeichern sortiert, was die Leistung erheblich verbessert und verhindert, dass alle Bereinigungsoperationen in einem einzigen binären Heapspeicher synchronisiert werden müssen, der die gesamte Sortierung für die Map enthält. Eine höhere Anzahl an Heapspeichern verringert auch die erforderliche Zeit für die Neusortierung der Heapspeicher, weil jeder Heapspeicher weniger Einträge enthält. Setzen Sie die Anzahl der Heapspeicher auf 10 % der Eintragsanzahl in Ihrer BaseMap.

## **Anzahl der Warteschlangen**

Wenn Sie den LRU-Evictor verwenden, werden alle Cacheeinträge für eine bestimmte Map über die von Ihnen angegebene Anzahl von LRU-Warteschlangen sortiert, was die Leistung erheblich verbessert und verhindert, dass alle Bereinigungsoperationen in einer einzigen Warteschlange synchronisiert werden müssen, die die gesamte Sortierung für die Map enthält. Setzen Sie die Anzahl der Warteschlangen auf 10 % der Eintragsanzahl in Ihrer BaseMap.

## **Eigenschaft "MaxSize"**

Wenn ein LFU- oder LRU-Evictor mit dem Entfernen von Einträgen beginnt, verwendet er die Evictor-Eigenschaft "MaxSize", um festzustellen, wie viele binäre Heapspeicher bzw. LRU-Warteschlangenelemente bereinigt werden müssen. Angenommen, Sie legen die Anzahl der Heapspeicher bzw. Warteschlangen so fest, dass je Map-Warteschlange ungefähr 10 Map-Einträge enthält. Wenn die Eigenschaft "MaxSize" auf 7 gesetzt ist, entfernt der Evictor 3 Einträge aus jedem Heapspeicher bzw. Warteschlangenobjekt, um die Größe der einzelnen Heapspeicher bzw. Warteschlangen wieder auf 7 zurückzusetzen. Der Evictor entfernt nur dann Map-Einträge aus einem Heapspeicher bzw. aus einer Warteschlange, wenn die Anzahl der im Heapspeicher bzw. in der Warteschlange enthaltenen Elemente höher ist als der Wert der Eigenschaft "MaxSize". Setzen Sie die Eigenschaft "MaxSize" auf 70 % Ihrer Heapspeicher- bzw. Warteschlangengröße. In diesem Beispiel wird die Eigenschaft auf 7 gesetzt. Sie können die ungefähre Größe jedes Heapspeichers bzw. jeder Warteschlange bestimmen, indem Sie die Anzahl der BaseMap-Einträge durch die Anzahl der verwendeten Heapspeicher bzw. Warteschlangen teilen.

## **Eigenschaft "SleepTime"**

Ein Evictor entfernt nicht ständig Einträge aus der Map. Vielmehr ist es eine gewisse Zeit inaktiv und prüft die Map nur alle n Sekunden, wobei n für den Wert der Eigenschaft "SleepTime" steht. Diese Eigenschaft wirkt sich auch positiv auf die Leistung aus. Wird die Bereinigung zu häufig durchgeführt, verringert sich die Leistung, weil Ressourcen für die Bereinigung benötigt werden. Wird der Evictor zu selten ausgeführt, können sich Einträge in einer Map ansammeln, die eigentlich nicht benötigt werden. Eine Map, die sehr viele nicht benötigte Einträge enthält, kann sich nachteilig auf den Speicherbedarf und auf die Verarbeitungsressourcen auswählen, die für Ihre Map erforderlich sind. Für die meisten Maps empfiehlt es sich, das Bereinigungsintervall auf 15 Sekunden zu setzen. Wenn eine Map viele Schreiboperationen und eine hohe Transaktionsrate aufweist, sollten Sie das Intervall verringern. Wird nur selten auf die Map zugegriffen, können Sie einen höheren Wert festlegen.

## **Beispiel**

Der Beispielcode definiert eine Map definiert, erstellt einen neuen LFU-Evictor, setzt die Eigenschaften für den Evictor und stellt die Map so ein, dass der Evictor verwendet wird:

```
// ObjectGridManager zum Erstellen/Abrufen des ObjectGrids verwenden (siehe den
// Abschnitt zu ObjectGridManger)
ObjectGrid objGrid = ObjectGridManager.create............
BackingMap bMap = objGrid.defineMap("SomeMap");
```

```
// Eigenschaften, ausgehend von 50.000 Map-Einträgen, definieren
LFUEvictor someEvictor = new LFUEvictor();
someEvictor.setNumberOfHeaps(5000);
someEvictor.setMaxSize(7);
someEvictor.setSleepTime(15);
bMap.setEvictor(someEvictor);
```
Die Verwendung des LRU-Evictors ist der Verwendung eines LFU-Evictors sehr ähnlich. Es folgt ein Beispiel:

ObjectGrid objGrid = new ObjectGrid; BackingMap bMap = objGrid.defineMap("SomeMap");

```
// Eigenschaften, ausgehend von 50.000 Map-Einträgen, definieren
LRUEvictor someEvictor = new LRUEvictor();
someEvictor.setNumberOfLRUQueues(5000);
someEvictor.setMaxSize(7);
someEvictor.setSleepTime(15);
bMap.setEvictor(someEvictor);
```
Beachten Sie, dass sich nur zwei Zeilen vom Beispiel für den LFU-Evictor unterscheiden.

#### **Zugehörige Tasks**:

[Bereinigungsprogramme \(Evictor\) über das Programm aktivieren](http://publib.boulder.ibm.com/infocenter/wxsinfo/v7r1m1/topic/com.ibm.websphere.extremescale.doc/txsvictenableprog.html) Bereinigungsprogramme (Evictor) sind BackingMap-Instanzen zugeordnet.

[Bereinigungsprogramme \(Evictor\) über XML-Konfiguration aktivieren](http://publib.boulder.ibm.com/infocenter/wxsinfo/v7r1m1/topic/com.ibm.websphere.extremescale.doc/txsvictenablexml.html) Anstelle der Verwendung der Schnittstelle "BackingMap" für die programmgesteuerte Definition der BackingMap-Attribute für den TTL-Evictor können Sie jede BackingMap-Instanz über eine XML-Datei konfigurieren. Der folgende Code veranschaulicht, wie Sie diese Attribute für drei verschiedene BackingMap-Maps definieren:

#### **Zugehörige Verweise**:

[ObjectGrid-XML-Deskriptordatei](http://publib.boulder.ibm.com/infocenter/wxsinfo/v7r1m1/topic/com.ibm.websphere.extremescale.doc/rxsogref.html) Verwenden Sie zum Konfigurieren von WebSphere eXtreme Scale eine ObjectGrid-XML-Deskriptordatei und die API "ObjectGrid".

## **Leistung von Sperren optimieren**

Sperrstrategien und Transaktionsisolationseinstellungen wirken sich auf die Leistung Ihrer Anwendungen aus.

#### **Zwischengespeicherte Instanz abrufen**

Weitere Informationen finden Sie unter ["Sperrenmanager" auf Seite 240:](#page-249-0)

### **Pessimistische Sperrstrategie**

Verwenden Sie die pessimistische Sperrstrategie für Lese- und Schreiboperationen in Maps, wenn die Anzahl der Schlüsselkollisionen sehr hoch ist. Die pessimistische Sperrstrategie hat die größten Auswirkungen auf die Leistung.

#### **Transaktionsisolationsstufen "read committed" und "read uncommitted"**

Wenn Sie eine pessimistische Sperrstrategie verwenden, setzen Sie die Transaktionsisolationsstufe mit der Methode "Session.setTransactionIsolation". Für die Isolationsstufen "read committed" und "read uncommitted" verwenden Sie das Argument "Session.TRANSACTION\_READ\_COMMITTED" bzw. das Argument
"Session.TRANSACTION\_READ\_UNCOMMITTED". Wenn Sie die Transaktionsisolationsstufe auf das pessimistische Standardsperrverhalten zurücksetzen möchten, verwenden Sie die Methode "Session.setTransactionIsolation" mit dem Argument "Session.REPEATABLE\_READ".

Die Isolationsstufe "read committed" verringert die Dauer gemeinsamer Sperren, was die Anzahl gemeinsamer Zugriffe erhöhen und das Risiko von Deadlocks verringern kann. Diese Isolationsstufe sollte verwendet werden, wenn eine Transaktion keine Zusicherung benötigt, dass gelesene Werte für die Dauer der Transaktion unverändert bleiben.

Verwenden Sie die Isolationsstufe "uncommitted read", wenn die Transaktion die festgeschriebenen Daten nicht sehen muss.

# **Optimistische Sperrstrategie**

Optimistisches Sperren ist die Standardkonfiguration. Diese Strategie bietet im Vergleich mit der pessimistischen Sperrstrategie sowohl eine bessere Leistung als auch eine bessere Skalierbarkeit. Verwenden Sie diese Strategie, wenn Ihre Anwendungen einige Fehler bei optimistischen Aktualisierungen tolerieren können und dabei eine bessere Leistung bieten als bei der pessimistischen Strategie. Diese Strategie eignet sich bestens für Leseoperationen und Anwendungen, die nur selten Aktualisierungen vornehmen.

#### **OptimisticCallback-Plug-in**

Bei der optimistischen Sperrstrategie wird eine Kopie der Cacheeinträge erstellt, und diese werden dann bei Bedarf mit den Originaleinträgen verglichen. Diese Operation kann kostenintensiv sein, weil das Kopieren der Einträge Klon- und Serialisierungsoperationen umfassen kann. Um die beste Leistung zu erzielen, implementieren Sie das angepasste Plug-in für Maps, die keine Entitäts-Maps sind.

Weitere Informationen finden Sie unter . Weitere Informationen zum Optimistic-Callback-Plug-in finden Sie in der *Produktübersicht*.

#### **Versionsfelder für Entitäten verwenden**

Wenn Sie optimistisches Sperren für Entitäten verwenden, verwenden Sie die Annotation "@Version" oder ein äquivalentes Attribut in der Metadatendeskriptordatei der Entität. Die Versionsannotation bietet ObjectGrid eine effiziente Methode für die Verfolgung der Versionen eines Objekts. Wenn die Entität kein Versionsfeld hat und optimistisches Sperren für die Entität verwendet wird, muss die vollständige Entität kopiert und verglichen werden.

## **Strategie ohne Sperren verwenden**

Verwenden Sie die Strategie ohne Sperren für Anwendungen, die nur Leseoperationen durchführen. Bei dieser Strategie werden weder Sperren angefordert, noch wird ein Sperrenmanager verwendet. Deshalb bietet diese Strategie die höchste Anzahl gemeinsamer Zugriffe, die höchste Leistung und die höchste Skalierbarkeit.

# **Serialisierungsleistung optimieren**

WebSphere eXtreme Scale verwendet mehrere Java-Prozesse, in denen Daten gespeichert werden. Diese Prozesse serialisieren die Daten, d. h., sie konvertieren die Daten (die das Format von Java-Objektinstanzen haben) in Bytes und bei Bedarf

zurück in Objekte, um die Daten zwischen Client- und Serverprozessen zu verschieben. Das Marshaling der Daten ist die kostenintensivste Operation und muss vom Anwendungsentwickler beim Design des Schemas, bei der Konfiguration des Datengrids und bei der Interaktion mit den Datenzugriffs-APIs berücksichtigt werden.

Die Java-Standardserialisierungs- und -Kopierroutinen sind relativ langsam und können in einem typischen Setup 60 bis 70 Prozent des Prozessors belegen. In den folgenden Abschnitten sind Möglichkeiten zur Verbesserung der Serialisierungsleistung beschrieben.

Die Schnittstelle "ObjectTransformer" wurde durch die DataSerializer-Plug-ins ersetzt, die Sie verwenden können, um beliebige Daten effizient in WebSphere eXtreme Scale zu speichern, damit vorhandene Produkt-APIs effizient mit Ihren Daten interagieren können.

# **ObjectTransformer für jede BackingMap schreiben**

Ein ObjectTransformer kann einer BackingMap zugeordnet werden. Ihre Anwendung kann eine Klasse haben, die die Schnittstelle "ObjectTransformer" implementiert und Implementierungen für die folgenden Operationen bereitstellt:

- Werte kopieren
- v Schlüssel in und aus Datenströmen serialisieren und dekomprimieren
- v Werte in und aus Datenströmen serialisieren und dekomprimieren

Die Anwendung muss keine Schlüssel kopieren, weil Schlüssel als unveränderlich betrachtet werden.

**Anmerkung:** Die Schnittstelle "ObjectTransformer" wird nur aufgerufen, wenn das ObjectGrid die Daten kennt, die umgesetzt werden sollen. Werden beispielsweise DataGrid-API-Agenten verwendet, müssen die Agenten selbst sowie die Daten der Agenteninstanzen und Daten, die vom Agenten zurückgegeben werden, mit Hilfe angepasster Serialisierungstechniken optimiert werden. Die Schnittstelle "Object-Transformer" wird nicht für DataGrid-API-Agenten aufgerufen.

#### **Entitäten verwenden**

Wenn Sie die EntityManager-API mit Entitäten verwenden, speichert das Object-Grid die Entitätsobjekte nicht direkt in den BackingMaps. Die EntityManager-API konvertiert die Entitätsobjekte in Tupelobjekte. Entitäts-Maps werden automatisch einem hoch optimierten ObjectTransformer zugeordnet. Jedesmal, wenn die API "ObjectMap" oder die API "EntityManager" für die Interaktion mit Entitäts-Maps verwendet wird, wird der ObjectTransformer der Entität aufgerufen.

# **Angepasste Serialisierung**

Es gibt einige Fälle, in denen Objekte für die Verwendung einer angepassten Serialisierung geändert werden müssen, z. B. durch Implementierung der Schnittstelle "java.io.Externalizable" oder durch Implementierung der Methoden "writeObject" und "readObject" für Klassen, die die Schnittstelle "java.io.Serializable" implementieren. Sie müssen angepasste Serialisierungstechniken verwenden, wenn die Objekte mit anderen Mechanismen als den Methoden der API "ObjectGrid" oder "EntityManager" serialisiert werden.

Wenn Objekte oder Entitäten beispielsweise als Instanzdaten in einem DataGrid-API-Agenten gespeichert werden oder wenn der Agent Objekte oder Entitäten zurückgibt, werden diese Objekte nicht mit einem ObjectTransformer umgesetzt. Der Agent verwendet jedoch automatisch den ObjectTransformer, wenn Sie die Schnittstelle EntityMixin verwenden. Weitere Einzelheiten finden Sie in der Dokumentation zu DataGrid-Agenten und entitätsbasierten Maps.

# **Bytefeldgruppen**

Verwenden Sie API "ObjectMap" oder "DataGrid", werden die Schlüssel- und Wertobjekte serialisiert, wenn der Client mit dem Datengrid interagiert oder wenn die Objekte repliziert werden. Um die Kosten für die Serialisierung zu vermeiden, können Sie Bytefeldgruppen an Stelle von Java-Objekten verwenden. Bytefeldgruppen können wesentlich kostengünstiger im Hauptspeicher gespeichert werden, da das JDK für die Garbage-Collection weniger Objekte durchsuchen muss und die Objekte ausschließlich bei Bedarf dekomprimiert werden können. Bytefeldgruppen können nur verwendet werden, wenn Sie keinen Zugriff auf die Objekte über Abfragen oder Indizes benötigen. Da die Daten in Form von Bytes gespeichert werden, kann der Zugriff auf die Daten nur über ihren Schüssel erfolgen.

WebSphere eXtreme Scale kann Daten automatisch als Bytefeldgruppen speichern, wenn die Konfigurationsoption "CopyMode.COPY\_TO\_BYTES" für die Map verwendet wird. Die Speicherung kann aber aber auch manuell vom Client vorgenommen werden. Diese Option speichert die Daten effizient im Speicher und kann die Objekte in der Bytefeldgruppe auch automatisch dekomprimieren, damit sie bei Bedarf für Abfragen und Indizes verwendet werden können.

Ein MapSerializerPlugin-Plug-in kann einem BackingMap-Plug-in zugeordnet werden, wenn Sie den Kopiermodus COPY\_TO\_BYTES oder COPY\_TO\_BYTES\_RAW verwenden. Diese Assoziation ermöglicht die Speicherung von Daten in serialisiertem Format anstelle des nativen Java-Objektformats im Hauptspeicher. Das Speichern serialisierter Daten spart Hauptspeicherkapazität ein und verbessert Replikation und Leistung in Client und Server. Sie können ein DataSerializer-Plug-in verwenden, um leistungsfähige Serialisierungsdatenströme zu entwickeln, die komprimiert, verschlüsselt, weiterentwickelt und abgefragt werden können.

## **Serialisierung optimieren**

Die DataSerializer-Plug-ins stellen Metadaten bereit, die WebSphere eXtreme Scale die während der Serialisierung direkt und nicht direkt verwendbaren Attribute, den Pfad zu den zu serialisierenden Daten und den Typ der im Speicher zu speichernden Daten mitteilen. Sie können die Leistung der Objektserialisierung und -deserialisierung optimieren, damit Sie effizient mit dem Byte-Array interagieren können.

## **Übersicht**

Die Schnittstelle "ObjectTransformer" wurde durch die DataSerializer-Plug-ins ersetzt, die Sie verwenden können, um beliebige Daten effizient in WebSphere eXtreme Scale zu speichern, damit vorhandene Produkt-APIs effizient mit Ihren Daten interagieren können.

In allen Modi mit Ausnahme des Modus NO\_COPY werden Kopien der Daten erstellt. Der Standardkopiermechanismus, der in eXtreme Scale eingesetzt wird, ist die Serialisierung, die bekanntermaßen eine kostenintensive Operation ist. In dieser Situation kommt die Schnittstelle "ObjectTransformer" zur Anwendung. Die

Schnittstelle "ObjectTransformer" verwendet Callbacks an die Anwendung, um eine angepasste Implementierung gängiger und kostenintensiver Operationen, wie z. B. Objektserialisierung und tiefe Kopien für Objekte, zu unterstützen. Für eine verbesserte Leistung können Sie in den meisten Fällen jedoch die DataSerializer-Plug-ins für die Serialisierung von Objekten verwenden. Sie müssen den Kopiermodus CO-PY\_TO\_BYTES oder COPY\_TO\_BYTES\_RAW verwenden, um die DataSerializer-Plug-ins nutzen zu können. Weitere Informationen finden Sie unter [Serialisierung](http://publib.boulder.ibm.com/infocenter/wxsinfo/v7r1m1/topic/com.ibm.websphere.extremescale.doc/cxsserial.html) [mit den DataSerializer-Plug-ins.](http://publib.boulder.ibm.com/infocenter/wxsinfo/v7r1m1/topic/com.ibm.websphere.extremescale.doc/cxsserial.html)

Eine Anwendung kann eine Implementierung der Schnittstelle "ObjectTransformer" für eine Map bereitstellen. eXtreme Scale delegiert die Arbeit dann an die Methoden in diesem Objekt und verlässt sich darauf, dass die Anwendung eine optimierte Version jeder Methode in der Schnittstelle bereitstellt. Im Folgenden sehen Sie die Schnittstelle "ObjectTransformer":

```
public interface ObjectTransformer {
    void serializeKey(Object key, ObjectOutputStream stream) throws IOException;
    void serializeValue(Object value, ObjectOutputStream stream) throws IOException;
    Object inflateKey(ObjectInputStream stream) throws IOException, ClassNotFoundException;
   Object inflateValue(ObjectInputStream stream) throws IOException, ClassNotFoundException;
   Object copyValue(Object value);
   Object copyKey(Object key);
}
```
Über den folgenden Beispielcode können Sie einer BackingMap eine Schnittstelle "ObjectTransformer" zuordnen:

```
ObjectGrid q = ...;BackingMap bm = g.defineMap("PERSON");
MyObjectTransformer ot = new MyObjectTransformer();
bm.setObjectTransformer(ot);
```
#### **Objektserialisierung und -dekomprimierung optimieren**

Die Objektserialisierung ist gewöhnlich der wichtigste Leistungsaspekt in eXtreme Scale. Sie verwendet den Standardmechanismus "Serializable", wenn kein Object-Transformer-Plug-in von der Anwendung angegeben wird. Eine Anwendung kann Implementierungen der Serializable-Methoden "readObject" und "writeObject" bereitstellen oder von den Objekten die Schnittstelle "Externalizable" implementieren lassen, die ungefähr zehn Mal schneller ist. Wenn die Objekte in der Map nicht geändert werden können, kann eine Anwendung der ObjectMap eine Schnittstelle "ObjectTransformer" zuordnen. Die Methoden "serialize" und "inflate" werden bereitgestellt, um der Anwendung die Bereitstellung angepassten Codes für die Optimierung dieser Operationen bereitzustellen, da ihr Leistungseinfluss auf das System sehr hoch ist. Die Methode "serialize" serialisiert das Objekt in den bereitgestellten Datenstrom. Die Methode "inflate" liefert den Eingabedatenstrom und erwartet von der Anwendung, dass diese das Objekt erstellt, das Objekt anhand der Daten im Datenstrom dekomprimiert und das Objekt dann zurückgibt. Implementierungen der Methoden "serialize" und "inflate" müssen einander spiegeln.

**7.1.1+** Die DataSerializer-Plug-ins ersetzen die ObjectTransformer-Plug-ins, die veraltet sind. Für eine effiziente Serialisierung Ihrer Daten verwenden Sie die Data-Serializer-Plug-ins, mit denen Sie in den meisten Fällen eine Leistungsverbesserung erzielen können. Wenn Sie beispielsweise Funktionen wie Abfrage und Indexierung verwenden möchten, können Sie sofort von den Leistungsverbesserungen profitieren, die mit den DataSerializer-Plug-ins erzielt werden, ohne Konfigurations- oder Programmänderungen an Ihrem Anwendungscode vorzunehmen.

# **Abfrageleistung optimieren**

Verwenden Sie zum Optimieren der Leistung Ihrer Abfragen die folgenden Techniken und Tipps.

## **Parameter verwenden**

Wennn eine Abfrage ausgeführt wird, muss die Abfragezeichenfolge syntaktisch analysiert und ein Plan für die Abfrage entwickelt werden, was beides kostenintensiv sein kann. WebSphere eXtreme Scale führt die Zwischenspeicherung von Abfrageplänen über die Abfragezeichenfolge durch. Da der Cache eine begrenzte Größe hat, ist es wichtig, Abfragezeichenfolgen nach Möglichkeit wiederzuverwenden. Die Verwendung benannter Parameter und positionsgebundener Parameter kann durch die Förderung der Wiederverwendung von Abfrageplänen ebenfalls zu einer Leistungsverbesserung beitragen.

Beispiel für positionsgebundene Parameter: Query q = em.createQuery("select c from Customer c where c.surname=?1"); q.setParameter(1, "Claus");

## **Indizes verwenden**

Eine ordnungsgemäße Indexierung in einer Map kann erhebliche Auswirkungen auf die Abfrageleistung haben, auch wenn die Indexierung einen gewissen Einfluss auf die Gesamtleistung der Map hat. Ohne Indexierung der an Abfragen beteiligten Objektattribute führt die Abfragesteuerkomponente eine Tabellensuche für jedes Attribut durch. Die Tabellensuche ist die kostenintensivste Operation während eines Abfragelaufs. Die Indexierung der an Abfragen beteiligten Objektattribute ermöglicht der Abfragesteuerkomponente, unnötige Tabellensuchen zu vermeiden, was die Gesamtabfrageleistung verbessert. Wenn die Anwendung so konzipiert ist, dass sie häufig Abfragen in Maps durchführt, in denen hauptsächlich Leseoperationen durchgeführt werden, konfigurieren Sie Indizes für die an der Abfrage beteiligten Objektattribute. Wenn die Map hauptsächlich aktualisiert wird, müssen Sie einen Kompromiss zwischen Verbesserung der Abfrageleistung und Indexierungsaufwand finden.

Wenn POJOs (Plain Old Java Objects) in einer Map gespeichert werden, kann durch eine ordnungsgemäße Indexierung eine Java-Reflexion vermieden werden. Im folgenden Beispiel ersetzt die Abfrage die WHERE-Klausel mit Bereichsindexsuche, wenn für das Feld "budget" ein Index erstellt wurde. Andernfalls scannt die Abfrage die gesamte Map und wertet die WHERE-Klausel aus, indem sie zuerst das Budget durch Java-Reflexion abruft und anschließend das Budget mit dem Wert 50000 vergleicht:

#### SELECT d FROM DeptBean d WHERE d.budget=50000

Im Abschnitt ["Abfrageplan" auf Seite 464](#page-473-0) wird ausführlich beschrieben, wie Sie einzelne Abfragen am besten optimieren und wie sich verschiedene Syntax, Objektmodelle und Indizes auf die Abfrageleistung auswirken können.

#### **Seitenaufteilung verwenden**

In Client/Server-Umgebungen überträgt die Abfragesteuerkomponente die vollständige Ergebnis-Map an den Client. Die zurückgegebenen Daten müssen in angemessene Blöcke unterteilt werden. Die Schnittstellen "EntityManager Query" und "ObjectMap ObjectQuery" unterstützen beide die Methoden "setFirstResult" und

<span id="page-473-0"></span>"setMaxResults", mit denen der Abfrage ermöglicht wird, einen Teil der Ergebnisse zurückzugeben.

## **Primitive Werte an Stelle von Entitäten zurückgeben**

Mit der API "EntityManager Query" werden Entitäten als Abfrageparameter zurückgegeben. Die Abfragesteuerkomponente gibt die Schlüssel für diese Entitäten an den Client zurück. Wenn der Client mit dem Iterator aus der Methode "getResultIterator" über diese Entitäten iteriert, wird jede Entität automatisch dekomprimiert und so verwaltet, als wäre sie mit der Methode "find" der Schnittstelle "EntityManager" erstellt worden. Der vollständige Entitäts-Graph wird aus der Entitäts-ObjectMap im Client erstellt. Die Wertattribute der Entität und alle zugehörigen Entitäten werden aufgelöst.

Um die Erstellung dieses kostenintensiven Graphen zu vermeiden, ändern Sie die Abfrage so, dass sie die einzelnen Attribute mit Pfadnavigation zurückgibt.

Beispiel:

```
// Gibt eine Entität zurück.
SELECT p FROM Person p
// Gibt die Attribute SELECT p.name, p.address.street, p.address.city, p.gender FROM Person p zurück.
```
## **Abfrageplan**

Alle Abfragen von eXtreme Scale haben einen Abfrageplan. Der Plan beschreibt, wie die Abfragesteuerkomponente mit ObjectMaps und Indizes interagiert. Zeigen Sie den Abfrageplan an, um festzustellen, ob die Abfragezeichenfolge oder Indizes ordnungsgemäß verwendet werden. Der Abfrageplan kann auch verwendet werden, um die Unterschiede zu erkennen, die geringfügige Änderungen einer Abfragezeichenfolge in der Art und Weise, wie eXtreme Scale eine Abfrage ausführt, bewirken.

Der Abfrageplan kann auf die folgenden beiden Arten angezeigt werden:

- v Mit der Methode getPlan der APIs "EntityManager Query" und "ObjectQuery"
- Diagnosetrace für ObjectGrid

#### **Methode getPlan**

Die Methode getPlan in den Schnittstellen ObjectQuery und Query gibt eine Zeichenfolge zurück, die den Abfrageplan beschreibt. Diese Zeichenfolge kann in der Standardausgabe oder in einem Protokoll angezeigt werden.

**Anmerkung:** In einer verteilten Umgebung wird die Methode getPlan nicht für den Server ausgeführt und gibt keine definierten Indizes zurück. Zum Anzeigen des Plans auf dem Server verwenden Sie einen Agenten.

#### **Trace für Abfrageplan**

Der Abfrageplan kann über einen ObjectGrid-Trace angezeigt werden. Zum Aktivieren des Trace für den Abfrageplan verwenden Sie die folgende Tracespezifikation:

QueryEnginePlan=debug=enabled

Einzelheiten zum Aktivieren des Trace und zum Auffinden der Traceprotokolldatei-en finden Sie im Abschnitt ["Trace erfassen" auf Seite 518.](#page-527-0)

#### **Beispiele für Abfragepläne**

Im Abfrageplan wird das Wort "for" verwendet, um anzuzeigen, dass die Abfrage durch eine ObjectMap-Sammlung oder durch eine abgeleitete Sammlung, wie z. B. q2.getEmps(), q2.dept oder eine temporäre Sammlung, die von einer inneren Schleife zurückgegeben wird, iteriert. Wenn die Sammlung aus einer ObjectMap stammt, zeigt der Abfrageplan an, ob eine sequenzielle Suche (angegeben mit INDEX SCAN), einen eindeutigen Index oder einen nicht eindeutigen Index verwendet wird. Der Abfrageplan verwendet eine Filterzeichenfolge, um die Bedingungsausdrücke aufzulisten, die auf eine Sammlung angewendet werden.

Ein kartesisches Produkt wird in der Objektabfrage gewöhnlich nicht verwendet. Die folgende Abfrage scannt die gesamte Map "EmpBean" in der äußeren Schleife und die gesamte Map "DeptBean" in der inneren Schleife:

```
SELECT e, d FROM EmpBean e, DeptBean d
```
Plan trace:

```
for q2 in EmpBean ObjectMap using INDEX SCAN
     for q3 in DeptBean ObjectMap using INDEX SCAN
   returning new Tuple( q2, q3 )
```
Die folgende Abfrage ruft alle Mitarbeiternamen (employee) aus einer bestimmten Abteilung (department) ab, indem sie die Map "EmpBean" sequenziell durchsucht, um ein employee-Objekt abzurufen. Über das employee-Objekt navigiert die Abfrage zum zugehörigen department-Objekt und wendet den Filter "d.no=1" an. In diesem Beispiel hat jeder Mitarbeiter nur eine Referenz auf ein department-Objekt, so dass die innere Schleife nur ein einziges Mal ausgeführt wird:

SELECT e.name FROM EmpBean e JOIN e.dept d WHERE d.no=1

```
Plan trace:
for q2 in EmpBean ObjectMap using INDEX SCAN
    for q3 in q2.dept
     filter ( q3.getNo() = 1 )returning new Tuple( q2.name )
```
Die folgende Abfrage entspricht der vorherigen Abfrage. Sie ist jedoch schneller, weil sie das Ergebnis über die Verwendung eines eindeutigen Index, der für die Primärschlüsselfeldnummer "DeptBean" auf ein einziges department-Objekt eingrenzt. Über das department-Objekt navigiert die Abfrage zu den zugehörigen employee-Objekten, um die Namen abzurufen:

SELECT e.name FROM DeptBean d JOIN d.emps e WHERE d.no=1

```
Plan trace:
```

```
for q2 in DeptBean ObjectMap using UNIQUE INDEX key=(1)
    for q3 in q2.getEmps()
   returning new Tuple( q3.name )
```
Die folgende Abfrage sucht alle Mitarbeiter (employee), die für die Entwicklung (development) oder den Vertrieb (sales) arbeiten. Die Abfrage scannt die gesamte Map "EmpBean" und führt weitere Filterungen durch, indem Sie die Ausdrücke "d.name = 'Sales'" und "d.name='Dev'" auswertet:

SELECT e FROM EmpBean e, in (e.dept) d WHERE d.name = 'Sales' or d.name='Dev'

Plan trace:

```
for q2 in EmpBean ObjectMap using INDEX SCAN
     for q3 in q2.dept
     filter (( q3.getName() = Sales ) OR ( q3.getName() = Dev ) )
   returning new Tuple( q2 )
```
Die folgende Abfrage entspricht der vorherigen Abfrage, führt aber einen anderen Abfrageplan aus und verwendet den über das Feld "name" erstellten Bereichsindex. Im Allgemeinen ist diese Abfrage schneller, weil der Index über das Feld "name" verwendet wird, um die department-Objekte einzugrenzen, was schnell ist, wenn es nur wenige Entwicklungs- oder Vertriebsabteilungen gibt.

SELECT e FROM DeptBean d, in(d.emps) e WHERE d.name='Dev' or d.name='Sales'

Plan trace:

IteratorUnionIndex of

for q3 in q2.getEmps()

```
for q2 in DeptBean ObjectMap using INDEX on name = (Dev)
  for q3 in q2.getEmps()
for q2 in DeptBean ObjectMap using INDEX on name = (Sales)
```
Die folgende Abfrage sucht Abteilungen, die keine Mitarbeiter haben: SELECT d FROM DeptBean d WHERE NOT EXISTS(select e from d.emps e)

Plan trace:

```
for q2 in DeptBean ObjectMap using INDEX SCAN
   filter ( NOT EXISTS ( correlated collection defined as
      for q3 in q2.getEmps()
      returning new Tuple( q3 )
  returning new Tuple( q2 )
```
Die folgende Abfrage entspricht der vorherigen Abfrage, verwendet aber die Skalarfunktion SIZE. Diese Abfrage hat eine ähnliche Leistung, ist aber einfacher zu schreiben:

```
SELECT d FROM DeptBean d WHERE SIZE(d.emps)=0
for q2 in DeptBean ObjectMap using INDEX SCAN
   filter (SIZE(q2.getEmps() = 0)
  returning new Tuple( q2 )
```
Das folgende Beispiel zeigt eine weitere einfachere Methode, dieselbe Abfrage wie zuvor mit ähnlicher Leistung zu schreiben:

SELECT d FROM DeptBean d WHERE d.emps is EMPTY

Plan trace:

```
for q2 in DeptBean ObjectMap using INDEX SCAN
   filter ( q2.getEmps() IS EMPTY )
  returning new Tuple( q2 )
```
Die folgende Abfrage sucht alle Mitarbeiter mit einer Privatadresse, die mindestens einer der Adressen des Mitarbeiters entspricht, dessen Name mit dem Wert des Parameters übereinstimmt. Die innere Schleife ist nicht von der äußeren Schleife abhängig. Die Abfrage führt die innere Schleife ein einziges Mal aus:

SELECT e FROM EmpBean e WHERE e.home = any (SELECT e1.home FROM EmpBean e1 WHERE e1.name=?1) for q2 in EmpBean ObjectMap using INDEX SCAN

```
filter ( q2.home =ANY temp collection defined as
   for q3 in EmpBean ObjectMap using INDEX on name = ( ?1)
   returning new Tuple( q3.home )
returning new Tuple( q2 )
```
Die folgende Abfrage entspricht der vorherigen Abfrage, hat aber eine Unterabfrage mit Korrelationsbezug. Außerdem wird die innere Schleife mehrfach ausgeführt: SELECT e FROM EmpBean e WHERE EXISTS(SELECT e1 FROM EmpBean e1 WHERE

```
e.home=e1.home and e1.name=?1)
```
Plan trace:

)

```
for q2 in EmpBean ObjectMap using INDEX SCAN
    filter ( EXISTS ( correlated collection defined as
       for q3 in EmpBean ObjectMap using INDEX on name = (?1)
        filter ( q2.home = q3.home )
       returning new Tuple( q3 )
   returning new Tuple( q2 )
```
# **Abfrageoptimierung mit Indizes**

Durch die ordnungsgemäße Definition und Verwendung von Indizes kann die Abfrageleistung erheblich verbessert werden.

eXtreme-Scale-Abfragen können integrierte HashIndex-Plug-ins verwenden, um die Leistung von Abfragen zu verbessern. Indizes können für Entitäts- oder Objektattribute definiert werden. Die Abfragesteuerkomponente verwendet automatisch die definierten Indizes, wenn in der WHERE-Klausel eine der folgenden Zeichenfolgen verwendet wird:

- v ein Vergleichsausdruck mit den folgenden Operatoren: =, <, >, <= oder >= (jeder Vergleichsausdruck mit Ausnahme von ungleich (<>),
- ein BETWEEN-Ausdruck,
- Konstanten oder einfache Bedingungen als Operanden des Ausdrucks.

#### **Voraussetzungen**

Indizes müssen die folgenden Voraussetzungen erfüllen, wenn sie in einer Abfrage verwendet werden:

- Alle Indizes müssen das integrierte HashIndex-Plug-in verwenden.
- v Alle Indizes müssen statisch definiert sein. Dynamische Indizes werden nicht unterstützt.
- v Die Annotation "@Index" kann verwendet werden, um statische HashIndex-Plugins automatisch zu erstellen.
- v Für alle Einzelattributindizes muss die Eigenschaft "RangeIndex" auf "true" gesetzt sein.
- v Für alle zusammengesetzten Indizes muss die Eigenschaft "RangeIndex" auf "false" gesetzt sein.
- v Für alle Assoziations- oder Beziehungsindizes muss die Eigenschaft "RangeIndex" auf "false" gesetzt sein.

Weitere Informationen zum Konfigurieren des HashIndex finden Sie im Abschnitt ["Plug-ins für die Indexierung von Daten" auf Seite 335.](#page-344-0)

Informationen zur Indexierung finden Sie im Abschnitt ["Indexierung" auf Seite 99.](#page-108-0)

Eine effizientere Methode für die Suche zwischengespeicherter Objekte ist im Ab-schnitt ["Zusammengesetzten Index verwenden" auf Seite 344](#page-353-0) beschrieben.

#### **Hinweise zur Auswahl eines Index**

Ein Index kann manuell über die Methode "setHint" in den Schnittstellen "Query" und "ObjectQuery" mit der Konstanten HINT\_USEINDEX ausgewählt werden. Dies kann hilfreich sein, wenn eine Abfrage für die Verwendung des Index mit der besten Leistung optimiert wird.

#### **Abfragebeispiele, in denen Attributindizes verwendet werden**

In den folgenden Beispielen werden einfache Bedingungen verwendet: e.empid, e.name, e.salary, d.name, d.budget und e.isManager. In den Beispielen wird davon ausgegangen, dass Indizes über die Felder "name", "salary" und "budget" einer Entität oder eines Wertobjekts definiert werden. Das Feld "empid" ist ein Primärschlüssel, und für "isManager" ist kein Index definiert.

Die folgende Abfrage verwendet beide Indizes über die Felder "name" und "salary". Sie gibt alle Mitarbeiter (employees) zurück, deren Name dem Wert des ersten Parameters oder deren Gehalt (salary) dem Wert des zweiten Parameters entspricht:

SELECT e FROM EmpBean e where e.name=?1 or e.salary=?2

Die folgende Abfrage verwendet beide Indizes über die Felder "name" und "budget". Die Abfrage gibt alle Abteilungen (departments) mit dem Namen 'DEV' und einem Budget größer als 2000 zurück.

SELECT d FROM DeptBean dwhere d.name='DEV' and d.budget>2000

Die folgende Abfrage gibt alle Mitarbeiter mit einem Gehalt größer als 3000 zurück, deren isManager-Flag-Wert dem Wert des Parameters entspricht. Die Abfrage verwendet den Index, der über das Feld "salary" definiert wurde, und führt eine weitere Filterung durch, indem sie den folgenden Vergleichsausdruck auswertet: e.isManager=?1.

SELECT e FROM EmpBean e where e.salary>3000 and e.isManager=?1

Die folgende Abfrage sucht alle Mitarbeiter, deren Gehalt höher ist als der erste Parameter, bzw. alle Mitarbeiter, die Manager sind. Obwohl für das Feld "salary" ein Index definiert ist, scannt die Abfrage den integrierten Index, der über die Primärschlüssel des Felds "EmpBean" erstellt wurde, und wertet den folgenden Ausdruck aus: e.salary>?1 or e.isManager=TRUE.

SELECT e FROM EmpBean e WHERE e.salary>?1 or e.isManager=TRUE

Die folgende Abfrage gibt Mitarbeiter zurück, deren Name den Buchstaben a enthält. Obwohl für das Feld "name" ein Index definiert ist, verwendet die Abfrage den Index nicht, weil das Feld "name" im LIKE-Ausdruck verwendet wird.

SELECT e FROM EmpBean e WHERE e.name LIKE '%a%'

Die folgende Abfrage sucht alle Mitarbeiter, deren Name nicht "Smith" ist. Obwohl für das Feld "name" ein Index definiert ist, verwendet die Abfrage den Index nicht, weil die Abfrage den Vergleichsoperator ungleich (<>) verwendet.

SELECT e FROM EmpBean e where e.name<>'Smith'

Die folgende Abfrage sucht alle Abteilungen, deren Budget kleiner ist als der Wert des Parameters und deren Mitarbeitergehälter größer als 3000 sind. Die Abfrage verwendet einen Index für das Gehalt (salary), aber keinen Index für das Budget, weil dept.budget keine einfache Bedingung ist. Die dept-Objekte werden aus der Sammlung e abgeleitet. Sie müssen den Budgetindex nicht verwenden, um dept-Objekte zu suchen.

SELECT dept from EmpBean e, in (e.dept) dept where e.salary>3000 and dept.budget<?

Die folgende Abfrage sucht alle Mitarbeiter, deren Gehälter größer sind als die Gehälter der Mitarbeiter mit empid 1, 2 und 3. Der Index für das Feld "salary" wird nicht verwendet, weil der Vergleich eine Unterabfrage enthält. Der empid-Wert ist jedoch ein Primärschlüssel und wird für eine eindeutige Indexsuche verwendet, weil für alle Primärschlüssel ein integrierter Index definiert ist.

```
SELECT e FROM EmpBean e WHERE e.salary > ALL (SELECT e1.salary FROM
EmpBean e1 WHERE e1.empid=1 or e1.empid =2 or e1.empid=99)
```
Um zu prüfen, ob der Index von der Abfrage verwendet wird, können Sie den Ab-schnitt ["Abfrageplan" auf Seite 464](#page-473-0) verwenden. Im Folgenden sehen Sie einen Beispielabfrageplan für die vorherige Abfrage:

```
for q2 in EmpBean ObjectMap using INDEX SCAN
    filter ( q2.salary >ALL temp collection defined as
      IteratorUnionIndex of
         for q3 in EmpBean ObjectMap using UNIQUE INDEX key=(1)
        )
         for q3 in EmpBean ObjectMap using UNIQUE INDEX key=(2)
        )
         for q3 in EmpBean ObjectMap using UNIQUE INDEX key=(99)
        \left( \right)returning new Tuple( q3.salary )
  returning new Tuple( q2 )
for q2 in EmpBean ObjectMap using RANGE INDEX on salary with range(3000,)
     for q3 in q2.dept
     filter (q3.budget < ?1)
   returning new Tuple( q3 )
```
#### **Attribute indexieren**

Indizes können über einen Einzelattributtyp mit den zuvor definierten Einschränkungen definiert werden.

#### **Entitätsindizes mit @Index definieren**

Wenn Sie einen Index für eine Entität definieren möchten, definieren Sie einfach eine Annotation:

#### **Entitäten mit Annotationen**

@Entity public class Employee { @Id int empid; @Index String name @Index double salary

```
@ManyToOne Department dept;
}
@Entity
  public class Department {
  @Id int deptid;
  @Index String name;
  @Index double budget;
  boolean isManager;
  @OneToMany Collection<Employee> employees;
  }
```
#### **Mit XML**

Indizes können auch mit XML definiert werden:

#### **Entitäten ohne Annotationen**

```
public class Employee {
   int empid;
   String name
   double salary
   Department dept;
    }
   public class Department {
   int deptid;
   String name;
   double budget;
   boolean isManager;
   Collection employees;
    }
ObjectGrid-XML mit Attributindizes
<?xml version="1.0" encoding="UTF-8"?>
 <objectGridConfig xmlns:xsi="http://www.w3.org/2001/XMLSchema-instance"
xsi:schemaLocation="http://ibm.com/ws/objectgrid/config ../objectGrid.xsd"
  xmlns="http://ibm.com/ws/objectgrid/config">
  <objectGrids>
   <objectGrid name="DepartmentGrid" entityMetadataXMLFile="entity.xml>
<backingMap name="Employee" pluginCollectionRef="Emp"/>
<backingMap name="Department" pluginCollectionRef="Dept"/>
  </objectGrid>
  </objectGrids>
  <backingMapPluginCollections>
 <backingMapPluginCollection id="Emp"><br><bean id="MapIndexPlugin"  className="com.ibm.websphere.objectgrid.plugins.index.HashIndex"><br><property name="Name" type="java.lang.String" value="Employee.name"/>
 <property name="AttributeName" type="java.lang.String" value="name"/>
<property name="RangeIndex" type="boolean" value="true"
  description="Ranges are must be set to true for attributes." />
   </bean>
 <bean id="MapIndexPlugin" className="com.ibm.websphere.objectgrid.plugins.index.HashIndex">
  <property name="Name" type="java.lang.String" value="Employee.salary"
 <property name="AttributeName" type="java.lang.String" value="salary"/>
<property name="RangeIndex" type="boolean" value="true"
description="Ranges are must be set to true for attributes." />
  </bean>
  </backingMapPluginCollection>
 <backingMapPluginCollection id="Dept">
<bean id="MapIndexPlugin" className="com.ibm.websphere.objectgrid.plugins.index.HashIndex">
<property name="Name" type="java.lang.String" value="Department.name"/>
 <property name="AttributeName" type="java.lang.String" value="name"/>
<property name="RangeIndex" type="boolean" value="true"
  description="Ranges are must be set to true for attributes." />
  </bean>
 <bean id="MapIndexPlugin" className="com.ibm.websphere.objectgrid.plugins.index.HashIndex">
 <property name="Name" type="java.lang.String" value="Department.budget"/>
<property name="AttributeName" type="java.lang.String" value="budget"/>
<property name="RangeIndex" type="boolean" value="true"
  description="Ranges are must be set to true for attributes." />
  </bean>
  </backingMapPluginCollection>
  </backingMapPluginCollections>
  </objectGridConfig>
Entitäts-XML
<?xml version="1.0" encoding="UTF-8"?>
  <entity-mappings xmlns="http://ibm.com/ws/projector/config/emd"
```
xmlns:xsi="http://www.w3.org/2001/XMLSchema-instance"

xsi:schemaLocation="http://ibm.com/ws/projector/config/emd ./emd.xsd">

```
<description>Department entities</description>
<entity class-name="acme.Employee" name="Employee" access="FIELD">
<attributes>
<id name="empid" />
<basic name="name" />
<basic name="salary" />
<many-to-one name="department"
target-entity="acme.Department"
fetch="EAGER">
<cascade><cascade-persist/></cascade>
</many-to-one>
</attributes>
</entity>
<entity class-name="acme.Department" name="Department" access="FIELD">
<attributes>
<id name="deptid" />
<basic name="name" />
<basic name="budget" />
<basic name="isManager" />
<one-to-many name="employees"
target-entity="acme.Employee"
fetch="LAZY" mapped-by="parentNode">
<cascade><cascade-persist/></cascade>
</one-to-many>
</attributes>
</entity>
</entity-mappings>
```
#### **Indizes mit XML für Objekte definieren, die keine Entitäten sind**

Indizes für Objekte, die keine Entitäten sind, werden in XML definiert. Das MapIndexPlugin für Maps, die keine Entitäts-Maps sind, wird auf dieselbe Weise wie für Entitäts-Maps erstellt.

```
Java-Bean
public class Employee {
   int empid;
   String name
   double salary
   Department dept;
 public class Department {
   int deptid;
   String name;
   double budget;
   boolean isManager;
   Collection employees;
   }
ObjectGrid-XML mit Attributindizes
<?xml version="1.0" encoding="UTF-8"?>
 <objectGridConfig xmlns:xsi="http://www.w3.org/2001/XMLSchema-instance"
  xsi:schemaLocation="http://ibm.com/ws/objectgrid/config ../objectGrid.xsd"
  xmlns="http://ibm.com/ws/objectgrid/config">
  <objectGrids>
  <objectGrid name="DepartmentGrid">
   <backingMap name="Employee" pluginCollectionRef="Emp"/>
<backingMap name="Department" pluginCollectionRef="Dept"/>
  <querySchema>
  <mapSchemas>
   <mapSchema mapName="Employee" valueClass="acme.Employee"
primaryKeyField="empid" />
   <mapSchema mapName="Department" valueClass="acme.Department"
primaryKeyField="deptid" />
  </mapSchemas>
  <relationships>
  <relationship source="acme.Employee"
   target="acme.Department"
relationField="dept" invRelationField="employees" />
  </relationships>
  </querySchema>
  </objectGrid>
  </objectGrids>
  <backingMapPluginCollections>
  <backingMapPluginCollection id="Emp">
 <bean id="MapIndexPlugin" className="com.ibm.websphere.objectgrid.plugins.index.HashIndex"><br><property name="Name" type="java.lang.String" value="Employee.name"/><br><property name="AttributeName" type="java.lang.String" value
  description="Ranges are must be set to true for attributes." />
```

```
</bean>
<bean id="MapIndexPlugin" className="com.ibm.websphere.objectgrid.plugins.index.HashIndex">
<property name="Name" type="java.lang.String" value="Employee.salary"/>
<property name="AttributeName" type="java.lang.String" value="salary"/>
<property name="RangeIndex" type="boolean" value="true"
 description="Ranges are must be set to true for attributes." />
 </bean>
 </backingMapPluginCollection>
 <backingMapPluginCollection id="Dept">
<bean id="MapIndexPlugin" className="com.ibm.websphere.objectgrid.plugins.index.HashIndex">
 <property name="Name" type="java.lang.String" value="Department.name"/>
<property name="AttributeName" type="java.lang.String" value="name"/>
<property name="RangeIndex" type="boolean" value="true"
 description="Ranges are must be set to true for attributes." />
 </bean>
<bean id="MapIndexPlugin" className="com.ibm.websphere.objectgrid.plugins.index.HashIndex">
<property name="Name" type="java.lang.String" value="Department.budget"/>
<property name="AttributeName" type="java.lang.String" value="budget"/>
<property name="RangeIndex" type="boolean" value="true"
 description="Ranges are must be set to true for attributes." />
 </hean>
 </backingMapPluginCollection>
 </backingMapPluginCollections>
 </objectGridConfig>
```
## **Beziehungen indexieren**

WebSphere eXtreme Scale speichert die Fremdschlüssel für zusammengehörige Entitäten im übergeordneten Objekt. Für Entitäten werden die Schlüssel im zugrunde liegenden Tupel gespeichert. Für Objekte, die keine Entitäten sind, werden die Schlüssel explizit im übergeordneten Objekt gespeichert.

Das Hinzufügen eines Index für ein Beziehungsattribut kann Abfragen beschleunigen, die zyklische Referenzen oder die Abfragefilter IS NULL, IS EMPTY, SIZE und MEMBER OF verwenden. Sowohl Assoziationen mit einem Wert als auch Assoziationen mit mehreren Werten können die Annotation "@Index" oder eine HashIndex-Plug-in-Konfiguration in einer ObjectGrid-XML-Deskriptordatei enthalten.

#### **Entitätsbeziehungsindizes mit @Index definieren**

Im folgenden Beispiel werden Entitäten mit @Index-Annotationen definiert:

#### **Entität mit Annotation**

```
@Entity
public class Node {
   @ManyToOne @Index
    Node parentNode;
    @OneToMany @Index
    List<Node> childrenNodes = new ArrayList();
    @OneToMany @Index
    List<BusinessUnitType> businessUnitTypes = new ArrayList();
}
```
#### **Entitätsbeziehungsindizes mit XML definieren**

Im folgenden Beispiel werden dieselben Entitäten und Indizes mit XML mit Hash-Index-Plug-ins definiert:

#### **Entität ohne Annotationen**

```
public class Node {
int nodeId;
Node parentNode;
List<Node> childrenNodes = new ArrayList();
List<BusinessUnitType> businessUnitTypes = new ArrayList();
}
```
#### **ObjectGrid XML**

</entity-mappings>

<?xml version="1.0" encoding="UTF-8"?>

<objectGridConfig xmlns:xsi="http://www.w3.org/2001/XMLSchema-instance" xsi:schemaLocation="http://ibm.com/ws/objectgrid/config ../objectGrid.xsd"

xmlns="http://ibm.com/ws/objectgrid/config"> <objectGrids> <objectGrid name="ObjectGrid\_Entity" entityMetadataXMLFile="entity.xml> <backingMap name="Node" pluginCollectionRef="Node"/> <backingMap name="BusinessUnitType" pluginCollectionRef="BusinessUnitType"/> </objectGrid> </objectGrids> <backingMapPluginCollections> <backingMapPluginCollection id="Node"> <bean id="MapIndexPlugin" className="com.ibm.websphere.objectgrid.plugins.index.HashIndex"> <property name="Name" type="java.lang.String" value="parentNode"/> <property name="AttributeName" type="java.lang.String" value="parentNode"/> <property name="RangeIndex" type="boolean" value="false" description="Ranges are not supported for association indexes." /> </bean> <bean id="MapIndexPlugin" className="com.ibm.websphere.objectgrid.plugins.index.HashIndex"> <property name="Name" type="java.lang.String" value="businessUnitType"/> <property name="AttributeName" type="java.lang.String" value="businessUnitTypes"/> <property name="RangeIndex" type="boolean" value="false" description="Ranges are not supported for association indexes." />  $<$ /hean> %bean id="MapIndexPlugin" className="com.ibm.websphere.objectgrid.plugins.index.HashIndex">%>>>>>>><br><property name="Mame" type="java.lang.String" value="childrenNodes"/><br><property name="AttributeName" type="java.lang.Stri description="Ranges are not supported for association indexes." /> </bean> </backingMapPluginCollection> </backingMapPluginCollections> </objectGridConfig> **Entitäts-XML** <?xml version="1.0" encoding="UTF-8"?> <entity-mappings xmlns="http://ibm.com/ws/projector/config/emd" xmlns:xsi="http://www.w3.org/2001/XMLSchema-instance" xsi:schemaLocation="http://ibm.com/ws/projector/config/emd ./emd.xsd"> <description>My entities</description> <entity class-name="acme.Node" name="Account" access="FIELD"> <attributes> <id name="nodeId" /> <one-to-many name="childrenNodes" target-entity="acme.Node" fetch="EAGER" mapped-by="parentNode"> <cascade><cascade-all/></cascade> </one-to-many> <many-to-one name="parentNodes" target-entity="acme.Node" fetch="LAZY" mapped-by="childrenNodes"> <cascade><cascade-none/></cascade> </one-to-many> <many-to-one name="businessUnitTypes" target-entity="acme.BusinessUnitType" fetch="EAGER"> <cascade><cascade-persist/></cascade> </many-to-one> </attributes> </entity> <entity class-name="acme.BusinessUnitType" name="BusinessUnitType" access="FIELD"> <attributes> <id name="buId" /> <basic name="TypeDescription" /> </attributes> </entity>

Mit den zuvor definierten Indizes werden die folgenden Entitätsabfragebeispiele optimiert:

```
SELECT n FROM Node n WHERE n.parentNode is null
SELECT n FROM Node n WHERE n.businessUnitTypes is EMPTY
 SELECT n FROM Node n WHERE size(n.businessUnitTypes)>=10
 SELECT n FROM BusinessUnitType b, Node n WHERE b member of n.businessUnitTypes and b.name='TELECOM'
```
#### **Beziehungsindizes für Objekte definieren, die keine Entitäten sind**

Im folgenden Beispiel wird ein HashIndex-Plug-in für Maps, die keine Entitäts-Maps sind, in einer ObjectGrid-XML-Deskriptordatei definiert:

```
<?xml version="1.0" encoding="UTF-8"?>
<objectGridConfig xmlns:xsi="http://www.w3.org/2001/XMLSchema-instance"
xsi:schemaLocation="http://ibm.com/ws/objectgrid/config ../objectGrid.xsd"
  xmlns="http://ibm.com/ws/objectgrid/config">
  <objectGrids>
     <objectGrid name="ObjectGrid_POJO">
       <backingMap name="Node" pluginCollectionRef="Node"/>
<backingMap name="BusinessUnitType" pluginCollectionRef="BusinessUnitType"/>
       <querySchema>
          <mapSchemas>
            <mapSchema mapName="Node"
     valueClass="com.ibm.websphere.objectgrid.samples.entity.Node"
             primaryKeyField="id" />
            <mapSchema mapName="BusinessUnitType"
              valueClass="com.ibm.websphere.objectgrid.samples.entity.BusinessUnitType"
              primaryKeyField="id" />
         </mapSchemas>
          <relationships>
            <relationship source="com.ibm.websphere.objectgrid.samples.entity.Node"
              target="com.ibm.websphere.objectgrid.samples.entity.Node"
              relationField="parentNodeId" invRelationField="childrenNodeIds" />
            <relationship source="com.ibm.websphere.objectgrid.samples.entity.Node"
target="com.ibm.websphere.objectgrid.samples.entity.BusinessUnitType"
               relationField="businessUnitTypeKeys" invRelationField="" />
         </relationships>
       </querySchema>
     </objectGrid>
  </objectGrids>
  <backingMapPluginCollections>
    <backingMapPluginCollection id="Node">
       <bean id="MapIndexPlugin" className="com.ibm.websphere.objectgrid.plugins.index.HashIndex">
sproperty name="Name" type="java.lang.String" value="parentNode"/><br><property name="Name" type="java.lang.String" value="parentNodeId"/><br><property name="AttributeName" type="java.lang.String" value="parentNodeId"/><br><prope
  description="Ranges are not supported for association indexes." />
       </bean>
       <bean id="MapIndexPlugin" className="com.ibm.websphere.objectgrid.plugins.index.HashIndex">
          <property name="Name" type="java.lang.String" value="businessUnitType"/>
<property name="AttributeName" type="java.lang.String" value="businessUnitTypeKeys"/>
<property name="RangeIndex" type="boolean" value="false"
  description="Ranges are not supported for association indexes." />
   </hean>
       <bean id="MapIndexPlugin" className="com.ibm.websphere.objectgrid.plugins.index.HashIndex">
<property name="Name" type="java.lang.String" value="childrenNodeIds"/>
  <property name="AttributeName" type="java.lang.String" value="childrenNodeIds"/>
<property name="RangeIndex" type="boolean" value="false"
      description="Ranges are not supported for association indexes." />
</bean>
     </backingMapPluginCollection>
   </backingMapPluginCollections>
</objectGridConfig>
```
Mit den zuvor gezeigten Indexkonfigurationen werden die folgenden Objektabfragebeispiele optimiert:

SELECT n FROM Node n WHERE n.parentNodeId is null SELECT n FROM Node n WHERE n.businessUnitTypeKeys is EMPTY SELECT n FROM Node n WHERE size(n.businessUnitTypeKeys)>=10 SELECT n FROM BusinessUnitType b, Node n WHERE b member of n.businessUnitTypeKeys and b.name='TELECOM'

# **Leistung der Schnittstelle EntityManager optimieren**

Die Schnittstelle EntityManager schottet Anwendungen vom Status im Datenspeicher des Server-Grids ab.

Die Kosten für die Verwendung der Schnittstelle "EntityManager" sind nicht sehr hoch und richten sich nach dem Typ der durchführten Arbeiten. Verwenden Sie immer die Schnittstelle EntityManager, und optimieren Sie die entscheidende Geschäftslogik nach Abschluss der Anwendung. Sie können jeden Code, der Entity-Manager-Schnittstellen verwendet, so nachbearbeiten, dass er Maps und Tupel verwendet. Im Allgemeinen kann diese Codenachbesserung für zehn Prozent des Codes erforderlich sein.

Wenn Sie Beziehungen zwischen Objekten verwenden, ist der Leistungseinfluss geringer, weil eine Anwendung, die Maps verwendet, diese Beziehungen ähnlich wie die Schnittstelle EntityManager verwalten muss.

Anwendungen, die die Schnittstelle EntityManager verwenden, müssen keine ObjectTransformer-Implementierung bereitstellen. Die Anwendungen werden automatisch optimiert.

# **EntityManager-Code für Maps nachbearbeiten**

```
Es folgt eine Beispielentität:
@Entity
public class Person
{
@Id String ssn;
String firstName;
@Index
String middleName;
String surname;
}
```
Im Folgenden sehen Sie Beispielcode, mit dem die Entität gesucht und aktualisiert wird:

```
Person p = null;
s.begin();
p = (Person)em.find(Person.class, "1234567890");
p.middleName = String.valueOf(inner);
s.commit();
```
Im Folgenden sehen Sie denselben Code mit Maps und Tupeln:

```
Tuple key = null;
key = map.getEntityMetadata().getKeyMetadata().createTuple();
key.setAttribute(0, "1234567890");
```

```
// Der Kopiermodus ist für Entitäts-Maps immer NO_COPY, sofern nicht
// COPY TO BYTES verwendet wird.
// Das Tupel muss entweder kopiert werden, oder das ObjectGrid muss
// dazu aufgefordert werden.
map.setCopyMode(CopyMode.COPY ON READ);
s.begin();
Tuple value = (Tuple)map.get(key);
value.setAttribute(1, String.valueOf(inner));
map.update(key, value);
value = null;
s.commit();
```
Beide Code-Snippets haben dasselbe Ergebnis, und eine Anwendung kann entweder das eine und/oder das andere Code-Snippet verwenden.

Das zweite Code-Snippet zeigt, wie Maps direkt verwendet werden und wie mit den Tupeln (Schlüssel/Wert-Paare) gearbeitet wird. Das Werttupel hat drei Attribute: **firstName**, **middlename** und **surname** mit den Indizes 0, 1 bzw. 2. Das Schlüsseltupel hat ein einziges Attribut, die ID-Nummer, mit dem Index null. Sie können sehen, wie Tupel mit der Methode "EntityMetadata#getKeyMetaData" oder "EntityMetadata#getValueMetaData" erstellt werden. Sie müssen diese Methoden verwenden, um Tupel für eine Entität zu erstellen. Sie können die Schnittstelle "Tuple" nicht implementieren, und Sie können keine Instanz Ihrer Tuple-Implementierung übergeben.

#### **Zugehörige Tasks**:

["Lernprogramm: Auftragsinformationen in Entitäten speichern" auf Seite 7](#page-16-0) Das Lernprogramm zum EntityManager zeigt Ihnen, wie Sie WebSphere eXtreme Scale verwenden, um Auftragsinformationen auf einer Website zu speichern. Sie können eine einfache Java-SE-5-Anwendung erstellen, die eine speicherinterne lokale eXtreme-Scale-Implementierung verwendet. Die Entitäten verwenden Annotationen und allgemeine Features von Java SE 5.

#### **Zugehörige Verweise**:

"Instrumentierungsagent für die Entitätsleistung"

Die Leistung von Entitäten mit Feldzugriff kann durch Aktivierung des Instrumentierungsagenten von WebSphere eXtreme Scale verbessert werden, wenn Java Development Kit (JDK) Version 1.5 oder höher verwendet wird.

["Entitätsschema definieren" auf Seite 172](#page-181-0)

Ein ObjectGrid kann eine beliebige Anzahl logischer Entitätsschemas haben. Entitäten werden über annotierte Java-Klassen, XML oder eine Kombination von XML und Java-Klassen definiert. Definierte Entitäten werden anschließend bei einem Server von eXtreme Scale registriert und an BackingMaps, Indizes und andere Plug-ins gebunden.

["Entitäts-Listener und Callback-Methoden" auf Seite 189](#page-198-0)

Anwendungen können benachrichtigt werden, wenn Entitätstransaktionen ihren Status wechseln. Es sind zwei Callback-Mechanismen für Statusänderungsereignisse vorhanden: Callback-Methoden für den Lebenszyklus, die in einer Entitätsklasse definiert und aufgerufen werden, wenn sich der Entitätsstatus ändert, und Entitäts-Listener, die allgemeiner sind, weil der Entitäts-Listener bei mehreren Entitäten registriert werden kann.

["Beispiele für Entität-Listener" auf Seite 193](#page-202-0) Sie können Entitäts-Listener nach Ihren Anforderungen schreiben. Es folgen mehrere Beispielscripts.

["Schnittstelle "EntityTransaction"" auf Seite 206](#page-215-0)

Sie können die Schnittstelle "EntityTransaction" verwenden, um Transaktionen abzugrenzen.

#### **Instrumentierungsagent für die Entitätsleistung**

Die Leistung von Entitäten mit Feldzugriff kann durch Aktivierung des Instrumentierungsagenten von WebSphere eXtreme Scale verbessert werden, wenn Java Development Kit (JDK) Version 1.5 oder höher verwendet wird.

#### **Agenten von eXtreme Scale in JDK Version 1.5 oder höher aktivieren**

Der ObjectGrid-Agent kann über eine Java-Befehlszeilenoption mit der folgenden Syntax aktiviert werden:

-javaagent:jarpath[=Optionen]

In dieser Syntax steht *jarpath* für den Pfad zu einer JAR-Datei (Java-Archiv) der eXtreme-Scale-Laufzeitumgebung, die eine eXtreme-Scale-Agentenklasse und unterstützende Klassen enthält, wie z. B. objectgrid.jar, wsobjectgrid.jar, ogclient- .jar, wsogclient.jar oder ogagent.jar. In einem eigenständigen Java-Programm oder in einer Java-EE-Umgebung (Java Platform, Enterprise Edition), in der Web-Sphere Application Server nicht ausgeführt wird, verwenden Sie gewöhnlich die Datei objectgrid.jar oder die Datei ogclient.jar. In einer Umgebung mit Web-Sphere Application Server oder mehreren Klassenladeprogrammen müssen Sie die Datei ogagent.jar in der Java-Befehlszeilenoption für den Agenten angeben. Geben Sie die Datei ogagent.config im Klassenpfad an, oder verwenden Sie die Agentenoptionen, um weitere Informationen anzugeben.

## **Optionen für den Agenten von eXtreme Scale**

**config** Überschreibt den Namen der Konfigurationsdatei.

#### **include**

Gibt die Definition der Umsetzungsdomäne an bzw. überschreibt sie. Diese Definition ist der erste Teil der Konfigurationsdatei.

#### **exclude**

Gibt die @Exclude-Definition an bzw. überschreibt sie.

#### **fieldAccessEntity**

Gibt die @FieldAccessEntity-Definition an bzw. überschreibt sie.

**trace** Gibt eine Tracestufe an. Die gültigen Stufen sind ALL, CONFIG, FINE, FI-NER, FINEST, SEVERE, WARNING, INFO und OFF.

#### **trace.file**

Gibt die Position der Tracedatei an.

Das Semikolon (;) wird als Trennzeichen zwischen den Optionen verwendet. Das Komma () wird als Trennzeichen zwischen den Elementen in einer Option verwendet. Das folgende Beispiel demonstriert die eXtreme-Scale-Agentenoption für ein Java-Programm:

-javaagent:objectgridRoot/lib/objectgrid.jar=config=myConfigFile; include=includedPackage;exclude=excludedPackage; fieldAccessEntity=package1,package2

#### **Datei ogagent.config**

Die Datei ogagent.config ist der vordefinierte Name für die Konfigurationsdatei des eXtreme-Scale-Agenten. Wenn der Dateiname im Klassenpfad enthalten ist, findet der eXtreme-Scale-Agent die Datei und analysiert sie syntaktisch. Sie können den vordefinierten Dateinamen mit der Option "config" des eXtreme-Scale-Agenten überschreiben. Das folgende Beispiel veranschaulicht, wie die Konfigurationsdatei angegeben wird:

-javaagent:objectgridRoot/lib/objectgrid.jar=config=myOverrideConfigFile

Die Konfigurationsdatei eines eXtreme-Scale-Agenten setzt sich aus den folgenden Teilen zusammen:

- v **Umsetzungsdomäne:** Der Teil für die Umsetzungsdomäne ist der erste Teil in der Konfigurationsdatei. Die Umsetzungsdomäne ist eine Liste mit Paketen und Klassen, die am Klassenumsetzungsprozess beteiligt sind. Diese Umsetzungsdomäne muss alle Klassen enthalten, die Entitätsklassen mit Feldzugriff sind, und alle Klassen, die auf diese Entitätsklassen mit Feldzugriff verweisen. Entitätsklassen mit Feldzugriff und die Klassen, die auf diese Entitätsklassen mit Feldzugriff verweisen, bilden die Umsetzungsdomäne. Wenn Sie Entitätsklassen mit Feldzugriff im Teil "@FieldAccessEntity" angeben möchten, müssen Sie die Entitätsklassen mit Feldzugriff hier nicht angeben. Die Umsetzungsdomäne muss vollständig sein. Andernfalls wird eine Ausnahme des Typs "FieldAccessEntity-NotInstrumentedException" ausgelöst.
- v **@Exclude:** Das Token "@Exclude" zeigt an, dass Pakete und Klassen, die hinter diesem Token aufgelistet werden, aus der Umsetzungsdomäne ausgeschlossen werden.
- v **@FieldAccessEntity:** Das Token "@FieldAccessEntity" zeigt an, dass Pakete und Klassen, die hinter diesem Token aufgelistet werden, Entitätspakete und -klassen mit Feldzugriff sind. Wenn dem Token "@FieldAccessEntity" keine Zeile folgt, ist das dasselbe, als würden Sie @FieldAccessEntity nicht angeben. Der eXtreme-

Scale-Agent bestimmt, dass keine Entitätspakete und -klassen mit Feldzugriff definiert sind. Wenn dem Token "@FieldAccessEntity" Zeilen folgen, stellen diese die benutzerdefinierten Entitätspakete und -klassen dar, z. B. "Entitätsdomäne mit Feldzugriff". Die Entitätsdomäne mit Feldzugriff ist eine Unterdomäne der Umsetzungsdomäne. Pakete und Klassen, die in der Entitätsdomäne mit Feldzugriff aufgelistet sind, gehören zur Umsetzungsdomäne, selbst wenn sie nicht in der Umsetzungsdomäne aufgelistet sind. Das Token "@Exclude", das Pakete und Klassen auflistet, die von der Umsetzung ausgeschlossen werden, hat keine Auswirkung auf die Entitätsdomäne mit Feldzugriff. Wenn Sie das Token "@FieldAccessEntity" angeben, müssen alle Entitäten mit Feldzugriff in dieser Entitätsdomäne mit Feldzugriff enthalten sein. Andernfalls wird eine Ausnahme des Typs "FieldAccessEntityNotInstrumentedException" ausgelöst.

#### **Beispiel für eine Agentenkonfigurationsdatei (ogagent.config)**

```
################################
# Das Zeichen # kennzeichnet eine Kommentarzeile.<br>#Hersterkeiter # kennzeichnet eine Kommentarzeile.<br># Dies ist eine ObjectGrid-Agentenkonfigurationsdatei (der vordefinierte Dateiname ist "ogagent.config"), die<br># von einem
# Der erste Teil der Konfiguration ist die Liste der Pakete und Klassen, die in die<br># Umsetzungsdomäne eingeschlossen werden sollen.<br># Die einzuschließenden Elemente (Pakete/Klassen), aus denen sich die Instrumentierungsd
# Umsetzungsdomäne: Die vorherigen Zeilen sind Pakete/Klassen, aus denen sich die Umsetzungsdomäne zusammensetzt.<br># Das System verarbeitet Klassen mit Namen, die mit den zuvor genannten Paketen/Klassen beginnen, bei der Um
#<br># Token @Exclude: Schließt Elemente aus der Umsetzungsdomäne aus.<br># Das Token @Exclude zeigt an, dass die nachfolgenden Pakete/Klassen aus der Umsetzungsdomäne ausgeschlossen werden sollen.<br># Es wird verwendet, wenn der 
# Token ØfieldAccessEntity: Entitätsdomäne mit Feldzugriff<br># Das Token @fieldAccessEntity gibt an, dass die nachfolgenden Pakete/Klassen Entitätspakete/-klassen mit Feldzugriff sind.<br># Wenn dem Token @fieldAccessEntity kei
# Pakete/Klassen, die in der "Entitätsdomäne mit Feldzugriff" aufgelistet sind, gehören immer zur Umsetzungsdomäne,<br># selbst wenn sie nicht in der Umsetzungsdomäne aufgelistet sind.<br># Des Token ØExclude, unter dem Pakete/K
# Die Standardkonfigurationsdatei für den ObjectGrid-Agenten ist "ogagent.config".<br># Die Laufzeitumgebung sucht diese Datei als Ressource im Klassenpfad und verarbeitet sie.<br># Benutzer können diese vordefinierte ObjectGrid
  Beispiel:
  # javaagent:objectgridRoot/lib/objectgrid.jar=config=myOverrideConfigFile
  # Die Instrumentierungsdefinition, einschließlich Umsetzungsdomäne, @Exclude und @FieldAccessEntity, kann
   individuell mit entsprechenden vordefinierten Agentenoptionen überschrieben werden
# Zu den vordefinierten Agentenoptionen gehören:
# include -> Wird verwendet, um die Definition der Instrumentierungsdomäne (erster Teil der Konfigurationsdatei) zu überschreiben.
# exclude -> Wird verwendet, um die @Exclude-Definition zu überschreiben.
# fieldAccessEntity -> Wird verwendet, um die @FieldAccessEntity-Definition zu überschreiben.
#
# Die Agentenoptionen müssen durch ein Semikolon (";") voneinander getrennt werden.
# In der Agentenoption müssen die Pakete und Klassen ein Komma (",") voneinander getrennt werden.
#<br># Im Folgenden sehen Sie ein Beispiel, das den Namen der Konfigurationsdatei nicht überschreibt:<br>#   -javaagent:objectgridRoot/lib/objectgrid.jar=include=includedPackage;exclude=excludedPackage;fieldAccessEntity=package2
#
################################
@Exclude
com.excludedPackage
com.excludedClass
@FieldAccessEntity
```
#### **Leistungshinweis**

#

Um eine bessere Leistung zu erzielen, geben Sie die Umsetzungsdomäne und die Entitätsdomäne mit Feldzugriff an.

#### **Zugehörige Konzepte**:

["Leistung der Schnittstelle EntityManager optimieren" auf Seite 474](#page-483-0) Die Schnittstelle EntityManager schottet Anwendungen vom Status im Datenspeicher des Server-Grids ab.

["Caching von Objekten und ihren Beziehungen \(API EntityManager\)" auf Seite 169](#page-178-0) Die meisten Cacheprodukte verwenden Map-basierte APIs, um Daten in Form von Schlüssel/Wert-Paaren zu speichern. Dieser Ansatz wird unter anderem von der API ObjectMap und vom dynamischen Cache in WebSphere Application Server verwendet. Map-basierte APIs weisen jedoch Einschränkungen auf. Die API Entity-Manager vereinfacht die Interaktion mit dem Datengrid durch die Bereitstellung einer einfachen Methode für die Deklaration eines und die Interaktion mit einem komplexen Graphen zusammengehöriger Objekte.

["EntityManager in einer verteilten Umgebung" auf Seite 181](#page-190-0)

Sie können die API EntityManager mit einem lokalen ObjectGrid oder in einer verteilten eXtreme-Scale-Umgebung verwenden. Der Hauptunterschied besteht darin, wie Sie die Verbindung zu dieser fernen Umgebung herstellen. Nach dem Aufbau einer Verbindung besteht kein Unterschied mehr zwischen der Verwendung eines Session-Objekts und der Verwendung der API "EntityManager".

["Interaktion mit EntityManager" auf Seite 186](#page-195-0)

Anwendungen rufen gewöhnlich zuerst eine ObjectGrid-Referenz und anschließend über diese Referenz ein Session-Objekt für jeden Thread ab. Session-Objekte können nicht von mehreren Threads gemeinsam genutzt werden. Es ist eine zusätzliche Methode im Session-Objekt verfügbar, die Methode "getEntityManager". Diese Methode gibt eine Referenz auf einen EntityManager für diesen Thread zurück. Die Schnittstelle "EntityManager" kann die Schnittstellen "Session" und "ObjectMap" für alle Anwendungen ersetzen. Sie können diese EntityManager-APIs verwenden, wenn der Client Zugriff auf die definierten Entitätsklassen hat.

["Unterstützung von EntityManager-Abrufplänen" auf Seite 196](#page-205-0) Ein Abrufplan (Objekt "FetchPlan") ist die Strategie, die der Entitätsmanager für den Abruf zugeordneter Objekte verwendet, wenn die Anwendung auf Beziehungen zugreifen muss.

["Abfragewarteschlangen für Entitäten" auf Seite 201](#page-210-0)

Abfragewarteschlangen ermöglichen Anwendungen, eine durch Abfrage im serverseitigen oder lokalen eXtreme Scale über eine Entität qualifizierte Warteschlange zu erstellen. Entitäten aus dem Abfrageergebnis werden in dieser Warteschlange gespeichert. Derzeit werden Abfragewarteschlangen nur in Maps unterstützt, die die pessimistische Sperrstrategie verwenden.

#### **Zugehörige Tasks**:

["Lernprogramm: Auftragsinformationen in Entitäten speichern" auf Seite 7](#page-16-0) Das Lernprogramm zum EntityManager zeigt Ihnen, wie Sie WebSphere eXtreme Scale verwenden, um Auftragsinformationen auf einer Website zu speichern. Sie können eine einfache Java-SE-5-Anwendung erstellen, die eine speicherinterne lokale eXtreme-Scale-Implementierung verwendet. Die Entitäten verwenden Annotationen und allgemeine Features von Java SE 5.

# **Kapitel 7. Sicherheit**

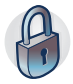

WebSphere eXtreme Scale kann den Datenzugriff sichern, unter anderem durch Integration mit externen Sicherheitsprovidern. Zu den Aspekten der Sicherheit gehören Authentifizierung, Berechtigung, Transportsicherheit, Datengridsicherheit, lokale Sicherheit und JMX-Sicherheit (MBean).

# **Sicherheitsprofile für das Dienstprogramm xscmd konfigurieren**

Wenn Sie ein Sicherheitsprofil erstellen, können Sie gespeicherte Sicherheitsparameter verwenden, um das Dienstprogramm **xscmd** mit sicheren Umgebungen zu verwenden.

## **Vorbereitende Schritte**

Weitere Informationen zum Konfigurieren des Dienstprogramms **xscmd** finden Sie unter [Verwaltung mit dem Dienstprogramm](http://publib.boulder.ibm.com/infocenter/wxsinfo/v7r1m1/topic/com.ibm.websphere.extremescale.doc/txsxscmd.html) **xscmd** .

## **Informationen zu diesem Vorgang**

Sie können den Parameter **-ssp** *Profilname* oder **--saveSecProfile** *Profilname* mit dem Rest des Befehls **xscmd** angeben, um ein Sicherheitsprofil zu speichern. Das Profil kann Einstellungen für Benutzernamen und Kennwörter, Berechtigungsnachweisgeneratoren, Keystores, Truststores und Transporttypen enthalten.

Die Befehlsgruppe **ProfileManagement** im Dienstprogramm **xscmd** enthält Befehle für die Verwaltung Ihrer Sicherheitsprofile.

## **Vorgehensweise**

• Sicherheitsprofil speichern.

Zum Speichern eines Sicherheitsprofils verwenden Sie den Parameter **-ssp** *Profilname* oder **--saveSecProfile** *Profilname* mit dem Rest des Befehls. Durch das Hinzufügen dieses Parameters zu Ihrem Befehl werden die folgenden Parameter gespeichert:

-al,--alias <*Alias*> -arc,--authRetryCount <*Integer*> -ca,--credAuth <*Unterstützung*> -cgc,--credGenClass <*Klassenname*> -cgp,--credGenProps <*Eigenschaft*> -cxpv,--contextProvider <*Provider*> -ks,--keyStore <Dateipfad> -ksp,--keyStorePassword <*Kennwort*> -kst,--keyStoreType <*Typ*> -prot,--protocol <*Protokoll*> -pwd,--password <*Kennwort*> -ts,--trustStore <*Dateipfad*> -tsp,--trustStorePassword <*Kennwort*> -tst,--trustStoreType <*Typ*> -tt,--transportType <*Typ*> -user,--username <*Benutzername*>

Sicherheitsprofile werden im Verzeichnis *[Benutzerausgangsverzeichnis](http://publib.boulder.ibm.com/infocenter/wxsinfo/v7r1m1/topic/com.ibm.websphere.extremescale.doc/rxsrestdir.html)*\.xscmd\ profiles\security\<*Profilname*>.properties gespeichert.

v Gespeichertes Sicherheitsprofil verwenden.

Zur Verwendung eines gespeicherten Sicherheitsprofils fügen Sie den Parameter **-sp** *Profilname* oder **--securityProfile** *Profilname* dem Befehl hinzu, den Sie ausführen. Befehlsbeispiel: xscmd -c listHosts -cep myhost.mycompany.com -sp myprofile

- v Befehle in der Befehlsgruppe **ProfileManagement** auflisten.
	- Führen Sie den folgenden Befehl aus: **xscmd -lc ProfileManagement**.
- v Vorhandene Sicherheitsprofile auflisten.
	- Führen Sie den folgenden Befehl aus: **xscmd -c listProfiles -v**.
- v In einem Sicherheitsprofil gespeicherte Einstellungen anzeigen.
- Führen Sie den folgenden Befehl aus: **xscmd -c showProfile -pn** *Profilname*.
- v Vorhandenes Sicherheitsprofil entfernen.

Führen Sie den folgenden Befehl aus: **xscmd -c RemoveProfile -pn** *Profilname*.

## **Zugehörige Verweise**:

#### Tool **xsadmin** [auf das Tool](http://publib.boulder.ibm.com/infocenter/wxsinfo/v7r1m1/topic/com.ibm.websphere.extremescale.doc/rxsxsadmintoxscmd.html) **xscmd** migrieren

In den früheren Releases war das Tool **xsadmin** ein Beispielbefehlszeilendienstprogramm für die Überwachung des Umgebungszustands. Das Tool **xscmd** wurde als offiziell unterstütztes Verwaltungs- und Überwachungsbefehlszeilentool eingeführt. Wenn Sie früher das Tool **xsadmin** verwendet haben, können Sie Ihre Befehle auf das neue Tool **xscmd** migrieren.

# **Programmierung für Sicherheit**

Verwenden Sie Programmierschnittstellen, um verschiedene Aspekte der Sicherheit in einer eXtreme-Scale-Umgebung zu behandeln.

# **Sicherheits-API**

WebSphere eXtreme Scale verwendet eine offene Sicherheitsarchitektur. Sie bildet das Basissicherheits-Framework für die Authentifizierung, Berechtigung und Transportsicherheit und fordert Benutzer auf, Plug-ins für die Vervollständigung der Informationstechnologie zu implementieren.

Die folgende Abbildung zeigt den Basisablauf der Clientauthentifizierung und -berechtigung für einen eXtreme-Scale-Server.

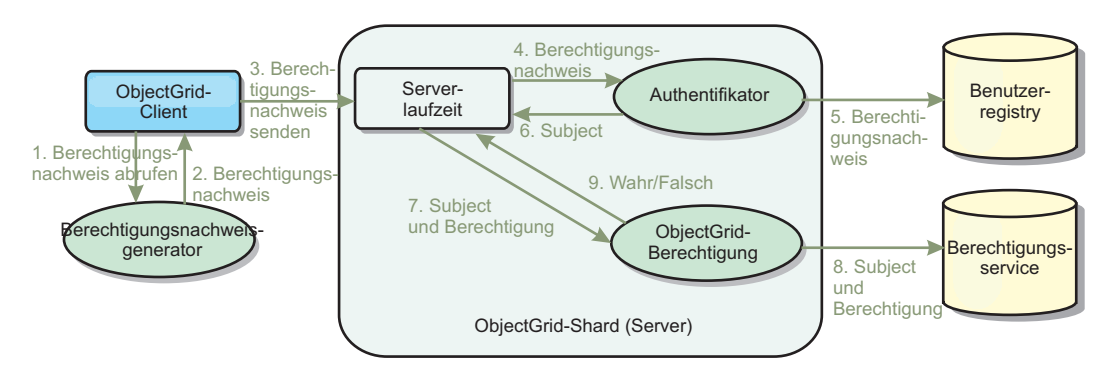

*Abbildung 31. Ablauf der Clientauthentifizierung und -berechtigung*

Der Authentifizierungsablauf und der Berechtigungsablauf sind im Folgenden beschrieben:

#### **Authentifizierungsablauf**

- 1. Der Authentifizierungsablauf beginnt damit, dass ein eXtreme-Scale-Client einen Berechtigungsnachweis abruft. Der Abruf erfolgt über das Plug-in "com.ibm.websphere.objectgrid.security.plugins.CredentialGenerator".
- 2. Ein CredentialGenerator-Objekt weiß, wie ein gültiger Clientberechtigungsnachweis, z. B. eine Kombination von Benutzer-ID und Kennwort, ein Kerberos-Ticket usw., generiert wird. Dieser generierte Berechtigungsnachweis wird an den Client zurückgesendet.
- 3. Nachdem der Client das Credential-Objekt über das CredentialGenerator-Objekt abgerufen hat, wird dieses Credential-Objekt zusammen mit der eXtreme-Scale-Anforderung an den eXtreme-Scale-Server gesendet.
- 4. Der eXtreme-Scale-Server authentifiziert das Credential-Objekt, bevor er die eXtreme-Scale-Anforderung verarbeitet. Anschließend verwendet der Server das Authenticator-Plug-in, um das Credential-Objekt zu authentifizieren.
- 5. Das Authenticator-Plug-in stellt eine Schnittstelle zur Benutzerregistry dar, z. B. einem LDAP-Server (Lightweight Directory Access Protocol) oder einer Benutzerregistry des Betriebssystems. Das Authenticator-Plug-in tätigt Rückfragen bei der Benutzerregistry und trifft Authentifizierungsentscheidungen.
- 6. Wenn die Authentifizierung erfolgreich ist, wird ein Subject-Objekt zurückgegeben, das diesem Client präsentiert wird.

## **Berechtigungsablauf**

WebSphere eXtreme Scale verwendet einen berechtigungsbasierten Berechtigungsmechanismus und hat verschiedene Berechtigungskategorien, die von verschiedenen Berechtigungsklassen dargestellt werden. Ein com.ibm.websphere.objectgrid.security.MapPermission-Objekt stellt beispielsweise die Berechtigungen zum Lesen, Schreiben, Einfügen, Ungültigmachen und Entfernen der Dateneinträge in einer ObjectMap dar. Da WebSphere eXtreme Scale die JAAS-Berechtigung (Java Authentication and Authorization Service) direkt unterstützt, können Sie JAAS für die Berechtigungsverarbeitung verwenden, indem Sie Berechtigungsrichtlinien festlegen.

Außerdem unterstützt eXtreme Scale angepasste Berechtigungen. Angepasste Berechtigungen werden über das Plug-in "com.ibm.websphere.objectgrid.security.plugins.ObjectGridAuthorization" integriert. Der Ablauf der Kundenberechtigung wird im Folgenden beschrieben.

- 7. Die Laufzeitumgebung des Servers sendet das Subject-Objekt und die erforderliche Berechtigung an das Berechtigungs-Plug-in.
- 8. Das Berechtigungs-Plug-in tätigt Rückfragen beim Berechtigungsservice und trifft eine Berechtigungsentscheidung. Wenn die Berechtigung für dieses Subject-Objekt erteilt ist, wird der Wert true zurückgeben, andernfalls der Wert false.
- 9. Diese Berechtigungsentscheidung (true oder false) wird an die Laufzeitumgebung des Servers zurückgegeben.

#### **Sicherheitsimplementierung**

In diesem Abschnitt wird beschrieben, wie Sie eine eXtreme-Scale-Implementierung und die Plug-in-Implementierungen programmieren. Der Abschnitt ist nach den verschiedenen Sicherheitsfeatures aufgebaut. In jedem Unterabschnitt erfahren Sie etwas über die relevanten Plug-ins und deren Implementierung. Im Abschnitt zur Authentifizierung lernen Sie, wie Sie eine Verbindung zu einer sicheren Implementierungsumgebung von WebSphere eXtreme Scale herstellen.

*Clientauthentifizierung:* Im Abschnitt zur Clientauthentifizierung wird beschrieben, wie ein eXtreme-Scale-Client einen Berechtigungsnachweis abruft und wie ein Server den Client authentifiziert. Es wird erläutert, wie ein Client von WebSphere eXtreme Scale eine Verbindung zu einem sicheren Server von WebSphere eXtreme Scale herstellt.

*Berechtigung:* Im Abschnitt zur Berechtigung wird erläutert, wie Sie die Schnittstelle "ObjectGridAuthorization" verwenden, um zusätzlich zur JAAS-Berechtigung eine Kundenberechtigung durchführen.

*Grid-Authentifizierung:* Im Abschnitt zur Datengridauthentifizierung wird beschrieben, wie Sie die Schnittstelle "SecureTokenManager" verwenden, um den geheimen Schlüssel eines Servers sicher zu transportieren.

*JMX-Programmierung (Java Management Extensions):* Wenn der eXtreme-Scale-Server gesichert ist, muss der JMX-Client unter Umständen einen JMX-Berechtigungsnachweis an den Server senden.

# **Programmierung der Clientauthentifizierung**

Für die Authentifizierung stellt WebSphere eXtreme Scale eine Laufzeitumgebung bereit, in der der Berechtigungsnachweis vom Client an die Serverseite gesendet und anschließend das Authenticator-Plug-in für die Authentifizierung der Benutzer aufgerufen wird.

WebSphere eXtreme Scale setzt die Implementierung der folgenden Plug-ins für die Durchführung der Authentifizierung voraus.

- v Credential: Ein Credential-Plug-in stellt einen Clientberechtigungsnachweis dar, wie z. B. eine Kombination von Benutzer-ID und Kennwort.
- v CredentialGenerator: Ein CredentialGenerator-Plug-in stellt eine Berechtigungsnachweis-Factory für die Generierung des Berechtigungsnachweises dar.
- Authenticator: Ein Authenticator-Plug-in authentifiziert den Clientberechtigungsnachweis und ruft Clientinformationen ab.

## **Credential- und CredentialGenerator-Plug-ins**

Wenn ein eXtreme-Scale-Client eine Verbindung zu einem Server herstellt, der eine Authentifizierung voraussetzt, muss der Client einen Clientberechtigungsnachweis vorlegen. Ein Clientberechtigungsnachweis wird durch eine Schnittstelle "com.ibm- .websphere.objectgrid.security.plugins.Credential" dargestellt. Gültige Clientberechtigungsnachweise sind eine Kombination von Benutzername und Kennwort, ein Kerberos-Ticket, ein Clientzertifikat oder Daten in einem beliebigen Format, auf das sich Client und Server geeinigt haben. Diese Schnittstelle definiert explizit die Methoden "equals(Object)" und "hashCode". Diese beiden Methoden sind wichtig, weil die authentifizierten Subject-Objekte mit dem Credential-Objekt als Schlüssel auf der Serverseite zwischengespeichert werden. WebSphere eXtreme Scale stellt auch ein Plug-in für die Generierung eines Berechtigungsnachweises bereit. Dieses Plug-in wird durch die Schnittstelle "com.ibm.websphere.objectgrid.security.plugins.CredentialGenerator" dargestellt und ist hilfreich, wenn der Berechtigungsnachweis eine Verfallszeit haben kann. In diesem Fall wird die Methode "getCredential" aufgerufen, um einen Berechtigungsnachweis zu erneuern.

Die Schnittstelle "Credential" definiert explizit die Methoden "equals(Object)" und "hashCode". Diese beiden Methoden sind wichtig, weil die authentifizierten Subject-Objekte mit dem Credential-Objekt als Schlüssel auf der Serverseite zwischengespeichert werden.

Sie können das bereitgestellte Plug-in verwenden, um einen Berechtigungsnachweis zu erstellen. Dieses Plug-in wird durch die Schnittstelle "com.ibm.websphere- .objectgrid.security.plugins.CredentialGenerator" dargestellt und ist hilfreich, wenn der Berechtigungsnachweis eine Verfallszeit haben kann. In diesem Fall wird die Methode "getCredential" aufgerufen, um einen Berechtigungsnachweis zu erneuern. Weitere Informationen finden Sie in der API-Dokumentation.

Es werden drei Standardimplementierungen für die Schnittstelle "Credential" bereitgestellt:

• Die Implementierung

"com.ibm.websphere.objectgrid.security.plugins.builtins.UserPasswordCredential" enthält eine Kombination von Benutzer-ID und Kennwort.

• Die Implementierung

"com.ibm.websphere.objectgrid.security.plugins.builtins.WSTokenCredential" enthält spezielle Authentifizierungs- und Berechtigungstoken für WebSphere Application Server. Diese Token können verwendet werde, um die Sicherheitsattribute an die Anwendungsserver in derselben Sicherheitsdomäne weiterzugeben.

WebSphere eXtreme Scale stellt auch ein Plug-in für die Generierung eines Berechtigungsnachweises bereit. Dieses Plug-in wird durch die Schnittstelle "com.ibm- .websphere.objectgrid.security.plugins.CredentialGenerator" dargestellt. WebSphere eXtreme Scale stellt zwei integrierte Standardimplementierungen bereit:

- v Der Konstruktor com.ibm.websphere.objectgrid.security.plugins.builtins. User-PasswordCredentialGenerator akzeptiert eine Benutzer-ID und ein Kennwort. Beim Aufruf der Methode "getCredential" wird ein UserPasswordCredential-Objekt zurückgegeben, das die Benutzer-ID und das Kennwort enthält.
- v Die Implementierung com.ibm.websphere.objectgrid.security.plugins.builtins. WSTokenCredentialGenerator stellt einen Berechtigungsnachweisgenerator (bzw. Sicherheitstokengenerator) dar, wenn Sie mit WebSphere Application Server arbeiten. Beim Aufruf der Methode "getCredential" wird das Subject-Objekt abgerufen, das dem aktuellen Thread zugeordnet ist. Anschließend werden die Sicherheitsinformationen in diesem Subject-Objekt in ein WSTokenCredential-Objekt konvertiert. Sie können angeben, ob mit der Konstanten "WSTokenCredentialGenerator.RUN\_AS\_SUBJECT" oder "WSTokenCredentialGenerator.CALLER\_SUBJECT" ein RunAs-Subject- oder ein Caller-Subject-Objekt vom Thread abgerufen werden soll.

#### **UserPasswordCredential und UserPasswordCredentialGenerator**

Für Testzwecke stellt WebSphere eXtreme Scale die folgenden Plug-in-Implementierungen bereit:

1.

com.ibm.websphere.objectgrid.security.plugins.builtins.UserPasswordCredential 2.

com.ibm.websphere.objectgrid.security.plugins.builtins.UserPasswordCredentialGenerator

Das UserPasswordCredential enthält eine Benutzer-ID und ein Kennwort. Der Der UserPasswordCredentialGenerator speichert diese Benutzer-ID und dieses Kennwort anschließend.

Der folgende Beispielcode veranschaulicht, wie diese beiden Plug-ins implementiert werden.

**UserPasswordCredential.java** // Dieses Beispielprogramm wird ohne Wartung (auf "as-is"-Basis)

// bereitgestellt und kann vom Kunden (a) zu Schulungs- und Studienzwecken, // (b) zum Entwickeln von Anwendungen für ein IBM WebSphere-Produkt zur

```
// Anwendung in kundeneigenen Produkten gebührenfrei genutzt, ausgeführt,
// kopiert und geändert werden.
// Lizenziertes Material - Eigentum von IBM
// 5724-J34 © COPYRIGHT International Business Machines Corp. 2007
package com.ibm.websphere.objectgrid.security.plugins.builtins;
import com.ibm.websphere.objectgrid.security.plugins.Credential;
/**
* This class represents a credential containing a user ID and password.
 *
* @ibm-api
* @since WAS XD 6.0.1
 *
* @see Credential
* @see UserPasswordCredentialGenerator#getCredential()
*/
public class UserPasswordCredential implements Credential {
    private static final long serialVersionUID = 1409044825541007228L;
   private String ivUserName;
    private String ivPassword;
    /*** Creates a UserPasswordCredential with the specified user name and
     * password.
     *
* @param userName the user name for this credential
     * @param password the password for this credential
     *<br>* @throws IllegalArgumentException if userName or password is <code>null</code>
    */
public UserPasswordCredential(String userName, String password) {
        super();
        if (userName == null || password == null)throw new IllegalArgumentException("User name and password cannot be null.");
        }
this.ivUserName = userName;
        this.ivPassword = password;
    }
    /*** Gets the user name for this credential.
     *
* @return the user name argument that was passed to the constructor
                 or the <code>setUserName(String)</code>
                 method of this class
     *
     * @see #setUserName(String)
    */
public String getUserName() {
        return ivUserName;
    }
    /**
* Sets the user name for this credential.
     *
* @param userName the user name to set.
     *
     * @throws IllegalArgumentException if userName is <code>null</code>
    */
public void setUserName(String userName) {
        if (userName == null) {
            throw new IllegalArgumentException("User name cannot be null.");
        }
this.ivUserName = userName;
    }
    /**
     * Gets the password for this credential.
     *
* @return the password argument that was passed to the constructor
                 or the <code>setPassword(String)</code>
                 method of this class
     *
* @see #setPassword(String)
    */
public String getPassword() {
        return ivPassword;
    }
    /**
     * Sets the password for this credential.
     *
* @param password the password to set.
     *<br>* @throws IllegalArgumentException if password is <code>null</code>
     */
   public void setPassword(String password) {
```

```
if (password == null) {
             throw new IllegalArgumentException("Password cannot be null.");
         }
this.ivPassword = password;
    }
    /**
     * Checks two UserPasswordCredential objects for equality.
     * <p>
     * Two UserPasswordCredential objects are equal if and only if their user names
     * and passwords are equal.
      *
* @param o the object we are testing for equality with this object.
      *<br>* @return <code>true</code> if both UserPasswordCredential objects are equivalent.
      *
     * @see Credential#equals(Object)
    */
public boolean equals(Object o) {
        if (this == o) {
             return true;
         }
if (o instanceof UserPasswordCredential) {
             UserPasswordCredential other = (UserPasswordCredential) o;<br>return other.ivPassword.equals(ivPassword) && other.ivUserName.equals(ivUserName);
        }
        return false;
    }
    /**
     * Returns the hashcode of the UserPasswordCredential object.
      *
* @return the hash code of this object
      *<br>* @see Credential#hashCode()
    */
public int hashCode() {
        return ivUserName.hashCode() + ivPassword.hashCode();
    }
}
UserPasswordCredentialGenerator.java
// Dieses Beispielprogramm wird ohne Wartung (auf "as-is"-Basis)
// bereitgestellt und kann vom Kunden (a) zu Schulungs- und Studienzwecken,
// (b) zum Entwickeln von Anwendungen für ein IBM WebSphere-Produkt zur
// internen Nutzung beim Kunden oder Weitergabe im Rahmen einer solchen
// Anwendung in kundeneigenen Produkten gebührenfrei genutzt, ausgeführt,
// kopiert und geändert werden.
// Lizenziertes Material - Eigentum von IBM
// 5724-J34 © COPYRIGHT International Business Machines Corp. 2007
package com.ibm.websphere.objectgrid.security.plugins.builtins;
import java.util.StringTokenizer;
import com.ibm.websphere.objectgrid.security.plugins.Credential;
import com.ibm.websphere.objectgrid.security.plugins.CredentialGenerator;
/**
* This credential generator creates <code>UserPasswordCredential</code> objects.
 * < p* UserPasswordCredentialGenerator has a one to one relationship with
 * UserPasswordCredential because it can only create a UserPasswordCredential
 * representing one identity.
 *
 * @since WAS XD 6.0.1
 * @ibm-api
 *
* @see CredentialGenerator
 * @see UserPasswordCredential
 */
public class UserPasswordCredentialGenerator implements CredentialGenerator {
    private String ivUser;
    private String ivPwd;
    /*** Creates a UserPasswordCredentialGenerator with no user name or password.
      *
* @see #setProperties(String)
    */
public UserPasswordCredentialGenerator() {
        super();
    }
    /**
     * Creates a UserPasswordCredentialGenerator with a specified user name and
     * password
      *
     * @param user the user name
     * @param pwd the password
```

```
*/
public UserPasswordCredentialGenerator(String user, String pwd) {
    ivUser = user;
    ivPwd = pwd;}
/**
* Creates a new <code>UserPasswordCredential</code> object using this
* object's user name and password.
 *
* @return a new <code>UserPasswordCredential</code> instance
 *
* @see CredentialGenerator#getCredential()
* @see UserPasswordCredential
 */
public Credential getCredential() {
    return new UserPasswordCredential(ivUser, ivPwd);
}
/**
* Gets the password for this credential generator.
 *
* @return the password argument that was passed to the constructor
*/
public String getPassword() {
   return ivPwd;
}
/**
* Gets the user name for this credential.
 *
* @return the user argument that was passed to the constructor
             of this class
*/
public String getUserName() {
   return ivUser;
}
/**
* Sets additional properties namely a user name and password.
 *
* @param properties a properties string with a user name and
                      a password separated by a blank.
 *
* @throws IllegalArgumentException if the format is not valid
 */
public void setProperties(String properties) {
    StringTokenizer token = new StringTokenizer(properties, " ");
if (token.countTokens() != 2) {
              throw new IllegalArgumentException(
             "The properties should have a user name and password and separated by a blank.");
    }
    ivUser = token.nextToken();
    ivPwd = token.nextToken();
}
/**
* Checks two UserPasswordCredentialGenerator objects for equality.
* < p >* Two UserPasswordCredentialGenerator objects are equal if and only if
* their user names and passwords are equal.
 *
* @param obj the object we are testing for equality with this object.
 *<br>* @return <code>true</code> if both UserPasswordCredentialGenerator objects
           are equivalent.
 */
public boolean equals(Object obj) {
if (obj == this) {
        return true;
    }
    if (obj != null && obj instanceof UserPasswordCredentialGenerator) {
UserPasswordCredentialGenerator other = (UserPasswordCredentialGenerator) obj;
        boolean bothUserNull = false;
        boolean bothPwdNull = false;
        if (ivUser == null) {
            if (other.ivlser == null) {
                 bothUserNull = true;
             } else {
                return false;
             }
        }
        if (ivPwd == null) {
             if (other.ivPwd == null) {
bothPwdNull = true;
             } else {
                 return false;
             }
```

```
}
            return (bothUserNull || ivUser.equals(other.ivUser)) && (bothPwdNull || ivPwd.equals(other.ivPwd));
        }
        return false;
    }
    /**
     * Returns the hashcode of the UserPasswordCredentialGenerator object.
     *
     * @return the hash code of this object
    */
public int hashCode() {
        return ivUser.hashCode() + ivPwd.hashCode();
    }
}
```
Die Klasse "UserPasswordCredential" enthält zwei Attribute: den Benutzernamen und das Kennwort. Die Klasse "UserPasswordCredentialGenerator" dient als Factory, die die UserPasswordCredential-Objekte enthält.

#### **WSTokenCredential und WSTokenCredentialGenerator**

Wenn Clients und Server von WebSphere eXtreme Scale alle in WebSphere Application Server implementiert sind, kann die Clientanwendung diese beiden integrierten Implementierungen verwenden, wenn die folgenden Bedingungen erfüllt sind:

- 1. Die globale Sicherheit von WebSphere Application Server ist aktiviert.
- 2. Alle eXtreme-Scale-Clients und -Server werden in JVMs von WebSphere Application Server ausgeführt.
- 3. Alle Anwendungsserver befinden sich in derselben Sicherheitsdomäne.
- 4. Der Client ist bereits in WebSphere Application Server authentifiziert.

In dieser Situation kann der Client die Klasse com.ibm.websphere.objectgrid.security.plugins.builtins. WSTokenCredentialGenerator verwenden, um einen Berechtigungsnachweis zu generieren. Der Server verwendet die WSAuthenticator-Implementierungsklasse, um den Berechtigungsnachweis zu authentifizieren.

In diesem Szenario wird die Tatsache genutzt, dass der eXtreme-Scale-Client bereits authentifiziert wurde. Da sich die Anwendungsserver, die Server haben, in derselben Sicherheitsdomäne wie die Anwendungsserver befinden, die Clients haben, können die Sicherheitstoken vom Client an den Server weitergegeben werden, so dass dieselbe Benutzerregistry nicht erneut authentifiziert werden muss.

**Anmerkung:** Gehen Sie nicht davon aus, dass ein CredentialGenerator immer denselben Berechtigungsnachweis generiert. Für ein Berechtigungsnachweis mit Verfallszeit und aktualisierbare Berechtigungsnachweise sollte der CredentialGenerator in der Lage sein, einen aktuellen gültigen Berechtigungsnachweis zu generieren, um sicherzustellen, dass die Authentifizierung erfolgreich ist. Ein Beispiel ist die Verwendung des Kerberos-Tickets als Credential-Objekt. Wenn das Kerberos-Ticket aktualisiert wird, muss der CredentialGenerator das aktualisierte Ticket abrufen, wenn CredentialGenerator.getCredential aufgerufen wird.

## **Authenticator-Plug-in**

Nachdem der eXtreme-Scale-Client das Credential-Objekt mit dem CredentialGenerator-Objekt abgerufen hat, wird dieses Client-Credential-Objekt zusammen mit der Clientanforderung an den eXtreme-Scale-Server gesendet. Der Server authentifiziert

das Credential-Objekt, bevor er die Anforderung verarbeitet. Bei erfolgreicher Authentifizierung des Credential-Objekts wird ein Subject-Objekt zurückgegeben, dass diesen Client repräsentiert.

Dieses Subject-Objekt wird zwischengespeichert und verfällt erst, wenn seine Lebensdauer das festgelegte Sitzungszeitlimit erreicht. Das Zeitlimit für die Anmeldesitzung kann mit der Eigenschaft "loginSessionExpirationTime" in der XML-Datei des Clusters definiert werden. Wenn Sie beispielsweise loginSessionExpirationTime="300" definieren, verfällt das Subject-Objekt nach 300 Sekunden.

Dieses Subject-Objekt wird anschließend für die Berechtigung der Anforderung verwendet, was später noch erläutert wird. Ein eXtreme-Scale-Server verwendet das Authenticator-Plug-in, um das Credential-Objekt zu authentifizieren. Weitere Einzelheiten finden Sie in den Informationen zu Authenticator in der API-Dokumentation.

Im Authenticator-Plug-in authentifiziert die Laufzeitumgebung von eXtreme Scale das Credential-Objekt aus der Benutzerregistry des Clients, z. B. einem LDAP-Server.

WebSphere eXtreme Scale stellt keine sofort einsatzfähige Benutzerregistrykonfiguration bereit. Die Konfiguration und Verwaltung der Benutzerregistry erfolgt aus Gründen der Einfachheit und Flexibilität außerhalb von WebSphere eXtreme Scale. Dieses Plug-in implementiert die Verbindungsherstellung zur und die Authentifizierung über die Benutzerregistry. Eine Authenticator-Implementierung extrahiert beispielsweise die Benutzer-ID und das Kennwort aus dem Berechtigungsnachweis, verwendet diese Informationen für die Herstellung einer Verbindung zu einem und Validierung bei einem LDAP-Server und erstellt als Ergebnis der Authentifizierung ein Subject-Objekt. Die Implementierung kann JAAS-Anmeldemodule verwenden. Als Ergebnis der Authentifizierung wird ein Subject-Objekt zurückgegeben.

Beachten Sie, dass diese Methode zwei Ausnahmen erstellt: InvalidCredentialException und ExpiredCredentialException. Die Ausnahme "InvalidCredentialException" zeigt an, dass der Berechtigungsnachweis nicht gültig ist. Die Ausnahme "ExpiredCredentialException" zeigt an, dass der Berechtigungsnachweis abgelaufen ist. Wenn eine dieser Ausnahmen in der Methode "authenticate" eintritt, wird sie an den Client zurückgesendet. Die Laufzeitumgebung des Clients behandelt diese Ausnahmen jedoch auf unterschiedliche Weise:

- v Wenn der Fehler eine Ausnahme "InvalidCredentialException" ist, zeigt die Laufzeitumgebung des Clients diese Ausnahme an. Ihre Anwendung muss die Ausnahme behandeln. In diesem Fall können Sie den CredentialGenerator beispielsweise korrigieren und die Operation anschließend wiederholen.
- v Wenn der Fehler eine Ausnahme "ExpiredCredentialException" ist und der Wiederholungszähler nicht 0 ist, ruft die Laufzeitumgebung des Clients die Methode "CredentialGenerator.getCredential" erneut auf und sendet das neue Credential-Objekt an den Server. Wenn die Authentifizierung des neuen Berechtigungsnachweises erfolgreich ist, verarbeitet der Server die Anforderung. Schlägt die Authentifizierung des neuen Berechtigungsnachweises fehl, wird die Ausnahme an den Client zurückgesendet. Wenn die Anzahl der Authentifizierungswiederholungen den unterstützten Wert erreicht und der Client immer noch eine Ausnahme "ExpiredCredentialException" empfängt, wird die Ausnahme "Expired-CredentialException" ausgelöst. Ihre Anwendung muss den Fehler behandeln.

Die Schnittstelle "Authenticator" bietet hohe Flexibilität. Sie können die Schnittstelle "Authenticator" auf Ihre eigene spezielle Weise implementieren. Sie können diese Schnittstelle beispielsweise für die Unterstützung von zwei unterschiedlichen Benutzerregistrys implementieren.

WebSphere eXtreme Scale stellt Beispielimplementierungen des Authenticator-Plugins bereit. Mit Ausnahme des Authenicator-Plug-ins von WebSphere Application Server sind die anderen Implementierungen nur Beispiele für Testzwecke.

#### **KeyStoreLoginAuthenticator**

In diesem Beispiel wird eine integrierte eXtreme-Scale-Implementierung verwendet, die Implementierung "KeyStoreLoginAuthenticator", die für Test- und Beispielzwecke bestimmt ist (ein Keystore ist eine einfache Benutzerregistry und sollte nicht für eine Produktionsumgebung verwendet werden). Auch hier sehen Sie die Klasse, um ausführlicher zu demonstrieren, wie ein Authentifikator implementiert wird:

#### **KeyStoreLoginAuthenticator.java**

\*

// Dieses Beispielprogramm wird ohne Wartung (auf "as-is"-Basis) // bereitgestellt und kann vom Kunden (a) zu Schulungs- und Studienzwecken, // (b) zum Entwickeln von Anwendungen für ein IBM WebSphere-Produkt zur // internen Nutzung beim Kunden oder Weitergabe im Rahmen einer solchen // Anwendung in kundeneigenen Produkten gebührenfrei genutzt, ausgeführt, // kopiert und geändert werden. // Lizenziertes Material - Eigentum von IBM // 5724-J34 © COPYRIGHT International Business Machines Corp. 2007 package com.ibm.websphere.objectgrid.security.plugins.builtins; import javax.security.auth.Subject; import javax.security.auth.login.LoginContext; import javax.security.auth.login.LoginException; import com.ibm.websphere.objectgrid.security.plugins.Authenticator; import com.ibm.websphere.objectgrid.security.plugins.Credential; import com.ibm.websphere.objectgrid.security.plugins.ExpiredCredentialException; import com.ibm.websphere.objectgrid.security.plugins.InvalidCredentialException; import com.ibm.ws.objectgrid.Constants; import com.ibm.ws.objectgrid.ObjectGridManagerImpl; import com.ibm.ws.objectgrid.security.auth.callback.UserPasswordCallbackHandlerImpl; /\*\* \* This class is an implementation of the <code>Authenticator</code> interface \* when a user name and password are used as a credential.  $*$   $< n>$ \* When user ID and password authentication is used, the credential passed to the \* <code>authenticate(Credential)</code> method is a UserPasswordCredential object.  $*$   $< n>$ \* This implementation will use a <code>KeyStoreLoginModule</code> to authenticate \* the user into the key store using the JAAS login module "KeyStoreLogin". The key \* store can be configured as an option to the <code>KeyStoreLoginModule</code> \* class. Please see the <code>KeyStoreLoginModule</code> class for more details \* about how to set up the JAAS login configuration file.  $*$   $< n$ \* This class is only for sample and quick testing purpose. Users should \* write your own Authenticator implementation which can fit better into \* the environment. \* \* @ibm-api \* @since WAS XD 6.0.1 \* \* @see Authenticator \* @see KeyStoreLoginModule \* @see UserPasswordCredential \*/ public class KeyStoreLoginAuthenticator implements Authenticator { /\*\* \* Creates a new KeyStoreLoginAuthenticator. \*/ public KeyStoreLoginAuthenticator() { super(); } /\*\* \* Authenticates a <code>UserPasswordCredential</code>.  $*$   $< p >$ \* Uses the user name and password from the specified UserPasswordCredential \* to login to the KeyStoreLoginModule named "KeyStoreLogin".

```
* @throws InvalidCredentialException if credential isn't a
     * UserPasswordCredential or some error occurs during processing
* of the supplied UserPasswordCredential
     *
* @throws ExpiredCredentialException if credential is expired. This exception
                is not used by this implementation
     *
* @see Authenticator#authenticate(Credential)
     * @see KeyStoreLoginModule
     */
    public Subject authenticate(Credential credential) throws InvalidCredentialException, ExpiredCredentialException {
        if (credential == null) {
             throw new InvalidCredentialException("Supplied credential is null");
        }
         if ( ! (credential instanceof UserPasswordCredential) ) {
throw new InvalidCredentialException("Supplied credential is not a UserPasswordCredential");
        }
        UserPasswordCredential cred = (UserPasswordCredential) credential;
        LoginContext lc = null;
        try {
             lc = new LoginContext("KeyStoreLogin",
                      new UserPasswordCallbackHandlerImpl(cred.getUserName(), cred.getPassword().toCharArray()));
            lc.login();
            Subject subject = lc.getSubject();
             return subject;
         }
catch (LoginException le) {
             throw new InvalidCredentialException(le);
         }
        catch (IllegalArgumentException ile) {
            throw new InvalidCredentialException(ile);
        }
   }
}
KeyStoreLoginModule.java
// Dieses Beispielprogramm wird ohne Wartung (auf "as-is"-Basis)
// bereitgestellt und kann vom Kunden (a) zu Schulungs- und Studienzwecken,
// (b) zum Entwickeln von Anwendungen für ein IBM WebSphere-Produkt zur
   internen Nutzung beim Kunden oder Weitergabe im Rahmen einer solchen
// Anwendung in kundeneigenen Produkten gebührenfrei genutzt, ausgeführt,
// kopiert und geändert werden.
// Lizenziertes Material - Eigentum von IBM
// 5724-J34 © COPYRIGHT International Business Machines Corp. 2007
package com.ibm.websphere.objectgrid.security.plugins.builtins;
import java.io.File;
import java.io.FileInputStream;
import java.security.KeyStore;
import java.security.KeyStoreException;
import java.security.NoSuchAlgorithmException;
import java.security.PrivateKey;
import java.security.UnrecoverableKeyException;
import java.security.cert.Certificate;
import java.security.cert.CertificateException;
import java.security.cert.CertificateFactory;
import java.security.cert.X509Certificate;
import java.util.Arrays;
import java.util.HashSet;
import java.util.Map;
import java.util.Set;
import javax.security.auth.Subject;
import javax.security.auth.callback.Callback;
import javax.security.auth.callback.CallbackHandler;
import javax.security.auth.callback.NameCallback;
import javax.security.auth.callback.PasswordCallback;
import javax.security.auth.login.LoginException;
import javax.security.auth.spi.LoginModule;
import javax.security.auth.x500.X500Principal;
import javax.security.auth.x500.X500PrivateCredential;
import com.ibm.websphere.objectgrid.ObjectGridRuntimeException;
import com.ibm.ws.objectgrid.Constants;
import com.ibm.ws.objectgrid.ObjectGridManagerImpl;
import com.ibm.ws.objectgrid.util.ObjectGridUtil;
/**
* A KeyStoreLoginModule is keystore authentication login module based on
 * JAAS authentication.
 * <p>
 * A login configuration should provide an option "<code>keyStoreFile</code>" to
 * indicate where the keystore file is located. If the <code>keyStoreFile</code>
 * value contains a system property in the form, < code>${system.property}</code>,
 * it will be expanded to the value of the system property.
 * <p>
```

```
* If an option "<code>keyStoreFile</code>" is not provided, the default keystore
* file name is <code>"${java.home}${/}.keystore"</code>.
* < p >* Here is a Login module configuration example:
* <pre><code></sup>
     KeyStoreLogin {
 * com.ibm.websphere.objectgrid.security.plugins.builtins.KeystoreLoginModule required
* keyStoreFile="${user.dir}${/}security${/}.keystore";
     * };
* </code></pre>
 *
* @ibm-api
* @since WAS XD 6.0.1
 *
* @see LoginModule
*/
public class KeyStoreLoginModule implements LoginModule {
   private static final String CLASS NAME = KeyStoreLoginModule.class.getName();
   /**
    * Key store file property name
    */
public static final String KEY_STORE_FILE_PROPERTY_NAME = "keyStoreFile";
   /*** Key store type. Only JKS is supported
    */
public static final String KEYSTORE_TYPE = "JKS";
   /**
    * The default key store file name
    */
public static final String DEFAULT_KEY_STORE_FILE = "${java.home}${/}.keystore";
   private CallbackHandler handler;
   private Subject subject;
   private boolean debug = false;
   private Set principals = new HashSet();
   private Set publicCreds = new HashSet();
   private Set privateCreds = new HashSet();
   protected KeyStore keyStore;
   /*** Creates a new KeyStoreLoginModule.
    */
public KeyStoreLoginModule() {
    }
   /**
    * Initializes the login module.
     *
* @see LoginModule#initialize(Subject, CallbackHandler, Map, Map)
     */
   public void initialize(Subject sub, CallbackHandler callbackHandler,
           Map mapSharedState, Map mapOptions) {
       // initialize any configured options
       debug = "true".equalsIgnoreCase((String) mapOptions.get("debug"));
       if (sub == null)
            throw new IllegalArgumentException("Subject is not specified");
       if (callbackHandler == null)
                throw new IllegalArgumentException(
            "CallbackHander is not specified");
       // Get the key store path
       String sKeyStorePath = (String) mapOptions
            .get(KEY_STORE_FILE_PROPERTY_NAME);
       // If there is no key store path, the default one is the .keystore
       // file in the java home directory
       if (sKeyStorePath == null) {
            sKeyStorePath = DEFAULT_KEY_STORE_FILE;
       }
       // Replace the system enviroment variable
       sKeyStorePath = ObjectGridUtil.replaceVar(sKeyStorePath);
       File fileKeyStore = new File(sKeyStorePath);
       try {
            KeyStore store = KeyStore.getInstance("JKS");
            store.load(new FileInputStream(fileKeyStore), null);
```

```
// Save the key store
         keyStore = store;
         if (debug) {
             System.out.println("[KeyStoreLoginModule] initialize: Successfully loaded key store");
         }
    }
           catch(Exception e){
         ObjectGridRuntimeException re = new ObjectGridRuntimeException(
"Failed to load keystore: " + fileKeyStore.getAbsolutePath());
         re.initCause(e);
         if (debug) {
             System.out.println("[KeyStoreLoginModule] initialize: Key store loading failed with exception "
                      + e.getMessage());
        }
    }
    this.subject = sub;
    this.handler = callbackHandler;
}
/*** Authenticates a user based on the keystore file.
 *
* @see LoginModule#login()
*/
public boolean login() throws LoginException {
    if (debug) {
         System.out.println("[KeyStoreLoginModule] login: entry");
    }
    String name = null;
    char \text{pwd}[] = null;if (keyStore == null || subject == null || handler == null) {
throw new LoginException("Module initialization failed");
    }
    NameCallback nameCallback = new NameCallback("Username:");
    PasswordCallback pwdCallback = new PasswordCallback("Password:", false);
    try {
        handler.handle(new Callback[] { nameCallback, pwdCallback });
    }
           catch(Exception e){
        throw new LoginException("Callback failed: " + e);
    }
    name = nameCallback.getName();
    char[] tempPwd = pwdCallback.getPassword();
    if (tempPwd == null) {
         // treat a NULL password as an empty password
         tempPwd = new char[0];
     }
pwd = new char[tempPwd.length];
    System.arraycopy(tempPwd, 0, pwd, 0, tempPwd.length);
    pwdCallback.clearPassword();
    if (debug) {
         System.out.println("[KeyStoreLoginModule] login: "
                 + "user entered user name: " + name);
    }
    // Validate the user name and password
    try {
         validate(name, pwd);
     }
catch (SecurityException se) {
principals.clear();
         publicCreds.clear();
         privateCreds.clear();
         LoginException le = new LoginException(
         "Exception encountered during login");
le.initCause(se);
        throw le;
    }
    if (debug) {
         System.out.println("[KeyStoreLoginModule] login: exit");
    }
    return true;
}
/**
 * Indicates the user is accepted.
 * < p >
```
```
* This method is called only if the user is authenticated by all modules in
 * the login configuration file. The principal objects will be added to the
 * stored subject.
 *
* @return false if for some reason the principals cannot be added; true
           otherwise
 *
* @exception LoginException
                   LoginException is thrown if the subject is readonly or if
                   any unrecoverable exceptions is encountered.
 *
* @see LoginModule#commit()
*/
public boolean commit() throws LoginException {
    if (debug) {
        System.out.println("[KeyStoreLoginModule] commit: entry");
    }
    if (principals.isEmpty()) {
        throw new IllegalStateException("Commit is called out of sequence");
    }
    if (subject.isReadOnly()) {
        throw new LoginException("Subject is Readonly");
    }
    subject.getPrincipals().addAll(principals);
subject.getPublicCredentials().addAll(publicCreds);
    subject.getPrivateCredentials().addAll(privateCreds);
    principals.clear();
    publicCreds.clear();
    privateCreds.clear();
    if (debug)
        System.out.println("[KeyStoreLoginModule] commit: exit");
    }
return true;
}
/**
 * Indicates the user is not accepted
 *<br>* @see LoginModule#abort()
 */
public boolean abort() throws LoginException {
    boolean b = \text{logout}();
    return b;
}
/**
 * Logs the user out. Clear all the maps.
 *
* @see LoginModule#logout()
*/
public boolean logout() throws LoginException {
    // Clear the instance variables
    principals.clear();
    publicCreds.clear();
    privateCreds.clear();
    // clear maps in the subject
    if (!subject.isReadOnly()) {
        if (subject.getPrincipals() != null) {
            subject.getPrincipals().clear();
        }
        if (subject.getPublicCredentials() != null) {
             subject.getPublicCredentials().clear();
        }
        if (subject.getPrivateCredentials() != null) {
             subject.getPrivateCredentials().clear();
        }
    }
return true;
}
/**
 * Validates the user name and password based on the keystore.
 *
* @param userName user name
 * @param password password
 * @throws SecurityException if any exceptions encountered
*/
private void validate(String userName, char password[])
    throws SecurityException {
    PrivateKey privateKey = null;
```

```
// Get the private key from the keystore
      try {
          privateKey = (PrivateKey) keyStore.getKey(userName, password);
      }
      catch (NoSuchAlgorithmException nsae) {
           SecurityException se = new SecurityException();
se.initCause(nsae);
          throw se;
      }
      catch (KeyStoreException kse) {
           SecurityException se = new SecurityException();
se.initCause(kse);
          throw se;
      }
      catch (UnrecoverableKeyException uke) {
           SecurityException se = new SecurityException();
se.initCause(uke);
          throw se;
     }
      if (privateKey == null) {
throw new SecurityException("Invalid name: " + userName);
      }
      // Check the certificats
      Certificate certs[] = null;
      try {
          certs = keyStore.getCertificateChain(userName);
      }
     catch (KeyStoreException kse) {
          SecurityException se = new SecurityException();
          se.initCause(kse);
          throw se;
     }
      if (debug) {
           System.out.println(" Print out the certificates:");
for (int i = 0; i < certs.length; i++) {
System.out.println(" certificate " + i);
System.out.println(" " + certs[i]);
}
     }
      if (certs != null & certs.length > 0) {
           // If the first certificate is an X509Certificate
if (certs[0] instanceof X509Certificate) {
                try {
// Get the first certificate which represents the user
                    X509Certificate certX509 = (X509Certificate) certs[0];
                    // Create a principal
                    X500Principal principal = new X500Principal(certX509
                             .getIssuerDN()
                              .getName());
                    principals.add(principal);
                    if (debug) {
                         System.out.println(" Principal added: " + principal);
                     }
// Create the certification path object and add it to the
// public credential set
                    CertificateFactory factory = CertificateFactory
                        .getInstance("X.509");
                    java.security.cert.CertPath certPath = factory
                     .generateCertPath(Arrays.asList(certs));
publicCreds.add(certPath);
                    // Add the private credential to the private credential set
                    privateCreds.add(new X500PrivateCredential(certX509,
                             privateKey, userName));
                }
catch (CertificateException ce) {
                    SecurityException se = new SecurityException();
                    se.initCause(ce);
                    throw se;
               }
           }
          else {
                // The first certificate is not an X509Certificate
// We just add the certificate to the public credential set
               // and the private key to the private credential set.
               publicCreds.add(certs[0]);
               privateCreds.add(privateKey);
         }
   }
}
```
}

#### **Authenticator-Plug-in für LDAP verwenden**

#### Die Standardimplementierung

"com.ibm.websphere.objectgrid.security.plugins.builtins.LDAPAuthenticator" wird bereitgestellt, um die Benutzernamens- und Kennwortauthentifizierung bei einem LDAP-Server durchzuführen. Diese Implementierung verwendet das Anmeldemodul "LDAPLogin", um den Benutzer an einem LDAP-Server (Lightweight Directory Access Protocol) anzumelden. Das folgende Snippet veranschaulicht, wie die Methode "authenticate" implementiert wird:

```
/**
* @see com.ibm.ws.objectgrid.security.plugins.Authenticator#
* authenticate(LDAPLogin)
*/
public Subject authenticate(Credential credential) throws
InvalidCredentialException, ExpiredCredentialException {
    UserPasswordCredential cred = (UserPasswordCredential) credential;
    LoginContext lc = null;
    try {
         lc = new LoginContext("LDAPLogin",
             new UserPasswordCallbackHandlerImpl(cred.getUserName(),
             cred.getPassword().toCharArray()));
         lc.login();
         Subject subject = lc.getSubject();
         return subject;
     }
catch (LoginException le) {
         throw new InvalidCredentialException(le);
     }
    catch (IllegalArgumentException ile) {
         throw new InvalidCredentialException(ile);
     }
}
```
Außerdem wird mit eXtreme Scale das Anmeldemodul "com.ibm.websphere.objectgrid.security.plugins.builtins.LDAPLoginModule" für diesen Zweck bereitgestellt. Sie müssen die folgenden beiden Optionen in der JAAS-Anmeldekonfigurationsdatei angeben:

- v providerURL: Der Provider-URL des LDAP-Servers.
- factoryClass: Die Implementierungsklasse der LDAP-Kontext-Factory.

Das Anmeldemodul "LDAPLoginModule" ruft die Methode com.ibm.websphere- .objectgrid.security.plugins.builtins. LDAPAuthenticationHelper.authenticate auf. Das folgende Code-Snippet zeigt, wie Sie die Methode "authenticate" von LDA-PAuthenticationHelper implementieren:

```
/*** Benutzer über das LDAP-Verzeichnis authentifizieren.
* @param user the user ID, e.g., uid=xxxxxx,c=us,ou=bluepages,o=ibm.com
* @param pwd the password
*
* @throws NamingException
*/
public String[] authenticate(String user, String pwd)
throws NamingException {
    Hashtable env = new Hashtable();
    env.put(Context.INITIAL_CONTEXT_FACTORY, factoryClass);
    env.put(Context.PROVIDER_URL, providerURL);
    env.put(Context.SECURITY_PRINCIPAL, user);
    env.put(Context.SECURITY_CREDENTIALS, pwd);
    env.put(Context.SECURITY_AUTHENTICATION, "simple");
    InitialContext initialContext = new InitialContext(env);
    // Benutzer suchen.
    DirContext dirCtx = (DirContext) initialContext.lookup(user);
```

```
String uid = null;
int iComma = user.indexOf(",");
int iEqual = user.indexOf("=");
if (iComma > 0 && iComma > 0) {
    uid = user.substring(iEqual + 1, iComma);
}
else {
    uid = user;
}
Attributes attributes = dirCtx.getAttributes("");
// UID prüfen.
String thisUID = (String) (attributes.get(UID).get());
String thisDept = (String) (attributes.get(HR DEPT).get());
if (thisUID.equals(uid)) {
    return new String[] { thisUID, thisDept };
}
else {
             return null;
}
```
Wenn die Authentifizierung erfolgreich ist, werden ID und Kennwort als gültig eingestuft. Anschließend ruft das Anmeldemodul die ID-Informationen und Abteilungsinformationen über diese Methode "authenticate" ab. Das Anmeldemodul erstellt zwei Principals: SimpleUserPrincipal und SimpleDeptPrincipal. Sie können das authentifizierte Subject-Objekte für die Gruppenberechtigung (in diesem Fall ist die Abteilung eine Gruppe) und Berechtigung von Einzelpersonen verwenden.

Das folgende Beispiel zeigt eine Anmeldemodulkonfiguration, die für die Anmeldung beim LDAP-Server verwendet wird:

```
LDAPLogin { com.ibm.websphere.objectgrid.security.plugins.builtins.LDAPLoginModule required
     providerURL="ldap://directory.acme.com:389/"
factoryClass="com.sun.jndi.ldap.LdapCtxFactory";
};
```
In der vorherigen Konfiguration zeigt der LDAP-Server auf ldap:// directory.acme.com:389/server. Ändern Sie diese Einstellung in Ihren LDAP-Server. Dieses Anmeldemodul verwendet die bereitgestellte ID und das bereitgestellte Kennwort für die Verbindungsherstellung zum LDAP-Server. Diese Implementierung ist nur für Testzwecke bestimmt.

#### **Authenticator-Plug-in für WebSphere Application Server verwenden**

eXtreme Scale stellt auch die integrierte Implementierung

"com.ibm.websphere.objectgrid.security.plugins.builtins.WSTokenAuthenticator" bereit, mit der Sie die Sicherheitsinfrastruktur von WebSphere Application Server verwenden können. Diese integrierte Implementierung kann verwendet werden, wenn die folgenden Bedingungen zutreffen:

- 1. Die globale Sicherheit von WebSphere Application Server ist aktiviert.
- 2. Alle eXtreme-Scale-Clients und -Server sind in JVMs von WebSphere Application Server gestartet.
- 3. Diese Anwendungsserver befinden sich in derselben Sicherheitsdomäne.
- 4. Der eXtreme-Scale-Client ist bereits in WebSphere Application Server authentifiziert.

}

Der Client kann die Klasse com.ibm.websphere.objectgrid.security.plugins.builtins. WSTokenCredentialGenerator verwenden, um einen Berechtigungsnachweis zu generieren. Der Server verwendet diese Authenticator-Implementierungsklasse, um den Berechtigungsnachweis zu authentifizieren. Bei erfolgreicher Authentifizierung des Tokens wird ein Subject-Objekt zurückgegeben.

In diesem Szenario wird die Tatsache genutzt, dass der Client bereits authentifiziert wurde. Da sich die Anwendungsserver, die Server haben, in derselben Sicherheitsdomäne wie die Anwendungsserver befinden, die Clients haben, können die Sicherheitstoken vom Client an den Server weitergegeben werden, so dass dieselbe Benutzerregistry nicht erneut authentifiziert werden muss.

#### **Authenticator-Plug-in für Tivoli Access Manager verwenden**

Tivoli Access Manager wird weithin als Sicherheitsserver eingesetzt. Sie können Authenticator auch über die mit Tivoli Access Manager bereitgestellten Anmeldemodule implementieren.

Zum Authentifizieren eines Benutzers für Tivoli Access Manager wenden Sie das Anmeldemodul "com.tivoli.mts.PDLoginModule" an, das erfordert, dass die aufrufende Anwendung die folgenden Informationen bereitstellt:

- 1. einen Principal-Namen (als Kurznamen oder als X.500-Namen (DN)),
- 2. ein Kennwort.

Das Anmeldemodul authentifiziert den Principal und gibt den Berechtigungsnachweis von Tivoli Access Manager zurück. Das Anmeldemodul erwartet, dass die aufrufende Anwendung die folgenden Informationen bereitstellt:

- 1. den Benutzernamen in einem javax.security.auth.callback.NameCallback-Objekt,
- 2. das Kennwort in einem javax.security.auth.callback.PasswordCallback-Objekt.

Nachdem der Berechtigungsnachweis von Tivoli Access Manager erfolgreich abgerufen wurde, erstellt das JAAS-Anmeldemodul ein Subject- und ein PDPrincipal-Objekt. Es wird keine integrierte Lösung für die Authentifizierung in Tivoli Access Manager bereitgestellt, weil die Authentifizierung nur über das Modul "PDLogin-Module" erfolgt. Weitere Einzelheiten finden Sie in der Veröffentlichung ["IBM Tivo](http://publib.boulder.ibm.com/infocenter/tivihelp/v2r1/topic/com.ibm.itame3.doc_5.1/am51_authJ_devref.pdf)[li Access Manager Authorization Java Classes Developer Reference"](http://publib.boulder.ibm.com/infocenter/tivihelp/v2r1/topic/com.ibm.itame3.doc_5.1/am51_authJ_devref.pdf).

## **Sichere Verbindung zu WebSphere eXtreme Scale herstellen**

Um eine sichere Verbindung zwischen einem eXtreme-Scale-Client und einem Server herzustellen, können Sie jede beliebige connect-Methode in der Schnittstelle "ObjectGridManager" verwenden, die ein ClientSecurityConfiguration-Objekt akzeptiert. Im Folgenden sehen Sie ein kurzes Beispiel:

public ClientClusterContext connect(String catalogServerAddresses,

```
ClientSecurityConfiguration securityProps,
```
URL overRideObjectGridXml) throws ConnectException;

Diese Methode akzeptiert einen Parameter des Typs "ClientSecurityConfiguration", der eine Schnittstelle ist, die eine Clientsicherheitskonfiguration darstellt. Sie können die allgemein zugängliche API

"com.ibm.websphere.objectgrid.security.config.ClientSecurityConfigurationFactory" verwenden, um eine Instanz mit Standardwerten zu erstellen, oder Sie können eine Instanz erstellen, indem Sie die Eigenschaftendatei des eXtreme-Scale-Clients übergeben. Diese Datei enthält die folgenden Eigenschaften, die sich auf die Authentifizierung beziehen. Der mit einem Pluszeichen (+) markierte Wert ist der Standardwert.

- securityEnabled (true, false+): Diese Eigenschaft zeigt an, ob die Sicherheit aktiviert ist. Wenn ein Client eine Verbindung zu einem Server herstellt, muss die Eigenschaft "securityEnabled" auf der Client- und auf der Serverseite denselben Wert haben: true oder false. Sollte die Sicherheit auf dem verbindungsherstellenden Server beispielsweise aktiviert sein, muss die Eigenschaft auch auf dem Client auf "true" gesetzt werden, damit die Verbindung zum Server hergestellt werden kann.
- authenticationRetryCount (ganzzahliger Wert, 0+): Diese Eigenschaft bestimmt, wie oft die Anmeldung wiederholt wird, wenn ein Berechtigungsnachweis verfallen ist. Beim Wert 0 wird die Anmeldung nicht wiederholt. Die Authentifizierungswiederholung gilt nur für den Fall, dass der Berechtigungsnachweis verfallen ist. Wenn der Berechtigungsnachweis nicht gültig ist, findet keine Wiederholung statt. Ihre Anwendung ist für die Wiederholung der Operation verantwortlich.

#### Nachdem Sie ein

com.ibm.websphere.objectgrid.security.config.ClientSecurityConfiguration-Objekt erstellt haben, definieren Sie das credentialGenerator-Objekt auf dem Client mit der folgenden Methode:

```
/**
```
\* {@link CredentialGenerator}-Objekt für diesen Client definieren.

\* @param generator Das CredentialGenerator-Objekt, das dem Client zugeordnet wird. \*/

void setCredentialGenerator(CredentialGenerator generator);

Sie können das CredentialGenerator-Objekt auch wie folgt in der Eigenschaftendatei des eXtreme-Scale-Clients setzen:

- credentialGeneratorClass: Der Name der Implementierungsklasse für das CredentialGenerator-Objekt. Diese Klasse muss einen Standardkonstruktor haben.
- v credentialGeneratorProps: Die Eigenschaften für die Klasse "CredentialGenerator". Bei einem Wert ungleich null, wird diese Eigenschaft mit der Methode "set-Properties(String)" auf das erstellte CredentialGenerator-Objekt gesetzt.

Es folgt ein Beispiel für die Instanziierung einer ClientSecurityConfiguration, die anschließend für die Verbindungsherstellung zum Server verwendet wird.

```
/**
* Gesicherten ClientClusterContext abrufen.
* @return Ein sicheres ClientClusterContext-Objekt.
*/
protected ClientClusterContext connect() throws ConnectException {
ClientSecurityConfiguration csConfig = ClientSecurityConfigurationFactory
.getClientSecurityConfiguration("/properties/security.ogclient.props");
UserPasswordCredentialGenerator gen= new
UserPasswordCredentialGenerator("manager", "manager1");
csConfig.setCredentialGenerator(gen);
return objectGridManager.connect(csConfig, null);
}
```
Wenn die connect-Methode aufgerufen wird, ruft der eXtreme-Scale-Client die Methode "CredentialGenerator.getCredential" auf, um den Clientberechtigungsnachweis abzurufen. Dieser Berechtigungsnachweis wird zusammen mit der Verbindungsanforderung zur Authentifizierung an den Server gesendet.

## **Für jede Sitzung eine andere CredentialGenerator-Instanz verwenden**

In manchen Fällen stellt ein eXtreme-Scale-Client nur eine einzige Clientidentität dar. In anderen Fällen wiederum kann er mehrere Identitäten darstellen. Es folgt ein Szenario für den letzten Fall: Es wird ein eXtreme-Scale-Client erstellt und in einem Webserver gemeinsam genutzt. Alle Servlets in diesem Webserver verwenden diesen einen eXtreme-Scale-Client. Da jedes Servlet einen anderen Webclient darstellt, verwenden Sie unterschiedliche Berechtigungsnachweise, wenn Sie Anforderungen an eXtreme-Scale-Server senden.

WebSphere eXtreme Scale unterstützt die Änderung des Berechtigungsnachweises auf Sitzungsebene. Jede Sitzung kann ein anderes CredentialGenerator-Objekt verwenden. Deshalb können die zuvor beschriebenen Szenarien realisiert werden, indem Sie das Servlet eine Sitzung mit einem anderen CredentialGenerator-Objekt abrufen lassen. Das folgende Beispiel veranschaulicht die Methode "Object-Grid.getSession(CredentialGenerator)" in der Schnittstelle "ObjectGridManager".

/\*\*

```
* Sitzung mit <code>CredentialGenerator</code> abrufen.
      * <p><br>* Diese Methode kann nur vom ObjectGrid-Client in einer Client/Server-Umgebung<br>* aufgerufen werden. Wenn ObjectGrid in einem lokalen Modell verwendet wird, d. h.
     * in derselben JVM ohne vorhandenen Client oder Server, muss die Methode
     * <code>getSession(Subject)</code> oder das Plug-in <code>SubjectSource</code>
     * zum Sichern des ObjectGrids verwendet werden.
      *<br>* <p>Wenn die Methode <code>initialize()</code> nicht vor dem ersten
     * Aufruf von <code>getSession</code> aufgerufen wird, findet eine
     * implizite Implementierung statt. Auf diese Weise wird sichergestellt, dass die
     * gesamte Konfiguration abgeschlossen ist, bevor sie zur Laufzeit benötigt wird.</p>
      *
* @param credGen Ein <code>CredentialGenerator</code> für die Generierung
                       eines Berechtigungsnachweises für die zurückgegebene Sitzung.
      *
     * @return Eine Instanz von <code>Session</code>.
      *
* @throws ObjectGridException, wenn während der Verarbeitung ein Fehler auftritt.
         * @throws TransactionCallbackException, wenn <code>TransactionCallback</code>
               eine Ausnahme auslöst.
     * @throws IllegalStateException, wenn diese Methode nach dem Aufruf der
                Methode <code>destroy()</code> aufgerufen wird.
      *
* @see #destroy()
     * @see #initialize()
     * @see CredentialGenerator
     * @see Session
     * @since WAS XD 6.0.1
Session getSession(CredentialGenerator credGen) throws
ObjectGridException, TransactionCallbackException;
```
#### Beispiel:

\*/

ObjectGridManager ogManager = ObjectGridManagerFactory.getObjectGridManager();

CredentialGenerator credGenManager = new UserPasswordCredentialGenerator("manager", "xxxxxx"); CredentialGenerator credGenEmployee = new UserPasswordCredentialGenerator("employee", "xxxxxx");

ObjectGrid og = ogManager.getObjectGrid(ctx, "accounting");

// Sitzung mit CredentialGenerator abrufen Session session = og.getSession(credGenManager );

// Mitarbeiterzuordnung abrufen ObjectMap om = session.getMap("employee");

// Transaktion starten session.begin();

Object rec1 = map.get("xxxxxx");

session.commit();

// Weitere Sitzung mit einem anderen CredentialGenerator abrufen session = og.getSession(credGenEmployee);

```
// Mitarbeiterzuordnung abrufen
om = session.getMap("employee");
// Transaktion starten
session.begin();
Object rec2 = map.get("xxxxx");
session.commit();
```
Wenn Sie die Methode "ObjectGrid.getSession" verwenden, um ein Session-Objekt abzurufen, verwendet die Sitzung das CredentialGenerator-Objekt, das im Client-ConfigurationSecurity-Objekt definiert ist. Die Methode "ObjectGrid.getSession- (CredentialGenerator)" überschreibt den im ClientSecurityConfiguration-Objekt definierten CredentialGenerator.

Wenn Sie das Session-Objekt wiederverwenden können, findet eine Leistungssteigerung statt. Der Aufruf der Methode "ObjectGrid.getSession(CredentialGenerator)" ist jedoch nicht sehr kostenintensiv. Die Hauptkosten entstehen durch die längere Dauer der Objekt-Garbage-Collection. Stellen Sie sicher, dass die Referenzen nach der Arbeit mit den Session-Objekten freigegeben werden. Wenn Ihr Session-Objekt die Identität zur gemeinsamen Nutzung bereitstellen kann, können Sie im Allgemeinen versuchen, das Session-Objekt wiederzuverwenden. Wenn nicht, verwenden Sie die Methode "ObjectGrid.getSession(CredentialGenerator)".

**Zugehörige Informationen**:

API Credential

# **Programmierung der Clientberechtigung**

WebSphere eXtreme Scale unterstützt die vordefinierte JAAS-Berechtigung (Java Authentication and Authorization) und auch die angepasste Berechtigung mit über die Schnittstelle "ObjectGridAuthorization".

Das ObjectGridAuthorization-Plug-in wird verwendet, um ObjectGrid-, ObjectMapund JavaMap-Zugriff auf die Principals, die durch ein Subject-Objekt dargestellt werden, auf angepasste Weise zu berechtigen. Eine typische Implementierung dieses Plug-ins ist der Abruf der Principals aus dem Subject-Objekt mit anschließender dahingehender Prüfung, ob die angegebenen Berechtigungen den Principals erteilt wurden.

Die folgenden Berechtigungen können an die Methode "checkPermission(Subject, Permission)" übergeben werden:

- MapPermission
- ObjectGridPermission
- ServerMapPermission
- AgentPermission

Weitere Einzelheiten finden Sie in der Dokumentation zur API "ObjectGridAuthorization".

## **MapPermission**

Die öffentliche Klasse "com.ibm.websphere.objectgrid.security.MapPermission" stellt Berechtigungen für die ObjectGrid-Ressourcen, insbesondere die Methoden der Schnittstellen "ObjectMap" und "JavaMap", dar. WebSphere eXtreme Scale definiert die folgenden Berechtigungszeichenfolgen für den Zugriff auf die Methoden der Schnittstellen "ObjectMap" und "JavaMap":

- v **read**: Berechtigung zum Lesen der Daten aus der Map. Die ganzzahlige Konstante wird mit MapPermission.READ definiert.
- v **write**: Berechtigung zum Aktualisieren der Daten in der Map. Die ganzzahlige Konstante wird mit MapPermission.WRITE definiert.
- v **insert**: Berechtigung zum Einfügen der Daten in die Map. Die ganzzahlige Konstante wird mit MapPermission.INSERT definiert.
- v **remove**: Berechtigung zum Entfernen der Daten aus der Map. Die ganzzahlige Konstante wird mit MapPermission.REMOVE definiert.
- v **invalidate**: Berechtigung zum Ungültigmachen der Daten in der Map. Die ganzzahlige Konstante wird mit MapPermission.INVALIDATE definiert.
- all: Alle zuvor beschriebenen Berechtigungen: read, write, insert, remote und invalidate. Die ganzzahlige Konstante wird mit MapPermission.ALL definiert.

Weitere Einzelheiten finden Sie in der Dokumentation zur API "MapPermission".

Sie können ein MapPermission-Objekt erstellen, indem Sie den vollständig qualifizierten Namen der ObjectGrid-Map (im Format [ObjectGrid\_name].[ObjectMap\_name]) und die Berechtigungszeichenfolge oder den ganzzahligen Wert übergeben. Eine Berechtigungszeichenfolge kann eine durch Kommas getrennte Zeichenfolge der zuvor beschriebenen Berechtigungszeichenfolgen wie read, insert oder all sein. Ein ganzzahliger Berechtigungswert kann jeder der zuvor genannten ganzzahligen Berechtigungskonstanten oder ein mathematischer Wert sein, der sich aus mehreren ganzzahligen Berechtigungskonstanten zusammensetzt, z. B. MapPermission.READ|MapPermission.WRITE.

Die Berechtigung findet statt, wenn eine ObjectMap- oder JavaMap-Methode aufgerufen wird. Die Laufzeitumgebung von eXtreme Scale prüft die verschiedenen Berechtigungen für verschiedene Methoden. Wenn dem Client die erforderlichen Berechtigungen nicht erteilt wurden, wird eine Ausnahme des Typs "AccessControlException" ausgegeben.

| Berechtigung | ObjectMap/JavaMap                         |
|--------------|-------------------------------------------|
| read         | Boolean containsKey(Object)               |
|              | Boolean equals(Object)                    |
|              | Object get(Object)                        |
|              | Object get(Object, Serializable)          |
|              | List getAll(List)                         |
|              | List getAll(List keyList, Serializable)   |
|              | List getAllForUpdate(List)                |
|              | List getAllForUpdate(List, Serializable)  |
|              | Object getForUpdate(Object)               |
|              | Object getForUpdate(Object, Serializable) |
|              | public Object getNextKey(long)            |

*Tabelle 11. Liste der Methoden und der erforderlichen MapPermissions*

| Berechtigung | ObjectMap/JavaMap                         |
|--------------|-------------------------------------------|
| write        | Object put(Object key, Object value)      |
|              | void put(Object, Object, Serializable)    |
|              | void putAll(Map)                          |
|              | void putAll(Map, Serializable)            |
|              | void update(Object, Object)               |
|              | void update(Object, Object, Serializable) |
| insert       | public void insert (Object, Object)       |
|              | void insert(Object, Object, Serializable) |
| remove       | Object remove (Object)                    |
|              | void removeAll(Collection)                |
|              | void clear()                              |
| invalidate   | public void invalidate (Object, Boolean)  |
|              | void invalidateAll(Collection, Boolean)   |
|              | void invalidateUsingKeyword(Serializable) |
|              | int setTimeToLive(int)                    |

*Tabelle 11. Liste der Methoden und der erforderlichen MapPermissions (Forts.)*

Die Berechtigung basiert allein darauf, welche Methode verwendet wird, und nicht darauf, was die Methode wirklich tut. Eine Methode "put" kann beispielsweise einen Datensatz einfügen oder aktualisieren, je nachdem, ob der Datensatz vorhanden ist oder nicht. Diese Fälle werden jedoch nicht unterschieden.

Ein Operationstyp kann durch Kombinationen anderer Typen erreicht werden. Eine Aktualisierung kann beispielsweise durch die Kombination einer Entfernungs- und einer anschließenden Einfügeoperation erreicht werden. Berücksichtigen Sie diese Kombinationen, wenn Sie Ihre Berechtigungsrichtlinien gestalten.

## **ObjectGridPermission**

com.ibm.websphere.objectgrid.security.ObjectGridPermission stellt Berechtigungen für das ObjectGrid dar:

- v Query: Berechtigung zum Erstellen einer Objektabfrage oder Entitätsabfrage. Die ganzzahlige Konstante wird mit ObjectGridPermission.QUERY definiert.
- v Dynamic Map: Berechtigung zum Erstellen einer dynamischen Map auf der Basis der Map-Schablone. Die ganzzahlige Konstante wird mit ObjectGridPermission.DYNAMIC\_MAP definiert.

Weitere Einzelheiten finden Sie in der Dokumentation zur API "ObjectGridPermission".

In der folgenden Tabelle sind die Methoden und die jeweils erforderliche Object-GridPermission zusammengefasst:

*Tabelle 12. Liste der Methoden und der erforderlichen ObjectGridPermission*

| Berechtigungsaktion | Methoden                                                          |
|---------------------|-------------------------------------------------------------------|
| query               | com.ibm.websphere.objectgrid.Session.createObjectQuery(String)    |
| query               | com.ibm.websphere.objectgrid.em.EntityManager.createQuery(String) |
| dynamicmap          | com.ibm.websphere.objectgrid.Session.getMap(String)               |

# **ServerMapPermission**

ServerMapPermission stellt Berechtigungen für eine ObjectMap in einem Server dar. Der Name der Berechtigung ist der vollständige Name der ObjectGrid-Map. Die folgenden Aktionen werden unterstützt:

- v replicate: Berechtigung zum Replizieren einer Server-Map im nahen Cache.
- v dynamicIndex: Berechtigung für einen Client zum Erstellen oder Entfernen eines dynamischen Index in einem Server.

Weitere Einzelheiten finden Sie in der Dokumentation zur API "ServerMapPermission". Die detaillierten Methoden, die unterschiedliche ServerMapPermissions erfordern, sind in der folgenden Tabelle aufgelistet:

*Tabelle 13. Berechtigungen für eine ObjectMap in einem Server*

| Berechtigungsaktion | Methoden                                                                                                    |
|---------------------|----------------------------------------------------------------------------------------------------|
| replicate           | com.ibm.websphere.objectgrid.ClientReplicableMap.enableClientReplication(Mode, int[], ReplicationMapListener) |
| dynamicIndex        | com.ibm.websphere.objectgrid.BackingMap.createDynamicIndex(String, Boolean, String, DynamicIndexCallback)     |
| dynamicIndex        | com.ibm.websphere.objectgrid.BackingMap.removeDynamicIndex(String)                                            |

# **AgentPermission**

AgentPermission stellt Berechtigungen für die DataGrid-Agenten dar. Der Name der Berechtigung ist der vollständige Name der ObjectGrid-Map, und die Aktion ist eine durch Kommas getrennte Zeichenfolge, die sich aus den Namen der Agentenimplementierungsklassen bzw. Paketnamen zusammensetzt.

Weitere Informationen finden Sie in der Dokumentation zur API "AgentPermission".

Die folgenden Methoden in der Klasse "com.ibm.websphere.objectgrid.datagrid- .AgentManager" erfordern AgentPermission.

com.ibm.websphere.objectgrid.datagrid.AgentManager#callMapAgent(MapGridAgent, Collection) com.ibm.websphere.objectgrid.datagrid.AgentManager#callMapAgent(MapGridAgent) com.ibm.websphere.objectgrid.datagrid.AgentManager#callReduceAgent(ReduceGridAgent, Collection) com.ibm.websphere.objectgrid.datagrid.AgentManager#callReduceAgent(ReduceGridAgent, Collection)

## **Berechtigungsmechanismus**

WebSphere eXtreme Scale unterstützt zwei Arten von Berechtigungsmechanismen: JAAS-Berechtigung (Java Authentication and Authorization Service) und angepasste Berechtigung. Diese Mechanismen gelten für alle Berechtigungen. Die JAAS-Berechtigung erweitert die Java-Sicherheitsrichtlinien mit benutzerorientierten Zugriffsteuerungselementen. Berechtigungen können nicht nur auf der Basis des ausgeführten Codes, sondern auch danach erteilt werden, wer den Code ausführt. Die JAAS-Berechtigung ist Teil von SDK Version 5 und höher.

Außerdem unterstützt WebSphere eXtreme Scale die angepasste Berechtigung mit dem folgenden Plug-in:

• ObjectGridAuthorization: Angepasste Methode zur Berechtigung des Zugriffs auf alle Artefakte.

Sie können einen eigenen Berechtigungsmechanismus implementieren, wenn Sie die JAAS-Berechtigung nicht verwenden möchten. Wenn Sie einen angepassten Berechtigungsmechanismus verwenden, können Sie die Richtliniendatenbank, den Richtlinienserver oder Tivoli Access Manager für die Verwaltung der Berechtigungen verwenden.

Sie können den Berechtigungsmechanismus auf zwei Arten konfigurieren:

• XML-Konfiguration

Sie können die ObjectGrid-XML-Datei verwenden, um ein ObjectGrid zu definieren und den Berechtigungsmechanismus AUTHORIZATION\_MECHANISM- \_JAAS oder AUTHORIZATION\_MECHANISM\_CUSTOM festzulegen. Im Folgenden sehen Sie die Datei "secure-objectgrid-definition.xml", die in der Unternehmensanwendung "ObjectGridSample" verwendet wird:

```
<objectGrids>
<objectGrid name="secureClusterObjectGrid" securityEnabled="true"
  authorizationMechanism="AUTHORIZATION_MECHANISM_JAAS">
  <bean id="TransactionCallback"
classname="com.ibm.websphere.samples.objectgrid.HeapTransactionCallback" />
...
```
</objectGrids>

• Programmgesteuerte Konfiguration

Wenn Sie ein ObjectGrid mit der Methode "ObjectGrid.setAuthorizationMechanism(int)" erstellen möchten, können Sie die folgende Methode aufrufen, um den Berechtigungsmechanismus festzulegen. Der Aufruf dieser Methode gilt nur dann für das lokale eXtreme-Scale-Programmiermodell, wenn Sie die ObjectGrid-Instanz direkt instanziieren:

/\*\*

- \* Berechtigungsmechanismus festlegen. Die Standardeinstellung ist
- \* com.ibm.websphere.objectgrid.security.SecurityConstants.
- \* AUTHORIZATION\_MECHANISM\_JAAS.
- \* @param authMechanism Der Berechtigungsmechanismus für die Map.
- \*/

void setAuthorizationMechanism(int authMechanism);

## **JAAS-Berechtigung**

Ein javax.security.auth.Subject-Objekt stellt einen authentifizierten Benutzer dar. Ein Subject-Objekt setzt sich aus einer Gruppe von Principals zusammen, und jeder Principal stellt eine Identität für diesen Benutzer dar. Beispielsweise kann ein Subject-Objekt einen Namens-Principal, z. B. Joe Smith, und einen Gruppen-Principal, z. B. manager, haben.

Mit der JAAS-Berechtigungsrichtlinie können Berechtigungen bestimmten Principals erteilt werden. WebSphere eXtreme Scale ordnet das Subject-Objekt dem aktuellen Zugriffssteuerungskontext zu. Für jeden Aufruf der ObjectMap- oder JavaMap-Methode bestimmt die Java-Laufzeitumgebung automatisch, ob die Richtlinie die erforderliche Berechtigung nur einem bestimmten Principal erteilt, und wenn ja, wird die Operation nur zugelassen, wenn das Subject-Objekt, das dem Zugriffssteuerungskontext zugeordnet ist, den angegebenen Principal enthält.

Sie müssen mit der Richtliniensyntax der Richtliniendatei vertraut sein. Eine ausführliche Beschreibung der JAAS-Berechtigung finden Sie in der Veröffentlichung "JAAS Reference Guide".

WebSphere eXtreme Scale hat eine spezielle Codebasis, die für die Überprüfung der JAAS-Berechtigung für die ObjectMap- und JavaMap-Methodenaufrufe verwendet wird. Diese spezielle Codebasis ist http://www.ibm.com/com/ibm/ws/ objectgrid/security/PrivilegedAction. Verwenden Sie diese Codebasis, wenn Sie Principals ObjectMap- oder JavaMap-Berechtigungen erteilen. Dieser spezielle Code wurde erstellt, weil die JAR-Datei (Java-Archiv) für eXtreme Scale mit allen Berechtigungen ausgestattet ist.

Die Richtlinienschablone für die Erteilung der MapPermission-Berechtigung sieht wie folgt aus:

```
grant codeBase "http://www.ibm.com/com/ibm/ws/objectgrid/security/PrivilegedAction"
   <Principal field(s)>{
   permission com.ibm.websphere.objectgrid.security.MapPermission
               "[ObjectGrid_name].[ObjectMap_name]", "action";
    ....
   permission com.ibm.websphere.objectgrid.security.MapPermission
               "[ObjectGrid_name].[ObjectMap_name]", "action";
 };
```
Ein Beispiel für ein Principal-Feld sehen Sie im Folgenden: principal Principal class "principal name"

In dieser Richtlinie werden einem bestimmten Principal nur Einfüge- und Leseberechtigungen für diese vier Maps erteilt. In der anderen Richtliniendatei, fullAccessAuth.policy, werden einem Principal alle Berechtigungen für diese Maps erteilt. Ändern Sie vor dem Ausführen der Anwendung "principal\_name" und "principal\_class" in die entsprechenden Werte. Der Wert für "principal\_name" richtet sich nach der Benutzerregistry. Wird beispielsweise das lokale Betriebssystem als Benutzerregistry verwendet, ist der Maschinenname MACH1, die Benutzer-ID user1 und der Principal-Name MACH1/user1.

Die JAAS-Berechtigungsrichtlinie kann direkt in die Java-Richtliniendatei oder in eine separate JAAS-Berechtigungsdatei eingefügt und anschleßend auf eine der folgenden beiden Arten definiert werden:

• Verwendung des folgenden JVM-Arguments:

-Djava.security.auth.policy=file:[JAAS\_AUTH\_POLICY\_FILE]

• Verwendung der folgenden Eigenschaft in der Datei "java.security": -Dauth.policy.url.x=file: [JAAS AUTH POLICY FILE]

## **Angepasste ObjectGrid-Berechtigung**

Das ObjectGridAuthorization-Plug-in wird verwendet, um ObjectGrid-, ObjectMapund JavaMap-Zugriff auf die Principals, die durch ein Subject-Objekt dargestellt werden, auf angepasste Weise zu berechtigen. Eine typische Implementierung dieses Plug-ins ist der Abruf der Principals aus dem Subject-Objekt mit anschließender dahingehender Prüfung, ob die angegebenen Berechtigungen den Principals erteilt wurden oder nicht.

Die folgenden Berechtigungen können an die Methode "checkPermission(Subject, Permission)" übergeben werden:

- MapPermission
- ObjectGridPermission
- AgentPermission
- ServerMapPermission

Weitere Einzelheiten finden Sie in der Dokumentation zur API "ObjectGridAuthorization".

Das ObjectGridAuthorization-Plug-in kann auf die folgenden Arten konfiguriert werden:

• XML-Konfiguration

Sie können die ObjectGrid-XML-Datei verwenden, um ein ObjectAuthorization-Plug-in zu definieren. Es folgt ein Beispiel:

<objectGrids>

/\*\*

```
<objectGrid name="secureClusterObjectGrid" securityEnabled="true"
  authorizationMechanism="AUTHORIZATION_MECHANISM_CUSTOM">
...
  <bean id="ObjectGridAuthorization"
className="com.acme.ObjectGridAuthorizationImpl" />
</objectGrids>
```
• Programmgesteuerte Konfiguration

Wenn Sie ein ObjectGrid mit der API-Methode "ObjectGrid.setObjectGridAuthorization(ObjectGridAuthorization)" erstellen möchten können Sie die folgende Methode aufrufen, um das Berechtigungs-Plug-in zu definieren. Diese Methode gilt nur für das lokale Programmiermodell von eXtreme Scale, wenn Sie die ObjectGrid-Instanz direkt instanziieren.

```
* Setzt die <code>ObjectGridAuthorization</code> für diese ObjectGrid-Instanz.
 * <p><br>* Bei der Übergabe von <code>null</code> an diese Methode wird ein zuvor definiertes
  * <code>ObjectGridAuthorization</code>-Objekt aus einem früheren Aufruf dieser Methode
  entfernt. Außerdem wird damit angezeigt, dass dieses <code>ObjectGrid</code> keinem
 * <code>ObjectGridAuthorization</code>-Objekt zugeordnet ist.
  -p* Diese Methode sollte nur verwendet werden, wenn die ObjectGrid-Sicherheit aktiviert ist. Wenn
* die ObjectGrid-Sicherheit inaktiviert ist, wird das bereitgestellte <code>ObjectGridAuthorization</code>-Objekt
* nicht verwendet.
  -p* Ein <code>ObjectGridAuthorization</code>-Plug-in kann verwendet werden, um den
  Zugriff auf das ObjectGrid und die Maps zu berechtigen. Weitere Einzelheiten finden Sie
  in der Dokumentation zu <code>ObjectGridAuthorization</code>.
 *
 * <p>
* Ab Extended Deployment 6.1 ist <code>setMapAuthorization</code> veraltet und
  * <code>setObjectGridAuthorization</code> die empfohlene Methode. Wenn jedoch
  * das <code>MapAuthorization</code>-Plug-in und das <code>ObjectGridAuthorization</code>-Plug-in
* verwendet werden, verwendet ObjectGrid das bereitgestellte <code>MapAuthorization</code>-Plug-in,
  um Map-Zugriffe zu berechtigen, obwohl es veraltet ist.
 * <p><br>* Zur Vermeidung von Ausnahmen des Typs <code>IllegalStateException</code> muss
  diese Methode vor der Methode <code>initialize()</code> aufgerufen werden.
  Beachten Sie außerdem, dass die <code>getSession</code>-Methoden die Methoden
  <code>initialize()</code> implizit aufrufen, wenn sie noch von der Anwendung
  aufgerufen werden muss.
 *<br>* @param ogAuthorization Das <code>ObjectGridAuthorization</code>-Plug-in.
 *
* @throws IllegalStateException, wenn diese Methode nach dem Aufruf der
          Methode <code>initialize()</code> aufgerufen wird.
 *
* @see #initialize()
  @see ObjectGridAuthorization
* @since WAS XD 6.1
*/
void setObjectGridAuthorization(ObjectGridAuthorization ogAuthorization);
```
# **ObjectGridAuthorization implementieren**

Die Methode Boolean checkPermission(Subject subject, Permission permission) der Schnittstelle ObjectGridAuthorization wird von der Laufzeitumgebung von Web-Sphere eXtreme Scale aufgerufen, um zu prüfen, ob das übergebene Subject-Objekt die übergebenen Berechtigungen besitzt. Die Implementierung der Schnittstelle ObjectGridAuthorization gibt "true" zurück, wenn das Objekt die Berechtigung besitzt, und "false", wenn nicht.

Eine typische Implementierung dieses Plug-ins ist der Abruf der Principals aus dem Subject-Objekt mit anschließender dahingehender Prüfung, ob die angegebenen Berechtigungen den Principals erteilt wurden oder nicht, unter Verwendung der angegebenen Richtlinien. Diese Richtlinien werden von Benutzern definiert.

Die Richtlinien können beispielsweise in einer Datenbank, einer unverschlüsselten Datei oder in einem Richtlinienserver von Tivoli Access Manager definiert werden.

Sie können einen Richtlinienserver von Tivoli Access Manager beispielsweise verwenden, um die Berechtigungsrichtlinie zu verwalten, und die zugehörige API, um den Zugriff zu berechtigen. Informationen zur Verwendung der Berechtigungs-APIs von Tivoli Access Manager Authorization finden Sie in der Veröffentlichung "IBM Tivoli Access Manager Authorization Java Classes Developer Reference".

Diese Beispielimplementierung basiert auf den folgenden Annahmen:

- v Es wird nur die Berechtigung für MapPermission geprüft. Für andere Berechtigungen wird immer true zurückgegeben.
- v Das Subject-Objekt enthält einen com.tivoli.mts.PDPrincipal-Principal.
- v Im Richtlinienserver von Tivoli Access Manager sind die folgenden Berechtigungen für das ObjectMap- bzw. JavaMap-Namensobjekt definiert. Der Name des im Richtlinienserver definierten Objekts muss dem ObjectMap- bzw. JavaMap-Namen entsprechen und das Format [ObjectGrid\_name].[ObjectMap\_name] haben. Die Berechtigung ist das erste Zeichen der Berechtigungszeichenfolgen, die in der MapPermission-Berechtigung definiert sind. Die im Richtlinienserver definierte Berechtigung "r" stellt beispielsweise die Leseberechtigung (read) für die ObjectMap-Map dar.

Das folgende Code-Snippet veranschaulicht, wie die Methode checkPermission implementiert wird:

```
/**
* @see com.ibm.websphere.objectgrid.security.plugins.
   MapAuthorization#checkPermission
* (javax.security.auth.Subject, com.ibm.websphere.objectgrid.security.
* MapPermission)
*/
public boolean checkPermission(final Subject subject,
 Permission p) {
  // Für andere Berechtigungen als MapPermission-Berechtigungen, immer
  // Berechtigung erteilen.
  if (!(p instanceof MapPermission)){
    return true;
  }
  MapPermission permission = (MapPermission) p;
  String[] str = permission.getParsedNames();
  StringBuffer pdPermissionStr = new StringBuffer(5);
  for (int i=0; i<str.length; i++) {
    pdPermissionStr.append(str[i].substring(0,1));
  }
  PDPermission pdPerm = new PDPermission(permission.getName(),
  pdPermissionStr.toString());
  Set principals = subject.getPrincipals();
  Iterator iter= principals.iterator();
    while (iter.hasNext()) {
    try {
      PDPrincipal principal = (PDPrincipal) iter.next();
      if (principal.implies(pdPerm)) {
       return true;
      }
    }
```

```
catch (ClassCastException cce) {
      // Ausnahme behandeln
    }
  }
 return false;
}
```
## **Zugehörige Informationen**:

[Modul 4: JAAS-Berechtigung \(Java Authentication and Authorization Service\) in](http://publib.boulder.ibm.com/infocenter/wxsinfo/v7r1m1/topic/com.ibm.websphere.extremescale.doc/txssecwastutjaas.html) [WebSphere Application Server verwenden](http://publib.boulder.ibm.com/infocenter/wxsinfo/v7r1m1/topic/com.ibm.websphere.extremescale.doc/txssecwastutjaas.html)

Nachdem Sie nun die Authentifizierung für Clients konfiguriert haben, können Sie die Authentifizierung weiter konfigurieren, um verschiedenen Benutzern verschiedene Berechtigungen zuzuordnen. Ein Bediener kann beispielsweise nur in der Lage sein, Daten anzuzeigen, während ein Administrator alle Operationen ausführen kann.

# **Datengridauthentifizierung**

Sie können das sichere Token-Manager-Plug-in verwenden, um die Authentifizierung zwischen Servern zu aktivieren. Hierfür müssen Sie die Schnittstelle "Secure-TokenManager" implementieren.

Die Methode "generateToken(Object)" verwendet ein Objekt und generiert anschließend ein Token, das von anderen nicht interpretiert werden kann. Die Methode "verifyTokens(byte[])" führt den umgekehrten Prozess aus. Sie konvertiert das Token zurück in das ursprüngliche Objekt.

Eine einfache SecureTokenManager-Implementierung verwendet einen einfachen Verschlüsselungsalgorithmus, wie z. B. einen XOR-Algorithmus (exklusives Oder), um das Objekt in serialisierter Form zu verschlüsseln, und anschließend den entsprechenden Entschlüsselungsalgorithmus, um das Token zu entschlüsseln. Diese Implementierung ist nicht sicher und anfällig für Attacken.

## **Standardimplementierung von WebSphere eXtreme Scale**

WebSphere eXtreme Scale stellt eine sofort verfügbare Implementierung für diese Schnittstelle bereit. Diese Standardimplementierung verwendet ein Schlüsselpaar, um die Signatur zu signieren und zu prüfen, und einen geheimen Schlüssel, um den Inhalt zu verschlüsseln. Jeder Server hat einen JCKES-Keystore, in dem das Schlüsselpaar (privater und öffentlicher Schlüssel) und der geheime Schlüssel gespeichert werden. Der Keystore muss ein JCKES-Keystore sein, damit geheime Schlüssel gespeichert werden können. Diese Schlüssel werden verwendet, um die Shared-Secret-Zeichenfolge auf Senderseite zu verschlüsseln und zu signieren bzw. zu prüfen. Außerdem wird dem Token eine Verfallszeit zugeordnet. Auf Empfängerseite werden die Daten geprüft, entschlüsselt und mit der Shared-Secret-Zeichenfolge des Empfängers verglichen. Es sind keine SSL-Kommunikationsprotokolle (Secure Sockets Layer) zwischen einem Serverpaar für die Authentifizierung erforderlich, weil die privaten und öffentlichen Schlüssel demselben Zweck dienen. Wenn die Serverkommunikation jedoch nicht verschlüsselt ist, können die Daten einfach durch Ansicht der Kommunikation gestohlen werden. Da das Token relativ bald verfällt, ist das Sicherheitsrisiko durch Attacken durch Nachrichtenaufzeichnung und -wiederholung minimal. Das Risiko ist erheblich geringer, wenn alle Server hinter einer Firewall implementiert werden.

Dieser Ansatz hat den Nachteil, dass die Administratoren von WebSphere eXtreme Scale Schlüssel generieren und an alle Server übermitteln müssen, was während des Transports der Schlüssel zu Sicherheitsverletzungen führen kann.

# **Lokale Programmierung der Sicherheit**

WebSphere eXtreme Scale stellt mehrere Sicherheitsendpunkte für die Integration angepasster Mechanismen bereit. Im lokalen Programmiermodell ist die Hauptsicherheitsfunktion Berechtigung. Authentifizierung wird nicht unterstützt. Sie müssen die Authentifizierung außerhalb von WebSphere Application Server durchführen. Es werden jedoch Plug-ins für das Anfordern und Validieren von Subject-Objekten bereitgestellt.

## **Authentifizierung**

Im lokalen Programmiermodell stellt eXtreme Scale kein Authentifizierungsverfahren bereit, sondern stützt sich bei der Authentifizierung auf die Umgebung, d. h. Anwendungsserver oder Anwendungen. Wenn eXtreme Scale in WebSphere Application Server oder WebSphere Extended Deployment verwendet wird, können Anwendungen das Sicherheitsauthentifizierungsverfahren von WebSphere Application Server verwenden. Wenn eXtreme Scale in einer J2SE-Umgebung (Java 2 Platform, Standard Edition) ausgeführt wird, muss die Anwendung die Authentifizierung mit JAAS-Authentifizierung (Java Authentication and Authorization Service) oder anderen Authentifizierungsverfahren verwalten. Weitere Informationen zur Verwendung der JAAS-Authentifizierung finden Sie in der Veröffentlichung ["JAAS](http://java.sun.com/j2se/1.4.2/docs/guide/security/jaas/JAASRefGuide.html) [Reference Guide"](http://java.sun.com/j2se/1.4.2/docs/guide/security/jaas/JAASRefGuide.html). Der Vertrag zwischen einer Anwendung und einer ObjectGrid-Instanz ist das Objekt "javax.security.auth.Subject". Nachdem der Client vom Anwendungsserver oder von der Anwendung authentifiziert wurde, kann die Anwendung das authentifizierte Objekt "javax.security.auth.Subject" abrufen und dieses Subject-Objekt verwenden, um eine Sitzung von der ObjectGrid-Instanz abzurufen, indem sie die Methode "ObjectGrid.getSession(Subject)" aufruft. Dieses Subject-Objekt wird verwendet, um Zugriff auf die Map-Daten zu berechtigen. Dieser Vertrag wird als Subject-Übergabemechanismus bezeichnet. Das folgende Beispiel veranschaulicht die API "ObjectGrid.getSession(Subject)".

/\*\*

- \* Diese API ermöglicht dem Cache die Verwendung eines bestimmten Subject-Objekts an
- \* Stelle desim ObjectGrid konfigurierten Subject-Objekts für den Abruf einer Sitzung.
- \* @param Subject-Objekt
- \* @return Instanz des Session-Objekts
- \* @throws ObjectGridException
- \* @throws TransactionCallbackException
- \* @throws InvalidSubjectException Das übergebene Subject-Objekt ist nach dem
- \* SubjectValidation-Mechanismus nicht gültig.

\*/

public Session getSession(Subject subject)

throws ObjectGridException, TransactionCallbackException, InvalidSubjectException;

Die Methode "ObjectGrid.getSession()" in der Schnittstelle "ObjectGrid" kann auch für das Abrufen eines Session-Objekts verwendet werden:

/\*\*

\* Diese Methode gibt ein Session-Objekt zurück, das jeweils von einem einzigen Thread

\* verwendet werden kann.

- \* Dieses Session-Objekt kann nicht von Threads gemeinsam genutzt werden, ohne ein kritischen
- \* Abschnitt um es herum zu erstellen. Während das Basis-Framework das Verschieben des Objekts
- \* zwischen Threads zulässt, können die Schnittstellen "TransactionCallback" und "Loader" diese \* Verwendung verhindern, insbesondere in J2EE-Umgebungen. Wenn die Sicherheit aktiviert ist,
- \* verwendet diese Methode SubjectSource, um ein Subject-Objekt abzurufen.
	-
- \* \* Wenn die Methode "initialize" nicht vor dem ersten Aufruf von "getSession"
- \* aufgerufen wurde, findet eine implizite Initialisierung statt. Diese
- \* Initialisierung stellt sicher, dass die gesamte Konfiguration abgeschlossen
- \* ist, bevor sie zur Laufzeit benötigt wird.

\*

\* @see #initialize()

- \* @return Instanz des Session-Objekts
- \* @throws ObjectGridException
- \* @throws TransactionCallbackException

```
* @throws IllegalStateException, wenn diese Methode nach dem Aufruf
         der Methode destroy() aufgerufen wird.
*/
public Session getSession()
throws ObjectGridException, TransactionCallbackException;
```
Wie in der API-Dokumentation beschrieben, verwendet diese Methode bei aktivierter Sicherheit das SubjectSource-Plug-in, um ein Subject-Objekt abzurufen. Das SubjectSource-Plug-in ist eines der Sicherheits-Plug-ins, die in eXtreme Scale für die Unterstützung der Weitergabe von Subject-Objekten definiert sind. Weitere Informationen hierzu finden Sie in der Dokumentation zu den sicherheitsrelevanten Plug-ins. Die Methode "getSession(Subject)" kann nur für die lokale ObjectGrid-Instanz aufgerufen werden. Wenn Sie die Methode "getSession(Subject)" auf Clientseite in einer verteilten eXtreme-Scale-Konfiguration aufrufen, wird eine Ausnahme des Typs "IllegalStateException" ausgelöst.

# **Sicherheits-Plug-ins**

WebSphere eXtreme Scale stellt zwei Sicherheits-Plug-ins bereit, die sich auf den Subject-Übergabemechanismus beziehen: das SubjectSource-Plug-in und das SubjectValidation-Plug-in.

## **SubjectSource-Plug-in**

Das SubjectSource-Plug-in, das von der Schnittstelle "com.ibm.websphere.objectgrid.security.plugins.SubjectSource" dargestellt wird, ist ein Plug-in, das verwendet wird, um ein Subject-Objekt von einer Umgebung mit eXtreme Scale abzurufen. Diese Umgebung kann eine Anwendung sein, die ObjectGrid verwendet, oder ein Anwendungsserver, in dem die Anwendung ausgeführt wird. Betrachten Sie das SubjectSource-Plug-in als Alternative zum Subject-Übergabemechanismus. Mit dem Subject-Übergabemechanismus ruft die Anwendung das Subject-Objekt ab und verwendet es, um das ObjectGrid-Session-Objekt abzurufen. Mit dem SubjectSource-Plug-in ruft die Laufzeitumgebung von eXtreme Scale das Subject-Objekt ab und verwendet es, um das Session-Objekt abzurufen. Der Subject-Übergabemechanismus übergibt die Steuerung der Subject-Objekte an die Anwendungen, wohingegen das SubjectSource-Plug-in die Anwendungen vom Abrufen des Subject-Objekts befreit. Sie können das SubjectSource-Plug-in verwenden, um ein Subject-Objekt abzurufen, das einen eXtreme-Scale-Client darstellt, der für die Berechtigung verwendet wird. Wenn die Methode "ObjectGrid.getSession" aufgerufen wird, löst die Subject-Methode "getSubject" eine Ausnahme des Typs "ObjectGridSecurityException" aus, wenn die Sicherheit aktiviert ist. WebSphere eXtreme Scale stellt eine Standardimplementierung dieses Plug-ins bereit:

com.ibm.websphere.objectgrid.security.plugins.builtins.WSSubjectSourceImpl. Diese Implementierung kann verwendet werden, um ein Caller-Subject-Objekt oder ein RunAs-Subject-Objekt vom Thread abzurufen, wenn eine Anwendung in Web-Sphere Application Server ausgeführt wird. Sie können diese Klasse als SubjectSource-Implementierungsklasse in Ihrer ObjectGrid-XML-Deskriptordatei konfigurieren, wenn eXtreme Scale in WebSphere Application Server verwendet wird. Das folgende Code-Snippet zeigt den Hauptablauf der Methode "WSSubjectSourceImpl.getSubject":

```
Subject s = null;
try {
 if (finalType == RUN_AS_SUBJECT) {
   // get the RunAs subject
   s = com.ibm.websphere.security.auth.WSSubject.getRunAsSubject();
  }
 else if (finalType == CALLER_SUBJECT) {
    // get the callersubject
```

```
s = com.ibm.websphere.security.auth.WSSubject.getCallerSubject();
  }
}
catch (WSSecurityException wse) {
  throw new ObjectGridSecurityException(wse);
}
return s;
```
Weitere Einzelheiten finden Sie in der API-Dokumentation zum SubjectSource-Plug-in und zur WSSubjectSourceImpl-Implementierung.

## **SubjectValidation-Plug-in**

Das SubjectValidation-Plug-in, das durch die Schnittstelle "com.ibm.websphere.objectgrid.security.plugins.SubjectValidation" dargestellt wird, ist ein weiteres Sicherheits-Plug-in. Das SubjectValidation-Plug-in kann verwendet werden, um zu prüfen, ob ein javax.security.auth.Subject-Objekt, das an das ObjectGrid übergeben oder vom SubjectSource-Plug-in abgerufen wird, ein gültiges Subject-Objekt ist, das nicht manipuliert wurde.

Die Methode "SubjectValidation.validateSubject(Subject)" in der Schnittstelle "SubjectValidation" akzeptiert ein Subject-Objekt und gibt ein Subject-Objekt zurück. Ob ein Subject-Objekt als gültig eingestuft wird und welches Subject-Objekt zurückgegeben wird, liegt rein im Ermessen Ihrer Implementierungen. Wenn das Subject-Objekt nicht gültig ist, wird eine Ausnahme des Typs "InvalidSubjectException" ausgelöst.

Sie können dieses Plug-in verwenden, wenn Sie das Subject-Objekt, das an diese Methode übergeben wird, nicht anerkennen. Dieser Fall tritt nur selten ein, wenn man bedenkt, dass Sie den Anwendungsentwicklern vertrauen, die den Code zum Abrufen des Subject-Objekts entwickeln.

Für die Implementierung dieses Plug-ins wird die Unterstützung des Subject-Objekterstellers benötigt, da nur der Ersteller weiß, ob das Subject-Objekt manipuliert wurde. Es kann jedoch vorkommen, dass ein Subject-Ersteller nicht weiß, ob das Subject-Objekt manipuliert wurde. In diesem Fall ist das Plug-in nicht hilfreich.

WebSphere eXtreme Scale stellt eine Standardimplementierung von SubjectValidation bereit:

com.ibm.websphere.objectgrid.security.plugins.builtins.WSSubjectValidationImpl. Sie können diese Implementierung verwenden, um das von WebSphere Application Server authentifizierte Subject-Objekt zu prüfen. Sie können diese Klasse als SubjectValidation-Implementierungsklasse konfigurieren, wenn Sie eXtreme Scale in WebSphere Application Server verwenden. Die WSSubjectValidationImpl-Implementierung stuft ein Subject-Objekt nur dann als gültig ein, wenn das Berechtigungsnachweistoken, das diesem Subject-Objekt zugeordnet ist, nicht manipuliert wurde. Andere Komponenten des Subject-Objekts können geändert werden. Die WSSubjectValidationImpl-Implementierung fordert das ursprüngliche Subject-Objekt, das dem Berechtigungsnachweistoken entspricht, von WebSphere Application Server an und gibt das ursprüngliche Subject-Objekt als validiertes Subject-Objekt zurück. Deshalb haben Änderungen, die an anderen Inhaltskomponenten des Subject-Objekts als dem Berechtigungsnachweistoken vorgenommen werden, keine Auswirkungen. Das folgende Code-Snippet veranschaulicht den Basisablauf von WSSubjectValidationImpl.validateSubject(Subject).

// LoginContext-Objekt mit Schema-WSLogin erstellen // und einen Callback-Handler zurückgeben. LoginContext lc = new LoginContext("WSLogin", new WSCredTokenCallbackHandlerImpl(subject));

// Wenn diese Methode aufgerufen wird, werden Methoden des Callback-Handlers aufgerufen, // um den Benutzer anzumelden. lc.login();

// Subject-Objekt vom LoginContext abrufen return lc.getSubject();

Im vorherigen Code-Snippet wird ein Callback-Handler-Objekt für das Berechtigungsnachweistoken, WSCredTokenCallbackHandlerImpl, mit dem zu validierenden Subject-Objekt erstellt. Anschließend wird ein LoginContext-Objekt mit dem WSLogin-Objekt für das Anmeldeschema erstellt. Wenn die Methode "lc.login" aufgerufen wird, ruft die Sicherheit von WebSphere Application Server das Berechtigungsnachweistoken aus dem Subject-Objekt ab und gibt dann das entsprechende Subject-Objekt als validiertes Subject-Objekt zurück.

Weitere Einzelheiten finden Sie in den Java-API-Beschreibungen für die SubjectValidation- und WSSubjectValidationImpl-Implementierungen.

#### **Plug-in-Konfiguration**

Sie können das SubjectValidation-Plug-in und das SubjectSource-Plug-in auf zwei Arten konfigurieren:

v **XML-Konfiguration**: Sie können die ObjectGrid-XML-Datei verwenden, um ein ObjectGrid zu definieren und diese beiden Plug-ins zu konfigurieren. Im Folgenden sehen Sie ein Beispiel, in dem die Klasse "WSSubjectSourceImpl" als SubjectSource-Plug-in und die Klasse "WSSubjectValidation" als SubjectValidation-Plug-in konfiguriert wird:

```
<objectGrids>
<objectGrid name="secureClusterObjectGrid" securityEnabled="true"
authorizationMechanism="AUTHORIZATION_MECHANISM_JAAS">
        <bean id="SubjectSource"
className="com.ibm.websphere.objectgrid.security.plugins.builtins.
WSSubjectSourceImpl" />
    <bean id="SubjectValidation"
className="com.ibm.websphere.objectgrid.security.plugins.builtins.
WSSubjectValidationImpl" />
    <bean id="TransactionCallback"
className="com.ibm.websphere.samples.objectgrid.
HeapTransactionCallback" />
...
```
</objectGrids>

- v **Programmierung**: Wenn Sie ein ObjectGrid über APIs erstellen möchten, können Sie die folgenden Methoden aufrufen, um das SubjectSource- oder SubjectValidation-Plug-in zu konfigurieren.
	- \*\*

\* SubjectValidation-Plug-in für diese ObjectGrid-Instanz konfigurieren.

- \* Ein SubjectValidation-Plug-in kann verwendet werden, um das Subject-Objekt
- \* zu validieren, das als gültiges Subject-Objekt übergeben wird. Weitere
- \* Einzelheiten finden Sie unter {@link SubjectValidation}.
- \* @param subjectValidation Das SubjectValidation-Plug-in
- \*/

void setSubjectValidation(SubjectValidation subjectValidation);

#### $7**$

\* SubjectSource-Plug-in konfigurieren. Ein SubjectSource-Plug-in kann verwendet

```
* werden, um ein Subject-Objekt von der Umgebung abzurufen, um den
* ObjectGrid-Client darzustellen.
*
* @param source Das SubjectSource-Plug-in
*/
void setSubjectSource(SubjectSource source);
```
# **Eigenen JAAS/Authentifizierungscode schreiben**

Sie können Ihren eigenen JAAS-Authentifizierungscode (Java Authentication and Authorization Service) schreiben, der für die Authentifizierung zuständig ist. Sie müssen eigene Anmeldemodule schreiben und die Anmeldemodule anschließend für Ihr Authentifizierungsmodul konfigurieren.

Das Anmeldemodul empfängt Informationen über einen Benutzer und authentifiziert den Benutzer. Diese Informationen können beliebige Informationen sein, die den Benutzer identifizieren, z. B. eine Benutzer-ID und ein Kennwort, ein Clientzertifikat usw. Nach dem Empfang der Informationen prüft das Anmeldemodul, ob die Informationen ein gültiges Subject-Objekt darstellen, und erstellt dann ein Subject-Objekt. Derzeit sind mehrere Implementierungen von Anmeldemodulen öffentlich verfügbar.

Nachdem Sie ein Anmeldemodul geschrieben haben, konfigurieren Sie dieses für die Verwendung in der Laufzeitumgebung. Sie müssen ein JAAS-Anmeldemodul konfigurieren. Dieses Anmeldemodul enthält das Anmeldemodul selbst und das zugehörige Authentifizierungsschema. Beispiel:

```
FileLogin
{
    com.acme.auth.FileLoginModule required
};
```
Das Authentifizierungsschema ist "FileLogin", und das Anmeldemodul ist "com.acme.auth.FileLoginModule". Das Token "required" zeigt an, dass das Modul "FileLoginModule" diese Anmeldung authentifizieren muss, da ansonsten das gesamte Schema scheitert.

Die Definition der Konfigurationsdatei für das JAAS-Anmeldemodul kann auf eine der folgenden Arten erfolgen:

- v Sie können die Konfigurationsdatei für das JAAS-Anmeldemodul in der Eigenschaft "login.config.url" in der Datei "java.security" definieren. Beispiel: login.config.url.1=file:\${java.home}/lib/security/file.login
- v Sie können die Konfigurationsdatei für das JAAS-Anmeldemodul über die Befehlszeile mit den JVM-Argumenten **-Djava.security.auth.login.config** konfigurieren. Beispiel: -Djava.security.auth.login.config ==\$JAVA\_HOME/lib/ security/file.login

Wenn Ihr Code in WebSphere Application Server ausgeführt wird, müssen Sie die JAAS-Anmeldung über die Administrationskonsole konfigurieren und diese Anmeldekonfiguration in der Konfiguration des Anwendungsservers speichern. Weitere Einzelheiten hierzu finden Sie in der Beschreibung der Anmeldekonfiguration für Java Authentication and Authorization Service.

# <span id="page-526-0"></span>**Kapitel 8. Fehlerbehebung**

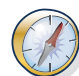

Zusätzlich zu den in diesem Abschnitt beschriebenen Protokollen, Trace, Nachrichten und Releaseinformationen können Sie Überwachungstools verwenden, um Gegebenheiten zu verstehen, wie z. B. die Position der Daten in der Umgebung, die Verfügbarkeit der Server im Datengrid usw. Wenn Sie in einer Umgebung mit WebSphere Application Server arbeiten, können Sie Performance Monitoring Infrastructure (PMI) verwenden. Wenn Sie ein einer eigenständigen Umgebung arbeiten, können Sie Überwachungstools anderer Anbieter verwenden, wie z. B. CA Wily Introscope oder Hyperic HQ. Außerdem können Sie das Dienstprogramm **xscmd** verwenden und anpassen, um Textinformationen zu Ihrer Umgebung anzuzeigen.

# **Protokollierung aktivieren**

Sie können Protokolle verwenden, um Ihre Umgebung zu überwachen und Fehler zu beheben.

# **Informationen zu diesem Vorgang**

Protokolle werden je nach Konfiguration an unterschiedlichen Positionen und in unterschiedlichen Formaten gespeichert.

# **Vorgehensweise**

v **Protokolle in einer eigenständigen Umgebung aktivieren.**

Bei eigenständigen Katalogservern befinden sich die Protokolle an der Position, an der Sie den Befehl **startOgServer** ausführen. Bei Container-Servern können Sie die Standardposition verwenden oder eine angepasste Protokollposition festlegen:

- **Standardprotokollposition:** Die Protokolle befinden sich in dem Verzeichnis, in dem der Serverbefehl ausgeführt wurde. Wenn Sie die Server im Verzeichnis *[WXS-Ausgangsverzeichnis](http://publib.boulder.ibm.com/infocenter/wxsinfo/v7r1m1/topic/com.ibm.websphere.extremescale.doc/rxsrestdir.html)*/bin starten, werden die Protokoll- und Tracedateien in den Verzeichnissen logs/<*Servername*> des Verzeichnisses bin gespeichert.
- **Angepasste Protokollposition:** Wenn Sie eine andere Position für die Container-Server-Protokolle festlegen möchten, erstellen Sie eine Eigenschaftendatei, z. B. server.properties, mit dem folgenden Inhalt:

```
workingDirectory=<Verzeichnis>
traceSpec=
systemStreamToFileEnabled=true
```
Die Eigenschaft **workingDirectory** ist das Stammverzeichnis für die Protokolle und die optionale Tracedatei. WebSphere eXtreme Scale erstellt ein Verzeichnis mit dem Namen des Container-Servers mit einer Datei SystemOut.log, einer Datei SystemErr.log und einer Tracedatei. Wenn eine Eigenschaftendatei während des Containerstarts verwendet werden soll, verwenden Sie die Option **-serverProps**, und geben Sie die Position der Servereigenschaftendatei an.

v **Protokolle in WebSphere Application Server aktivieren.**

Weitere Informationen finden Sie unter [WebSphere Application Server: Protokol](http://www14.software.ibm.com/webapp/wsbroker/redirect?version=compass&product=was-nd-dist&topic=tprf_enablelog)[lierung aktivieren und inaktivieren.](http://www14.software.ibm.com/webapp/wsbroker/redirect?version=compass&product=was-nd-dist&topic=tprf_enablelog)

v **FFDC-Dateien abrufen.**

FFDC-Dateien sind als Debug-Hilfe für die IBM Unterstützungsfunktion bestimmt. Diese Dateien werden möglicherweise von der IBM Unterstützungsfunk<span id="page-527-0"></span>tion angefordert, wenn ein Problem auftritt. Diese Dateien befinden sich in einem Verzeichnis mit dem Namen ffdc. Das Verzeichnis enthält Dateien wie die folgenden:

server2\_exception.log server2\_20802080\_07.03.05\_10.52.18\_0.txt

# **Nächste Schritte**

Sehen Sie sich die Protokolldateien an den angegebenen Positionen an. Häufig ausgegebene Nachrichten, die in der Datei SystemOut.log aufgezeichnet werden, sind Bestätigungsnachrichten für den Start, z. B.:

CWOBJ1001I: Der ObjectGrid-Server catalogServer01 ist für die Verarbeitung von Anforderungen bereit.

Weitere Informationen zu bestimmten Nachrichten in den Protokolldateien finden Sie im Abschnitt [Nachrichten.](http://publib.boulder.ibm.com/infocenter/wxsinfo/v7r1m1/topic/com.ibm.websphere.extremescale.doc/rxsmessages.html)

#### **Zugehörige Verweise**:

["Traceoptionen" auf Seite 520](#page-529-0) Sie können die Traceerstellung aktivieren, um der IBM Unterstützungsfunktion Informationen über Ihre Umgebung bereitzustellen.

[Nachrichten](http://publib.boulder.ibm.com/infocenter/wxsinfo/v7r1m1/topic/com.ibm.websphere.extremescale.doc/rxsmessages.html)

Wenn Sie in einem Protokoll oder in anderen Teilen der Produktschnittstelle eine Nachricht sehen, können Sie die Nachricht mit Hilfe des Komponentenpräfix suchen, um weitere Informationen zu erhalten.

# **Trace erfassen**

Sie können Traces verwenden, um Ihre Umgebung zu überwachen und Fehler zu beheben. Sie müssen den Trace für einen Server bereitstellen, wenn Sie mit dem IBM Support zusammenarbeiten.

## **Informationen zu diesem Vorgang**

Die Erfassung eines Trace kann Ihnen bei der Überwachung und der Behebung von Fehlern in Ihrer Implementierung von WebSphere eXtreme Scale helfen. Wie Sie den Trace erfassen, richtet sich nach Ihrer Konfiguration. Eine Liste der verschiedenen Tracespezifikationen, die Sie erfassen können, finden Sie unter ["Traceoptionen" auf Seite 520.](#page-529-0)

## **Vorgehensweise**

v **Trace in einer Umgebung von WebSphere Application Server erfassen.**

Wenn Ihre Katalog- und Container-Server in einer Umgebung von WebSphere Application Server ausgeführt werden, finden Sie unter [WebSphere Application](http://www14.software.ibm.com/webapp/wsbroker/redirect?version=compass&product=was-nd-mp&topic=ttrb_trcover) [Server: Working with trace](http://www14.software.ibm.com/webapp/wsbroker/redirect?version=compass&product=was-nd-mp&topic=ttrb_trcover) weitere Informationen.

v **Trace mit dem Startbefehl für eigenständige Katalog- oder Container-Server erfassen.**

Sie können die Traceerstellung für einen Katalog-Service oder Container-Server mit den Parametern **-traceSpec** und **-traceFile** des Befehls **startOgServer** festlegen. Beispiel:

startOgServer.sh catalogServer -traceSpec ObjectGridPlacement=all=enabled -traceFile /home/user1/logs/trace.log Der Parameter **-traceFile** ist optional. Wenn Sie keine Position mit **-traceFile** angeben, wird die Tracedatei an derselben Position wie die Systemausgabeprotokolldateien abgelegt.Weitere Informationen zu diesen Parametern finden Sie in den Informationen zum Script startOgServer in der Veröffentlichung *Verwaltung*.

v **Trace mit einer Eigenschaftendatei für den eigenständigen Katalog- oder Container-Server erfassen.**

Wenn Sie den Trace mithilfe einer Eigenschaftendatei erfassen möchten, erstellen sie eine Datei, z. B. server.properties, mit dem folgenden Inhalt:

workingDirectory=<Verzeichnis> traceSpec=<Tracespezifikation> systemStreamToFileEnabled=true

Die Eigenschaft **workingDirectory** ist das Stammverzeichnis für die Protokolle und die optionale Tracedatei. Wenn Sie keinen Wert für die Eigenschaft **workingDirectory** festlegen, wird die zum Starten verwendete Position, z. B. *[WXS-Ausgangsverzeichnis](http://publib.boulder.ibm.com/infocenter/wxsinfo/v7r1m1/topic/com.ibm.websphere.extremescale.doc/rxsrestdir.html)*/bin, standardmäßig als Arbeitsverzeichnis verwendet. Zur Verwendung einer Eigenschaftendatei während des Serverstarts verwenden Sie den Parameter **-serverProps** mit dem Befehl **startOgServer**, und geben Sie die Position der Servereigenschaftendatei an.Weitere Informationen zur Servereigenschaftendatei und zu deren Verwendung finden Sie in den Informationen zur Servereigenschaftendatei in der Veröffentlichung *Verwaltung*.

#### v **Trace für einen eigenständigen Client erfassen.**

Sie können die Traceerfassung für einen eigenständigen Client starten, indem Sie dem Startscript für die Clientanwendung Systemeigenschaften hinzufügen. Im folgenden Beispiel werden Traceeinstellungen für die Anwendung com.ibm.samples.MyClientProgram angegeben:

java -DtraceSettingsFile=MyTraceSettings.properties -Djava.util.logging.manager=com.ibm.ws.bootstrap.WsLogManager -Djava.util.logging.configureByServer=true com.ibm.samples.MyClientProgram

Weitere Informationen finden Sie unter [WebSphere Application Server: Enabling](http://www14.software.ibm.com/webapp/wsbroker/redirect?version=pix&product=was-nd-dist&topic=ttrb_entrstandal) [trace on client and stand-alone applications.](http://www14.software.ibm.com/webapp/wsbroker/redirect?version=pix&product=was-nd-dist&topic=ttrb_entrstandal)

## v **Trace mit der Schnittstelle ObjectGridManager erfassen.**

Sie können die Traceerstellung auch zur Laufzeit in einer ObjectGridManager-Schnittstelle definieren. Die Definition der Traceerstellung in einer ObjectGrid-Manager-Schnittstelle kann verwendet werden, um einen Trace für einen eXtreme-Scale-Client zu erstellen, wenn dieser eine Verbindung zu einer eXtreme-Scale-Instanz herstellt und Transaktionen festschreibt. Wenn Sie die Traceerstellung in einer ObjectGridManager-Schnittstelle festlegen möchten, geben Sie eine Tracespezifikation und ein Traceprotokoll an.

ObjectGridManager manager = ObjectGridManagerFactory.getObjectGridManager();

... manager.setTraceEnabled(true); manager.setTraceFileName("logs/myClient.log"); manager.setTraceSpecification("ObjectGridReplication=all=enabled");

Weitere Informationen zur Schnittstelle ObjectGridManager finden Sie in den Informationen zur Interaktion mit ObjectGrid über die Schnittstelle ObjectGridManager in der Veröffentlichung *Programmierung*.

v **Trace für Container-Server mit dem Dienstprogramm xscmd erfassen.**

Zum Erfassen des Trace mit dem Dienstprogramm **xscmd** verwenden Sie den Befehl **-c setTraceSpec**. Verwenden Sie das Dienstprogramm **xscmd**, um den Trace in einer eigenständigen Umgebung zur Laufzeit und nicht während des Starts zu erfassen. Sie können den Trace für alle Server und Katalogservices erfassen oder die Server basierend auf dem ObjectGrid-Namen und anderen Eigenschaften filtern. Führen Sie beispielsweise den folgenden befehl aus, um den Object-GridReplication-Trace mit Zugriff auf die Server des Katalogservice zu erfassen:

xscmd -c setTraceSpec "ObjectGridReplication=all=enabled"

<span id="page-529-0"></span>Sie können die Traceerstellung inaktivieren, indem Sie die Tracespezifikation auf \*=all=disabled setzen.

## **Ergebnisse**

Tracedateien werden an die angegebene Position geschrieben.

**Zugehörige Verweise**:

"Traceoptionen"

Sie können die Traceerstellung aktivieren, um der IBM Unterstützungsfunktion Informationen über Ihre Umgebung bereitzustellen.

#### [Nachrichten](http://publib.boulder.ibm.com/infocenter/wxsinfo/v7r1m1/topic/com.ibm.websphere.extremescale.doc/rxsmessages.html)

Wenn Sie in einem Protokoll oder in anderen Teilen der Produktschnittstelle eine Nachricht sehen, können Sie die Nachricht mit Hilfe des Komponentenpräfix suchen, um weitere Informationen zu erhalten.

# **Traceoptionen**

Sie können die Traceerstellung aktivieren, um der IBM Unterstützungsfunktion Informationen über Ihre Umgebung bereitzustellen.

## **Informationen zur Traceerstellung**

Der Trace von WebSphere eXtreme Scale ist in mehrere Komponenten unterteilt. Sie können die zu verwendende Tracestufe angeben. Zu den gängigen Tracestufen gehören all, debug, entryExit und event.

Im Folgenden sehen Sie ein Beispiel für eine Tracezeichenfolge: ObjectGridComponent=level=enabled

Sie können Tracezeichenfolgen verknüpfen. Verwenden Sie das Symbol \* (Stern), um einen Platzhalterwert anzugeben, z. B. ObjectGrid\*=all=enabled. Wenn Sie einen Trace für die IBM Unterstützungsfunktion bereitstellen müssen, ist eine bestimmte Tracezeichenfolge erforderlich. So kann beispielsweise die Tracezeichenfolge ObjectGridReplication=debug=enabled angefordert werden, wenn ein Problem mit der Replikation auftritt.

#### **Tracespezifikation**

#### **ObjectGrid**

Allgemeine Basiscachesteuerkomponente.

**ObjectGridCatalogServer**

Allgemeiner Katalogservice.

#### **ObjectGridChannel**

Statische Kommunikation in der Implementierungstopologie.

#### **ObjectGridClientInfo**

DB2-Clientinformationen.

### **ObjectGridClientInfoUser**

DB2-Benutzerinformationen.

#### **ObjectgridCORBA**

Dynamische Kommunikation in der Implementierungstopologie.

#### **ObjectGridDataGrid**

Die API "AgentManager".

#### **ObjectGridDynaCache**

Der dynamische Cache-Provider von WebSphere eXtreme Scale.

#### **ObjectGridEntityManager**

Die API "EntityManager". Mit der Option "Projector" zu verwenden.

#### **ObjectGridEvictors**

Integrierte ObjectGrid-Evictor (Bereinigungsprogramme).

#### **ObjectGridJPA**

JPA-Loader (Java Persistence API).

#### **ObjectGridJPACache**

JPA-Cache-Plug-ins.

#### **ObjectGridLocking**

Sperrenmanager für ObjectGrid-Cacheeinträge.

#### **ObjectGridMBean**

Management-Beans.

#### **ObjectGridMonitor**

Infrastruktur für Langzeitüberwachung.

## **7.1.1+ ObjectGridNative**

Traceerstellung für den nativen Code von WebSphere eXtreme Scale, einschließlich des nativen Codes von eXtremeMemory.

# **7.1.1+ ObjectGridOSGi**

Die OSGi-Integrationskomponenten von WebSphere eXtreme Scale.

#### **ObjectGridPlacement**

Katalogserverservice für Shard-Verteilung.

## **ObjectGridQuery**

ObjectGrid-Abfrage.

## **ObjectGridReplication**

Replikationsservice.

#### **ObjectGridRouting**

Details zum Client/Server-Routing.

#### **ObjectGridSecurity**

Sicherheitstrace.

## **7.1.1+ ObjectGridSerializer**

Die Infrastruktur des Plug-ins "DataSerializer".

## **ObjectGridStats**

ObjectGrid-Statistiken.

#### **ObjectGridStreamQuery**

Die API "Stream Query".

## **7.1.1+ ObjectGridTransactionManager**

Der Transaktionsmanager von WebSphere eXtreme Scale.

#### **ObjectGridWriteBehind**

ObjectGrid-Write-behind.

# **7.1.1+ ObjectGridXM**

Allgemeiner Trace für IBM eXtremeMemory.

# **7.1.1+ ObjectGridXMEviction**

Trace für eXtremeMemory-Bereinigung.

## **7.1.1+ ObjectGridXMTransport**

Allgemeiner Trace für eXtremeMemory-Transporte.

# **7.1.1+ ObjectGridXMTransportInbound**

Trace für eingehende eXtremeMemory-Transporte.

#### **7.1.1+ ObjectGridXMTransportOutbound** Trace für abgehende eXtremeMemory-Transporte.

**Projector**

Die Engine in der API EntityManager.

#### **QueryEngine**

Die Abfrageengine für die API "Object Query" und die API "EntityManager Query".

#### **QueryEnginePlan**

Trace für Abfrageplan.

## **7.1.1+ TCPChannel**

Der TCP/IP-Kanal von IBM eXtremeIO.

### **7.1.1+ XsByteBuffer**

Trace für Bytepuffer von WebSphere eXtreme Scale.

## **Zugehörige Tasks**:

["Protokollierung aktivieren" auf Seite 517](#page-526-0) Sie können Protokolle verwenden, um Ihre Umgebung zu überwachen und Fehler zu beheben.

["Trace erfassen" auf Seite 518](#page-527-0)

Sie können Traces verwenden, um Ihre Umgebung zu überwachen und Fehler zu beheben. Sie müssen den Trace für einen Server bereitstellen, wenn Sie mit dem IBM Support zusammenarbeiten.

#### [Eigenständige Server starten](http://publib.boulder.ibm.com/infocenter/wxsinfo/v7r1m1/topic/com.ibm.websphere.extremescale.doc/txsstart.html)

Wenn Sie eine eigenständige Konfiguration verwenden, setzt sich die Umgebung aus Katalogservern, Container-Servern und Clientprozessen zusammen. Server von WebSphere eXtreme Scale können mit Hilfe der integrierten Server-API auch in vorhandene Java-Anwendungen integriert werden. Sie müssen diese Prozesse manuell konfigurieren und starten.

[Verwaltung mit dem Dienstprogramm](http://publib.boulder.ibm.com/infocenter/wxsinfo/v7r1m1/topic/com.ibm.websphere.extremescale.doc/txsxscmd.html) **xscmd**

Mit **xscmd** können Sie Verwaltungsaufgaben wie die folgenden in der Umgebung ausführen: Multimasterreplikationslinks konfigurieren, Quorum überschreiben und Gruppen von Servern mit dem Befehl "teardown" stoppen.

# **Protokoll- und Tracedaten analysieren**

Sie können die Protokollanalysetools verwenden, um zu analysieren, welche Leistung Ihre Laufzeitumgebung aufweist und wie diese Probleme behebt, die in der Umgebung auftreten.

## **Informationen zu diesem Vorgang**

Sie können aus den vorhandenen Protokoll- und Tracedateien Berichte generieren. Diese visuellen Berichte können für die folgenden Zwecke verwendet werden:

- v **Analyse des Zustands und der Leistung der Laufzeitumgebung:**
	- Konsistenz der Implementierungsumgebung
	- Protokollierungsintervall
	- Vergleich der aktiven Topologie und der konfigurierten Topologie
- Nicht geplante Topologieänderungen
- Quorumstatus
- Partitionsreplikationsstatus
- Statistiken zu Hauptspeicher, Durchsatz, Prozessorbelegung usw.
- v **Behebung von Problemen in der Umgebung:**
	- Topologieansichten zu bestimmten Zeitpunkten
	- Statistiken zu Hauptspeicher, Durchsatz, Prozessorbelegung bei Clientfehlern
	- Aktuelle Fixpackstufen, Optimierungseinstellungen
	- Quorumstatus

# **Übersicht über die Protokollanalyse**

Sie können das Tool **xsLogAnalyzer** zur Unterstützung der Fehlerbehebung in der Umgebung verwenden.

# **Alle Failover-Nachrichten**

Zeigt die Gesamtanzahl der Failover-Nachrichten als Diagramm über der Zeit an. Zeigt außerdem eine Liste der Failover-Nachrichten, einschließlich der betroffenen Server, an.

# **Alle kritischen eXtreme-Scale-Nachrichten**

Zeigt Nachrichten-IDs zusammen mit den zugehörigen Erläuterungen und Benutzeraktionen an. Mithilfe dieser Aufstellung können Sie Zeit bei Suchen von Nachrichten einsparen.

# **Alle Ausnahmen**

Zeigt die fünf am häufigsten ausgegebenen Ausnahmen, einschließlich der Nachrichten und der Anzahl ihrer Vorkommen, sowie die von der Ausnahme betroffenen Server an.

## **Topologiezusammenfassung**

Zeigt anhand der Protokolldateien ein Diagramm an, das veranschaulicht, wie Ihre Topologie konfiguriert ist. Sie können diese Zusammenfassung verwenden, um Ihre eigentliche Konfiguration zu vergleichen, und dabei mögliche Konfigurationsfehler erkennen.

# **Topologiekonsistenz: ORB-Vergleichstabelle (Object Request Broker)**

Zeigt ORB-Einstellungen in der Umgebung an. Sie können diese Tabelle verwenden, um festzustellen ob die Einstellungen in Ihrer Umgebung konsistent sind.

# **Zeitachsensicht von Ereignissen**

Zeigt ein Zeitachsendiagramm verschiedener Aktionen an die im Datengrid ausgeführt wurden, einschließlich Lebenszyklusereignissen, Ausnahmen, kritischer Nachrichten und FFDC-Ereignissen (First-Failure Data Capture).

# <span id="page-533-0"></span>**Protokollanalyse durchführen**

Sie können das Tool **xsLogAnalyzer** für eine Reihe von Protokoll- und Tracedateien auf jedem Computer ausführen.

# **Vorbereitende Schritte**

- v Aktivieren Sie Protokolle und Trace. Weitere Informationen finden Sie unter ["Protokollierung aktivieren" auf Seite 517](#page-526-0) und ["Trace erfassen" auf Seite 518.](#page-527-0)
- v Erfassen Sie Ihre Protokolldateien. Die Protokolldateien können sich je nach Konfiguration an verschiedenen Positionen befinden. Wenn Sie die Standardprotokolleinstellungen verwenden, können Sie die Protokolldateien von den folgenden Positionen abrufen:
	- In einer eigenständigen Installation: *[WXS-Installationsstammverzeichnis](http://publib.boulder.ibm.com/infocenter/wxsinfo/v7r1m1/topic/com.ibm.websphere.extremescale.doc/rxsrestdir.html)*/bin/ logs/*<Servername>*
	- In einer Installation, die mit WebSphere Application Server integriert ist: *[WAS-Stammverzeichnis](http://publib.boulder.ibm.com/infocenter/wxsinfo/v7r1m1/topic/com.ibm.websphere.extremescale.doc/rxsrestdir.html)*/logs/*<Servername>*
- v Erfassen Sie Ihre Tracedateien. Die Tracedateien können sich je nach Konfiguration an verschiedenen Positionen befinden. Wenn Sie die Standardtraceeinstellungen verwenden, können Sie die Tracedateien von den folgenden Positionen abrufen:
	- In einer eigenständigen Installation: Wenn kein bestimmter Tracewert gesetzt wird, werden die Tracedateien an dieselbe Position wie die Systemausgabeprotokolldateien geschrieben.
	- In einer Installation, die mit WebSphere Application Server integriert ist: *[WAS-Stammverzeichnis](http://publib.boulder.ibm.com/infocenter/wxsinfo/v7r1m1/topic/com.ibm.websphere.extremescale.doc/rxsrestdir.html)*/profiles/*Servername*/logs.

Kopieren Sie die Protokoll- und Tracedateien auf den Computer, über den Sie das Protokollanalysetool verwenden möchten.

v Wenn Sie angepasste Scanner in Ihrem generierten Bericht verwenden möchten, erstellen Sie eine Eigenschaftendatei und eine Konfigurationsdatei für die Scannerspezifikationen, bevor Sie das Tool ausführen. Weitere Informationen finden Sie unter ["Angepasste Scanner für die Protokollanalyse erstellen" auf Seite 525.](#page-534-0)

## **Vorgehensweise**

1. Führen Sie das Tool **xsLogAnalyzer** aus.

Das Script befindet sich an den folgenden Positionen:

- v In einer eigenständigen Installation: *[WXS-Installationsstammverzeichnis](http://publib.boulder.ibm.com/infocenter/wxsinfo/v7r1m1/topic/com.ibm.websphere.extremescale.doc/rxsrestdir.html)*/ ObjectGrid/bin
- In einer Installation, die mit WebSphere Application Server integriert ist: *[WAS-Stammverzeichnis](http://publib.boulder.ibm.com/infocenter/wxsinfo/v7r1m1/topic/com.ibm.websphere.extremescale.doc/rxsrestdir.html)*/bin

**Tipp:** Wenn Ihre Protokolldateien groß sind, können Sie die Parameter **-startTime**, **-endTime** und **-maxRecords** bei der Ausführung des Berichts verwenden, um die Anzahl der gescannten Protokolleinträge zu beschränken. Wenn Sie diese Parameter bei der Ausführung des Berichts verwenden, lassen sich die Berichte einfacher lesen und effizienter ausführen. Sie können mehrere Berichte für dieselbe Gruppe von Protokolldateien ausführen.

xsLogAnalyzer.sh|bat -logsRoot c:\myxslogs -outDir c:\myxslogs\out -startTime 11.09.27\_15.10.56.089 -endTime 11.09.27\_16.10.56.089 -maxRecords 100

#### **-logsRoot**

Gibt den absoluten Pfad zum Protokollverzeichnis an, das Sie auswerten möchten (erforderlich).

<span id="page-534-0"></span>**-outDir**

Gibt ein vorhandenes Verzeichnis an, in das die Berichtsausgabe geschrieben werden soll. Wenn Sie keinen Wert angeben, wird der Bericht an die Stammposition des Tools **xsLogAnalyzer** geschrieben.

#### **-startTime**

Gibt die Startzeit für die Auswertung in den Protokollen an. Das Startdatum hat das folgende Format: *Jahr*.*Monat*.*Tag*.*Stunde*.*Minute*.*Sekunde*.*Millisekunde*

#### **-endTime**

Gibt die Endzeit für die Auswertung in den Protokollen an. Das Startdatum hat das folgende Format: *Jahr*.*Monat*.*Tag*.*Stunde*.*Minute*.*Sekunde*.*Millisekunde*

**-trace** Gibt die Tracezeichenfolge an, z. B. ObjectGrid\*=all=enabled.

#### **-maxRecords**

Gibt die maximale Anzahl der im Bericht zu generierenden Datensätze an. Der Standardwert ist 100. Wenn Sie 50 angeben, werden die ersten 50 Datensätze für den angegebenen Zeitraum generiert.

- 2. Öffnen Sie die generierten Dateien. Wenn Sie kein Ausgabeverzeichnis definiert haben, werden die Berichte in einem Ordner mit dem Namen report\_*Datum\_Uhrzeit* generiert. Zum Öffnen der Hauptseite der Berichte öffnen Sie die Datei index.html.
- 3. Verwenden Sie die Berichte, um die Protokolldaten zu analysieren. Verwenden Si die folgenden Tipps, um die Leistung der Berichtsanzeigen zu maximieren.
	- v Zum Maximieren der Leistung von Protokolldatenabfragen verwenden Sie so spezifische Informationen wie möglich. Eine Abfrage von server dauert beispielsweise sehr viel länger und gibt mehr Ergebnisse zurück als eine Abfrage von Hostname\_des\_Servers.
	- v Einigen Ansichten haben eine beschränkte Anzahl an Datenpunkten, die gleichzeitig angezeigt werden. Sie können das Zeitsegment, das angezeigt wird, anpassen, indem Sie die aktuellen Daten, wie z. B. Start- und Endzeit, in der Ansicht ändern.

## **Nächste Schritte**

Weitere Informationen zur Behebung von Fehlern im Tool **xsLogAnalyzer** und in den gerierten Berichten finden Sie unter ["Fehlerbehebung bei der Protokollanalyse"](#page-536-0) [auf Seite 527.](#page-536-0)

# **Angepasste Scanner für die Protokollanalyse erstellen**

Sie können angepasste Scanner für die Protokollanalyse erstellen. Nach der Konfiguration des Scanners werden die Ergebnisse in den Berichten generiert, wenn Sie das Tool **xsLogAnalyzer** ausführen. Der angepasste Scanner scannt die Protokolle basierend auf den von Ihnen angegebenen regulären Ausdrücken nach Ereignisdatensätzen.

## **Vorgehensweise**

- 1. Eigenschaftendatei für Scannerspezifikation erstellen, die die allgemeinen Ausdrücke enthält, die für den angepassten Scanner ausgeführt werden sollen.
	- a. Erstellen und speichern Sie eine Eigenschaftendatei. Die Datei muss im Verzeichnis *Stammverzeichnis\_für\_Protokollanalyse*/config/custom gespeichert werden. Sie können einen beliebigen Namen für die Datei verwenden.

Die Datei wird vom neuen Scanner verwendet. Deshalb ist die Nennung des Scanners in der Eigenschaftendatei sinnvoll, z. B.: *my\_new\_server\_scanner\_spec*.properties.

b. Schließen Sie die folgenden Eigenschaften in die Datei *my\_new\_server\_scanner\_spec*.properties ein: include.regular\_expression = *REGULÄRER\_AUSDRUCK\_FÜR\_SCAN*

Die Variable *REGULÄRER\_AUSDRUCK\_FÜR\_SCAN* steht für einen regulären Ausdruck, auf dessen Basis die Protokolldateien gefiltert werden.

Beispiel: Wenn Sie Instanzen von Zeilen suchen möchten, die die Zeichenfolge "xception" und die Zeichenfolge "rror" enthalten, unabhängig von der Reihenfolge, setzen Sie die Eigenschaft **include.regular\_expression** auf den folgenden Wert:

```
include.regular expression = (xception.+rror)|(rror.+xception)
```
Dieser reguläre Ausdruck bewirkt, dass Ereignisse aufgezeichnet werden, wenn die Zeichenfolge "rror" vor oder hinter der Zeichenfolge "xception" steht.

Beispiel:Wenn Sie die gesamten Protokolle nach allen Instanzen von Zeilen durchsuchen möchten, die die Phrase "xception" oder die Phrase "rror" enthalten, unabhängig von der Reihenfolge, setzen Sie die Eigenschaft include.regular expression auf den folgenden Wert:

 $include.readar expression = (xception)|(rror)$ 

Dieser reguläre Ausdruck bewirkt, dass Ereignisse aufgezeichnet werden, wenn die Zeichenfolge "rror" vor oder hinter der Zeichenfolge "xception" steht.

- 2. Konfigurationsdatei erstellen, die das Tool **xsLogAnalyer** zum Erstellen des Scanners verwendet.
	- a. Erstellen und speichern Sie eine Eigenschaftendatei. Die Datei muss im Verzeichnis *Stammverzeichnis\_für\_Protokollanalyse*/config/custom gespeichert werden. Sie können diese Datei *Scannername*Scanner.config nennen, wobei *Scannername* für einen eindeutigen Namen für den neuen Scanner steht. Sie können die Datei beispielsweise serverScanner.config nennen.
	- b. Schließen Sie die folgenden Eigenschaften in die Datei *Scannername*Scanner.config ein: scannerSpecificationFiles = *POSITION\_DER\_SCANNERSPEZIFIKATIONSDATEI*

Die Variable *POSITION\_DER\_SCANNERSPEZIFIKATIONSDATEI* steht für den Pfad und die Position der Spezifikationsdatei, die Sie im vorherigen Schritte erstellt haben, z. B. *Stammverzeichnis\_für\_Protokollanalyse*/ config/custom/my\_new\_scanner\_spec.properties. Sie können auch mehrere Scannerspezifikationsdateien angeben, indem Sie eine durch Semikolons getrennte Liste verwenden:

scannerSpecificationFiles = *POSITION\_DER\_SCANNERSPEZIFIKATIONSDATEI1*;*POSITION\_DER\_SCANNERSPEZIFIKATIONSDATEI2*

3. Führen Sie das Tool **xsLogAnalyzer** aus. Weitere Informationen finden Sie im Abschnitt ["Protokollanalyse durchführen" auf Seite 524.](#page-533-0)

## **Ergebnisse**

Nach der Ausführung des Tools **xsLogAnalyzer** enthält der Bericht neue Registerkarten für die konfigurierten angepassten Scanner. Jede Registerkarte enthält die folgenden Ansichten.

#### <span id="page-536-0"></span>**Diagramme**

Ein gezeichneter Graph, der die aufgezeichneten Ereignisse darstellt. Die Ereignisse werden in der Reihenfolge angezeigt, in der sie gefunden wurden.

#### **Tabellen**

Eine tabellarische Darstellung der aufgezeichneten Ereignisse.

#### **Ergebnisberichte**

# **Fehlerbehebung bei der Protokollanalyse**

Verwenden Sie die folgenden Fehlerbehebungsinformationen, um Probleme mit dem Tool **xsLogAnalyzer** und den von diesem Tool generierten Berichten zu diagnostizieren und zu beheben.

## **Vorgehensweise**

v **Problem:** Es treten abnormale Speicherbedingungen auf, wenn Sie das Tool **xsLogAnalyzer** zum Generieren von Berichten verwenden. Im Folgenden sehen Sie ein Beispiel für einen solchen Fehler: java.lang.OutOfMemoryError: GC overhead limit exceeded.

**Lösung:** Das Tool **xsLogAnalyzer** wird in einer Java Virtual Machine (JVM) ausgeführt. Sie können die JVM konfigurieren, um die Größe des Heapspeichers zu erhöhen, bevor Sie das Tool **xsLogAnalyzer** ausführen, indem Sie beim Ausführen des Tools einige Einstellungen angeben. Wenn Sie die Größe des Heapspeichers erhöhen, können noch mehr Ereignisdatensätze im JVM-Speicher gespeichert werden. Beginnen Sie mit der Einstellung 2048M, sofern das Betriebssystem genügend Hauptspeicher besitzt. Setzen Sie in derselben Befehlszeileninstanz, in der Sie das Tool **xsLogAnalyzer** ausführen möchten, die maximale Größe des JVM-Heapspeichers:

java -Xmx*Größe\_des\_Heapspeichers*m

Für *Größe\_des\_Heapspeichers* können Sie jede beliebige ganze Zahl angeben. Der Wert stellt die Anzahl der Megabyte dar, die für den JVM-Heapspeicher reserviert werden. Sie können beispielsweise java -Xmx2048m ausführen. Wenn weiterhin Nachrichten über abnormale Speicherbedingungen ausgegeben werden oder wenn die Ressourcen nicht ausreichen, um 2048m oder mehr Speicher zu reservieren, beschränken Sie die Anzahl der Ereignisse, die im Heapspeicher verwaltet werden. Sie können die Anzahl der Ereignisse im Heapspeicher beschränken, indem Sie den Parameter **-maxRecords** an den Befehl **xsLogAnalyzer** übergeben.

v **Problem:** Wenn Sie einen generierten Bericht über das Tool **xsLogAnalyzer** öffnen, blockiert der Browser oder lädt die Seite nicht.

**Ursache:** Die generierten HTML-Dateien sind zu groß und können vom Browser nicht geladen werden. Diese Dateien sind so groß, weil der Geltungsbereich der Protokolldateien, die Sie analysieren, zu weitgefasst ist.

**Lösung:** Sie können die Parameter **-startTime**, **-endTime** und **-maxRecords** bei der Ausführung des Tools **xsLogAnalyzer** verwenden, um die Anzahl der gescannten Protokolleinträge zu beschränken. Wenn Sie diese Parameter bei der Ausführung des Berichts verwenden, lassen sich die Berichte einfacher lesen und effizienter ausführen. Sie können mehrere Berichte für dieselbe Gruppe von Protokolldateien ausführen.

# **Fehlerbehebung bei Clientkonnektivitäten**

Es gibt mehrere Probleme, die speziell bei Clients und der Clientkonnektivität auftreten und die Sie, wie in den folgenden Abschnitten beschrieben, beheben können.

## **Vorgehensweise**

- v **Problem:** Wenn Sie die API EntityManager oder Byte-Array-Maps mit dem Kopiermodus COPY\_TO\_BYTES verwenden, lösen Clientdatenzugriffsmethoden zu verschiedenen serialisierungsbezogenen Ausnahmen oder einer Ausnahme des Typs "NullPointerException".
	- Der folgende Fehler tritt auf, wenn Sie den Kopiermodus COPY\_TO\_BYTES verwenden:

java.lang.NullPointerException

at com.ibm.ws.objectgrid.map.BaseMap\$BaseMapObjectTransformer2.inflateObject(BaseMap.java:5278) at com.ibm.ws.objectgrid.map.BaseMap\$BaseMapObjectTransformer.inflateValue(BaseMap.java:5155)

– Der folgende Fehler tritt auf, wenn Sie die API EntityManager verwenden:

java.lang.NullPointerException

- at com.ibm.ws.objectgrid.em.GraphTraversalHelper.fluffFetchMD(GraphTraversalHelper.java:323)
- at com.ibm.ws.objectgrid.em.GraphTraversalHelper.fluffFetchMD(GraphTraversalHelper.java:343)
- at com.ibm.ws.objectgrid.em.GraphTraversalHelper.getObjectGraph(GraphTraversalHelper.java:102)
- at com.ibm.ws.objectgrid.ServerCoreEventProcessor.getFromMap(ServerCoreEventProcessor.java:709)

at com.ibm.ws.objectgrid.ServerCoreEventProcessor.processGetRequest(ServerCoreEventProcessor.java:323)

**Ursache:** Die API EntityManager und der Kopiermodus COPY\_TO\_BYTES verwenden ein Metadatenrepository, das in das Datengrid integriert ist. Wenn Clients eine Verbindung herstellen, speichert das Datengrid die Repository-IDs im Client und speichert die IDs für die Dauer der Clientverbindung im Cache. Wenn Sie das Datengrid erneut starten, gehen alle Metadaten verloren, und die erneut generierten IDs stimmen nicht mit den zwischengespeicherten IDs im Client überein.

**Lösung:** Wenn Sie die API EntityManager oder den Kopiermodus COPY\_TO- \_BYTES verwenden, trennen Sie die Clientverbindungen, und stellen Sie sie anschließend wieder her, nachdem das ObjectGrid gestoppt und erneut gestartet wurde. Durch das Trennen und erneuten Herstellen der Clientverbindungen wird der Cache mit den Metadaten-IDs aktualisiert. Sie können Clientverbindungen mit der Methode ObjectGridManager.disconnect oder der Methode Object-Grid.destroy trennen.

v **Problem:** Der Client blockiert bei einem Aufruf der Methode getObjectGrid.

Ein Client kann blockieren, wenn die Methode "getObjectGrid" in ObjectGridManager aufgerufen wird oder eine Ausnahme des Typs "com.ibm.websphere.projector.MetadataException" auslösen. Das EntityMetadata-Repository ist nicht verfügbar und der Zeitlimitschwellenwert ist erreicht.

**Ursache:** Der Grund hierfür ist, dass der Client auf die Verfügbarkeit der Entitätsmetadaten im ObjectGrid-Server wartet.

**Lösung:** Dieser Fehler kann auftreten, wenn ein Container-Server gestartet wurde, aber die Verteilung noch nicht. Führen Sie die folgenden Aktionen aus:

- Untersuchen Sie die Implementierungsrichtlinie für das ObjectGrid, und stellen Sie sicher, dass die Anzahl aktiver Container größer-gleich der Werte der Attribute "numInitialContainers" und "minSyncReplicas" in der Deskriptordatei der Implementierungsrichtlinie ist.
- Überprüfen Sie die Einstellung für die Eigenschaft **placementDeferralInterval** in der Servereigenschaftendatei des Container-Servers, um festzustellen, nach welcher Zeitraum die Verteilungsoperationen stattfinden.
- Wenn Sie den Befehl **xscmd -c suspendBalancing** zum stoppen der gleichmäßigen Shard-Verteilung für ein bestimmtes Datengrid und ein bestimmtes MapSet verwendet haben, verwenden Sie den Befehl **xscmd -c resumeBalancing**, um die gleichmäßige Verteilung erneut zu starten.

#### **Zugehörige Konzepte**:

["ObjectGrid-Instanzen mit der Schnittstelle ObjectGridManager erstellen" auf Seite](#page-147-0) [138](#page-147-0)

Jede dieser Methoden erstellt eine lokale Instanz eines ObjectGrids.

# **Fehlerbehebung bei der Cacheintegration**

Verwenden Sie diese Informationen, um Probleme mit der Ihrer Konfiguration der Cacheintegration, einschließlich HTTP-Sitzungs- und dynamischen Cachekonfigurationen, zu beheben.

## **Vorgehensweise**

v **7.1.1+ Problem:** HTTP-Sitzungs-IDs werden nicht wiederverwendet.

**Ursache:** Sie können Sitzungs-IDs wiederverwenden. Wenn Sie ein Datengrid für die Sitzungspersistenz in Version 7.1.1 oder höher erstellen, ist die Wiederverwendung von Sitzungs-IDs automatisch aktiviert. Haben Sie jedoch frühere Konfigurationen erstellt wurde diese Einstellung unter Umständen mit dem falschen Wert gesetzt.

**Lösung:** Überprüfen Sie die folgenden Einstellungen, um sicherzustellen, dass die Wiederverwendung der HTTP-Sitzungs-IDs aktiviert ist.

- Die Eigenschaft reuseSessionId in der Datei splicer.properties muss auf true gesetzt sein.
- Die angepasste Eigenschaft HttpSessionIdReuse muss auf true gesetzt sein. Diese angepasste Eigenschaft kann über einen der folgenden Pfade in der Administrationskonsole von WebSphere Application Server definiert werden:
	- Klicken Sie auf **Server** > *Servername* > **Sitzungsverwaltung** > **Angepasste Eigenschaften**.
	- Klicken Sie auf **Dynamische Cluster** > *Name\_des\_dynamischen\_Clusters* > **Serverschablone** > **Sitzungsverwaltung** > **Angepasste Eigenschaften**.
	- Klicken Sie auf **Server** > **Servertypen** > **WebSphere-Anwendungsserver** > *Servername* und anschließend unter "Serverinfrastruktur" auf **Java- und Prozessverwaltung** > **Prozessdefinition** > **Java Virtual Machine** > **Angepasste Eigenschaften**.
	- Klicken Sie auf **Server** > **Servertypen** > **WebSphere-Anwendungsserver** > *Servername* > **Einstellungen des Webcontainers** > **Webcontainer**.

Wenn Sie Werte angepasster Eigenschaften aktualisieren, müssen Sie die eXtreme-Scale-Sitzungsverwaltung so rekonfigurieren, dass die Datei splicer.properties von der Änderung Kenntnis erhält.

**Problem:** wenn Sie ein Datengrid zum Speichern von HTTP-Sitzungen verwenden und die Transaktionslast hoch ist, wird eine Nachricht CWOBJ0006W in der Datei SystemOut.log angezeigt.

CWOBJ0006W: Es ist eine Ausnahme eingetreten: com.ibm.websphere.objectgrid.ObjectGridRuntimeException: java.util.ConcurrentModificationException

Diese Nachricht wird nur angezeigt, wenn der Parameter **replicationInterval** in der Datei splicer.properties auf einen Wert größer als null gesetzt ist und die Webanwendung ein List-Objekt ändert, das als Attribut in HTTPSession definiert wurde.

**Lösung:** Klonen Sie das Attribut, das das geänderte List-Objekt enthält, und fügen Sie das geklonte Attribut in das Sitzungsobjekt ein.

### **Zugehörige Verweise**:

[XML-Dateien für die Konfiguration des HTTP-Sitzungsmanagers](http://publib.boulder.ibm.com/infocenter/wxsinfo/v7r1m1/topic/com.ibm.websphere.extremescale.doc/rxssessxml.html) Wenn Sie einen Container-Server starten, der HTTP-Sitzungsdaten speichert, können Sie die Standard-XML-Dateien verwenden, oder Sie können angepasste XML-Dateien verwenden. Diese Dateien erstellen bestimmte ObjectGrid-Namen, die Anzahl der Replikate usw.

[Initialisierungsparameter für den Servlet-Kontext](http://publib.boulder.ibm.com/infocenter/wxsinfo/v7r1m1/topic/com.ibm.websphere.extremescale.doc/rxsservparam.html)

Die folgende Liste mit Initialisierungsparametern für den Servlet-Kontext können in der Datei "splicer.properties" abhängig von der ausgewählten Verbindungsmethode (Splicing) angegeben werden.

Datei [splicer.properties](http://publib.boulder.ibm.com/infocenter/wxsinfo/v7r1m1/topic/com.ibm.websphere.extremescale.doc/rxssplice.html)

Die Datei splicer.properties enthält alle Konfigurationsoptionen für die Konfiguration eines auf Servletfiltern basierenden Sitzungsmanagers.

# **Fehlerbehebung beim JPA-Cache-Plug-in**

Verwenden Sie diese Informationen, um Probleme mit Ihrer JPA-Cache-Plug-in-Konfiguration zu beheben. Diese Probleme können in Hibernate- und OpenJPA-Konfigurationen auftreten.

## **Vorgehensweise**

v **Problem:** Die folgende Ausnahme wird angezeigt: CacheException: Failed to get ObjectGrid server.

Mit dem **ObjectGridType**-Attributwert EMBEDDED oder EMBEDDED\_PARTITION versucht der eXtreme-Scale-Cache, eine Serverinstanz von der Laufzeitumgebung abzurufen. In einer Java-SE-Umgebung wird ein Server von eXtreme Scale mit integriertem Katalogservice gestartet. Der integrierte Katalogservice versucht, an Port 2809 empfangsbereit zu sein. Wenn dieser Port von einem anderen Prozess verwendet wird, tritt dieser Fehler auf.

**Lösung:** Wenn externe Katalogserviceendpunkte angegeben werden, z. B. in der Datei objectGridServer.properties, tritt dieser Fehler auf, wenn der Hostname oder Port falsch angegeben sind. Beheben Sie den Portkonflikt.

v **Problem:** Die folgende Ausnahme wird angezeigt: CacheException: Failed to get REMOTE ObjectGrid for configured REMOTE ObjectGrid. objectGridName = [ObjectGridName], PU name = [persistenceUnitName]

Dieser Fehler tritt auf, weil der Cache die ObjectGrid-Instanz nicht von den bereitgestellten Endpunkten des Katalogservice abrufen kann.

**Lösung:** Dieses Problem tritt gewöhnlich auf, weil ein ungültiger Hostname oder Port angegeben wurde.

**Problem:** Die folgende Ausnahme wird angezeigt: CacheException: Cannot have two PUs [persistenceUnitName\_1, persistenceUnitName\_2] configured with same ObjectGridName [ObjectGridName] of EMBEDDED ObjectGridType

Diese Ausnahme wird angezeigt, wenn viele Persistenzeinheiten konfiguriert sind und die eXtreme Scale-Caches dieser Einheiten mit demselben ObjectGrid-Namen und dem Wert EMBEDDED für das Attribut **ObjectGridType** konfiguriert sind. Diese Persistenzeinheitenkonfigurationen können in derselben oder in unterschiedlichen Dateien persistence.xml enthalten sein.

**Lösung:** Sie müssen sicherstellen, dass der ObjectGrid-Name für jede Persistenzeinheit eindeutig ist, wenn das **ObjectGridType**-Attribut den Wert EMBEDDED hat.

Problem: Die folgende Ausnahme wird angezeigt: CacheException: REMOTE ObjectGrid [ObjectGridName] does not include required BackingMaps  $[mapName 1, mapName 2, ...]$
<span id="page-540-0"></span>Wenn der ObjectGrid-Typ REMOTE verwendet wird und das abgerufene clientseitige ObjectGrid keine vollständigen Entitäts-BackingMaps für die Unterstützung des Caches der Persistenzeinheit hat, wird diese Ausnahme ausgelöst. Beispiel: Es sind fünf Entitätsklassen in der Konfiguration der Persistenzeinheit aufgelistet, aber das abgerufene ObjectGrid hat nur zwei BackingMaps. Diese Ausnahme wird auch dann ausgelöst, wenn das abgerufene ObjectGrid zehn BackingMaps enthält, aber eine der fünf erforderlichen Entitäts-BackingMaps nicht unter den zehn vorhandenen gefunden wird.

**Lösung:** Stellen Sie sicher, dass Ihre BackingMap-Konfiguration den Persistenzeinheitencache unterstützt.

#### **Fehlerbehebung bei der Verwaltung**

Verwenden Sie die folgenden Informationen, um Fehler bei der Verwaltung, z. B. beim Stoppen und Starten von Servern, bei der Verwendung des Dienstprogramms **xscmd** usw., zu beheben.

#### **Vorgehensweise**

v **Problem:** Es fehlen Verwaltungsscripts im Verzeichnis *Profilstammverzeichnis*/ bin einer Installation von WebSphere Application Server.

**Ursache:** Wenn Sie die Installation aktualisieren, werden neue Scriptdateien nicht automatisch in den Profilen installiert.

**Lösung:** Wenn Sie ein Script im Verzeichnis *Profilstammverzeichnis*/bin ausführen möchten, heben Sie die Erweiterung des Profils auf, und erweitern Sie das Profil dann erneut mit dem neuesten Release. Weitere Informationen finden Sie unter [Erweiterung eines Profils über die Eingabeaufforderung aufheben](http://publib.boulder.ibm.com/infocenter/wasinfo/v7r0/topic/com.ibm.websphere.xmlfep.multiplatform.doc/info/ae/ae/txml_wsfpunaugment.html) und [Pro](http://publib.boulder.ibm.com/infocenter/wxsinfo/v7r1m1/topic/com.ibm.websphere.extremescale.doc/txspmtovr.html)[file für WebSphere eXtreme Scale erstellen und erweitern.](http://publib.boulder.ibm.com/infocenter/wxsinfo/v7r1m1/topic/com.ibm.websphere.extremescale.doc/txspmtovr.html)

v **Problem:** Wenn Sie einen **xscmd**-Befehl ausführen, wird die folgende Nachricht am Bildschirm ausgegeben:

```
java.lang.IllegalStateException: Placement service MBean not available.
[]
        at
com.ibm.websphere.samples.objectgrid.admin.OGAdmin.main(OGAdmin.java:1449)
       at sun.reflect.NativeMethodAccessorImpl.invoke0(Native Method)
        at
sun.reflect.NativeMethodAccessorImpl.invoke(NativeMethodAccessorImpl.java:60)
       at
sun.reflect.DelegatingMethodAccessorImpl.invoke(DelegatingMethodAccessorImpl.java:37)
       at java.lang.reflect.Method.invoke(Method.java:611)
       at com.ibm.ws.bootstrap.WSLauncher.main(WSLauncher.java:267)
Ending at: 2011-11-10 18:13:00.000000484
```
**Ursache:** Es ist ein Fehler in der Verbindung mit dem Katalogserver aufgetreten.

**Lösung:** Vergewissern Sie sich, dass Ihre Katalogserver aktiv und über das Netz verfügbar sind. Diese Nachricht kann auch ausgegeben werden, wenn Sie eine Katalogservicedomäne definiert haben, aber weniger als zwei Katalogserver aktiv sind. Die Umgebung ist erst verfügbar, wenn zwei Katalogserver gestartet sind.

#### <span id="page-541-0"></span>**Zugehörige Konzepte**:

[Bewährte Verfahren: Clustering des Katalogservice mit Katalogservicedomänen](http://publib.boulder.ibm.com/infocenter/wxsinfo/v7r1m1/topic/com.ibm.websphere.extremescale.doc/cxscatservbp.html) Wenn Sie den Katalogservice verwenden, sind mindestens zwei Katalogserver erforderlich, um einen Single Point of Failure zu vermeiden. Je nach Anzahl der Knoten in Ihrer Umgebung können Sie verschiedene Konfigurationen erstellen, um sicherzustellen, dass immer mindestens zwei Katalogserver aktiv sind. [Verwalten](http://publib.boulder.ibm.com/infocenter/wxsinfo/v7r1m1/topic/com.ibm.websphere.extremescale.doc/txsadmoperate.html)

#### **Fehler in Konfigurationen mit mehreren Rechenzentren beheben**

Verwenden Sie diese Informationen, um Fehler in Konfigurationen mit mehreren Rechenzentren, einschließlich Verbindungen zwischen Katalogservicedomänen, zu beheben.

#### **Vorgehensweise**

**Problem:** Es fehlen Daten in mindestens einer Katalogservicedomäne. Sie können beispielsweise den folgenden Befehl xscmd -c establishLink ausführen. Wenn Sie sich die Daten für jede verbundene Katalogservicedomäne ansehen, sehen die Daten anders aus, z. B. die Daten des Befehls xscmd -c showMapSizes. **Lösung:** Sie können dieses Problem mit dem Befehl xscmd -c showLinkedPrimaries beheben. Dieser Befehl gibt jedes primäre Shard, einschließlich der Verbindungen

mit fremden primären Shards. Im beschriebenen Szenario stellen Sie beim Ausführen des Befehls xscmd -c showLinkedPrimaries möglicherweise fest, dass die primären Shards der ersten Katalogservicedomäne mit den primären Shards der zweiten Katalogservicedomäne verbunden sind, aber die zweite Katalogservicedomäne ist nicht mit der ersten Katalogservicedomäne verbunden. Sie können den Befehl xscmd -c establishLink mit der zweiten Katalogservicedomäne als Quelle und der ersten Katalogservicedo-

#### **Fehlerbehebung bei Loadern**

Verwenden Sie die folgenden Optionen, um Probleme mit Ihren Datenbankladeprogrammen (Loader) zu beheben.

#### **Vorgehensweise**

mäne als Ziel erneut ausführen.

v **Problem:** Wenn Sie einen OpenJPA-Loader mit DB2 in WebSphere Application Server verwenden, tritt eine Ausnahme wegen geschlossener Cursor auf.

Die folgende Ausnahme in der org.apache.openjpa.persistence.PersistenceException-Protokolldatei stammt von DB2:

[jcc][t4][10120][10898][3.57.82] Invalid operation: result set is closed.

**Lösung:** Der Anwendungsserver konfiguriert die angepasste Eigenschaft "result-SetHoldability" standardmäßig mit dem Wert 2 (CLOSE\_CURSORS\_AT\_COM-MIT). Diese Eigenschaft bewirkt, dass DB2 seine Ergebnismenge bzw. seinen Cursor an Transaktionsgrenzen schließt. Zur Behebung der Ausnahme ändern Sie den Wert der angepassten Eigenschaft in 1 (HOLD\_CURSORS\_OVER\_COM-MIT). Definieren Sie die angepasste Eigenschaft "resultSetHoldability" über den folgenden Pfad in der Zelle von WebSphere Application Server: **Ressourcen** > **JDBC-Provider** > **DB2 Universal JDBC Driver Provider** > **Datenquellen** > *Name\_der\_Datenquelle* > **Angepasste Eigenschaften** > **Neu**.

v **Problem** DB2 zeigt eine Ausnahme an: The current transaction has been rolled back because of a deadlock or timeout. Reason code "2".. SQLCODE=-911, SQLSTATE=40001, DRIVER=3.50.152

Diese Ausnahme tritt aufgrund eines Sperrenkonflikts ein, wenn Sie OpenJPA mit DB2 in WebSphere Application Server ausführen. Die Standardisolationsstufe für WebSphere Application Server ist "Repeatable Read (RR)" (wiederholbares Lesen), bei der lange Sperren bei DB2 angefordert werden.**Lösung:**

Setzen Sie die Isolationsstufe auf "Read Committed" (Lesen mit COMMIT), um die Sperrenkonflikte zu reduzieren. Definieren Sie die angepasste Datenquelleneigenschaft "webSphereDefaultIsolationLevel", um die Isolationsstufe auf 2(TRANSACTION\_READ\_COMMITTED) über den folgenden Pfad in der Zelle von WebSphere Application Server zu setzen: **Ressourcen** > **JDBC-Provider** > *JDBC-Provider* > **Datenquellen** > *Name\_der\_Datenquelle* > **Angepasste Eigenschaften** > **Neu**. Weitere Informationen zur angepassten Eigenschaft "webSphere-DefaultIsolationLevel" und zu den Transaktionsisolationsstufen finden Sie unter [Voraussetzungen für das Festlegen von Isolationsstufen für Datenzugriff.](http://www14.software.ibm.com/webapp/wsbroker/redirect?version=compass&product=was-nd-mp&topic=isolevel)

v **Problem:** Wenn Sie die Funktion für vorheriges Laden (Preload) von JPALoader oder JPAEntityLoader verwenden, wird die folgende CWOBJ1511-Nachricht nicht für die Partition in einem Container-Server angezeigt: CWOBJ1511I: GRID NAME:MAPSET NAME:PARTITION ID (primär) ist für Business bereit..

Stattdessen tritt eine Ausnahme des Typs "TargetNotAvailableException" im Container-Server ein, der die Partition aktiviert, die mit der Eigenschaft "preloadPartition" angegeben wird.

**Lösung:** Setzen Sie das Attribut "preloadMode" auf true, wenn Sie einen JPA-Loader oder JPAEntityLoader für das vorherige Laden von Daten in die Map verwenden. Wenn die Eigenschaft "preloadPartition" von JPALoader und JPAEntityLoader auf einen Wert zwischen 0 und Gesamtpartitionsanzahl - 1 gesetzt ist, versuchen JPALoader und JPAEntityLoader, die Daten vorher aus der Back-End-Datenbank in die Map zu laden. Das folgende Code-Snippet veranschaulicht, wie das Attribut "preloadMode" so gesetzt wird, dass das asynchrone vorherige Laden aktiviert wird:

BackingMap bm = og.defineMap( "map1" ); bm.setPreloadMode( true );

Sie können das Attribut "preloadMode" auch mithilfe einer XML-Datei definieren, wie im folgenden Beispiel veranschaulicht wird:

<backingMap name="map1" preloadMode="true" pluginCollectionRef="map1" lockStrategy="OPTIMISTIC" />

#### <span id="page-543-0"></span>**Zugehörige Konzepte**:

["Programmierung für JPA-Integration" auf Seite 406](#page-415-0)

Java Persistence API (JPA) ist eine Spezifikation, die die Zuordnung von Java-Objekten zu relationalen Datenbank ermöglicht. JPA enthält eine vollständige ORM-Spezifikation (Object-Relational Mapping, objektrelationale Abbildung) mit Metadatenannotationen für die Sprache Java und XML-Deskriptoren für die Definition der Zuordnung von Java-Objekten zu einer relationalen Datenbank und umgekehrt. Es gibt eine Reihe von Open-Source- und kostenpflichtigen Implementierungen. [Cacheintegration konfigurieren](http://publib.boulder.ibm.com/infocenter/wxsinfo/v7r1m1/topic/com.ibm.websphere.extremescale.doc/txsconfigcacheint.html)

WebSphere eXtreme Scale kann in andere Caching-Produkte integriert werden. Sie können auch den dynamischen Cache-Provider von WebSphere eXtreme Scale verwenden, um WebSphere eXtreme Scale als Plug-in in der dynamischen Cachekomponente von WebSphere Application Server zu verwenden. Eine andere Erweiterung von WebSphere Application Server ist der HTTP-Sitzungsmanager von WebSphere eXtreme Scale, der als Unterstützung für die Zwischenspeicherung von HTTP-Sitzungen eingesetzt werden kann.

#### **Fehlerbehebung bei Deadlocks**

In den folgenden Abschnitten werden einige der häufigsten Deadlock-Szenarien beschrieben und Maßnahmen zu deren Vermeidung vorgeschlagen.

#### **Vorbereitende Schritte**

Implementieren Sie eine Ausnahmebehandlung in Ihrer Anwendung. Weitere Infor-mationen finden Sie unter ["Ausnahmebehandlung in Sperrszenarien](#page-266-0) [implementieren" auf Seite 257.](#page-266-0)

Daraufhin wird die folgende Ausnahme angezeigt: com.ibm.websphere.objectgrid.plugins.LockDeadlockException: *Nachricht*

Diese Nachricht stellt die Zeichenfolge dar, die als Parameter übergeben wird, wenn die Ausnahme erstellt und ausgelöst wird.

#### **Vorgehensweise**

v **Problem:** Ausnahme des Typs "LockTimeoutException"

**Beschreibung:** Wenn eine Transaktion oder ein Client eine Sperre für einen bestimmten Map-Eintrag anfordert, muss die Anforderung häufig warten, bis der aktuelle Client die Sperre freigibt, bevor die Anforderung übergeben wird. Wenn die Sperrenanforderung längere Zeit inaktiv bleibt und keine Sperre erteilt wird, wird eine Ausnahme des Typs "LockTimeoutException" erstellt, um ein Deadlock zu verhindern. Dies wird ausführlicher im folgenden Abschnitt beschrieben. Das Eintreten dieser Ausnahme ist bei der Verwendung einer pessimistischen Sperrstrategie wahrscheinlicher, weil die Sperre in diesem Fall erst beim Festschreiben der Transaktion freigegeben wird.

#### **Weitere Details:**

Die Ausnahme "LockTimeoutException" enthält die Methode getLockRequest-QueueDetails, die eine Zeichenfolge zurückgibt. Sie können diese Methode verwenden, um eine detaillierte Beschreibung der Situation anzuzeigen, die die Ausnahme auslöst. Im Folgenden sehen Sie Beispielcode, der die Ausnahme abfängt und eine Fehlernachricht anzeigt:

```
try {
    ...
}
catch (LockTimeoutException lte) {
    System.out.println(lte.getLockRequestQueueDetails());
}
The output result is:
lock request queue
−>[TX:163C269E−0105−4000−E0D7−5B3B090A571D, state =
    Granted 5348 milli−seconds ago, mode = U]
−>[TX:163C2734−0105−4000−E024−5B3B090A571D, state =
    Waiting for 5348 milli−seconds, mode = U]
```

```
−>[TX:163C328C−0105−4000−E114−5B3B090A571D, state =
    Waiting for 1402 milli−seconds, mode = U]
```
Wenn Sie die Ausnahme im Catch-Block einer ObjectGridException-Ausnahme empfangen, bestimmt der folgende Code die Ausnahme und zeigt die Warteschlangendetails an. Außerdem verwendet er die Dienstprogrammmethode findRootCause.

```
try {
...
}
catch (ObjectGridException oe) {
    Throwable Root = findRootCause( oe );
    if (Root instanceof LockTimeoutException) {
        LockTimeoutException lte = (LockTimeoutException)Root;
        System.out.println(lte.getLockRequestQueueDetails());
    }
}
```
**Lösung:** Eine Ausnahme des Typs "LockTimeoutException" verhindert potenzielle Deadlocks in Ihrer Anwendung. Eine Ausnahme dieses Typs wird generiert, wenn die Ausnahme eine definierte Wartezeit erreicht. Sie können die Wartezeit für die Ausnahme mit der Methode setLockTimeout(int) festlegen, die für die BackingMap verfügbar ist. Wenn in Ihrer Anwendung kein Deadlock vorhanden ist, passen Sie das Zeitlimit für die Sperre an, um die Ausnahme "LockTimeoutException" zu verhindern.

Der folgende Code veranschaulicht, wie Sie ein ObjectGrid-Objekt erstellen, eine Map definieren und deren LockTimeout-Wert auf 30 Sekunden setzen:

```
ObjectGrid objGrid = new ObjectGrid();
BackingMap bMap = objGrid.defineMap("MapName");
bMap.setLockTimeout(30);
```
Verwenden Sie das vorherige fest codierte Beispiel, um ObjectGrid- und Map-Eigenschaften zu definieren. Wenn Sie das ObjectGrid aus einer XML-Datei erstellen, setzen Sie das Attribut **LockTimeout** im Element "backingMap". Im Folgenden sehen Sie ein Beispiel für ein Element "backingMap", das den LockTimeout-Wert einer Map auf 30 Sekunden setzt.

<backingMap name="MapName" lockStrategy="PESSIMISTIC" lockTimeout="30">

**Problem:** Deadlocks bei einem einzigen Schlüssel.

**Beschreibung:** In den folgenden Szenarien wird beschrieben, wie Deadlocks auftreten können, wenn auf einen einzelnen Schlüssel mit einer S-Sperre zugegriffen wird, die später aktualisiert wird. Wenn dies zwei Transaktionen gleichzeitig tun, kann ein Deadlock auftreten.

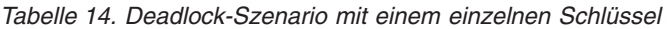

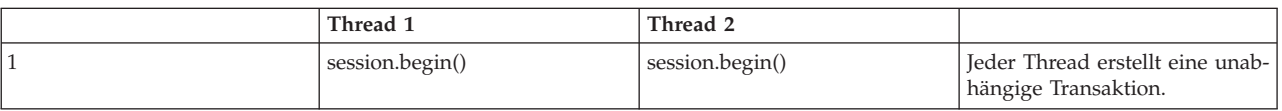

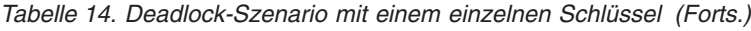

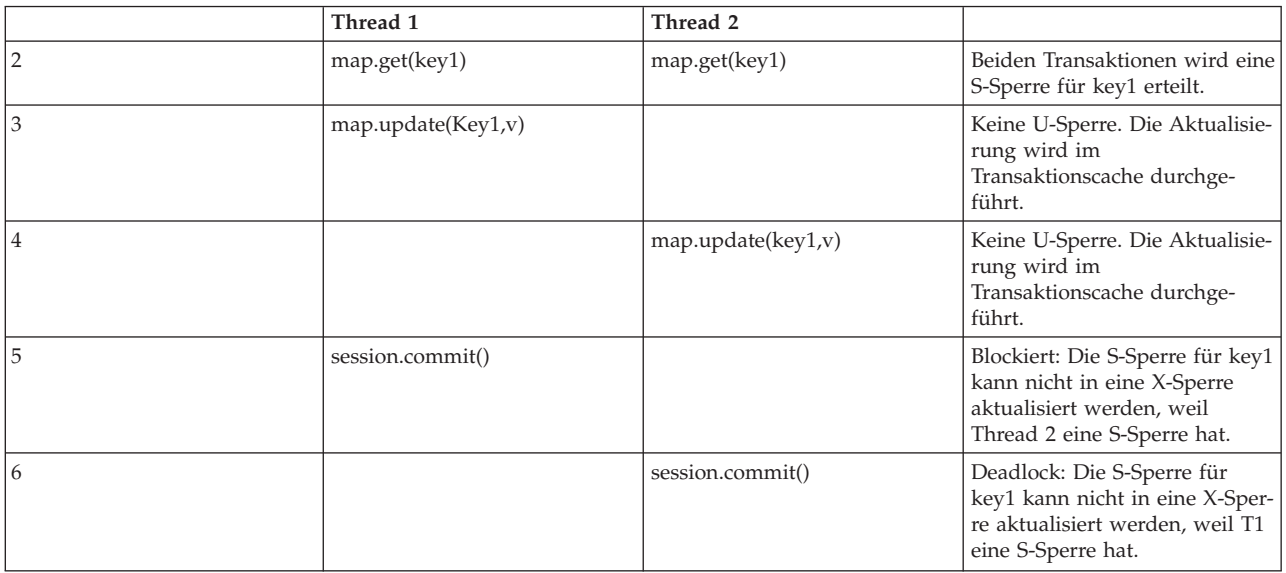

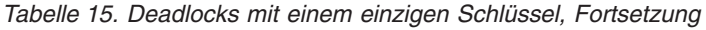

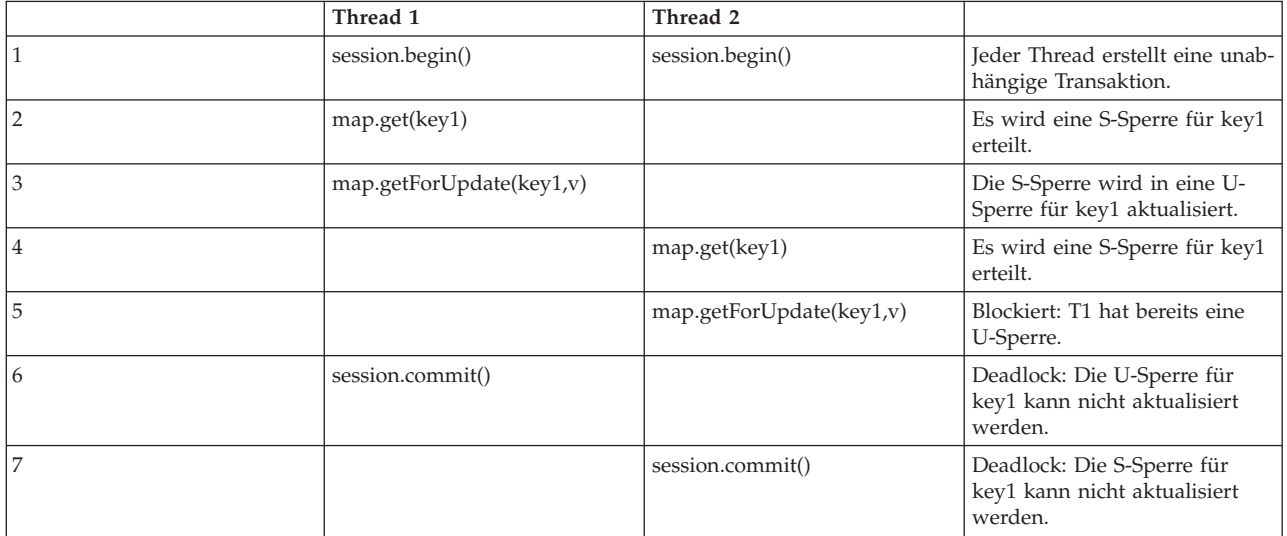

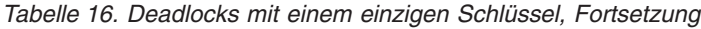

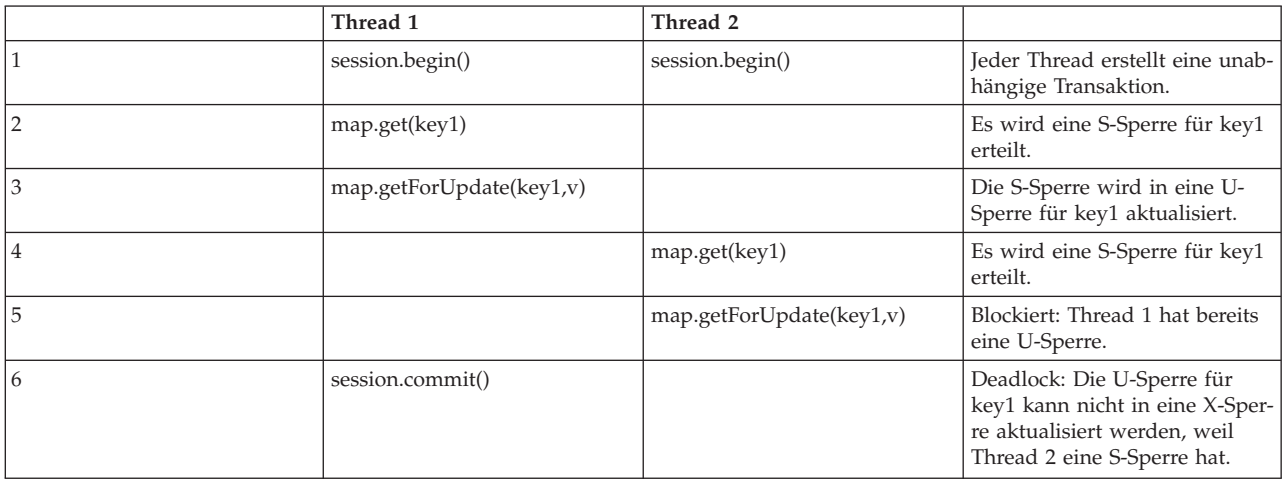

Wenn die Methode "ObjectMap.getForUpdate" zur Vermeidung der S-Sperre verwendet wird, kann die Deadlock-Bedingung vermieden werden:

|                | Thread 1               | Thread 2               |                                                                                    |
|----------------|------------------------|------------------------|------------------------------------------------------------------------------------|
|                | session.begin()        | session.begin()        | Jeder Thread erstellt eine unab-<br>hängige Transaktion.                           |
| $\overline{2}$ | map.getForUpdate(key1) |                        | Thread 1 wird eine U-Sperre<br>für key1 erteilt.                                   |
| 3              |                        | map.getForUpdate(key1) | Die Anforderung der U-Sperre<br>wird blockiert.                                    |
| 4              | map.update(key1,v)     | <blocked></blocked>    |                                                                                    |
| 5              | session.commit()       | <blocked></blocked>    | Die U-Sperre für key1 kann<br>erfolgreich in eine X-Sperre<br>aktualisiert werden. |
| 6              |                        | <released></released>  | Die U-Sperre wird schließlich<br>Thread 2 für key1 erteilt.                        |
| 7              |                        | map.update(key2,v)     | Die U-Sperre wird Thread 2 für<br>key2 erteilt.                                    |
| 8              |                        | session.commit()       | Die U-Sperre für key1 kann<br>erfolgreich in eine X-Sperre<br>aktualisiert werden. |

*Tabelle 17. Deadlocks mit einem einzigen Schlüssel, Fortsetzung*

#### **Lösungen:**

- 1. Verwenden Sie die Methode getForUpdate an Stelle von "get", um eine U-Sperre an Stelle einer S-Sperre anzufordern.
- 2. Verwenden Sie die Transaktionsisolationsstufe "read committed" (Lesen mit COMMIT), um S-Sperren zu vermeiden. Eine Verringerung der Transaktionsisolationsstufe erhöht das Risiko nicht wiederholbarer Leseoperationen. Nicht wiederholbare Leseoperationen eines Clients sind jedoch nur möglich, wenn der Transaktionscache von demselben Client explizit ungültig gemacht wird.
- 3. Verwenden Sie die optimistische Sperrstrategie. Die optimistische Sperrstrategie erfordert eine optimistische Behandlung von Kollisionsausnahmen.
- v **Problem:** Deadlocks mit mehreren Schlüsseln

**Beschreibung:** In diesem Szenario wird beschrieben, was geschieht, wenn zwei Transaktionen versuchen, denselben Eintrag direkt zu aktualisieren und S-Sperren für andere Einträge halten.

*Tabelle 18. Deadlock-Szenario mit mehreren Schlüsseln unter Einhaltung der Reihenfolge*

|                | Thread 1           | Thread 2           |                                                                                         |
|----------------|--------------------|--------------------|-----------------------------------------------------------------------------------------|
|                | session.begin()    | session.begin()    | Jeder Thread erstellt eine unab-<br>hängige Transaktion.                                |
|                | map.get(key1)      | map.get(key1)      | Beiden Transaktionen wird eine<br>S-Sperre für key1 erteilt.                            |
| 3              | map.get(key2)      | map.get(key2)      | Beiden Transaktionen wird eine<br>S-Sperre für key2 erteilt.                            |
| $\overline{4}$ | map.update(key1,v) |                    | Keine U-Sperre. Die Aktualisie-<br>rung wird im<br>Transaktionscache durchge-<br>führt. |
| 5              |                    | map.update(key2,v) | Keine U-Sperre. Die Aktualisie-<br>rung wird im<br>Transaktionscache durchge-<br>führt. |

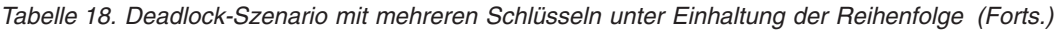

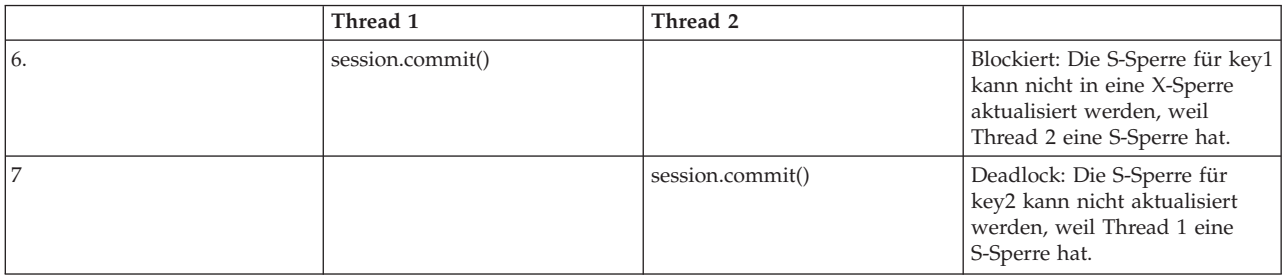

Sie können die Methode "ObjectMap.getForUpdate" verwenden, um die S-Sperre und damit das anschließende Deadlock zu vermeiden.

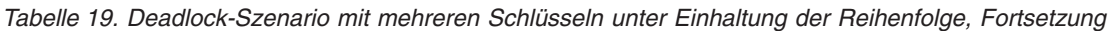

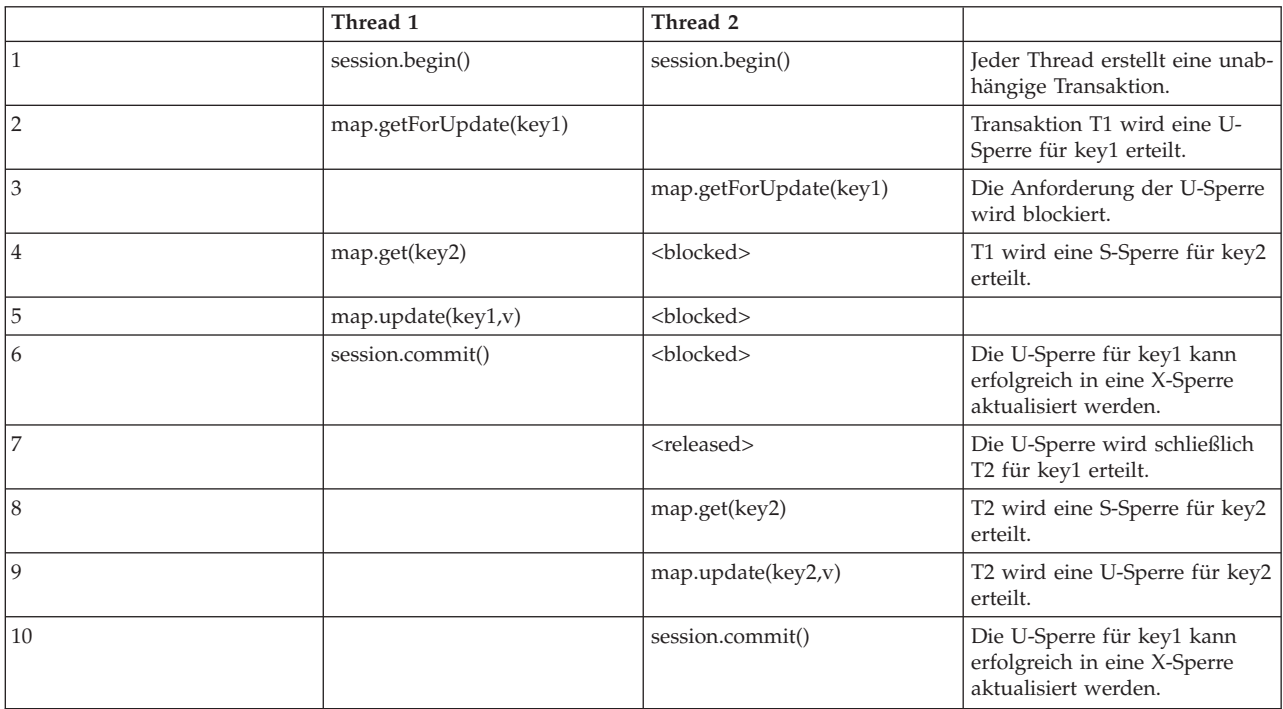

#### **Lösungen:**

- 1. Verwenden Sie die Methode getForUpdate an Stelle der Methode get, um eine U-Sperre für den ersten Schlüssel direkt anzufordern. Diese Strategie funktioniert nur, wenn die Methodenreihenfolge deterministisch ist.
- 2. Verwenden Sie die Transaktionsisolationsstufe "read committed" (Lesen mit COMMIT), um S-Sperren zu vermeiden. Diese Lösung ist am einfachsten zu implementieren, wenn die Methodenreihenfolge nicht deterministisch ist. Eine Verringerung der Transaktionsisolationsstufe erhöht das Risiko nicht wiederholbarer Leseoperationen. Nicht wiederholbare Leseoperationen sind jedoch nur möglich, wenn der Transaktionscache explizit ungültig gemacht wird.
- 3. Verwenden Sie die optimistische Sperrstrategie. Die optimistische Sperrstrategie erfordert eine optimistische Behandlung von Kollisionsausnahmen.
- v **Problem:** Nichteinhaltung der Reihenfolge mit U-Sperre

**Beschreibung:** Wenn die Reihenfolge, in der die Schlüssel angefordert werden, nicht gewährleistet werden kann, kann ein Deadlock auftreten.

<span id="page-548-0"></span>*Tabelle 20. Nichteinhaltung der Reihenfolge mit U-Sperre*

|   | Thread 1               | Thread 2               |                                                                                                  |
|---|------------------------|------------------------|--------------------------------------------------------------------------------------------------|
|   | session.begin()        | session.begin()        | Jeder Thread erstellt eine unab-<br>hängige Transaktion.                                         |
|   | map.getforUpdate(key1) | map.getForUpdate(key2) | Es werden erfolgreich U-Sper-<br>ren für key1 und key2 erteilt.                                  |
| 3 | map.get(key2)          | map.get(key1)          | Es wird eine S-Sperre für key1<br>und key2 erteilt.                                              |
| 4 | map.update(key1,v)     | map.update(key2,v)     |                                                                                                  |
| 5 | session.commit()       |                        | Die U-Sperre kann nicht in<br>eine X-Sperre aktualisiert wer-<br>den, weil T2 eine S-Sperre hat. |
| 6 |                        | session.commit()       | Die U-Sperre kann nicht in<br>eine X-Sperre aktualisiert wer-<br>den, weil T1 eine S-Sperre hat. |

#### **Lösungen:**

- 1. Schließen Sie alle Arbeiten in eine einzige globale U-Sperre (Mutex) ein. Diese Methode verringert zwar die gemeinsamen Zugriffe, deckt aber alle Szenarien ab, in denen Zugriff und Reihenfolge nicht deterministisch ist.
- 2. Verwenden Sie die Transaktionsisolationsstufe "read committed" (Lesen mit COMMIT), um S-Sperren zu vermeiden. Diese Lösung ist am einfachsten zu implementieren, wenn die Methodenreihenfolge nicht deterministisch ist, und unterstützt die höchste Anzahl gemeinsamer Zugriffe. Eine Verringerung der Transaktionsisolationsstufe erhöht das Risiko nicht wiederholbarer Leseoperationen. Nicht wiederholbare Leseoperationen sind jedoch nur möglich, wenn der Transaktionscache explizit ungültig gemacht wird.
- 3. Verwenden Sie die optimistische Sperrstrategie. Die optimistische Sperrstrategie erfordert eine optimistische Behandlung von Kollisionsausnahmen.

#### **Zugehörige Konzepte**:

["Sperren" auf Seite 252](#page-261-0)

Sperren haben einen Lebenszyklus, und unterschiedliche Typen von Sperren sind auf verschiedene Arten mit anderen kompatibel. Sperren müssen in der richtigen Reihenfolge verarbeitet werden, um Deadlock-Szenarien zu vermeiden.

### **IBM Support Assistant für WebSphere eXtreme Scale**

Sie können IBM Support Assistant verwenden, um Daten zu erfassen, Symptome zu analysieren und auf Produktinformationen zuzugreifen.

#### **IBM Support Assistant Lite**

IBM Support Assistant Lite for WebSphere eXtreme Scale unterstützt die automatische Datenerfassung und Symptomanalyse für Problembestimmungsszenarien.

Mit IBM Support Assistant Lite reduziert sich die Zeit, die erforderlich ist, um ein Problem mit den entsprechend definierten Tracestufen für Zuverlässigkeit, Verfügbarkeit und Servicefreundlichkeit Tracestufen werden automatisch vom Tool gesetzt) zu reproduzieren, um die Fehlerbestimmung zu optimieren. Wenn Sie zusätzliche Unterstützung benötigen, verringert IBM Support Assistant Lite auch den erforderlichen Aufwand für das Senden der entsprechenden Protokollinformationen an die IBM Unterstützungsfunktion.

IBM Support Assistant Lite ist in jeder Installation von WebSphere eXtreme Scale Version 7.1.0 enthalten.

#### **IBM Support Assistant**

IBM® Support Assistant (ISA) ermöglicht Ihnen den schnellen Zugriff auf Produkt-, Schulungs- und Unterstützungsressourcen, die Ihnen helfen können, eigenständig Antworten auf Fragen zu finden und Probleme mit IBM Softwareprodukten zu finden, ohne sich an die IBM Unterstützungsfunktion wenden zu müssen. Es werden verschiedene produktspezifische Plug-ins bereitstellt, mit denen Sie IBM Support Assistant für Ihre installierten Produkte anpassen können. IBM Support Assistant kann auch Systemdaten, Protokolldateien und andere Informationen erfassen, die der IBM Unterstützungsfunktion bei der Bestimmung der Ursache eines bestimmten Problems helfen.

IBM Support Assistant ist ein Dienstprogramm, das für die Installation auf der Workstation und nicht für die direkte Installation auf dem System mit dem eXtreme-Scale-Server bestimmt ist. Der Speicher- und Ressourcenbedarf für Assistant kann sich nachteilig auf die Leistung des Systems mit dem eXtreme-Scale-Server auswirken. Die enthaltenen portierbaren Diagnosekomponenten sind so konzipiert, dass sie nur minimale Auswirkungen auf den normalen Betrieb eines Servers haben.

Sie können IBM Support Assistant für folgende Unterstützungszwecke einsetzen:

- v Für die Suche von Informationen in Wissens- und Informationsquellen von IBM und anderen Anbietern zu mehreren IBM Produkten, um Antworten auf eine Frage zu finden oder um ein Problem zu lösen.
- v Für die Suche zusätzlicher Informationen in produktspezifischen Webressourcen, einschließlich Produkt- und Unterstützungs-Homepages, Kunden-Newsgroups und -Foren, Wissens- und Schulungsressourcen sowie Informationen zur Fehlerbehebung und zu häufig gestellten Fragen.
- v Zur Erweiterung Ihrer Möglichkeiten für die Diagnose produktspezifischer Probleme mit den in Support Assistant bereitgestellten zielspezifischen Diagnosetools.
- v Für eine vereinfachte Erfassung von Diagnosedaten, die Ihnen und IBM helfen, Probleme zu beheben (Erfassung allgemeiner oder produkt- bzw. symptomspezifischer Daten).
- Zur Unterstützung beim Melden von Problemvorfällen an die IBM Unterstützungsfunktion über eine angepasste Onlineschnittstelle, einschließlich der Möglichkeit, zuvor referenzierte Diagnosedaten oder andere Informationen zu neuen oder vorhandenen Vorfällen anzuhängen.

Und dann können Sie noch das integrierte Updater-Tool verwenden, um Unterstützung für zusätzliche Softwareprodukte und Funktionen zu erhalten, sobald diese verfügbar sind. Zum Einrichten von IBM Support Assistant für WebSphere eXtreme Scale installieren Sie zuerst IBM Support Assistant unter Verwendung der Dateien, die in dem von der Webseite "IBM Support Overview" unter [http://www-](http://www-947.ibm.com/support/entry/portal/Overview/Software/Other_Software/IBM_Support_Assistant)[947.ibm.com/support/entry/portal/Overview/Software/Other\\_Software/](http://www-947.ibm.com/support/entry/portal/Overview/Software/Other_Software/IBM_Support_Assistant) [IBM\\_Support\\_Assistant](http://www-947.ibm.com/support/entry/portal/Overview/Software/Other_Software/IBM_Support_Assistant) heruntergeladenen Image bereitgestellt werden. Anschließend verwenden Sie IBM Support Assistant, um Produktaktualisierungen zu suchen und zu installieren. Sie können auch neue Plug-ins installieren, die für andere IBM Software in Ihrer Umgebung verfügbar sind. Weitere Informationen und die aktuelle Version von IBM Support Assistant sind auf der Webseite von IBM Support Assistant unter<http://www.ibm.com/software/support/isa/> verfügbar.

### **Bemerkungen**

Hinweise auf IBM Produkte, Programme und Services in dieser Veröffentlichung bedeuten nicht, dass IBM diese in allen Ländern, in denen IBM vertreten ist, anbietet. Hinweise auf IBM Lizenzprogramme oder andere IBM Produkte bedeuten nicht, dass nur Programme, Produkte oder Services von IBM verwendet werden können. Anstelle der IBM Produkte, Programme oder Services können auch andere, ihnen äquivalente Produkte, Programme oder Services verwendet werden, solange diese keine gewerblichen oder anderen Schutzrechte von IBM verletzen. Die Verantwortung für den Betrieb der Produkte, Programme oder Fremdservices in Verbindung mit Fremdprodukten und Fremdservices liegt beim Kunden, soweit solche Verbindungen nicht ausdrücklich von IBM bestätigt sind.

Für in diesem Handbuch beschriebene Erzeugnisse und Verfahren kann es IBM Patente oder Patentanmeldungen geben. Mit der Auslieferung dieses Handbuchs ist keine Lizenzierung dieser Patente verbunden. Lizenzanforderungen sind schriftlich an folgende Adresse zu richten (Anfragen an diese Adresse müssen auf Englisch formuliert werden):

IBM Director of Licensing IBM Europe, Middle East & Africa Tour Descartes 2, avenue Gambetta 92066 Paris La Defense France

Lizenznehmer des Programms, die Informationen zu diesem Produkt wünschen mit der Zielsetzung: (i) den Austausch von Informationen zwischen unabhängigen, erstellten Programmen und anderen Programmen (einschließlich des vorliegenden Programms) sowie (ii) die gemeinsame Nutzung der ausgetauschten Informationen zu ermöglichen, wenden sich an folgende Adresse:

IBM Corporation Mail Station P300 522 South Road Poughkeepsie, NY 12601-5400 USA Attention: Information Requests

Die Bereitstellung dieser Informationen kann unter Umständen von bestimmten Bedingungen - in einigen Fällen auch von der Zahlung einer Gebühr - abhängig sein.

## **Marken**

Folgende Namen sind Marken der IBM Corporation in den USA und/oder anderen Ländern:

- $\bullet$  AIX
- CICS
- Cloudscape
- $\cdot$  DB2
- Domino
- IBM
- Lotus
- RACF
- Redbooks
- Tivoli
- WebSphere
- $z/OS$

Java und alle auf Java basierenden Marken und Logos sind Marken von Sun Microsystems, Inc. in den USA und/oder anderen Ländern.

LINUX ist eine Marke von Linus Torvalds in den USA und/oder anderen Ländern.

Microsoft, Windows, Windows NT und das Windows-Logo sind Marken der Microsoft Corporation in den USA und/oder anderen Ländern.

UNIX ist eine eingetragene Marke von The Open Group in den USA und anderen Ländern.

Weitere Unternehmens-, Produkt- oder Servicenamen können Marken anderer Hersteller sein.

### **Index**

### **A**

Abfrage [Abfrageplan 464](#page-473-0) [Backus Naur 231](#page-240-0) [Beispiel 221](#page-230-0) [BNF 231](#page-240-0) [Clientfehler 201](#page-210-0) [Elemente suchen 208](#page-217-0) [Entität 218](#page-227-0) [Funktionen 223](#page-232-0) [Gültige Attribute 216](#page-225-0) [Index 221](#page-230-0)[, 467](#page-476-0) [Klauseln 223](#page-232-0) [Methoden 208](#page-217-0) [ObjectMap 214](#page-223-0) [ObjectQuery-Schema 216](#page-225-0) [optimieren 463](#page-472-0) [Optimierung mit Indizes 467](#page-476-0) [Parameter 221](#page-230-0) [Plan abrufen 464](#page-473-0) [Prädikate 223](#page-232-0) [Schema 216](#page-225-0) [Schlüsselkollision 201](#page-210-0) [Seitenaufteilung 221](#page-230-0) [Warteschlange 201](#page-210-0) [zusammengesetzter Index 344](#page-353-0) [Abruf einer ObjectGrid-Instanz 142](#page-151-0) [Aktualisierbare Sperre 252](#page-261-0) Anforderung [containerbezogen 155](#page-164-0) [Routing 155](#page-164-0) [Sitzung 155](#page-164-0) Anwendungsentwicklung [Planung 116](#page-125-0) [Übersicht 133](#page-142-0) Anwendungsprogrammierschnittstelle "EntityManager" [Abrufplan 196](#page-205-0) [einfache Abfragen 221](#page-230-0) [für das Zwischenspeichern von Objek](#page-178-0)[ten 169](#page-178-0) APIs [ClientLoader 412](#page-421-0) [DataGrid 267](#page-276-0) [DynamicIndexCallBack 149](#page-158-0) [EntityAgentMixin 268](#page-277-0) [EntityManager 169](#page-178-0)[, 182](#page-191-0) [EntityTransaction 206](#page-215-0) [Index 146](#page-155-0) [JavaMap 165](#page-174-0) [ObjectMap 165](#page-174-0) [Statistiken 424](#page-433-0) [System 306](#page-315-0) Architektur [Topologien 75](#page-84-0) Ausnahmebehandlung [Implementierung mit Sperren 257](#page-266-0) [Kollisionsausnahme 266](#page-275-0)

### **B**

[Back-End 370](#page-379-0) BackingMaps [Sperrstrategie 241](#page-250-0) [Berechtigung 502](#page-511-0) Bereinigungsprogramme (Evictor) konfigurieren [mit einem eigenständigen Ser](#page-136-0)[ver 127](#page-136-0) Bewährte Verfahren [Bereinigungsprogramme optimie](#page-465-0)[ren 456](#page-465-0)

### **C**

Cache [integriert 79](#page-88-0) [lokal 76](#page-85-0) [verteilt 80](#page-89-0) Cacheintegration [Fehlerbehebung 529](#page-538-0) Caching [Loader-Unterstützung konfigurie](#page-374-0)[ren 365](#page-374-0) Clients [Fehlerbehebung 528](#page-537-0) [programmgesteuerte Konfigurati](#page-282-0)[on 273](#page-282-0) CopyMode [Bewährte Verfahren 446](#page-455-0)

### **D**

DataGrid-API [Beispiel 268](#page-277-0) [Partitionierung mit 267](#page-276-0) [Übersicht 267](#page-276-0) Datenbank [Datenvorbereitung 94](#page-103-0) [Nebencache 84](#page-93-0) [Read-through-Cache 85](#page-94-0) [Synchronisation 96](#page-105-0) [Teilcache und vollständiger Cache 84](#page-93-0) [Verfahren für die Datenbanksynchro](#page-105-0)[nisation 96](#page-105-0) [vorheriges Laden von Daten \(Pre](#page-103-0)[load\) 94](#page-103-0) [Write-behind-Cache 88](#page-97-0)[, 366](#page-375-0) [Write-Through-Cache 85](#page-94-0) Datengridagent [Übersicht 268](#page-277-0) Datenzugriff [Abfragen 234](#page-243-0) [gespeicherte Daten 234](#page-243-0) [Indizes 146](#page-155-0) [mit Anwendungen 133](#page-142-0) [ObjectGrid-Shard 145](#page-154-0) [Partitionen 234](#page-243-0) [REST-Datenservice 276](#page-285-0) [Sitzungen 150](#page-159-0)

Datenzugriff *(Forts.)* [Transaktionen 234](#page-243-0) [Übersicht 234](#page-243-0) **Deadlock** [Fehlerbehebung 534](#page-543-0) Deadlocks [Szenarien 252](#page-261-0) Dynamische Maps [Maps 162](#page-171-0)

#### **E**

Eclipse Equinox [Umgebungskonfiguration 41](#page-50-0) Einführung [mit der Entwicklung 72](#page-81-0) [Übersicht 63](#page-72-0) Entität [Lebenszyklen 186](#page-195-0) [Listener 194](#page-203-0) [Schema 172](#page-181-0) Entitäten [Beziehungen 124](#page-133-0)[, 170](#page-179-0) Entitäts-Maps [erstellen 381](#page-390-0) Entitätsmanager, EntityManager [Schema für Entität "Order" 14](#page-23-0) Entitätsschema [Entität 172](#page-181-0) [EntityManager 10](#page-19-0)[, 12](#page-21-0) [abfragen 19](#page-28-0) [Abrufplan 196](#page-205-0) [Einträge aktualisieren 17](#page-26-0)[, 19](#page-28-0) [Entitätsbeziehung 12](#page-21-0) [Entitätsklasse erstellen 10](#page-19-0) [Index zum Aktualisieren und Entfer](#page-27-0)[nen von Einträgen verwenden 18](#page-27-0) [Lernprogramm 7](#page-16-0)[, 12](#page-21-0) EntityManager-API [Leistung 474](#page-483-0) [verteilt 182](#page-191-0) [Ereignis-Listener 326](#page-335-0) [ereignisgesteuerte Validierung 98](#page-107-0) [Erstellen eines ObjectGrid 138](#page-147-0) Evictor konfigurieren [mit Apache Tomcat 129](#page-138-0) [mit WebSphere Application Ser](#page-141-0)[ver 132](#page-141-0) [Map-Aktualisierung 134](#page-143-0) [Exklusive Sperre 252](#page-261-0) [Externer Transaktionsmanager 398](#page-407-0)

### **F**

[Fehlerbehebung 517](#page-526-0) [Cacheintegration 529](#page-538-0) [HTTP-Sitzung 529](#page-538-0) [Verwaltung 531](#page-540-0) [Fehlgeschlagene Aktualisierungen 370](#page-379-0) [FetchPlan 196](#page-205-0) FIFO-Warteschlangen [Maps 166](#page-175-0)

## **G**

[Gemeinsame Sperre 252](#page-261-0) [Gridberechtigung 510](#page-519-0) [Größe festlegen 443](#page-452-0)

### **H**

[Heapspeicher 456](#page-465-0) Hibernate Daten vorher laden [Beispiel 418](#page-427-0)

### **I**

[IBM Support Assistant 539](#page-548-0) Indexierung [Hash-Index 344](#page-353-0) [zusammengesetzter Index 344](#page-353-0) Indizes [Datenqualität 99](#page-108-0) [DynamicIndexCallBack 149](#page-158-0) [HashIndex 336](#page-345-0) [Konfiguration 336](#page-345-0) [Leistung 99](#page-108-0) [Instrumentierungsagent 476](#page-485-0) [Integrierter Cache 79](#page-88-0)[, 84](#page-93-0) Isolation [für Transaktionen 264](#page-273-0) [Pessimistisches Sperren 264](#page-273-0) [wiederholbares Lesen 264](#page-273-0)

## **J**

Java Persistence API (JPA) clientbasierter Loader [Beispiel 413](#page-422-0) [Beispiel für angepassten Loa](#page-423-0)[der 414](#page-423-0) [Entwicklung 408](#page-417-0) clientbasiertes Ladeprogramm [Implementierung mit dem DataG](#page-424-0)[rid-Agenten 415](#page-424-0) erneut laden [Beispiel 412](#page-421-0) JPAEntityLoader-Plug-in [Einführung 378](#page-387-0) mit eXtreme Scale verwenden [Übersicht 406](#page-415-0) Preload-Dienstprogramm [Beispiel 411](#page-420-0) [Übersicht 410](#page-419-0) zeitbasierte Aktualisierungskomponente [starten 419](#page-428-0) Zeitbasierte Datenaktualisierungskomponente [Übersicht 422](#page-431-0) JPA-Cache-Plug-in [Fehlerbehebung 530](#page-539-0)

### **K**

Klassenladeprogramme [Planung 124](#page-133-0) Klassenpfade [Planung 124](#page-133-0) [Kohärenter Cache 82](#page-91-0) [Konfigurationen mit mehreren Rechen](#page-541-0)[zentren 532](#page-541-0)

### **L**

[Lastausgleich 360](#page-369-0) Leistung Bewährte Verfahren [Sperren 458](#page-467-0) [Datenbank 360](#page-369-0) [EntityManager 474](#page-483-0) [Evictor 456](#page-465-0) Optimierung [Anwendungsentwicklung 446](#page-455-0) [Sperren 458](#page-467-0) [Leistung optimieren 441](#page-450-0) [Lernprogramme 1](#page-10-0) Beispielclients ausführen [in OSGi 31](#page-40-0) [Bundles abfragen 34](#page-43-0) [Bundles aktualisieren 34](#page-43-0) [Bundles installieren 26](#page-35-0) [Bundles starten 19](#page-28-0) Clientanwendungen starten [im OSGi-Framework 33](#page-42-0) Eclipse einrichten [für OSGi 32](#page-41-0) [Einträge aktualisieren 17](#page-26-0) Einträge aktualisieren und entfernen [mit einem Index 18](#page-27-0) Entitäten aktualisieren und entfernen [mit Abfragen 19](#page-28-0) [Entitätsklassen erstellen 10](#page-19-0) [Entitätsmanagerbeziehungen bil](#page-21-0)[den 12](#page-21-0) [Entitätsschems für Bestellungen 14](#page-23-0) [eXtreme-Scale-Bundles installieren 27](#page-36-0) [eXtreme-Scale-Container konfigurie](#page-38-0)[ren 29](#page-38-0) [eXtreme-Scale-Server konfigurie](#page-37-0)[ren 28](#page-37-0) [Google Protocol Buffers installie](#page-39-0)[ren 30](#page-39-0) [Informationen in Entitäten spei](#page-16-0)[chern 7](#page-16-0) [Installation von eXtreme-Scale-Bund](#page-31-0)[les vorbereiten 22](#page-31-0) [Konfigurationsdateien 24](#page-33-0) [lokale Datengrids abfragen 1](#page-10-0) [Objektabfrage 1](#page-10-0)[, 3](#page-12-0)[, 6](#page-15-0) OSGi [Beispielbundles 22](#page-31-0) [Bundles abfragen 34](#page-43-0) [Bundles aktualisieren 34](#page-43-0) [Bundles installieren 26](#page-35-0) [Bundles starten 19](#page-28-0)[, 27](#page-36-0)[, 31](#page-40-0) [Clients ausführen 31](#page-40-0) [Clients starten 33](#page-42-0) [Container konfigurieren 29](#page-38-0)

[Lernprogramme](#page-10-0) *(Forts.)* OSGi *[\(Forts.\)](#page-10-0)* [Eclipse für die Ausführung von](#page-41-0) [Clients einrichten 32](#page-41-0) [Installation von Bundles vorberei](#page-31-0)[ten 22](#page-31-0) [Konfigurationsdateien 24](#page-33-0) [Protokollpuffer installieren 30](#page-39-0) [Server konfigurieren 28](#page-37-0) [Service-Rankings abfragen 34](#page-43-0) [Service-Rankings aktualisieren 37](#page-46-0) [Service-Rankings suchen 36](#page-45-0) [Übersicht 20](#page-29-0) [OSGi-Beispielbundles 22](#page-31-0) [OSGi-Bundles starten 31](#page-40-0) [Service-Rankings abfragen 34](#page-43-0) [Service-Rankings aktualisieren 37](#page-46-0) [Service-Rankings suchen 36](#page-45-0) Übersicht [Server und Container starten 20](#page-29-0) Listener [Callback-Methoden 189](#page-198-0) [Einführung 326](#page-335-0) [für BackingMap-Objekte 326](#page-335-0) [MapEventListener-Plug-in 327](#page-336-0) [ObjectGridEventListener 329](#page-338-0) [ObjectGridEventListener-Plug-in 329](#page-338-0) [Plug-ins 326](#page-335-0) Loader [Aktualisierungsfehler 370](#page-379-0) [Aktualisierungsverfolgung 134](#page-143-0) [Datenbank 93](#page-102-0) [Fehlerbehebung 532](#page-541-0) [Hinweise zur Programmierung von](#page-384-0) [JPA 375](#page-384-0) [mit Entitäts-Maps und Tupeln ver](#page-390-0)[wenden 381](#page-390-0) [schreiben 356](#page-365-0) [Übersicht 347](#page-356-0) [Übersicht über Java Persistence API](#page-415-0) [\(JPA\) 406](#page-415-0) [vorheriges Laden 350](#page-359-0) [Vorheriges Laden von Replikaten 386](#page-395-0) [LogElement 134](#page-143-0) [LogSequence 134](#page-143-0) Lokale Sicherheit [Programmierung 511](#page-520-0) Lokaler Cache [Peerreplikation 77](#page-86-0)

### **M**

Maps für Bytefeldgruppen [Leistungsverbesserung 452](#page-461-0) [Methode "batchUpdate" 381](#page-390-0) Methode "get" Loader [Entitäts-Maps und Tupel 381](#page-390-0) Multimaster-Datengrid-Replikation [Planung 102](#page-111-0) Multimasterreplikation [angepasste Arbiter 311](#page-320-0) [Designplanung 110](#page-119-0) [Konfigurationsplanung 107](#page-116-0) [Planung 102](#page-111-0) [Planung für Ladeprogramme 108](#page-117-0) [Topologien 102](#page-111-0)

## **N**

Nebencache [Datenbankintegration 84](#page-93-0)

### **O**

ObjectMap-API [Objekte zwischenspeichern mit 158](#page-167-0) [Übersicht 158](#page-167-0) ObjectTransformer [Bewährte Verfahren 455](#page-464-0)[, 461](#page-470-0) Objekt-querymultiple-Beziehungen [Lernprogramm 6](#page-15-0) Objektabfrage [Index 3](#page-12-0) [Lernprogramm 1](#page-10-0)[, 3](#page-12-0) [Map-Schema 1](#page-10-0) [Primärschlüssel 1](#page-10-0) OSGi [Eclipse-Equinox-Umgebung 41](#page-50-0) Lernprogramme [Beispielbundles 22](#page-31-0) [Bundles abfragen 34](#page-43-0) [Bundles aktualisieren 34](#page-43-0) [Bundles ausführen 19](#page-28-0) [Bundles installieren 26](#page-35-0) [Bundles starten 27](#page-36-0)[, 31](#page-40-0) [Clients ausführen 31](#page-40-0) [Clients starten 33](#page-42-0) [Container konfigurieren 29](#page-38-0) [Eclipse für die Ausführung von](#page-41-0) [Clients einrichten 32](#page-41-0) [Installation von Bundles vorberei](#page-31-0)[ten 22](#page-31-0) [Konfigurationsdateien 24](#page-33-0) [Protokollpuffer installieren 30](#page-39-0) [Server konfigurieren 28](#page-37-0) [Service-Rankings abfragen 34](#page-43-0) [Service-Rankings aktualisieren 37](#page-46-0) [Service-Rankings suchen 36](#page-45-0) [Übersicht 20](#page-29-0) [Programmierung 402](#page-411-0) [Übersicht 39](#page-48-0) OSGi-Container [Apache-Aries-Blueprint-Konfigurati](#page-58-0)[on 49](#page-58-0)

### **P**

Partitionen [Nicht-Schlüsselobjekte zum Suchen](#page-242-0) [von Objekten verwenden 233](#page-242-0) [Transaktionen 246](#page-255-0) [Performance Monitoring Infrastructure](#page-433-0) [\(PMI\) 424](#page-433-0) [Planung 75](#page-84-0) [Anwendungsentwicklung 116](#page-125-0) [Cacheschlüssel 126](#page-135-0) [Klassenladeprogramme 124](#page-133-0) [Klassenpfade 124](#page-133-0) Plug-ins [BackingMapLifeCycleListener 331](#page-340-0) [BackingMapPlugin 309](#page-318-0) [Einführung 118](#page-127-0) [HashIndex 336](#page-345-0)[, 338](#page-347-0) [Index 342](#page-351-0)

Plug-ins *(Forts.)* [Lebenszyklusverwaltung 306](#page-315-0) [Multimasterreplikation 311](#page-320-0) [ObjectGridLifeCycleListener 333](#page-342-0) [ObjectGridPlugin 308](#page-317-0) [ObjectTransformer 321](#page-330-0) [OptimisticCallback 313](#page-322-0) [Plug-in-Slots 396](#page-405-0) [TransactionCallback 391](#page-400-0) [WebSphereTransactionCallback 401](#page-410-0) [Programmierung von eXtreme Scale 116](#page-125-0) Protokollanalyse [angepasst 525](#page-534-0) [ausführen 524](#page-533-0) [Fehlerbehebung 527](#page-536-0) [Protokolle 517](#page-526-0) [Protokollelement 134](#page-143-0) [Protokollfolge 134](#page-143-0)

### **R**

Replikation [clientseitig aktivieren 274](#page-283-0) [vorher laden 386](#page-395-0) REST-Datenservice [Abruf von Nicht-Entitäten 289](#page-298-0) [Abrufanforderung 282](#page-291-0) [Aktualisierungsanforderungen 299](#page-308-0) [Anforderungsprotokolle 281](#page-290-0) [Einfügeanforderungen 295](#page-304-0) [Löschanforderungen 304](#page-313-0) [Operationen 277](#page-286-0) [optimistischer gemeinsamer Zu](#page-289-0)[griff 280](#page-289-0) [Planung 119](#page-128-0) [Übersicht 119](#page-128-0)

### **S**

[Schnittstelle "EntityTransaction" 206](#page-215-0) [Schnittstelle "JavaMap" 165](#page-174-0) Schnittstelle "ObjectGridManager" [createObjectGrid-Methoden 138](#page-147-0) [für die Interaktion mit einem Object-](#page-147-0)[Grid verwenden 138](#page-147-0) [getObjectGrid-Methoden 142](#page-151-0) [Lebenszyklus steuern 143](#page-152-0) [removeObjectGrid-Methoden 142](#page-151-0) Serialisierung [Leistung 460](#page-469-0) [Sperren 460](#page-469-0) Serialisierungsmethode [APIs 320](#page-329-0) [entwickeln 320](#page-329-0) [Plug-ins 318](#page-327-0) [Übersicht 318](#page-327-0) SessionHandle [Routing 154](#page-163-0) Sicherheit [Clientauthentifizierung 484](#page-493-0) [lokal 511](#page-520-0) [Plug-ins 511](#page-520-0) [Programmierung 482](#page-491-0) [Übersicht 481](#page-490-0) [Sicherheits-API 482](#page-491-0) [Sicherheitsprofil 481](#page-490-0)

Sitzungen [auf Daten zugreifen 150](#page-159-0) [Kollision 266](#page-275-0) [Transaktion 266](#page-275-0) Sperren [Kompatibilität 252](#page-261-0) [Konfiguration mit XML 258](#page-267-0) [Lebenszyklus 252](#page-261-0) [Leistung 458](#page-467-0) [ohne 258](#page-267-0) [optimistisch 241](#page-250-0)[, 258](#page-267-0) [pessimistisch 241](#page-250-0)[, 258](#page-267-0) [programmgesteuert konfigurie](#page-267-0)[ren 258](#page-267-0) [Strategien 241](#page-250-0) [Verwendungsübersicht 252](#page-261-0) [Zeitlimit 252](#page-261-0)[, 260](#page-269-0) Sperren von Map-Einträgen [Abfrage 261](#page-270-0) [Indizes 261](#page-270-0) Spring [Clients 437](#page-446-0) [Container-Server 434](#page-443-0) [Erweiterungs-Beans 123](#page-132-0)[, 424](#page-433-0)[, 429](#page-438-0)[,](#page-440-0) [431](#page-440-0) [Framework 123](#page-132-0)[, 424](#page-433-0) [Geltungsbereich "Shard" 123](#page-132-0)[, 424](#page-433-0) [Namespace 431](#page-440-0) [native Transaktionen 123](#page-132-0)[, 424](#page-433-0) [packen 123](#page-132-0)[, 424](#page-433-0) [Transaktionen 426](#page-435-0) [Unterstützung von Namespaces 123](#page-132-0)[,](#page-433-0) [424](#page-433-0) [Web Flow 123](#page-132-0)[, 424](#page-433-0) Starten Container-Server [Spring 434](#page-443-0) [Statistik-API 424](#page-433-0) [System-API 306](#page-315-0) [Szenarien 39](#page-48-0)

## **T**

[Teilcache 84](#page-93-0) Topologien [planen 75](#page-84-0) Trace [Konfigurationsoptionen 520](#page-529-0) Transaktionen [Callback 350](#page-359-0) [copyMode 239](#page-248-0) [Datenzugriff 234](#page-243-0) [Einzelpartition 246](#page-255-0) [externe Manager 398](#page-407-0) [gridübergreifend 246](#page-255-0) [ID 350](#page-359-0) [Programmierung 234](#page-243-0) [Spring 426](#page-435-0) [Übersicht 238](#page-247-0) [Übersicht über die Verarbeitung 234](#page-243-0)[,](#page-404-0) [395](#page-404-0) Tupelobjekte [erstellen 381](#page-390-0)

### **U**

[Unterstützung 539](#page-548-0)

## **V**

Verbindung herstellen [zu einem verteilten Datengrid 133](#page-142-0) Verfügbarkeit Replikation [Clientseite 360](#page-369-0) [Verfügbarkeitspartition 102](#page-111-0) [Verteilter Cache 80](#page-89-0) Verteilung von Änderungen [mit Java Message Service 244](#page-253-0) Verwaltung [Fehlerbehebung 531](#page-540-0) [Vollständiger Cache 84](#page-93-0) [Vorheriges Laden von Maps 360](#page-369-0) Vorteile [Write-behind-Caching 88](#page-97-0)[, 366](#page-375-0)

## **W**

[Warteschlangen 456](#page-465-0) Write-behind [Beispiel 372](#page-381-0) [Datenbankintegration 88](#page-97-0)[, 366](#page-375-0) [Fehlgeschlagene Aktualisierun](#page-379-0)[gen 370](#page-379-0) [Loader-Unterstützung konfigurie](#page-374-0)[ren 365](#page-374-0)

## **X**

xscmd [Sicherheitsprofil 481](#page-490-0) [xsloganalyzer 524](#page-533-0)[, 525](#page-534-0)

## **Z**

Zeitzonen [Daten abfragen 212](#page-221-0) [Daten einfügen 127](#page-136-0)[, 213](#page-222-0)

# IBM.